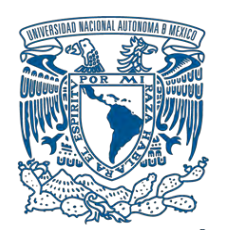

## **UNIVERSIDAD NACIONAL AUTÓNOMA DE MÉXICO**

PROGRAMA DE MAESTRÍA Y DOCTORADO EN INGENIERÍA INGENIERÍA CIVIL – HIDRÁULICA

## METODOLOGÍA PARA LA DETERMINACIÓN DE MAPAS DE PELIGRO POR INUNDACIÓN EN CIUDADES UBICADAS AGUAS ABAJO DE PRESAS DE ALMACENAMIENTO

**TESIS** QUE PARA OPTAR POR EL GRADO DE: MAESTRO EN INGENIERÍA

## PRESENTA: ING. GERMÁN CAVAZOS OLIVAS

TUTOR PRINCIPAL: M.I. JUAN FCO. GÓMEZ MARTÍNEZ INSTITUTO MEXICANO DE TECNOLOGÍA DEL AGUA

JIUTEPEC, MORELOS. DICIEMBRE 2020

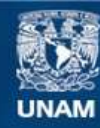

Universidad Nacional Autónoma de México

**UNAM – Dirección General de Bibliotecas Tesis Digitales Restricciones de uso**

## **DERECHOS RESERVADOS © PROHIBIDA SU REPRODUCCIÓN TOTAL O PARCIAL**

Todo el material contenido en esta tesis esta protegido por la Ley Federal del Derecho de Autor (LFDA) de los Estados Unidos Mexicanos (México).

**Biblioteca Central** 

Dirección General de Bibliotecas de la UNAM

El uso de imágenes, fragmentos de videos, y demás material que sea objeto de protección de los derechos de autor, será exclusivamente para fines educativos e informativos y deberá citar la fuente donde la obtuvo mencionando el autor o autores. Cualquier uso distinto como el lucro, reproducción, edición o modificación, será perseguido y sancionado por el respectivo titular de los Derechos de Autor.

## **JURADO ASIGNADO:**

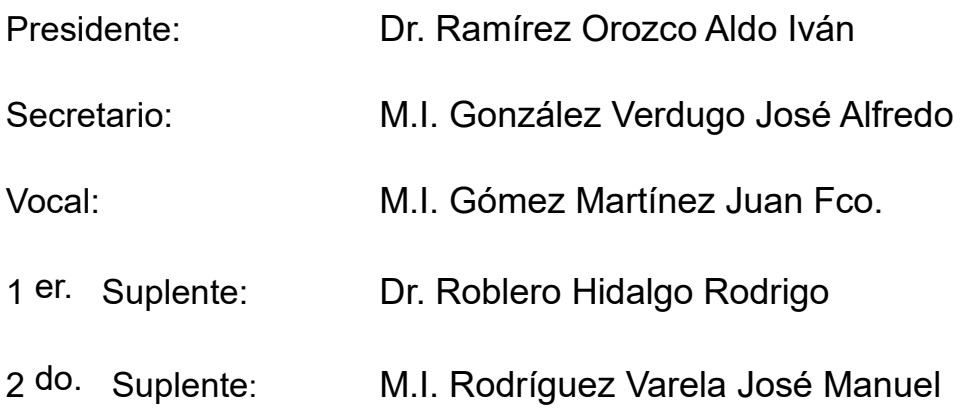

Lugar o lugares donde se realizó la tesis:

## **INSTITUTO MEXICANO DE TECNOLOGÍA DEL AGUA**

Paseo Cuauhnáhuac 8532 Col. Progreso C.P.: 62550 Jiutepec, Morelos, México.

## **TUTOR DE TESIS:**

## **M.I. JUAN FCO. GÓMEZ MARTÍNEZ**

--------------------------------------------------

**FIRMA**

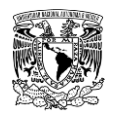

*DEDICATORIA*

*A mis padres Lourdes Patricia y Ubaldo,*

*a mis hermanos Ubaldo y Rodrigo,*

*a mi novia Ericka Liliana*

*y a mi ahijada Victoria Sofía.*

*Por su comprensión, su apoyo incondicional,*

*pero sobre todo, por su inconmensurable amor.*

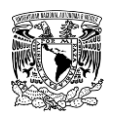

## *AGRADECIMIENTOS*

La culminación de este trabajo de investigación está estrechamente ligada al apoyo y convivencia con personas e instituciones, por lo que me permito utilizar este espacio para expresar a los anteriores mi total gratitud y respeto.

A los miembros que conforman el comité de evaluación de tesis, Dr. Aldo Iván Ramírez Orozco, M.I. José Manuel Rodríguez Varela, Dr. Rodrigo Roblero Hidalgo, M.I. José Alfredo González Verdugo por enriquecer el contenido de este trabajo con sus observaciones y comentarios. Haciendo una mención especial al M.I. Juan Fco. Gómez Martínez, quien fungió como tutor principal, agradezco su apoyo, atención, paciencia, tiempo y dedicación invertidos para sustentar el presente documento.

A mis compañeros de vida durante esta etapa de formación académica, Jassef Gerardo Simental Nájera, Benigno Durán Aguilar y Cándido Ramírez Ruíz, quienes me brindaron su desinteresada amistad y apoyo. Así mismo, me gustaría agregar a todos mis compañeros de maestría, especialmente a Irving de Jesús Escárcega Barranca, por su gran nobleza, compañerismo y ocurrente forma de ser.

A todos aquellos con quienes coincidí durante mi estancia en el IMTA, especialmente a: Eduardo Hernández Samaniego y Rabindranath Bahena Ayala, quienes son un gran ejemplo de tenacidad y compromiso; a Jomaelah Morales Rayo por su ayuda y experiencia compartida en temas de simulación numérica; a Oscar Jesús Llaguno Guilberto por su amistad, guía y asesoría; a Claudia Elizabeth Cervantes Jaimes por su interés en compartir su conocimiento e incentivar la réplica; a Ana Laura Morales Musito, Alexis Cervantes Carretero, Aldo Rangel Torres y Vanessa Ortíz Burciaga por su amistad y apoyo. Agregando también a Rafael Antonio Briseño Ramiro y Margarita E. Preciado Jiménez por sus comentarios y atención.

A mi familia no sanguínea, mis entrañables amigos Oscar Adrián Montes Hernández, César Alejandro Rodríguez García, Karen Chávez Montaño, Etni Belén Salvatierra Alfaro, Yuvia Guadalupe López Fierro, Yazmín Concha Balderrama, Carla Erika Gutiérrez Martínez, Ivan Alejandro Lujan de la O, Darny López Porras, Fernando Alberto Torres García, Ernesto Fernández Ayala, Erick Rodolfo Mata Mendoza, Jesús Roberto Del Castillo Hernández, Saúl Melo Flores, Fanny Torres Aguilar, Federico Ogaz Campos, Hugo Enrique Monjaráz Rodríguez, Francisco González González y Erick Aragón Aguilar por su constante e incondicional apoyo.

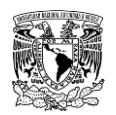

A los catedráticos de la Universidad Autónoma de Chihuahua, mi alma máter, Dr. Guadalupe Irma G. Estrada Gutiérrez, Dr. Humberto Silva Hidalgo y M.I. Linda Carolina Ortega Robles, quienes además de ser excelentes docentes, me impulsaron a tomar la decisión de estudiar un posgrado.

Al Ing. Federico Pérez Guevara, Ing. Miguel Ángel Jurado Márquez, Q.F.B. Cecilia Bolado Torres y Lic. Alicia Lozano Ramírez por brindarme su confianza y consejos.

A la CONAGUA Dirección Local Durango, especialmente al Ing. Pedro Romero Navar y al Ing. Victor Hugo Randeles Reyes por su cordial atención e información proporcionada para el desarrollo de este trabajo.

Al Consejo Nacional de Ciencia y Tecnología (CONACyT), por haberme otorgado la beca de manutención No. 634909 durante el desarrollo de mis estudios de posgrado.

A la Universidad Nacional Autónoma de México y al Instituto Mexicano de Tecnología del Agua por permitirme continuar con mi formación y haberme facilitado las herramientas durante este proceso.

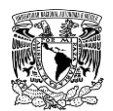

## *RESUMEN*

Durante los últimos años, el cambio climático, asociado al acelerado crecimiento demográfico y las tendencias de urbanización que demandan los correspondientes núcleos de población han provocado un incremento en la ocurrencia, intensidad y magnitud de fenómenos hidrometeorológicos extremos, como es el caso particular de las inundaciones en zonas urbanas; además, tales áreas son propensas a mayor peligro cuando se encuentran aguas abajo de una o varias obras hidráulicas, como son las presas de almacenamiento, ya que las fallas documentadas de estas últimas alrededor del mundo han causado la pérdida de vidas humanas y cuantiosos daños económicos (EM-DAT, 2019).

El objetivo de este trabajo de investigación es establecer una metodología a detalle para generar mapas de peligro por inundación, basada en el manejo de programas de uso libre para la modelación numérica que ensamble el análisis hidrológico, es decir, el cálculo de las avenidas de diseño en cuencas aforadas y no aforadas, así como lluvias de diseño, seguido de un análisis hidráulico que toma en cuenta la mencionada lluvia de diseño en la zona de estudio y las correspondientes avenidas de las cuencas aguas arriba para periodos de retorno de 2, 5, 10, 20, 50, 100 y 200 años; y finalmente un análisis hidráulico por rompimiento de presas de materiales flexibles y materiales rígidos considerando un evento no hidrológico (nivel en el embalse en condiciones normales) o un evento hidrológico que asume la condición del nivel máximo de almacenamiento en el embalse alcanzado por avenida asociada a un periodo de retorno de 10,000 años, ya que es el recomendado para el diseño de obras de excedencia en México (CONAGUA, 2017).

La aplicación del caso de estudio se desarrolló en la capital del estado de Durango, es decir, la zona urbana de Victoria de Durango, que es vulnerable a la ocurrencia de inundaciones. Los resultados y conclusiones de este trabajo comprenden la integración de una alternativa para definir y representar mapas de peligro por inundación que sirvan a las autoridades correspondientes para que mediante su difusión se pueda priorizar medidas pertinentes para salvaguardar la integridad de las personas y protección de bienes.

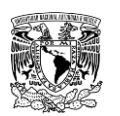

## ÍNDICE

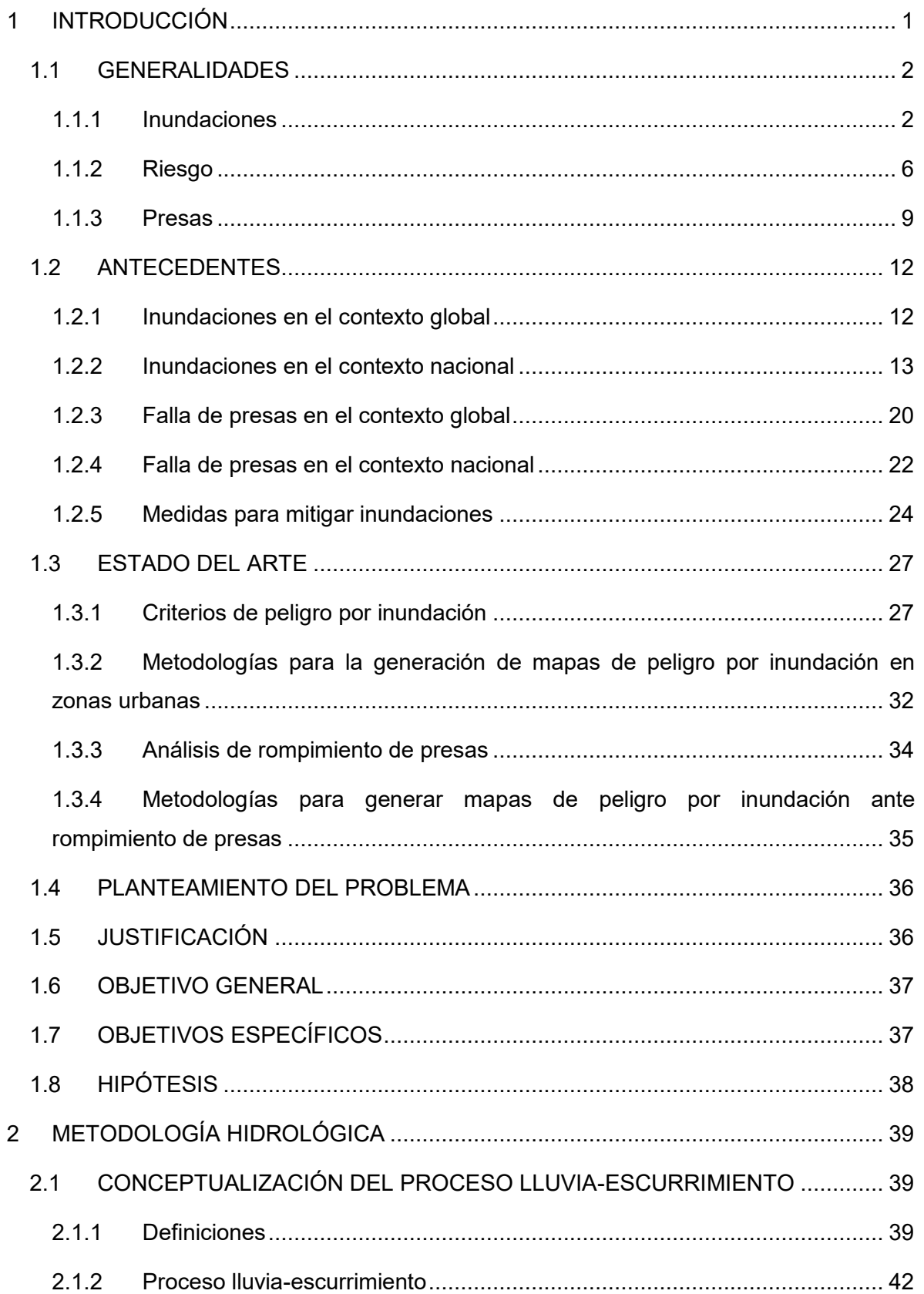

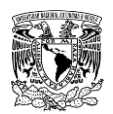

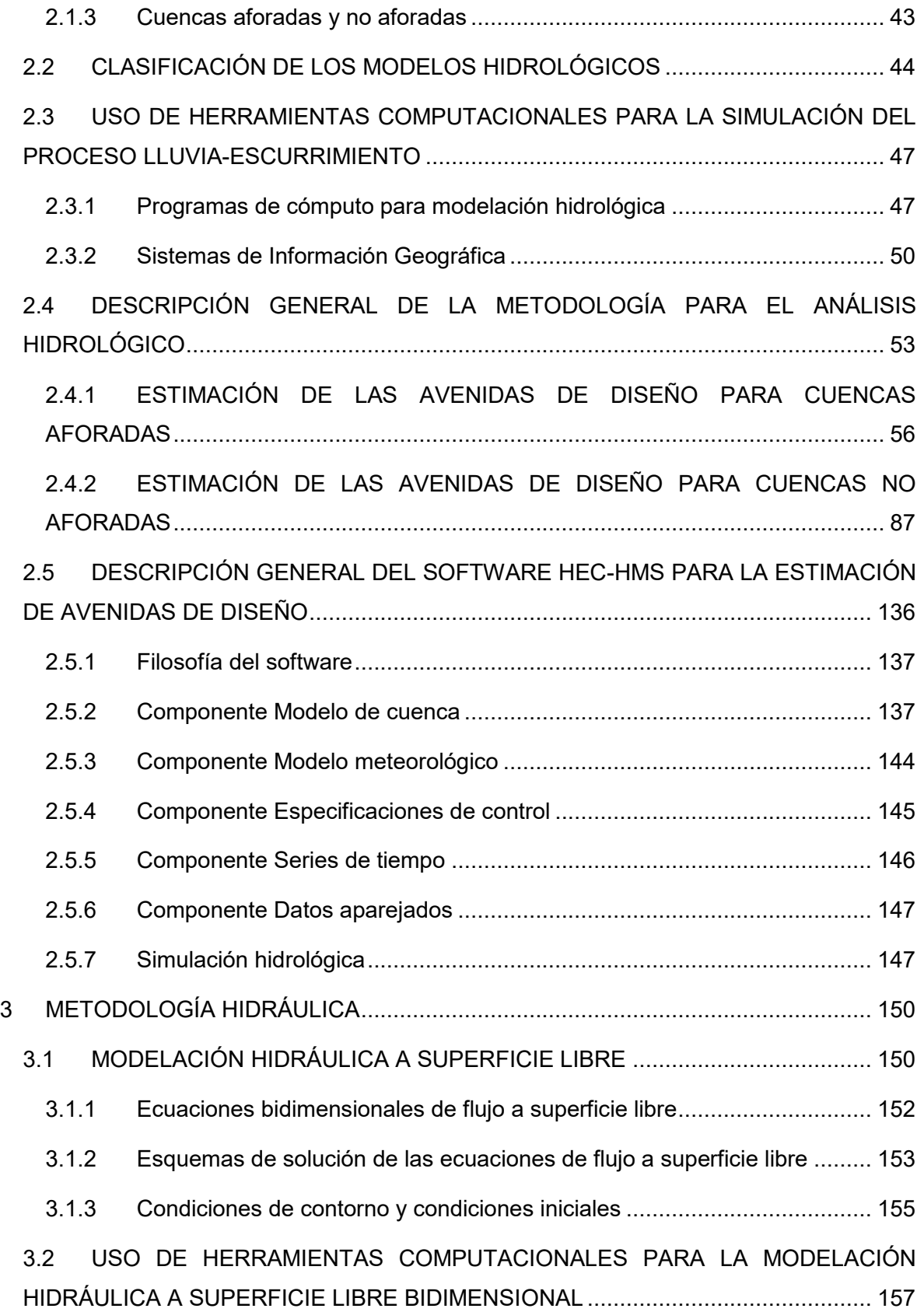

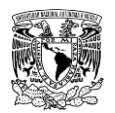

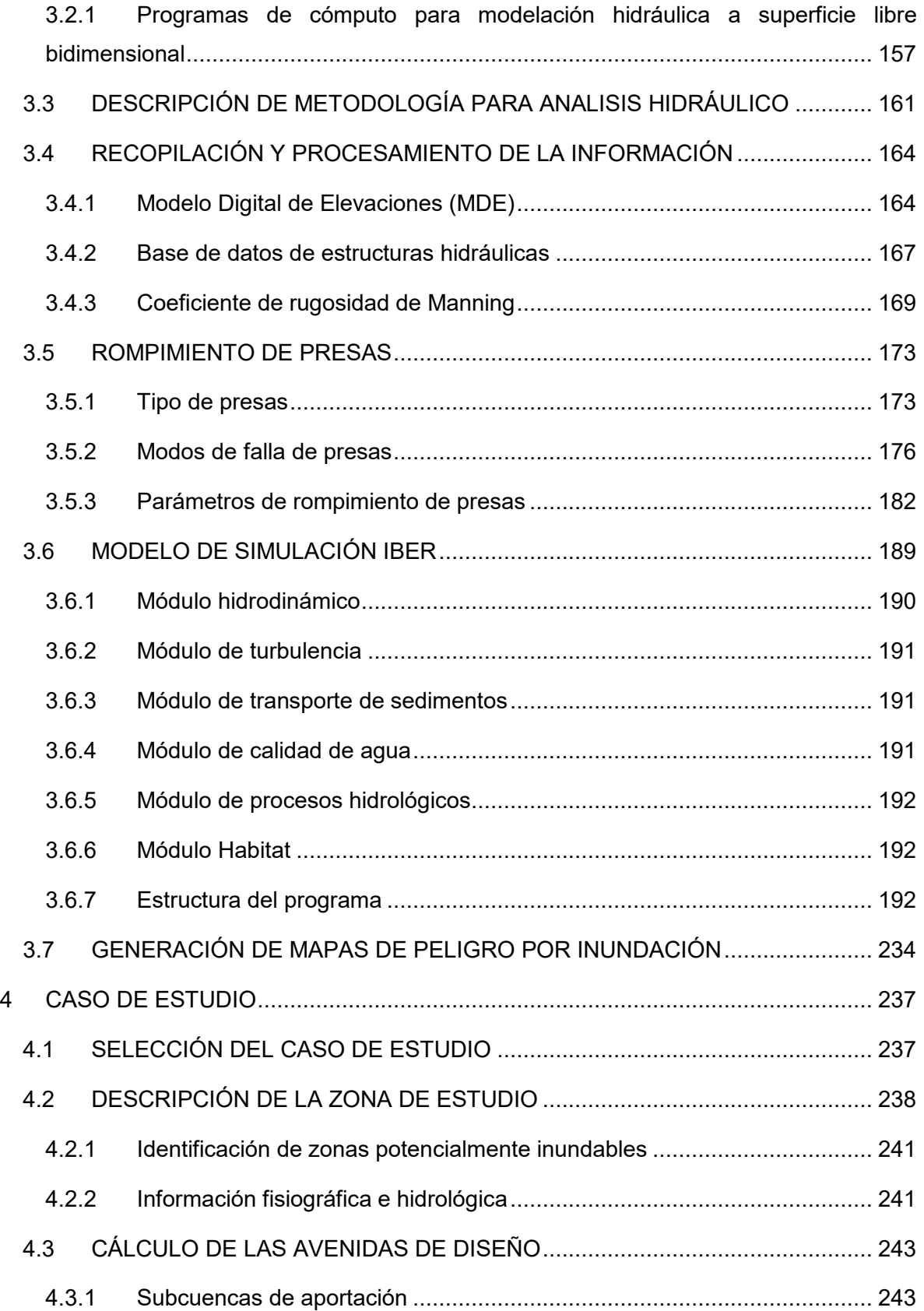

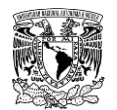

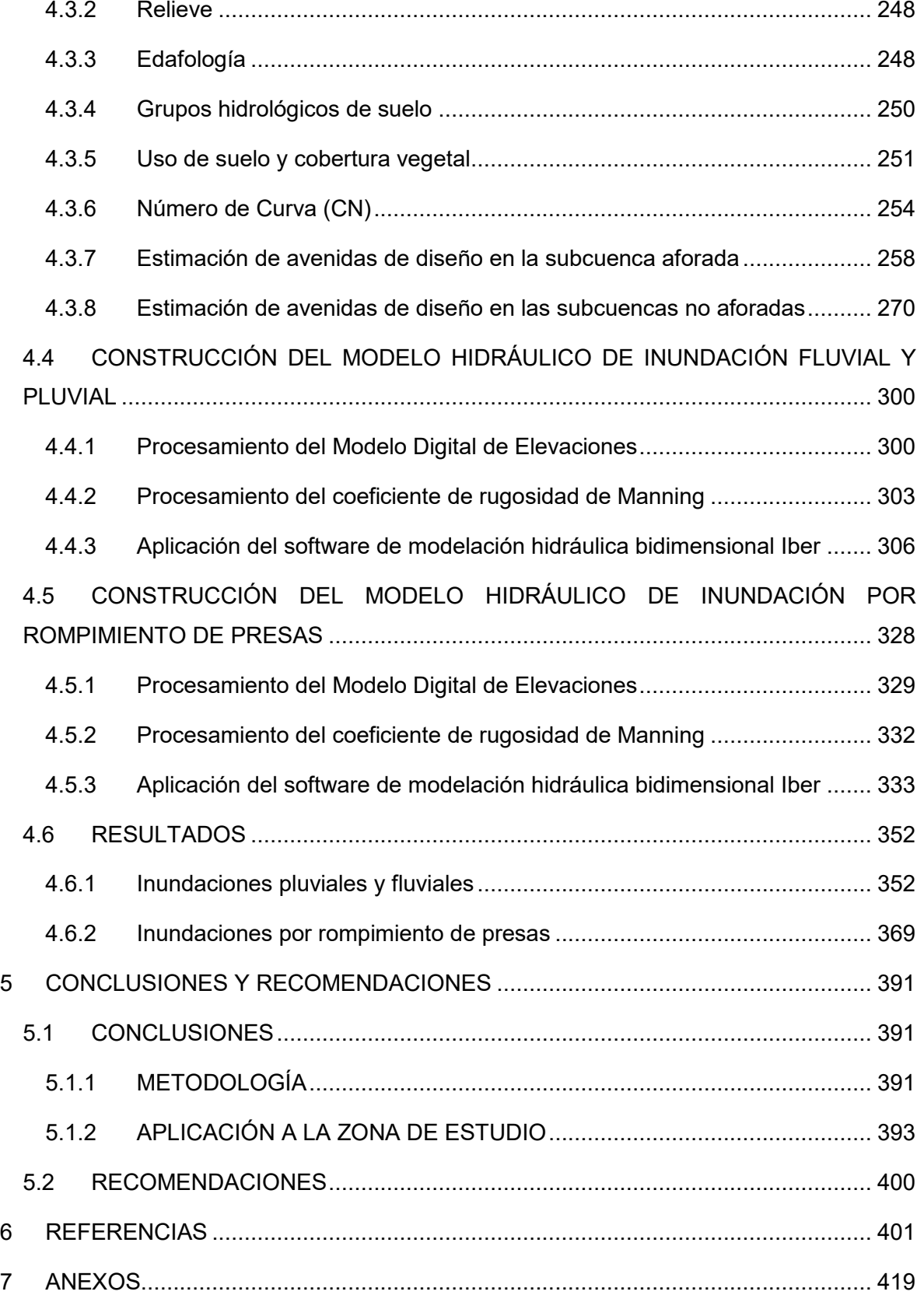

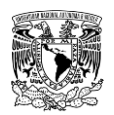

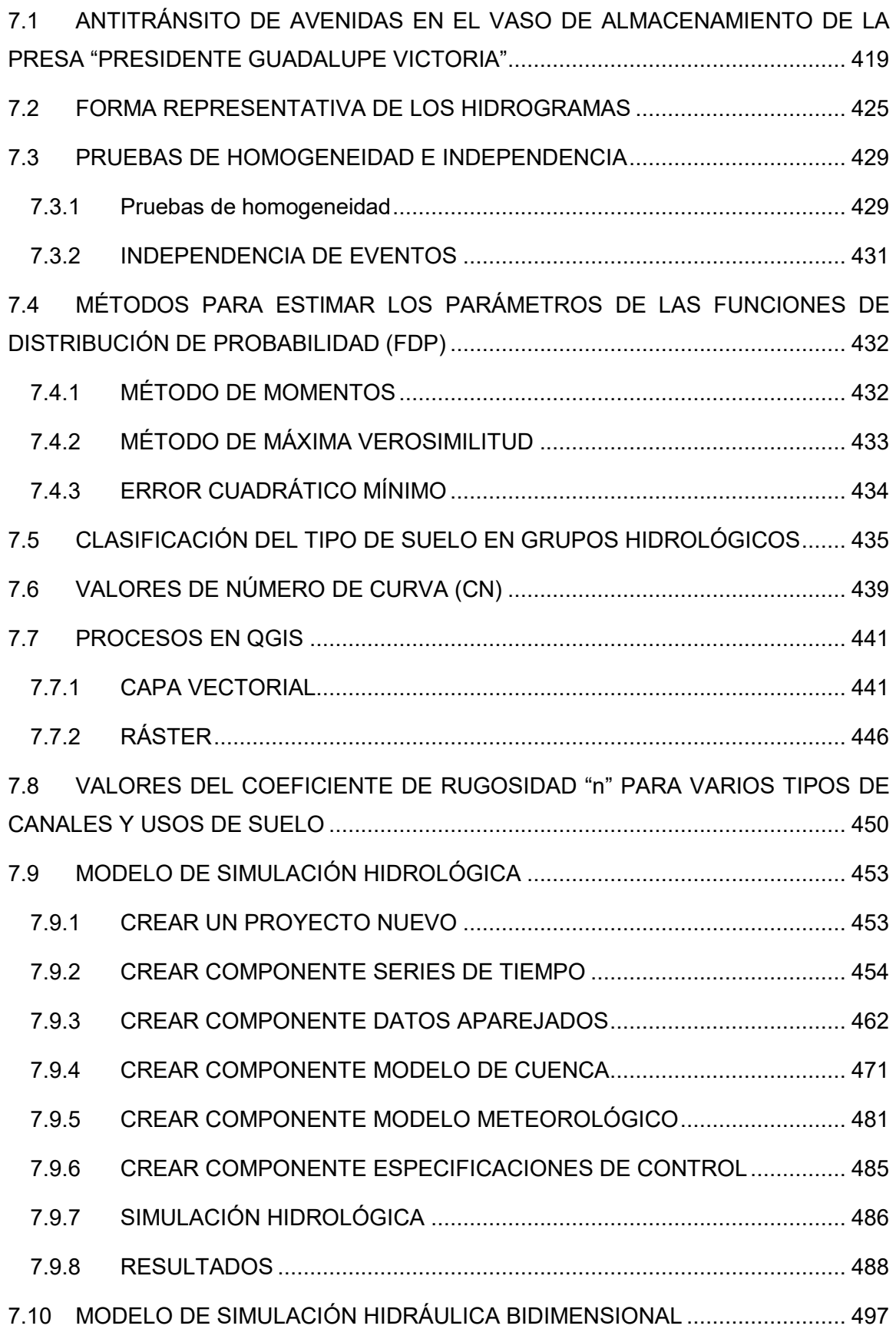

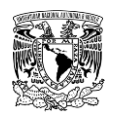

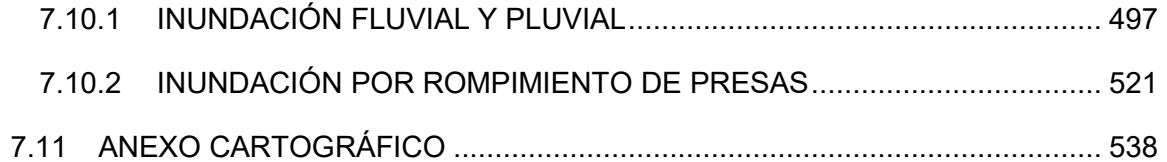

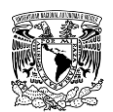

## **INDICE DE TABLAS**

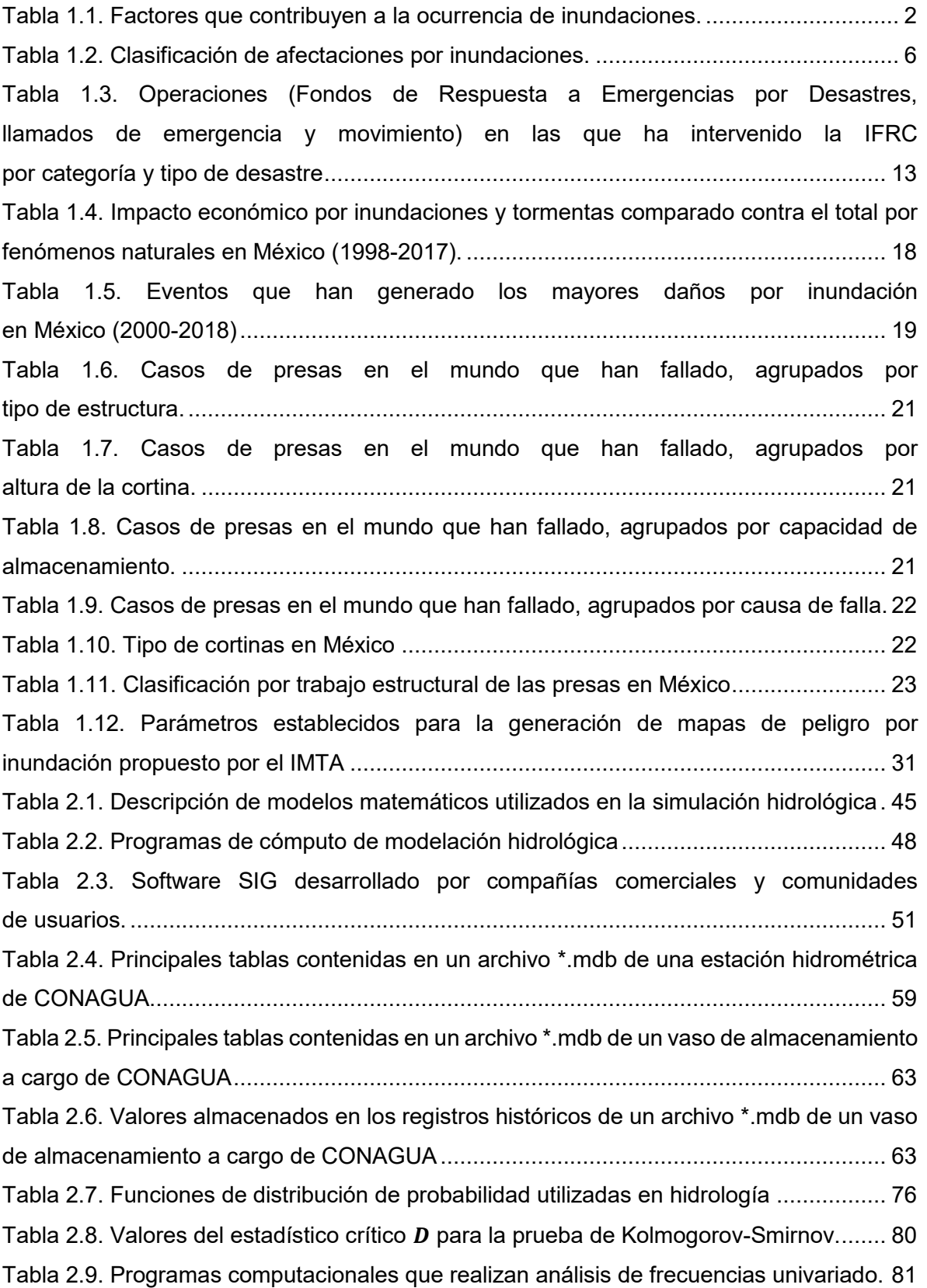

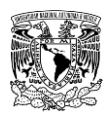

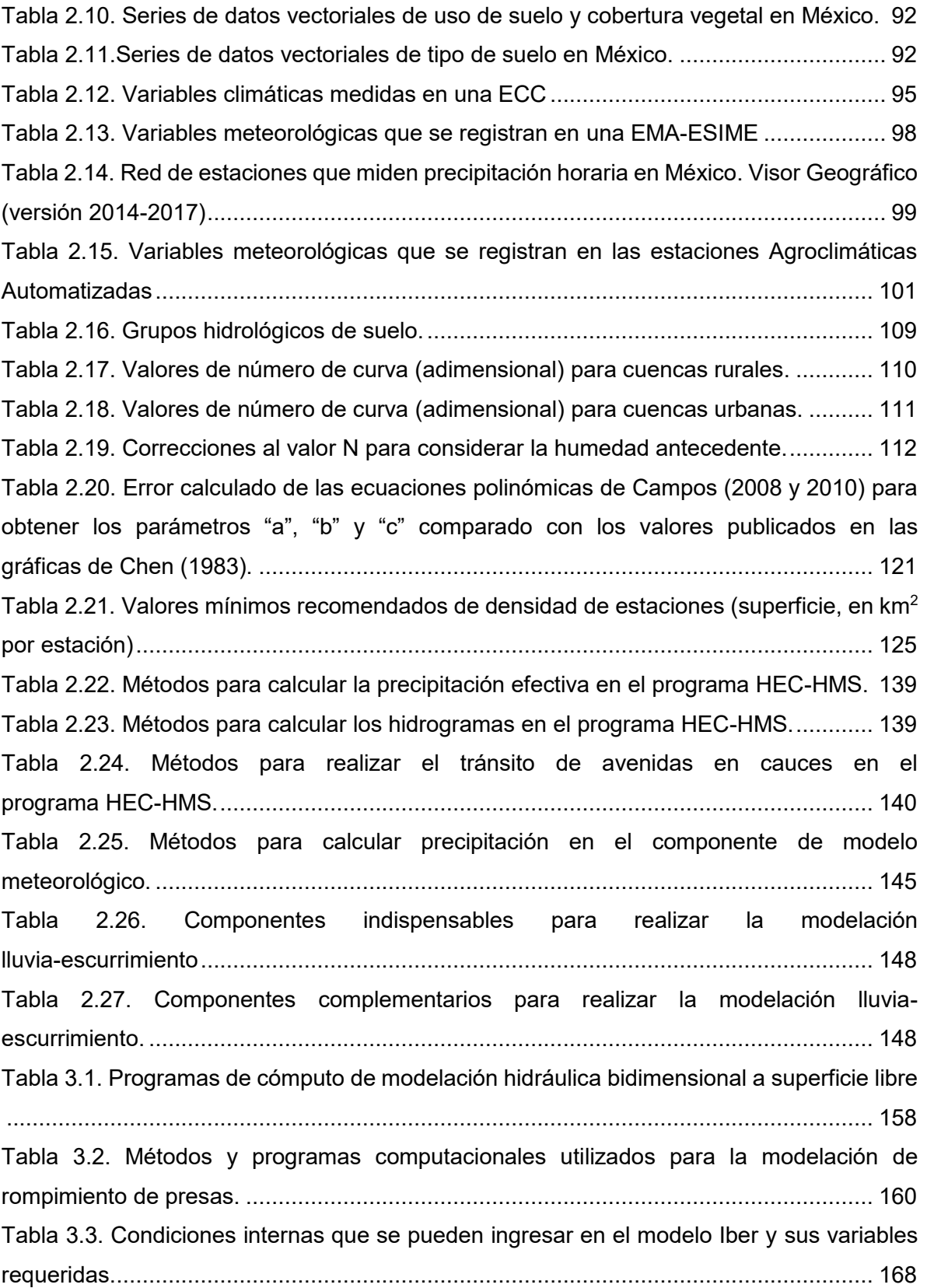

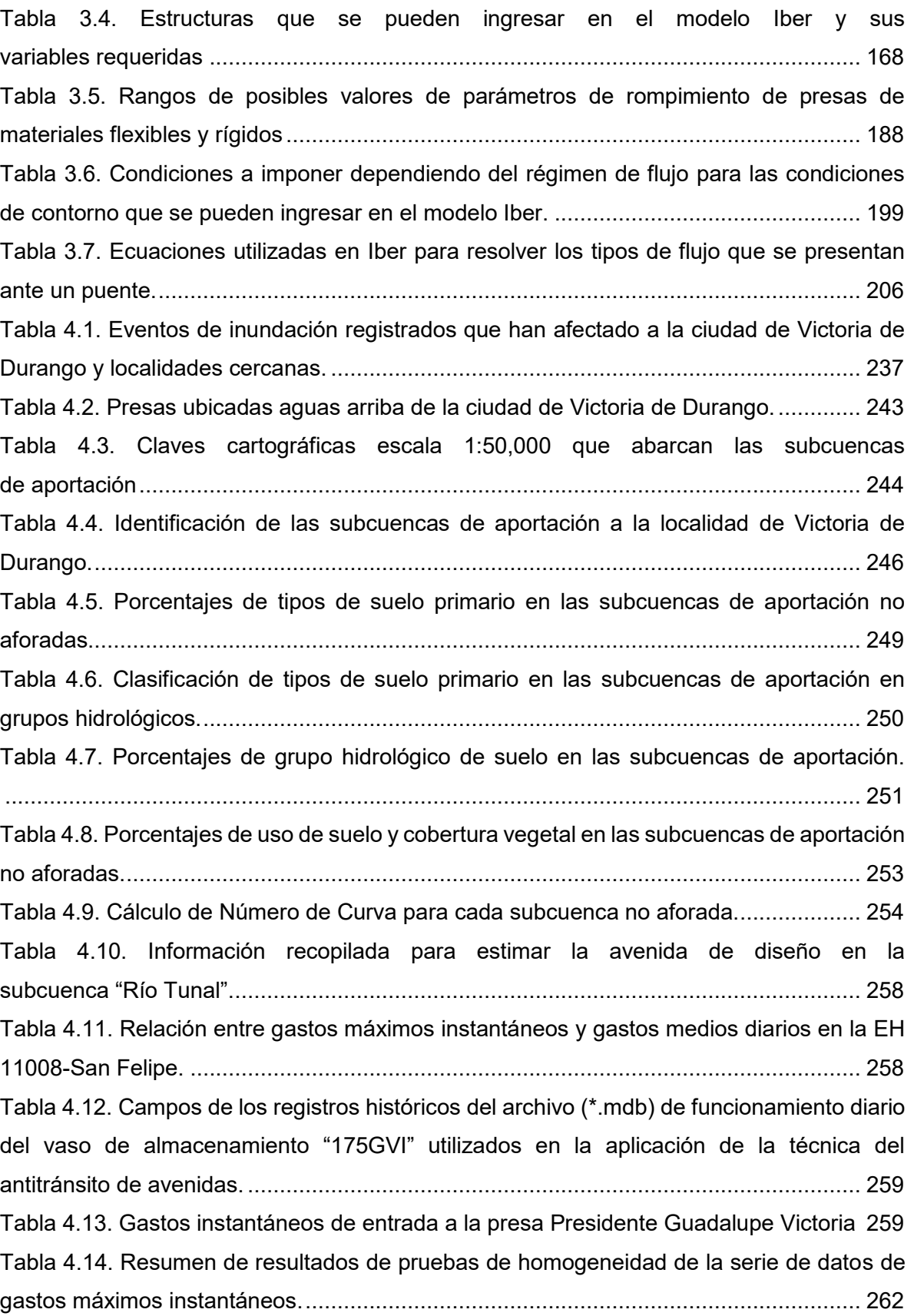

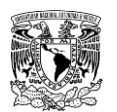

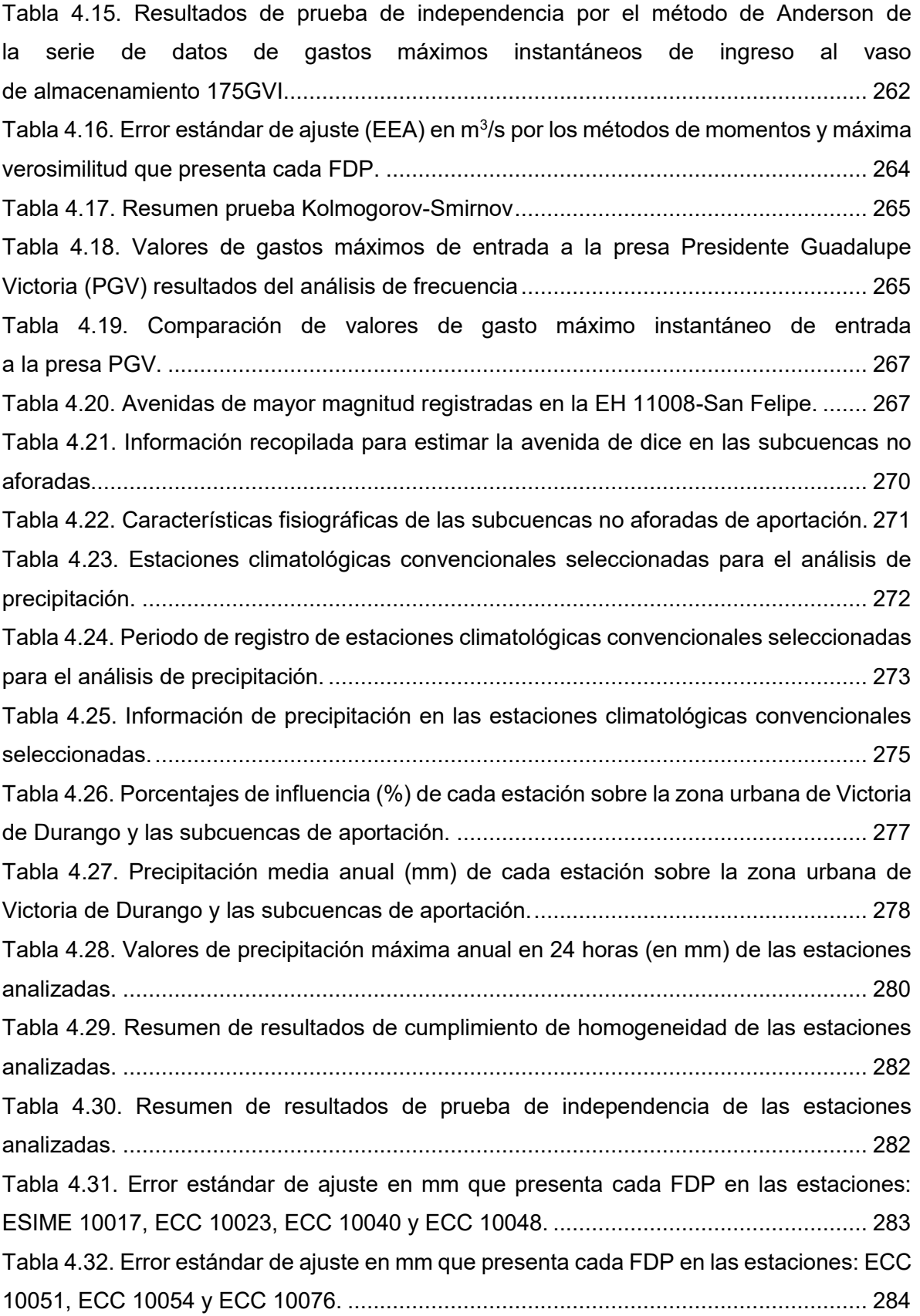

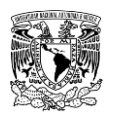

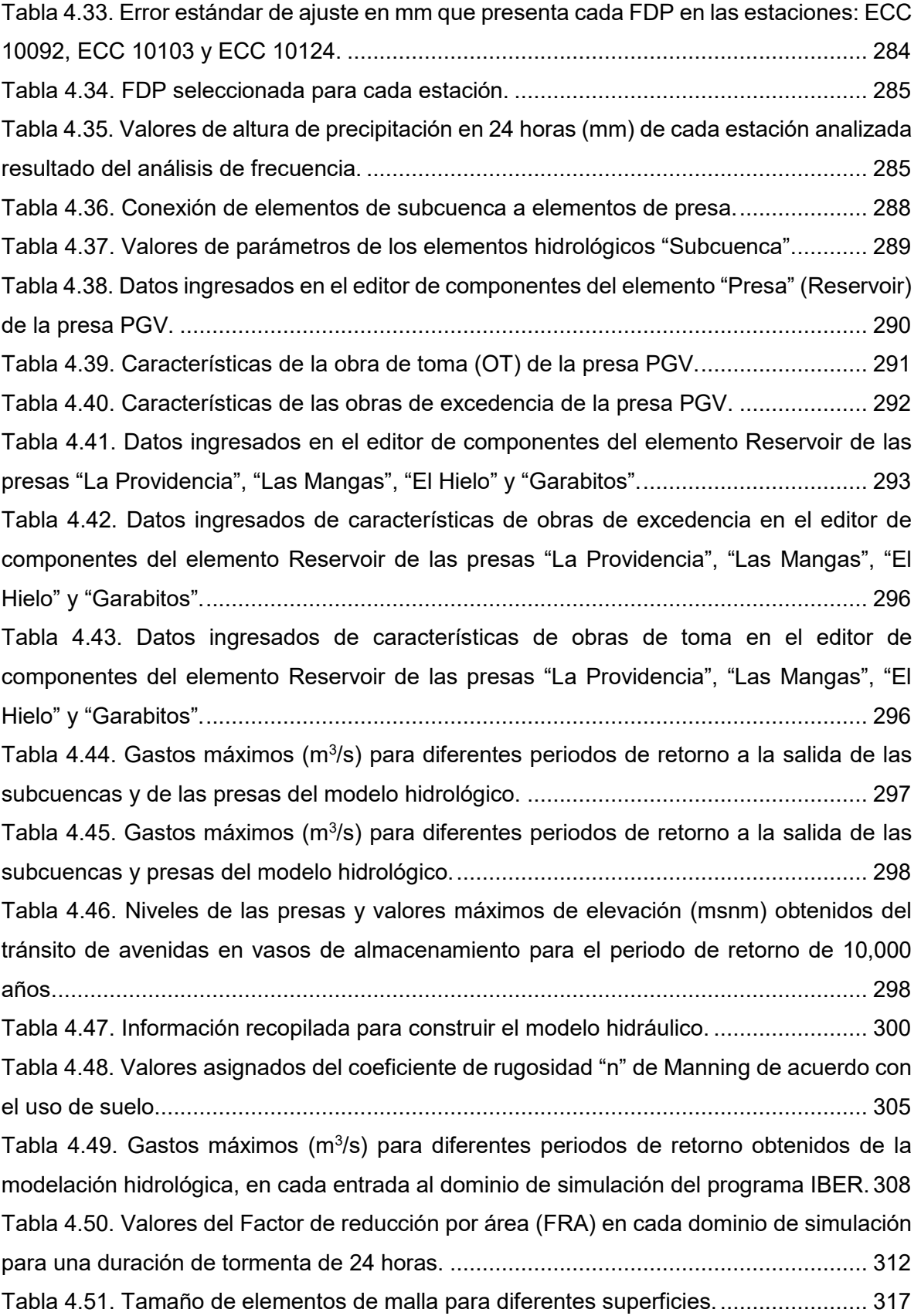

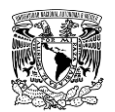

[Tabla 4.52. Archivos de MDE de terreno en formato ASCII utilizados en orden](#page-367-0)  [de ingreso para asignar la elevación de terreno a los nodos de las mallas de](#page-367-0)  cálculo de cada dominio. [...............................................................................................](#page-367-0) 325 [Tabla 4.53. Áreas de simulación de los dominios utilizados...........................................](#page-376-0) 334 [Tabla 4.54. Niveles de las presas y valores máximos de elevación \(msnm\) ingresados como](#page-378-0)  [condiciones iniciales para la modelación hidráulica.](#page-378-0) ...................................................... 336 [Tabla 4.55. Tamaño de elementos de malla para diferentes superficies en los dominios de](#page-379-0)  [simulación......................................................................................................................](#page-379-0) 337 [Tabla 4.56. Archivos de MDE de terreno en formato ASCII utilizados en orden](#page-383-0)  [de ingreso para asignar la elevación de terreno a los nodos de las mallas de](#page-383-0)  cálculo de cada dominio. [...............................................................................................](#page-383-0) 341 [Tabla 4.57. Escenarios de rompimiento que consideran modos de falla de las](#page-385-0)  [presas de acuerdo a sus respectivos niveles y valores máximos](#page-385-0)  [de elevación \(msnm\) alcanzados...................................................................................](#page-385-0) 343 [Tabla 4.58. Parámetros de brecha de la presa "La Providencia" por diferentes autores.](#page-386-0) 344 [Tabla 4.59. Parámetros de brecha de la presa "Las Mangas" por diferentes autores.....](#page-386-1) 344 [Tabla 4.60. Parámetros de brecha de la presa "El Hielo" por diferentes autores............](#page-386-2) 344 [Tabla 4.61. Parámetros de brecha de la presa "Garabitos" por diferentes autores.](#page-387-0) ....... 345 [Tabla 4.62. Parámetros de brecha de la presa "PGV" por diferentes autores.](#page-387-1) ............... 345 [Tabla 4.63. Valores de gastos máximo de rompimiento \(Q](#page-388-0) $_{\rm B}$ ), en m $^3$ /s. .......................... 346 [Tabla 4.64. Datos ingresados en la ventana "Brecha" para la presa "La Providencia".](#page-388-1) .. 346 [Tabla 4.65. Datos ingresados en la ventana "Brecha" para la presa "Las Mangas".](#page-389-0) ...... 347 [Tabla 4.66. Datos ingresados en la ventana "Brecha" para la presa "El Hielo"...............](#page-389-1) 347 [Tabla 4.67. Datos ingresados en la ventana "Brecha" para la presa "Garabitos".](#page-390-0) .......... 348 [Tabla 4.68. Datos ingresados en la ventana "Brecha" para la presa "PGV".](#page-390-1) .................. 348 [Tabla 4.69. Datos ingresados en la pestaña "Parámetros de Tiempo" en función del tipo de](#page-392-0)  evento de falla de cada presa. [.......................................................................................](#page-392-0) 350 [Tabla 4.70. Valores máximos de los resultados de tirante hidráulico y velocidad de](#page-395-0)  [escurrimiento para cada modelo....................................................................................](#page-395-0) 353 Tabla 4.71. Superficie (km<sup>2</sup>) de los niveles de peligro de tirante hidráulico por inundación [pluvial y fluvial en el modelo Norte.................................................................................](#page-398-0) 356 Tabla 4.72. Superficie (km<sup>2</sup>) de los niveles de peligro de tirante hidráulico por inundación [pluvial y fluvial en el modelo Sur....................................................................................](#page-399-0) 357

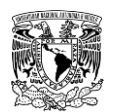

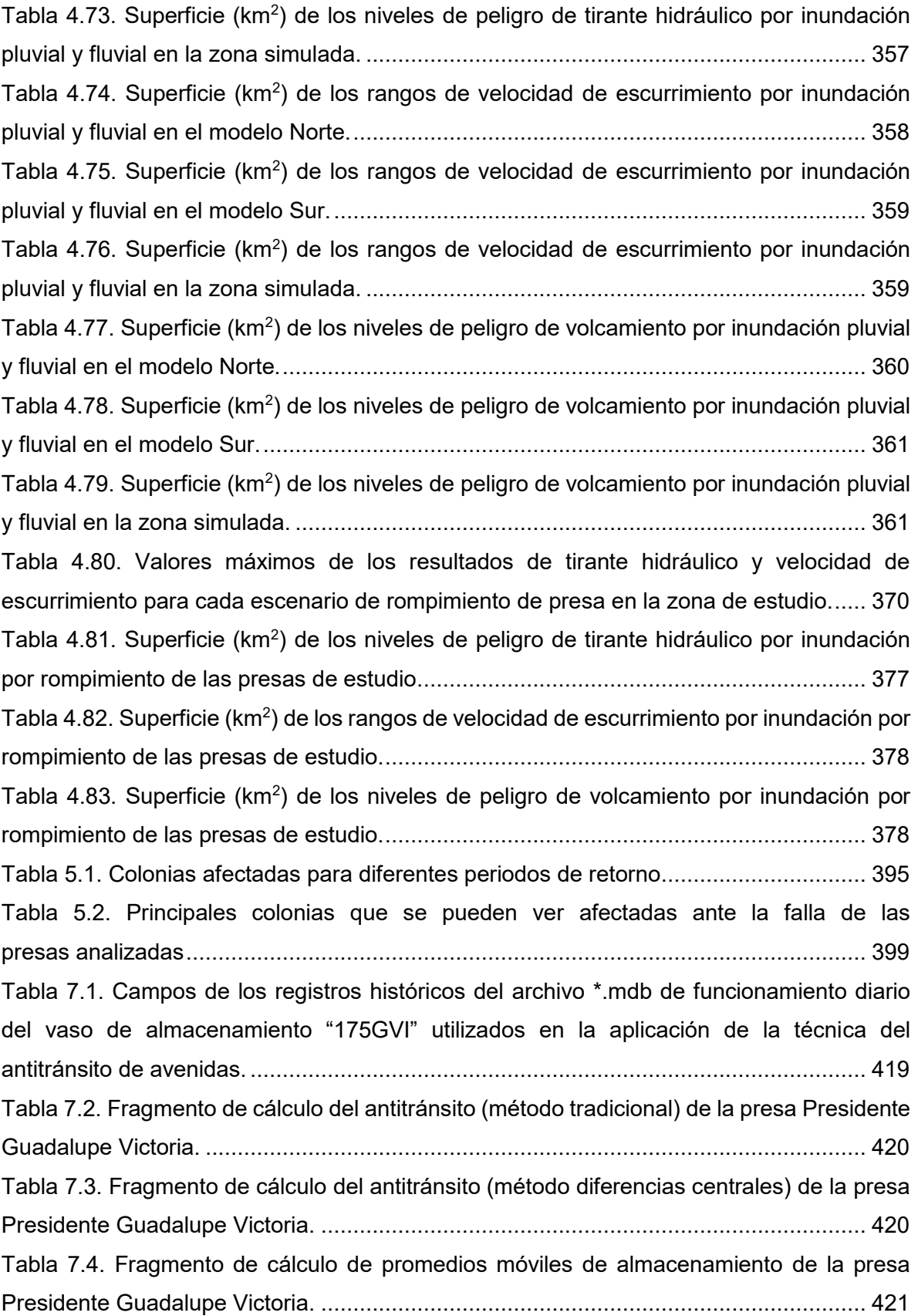

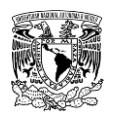

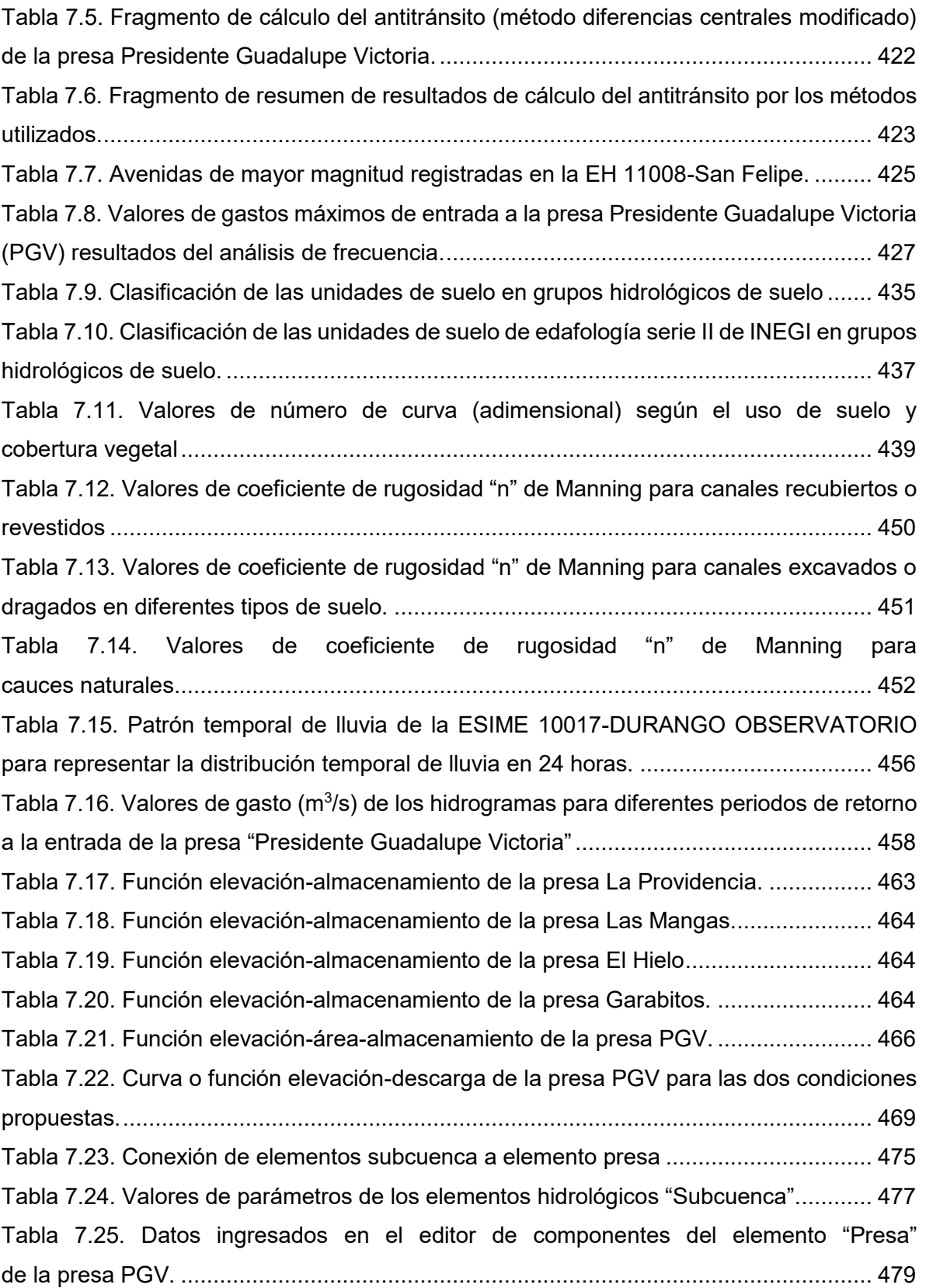

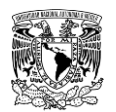

[Tabla 7.26. Datos ingresados en el editor de componentes del elemento "Presa" de las](#page-521-1)  [presas La Providencia, Las Mangas, El Hielo y Garabitos.](#page-521-1) ............................................ 479 [Tabla 7.27. Datos ingresados de características de obras de excedencia en el editor de](#page-522-0)  [componentes del elemento "Presa" de las presas La Providencia, Las Mangas,](#page-522-0)  El Hielo y Garabitos. [......................................................................................................](#page-522-0) 480 [Tabla 7.28. Datos ingresados de características de obras de toma en el editor de](#page-522-1)  [componentes del elemento "Presa" de las presas La Providencia, Las Mangas,](#page-522-1)  El Hielo y Garabitos. [......................................................................................................](#page-522-1) 480 [Tabla 7.29. Valores de precipitación máxima en 24 horas \(en mm\), de cada estación](#page-525-0)  [climatológica convencional en la zona de estudio para diferentes periodos de retorno..](#page-525-0) 483 [Tabla 7.30. Pesos de influencia de las estaciones climatológicas en cada subcuenca para](#page-526-0)  la distribución espacial de la lluvia. [................................................................................](#page-526-0) 484 [Tabla 7.31. Configuración de las 12 simulaciones hidrológicas.](#page-529-0) .................................... 487 Tabla 7.32. Gastos máximos (m<sup>3</sup>/s) para diferentes periodos de retorno a la salida de las [subcuencas y presas del modelo de simulación hidrológica.](#page-530-1) ......................................... 488 Tabla 7.33. Gastos máximos (m $3$ /s) para diferentes periodos de retorno a la salida de las [subcuencas y presas del modelo de simulación hidrológica.](#page-531-0) ......................................... 489 [Tabla 7.34. Niveles de las presas y valores máximos de elevación \(msnm\) obtenidos](#page-538-0)  [del tránsito de avenidas en vasos de almacenamiento para el periodo de retorno](#page-538-0)  [de 10,000 años..............................................................................................................](#page-538-0) 496 [Tabla 7.35. Valores asignados del coeficiente de rugosidad "n" de Manning de acuerdo con](#page-541-0)  [el uso de suelo...............................................................................................................](#page-541-0) 499 [Tabla 7.36. Tamaño de elementos de malla para diferentes tamaños de superficies.....](#page-550-0) 508 [Tabla 7.37. Tamaño de elementos de malla para diferentes superficies........................](#page-568-0) 526

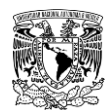

## **INDICE DE FIGURAS**

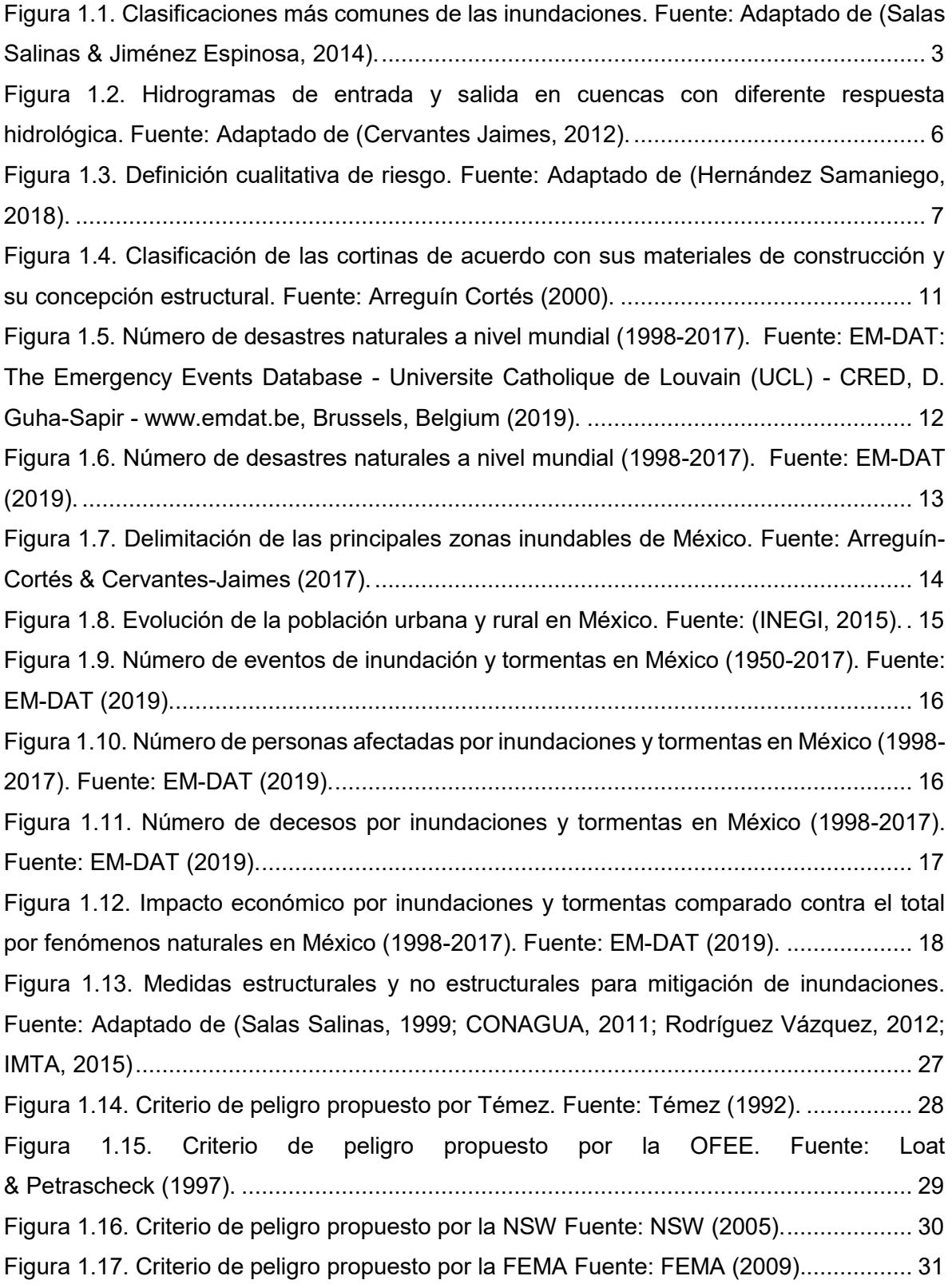

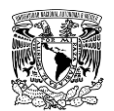

[Figura 2.1. Ejemplo de una cuenca. a\) Vista en planta o proyección horizontal. b\) Vista](#page-83-0)  [aérea. Fuente: Google \(s.f.\).............................................................................................](#page-83-0) 41 [Figura 2.2. Componentes del proceso lluvia-escurrimiento. Fuente: Gómez \(2017\).](#page-85-1) ....... 43 [Figura 2.3. Calsificación de modelos matemáticos de simulación hidrológica Fuente:](#page-87-1)  [Adaptado de \(Abbott & Refsgaard, 1996; USACE, 2000; Mediero Orduña, 2007\).](#page-87-1) .......... 45 [Figura 2.4. Esquematización de los SIG como herramienta independiente para modelación](#page-94-0)  hidrológico- [hidráulica Fuente: van der Kwast \(2019\).......................................................](#page-94-0) 52 Figura 2.5. Ejemplos de herramientas [para preprocesar información en un SIG Fuente: van](#page-94-1)  der Kwast (2019) [.............................................................................................................](#page-94-1) 52 [Figura 2.6. Metodología hidrológica para estimar avenidas de](#page-98-1) diseño en cuencas aforadas [y no aforadas. Fuente: Elaboración propia.......................................................................](#page-98-1) 56 [Figura 2.7. Sitio web de la CONAGUA para descargar información hidrométrica.](#page-100-0)  [\(http://www.conagua.gob.mx/CONAGUA07/Contenido/Documentos/Portada%20BANDAS.](#page-100-0) htm) Fuente: CONAGUA (2020). [.....................................................................................](#page-100-0) 58 [Figura 2.8. Sitio web del IMTA para descargar información hidrométrica.](#page-100-1)  [\(http://hidrosuperf.imta.mx/bandas/\) Fuente: IMTA \(2016a\).](#page-100-1) ............................................ 58 [Figura 2.9. Tablas contenidas en un archivo \\*.mdb de la estación hidrométrica 11008-SAN](#page-101-1)  [FELIPE de CONAGUA. Fuente: CONAGUA \(2020\).........................................................](#page-101-1) 59 [Figura 2.10. Tablas contenidas en un archivo \\*.mdb del funcionamiento de vaso de](#page-104-0)  [almacenamiento de la presa 175GVI-PRESIDENTE GUADALUPE VICTORIA de](#page-104-0)  [CONAGUA. Fuente: CONAGUA \(2020\)...........................................................................](#page-104-0) 62 [Figura 2.11. Ejemplo de una curva elevación-almacenamiento \(CEV\) de una presa,](#page-108-0)  [generada con información de la base de datos del BANDAS.](#page-108-0)  Fuente: CONAGUA (2020). [.............................................................................................](#page-108-0) 66 [Figura 2.12. Ventana principal del portal web Sistema de Seguridad de Presas \(SISP\) de](#page-110-0)  [CONAGUA. \(https://presas.conagua.gob.mx/inventario/\).................................................](#page-110-0) 68 [Figura 2.13. Hidrogramas de entrada y salida en un vaso. Fuente: Adaptado](#page-126-0)  de Aparicio (2015). [..........................................................................................................](#page-126-0) 84 [Figura 2.14. Ventana principal del portal web de INEGI CEM 3.0](#page-132-0)  [\(http://www.beta.inegi.org.mx/app/geo2/elevacionesmex/index.jsp\) INEGI \(2019a\).........](#page-132-0) 90 [Figura 2.15. Ventana principal del portal web de INEGI Relieve continental.](#page-132-1)  [\(https://www.inegi.org.mx/temas/relieve/continental/\) Fuente: INEGI \(2019a\)..................](#page-132-1) 90 [Figura 2.16. Ventana principal del portal web de CGIAR-CSI](#page-133-0)  [\(http://srtm.csi.cgiar.org/SELECTION/inputCoord.asp\) Fuente: CGIAR \(2019\).](#page-133-0) ............... 91

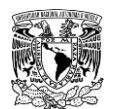

[Figura 2.17. Ventana principal del portal web de uso de suelo y cobertura vegetal.](#page-135-0)  [\(http://www.beta.inegi.org.mx/temas/mapas/usosuelo/#\) Fuente: INEGI \(2019b\).............](#page-135-0) 93 [Figura 2.18. Ventana principal del portal web de edafología.](#page-136-0)  [\(http://www.beta.inegi.org.mx/temas/mapas/edafologia/\) Fuente: INEGI \(2019c\).............](#page-136-0) 94 Figura 2.19. [Ventana principal del portal web de Información Estadística Climatológica del](#page-137-1)  [SMN. \(https://smn.conagua.gob.mx/es/climatologia/informacion-climatologica/informacion](#page-137-1)[estadistica-climatologica\) Fuente: SMN \(2019\)................................................................](#page-137-1) 95 [Figura 2.20. Ventana principal del portal web de CLICOM. \(http://clicom-mex.cicese.mx/\)](#page-138-0)  Fuente: (CLICOM, 2019). [................................................................................................](#page-138-0) 96 [Figura 2.21. Ventana principal del portal web de SIG ERIC v1.0.](#page-139-0)  [\(http://hidrosuperf.imta.mx/sig\\_eric/\) Fuente: \(IMTA, 2016\)..............................................](#page-139-0) 97 [Figura 2.22. Ventana principal del portal web de Estaciones Meteorológicas \(EMAS\) del](#page-142-0)  [SMN. \(https://smn.conagua.gob.mx/es/observando-el-tiempo/estaciones-meteorologicas](#page-142-0)[automaticas-ema-s\) Fuente: SMN \(2019a\).](#page-142-0) ................................................................... 100 [Figura 2.23. Ventana principal del portal web de la Red Nacional de Estaciones](#page-143-1)  [Agrometeorológicas Automatizadas del INIFAP.](#page-143-1)  [\(https://clima.inifap.gob.mx/lnmysr/Estaciones/MapaEstaciones\) Fuente:](#page-143-1)  [INIFAP \(2019\)................................................................................................................](#page-143-1) 101 [Figura 2.24. Delimitación de cuencas con "QGIS" con el complemento "GRASS". Fuente:](#page-144-0)  [Mendoza Hernández & Arredondo Rosiles \(2017\).](#page-144-0) ........................................................ 102 [Figura 2.25. Cálculo de área de polígonos en QGIS Fuente: Elaboración propia...........](#page-145-0) 103 [Figura 2.26. Ventana principal del portal web de Visor de Números de Escurrimiento.](#page-150-0)  [\(http://hidrosuperf.imta.mx/VNE/\) Fuente: Ruíz Morelos](#page-150-0) *et al*. (2016). ........................... 108 [Figura 2.27. HU Sintético adimensional del SCS. Fuente: Aparicio \(2015\).](#page-171-0) ................... 129 [Figura 2.28. Discretización de cuencas para ilustrar la importancia del tránsito de avenidas](#page-174-0)  [en cauces. Fuente: INEGI \(2019a\).................................................................................](#page-174-0) 132 [Figura 2.29. Elementos hidrológicos para configurar el modelo de cuenca. Fuente: USACE](#page-180-0)  (2018). [...........................................................................................................................](#page-180-0) 138 [Figura 2.30. Ejemplo de derivación o bifurcación de un cauce. Fuente:](#page-184-0)  [Elaboración propia.........................................................................................................](#page-184-0) 142 [Figura 2.31. Esquematización de ejemplo de derivación o bifurcación de un cauce en HEC-](#page-184-1)HMS. Fuente: Elaboración propia. [.................................................................................](#page-184-1) 142 [Figura 2.32 Ejemplo de estación hidrométrica \(EH\) en una subcuenca. Fuente: Elaboración](#page-185-0)  propia [a partir de información de CONAGUA \(2020\)......................................................](#page-185-0) 143

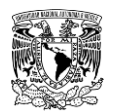

[Figura 2.33. Esquematización de ejemplo de asociación de un hidrograma al elemento](#page-186-1)  [hidrológico "Source" en HEC-HMS. Fuente: Elaboración propia.](#page-186-1) ................................... 144 [Figura 2.34. Ingreso de datos requeridos para la componente Especificaciones de control](#page-188-1)  [en el editor de componentes. Fuente: USACE \(2018\)....................................................](#page-188-1) 146 [Figura 2.35. Ejemplo de combinaciones que se pueden generar entre los componentes de](#page-190-2)  [modelo de cuenca, modelo meteorológico y especificaciones de control para crear](#page-190-2)  [simulaciones hidrológicas en HEC-HMS. Fuente: Gómez \(2017\).](#page-190-2) ................................. 148 [Figura 2.36. Secuencia para configurar un proyecto de simulación hidrológica en el](#page-191-0)  [programa HEC-HMS. Fuente: Gómez \(2017\).](#page-191-0) ............................................................... 149 [Figura 3.1. Ejemplos de malla estructurada \(polígono verde\) y no estructurada \(polígono](#page-196-0)  rojo) Fuente: Bladé *et al*.(2014). [....................................................................................](#page-196-0) 154 [Figura 3.2 Condiciones de entrada y salida en los tipos de contorno abierto. Fuente:](#page-198-0)  Bladé *et al*. (2014). [........................................................................................................](#page-198-0) 156 [Figura 3.3. Metodología hidráulica propuesta. Fuente: Elaboración propia.](#page-206-2) ................... 164 [Figura 3.4. Procesos que se pueden realizar a los archivos ráster desde la barra de](#page-208-0)  [herramientas menú "Ráster" de QGIS. Fuente: Elaboración propia.](#page-208-0) .............................. 166 [Figura 3.5. Comparación de extensión entre MDE y shapefile de polígono de la zona de](#page-209-1)  [estudio. Fuente: Elaboración propia...............................................................................](#page-209-1) 167 [Figura 3.6. Procedimiento para realizar dragado del MDE en QGIS. Fuente: Elaboración](#page-211-1)  propia. [...........................................................................................................................](#page-211-1) 169 [Figura 3.7. Factores que afectan el valor del coeficiente de rugosidad "n" de Manning](#page-212-0)  Fuente: Chow (1994). [....................................................................................................](#page-212-0) 170 [Figura 3.8. Ejemplo de contenido de archivo \\*.csv de uso de suelo. Fuente: Elaboración](#page-214-0)  propia. [...........................................................................................................................](#page-214-0) 172 [Figura 3.9. Archivos requeridos para la asignación automática de uso de suelo en Iber.](#page-214-1)  [Fuente: Elaboración propia............................................................................................](#page-214-1) 172 [Figura 3.10. Presa de materiales flexibles. Fuente: UCAR \(2018\).](#page-215-2) ................................ 173 [Figura 3.11.Presa de gravedad de concreto. Fuente: UCAR \(2018\).](#page-216-0) ............................. 174 [Figura 3.12. Presa de arco simple de concreto. Fuente: UCAR \(2018\)..........................](#page-217-0) 175 [Figura 3.13. Presa de contrafuertes de concreto Fuente: UCAR \(2018\).](#page-218-1) ....................... 176 [Figura 3.14. Fases del proceso de rompimiento de una presa de materiales granulares por](#page-220-0)  desbordamiento. Fuente: Zhang *et al*. (2016). [...............................................................](#page-220-0) 178 [Figura 3.15. Fases del proceso de rompimiento de una presa de materiales cohesivos por](#page-221-0)  desbordamiento. Fuente: Zhang *et al*. (2016). [...............................................................](#page-221-0) 179

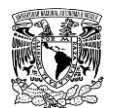

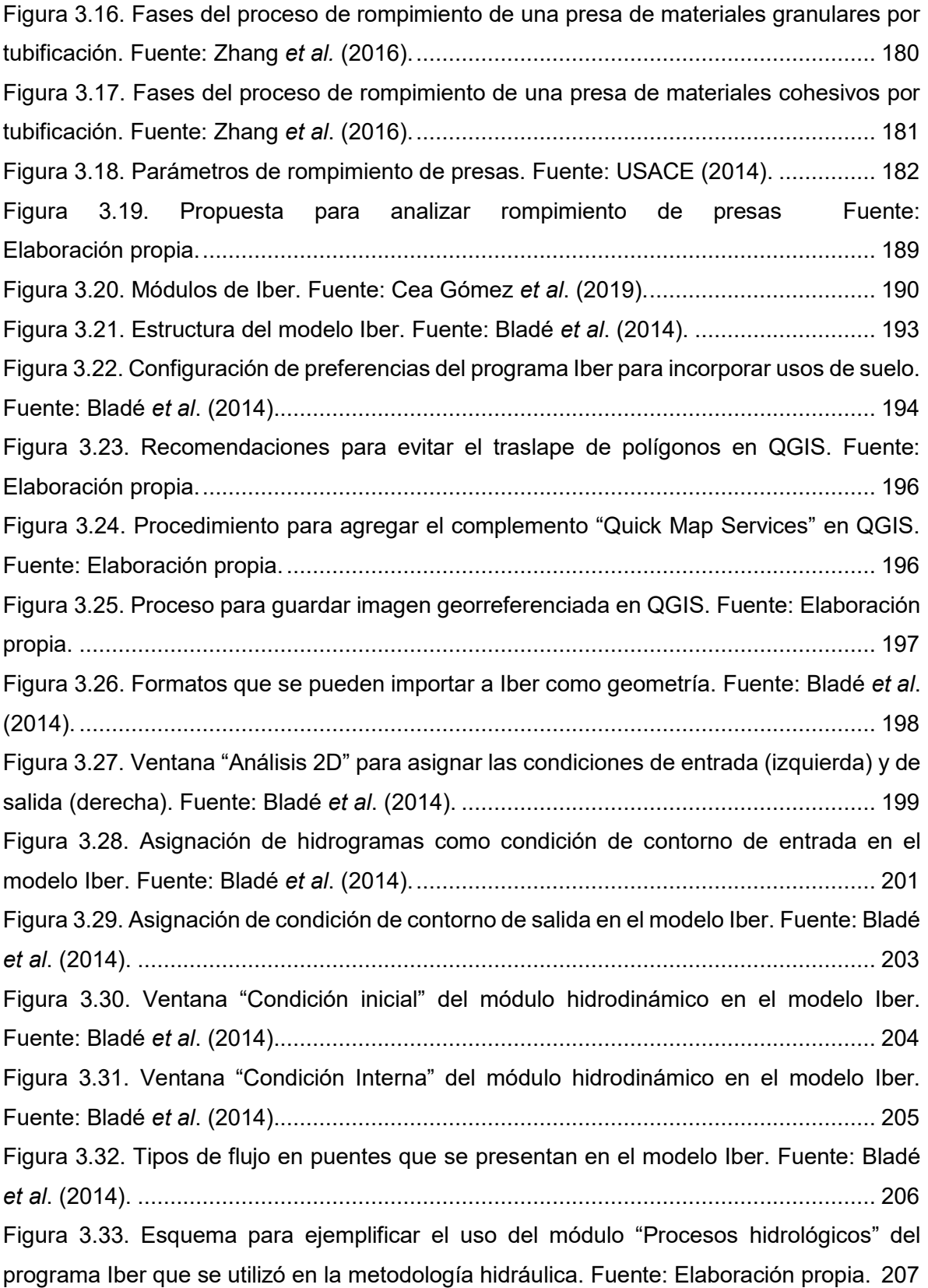

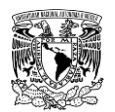

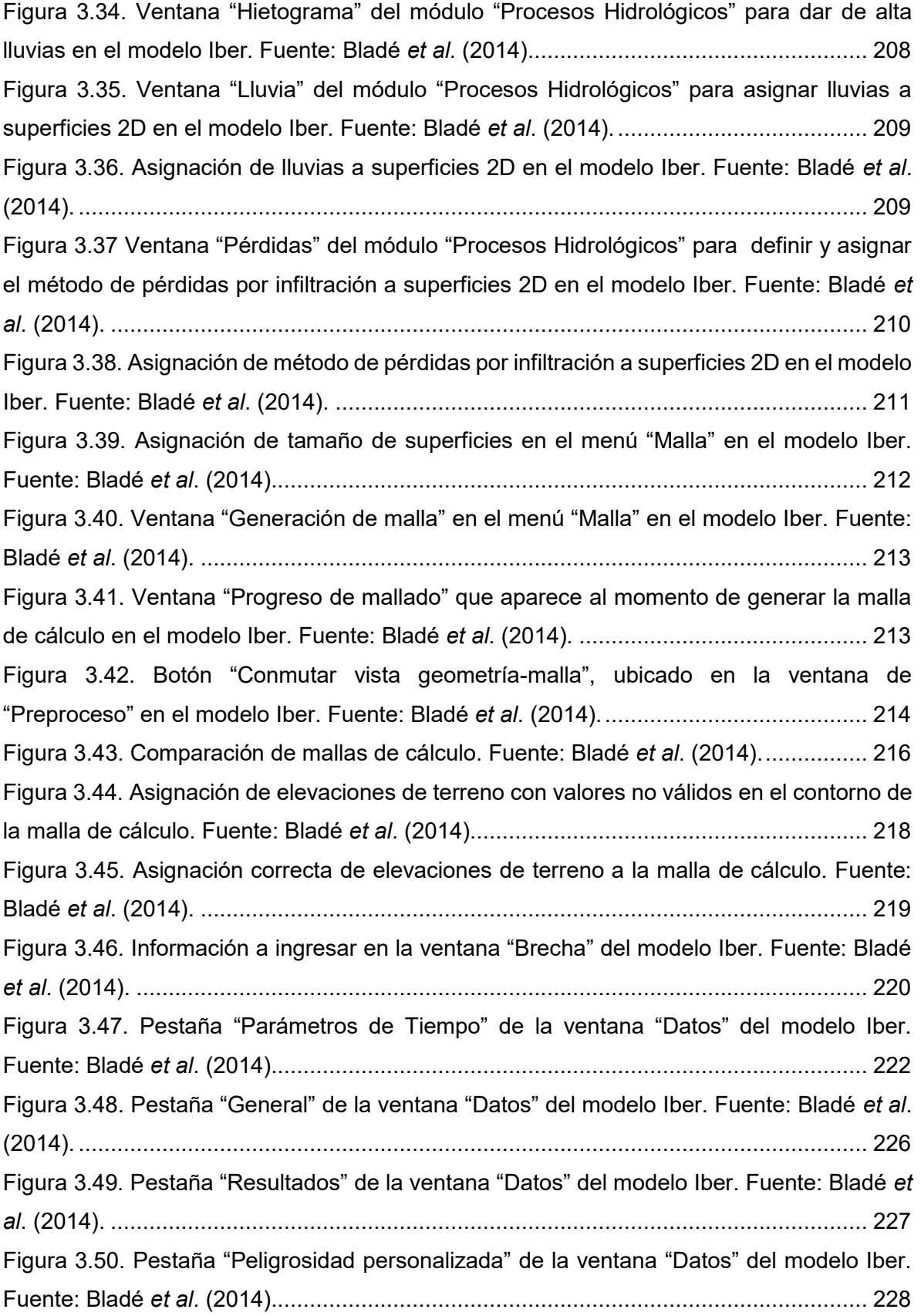

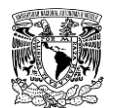

[Figura 3.51. Criterio de peligro por inundación propuesto por el IMTA ingresado en](#page-270-1)  ["Peligrosidad personalizada" de la ventana "Datos" del modelo Iber. Fuente:](#page-270-1)  Bladé *et al*. (2014). [........................................................................................................](#page-270-1) 228 [Figura 3.52. Cambio entre ventanas. a\) De Postproceso a Preproceso. b\) De Preproceso a](#page-271-0)  Postproceso. Fuente: Bladé *et al*[. \(2014\).......................................................................](#page-271-0) 229 [Figura 3.53. Ventana "Visualizar Resultados y Deformación" en Postproceso del modelo](#page-272-0)  Iber. Fuente: Bladé *et al*. (2014). [...................................................................................](#page-272-0) 230 [Figura 3.54. Ventana "Animar" en Postproceso del modelo Iber. Fuente:](#page-273-0)  Bladé *et al*. (2014). [........................................................................................................](#page-273-0) 231 [Figura 3.55. Herramientas para análisis de resultados. Fuente: Bladé](#page-274-0) *et al*. (2014)....... 232 [Figura 3.56. Herramientas de exportación de resultados a formato ráster ASCII Fuente:](#page-275-0)  Bladé *et al*. (2014). [........................................................................................................](#page-275-0) 233 [Figura 3.57. Metodología general. Fuente: Elaboración propia.](#page-278-0) ..................................... 236 [Figura 4.1. Localización de la zona urbana de Victoria de Durango respecto al estado de](#page-280-1)  [Durango. Fuente: Elaboración propia a partir de información de \(INEGI, 2017\).............](#page-280-1) 238 [Figura 4.2. Ubicación respecto a las subregiones hidrológicas de la RH11A. Fuente:](#page-281-0)  [Elaboración propia a partir de \(CONAGUA, 2018\).](#page-281-0) ........................................................ 239 [Figura 4.3. Ubicación respecto a las cuencas que pertenecen a la subregión hidrológica](#page-282-0)  [11B. Fuente: Elaboración propia a partir de información de \(CONAGUA, 2018\)............](#page-282-0) 240 [Figura 4.4. Ubicación respecto a las Regiones Hidrológico-Administrativas. Fuente:](#page-282-1)  (CONAGUA, 2018). [.......................................................................................................](#page-282-1) 240 [Figura 4.5. Zonas potencialmente inundables. Fuente: Elaboración propia a partir de](#page-283-2)  [información de CENAPRED \(s.f.\)...................................................................................](#page-283-2) 241 [Figura 4.6. Zona urbana de Victoria de Durango. Fuente: Elaboración propia a partir de](#page-284-0)  información de (INEGI, 2017). [.......................................................................................](#page-284-0) 242 [Figura 4.7. Claves cartográficas escala 1:50,000 que abarcan las subcuencas de](#page-286-1)  aportación. Fuente: INEGI (2013) [..................................................................................](#page-286-1) 244 [Figura 4.8. Estaciones hidrométricas y presas cercanas a la zona de estudio para apoyar](#page-287-0)  [en la delimitación de las subcuencas de aportación. Fuente: Elaboración propia.](#page-287-0) ......... 245 [Figura 4.9. Identificación de las subcuencas de aportación a la localidad de Victoria de](#page-288-1)  Durango. Fuente: Elaboración propia. [...........................................................................](#page-288-1) 246 [Figura 4.10. Esquematización de la aplicación de la metodología hidrológica y metodología](#page-289-0)  [hidráulica en la zona de estudio. Fuente: Elaboración propia.](#page-289-0) ....................................... 247

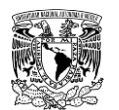

[Figura 4.11. Relieve de las subcuencas de aportación. Fuente: Elaboración propia a partir](#page-290-2)  de información de INEGI (2017). [...................................................................................](#page-290-2) 248 [Figura 4.12. Tipos de suelo en las subcuencas de aportación no aforadas. Fuente:](#page-292-2)  [Elaboración propia a partir de información de Ruíz Morelos](#page-292-2) *et al*. (2016). ..................... 250 [Figura 4.13. Grupos de suelo hidrológico en las subcuencas de aportación no aforadas.](#page-293-2)  [Fuente: Elaboración propia a partir de información de Ruíz Morelos](#page-293-2) *et al*. (2016). ........ 251 [Figura 4.14. Uso de suelo y cobertura vegetal en las subcuencas de aportación no aforadas.](#page-295-1)  [Fuente: Elaboración propia a partir de información de Ruíz Morelos](#page-295-1) *et al*. (2016). ........ 253 [Figura 4.15. Número de Curva del SCS en las subcuencas de aportación no aforadas.](#page-299-0)  [Fuente: Elaboración propia a partir de información de Ruíz Morelos](#page-299-0) *et al*. (2016). ........ 257 [Figura 4.16. Resultados de prueba de independencia por el método de Anderson. Fuente:](#page-305-0)  [Elaboración propia.........................................................................................................](#page-305-0) 263 [Figura 4.17. Análisis gráfico para seleccionar la FDP que presente mejor ajuste. Fuente:](#page-306-1)  Elaboración propia**.**[........................................................................................................](#page-306-1) 264 [Figura 4.18. Avenidas de mayor magnitud registradas en la EH 11008-San Felipe utilizadas](#page-310-0)  [para el análisis de mayoración. Fuente: Elaboración propia.](#page-310-0) ......................................... 268 [Figura 4.19. Hidrograma adimensional unitario de la avenida representativa de entrada a la](#page-311-0)  [presa PGV Fuente: Elaboración propia..........................................................................](#page-311-0) 269 [Figura 4.20. Avenidas de entrada a la presa PGV para diferentes periodos de retorno.](#page-311-1)  [Fuente: Elaboración propia............................................................................................](#page-311-1) 269 [Figura 4.21. Estaciones climatológicas convencionales. Fuente: SMN \(2019\)...............](#page-314-1) 272 [Figura 4.22. Estaciones climatológicas convencionales seleccionadas para análisis de](#page-315-1)  [datos de precipitación. Fuente: SMN \(2019\).](#page-315-1) ................................................................. 273 [Figura 4.23. Estaciones Meteorológicas Automáticas. Fuente:](#page-316-0)  (SMN, 2019a; INIFAP, 2019) [.........................................................................................](#page-316-0) 274 [Figura 4.24. Variación de la precipitación máxima registrada en 24 horas en las subcuencas](#page-318-0)  [de aportación. Fuente: SMN \(2019\)...............................................................................](#page-318-0) 276 [Figura 4.25. Variación de la precipitación máxima registrada en 24 horas en la zona urbana](#page-318-1)  [de Victoria de Durango. Fuente: SMN \(2019\).](#page-318-1) ............................................................... 276 [Figura 4.26. Polígonos de Thiessen. Fuente: SMN \(2019\).............................................](#page-319-1) 277 [Figura 4.27. Variación de la precipitación media anual en las subcuencas de aportación.](#page-321-0)  Fuente: SMN (2019). [.....................................................................................................](#page-321-0) 279 [Figura 4.28. Variación de la precipitación media anual en la zona urbana de Victoria de](#page-321-1)  [Durango. Fuente: SMN \(2019\).......................................................................................](#page-321-1) 279

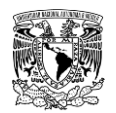

[Figura 4.29. Patrón de distribución temporal de lluvia de las 31 tormentas identificadas en](#page-328-0)  [la ESIME 10017-DURANGO OBSERVATORIO. Fuente: Elaboración propia.](#page-328-0) ............... 286 [Figura 4.30. Patrón de distribución temporal de lluvia en la ESIME 10017-DURANGO](#page-329-0)  [OBSERVATORIO. Fuente: Elaboración propia..............................................................](#page-329-0) 287 [Figura 4.31. Modelo de cuenca construido en el software HEC-HMS. Fuente: Elaboración](#page-331-1)  propia. [...........................................................................................................................](#page-331-1) 289 [Figura 4.32. Curva Área-Elevación-Capacidades \(CAEV\) de la presa PGV ingresada en el](#page-333-1)  [campo de Función "elevación-área". Fuente: Elaboración propia a partir de información de](#page-333-1)  [CONAGUA \(2018a y 2018c\)..........................................................................................](#page-333-1) 291 [Figura 4.33. Curva Elevación-Descarga \(Gasto\) de la presa PGV ingresada en el campo de](#page-335-1)  [Función "elevación-descarga". Fuente: Elaboración propia............................................](#page-335-1) 293 [Figura 4.34. Curva Elevación-Capacidades \(CEV\) de la presa "La Providencia" ingresada](#page-336-0)  [en el campo de Función elevación-almacenamiento. Fuente: CONAGUA \(2018a\)........](#page-336-0) 294 [Figura 4.35. Curva Elevación-Capacidades \(CEV\) de la presa "Las Mangas" ingresada en](#page-336-1)  [el campo de Función elevación-almacenamiento. Fuente: CONAGUA \(2018c\).............](#page-336-1) 294 [Figura 4.36. Curva Elevación-Capacidades \(CEV\) de la presa "El Hielo" ingresada en el](#page-337-0)  [campo de Función elevación-almacenamiento. Fuente: CONAGUA \(2018c\).................](#page-337-0) 295 [Figura 4.37. Curva Elevación-Capacidades \(CEV\) de la presa "Garabitos" ingresada en el](#page-337-1)  [campo de Función elevación-almacenamiento. Fuente: CONAGUA \(2018a\).](#page-337-1) ............... 295 [Figura 4.38. Ventana de resumen de resultados del modelo hidrológico para un periodo de](#page-341-0)  [retorno de 10,000 años en la presa PGV. Fuente: Elaboración propia a partir de USACE](#page-341-0)  (2018). [...........................................................................................................................](#page-341-0) 299 [Figura 4.39. Graficas de resultados \(elevación-almacenamiento e hidrogramas de entrada](#page-341-1)  [y salida\) del modelo hidrológico para un periodo de retorno de 10,000 años en la presa](#page-341-1)  [PGV. Fuente: Elaboración propia a partir de USACE \(2018\).](#page-341-1) ........................................ 299 [Figura 4.40. Claves cartográficas escala 1:10,000 que abarcan la zona de modelación.](#page-343-0)  [Fuente: Elaboración propia a partir de información de INEGI \(2019a\).](#page-343-0) .......................... 301 [Figura 4.41. Modelo Digital de Elevación de la zona a modelar. Fuente:](#page-344-0)  [Elaboración propia.........................................................................................................](#page-344-0) 302 [Figura 4.42. Tramo embovedado sobre el cual se realizó un dragado del MDE. Fuente:](#page-344-1)  [Elaboración propia.........................................................................................................](#page-344-1) 302 [Figura 4.43. Claves cartográficas escala 1:20,000 que abarcan la zona urbana. Fuente:](#page-345-1)  [Elaboración propia a partir de información de INEGI \(2013\).](#page-345-1) ......................................... 303

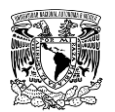

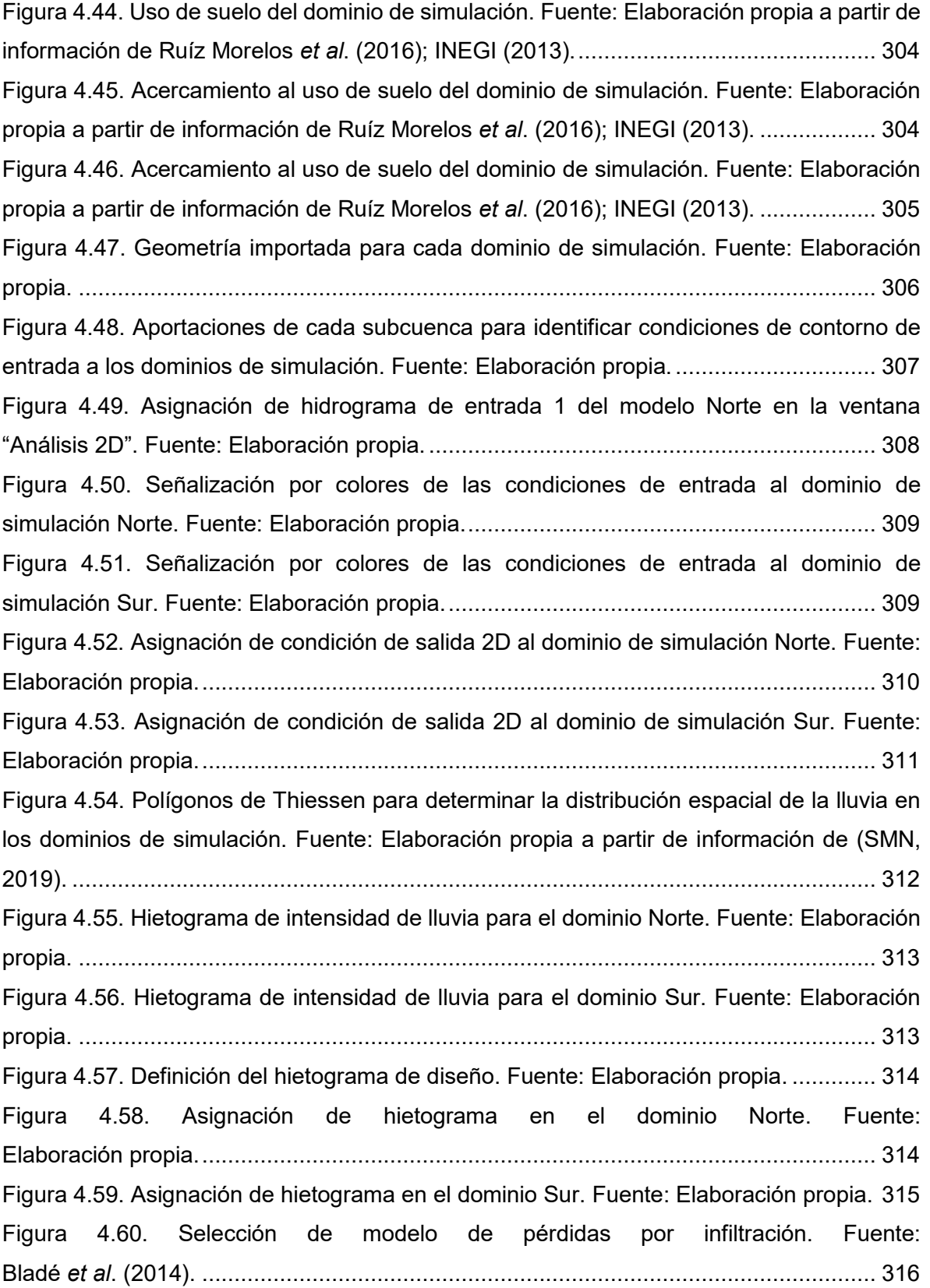

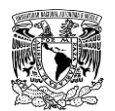

[Figura 4.61. Asignación de Números de Curva del SCS a las superficies del dominio Norte.](#page-358-1)  [Fuente: Elaboración propia............................................................................................](#page-358-1) 316 [Figura 4.62. Asignación de Números de Curva del SCS a las superficies del dominio Sur.](#page-359-1)  [Fuente: Elaboración propia............................................................................................](#page-359-1) 317 [Figura 4.63. Tamaños de elementos de malla del dominio Norte y su respectivo mallado.](#page-360-0)  [Fuente: Elaboración propia............................................................................................](#page-360-0) 318 [Figura 4.64. Acercamiento a tamaños de elementos de malla del dominio Norte y su](#page-361-0)  [respectivo mallado. Fuente: Elaboración propia.............................................................](#page-361-0) 319 [Figura 4.65. Tamaños de elementos de malla del dominio Sur y su respectivo mallado.](#page-362-0)  [Fuente: Elaboración propia............................................................................................](#page-362-0) 320 [Figura 4.66. Acercamiento a tamaños de elementos de malla del dominio Norte y su](#page-363-0)  [respectivo mallado. Fuente: Elaboración propia.............................................................](#page-363-0) 321 [Figura 4.67. Ventana de asignación del uso del suelo para el cálculo del coeficiente de](#page-364-0)  rugosidad de Manning. Fuente: Bladé *et al*[. \(2014\)........................................................](#page-364-0) 322 [Figura 4.68. Asignación automática de uso de suelo a la malla de cálculo del dominio Norte.](#page-364-1)  [Fuente: Elaboración propia............................................................................................](#page-364-1) 322 [Figura 4.69. Acercamiento del uso de suelo sobre la malla cálculo del dominio Norte.](#page-365-0)  [Fuente: Elaboración propia............................................................................................](#page-365-0) 323 [Figura 4.70. Asignación automática de uso de suelo a la malla de cálculo del dominio Sur.](#page-366-0)  [Fuente: Elaboración propia............................................................................................](#page-366-0) 324 [Figura 4.71. Acercamiento del uso de suelo sobre la malla de cálculo del dominio Sur.](#page-366-1)  [Fuente: Elaboración propia............................................................................................](#page-366-1) 324 [Figura 4.72. Elevación asignada a la malla del dominio Norte. Fuente:](#page-367-1)  [Elaboración propia.........................................................................................................](#page-367-1) 325 [Figura 4.73. Elevación asignada a la malla del dominio Sur. Fuente:](#page-368-0)  [Elaboración propia.........................................................................................................](#page-368-0) 326 [Figura 4.74. Ventana "Información de proceso" de los modelos Norte \(superior\) y Sur](#page-370-1)  (inferior). Fuente: Bladé *et al*. (2014). [............................................................................](#page-370-1) 328 [Figura 4.75. Dragado del vaso de la presa "La Providencia". Fuente:](#page-372-0)  [Elaboración propia.........................................................................................................](#page-372-0) 330 [Figura 4.76. Dragado del vaso de la presa "Las Mangas". Fuente: Elaboración propia..](#page-372-1) 330 [Figura 4.77. Dragado del vaso de la presa "El Hielo". Fuente: Elaboración propia.........](#page-373-0) 331 Figura [4.78. Dragado del vaso de la presa "Garabitos". Fuente: Elaboración propia.](#page-373-1) .... 331 [Figura 4.79. Dragado del vaso de la presa "PGV". Fuente: Elaboración propia.](#page-374-1) ............ 332

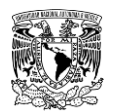

[Figura 4.80. Uso de suelo del dominio de simulación de rompimiento de presas. Fuente:](#page-375-1)  [Elaboración propia a partir de información de Ruíz Morelos](#page-375-1) *et al*. (2016); INEGI (2013).333 [Figura 4.81. Geometría importada para el rompimiento dela presa "PGV". Fuente:](#page-376-1)  [Elaboración propia.........................................................................................................](#page-376-1) 334 [Figura 4.82. Asignación de condición de salida 2D al dominio de simulación de rompimiento](#page-377-0)  [de la presa "PGV". Fuente: Elaboración propia..............................................................](#page-377-0) 335 [Figura 4.83. Condición inicial asignada al vaso de la presa "PGV". Fuente: Elaboración](#page-379-1)  propia. [...........................................................................................................................](#page-379-1) 337 [Figura 4.84. Tamaños de elementos de malla y respectivo mallado del dominio de la presa](#page-380-0)  "PGV". Fuente: Elaboración propia. [...............................................................................](#page-380-0) 338 [Figura 4.85. Acercamiento a tamaños de elementos de malla y su respectivo mallado.](#page-381-0)  [Fuente: Elaboración propia............................................................................................](#page-381-0) 339 [Figura 4.86. Asignación automática de uso de suelo a la malla de cálculo. Fuente:](#page-382-0)  [Elaboración propia.........................................................................................................](#page-382-0) 340 [Figura 4.87. Distribución espacial del uso de suelo sobre la malla de cálculo. Fuente:](#page-382-1)  [Elaboración propia.........................................................................................................](#page-382-1) 340 [Figura 4.88. Elevación asignada a la malla de cálculo del dominio de la presa PGV en un](#page-383-1)  plano XY. Fuente: Bladé *et al*. (2014). [...........................................................................](#page-383-1) 341 [Figura 4.89. Elevación asignada a la malla de cálculo del dominio de la presa PGV en un](#page-384-0)  plano XYZ. Fuente: Bladé *et al*. (2014). [.........................................................................](#page-384-0) 342 [Figura 4.90. Definición de la herramienta "Brecha" de la presa "PGV". Fuente: Elaboración](#page-391-0)  propia. [...........................................................................................................................](#page-391-0) 349 [Figura 4.91. Pestaña "Brecha" en la ventana "Datos de problema". Fuente: Bladé](#page-393-0) *et al*. (2014). [...........................................................................................................................](#page-393-0) 351 [Figura 4.92. Ventana "Información de proceso" del modelo de rompimiento de la presa](#page-394-2)  "PGV". Fuente: Bladé *et al*[. \(2014\).................................................................................](#page-394-2) 352 [Figura 4.93. Mapa de tirantes hidráulicos máximos en el modelo Norte para un Tr de 200](#page-395-1)  años. Fuente: Elaboración propia. [.................................................................................](#page-395-1) 353 [Figura 4.94. Mapa de velocidad de escurrimiento máxima en el modelo Norte para un Tr de](#page-396-0)  200 años. Fuente: Elaboración propia. [..........................................................................](#page-396-0) 354 [Figura 4.95. Mapa de volcamiento en el modelo Norte para un Tr de 200 años. Fuente:](#page-396-1)  [Elaboración propia.........................................................................................................](#page-396-1) 354 [Figura 4.96. Mapa de tirantes hidráulicos máximos en el modelo Sur para un Tr de 200](#page-397-0)  años. Fuente: Elaboración propia. [.................................................................................](#page-397-0) 355

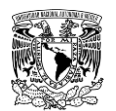

[Figura 4.97. Mapa de velocidad de escurrimiento máxima en el modelo Sur para un Tr de](#page-397-1)  200 años. Fuente: Elaboración propia. [..........................................................................](#page-397-1) 355 [Figura 4.98. Mapa de volcamiento en el modelo Sur para un Tr de 200 años. Fuente:](#page-398-1)  [Elaboración propia.........................................................................................................](#page-398-1) 356 Figura 4.99. Superficie ( $km^2$ ) de los niveles de peligro de tirante hidráulico por inundación [pluvial y fluvial en la zona simulada. Fuente: Elaboración propia...................................](#page-400-1) 358 Figura 4.100. Superficie (km<sup>2</sup>) de los rangos de velocidad de escurrimiento por inundación [pluvial y fluvial en la zona simulada. Fuente: Elaboración propia...................................](#page-402-1) 360 Figura 4.101. Superficie ( $km^2$ ) de los niveles de peligro de volcamiento por inundación [pluvial y fluvial en la zona simulada. Fuente: Elaboración propia...................................](#page-404-0) 362 [Figura 4.102. Mapa de tirantes hidráulicos máximos que muestra inundaciones aguas abajo](#page-405-0)  [de la presa "El Hielo" para un Tr de 50 años. Fuente: Elaboración propia.](#page-405-0) .................... 363 [Figura 4.103. Mapa de tirantes hidráulicos máximos que muestra inundaciones aguas abajo](#page-405-1)  [de la presa "El Hielo" para un Tr de 50 años. Fuente: Elaboración propia.](#page-405-1) .................... 363 [Figura 4.104. Mapa de tirantes hidráulicos máximos que muestra inundaciones en modelo](#page-406-0)  [Norte para un Tr de 200 años. Fuente: Elaboración propia............................................](#page-406-0) 364 [Figura 4.105. Mapa de tirantes hidráulicos máximos que muestra inundaciones por](#page-407-0)  [desbordamiento de las márgenes del Arroyo Acequia Grande. Fuente:](#page-407-0)  [Elaboración propia.........................................................................................................](#page-407-0) 365 [Figura 4.106. Mapa de tirantes hidráulicos máximos que muestra inundaciones por](#page-408-0)  [desbordamiento de las márgenes del Arroyo Acequia Grande. Fuente:](#page-408-0)  [Elaboración propia.........................................................................................................](#page-408-0) 366 [Figura 4.107. Mapa de tirantes hidráulicos máximos que muestra inundaciones por](#page-409-0)  [desbordamiento de las márgenes del Río Tunal para un Tr de 200 años. Fuente:](#page-409-0)  [Elaboración propia.........................................................................................................](#page-409-0) 367 [Figura 4.108. Mapa de tirantes hidráulicos máximos que muestra inundaciones en la zona](#page-410-0)  [urbana de Victoria de Durango para un Tr de 200 años. Fuente: Elaboración propia.](#page-410-0) ... 368 [Figura 4.109. Mapa de tirantes hidráulicos máximos que muestra inundaciones en la zona](#page-410-1)  [urbana de Victoria de Durango para un Tr de 200 años. Fuente: Elaboración](#page-410-1) propia. ... 368 [Figura 4.110. Hidrogramas de rompimiento de la presa "La Providencia". Fuente:](#page-412-1)  [Elaboración propia.........................................................................................................](#page-412-1) 370 [Figura 4.111. Hidrogramas de rompimiento de la presa "Las Mangas". Fuente:](#page-413-0)  [Elaboración propia.........................................................................................................](#page-413-0) 371

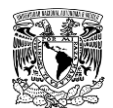

[Figura 4.112. Hidrograma de rompimiento de la presa "El Hielo". Fuente:](#page-413-1)  [Elaboración propia.........................................................................................................](#page-413-1) 371 [Figura 4.113. Hidrogramas de rompimiento de la presa "Garabitos". Fuente:](#page-414-0)  [Elaboración propia.........................................................................................................](#page-414-0) 372 [Figura 4.114. Hidrogramas de rompimiento de la presa "PGV". Fuente:](#page-414-1)  [Elaboración propia.........................................................................................................](#page-414-1) 372 [Figura 4.115. Mapa de tirantes hidráulicos máximos por el rompimiento de la presa "La](#page-415-0)  [Providencia". Modo de falla: tubificación sin avenida \(ENH\). Fuente:](#page-415-0)  [Elaboración propia.........................................................................................................](#page-415-0) 373 [Figura 4.116. Mapa de tirantes hidráulicos máximos por el rompimiento de la presa "La](#page-415-1)  [Providencia". Modo de falla: desbordamiento con avenida \(EHD\). Fuente:](#page-415-1)  [Elaboración propia.........................................................................................................](#page-415-1) 373 [Figura 4.117. Mapa de tirantes hidráulicos máximos por el rompimiento de la presa "Las](#page-416-0)  [Mangas". Modo de falla: tubificación sin avenida \(ENH\). Fuente: Elaboración propia....](#page-416-0) 374 [Figura 4.118. Mapa de tirantes hidráulicos máximos por el rompimiento de la presa "Las](#page-416-1)  [Mangas". Modo de falla: tubificación con avenida \(EHT\). Fuente:](#page-416-1) Elaboración propia. .. 374 [Figura 4.119. Mapa de tirantes hidráulicos máximos por el rompimiento de la presa "El](#page-417-0)  Hielo". Modo de falla: [desbordamiento con avenida \(EHD\). Fuente: Elaboración propia.375](#page-417-0) [Figura 4.120. Mapa de tirantes hidráulicos máximos por el rompimiento de la presa](#page-417-1)  ["Garabitos". Modo de falla: tubificación sin avenida \(ENH\). Fuente: Elaboración propia.375](#page-417-1) [Figura 4.121. Mapa de tirantes hidráulicos máximos por el rompimiento de la presa](#page-418-0)  ["Garabitos". Modo de falla: tubificación con avenida \(EHT\). Fuente:](#page-418-0)  [Elaboración propia.........................................................................................................](#page-418-0) 376 [Figura 4.122. Mapa de tirantes hidráulicos máximos por el rompimiento de la presa "PGV".](#page-418-1)  [Modo de falla: tubificación sin avenida \(ENH\). Fuente: Elaboración propia....................](#page-418-1) 376 [Figura 4.123. Mapa de tirantes hidráulicos máximos por el rompimiento de la presa "PGV".](#page-419-1)  [Modo de falla: tubificación con avenida \(EHT\). Fuente: Elaboración propia...................](#page-419-1) 377 [Figura 4.124. Afectaciones en zona urbana por tirantes hidráulicos máximos por el](#page-421-0)  [rompimiento de la presa "La Providencia". Modo de falla: tubificación sin avenida \(ENH\).](#page-421-0)  [Fuente: Elaboración propia............................................................................................](#page-421-0) 379 [Figura 4.125. Afectaciones en zona urbana por tirantes](#page-422-0) hidráulicos máximos por el [rompimiento de la presa "La Providencia". Modo de falla: desbordamiento con avenida](#page-422-0)  (EHD). Fuente: Elaboración propia. [...............................................................................](#page-422-0) 380
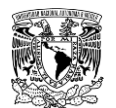

[Figura 4.126. Afectaciones en zona urbana por tirantes hidráulicos máximos por el](#page-422-0)  [rompimiento de la presa "La Providencia". Modo de falla: desbordamiento con avenida](#page-422-0)  (EHD). Fuente: Elaboración propia. [...............................................................................](#page-422-0) 380 [Figura 4.127. Afectaciones en zona urbana por tirantes hidráulicos máximos por el](#page-423-0)  [rompimiento de la presa "Las Mangas". Modo de falla: tubificación sin avenida \(ENH\).](#page-423-0) [Fuente: Elaboración propia............................................................................................](#page-423-0) 381 [Figura 4.128. Afectaciones en zona urbana por tirantes hidráulicos máximos por el](#page-424-0)  [rompimiento de la presa "Las Mangas". Modo de falla: tubificación con avenida \(EHT\).](#page-424-0)  [Fuente: Elaboración propia............................................................................................](#page-424-0) 382 Figura 4.129. Afectaciones en zona [urbana por tirantes hidráulicos máximos por el](#page-424-1)  [rompimiento de la presa "Las Mangas". Modo de falla: tubificación con avenida \(EHT\).](#page-424-1)  [Fuente: Elaboración propia............................................................................................](#page-424-1) 382 [Figura 4.130. Afectaciones en zona urbana por tirantes hidráulicos máximos por el](#page-425-0)  [rompimiento de la presa "El Hielo". Modo de falla: desbordamiento con avenida \(EHD\).](#page-425-0)  [Fuente: Elaboración propia............................................................................................](#page-425-0) 383 [Figura 4.131. Afectaciones en zona urbana por tirantes hidráulicos máximos por el](#page-426-0)  [rompimiento de la presa "El Hielo". Modo de falla: desbordamiento con avenida \(EHD\).](#page-426-0)  [Fuente: Elaboración propia............................................................................................](#page-426-0) 384 [Figura 4.132. Afectaciones en zona urbana por tirantes hidráulicos máximos por el](#page-427-0)  [rompimiento de la presa "Garabitos". Modo de falla: tubificación sin avenida \(ENH\). Fuente:](#page-427-0)  [Elaboración propia.........................................................................................................](#page-427-0) 385 Figura 4.133. Afectaciones [en zona urbana por tirantes hidráulicos máximos por el](#page-427-1)  [rompimiento de la presa "Garabitos". Modo de falla: tubificación sin avenida \(ENH\). Fuente:](#page-427-1)  [Elaboración propia.........................................................................................................](#page-427-1) 385 [Figura 4.134. Afectaciones en zona urbana por tirantes hidráulicos máximos por el](#page-428-0)  [rompimiento de la presa "Garabitos". Modo de falla: tubificación con avenida \(EHT\). Fuente:](#page-428-0)  [Elaboración propia.........................................................................................................](#page-428-0) 386 [Figura 4.135. Afectaciones en zona urbana por tirantes hidráulicos máximos por el](#page-429-0)  [rompimiento de la presa "PGV". Modo de falla: tubificación sin avenida \(ENH\). Fuente:](#page-429-0)  [Elaboración propia.........................................................................................................](#page-429-0) 387 [Figura 4.136. Afectaciones en zona urbana por tirantes hidráulicos máximos por el](#page-430-0)  [rompimiento de la presa "PGV". Modo de falla: tubificación sin avenida \(ENH\). Fuente:](#page-430-0)  [Elaboración propia.........................................................................................................](#page-430-0) 388

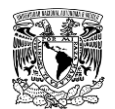

[Figura 4.137. Afectaciones en zona urbana por tirantes hidráulicos máximos por el](#page-430-1)  [rompimiento de la presa "PGV". Modo de falla: tubificación sin avenida \(ENH\). Fuente:](#page-430-1)  [Elaboración propia.........................................................................................................](#page-430-1) 388 [Figura 4.138. Afectaciones en zona urbana por tirantes hidráulicos máximos por el](#page-431-0)  [rompimiento de la presa "PGV". Modo de falla: tubificación con avenida \(EHT\). Fuente:](#page-431-0)  [Elaboración propia.........................................................................................................](#page-431-0) 389 [Figura 4.139. Afectaciones en zona urbana por tirantes hidráulicos máximos por el](#page-432-0)  [rompimiento de la presa "PGV". Modo de falla: tubificación con avenida \(EHT\). Fuente:](#page-432-0)  [Elaboración propia.........................................................................................................](#page-432-0) 390 [Figura 7.1. Fragmento de resultados de cálculo del antitránsito por los métodos utilizados.](#page-465-0)  [Fuente: Elaboración propia a partir de información de \(CONAGUA, 2020\).](#page-465-0) ................... 423 [Figura 7.2. Fragmento de resultados de cálculo del antitránsito por los métodos utilizados](#page-466-0)  [que presenta gastos negativos. Fuente: Elaboración propia a partir de información de](#page-466-0)  (CONAGUA, 2020). [.......................................................................................................](#page-466-0) 424 [Figura 7.3. Hidrogramas de avenidas de mayor magnitud registradas en la EH 11008-San](#page-468-0)  [Felipe utilizadas para el análisis de mayoración. Fuente: Elaboración propia a partir de](#page-468-0)  información de (CONAGUA, 2020). [...............................................................................](#page-468-0) 426 [Figura 7.4. Hidrogramas de avenidas de mayor magnitud registradas en la EH 11008-San](#page-468-1)  [Felipe utilizadas para el análisis de mayoración coincidentes en tiempo pico. Fuente:](#page-468-1)  [Elaboración propia a partir de información de \(CONAGUA, 2020\).................................](#page-468-1) 426 [Figura 7.5. Hidrograma adimensional unitario de la avenida representativa de entrada a la](#page-469-0)  [presa PGV. Fuente: Elaboración propia a partir de información de \(CONAGUA, 2020\).](#page-469-0) 427 Figura 7.6. Avenidas de entrada a la [presa PGV para diferentes periodos de retorno. Fuente:](#page-470-0)  [Elaboración propia.........................................................................................................](#page-470-0) 428 [Figura 7.7. Ventana principal del programa HEC-HMS. Fuente: USACE \(2018\)............](#page-495-0) 453 [Figura 7.8. Crear nuevo proyecto. Fuente: USACE \(2018\).](#page-496-0) ........................................... 454 [Figura 7.9. Componentes del proyecto. Fuente: USACE \(2018\).](#page-496-1) ................................... 454 [Figura 7.10. Creación de componente "Series de Tiempo". Fuente: Elaboración propia.455](#page-497-0) [Figura 7.11. Patrón temporal de lluvia de la ESIME 10017-DURANGO OBSERVATORIO](#page-497-1)  [para representar la distribución temporal de lluvia en 24 horas. Fuente:](#page-497-1)  [Elaboración propia.........................................................................................................](#page-497-1) 455 [Figura 7.12. Información del hidrograma de entrada a la presa "Presidente Guadalupe](#page-500-0)  Victoria". Fuente: Elaboración propia. [............................................................................](#page-500-0) 458 [Figura 7.13. Creación de componente "Datos aparejados". Fuente: Elaboración propia.462](#page-504-0)

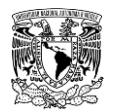

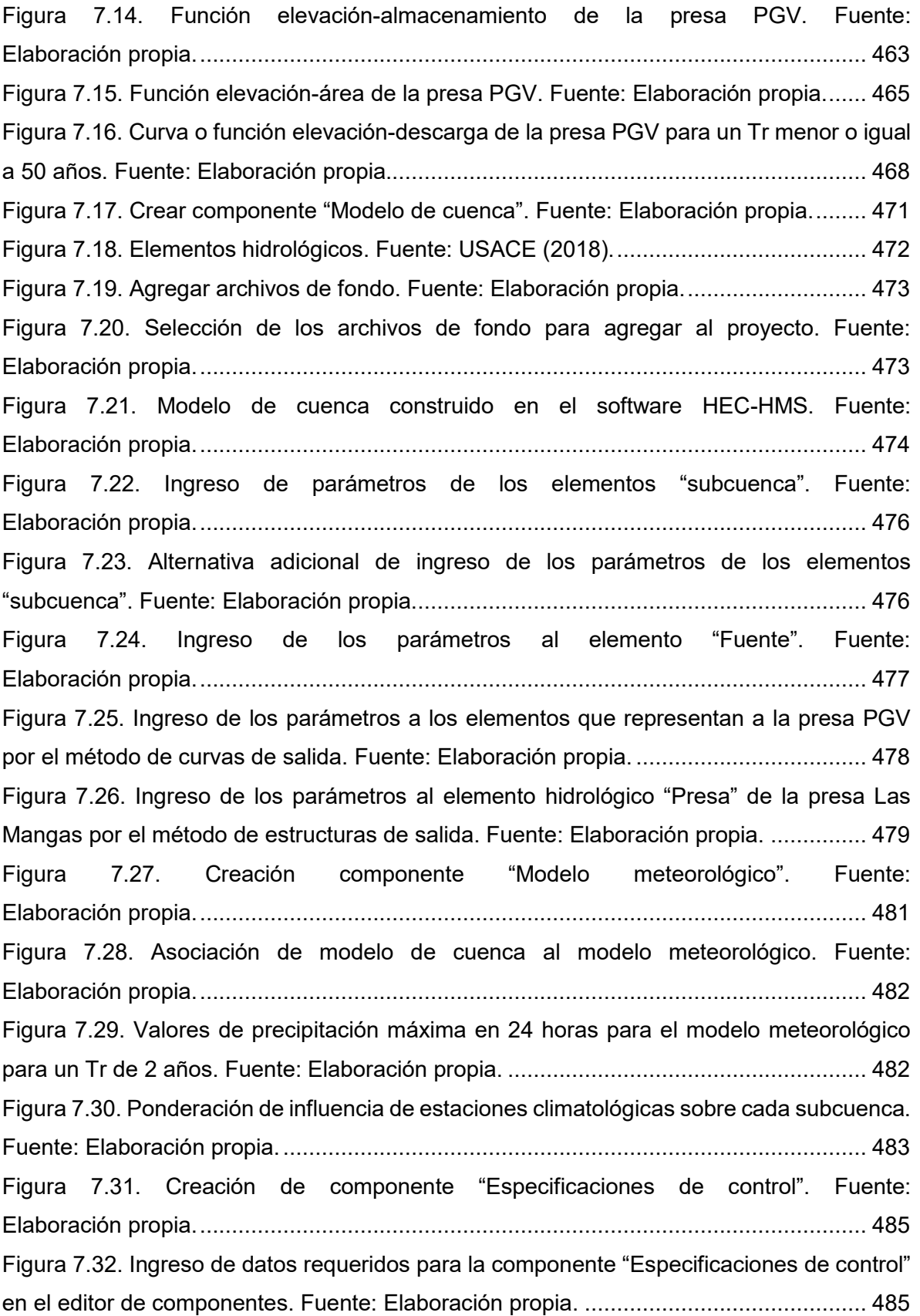

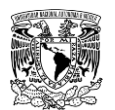

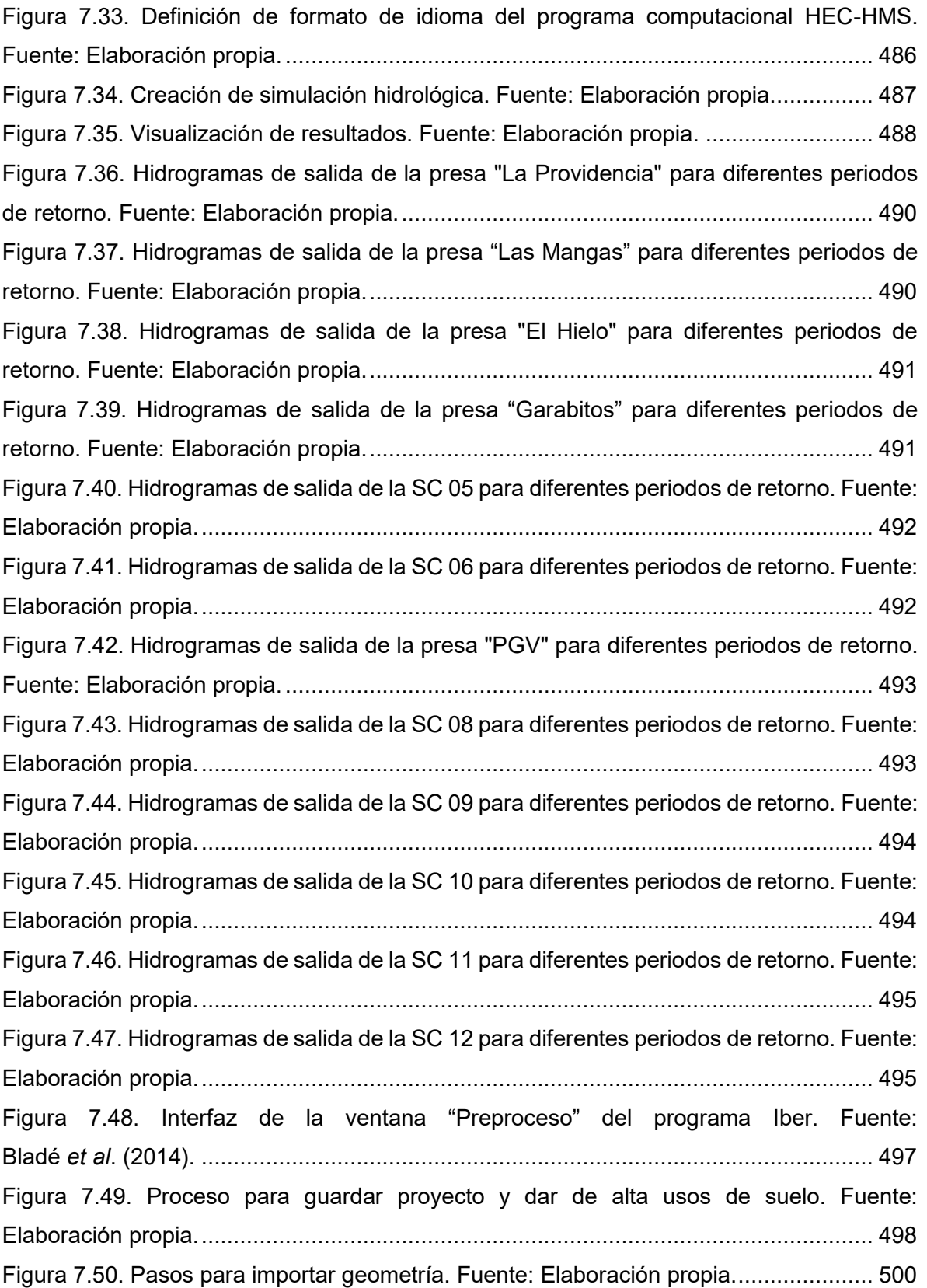

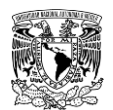

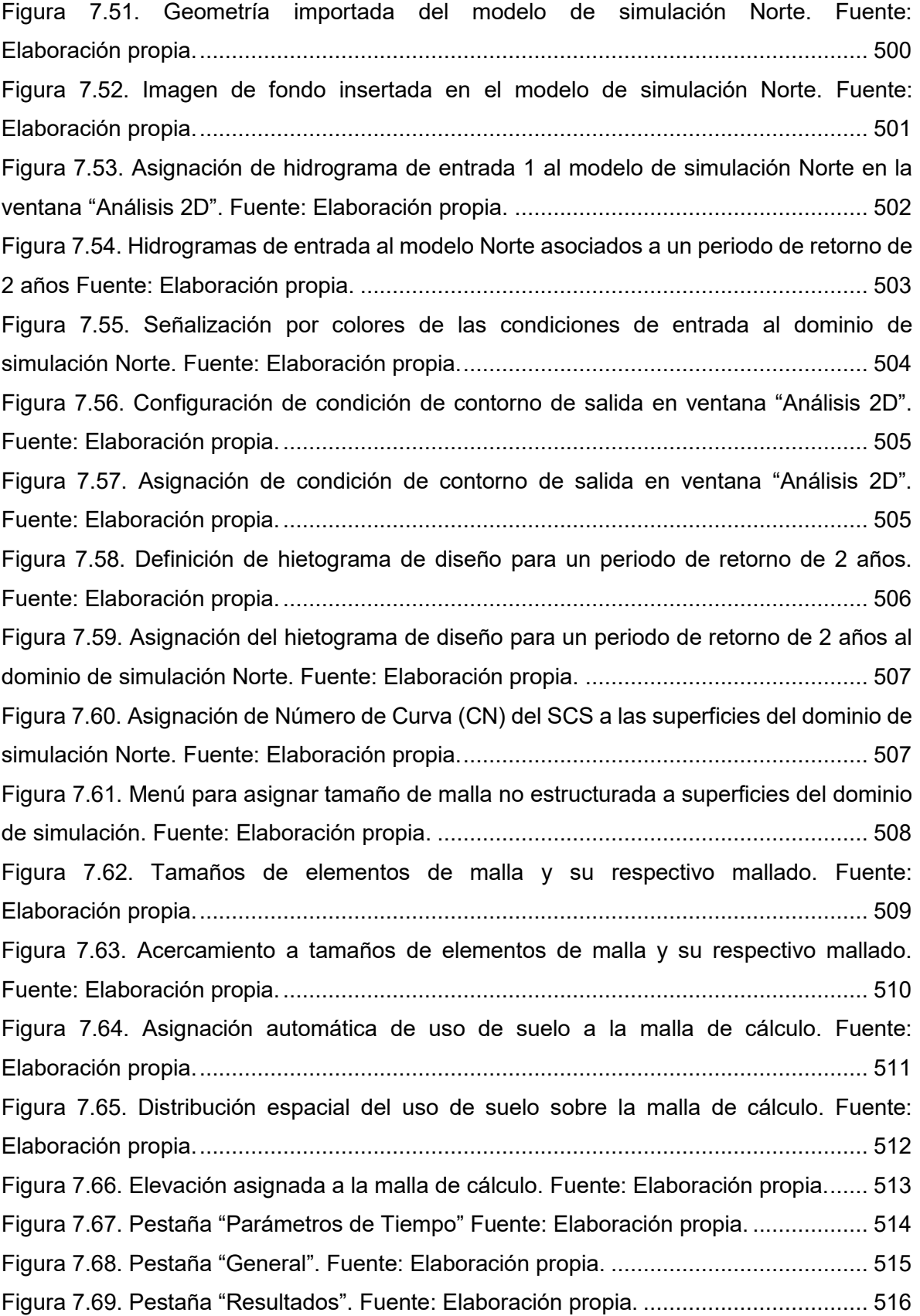

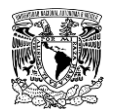

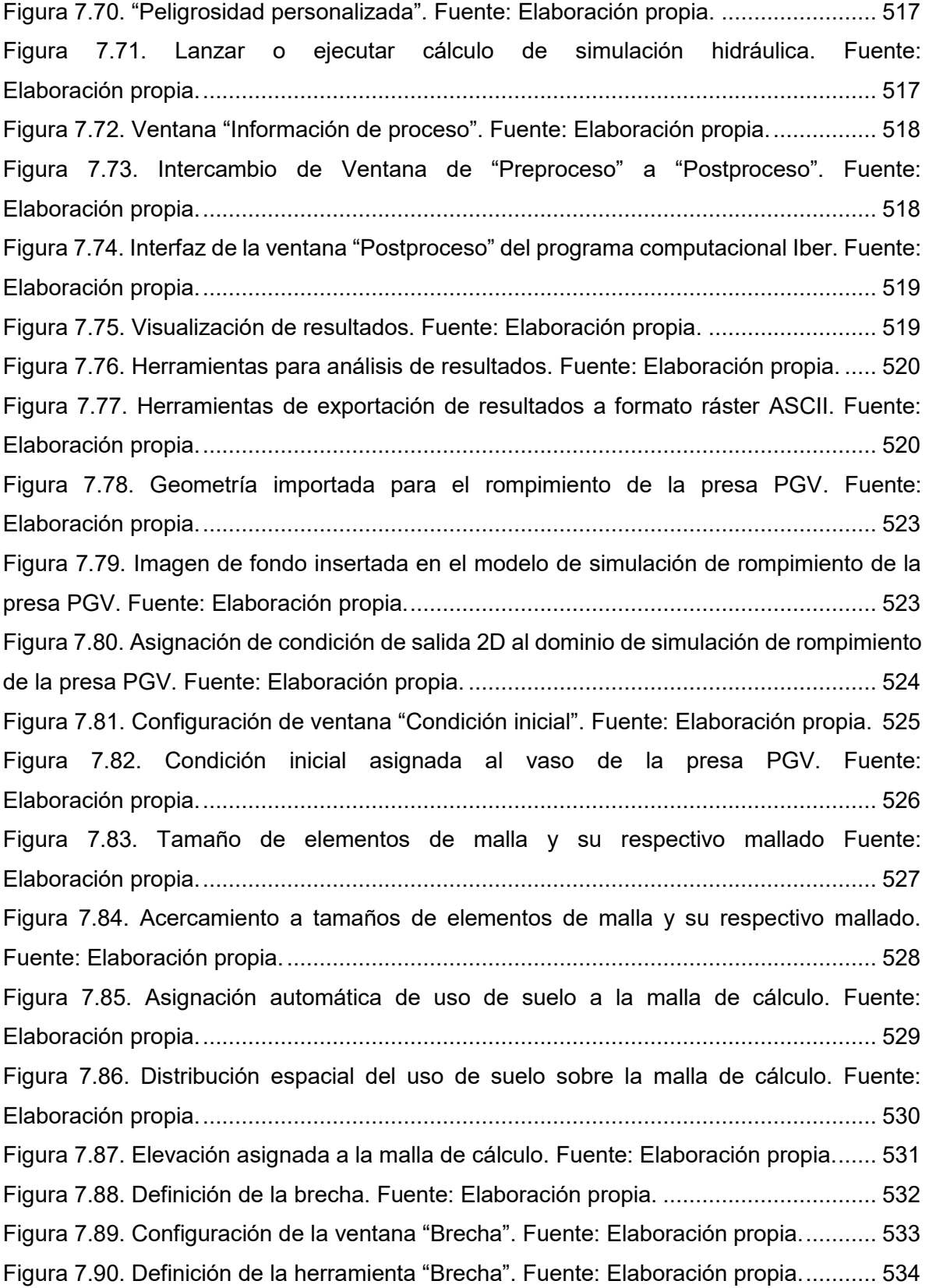

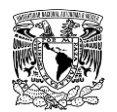

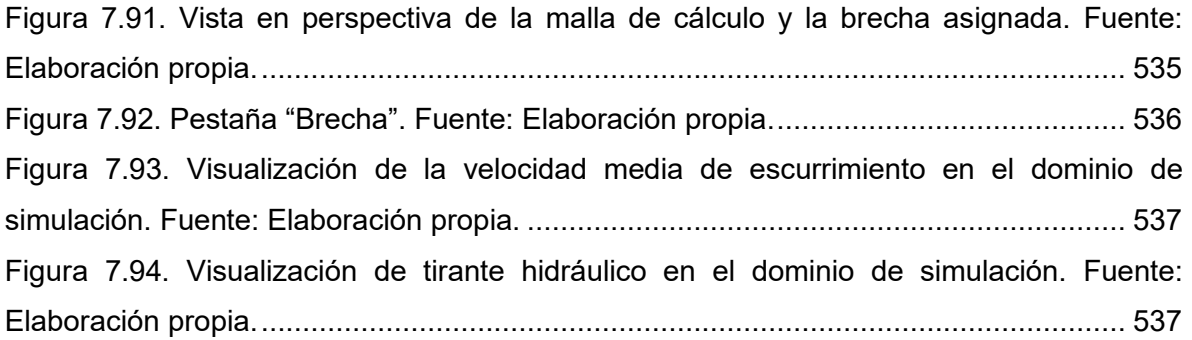

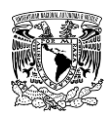

# *1 INTRODUCCIÓN*

Por su naturaleza relacionada a procesos meteorológicos e hidrológicos, las inundaciones han estado presentes en nuestro planeta, principalmente en las zonas cercanas a los cuerpos de agua, en zonas geográficas planas o con baja pendiente topográfica o zonas aledañas a las montañas que provocan escurrimientos importantes. La presencia del hombre y la transformación que éste realiza de manera continua en su entorno como la deforestación o la urbanización, ha inducido la modificación de gradientes de temperatura, capacidad de infiltración del terreno, uso suelo y cobertura vegetal. Esto altera al ciclo hidrológico desencadenando, entre otros componentes, que la duración de la temporada de lluvias sea menor, que los eventos (tormentas) de precipitación sean más intensos y frecuentes que, si bien contribuyen a la recarga de cuerpos naturales de agua superficial, a los acuíferos y embalses de las presas, en varios casos representan una amenaza para la población, la infraestructura, los servicios y los sistemas de producción como la agricultura y la ganadería.

Consecuentemente, asociado al crecimiento demográfico, las tendencias de urbanización y el cambio climático, el impacto de las inundaciones aumenta en ocurrencia y gravedad (Jha *et al*., 2012; Wallemacq & House, 2018).

Durante el siglo XX surge la expresión "hidroinformática" que se define como la disciplina que trata del conjunto de modelos de simulación y tecnología de informacion, aplicadas a la solucion de problemas relacionados con los recursos hidricos. Dicho conjunto de modelos y sus aplicaciones en hidrología e hidráulica han cobrado importancia como complemento de los modelos fisicos para el diseño de obras y la gestion de recursos (Abbott & Refsgaard, 1996).

En la actualidad se dispone de información y herramientas de uso libre como son los modelos digitales de elevación del terreno (a diferentes escalas), cobertura vegetal y uso del suelo, software de modelación hidrológica e hidráulica, y Sistemas de Información Geográfica que hacen posible la determinación de mapas de peligro por inundación y evaluación de los daños en zonas urbanas o zonas de gran importancia como áreas agrícolas.

Para lograr la prevencion y/o reducción de daños ante inundaciones se han desarrollado herramientas de prediccion de inundacion, denominadas mapas de inundacion, con los que es posible definir para diferentes periodos de retorno zonas de una ciudad con potencial

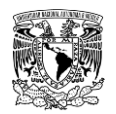

importante de inundacion; áreas más vulnerables debido al al tipo de construcción de las casas habitación; espacios en los que habita un número mayor de personas de edad avanzada, a quienes la inundación puede poner en riesgo; costos generados por daños probables de la inundación; beneficio-costo de las inversiones para mitigar los problemas de inundación, entre otros (Alcocer-Yamanaka *et al*., 2016).

## **1.1 GENERALIDADES**

De acuerdo con la Ley General de Protección Civil en su artículo 2, inciso XXIV se entiende por fenómeno hidrometeorológico a aquel agente perturbador que se genera por la acción de los agentes atmosféricos, tales como: ciclones tropicales, lluvias extremas, inundaciones pluviales, fluviales, costeras y lacustres; tormentas de nieve, granizo, polvo y electricidad; heladas; sequías; ondas cálidas y gélidas; y tornados (LGPC, 2018).

A continuación, se definirán términos relevantes que intervienen y están relacionados en el presente trabajo de investigación:

### **1.1.1 Inundaciones**

El concepto de inundación se define como aquel evento que, debido a la precipitación, oleaje, marea de tormenta o falla de alguna estructura hidráulica provoca un incremento en el nivel de la superficie libre del agua de los ríos o el mar mismo, generando invasión o penetración de agua en sitios donde usualmente no la hay y, generalmente daños en la población, agricultura, ganadería e infraestructura (Salas Salinas & Jiménez Espinosa, 2014). De lo anterior se puede asumir que los factores que contribuyen a la ocurrencia de inundación son meteorológicos, hidrológicos y humanos, como se muestra en la **[Tabla 1.1](#page-44-0)**.

| Factores meteorológicos              | <b>Factores hidrológicos</b>                                                    | <b>Factores humanos</b>                                                                                    |
|--------------------------------------|---------------------------------------------------------------------------------|----------------------------------------------------------------------------------------------------|
| Precipitación                        | del<br>humedad<br>Nivel<br>de<br>suelo                                          | Cambios en el uso de suelo, que incremente el<br>escurrimiento y posiblemente acumulación de<br>sedimentos |
| Ciclones tropicales                  | Nivel freático previo a la<br>tormenta                                          | planicie de inundación<br>Ocupación de la<br>obstruyendo el flujo                                          |
| Tormentas<br>de<br>pequeña<br>escala | Nivel de infiltración de la<br>superficie                                       | Ineficiencia o falta de mantenimiento de la<br>infraestructura                                             |
| Temperatura                          | cubierta<br>Presencia de<br>impermeable                                         | Medidas estructurales de control de avenidas<br>(por ejemplo, presas aguas arriba)                         |
| Nevadas y deshielos                  | Perfil<br>transversal<br>v<br>rugosidad del cauce                               | Efectos de cambio climático en la frecuencia y<br>magnitud de precipitación e inundaciones                 |
|                                      | Presencia de flujo fuera de<br>la sección transversal del<br>cauce, red fluvial | El microclima urbano puede<br>propiciar<br>los<br>eventos de precipitación                                 |

<span id="page-44-0"></span>**Tabla 1.1. Factores que contribuyen a la ocurrencia de inundaciones.**

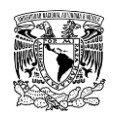

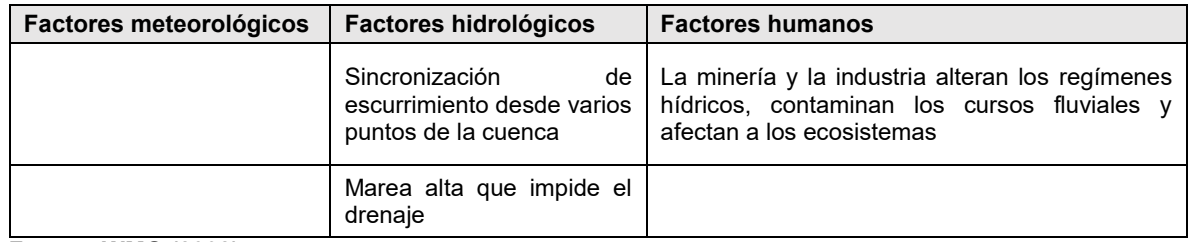

### **Fuente: WMO (2008).**

Las clasificaciones más comunes de las inundaciones obedecen a su origen y al tiempo de respuesta hidrológica (**[Figura 1.1](#page-45-0)**), las cuales de manera general se describen a continuación.

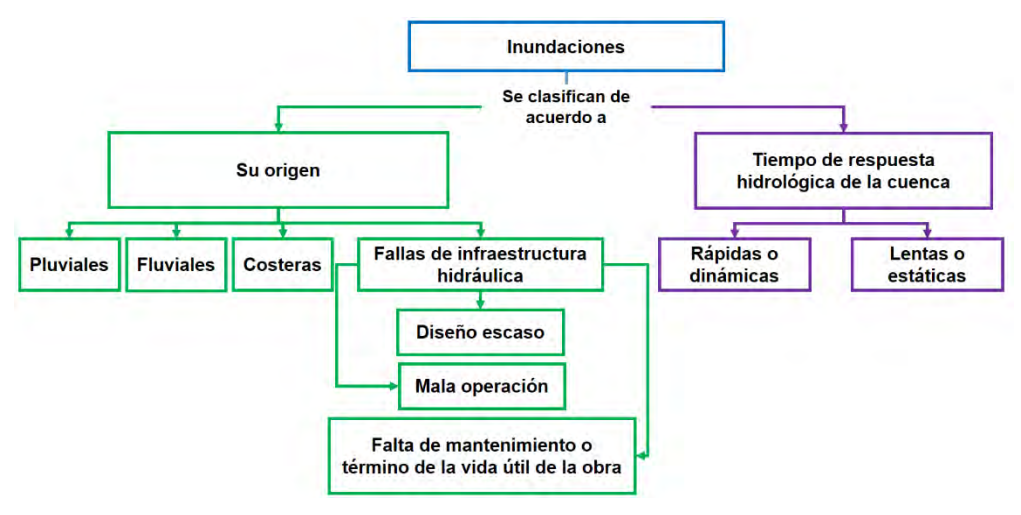

<span id="page-45-0"></span>**Figura 1.1. Clasificaciones más comunes de las inundaciones. Fuente: Adaptado de (Salas Salinas & Jiménez Espinosa, 2014).**

### **Inundaciones pluviales**

Este tipo de inundaciones son producto de las precipitaciones de régimen intenso, es decir, por la concentración de un elevado volumen de agua en un intervalo de tiempo muy breve o por la incidencia de una precipitación moderada y persistente durante un amplio periodo de tiempo; ocurren cuando el suelo es saturado y el agua de lluvia excedente se acumula en un determinado lugar o área geográfica sin que ese fenómeno coincida necesariamente con el desbordamiento de un cauce fluvial.

En el caso de zonas urbanas, las inundaciones pluviales son muy frecuentes debido a la poca permeabilidad del suelo característico de las ciudades, lo que provoca que el agua de lluvia no pueda infiltrarse rápidamente, teniendo efectos peligrosos, particularmente en aquellas que cuenten con un sistema de drenaje ineficaz o que ha sido mal dimensionado (Soriano Monzalvo, 2018).

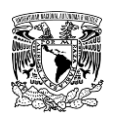

# **Inundaciones fluviales**

Son causadas por el desbordamiento de los ríos y arroyos sobre la superficie de terreno cercano a ellos, se atribuyen al aumento del gasto de agua más allá de la capacidad que tiene el cauce. A diferencia de las inundaciones pluviales, el agua que se desborda sobre los terrenos adyacentes o zonas aledañas conocidas como "llanuras de inundación" corresponde a las precipitaciones registradas en cualquier parte de la cuenca tributaria y no necesariamente a la precipitación sobre la zona afectada.

El peligro asociado a las inundaciones fluviales dentro de un asentamiento humano estará en función de la superficie de aportación de la(s) cuenca(s) aguas arriba, así como de la invasión de las zonas urbanas sobre las llanuras de inundación.

### **Inundaciones costeras**

Suceden debido a la presencia de marea alta y marea de tormenta, generadas por los vientos de los ciclones tropicales sobre la superficie del mar y por la disminución de la presión atmosférica en el centro de estos meteoros. Estas provocan la penetración del océano o del agua de mar sobre grandes extensiones de terreno. Al mismo tiempo, las mareas altas pueden impedir la descarga de los ríos y los sistemas de drenaje. Este tipo de inundaciones pueden ser causadas por tsunamis, pero en menor frecuencia que las mareas de tormenta, por otra parte, éstos provocan mayores pérdidas y daños.

### **Inundaciones ante fallas de infraestructura hidráulica**

Las estructuras hidráulicas creadas por el hombre que almacenan agua tienen probabilidad de fallar, cuando esto ocurre, el agua contenida por ellas es expulsada generando este tipo de inundación. Las inundaciones clasificadas en este rubro, aunque poco frecuentes, pueden llegar a generar mayores afectaciones de las que se obtendrían de no existir dicha estructura.

Por otra parte, este tipo de inundaciones no solo son características de sitios considerados en riesgo por inundación, sino que pueden ocurrir en cualquier sitio que cuente con alguna infraestructura hidráulica importante, particularmente en aquellas zonas urbanas que se encuentren en zonas de baja elevación o detrás de las defensas de una obra de ingeniería (Jha *et al*., 2012).

Eventualmente, se pueden presentar tres casos en los que dichas obras fallan en su funcionamiento hidráulico: por diseño escaso, algunas causas se deben a la falta de información hidrológica o climatológica, de la cuenca o de la zona de estudio,

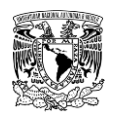

respectivamente, así como el empleo de criterios o metodologías inapropiados u obsoletos para diseñar las obras. El segundo caso está asociado a la mala operación de la obra hidráulica, como puede ser un manejo erróneo de las compuertas de una presa, si se abre mucho la compuerta puede ocasionar que se induzca una cantidad mayor de agua al cauce del que puede conducir o caso contrario, cuando la compuerta no se abre lo suficiente, como consecuencia se pone en peligro la estabilidad de la estructura. El último caso es la falta de mantenimiento o término de la obra de la estructura (Salas Salinas & Jiménez Espinosa, 2014).

### **Inundaciones rápidas o dinámicas**

Se desarrollan en cuencas cuya respuesta hidrológica es rápida, siendo del orden de minutos hasta un par de horas (**[Figura 1.2](#page-48-0)**), se generan normalmente a causa de tormentas convectivas de gran intensidad, generalmente en cuencas pequeñas en donde los arroyos se transforman en cauces que conducen avenidas con alta velocidad; así como por la liberación de agua contenida en el embalse de una presa, la ocurrencia del deshielo de montañas aguas arriba de una cuenca, lo que genera que se desarrollen grandes avenidas, conocidas como avenidas súbitas (*flash floods*). Ocurren generalmente en zonas cercanas al curso de los ríos pequeños, sin embargo, pueden llegar a ser muy peligrosas debido a que ocurren repentinamente y son difíciles de predecir tomando a la gente de un determinado lugar desprevenida y sin posibilidad de actuar para mitigar sus efectos. Las zonas urbanas son especialmente susceptibles a este tipo de inundación, ya que un alto porcentaje del suelo contenido en estas áreas está compuesto de calles y techos impermeables, lo que provoca que algunas veces el escurrimiento del agua se presente a una gran velocidad.

### **Inundaciones lentas o estáticas**

Este tipo de inundaciones se desarrollan en un tiempo relativamente largo (**[Figura 1.2](#page-48-0)**), entre varias horas hasta días. Se originan en cuencas con pendiente suave en donde el escurrimiento tarda relativamente más tiempo en llegar al cauce, provocando desbordamientos en las llanuras de inundación (Doswell lll, 2015), que a su vez provoca la acumulación de grandes volúmenes de agua que no pueden ser desalojados, cabe mencionar que las condiciones del suelo, tales como la humedad antecedente, pendiente, el tipo y su cobertura influyen directamente en la infiltración y retención del agua. Por la característica de tiempo prolongado de desarrollo, podría ser una inundación que no genere grandes pérdidas, ya que permite a la población estar prevenida y alerta. Sin embargo, la

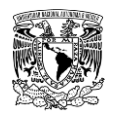

falta de instrumentación para monitorear las lluvias y los niveles del agua en los cauces, en algunos casos no permite anticiparse a la inundación y prevenir a la población por lo que se puede percibir como avenida súbita. (Salas Salinas & Jiménez Espinosa, 2014).

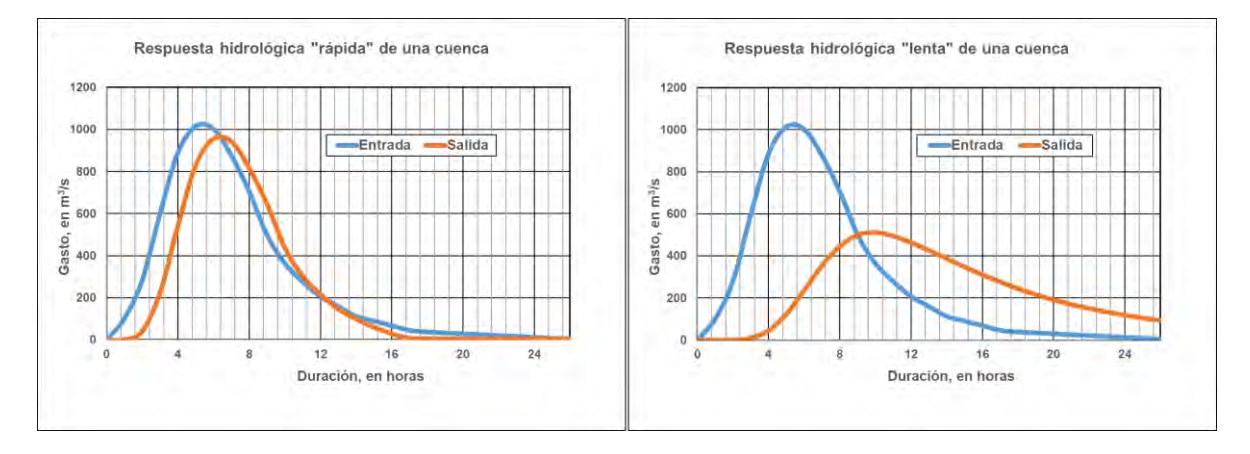

<span id="page-48-0"></span>**Figura 1.2. Hidrogramas de entrada y salida en cuencas con diferente respuesta hidrológica. Fuente: Adaptado de (Cervantes Jaimes, 2012).**

# **Afectaciones por inundaciones**

Estudios previos (IMTA, 2015; Jongman *et al.,* 2012; Baró-Suárez *et al.,* 2011; Penning-Roswell *et al.,* 2005) indican que las afectaciones o daños por inundaciones se clasifican en dos grupos: daños tangibles, los cuales pueden ser traducidos a valor monetario y daños intangibles asociados a pérdidas humanas. Ambos grupos se dividen en dos grupos, aquellos que están en contacto directo con el agua y los que no lo están (**[Tabla 1.2](#page-48-1)**).

<span id="page-48-1"></span>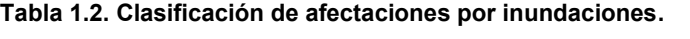

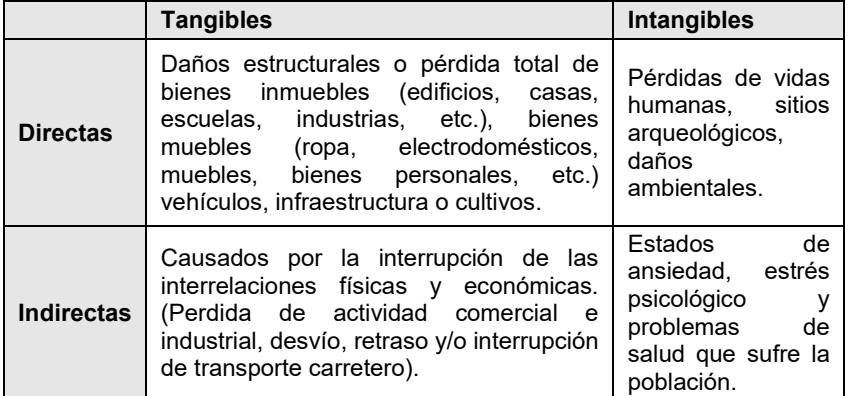

**Fuente: Adaptado de (IMTA, 2015; Jongman** *et al.,* **2012; Baró-Suárez** *et al.,* **2011; Penning-Roswell** *et al.,* **2005)**

# **1.1.2 Riesgo**

De acuerdo con (Arreguín-Cortés *et al.,* 2019) el riesgo se define como la probabilidad de que ocurra un evento determinado (llamado peligro), teniendo en cuenta las características

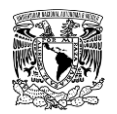

y circunstancias de un pueblo que lo hacen susceptible a los efectos que sufriría en términos de salud humana, medio ambiente y actividades económicas (vulnerabilidad).

Según (CENAPRED, 2014) el riesgo implica la presencia de un agente perturbador (fenómeno natural o generado por el hombre) que tenga la probabilidad de ocasionar daños a un sistema afectable (asentamientos humanos, infraestructura, planta productiva, etc.).

Para el presente trabajo se aceptarán dos aspectos para la definición de riesgo, en forma cuantitativa, entendido como el producto de tres factores: el costo de los bienes expuestos por la vulnerabilidad ante el evento y la probabilidad de que ocurra un fenómeno potencialmente dañino (en este caso inundaciones), es decir el peligro (CENAPRED, 2014; CONAGUA, 2011).

### $Riesgo = Costo$  del bien expuesto  $*$  *Vulnerabilidad*  $*$  *Peligro* (1.1)

En términos cualitativos, el enfoque que se le da al termino de riesgo intervienen la exposición, la vulnerabilidad y la severidad o peligro (**[Figura 1.3](#page-49-0)**). La primera se refiere a la ventaja o desventaja creada por la ubicación del bien susceptible de sufrir afectaciones (CONAGUA, 2011; OMM, 2013).

$$
Riesgo = Exposition * Vulnerabilidad * Peligro
$$
 (1.2)

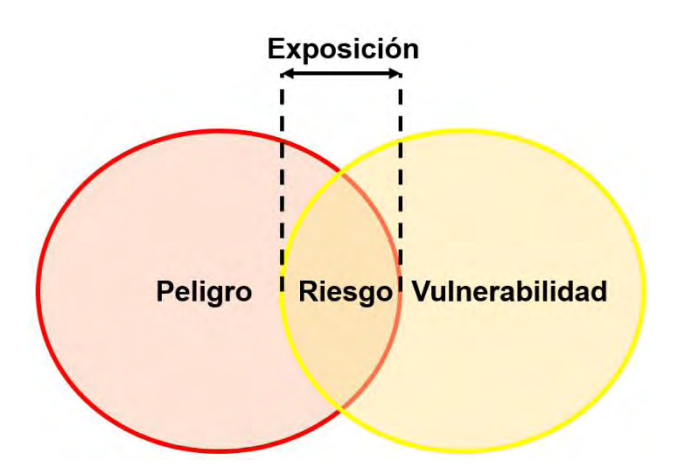

<span id="page-49-0"></span>**Figura 1.3. Definición cualitativa de riesgo. Fuente: Adaptado de (Hernández Samaniego, 2018).**

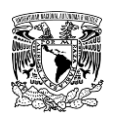

# **Peligro**

También referido como amenaza, el peligro representa la potencial ocurrencia de un fenómeno de origen natural o generado por el hombre (factor externo) y su influencia sobre un ente, sujeto o sistema (Hernández Samaniego, 2018).

Para el estudio del peligro, es importante definir los fenómenos perturbadores mediante parámetros cuantitativos con un significado físico preciso que pueda medirse numéricamente y ser asociado mediante relaciones físicas con los efectos del fenómeno sobre los bienes expuestos; por lo anterior, la amenaza cuenta con características específicas que la describen: magnitud o intensidad, tiempo, ubicación y frecuencia de ocurrencia o probabilidad de excedencia, misma que se puede asociar a un periodo de retorno. En este sentido, el estudio del peligro lleva a la construcción de escenarios, es decir, a la representación de los efectos del fenómeno en la región de interés (CENAPRED, 2014).

En el caso del peligro ante inundaciones, los parámetros cuantificables que describen al fenómeno son: tirante máximo de agua, velocidad máxima de agua, vuelco, deslizamiento, tiempo de permanencia de la lámina de agua y carga de transporte. (Alcocer-Yamanaka *et al.,* 2016; Ribera Masgrau, 2004).

Según (CENAPRED, 2014) para muchos de los fenómenos no es posible asociar el peligro en términos de periodos de retorno, porque no se dispone de la información suficiente para este tipo de representación. Sin embargo, para el fenómeno de inundación, la probabilidad de ocurrencia se incluye al peligro ante inundaciones al asociar una magnitud específica de una característica hidráulica del evento de inundación con un periodo de retorno; es decir, se determinan para cada periodo de retorno los tirantes máximos y velocidades máximas del evento de lluvia o avenida que los generó. (IMTA, 2015).

### **Vulnerabilidad**

Varios autores manejan una gran cantidad de definiciones de vulnerabilidad, de acuerdo con (Bahena Ayala, 2017) es el potencial de que la infraestructura física sea destruida o dañada, de que miembros de la población sean afectados y que sistemas socio-económicos sean interrumpidos.

Un concepto, que para relacionar la interacción de la vulnerabilidad con el riesgo es la que desarrollaron (CONAGUA, 2011; CENAPRED, 2014) ya que definen la vulnerabilidad como la medida de la susceptibilidad o propensión de los sistemas expuestos a ser afectados o

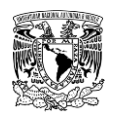

dañados por el efecto de un fenómeno perturbador (natural o antropogénico), es decir el grado de pérdidas esperadas para diversas magnitudes de peligro.

El cálculo de la vulnerabilidad está limitado a los daños directos que puedan sufrir las residencias o daños inmobiliarios como las casas; en cambio, no se consideran daños indirectos, como pueden ser los psicológicos, provocados en personas afectadas por un evento de lluvia, u otros muy específicos, como en comercios o industrias, debido a que esta vulnerabilidad es muy compleja, específica o no cuantificable también hay aspectos diversos, como pueden ser la pérdida de vidas humanas o daños al medio ambiente (IMTA, 2015).

### **Exposición**

La exposición o grado de exposición se refiere a la cantidad de personas, bienes y sistemas que se encuentran en el sitio y que son factibles a ser dañados con referencia al área de influencia de la ocurrencia de una amenaza en el tiempo y el espacio (SEDEMA, 2015; CENAPRED, 2014; CONAGUA, 2011).

El CENAPRED (2014) menciona que el grado de exposición es un parámetro que está íntimamente ligado al crecimiento y desarrollo de la población y su infraestructura. En cuanto mayor sea el valor de lo expuesto, mayor será el riesgo que se enfrenta. Si el valor de lo expuesto es nulo, el riesgo también será nulo, independientemente del valor del peligro. La exposición puede disminuir con el alertamiento anticipado de la ocurrencia de un fenómeno, ya sea a través de una evacuación o inclusive evitando el asentamiento en el sitio.

Una de las mejores maneras de disminuir la exposición a los riesgos residuales de avenida es la planeación participativa, que aglutina a todos los sectores interesados a distintos niveles, ya que con ésta se adopta una estrategia de "convivencia" con las avenidas. Si la población no es consciente de los riesgos a que se expone, no será posible movilizar esfuerzos a nivel local para adoptar medidas apropiadas (OMM, 2013).

### **1.1.3 Presas**

Existe una variedad muy amplia de definiciones que se le han dado al termino de presa, dentro de las cuales se pueden destacar las siguientes:

(Arreguín Cortés, 2000) define como aquel conjunto de estructuras (cortina, obra de toma, obra de excedencias, desarenador, etc.) que se utiliza para almacenar el agua

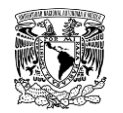

que escurre de una cuenca de captación (presas de almacenamiento), o para desviar dicho recurso (presas derivadoras).

Otra conceptualización muy similar es la desarrollada por (Campos, 2013), quien asevera que las presas están constituidas básicamente por tres estructuras: (1) la cortina, que es la obra que obstruye el flujo del río, represándolo y formando un lago artificial en lo que se llama el vaso o embalse de la presa; (2) el vertedor u obra de excedencias, diseñado para dar paso seguro a los escurrimientos excedentes o crecientes que llegan al embalse cuando éste está lleno, evitando que se derramen sobre la cortina con posibilidad de dañarla y (3) la obra de toma, la cual permite las extracciones controladas, ya sean éstas para abastecimiento de agua potable, riego o generación de energía hidroeléctrica.

En el 2006, según el Programa Nacional de Seguridad de Presas de Estados Unidos de América "NDSP" (por sus siglas en inglés), define el termino de presa como "cualquier barrera artificial que tenga la capacidad de acumular agua, aguas residuales o cualquier material a base de líquido, con el propósito de almacenar o controlar el agua, que tenga una altura mínima de 7.62 m de altura (medida desde el lecho natural del cauce a la corona de la cortina); o que la capacidad de almacenamiento sea mayor o igual a 61,674 m $^3$ .

Para fines de este trabajo, y en el ámbito de ingeniería, se entenderá como presa a aquella obra hidráulica compuesta por un conjunto de estructuras (cortina, obra de excedencias, y obra de toma) que se construye habitualmente en un cañón o desfiladero perpendicular a un cauce (ya sea río o arroyo); se emplea para almacenar y derivar agua para su aprovechamiento en abastecimiento de agua para uso humano, riego, recreación, navegación, protección contra inundaciones o para la generación de energía eléctrica.

Además de las presas diseñadas por el hombre, éstas también se forman a través de procesos naturales como deslizamientos de masa de tierra, hielo y actividad animal.

De acuerdo con Arreguín Cortés (2000), existen varias clasificaciones que se le pueden dar a las cortinas de una presa, estas pueden obedecer a su altura, sus funciones u otras características, no obstante, la clasificación más común está en función a sus materiales de construcción y su concepción estructural (**[Figura 1.4](#page-53-0)**).

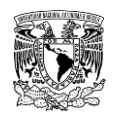

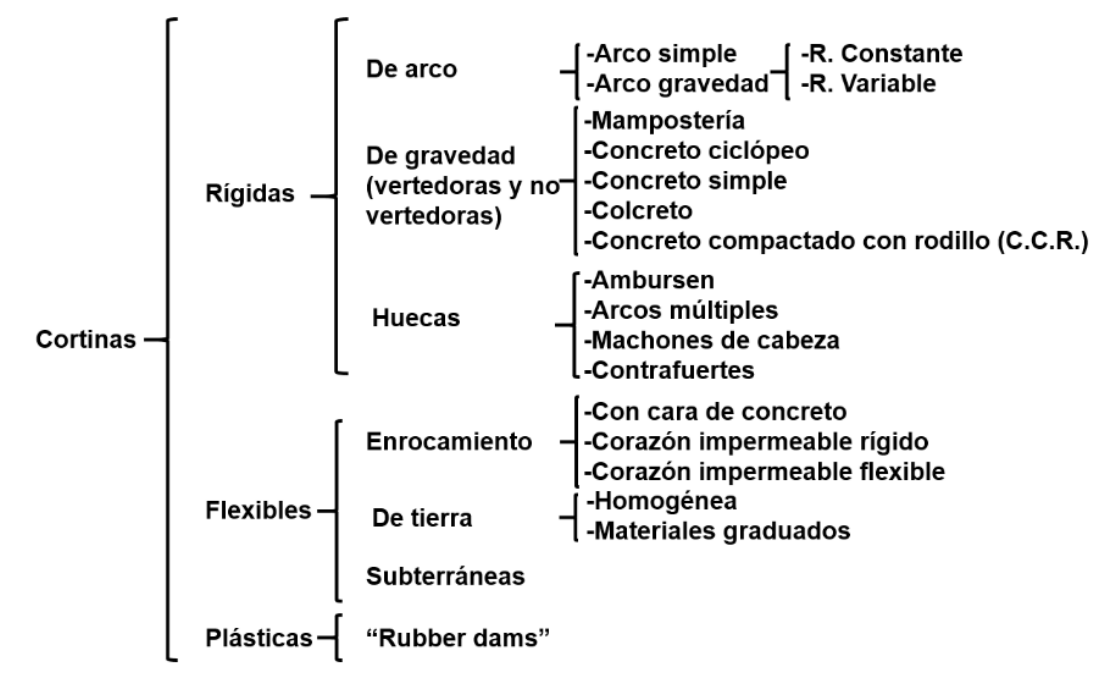

<span id="page-53-0"></span>**Figura 1.4. Clasificación de las cortinas de acuerdo con sus materiales de construcción y su concepción estructural.**

**Fuente: Arreguín Cortés (2000).**

### **Falla por rompimiento o rotura de presa**

Las presas se construyen para el desarrollo económico, y beneficios de nuestra sociedad, por lo tanto, su construcción implica grandes inversiones de dinero y recursos naturales y humanos (Singh, 1996; Wahl, 1998). Independientemente de su diseño o construccion, las presas se ven sometidas a fuerzas aplicadas durante eventos extremos que aumentan el riesgo potencial de falla (Asnaashari *et al.,* 2014).

Cuando una presa falla, culmina súbitamente en la liberación de agua que genera una avenida que se traslada aguas abajo con una fuerte velocidad, por lo que el flujo de agua desarrolla una fuerza de arrastre sobre objetos que se encuentren a su paso. Esta avenida suele desbordarse de las márgenes del cauce del río y provocar inundaciones, que pueden ocasionar la pérdida de vidas humanas o graves daños de bienes materiales (Fuentes Mariles *et al.,* 2010).

No se considera una falla de presa cuando un incidente involucra daños a ésta pero su conjunto de estructuras conserva el control del recurso hídrico dentro del embalse (NPDP, 2018). Por lo tanto, para fines de este trabajo se considera falla cuando la presa no posea la capacidad de almacenar agua por rotura de la cortina o su vertedor.

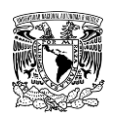

# **1.2 ANTECEDENTES**

### **1.2.1 Inundaciones en el contexto global**

Durante el periodo de 1998-2017, las inundaciones en el ambito de ocurrencias a nivel mundial representan el tipo de evento mas frecuente con un 43.4% de un total de 7,259 eventos registrados (**[Figura 1.5](#page-54-0)**).

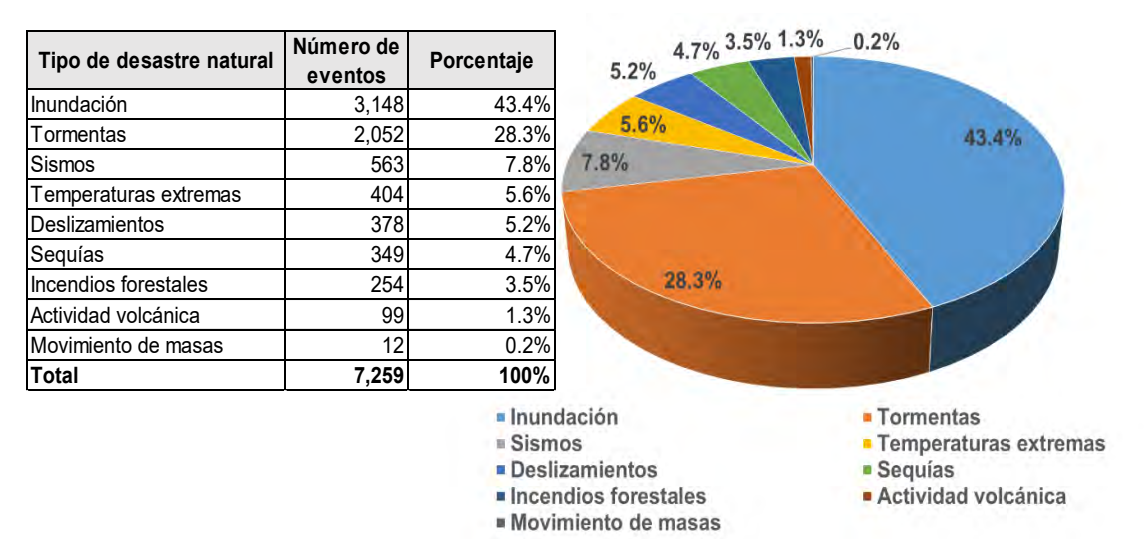

<span id="page-54-0"></span>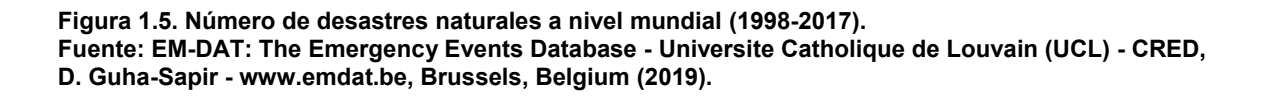

Sin embargo, de acuerdo con la información de (Wallemacq & House, 2018) el número de perdidas humanas debido a las inundaciones fue de 142,088 (10.7%), siendo estas menos mortales que los sismos (56.2%) y las tormentas (17.5%). Cabe mencionar que las inundaciones tambien han afectado a mas de 2 mil millones de personas (**[Figura 1.6](#page-55-0)**). En consecuencia y ante el aumento en la ocurrencia de estos eventos, la Cruz Roja Internacional ha colaborado en mas operativos de atención ante inundaciones que cualquier otro tipo de desastre natural (**[Tabla 1.3](#page-55-1)**).

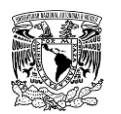

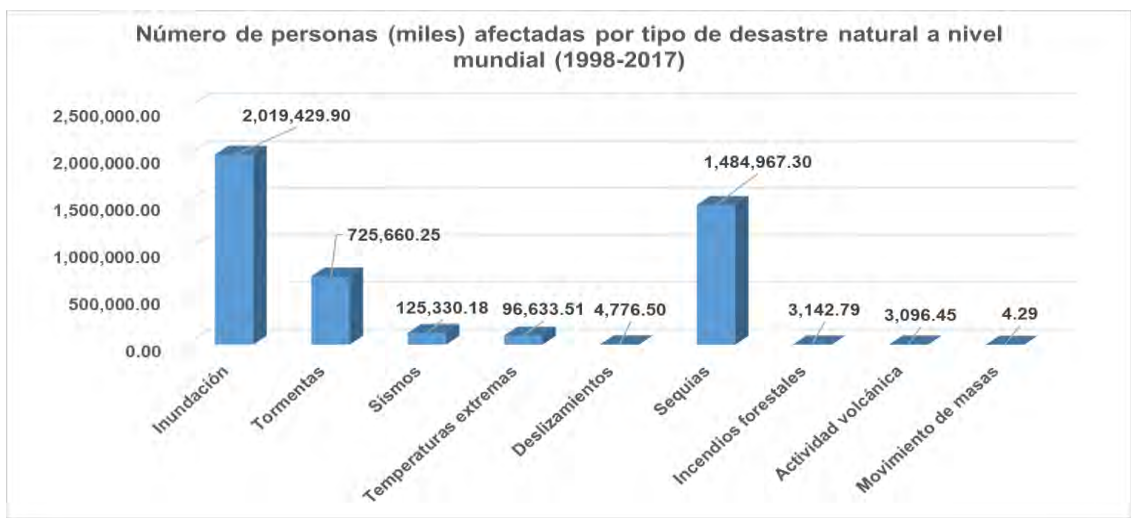

<span id="page-55-0"></span>**Figura 1.6. Número de desastres naturales a nivel mundial (1998-2017). Fuente: EM-DAT (2019).**

<span id="page-55-1"></span>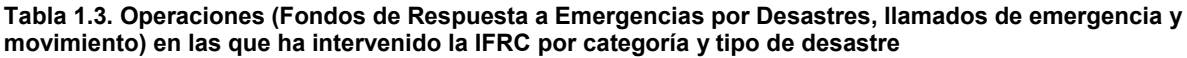

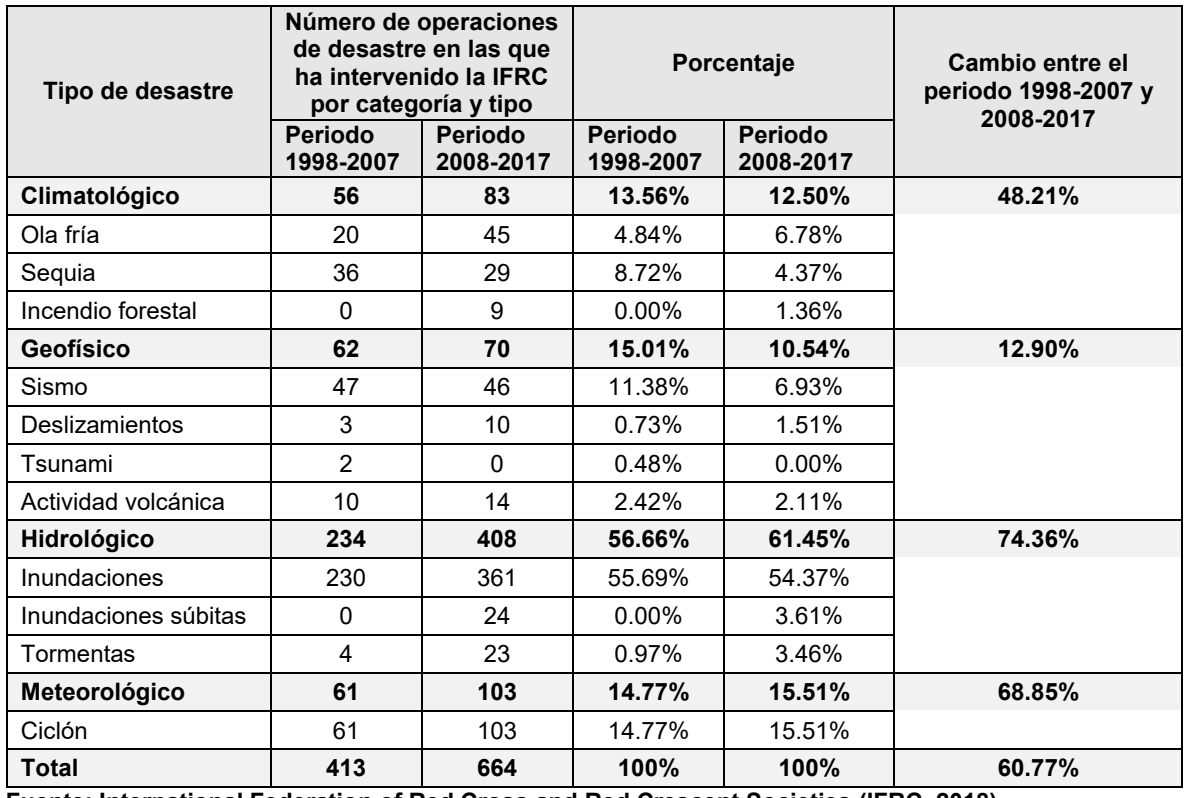

**Fuente: International Federation of Red Cross and Red Crescent Societies (IFRC, 2018).**

### **1.2.2 Inundaciones en el contexto nacional**

México presenta una gran diversidad de climas y alta variabilidad espacial y temporal en la disponibilidad de recursos hídricos, además es un país que debido a su ubicación

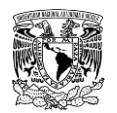

geográfica y orografía variada ha sido afectado históricamente por la inclemencia de fenómenos meteorológicos a diferentes escalas (Arreguín-Cortés & Cervantes-Jaimes, 2017) así como por el desbordamiento de ríos, el ascenso del nivel medio del mar, la rotura de bordos, diques y presas o por la descarga de agua de embalses.

Dentro de los principales problemas que generan los fenómenos meteorológicos con intensidad inusual, están las precipitaciones extremas, producto de huracanes, tormentas y depresiones tropicales, así como fenómenos convectivos. Dichas precipitaciones generan inundaciones que suelen producir severos daños a la población, vías de comunicación, a la infraestructura urbana, hidroagrícola, fauna, así como a diversas actividades económicas e incluso pueden ocasionar pérdidas de vidas humanas (IMTA, 2015). Se estima que 162,000 km<sup>2</sup> del territorio mexicano son susceptibles a las inundaciones (**[Figura 1.7](#page-56-0)**). Aunque esto representaba solo el 8.24% de su extensión territorial, el impacto socioeconómico puede equivaler a miles de millones de dólares en función de las zonas urbanas afectadas, su densidad de población, actividades económicas, infraestructura existente y, sobre todo, su vulnerabilidad y resiliencia (Arreguín-Cortés & Cervantes-Jaimes, 2017).

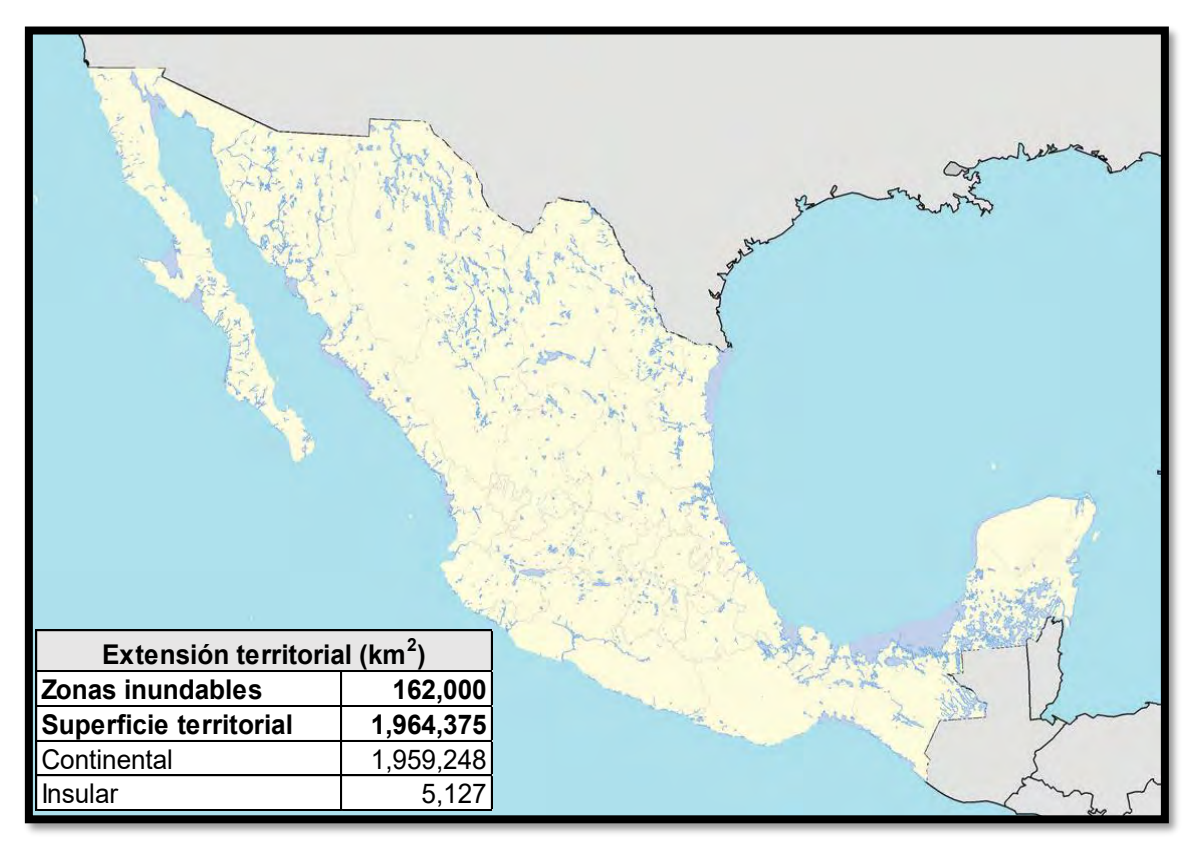

<span id="page-56-0"></span>**Figura 1.7. Delimitación de las principales zonas inundables de México. Fuente: Arreguín-Cortés & Cervantes-Jaimes (2017).**

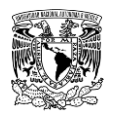

Es claro que las inundaciones suceden, en parte, por el crecimiento acelerado de algunas ciudades del país, ya que la población muestra una marcada tendencia a abandonar las pequeñas localidades rurales y concentrarse en zonas urbanas. Según información de (INEGI, 2015), de 1950 a 2015, la población del país se cuadruplicó y pasó de ser mayoritariamente rural a predominantemente urbana (**[Figura 1.8](#page-57-0)**). Consecuentemente, esto obliga a una expansión de la mancha urbana sin planeación, lo cual provoca una ineficiencia en los servicios públicos, perdida de áreas destinadas a la reserva ecológica, ocupación, modificación, degradación y perdidas de espacios urbanizados, contaminación ambiental y degradación del paisaje urbano.

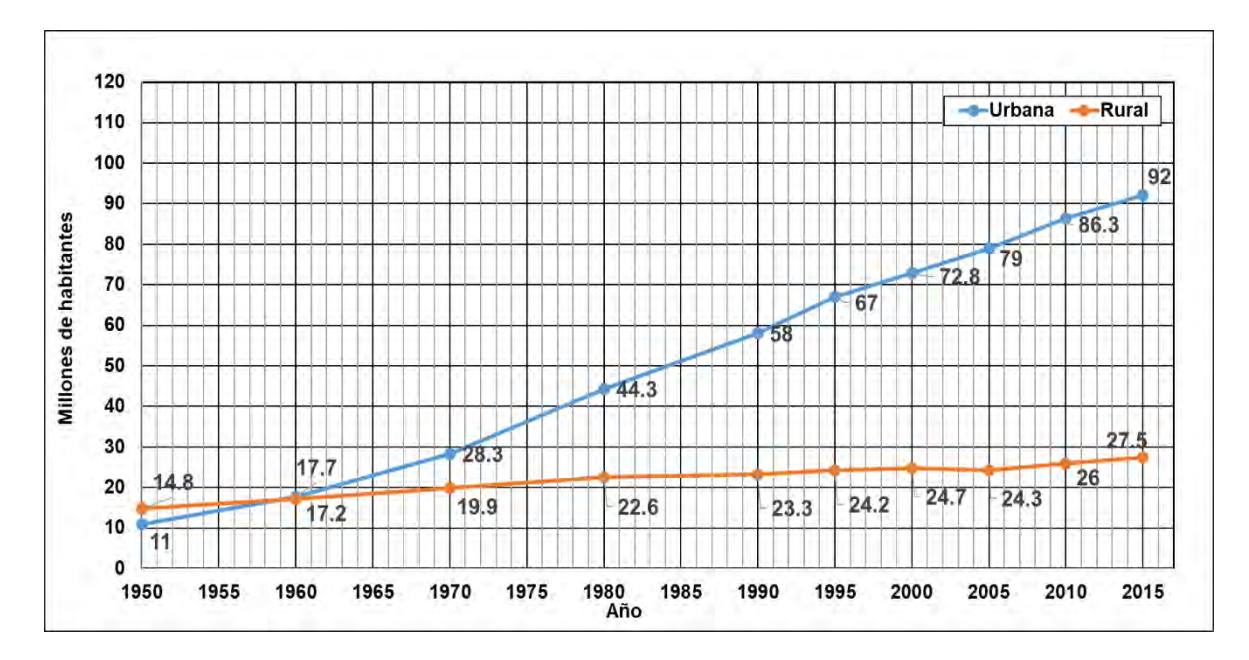

<span id="page-57-0"></span>**Figura 1.8. Evolución de la población urbana y rural en México. Fuente: (INEGI, 2015).**

Prácticamente todos los años se producen inundaciones en las planicies de los grandes ríos de México debido al desbordamiento de sus márgenes. Por otro lado, en zonas semidesérticas las inundaciones son menos frecuentes, pero causan serios problemas cuando estas se presentan (Hernández Samaniego, 2018).

Como se observa en la **[Figura 1.9](#page-58-0)**, la ocurrencia de eventos asociados con tormentas e inundaciones en México en el periodo de 1950 a 1992 ha sido variable, mostrando una media de un evento al año, pero sin exceder un máximo de tres eventos anuales. Mientras que, en el año1993, súbitamente se presentan siete eventos, sin embargo, al año siguiente no ocurre inundación o tormenta alguna. Finalmente, durante el periodo de 1995-2017 se mantiene un promedio de cinco eventos al año.

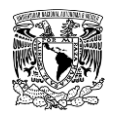

Manteniendo el intervalo temporal que se evaluó a nivel internacional (1998-2017), en México se han reportado 10,273,206 personas afectadas por eventos de tormentas e inundaciones (EM-DAT, 2019); se destacan los años 2005, 2007 y 2010 como aquellos que reportaron mayores personas afectadas, donde cada año de los previamente mencionados excedió 1,500,000 de personas (**[Figura 1.10](#page-58-1)**).

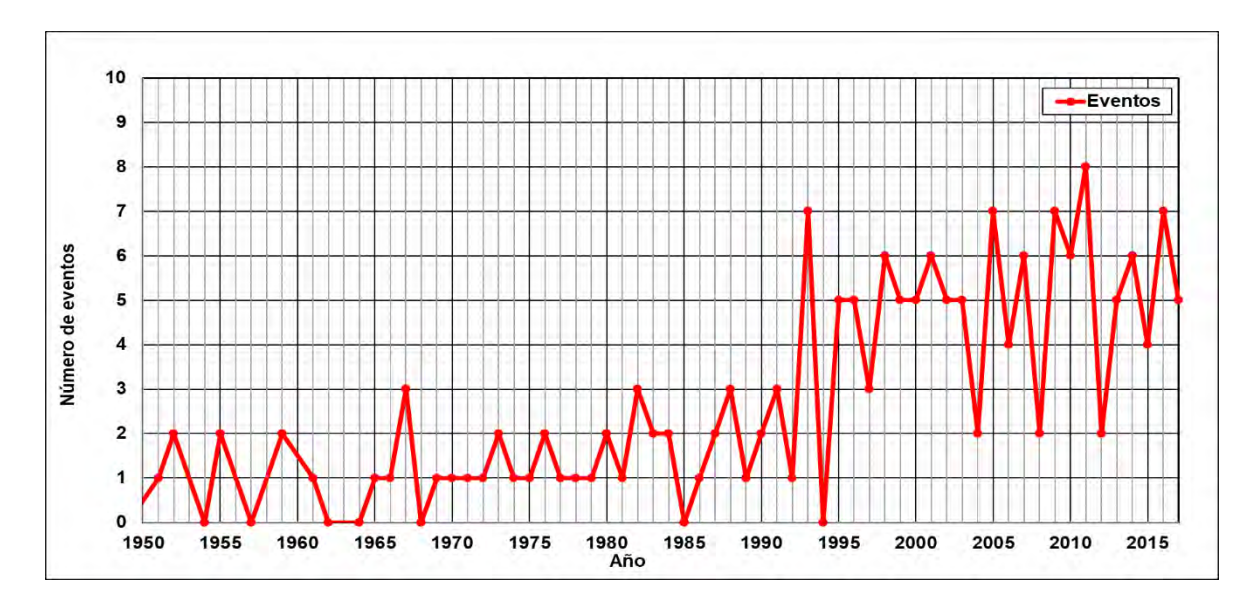

<span id="page-58-0"></span>**Figura 1.9. Número de eventos de inundación y tormentas en México (1950-2017). Fuente: EM-DAT (2019).**

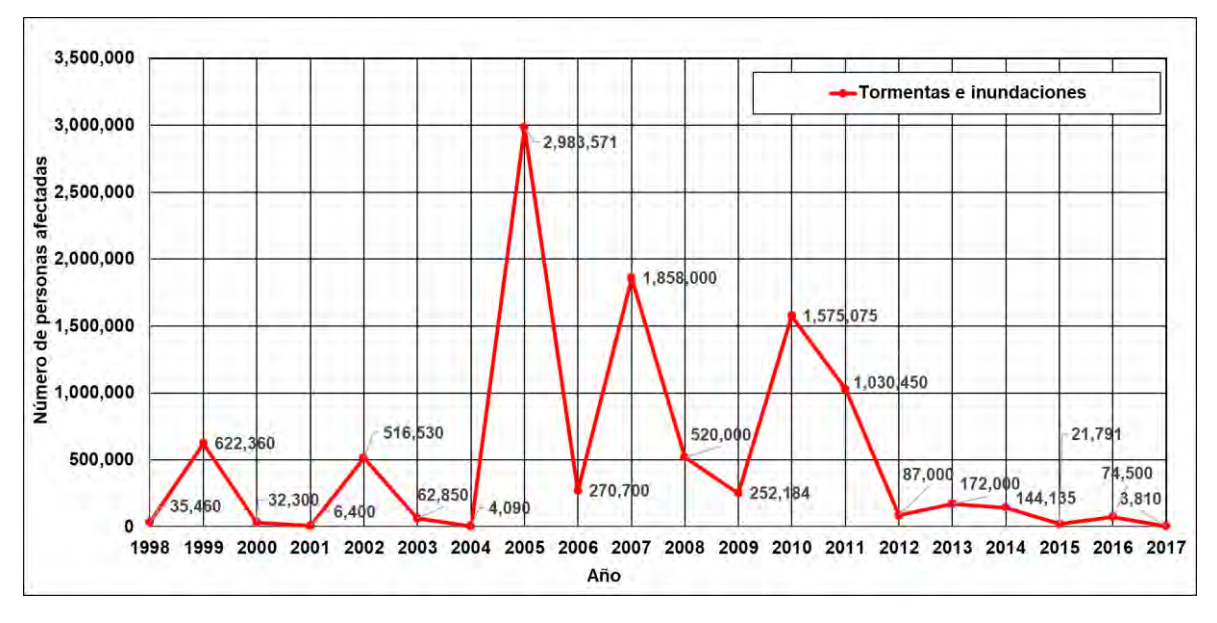

<span id="page-58-1"></span>**Figura 1.10. Número de personas afectadas por inundaciones y tormentas en México (1998-2017). Fuente: EM-DAT (2019).**

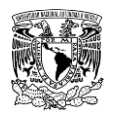

En la **[Figura 1.11](#page-59-0)** se muestra el número de fallecimientos por inundaciones y tormentas en México, se contabilizaron un total de 2,491 decesos en el periodo de 1998-2017, donde se reporta un promedio de 675 muertes entre 1998 y 1999. Posteriormente, el promedio disminuye a 64 fallecimientos en el periodo de 2000 a 2017 (EM-DAT, 2019); que si bien, estos eventos no son tan mortales en comparación con otros fenómenos naturales como se mencionó previamente, el aumento en sus ocurrencias provoca que se tenga constante atención en ellos.

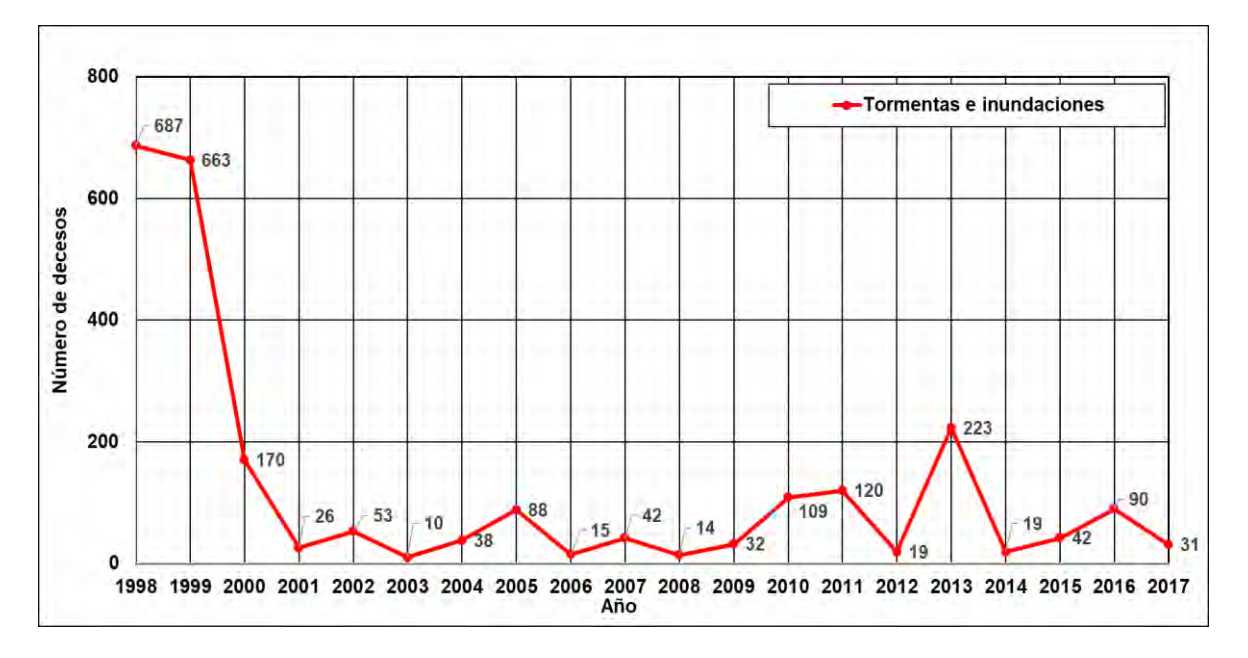

<span id="page-59-0"></span>**Figura 1.11. Número de decesos por inundaciones y tormentas en México (1998-2017). Fuente: EM-DAT (2019).**

En la **[Figura 1.12](#page-60-0)** y **[Tabla 1.4](#page-60-1)** se presenta una comparación entre el daño provocado por tormentas e inundaciones contra el total cuantificado por fenómenos naturales (FN). Se observa que del periodo de 1998-2017, el monto de afectaciones económicas por tormentas e inundaciones representa el 73% del total de fenómenos naturales, donde cabe destacar que, en el año 2017, más del 95% del monto de daños se destinó a atender las afectaciones de los sismos que acontecieron en septiembre.

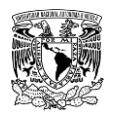

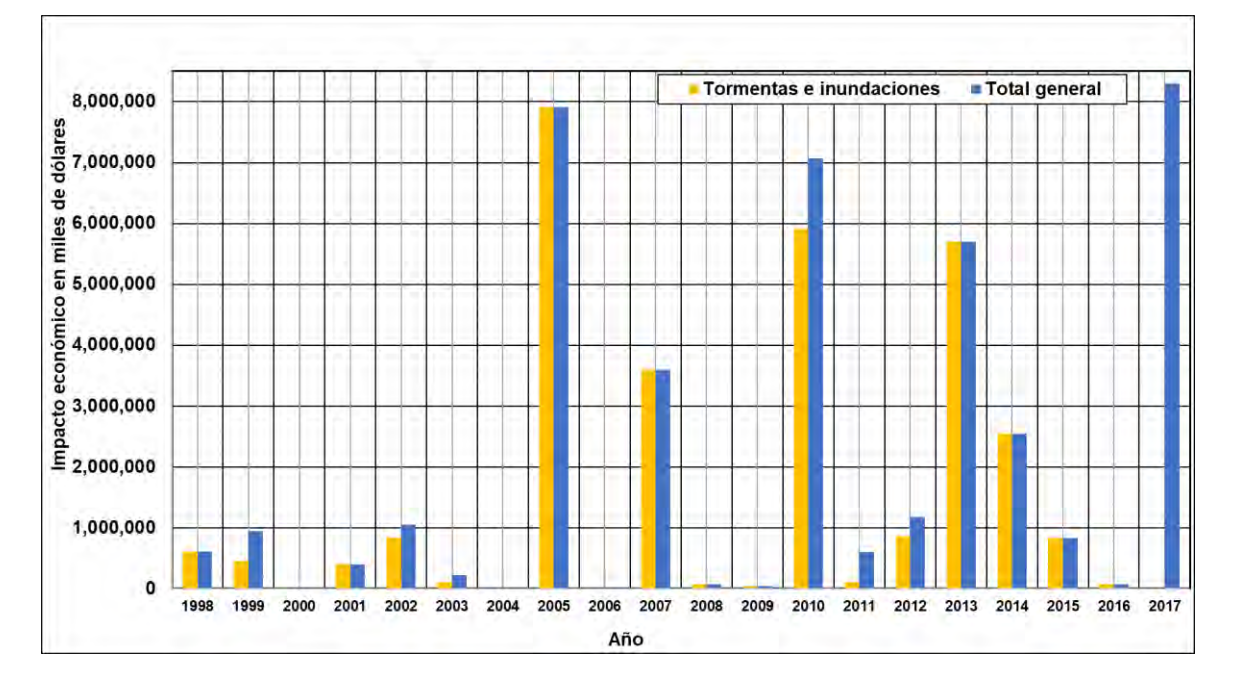

<span id="page-60-0"></span>**Figura 1.12. Impacto económico por inundaciones y tormentas comparado contra el total por fenómenos naturales en México (1998-2017). Fuente: EM-DAT (2019).**

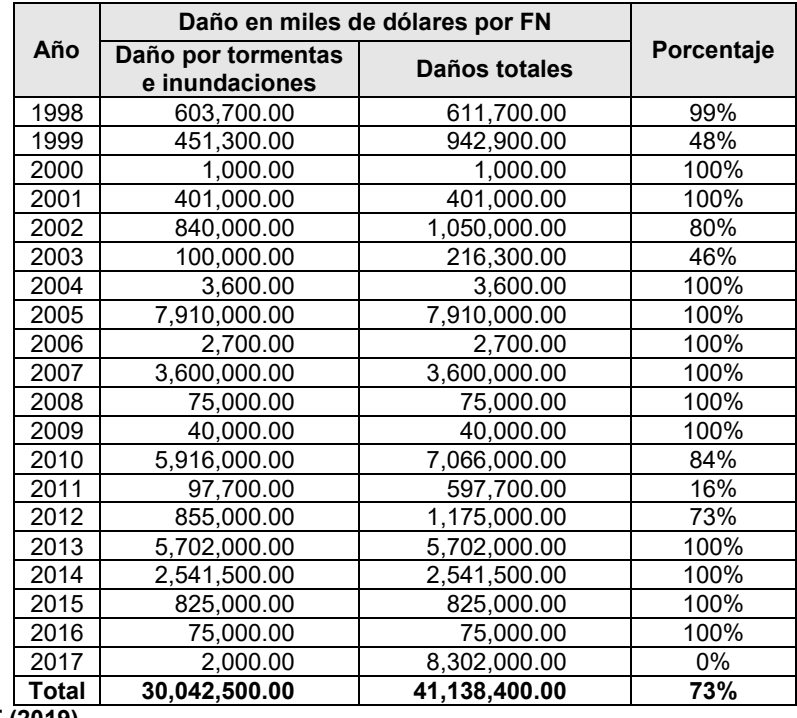

<span id="page-60-1"></span>**Tabla 1.4. Impacto económico por inundaciones y tormentas comparado contra el total por fenómenos naturales en México (1998-2017).**

**Fuente: EM-DAT (2019).**

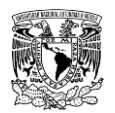

En la **[Tabla 1.5](#page-61-0)** se enlistan por año los eventos que mayor impacto por inundación han generado en México durante el presente siglo.

<span id="page-61-0"></span>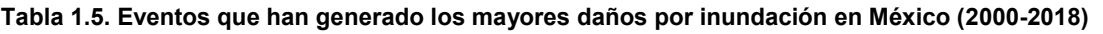

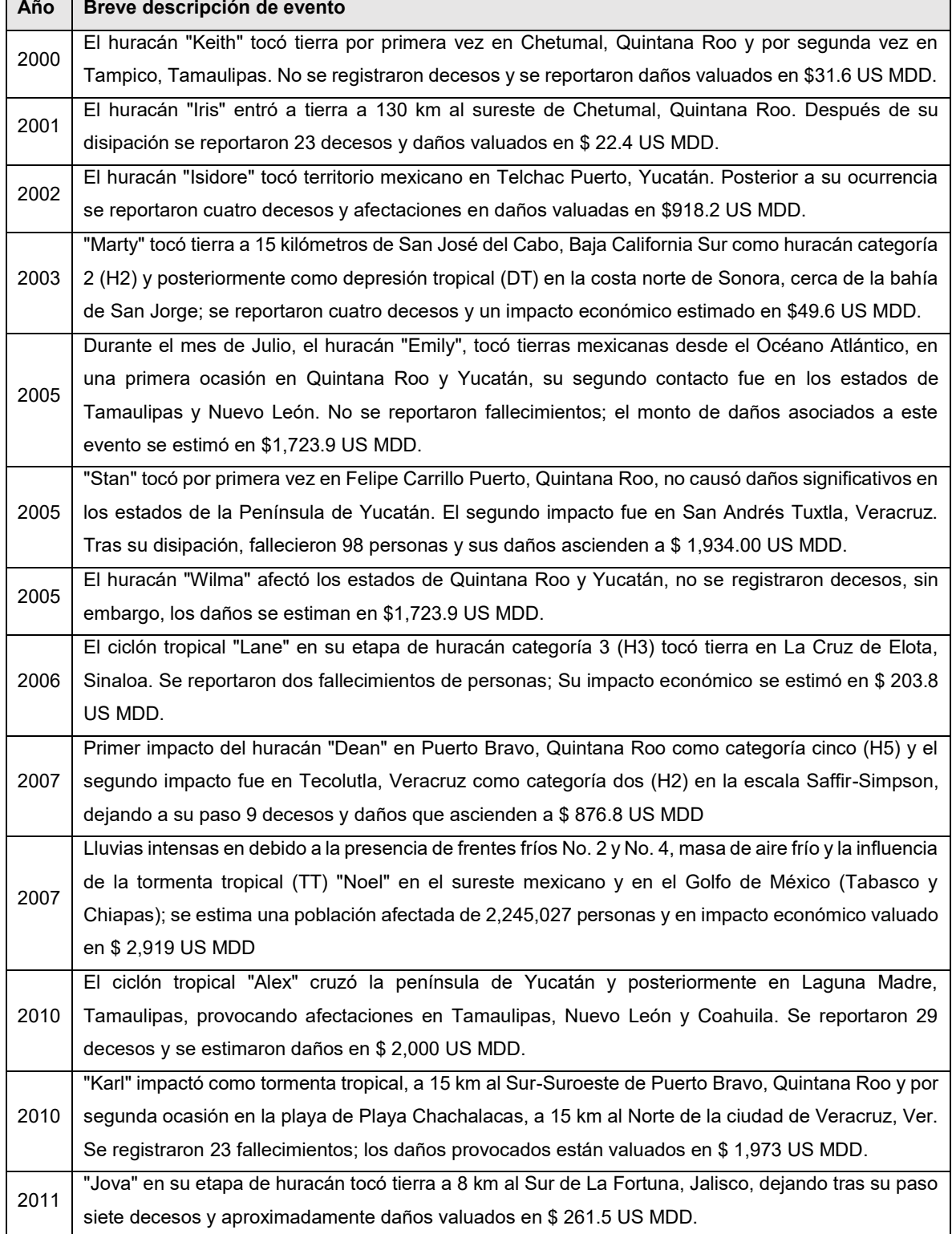

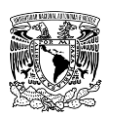

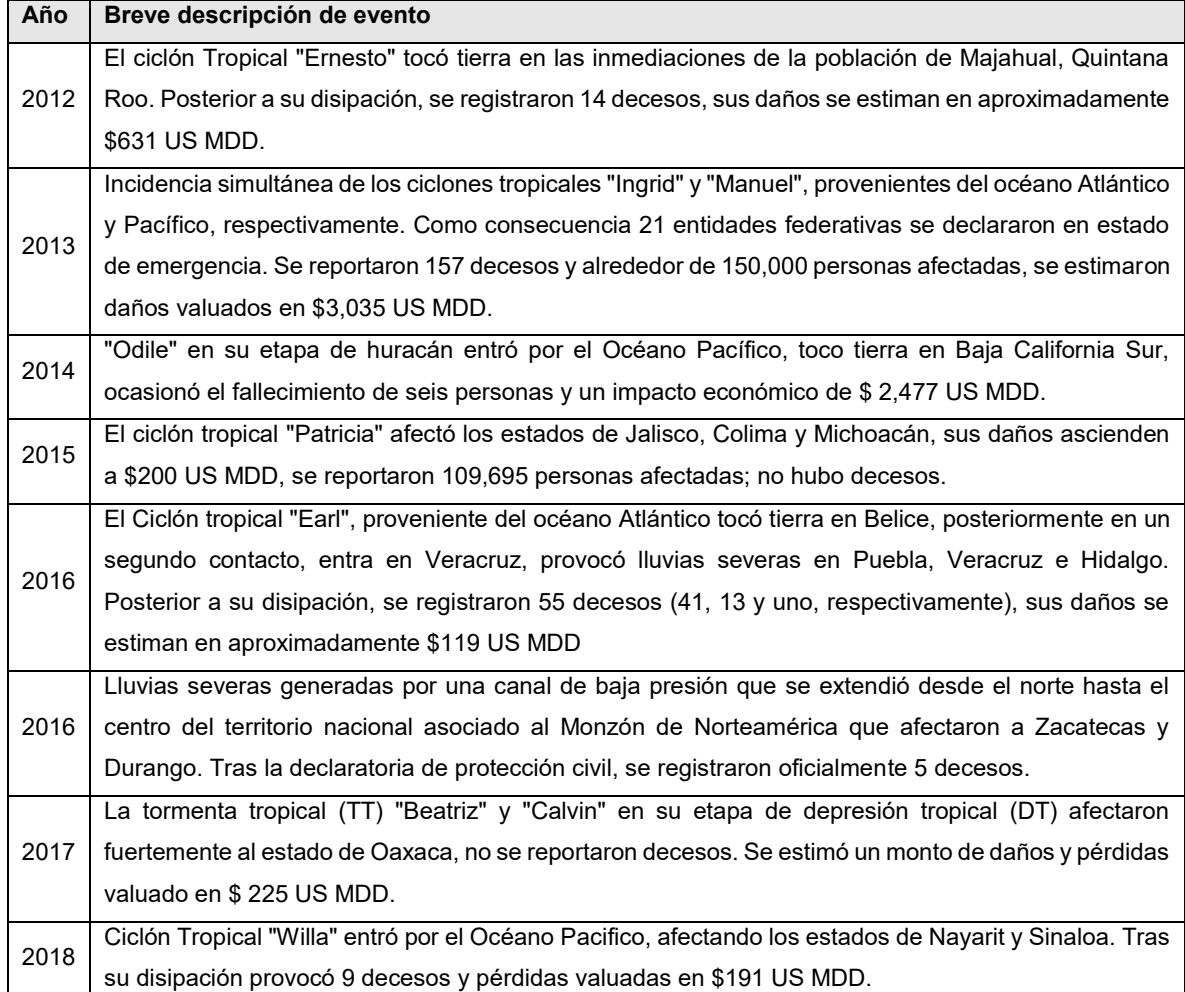

**Fuente: Adaptado de (García Arróliga** *et al***., 2006; García Arróliga** *et al***., 2009; Salas y Jiménez, 2014; García Arróliga** *et al***., 2015; García Arróliga** *et al***., 2016; García Arróliga** *et al***., 2016a; García Arróliga** *et al***., 2016b; García Arróliga** *et al***., 2019; García Arróliga** *et al***., 2019a)**

# **1.2.3 Falla de presas en el contexto global**

Un aspecto importante que ha recobrado interés durante las últimas cinco décadas a nivel mundial es la falla de presas o bordos. Tan solo durante el siglo XXI, alrededor de 200 fallas notables en presas y embalses han sucedido en todo el mundo causando muertes masivas y elevados daños económicos (Cannata & Marzocchi, 2012).

Zhang *et al*.(2016) recopilaron información de una amplia variedad de base de datos (USCOLD, 1975; USCOLD, 1988; Vogel, 1980; Stanford University, 1994; Singh, 1996; Xu & Zhang, 2009), de las cuales se muestran aquellos casos documentados con amplia información de presas flexibles y rígidas que han fallado, 182 casos y 100 casos, respectivamente. Como se aprecia en la **[Tabla 1.6](#page-63-0)**, las presas de tierra homogenea (flexibles) con el 50% y concreto (gravedad) con 71% son las que se han fallado con mayor frecuencia.

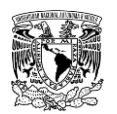

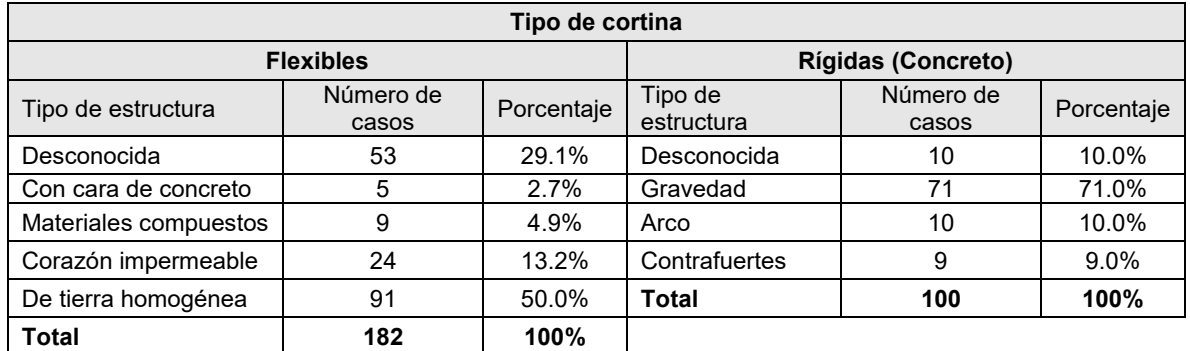

### <span id="page-63-0"></span>**Tabla 1.6. Casos de presas en el mundo que han fallado, agrupados por tipo de estructura.**

**Fuente: Adaptado de (Zhang** *et al***., 2016).**

Coincidentemente, para ambos tipos de cortina, se han presentado mayor número de casos de falla a menor altura de la cortina (**[Tabla 1.7](#page-63-1)**). En cuanto a la capacidad de almacenamiento de los embalses para cortinas de material flexible y rígido, se han presentado más casos de falla en presas cuya capacidad es menor que 100 hm<sup>3</sup> (**Tabla [1.8](#page-63-2)**).

<span id="page-63-1"></span>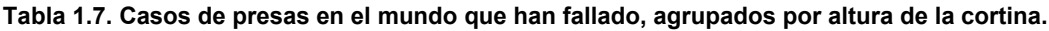

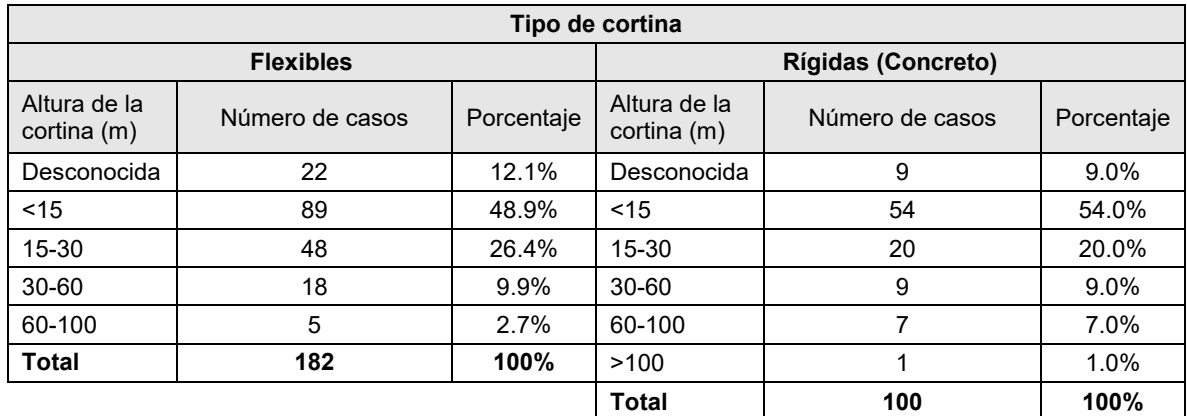

**Fuente: Adaptado de (Zhang** *et al***., 2016).**

<span id="page-63-2"></span>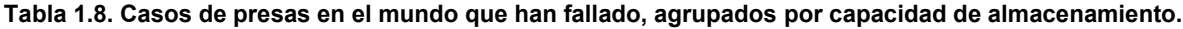

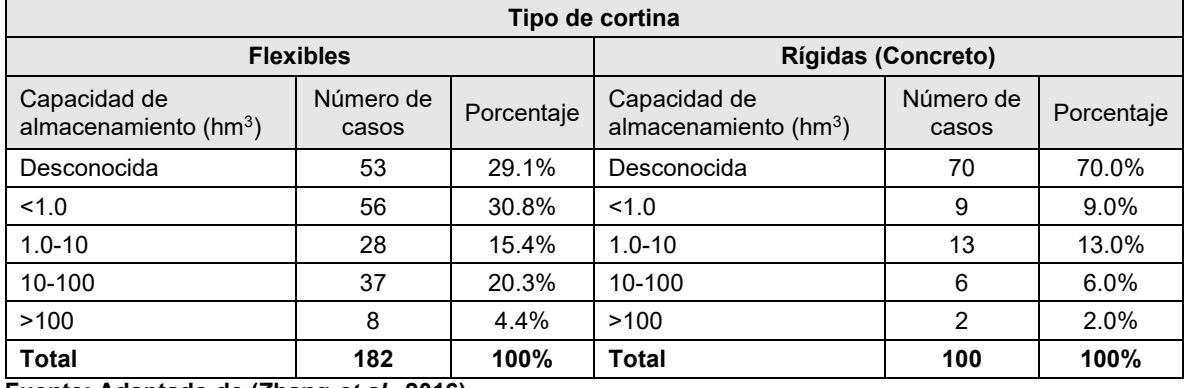

**Fuente: Adaptado de (Zhang** *et al***., 2016).**

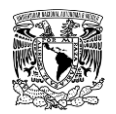

Las causas de falla en las presas flexibles que más se presentan son desbordamiento (56%) y tubificación (35.7%); mientras que para presas rígidas la principal causa de falla es problemas de calidad (48%) y, en segundo lugar, el desbordamiento de agua sobre la cortina ante una avenida (30%) como se muestra en la **[Tabla 1.9.](#page-64-0)**

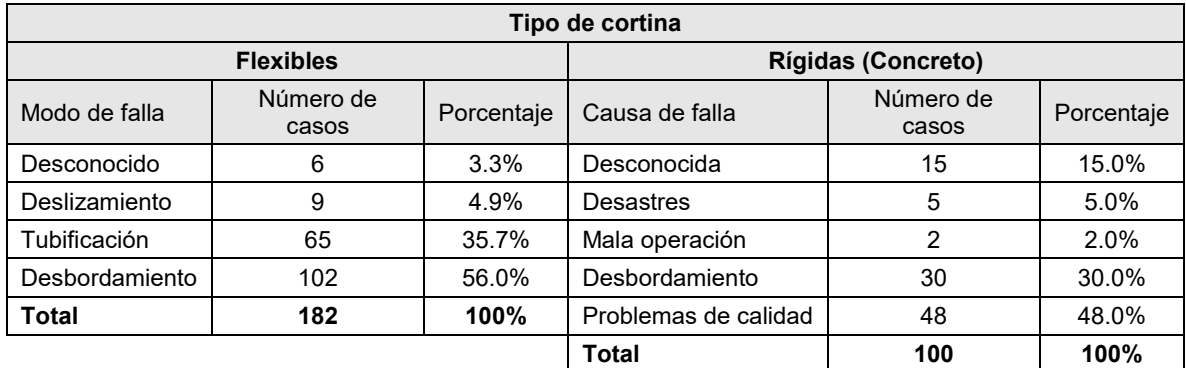

<span id="page-64-0"></span>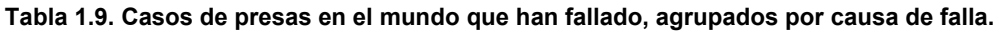

**Fuente: Adaptado de (Zhang** *et al***., 2016).**

### **1.2.4 Falla de presas en el contexto nacional**

En México, se tiene un registro de 6,037 presas y bordos (CONAGUA, 2018a), de los cuales destacan las presas con cortina de materiales rígidos (concreto o mampostería) con un 26.4% y las cortinas de materiales térreos con comportamiento flexible (56.8%) como se muestra en la **[Tabla 1.10.](#page-64-1)** Mientras que, por su trabajo estructural, 55.4% de las cortinas son de terraplén, tanto de sección homogénea y de materiales graduados como de enrocamiento con cara de concreto, el 20.6% de sección de gravedad, 4.9% de contrafuertes o machones, 2% mixtas de combinación muro con respaldo de tierra o roca, 1.3% de tipo indio, 0.5% de arco, 0.3% constituidas de muros y losas, 0.2% de gaviones y 14.8% no clasificadas actualmente (**[Tabla 1.11](#page-65-0)**).

#### <span id="page-64-1"></span>**Tabla 1.10. Tipo de cortinas en México**

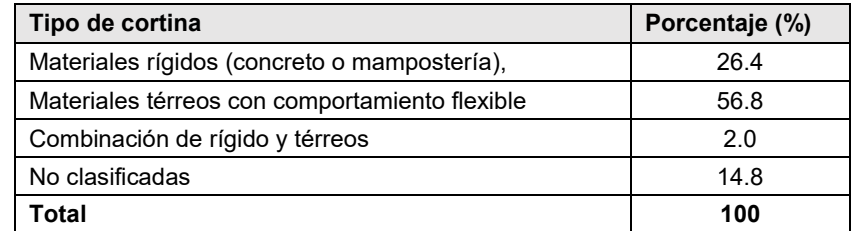

**Fuente: Bourguett Ortiz** *et al***. (2018).**

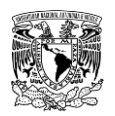

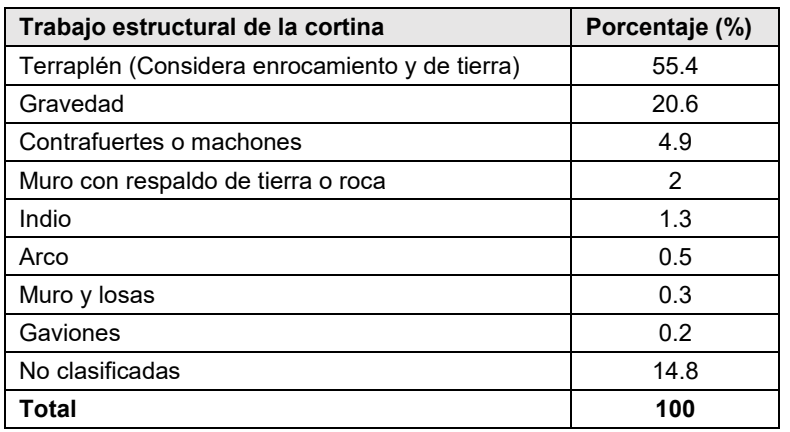

#### <span id="page-65-0"></span>**Tabla 1.11. Clasificación por trabajo estructural de las presas en México**

### **Fuente: Bourguett Ortiz** *et al***. (2018).**

Es conveniente señalar tres razones que influyen en la falla de las presas en nuestro país:

- La mayor parte de las presas tiene más de 30 años de servicio e incluso existen presas que operan desde hace 200 años o más (Bourguett Ortiz *et al*., 2018); esto provoca que se haya confundido el término "vida útil" o periodo de recuperación financiera de las inversiones con el plazo de años en los cuales la presa continúa prestando el servicio para el cual fue construida, y que corresponde a su vida operativa, la cual, con un adecuado mantenimiento, puede superar varias veces el plazo de recuperación económica.
- Como se mencionó previamente, por su ubicación geográfica, México se ve influenciado por los efectos de ciclones tropicales en ambas vertientes, del Atlántico y del Pacífico, las presas cercanas a las costas son sometidas con alguna regularidad a avenidas producidas por los eventos ciclónicos, que les provocan un rápido llenado y en muchas ocasiones se rompen por erosión debida al desbordamiento de la avenida por encima de la corona (Murillo, 2012).
- Se encuentra en una zona sísmica, aunque haya algunas zonas como la Península de Yucatán y el Noroeste, en que son escasos este tipo de fenómenos. Sin embargo, pocas veces se han reportado daños de consideración en las presas, con excepción de Infiernillo, Gro. y Trojes, Jal, que tuvo algunos agrietamientos debido a sismos intensos (Murillo, 2012), así como otras nueve presas se agrietaron durante los sismos suscitados en el mes de septiembre de 2017 (dos en el estado de Chiapas durante el sismo del 7 de septiembre; cinco en Morelos, y uno en las entidades de Puebla y Guerrero cuando sucedió el sismo del 19 de septiembre) (Bourguett Ortiz *et al.*, 2018).

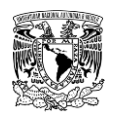

Murillo (2012) señala que, en presas de materiales flexibles, la principal causa identificada es el colapso de la cortina por desbordamiento con 46% de los casos. La segunda causa de falla corresponde a la tubificación del cuerpo de la cortina, debido a que quedan vestigios de los conductos en las partes en que no se colapsa. Este tipo de falla ha ocurrido en un 21% de las presas que mostraron una rotura. En general no se han registrado fallas por sismo o deslizamiento de taludes, solo incidentes. Debido a la falta de observaciones, los posibles casos de falla por tubificación de la cimentación, no se han registrado con certeza y existe cerca de la sexta parte de los eventos en que se desconoce la causa.

La falta de conservación de las estructuras como es el corte de maleza y árboles en las cortinas y la conservación de las obras de toma y vertedores, también influyen en la ocurrencia de ruptura de cortinas.

### **1.2.5 Medidas para mitigar inundaciones**

Prácticamente no existen casos en los cuales es posible solucionar los problemas de inundaciones de forma permanente. Algunas de las razones más importantes que no permiten la solución son el alto costo de las obras, los conflictos socioeconómicos de las regiones que conllevan intereses en el uso de la tierra y la escasa factibilidad económica de este tipo de proyectos. Por esta razón se utilizan los términos "control de inundaciones" o "mitigación de los efectos de las inundaciones" para indicar que estos proyectos buscan prevenir daños mayores para limitar el impacto adverso de las amenazas y ofrecen protección hasta un cierto nivel de riesgo.

Se consideran **medidas estructurales** a las intervenciones constructivas efectuadas para resolver un determinado problema en la cuenca y los cauces, que involucran obras de ingeniería. Las obras que comúnmente se construyen, son acciones que interfieren directamente con el agua de lluvia o con la que escurre por los ríos, para impedir su paso, confinarla, encauzarla almacenarla o modificar su desplazamiento y caudales (CONAGUA, 2011; IMTA, 2015).

En función de la forma que es manejada la corriente de agua, se pueden clasificar en tres grupos de obras (Salas Salinas, 1999):

**1. Obras de regulación**. Son aquellas obras cuya función primordial es interceptar directamente el agua de lluvia o la que escurre por los cauces para almacenarla temporalmente en un área previamente seleccionada. Este grupo de estructuras está integrado fundamentalmente por presas (de almacenamiento, rompe-picos, etc.) y

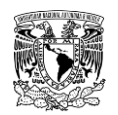

cauces de alivio (permanentes o temporales); que permiten almacenar temporalmente toda, o al menos una parte, de la creciente generada en la parte alta de la cuenca tributaria y, posteriormente, descargar en forma controlada el volumen de agua, logrando regular el hidrograma de salida de la estructura.

**2. Obras de rectificación.** La función de este grupo de obras es facilitar la conducción rápida del agua por su cauce, dragando los ríos para conservar o incrementar su capacidad, en ocasiones modificando el trazo original de los cauces naturales para poder evitar zonas de conflicto y consecuentemente reducir el riesgo. Algunas de las estructuras que forman parte de este grupo de obras son: la rectificación de los cauces (por medio de la canalización o el entubamiento de ríos), o bien, el incremento de la pendiente (mediante el corte de meandros).

**3. Obras de protección**. Con estas obras se busca confinar el agua dentro del cauce del río (bordos longitudinales a lo largo del río) o bien evitar que la inundación alcance poblaciones o zonas de importancia (bordos perimetrales).

Las **medidas no estructurales** son intervenciones mediante leyes, regulaciones y divulgación de información a la población que orientan el uso del suelo para evitar que quede expuesta al efecto de inundaciones, reduciendo en general la vulnerabilidad de una zona (CONAGUA, 2011; IMTA, 2015; Rodríguez Vázquez, 2012; Salas Salinas & Jiménez Espinosa, 2014). Algunas medidas estructurales son:

- **Acciones permanentes.** Se refieren básicamente a la normatividad para el uso del suelo, con lo que se posibilita la delimitación de las zonas inundables bajo diferentes escenarios, relacionando la magnitud del evento con el área afectada. El objetivo es que una vez que se ha identificado la zona potencialmente inundable se definan los usos del suelo de acuerdo con el valor económico de los bienes o de las posibles pérdidas generadas por la interrupción o deterioro de la planta productiva
- **Mapas de riesgo por inundación.** Para estimar el riesgo por inundaciones en una determinada zona, es necesario contar con información referente a dos componentes básicos, el peligro y la vulnerabilidad. Un mapa de riesgo es la representación gráfica de los potenciales daños en un sitio (ciudad, localidad, vía de comunicación, etc.), generados por algún fenómeno natural (en este caso y para fines de este trabajo, cabe reiterar que el fenómeno natural a evaluar son las inundaciones) o antropogénico que lo afecte.

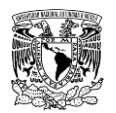

- **Acciones de operación durante temporada de lluvia.** Ante la presencia de un fenómeno de tipo hidrometeorológico capaz de generar una inundación, se llevan a cabo medidas cuya finalidad es conocer su evolución durante sus diferentes fases (ocurrencia y cuantificación de la precipitación; transformación en escurrimiento superficial; regulación a lo largo del cauce, desfasamiento en el tiempo y atenuación del gasto máximo; operación de la infraestructura hidráulica; etc.). De esta manera, es posible anticiparse a la ocurrencia de eventos peligrosos y estar en posibilidad de emitir los avisos que se requieran, con el fin de informar tanto a las autoridades como a la población.
- **Sistemas de Alerta Hidrometeorológica (SAH).** Este desarrollo tecnológico consiste en una red telemétrica basada en pluviómetros, distribuidos en la cuenca, cuya finalidad es monitorear la evolución de las lluvias, los niveles de los ríos y por medio de un modelo lluvia-escurrimiento, estimar la cantidad de agua que se espera escurra por los cauces de la cuenca en estudio. La base de los SAH recae en el "tiempo de retraso" de la crecida, que es el tiempo que transcurre desde el momento en que se presenta el máximo valor de lluvia hasta que se registra el máximo valor de escurrimiento, es el tiempo que se tiene para aplicar los planes de emergencia que se hayan elaborado para la comunidad en caso de inundaciones. Este tiempo varía de una cuenca a otra.
- **Acciones preventivas para Protección Civil.** Es un conjunto de medidas preventivas que se difunden por medios de comunicación y redes sociales para que la población susceptible a ser afectada por inundaciones se encuentre preparada y puedan responder adecuadamente.
- **Seguros contra inundaciones.** Es una alternativa que consta de un procedimiento preventivo factible para emprendimientos con valor agregado importante y en el cual los propietarios poseen capacidad económica para pagar el costo del seguro. Además de esto, no todas las compañías están dispuestas a afrontar el seguro de inundaciones si no hay un sistema de reaseguros para distribución del riesgo. Cuando la población que ocupa el área de inundación es de baja renta este tipo de solución no es viable.

En la **[Figura 1.13](#page-69-0)** se muestra a manera de resumen una esquematización de las medidas estructurales y no estructurales previamente mencionadas.

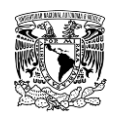

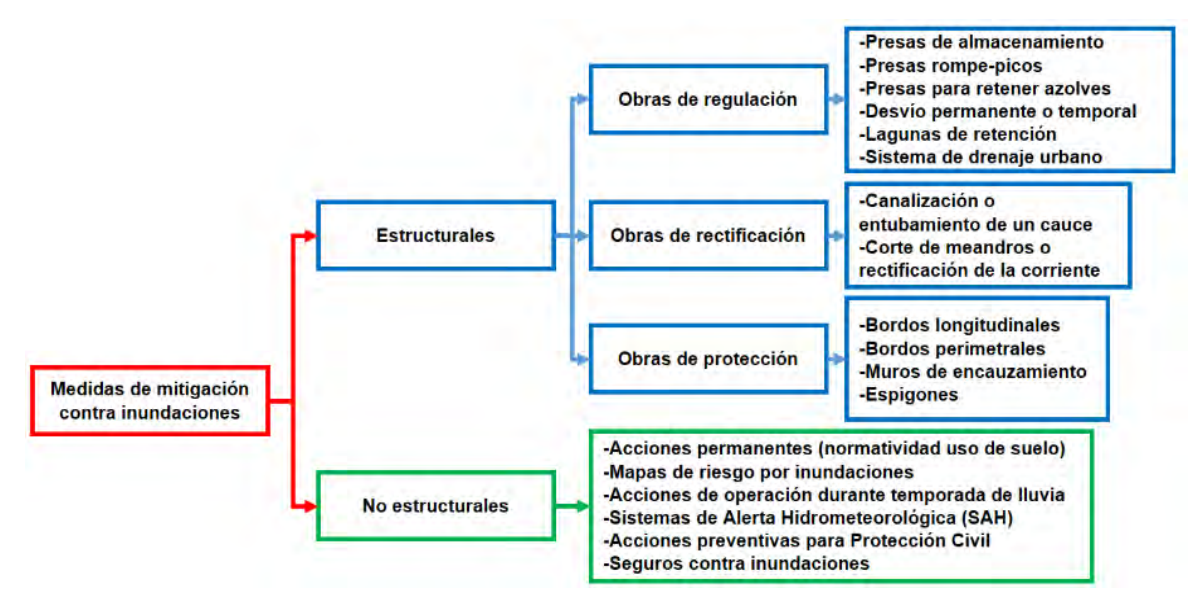

<span id="page-69-0"></span>**Figura 1.13. Medidas estructurales y no estructurales para mitigación de inundaciones. Fuente: Adaptado de (Salas Salinas, 1999; CONAGUA, 2011; Rodríguez Vázquez, 2012; IMTA, 2015)**

Para aplicar una medida, ya sea estructural o no estructural, se deben de considerar: el factor de riesgo que se pretende reducir, funcionalidad, capacidades, limitaciones, ventajas y desventajas, efectos posibles aguas arriba y abajo, gasto de operación y la posibilidad de combinación con otras medidas (CONAGUA, 2011).

La urbanización tiene el potencial de incrementar significativamente el riesgo de inundaciones. Sin embargo, la proyección del futuro crecimiento poblacional urbano es incierta en lo que respecta a la escala y distribución especial de las poblaciones. Del mismo modo del impacto del crecimiento urbano futuro en el riesgo de inundaciones será influenciado por las políticas y decisiones de los habitantes urbanos, que pueden o no ocupar zonas de riesgo de inundación, o adoptar una adecuada planificación y diseño urbanos (IMTA, 2015).

### **1.3 ESTADO DEL ARTE**

A continuación, se enunciarán algunos criterios de peligro por inundación, metodologías relacionadas a la generación de mapas de peligro por inundación en zonas urbanas, así como publicaciones afines a este tema, pero asociadas a rompimiento de presas y análisis de sus parámetros.

### **1.3.1 Criterios de peligro por inundación**

Los mapas de peligro por inundación son una representación gráfica que muestra la magnitud y distribución espacial del nivel de peligro causado por un evento de inundación.

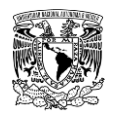

Se basa en el manejo de las variables de velocidad de escurrimiento, tirante de agua y las combinaciones posibles de estas dos variables para identificar y clasificar rangos de peligro dentro de una zona urbana o el lecho de un río o laguna (IMTA, 2015; Llaguno Guilberto, 2014).

En los últimos años se han publicado una gran cantidad de criterios asociados a la determinación del peligro ante la ocurrencia de inundaciones, de los cuales se mencionan algunos a continuación:

### **Criterio de Témez**

A partir de la asociación del peligro al escurrimiento superficial, que buscan prevenir la pérdida de vidas y daños materiales. Esta propuesta se centra en analizar la estabilidad de personas en zonas urbanas durante inundaciones. En estos casos se considera como parámetro de medición, la combinación de tirante y velocidad de flujo (**[Figura](#page-70-0)  [1.14](#page-70-0)**).

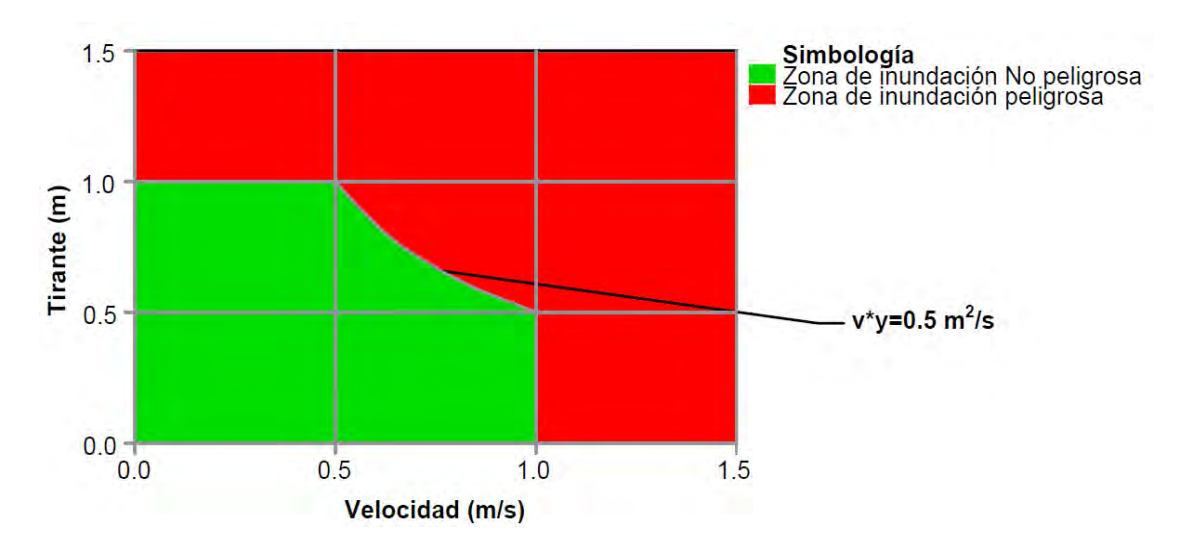

<span id="page-70-0"></span>**Figura 1.14. Criterio de peligro propuesto por Témez. Fuente: Témez (1992).**

# **Criterio de la Office Fédéral de l´Economie Des Eaux (OFEE) (por sus siglas en francés)**

La Oficina Federal de la Economía de las Aguas, es una dependencia del Gobierno de Suiza dependiente del Departamento del Medio Ambiente, Transportes, Energía y

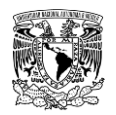

Comunicaciones. La OFEE, creó un criterio para evaluar los peligros generados por las inundaciones basado en tres niveles (Loat & Petrascheck, 1997).

Este criterio se enfoca principalmente en los daños a infraestructura por intrusión de agua en los predios y se fundamenta en el volcamiento (producto de velocidad de escurrimiento y tirante de agua). Se define al nivel alto cuando la población está en riesgo dentro y fuera de las viviendas; en el nivel medio, la población está en riesgo fuera de las viviendas y las edificaciones pueden sufrir daños; para el nivel bajo, las edificaciones pueden sufrir daños leves, y la inundación o el arrastre de sedimentos pueden llegar a afectar el interior de las edificaciones (**[Figura 1.15](#page-71-0)**).

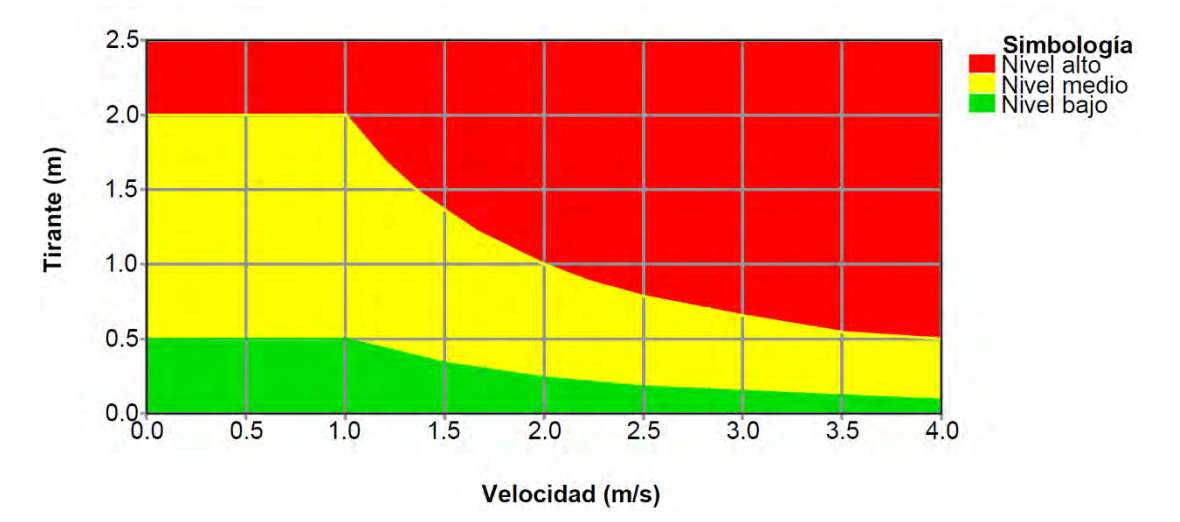

<span id="page-71-0"></span>**Figura 1.15. Criterio de peligro propuesto por la OFEE. Fuente: Loat & Petrascheck (1997).**

### **Criterio del Gobierno de Nueva Gales del Sur (New South Wales Government, NSW)**

El lugar de aplicación de este criterio fue la ciudad de Dórrigo, Australia, donde se generaron mapas de peligro con base en el criterio de profundidad y velocidad del agua, en el que se delimitan tres rangos de peligro (NSW, 2005). En el nivel alto se especifica que la evacuación por vehículos es difícil; además, los adultos tienen problemas para cruzar las calles con seguridad y existe un potencial daño estructural a las construcciones; la zona de transición depende de las condiciones del lugar; en el nivel bajo se establece que, en caso necesario, los vehículos pueden evacuar a las personas y sus posesiones, y los adultos tendrían inconvenientes para cruzar las avenidas con
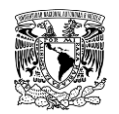

seguridad. Para estudios realizados en México por la CONAGUA en años posteriores se reclasificaron a cinco niveles de peligro (**[Figura 1.16](#page-72-0)**).

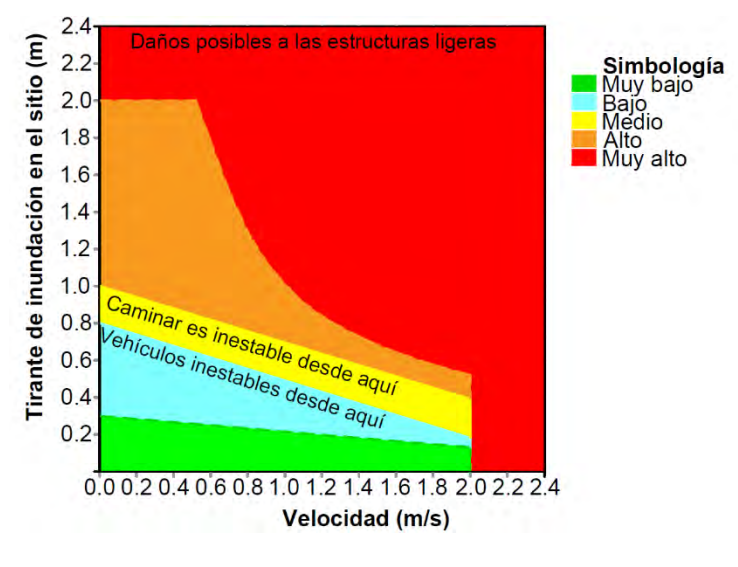

<span id="page-72-0"></span>**Figura 1.16. Criterio de peligro propuesto por la NSW Fuente: NSW (2005).**

## **Criterio de la Agencia Federal para el Manejo de Emergencias de los Estados Unidos (Federal Emergency Management Agency, FEMA)**

La propuesta de esta Agencia relaciona el tirante máximo h (m) con la velocidad máxima del agua v (m/s) (**[Figura 1.17](#page-73-0)**). Con base en estas relaciones establece tres rangos de peligro: zona de nivel bajo, amenaza moderada y alto nivel de amenaza. Para la zona de alto nivel de amenaza, la vida de las personas puede estar en peligro y las edificaciones pueden tener fallas estructurales. En la zona de precaución (moderada) se tienen daños a la integridad de las personas y afectaciones en las edificaciones; la zona de bajo peligro no representa una afectación a la población, pero las edificaciones pueden sufrir daños ligeros.

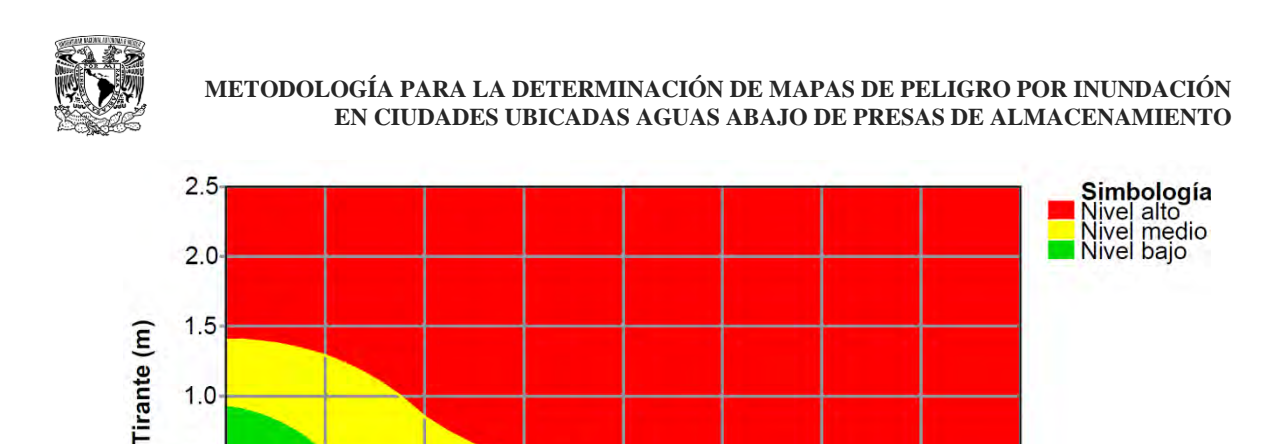

 $2.0$ 

Velocidad (m/s)

 $2.5$ 

 $3.0$ 

 $3.5$ 

 $4.0$ 

<span id="page-73-0"></span>**Figura 1.17. Criterio de peligro propuesto por la FEMA Fuente: FEMA (2009).**

 $1.0$ 

 $0.5$ 

 $1.0$ 

 $0.5$ 

 $0.0 - 0.0$ 

### **Criterio del Instituto Mexicano de Tecnología del Agua (IMTA)**

 $1.5$ 

Partiendo del criterio de la OFEE, y retomando los estudios de (Nanía, 1999), (Témez, 1992) y (Alcocer-Yamanaka *et al*., 2012) se generó esta propuesta, que conlleva la utilización del volcamiento(*v\*h*) y el deslizamiento(*v 2 \*h*) con adaptaciones para México.

La estimación de los tirantes máximos de agua y velocidades máximas de escorrentía se obtienen con base en los resultados de modelación hidrológica e hidráulica, ya sea en una o dos dimensiones con apoyo de un SIG, considerando escenarios de lluvia de diseño asociados a periodos de retorno de 2, 5, 10, 20, 50, 100 y 200 años (Alcocer-Yamanaka *et al*., 2016; IMTA, 2015). En la **[Tabla 1.12](#page-73-1)** se muestran los niveles o rangos en los que se clasifica el peligro por inundación y sus respectivos valores para los parámetros considerados.

<span id="page-73-1"></span>**Tabla 1.12. Parámetros establecidos para la generación de mapas de peligro por inundación propuesto por el IMTA**

| Nivel de peligro | <b>Altura</b><br>(m)    | Volcamiento<br>$(m^2/s)$ | <b>Deslizamiento</b><br>$(m^3/s^2)$ |
|------------------|-------------------------|--------------------------|-------------------------------------|
| Nulo             | h < 0.30                | vh < 0.30                | $v^2h < 0.30$                       |
| Bajo             | $0.30 \leq h \leq 0.50$ | $0.30 \le v/h \le 0.50$  | $0.30 \leq v^2 h < 0.50$            |
| Medio            | $0.50 \leq h \leq 1.50$ | $0.50 \le v/h \le 1.50$  | $0.50 \leq v^2 h < 1.23$            |
| Alto             | $h \ge 1.50$            | $vh \geq 1.50$           | $v^2 h \ge 1.23$                    |

**Fuente: IMTA (2015).**

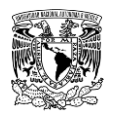

## **1.3.2 Metodologías para la generación de mapas de peligro por inundación en zonas urbanas**

En el mundo existen diferentes metodologías publicadas para la generación de mapas de peligro por inundación, las cuales asumen diferentes criterios y suposiciones. Todas las metodologías coinciden en la necesidad de análisis hidrológico e hidráulico. A continuación, se presenta una descripción general de algunas de ellas.

- En España, tras la aprobación del Real Decreto 9/2008 que modifica el Reglamento del Dominio Público Hidráulico y la trasposición de la mencionada directiva mediante el Real Decreto 903/2010. Con este nuevo marco normativo se concretaron, entre otras medidas, la necesidad de abordar sistemáticamente la cartografía sobre las zonas inundables, como instrumento clave para afrontar toda decisión en la gestión de las administraciones y como una información necesaria para el ciudadano y una obligación ineludible frente a toda la sociedad. Para cumplir con lo anterior, el (MMAMRM, 2011) publica la "Guía metodológica para el desarrollo del Sistema Nacional de Cartografía de zonas inundables" que propone métodos de trabajo que salvan las diferencias de criterio y técnicas empleadas por distintos grupos, basándose en una aproximación interdisciplinar al trabajo, integrando tanto los datos sobre inundaciones ocurridas en el pasado, como el análisis geomorfológico del entorno fluvial y costero y el desarrollo de modelos hidrológicos e hidráulicos, reforzando así las fortalezas de cada método y supliendo o contrarrestando sus debilidades, con el objetivo de ofrecer unos resultados homogéneos en las distintas cuencas y que tengan la máxima fiabilidad.
- Ball *et al*. (2019) propusieron un documento técnico titulado "Australian Rainfall and Runoff: A Guide to Flood Estimation" que sirve como guía nacional para la estimación de las características de diseño de las inundaciones en Australia, incluida la estimación de las precipitaciones, el modelado hidrológico e hidráulico y la selección de los parámetros del cambio climático. Este documento ha estado experimentando un proceso de revisión en los últimos años con el objetivo de llenar los vacíos de conocimiento que han surgido desde la publicación de la edición de 1987.
- En México, el CENAPRED es una de las instituciones gubernamentales pioneras en la generación de metodologías para la generación de mapas de peligro, vulnerabilidad y riesgo asociado a eventos de inundación.

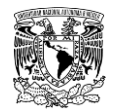

Salas Salinas (2011) propone una metodología para la elaboración de mapas de riesgo por inundaciones en zonas urbanas, que forma parte de la serie Atlas Nacional de Riesgos editada por el CENAPRED, esta metodología es útil para analizar y evaluar esos escenarios de peligro y riesgo a los que está expuesta la población, empleando para ello toda la información y las herramientas disponibles.

- Ordaz *et al*. (2013) desarrollaron una metodología denominada "Vulnerabilidad y Riesgo por Inundaciones" para medir los riesgos por inundación causados en México por el vertido controlado de las aguas excedentes de una presa para diferentes periodos de retorno ante el hecho de que los asentamientos humanos irregulares a través de la historia se han ubicado aguas abajo de los vertedores de las presas, por lo que disminuye la capacidad hidráulica a los cauces en los que se vierten las aguas de las obras de excedencias, incrementando el riesgo de daños ante la ocurrencia de avenidas aún menores a las de diseño original. La metodología propuesta también es aplicable para avenidas de un rio o arroyo en un tramo cualquiera
- En México, la Comisión Nacional del Agua (CONAGUA, 2014) publicó "Lineamientos para la elaboración de mapas de peligro por inundación", este documento contiene una serie de lineamientos, cuyo fin es establecer los estudios básicos que deben aplicarse para obtención de mapas de peligro por inundación. Estos últimos constituirán la base para la evaluación de los costos de daños por inundación. En general la información básica que debe incluir la construcción de los mapas de peligro por inundación se puede dividir en los siguientes temas: información topográfica, estudio hidrológico, estudio hidráulico y análisis de severidad.

Los mapas que se obtienen bajo estos lineamientos sirven para cumplir uno de los ejes sobre los cuales se desarrolla el Programa Nacional de Prevención contra Contingencias Hidráulicas (PRONACCH), la determinación de territorio inundable a nivel nacional. Al año 2016 se cuenta con 65 publicaciones de zonas urbanas de interés a nivel nacional.

 Durante el año 2015, el Instituto Mexicano de Tecnología del Agua propuso una metodología que articula mapas de peligro y vulnerabilidad para la generación de mapas de riesgo por inundación considerando asentamientos humanos como orientación principal. Esta metodología tiene un enfoque hidrológico-hidráulico donde se delimitan las áreas potenciales de inundaciones, a partir de los registros

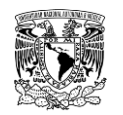

pluviométricos de la zona, la conformación del terreno con base en su morfología y la infraestructura realizada por la población para la evaluación del escurrimiento en las calles con el objetivo de sustentar y promover una cultura de prevención que contribuya a localizar rutas de evacuación y zonas temporales de albergue. La aportación de estos mapas radica fundamentalmente en la consideración para los mapas de peligro de los factores del deslizamiento y vuelco que se puede presentar por las inundaciones.

El caso de estudio es la ciudad de Tuxtla Gutiérrez, Chiapas, México, donde se generaron los mapas de peligro, vulnerabilidad y riesgo por inundación con la metodología propuesta. En cuanto a los criterios de peligro, es importante considerar en la generación de mapas de peligro por inundación un peligro nulo, pues ciertos tirantes y velocidades no afectan la población e infraestructura, lo que hace más representativo el análisis de tales mapas. Se generaron costos estimados para el daño estructural y menaje de las viviendas; además, se desarrollaron rutas de evacuación y se revisó la localización de los refugios. A consecuencia de las afectaciones presentadas, se propuso la reubicación de los refugios que corren peligro por inundación, a fin de evitar cualquier problema a consecuencia de la ubicación desfavorable en la que se encuentren.

### **1.3.3 Análisis de rompimiento de presas**

Los estudios referentes al rompimiento de presas recibieron atención durante el siglo XX, por lo que el determinar parámetros que caracterizaran la brecha de rompimiento se volvió un tema de investigación y discusión. Consecuentemente, varios países en el mundo han desarrollado publicaciones orientadas a analizar el rompimiento de presas. Algunos de los aspectos en los que coinciden varios autores, es que estos parámetros están en función del volumen almacenado en el embalse al momento de la falla, así como la altura y materiales que conforman la cortina. A continuación, se presenta una descripción general de algunas de estas publicaciones.

 En España, el Ministerio de Medio Ambiente (MMA, 2001) realizó una guía que constituye un conjunto de recomendaciones y metodologías para estimar los parámetros de rompimiento en presas de materiales graduados o de concreto, que tienen como finalidad facilitar la tarea de titulares de presas que tienen la obligación de elaborar planes de Emergencia de Presas (PEP) teniendo en cuenta las singularidades que estos presentan con respecto a la planificación general de

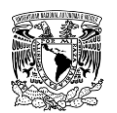

emergencias ante inundaciones, de modo que se facilite la elaboración de unos planes homogéneos.

 Durante el año 2010 en territorio estadounidense, al no existir un consenso ni orientación respecto a los procedimientos del estado de la práctica para realizar análisis de ruptura de presas el Departamento de Recursos Naturales del Estado de Colorado (State of Colorado Department of Natural Resources) realizó una revisión de la literatura sobre la investigación disponible, métodos, y desarrollaron un documento de orientación para uso de los ingenieros que trabajan en problemas relacionados con seguridad de presas en el Estado de Colorado. Se señala que los procedimientos y modelos analíticos descritos en dicho documento, son destinados a servir como una "caja de herramientas para el análisis de rompimiento de presas" sin perder de vista que sigue siendo responsabilidad del ingeniero seleccionar el nivel apropiado y tipo de análisis basado en un buen juicio de ingeniería. Posteriormente, el producto final sirvió como referencia a futuras investigaciones que involucran la generación de mapas de peligro por inundación ante rompimiento de presas.

## **1.3.4 Metodologías para generar mapas de peligro por inundación ante rompimiento de presas**

En los últimos años, se ha trabajado en metodologías para la generación de mapas de peligro por inundación ante rompimiento de presas ante diferentes escenarios de falla, las cuales están sustentadas por teorías y suposiciones de diferentes autores. Cabe reiterar que estas metodologías requieren de análisis hidrológico e hidráulico pertinente. A continuación, se presenta una descripción general de algunas de estas metodologías, mismas que han servido como base en proyectos afines.

 En Estados Unidos de América, la FEMA (2013) publicó un documento dirigido a profesionales de seguridad de presas, donde se recomienda su incorporación específicamente de acuerdo a las necesidades y según lo permita la legislación de cada uno de los 50 estados del país; en él se presenta una compilación de investigación, material de referencia y recomendaciones específicas sobre cómo preparar estudios de modelación de inundaciones ante rompimiento de presas y generación de mapas de inundación que pueden usarse para múltiples propósitos, incluyendo seguridad de presas, mitigación de riesgos, evaluación de

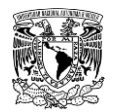

consecuencias y manejo de emergencias. La publicación de dicho documento ha servido como referencia para dependencias Federales de otros países, como el siguiente caso.

 El Gobierno de India, a través de la Comisión Central de Agua (en inglés, Central Water Commission) realizó un documento que contiene una guía metodológica, en ella se describen a través de seis capítulos los conceptos de determinación de mapas de peligro de inundación, análisis y modelación de ruptura de presas bajo un marco de investigación actualizado en comparación con el publicado por (FEMA, 2013) y en última instancia un enfoque detallado para la gestión del riesgo de inundación.

## **1.4 PLANTEAMIENTO DEL PROBLEMA**

Los asentamientos humanos en las márgenes o en las zonas cercanas a los cuerpos de agua son uno de los principales factores que influyen en que las poblaciones estén expuestas a inundaciones que ocasionan pérdidas de vidas, problemas ambientales y afectaciones económicas (Salas Salinas & Jiménez Espinosa, 2014; Ghimire *et al*., 2015; Li & Shi, 2015; Aerts & Botzen, 2011).

Cuando se construye una presa, en la mayoría de los casos, el cauce aguas abajo de la cortina sufre cambios en su capacidad de conducción, en bastantes ocasiones causado por urbanización y deforestación cerca del cauce. Además, existen situaciones en las que producto de una mala planeación se lleva a cabo un ordenamiento territorial desorganizado, provocando en algunos casos que la población se ubique exactamente aguas abajo de la cortina de una presa, consecuentemente estas localidades están en permanente riesgo ante una avenida que pase por la obra de excedencias de la presa o en el peor de los casos ante una ruptura de la cortina que podría llegar a ser fatal debido a la liberación de una gran volumen de agua y altas velocidades de escurrimiento en muy poco tiempo.

### **1.5 JUSTIFICACIÓN**

Es necesario analizar el comportamiento de una inundación antes de sugerir medidas de manejo y mitigación ante estos sucesos, esto puede hacerse evaluando los eventos de lluvia con base en las inundaciones observadas o asociadas a un periodo de retorno.

No hay que perder de vista el incluir en dicho análisis, cuando sea el caso, las avenidas de gran magnitud que se generan debido a la precipitación de eventos extremos en las

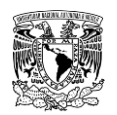

cuencas de las presas de almacenamiento, ya que pueden ocasionar que su obra de excedencias se vea rebasada en capacidad, lo cual pondría en peligro la estabilidad de la presa e incrementaría de manera considerable el escurrimiento en el cauce aguas abajo de la cortina de la presa; también otro aspecto a considerar ante el aumento de casos de fallas de presas a nivel mundial (Cannata & Marzocchi, 2012), es la evaluación del escenario de falla o rompimiento de presas, ya sean cortinas rígidas o flexibles.

Bajo este contexto, debido a la existencia de una amplia variedad de herramientas para la modelación, es de gran utilidad contar con metodologías basadas en el manejo de programas de uso libre que integren aspectos hidrológicos e hidráulicos para la modelación numérica de inundaciones por eventos de lluvia y por rompimiento de presas para que puedan aplicarse en casos similares y así poder emitir un diagnóstico, recomendación o buscar resolver un problema de ingeniería, siempre y cuando se tenga el conocimiento y criterio suficiente para interpretar y manejar los resultados.

Lo anterior es en el sentido de que las diferentes publicaciones en la literatura referentes a generación de mapas de peligro por inundación en zonas urbanas no realizan una descripción detallada en cuanto a la metodología manejada para el análisis hidrológico, hidráulico y de rompimiento de presas, así como las herramientas que se utilizan para cada caso.

## **1.6 OBJETIVO GENERAL**

Establecer una metodología que incluya el análisis hidrológico e hidráulico para determinar mapas de peligro por inundación en las ciudades ubicadas aguas abajo de una o varias presas de almacenamiento o de control de avenidas ante la ocurrencia de lluvias asociadas a diferentes periodos de retorno, así como por rompimiento de presas, ya sea por desbordamiento o tubificación en cortinas de materiales flexibles, o bien, por desbordamiento o falla estructural en cortinas de materiales rígidos.

## **1.7 OBJETIVOS ESPECÍFICOS**

- Establecer una metodología hidrológica para calcular las avenidas de diseño en cuencas aforadas y no aforadas de México.
- Definir la metodología para el análisis hidráulico para calcular los mapas de peligro por inundación
- Establecer una metodología para el análisis hidráulico ante el rompimiento de presas.

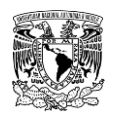

 Calcular los mapas de peligro por inundación (tirante máximo, velocidad máxima de escorrentía y vuelco máximo) en zonas urbanas.

## **1.8 HIPÓTESIS**

Se considera que a las avenidas obtenidas a partir de la modelación del proceso lluviaescurrimiento les corresponden el mismo periodo de retorno de las tormentas analizadas en la modelación.

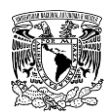

# *2 METODOLOGÍA HIDROLÓGICA*

Una parte fundamental para el cálculo de los mapas de peligro por inundación es sin lugar a dudas el cálculo de avenidas de diseño que serán utilizadas en el análisis hidráulico y que se obtienen mediante el análisis hidrológico. Como se mencionó anteriormente, los diferentes criterios citados en el estado del arte no describen la metodología detallada del análisis hidrológico de tal forma que pueda ser replicada en las diferentes zonas sujetas a inundación.

En este capítulo se presenta la metodología para el análisis hidrológico, así como el detalle de los métodos hidrológicos que la conforman, de tal forma que cualquier persona con conocimientos hidrológicos puede aplicarla para fines del cálculo de mapas de peligro por inundación o bien donde se requiera calcular las avenidas para el diseño o revisión de diferentes obras hidráulicas.

Primeramente, se puntualizará brevemente acerca de los conceptos fundamentales que intervienen en el proceso lluvia-escurrimiento en la hidrología superficial; posteriormente se presentará de manera general, la metodología para el análisis hidrológico para calcular las avenidas de diseño para cuencas aforadas y cuencas no aforadas; por último, se realizará una explicación detallada de cada uno de los modelos hidrológicos (modelos matemáticos) que intervienen en la metodología.

## **2.1 CONCEPTUALIZACIÓN DEL PROCESO LLUVIA-ESCURRIMIENTO**

## **2.1.1 Definiciones**

## **Ciclo hidrológico**

El ciclo hidrológico es el concepto desde el cual se inicia el estudio de la hidrología, este se entiende como un modelo conceptual que describe el almacenamiento y circulación sin fin del agua en la tierra. El agua puede ser almacenada en los océanos, lagos, atmósfera, ríos, suelos, glaciares, nevados y acuíferos. La circulación de agua entre estos depósitos o almacenamientos es causada por procesos como: evapotranspiración, condensación, precipitación, infiltración, percolación y escurrimiento, los cuales son denominados componentes del ciclo hidrológico.

Aunque el concepto del ciclo hidrológico es simple, es un fenómeno complejo e intrincado, compuesto de muchos ciclos interconectados de extensión continental, regional y local.

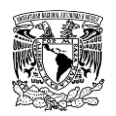

A pesar de que el volumen total de agua en el ciclo hidrológico permanece esencialmente constante su distribución y calidad está cambiando continuamente sobre los continentes, en las regiones y dentro de las propias cuencas. En realidad, la hidrología de una región está determinada por sus patrones de tiempo atmosférico, cuyo comportamiento promedio define el clima, y por sus factores físicos como son la topografía, la geología y la vegetación. Por otra parte, las actividades humanas originan cambios y alteraciones del ciclo hidrológico. El riego y fertilización de cultivos, las deforestaciones, la urbanización, el bombeo del agua subterránea, la construcción de embalses, el vertido de aguas residuales en ríos y lagos y muchas otras actividades constructivas o destructivas afectan la circulación y calidad del agua dentro del ciclo hidrológico (Campos, 2007).

## **2.1.1.2 Cuenca**

Así como el ciclo hidrológico es el concepto fundamental de la hidrología, la cuenca hidrológica es su unidad básica de estudio.

La cuenca es una zona de la superficie terrestre delimitada por su parteaguas, en donde (si fuera impermeable) las gotas de lluvia que caen sobre ella tienden a ser drenadas por el sistema de corrientes hacia un mismo punto de salida (Aparicio, 2015). Un ejemplo de una delimitación de una cuenca se muestra en la **[Figura 2.1.](#page-83-0)**

A nivel de una cuenca, el ciclo hidrológico se puede esquematizar como un estímulo, constituido por la precipitación, al que la cuenca responde mediante el escurrimiento en su salida. Entre el estímulo y la respuesta ocurren varios fenómenos que condicionan la relación entre uno y otra y que están controlados por las características geomorfológicas de la cuenca y su urbanización. Dichas características se clasifican en dos tipos, según la manera que controlan tales fenómenos: las que condicionan el volumen de escurrimiento, como el área de la cuenca, tipo y uso de suelo; y las que condicionan la velocidad de respuesta, como son el orden de corrientes, pendiente de la cuenca y los cauces, etc. A continuación, se mencionan las características de la cuenca y cauces de mayor importancia para la modelación del proceso lluvia-escurrimiento para el cálculo de avenidas de diseño (Aparicio, 2015).

- **Parteaguas.** Es una línea imaginaria formada por los puntos de mayor nivel topográfico y que separa la cuenca de las cuencas vecinas.
- **Área de la cuenca**. Es la superficie, en proyección horizontal, delimitada por el parteaguas.

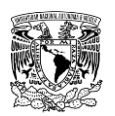

- **Tipo y uso de suelo**. Propiedades que tienen una aplicación directa en cálculos o estimaciones hidrológicas como el escurrimiento directo.
- **Cauce o corriente principal** La corriente principal de una cuenca es la corriente que pasa por la salida de la misma y generalmente es la de mayor longitud o la corriente de mayor orden. Las demás corrientes se denominan corrientes tributarias Todo punto de cualquier corriente tiene una cuenca de aportación, toda cuenca tiene una y sólo una corriente principal.
- **Longitud del cauce principal** Se refiere a la longitud en proyección horizontal del cauce principal
- **Pendiente del cauce principal.** Es uno de los indicadores más importantes del grado de respuesta de una cuenca. Dado que está pendiente varía a lo largo del cauce, es necesario definir una pendiente media El método recomendado para el cálculo de la pendiente media es el de Taylor y Schwarz (T S)
- **El tiempo de concentración** es aquel tiempo que lleva a la primera gota de lluvia que cae en el punto más alejado del área de drenaje, llegar al punto de salida o de descarga de la cuenca.
- **Tiempo de retraso de la cuenca**. Es el tiempo que transcurre entre el centroide de la tormenta y el gasto máximo de la avenida.

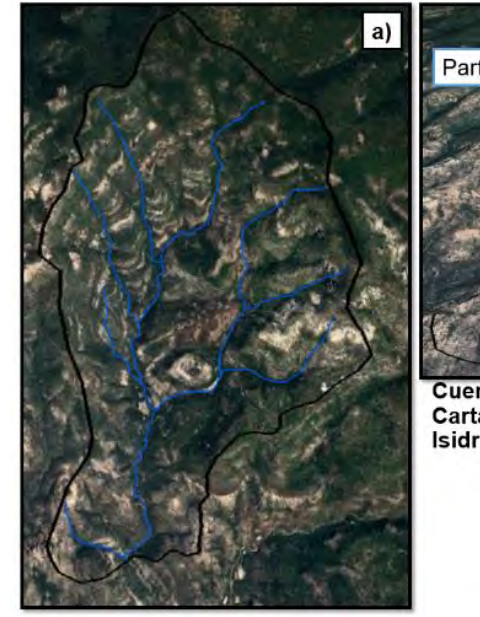

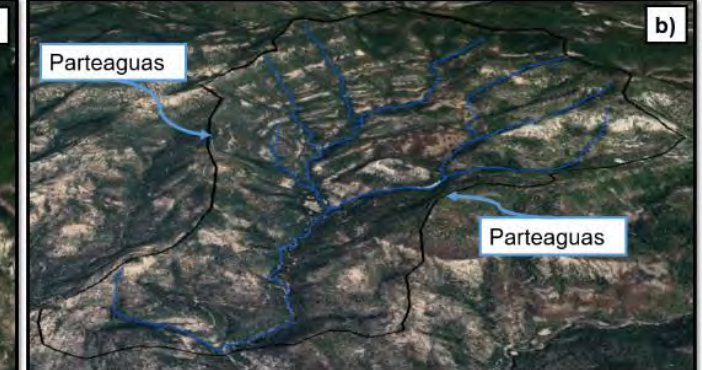

Cuenca ubicada en el municipio de Ocampo, Chihuahua. Carta topográfica escala 1:50,000. Clave: H12D89 "San Isidro Huajumar".

<span id="page-83-0"></span>**Figura 2.1. Ejemplo de una cuenca. a) Vista en planta o proyección horizontal. b) Vista aérea. Fuente: Google (s.f.).**

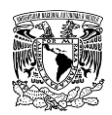

## **2.1.2 Proceso lluvia-escurrimiento**

La precipitación que ocurre en una cuenca circula a través de diferentes procesos o etapas antes de convertirse en escurrimiento. Primeramente, se presenta la intercepción y una vez que el agua llega a la superficie del suelo, comienza el proceso de infiltración hasta que las capas superiores del mismo se saturan y posteriormente se empieza a almacenar agua en las depresiones del terreno. Una parte del agua almacenada e interceptada se evapotranspirará.

Después de que se llenan las depresiones y que el suelo se sature, el agua comienza a fluir sobre el terreno, lo que dará origen a la precipitación en exceso, que a su vez genera el escurrimiento superficial y constituye una parte del escurrimiento directo. De la cantidad de lluvia infiltrada, una porción fluye subsuperficialmente en paralelo al agua que escurre superficialmente y el resto se infiltra hacia los acuíferos por medio del proceso de percolación, cuya descarga genera el escurrimiento base; la primera cantidad origina escurrimientos relativamente rápidos y lentos, formando parte de los escurrimientos directo y base, respectivamente.

La suma de los escurrimientos base y escurrimiento directo da como resultado el escurrimiento total, en la **[Figura 2.2](#page-85-0)** se muestra un esquema que representa los componentes del proceso lluvia-escurrimiento.

Para fines de este trabajo de investigación nos enfocaremos en el escurrimiento directo, específicamente en el escurrimiento superficial debido a que es el que llega más rápido a la salida de una cuenca y se puede asociar a un evento de lluvia en específico; a diferencia del escurrimiento subterráneo, que puede tardar años en llegar a la salida de la cuenca y es más difícil relacionarlo con una tormenta particular.

La transformación del proceso lluvia-escurrimiento es uno de los procesos más complicados de representar del ciclo hidrológico, principalmente por la cuantificación de las pérdidas (la cantidad de la precipitación que no escurre de manera directa a la salida de la cuenca), existen varios métodos y la selección del más adecuado depende entre otras cosas de la información disponible y de los objetivos del estudio.

Cada uno de los métodos tienen sus limitantes e hipótesis, entre más se trate de modelar el proceso lluvia-escurrimiento apegado a la realidad más complejos se vuelven los métodos y por ende se requiere de mayor información.

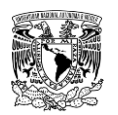

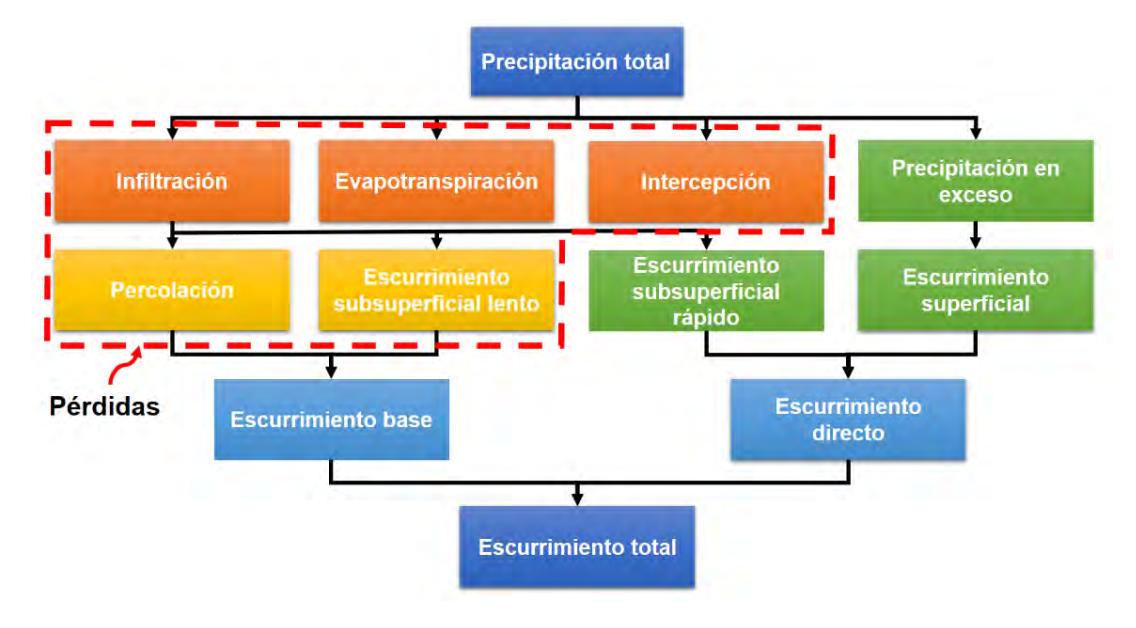

<span id="page-85-0"></span>**Figura 2.2. Componentes del proceso lluvia-escurrimiento. Fuente: Gómez (2017).**

## **2.1.3 Cuencas aforadas y no aforadas**

Desde el punto de vista de la instrumentación en una cuenca, para la modelación del proceso lluvia-escurrimiento se pueden tener dos tipos de cuencas o subcuencas:

- **Cuencas aforadas.** Estas cuencas son las que cuentan con una o varias estaciones que cuantifican el escurrimiento a escalas espaciales y temporales apropiadas y a una precisión aceptable que pasa por una corriente, de tal forma que el cálculo de las avenidas de diseño se realiza mediante el análisis estadístico y probabilístico de los escurrimientos. Este análisis es conocido como análisis de frecuencias de gastos máximos.
- **Cuencas no aforadas.** Estas cuencas no cuentan con estaciones que registran los escurrimientos, en el mejor de los casos, dentro o cerca de la cuenca, se dispone de estaciones climatológicas convencionales, las cuales cuentan con información de precipitación y temperatura, pero a cada 24 horas. En pocas cuencas se tienen estaciones meteorológicas y/o pluviómetros digitales, cuyas características son que se configuran para registrar la precipitación en intervalos de tiempo del orden de minutos. En este tipo de cuencas, el cálculo de las avenidas de diseño se realiza mediante la modelación del proceso lluvia-escurrimiento.

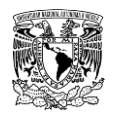

En la zona de estudio se puede tener una cuenca dividida en subcuencas, las cuales pueden ser aforadas o no aforadas, en estos casos, las avenidas de diseño se pueden estimar por una combinación de los casos descritos previamente.

La metodología propuesta y desarrollada en esta tesis contempla el cálculo de las avenidas de diseño para ambos tipos de cuencas.

## **2.2 CLASIFICACIÓN DE LOS MODELOS HIDROLÓGICOS**

Como se mencionó anteriormente, la selección de los métodos para la simulación del proceso lluvia-escurrimiento depende en gran magnitud de la información disponible y de los objetivos del análisis, por lo que es conveniente conocer los tipos de modelos hidrológicos existentes.

Un modelo es aquella representación cualitativa y/o cuantitativa de un sistema en la cual se muestran las relaciones predominantes entre sus elementos; por lo tanto, un modelo puede incluir todos los aspectos de un sistema real (debiendo ser detallado para mejorar la representación); puede utilizarse para simular el efecto de los cambios en el sistema mismo, o el efecto de los cambios en las condiciones impuestas sobre él. Para su estudio, los modelos se pueden dividir en físicos, analógicos y matemáticos (también conocidos como numéricos) (Llaguno Guilberto, 2014; USACE, 2000; Verway, 1995).

Los modelos hidrológicos son representaciones simplificadas de los sistemas hidrológicos reales, a partir de los cuales se estudia la relación causa-efecto en una cuenca, a través de datos de entrada y salida. Además, permite la simulación del comportamiento hidrológico de los procesos físicos dentro de la cuenca. Determinando con eficiencia y precisión los fenómenos de frecuencia en el ciclo hidrológico estimando la magnitud y el comportamiento del agua en el área de estudio (Roblero Hidalgo, 2013). Los datos de salida de la modelación hidrológica (avenidas), para la obtención de los mapas de peligro por inundación se utilizan como datos de entrada para la modelación hidráulica.

Las diferentes herramientas computacionales existen para la modelación del proceso lluviaescurrimiento utilizan modelos matemáticos, los cuales mediante ecuaciones sencillas o complejas representan cada una de las componentes del ciclo hidrológico. Este tipo de modelos son los que comprende la metodología propuesta tanto hidrológica como hidráulica en este trabajo de investigación.

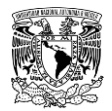

En un principio, los modelos hidrológicos matemáticos se dividen en:

- a) Determinísticos. Estos modelos no tienen componente aleatoria alguna, esto implica que, si se ejecutan varias veces con los mismos datos de entrada y las mismas condiciones iniciales, los resultados siempre serán los mismos.
- b) Estocásticos. Estos modelos también conocidos como probabilísticos, tienen al menos una componente aleatoria, por lo cual, si se ejecutan varias veces, aun con los mismos datos de entrada y condiciones iniciales, los resultados serán diferentes.

Los modelos determinísticos, los cuales contempla la metodología, tienen varias clasificaciones, siendo las principales respecto a su extensión temporal y representación espacial (**[Figura 2.3](#page-87-0)**). De acuerdo con los objetivos y alcances del análisis hidrológico para el presente trabajo, que es la obtención de las avenidas de diseño, se utilizarán los modelos eventuales y agregados. Una breve descripción de los modelos se muestra en la **[Tabla 2.1](#page-87-1)**.

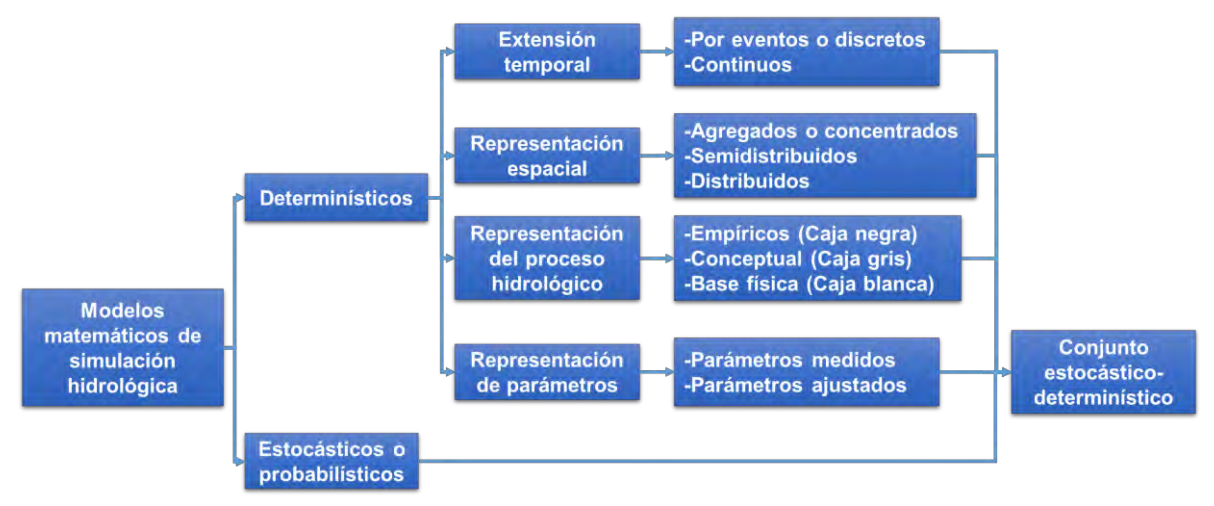

<span id="page-87-0"></span>**Figura 2.3. Calsificación de modelos matemáticos de simulación hidrológica Fuente: Adaptado de (Abbott & Refsgaard, 1996; USACE, 2000; Mediero Orduña, 2007).**

<span id="page-87-1"></span>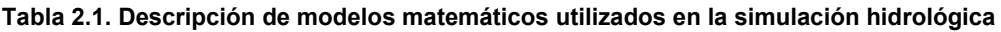

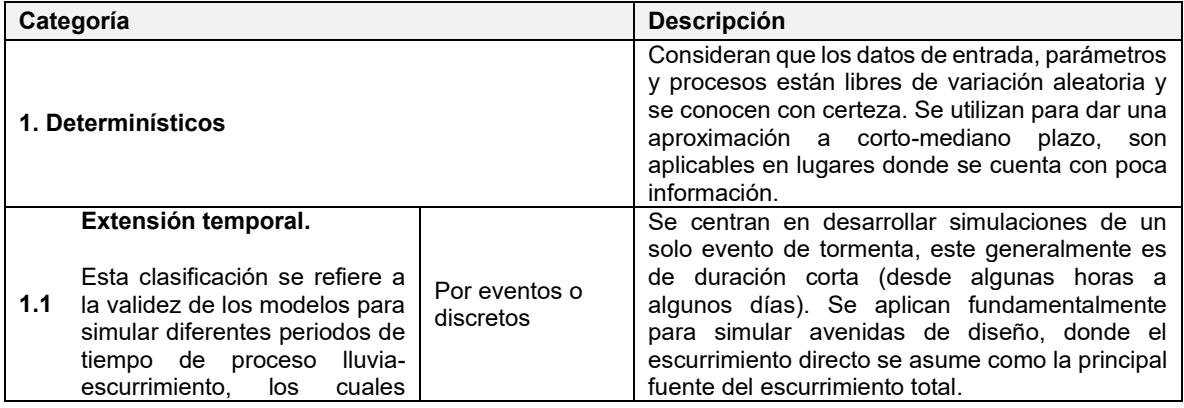

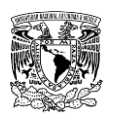

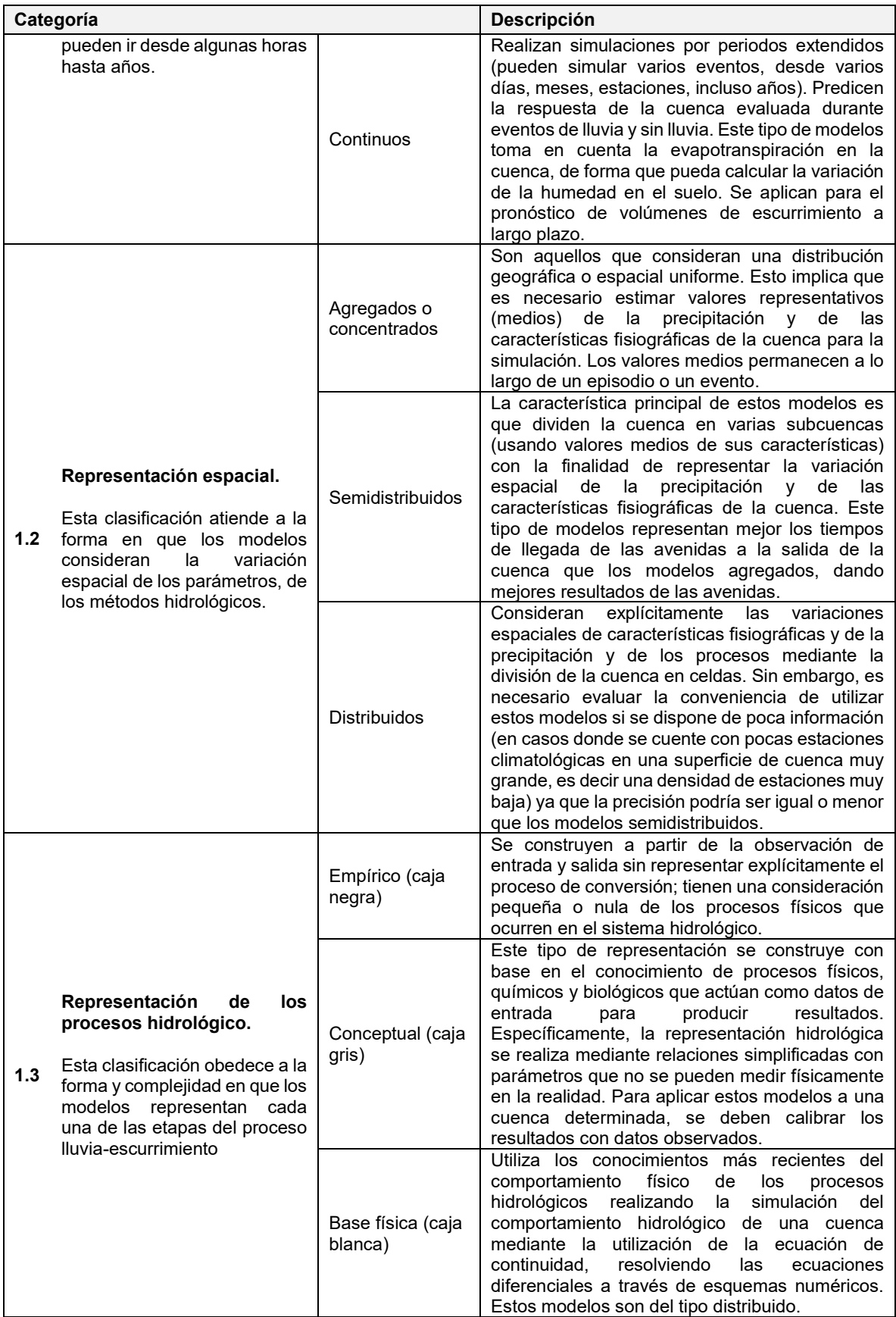

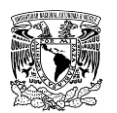

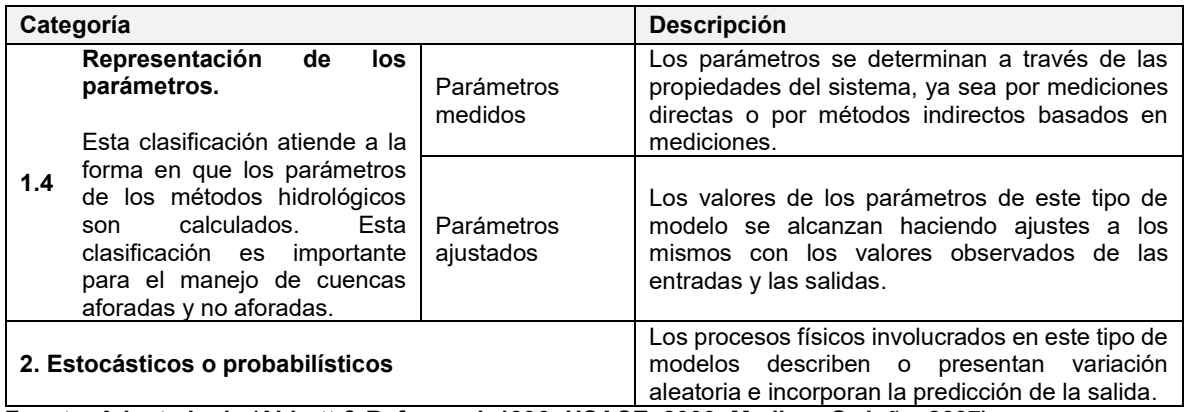

**Fuente: Adaptado de (Abbott & Refsgaard, 1996; USACE, 2000; Mediero Orduña, 2007).**

# **2.3 USO DE HERRAMIENTAS COMPUTACIONALES PARA LA SIMULACIÓN DEL PROCESO LLUVIA-ESCURRIMIENTO**

### **2.3.1 Programas de cómputo para modelación hidrológica**

Actualmente, se tiene acceso a un vasto abanico de programas computacionales (o software) de modelación hidrológica que a su vez son de uso libre o de paga (comercial), el hecho de que un software sea de uso libre, no significa que sea menos preciso que otros programas comerciales, ya que varios de ellos usan los mismos métodos hidrológicos. La diferencia estriba principalmente en que los programas comerciales generalmente ofrecen asesoría, así como ciertas herramientas adicionales para el procesamiento de la información. Es de vital importancia que el software seleccionado contenga los modelos hidrológicos adecuados para cumplir de manera satisfactoria los objetivos del análisis y que se cuente con la información requerida para dichos modelos.

En la **[Tabla 2.2](#page-90-0)** se muestran algunos programas computacionales para modelación del proceso lluvia-escurrimiento. En el presente trabajo de investigación, para la modelación hidrológica se utilizará el programa "**HEC-HMS"**, debido a que es de uso libre y está en constante proceso de actualización para representar de forma aproximada los procesos hidrológicos. Este programa fue desarrollado por el Cuerpo de Ingenieros del Ejército de los Estados Unidos de América, lo cual brinda cierta confiabilidad en cuanto a los resultados, prueba de ello, es que se ha utilizado por más de dos décadas en varios países del continente americano, incluyendo México.

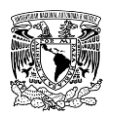

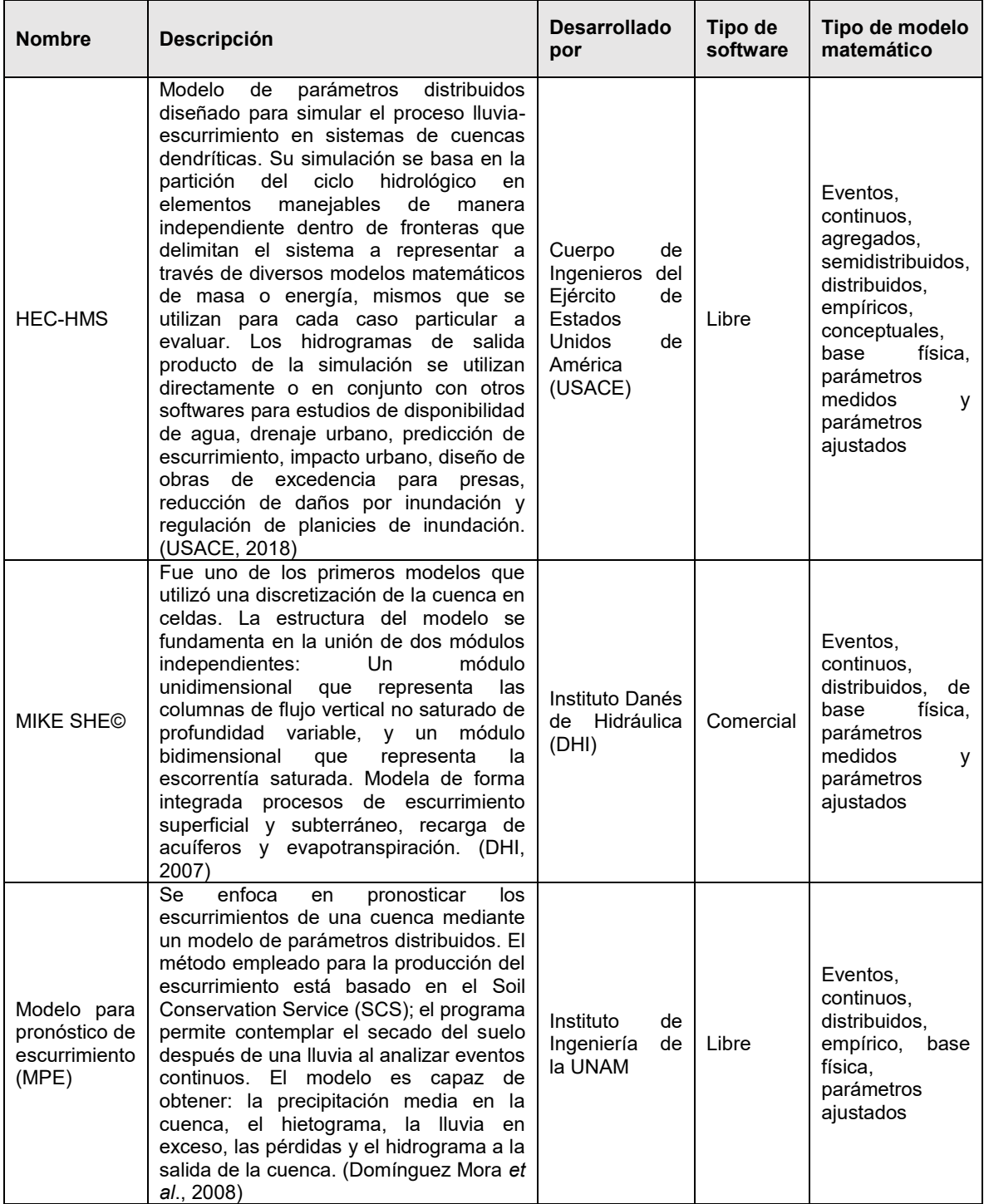

### <span id="page-90-0"></span>**Tabla 2.2. Programas de cómputo de modelación hidrológica**

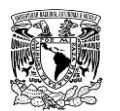

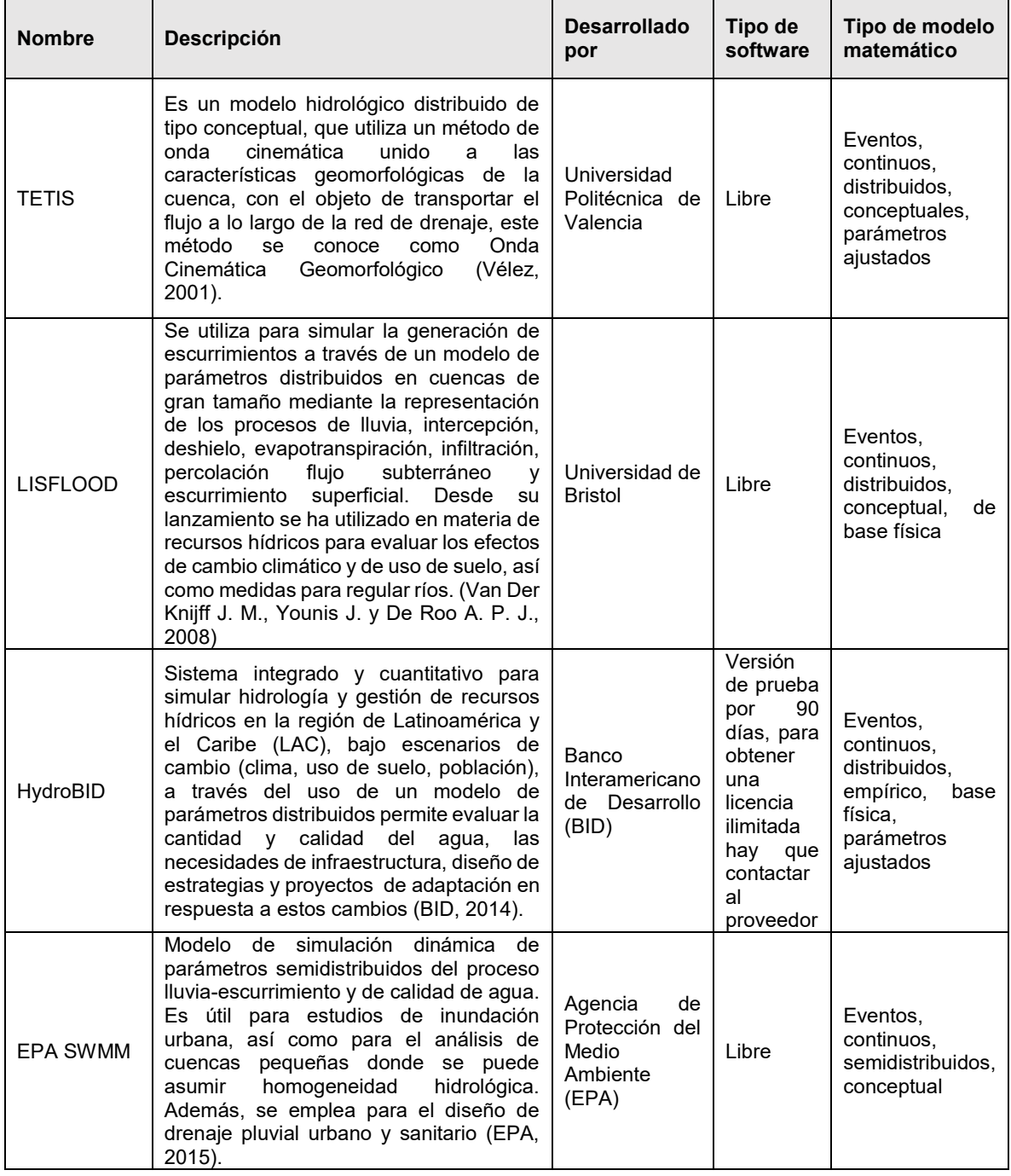

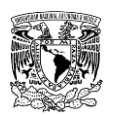

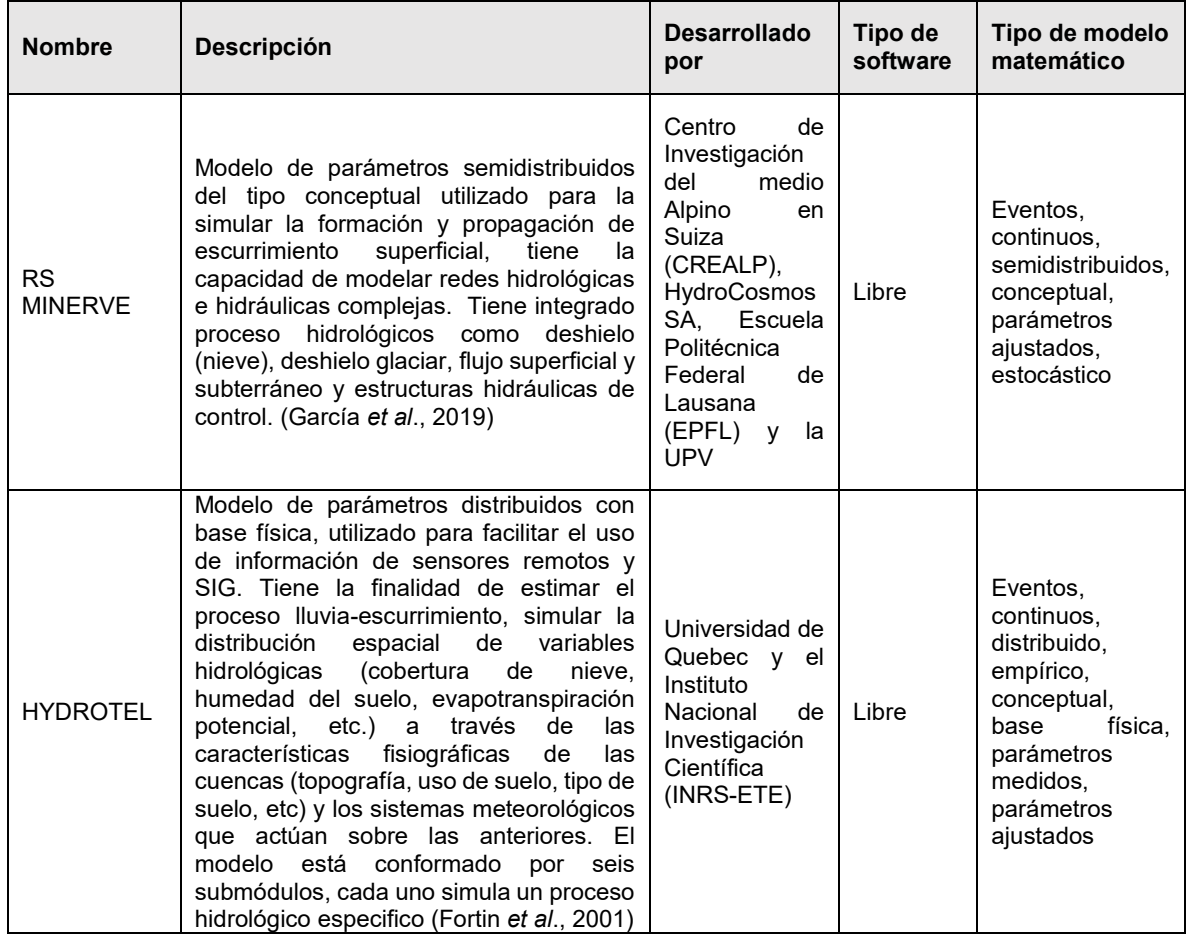

**Fuente: Adaptado de Juárez Dehesa (2014).**

## **2.3.2 Sistemas de Información Geográfica**

Un Sistema de Información Geográfica (popularmente conocido por su acrónimo en el idioma inglés como GIS o SIG en español) es el conjunto de herramientas que permiten a los usuarios crear consultas interactivas, almacenar y analizar la información espacial referenciada, editar datos, mapas y presentar los resultados de todas estas operaciones (INEGI, 2019).

En la actualidad existen un gran numero de programas basados en SIG, que ofrecen una gran gama de herramientas, las cuales constituyen una solucion altamente aceptable para desarrollar una evaluación o analisis espacial de algun estudio en especifico y facilitar la toma de decisiones estrategicas a los responsables en cuestión; los SIG se pueden categorizar en dos corrientes, la primera, los desarrollados por compañias comerciales, se adquieren mediante pago de licencia y los creados por comunidades de usuarios, distribuidos bajo una licencia de de codigo abierto, este tipo de SIG se considera de uso libre.

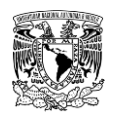

De acuerdo con van der Kwast (2019), existen algunas diferencias entre los dos tipos de SIG mencionados anteriormente; los que son desarrollados por compañías comerciales ofrecen apoyo al usuario a través de empleados de soporte, cobran el uso de licencia periodicamente, los codigos internos del programa solo pueden ser revisados por desarrolladores, la disponibilidad y desarrollo de herramientas se prioriza y se comercializa de acuerdo a las necesidades del cliente.

En el caso de los SIG desarrollados por una comunidad de usuarios, la misma comunidad desarrolla, revisa y publica herramientas o codigos complementarios a integrarse en el software y brinda apoyo a otros usuarios que atraviesen por dificultades en el manejo del programa, ademas de que la licencia del programa no tiene costo. En la **[Tabla 2.3](#page-93-0)** se enlistan algunos nombres de estos programas.

<span id="page-93-0"></span>**Tabla 2.3. Software SIG desarrollado por compañías comerciales y comunidades de usuarios.**

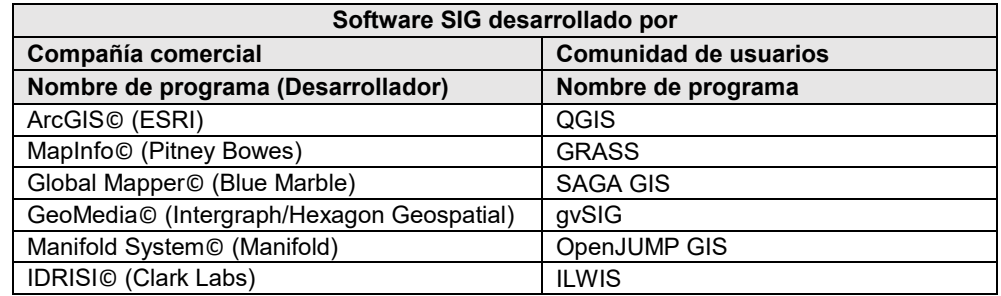

**Fuente: Adaptado de van der Kwast (2019)**

## **Uso de los SIG como herramienta para modelación hidrológica e hidráulica**

Desde el siglo anterior, que inicia la comercialización y aumenta la cantidad de usuarios de los SIG (van der Kwast, 2019), estas herramientas se comenzaron a utilizar para diferentes fines, uno de los cuales, en el ámbito de los recursos hídricos y de ingeniería fue facilitar el manejo de información espacial para ser utilizada en el pre y post procesamiento de información espacial que operan los modelos de simulación hidrológica e hidráulica.

Cervantes Jaimes (2012) menciona que al conjuntar los SIG con modelos hidrológicos e hidráulicos, se obtiene un enfoque multidisciplinario que integra los conocimientos y criterios conocidos para la gestión del riesgo de inundaciones en zonas urbanas.

Para lograr lo anterior, con apoyo de los SIG como herramienta independiente (**[Figura 2.4](#page-94-0)**), se lleva a cabo un análisis hidrológico, donde se prepara o "preprocesa" la información. El preproceso se utiliza para regionalizar o agregar las variables y parámetros (algunos

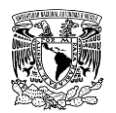

ejemplos de preprocesamiento que se pueden llevar a cabo en los SIG se muestran en la **[Figura 2.5](#page-94-1)**, consecuentemente, se utilizan sus resultados como datos de entrada al modelo hidráulico. Tomando en cuenta condiciones iniciales y condiciones de frontera, el flujo de agua, generalmente es modelado con un software diseñado específicamente para ello, posteriormente, las salidas de este modelo son nuevamente exportadas a un SIG para su postprocesamiento, donde se analizan los resultados obtenidos para finalmente su representación gráfica. La representación de la llanura de inundación para un caudal asociado a un periodo de retorno dado es actualmente posible únicamente mediante esta técnica.

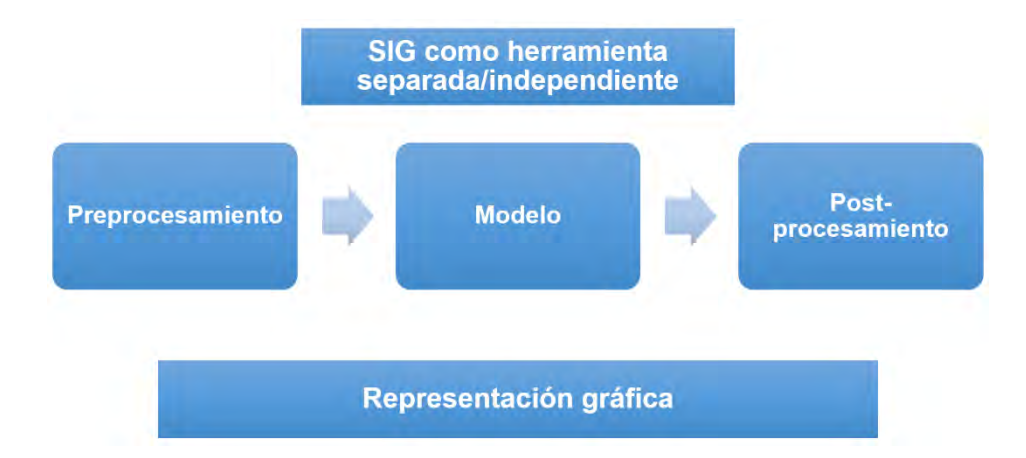

<span id="page-94-0"></span>**Figura 2.4. Esquematización de los SIG como herramienta independiente para modelación hidrológicohidráulica**

**Fuente: van der Kwast (2019)**

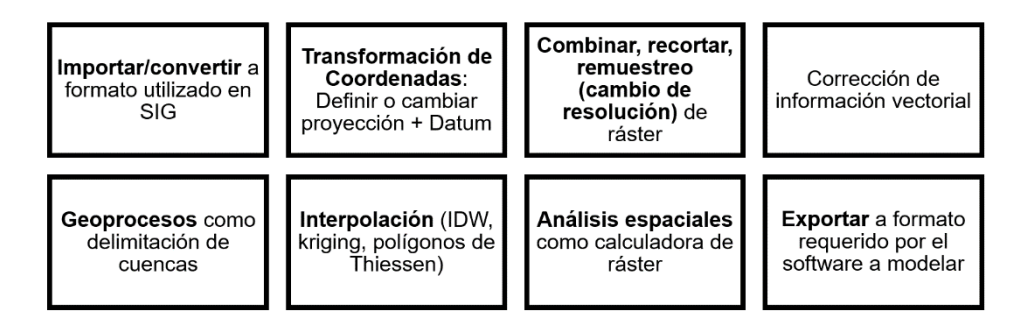

#### <span id="page-94-1"></span>**Figura 2.5. Ejemplos de herramientas para preprocesar información en un SIG Fuente: van der Kwast (2019)**

Durante la última década han surgido aplicaciones, macros, módulos o extensiones (plugins) que integran los SIG y los modelos hidrológicos e hidráulicos debido a su constante interacción. Por lo tanto, todas las aplicaciones disponibles actualmente para la modelación hidráulica bidimensional, se apoyan en los SIG, ya sean desarrollados por

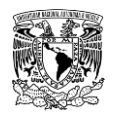

compañias comerciales o comunidades de usuarios, tanto para el preprocesamiento de la información, como para la implementación de esta en los cálculos internos y los formatos de salida (Román Velasco, 2019).

La plataforma SIG a utilizar en el presente trabajo será "**QGIS**", por contar con características como las siguientes: desde el presente siglo ha sido constantemente desarrollado, actualizado y ha alcanzado una gran aceptación entre los usuarios; ademas, existe una amplia variedad de fuentes de información y publicaciones en internet disponibles que sirven de apoyo en el uso de este programa de uso libre para ser utilizada como herramienta complementaria en la modelación de los recursos hídricos.

## **2.4 DESCRIPCIÓN GENERAL DE LA METODOLOGÍA PARA EL ANÁLISIS HIDROLÓGICO**

En este subcapítulo se presenta la metodología del análisis hidrológico para calcular avenidas de diseño, tanto para cuencas aforadas como para cuencas no aforadas. La manera en que se presenta y se explica la metodología tiene como principal objetivo que pueda ser replicada de una manera relativamente fácil.

Además de contener la descripción de los métodos hidrológicos, en la metodología se presentan las fuentes oficiales en las cuales se puede recopilar la información necesaria para el análisis, así como las herramientas computacionales que se pueden aplicar para el cálculo de las avenidas de diseño.

De manera general, en la **[Figura 2.6](#page-98-0)** se presenta la metodología para el análisis hidrológico, la cual se explica de la siguiente manera:

**a) Cuencas aforadas**. Como ya se mencionó, las cuencas aforadas son aquellas en las que se tienen registros de escurrimientos, los cuales existen en las estaciones hidrométricas, en algunas obras de almacenamiento como son las presas de almacenamiento, o en obras de protección (presas rompepicos).

Para la obtención de las avenidas de diseño, se realiza un análisis de frecuencias de gastos máximos anuales, el cual puede ser univariado o bivariado. Para el análisis univariado solamente se requiere del gasto máximo instantáneo para cada año, mientras que para el análisis bivariado se requiere además del gasto máximo, el volumen del hidrograma.

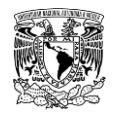

La serie de gastos máximos anuales utilizada en el análisis de frecuencias se obtiene con la información disponible en la base de datos del Banco Nacional de Datos de Aguas Superficiales (BANDAS), la cual es administrada, validada y actualizada por la CONAGUA. La serie de gastos máximos a analizarse puede corresponder a estaciones hidrométricas o a presas.

- I. Para las estaciones hidrométricas en la base de datos BANDAS existe información horaria de los registros de los gastos, por lo cual de manera muy sencilla se puede obtener el valor máximo para cada año.
- II. En el caso de las presas, la serie de gastos máximos anuales que ingresan a las mismas se pueden obtener mediante la técnica del antitránsito de avenidas. Para lo cual se requiere registro (a nivel horario o diario) de todas las variables de entrada (volumen de precipitación), salida (volumen de evaporación, extracciones por obra de toma o derrames por obra de excedencias), la variación de almacenamiento; así como de la topobatimetría del vaso. La técnica mencionada de puede consultar en el **ANEXO [7.1](#page-461-0)**.

El análisis univariado de frecuencias (el cual es el que se utilizará en la presente metodología) consiste en ajustar la serie de gastos máximos anuales registrados a diferentes funciones de distribución de probabilidad (FDP), posteriormente se selecciona la FDP, que bajo ciertos criterios presente un mejor ajuste a los datos observados. Por último, se obtiene la forma completa del hidrograma, para lo cual se puede usar la misma forma del hidrograma máximo histórico solo escalando la magnitud (conocido como mayoración) o bien, calculando una forma representativa de los hidrogramas (**ANEXO [7.2](#page-467-0)**).

En caso de que exista una presa, es necesario calcular las avenidas de diseño a la salida de la misma, para lo cual se emplea la técnica del tránsito de avenidas en vasos.

**b) Cuencas no aforadas**. Para el cálculo de las avenidas en cuencas no aforadas se debe realizar la modelación del proceso lluvia-escurrimiento.

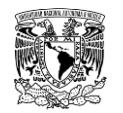

Se recopila información cartográfica de topografía (a diferentes escalas), cobertura vegetal, uso y tipo del suelo para así delimitar la cuenca y/o subcuencas para la zona de estudio, así como las características fisiográficas requeridas para la modelación del proceso lluvia-escurrimiento (longitud y pendiente del cauce principal, tiempo de concentración y de retraso de la cuenca y números de escurrimiento). En el caso de la existencia de presas también se incluye la información del vaso de almacenamiento (topobatimetría o curvas elevación-áreaalmacenamiento, EAV), de la obra de excedencias (geometría o política de operación) y de la obra de toma.

Asimismo, se calculan las tormentas de diseño para los periodos de retorno de interés en cada una de las estaciones climatológicas. Para esto se recopila la información para cada año de la precipitación máxima en 24 horas, teniendo en cuenta utilizar estaciones climatológicas con un mínimo de 20 años de información. De la información de precipitación máxima anual en 24 horas se realiza un análisis de frecuencias univariado (similar al utilizado en la metodología de cuencas aforadas, pero considerando datos de precipitación, en lugar de gastos máximos anuales); de dicho análisis se obtiene la precipitación en 24 horas para los diferentes periodos de retorno. Posteriormente, mediante el método de polígonos de Thiessen se calcula la precipitación media en cada cuenca o subcuenca. Y por último se calcula el patrón de distribución temporal de las tormentas de la zona de estudio bajo dos criterios descritos en la metodología.

De manera similar a las cuencas aforadas, en el caso de que existan presas (ya sean de almacenamiento o control de avenidas) se recaba información de curvas EAV, la geometría de las obras de excedencias y políticas de operación de la(s) presa(s) (en el caso de presas con vertedor controlado por compuertas).

Con los parámetros obtenidos previamente de la(s) cuenca(s) y/o subcuenca(s) (Número de Curva, área, tiempo de retraso, tormentas de diseño) junto con la información de las presas (en el caso que existan en la zona) se construye el modelo hidrológico para simular el proceso lluvia-escurrimiento en el programa computacional HEC-HMS, en éste se configuran los diferentes componentes, se

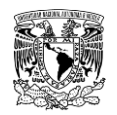

definen los métodos (y los valores de sus parámetros). Al realizar la simulación se obtienen las avenidas de diseño para diferentes periodos de retorno.

Cabe reiterar que las avenidas de diseño obtenidas de la aplicación de la metodología para el análisis hidrológico serán utilizadas como datos de entrada (condiciones de frontera o contorno) en el modelo hidráulico.

Una vez descrita de manera general la metodología, en lo que resta del capítulo se explicarán cada uno de los métodos que contempla la misma.

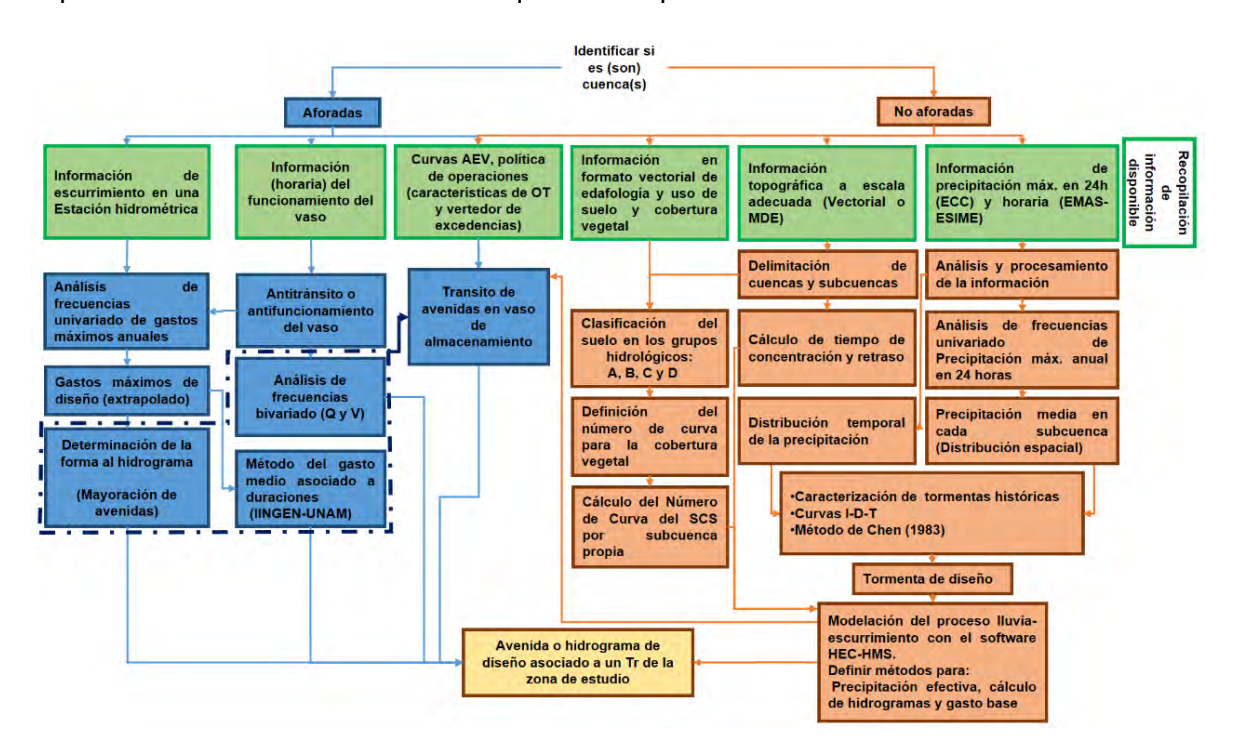

<span id="page-98-0"></span>**Figura 2.6. Metodología hidrológica para estimar avenidas de diseño en cuencas aforadas y no aforadas. Fuente: Elaboración propia.**

## **2.4.1 ESTIMACIÓN DE LAS AVENIDAS DE DISEÑO PARA CUENCAS AFORADAS**

En este apartado se presentan los métodos para el cálculo de las avenidas en las cuencas aforadas. Una cuenca aforada puede considerarse cuando cuenta con un instrumento de medición de los escurrimientos o de los gastos, dicho instrumento se conoce como estación hidrométrica. También, una cuenca se puede considerar aforada cuando a la salida se localiza una presa en la cual se tienen registros en el tiempo (a lo mucho de 24 horas) de

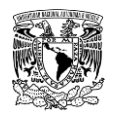

elevación del nivel del agua en el embalse, el almacenamiento y las salidas (evaporación, derrames, las demandas y las infiltraciones en el caso que sean muy altas).

Una estación hidrométrica se ubica en una sección transversal del río, cauce, arroyo o corriente localizada generalmente en tramos rectos sin meandros aguas arriba y aguas abajo. De preferencia este tramo no debe erosionarse fácilmente, en el caso de que suceda lo contrario, se debe actualizar periódicamente la curva elevación-gasto de la sección.

Los escurrimientos se miden en diferentes formas, como son: niveles de agua en el cauce (con los cuales se calcula el gasto con una curva elevación-gasto), mediante el aforo de la corriente con dispositivos que miden la velocidad del flujo y posteriormente se calcula el gasto con la ecuación de continuidad (gasto es directamente proporcional al producto de velocidad de flujo por el área hidráulica de la sección transversal). Con la medición del gasto en el tiempo se calculan los volúmenes de agua que pasan a través del sitio en un periodo de tiempo dado. Las unidades de las variables son: niveles, en metros; gasto en m<sup>3</sup>/s o litros por segundo (lps) y los volúmenes en m $^3$ .

La frecuencia con que se registra el gasto en una estación hidrométrica depende de cómo se presenten los escurrimientos: si el escurrimiento es regular y no presenta grandes variaciones en el tiempo (temporada de estiaje) se realizan una o dos observaciones al día; cuando se presentan fuertes variaciones de gasto en el tiempo (temporada de lluvias), como es el caso de la ocurrencia de avenidas, la frecuencia de la observación es mayor, es decir, los intervalos de observación pueden ser a cada una hora, con el objeto de registrar el ascenso, pico y descenso de la avenida.

## **Recopilación, procesamiento y análisis de la información de escurrimiento**

En México, la CONAGUA cuenta con una red de estaciones hidrométricas, cuya información es publicada periódicamente en el Banco Nacional de Datos de Aguas Superficiales (BANDAS), que contiene bases de datos hidrométricos a nivel diario de la red de estaciones hidrométricas y vasos de almacenamiento de presas del país. En esta red se registra el nivel de agua (escalas) y la cantidad de agua que pasa a una determinada hora (aforos) en los principales ríos y vasos de almacenamiento de presas de la República Mexicana. Según información del portal del a CONAGUA, a finales del año 2018, se cuenta con los datos de alrededor de 2,281 estaciones hidrométricas y aproximadamente 195 presas.

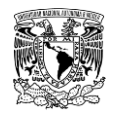

La información previamente mencionada es de libre acceso y puede consultarse vía internet

### (**[Figura 2.7](#page-100-0)** y **[Figura 2.8](#page-100-1)**):

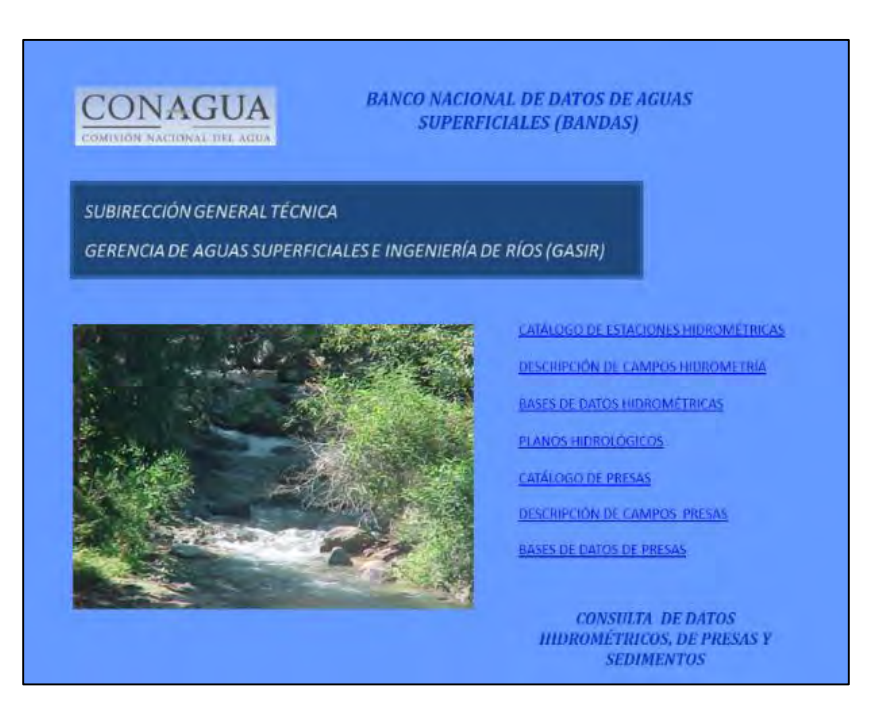

<span id="page-100-0"></span>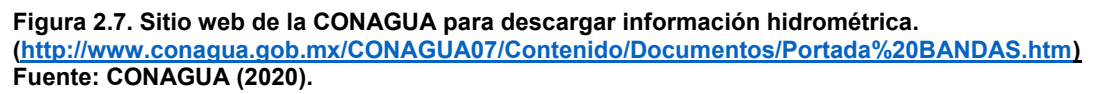

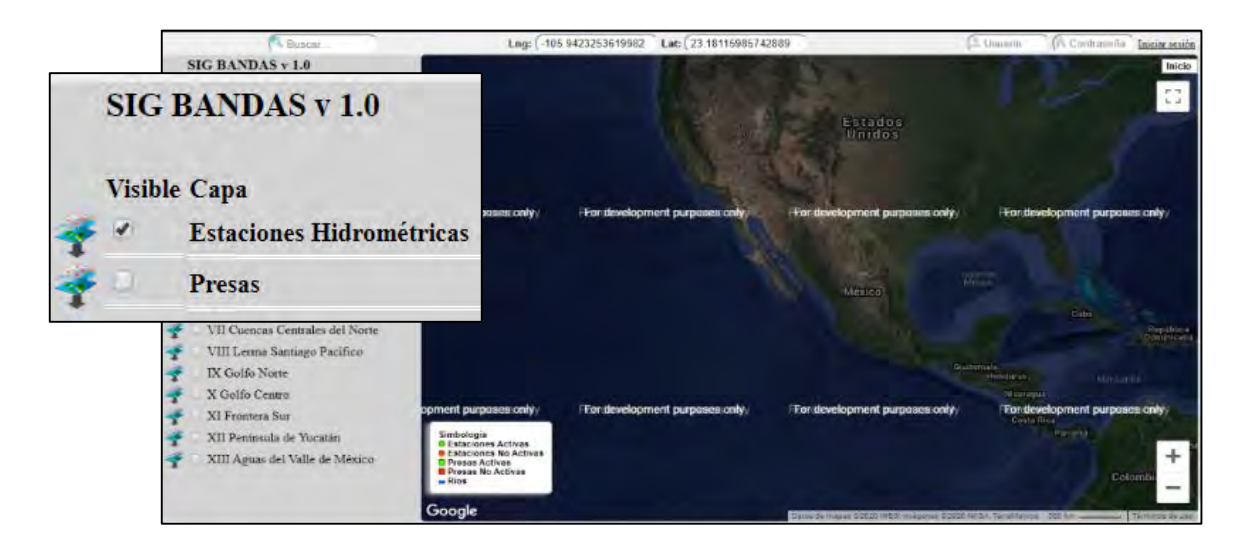

<span id="page-100-1"></span>**Figura 2.8. Sitio web del IMTA para descargar información hidrométrica. [\(http://hidrosuperf.imta.mx/bandas/\)](http://hidrosuperf.imta.mx/bandas/) Fuente: IMTA (2016a).**

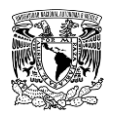

## **2.4.1.1.1 Información de estaciones hidrométricas**

Al acceder al sitio de la CONAGUA (**[Figura 2.7](#page-100-0)**), se selecciona "**BASES DE DATOS HIDROMÉTRICAS**" para poder buscar la(s) estación(es) de interés y descargar el(los) archivos en formato **\*.mdb** (este formato contiene una serie de tablas, que se pueden abrir en Microsoft Access© o Microsoft Excel© como se muestra en la **[Figura 2.9](#page-101-0)**).

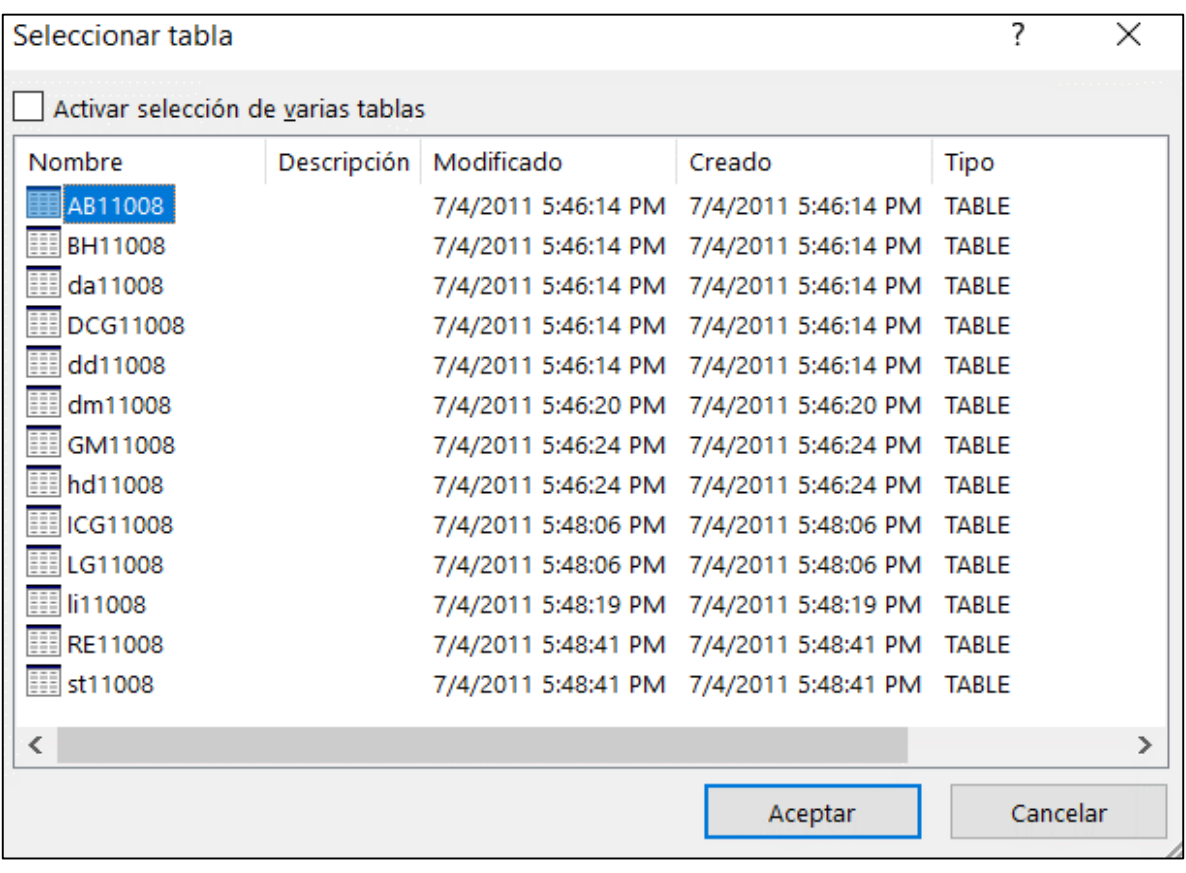

<span id="page-101-0"></span>**Figura 2.9. Tablas contenidas en un archivo \*.mdb de la estación hidrométrica 11008-SAN FELIPE de CONAGUA. Fuente: CONAGUA (2020).**

La cantidad de tablas contenidas en el archivo **\*.mdb** puede variar de una estación hidrométrica a otra, sin embargo, la información utilizada para su procesamiento y análisis se agrupa principalmente en ocho tablas (**[Tabla 2.4](#page-101-1)**):

<span id="page-101-1"></span>**Tabla 2.4. Principales tablas contenidas en un archivo \*.mdb de una estación hidrométrica de CONAGUA**

| Nombre tabla | Contenido                       |  |
|--------------|---------------------------------|--|
| DDXXXXX DBF  | Gastos medios diarios $(m^3/s)$ |  |
| DMXXXXX DBF  | Datos hidrométricos mensuales   |  |
| DAXXXXX DBF  | Datos hidrométricos anuales     |  |

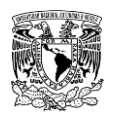

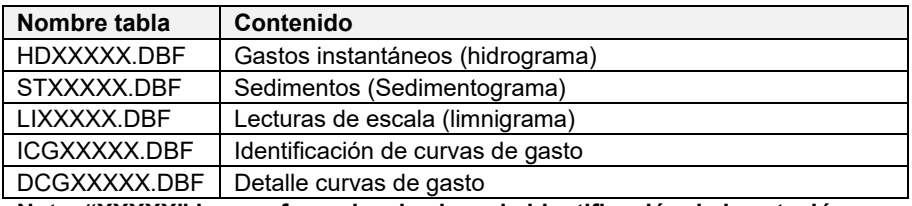

**Nota: "XXXXX" hace referencia a la clave de identificación de la estación a cinco dígitos**

**Fuente: CONAGUA (2020).**

- **Datos diarios (DD):** Se refiere a los gastos medios diarios (m<sup>3</sup>/s) para todos los años de registro. Este corresponde a la división del volumen escurrido en el día, es decir, entre 86,400 segundos.
- **Datos hidrométricos mensuales (DM)**: La información que contiene para cada mes es: los valores máximos y mínimos de los gastos (m<sup>3</sup>/s) y de las lecturas de escala (m), así como la fecha de ocurrencia; el volumen mensual escurrido (miles de m $^3$ ) de agua y sedimentos; y el gasto mensual (m $^3$ /s).
- **Datos hidrométricos anuales (DA)**: Esta tabla contiene información para cada año registrado en la estación de: valores máximos y mínimos de los gastos (m<sup>3</sup>/s) y de las lecturas de escala (m), así como la fecha de ocurrencia; el volumen anual escurrido (miles de m $^3$ ) de agua y sedimentos; el gasto anual (m $^3$ /s)
- Hidrogramas (HD): Incluye la variación horaria del gasto instantáneo (m<sup>3</sup>/s), es decir, contiene los hidrogramas, así como la fecha de ocurrencia.
- **Sedimentograma (ST):** Esta tabla incluye la fecha de lectura, hora de lectura y porcentaje de sedimento.
- **Limnigrama (LI):** Muestra la fecha de lectura, hora de lectura y lectura de escala (m).
- **Identificación de curvas de gasto (ICG):** Integra un listado de fecha y hora de inicio y fecha y hora de termino de las curvas de gasto en la estación.
- **Detalle curvas de gasto (DCG):** Se muestran valores de lectura de escala (m) y gasto (m $3$ /s) asociados a la tabla anterior.

### **Obtención de la serie de gastos máximos anuales**

La información de los gastos máximos anuales, la cual es necesaria para el análisis de frecuencias, se obtiene de la tabla contenida en el archivo "**HDXXXXX.DBF"**. En dicha tabla se selecciona el gasto máximo de cada año. El archivo **"DAXXXXX.DBF"** contiene un resumen con la información de los valores máximos anuales de los gastos, sin embargo, no se recomienda obtener la serie de gastos máximos anuales de dicho archivo debido a

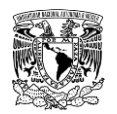

que cuando para un cierto año falta un mes con información (pudiendo ser un mes de estiaje) aparece para el año en cuestión como año incompleto, no mostrando el valor del gasto máximo.

### **Factor de escalamiento de gastos**

En varias ocasiones cuando se construye una presa, previo a su construcción se tiene una estación hidrométrica (EH), la cual sirve para el diseño de la misma. Una vez construida la presa, la EH queda aguas abajo de le presa registrando el escurrimiento ya regulado.

Cuando se calcula la serie de gastos máximos anuales que ingresa a la presa a partir de la información del funcionamiento de la presa y con la aplicación de la técnica del antitránsito en vasos de almacenamiento (misma que se describirá de forma breve posteriormente), generalmente la información del funcionamiento es de manera diaria y no horaria, por lo cual los resultados obtenidos del antitránsito son valores medios diarios, requiriendo hacer un escalamiento a valores horarios o instantáneos.

Para realizar el escalamiento de los gastos diarios (calculados con la técnica del antitránsito) a gastos instantáneos en la presa, se puede calcular en la EH (usando los registros de escurrimiento correspondientes al periodo previo a la construcción de la presa) factores que relacionen dichos gastos, aquí se le llamará factor de escalamiento de gastos  $(FEG).$ 

En una estación hidrométrica, el gasto máximo instantáneo ( $Q_{MH}$ ) será mayor que el gasto medio diario ( $Q_{MD}$ ), ya que este último es el resultado del volumen escurrido en un día, mientras que el primero es un valor que se mide en un instante de tiempo.

Bajo esta premisa y con el objetivo de poder relacionar gastos instantáneos con los gastos diarios se estima el factor de escalamiento de gastos con la siguiente expresión:

$$
FEG = \frac{Q_{MH}}{Q_{MD}}\tag{2.1}
$$

Para lograr lo anterior, se emplean las tablas de gastos instantáneos y gastos medios diarios, es decir, "**HDXXXXX.DBF**" y "**DDXXXXX.DBF**", respectivamente de la estación ([Tabla 2.4](#page-101-1)). De las tablas anteriores se obtienen varios valores de FEG para diferentes magnitudes de gastos en la EH.

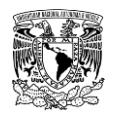

Para seleccionar el  $FEG$  se deja a consideración y criterio del ingeniero a cargo de los cálculos hidrológicos e hidráulicos, pudiendo ser un valor promedio de los factores, o bien, calculando valores medios de factores para diferentes rangos de gastos.

Al multiplicar la serie de datos de gastos máximos diarios de entrada al vaso de almacenamiento por el factor de escalamiento ( $FEG$ ) de la EH, se obtiene una serie de datos de gastos máximos instantáneos de entrada al vaso de almacenamiento, a dicha serie es la que se le aplica el análisis de frecuencias univariado.

### **2.4.1.1.2 Información de las presas de almacenamiento**

### **Funcionamiento horario y diario del vaso**

Al ingresar al sitio de la CONAGUA (**[Figura 2.7](#page-100-0)**), se selecciona **"BASES DE DATOS PRESAS**" para poder buscar la(s) presa(s) de interés y descargar el(los) archivos en formato **\*.mdb** (la serie de tablas contenidas en estos archivos, se muestran en la **[Figura](#page-104-0)  [2.10](#page-104-0)**).

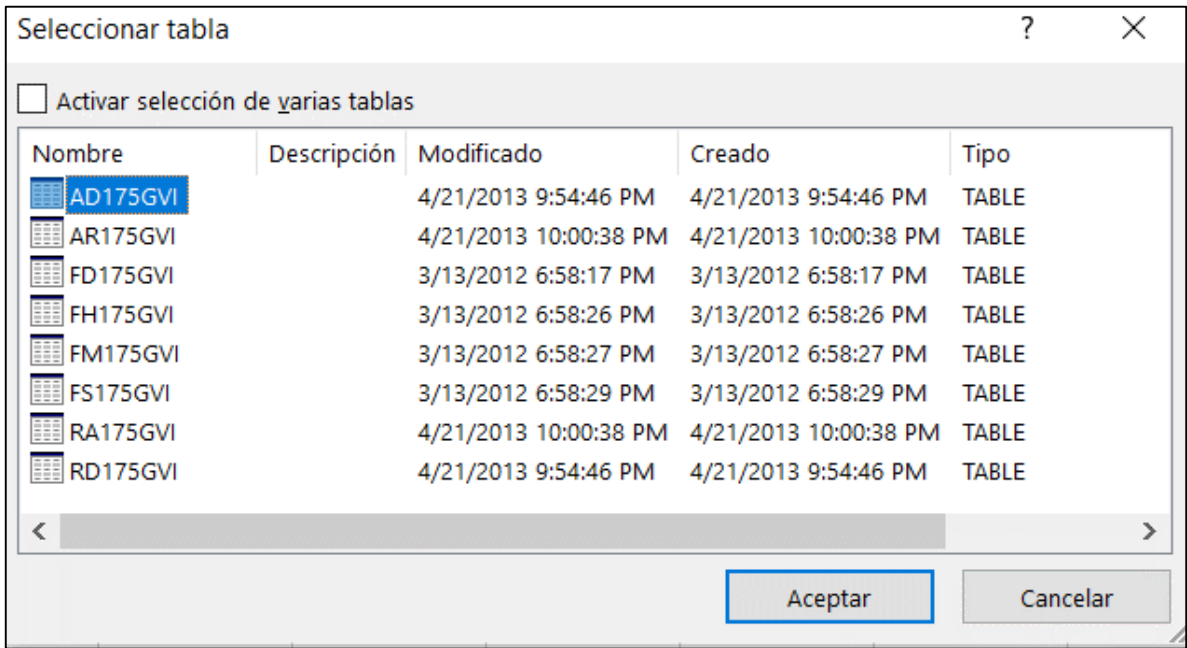

#### <span id="page-104-0"></span>**Figura 2.10. Tablas contenidas en un archivo \*.mdb del funcionamiento de vaso de almacenamiento de la presa 175GVI-PRESIDENTE GUADALUPE VICTORIA de CONAGUA. Fuente: CONAGUA (2020).**

La cantidad de tablas contenidas en el archivo **\*.mdb** puede variar de un vaso a otro, sin embargo, la información utilizada para su procesamiento y análisis se agrupa principalmente en tres tablas (**[Tabla 2.5](#page-105-0)**):

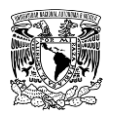

<span id="page-105-0"></span>**Tabla 2.5. Principales tablas contenidas en un archivo \*.mdb de un vaso de almacenamiento a cargo de CONAGUA**

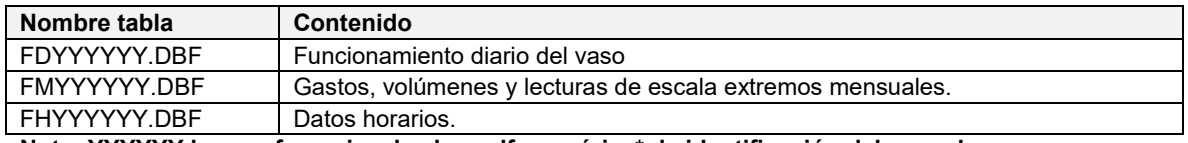

**Nota: YYYYYY hace referencia a la clave alfanumérica\* de identificación del vaso de almacenamiento.**

**\*De izquierda a derecha, los primeros tres valores de "Y" son dígitos y los últimos tres valores de "Y" son letras mayúsculas**

**Fuente: CONAGUA (2020).**

- **Funcionamiento diario (FD)**: Para todos los años de registro del vaso, incluye variables diarias como: lluvia (mm), evaporación (mm), elevación (msnm), almacenamiento (miles de m $^3$ ), variación de almacenamiento (miles de m $^3$ ), volumen derramado, volumen de salida por obra de toma, suma de salidas totales (miles de  $\mathsf{m}^3$ ), entre otras variables.
- **Funcionamiento Mensual (FM):** Se incluyen la hora, el día y dato máximo y mínimo de elevación (msnm) y almacenamiento (miles de m<sup>3</sup>) del vaso de almacenamiento. Además, se registran valores mínimos, máximos y totales del periodo mensual evaluado de variables como lluvia (mm), evaporación (mm), elevación (msnm), almacenamiento, variación de almacenamiento (miles de m<sup>3</sup>), área de almacenamiento (ha), entre otras variables.
- **Funcionamiento Horario (FH):** Incluye la fecha y variación horaria en que ocurren variables del vaso de almacenamiento como: elevación (msnm), almacenamiento, variación de almacenamiento (miles de m $^3$ ), suma de salidas totales (miles de m $^3$ ), entre otras variables.

En la **[Tabla 2.6](#page-105-1)** se indican el tipo de variables almacenadas en los registros históricos de la totalidad de tablas contenidas en el archivo **\*.mdb** (**[Figura 2.10](#page-104-0)**).

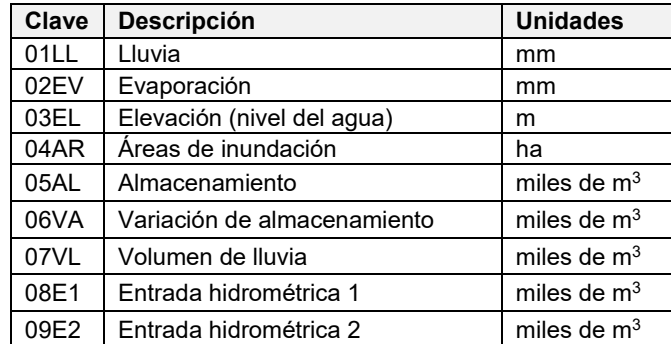

<span id="page-105-1"></span>**Tabla 2.6. Valores almacenados en los registros históricos de un archivo \*.mdb de un vaso de almacenamiento a cargo de CONAGUA**

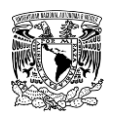

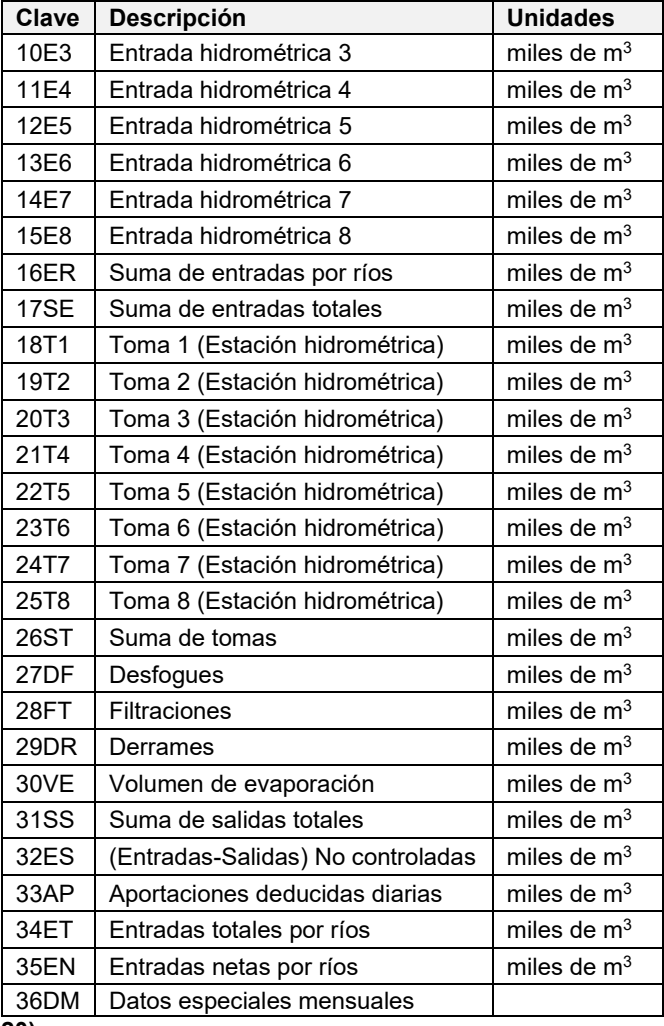

**Fuente: CONAGUA (2020).**

Para el cálculo de las avenidas máximas anuales de ingreso a una presa mediante la técnica del antitránsito de avenidas es necesario tener la información de los archivos "**FDYYYYYY.DBF**" y "**FHYYYYYY.DBF**".

### **Curvas elevación-área (CEA) y elevación-almacenamiento (CEV)**

Esta información es indispensable para el análisis del tránsito y antitránsito de avenidas en vasos. En el caso de que en el BANDAS no exista la información para la presa (o presas) de interés, será necesario la obtención de las mismas por otro medio, ya sea levantamiento en campo de batimetría, o bien, construirlas con modelos digitales de elevación de fuentes disponibles (de INEGI), en el caso de presas rompepicos (ya que la mayor parte del año están vacías).

Teniendo como referencia, ya sea la tabla de funcionamiento diario o la tabla de datos horarios del vaso, es decir, "**FDYYYYYY.DBF**" y "**FHYYYYYY.DBF**", respectivamente de un

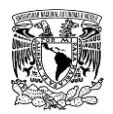

vaso de almacenamiento de una presa (**[Tabla 2.5](#page-105-0)**), se buscan datos que puedan servir de apoyo para generar información característica del embalse, por lo tanto, de cualquiera de las dos tablas anteriores se extrae la información de los siguientes campos:

- **FDYYYYYY.DBF:** Valores diarios de 03EL, 04AR y 05AL
- **FHYYYYYY.DBF:** Valores horarios de 03EL, 04AR y 05AL

Primeramente, se ordenan por fecha y hora (según sea la tabla que se utilice) los datos de elevación (03EL), áreas de inundación (04AR) y almacenamiento (05AL). Posteriormente, se grafica el campo de elevación (en el eje de las abscisas) y, simultáneamente o en graficas por separado, el valor de áreas de inundación y volumen de almacenamiento (en el eje de ordenadas), generando así las curvas elevación-área y elevación-almacenamiento del vaso de la presa de almacenamiento; de esta forma se puede observar la variación que siguen las variables de área y almacenamiento del vaso de la presa en función de la elevación.

En estas gráficas también se pueden apreciar ciertas particularidades/anomalías en puntos que no siguen la tendencia de los puntos circundantes, lo anterior se puede deber a diversos factores, entre los cuales se pueden mencionar: error de lectura del operador. Se recomienda que valores registrados que corresponden a dichos puntos se revisen en caso de surgir algún error al ingresar la información para que sean corregidos, o como última opción omitir los mismos.

En la **[Figura 2.11](#page-108-0)** se observa un ejemplo de una curva elevación-almacenamiento (CEV) que se puede generar con información de la base de datos de presas del BANDAS y las particularidades/anomalías que se pueden presentar mencionadas anteriormente.
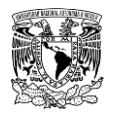

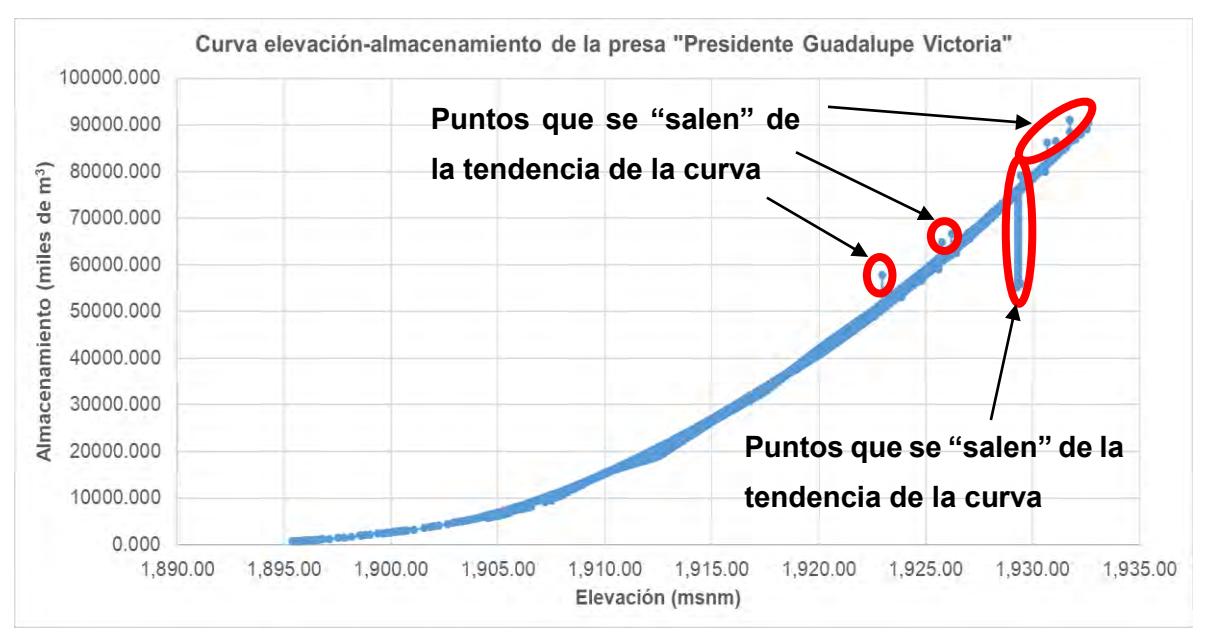

**Figura 2.11. Ejemplo de una curva elevación-almacenamiento (CEV) de una presa, generada con información de la base de datos del BANDAS. Fuente: CONAGUA (2020).**

# **Recopilación general de las presas de almacenamiento o control de inundaciones para el tránsito de avenidas en vasos**

Cuando en la zona de estudio se localiza una o varias presas, es necesario calcular las avenidas de diseño, pero a la salida de estas para posteriormente utilizarlas en la modelación hidráulica. El cálculo de las avenidas a la salida de la presa se realiza mediante el tránsito de avenidas por el vaso, para esto es indispensable contar con la información topobatimétrica, la cual generalmente está en formato de curvas elevación-área y/o elevación-almacenamiento.

Otra información importante para el tránsito de las avenidas es la correspondiente a la obra de toma y la obra de excedencias: Para el caso de los vertedores con descarga libre se requiere el tipo de vertedor, la longitud de la cresta, la elevación de la cresta y la elevación de la corona de la cortina. En el caso de vertedores con descarga controlada será necesario contar con una ley de descargas, generalmente es una curva que relaciona la elevación del agua contra el gasto de la obra de excedencias.

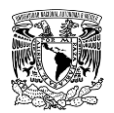

En nuestro territorio nacional, la CONAGUA pone a disposición del público en general mediante un sitio WEB (**[Figura 2.12](#page-110-0)**) la información relevante sobre las obras de almacenamiento, control de avenidas y derivación en el país a través del Sistema de Seguridad de Presas (SISP). Dentro de la información relevante que contiene el SISP está la siguiente:

- Las dimensiones y capacidades de la obra de toma de excedencias (vertedores).
- Los niveles característicos de las presas, como son el Nivel de Aguas Mínimas de Operación (NAMINO), Nivel de Aguas Máximas Ordinarias (NAMO), Nivel de Aguas Máximas Extraordinarias (NAME), nivel de la cresta del vertedor, nivel de la corona de la cortina.
- En algunos casos, se encuentran las curvas elevación-área-almacenamiento (CEAV).
- Características de las obras de toma (dimensiones y capacidades).
- Características de la cuenca de la presa.

El sistema permite la búsqueda de las presas por estado, municipio, región hidrológica, región hidrológico-administrativa, por coordenadas geográficas, por características de la cortina, vertedor u obra de toma; uso del agua; tamaño de embalse, etc.

Cuando no se encuentre disponible la información mencionada en el SISP, se recomienda solicitar la información por medio de correo electrónico o presentarse con una solicitud elaborada a la respectiva Dirección Local u Organismo de Cuenca de la CONAGUA que tenga registros de información de dicho embalse.

Cabe señalar que, en ocasiones cuando se busca información de curvas CEAV y no se dispone de tal información por ninguno de los medios anteriores, se sugiere recurrir a la información digital de topografía publicada por el Instituto Nacional de Estadística y Geografía (INEGI) en su portal web (éste se retomará posteriormente dentro del presente capítulo). Lo que se busca hacer es, a partir de los niveles de la cortina de la presa (NAMINO, NAMO, NAME y corona) y los volúmenes de almacenamiento de éstos (que se pueden consultar en el SISP), editar curvas de nivel por medio de un software SIG o de Diseño Asistido por Computadora (CAD, por su acrónimo en inglés) para de esa forma poder calcular la variación del área y almacenamiento para diferentes elevaciones entre el NAMINO, NAMO y NAME, conservando los valores acumulados obtenidos en el SISP.

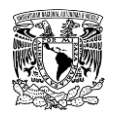

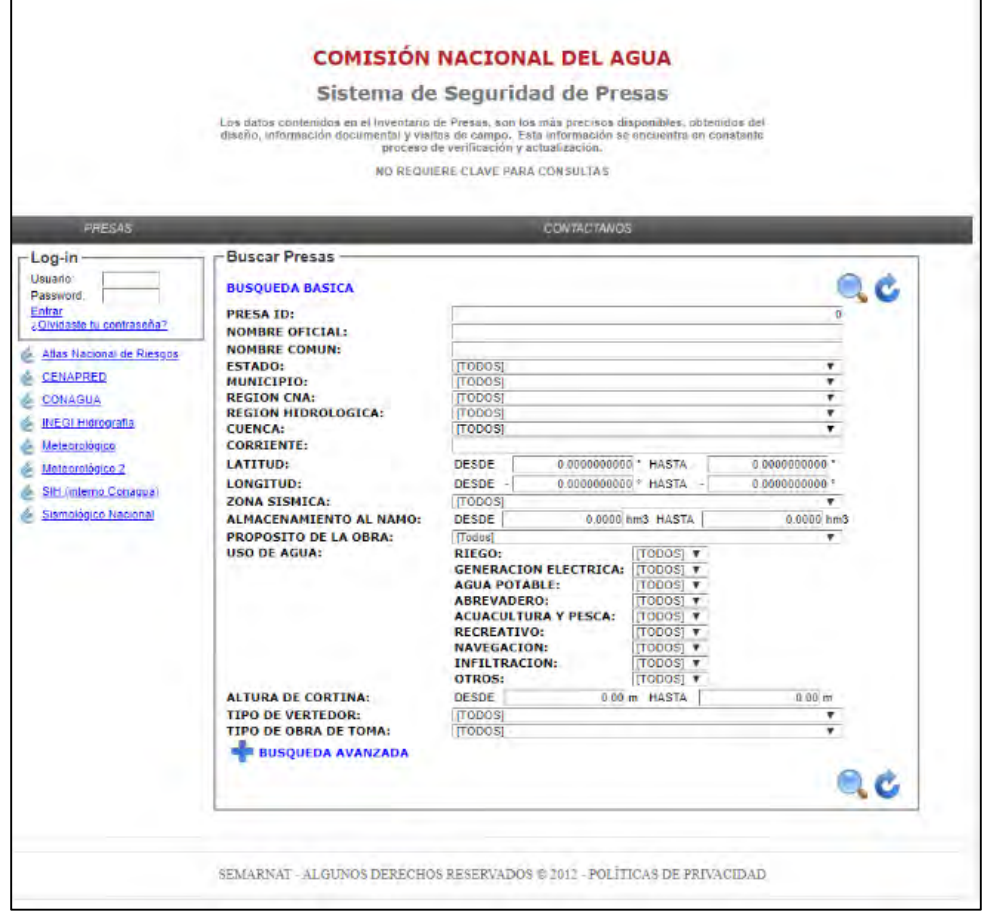

<span id="page-110-0"></span>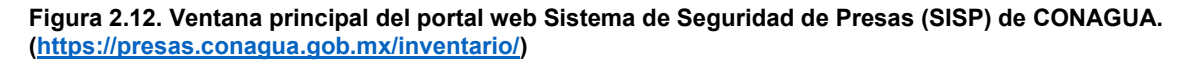

# **Cálculo de las avenidas de ingreso en una presa mediante el antitránsito o tránsito inverso de avenidas en vasos de almacenamiento**

Para calcular la avenida de diseño asociada a un periodo de retorno que ingresa a una presa, es común hacer un estudio estadístico (análisis de frecuencias) de los eventos ocurridos en el sitio. En varias ocasiones, una vez construida la presa, la estación hidrométrica que tiene registrados los eventos (antes de su construcción) queda ubicada aguas abajo de la presa, por lo que la información pierde homogeneidad y la información registrada posterior a la construcción de la presa no es posible utilizarla. En varias ocasiones se instala otra estación hidrométrica aguas arriba de la presa, entonces se puede calcular las avenidas de diseño que ingresan a la presa utilizando la información de ambas estaciones.

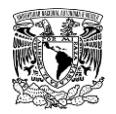

Por otra parte, una vez que se construye la presa, hay casos en los que no se instala una estación hidrométrica aguas arriba de la misma, por lo cual no es posible realizar un análisis de frecuencias con información disponible.

Con base en lo anterior, cuando se tenga una presa y no se cuente con estación hidrométrica alguna, pero si se cuente con registros del funcionamiento de la presa, tales como los niveles del agua, de los almacenamientos, de las salidas (obra de toma, derrames) se puede aplicar la técnica de tránsito inverso o antitránsito de avenidas en vasos de almacenamiento, haciendo posible la utilización del vaso como un dispositivo de aforo.

La continuación del registro hidrométrico con los datos medidos en el vaso de almacenamiento, permiten la actualización del estudio estadístico con los escurrimientos máximos instantáneos anuales (Aguilar & Aldama, 2006).

Para el cálculo del antitránsito en vasos de almacenamiento se utiliza la ecuación de continuidad:

<span id="page-111-1"></span>
$$
\frac{dV}{dt} = I - O \tag{2.2}
$$

Donde:

 $\frac{dV}{dt}$ es la variación del volumen de almacenamiento en el vaso en un intervalo de tiempo. I es el valor del gasto de entrada al vaso (Inflow).

 $\boldsymbol{\theta}$  es el valor del gasto de salida del vaso (Outflow)

Con en el método del antitránsito de avenidas se estiman las entradas al vaso I a partir del gasto de salida  $\bm{o}$  y la variación del volumen de almacenamiento en el tiempo  $\frac{dV}{dt}$  mediante la siguiente expresión:

<span id="page-111-0"></span>
$$
I = \frac{dV}{dt} + O \tag{2.3}
$$

Si la ecuación de tránsito inverso o antitránsito en vasos se discretiza utilizando el esquema numérico de diferencias centrales (Aldama & Aguilar, 1997) se obtiene:

$$
I_{j+1} = O_{j+1} + \frac{V_{j+2} - V_j}{2\Delta t}
$$
 (2.4)

(Aguilar & Aldama, 2006) formulan el método de antitránsito modificado, donde proponen filtrar los errores en la evolución de volúmenes, tal filtrado se desarrolla al aplicar cinco

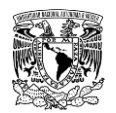

pasos de promedios móviles de tres valores contiguos de los registros de volumen almacenado y posteriormente se aplica la ecuación **[\(2.4\)](#page-111-0)**.

Al usar promedios móviles en los registros de volumen, se pueden distribuir los incrementos de volumen, haciéndolos más parecidos a la realidad física. Este método permite obtener resultados más semejantes a un hidrograma de eventos a diferencia de utilizar un esquema numérico tradicional.

Lo anterior se aplica para cada año de registro, obteniendo así los valores de los gastos máximos anuales, a los cuales se les aplicará un análisis de frecuencias para calcular las avenidas de diseño.

En caso de que la técnica del antitránsito se desarrolle con información de funcionamiento diario, se debe tener en cuenta que los valores de gasto de entrada  $I_{i+1}$  que se obtienen corresponderán a valores medios diarios, por lo que para considerarlos correctamente como una serie de máximos anuales, tales valores deberán ser multiplicados por el factor de escalamiento de gastos ( $FEG$ ) (descrito en el apartado 2.4.1.1.1.2) de la estación hidrométrica que se encuentre aguas abajo o aguas arriba de la presa para posteriormente poder llevar a cabo el análisis de frecuencias correspondiente.

# **Cálculo de las avenidas de diseño mediante análisis de frecuencias de gastos máximos anuales**

Debido a la complejidad para representar los procesos hidrológicos por su naturaleza aleatoria, es necesario estudiarlos desde un enfoque probabilístico (Escalante & Reyes, 2002).

Cuando se dispone de registros de escurrimiento en una cuenca o bien, se obtienen las avenidas históricas en una cuenca donde existe una presa (antitránsito de avenidas en vasos de almacenamiento), para calcular las avenidas de diseño para periodos de retorno mayores al número de años con registros históricos se aplica lo que se conoce como análisis de frecuencias univariado de gastos máximos anuales.

El análisis de frecuencias consiste en ajustar una serie de datos de gastos máximos anuales registrados a una ecuación, con la particularidad que esta última es una función de distribución de probabilidad (FDP).

La serie de registros históricos debe ser una serie homogénea y los registros (gastos máximos anuales) deben ser independientes. La independencia está asegurada al

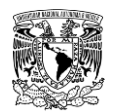

seleccionar el gasto máximo de cada año. Sin embargo, la homogeneidad no siempre está garantizada.

Las características estadísticas de las series hidrológicas, como la media, la desviación estándar y los coeficientes de correlación serial, se afectan cuando la serie presenta tendencia en la media o varianza, o cuando ocurren saltos negativos o positivos; tales anomalías son producidas por la pérdida de homogeneidad o inconsistencia.

La homogeneidad de una serie de datos se pierde por las actividades humanas como la deforestación, rectificación de cauces, construcción de embalses y reforestación. La falta de homogeneidad también es producto de los procesos naturales súbitos como incendios forestales, sismos, deslizamiento de laderas y erupciones volcánicas.

En caso de que una serie de datos no sea homogénea se recomienda lo siguiente para invertir tal condición estadística:

- Omitir valores máximos o mínimos que se consideren atípicos. Cabe mencionar que la presencia de valores máximos atípicos en la serie de datos corresponde a eventos de una población distinta (por ejemplo, ciclones) (Campos, 1989). Por lo tanto, es importante revisar y corroborar que efectivamente los registros considerados atípicos coincidan con los eventos que justifiquen tales registros.
- De una serie de registros amplia, se sugiere utilizar solamente los últimos 30 a 40 años. Lo anterior es debido a que durante ese periodo de tiempo se representa de forma aceptable el comportamiento actual del régimen de gastos anuales.

Hay que tener presente que se necesitan por lo menos 10 años de registros diarios de escurrimiento para elaborar parámetros estadísticos pertinentes para una estación hidrométrica. Por otra parte, en el caso de estaciones climatológicas, se necesita de al menos 30 años de longitud de registro de precipitación para llevar acabo el análisis probabilístico de la misma (OMM, 2006 y 2011); sin embargo, en varias zonas del mundo existen estaciones climatológicas con periodos de registro de precipitación menor al señalado, por lo que diversos autores coinciden en emplear series de datos de precipitación con un periodo de registro mínimo de 20 años.

En el **ANEXO [7.3](#page-471-0)** se presentan algunos métodos para realizar pruebas estadísticas para verificar la homogeneidad y la independencia de los registros.

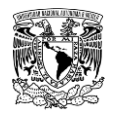

Antes de continuar, se presentan los siguientes conceptos básicos para el análisis de frecuencias.

### **2.4.1.4.1Conceptos básicos para el análisis de frecuencias**

**a) Experimento.** Es toda acción, deliberada o no, que se realiza con el fin de observar un resultado.

**b) Evento.** Es todo resultado de un experimento.

**c) Espacio muestral.** Aquel conjunto de todos los resultados posibles de un experimento se le denomina espacio muestral y se denota comúnmente con la letra  $S$ . Cualquier subconjunto del espacio muestral se conoce como evento.

**d) Probabilidad.** Si un experimento tiene  $n$  resultados igualmente posibles de ocurrir y mutuamente excluyentes y si de ellos  $n_a$  resultados tienen atributo  $a$ , entonces la probabilidad de que ocurra un evento  $\bm{A}$  con atributo  $\bm{a}$  es:

$$
P(A) = \frac{n_a}{n} \tag{2.5}
$$

**e) Axiomas de probabilidad.** La teoría de probabilidad que se asigna a los diferentes eventos está basada en los siguientes axiomas:

**Axioma 1.**  $0 \leq P(A) \leq 1$ . La probabilidad de ocurrencia de un evento A

**Axioma 2.**  $P(S) = 1$ . La probabilidad de que ocurra un evento del espacio muestral

**Axioma 3.** Si  $A \vee B$  son dos eventos que se excluyen mutuamente en  $S$ , entonces  $P(A \cup B) = P(A) + P(B)$ 

**f) Variables aleatorias.** Escalante y Reyes (2002) definen a una variable aleatoria como aquella que no se puede predecir con certeza al llevar a cabo un experimento y es una función de valores reales definida en  $S$ .

Las variables aleatorias pueden ser discretas o continuas. El primer tipo, es aquella que puede asumir un número contable de valores, mientras que una variable aleatoria continua es aquella que puede formar un número infinito no contable de valores. En la hidrología comúnmente se trabaja con el ultimo tipo de variable aleatoria.

Con referencia a la notación, se considerará a una variable aleatoria con letras mayúsculas  $X$  y con minúsculas  $x$  para los valores particulares que puede tomar.

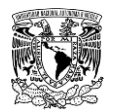

**g) Función de densidad de probabilidad (fdp).** Se dice que  $X$  es una variable aleatoria continua, si existe una función  $f(x)$  llamada función de densidad de probabilidad de x, que satisface las siguientes condiciones:

**I)**  $f(x) \ge 0$  para toda x:

**II)**

$$
\int_{-\infty}^{\infty} f(x) dx = 1
$$

**III)** Para cualquier valor  $a \vee b$ , tal que  $a < b < \infty$  se tiene que:

$$
P(a \le X \le b) = \int_{a}^{b} f(x) dx
$$

**h) Función de distribución de probabilidad acumulada (fda o FDP).** Si X es una variable aleatoria continua, se define  $F(x)$  como una función de distribución de probabilidad acumulada o función de distribución de probabilidad de la variable aleatoria  $X$  como la probabilidad de que dicha variable con densidad de probabilidad  $f(x)$  tome un valor menor o igual que  $x$ , esto es:

$$
F(x) = \int_{-\infty}^{\infty} f(x) dx
$$
 (2.6)

A partir del teorema fundamental del cálculo se tiene que:

$$
f(x) = \frac{dF(x)}{dx}
$$
 (2.7)

siempre que tal derivada exista.

**i) Periodo de retorno.** Se define como el número de años en que un evento de una magnitud dada " $x$ " puede ser igualado o excedido en promedio y a la larga por lo menos una vez en ese periodo de tiempo. También se conoce como "frecuencia" o "intervalo de recurrencia". (Escalante & Reyes, 2002; Aparicio, 2015)

Si se tienen  $n$  datos de una muestra, para asignar un periodo de retorno a cada evento se puede utilizar la fórmula de Weibull (Gumbel, 1958).

$$
Tr = \frac{n+1}{m} \tag{2.8}
$$

Donde:

 $Tr$  es el periodo de retorno, en años.

 $n$  corresponde al número de datos de la serie de registros

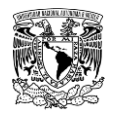

 $m$  es el número de orden en una lista de mayor a menor de los datos.

El periodo de retorno está asociado con la probabilidad de que ocurra un evento que sea igualado o excedido mediante la ecuación siguiente:

$$
Tr = \frac{1}{P}
$$
 (2.9)

Donde:

 $P$  es la probabilidad de excedencia

Como la FDP es la probabilidad de que una variable aleatoria continua  $X$  tome un valor menor o igual a x, es decir, de ocurrencia o de no excedencia,  $FDP = F(x) = P(X \le x)$ , el periodo de retorno, en función de la FDP se define como:

<span id="page-116-0"></span>
$$
Tr = \frac{1}{1 - P(X \leq x)}\tag{2.10}
$$

## **2.4.1.4.2Funciones de distribución de probabilidad**

Una vez que se ha determinado la homogeneidad e independencia de los datos de la muestra, es necesario ajustar los datos a una función de distribución de probabilidad (FDP). El ajuste consiste básicamente en la estimación de los parámetros de la FDP correspondiente mediante extrapolación de datos. Cada función de distribución de probabilidad está conformada por la variable aleatoria analizada (gastos, escurrimientos, precipitación, etc.) y por los parámetros que la describen (Gómez *et al*., 2010).

En el **ANEXO [7.4](#page-474-0)** se presentan tres de los métodos para estimar los parámetros de FDP más utilizados en la estimación de avenidas de diseño, los cuales son:

- **Método de momentos**
- **Método de máxima verosimilitud**
- **Método del error cuadrático mínimo**

Una de las funciones de distribución de probabilidad que fue deducida para eventos máximos (como es la información que aquí se analiza) es la Gumbel, la cual está definida en la siguiente ecuación:

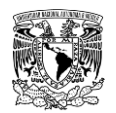

$$
F(x) = e^{-e^{-\left[\frac{x-\beta}{\alpha}\right]}} \tag{2.11}
$$

Donde los valores de los parámetros de escala y ubicación,  $\alpha \vee \beta$ , respectivamente, de acuerdo con el método de momentos se calculan como (Escalante & Reyes, 2002):

<span id="page-117-0"></span>
$$
\widehat{\alpha} = \frac{\sqrt{6}}{\pi} S \tag{2.12}
$$

$$
\widehat{\beta} = \overline{x} - 0.45S \tag{2.13}
$$

Donde:

 $\bar{x}$  es la media de los valores de la serie de datos.

S es la desviación estándar de los valores de la serie de datos.

Por ejemplo, si una serie de gastos máximos anuales en una estación hidrométrica tiene los siguientes datos estadísticos:

$$
\overline{x} = 67.773 \ m^3/s
$$

$$
S = 64.045 \ m^3/s
$$

Entonces, los parámetros son:

$$
\widehat{\alpha} = \frac{\sqrt{6}}{\pi} (64.045) = 49.936 \; m^3/s
$$

$$
\widehat{\beta} = 67.773 - 0.45(64.045) = 38.953 m^3/s
$$

Y el cálculo del gasto para un periodo de retorno de 100 años se realiza de la siguiente forma:

Primeramente, hay que calcular la probabilidad de ocurrencia, a partir de la ecuación **[\(2.10\)](#page-116-0)**:

$$
Tr = \frac{1}{1 - P(X \le x)} = \frac{1}{1 - F(x)}
$$

$$
F(x) = 1 - \frac{1}{Tr} = 1 - \frac{1}{100} = 0.99
$$

Posteriormente, para calcular el valor del gasto, se despeja el valor de  $x$  de la FDP (ecuación **[\(2.11\)](#page-117-0)**):

$$
F(x) = e^{-e^{-\left[\frac{x-\beta}{\alpha}\right]}}
$$

$$
x = \beta - \alpha ln{-n[F(x)]}
$$

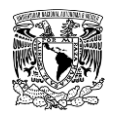

De acuerdo al método de momentos, al sustituir los valores de  $F(x)$ ,  $\alpha \vee \beta$ , el gasto para un periodo de retorno de 100 años es:

$$
x = 38.953 - (49.936) * ln{-ln[0.99]} = 268.666 m3/s
$$

Existe una gran cantidad de funciones de distribución de probabilidad (FDP) que se aplican a diferentes variables climatológicas y de escurrimientos, en la **[Tabla 2.7](#page-118-0)** se presentan las más utilizadas.

| <b>Nombre FDP</b>                    | Descripción                                                                                          | Expresión de la FDP                                                                                                    |
|--------------------------------------|----------------------------------------------------------------------------------------------------|----------------------------------------------------------------------------------------------------|
| <b>Distribución</b><br><b>Normal</b> | También conocida como Gaussiana, esta es<br>la distribución de mayor importancia, pues se            | $F(x) = \int_0^x \frac{1}{\sigma \sqrt{2\pi}} e^{-\frac{1}{2} (x-\mu)^2} dx$                                                                    |
|                                      | encontrar<br>muchas<br>variables<br>pueden                                                           |                                                                                                    |
|                                      | aleatorias que aparecen en relación con                                                              | Donde:                                                                                                    |
|                                      | experimentos u observaciones prácticas que                                                           | Parámetro de ubicación<br>$\mu =$                                                                                                    |
|                                      | están distribuidas normalmente y otras que<br>están distribuidas normalmente en forma                | Parámetro de escala<br>$\sigma =$                                                                                                    |
|                                      | aproximada.                                                                                          |                                                                                                    |
| <b>Distribución</b>                  | También se conoce<br>como distribución                                                               | $F(x) = 1 - \beta e^{-\beta x}$                                                                                                    |
| <b>Exponencial</b>                   | Exponencial Negativa. La ventaja de la                                                               |                                                                                                    |
| de<br>1                              | distribución exponencial radica en que es fácil                                                      |                                                                                                    |
| <b>Parámetro</b>                     | estimar el parámetro a partir de la información                                                      |                                                                                                    |
|                                      | observada. Su desventaja es que requiere<br>que la ocurrencia de cada evento sea                     |                                                                                                    |
|                                      | completamente independiente (Chow et al.,                                                            |                                                                                                    |
|                                      | 1988).                                                                                               |                                                                                                    |
| <b>Distribución</b>                  | La distribución Doble Exponencial también se                                                         | $F(x) = 1 - e^{-\left(\frac{x-\alpha}{\beta}\right)}$                                                                                           |
| <b>Exponencial</b><br>de<br>2        | conoce como distribución de Laplace,<br>nombrada así en honor a Pierre Simón                         |                                                                                                    |
| <b>Parámetros</b>                    | Laplace<br>$(1979-1827)$ ,<br>matemático<br>y                                                        |                                                                                                    |
|                                      | astrónomo francés. El nombre de distribución                                                         |                                                                                                    |
|                                      | Doble Exponencial se debe a que su gráfica                                                           |                                                                                                    |
|                                      | es simétrica y similar a dos distribuciones                                                          |                                                                                                    |
|                                      | exponenciales.                                                                                       |                                                                                                    |
| <b>Distribución</b><br>Log Normal    | La distribución Log Normal corresponde a una<br>variable aleatoria $x$ , cuyos logaritmos están      | $F(x) = \int_0^x \frac{1}{x \sigma_y \sqrt{2\pi}} e^{-\frac{1}{2} \left[ \frac{\ln(x) - \mu_y}{\sigma_y} \right]^2}$                            |
| de<br>2                              | distribuidos en forma normal. Se<br>ha.                                                              |                                                                                                    |
| <b>Parámetros</b>                    | encontrado que esta distribución describe la                                                         | Donde:                                                                                                    |
|                                      | distribución de la conductividad hidráulica en                                                       |                                                                                                    |
|                                      | 1975).<br>un medio poroso (Freeze,<br>la                                                             | Parámetro de ubicación<br>$\mu_y =$                                                                                                    |
|                                      | distribución del tamaño de las gotas de lluvia<br>otras<br>una<br>tormenta<br>variables<br>en<br>y - | $\sigma_v =$<br>Parámetro de escala                                                                                                    |
|                                      | hidrológicas. La distribución Log-Normal tiene                                                       |                                                                                                    |
|                                      | ventajas sobre la normal ya que está limitada                                                        |                                                                                                    |
|                                      | $(x > 0)$ y de que la transformación logarítmica                                                     |                                                                                                    |
|                                      | reduce la asimetría positiva que comúnmente                                                          |                                                                                                    |
|                                      | se presenta en los datos hidrológicos pues la<br>reducción con los logaritmos es más notable         |                                                                                                    |
|                                      | en los valores grandes que en los pequeños                                                           |                                                                                                    |
|                                      | (Chow et al., 1988).                                                                                 |                                                                                                    |
| <b>Distribución</b>                  | Tal como la distribución log-normal de dos                                                           |                                                                                                    |
| Log Normal<br>de<br>3                | parámetros, la distribución log-normal de 3                                                          | $F(x) = \int_{x_0}^{x} \frac{1}{(x - x_0)\sigma_{\rm v}\sqrt{2\pi}} e^{\frac{1}{2} \left[\frac{\ln(x) - \mu_{\rm y}}{\sigma_{\rm y}}\right]^2}$ |
| <b>Parámetros</b>                    | parámetros representa la distribución normal<br>de los logaritmos de una variable $(x - x_0)$        |                                                                                                    |
|                                      | donde $x_0$ es un límite inferior de la función                                                      | Donde:                                                                                                    |
|                                      | (Kite, 1988).                                                                                        | Parámetro de ubicación<br>$x_0 =$                                                                                                    |
|                                      |                                                                                                    | Parámetro de escala<br>$\mu_y =$                                                                                                    |

<span id="page-118-0"></span>**Tabla 2.7. Funciones de distribución de probabilidad utilizadas en hidrología**

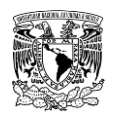

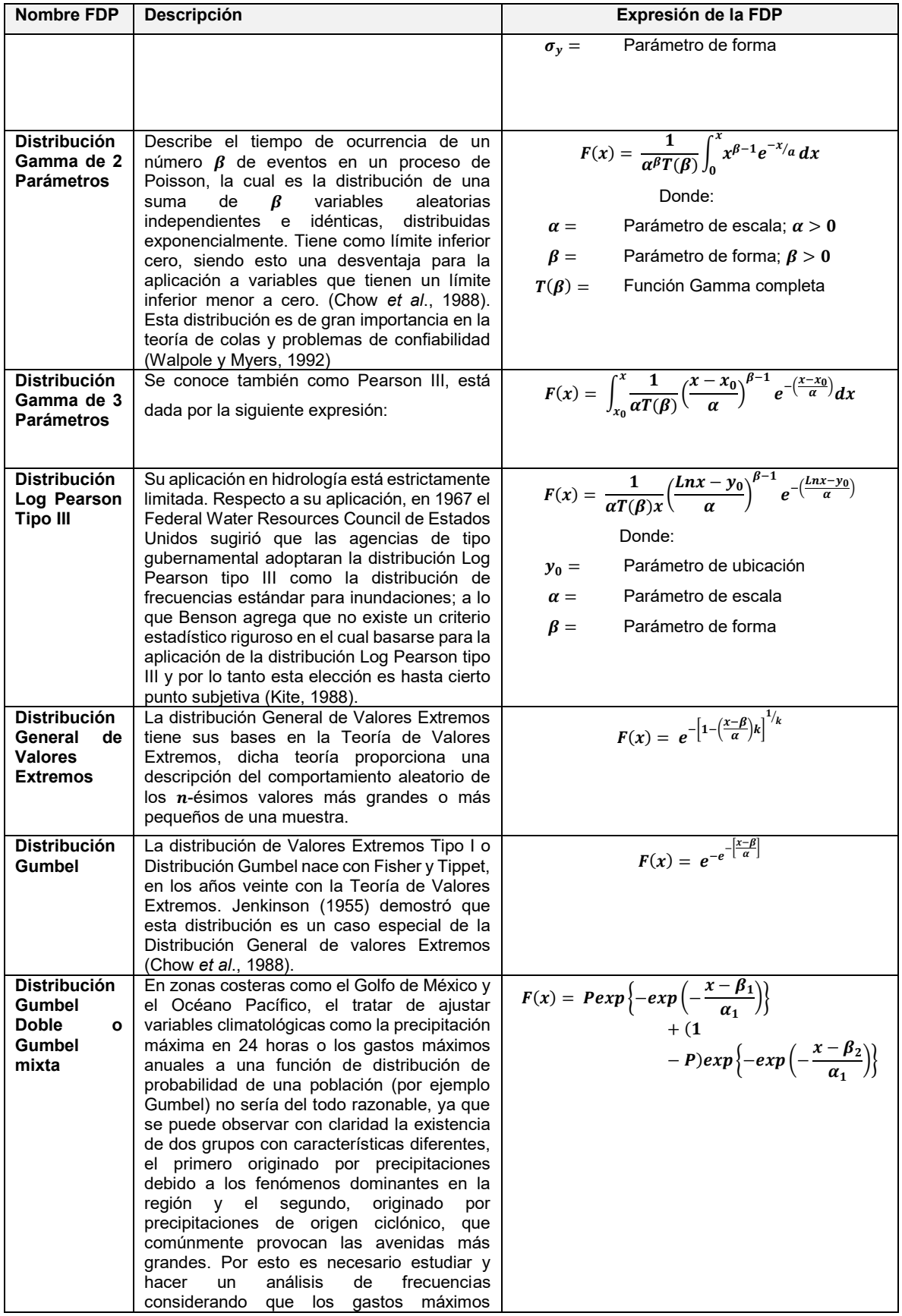

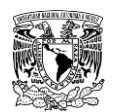

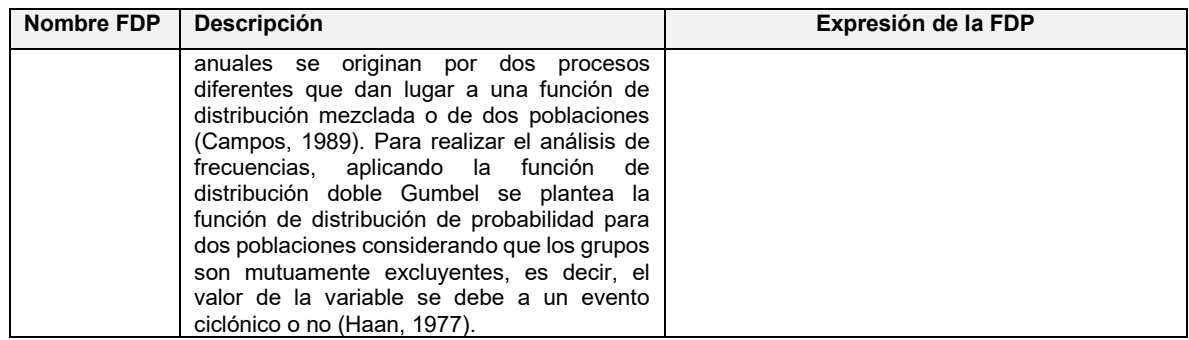

**Fuente: Gómez** *et al***. (2010).**

Para un mayor detalle respecto a las funciones de distribución se puede consultar las referencias: Aparicio (2015); Escalante & Reyes (2002); Gómez *et al*. (2010).

## **2.4.1.4.3Selección de función de distribución de probabilidad**

Al realizar el análisis de frecuencias, es muy común utilizar varias FDP, por lo que el siguiente paso es decidir cuales resultados de las avenidas de diseño se eligen como definitivos. Una selección apresurada de cualquiera de las FDP podría traducirse en una obra de infraestructura hidráulica sobrediseñada y costosa o en el peor de los casos, subdiseñada y peligrosa (Aparicio, 2015). Por lo anterior, la selección de la FDP debe hacerse con ciertos y así realizar un mejor diseño. A continuación, se describen algunos métodos para llevar a cabo tal selección.

### **Análisis gráfico**

Consiste en inspeccionar una gráfica donde se haya dibujado cada una de las funciones de distribución junto con los puntos medidos (observados y extrapolados). La función de distribución que más se apegue a los datos medidos será la que se seleccione. Es un método con un alto grado de subjetividad y, usado aisladamente, puede ser un tanto peligroso. Sin embargo, es muy ilustrativo y recomendable para ser usado con otros métodos (Aparicio, 2015).

### **Error cuadrático mínimo**

Este método consiste en calcular el error cuadrático  $(EC)$  para cada una de las funciones de distribución de probabilidad y seleccionar la que tenga el menor  $EC$ , este se calcula empleando la siguiente expresión:

$$
EC = \left[\sum_{i=1}^{n} (x_i - x_{oi})^2\right]^{1/2}
$$
 (2.14)

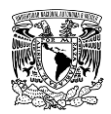

Donde:

 $x_i$  es el i-ésimo dato registrado.

 $x_{oi}$  es el i-ésimo dato ajustado por la FDP.

 $n$  hace referencia al número de datos de la muestra.

## **Error Estándar de Ajuste**

Desde los años setenta se ha popularizado un índice o estadístico cuantitativo que permite seleccionar objetivamente la distribución de probabilidades que mejor se ajuste los datos; el  $EAA$ , cuya fórmula general (Kite, 1988) es:

$$
EEA = \left[\frac{\sum_{i=1}^{n} (Q_i - \widehat{Q}_i)^2}{n - np}\right]^{1/2}
$$
 (2.15)

Donde:

 $q_i$  son los datos de gasto máximo anual ordenados de menor a mayor

 $\widehat{\bm{Q}}_i$  son los datos de gasto máximo estimados por la FDP.

 $n$  hace referencia al número de datos de la muestra.

 $np$  es el número de parámetros de la FDP evaluada.

## 2.4.1.4.3.4Prueba de Kolmogorov-Smirnov

Esta prueba es de tipo no paramétrica, debido a que permite determinar si los datos de dos muestras provienen o no de una misma FDP, aun cuando esta se desconozca. La única consideración de esta prueba es que las muestras a comparar sean independientes entre sí.

Esta prueba consiste en calcular el valor absoluto de la diferencia máxima  $D^*$  entre la función de distribución observada y la estimada por cada una de las FDP, esto es:

$$
D^* = max |F_o(x_m) - F(x_m)|
$$
 (2.16)

$$
F_o(x_m) = 1 - \frac{m}{n+1} = 1 - \frac{1}{Tr}
$$
 (2.17)

$$
F_o(x_m{}^i) = \frac{i}{n_1} y F(x_m{}^j) = \frac{j}{n_2}
$$
 (2.18)

Donde:

 $\boldsymbol{F}_o(\boldsymbol{x_m})$  está asociado a la FDP observada de una muestra de tamaño  $\boldsymbol{n}$  $F(x_m)$  está asociado a la FDP estimada

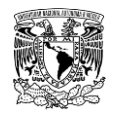

Una vez estimado el valor de  $D^*$  se compara con el valor crítico del estadístico  $D$ , el cual se obtiene en función del nivel de significancia  $\alpha$  adoptado y del tamaño de la muestra  $n$ Algunos valores de  $D$  se muestran en la **[Tabla 2.8](#page-122-0)**, donde el valor de  $n$  a usar está dado por (Benjamin, 1970):

$$
\frac{n_1 n_2}{n_1 + n_2} \tag{2.19}
$$

Donde:

 $n_1$  y  $n_2$  son las longitudes de las dos muestras

Las pruebas de la hipótesis nula de las dos muestras provienen de la misma población se refleja en el nivel de significancia seleccionado, entonces si el valor del estadístico  $D^*$  es menor que el estadístico crítico D ([Tabla 2.8](#page-122-0)) las muestras efectivamente provienen de las misma población, es decir, la hipótesis nula se acepta. Otra forma de probar la hipótesis nula es obtener el valor correspondiente del nivel de significancia para el valor del  $D^* \vee n$ , y si el nivel de significancia obtenido es menor que el nivel de significancia adoptado, entonces las muestras no pertenecen a la misma población y la hipótesis nula debe ser rechazada.

| Longitud de la<br>muestra $(n)$ | $\alpha$ =0.10    | $\alpha$ =0.05   | $\alpha$ =0.01    |
|---------------------------------|-------------------|------------------|-------------------|
| 5                               | 0.51              | 0.56             | 0.67              |
| 10                              | 0.37              | 0.41             | 0.49              |
| 15                              | 0.30              | 0.34             | 0.40              |
| 20                              | 0.26              | 0.29             | 0.35              |
| 25                              | 0.24              | 0.26             | 0.32              |
| 30                              | 0.22              | 0.24             | 0.29              |
| 40                              | 0.19              | 0.21             | 0.25              |
| Para valores de<br>$n$ mayores  | 1.22/ $(n^{1/2})$ | $1.36/(n^{1/2})$ | 1.63/ $(n^{1/2})$ |

<span id="page-122-0"></span>Tabla 2.8. Valores del estadístico crítico D para la prueba de Kolmogorov-Smirnov.

**Fuente: (Aparicio, 2015).**

## **2.4.1.4.4Herramientas para realizar análisis de frecuencias univariado**

Si bien, el llevar a cabo las técnicas de análisis estadísticos a los procesos hidrológicos, como es el caso de análisis de frecuencias es una tarea laboriosa, con el apoyo de herramientas como hojas de cálculo o programas computacionales que proponen realizar

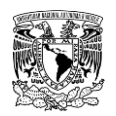

tal labor, se ha logrado facilitar la práctica y el trabajo de los profesionistas relacionados en esta área.

En la **[Tabla 2.9](#page-123-0)** se presentan algunos programas computacionales desarrollados en México que permiten llevar a cabo el análisis de frecuencias univariado, así mismo, se menciona principalmente las funciones de distribuciones de probabilidad de ajuste a la serie de datos y métodos para calcular parámetros que presenta cada uno. A pesar de que los programas mencionados no son de libre acceso, existen publicaciones que sirven de referencia para llevar acabo los cálculos que conllevan el análisis de frecuencias, para esto se puede consultar (Gómez *et al.,* 2010) o (Escalante & Reyes, 2002).

<span id="page-123-0"></span>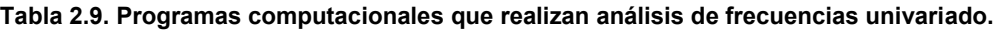

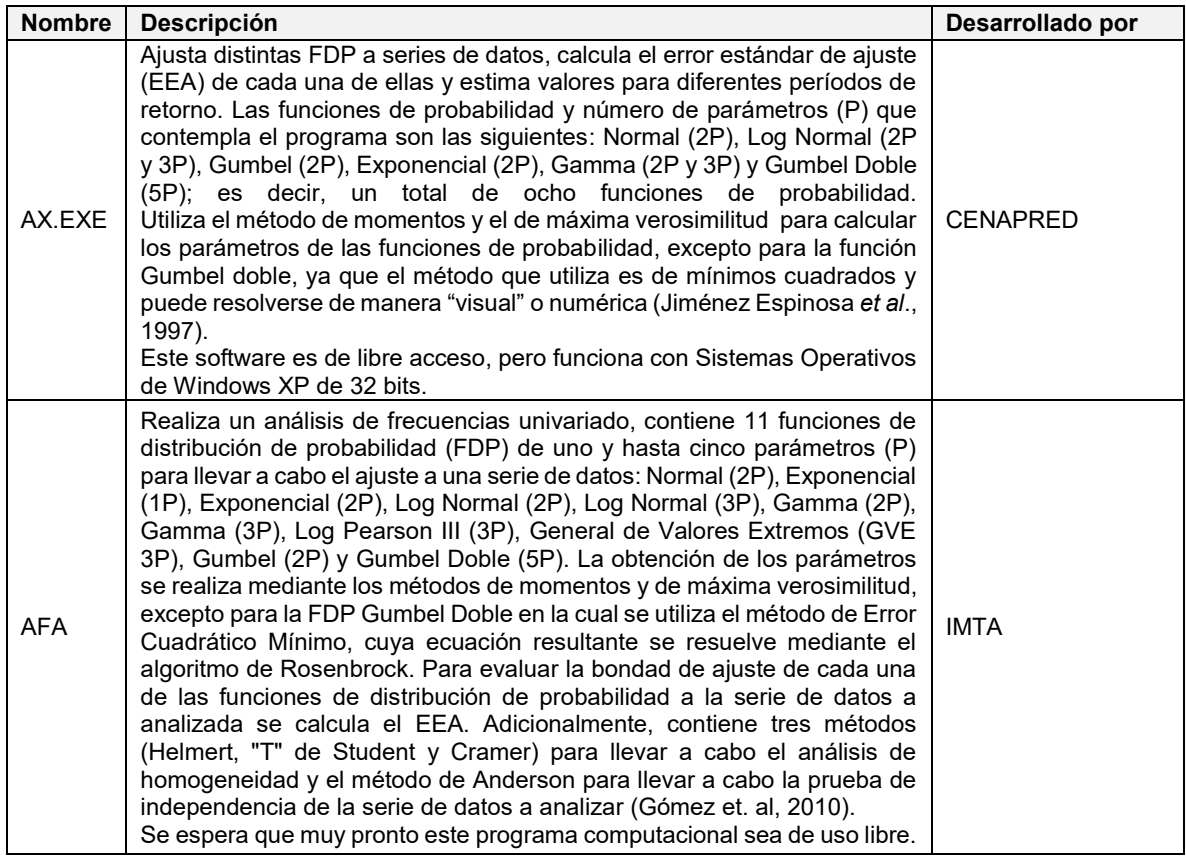

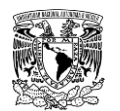

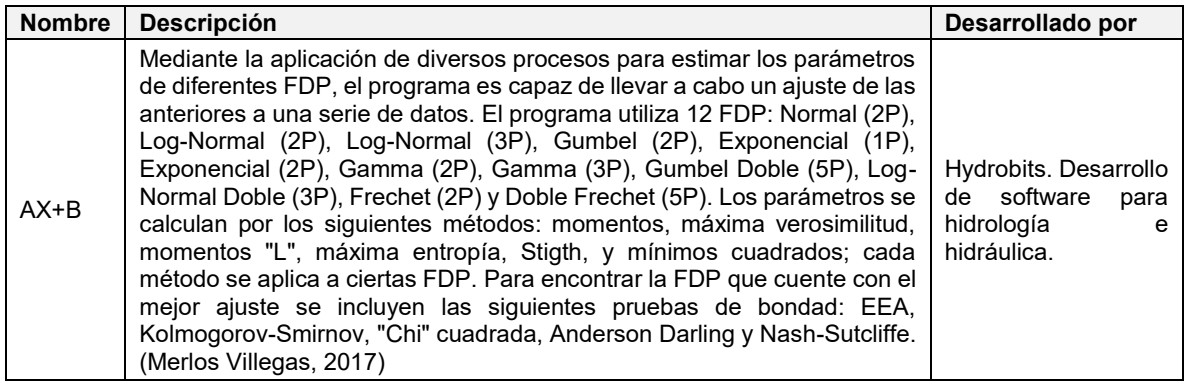

**Fuente: Jiménez Espinosa** *et al***. (1997); Gómez et. al (2010); Merlos Villegas (2017).**

## **Cálculo de la forma completa de la avenida**

El análisis de frecuencias univariado da como resultado el gasto máximo de la avenida. En varios problemas de diseño, este resultado es más que suficiente, sin embargo, en otros casos, como la determinación de los mapas de peligro por inundación es indispensable contar con la forma completa de la avenida y, por lo tanto, del volumen.

Para calcular la forma completa de la avenida de diseño, se propone utilizar el método conocido como mayoración. Este método consiste en seleccionar la avenida máxima registrada, la cual puede considerarse bajo criterio como más adversa. Una vez elegida la avenida, se debe construir un hidrograma unitario adimensional, donde cada ordenada del mismo se obtiene como  $\bm{Q}_i/\bm{Q}_{max}$ para  $i=1$  hasta la duración (horas o días). Posteriormente, se calcula la forma completa de los hidrogramas para los diferentes periodos de retorno multiplicando las ordenadas  $\bm{Q}_i/\bm{Q}_{max}$  del hidrograma unitario adimensional por el valor estimado de  $\boldsymbol{Qmax}_{\textit{Tr}}$  (obtenido del análisis de frecuencias).

La CONAGUA (2011) menciona que el método es sencillo en cuanto a su aplicación, sin embargo, presenta ciertas desventajas, siendo una de estas la correcta determinación de la avenida más adversa, ya que existen tres posibilidades para seleccionarla: el mayor valor registrado de gasto máximo  $Q_{max}$ , la de mayor volumen total  $V_T$  o una combinación de ambos.

Otra variante para aplicar el método podría ser el considerar para la mayoración, por ejemplo, tres avenidas históricas más adversas (las de mayor gasto máximo) y seleccionar la que arroje resultados más desfavorables, pudiendo ser: el mayor tirante hidráulico en la zona inundable, o la que genere mayor volumen de escurrimiento.

Un tercer criterio para aplicar el método de mayoración es el del hidrograma representativo (IMTA, 2005). Este consiste en seleccionar los hidrogramas con mayores gastos máximos,

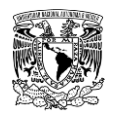

posteriormente cada hidrograma se transforma en hidrograma adimensional unitario. Por último, se grafican (o se organizan de forma tabular) de tal forma que el gasto pico (1 por ser unitario) se presente en el mismo tiempo. Posteriormente, se realiza un promedio de las ordenadas de todos los hidrogramas unitarios adimensionales y el resultante se utiliza en la mayoración.

Existen otros métodos que pueden aplicarse para obtener tanto la magnitud del gasto máximo como la forma completa de la avenida, sin embargo, su aplicación es más complicada y requiere de mayor procesamiento de la información. Algunos de estos métodos son:

### **a. Método del gasto medio diario asociado a duraciones**

Este método fue desarrollado por Instituto de Ingeniería de la UNAM (IINGEN-UNAM), el método permite estimar la forma de la avenida de diseño a partir del análisis de los gastos medios diarios registrados y tiene la ventaja de que no requiere establecer de antemano el volumen total de la avenida; solo requiere definir un número suficiente de días  $n$  para asegurar que se incluya la forma completa de todas las avenidas históricas. En caso de buscar aplicar este método, se puede consultar en (Domínguez & Arganis, 2012).

### **b. Método de análisis de frecuencias conjunto o bivariado**

Este método fue propuesto por (Ramírez Orozco & Aldama, 2000) para la estimación de avenidas para el diseño o revisión de presas que se basa en una caracterización probabilística bivariada de los hidrogramas. El gasto pico  $(Q_p)$  y el volumen de escurrimiento de la avenida  $(V)$  son determinados mediante el análisis de frecuencias conjunto, a través del cual se asigna un periodo de retorno a toda la avenida y no solo al gasto pico de la misma. Este proceso evita la arbitrariedad en la asignación del volumen, el cual se ha demostrado tiene grandes efectos en la respuesta del vaso.

## **Tránsito de avenidas en vasos**

Una vez que se han calculado las avenidas de diseño que ingresan a la presa (mediante la técnica del tránsito inverso de avenidas en vasos y posteriormente con el análisis de frecuencias), es necesario calcular las avenidas de salida por la misma para posteriormente utilizar las avenidas para el análisis hidráulico y por lo tanto, la obtención de los mapas de peligro por inundación.

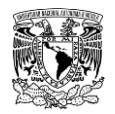

Para el tránsito de avenidas en vasos, se usa la ecuación **[\(2.2\)](#page-111-1)** discretizada en un esquema numérico de diferencias finitas:

$$
\frac{I_j + I_{j+1}}{2} - \frac{O_j + O_{j+1}}{2} = \frac{V_{j+1} - V_j}{\Delta t}
$$
 (2.20)

Donde:

 $\pmb{V_j}, \pmb{V_{j+1}}$  son los volúmenes de almacenamiento en el embalse en los instantes  $\pmb{j} \text{ } \mathsf{y} \text{ } \pmb{j+1}$  $I_j$ ,  $I_{j+1}$  son los gastos de entrada al embalse en los instantes  $j\vee j+1$  $\bm{0}_{j}, \bm{0}_{j+1}$  son los gastos de salida del embalse en los instantes  $j$  y  $j+1$  $\Delta t$  es el intervalo de tiempo entre los instantes  $j \, y \, j + 1$ 

El intervalo ∆t utilizado en el tránsito de avenidas en vasos es del orden de horas o unos pocos días, durante el tránsito de una avenida la lluvia directa en el vaso, la evaporación y la infiltración se consideran insignificantes y normalmente no se toman en cuenta.

Durante el tránsito de una avenida por un vaso, la forma de los hidrogramas de entrada y salida son de la forma como se muestra en la **[Figura 2.13](#page-126-0)**. En el intervalo  $(t_0,t_t)$  la entrada es mayor que la salida y de acuerdo con la ecuación de continuidad, aumenta el volumen almacenado en el vaso y por lo tanto, su nivel. El área que se forma entre los dos hidrogramas, entre  $t_0\,y\,t_t$ , es el volumen máximo almacenado que habrá en una presa; este será el volumen de superalmacenamiento o de regulación requerido para la avenida de entrada considerada, y en el tiempo  $t_t$  se cruzan los hidrogramas de entrada y de salida, en ese punto se obtiene el gasto máximo de descarga para la misma avenida. Cuando  $t >$  $\boldsymbol{t_t}$  las salidas son mayores a las entradas y de acuerdo con la ecuación de continuidad, el volumen almacenado disminuye.

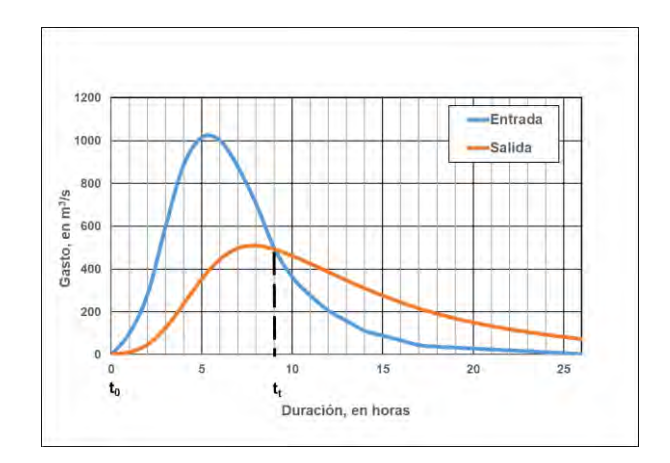

<span id="page-126-0"></span>**Figura 2.13. Hidrogramas de entrada y salida en un vaso. Fuente: Adaptado de Aparicio (2015).**

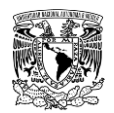

A continuación, se describe el método numérico de cómo calcular el gasto de salida (Outflow) en un tiempo  $j + 1$ . (Aparicio, 2015).

- 1. Proponer un valor inicial de  $\mathbf{0}_{j+1}$  (Generalmente  $\mathbf{0}_j$  es un buen valor de inicio)
- 2. Calcular  $V_{j+1}^k$

$$
V_{j+1}^{k} = \left[ \left( \frac{2V_{j}}{\Delta t} - O_{j} - O_{j+1}^{k} \right) + (I_{j} + I_{j+1}) \right] * \frac{\Delta t}{2}
$$
 (2.21)

- 3. Calcular  $E_{j+1}$  de la curva Elevación-Área-Almacenamiento (CEAV).
- 4. Determinar

$$
O_{j+1}^{k+1} = O_v + O_{v1} + O_T \tag{2.22}
$$

$$
O_v = C_d * L(E - E_0)^{3/2}
$$
 (2.23)

$$
O_{v1} = \frac{2}{3}\sqrt{2g}C_{d1} * L(E^{3/2} - E_0^{3/2})
$$
 (2.24)

Donde:

 $\bm{\theta}_v$ se refiere al gasto que circula por el vertedor de descarga no controlada, en m $^{3}/$ s.

 $\mathbf{0}_{v1}$ se refiere al gasto que circula por el vertedor de descarga controlada por compuertas, en m $\frac{3}{s}$ .

 $\boldsymbol{\theta}_T$ se refiere al gasto que circula por la obra de toma, en m $^{3}/$ s.

 $c_d$  es el coeficiente de descarga del vertedor sin control, en el Sistema Internacional toma valores no mayores de 2.1, se recomienda usar 2.0 cuando se realice el tránsito de la avenida.

 $c_{d1}$  es el coeficiente de descarga del vertedor controlado por compuertas.

 $L$  es la longitud de la cresta del vertedor, en m.

 $E_0$  es la elevación de la cresta al vertedor (NAMO), en msnm.

 $E$  es la elevación para la cual se calcula el gasto, en msnm.

 $\boldsymbol{g}$  es la aceleración debida a la fuerza de gravedad, en 9.81 m/s $^2$ .

5. Si  $\bm{o}^{k+1}_{j+1} - \bm{o}^{k}_{j+1} \leq \bm{\mathit{Tolerancia}}$ 

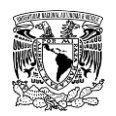

6. Si no se cumple el paso 5, entonces  $\bm{k}=\bm{k}+ \bm{1}$  y  $\bm{O}^{\bm{k}}_{j+1} - \bm{O}^{\bm{k+1}}_{j+1}$  lo que se traduce a repetir el procedimiento desde el paso 2.

Como puede observarse en la metodología, es indispensable contar con la información topobatimétrica (curvas elevación-área y elevación-almacenamiento). El software HEC-HMS, el cual es el propuesto para aplicar la metodología hidrológica contiene el proceso de tránsito de avenidas en vasos.

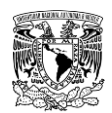

# **2.4.2 ESTIMACIÓN DE LAS AVENIDAS DE DISEÑO PARA CUENCAS NO AFORADAS**

La mayor parte de las cuencas en México no están aforadas, por lo cual, con frecuencia no se cuenta con datos de escurrimiento en la zona de interés, por lo que es necesario aplicar métodos para cuencas no aforadas y así obtener las avenidas o hidrogramas de diseño.

Debido a que las avenidas de diseño están asociadas a eventos o tormentas, se aplicarán modelos hidrológicos eventuales. Asimismo, en la presente metodología se propone utilizar modelos hidrológicos agregados, lo anterior es bajo la premisa de que en México no existe el número suficiente de estaciones operando, además que no están distribuidas espacialmente de manera óptima.

Una componente de la modelación del proceso lluvia-escurrimiento que más impacta en la magnitud de la avenida es el cálculo de la precipitación efectiva o en exceso. Esta última en una cuenca se evalúa restándole a la precipitación media (registrada) las pérdidas de agua debido a la evapotranspiración, la infiltración y la retención del agua en la vegetación y en las edificaciones.

En lo que respecta al cálculo de las pérdidas o evaluación de la precipitación en exceso, se han desarrollado varios métodos para cuencas no aforadas, entre los que se encuentra el desarrollado por el Natural Resources Conservation Service (NRCS, por sus siglas en inglés, o también identificado antes como Soil Conservation Service, SCS) conocido como el número de curva o número de escurrimiento (**CN**). Este método corresponde a métodos eventuales y para su aplicación requiere del uso de suelo y cobertura vegetal, del tipo de suelo, de la pendiente y de la humedad antecedente de la cuenca de estudio. Debido a la practicidad y amplio uso del método del número de curva en México es el que se recomienda utilizar en la metodología para evaluar la precipitación en exceso.

En cuanto al gasto máximo y a la forma del hidrograma correspondiente a la precipitación en exceso, el NRCS definió un hidrograma unitario paramétrico que se puede aplicar a cuencas no aforadas. Este método calcula el gasto máximo de la avenida y permite definir la forma completa del hidrograma a partir del tiempo de retraso de la cuenca y del propio gasto máximo.

Más adelante se abordará una descripción detallada de los modelos hidrológicos que se utilizarán en el presente trabajo de investigación.

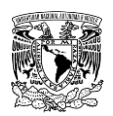

#### **Recopilación de la información**  $2.4.2.1$

La evaluación de los recursos hídricos en una cuenca requiere disponer de datos hidrometeorológicos e información geográfica detallada que apoye a la planeación o revisión de obras hidráulicas para impulsar el desarrollo de las regiones de acuerdo con sus necesidades.

En México, el Instituto Nacional de Estadística y Geografía (INEGI) es el organismo público autónomo responsable de captar, generar y difundir información de México en cuanto a datos geográficos digitales de territorio se refiere.

La información hidrometeorológica más relevante para el cálculo de avenidas es la precipitación pluvial, ya que el conocimiento de su distribución espacial y temporal es muy importante para calcular avenidas de diseño y así dimensionar obras hidráulicas o proponer alternativas de solución ante eventos de inundación. Las mediciones de precipitación son registradas y difundidas en la base de datos de diferentes dependencias como el Servicio Meteorológico Nacional (SMN), Instituto Nacional de Investigaciones Forestales, Agrícolas y Pecuarias (INIFAP), entre otros.

## **2.4.2.1.1Fuentes de información topográfica a escala adecuada**

Desde el punto de vista de estimación del funcionamiento hidrológico de una cuenca, se requiere de la definición de sus límites o parteaguas y la definición de su red de cauces o hidrografía.

La delimitación de una cuenca obedece exclusivamente a criterios topográficos, por lo cual es indispensable contar con información de topografía, así como de información de la red hidrográfica que permite definir con mayor precisión la cuenca.

Para la delimitación de la cuenca se utilizan curvas de nivel, y dependiendo de la configuración del terreno y del tamaño de la cuenca será requerida a una escala adecuada. Con el desarrollo de herramientas SIG, actualmente, esta actividad puede realizarse de una forma rápida con el auxilio de Modelos Digitales de Elevación (MDE) (o DEM por sus siglas en inglés). En este estudio se utilizaron tanto curvas de nivel en formato vectorial, así como los DEM.

Un DEM es una estructura numérica de datos que representan la distribución espacial de la elevación del terreno en una región geográfica determinada. Básicamente es una malla de celdas cuadradas; a cada celda se le asigna una elevación representativa del área que

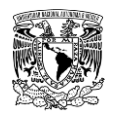

es cubierta por la celda. Estas mallas también son conocidas como ráster y suelen presentarse en archivos de diferente formato.

Los DEM son elaborados y distribuidos por instituciones oficiales encargadas del estudio de los territorios de los países y otras particulares interesadas en obtener la información y su comercialización.

## **Información topográfica generada por INEGI**

En la actualidad, el INEGI realiza la representación del relieve generando una variedad de información topográfica, la cual de manera general es:

- a) Información vectorial de curvas de nivel (además de ríos, canales y cuerpos de agua). Esta información está disponible para todo el país, en escalas 1:20,000, 1:50,000, 1:250,000 y 1:1,000,000.
- b) MDE's a través del Continuo de Elevaciones Mexicano 3.0 (CEM 3.0), tiene cobertura nacional y con tamaños de celda de 15 m, 30 m, 60 m, 90 m y 120 m. Esta información es utilizada como una fuente de información digital para el estudio de la superficie del terreno de México.
- c) MDE's de alta resolución, esta información es generada con tecnología LiDAR (Light Detection and Ranging) y cuentan con una resolución de celda de 5 m. La cobertura de esta información solamente abarca algunas ciudades del país. Existen dos tipos de este tipo de MDE, los cuales son: de superficie (además del terreno, representan elementos como vegetación, edificaciones, infraestructura y el terreno propiamente) y de terreno (constituyen la forma del terreno una vez que fueron removidos todos los elementos ajenos al mismo). A partir de esta información es posible conocer la existencia, disposición, forma y posición de los elementos que conforman un espacio geográfico y que pueden ser de origen natural o antrópico. Para la delimitación de una cuenca se deben usar los modelos de terreno.

En el portal de internet del INEGI se puede encontrar y descargar información ráster en las resoluciones previamente mencionadas (**[Figura 2.14](#page-132-0)** y **[Figura 2.15](#page-132-1)**).

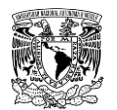

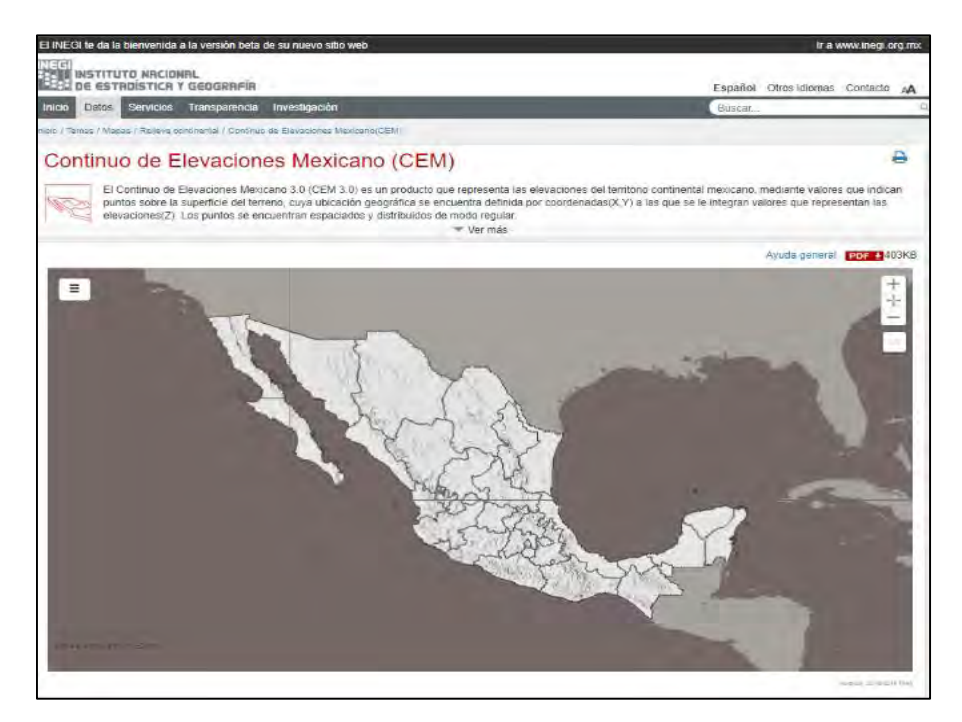

<span id="page-132-0"></span>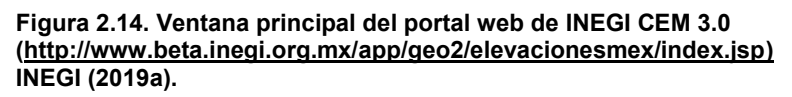

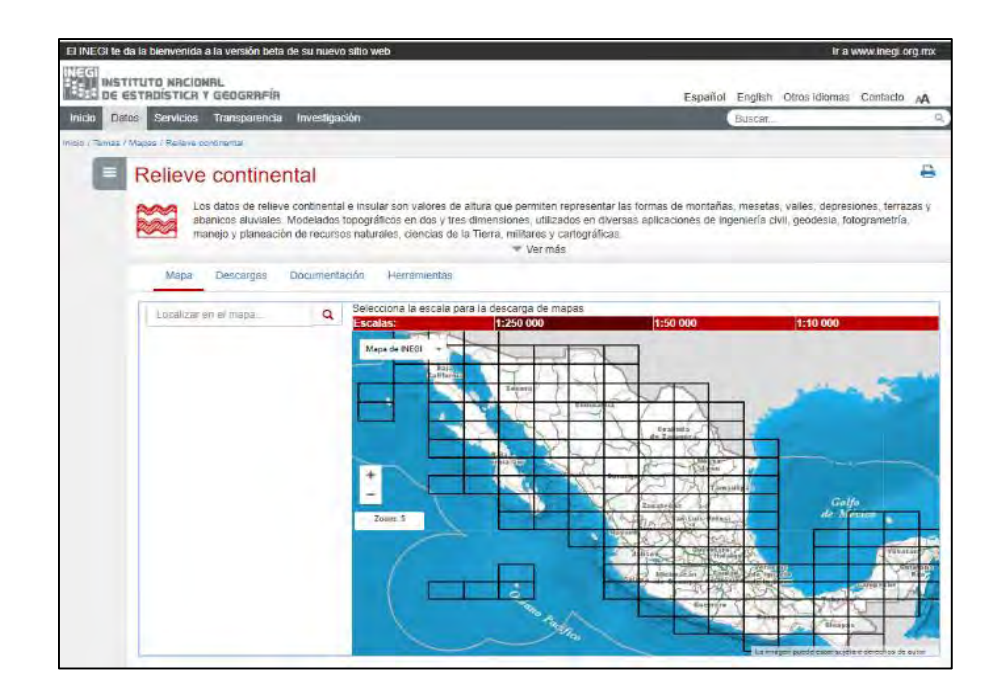

<span id="page-132-1"></span>**Figura 2.15. Ventana principal del portal web de INEGI Relieve continental. (https://www.inegi.org.mx/temas/relieve/continental/) Fuente: INEGI (2019a).**

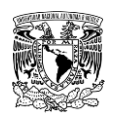

# **Información publicada por el Consorcio de información espacial (CGIAR-CSI)**

Este Geoportal proporciona de manera gratuita datos digitales de elevación Shuttle Radar Topography Mission (SRTM) para todo el mundo con celdas de 90x90 m. Los datos de elevación digital de SRTM, son producidos originalmente por la National Aeronautics and Space Administration de Estados Unidos (NASA), han sido un gran avance en la cartografía digital para todo el mundo, además de un avance importante en la accesibilidad de datos de elevación de alta calidad para las grandes zonas de los trópicos y otras áreas del mundo en desarrollo.

Esta fuente de información es de suma importancia, más cuando se requiere analizar o estudiar cuencas transfronterizas, ya que la información publicada por el INEGI solamente comprende el territorio nacional de México.

En el sitio web de CGIAR-CSI se puede encontrar y descargar información ráster (**[Figura](#page-133-0)  [2.16](#page-133-0)**).

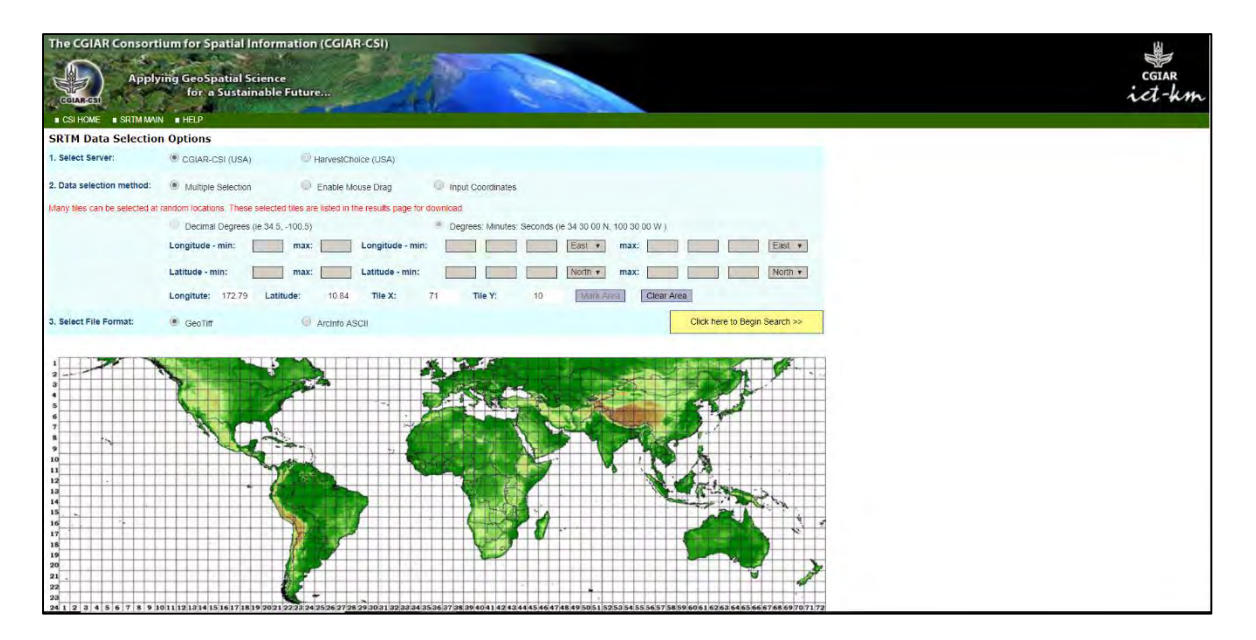

<span id="page-133-0"></span>**Figura 2.16. Ventana principal del portal web de CGIAR-CSI (http://srtm.csi.cgiar.org/SELECTION/inputCoord.asp) Fuente: CGIAR (2019).**

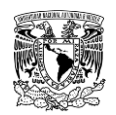

## **2.4.2.1.2Fuentes de información de edafología, uso de suelo y vegetación**

El INEGI genera y publica información del uso de suelo y tipo de suelo (edafología). El formato en que se encuentra dicha información es vectorial en formato shapefile (escala 1:250,000) y en imágenes georreferenciadas (escala 1:50,000). La información vectorial en formato shapefile permite que la misma se pueda trabajar en cualquier software de SIG, además de añadirle más versatilidad y rapidez al proceso de actualización de los datos cartografiados, lo que permite desplegar información en una pantalla, y generar información con calidad de información cartográfica.

En el caso de uso de suelo y cobertura vegetal se han publicado seis series de conjuntos de datos vectoriales que cubren el territorio nacional a escala 1:250,000 (**[Tabla 2.10](#page-134-0)**). Por otra parte, en lo que corresponde al tipo de suelo se han publicado a la fecha dos series (**[Tabla 2.11](#page-134-1)**), debido a que la Organización de las Naciones Unidas para la Alimentación y la Agricultura (FAO, por su siglas en inglés), que es el organismo del cual se basa INEGI para clasificar el tipo de suelo, ha hecho modificaciones en su marco normativo, lo que ha provocado que la publicación de la tercera serie de edafología de INEGI se mantenga pendiente (INEGI, 2017a).

| <b>Descripción</b>                           | Serie I                       | Serie II                   | Serie III              | Serie IV                   | Serie V                | Serie VI               |
|----------------------------------------------|-------------------------------|----------------------------|------------------------|----------------------------|------------------------|------------------------|
| Periodo de<br>elaboración                    | 1978-1991                     | 1995-2000                  | 2002-2005              | 2007-2010                  | 2011-2014              | 2015-2017              |
| Fecha de<br>datos de<br>campo                | 1978-1990                     | 1996-1999                  | 2002-2003              | 2007-2008                  | 2012-2013              | 2015                   |
| Año de<br>referencia de<br>la<br>información | 1985                          | 1993                       | 2002                   | 2007                       | 2011                   | 2014                   |
| Escala                                       | 1:250.000                     | 1:250.000                  | 1:250.000              | 1:250.000                  | 1:250.000              | 1:250.000              |
| Datos                                        | Fotografía<br>aérea           | Espacio mapas<br>impresos  | LANDSAT<br>TM (30m)    | SPOT <sub>5</sub><br>(10m) | LANDSAT 5<br>TM (30m)  | LANDSAT 8<br>(30m)     |
| Metodología                                  | Producto<br>Mapa<br>Analógico | Producto Mapa<br>Analógico | Información<br>digital | Información<br>digital     | Información<br>digital | Información<br>digital |
| Información                                  | Analógica                     | 5 capas                    | 14 capas               | 13 capas                   | 13 capas               | 15 capas               |

<span id="page-134-0"></span>**Tabla 2.10. Series de datos vectoriales de uso de suelo y cobertura vegetal en México.**

**Fuente: INEGI (2017b).**

<span id="page-134-1"></span>**Tabla 2.11.Series de datos vectoriales de tipo de suelo en México.**

| <b>Descripción</b>            | Serie I | Serie II | Serie III* |
|-------------------------------|---------|----------|------------|
| Año de publicación            | 1998    | 2009     | Pendiente  |
| Año de documento<br>normativo | 1993    | 2006     | 2015       |

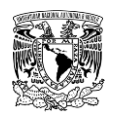

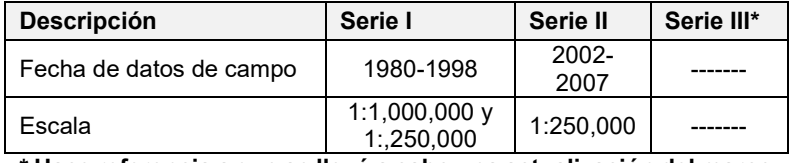

**\* Hace referencia a que se llevó a cabo una actualización del marco normativo, por lo que aún está pendiente su publicación.**

**Fuente: INEGI (2017a).**

En el portal de internet del INEGI se puede encontrar y descargar información vectorial reciente de información referente a uso de suelo y edafología (**[Figura 2.17](#page-135-0)** y **[Figura 2.18](#page-136-0)**).

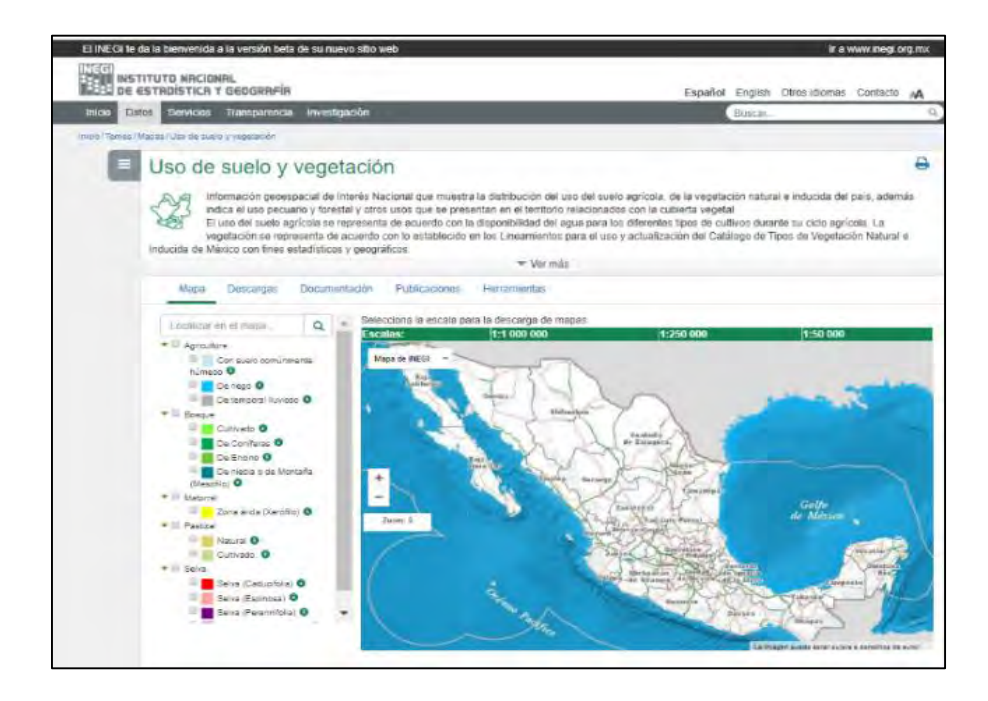

<span id="page-135-0"></span>**Figura 2.17. Ventana principal del portal web de uso de suelo y cobertura vegetal. (http://www.beta.inegi.org.mx/temas/mapas/usosuelo/#) Fuente: INEGI (2019b).**

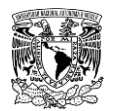

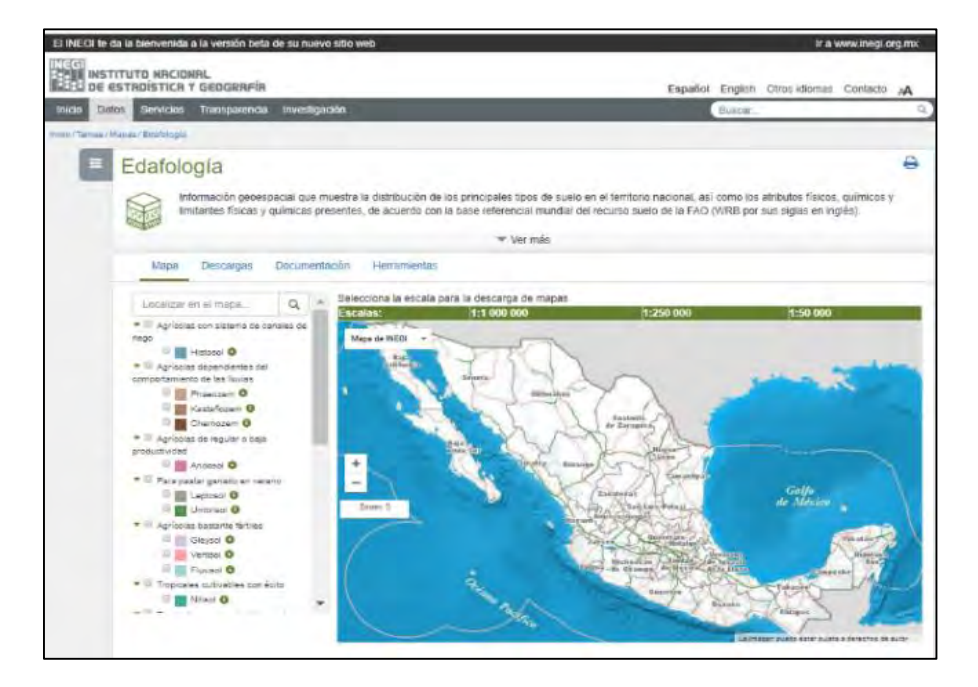

<span id="page-136-0"></span>**Figura 2.18. Ventana principal del portal web de edafología. (http://www.beta.inegi.org.mx/temas/mapas/edafologia/) Fuente: INEGI (2019c).**

### **2.4.2.1.3Fuentes de información de precipitación**

La precipitación es la variable meteorológica de mayor importancia para la modelación del proceso lluvia-escurrimiento, ya que constituye la principal aportación de agua a la superficie terrestre, por ello el estudio y conocimiento de sus patrones de distribución espacial y temporal es fundamental para un entendimiento congruente de los resultados que se obtienen en la modelación, así como de otros procesos como la humedad del suelo, el escurrimiento de agua en los ríos, recarga de acuíferos, por mencionar algunos. Por lo tanto, el estudio de la precipitación es de vital importancia, hablando en este caso puntualmente de su medición y del procesamiento de sus datos, cuyos valores se registran en las estaciones climatológicas convencionales, automáticas y sinópticas meteorológicas, ubicadas dentro o circundantes a la zona de estudio.

### **Precipitación en 24 horas**

Las estaciones climatológicas convencionales (ECC) son aquellas que cuentan con un conjunto de instrumentos instalados a la intemperie, situados estratégicamente y resguardados que permiten medir variables con periodos de observación de 24 horas, siendo a las 8:00 a.m. (hora local) el momento en el que se toma registro diario.

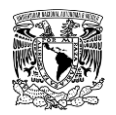

Las variables climáticas que principalmente se registran en estas estaciones se muestran en la **[Tabla 2.12](#page-137-0)**.

### <span id="page-137-0"></span>**Tabla 2.12. Variables climáticas medidas en una ECC**

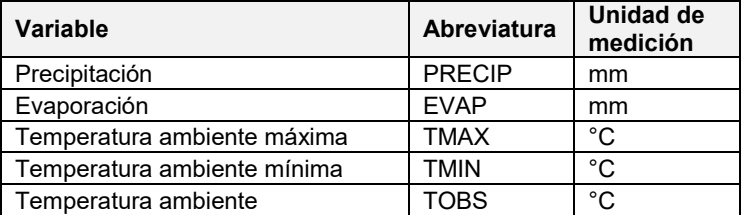

**Fuente: (SMN, 2019)**

El Servicio Meteorológico Nacional (SMN) cuenta con una base de datos que contiene información de alrededor de 5,500 ECC instaladas en el país que son administradas y operadas por los Organismos de Cuenca y Direcciones Locales de la CONAGUA y una minoría por la Comisión Federal de Electricidad (CFE). Existen estaciones que tienen información desde principios del siglo XX (SMN, 2019).

La información histórica de lluvias acumulada en 24 horas de las ECC se puede consultar en la página de internet del SMN (**[Figura 2.19](#page-137-1)**).

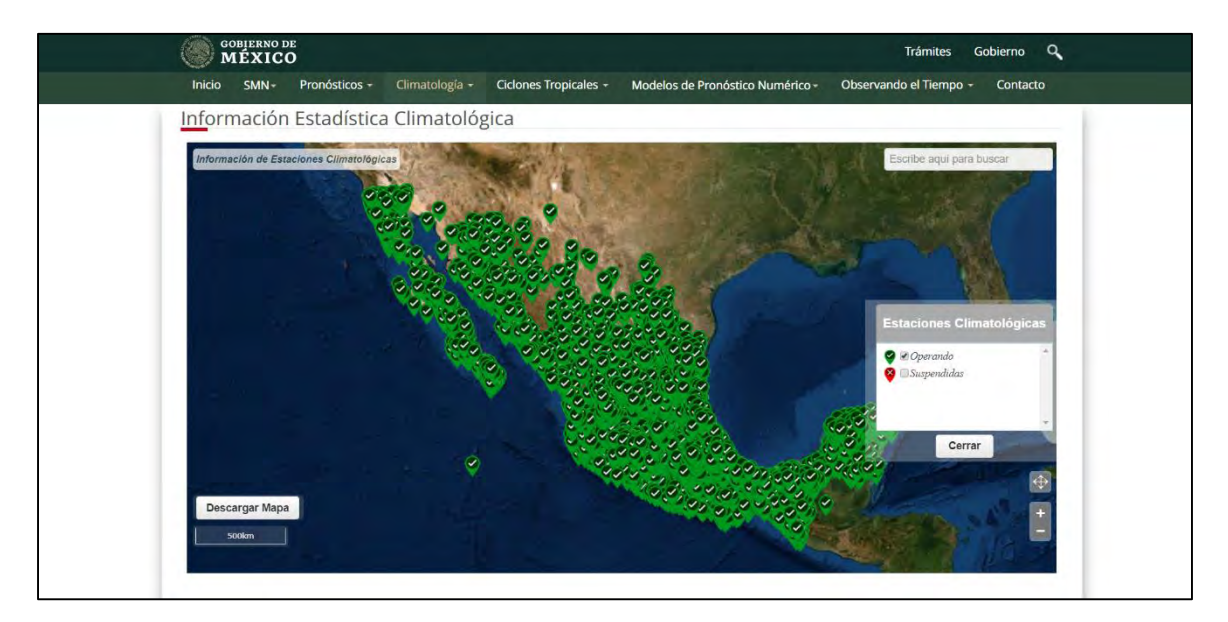

<span id="page-137-1"></span>**Figura 2.19. Ventana principal del portal web de Información Estadística Climatológica del SMN. (https://smn.conagua.gob.mx/es/climatologia/informacion-climatologica/informacion-estadisticaclimatologica) Fuente: SMN (2019).**

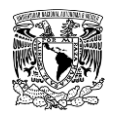

Existe un software de manejo de datos climatológicos, llamado CLICOM, desarrollado por las Naciones Unidas, que significa CLImate COMputing. Este sistema contiene la información de las ECC del país. Previo a incorporar la información al sistema, el SMN hace un control de calidad de la información de las estaciones del país que contiene diferentes periodos de información desde 1920 a 2012. Esta herramienta de consulta permite recopilar información de temperatura máxima, temperatura mínima, precipitación, evaporación y unidades de calor.

La información de CLICOM puede consultar a través de su página de internet (**[Figura 2.20](#page-138-0)**).

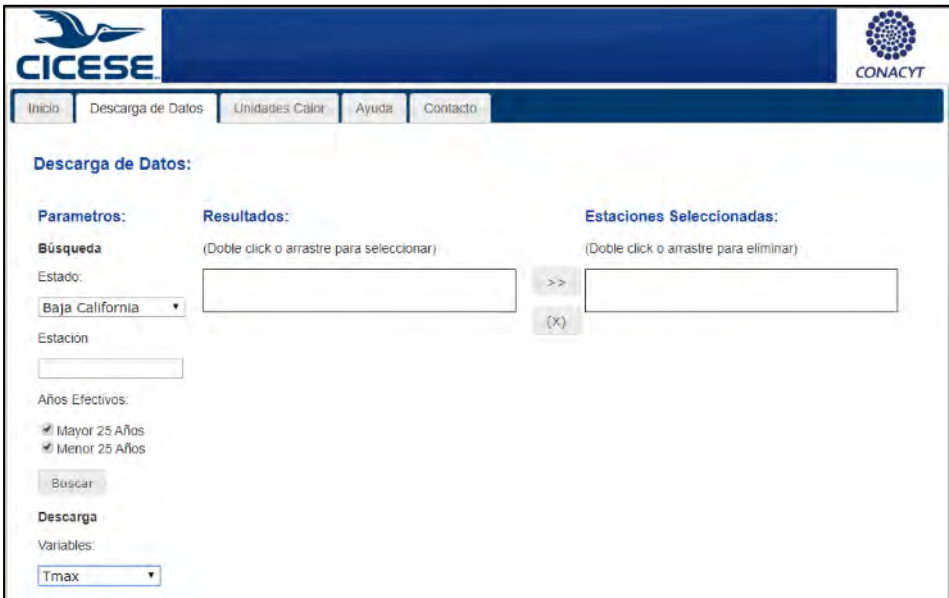

<span id="page-138-0"></span>**Figura 2.20. Ventana principal del portal web de CLICOM. [\(http://clicom-mex.cicese.mx/\)](http://clicom-mex.cicese.mx/) Fuente: (CLICOM, 2019).**

Otro sistema que contiene información de las EC es el llamado SIG ERIC v1.0, este corresponde a una de las dos ediciones del Extractor Rápido de Información Climatológica (ERIC). La información tanto de la ubicación, como los valores de las variables climatológicas se puede consultar y descargar del sitio web desarrollado por el IMTA (**[Figura 2.21](#page-139-0)**). Actualmente, el sistema contiene la información climatológica de las ECC al 6 de diciembre de 2016.

Los tres sistemas de información en estricto sentido utilizan la misma base de datos, solamente que en ocasiones no se actualizan al mismo tiempo.

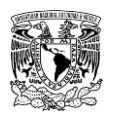

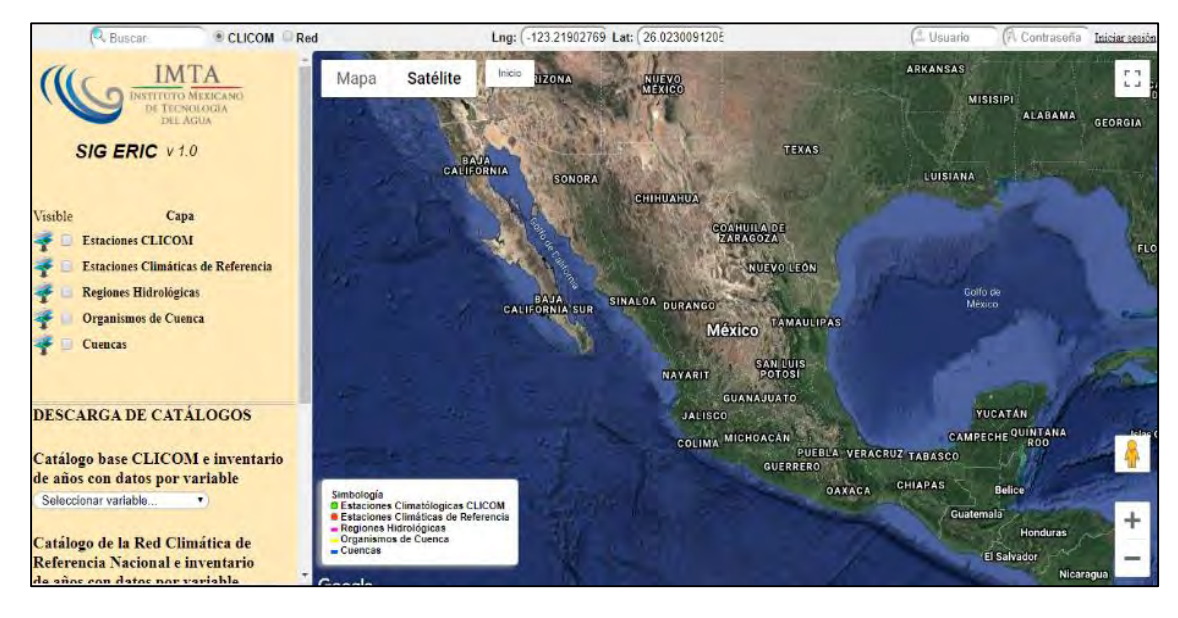

<span id="page-139-0"></span>**Figura 2.21. Ventana principal del portal web de SIG ERIC v1.0. [\(http://hidrosuperf.imta.mx/sig\\_eric/\)](http://hidrosuperf.imta.mx/sig_eric/) Fuente: (IMTA, 2016).**

## **Precipitación horaria**

En la República Mexicana, además de las ECC, existen estaciones que contienen instrumentos que miden la cantidad, así como la intensidad de precipitación, lo que permite caracterizar temporalmente la precipitación y otras variables meteorológicas. Contar con la distribución temporal de la precipitación es de gran relevancia, ya que es un factor que impacta en la magnitud del gasto máximo de diseño de una avenida, mismo que forma parte de los elementos a considerar en la generación de los mapas de peligro por inundación.

A continuación, se mencionan las estaciones que cuentan con los instrumentos y dispositivos para cumplir con tal encomienda.

### **Estación Meteorológica Automática**

La Estación Meteorológica Automática (EMA) está conformada por un grupo de sensores que registran y transmiten información meteorológica de forma automática de los sitios donde están estratégicamente colocadas. Su función principal es la recopilación y monitoreo de algunas variables meteorológicas para generar archivos del promedio de cada 10 minutos de todas las variables, esta información es enviada vía satélite en intervalos de una o tres horas por estación; algunas de las variables que reportan este tipo de estaciones se muestran en la **[Tabla 2.13.](#page-140-0)**

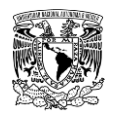

Nota: La hora que se utiliza para registrar los datos es el horario TUC ó UTC (Tiempo Universal Coordinado) por esta razón deberá tener en consideración este factor para la correcta interpretación de los datos a analizar. El área representativa de las estaciones es de 5 km de radio aproximadamente, en terreno plano, excepto en terreno montañoso (OMM, 2011 y 2011a).

### **Estación Sinóptica Meteorológica**

Una Estación Sinóptica Meteorológica (ESIME) es un conjunto de dispositivos eléctricos que contienen un software que permite medir y hacer los cálculos correspondientes de las variables que se reportan en un mensaje sinóptico. Generan una base de datos y generan un mensaje sinóptico cada tres horas en cada observatorio que contiene información meteorológica de tiempo presente y pasado de manera codificada.

Los mensajes sinópticos se rigen por el Tiempo Universal Coordinado (UTC).

Nota: El área representativa de las estaciones es de 5 km de radio aproximadamente, en terreno plano, excepto en terreno montañoso. (OMM, 2011, 2011a y 2011b).

Así como en el caso de una EMA, las variables meteorológicas que reportan este tipo de estaciones se muestran en la **[Tabla 2.13](#page-140-0)**

| Variable                          | <b>Abreviatura</b> | Unidad de medición                                                                                        |
|-----------------------------------|--------------------|----------------------------------------------------------------------------------------------------|
| Dirección del viento***           | <b>DIRS</b>        | grados Dextrorsum (giro en sentido<br>de las manecillas del reloj) donde<br>$0^\circ$ es norte verdadero. |
| Dirección del viento de ráfaga*** | <b>DIRR</b>        | grados Dextrorsum (giro en sentido<br>de las manecillas del reloj).                                       |
| Velocidad del viento*             | VFI S              | km/h en EMAS; m/s en ESIME                                                                                |
| Velocidad del viento de ráfaga*   | VFI R              | km/h en EMAS; m/s en ESIME                                                                                |
| Temperatura ambiente promedio**   | <b>TFMP</b>        | °C                                                                                                    |
| Humedad relativa**                | HR.                | $\%$                                                                                                    |
| Presión atmosférica**             | PB.                | hpa (Hectopascal) o mbar (milibar)                                                                        |
| Precipitación acumulada           | <b>PREC</b>        | mm                                                                                                    |
| Radiación**                       | RAD-SOL            | $W/m2$ (watt/m <sup>2</sup> )                                                                             |

<span id="page-140-0"></span>**Tabla 2.13. Variables meteorológicas que se registran en una EMA-ESIME**

\* Valor promedio a partir de muestras cada 5 segundos

\*\* Valor promedio a partir de muestras cada 60 segundos

\*\*\* Valor promedio, no se especifica el intervalo de tiempo de muestreo

### **Fuente: SMN (2019a)**

El SMN (2019a) publicó a traves de su sitio web, una red de estaciones distribuidas en el territorio nacional que registran de forma temporal variables meteorológicas Esta red esta conformada, a parte del mismo SMN, por entidades como Protección Civil, algunas Comisiones estatales de agua, ciertos Organismos de Cuenca de la CONAGUA, entre

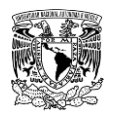

otros. Al año 2017, se cuenta con total de 724 estaciones, de las cuales, 187 EMA's y 97 ESIME's son administradas por el SMN (**[Tabla 2.14](#page-141-0)**).

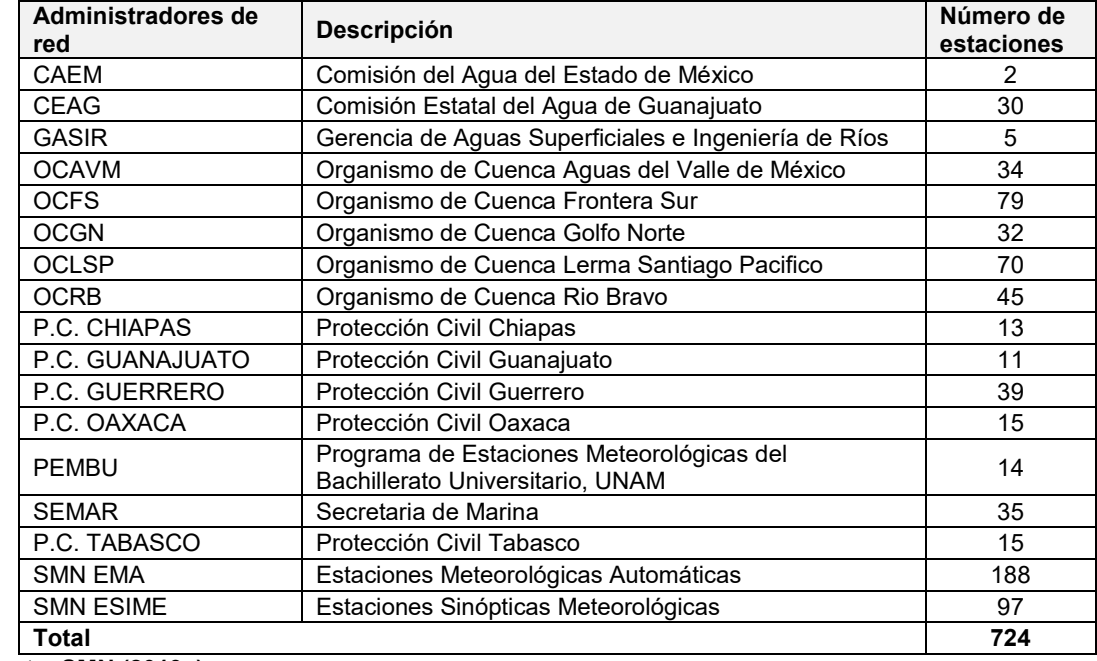

<span id="page-141-0"></span>**Tabla 2.14. Red de estaciones que miden precipitación horaria en México. Visor Geográfico (versión 2014-2017)**

**Fuente: SMN (2019a)**

La información de precipitación horaria se puede consultar en la página de internet del SMN (**[Figura 2.22](#page-142-0)**). Es importante señalar que este portal web permite la opción de descargar la información de precipitación o de la variable meteorológica de interés en periodos de los últimos 30 minutos, una hora, dos horas, tres horas, 24 horas, 72 horas, hasta 3 meses registrados al momento de la descarga en archivos de extensión **\*.csv** (valores separados por coma), este formato puede abrirse en programas computacionales de hojas de cálculo, como Microsoft Office © Excel.

Para hacer un análisis de información temporal de precipitación más preciso, no basta con analizar un periodo de los últimos tres meses, ya que se busca analizar varias tormentas registradas y caracterizar las más desfavorables, es decir, aquellas tormentas cuya magnitud de precipitación se haya presentado en un tiempo acumulado de pocas horas o que sean de intensidades altas. Por lo tanto, el analizar periodos de mayor extensión temporal, refiriéndonos a varios años resulta conveniente.

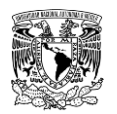

Si se busca analizar periodos de tiempo mayores de tres meses, se recomienda solicitar la información por medio de correo electrónico o presentarse con una solicitud elaborada especificando la extensión del periodo de tiempo (fecha de inicio y fecha de término) a la respectiva Dirección Local, Organismo de Cuenca de la CONAGUA o entidad en cuestión que pueda proporcionar los registros de información temporal solicitados.

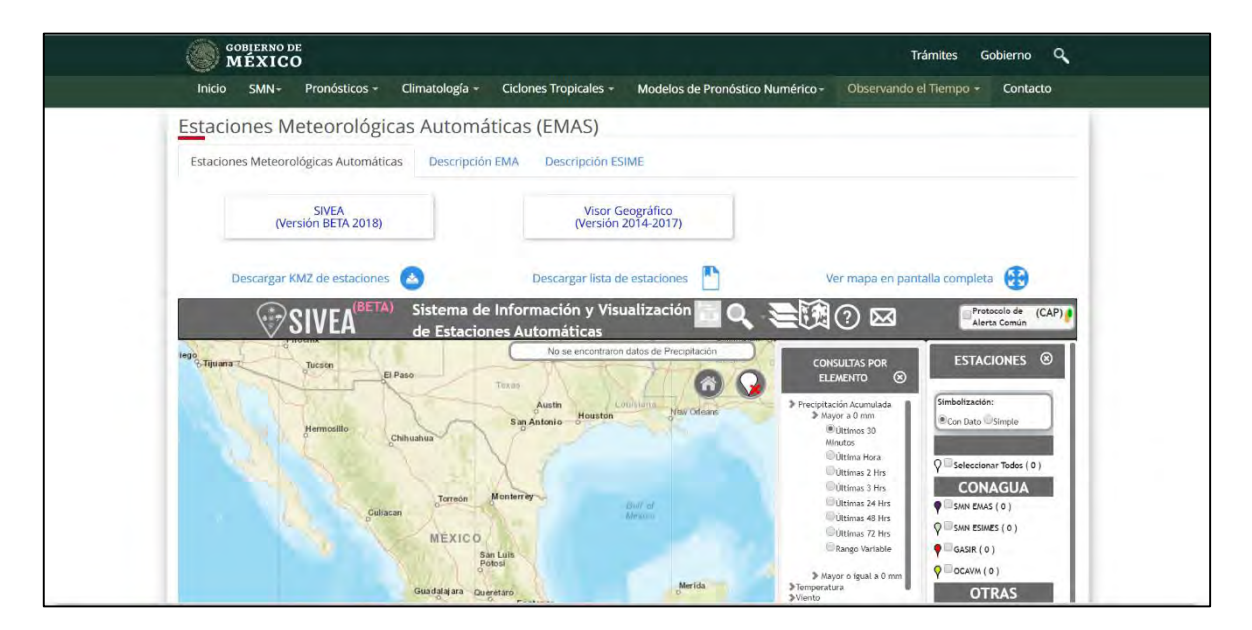

<span id="page-142-0"></span>**Figura 2.22. Ventana principal del portal web de Estaciones Meteorológicas (EMAS) del SMN. [\(https://smn.conagua.gob.mx/es/observando-el-tiempo/estaciones-meteorologicas-automaticas-ema-s\)](https://smn.conagua.gob.mx/es/observando-el-tiempo/estaciones-meteorologicas-automaticas-ema-s) Fuente: SMN (2019a).**

El Instituto Nacional de Investigaciones Forestales, Agrícolas y Pecuarias (INIFAP) ha implementado y puesto a disposición del público la Red Nacional de Estaciones Agroclimáticas Automatizadas (RNEAA), diseñada para proveer el servicio de monitoreo de las variables del clima. Con una distribución geográfica nacional de 1,198 estaciones, que están equipadas con sensores electrónicos que registran datos meteorológicos (**[Tabla 2.15](#page-143-0)**) con frecuencia continua de 15 minutos. Una vez sometidos a pruebas de análisis de calidad, los paquetes de datos son manejados y almacenados en el Laboratorio Nacional de modelaje y Sensores Remotos (INIFAP, 2019).

La información horaria de variables meteorológicas se puede consultar y descargar en el sitio web de INIFAP (**[Figura 2.23](#page-143-1)**).

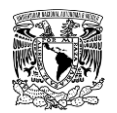

### <span id="page-143-0"></span>**Tabla 2.15. Variables meteorológicas que se registran en las estaciones Agroclimáticas Automatizadas**

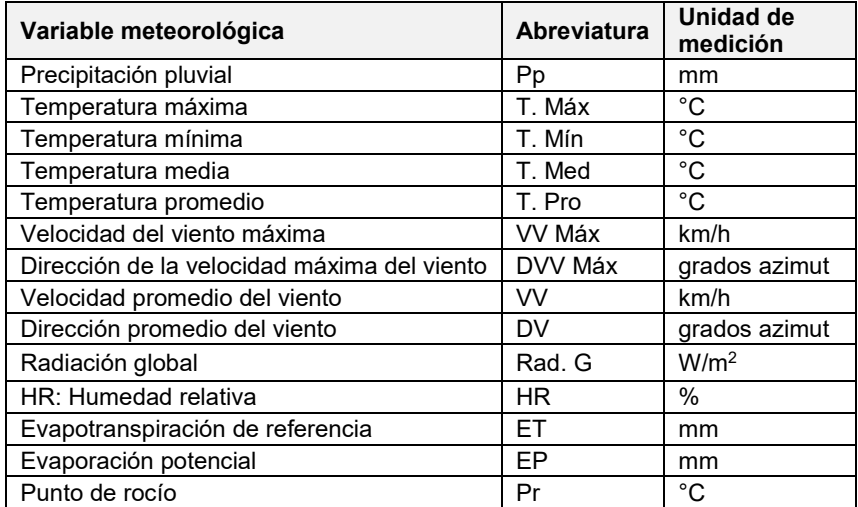

**Fuente: INIFAP (2019).**

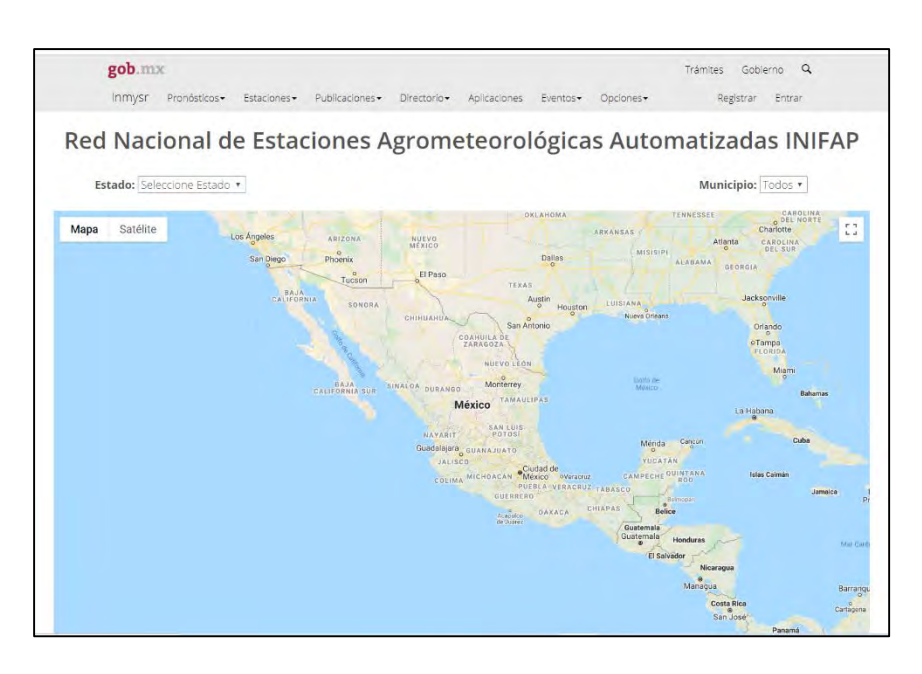

<span id="page-143-1"></span>**Figura 2.23. Ventana principal del portal web de la Red Nacional de Estaciones Agrometeorológicas Automatizadas del INIFAP.**

**(https://clima.inifap.gob.mx/lnmysr/Estaciones/MapaEstaciones) Fuente: INIFAP (2019).**

El portal web de INIFAP almacena información de variables meteorológicas de los últimos ocho días. Por lo tanto, de forma similar a la información de la página web del SMN, si se busca analizar periodos de mayor extensión temporal, se recomienda solicitar la
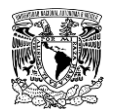

información a través de la siguiente página web: <https://clima.inifap.gob.mx/lnmysr/Principal/Directorio>

Una vez accesado al portal web, se tiene que llenar una solicitud digital en la opción **"Solicitud de información LNMySR"**, posteriormente hay que esperar a que la solicitud sea atendida y recibir respuesta por el contacto asignado.

# **Delimitación de la cuenca o subcuencas de aportación y sus características morfológicas**

En este apartado se describen las características necesarias y los respectivos métodos de cálculo de la cuenca para la modelación del proceso lluvia-escurrimiento.

## **2.4.2.2.1Cuencas y subcuencas**

Para delimitar el parteaguas de una o varias cuencas o subcuencas de aportación a determinado punto de interés se puede lograr a través de los MDE, a continuación, en la **[Figura 2.24](#page-144-0)** se presenta una metodología para delimitar cuencas empleando el software "QGIS" con el complemento "GRASS" (Mendoza Hernández & Arredondo Rosiles, 2017):

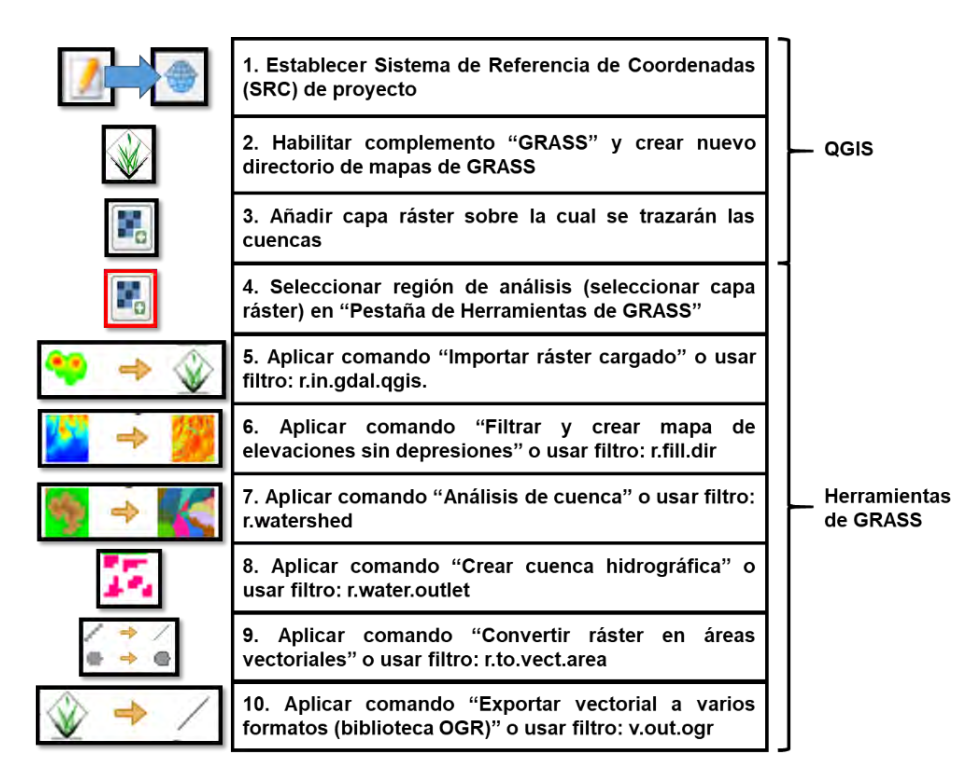

<span id="page-144-0"></span>**Figura 2.24. Delimitación de cuencas con "QGIS" con el complemento "GRASS". Fuente: Mendoza Hernández & Arredondo Rosiles (2017).**

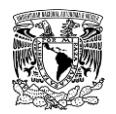

Otra forma de definir la cuenca y/o subcuencas de aportación es de manera manual con el software QGIS a partir de las curvas de nivel y la red hidrográfica de ríos en una escala apropiada.

## **2.4.2.2.2Área de las subcuencas**

Una vez delimitadas las subcuencas como shapefile de polígonos (en formato vectorial), se puede obtener el área de tales polígonos en "QGIS" como se muestra en la **[Figura 2.25.](#page-145-0)** No se debe perder de vista que el área calculada por la presente función respeta la configuración tanto del Sistema de Referencia de Coordenadas (SRC) del proyecto como de las unidades de superficie.

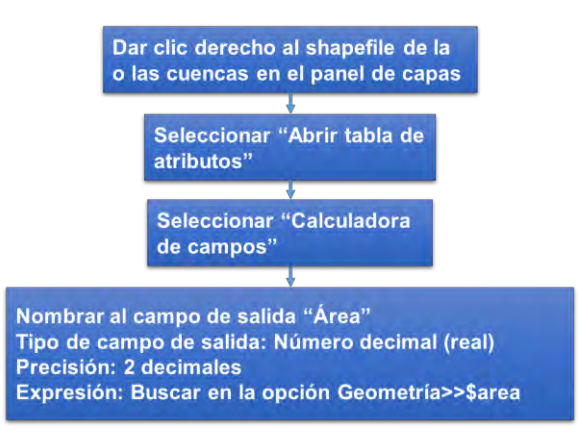

<span id="page-145-0"></span>**Figura 2.25. Cálculo de área de polígonos en QGIS Fuente: Elaboración propia.**

Como se mencionó previamente, los modelos que se aplican en la metodología son eventuales (clasificación respecto al tiempo) y agregados (clasificación respecto al espacio), por lo que los parámetros que definen a los modelos matemáticos tienen variación espacial y temporal, por ello para representarlos por unos valores promedio adecuados, es necesario utilizar intervalos cortos en la modelación y dividir la cuenca en subcuencas, en las cuales, tales magnitudes medias sean efectivamente una buena aproximación (Campos, 2007).

Por lo tanto, para dividir la cuenca en subcuencas se debe hay que tener en cuenta dos factores:

a) La variabilidad de los procesos hidrometeorológicos y de las condiciones fisiográficas de la cuenca, pues con cada subcuenca se intenta representar y adoptar áreas de cuenca con las mismas propiedades hidrológicas e hidráulicas.

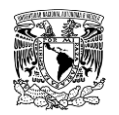

En cuencas grandes se recomienda definir subcuencas con áreas máximas de 250km<sup>2</sup>, tratando que en cada subcuenca se tengan características del suelo y climatológicas lo más uniforme posible.

b) Considerar dividir en subcuencas donde existan estaciones hidrométricas, presas de almacenamiento o de control de avenidas, esto con la finalidad de poder utilizar la información para calibrar los modelos. Hay que considerar puntos de interés que pudieran obtener un mejor conocimiento del comportamiento de los escurrimientos como es en la confluencia de dos corrientes importantes.

## **2.4.2.2.3Longitud y pendiente del cauce principal**

La pendiente del cauce principal está relacionada directamente con el régimen hidráulico del flujo. Es un indicador importante de la respuesta hidrológica de la cuenca. A mayor pendiente en un cauce, la acumulación de escurrimiento y su velocidad es mayor con respecto a un cauce con una pendiente baja.

Para calcular la pendiente del cauce principal  $(S)$  se recomienda utilizar el método de Taylor & Schwarz, el cual consiste en dividir el cauce principal de cada subcuenca en  $(m)$  tramos, pudiendo ser éstos de igual o diferente longitud. El cálculo de la pendiente media se realiza como (Aparicio, 2015):

**a) Taylor & Schwarz longitud constante.** Estos autores propusieron la fórmula siguiente para el cálculo de la pendiente del cauce principal, cuando se toman tramos de longitud constante para el cálculo de las pendientes parciales ( ${\cal S}_i$ ). Esta fórmula se derivó a partir de la ecuación de Chezy para flujo uniforme, aplicando la ecuación de la velocidad media del flujo a  $m$  tramos de igual longitud.

$$
S = \left(\frac{m}{\frac{1}{\sqrt{S_1}} + \frac{1}{\sqrt{S_2}} + \frac{1}{\sqrt{S_3}} + \dots + \frac{1}{\sqrt{S_m}}}\right)^2
$$
(2.25)

Donde:

S corresponde a la pendiente media del cauce principal, adimensional.

 $S_i$  es la pendiente de cada tramo, desde  $i = 1$  hasta m.

 $m$  es el número de tramos de igual longitud en los que se dividió el cauce.

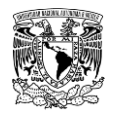

**b) Taylor & Schwarz elevación constante.** Para el caso en que las longitudes de los tramos para los cuales se van a calcular las pendientes parciales no sean iguales, Taylor y Schwarz propusieron la expresión para estimar la pendiente del cauce principal:

$$
S = \left(\frac{L}{\frac{l_1}{\sqrt{S_1}} + \frac{l_2}{\sqrt{S_2}} + \frac{l_3}{\sqrt{S_3}} + \dots + \frac{l_m}{\sqrt{S_m}}}\right)^2
$$
(2.26)

Donde:

S corresponde a la pendiente media del cauce principal, adimensional.

 $S_i$  es la pendiente de cada tramo, desde  $i = 1$  hasta m.

 $m$  es número de tramos en los que se dividió el cauce principal.

 $L$  es la longitud total del cauce, en m.

 $l_i$  es la longitud del tramo evaluado, desde  $i = 1$  hasta  $m$ , en m.

## **2.4.2.2.4Tiempo de concentración**

El tiempo de concentración  $t_c$  es aquel tiempo que lleva a la primera gota de lluvia que cae en el punto más alejado del área de drenaje, llegar al punto de salida o de descarga de la cuenca.

Cuando no existen registros de escurrimiento, es necesario calcular el tiempo de concentración con formulaciones que consideran características del cauce. La mayoría de las formulaciones solo toman en cuenta la longitud y pendiente del cauce principal.

Se ha evidenciado que las avenidas más críticas proceden de las lluvias cuya duración es cuando menos igual al tiempo de concentración (Chow *et al*., 1988). A continuación se presentan una serie de expresiones propuestas por diversos autores para estimar  $t_c$ 

## **Formulación de Kirpich**

$$
t_c = 0.0003245 \frac{L^{0.77}}{S^{0.385}}
$$
 (2.27)

Donde:

 $t_c$  es el tiempo de concentración, en horas.

 $L$  es la longitud del cauce principal, en m.

S corresponde a la pendiente del cauce principal, adimensional.

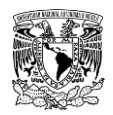

### **Formulación de Rowe**

$$
t_c = \left(\frac{0.86L^2}{S}\right)^{0.385}
$$
 (2.28)

Donde:

 $t_c$  es el tiempo de concentración, en horas.

 $L$  es la longitud del cauce principal, en km.

S corresponde a la pendiente del cauce principal, al millar.

## **Formulación de Témez**

$$
t_c = 0.3 \left(\frac{L}{S^{0.25}}\right)^{0.76}
$$
 (2.29)

Donde:

 $t_c$  es el tiempo de concentración, en horas.

 $L$  es la longitud del cauce principal, en km.

S corresponde a la pendiente del cauce principal, adimensional.

Las anteriores son algunas de las formulaciones que se pueden encontrar en diversas fuentes (CONAGUA, 1987; Campos, 2010). Una de las expresiones más utilizadas es la propuesta por Kirpich, debido a que es uno de los métodos más utilizados y con mayor aceptación en México.

## **2.4.2.2.5Tiempo de retraso de la cuenca**

A diferencia del tiempo de concentración, el tiempo de retraso  $t_r$  es el lapso entre el centro de masa de la tormenta (hietograma) y el del hidrograma de escurrimiento directo. La relación o cociente  $t_r/t_c$  es una constante de cada cuenca y tanto mayor conforme más concentradas en la cabecera estén la superficie y las precipitaciones, pero en general en las cuencas rurales oscila de 0.45 a 0.6. Sin embargo, en cuencas pequeñas, menores a 250 km $^2$  y con una configuración de drenaje simple, el  $t_r$  se aproxima al  $t_c$  (Campos, 2007).

En cuencas no aforadas, el tiempo de retraso se estima en función de la longitud y la pendiente del cauce principal, mediante la formulación de Chow, con la siguiente expresión:

$$
t_r = 0.00505 \left(\frac{L}{\sqrt{S}}\right)^{0.64}
$$
 (2.30)

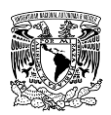

Donde:

- $t_r$  es el tiempo de retraso, en horas.
- $L$  es la longitud del cauce principal, en m.
- S es la pendiente del cauce principal, en porcentaje.

## **2.4.2.2.6Número de escurrimiento "N" o Número de Curva "CN"**

Para calcular las avenidas de diseño en cada una de las subcuencas, es necesario calcular la precipitación en exceso (o efectiva), para hacer esto, en la presente metodología se propone el método desarrollado por los hidrólogos del U.S. Soil Conservation Service (Servicio de Conservación de Suelo de los Estados Unidos de América) conocido como el número de escurrimiento *N* o número de curva *CN*, el cual depende del uso de suelo y cobertura vegetal, del tipo de suelo, de la pendiente y de la humedad antecedente de la cuenca de estudio.

El valor del número de escurrimiento es un valor que oscila, de acuerdo las diferentes referencias bibliográficas, entre 6 y 100, siendo los valores correspondientes para suelos muy permeables y suelos impermeables respectivamente (zonas urbanas pavimentadas).

#### <span id="page-149-0"></span>**Procedimiento para el cálculo del número de escurrimiento (***N***)**

Para el cálculo del valor medio del *N* en una cuenca se puede realizar de dos formas, la primera mediante el uso del sistema desarrollado por el IMTA y la segunda de manera manual.

## **1. Cálculo del número de curva mediante el Visor de Números de Escurrimiento v1.0 (VNE)**

En 2016, la Subcoordinación de Hidrología Superficial del IMTA desarrolló el Visor de Números de Escurrimiento (VNE). El visor es una herramienta que calcula el número de curva "*CN*" o número "*N*" medio en cualquier cuenca del país. Los insumos para desarrollar la aplicación fueron el conjunto de datos vectorial edafológica escala 1: 250,000 Serie II y los archivos vectoriales de uso de suelo y vegetación escala 1: 250,000 Serie V, publicados por INEGI. La información vectorial fue reclasificada de acuerdo con la metodología de los números de escurrimiento N, propuesto por el NRCS. La información previamente mencionada es de libre acceso y puede consultarse vía internet (**[Figura 2.26](#page-150-0)**).

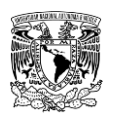

**METODOLOGÍA PARA LA DETERMINACIÓN DE MAPAS DE PELIGRO POR INUNDACIÓN EN CIUDADES UBICADAS AGUAS ABAJO DE PRESAS DE ALMACENAMIENTO**

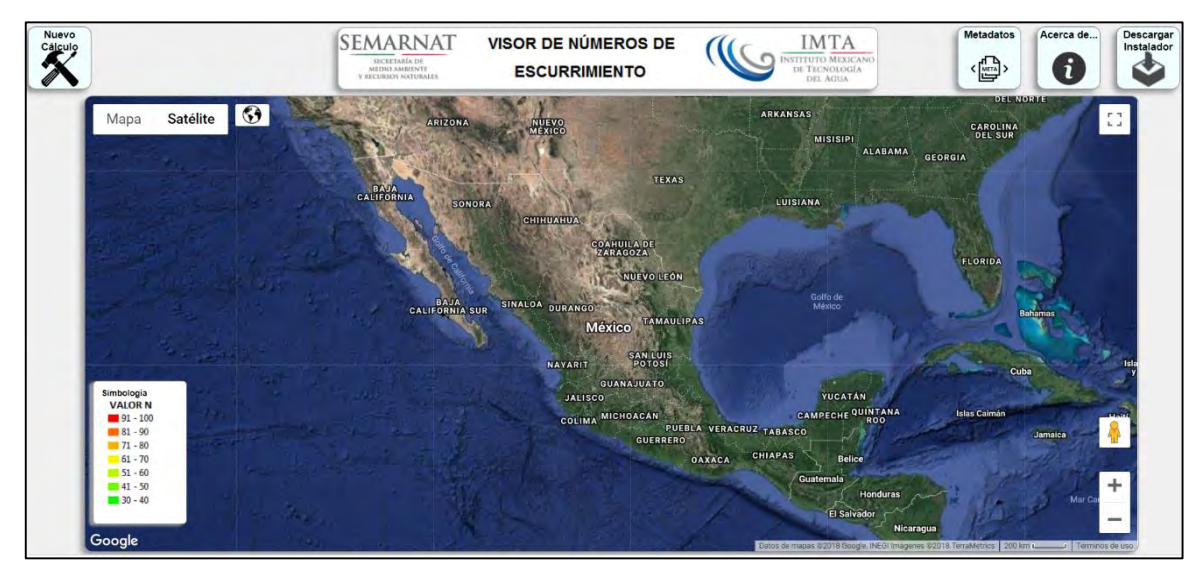

<span id="page-150-0"></span>**Figura 2.26. Ventana principal del portal web de Visor de Números de Escurrimiento. [\(http://hidrosuperf.imta.mx/VNE/\)](http://hidrosuperf.imta.mx/VNE/) Fuente: Ruíz Morelos** *et al***. (2016).**

Para el uso del visor se requiere tener el archivo shapefile (archivo vectorial, cuyo formato es creado o usado por diferentes SIG) en un sistema coordenado de Cónica Conforme de Lambert (Lambert Conformal Conic, LCC, por sus siglas en inglés) con Datum ITRF1992. El archivo mencionado (junto con sus archivos complementarios) se comprime en un archivo ZIP y este se sube al sistema. Como resultado, el VNE genera un archivo \*.shp (comprimido en formato ZIP) con la información de la cobertura vegetal, el tipo de suelo y el valor medio del número de curva para la zona analizada.

## **2. Cálculo del número de curva estimado de manera manual por el usuario con ayuda de una herramienta del SIG.**

Para el cálculo del número de curva se requieren tres archivos en formato vectorial (archivos \*.shp): un archivo con edafología o tipo de suelo, un archivo con la cobertura vegetal y uso de suelo y el archivo con la cuenca o subcuencas (asegurándose que el archivo contenga el área de las subcuencas). El procedimiento general a seguir es el siguiente:

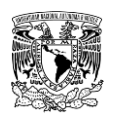

## **a) Intersección de archivos de edafología, cobertura vegetal y de subcuencas.**

Con la herramienta del SIG (por ejemplo, QGIS), se intersectan los archivos que contienen la edafología, la cobertura vegetal y las subcuencas a analizar. Dando como resultado un archivo (archivo intersectado) con varios polígonos en donde cada polígono tiene asignado un único valor de tipo de suelo, cobertura vegetal o uso de suelo y de una subcuenca. Al archivo resultante es necesario agregar una columna en su tabla de atributos en la cual se calcule el área de cada polígono.

#### **b) Clasificar el suelo en grupos hidrológicos.**

Para el cálculo del **N** es necesario clasificar el uso de suelo y edafología (tipo de suelo) en cuatro grupos hidrológicos de suelo (**[Tabla 2.16](#page-151-0)**), siendo el grupo **D** el más impermeable y el grupo **A** el más permeable.

<span id="page-151-0"></span>**Tabla 2.16. Grupos hidrológicos de suelo.**

| Grupo<br>hidrológico<br>de suelo | <b>Descripción</b>                                                                                                    |
|----------------------------------|----------------------------------------------------------------------------------------------------|
| A                                | (Escurrimiento mínimo). Incluye gravas y arenas de tamaño<br>medio, limpias y mezcla de ambas.                                                                        |
| в                                | (Escurrimiento menor al medio). Incluye arenas finas, limos<br>orgánicos e inorgánicos, mezclas de arena y limo.                                                      |
| С                                | (Escurrimiento mayor al medio). Comprende arenas muy finas,<br>arcilla de baja plasticidad, mezclas de arenas, limo y arcilla.                                        |
| D                                | (Escurrimiento máximo). Incluye principalmente arcillas de alta<br>plasticidad, suelos pocos profundos con subhorizontes casi<br>impermeables cerca de la superficie. |

**Fuente: (Campos, 2007; Estrada Gutiérrez, 2008).**

Al archivo intersectado (\*.shp) se le agrega una columna donde se capture el grupo de suelo hidrológico asignado (A, B, C o D) a cada polígono.

La CONAGUA (1987) presenta una clasificación del suelo en diferentes grupos, basándose en lo que corresponde a la serie I de edafología de INEGI.

En el año 2014, Hernández Jiménez realizó una tesis para el cálculo del número de curva en todo el país basándose en información vectorial publicada por INEGI de la serie II de edafología y la serie IV de uso de suelo y cobertura vegetal, ambas en escala 1:250,000.

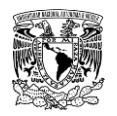

#### **METODOLOGÍA PARA LA DETERMINACIÓN DE MAPAS DE PELIGRO POR INUNDACIÓN EN CIUDADES UBICADAS AGUAS ABAJO DE PRESAS DE ALMACENAMIENTO**

(Ruíz Morelos *et al.*, 2016) realizaron el cálculo del número de curva de manera automatizada mediante la aplicación de un sitio WEB. Al igual que (Hernández Jiménez, 2014), clasificaron el suelo en los cuatro grupos hidrológicos a partir de información vectorial en escala 1:250,000 de la serie II de edafología y la serie V de uso de suelo y cobertura vegetal publicada por INEGI.

Se recomienda al usuario tomar en consideración lo anterior al llevar a cabo dicha clasificación. En el **ANEXO [7.5](#page-477-0)** se presentan tablas con la clasificación del tipo de suelo en los cuatro grupos hidrológicos.

#### **c) Asignar el número de curva a cada cobertura vegetal o uso de suelo.**

Se le agrega una columna a la tabla de atributos del archivo intersectado, en la cual se asigna a cada polígono el valor del número de curva de acuerdo con el grupo de suelo que se corresponda y con la respectiva cobertura vegetal que tenga cada polígono.

Existe en la bibliografía varias tablas que presentan los valores del número de escurrimiento para los grupos de suelo y diferente cobertura vegetal. En la **[Tabla](#page-152-0)  [2.17](#page-152-0)** y **[Tabla 2.18](#page-153-0)** se muestran los valores de los mismos, mientras que en el **ANEXO [7.6](#page-481-0)** se presenta una tabla más completa de los valores del número de curva.

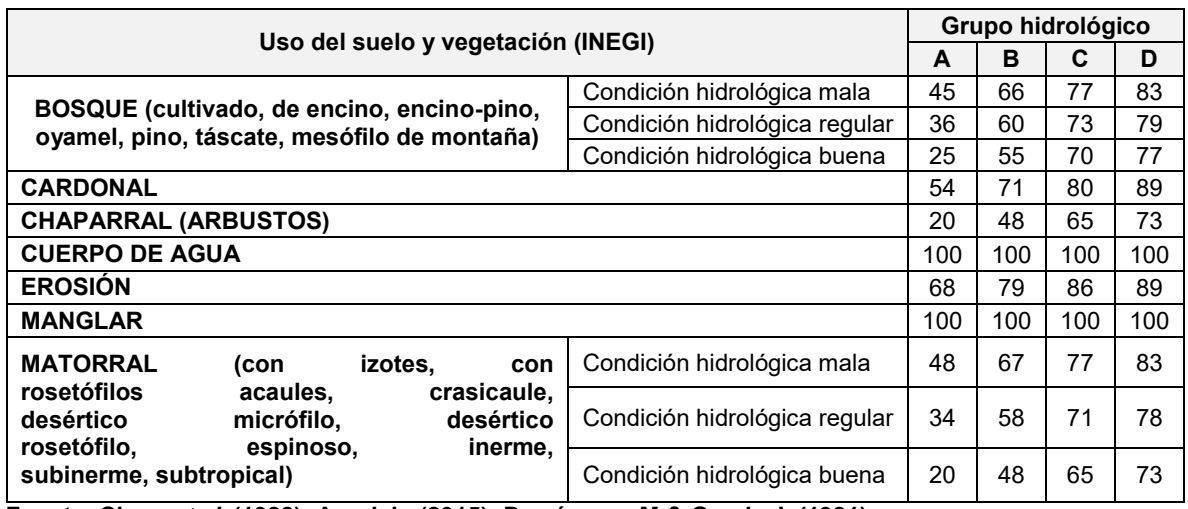

<span id="page-152-0"></span>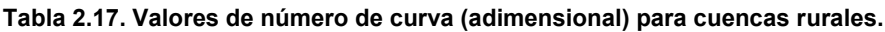

**Fuente: Chow** *et al***. (1988); Aparicio (2015); Domínguez M & Gracia J, (1981).**

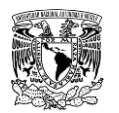

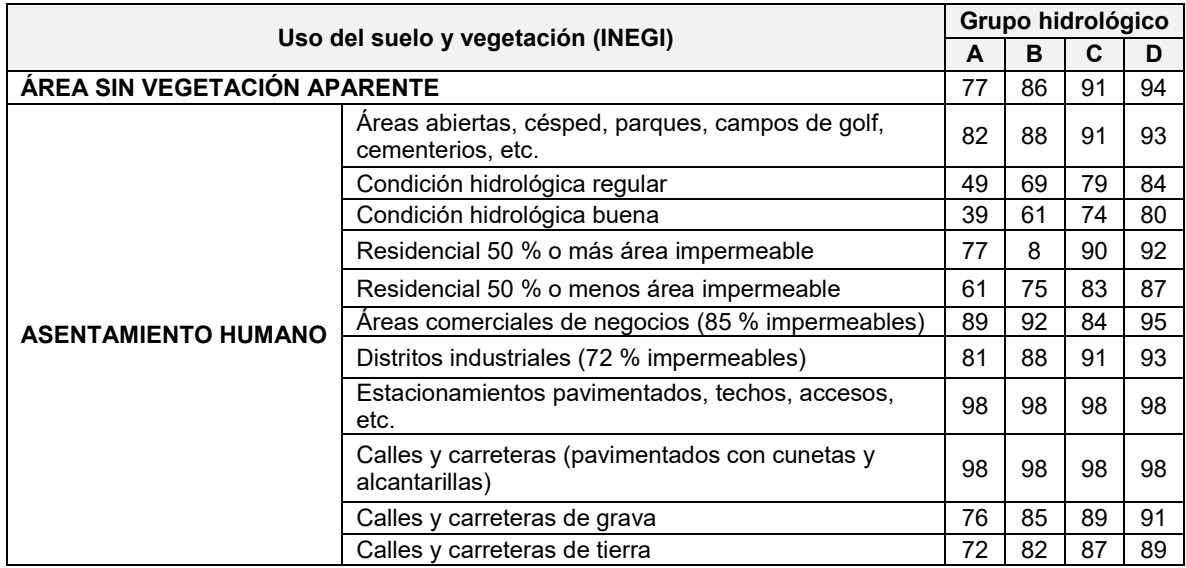

<span id="page-153-0"></span>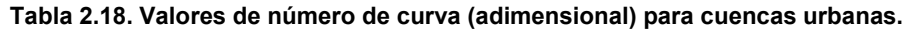

**Fuente: Chow** *et al***. (1988); Aparicio (2015); Domínguez M & Gracia J, (1981).**

#### **d) Cálculo del número de curva por subcuenca.**

Con la información del archivo intersectado se calcula el número de escurrimiento promedio (considerando todos los polígonos que conforman el archivo) en cada una de las subcuencas, para esto es necesario asegurarse que el archivo tenga las siguientes columnas en su tabla de atributos:

- Nombre de la subcuenca.
- Área de la subcuenca  $(A_{subc})$ .
- Uso de suelo o cobertura vegetal.
- Grupo de suelo hidrológico de suelo asignado.
- $\bullet$  Número de curva asignado (N) a cada polígono.
- $\bullet$  Área de cada polígono que conforma el archivo  $(A_{policy})$ .

Al archivo intersectado se le agrega una columna en su tabla de atributos, la cual representara el valor del número de curva del polígono ponderado ( $N_{pond}$ ) con el área de cada subcuenca. El valor de cada polígono  $(i)$  de la columna  $N_{pond}$  se calculará con la siguiente ecuación:

$$
N_{pond} = \frac{A_{policy}}{A_{subc}} * N
$$
 (2.31)

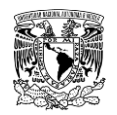

Por último, el valor medio del número de escurrimiento para cada subcuenca  $(N_{subc})$  se calcula como:

$$
N_{subc} = \sum_{i=1}^{m} N_{pond\ i} \tag{2.32}
$$

Donde  $m$  es el número de polígonos que conforman la subcuenca.

## **Corrección por humedad antecedente**

Los valores del número de curva reportados en las diferentes tablas de la literatura se refieren a valores medios en lo que respecta al contenido de humedad del suelo en la cuenca.

Se considera que la cuenca tiene un contenido de humedad medio o normal en el suelo, si la precipitación acumulada media en la cuenca en los cinco días anteriores a la fecha que se está analizando está entre los 25 y 50 mm, por consiguiente, el valor de **N** no se modifica. En el caso de que la precipitación acumulada sea menor a los 25 mm, se considera que la cuenca tiene un contenido de humedad muy bajo o cero, por lo que se le aplica una corrección para disminuir el valor de **N** (**corrección A**). Si la precipitación acumulada supera los 50 mm entonces se dice que la cuenca tiene un contenido alto de humedad, por lo que se le realiza una corrección para aumentar el valor de **N** (**corrección B**).

Las correcciones A y B que se aplican al número de curva por humedad antecedente se presentan en la **[Tabla 2.19](#page-154-0)**. Dichas correcciones se aplican en caso de ser necesario.

| N sin corrección<br>(Condiciones normales) | N con corrección A<br>(Condiciones secas) | N con corrección B<br>(Condiciones húmedas) |
|--------------------------------------------|-------------------------------------------|---------------------------------------------|
| 0                                          | 0                                         | 0                                           |
| 10                                         | 4                                         | 22                                          |
| 20                                         | 9                                         | 37                                          |
| 30                                         | 15                                        | 50                                          |
| 40                                         | 22                                        | 60                                          |
| 50                                         | 31                                        | 70                                          |
| 60                                         | 40                                        | 78                                          |
| 70                                         | 51                                        | 85                                          |
| 80                                         | 63                                        | 91                                          |
| 90                                         | 78                                        | 96                                          |
| 100                                        | 100                                       | 100                                         |

<span id="page-154-0"></span>**Tabla 2.19. Correcciones al valor N para considerar la humedad antecedente.**

**NOTA: Para valores intermedios de** *N* **se debe interpolar entre dichos valores recomendados Fuente: Aparicio (2015).**

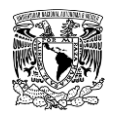

## **Corrección por pendiente de la cuenca**

Para tomar en cuenta la pendiente del terreno, Sharpley & Williams (1990) desarrollaron un modelo que predice el impacto de la erosión del suelo en la productividad de los cultivos y el cual también simula erosión, se asume que el valor de N para condiciones normales, es adecuado para terrenos con pendiente de hasta 5%, por lo que proponen la ecuación **[\(2.33\)](#page-155-0)** para ajustar el valor para otras pendientes, ya sea una pendiente muy baja cercana a ero por ciento o mayores de 5%.

<span id="page-155-0"></span>
$$
N_S = \frac{1}{3} * (N_{CB} - N_{CN}) * (1 - 2e^{-13.86S}) + N_{CN}
$$
 (2.33)

Donde:

 $N<sub>s</sub>$  corresponde al valor del número de curva corregido por pendiente, adimensional.  $N_{CB}$  es el número de curva para condiciones húmedas por lluvia antecedente, es decir, con corrección B, adimensional.

 $N_{CN}$  es el número de curva para condiciones normales por lluvia antecedente, es decir, sin corrección, adimensional.

S es el valor de la pendiente del terreno, en porcentaje.

Cabe señalar que la herramienta "Visor de Números de Escurrimiento (VNE) v1.0" (Ruíz Morelos *et al*., 2016) realiza las correcciones A y B por humedad antecedente con respecto al valor de **N medio** de la cuenca, así mismo calcula las correcciones por pendiente propuesta por (Sharpley & Williams, 1990) para pendientes cercanas al 0% y mayores al 5%. Estos cuatro valores de correcciones se presentan en sus respectivas columnas en la tabla de atributos del archivo (\*.shp) que genera este sitio WEB.

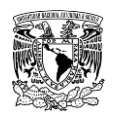

## **Tormenta de diseño**

El diseño hidrológico consiste en la estimación de ciertas variables como lluvias, escurrimientos o avenidas, que son necesarias para el dimensionamiento de diversas obras hidráulicas o bien, para la definición de mapas de peligro por inundación. Para realizar este proceso de evaluación del impacto de los eventos hidrológicos en los sistemas naturales y urbanos, es necesario contar con registros climáticos e hidrométricos.

Cuando no existen registros hidrométricos (escurrimientos), en la cuenca analizada el proceso lluvia-escurrimiento es el camino a seguir. En este enfoque, las tormentas de diseño son el punto de partida de las estimaciones hidrológicas de avenidas.

Existen dos tipos fundamentales de tormentas de diseño: las históricas y las sintéticas o hipotéticas. Las primeras son eventos severos o extraordinarios que han ocurrido en el pasado y que fueron registrados; además pueden estar bien documentados en relación con los problemas y daños que causaron a una zona urbana, a su sistema de drenaje o bien, a las zonas de cultivo. Las segundas se obtienen a partir del estudio y generalización de un gran número de tormentas severas observadas; la idea es estimar un hietograma que represente a las tormentas de la zona asociada a una cierta probabilidad de excedencia (Campos, 2010).

Las tormentas de diseño asociadas a una probabilidad de excedencia o periodo de retorno se calculan a partir de un análisis de la información histórica de tormentas, específicamente de las precipitaciones máximas anuales asociadas a diferentes duraciones que van desde algunos minutos hasta 24 horas.

Una vez que se cuenta con la información histórica de las precipitaciones máximas anuales (para la duración de interés), es necesario procesarla, pudiendo en varias ocasiones requerir de la estimación de datos faltantes.

Dependiendo de la información con que se disponga, las tormentas de diseño se pueden obtener de varias maneras, siendo las dos más comunes mediante un análisis de frecuencias o bien, a través de las curvas Intensidad-Duración-periodo de retorno (IDT) o también conocidas como Intensidad-Duración-Frecuencia (IDF). El cálculo de las curvas IDT requieren forzosamente información de precipitación horaria de cuando menos 20 años.

En resumen, para la modelación del proceso lluvia-escurrimiento en una cuenca, en lo que se refiere a la precipitación, además de la magnitud se requiere de la tormenta de diseño, la variación espacial y la distribución temporal durante la duración de la misma.

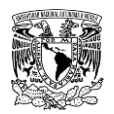

## **2.4.2.3.1Estimación de datos faltantes de precipitación**

Para el análisis de la precipitación es necesario contar con la información al menos de los meses con mayor precipitación en cada año. En el caso de que se tengan datos incompletos es necesario estimar los mismos mediante la correlación de la precipitación de la estación analizada con datos de estaciones cercanas por medio de una variedad de métodos.

## **Promedio aritmético**

Si la precipitación media anual en cada una de las estaciones circundantes no difiere en más de 10% de la registrada en la estación con datos faltantes, estos se estiman haciendo un promedio aritmético de los registros en las estaciones circundantes para la fecha del dato faltante (Aparicio, 2015).

### **Método del U.S. National Weather Service**

También conocido como inverso de la distancia al cuadrado (IDW, por sus siglas en inglés). El dato faltante de precipitación  $P_X$  será igual a:

$$
P_X = \frac{\sum P_i * W_i}{\sum W_i}
$$
\n
$$
W_i = \frac{1}{D_i^2}
$$
\n(2.34)

Donde:

 $P_i$  es la precipitación observada en las estaciones auxiliares circundantes para la misma fecha de la faltante (por lo menos dos estaciones), en mm.

 $D_i$  es la distancia entre la estación con dato faltante y las auxiliares, en km.

# **2.4.2.3.2Tormentas de diseño a partir de información de precipitación en 24 horas**

Cuando en la cuenca analizada se dispone solamente de estaciones climatológicas convencionales, la magnitud de las tormentas de diseño se calcula para una duración de 24 horas.

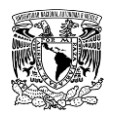

Una vez que han sido completados los datos faltantes de los registros, se procede a procesar la serie de precipitación máxima anual en 24 horas para cada estación climatológica.

### **Factor de corrección por tiempo de observación**

Los valores de la precipitación de la serie de precipitación máxima anual en 24 horas calculada en cada una de las ECC deben ser afectados (multiplicados) por un factor de corrección por intervalo fijo de observación ( $FCIFO$ ) propuesto por (Weiss, 1964), el cual es de 1.13.

El uso de este factor debe ser tomado a consideración y aplicarlo en aquellas zonas donde las tormentas típicas comiencen antes de las 08:00 a.m. y terminen después de dicha hora. Esto implica que al hacer la lectura de la precipitación a la hora previamente mencionada se estaría dividiendo la tormenta en dos, razón por la cual se debe aplicar el  $FCIFO$ .

En zonas como en la ciudad de Cuernavaca, Mor., donde las tormentas típicas e intensas comienzan alrededor de las 10:00 p.m. y terminan aproximadamente a las 04:00 a.m. no se debe aplicar el  $FCIFO$  ya que la lectura de las 08:00 a.m. captó toda la tormenta completa.

#### **Análisis de frecuencias de precipitación máxima anual en 24 horas**

Una vez que los registros de precipitación fueron afectados por el  $FCIFO$  (cuando esto aplique) se procede con el cálculo de la magnitud de las tormentas de diseño para los periodos de retorno. Para esto, se realiza un análisis de frecuencias (como se explicó en el **subcapítulo [2.4.1.4](#page-112-0)**), pero ahora la variable aleatoria con la que se desarrollará el proceso es la **precipitación máxima anual en 24 horas**.

La selección de la FDP que mejor se ajuste a los datos se realiza con los mismos criterios descritos en el **subcapítulo [2.4.1.4.](#page-112-0)**

#### **Distribución temporal de la lluvia**

Con los resultados del análisis de frecuencias de las estaciones climatológicas convencionales se obtiene el valor de la precipitación total en 24 horas para los diferentes periodos de retorno. Una de las características de las tormentas que más impactan directamente en la magnitud del gasto máximo de una avenida es la distribución de la precipitación en el tiempo, por lo que su cálculo se puede realizar aplicando los dos criterios siguientes.

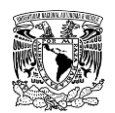

## **2.4.2.3.2.3.1 Distribución temporal de la precipitación a partir de registros de EMA's y ESIME's**

Cuando la información de las EMA's o ESIME's cuenten con información completa de mínimo 30 años, tanto la magnitud de la precipitación como su respectiva distribución temporal se puede calcular mediante la obtención de las curvas IDT (**subcapítulo 2.4.2.3.3**). En caso de que no se cumpla el periodo de registro, la información es útil para determinar un patrón temporal medio de las tormentas, mediante los siguientes dos métodos:

#### **Método de identificación de tormentas**

Este método consiste en identificar todas las tormentas registradas en una estación con información horaria, posteriormente graficarlas y calcular un patrón representativo de las tormentas. La metodología es la siguiente:

**1) Definición del umbral de las tormentas a analizar.** Una estación climatológica contiene varias tormentas de diferente magnitud y duración, sin embargo, existen tormentas de poca magnitud que no tienen mucho impacto en la generación de zonas inundables, por lo que se debe definir el valor mínimo de la magnitud de las tormentas a analizar. Una forma de definir la magnitud mínima (el hidrólogo puede tener otro criterio) es tomando el valor de menor magnitud de los valores de precipitación máxima anual en 24 horas.

**2) Identificación de tormentas.** Se realiza un barrido en todo el registro de la precipitación de cada estación que registre precipitación horaria (EMA o ESIME, por ejemplo) con la finalidad de identificar las tormentas con precipitación total mayor al valor mínimo definido. Cuando se detecte una tormenta en el registro se consideran los valores de precipitación desde el inicio de la tormenta hasta 24 horas después.

**3) Curva masa.** Las tormentas identificadas se acomodan de tal forma que todas comiencen al mismo tiempo (hora 0). Posteriormente, se calcula la curva masa (precipitación acumulada) de las tormentas.

**4) Generación de curvas masa unitarias.** Las ordenadas de las curvas masa de cada una de las tormentas (paso anterior) se divide entre la precipitación acumulada en 24 horas de la tormenta. Esto permite observar de manera más clara el patrón de distribución de las tormentas.

**5) Selección de curvas masa unitarias.** Se procede a depurar las curvas masa que no se consideren críticas; el criterio para designar el estado "crítico" a una curva masa depende del criterio y experiencia del ingeniero a proyectar. Una primera aproximación puede ser depurar aquellas curvas masa que no sigan el patrón de distribución temporal que la mayoría de las tormentas. Cabe señalar y hacer énfasis que cada caso es particular, ya que en zonas costeras donde afectan los ciclones puede estar lloviendo todo el día.

**6) Patrón temporal representativo.** Una vez que se han descartado las tormentas que no se consideren críticas o que no sigan el patrón de la mayoría de las tormentas, se procede a calcular un patrón representativo de las tormentas, lo cual se puede llevar a cabo mediante un promedio de la precipitación de cada una de las ordenadas desde las cero a las 24 horas, obteniendo así la curva masa unitaria representativa de la estación.

Cuando se tiene más de una estación (EMA o ESIME), se debe hacer una asignación de la distribución temporal de cada estación en las subcuencas de estudio, misma que se puede realizar por medio de la asignación de factores de influencia, los cuales se pueden calcular mediante los polígonos de Thiessen.

#### **Método de precipitaciones máximas anuales para diferentes duraciones**

En este método se realizan sumas consecutivas de precipitación para diferentes intervalos de tiempo en una estación con información horaria, posteriormente graficarlas y calcular un patrón representativo de las tormentas. La metodología es la siguiente:

1) Se calcula la precipitación máxima para diferentes duraciones, los cuales varían dependiendo de cada tipo de estación (las EMA y ESIME registran información cada 10 minutos, las Estaciones Agroclimáticas Automatizadas del INIFAP registran información cada 15 minutos) hasta 24 horas (1,440 minutos) con incrementos de tiempo continuos.

Para lo anterior, se realiza un barrido en todo el registro de la precipitación de cada estación. Por ejemplo, para el año 2016 y una duración de 60 minutos en una EMA, el barrido consiste en sumar la precipitación registrada desde las 00:00 horas hasta las 00:50 horas, consecuentemente, se suma desde las 00:10 horas hasta las 01:00, después se suma desde las 00:20 horas hasta las 01:10 horas. Este cálculo se debe realizar desde el 01 de enero hasta el 31 de diciembre; posteriormente se selecciona

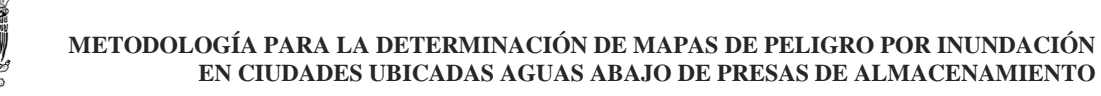

la precipitación máxima en 1 hora para cada uno de los meses de todo el año. El proceso se repite para cada uno de los años y para las duraciones ya mencionadas. Cabe señalar que es de suma importancia que exista continuidad de registros. Por otra parte, en caso de que haya registros faltantes se debe buscar, de ser posible la manera de calcular el dato faltante, o bien, se recomienda ignorar la tormenta completa para evitar inconsistencias en el método.

2) Se debe organizar la información de tal forma que en una columna se ingrese la duración de (siguiendo con el ejemplo de una EMA, de 10 a 1,440 minutos) y en las otras columnas, se muestre el valor de la precipitación máxima (una columna para cada ms y para cada año) obteniendo así las curvas masa.

Al igual que en el método anterior, se pueden descartar las tormentas cuya magnitud total (en 24 horas) sea menor al valor mínimo definido.

3) Las ordenadas de las curvas masa de cada una de las tormentas (paso anterior) se divide entre la precipitación acumulada en 24 horas de la tormenta. Esto permite observar de manera más clara el patrón de distribución de las tormentas.

4) Se procede a depurar las curvas masa que no se consideren críticas siguiendo las recomendaciones presentadas en el paso 5 del método de identificación de tormentas.

5) Una vez que se han descartado las tormentas que no se consideren críticas o que no sigan el patrón de la mayoría de las tormentas, se procede a calcular un patrón representativo de las tormentas, lo cual se puede llevar a cabo mediante un promedio de la precipitación de cada una de las ordenadas desde las cero a las 24 horas, obteniendo así la curva masa unitaria representativa de la estación.

Al igual que el método anterior, se debe hacer una asignación de la distribución temporal de cada estación en las subcuencas de estudio a través de factores de influencia (pudiendo utilizar el método de polígonos de Thiessen) en caso de tener más de una estación con información horaria de precipitación.

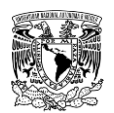

## **2.4.2.3.2.3.2 Distribución temporal de la precipitación a partir de precipitación diaria**

Cuando en la zona o cuenca de estudio no exista dentro o cerca de la misma una EMA o ESIME, es necesario recurrir a otros tipos de formulaciones para calcular la distribución temporal de la lluvia a partir de precipitación de 24 horas. Existen varias formulaciones de este tipo, entre las cuales se pueden mencionar: Bell (Campos, 1998), Kuishling (CONAGUA, 1987) y Chen (Campos, 2010).

La formulación que se propone en la presente metodología es la de Chen, debido a que considera información proveniente de un análisis estadístico, además de poder utilizar información de isoyetas publicadas por la Secretaría de Comunicaciones y Transportes (SCT, 1990).

Chen en 1983 desarrolló un método para estimar curvas IDT a partir de información de pluviómetros válida para duraciones  $\bm{D}$  entre 5 minutos y 1440 minutos (24 horas) y periodos de retorno desde 5 hasta 100 años, con base en la siguiente expresión citada por (Campos, 2010):

<span id="page-162-0"></span>
$$
i_D^{Tr} = \frac{a * P_{60}^{10} * \log[10^{2-F} * Tr^{F-1}]}{(D+b)^c}
$$
 (2.35)

Donde:

 $\bm{i}^{\bm{Tr}}_{\bm{D}}$  es la intensidad de lluvia buscada a un periodo de retorno y duración dada, en mm/h.  $P_{60}^{\rm 10}$  es la altura de precipitación asociada a un periodo de retorno de 10 años y a una duración de 60 minutos (una hora), en mm.

 $\bm{F}$  es el cociente lluvia-frecuencia, define la separación entre curvas IDT, adimensional.  **es la duración, en minutos.** 

 $Tr$  es el periodo de retorno, en años.

 $a, b, c$  parámetros que asoció Chen y se basan en una regresión polinomial.

## **•** Parámetros válidos para  $0.1 \le R \le 0.60$

Las siguientes expresiones fueron presentadas por (Campos, 2008) con base en las gráficas desarrolladas por (Chen, 1983):

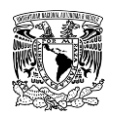

 $a = -2.297536 + 100.0389 R - 432.5438 R^2 + 1256.228 R^3 - 1028.902 R^4$  $b = -9.845761 + 96.94864 R - 341.4349 R^2 + 757.9172 R^3 - 598.7461 R^4$  $c = -0.06498345 + 5.069294 R - 16.08111 R^2 + 29.09596 R^3 - 20.06288 R^4$ **•** Parámetros válidos para  $0.2 \le R \le 0.70$ 

Tras una extrapolación de las curvas originales de Chen hasta  $R = 0.70$ , Campos (2010) definió las expresiones válidas para el intervalo señalado.

$$
a = 21.03453 - 186.4683 R + 825.4915 R^2 - 1084.846 R^3 + 524.06 R^4
$$

 $b = 3.487775 - 68.13976 R + 389.4625 R^2 - 612.4041 R^3 + 315.8721 R^4$ 

 $c = 0.277553 + 0.9481759 R + 2.109415 R^2 - 4.827012 R^3 + 2.459584 R^4$ 

La diferencia entre los parámetros  $a, b, c$  para los dos intervalos de  $R$  presentados radica en que tanto se aproximan los valores calculados en sus respectivas ecuaciones a los valores mostrados en las gráficas de Chen. En general, ambos sistemas de ecuaciones polinómicas se aproximan de forma bastante aceptable, debido a que el máximo error calculado en las ecuaciones del intervalo  $0.1 \le R \le 0.60$  con respecto a las gráficas de Chen es del 8.64%, mientras que para el segundo intervalo, se presenta un máximo error de 0.76%. con respecto a los valores publicados por Chen (**[Tabla 2.20](#page-163-0)**).

<span id="page-163-0"></span>**Tabla 2.20. Error calculado de las ecuaciones polinómicas de Campos (2008 y 2010) para obtener los parámetros "a", "b" y "c" comparado con los valores publicados en las gráficas de Chen (1983).**

| <b>Parámetros</b> | Intervalo            | Valores de R (cociente lluvia-duración) |       |       |       |          |       |          |          |
|-------------------|----------------------|-----------------------------------------|-------|-------|-------|----------|-------|----------|----------|
|                   |                      | 0.1                                     | 0.15  | 0.2   | 0.3   | 0.4      | 0.5   | 0.6      | 0.7      |
| a                 | 0.1 < R < 0.60       | 1.00%                                   | 1.90% | 1.10% | 0.13% | $0.00\%$ | 3.55% | $0.00\%$ |          |
|                   | 0.2 < R < 0.70       |                                         |       | 0.12% | 0.05% | 0.26%    | 0.39% | 0.22%    | 0.05%    |
| b                 | 0.1 < R < 0.60       | 0.96%                                   | 8.64% | 4.62% | 0.09% | 0.04%    | 6.95% | $0.00\%$ |          |
|                   | 0.2 < R < 0.70       | ---                                     |       | 0.43% | 0.03% | 0.56%    | 0.76% | 0.45%    | 0.10%    |
| С                 | 0.1 < R < 0.60       | 0.25%                                   | 0.39% | 0.14% | 0.07% | 0.04%    | 1.52% | $0.00\%$ |          |
|                   | $0.2 \le R \le 0.70$ |                                         |       | 0.02% | 0.06% | 0.08%    | 0.06% | 0.02%    | $0.00\%$ |

**Fuente: Campos (2008 y 2010); Chen (1983).**

 $\bullet$  El parámetro R está definido por:

$$
R = \frac{P_1^{Tr}}{P_{24}^{Tr}}
$$
 (2.36)

Donde:

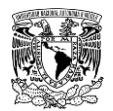

 es el cociente lluvia-duración, define la forma de las curvas IDT, adimensional.  $\bm{P_1^{Tr}}$  es la altura de precipitación máxima asociada a un periodo de retorno en años y la duración de una hora, en mm.

 $\bm{P^{Tr}_{24}}$  es la precipitación máxima asociada a un periodo de retorno en años y la duración de 24 horas, en mm.

El parámetro  $F$  está definido por:

$$
F = \frac{P_{24}^{100}}{P_{24}^{10}}
$$
 (2.37)

Donde:

 $P_{24}^{\bf 100}$  es la altura de precipitación máxima asociada a un periodo de retorno de 100 años y la duración de 24 horas, en mm. Calculada con el análisis de frecuencias.  $P_{24}^{10}$  es la precipitación máxima asociada a un periodo de retorno de 10 años y la duración de 24 horas, en mm. Calculada con el análisis de frecuencias.

En México, los datos de precipitación para calcular  $R$  se pueden obtener de las Isoyetas de Intensidad-Duración-Frecuencia. República Mexicana (SCT, 1990). Campos (2010) señala que se debe recabar de los mapas de isoyetas las intensidades con duración de 60 minutos (para este caso, la precipitación en una hora es igual a la intensidad) y periodos de retorno de 10, 25 y 50 años, calculando el valor de  $R_{\text{median}}$  como:

$$
R_{\text{medio}} = \frac{1}{3} \left( \frac{P_1^{10}}{P_{24}^{10}} + \frac{P_1^{25}}{P_{24}^{25}} + \frac{P_1^{50}}{P_{24}^{50}} \right) \tag{2.38}
$$

Con el valor de  $R_{medio}$  calculado, se procede a estimar los parámetros  $a, b, c$  y se aplica finalmente la formulación propuesta por Chen (**ecuació[n \(2.35\)](#page-162-0)**), con la cual se obtiene una curva masa de precipitación.

Debido a que en la ecuación de Chen, los valores que van a cambiar (una vez calculados los parámetros  $a, b, c \vee F$ ) son la duración (D) y los periodos de retorno (Tr). Al graficar las curvas masa obtenidas para los periodos de retorno resultan paralelas. Esto permite aplicar la ecuación de Chen solamente para un periodo de retorno variando la duración desde cero a 24 horas, obteniendo así una curva masa unitaria, la cual se puede usar como patrón de distribución temporal de la lluvia para cualquier periodo de retorno.

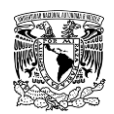

# **2.4.2.3.3Tormentas de diseño a partir de información horaria de precipitación (Curvas IDT)**

Cuando en la zona de estudio se dispone de EMA's o ESIME's con el suficiente número de años de registro (mayor a 20), se pueden calcular las tormentas de diseño mediante un análisis de regresión entre las variables de precipitación, la duración y el periodo de retorno. A dicho análisis se le conoce como curvas intensidad-duración-periodo de retorno (IDT).

La aplicación de los métodos hidrológicos que transforman la lluvia de diseño en gastos máximos comienza con la construcción o estimación de las curvas IDT, estas representan las características relevantes de las tormentas que ocurren en la zona de estudio.

La metodología se describe a continuación (Aparicio, 2015):

A través de un análisis de correlación lineal múltiple (CLM) se pueden relacionar la intensidad (i), la duración (d) y el periodo de retorno ( $Tr$ ) con la siguiente ecuación:

<span id="page-165-0"></span>
$$
i = \frac{k \times Tr^m}{(d+c)^n} \tag{2.39}
$$

Donde:

 $i$  es la intensidad de precipitación, en mm/h.

 $Tr$  es el periodo de retorno, en años.

 $d$  es la duración, en minutos.

 $k, m, n, c$  son constantes que se calculan mediante el análisis de CLM.

Posteriormente, se toman los logaritmos de la ecuación **[\(2.39\)](#page-165-0)** y se obtiene:

$$
\log i = \log k + m \log Tr - n \log(d + c) \tag{2.40}
$$

O bien, atribuyéndole una variable a cada termino, se tiene:

$$
y = a_0 + a_1 x_1 - a_2 x_2
$$

Donde:

$$
y = log i
$$
  
\n
$$
a_0 = log k
$$
  
\n
$$
a_1 = m; x_1 = log Tr
$$
  
\n
$$
a_2 = n; x_2 = log(d + c)
$$

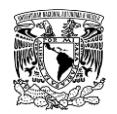

Al hacer un ajuste de CLM de una serie de tres tipos de datos, se obtiene un sistema de ecuaciones como el siguiente:

$$
\sum y = Na_0 + a_1 \sum x_1 - a_2 \sum x_2
$$
 (2.41)

$$
\sum (x_1 y) = a_0 \sum x_1 + a_1 \sum (x_1)^2 - a_2 \sum (x_1 x_2)
$$
 (2.42)

$$
\sum (x_2 y) = a_0 \sum x_2 + a_1 \sum (x_1 x_2) - a_2 \sum (x_2)^2
$$
 (2.43)

Donde:

 $N$  es el número de datos.

 $a_0$ ,  $a_1$ ,  $a_2$  son las incógnitas.

 $y, x_1, x_2$  son los logaritmos de intensidad, periodo de retorno y la duración (con el valor de  $c$  agregado de ser necesario) que se obtienen de un registro de precipitación, respectivamente.

Una vez calculadas las incógnitas  $a_0$ ,  $a_1$ ,  $a_2$  es posible valuar los parámetros  $k$ ,  $m$ ,  $n$  de la ecuación **[\(2.39\)](#page-165-0)**.

# **2.4.2.3.4Distribución espacial de la lluvia o cálculo de la precipitación media en la cuenca**

La distribución espacial de la precipitación está estrechamente ligada con la orografía, así como con la distribución de los rasgos más prominentes de la circulación atmosférica. Las montañas actúan como barreras que impiden la penetración de toda la humedad acarreada por los vientos de las capas bajas de la atmósfera al interior del país, al mismo tiempo que hacen aumentar la cantidad de lluvia en sus vertientes expuestas a vientos húmedos.

Como la metodología contempla modelos agregados, es necesario calcular las tormentas de diseño medias en toda la cuenca. Entre mayor sea el número de estaciones que estén dentro de la cuenca, el cálculo del valor medio será más representativo.

Para considerar la variación espacial de la precipitación, en el cálculo del valor medio en la cuenca, es necesario aplicar un método que de cierta forma contemple como están las estaciones distribuidas espacialmente. El método más utilizado y que brinda buenos resultados es el de los polígonos de Thiessen, el cual calcula la precipitación media en la cuenca como:

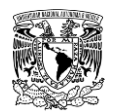

$$
P = \frac{1}{A_T} \sum_{i=1}^{n} (A_i * P_i)
$$
 (2.44)

Donde:

 $P$  es la altura de precipitación media anual de la cuenca, en mm.  $P_i$  es la altura de precipitación media anual para el periodo de retorno analizado (calculada con el análisis de frecuencias) en la estación climatológica  $i$ , en mm.  $\boldsymbol{A_i}$  es el área de influencia de la estación climatológica sobre la cuenca, en km $^2$ .  $\boldsymbol{A_T}$ es el área total de la cuenca, en km $^2$ .

Las lluvias obtenidas en cada una de las estaciones climatológicas son puntuales y son representativas solo de un área (**[Tabla 2.21](#page-167-0)**) y por ello, la precipitación media en la cuenca resultante al aplicar el método de los polígonos de Thiessen debe ser ajustada (es decir, reducirla) de acuerdo al tamaño de la cuenca, ya que todas las tormentas son menos intensas entre más área abarcan. El factor de reducción por área  $(FRA)$  que se ha utilizado en México con resultados que se consideran aceptables está definido por la siguiente expresión (USACE, 1981):

$$
FRA = 1.0 - 0.3549 * D^{-0.42723} * (1.0 - e^{-0.005749 * A}) \qquad (2.45)
$$

Donde:

 **es la duración de la precipitación, en horas.** 

 $\boldsymbol{A}$  es la superficie de la cuenca, en km $^2$ .

<span id="page-167-0"></span>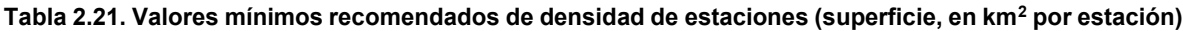

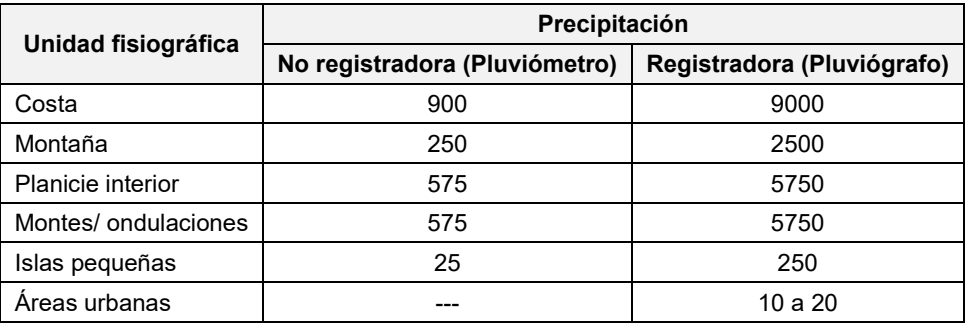

**Fuente: OMM (2011a).**

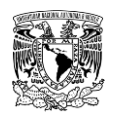

## **Cálculo de la precipitación efectiva**

Como se mencionó en el apartado **[2.4.2](#page-129-0)**, la precipitación efectiva o en exceso es aquella que produce el escurrimiento directo asociado a una tormenta y se calcula restándole a la precipitación media en la cuenca las pérdidas de precipitación. Las pérdidas mencionadas se refieren a la cantidad de la precipitación que no escurre hasta la salida de la cuenca y corresponde a la suma de las componentes de infiltración, evapotranspiración y retención del agua en las construcciones y vegetación y el almacenamiento del agua que queda en las depresiones topográficas.

Existen varios métodos para la evaluación de las pérdidas de la precipitación, pero asumiendo que durante una tormenta la componente que más impacta en las perdidas es la infiltración, entonces para las cuencas no aforadas se puede aplicar el método propuesto en 1972 por el SCS de Estados Unidos, el cual se aplica para calcular la infiltración en una cuenca, y por consiguiente, la precipitación efectiva.

La ecuación para estimar la precipitación en exceso o efectiva ( $\boldsymbol{P}_{\boldsymbol{e}})$  es:

<span id="page-168-1"></span>
$$
P_e = \frac{(P - I_a)^2}{P - I_a + S}
$$
 (2.46)

Donde:

 $P_e$  es la altura de precipitación efectiva, en mm.

 $P$  es la altura de precipitación total, en mm.

 $I_a$  es la abstracción inicial, también conocida como precipitación que no produce escurrimiento o mínima, en mm.

S es la retención potencial máxima, en mm.

Del análisis de cuencas, se propone que  $I_a = 0.2S$ . Adicionalmente, el SCS dedujo la forma de estimar  $S$  a partir de  $N$ :

<span id="page-168-0"></span>
$$
S = \frac{25400}{N} - 254
$$
 (2.47)

Donde  $N$  es el número de escurrimiento medio en la cuenca, el cual depende del tipo de suelo y de la cobertura vegetal en la cuenca. Su cálculo se explicó en el subcapítulo **[2.4.2.2.6.1](#page-149-0)**.

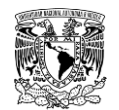

Al sustituir la ecuación **[\(2.47\)](#page-168-0)** en la ecuación **[\(2.46\)](#page-168-1)** se obtiene:

$$
P_e = \frac{\left(P - \frac{5080}{N} + 50.8\right)^2}{P - \frac{20320}{N} - 203.2}
$$
 (2.48)

## **Formulaciones lluvia-escurrimiento**

Existen una variedad de métodos denominados "hidrológicos" para estimar el valor avenidas de diseño asociadas a un determinado periodo de retorno en cuencas no aforadas, en este subcapítulo se presentarán aquellas formulaciones que definen la forma del hidrograma de la avenida.

Lo anterior se logra a través del Hidrograma Unitario (HU) propuesto por Sherman (1932). Este se define como el hidrograma de escurrimiento directo resultante de una lluvia en exceso de lámina unitaria ocurriendo uniformemente sobre la cuenca y durante una duración unitaria especificada.

El HU se basa bajo las siguientes hipótesis (Aparicio, 2015):

- La lluvia en exceso es uniforme en el espacio, en el tiempo y de duración específica.
- El HU refleja de forma combinada, todas las características físicas de la cuenca.
- La duración base del HU originado por cada lluvia en exceso de duración unitaria es constante.
- Las ordenadas del hidrograma de escurrimiento directo son directamente proporcionales al volumen de escurrimiento (asume linealidad).
- El HU acepta superpoción de causas, es decir, las ordenadas del hidrograma son proporcionales a la cantidad de lluvia en exceso unitaria.

El HU permite estimar el hidrograma de respuesta a una tormenta de diseño utilizando un HU previamente identificado en la cuenca, si se tienen datos pluviográficos e hidrométricos, para disponer de la entrada y la respuesta. Cuando el caso anterior no se cumple, se hace uso del Hidrograma Unitario Sintético (HUS), estos definen sus características (gasto máximo, tiempo pico y tiempo base) basándose únicamente de las características físicas de la cueca.

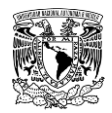

Chow *et al.* (1988) clasifican los HUS en tres tipos:

- Aquellos que relacionan las propiedades del hidrograma a través de métodos empíricos, con las características de la cuenca (Ejemplo: HU de Snyder).
- Aquellos que se basan en HU adimensionales (Ejemplo: HU del SCS)
- Aquellos que se basan en el almacenamiento de la cuenca (Ejemplo: HU de Clark)

A continuación, se mencionará el método de HUS en cuencas no aforadas utilizado para la presente metodología, mismo que se encuentra contenido en el programa de simulación hidrológica HEC-HMS.

## **2.4.2.5.1Hidrograma Unitario Sintético adimensional del SCS**

A través de un análisis de hidrogramas en un gran número de cuencas pequeñas con registro de lluvia y escurrimiento, el SCS definió un hidrograma promedio en función del tiempo pico contra el gasto pico o máximo (**[Figura 2.27](#page-171-0)**); tales parámetros están definidos por las siguientes expresiones:

<span id="page-170-0"></span>
$$
t_P = \frac{\Delta t}{2} + t_r \tag{2.49}
$$

<span id="page-170-1"></span>
$$
HU_{P} = \frac{0.208A}{t_{p}}
$$
 (2.50)

Donde:

 $\boldsymbol{H}\boldsymbol{U}_{\boldsymbol{P}}$  es el gasto pico unitario, en m $^3$ /s/mm.

 $t<sub>P</sub>$  es el tiempo pico, en el cual se presenta el gasto máximo, en horas.

 $\boldsymbol{A}$  es la superficie de la cuenca, en km $^2$ .

∆ $t$  es la duración unitaria de la lluvia en exceso  $\boldsymbol{P}_{e},$  este parámetro está en función de  $\boldsymbol{A}$  y del tiempo de concentración  $\pmb{t_c},$  en horas

 $t_r$  es el tiempo de retraso en la cuenca, en horas. Normalmente adopta un valor equivalente a 0. 6 $t_c$  cuando la superficie de la cuenca es mayor a 250 km², en caso contrario se asume  $t_c = t_r$  (Campos, 2007).

Basta con multiplicar las abscisas por  $t<sub>P</sub>$  obtenido por la ecuación [\(2.49\)](#page-170-0) y las ordenadas por HU<sub>P</sub> de la ecuación [\(2.50\)](#page-170-1) y por la precipitación en exceso asociada al periodo de retorno de interés.

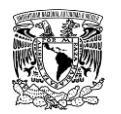

#### **METODOLOGÍA PARA LA DETERMINACIÓN DE MAPAS DE PELIGRO POR INUNDACIÓN EN CIUDADES UBICADAS AGUAS ABAJO DE PRESAS DE ALMACENAMIENTO**

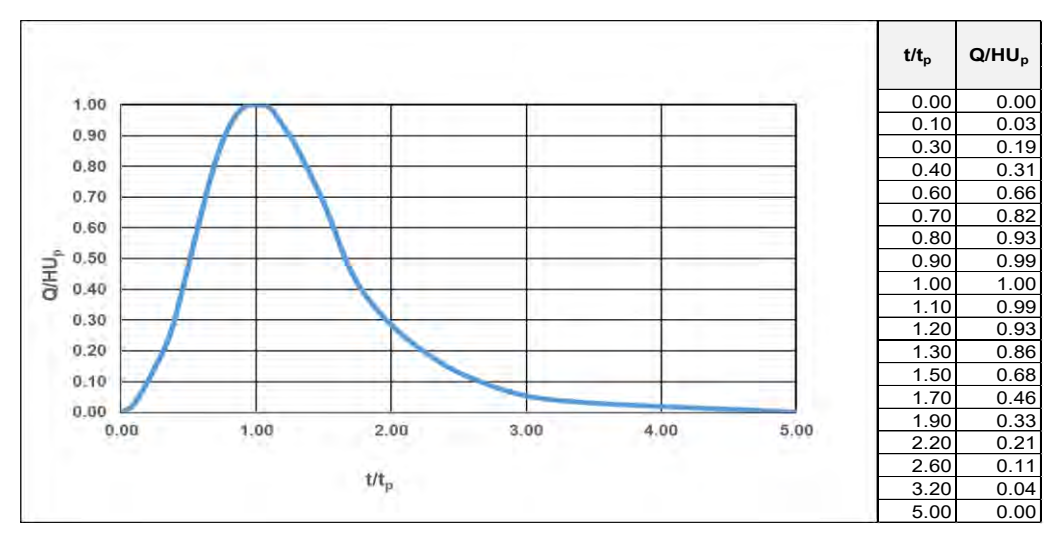

<span id="page-171-0"></span>**Figura 2.27. HU Sintético adimensional del SCS. Fuente: Aparicio (2015).**

## **Escurrimiento base**

Debido a que el escurrimiento proviene de la precipitación, casi siempre aporta un componente del gasto total en un hidrograma mucho mayor que el que genera el escurrimiento base. Por otra parte, este último está formado normalmente por agua proveniente de varias tormentas que ocurrieron antes de la considerada y es muy difícil determinar a cuáles pertenece. Para poder correlacionar la precipitación con los hidrogramas que genera es necesario separar el gasto base del directo. Esta tarea no es sencilla en la mayoría de los casos; en caso de querer aplicar alguno de estos métodos, se pueden consultar en (Aparicio, 2015).

Una parte fundamental para poder estimar el gasto base es contar con estaciones hidrométricas instaladas transversalmente a las corrientes de interés. En caso contrario, lo que se recomienda hacer para estimar aproximadamente el gasto base es recorrer la zona de estudio e identificar si a través de los cauces de interés circula agua o no, posteriormente se recomienda ubicar un tramo del cauce al que se pueda tener acceso y que cuente tanto con una sección transversal y pendiente uniforme. A tal sección se le debe obtener su geometría, así como colocar marcas de graduación vertical en dimensiones de longitud y valor de pendiente de la plantilla para poder tomar lectura de los valores que se registren.

Finalmente, bajo las condiciones anteriores, se puede asumir que en el tramo evaluado circula una un flujo uniforme y con la ecuación de Manning para canales a superficie libre se puede estimar el gasto suponiendo continuidad en el tramo evaluado.

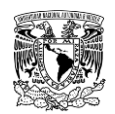

$$
V = \frac{K_n}{n} * R_h^{2/3} * S^{1/2}
$$
 (2.51)

$$
Q = \frac{A}{n} * {R_h}^{2/3} * S^{1/2}
$$
 (2.52)

Donde:

 $V$  es la velocidad media del agua que circula a través de la sección transversal, en m/s.  $K_n$  es un coeficiente que da homogeneidad dimensional a la ecuación de Manning, equivale a 1 m<sup>1/2</sup>/s para el Sistema Internacional (Romero Castro, 2007).  $\bm{n}$  es el coeficiente de rugosidad de Manning en la sección transversal, en m $^{1/6}$ .  $R<sub>h</sub>$  es el radio hidráulico de la sección transversal del canal, en m.  $S$  es la pendiente de la plantilla del canal, en m/m.  $\bm{Q}$  es el gasto que transita en la sección transversal, en m $^3$ /s.  $\boldsymbol{A}$  es el área hidráulica la sección transversal del canal, en m $^2$ .

## **Tránsito de avenidas en cauces**

Cuando en la zona de estudio se definen varias subcuencas, es necesario trasladar el hidrograma de una subcuenca hasta la salida de la subcuenca localizada aguas abajo y así sucesivamente hasta la salida de la cuenca. El traslado se realiza a través del cauce que comunica a ambas subcuencas. A dicho traslado se le conoce como tránsito de avenidas en cauces.

De manera general se define al tránsito o propagación de avenidas como el proceso de determinación progresiva en función del tiempo, de la forma de la onda de avenidas en los puntos sucesivos de un rio o a través de un embalse. Los métodos de tránsito en cauces se dividen en dos grandes grupos: los hidráulicos y los hidrológicos. Los primeros se basan en las ecuaciones de continuidad (ecuación **[\(2.53\)](#page-172-0)**) y cantidad de movimiento (conocidas como Saint Venant) en flujo no permanente en canales abiertos (ecuación **[\(2.54\)](#page-172-1)**). Los métodos numéricos y las computadoras han permitido el uso más eficiente y generalizado de estos modelos, sin embargo, requieren una gran cantidad de datos topográficos; este método será retomado nuevamente en el capítulo 3.

<span id="page-172-1"></span><span id="page-172-0"></span>
$$
A\frac{\partial V}{\partial x} + VB\frac{\partial y}{\partial x} + B\frac{\partial y}{\partial t} = q_L
$$
 (2.53)

$$
\frac{\partial V}{\partial t} + V \frac{\partial V}{\partial x} + g \left( \frac{\partial y}{\partial x} \right) = g (S_0 - S_f)
$$
 (2.54)

Donde:

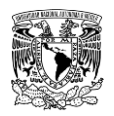

 $B$  es el ancho de la superficie libre del agua.

 $q_L$  es el gasto lateral de entrada por unidad de longitud del canal.

 $A\frac{\partial V}{\partial x}$ es el almacenamiento en prisma.

 $VB\frac{\partial y}{\partial x}$ es el almacenamiento en cuña.

 $B\frac{\partial y}{\partial t}$  es la tasa de incremento.

 $\frac{\partial V}{\partial t}$ es la aceleración local.

- $V\frac{\partial V}{\partial x}$ es la aceleración convectiva.
- $\frac{\partial y}{\partial x}$ es el gradiente de presión.

 $S_0$  es la pendiente del fondo del canal.

 $S_f$  es la pendiente de fricción.

 $g$  es la aceleración debida a la fuerza de la gravedad.

Los métodos hidrológicos se basan en la ecuación de continuidad y en una relación conceptual entre el gasto de salida del tramo y el volumen almacenado temporalmente durante el paso de la avenida. En general, son menos complicados que los métodos hidráulicos, ya que utilizan simplificaciones de la ecuación **[\(2.53\)](#page-172-0)**. Los requerimientos computacionales y de información de los métodos hidrológicos son mínimos, pero sus resultados son limitados en exactitud y generalización.

El simular la variación de un hidrograma al recorrer un cauce también es relevante en el caso de cuencas no aforadas; partiendo desde la discretización de estas, supóngase que se tiene un caso como el de la **[Figura 2.28](#page-174-0)**, en la cual se muestra que las cuencas 1 y 2 son de cabecera, ambas confluyen en el mismo punto de salida, en este, tras aplicar el proceso lluvia-escurrimiento, se generará un hidrograma de salida que, por principios de superposición, será el resultado de la suma de los hidrogramas 1 y 2. Tal hidrograma de salida se convertirá en "hidrograma de entrada" a la cuenca 3 y deberá transitarse por el cauce principal de la misma hasta su respectivo punto de salida, sin perder de vista la variabilidad de los procesos hidrometeorológicos y características físicas que intervienen en la cuenca 3.

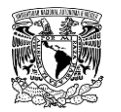

**METODOLOGÍA PARA LA DETERMINACIÓN DE MAPAS DE PELIGRO POR INUNDACIÓN EN CIUDADES UBICADAS AGUAS ABAJO DE PRESAS DE ALMACENAMIENTO**

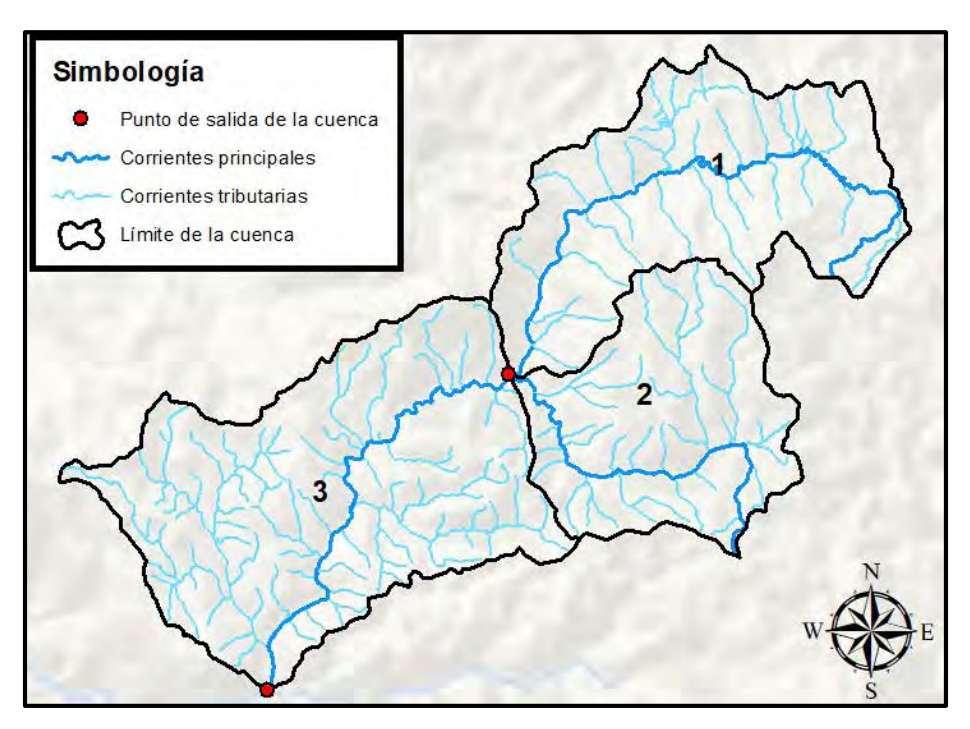

<span id="page-174-0"></span>**Figura 2.28. Discretización de cuencas para ilustrar la importancia del tránsito de avenidas en cauces. Fuente: INEGI (2019a).**

#### **2.4.2.7.1 Método de Muskingum**

El método de Muskingum es un método hidrológico que se utiliza para transitar las avenidas en cauces y en estricto sentido es aplicable a cuencas aforadas, sin embargo, debido a su sencillez es muy aplicado y aceptado en México para cuencas no aforadas.

Es una técnica de calibración en cuencas aforadas que requiere un hidrograma de entradas al tramo y otro de salidas, emplea dos parámetros de ajuste  $K \vee X$ , el primero se llama constante de almacenamiento y es una medida del tiempo de viaje de la onda de la avenida en el tramo, en horas; por otra parte,  $X$  es adimensional y representa el peso dado a los gastos de entrada y salida en el volumen almacenado en el tramo. Cuando el almacenamiento es solo función del gasto de salida, como en los embalses,  $X = 0$  y puede llegar a 0.50 cuando ambos gastos tienen el mismo peso.

En términos generales, se puede decir que  $X$  se aproxima a 0.0 en cauces muy caudalosos y de pendiente pequeña y a 0.50 en caso contrario. A falta de datos, se recomienda utilizar  $X = 0.20$  como valor medio (Aparicio, 2015), un valor de  $X = 0.50$  significa que el gasto máximo del hidrograma no se reduce al recorrer el cauce.

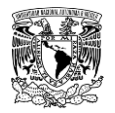

#### **METODOLOGÍA PARA LA DETERMINACIÓN DE MAPAS DE PELIGRO POR INUNDACIÓN EN CIUDADES UBICADAS AGUAS ABAJO DE PRESAS DE ALMACENAMIENTO**

Para cuencas no aforadas, el valor de  $K$  se puede estimar aplicando la ecuación de Kirpich, ya que dicha ecuación evalúa el tiempo que transcurre de un punto a otro. El parámetro  $X$ se puede tomar como un valor de 0.20.

El tránsito de la avenida en el cauce consiste en calcular el hidrograma al final del cauce a partir del hidrograma de entrada, esto se realiza de acuerdo con lo siguiente:

Este método utiliza la ecuación de continuidad **[\(2.2\)](#page-111-0)** discretizada en un esquema numérico de diferencias finitas (en los siguiente se utilizará  $S$  en lugar de  $V$  para denotar el almacenamiento):

<span id="page-175-2"></span>
$$
\left(\frac{I_{t-1} + I_t}{2}\right) - \left(\frac{O_{t-1} + O_t}{2}\right) = \left(\frac{S_t - S_{t-1}}{\Delta t}\right)
$$
 (2.55)

Adicionalmente, en una relación algebraica en un instante temporal entre el almacenamiento en el tramo  $S$ , las entradas  $I$  y salidas  $O$  de la forma:

$$
S = KO + KX(I - O) = K[XI + (1 - X)O]
$$
 (2.56)

A partir de la ecuación [\(2.56\)](#page-175-0) se obtiene la variación de almacenamiento ∆*S*:

$$
\Delta S = S_t - S_{t-1} = K[X(I_t - I_{t-1}) + (1 - X)(O_t - O_{t-1})]
$$
\n(2.57)

Sustituyendo [\(2.57\)](#page-175-1) en [\(2.55\)](#page-175-2) y despejando  $\boldsymbol{\theta}_t$  se tiene:

<span id="page-175-3"></span><span id="page-175-1"></span><span id="page-175-0"></span>
$$
O_t = C_1 I_{t-1} + C_2 I_t + C_3 O_{t-1}
$$
 (2.58)

Donde:

 $C_1, C_2, C_3$  son los coeficientes de tránsito definidos en función de ∆t, K y X. Se recomienda que  $\Delta t$  adopte un valor menor o igual al 10% del tiempo pico del hidrograma de entrada, es decir,  $\Delta t \leq 0.10 t_p$ . Los valores de los coeficientes de tránsito son:

$$
C_1 = \frac{\Delta t + 2KX}{2K(1 - X) + \Delta t}
$$
 (2.59)

$$
C_2 = \frac{\Delta t - 2KX}{2K(1 - X) + \Delta t}
$$
 (2.60)

$$
C_3 = \frac{2K(1-X) - \Delta t}{2K(1-X) + \Delta t}
$$
 (2.61)

Nótese que:

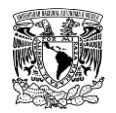

 $C_1 + C_2 + C_3 = 1$ 

### **2.4.2.7.2 Método de Muskingum-Cunge**

Tras ciertos incumplimientos de suposiciones que no ocurren en la realidad en cauces naturales del método de Muskingum, se propuso su reformulación. Ésta se basa en la solución de la siguiente forma de la ecuación de continuidad, que acepta gasto lateral de entrada (USACE, 2000):

<span id="page-176-0"></span>
$$
\frac{\partial Q}{\partial x} + \frac{\partial A}{\partial t} = q_L \tag{2.62}
$$

Y la ecuación de cantidad de movimiento simplificada en forma de onda difusa (omite los términos de aceleración convectiva y local):

<span id="page-176-2"></span><span id="page-176-1"></span>
$$
S_f = S_0 - \frac{\partial y}{\partial x} \tag{2.63}
$$

Después de combinar las ecuaciones derivadas parciales **[\(2.62\)](#page-176-0)** y **[\(2.63\)](#page-176-1)**. Posteriormente, por medio de una aproximación lineal se llega a la expresión de Miller y Cunge (1975):

$$
\frac{\partial Q}{\partial t} + c \frac{\partial Q}{\partial x} = \mu \frac{\partial^2 Q}{\partial x^2} + c q_L
$$
 (2.64)

Al aplicar un esquema numérico de solución de diferencias finitas a la ecuación **[\(2.64\)](#page-176-2)**, combinado con la ecuación **[\(2.58\)](#page-175-3)**, se obtiene la ecuación sobre la cual se basa el método de Muskingum-Cunge (USACE, 2000):

$$
O_t = C_1 I_{t-1} + C_2 I_t + C_3 O_{t-1} + C_4 (q_L \Delta x)
$$
 (2.65)

Donde:

 $\mathcal{L}_1, \mathcal{L}_2, \mathcal{L}_3, \mathcal{L}_4$ son coeficientes de tránsito, dados como:

$$
C_1 = \frac{\frac{\Delta t}{K} + 2X}{\frac{\Delta t}{K} + 2(1 - X)}
$$

$$
C_2 = \frac{\frac{\Delta t}{K} - 2X}{\frac{\Delta t}{K} + 2(1 - X)}
$$

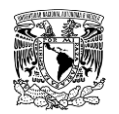

$$
C_3 = \frac{2(1-X) - \frac{\Delta t}{K}}{\frac{\Delta t}{K} + 2(1-X)}
$$

$$
C_4 = \frac{2(\frac{\Delta t}{K})}{\frac{\Delta t}{K} + 2(1-X)}
$$

 $\boldsymbol{I_t, O_t}$ son gastos de entrada y salida respectivamente para el intervalo  $\boldsymbol{t.}$  $I_{t-1}$ ,  $O_{t-1}$ son gastos de entrada y salida respectivamente para el intervalo  $t-1$ 

Los parámetros  $K \vee X$  están relacionados con el método de Muskingum, pero en este caso varían con el tiempo y la ubicación.

Para el caso de cuencas no aforadas,  $K$  se puede calcular a partir de la fórmula del tiempo de concentración propuesta por Kirpich, es decir, con la longitud y pendiente del cauce analizado. Otra alternativa fue propuesta por (Linsley *et al.,* 1958):

$$
K \cong 0.014 \frac{L^{1.6}}{H^{0.6}}
$$
 (2.66)

Donde:

 $H$  es el desnivel entre las dos secciones de extremos del tramo del cauce analizado, en km.

 $L$  es la longitud del tramo del cauce analizado, en km

El método no puede considerar el efecto de remanso y tampoco es adecuado cuando el flujo varía muy rápidamente en un canal o cauce natural con muy poca pendiente.

A continuación, se dan algunas recomendaciones para utilizar el método de Muskingum-Cunge:

**a.** Se puede emplear en tramos de cauce no aforados.

**b.** Genera soluciones aproximadas en el caso de evaluar avenidas que se desbordan del cauce hacia planicies de inundación.

- **c.** Es aplicable cuando se cumple que  $S_0 > 0.002$  y  $\frac{T*S_0*u_0}{ds}$  $\frac{50 * u_0}{d_0} > 117$
- **d.** Es aplicable cuando se cumple que  $0.0004 < S_0 < 0.002$  y  $\frac{T*S_0*u_0}{ds}$  $\frac{50 * u_0}{d_0} > 117$
- **e.** Es aplicable cuando se cumple que  $\bm{S_0} < \bm{0}.$  0004 y  $\frac{T*\bm{S_0}*\bm{u_0}}{d_\infty}$  $\frac{b_0 * u_0}{d_0} > 15$

Donde:

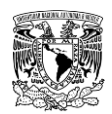

#### **METODOLOGÍA PARA LA DETERMINACIÓN DE MAPAS DE PELIGRO POR INUNDACIÓN EN CIUDADES UBICADAS AGUAS ABAJO DE PRESAS DE ALMACENAMIENTO**

 es la duración del hidrograma de entrada a transitar, en horas.  $S_0$  corresponde a la pendiente de fondo del cauce, en m/m.  $u_0$  es la velocidad media del agua al momento de transitar la avenida, en m/s.  $d_0$  es la profundidad media del agua al momento de transitar la avenida, en m.

### **Tránsito de avenidas en vasos**

Posterior a la obtención de las avenidas de diseño que ingresan a una presa (en caso de que aplique) en cuencas no aforadas mediante el proceso lluvia-escurrimiento descrito en la presente metodología se procede a calcular las avenidas que transitan a la salida de la presa. Para esto se utiliza el procedimiento previamente descrito en el apartado **[2.4.1.6](#page-125-0)**.

# **2.5 DESCRIPCIÓN GENERAL DEL SOFTWARE HEC-HMS PARA LA ESTIMACIÓN DE AVENIDAS DE DISEÑO**

Una vez que se han expuesto los métodos para calcular las avenidas de diseño, se presenta la descripción de una herramienta computacional para calcular las avenidas de diseño. La herramienta computacional el Hydrologic Engineering Center-Hydrologic Modeling System, mejor conocido como HEC-HMS.

El HEC-HMS es un software desarrollado por el Cuerpo de Ingenieros del Ejército de los Estados Unidos de América (USACE, por sus siglas en inglés) cuyo objetivo principal es la modelación del proceso lluvia-escurrimiento.

Para realizar la modelación, el software contiene métodos hidrológicos que utilizan parámetros agregados y/o distribuidos; además cuenta con métodos que permiten realizar una modelación por eventos y/o continua, para este último tipo de extensión temporal, incluye la componente de evapotranspiración, la fusión de la nieve y la cuantificación de la humedad del suelo

Cada modelo matemático incluido en el programa es adecuado dependiendo de las diferentes condiciones de cada cuenca. Hacer la elección correcta requiere el conocimiento de la cuenca, información disponible, los objetivos y alcances del estudio hidrológico y criterios de ingeniería (USACE, 2018).

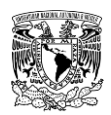

## **2.5.1 Filosofía del software**

El software de manera general obtiene las avenidas en una cuenca para una tormenta (sea esta, histórica o de diseño) de la siguiente forma:

- a) Primeramente, cuantifica las pérdidas de la precipitación, es decir, la fracción de la precipitación que no escurre de manera directa a la salida de la cuenca, obteniendo así la precipitación en exceso.
- b) Una vez evaluada la precipitación efectiva, calcula el hidrograma para la tormenta simulada.

El programa presenta ocho componentes para realizar la modelación del proceso lluviaescurrimiento (USACE, 2018), de los cuales tres son indispensables: modelo de cuenca (Basin Model Manager), modelo meteorológico (Meteorologic Model Manager) y especificaciones de control (Control Specifications Model Manager); y los cinco restantes son complementarios a los anteriores: datos de terreno (Terrain Data Manager), series de tiempo (Time-Series Data Manager), datos aparejados (Paired Data Manager) y dos componentes para datos ligados a modelos distribuidos: regiones de malla (Grid Region Manager) y datos de malla (Grid Data Manager).

A continuación, se describirán los componentes que se utilizan para la metodología expuesta anteriormente.

## **2.5.2 Componente Modelo de cuenca**

En esta componente es donde, de manera esquemática, se representa la cuenca que se simulara, además se definen y configuran los métodos de cálculo de los procesos físicos que intervienen en ella.

Una de las características de mayor relevancia de esta componente es la creación de múltiples representaciones de la misma cuenca, esto permite evaluar diferentes escenarios de diseño, así como alternativas o propuestas de solución.

El software tiene la capacidad para simular una cuenca tan simple como tan compleja, pudiendo estar dividida en varias subcuencas, contener una o más presas de almacenamiento o de control de avenidas, tener importaciones (de otras cuencas) o exportaciones a otras cuencas.
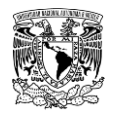

Para representar la cuenca a simular, esta componente cuenta con siete "elementos hidrológicos" (**[Figura 2.29](#page-180-0)**), los cuales se conectan de forma esquemática para representar de manera adecuada la cuenca y el sistema de corrientes.

| 1. Subcuenca (Subbasin)                 |
|-----------------------------------------|
| 2. Tramo, río, cauce o canal (Reach)    |
| 3. Presa o embalse (Reservoir)          |
| 4. Unión o confluencia (Junction)       |
| 5. Bifurcación o derivación (Diversion) |
| 6. Fuente (Source)                      |
| 7. Sumidero (Sink)                      |

<span id="page-180-0"></span>**Figura 2.29. Elementos hidrológicos para configurar el modelo de cuenca. Fuente: USACE (2018).**

A continuación, se describen los elementos hidrológicos:

# **Subcuenca (Subbasin)**

Se usa para representar una cuenca o subcuenca en donde ocurren los procesos físicos. En este elemento se especifica la información obligatoria como lo es el área de la subcuenca, misma que se puede obtener con ayuda de software SIG. Así mismo, se especifican los métodos para el cálculo de pérdidas (y por lo tanto de la precipitación en exceso), transformación lluvia-escurrimiento (cálculo del hidrograma) y del gasto base.

# **2.5.2.1.1 Métodos para calcular las pérdidas o precipitación efectiva (Loss Method)**

Los métodos que dispone el software HEC-HMS para calcular la precipitación en exceso son 11 (USACE, 2018), estos se enlistan en la **[Tabla 2.22](#page-181-0)**. El método que se recomienda en la presente metodología es el Número de Curva, el cual es para cuencas no aforadas y fue descrito en el subcapítulo **[2.4.2.4](#page-168-0)**.

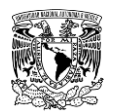

<span id="page-181-0"></span>**Tabla 2.22. Métodos para calcular la precipitación efectiva en el programa HEC-HMS.**

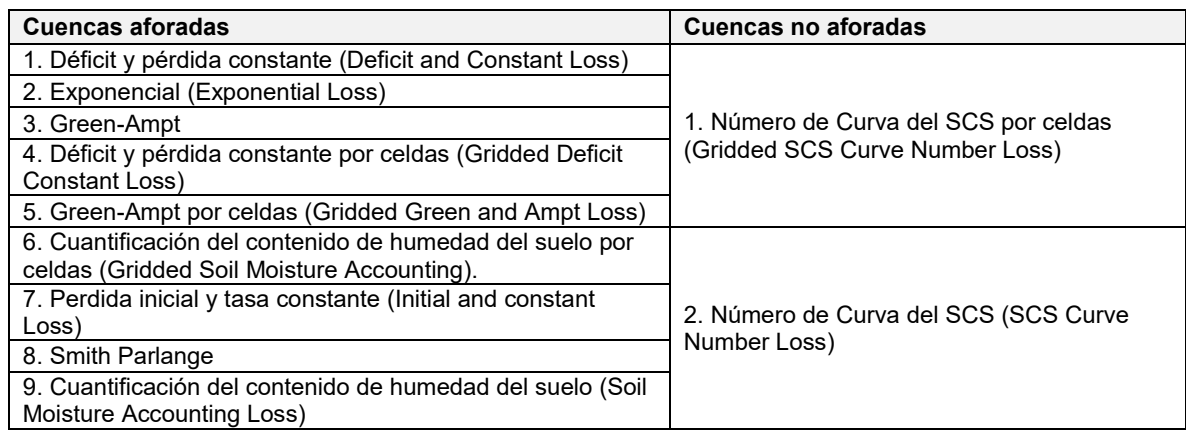

**Fuente: USACE (2018).**

### **2.5.2.1.2 Métodos para calcular los hidrogramas (Transform Method)**

El software cuenta con siete métodos para calcular el hidrograma a partir de la precipitación efectiva y de algunas características de la cuenca. Los métodos disponibles son (**[Tabla](#page-181-1)  [2.23](#page-181-1)**):

<span id="page-181-1"></span>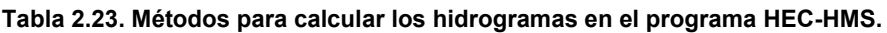

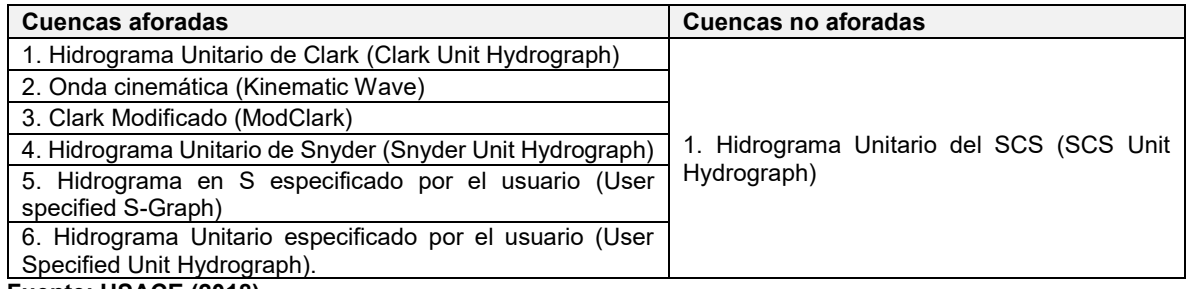

**Fuente: USACE (2018).**

# **Tramo, río, cauce o canal (Reach)**

Se utiliza para realizar el tránsito de las avenidas o hidrogramas por el cauce, o bien, determinar el tiempo que tarda en llegar el hidrograma a la salida del cauce.

Este elemento puede tener uno o más gastos de entrada (estos provienen de otros elementos en el modelo de cuenca) y solo uno de salida; en el caso de que exista más de un valor de entrada, este se unifica antes de calcularse en el flujo de salida. Este último se

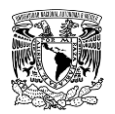

calcula utilizando uno de los métodos disponibles para transitar el flujo de canales a superficie libre, todos ellos implementan una metodología hidrológica de tránsito de avenidas en cauces, los cuales se enlistan en la **[Tabla 2.24](#page-182-0)**.

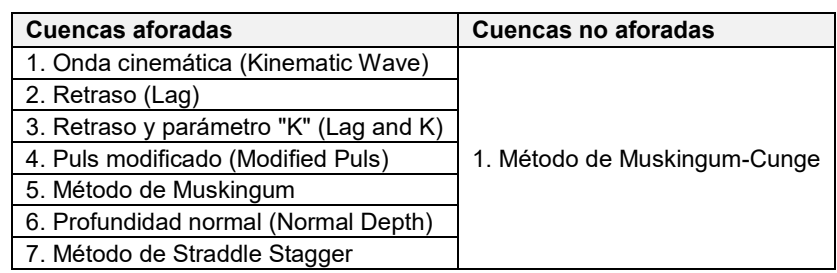

<span id="page-182-0"></span>**Tabla 2.24. Métodos para realizar el tránsito de avenidas en cauces en el programa HEC-HMS.**

**Fuente: USACE (2018).**

Opcionalmente se puede incluir un método para representar las interacciones con el subsuelo a través de incorporación (constante) o perdida (percolación) de gasto en el tramo. Para el presente trabajo no se consideraron estos métodos.

#### **Embalse o presa (Reservoir)**

Es un elemento que conceptualmente representa un cuerpo de agua o un vaso de almacenamiento generado por la presencia de una presa. Se usa para modelar la retención y atenuación de un hidrograma causado por los casos anteriores. Los gastos de entrada pueden provenir de uno o varios elementos hidrológicos situados aguas arriba del embalse.

Para este elemento se debe definir el método de como saldrá el agua del vaso, pudiendo ser los siguientes:

- a) Curva de salida. Este método permite al usuario definir una relación de salida de agua pudiendo ser las siguientes funciones: Elevación-Área-Descarga, Elevación-Almacenamiento-Descarga y Almacenamiento-Descarga.
- b) Relación Tiempo-Descarga (hidrograma de salida). El usuario debe definir (mediante una estación hidrométrica) el hidrograma de salida en la presa. Con esto se simulará como variará el almacenamiento y elevación del agua en el vaso.
- c) Estructuras (vertedores y obras de toma). En el caso de que se cuente con toda la información de las estructuras de salida en la presa, se puede utilizar este método, pudiendo simular las estructuras: vertedores, orificios (obras de toma), salida mediante bombas.

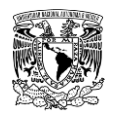

Independientemente del método, se requiere la información topobatimétrica en forma de tablas, ya sea Elevación-Área o Elevación-Almacenamiento.

En el caso de no especificar método alguno para el tránsito, se asume que no se tendrá almacenamiento en el vaso y todo el escurrimiento de entrada se pasa como flujo de salida para cada intervalo de tiempo de la simulación.

También es posible definir diferentes direcciones de salida de agua en la presa, es decir, una salida principal (pudiendo ser esta el vertedor) y otra salida auxiliar, pudiendo ser esta la obra de toma.

## **Unión o confluencia (Junction)**

Este elemento se utiliza para tomar en cuenta el tiempo de llegada de dos o más hidrogramas a un mismo punto y calcula el hidrograma total en ese punto, por ejemplo, en la confluencia de dos cauces en los cuales se simule la cuenca de cada uno de ellos. El elemento puede tener varias entradas y una sola salida. La respuesta es simplemente la suma de los hidrogramas de todos los elementos conectados a tal unión.

### **Bifurcación o derivación (Diversion)**

Se usa para modelar un flujo de agua que abandona un tramo del cauce. La entrada proviene de uno o varios elementos aguas arriba de este. La salida de este elemento consiste en un flujo derivado y otro conocido como principal o no derivado (que sigue por el cauce). El flujo derivado se define por el usuario. Tanto los flujos derivados como no derivados se pueden conectar aguas abajo con otros elementos.

Por ejemplo, un cauce en cuyo recorrido a su margen derecha se encuentra un asentamiento humano, mientras que a margen izquierda hay una zona agrícola (**[Figura](#page-184-0)  [2.30](#page-184-0)**). En época de lluvias y debido a las aportaciones aguas arriba de la cuenca, la capacidad del cauce es sobrepasada y este desborda hacia ambas márgenes provocando inundaciones, que a su vez generan afectaciones a los habitantes de la zona baja del asentamiento humano y a la zona agrícola. Una propuesta para disminuir las afectaciones y aprovechar de forma óptima el recurso hídrico es proyectar un canal de derivación aguas arriba de la zona baja para lograr dar un manejo eficiente a los volúmenes excedentes de agua. Esta representación se puede esquematizar y simular utilizando el elemento hidrológico "Diversion" en el programa HEC-HMS (**[Figura 2.31](#page-184-1)**).

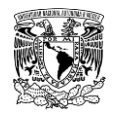

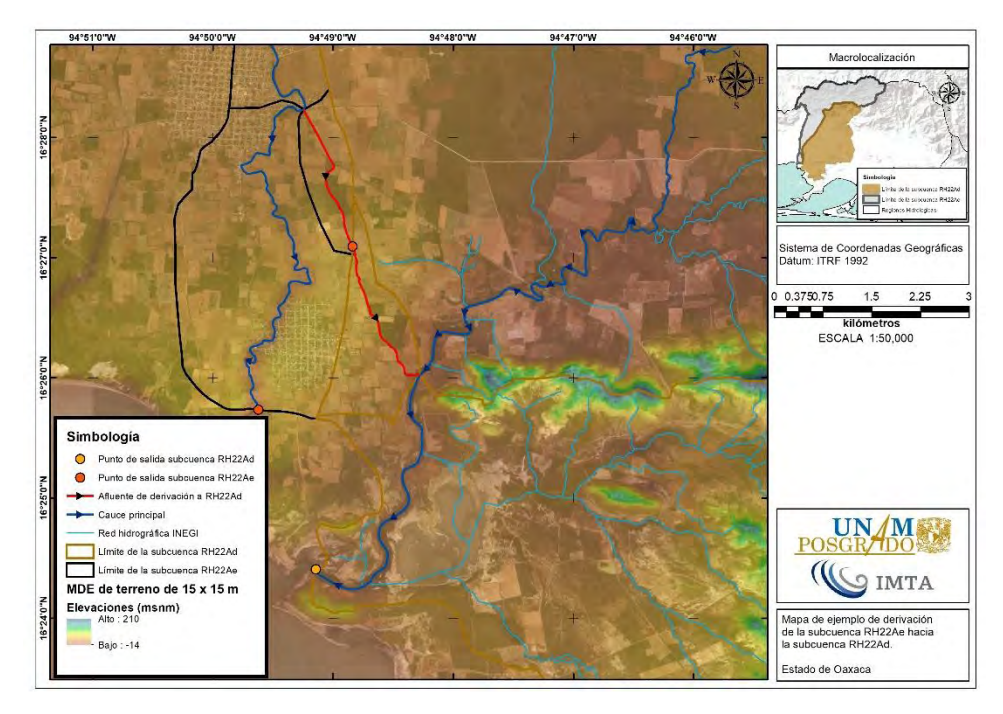

<span id="page-184-0"></span>**Figura 2.30. Ejemplo de derivación o bifurcación de un cauce. Fuente: Elaboración propia.**

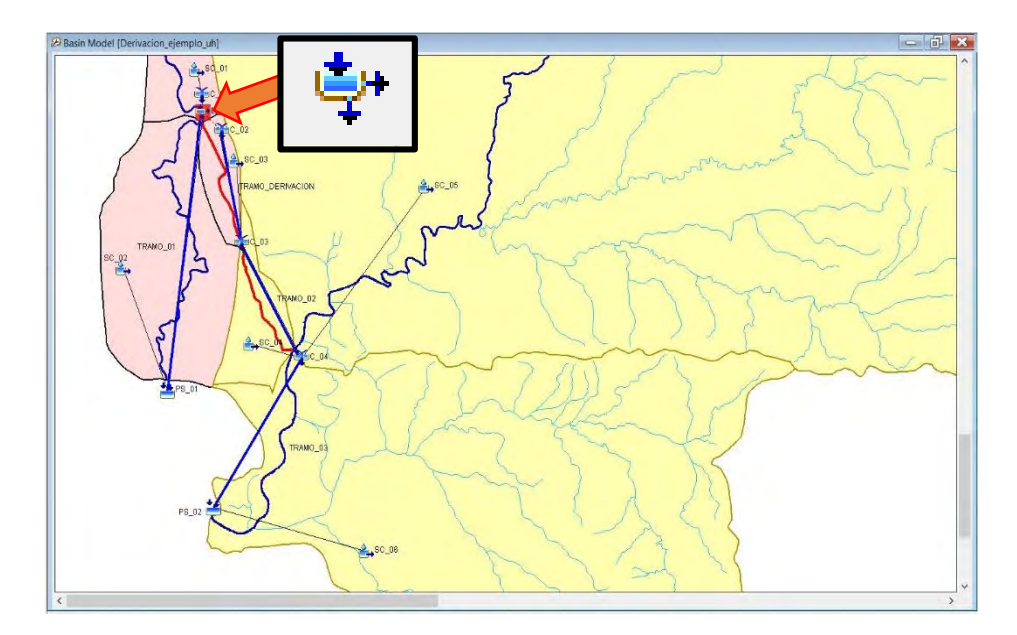

<span id="page-184-1"></span>**Figura 2.31. Esquematización de ejemplo de derivación o bifurcación de un cauce en HEC-HMS. Fuente: Elaboración propia.**

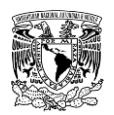

# **Fuente (Source)**

Este elemento, junto con la precipitación, es la manera de incorporar agua al modelo hidrológico mediante un hidrograma.

El hidrograma que ingresará a la cuenca mediante el elemento "Source" se define en la componente "Time Series" y posteriormente como un "Discharge gage" para representar una estación hidrométrica (EH).

Una aplicación de este elemento es, por ejemplo, en el caso de simular una cuenca donde dentro de la misma exista una EH (**[Figura 2.32](#page-185-0)**), se puede representar la cuenca de aportación hasta la EH con el elemento "Source" y la subcuenca restante se modela mediante el proceso lluvia-escurrimiento. La esquematización de este elemento hidrológico se presenta en la **[Figura 2.33](#page-186-0)**.

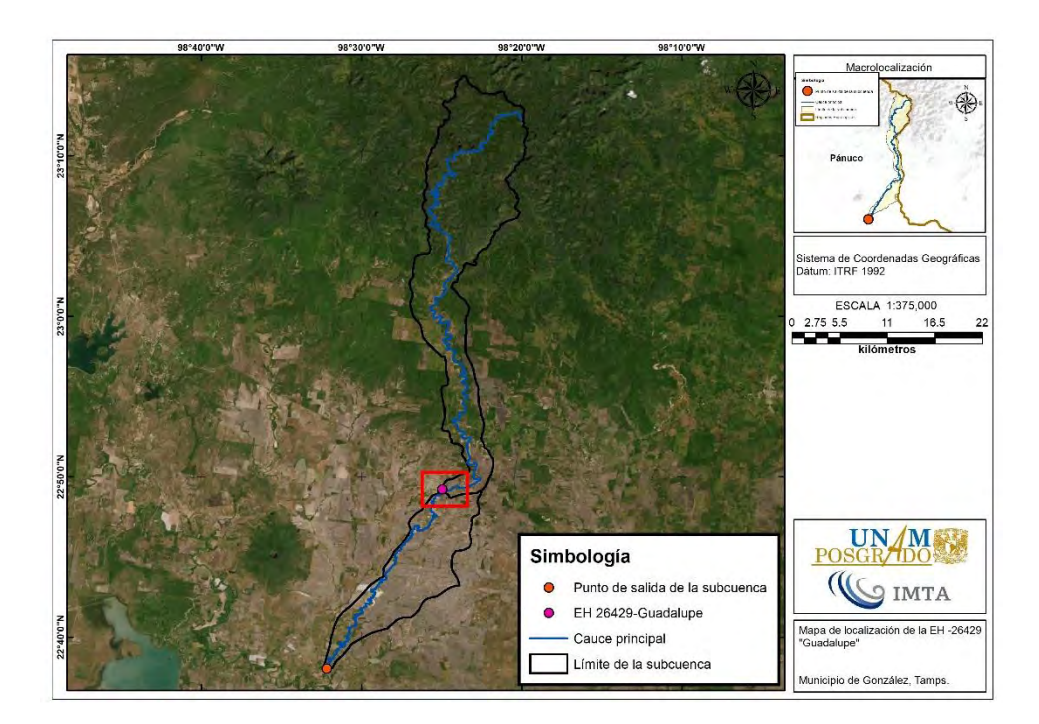

<span id="page-185-0"></span>**Figura 2.32 Ejemplo de estación hidrométrica (EH) en una subcuenca. Fuente: Elaboración propia a partir de información de CONAGUA (2020).**

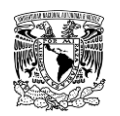

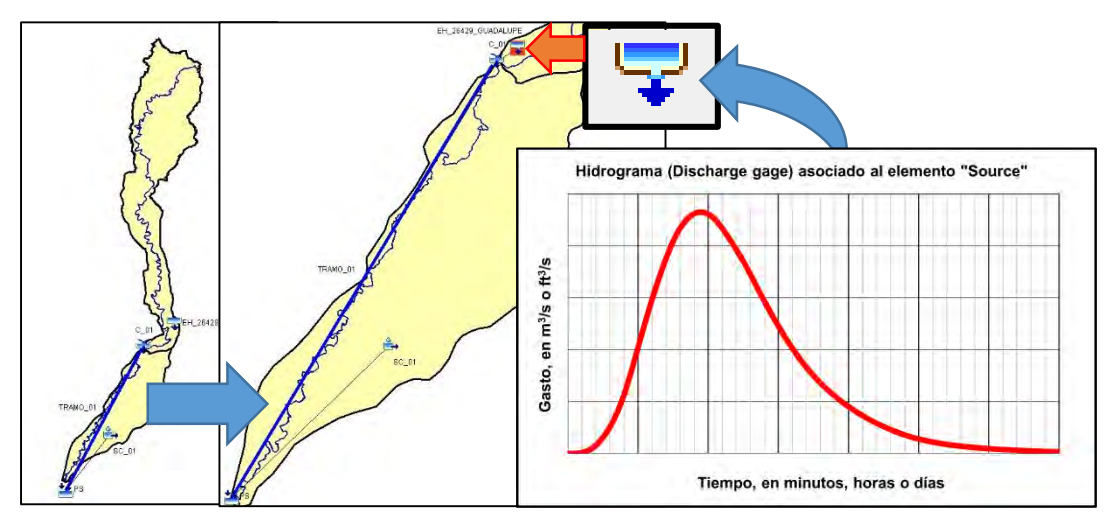

<span id="page-186-0"></span>**Figura 2.33. Esquematización de ejemplo de asociación de un hidrograma al elemento hidrológico "Source" en HEC-HMS. Fuente: Elaboración propia.**

#### **Sumidero (Sink)**

Este elemento se puede utilizar para simular en el modelo una cantidad de agua que se perderá y que ya no llegará hasta la salida de la cuenca analizada.

La entrada de agua al elemento puede provenir de uno o más elementos situados aguas arriba del sumidero, pero el elemento no tiene salida.

Una aplicación que se puede dar es simular la exportación del escurrimiento a otra cuenca en donde el escurrimiento exportado no nos interesa simular. Otra aplicación es representar una zona inundable dentro de la cuenca en donde la zona no tenga manera de regresar el agua a la salida de la cuenca.

#### **2.5.3 Componente Modelo meteorológico**

En este componente es donde se define el método para calcular la precipitación media en cada una de las subcuencas. Para ello, se debe crear al menos un modelo de cuenca antes de crear el modelo meteorológico. También en este componente es donde se debe especificar la distribución temporal de la precipitación.

En el software HEC-HMS hay dos componentes donde se definen estaciones climatológicas, el primer componente es "Time Series" (donde se definen estaciones con información horaria) y deben de definirse antes del modelo meteorológico. El segundo

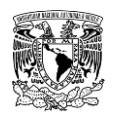

componente es el modelo meteorológico (estaciones que cuentan solo con la totalidad de la precipitación de la tormenta).

En la **[Tabla 2.25](#page-187-0)** se presentan los diferentes métodos para evaluar la precipitación media en la cuenca. Según sea el caso, se especifica que estación tiene influencia en cada subcuenca.

<span id="page-187-0"></span>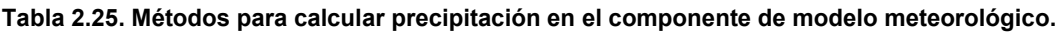

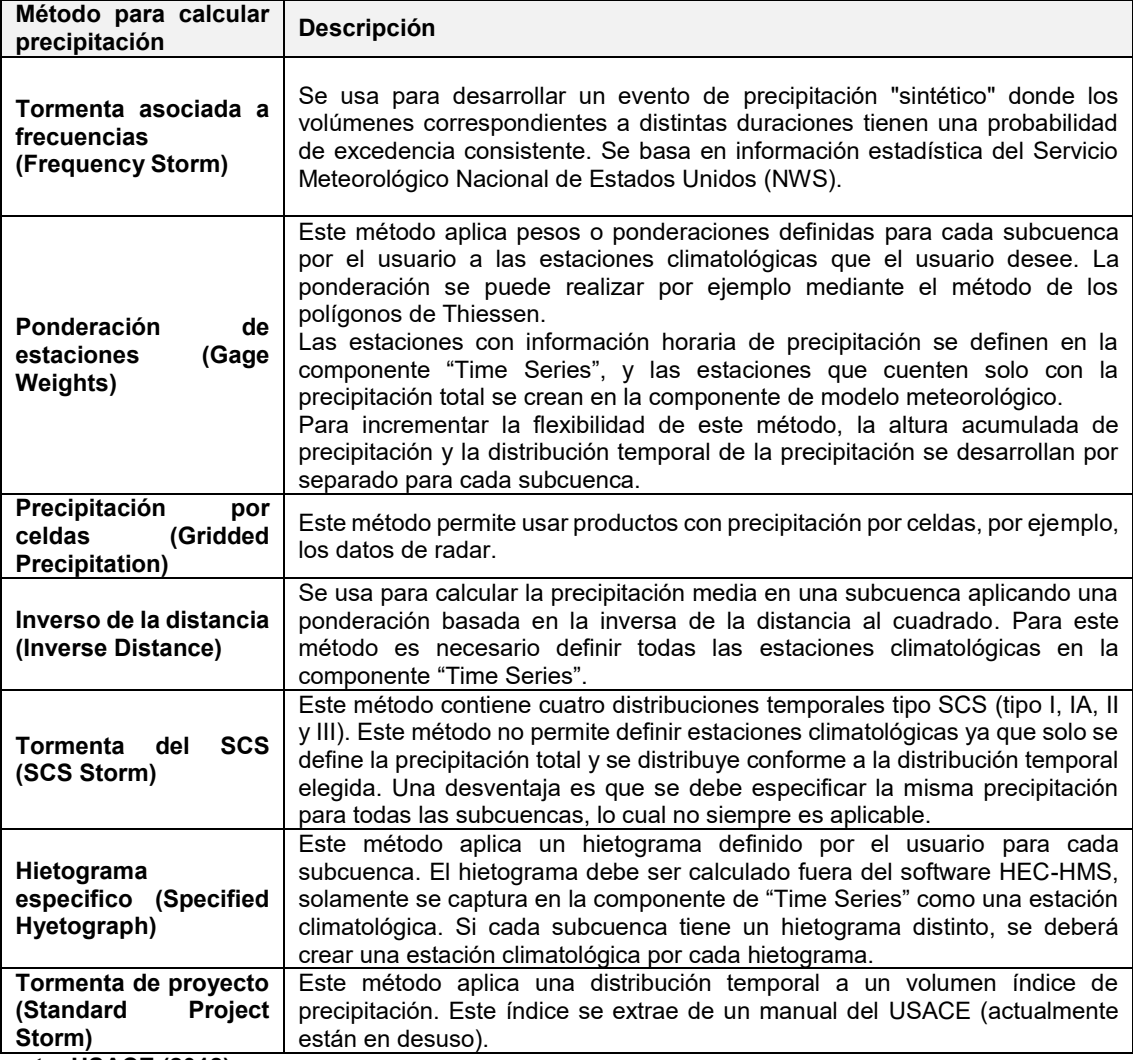

**Fuente: USACE (2018).**

#### **2.5.4 Componente Especificaciones de control**

A pesar de que esta componente contiene pocos parámetros, su principal propósito es definir la fecha para la modelación del proceso lluvia-escurrimiento, así como el intervalo de tiempo a utilizar (USACE, 2016; Gómez, 2017).

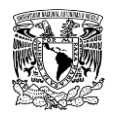

Cada especificación de control fija el periodo de tiempo durante el cual se realizará una simulación. Dicho periodo se especifica utilizando una fecha de inicio, hora de inicio, fecha de término y hora de termino de acuerdo con el formato del calendario Gregoriano; no hay límite en la longitud del periodo de tiempo elegido o el número de pasos de tiempo que puede contener.

Para definir que una simulación sea considerada como evento o continua, depende de la longitud del intervalo de tiempo a evaluar en esta componente y en los métodos seleccionados en la componente del modelo de cuenca. Para introducir o editar estos datos, hay que seguir el formato que se muestra en el editor de Especificaciones de control (**[Figura](#page-188-0)  [2.34](#page-188-0)**).

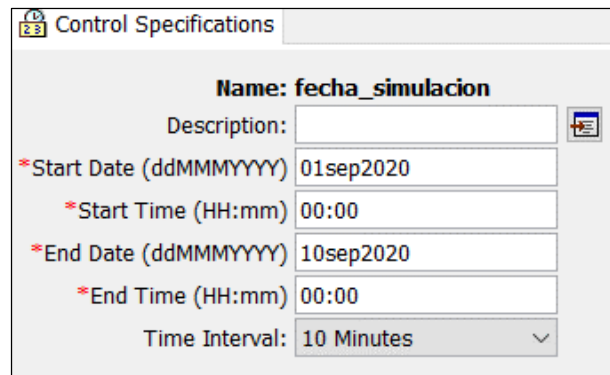

<span id="page-188-0"></span>**Figura 2.34. Ingreso de datos requeridos para la componente Especificaciones de control en el editor de componentes. Fuente: USACE (2018)**

### **2.5.5 Componente Series de tiempo**

En esta componente es donde se da de alta las funciones de variables que estén asociadas al tiempo, las variables que se pueden utilizar son:

- **Precipitation gages.** Información de estaciones climatológicas (precipitación).
- **Discharge gages**. Información de estaciones (estaciones hidrométricas) con escurrimiento (gasto).
- **Stage gages.** Información de limnímetros (niveles de agua o tirantes hidráulicos).
- **Temperature gages**. Información de estaciones de temperatura.
- **Radiation gages.** Información de estaciones de radiación solar.
- **Windspeed gages**. Información de estaciones de velocidad del viento.
- **Air pressure gages.** Información de estaciones de presión del aire.

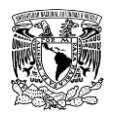

**Humidity gages.** Información de estaciones de humedad.

Las series de tiempo se pueden compartir por múltiples modelos de cuenca o meteorológicos. Para el presente trabajo se utilizará información de precipitación y de hidrogramas.

#### **2.5.6 Componente Datos aparejados**

En esta componente se ingresa la información de las funciones de dos variables que no cambian con el tiempo; se muestran a continuación algunos ejemplos de las funciones que se pueden ingresar en esta componente:

- **Storage-Discharge functions** (función almacenamiento-descarga).
- **Elevation-Storage functions** (función elevación-almacenamiento).
- **Elevation-Area functions** (función elevación-área).
- **Elevation-Discharge functions** (función elevación-descarga).
- **Inflow-diversion functions** (función entrada-derivación).
- **Diameter-porcentage functions** (función diámetro-porcentaje, se usa para conocer la distribución del tamaño de la partícula en el caso del sedimento).
- **Cross Sections** (Secciones transversales en cauces).
- **Unit Hydrograph curves** (Curvas de hidrograma unitario).

De igual forma que en las series de tiempo, los datos aparejados se pueden compartir por múltiples modelos de cuenca o meteorológicos. Para el presente trabajo se utilizarán funciones elevación-almacenamiento y elevación-descarga.

#### **2.5.7 Simulación hidrológica**

La configuración de una simulación está dada por un modelo de cuenca, un modelo meteorológico y las especificaciones de control.

El usuario puede cambiar los componentes de una simulación en cualquier momento, o bien, puede generar una variedad de simulaciones combinando diferentes componentes dentro del mismo proyecto. Esto implica que se pueden simular diferentes escenarios y comparar sus resultados dentro de un mismo proyecto (**[Figura 2.35](#page-190-0)**).

Los resultados se pueden visualizar en gráficas, tablas resumen y tablas de series de tiempo.

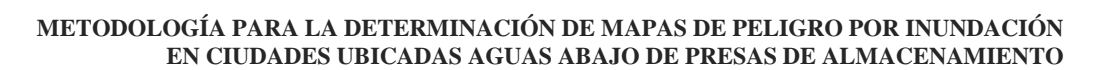

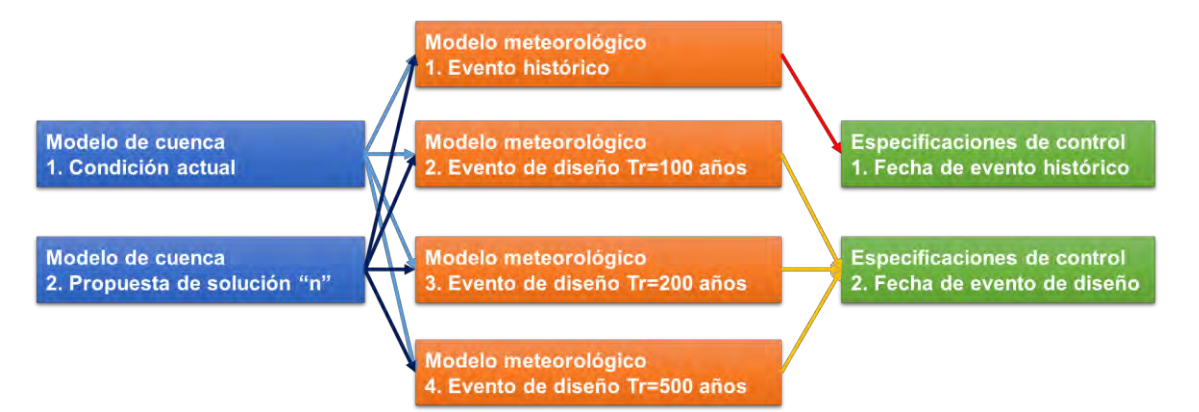

<span id="page-190-0"></span>**Figura 2.35. Ejemplo de combinaciones que se pueden generar entre los componentes de modelo de cuenca, modelo meteorológico y especificaciones de control para crear simulaciones hidrológicas en HEC-HMS.**

**Fuente: Gómez (2017).**

A manera de resumen, en la **[Tabla 2.26](#page-190-1)** y **[Tabla 2.27](#page-190-2)** se enlistan características generales que se pueden configurar en los componentes del proyecto; mientras que en la **[Figura 2.36](#page-191-0)** se muestra una secuencia de cómo generar un proyecto para simular el proceso lluviaescurrimiento con el programa HEC-HMS.

| <b>Modelo de Cuenca</b><br>(Basin Model)                                                                                                    | <b>Modelo Meteorológico</b><br>(Meteorologic Model)                                               | Especificaciones de control<br>(Control Specifications)                              |  |  |
|----------------------------------------------------------------------------------------------------|---------------------------------------------------------------------------------------------------|--------------------------------------------------------------------------------------|--|--|
| Se<br>construve<br>de<br>manera<br>esquemática la(s) cuenca(s) a<br>modelar                                                                          | Se definen estaciones climatológicas<br>que tienen influencia en cada cuenca                      | Se define la fecha de inicio y<br>termino de la simulación                           |  |  |
| Se definen métodos para:                                                                                                    | Se define el método para el cálculo de la<br>precipitación<br>media<br>cada<br>para<br>subcuenca. | Se define el intervalo de tiempo<br>utilizará<br>aue<br>se<br>en<br>la<br>simulación |  |  |
| Calcular<br>precipitación<br>efectiva<br>2. Calcular el hidrograma<br>3. Gasto base (No se utilizó)<br>4. Tránsito de avenidas en<br>cauces y presas | Se define la distribución temporal de la<br>precipitación                                         |                                                                                      |  |  |

<span id="page-190-1"></span>**Tabla 2.26. Componentes indispensables para realizar la modelación lluvia-escurrimiento**

**Fuente: Gómez (2017).**

<span id="page-190-2"></span>**Tabla 2.27. Componentes complementarios para realizar la modelación lluvia-escurrimiento.**

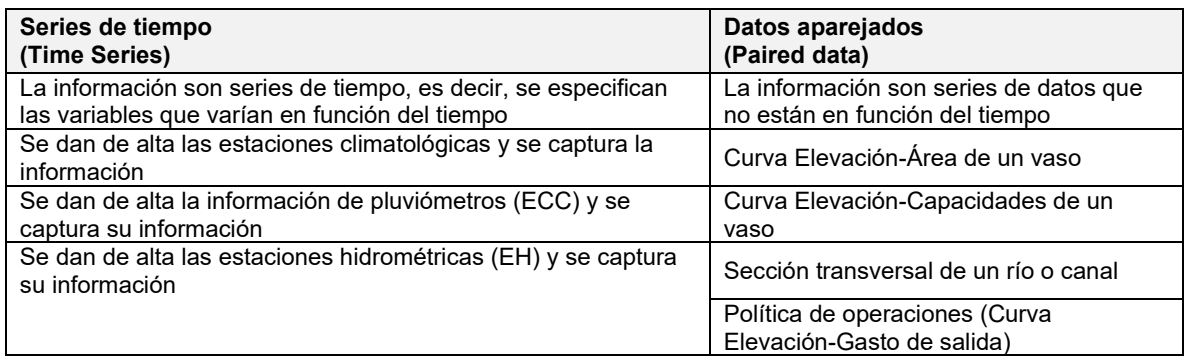

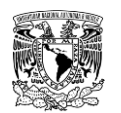

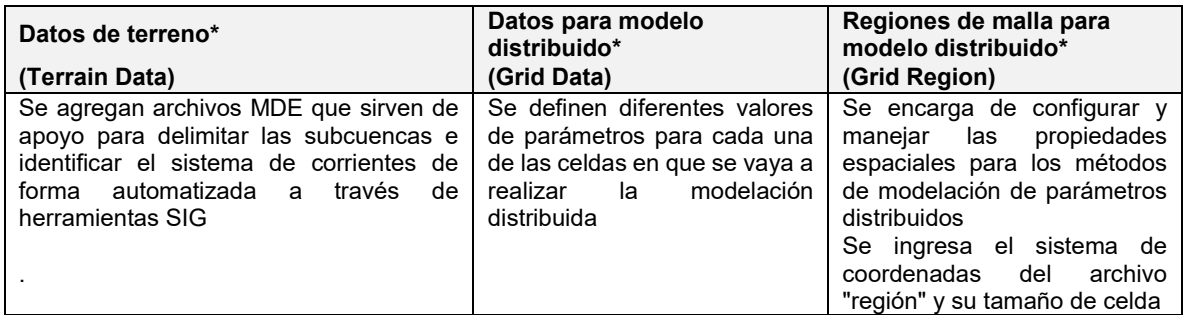

**Nota\*: Estos tres componentes no se utilizaron para el presente trabajo. Fuente: Gómez (2017).**

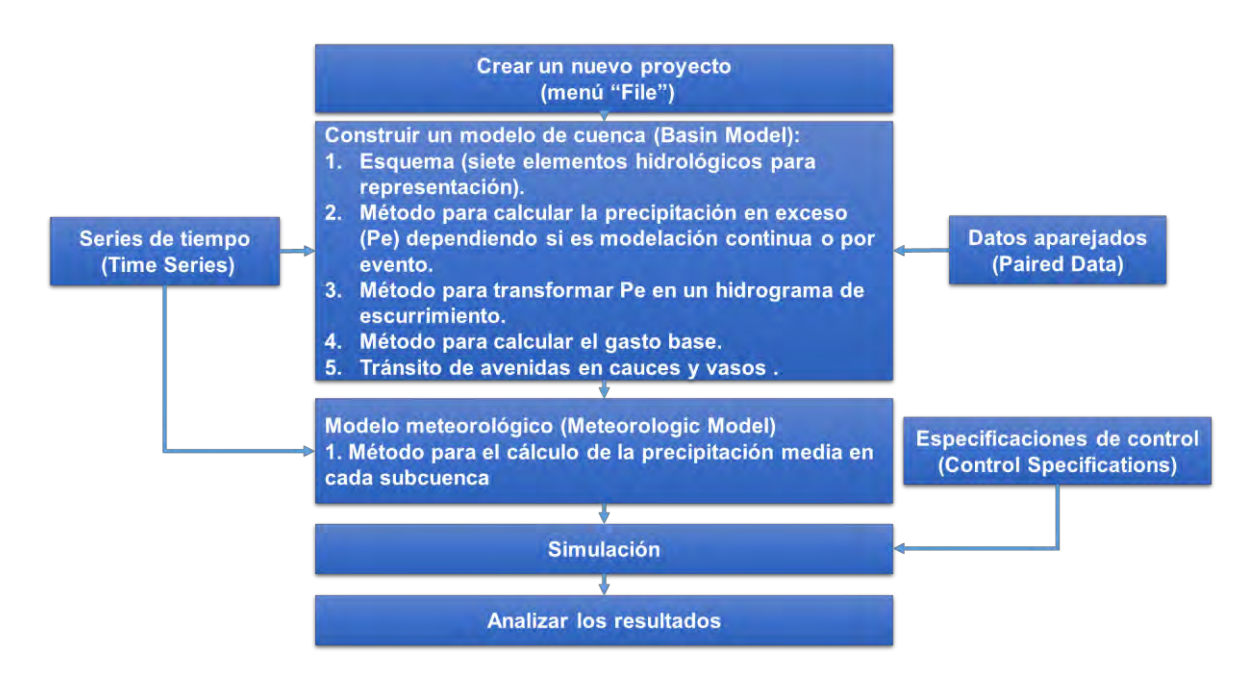

<span id="page-191-0"></span>**Figura 2.36. Secuencia para configurar un proyecto de simulación hidrológica en el programa HEC-HMS. Fuente: Gómez (2017).**

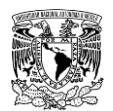

# *3 METODOLOGÍA HIDRÁULICA*

En este capítulo se presenta la metodología para el análisis hidráulico, en la que se ingresarán las avenidas y lluvias de diseño (resultados de la aplicación de la metodología hidrológica). Adicionalmente, en el análisis hidráulico se define una serie de condiciones iniciales, condiciones de contorno (o condiciones de frontera), topografía y rugosidad, es decir, parámetros que impactan en la hidrodinámica sobre una malla de cálculo bidimensional, cuyos resultados ayudarán a definir y representar los mapas de peligro por inundación o bien, donde se requiera analizar el comportamiento hidráulico de ciertas zonas de interés sin perder de vista que tal metodología pueda ser aplicada por personas con conocimientos afines a la modelación hidráulica.

Se inicia señalando brevemente acerca de conceptos relacionados en el ámbito de la modelación hidráulica a superficie libre bidimensional y la aplicación de herramientas computacionales que intervienen para lograr simular tal proceso; posteriormente se presentará de manera general, la metodología para el análisis hidráulico, que considera las aportaciones de avenidas de cuencas aforadas y no aforadas aguas arriba de la zona urbana (o área) a simular y la ocurrencia de lluvias de diseño sobre esta última, cabe agregar que la presente metodología considera un apartado de rompimiento de presas. En la metodología se presenta una explicación detallada acerca de la recopilación y procesamiento de la información, así como los elementos requeridos para conformar el modelo de simulación y el uso del programa de modelación bidimensional sobre el cual se plantea la presente metodología.

### **3.1 MODELACIÓN HIDRÁULICA A SUPERFICIE LIBRE**

Los modelos hidráulicos pretenden representar los fenómenos hidráulicos a partir de abstracciones matemáticas. En ellos se analiza el comportamiento físico o mecánico del fluido (agua) al escurrir a superficie libre con base en las ecuaciones de conservación de masa, energía y cantidad de movimiento, conocidas como las ecuaciones de Saint Venant, deducidas a partir de las ecuaciones generales de Navier Stokes, las cuales consideran la aplicación de la segunda ley de Newton (la fuerza es directamente proporcional a producto de la masa por aceleración) a un volumen de control infinitesimal de agua; estas ecuaciones y sus métodos de solución son lo que da lugar a modelos de menor o mayor complejidad de acuerdo al grado de simplificación del comportamiento del flujo que asumen, esta modelación puede hacerse en 1D, 2D, 1D-2D o 3D (Hernández Samaniego, 2018; Cervantes Jaimes, 2012).

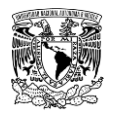

Los modelos hidráulicos de acuerdo al grado de simplificación del comportamiento del flujo que asumen se describen brevemente a continuación:

 **Modelo unidimensional (1D).** Un flujo unidimensional es aquel que no considera variaciones o cambios en la velocidad, presión, etc., transversales a la dirección del flujo principal. Las condiciones en una sección transversal se expresan en términos de valores promedio de velocidad, densidad y otras propiedades (Streeter *et al*., 1996).

En esta simplificación se asume que la dimensión longitudinal del flujo a lo largo del eje de un rio o un canal domina sobre las otras dos en flujo permanente y no permanente en canales abiertos. Por lo tanto, no considera comportamiento en la componente vertical ni sobre la otra sección transversal Sus resultados son satisfactorios para canales y ríos de sección transversal prismática constante con pocas variaciones en su trazo. Su tiempo de simulación es muy corto respecto a otras simulaciones.

- **Modelo acoplado o cuasibidimensional (1D-2D).** Bajo ciertas consideraciones y adecuaciones permite representar el flujo en dos dimensiones mediante una malla de resolución construida en dos dimensiones con elementos unidimensionales. Es aplicable para simular inundaciones en extensiones de terreno donde la variación de velocidad vertical es despreciable, como el caso de llanuras de inundación.
- **Modelo bidimensional (2D).** Este supone que todas las partículas fluyen en planos paralelos a lo largo de trayectorias idénticas en cada uno de estos planos, de aquí que no haya cambios en el flujo normal a estos planos (Streeter *et al*., 1996). Este tipo de modelo considera dos dimensiones del plano horizontal (x, y) para el flujo. Las variaciones de la velocidad, por ejemplo, se promedian verticalmente y se presenta como un único valor ese promedio, estos resultados se presentan en cada punto de una malla en el dominio de solución. Estos modelos son especialmente útiles en flujos en áreas extensas como planicies de inundación donde la variación vertical de velocidad es pequeña, por eso se les llama también modelos de aguas someras o poco profundas.
- **Modelo tridimensional (3D).** Representan el estado más avanzado de la modelación. Estos modelos son capaces de calcular las tres componentes espaciales de la velocidad; aunque es aplicable a cualquier caso, el detalle que ofrecen sus resultados se relaciona con la cantidad de información que requiere

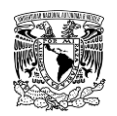

como datos de entrada y el tiempo de resolución, por lo que son utilizados para simular detalles o aspectos particulares de obras hidráulicas.

En el presente trabajo, para la modelación hidráulica se utilizarán los modelos bidimensionales, ya que son los requeridos para la definición de los mapas de peligro por inundación al calcular las variables de tirante hidráulico y velocidad de escurrimiento del agua en las direcciones "X-Y".

### **3.1.1 Ecuaciones bidimensionales de flujo a superficie libre**

Como se mencionó previamente, los programas de modelación hidráulica bidimensional de flujo a superficie libre resuelven las ecuaciones de conservación de masa (**ecuación [\(3.1\)](#page-194-0)**) y de conservación de cantidad de movimiento en direcciones "X-Y" (**ecuaciones [\(3.2\)](#page-194-1)** y **[\(3.3\)](#page-194-2)**) conocidas como ecuaciones de Saint Venant en dos dimensiones (2D) o ecuaciones de aguas someras (en inglés "Shallow Water Equations", SWE); lo anterior debido a que estas expresiones asumen una escala espacial vertical mucho más pequeña que la escala horizontal, lo cual permite asumir una distribución de presión hidrostática y una distribución relativamente uniforme de la velocidad en profundidad. La hipótesis de presión hidrostática se cumple razonablemente en el flujo en ríos, así como en las corrientes generadas por la marea en estuarios.

Asimismo, la hipótesis de distribución uniforme de velocidad en profundidad se cumple habitualmente en ríos y estuarios, aunque pueden existir zonas en las que dicha hipótesis no se cumpla debido a flujos locales tridimensionales o a cuñas salinas. En estos casos es necesario estudiar la extensión de dichas zonas y su posible repercusión en los resultados del modelo. En la actualidad, los modelos numéricos basados en las ecuaciones de aguas someras bidimensionales son los más utilizados en estudios de dinámica fluvial y litoral, evaluación de zonas inundables, y cálculo de transporte de sedimentos y contaminantes.

<span id="page-194-2"></span><span id="page-194-1"></span><span id="page-194-0"></span>
$$
\frac{\partial h}{\partial t} + \frac{\partial hU_x}{\partial x} + \frac{\partial hU_y}{\partial y} = M_s \tag{3.1}
$$

$$
\frac{\partial hU_x}{\partial t} + \frac{\partial hU_x^2}{\partial x} + \frac{\partial hU_xU_y}{\partial y} = -gh\frac{\partial Z_s}{\partial x} + \frac{\tau_{s,x}}{\rho} - \frac{\tau_{b,x}}{\rho} - \frac{g}{\rho} * \frac{h^2}{2} * \frac{\partial \rho}{\partial x} + 2\Omega sin\lambda U_y + \frac{\partial h\tau_{xx}^e}{\partial x} + \frac{\partial h\tau_{xy}^e}{\partial y} + M_x
$$
 (3.2)

$$
\frac{\partial hU_y}{\partial t} + \frac{\partial hU_xU_y}{\partial x} + \frac{\partial hU_y^2}{\partial y} = -gh\frac{\partial Z_s}{\partial y} + \frac{\tau_{s,y}}{\rho} - \frac{\tau_{b,y}}{\rho} - \frac{g}{\rho} * \frac{h^2}{2} * \frac{\partial \rho}{\partial y} - 2\Omega sin\lambda U_x + \frac{\partial h\tau_{xy}^e}{\partial x} + \frac{\partial h\tau_{yy}^e}{\partial y} + M_y
$$
 (3.3)

Donde:

 **es el calado o tirante.** 

 $U_x, U_y$  son las velocidades horizontales promediadas en profundidad.

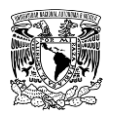

 $g$  es la aceleración de la gravedad.

 $Z_s$  es la elevación de la lámina libre.

 $\tau_{s,x}, \tau_{s,y}$  son las fricciones en la superficie libre debida al rozamiento producido por el viento.

 $\tau_{h,x}, \tau_{h,y}$  son las fricciones debido al rozamiento del fondo.

 $\rho$  es la densidad del agua.

 $\Omega$  es la velocidad angular de rotación de la tierra.

 $\lambda$  es la latitud del punto considerado.

 $\tau^{e}_{xx}$ ,  $\tau^{e}_{xy}$ ,  $\tau^{e}_{yy}$  son las tensiones tangenciales efectivas horizontales.

 $M_{_S}, M_{_X}, M_{_Y}$  son los términos fuente/sumidero de masa y de momento, respectivamente, mediante los cuales se realiza la modelación de precipitación, infiltración y sumideros.

# **3.1.2 Esquemas de solución de las ecuaciones de flujo a superficie libre**

Las ecuaciones de Saint Venant 2D no se pueden resolver analíticamente en un problema real, por lo que es necesario recurrir a métodos numéricos para resolver dichas ecuaciones sobre mallas de cálculo bidimensionales, pudiendo ser estas estructuradas o no estructuradas.

Algunos de los métodos numéricos más utilizados en la modelación hidráulica a superficie libre bidimensional son el Método de Diferencias Finitas (MDF), Método del Elemento Finito (MEF) y Método de Volúmenes Finitos (MVF) (Cervantes Jaimes, 2012).

Los últimos dos métodos permiten una gran flexibilidad geométrica para definir el problema a analizar, lo que los hace especialmente adecuados para resolver problemas de hidráulica fluvial, donde se presentan geometrías irregulares.

# **Discretización espacial o malla de cálculo bidimensional**

Los elementos que se utilizan para realizar los balances de masa y cantidad de movimiento de las ecuaciones de Saint Venant 2D constituyen la malla de cálculo de los modelos hidráulicos bidimensionales a superficie libre. Esta malla se puede clasificar en estructurada y no estructurada (**[Figura 3.1](#page-196-0)**).

Las mallas estructuradas tienen elementos regulares de cuatro lados ordenados en forma de matriz y tienen ciertas ventajas numéricas (por ejemplo, requiere de menor tiempo de cómputo para solucionar las ecuaciones), sin embargo, es difícil que estas formas se adapten en hidráulica fluvial. Por otra parte, las mallas no estructuradas tienen elementos que no están ordenados entre sí, ya que no es necesario disponer de algún orden, pueden

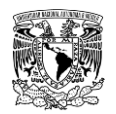

estar formadas por elementos de cierto número de lados (en problemas 2D, lo más común es trabajar con elementos de tres o cuatro lados); además tienen la facilidad de adaptarse a geometrías irregulares, lo que las hace especialmente útiles hidráulica fluvial (Cea & Bladé, 2007).

La discretización espacial del problema a representar en la modelación es importante, ya que características como el tiempo de cálculo computacional y la calidad de los resultados de la simulación dependen de la malla de cálculo. Se recomienda analizar diferentes tipos de malla y tamaños de elementos de la misma para encontrar una alternativa de malla óptima, cuya discretización satisfaga ambas características.

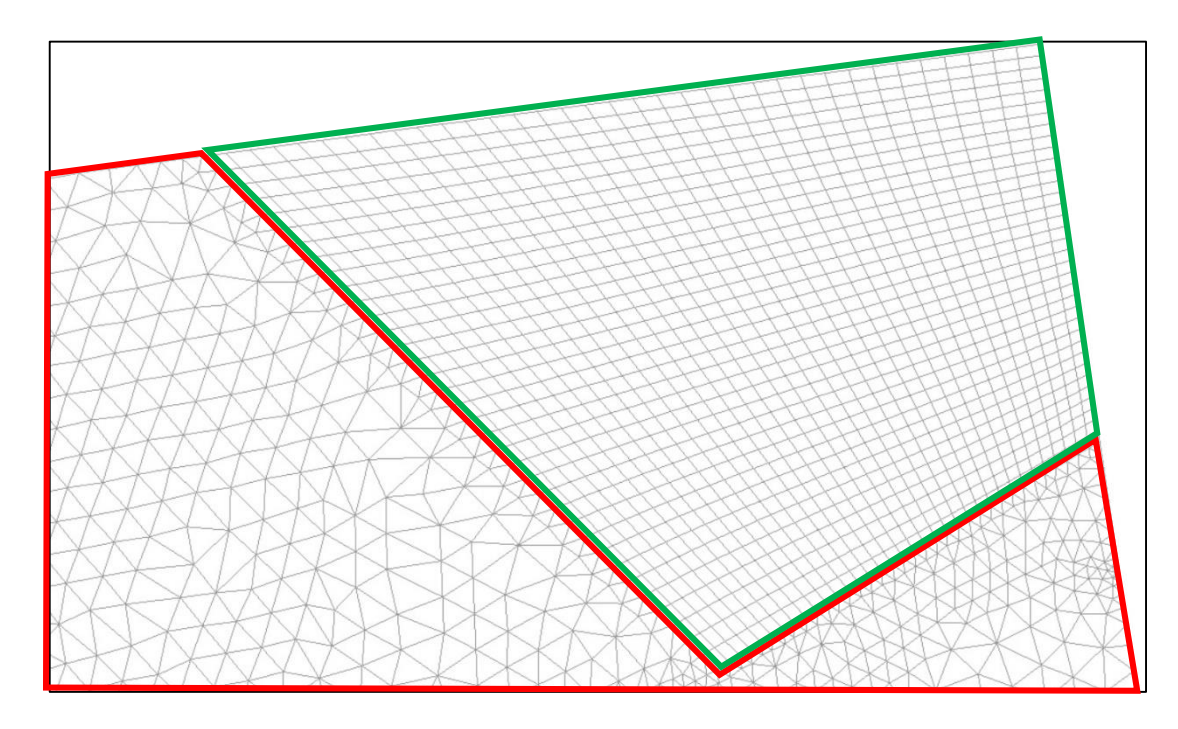

<span id="page-196-0"></span>**Figura 3.1. Ejemplos de malla estructurada (polígono verde) y no estructurada (polígono rojo) Fuente: Bladé** *et al***.(2014).**

#### **Esquemas conservativos descentrados de tipo Godunov**

La aplicación de las ecuaciones SWE 2D se debe orientar, de forma adicional, a resolver o aproximar de forma estable y precisa en función de la complejidad de la malla de solución, los cambios de régimen y ondas de choque que se presentan en fenómenos como saltos hidráulicos o rompimiento de presas. Una representación conservativa de estas ecuaciones se puede resolver de forma adecuada con los esquemas numéricos descentrados de tipo Godunov.

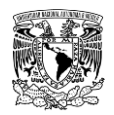

En la discretización de las ecuaciones hidrodinámicas, la integral de contorno correspondiente a los términos de flujo convectivo se calcula con base en una función de flujo numérico  $\phi$  como:

$$
\oint_{L_i} \left( F_x \widetilde{n}_x + F_y \widetilde{n}_y \right) dL \approx \sum_{j \in K_i} \phi_{LR} \big( W_L, W_R, n_{ij} \big) \tag{3.4}
$$

Donde:

 $\phi_{LR}$  es una función de flujo numérico definida para cada arista LR, que representan los nodos a izquierda y derecha de la arista considerada.

#### **3.1.3 Condiciones de contorno y condiciones iniciales**

Toda simulación hidráulica requiere de la definición de condiciones de frontera de entrada y salida del flujo, así como de las condiciones iniciales del agua en los cauces y/o cuerpos de agua (pudiendo ser lagos, vasos de almacenamiento de una presa, entre otros) al momento de que se presente la avenida de diseño. Es necesario especificar estas condiciones, ya que participan en la resolución de las ecuaciones de Saint Venant 2D.

### **Condiciones de contorno**

En ecuaciones diferenciales como son las SWE 2D, las condiciones de contorno se refieren a los valores que toman los campos en las fronteras de los dominios. En un problema bidimensional es necesario distinguir entre dos tipos de contornos: abiertos y cerrados. Estos últimos, también llamados contornos de tipo pared, son impermeables, no permitiendo el paso del fluido a través de ellos; mientras que en los contornos abiertos entra (ingresa) y sale agua del dominio de cálculo.

Si se busca que las ecuaciones de Saint Venant 2D se puedan resolver satisfactoriamente desde el ámbito matemático y no se presenten problemas de indeterminación, es necesario establecer un respectivo número de condiciones en los contornos abiertos. Dichas condiciones estarán en función de dos aspectos: del tipo de contorno (entrada o de salida de flujo) y del tipo de régimen que se presente en la frontera (rápido o lento) (**[Figura 3.2](#page-198-0)**).

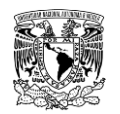

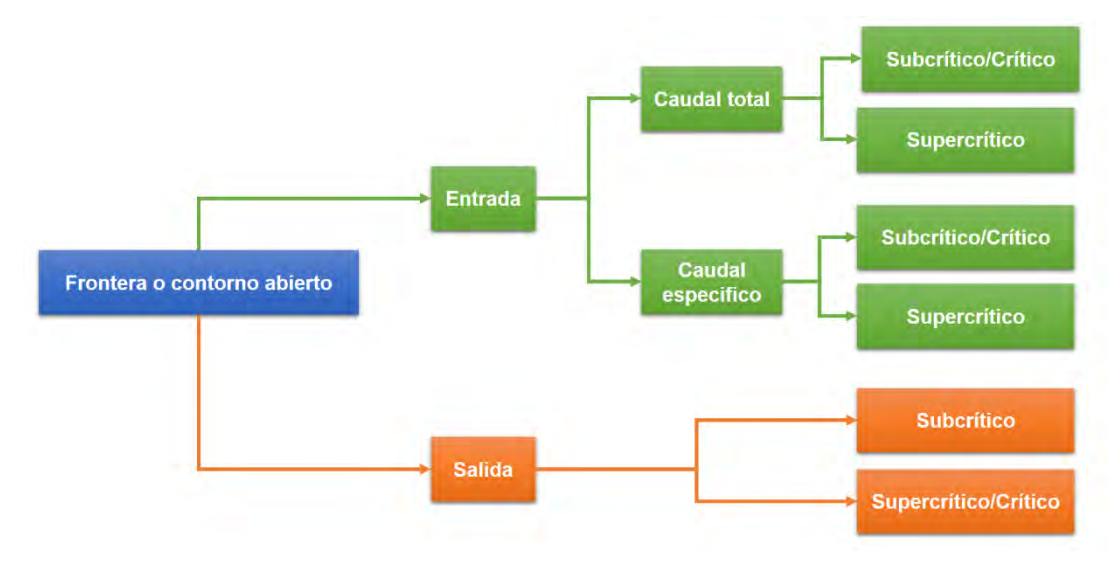

<span id="page-198-0"></span>**Figura 3.2 Condiciones de entrada y salida en los tipos de contorno abierto. Fuente: Bladé** *et al***. (2014).**

Para un contorno de entrada con régimen supercrítico se necesita asignar tres condiciones (una para cada una de las tres ecuaciones SWE), en caso de presentarse el régimen subcrítico se deben asignar dos condiciones para evitar la indeterminación.

Por otra parte, en caso de tener un contorno de salida con régimen subcrítico es suficiente determinar únicamente una condición, mientras que, si se asume un régimen supercrítico, no se necesita establecer condición alguna.

Las condiciones a asignar en los modelos hidráulicos bidimensionales son: tirante hidráulico, el módulo de la velocidad media de escurrimiento o el gasto representado en hidrogramas (flujo no permanente) o de forma constante en el tiempo (flujo permanente), permitiendo asignar cualquiera de las tres, o bien, combinaciones que incluyan de dos hasta tres condiciones, según sea el caso; en ocasiones, algunos programas de modelación hidráulica bidimensional, permiten realizar una distribución del gasto a través del caudal unitario.

Otras condiciones que comúnmente se utilizan en los contornos abiertos son (Cea & Bladé, 2007):

- Tirante hidráulico constante en el espacio y variable en el tiempo.
- Elevación de la superficie libre constante en el espacio y variable en el tiempo.
- Tirante hidráulico crítico.

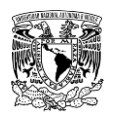

- Gradiente del tirante nulo en dirección perpendicular al contorno.
- Gradiente de la superficie libre nulo en dirección perpendicular al contorno.

#### **Condiciones iniciales**

En la modelación hidráulica bidimensional, la condición inicial hace referencia a la cantidad de agua que hay en el dominio de modelación al inicio de la simulación, es decir, se define el nivel de agua o un tirante hidráulico que tengan algunas superficies o elementos de la malla que representen ríos, vasos de almacenamiento de presas, depresiones, entre otros.

# **3.2 USO DE HERRAMIENTAS COMPUTACIONALES PARA LA MODELACIÓN HIDRÁULICA A SUPERFICIE LIBRE BIDIMENSIONAL**

# **3.2.1 Programas de cómputo para modelación hidráulica a superficie libre bidimensional**

Así como en el caso de los programas computacionales de modelación hidrológica, en lo que se refiere al ámbito de la modelación hidráulica bidimensional a superficie libre, existen softwares que pueden realizar tal tarea. La diferencia, además del tipo de distribución (libre o comercial) y la asistencia que estos ofrecen al usuario; es el esquema numérico bajo el cual se rigen para resolver las ecuaciones de Saint Venant 2D. Otro aspecto a tomar en cuenta es consultar que características y/o capacidades del ordenador van a ser utilizadas por el software de modelación hidráulica, ya que algunos de estos demandan cantidad de procesadores lógicos, mientras que otros solicitan velocidad de procesamiento del ordenador.

No se debe perder de vista que al seleccionar el programa computacional se debe poder contar con la información necesaria para dicho software y que este último posea los módulos necesarios para satisfacer los objetivos del análisis.

En la **[Tabla 3.1](#page-200-0)** se enlista una variedad de programas computacionales que realizan modelación hidráulica bidimensional a superficie libre, de los cuales solo los primeros siete cuentan adicionalmente con su respectivo modulo para realizar modelación hidrológica, es decir, hacen modelación integrada. Cabe agregar, que el programa HEC-RAS en su módulo bidimensional también tiene la capacidad de transformar la lluvia en escurrimiento, solamente con la condición de que se debe ingresar precipitación efectiva. Así mismo, en

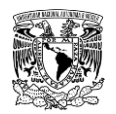

la **[Tabla 3.2](#page-202-0)** se muestran algunos programas que además de hacer modelación hidráulica a superficie libre, cuentan con un módulo para poder calcular el hidrograma de rompimiento de una presa y el transito del mismo hacia aguas abajo del embalse.

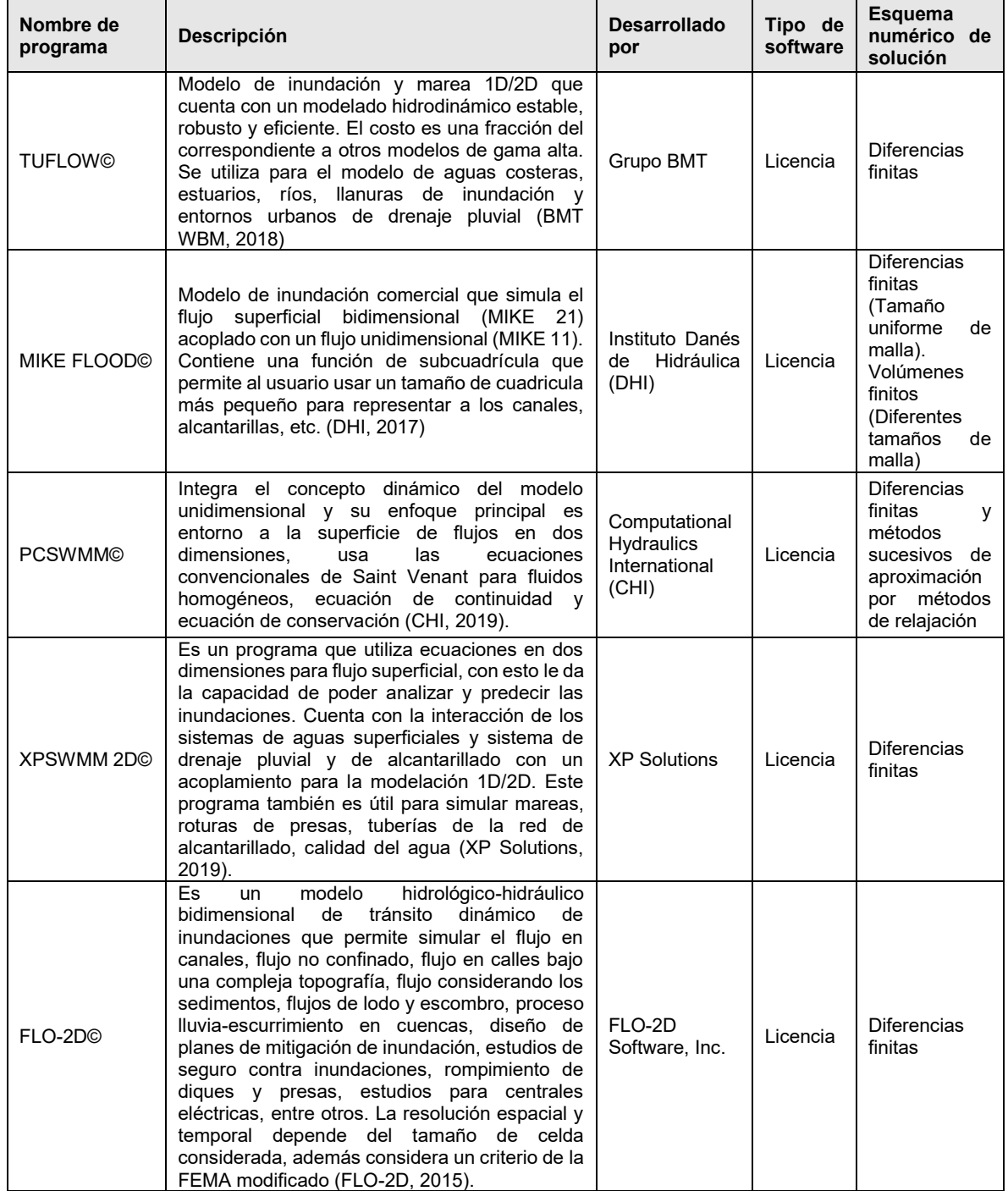

<span id="page-200-0"></span>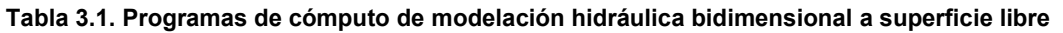

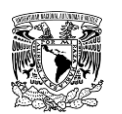

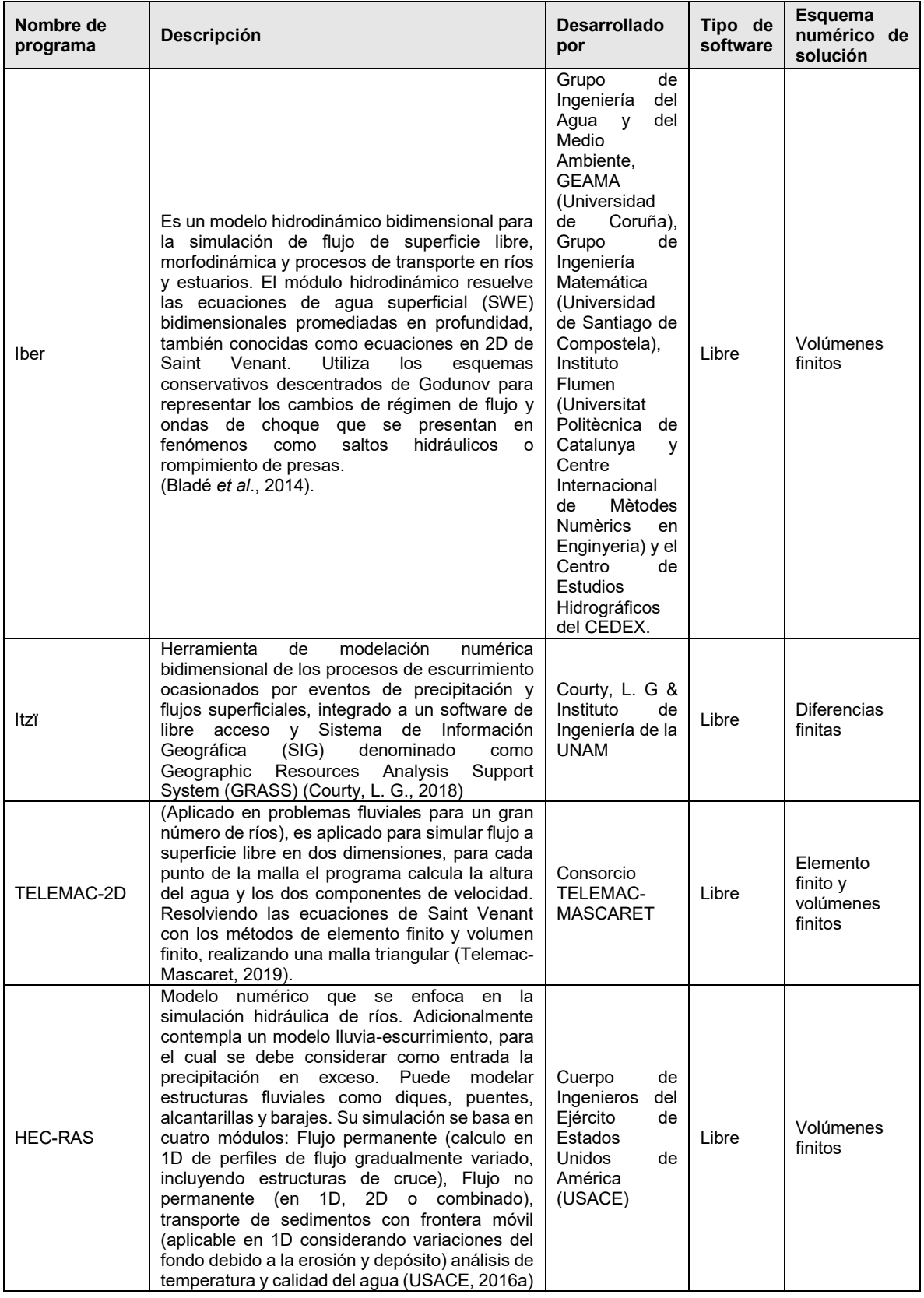

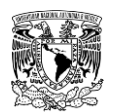

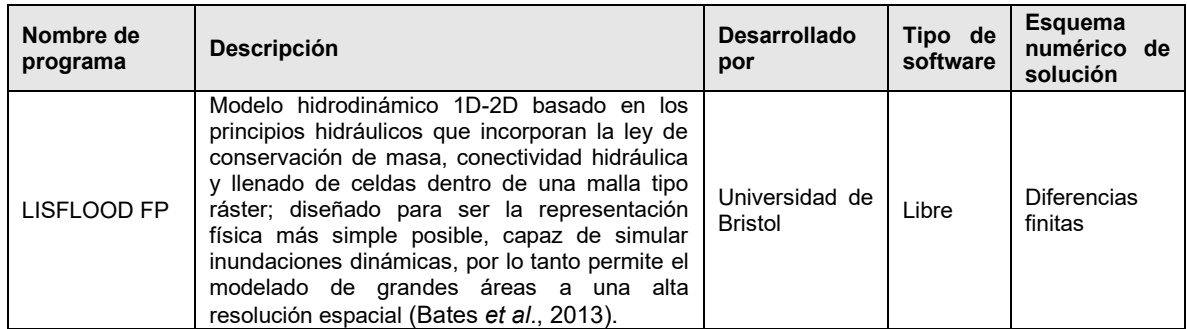

**Fuente: Adaptado de Llaguno Guilberto (2014).**

<span id="page-202-0"></span>**Tabla 3.2. Métodos y programas computacionales utilizados para la modelación de rompimiento de presas.**

| Método/modelo                                      | Cálculo del                       | Cálculo de                      |                                |                            | Capacidad de transito aquas abajo |                       |                       |  |  |  |  |
|----------------------------------------------------|-----------------------------------|---------------------------------|--------------------------------|----------------------------|-----------------------------------|-----------------------|-----------------------|--|--|--|--|
|                                                    | gasto<br>máximo de<br>rompimiento | parámetros<br>de<br>rompimiento | Generación<br>de<br>hidrograma | <b>Flujo</b><br>permanente | Flujo no<br>permanente            | <b>Flujo</b><br>$1-D$ | <b>Flujo</b><br>$2-D$ |  |  |  |  |
| Generación de hidrograma de rompimiento únicamente |                                   |                                 |                                |                            |                                   |                       |                       |  |  |  |  |
| <b>HEC-HMS</b>                                     |                                   |                                 |                                |                            |                                   |                       |                       |  |  |  |  |
| <b>Modelos bidimensionales</b>                     |                                   |                                 |                                |                            |                                   |                       |                       |  |  |  |  |
| <b>TUFLOW©</b>                                     |                                   |                                 |                                |                            |                                   |                       |                       |  |  |  |  |
| <b>MIKE</b><br><b>FLOOD©</b>                       |                                   |                                 | ✓                              |                            |                                   | ✓                     |                       |  |  |  |  |
| <b>XPSWMM</b><br>2D <sup>©</sup>                   |                                   |                                 | $\checkmark$                   |                            | ✓                                 | ✓                     |                       |  |  |  |  |
| FLO-2D <sub>©</sub>                                |                                   | ✓                               | ✓                              |                            |                                   | ✓                     |                       |  |  |  |  |
| <b>TELEMAC 2D</b>                                  |                                   |                                 |                                |                            |                                   |                       |                       |  |  |  |  |
| <b>Iber</b>                                        |                                   |                                 |                                |                            |                                   | ✓                     |                       |  |  |  |  |
| <b>HEC-RAS</b>                                     |                                   |                                 |                                |                            |                                   | ✓                     |                       |  |  |  |  |
| LISFLOOD FP                                        |                                   |                                 |                                |                            |                                   | ✓                     |                       |  |  |  |  |

**Fuente: Adaptado de (FEMA, 2013; Llaguno Guilberto, 2014; Juárez Dehesa, 2014).**

En el presente trabajo de investigación se recurrirá a utilizar el programa **"Iber"**, que es un modelo matemático bidimensional de uso libre para la simulación del flujo a superficie libre en ríos, cuyo rango de aplicación comprende la hidrodinámica fluvial, simulación de rompimiento de presas, la evaluación de llanuras de inundación, procesos hidrológicos, cálculo de transporte de sedimentos, calidad de agua y el flujo de marea en estuarios. Otra ventaja del software es la capacidad que tiene en la generación de las mallas de cálculo, permitiendo diferentes resoluciones de malla por zonas, lo cual es una gran ventaja en la optimización del tiempo de cómputo y de la calidad de resultados.

Este programa fue desarrollado desde la administración pública española en colaboración con las universidades y centros de investigación mencionados en la **[Tabla 3.1](#page-200-0)**. Lo anterior

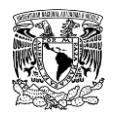

le permite al software estar en proceso de actualización y corregir errores para representar de forma adecuada los fenómenos hidrodinámicos en nuevas versiones. Además, la difusión, el uso y aceptación de este programa va en aumento en países de América Latina.

# **3.3 DESCRIPCIÓN DE METODOLOGÍA PARA ANALISIS HIDRÁULICO**

La metodología para el análisis hidráulico que se presenta considera el tránsito de aportaciones de avenidas por cuencas aforadas y no aforadas, así como la ocurrencia de las lluvias de diseño dentro de una zona urbana o área a analizar.

Además, en esta metodología se incluye un apartado de rompimiento de presas que considera falla de la cortina por dos tipos de evento: sin avenida (evento no hidrológico) y con avenida asociada a un periodo de retorno (evento hidrológico), para el presente trabajo se consideraron avenidas de un periodo de retorno de 10,000 años, ya que es el recomendado en México para el diseño de obras de excedencias en presas (CONAGUA, 2017); el modo de falla y parámetros de rompimiento dependerán si la presa es de materiales flexibles o de materiales rígidos.

En la metodología se retoman fuentes de consulta mencionadas en la metodología hidrológica que servirán para recopilar y procesar información necesaria para el análisis hidráulico, así mismo, se desarrolla una explicación de lo planteado en las consideraciones para el rompimiento de presas. Finalmente, se explica la herramienta computacional utilizada para la modelación hidráulica utilizada en el presente trabajo.

De manera general, en la **[Figura 3.3](#page-206-0)** se muestra la metodología para el análisis hidráulico, que consta de tres etapas, preprocesamiento en SIG, modelación hidráulica en Iber y postprocesamiento en SIG; a continuación, se explican de forma breve. Aspectos con mayor detalle serán mencionados en los subcapítulos siguientes.

**a) Preprocesamiento en SIG.** Se recopila información disponible en las diferentes fuentes u obtenidas de visitas en campo que deben estar en formato digital, se requiere como mínimo de topografía en escala adecuada, bases de datos de estructuras hidráulicas y uso de suelo de la zona de estudio.

La información topográfica se revisa y se procesa en QGIS para generar un archivo ráster del MDE de la zona de estudio que considere o no las estructuras hidráulicas existentes (a criterio del usuario). Posteriormente, este MDE se exportará en formato ASCII (del acrónimo

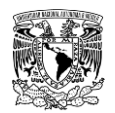

en inglés American Standard Code for Information Interchange), el cual es admitido en el modelo Iber.

Con referencia a la información de uso de suelo de la zona de estudio, se genera un archivo tipo vectorial de polígonos en formato (\*.shp) en el cual se identifican y clasifican los diferentes usos de suelo. Este archivo será exportado a formato ráster y posteriormente a formato ASCII; adicionalmente se creará un archivo en formato (\*.csv) el cual deberá contener los usos de suelo clasificados previamente. Estos dos archivos (ASCII y csv) se utilizarán para asignar automáticamente la rugosidad de la zona de estudio en el modelo Iber.

Tomando como referencia la información de topografía y uso de suelo se crea en QGIS un archivo (\*.shp) de polígono, el cual representará el dominio de simulación. El dominio de simulación puede estar conformado por varios polígonos de tal manera que delimiten diferentes zonas como ríos, llanuras de inundación, traza urbana, entre otros; y a cada zona se pueda asignar un tamaño diferente de los elementos de la malla de cálculo.

**b) Modelación hidráulica bidimensional con Iber.** Se recomienda iniciar con la configuración de las preferencias del programa Iber desde la ventana de Preproceso, entre otras cosas, esto se hace con el fin de incorporar los usos de suelo del archivo (\*.csv) que no estén cargados en el programa Iber, seguido de la definición de sus respectivos valores de rugosidad de Manning.

Posteriormente, se importa como geometría el archivo de formato (\*.shp) del dominio de simulación, sobre este archivo se generarán superficies; al ser una geometría no generada originalmente en Iber, se recomienda colapsar y reparar el modelo. Adicionalmente, se puede insertar una imagen georreferenciada de fondo que servirá como guía de localización visual de los elementos que intervienen en el modelo, así como una mejor interpretación de los resultados.

A continuación, se define el módulo "Hidrodinámica", en éste se asignan las avenidas de diseño calculadas en la metodología hidrológica como condiciones de contorno (condiciones de entrada); se definen condiciones de contorno de salida, condiciones iniciales, condiciones internas y estructuras (puentes o alcantarillas). Después, se define el módulo "Procesos hidrológicos", donde se definen y se asignan los hietogramas de intensidad de lluvia (determinados en la metodología hidrológica) y se establece el método para el cálculo de pérdidas de precipitación.

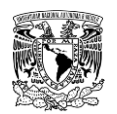

Una vez definidos los dos módulos previamente mencionados se procede a crear la malla de cálculo en el dominio de simulación, asignando la rugosidad y las elevaciones del terreno.

Cabe mencionar que, en caso de simular un rompimiento de presa se configura el apartado correspondiente, de la misma forma que se ha descrito previamente, con la diferencia de que no se definirá una condición de entrada (modulo hidrodinámico) ni el módulo de procesos hidrológicos. En su lugar se asignará el nivel de agua en el vaso de la presa como condición inicial (modulo hidrodinámico) y se continua con la creación de la malla y los pasos mencionados en el párrafo anterior. Posteriormente, haciendo uso de la herramienta "Brecha", se ingresan coordenadas XYZ de inicio y fin de la brecha sobre la malla, así como los respectivos parámetros de rompimiento.

Finalmente, y antes de ejecutar el cálculo del modelo de simulación se configuran los datos del problema, aquí se definen parámetros de cálculo de los esquemas numéricos, datos generales, resultados a mostrar en el Postproceso y características de los módulos del programa.

**c) Postprocesamiento en SIG**. Cuando se está desarrollando el cálculo o una vez que este finaliza se puede cambiar de la ventana de Preproceso a Postproceso dentro de Iber para visualizar y analizar resultados, los cuales, se pueden exportar a formato ráster (valores máximos o para un paso de tiempo en particular) las variables de tirantes hidráulicos, velocidades de escurrimiento, número de Froude, caudales (o gastos específicos), cotas (o niveles) de agua, peligrosidad, entre otros. El poder visualizar los resultados, aunque no haya concluido por completo la simulación es una gran ventaja, ya que se pueden detectar posibles errores durante la construcción del modelo o alguna consideración no bien hecha y así realizar los ajustes necesarios sin tener que esperar a que concluya por completo la simulación.

Por último, los resultados exportados a formato ráster se incorporan y procesan en el programa QGIS para generar los correspondientes mapas de peligro por inundación bajo rangos de clasificación del criterio propuesto por el IMTA (IMTA, 2015; Alcocer-Yamanaka *et al*., 2016).

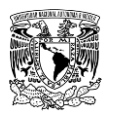

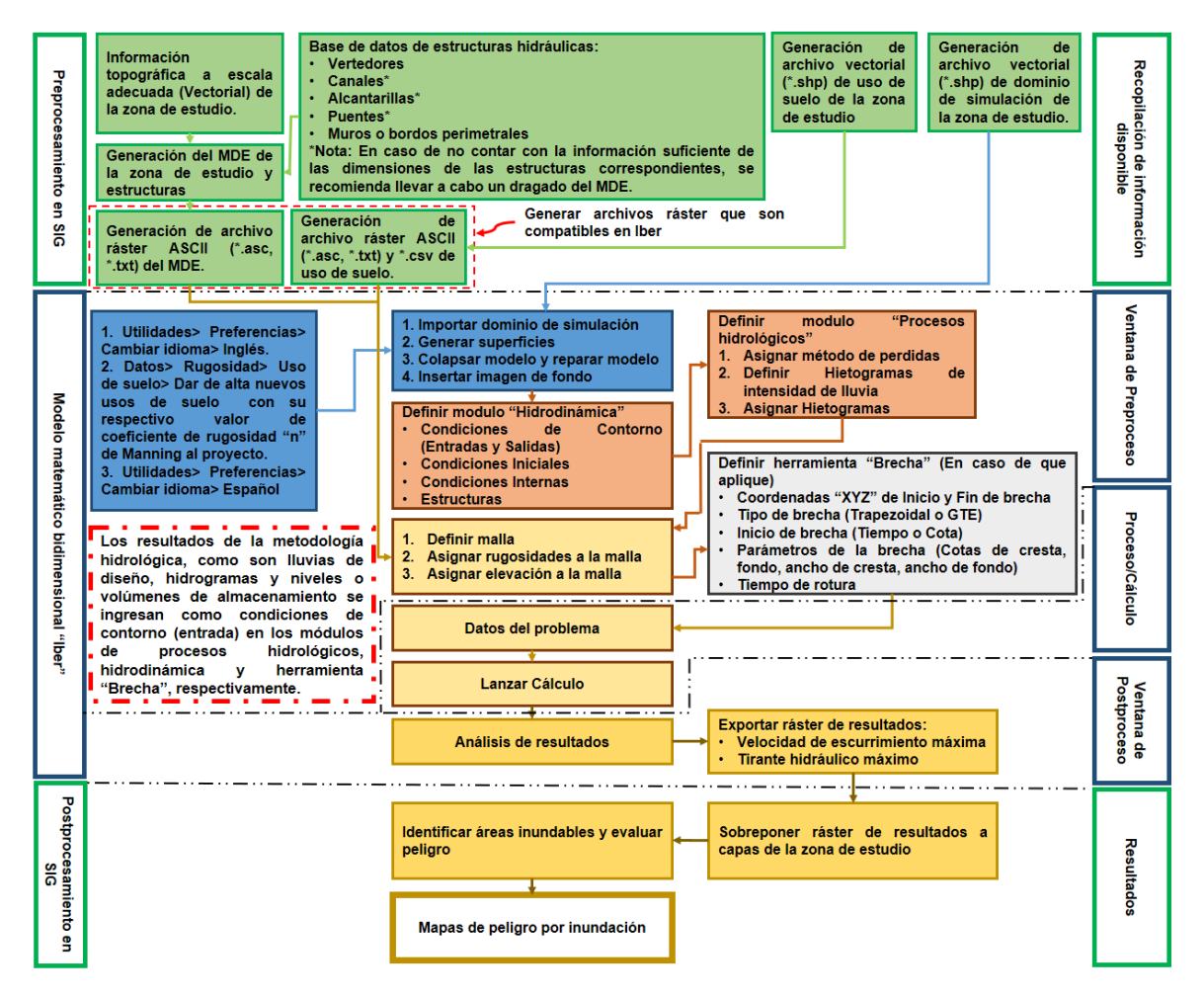

<span id="page-206-0"></span>**Figura 3.3. Metodología hidráulica propuesta. Fuente: Elaboración propia.**

# **3.4 RECOPILACIÓN Y PROCESAMIENTO DE LA INFORMACIÓN**

En este subcapítulo se señala la información que se debe recopilar, misma que posteriormente, haciendo uso de herramientas de proceso a través de un software SIG (como se mencionó previamente, en el presente trabajo se utiliza el programa "QGIS") se generarán archivos que serán compatibles y utilizados para conformar el modelo hidráulico en el programa Iber.

#### **3.4.1 Modelo Digital de Elevaciones (MDE)**

Los MDE contienen la variación espacial de la elevación del terreno de la zona que será simulada. En los análisis de inundación, la elevación y configuración del terreno conlleva una parte importante de la modelación hidráulica, por lo que la calidad y resolución de los MDE impactarán directamente en la calidad y confiabilidad de los resultados.

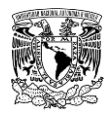

Retomando lo mencionado en el subcapítulo 2.4.2.1.1, el INEGI dispone de información del relieve del territorio mexicano de tres formas:

- Información vectorial de curvas de nivel en escalas 1:20,000, 1:50,000, 1:250,000 y 1:1,000,000.
- MDE's a través del Continuo de Elevaciones Mexicano 3.0 (CEM 3.0) con tamaños de celda de 15 m, 30 m, 60 m, 90 m y 120 m.
- MDE's con tecnología LiDAR (Light Detection and Ranging) con tamaños de celda de 5 m.

Si no existiera información en la escala adecuada de la zona (o en una parte de la misma) que se estudiará, será necesario realizar un levantamiento topográfico en campo para completar con los MDE existentes.

# **Procesamiento del MDE**

El archivo ráster de elevación debe ser revisado y sometido a un procesamiento antes de ser ingresado al modelo matemático Iber, esto se debe a que en ocasiones se pueden presentar ciertas inconsistencias en la información que, de no ser atendidas, tal archivo no será reconocido satisfactoriamente por el software o se generarán resultados incongruentes en la modelación hidráulica. Algunos problemas comunes que se presentan se mencionan a continuación:

- El modelo presenta depresiones inexistentes.
- No se representa claramente la "cubeta" del cauce.
- Las unidades de las celdas no están definidas, o bien, las unidades de las celdas están definidas en grados en lugar de unidades de distancia (metros).
- El formato del archivo ráster no es compatible con el programa de modelación hidráulica. En el presente trabajo, el MDE se convierte a formato ASCII (\*.txt o \*.asc) para que sea identificado por el software "Iber" y poder asignar elevación a la malla de cálculo. Es conveniente agregar que a través del programa QGIS (en su versión 3.4.2) se puede lograr tal conversión, de modo que el programa Iber identifique el archivo satisfactoriamente.

Por otra parte, con el apoyo de los SIG, tales inconsistencias se pueden resolver. En la **[Figura 3.4](#page-208-0)** se muestra un conjunto de procesos agrupados en la barra de herramientas de menú del software QGIS que pueden llevar a cabo el procesamiento de los archivos ráster.

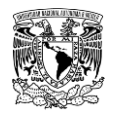

En el **ANEXO [7.7](#page-483-0)** se describen tales procesos y como accesar a los mismos desde el software QGIS.

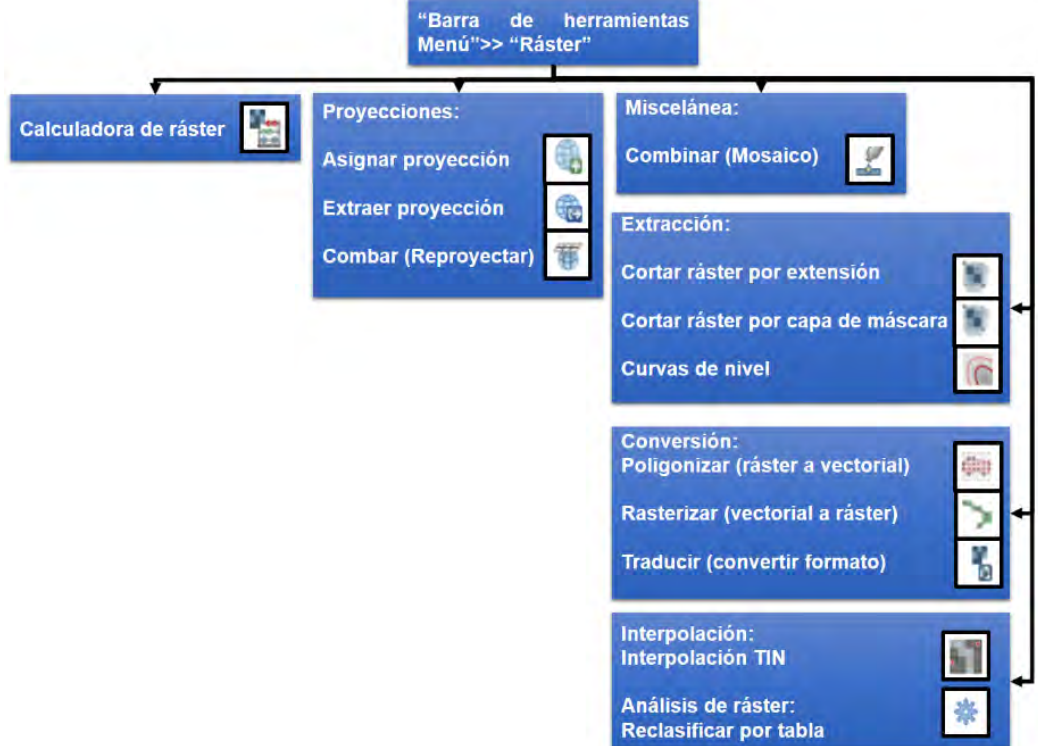

<span id="page-208-0"></span>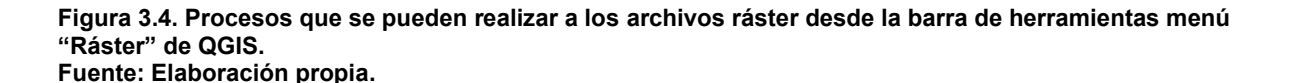

Una recomendación importante que se debe señalar, pero que así mismo se puede atender mediante el uso de QGIS, es cerciorarse que la extensión del archivo ráster del MDE sea mayor que el archivo shapefile de polígono de la zona de estudio (**[Figura 3.5](#page-209-0)**). Este comentario va orientado a que, en ocasiones, mediante herramientas de geoproceso el ráster del MDE se recorta exactamente a la extensión del shapefile de polígono. Al hacer esto y convertir posteriormente el MDE a formato ASCII y ser utilizado en Iber para asignar elevaciones del terreno se pueden generar valores no validos de elevación en algunos elementos ubicados en el contorno de la malla.

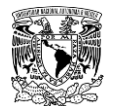

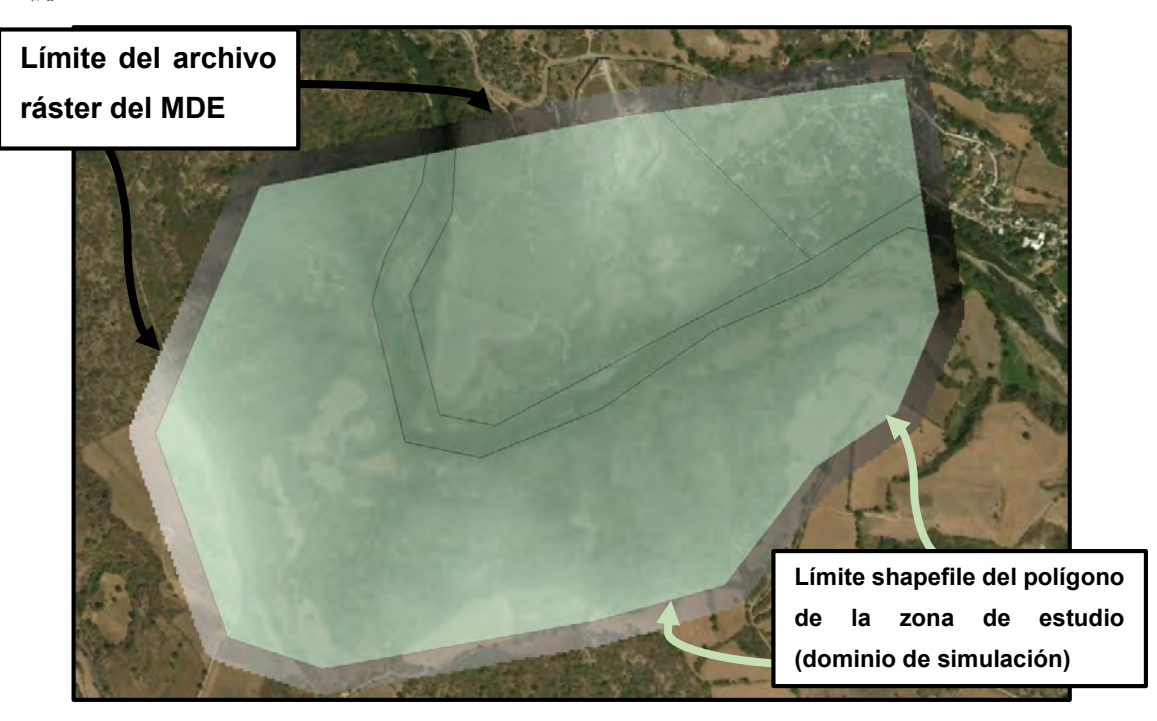

**Figura 3.5. Comparación de extensión entre MDE y shapefile de polígono de la zona de estudio. Fuente: Elaboración propia.**

### <span id="page-209-0"></span>**3.4.2 Base de datos de estructuras hidráulicas**

La presencia de estructuras hidráulicas como vertedores, canales, compuertas, alcantarillas, diques, puentes, muros o bordos perimetrales en el modelo hidráulico de la zona de estudio condicionará los resultados de la simulación, por lo que, de ser considerados, se debe incluir su correspondiente información.

Tal información se puede recabar a través de visitas en campo a la zona de estudio o solicitando planos actualizados a las dependencias de gobierno o autoridades a cargo de tales estructuras. En algunos casos, ciertos organismos responsables de las presas a nivel nacional, como la CONAGUA a través del portal WEB del SISP (apartado 2.4.1.2.1), publican información de libre acceso de estas estructuras.

#### **Procesamiento de las estructuras**

El software Iber posee varias alternativas en las que se pueden ingresar estructuras a través de sus menús **"Datos"** y **"Herramientas Iber"**, por lo que, se deberá contar con la información dependiendo de la estructura analizada.

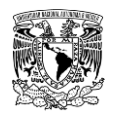

El menú **"Datos" > "Hidrodinámica"** permite ingresar los parámetros como condiciones internas o estructuras. En la **[Tabla 3.3](#page-210-0)** y en la **[Tabla 3.4](#page-210-1)** se muestran los datos requeridos para ser ingresados por el usuario y dar de alta satisfactoriamente la condición interna o estructura, respectivamente.

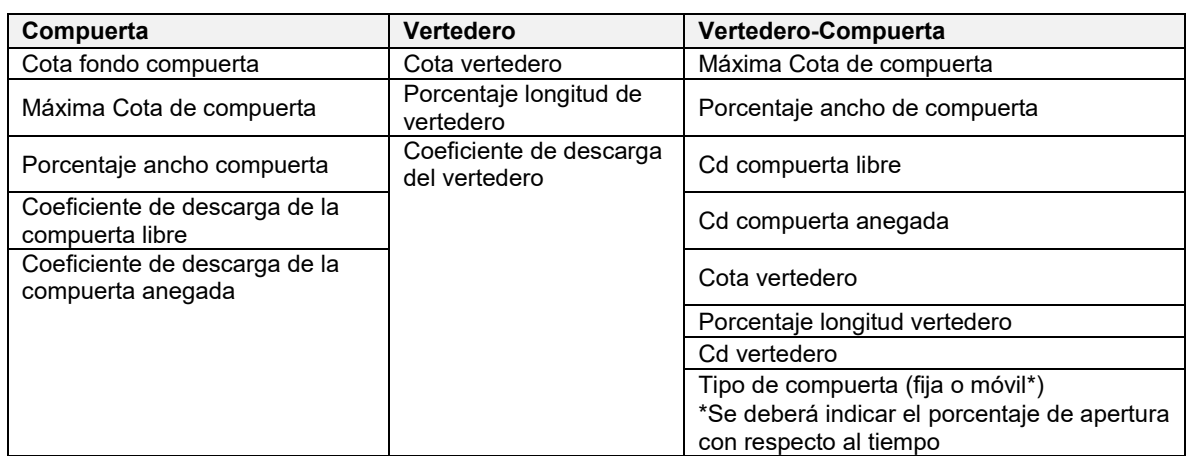

<span id="page-210-0"></span>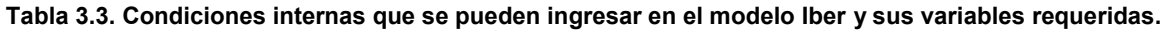

**Fuente: Bladé** *et al***. (2014).**

<span id="page-210-1"></span>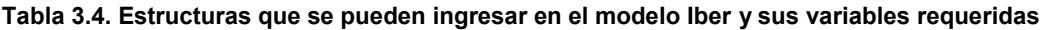

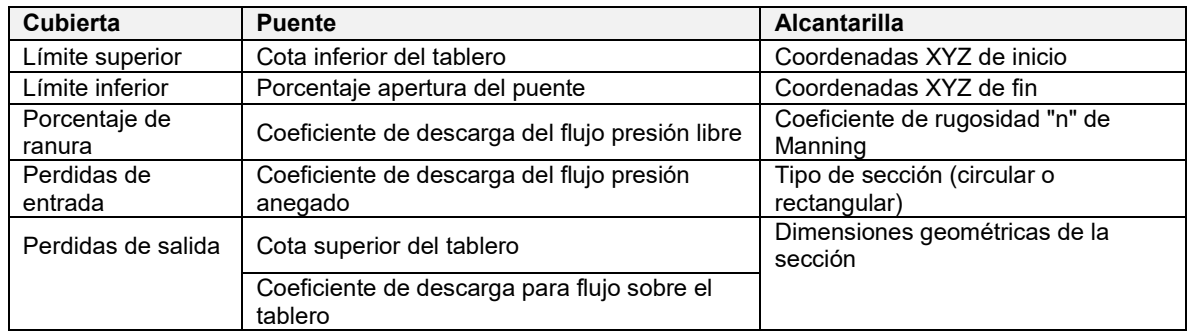

**Fuente: Bladé** *et al***. (2014).**

Por otra parte, una segunda alternativa para lograr representar una estructura es a través del menú **"Herramientas Iber" > "Estructura en malla"**, el cual se basa en la edición de los valores de elevación de la malla de cálculo para ingresar estructuras como diques o puentes. Esta alternativa no fue utilizada en la presente metodología.

A diferencia de otros programas de modelación hidráulica bidimensional, Iber solo permite ingresar alcantarillas como estructuras de cruce, es decir, con solo dos puntos (inicio y fin), por lo que no se pueden ingresar sistemas complejos de alcantarillas.

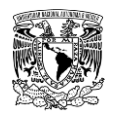

En caso de que en la zona de estudio se presente una red de drenaje pluvial o tramos de cauce embovedados o entubados vuelve compleja su representación en este programa. Para simplificar tal situación, se recomienda llevar a cabo un dragado del MDE, con el cual se pueda representar de forma aproximada el(los) tramo(s) de interés. Una forma sencilla de lograrlo es editando el MDE de la zona de estudio en QGIS, cuyo procedimiento se muestra brevemente en la **[Figura 3.6](#page-211-0)**.

> 1. Generar un shapefile de polígono que represente la red de alcantarillas, que presente el ancho dimensionado de la(s) sección(es) de la alcantarilla y cuya extensión total sea igual al **MDF** 2. Agregar un campo de tipo "número decimal" en la tabla de atributos del shapefile generado en el paso 1. En este campo se ingresarán los valores de "profundidad" correspondientes a la red de alcantarillas que se le sustraerán al MDE (al resto de los polígonos se les asigna un valor de "cero" en el campo de "profundidad"). 3. Convertir el shapefile de polígono del paso anterior a ráster, cerciorándose que el campo a usar para un valor de marcado sea el campo de "profundidad". "Barra de herramientas Menú">> "Ráster">> "Conversión">> "Rasterizar" 4. Hacer una operación de ráster, en la que al MDE se le sustrae el ráster de valores de profundidad (creado en el paso anterior). No se debe olvidar que el tamaño de celdas de ambos archivos que intervienen en la operación debe ser el mismo. "Barra de herramientas Menú">> "Ráster">>"Calculadora ráster" La expresión de la calculadora ráster a ingresar puede ser alguna de las siguientes: 1. En caso de que los valores de profundidad estén en valor positivo: "MDE" - "profundidad" En caso de que los valores de profundidad estén en valor  $2.$ negativo: "MDE" + "profundidad"

### **3.4.3 Coeficiente de rugosidad de Manning**

Además de la resolución y precisión de la topografía, el coeficiente de rugosidad "n" de Manning es un factor que impacta en la hidrodinámica y consecuentemente, en los resultados de la modelación hidráulica.

<span id="page-211-0"></span>**Figura 3.6. Procedimiento para realizar dragado del MDE en QGIS. Fuente: Elaboración propia.**

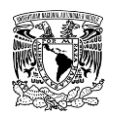

Este coeficiente se utiliza para estimar la resistencia al flujo que se simula dentro de la zona de estudio, además, su valor es muy variable y depende de un cierto número de factores, mismos que se muestran en la **[Figura 3.7](#page-212-0)**.

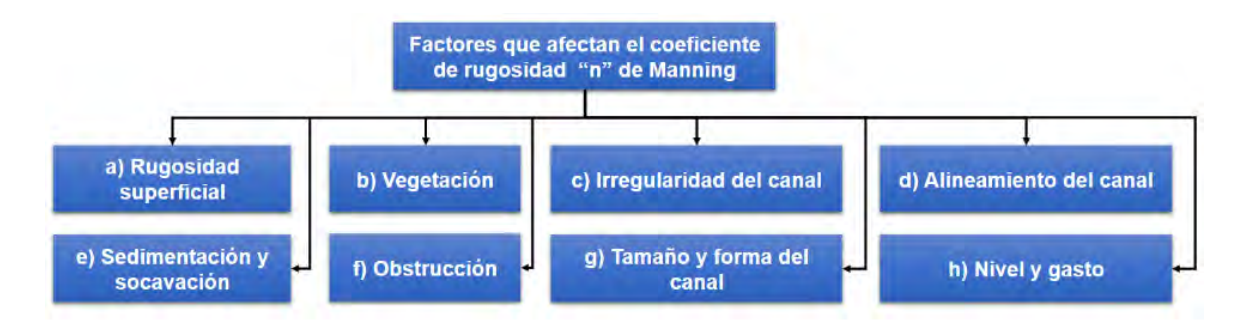

<span id="page-212-0"></span>**Figura 3.7. Factores que afectan el valor del coeficiente de rugosidad "n" de Manning Fuente: Chow (1994).**

Chow (1994) presentó una extensa tabla de valores de "n" para varios tipos de canales y usos de suelo, en la cual se establecen valores mínimos, normales y máximos. Esta tabla se muestra en el **ANEXO [7.8](#page-492-0)**.

Para definir de forma aproximada los distintos valores de coeficientes de rugosidad "n" de Manning, se identifican y delimitan los diferentes usos de suelo y cobertura vegetal a través de imágenes de Google Earth© o de otras imágenes disponibles. Para estudios de inundación en México, los usos de suelo se pueden complementar con información en formato vectorial (\*.shp) a diferentes escalas de manzanas de los asentamientos humanos publicada por INEGI, misma que se mencionó en los apartados (2.4.2.1.1.1) y (2.4.2.1.2).

### **Procesamiento**

Así como los MDE, los archivos vectoriales que se utilizarán para representar el uso de suelo de la zona de estudio a simular deberán ser revisados y procesados para integrar el modelo de simulación en el programa "Iber"; con la diferencia de que previamente se usan herramientas vectoriales para después convertir el archivo (\*.shp) a formato ráster y finalmente a formato ASCII como se describirá a continuación.

a) Primeramente, a través del programa QGIS, se debe tener un solo archivo (\*.shp) de polígono con el uso de suelo y cobertura vegetal con el detalle que se desee considerar.

Se recomienda utilizar la información disponible en el sitio de INEGI de uso de suelo y cobertura vegetal escala 1:250,000. En caso de que se requiera afinar la representación de

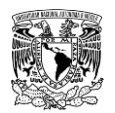

la zona de estudio, como sucede en el caso de zonas urbanas, el uso de suelo y cobertura vegetal se puede complementar con información vectorial disponible en escala 1:20,000 para representar manzanas, áreas verdes, calles, etc.

La tabla de atributos de dicho archivo (\*.shp) de polígono deberá contener almenos dos columnas de los siguientes campos:

- **Campo de número entero** asignado a cada uso de suelo o cobertura vegetal de la zona de estudio (el nombre del campo se deja a decisión del usuario, en el presente trabajo se utilizó **"Id"**).
- **Campo de texto** que describe a cada uso de suelo y cobertura vegetal identificado (el nombre del campo se deja a decisión del usuario, en el presente trabajo se utilizó **"Uso"**).

b) Convertir el archivo (\*.shp) de polígono de uso de suelo y cobertura vegetal a formato ráster, es de suma importancia que el campo que servirá como referencias para conversión de formato sea el campo de número entero ("Id") de la tabla de atributos del archivo. **"Barra de herramientas Menú">> "Ráster">> "Conversión">> "Rasterizar (vectorial a ráster)"**.

c) Convertir el archivo ráster resultante de b) a formato ASCII. **"Barra de herramientas Menú">> "Ráster">> "Conversión">> "Traducir (convertir formato) …"**.

Al llevar a cabo este proceso, simultáneamente se generan dos archivos con el mismo nombre, pero con extensión diferente. El primer archivo con extensión **"\*.txt"** corresponde al ráster y contendrá las coordenadas de cada celda con su respectivo uso de suelo (numérico). El segundo archivo con extensión **"\*.prj"** contendrá la proyección del archivo ASCII. Es indispensable que ambos archivos se conserven en la misma carpeta de donde se importarán en el programa Iber.

d) Crear un archivo de hoja de cálculo o en la aplicación de Bloc de notas, que contenga una columna, la primera fila del documento deberá contener el siguiente texto: **"id;class\_Names"**, posteriormente, se ingresarán a partir de la segunda fila cada uso de suelo que se haya identificado en el archivo ASCII como se muestra en la **[Figura 3.8](#page-214-0)**.

El archivo se guarda en extensión \*.**csv** con el mismo nombre que el archivo ASCII.

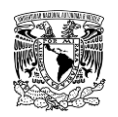

|                | id; class Names  |
|----------------|------------------|
| 2              | 1;forest         |
| $\overline{3}$ | 2;infrastructure |
| $\overline{4}$ | 3;brushland      |
| 5              | 4;cultivo        |
| 6              | 5;river          |

<span id="page-214-0"></span>**Figura 3.8. Ejemplo de contenido de archivo \*.csv de uso de suelo. Fuente: Elaboración propia.**

La interface de Iber se puede visualizar en los idiomas inglés o español, los usos de suelo que contiene Iber incorporados por default (defecto) están dados de alta en idioma inglés, aunque el usuario configure la interface de Iber en español y los usos de suelo se muestren en dicho idioma. Si el usuario desea utilizar los usos de suelo predefinidos en Iber, será necesario que el archivo \*.csv contenga los nombres de los usos de suelo en inglés. En el caso de que el nombre del uso de suelo en el archivo \*.csv esté en español (o el uso de suelo no esté dado de alta en Iber), el usuario deberá dar de alta en Iber dichos usos de suelo (recuadro rojo de la **[Figura 3.8](#page-214-0)**) con su respectivo valor de coeficiente de rugosidad de Manning.

Cabe señalar que los últimos tres archivos producto del procesamiento, es decir, \*.csv, \*.prj y \*.txt o \*.asc además de tener el mismo nombre deben estar almacenados en la misma ubicación (**[Figura 3.9](#page-214-1)**). De esta forma se concluye el procesamiento de los archivos que representarán el uso de suelo para asignar automáticamente la rugosidad en "Iber".

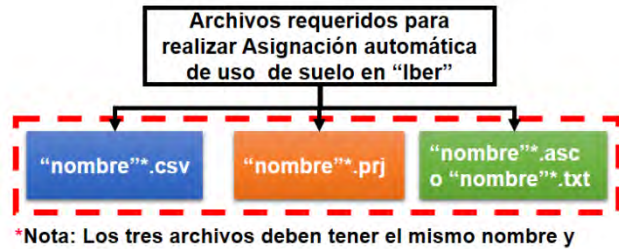

estar almacenados en la misma ubicación.

<span id="page-214-1"></span>**Figura 3.9. Archivos requeridos para la asignación automática de uso de suelo en Iber. Fuente: Elaboración propia.**

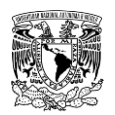

# **3.5 ROMPIMIENTO DE PRESAS**

#### **3.5.1 Tipo de presas**

Existen varias formas en las que se pueden clasificar las cortinas de las presas, retomando lo descrito en el subcapítulo 1.1.3, una de las más comunes es una combinación de materiales de construcción y su concepción estructural.

Las cortinas de presas de tipo flexibles (materiales térreos y enrocamiento) y rígidas (concreto) son las que serán consideradas en este trabajo, ya que de acuerdo con las investigaciones que se han hecho, los parámetros de rompimiento solo se han desarrollado para presas de estos tipos de materiales. A continuación, se mencionarán los tipos de falla por rompimiento de presa.

### **Presas de materiales flexibles**

Son aquellas presas hechas de materiales compactados (**[Figura 3.10](#page-215-0)**), existen varios tipos, pero los dos más comunes son:

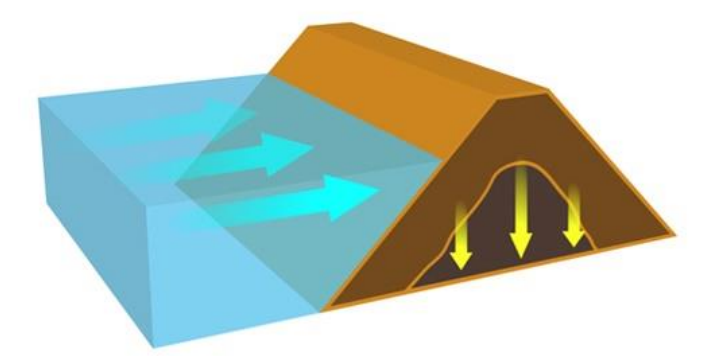

<span id="page-215-0"></span>**Figura 3.10. Presa de materiales flexibles. Fuente: UCAR (2018).**

### **3.5.1.1.1Presas de tierra**

Son el tipo más común, debido básicamente a que en su construcción se utilizan materiales en estado natural con un proceso mínimo. Además, los requisitos de cimentación para este tipo de presas son menos rigurosos que en otros.

Aunque en la clasificación de presas de tierra se incluyen varios tipos, el gran avance conseguido en la maquinaria de excavación, arrastre y compactación ha hecho tan
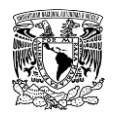

económico el tipo de capas apisonadas, que ha desplazado realmente a los tipos de presas de tierra de compactación hidráulica o semihidráulica.

## **3.5.1.1.2Presas de enrocamiento**

Se construyen con rocas de todos los tamaños que aseguran la estabilidad, en ocasiones pueden estar constituidas por un núcleo o "corazón" de un material impermeable y una pantalla para darle estanqueidad. La pantalla puede ser una capa de tierra impermeable en el paramento aguas arriba, una losa de concreto, una lámina de concreto asfaltico, entre otros.

Este tipo de presas requieren de una cimentación adecuada de roca o arena compactada y grava para evitar asentamientos diferenciales que lleguen a fracturar la pantalla y el núcleo impermeable.

# **Presas rígidas**

Este tipo de estructuras están hechas a partir de concreto y en menor proporción con mampostería. Existen varios tipos de presas rígidas, las principales son: de gravedad de concreto, arco de concreto y contrafuertes de concreto.

### **3.5.1.2.1Presas de gravedad de concreto**

Una presa de gravedad de concreto se diseña para que su propio peso proporcione una resistencia mayor que las fuerzas ejercidas sobre ella (**[Figura 3.11](#page-216-0)**). Es una alternativa optima en puntos en los que exista una cimentación de roca suficientemente buena, aunque si la presa es de poca altura puede cimentarse sobre terrenos aluviales. Si la cimentación es adecuada y la presa se diseña y se construye correctamente, la presa de concreto será una estructura duradera cuyo mantenimiento será mínimo.

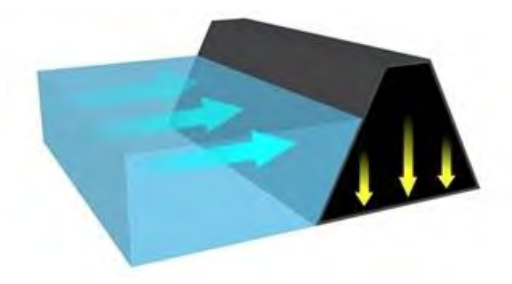

<span id="page-216-0"></span>**Figura 3.11.Presa de gravedad de concreto. Fuente: UCAR (2018).**

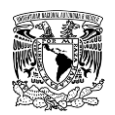

## **3.5.1.2.2Presas de arco simple y arcos múltiples de concreto**

Estos tipos de estructura (**[Figura 3.12](#page-217-0)**) se consideran factibles en los sitios en los que la relación del ancho respecto a la altura de la boquilla donde se proyectará la presa no sea grande y donde los estribos de roca sean capaces de resistir las grandes cargas de empuje del agua al que será sometida la estructura.

La presión del agua se transfiere a los pilares o estribos a través de los efectos del arco y la carga principal en la cortina es compresiva. Dado que el concreto tiene una alta resistencia a la compresión, la sección transversal de una presa de arco puede ser significativamente de menor dimensión que el de una presa de gravedad de concreto.

Los aspectos económicos y estructurales prohíben el diseño de una presa de arco sobre una cimentación en suelo débil o gravas. La subpresión normalmente no afecta a la estabilidad de la presa debido a la pequeña sección que existe entre la presa y el contacto de la roca.

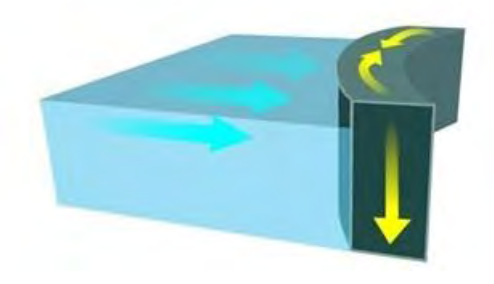

**Figura 3.12. Presa de arco simple de concreto. Fuente: UCAR (2018).**

### <span id="page-217-0"></span>**3.5.1.2.3Presas de contrafuertes de concreto**

Consiste en una cara inclinada aguas arriba que es soportada por una serie de contrafuertes de concreto apoyados en los cimientos de la presa. Las presas de contrafuertes pueden ser de pantalla (**[Figura 3.13](#page-218-0)**) y de arcos múltiples. Requieren de alrededor de un 60% menos de concreto que las presas de gravedad, pero el incremento del encofrado y las armaduras exceden en algunos casos el ahorro de concreto.

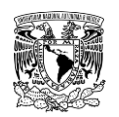

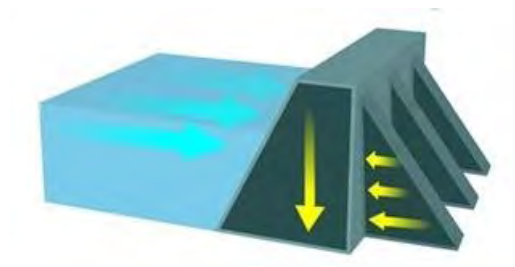

**Figura 3.13. Presa de contrafuertes de concreto Fuente: UCAR (2018).**

# <span id="page-218-0"></span>**3.5.2 Modos de falla de presas**

El modo de falla de una presa se refiere al mecanismo que da inicio al rompimiento de la presa, generando una brecha que se desarrolla a lo largo y ancho de la cortina, pudiendo esta remover total o parcialmente la cortina de la presa.

Las fallas de las presas ocurren por varias razones, a continuación, se mencionan los modos de falla más comunes para presas de materiales flexibles y materiales rígidos.

# **Modos de falla para presas de materiales flexibles**

De acuerdo a registros históricos de las fallas de diferentes presas en el mundo (USCOLD, 1975; USCOLD, 1988; Vogel, 1980; Stanford University, 1994; Singh, 1996; Xu & Zhang, 2009) se puede establecer que los principales modos por los que las presas flexibles fallan, específicamente de materiales graduados, estadísticamente son: desbordamiento, también conocido como sobrevertido sobre la corona de la cortina (overtopping), y erosión interna a lo largo de la cortina conocida como tubificación (piping).

## **3.5.2.1.1Desbordamiento**

El fenómeno de desbordamiento o sobrevertido es el principal modo de falla de las presas de materiales graduados (FEMA,2013; CWC, 2018).

El desbordamiento sucede como resultado de la ocurrencia de una avenida extrema que excede la capacidad de diseño del vertedor por lo que el agua comienza a verterse gradualmente sobre la cortina, de manera que, durante un corto periodo de tiempo, la cortina de la presa funciona como vertedor de cresta ancha con taludes laterales.

El agua que vierte sobre la cortina introduce esfuerzo cortante tractivo en la superficie aguas abajo de la cortina que posteriormente erosionara a la estructura. El proceso de erosión

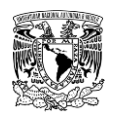

comienza en un punto débil, generalmente al pie del talud aguas abajo de la cortina, donde el esfuerzo cortante de tracción es mayor a la resistencia crítica que mantiene los materiales de la cortina en su lugar. Consecuentemente, la erosión procederá bajo la acción del agua mientras el material erosionado se transporta hacia aguas abajo. El efecto erosivo del agua reducirá el ancho de la cresta de la presa a cero.

Se considera, para fines de la simulación, que la ruptura inicial a menudo tiene forma de "V" y aumenta de dimensiones a medida que avanza la erosión hasta que adquiere una forma trapezoidal inversa. La extensión de la brecha depende en gran medida de la duración del desbordamiento, así como de las propiedades y estructura de los materiales que conforman la cortina.

Las características de erosión producto del desbordamiento son diferentes para presas de materiales granulares y cohesivos.

## **Presas de materiales granulares**

Los deslizamientos de superficie de la cortina tienen lugar rápidamente debido al flujo de agua producto del sobrevertido hacia el talud aguas abajo; por lo tanto, los materiales granulares son removidos rápidamente capa por capa. Hacia el final del proceso de erosión, la brecha tiende a aplanarse, dependiendo del material y la pendiente longitudinal de la superficie de cimentación.

De acuerdo con las definiciones de Wahl (1998), la fase de inicio de rompimiento envuelve los pasos 1–2, mientras que la fase de desarrollo de la brecha involucra los pasos 3–7 (**[Figura 3.14](#page-220-0)**). En la fase de inicio de la ruptura, la brecha se desarrolla desde la cara de aguas abajo a la de aguas arriba; en la fase de desarrollo, la brecha incrementa su ancho a lo largo de la dirección longitudinal, por lo tanto, la sección de flujo que forma la brecha aumenta rápidamente.

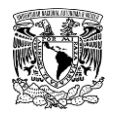

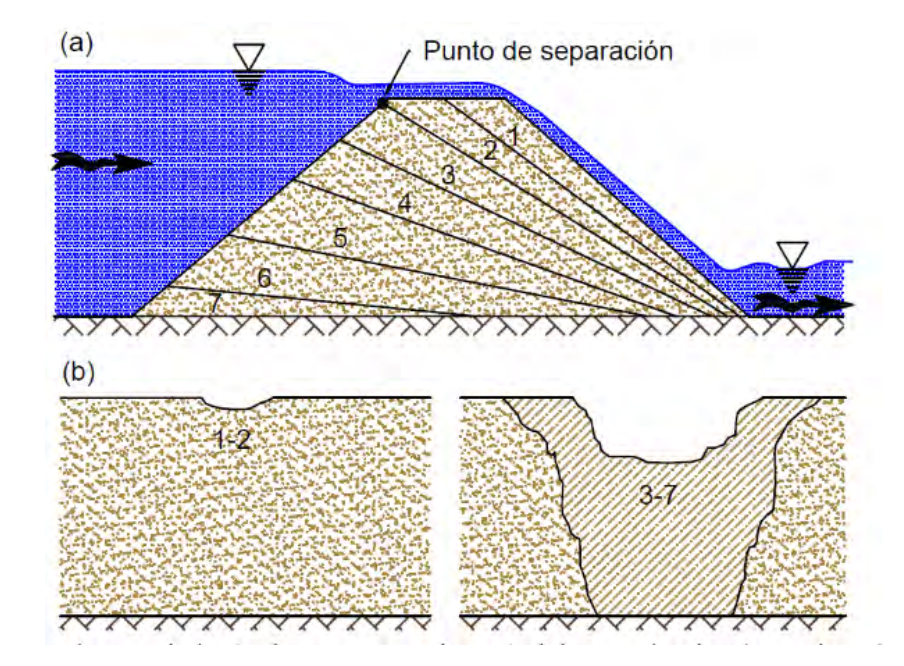

<span id="page-220-0"></span>**Figura 3.14. Fases del proceso de rompimiento de una presa de materiales granulares por desbordamiento. Fuente: Zhang** *et al***. (2016).**

#### **Presas de materiales cohesivos**

En estas presas, la erosión a menudo comienza al pie de la cortina y avanza hacia aguas arriba, socavando el talud, a su vez, esto provoca la remoción de grandes trozos de materiales debido a la falla de corte del suelo en el talud pronunciado. En algunos casos, se forma una serie de cortes que asemejan escalones en la cara aguas abajo de la presa. La **[Figura 3.15](#page-221-0)** muestra el proceso de rompimiento de materiales cohesivos por desbordamiento, de los cuales la fase de inicio de la ruptura involucra los pasos 1–4, mientras que la fase de desarrollo de brecha comprende los pasos 5–7.

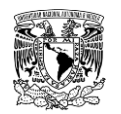

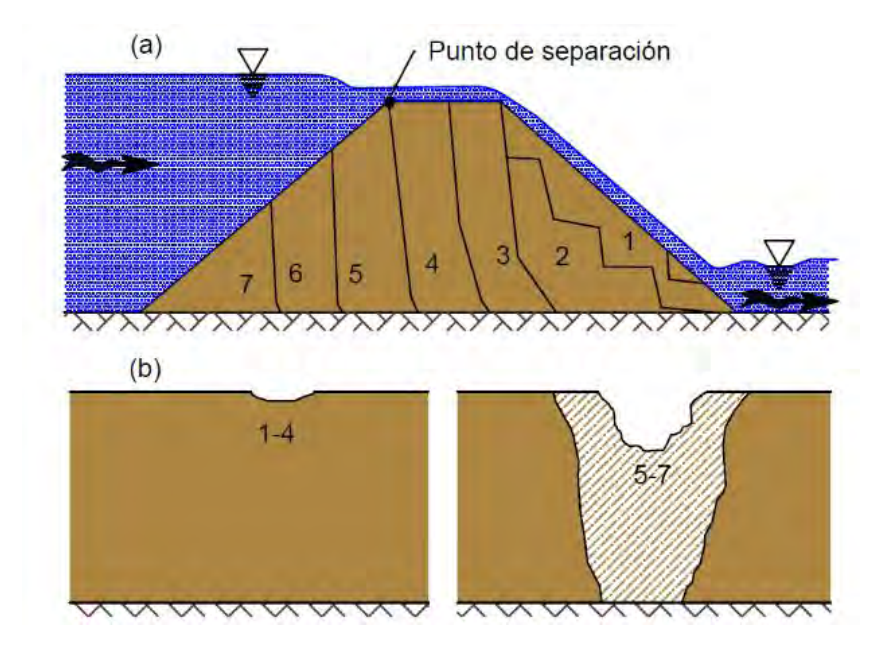

<span id="page-221-0"></span>**Figura 3.15. Fases del proceso de rompimiento de una presa de materiales cohesivos por desbordamiento. Fuente: Zhang** *et al***. (2016).**

### **3.5.2.1.2Tubificación**

Este fenómeno es la segunda causa de falla en las presas de materiales graduados. La tubificación se produce por la combinación de la filtración y el efecto erosivo del agua en una zona permeable del interior de la cortina, lo que provoca inestabilidad de la anterior por la pérdida de sección.

Los mecanismos iniciadores de erosión interna son la erosión de contacto, erosión retrograda (también conocida como tubificación retrógrada, es decir, el presente modo de falla), sufusión y flujo concentrado.

Algunas de las causas asociadas al origen de la tubificación son la compactación inadecuada de los materiales que conforman la cortina, agrietamientos por cambios de humedad, gradientes hidráulicos internos altos, entre otros.

La tubificación se origina cuando se desarrolla una filtración dentro de una presa de materiales graduados. La filtración erosiona lentamente la presa, dejando un gran hueco en forma de "tubería" o "conducto" en el cuerpo de la cortina. Por lo general, la tubificación comienza cerca del pie del talud aguas abajo de la presa y avanza hacia el embalse aguas arriba.

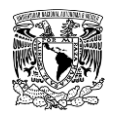

Una vez que la erosión alcanza el vaso de almacenamiento, el orificio producto de la tubificación puede aumentar de dimensiones y provocar el colapso de la cresta de la cortina, cabe mencionar que el material del que este hecho la cortina interviene en la ocurrencia de tal colapso.

### **Presas de materiales granulares**

En este tipo de presas la porción de los materiales por encima de la tubería se vuelve inestable y colapsa, lo que es seguido por un proceso posterior similar al del desbordamiento. La **[Figura 3.16](#page-222-0)** muestra el proceso de rompimiento una presa de material granular por tubificación, de los cuales la fase de inicio de ruptura implica los pasos 1 a 4, mientras que la fase de desarrollo de rompimiento implica los pasos 5 y 6.

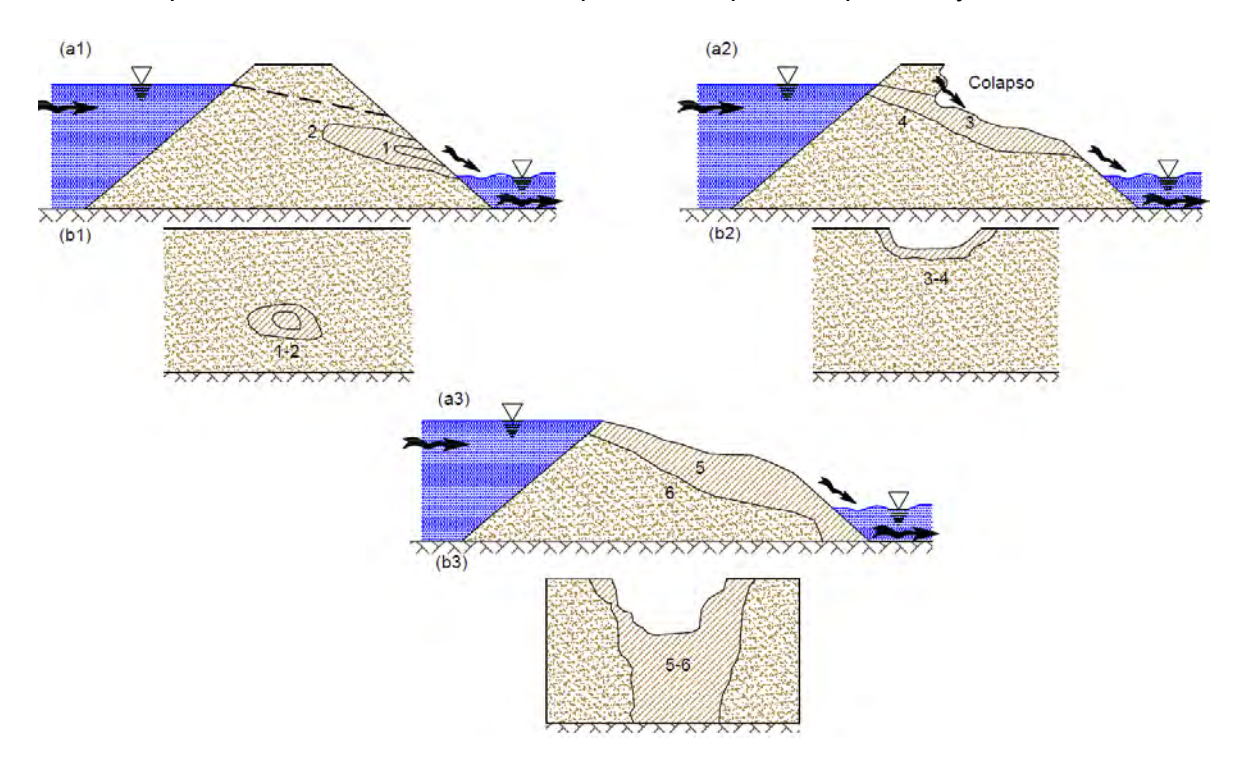

<span id="page-222-0"></span>**Figura 3.16. Fases del proceso de rompimiento de una presa de materiales granulares por tubificación. Fuente: Zhang** *et al.* **(2016).**

### **Presas de materiales cohesivos**

En el segundo caso, la porción de los materiales sobre el hueco puede mantenerse estable; por lo que el "conducto" inicial en el talud aguas abajo continúa avanzando hasta la cara del talud aguas arriba. Una tubería penetrada es finalmente formada a través del cuerpo de la cortina. La forma y las dimensiones de la tubería pueden variar mucho en casos

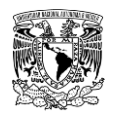

específicos. La **[Figura 3.17](#page-223-0)** muestra todo el proceso de ruptura de una presa de materiales cohesivo por tubificación, del cual, la fase de inicio implica los pasos 1-3, mientras que la fase de desarrollo de rompimiento implica los pasos 4 y 5.

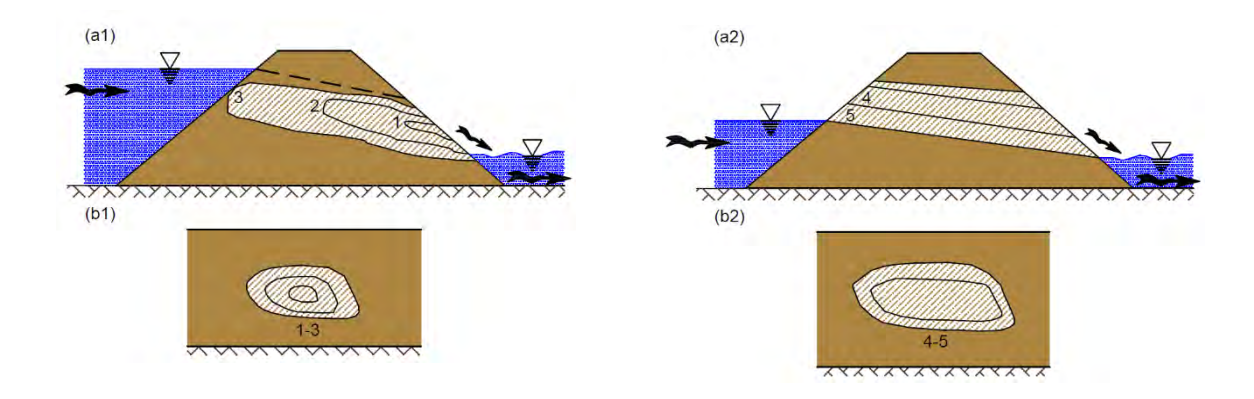

<span id="page-223-0"></span>**Figura 3.17. Fases del proceso de rompimiento de una presa de materiales cohesivos por tubificación. Fuente: Zhang** *et al***. (2016).**

# **Modos de falla para presas de materiales rígidos**

A diferencia de las presas de materiales graduados, que tienden a romperse gradualmente por efecto de la erosión hasta el punto donde se vacía el vaso de almacenamiento; las presas de concreto fallan repentinamente (FEMA, 2013; Zhang *et al*., 2016).

De acuerdo con publicaciones de (FERC, 1988; ICOLD, 1998b), la falla de una presa de gravedad de concreto puede llevar tiempo del orden de 0.1 a 0.5 horas, mientras que la falla de una presa de arco generalmente varía de instantánea a 0.1 horas. Debido al corto tiempo de falla, las inundaciones por rompimiento de presas de concreto son más graves que las de presas de terraplén con alturas de cortina y capacidades de almacenamiento similares, por lo que hay que prestar particular atención a los modos o mecanismos que provocan su rompimiento.

Los modos más comunes de falla en presas de concreto son problemas de calidad seguidos por desbordamiento (**[Tabla 1.9](#page-64-0)**), en conjunto ambos representan alrededor del 78% de los modos de fallas. Zhang *et al*. (2016) señalan que las principales causas que se desprenden de los problemas de calidad son la erosión interna en la cimentación de la presa y el deslizamiento o vuelco, que, a su vez, está estrechamente ligado con la cimentación.

Estas dos últimas se asocian comúnmente a fallas estructurales de las presas de concreto por sobrecarga de uno o varios bloques monolíticos de concreto que conforman la cortina.

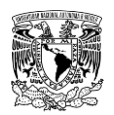

# **3.5.2.2.1Fallas estructurales**

Las fallas de las presas de concreto se modelan típicamente como fallas estructurales, las cuales pueden estar relacionadas con un diseño inicial inadecuado, construcción deficiente, materiales de construcción deficientes, mantenimiento y reparación inadecuados, o degradación gradual y debilitamiento con el tiempo.

En el caso las presas de gravedad de concreto, éstas tienden a tener una ruptura parcial, ya que uno o varios bloques monolíticos formados durante la construcción de la presa fallan, mientras que las presas de arco de concreto tienden a fallar toda la estructura o un gran segmento del mismo repentinamente.

# **3.5.3 Parámetros de rompimiento de presas**

En la literatura existe una variedad de formas geométricas para caracterizar la forma de la brecha de rompimiento, por otra parte, en la actualidad no existe un método mediante el cual se pueda calcular la forma exacta de la brecha de rompimiento (Singh, 1996).

Una forma de considerar la falla de las presas para propósitos prácticos es suponer la formación de una brecha en forma trapecial, ya que esto simplifica la caracterización de los parámetros de la brecha y la simulación de la falla de las presas.

Para estimar un hidrograma de rompimiento de presa a través de la modelación, un paso importante es el cálculo de los parámetros de rompimiento relacionados con la geometría y el tiempo de la formación de la brecha (por ejemplo, forma, ancho medio, profundidad, taludes laterales y tiempo de falla). Tales parámetros de rompimiento de una presa varían en función del tipo de presa como en el caso de los modos de falla.

A continuación, se mencionan definiciones comúnmente utilizadas en la selección de parámetros de rompimiento de presas (**[Figura 3.18](#page-224-0)**):

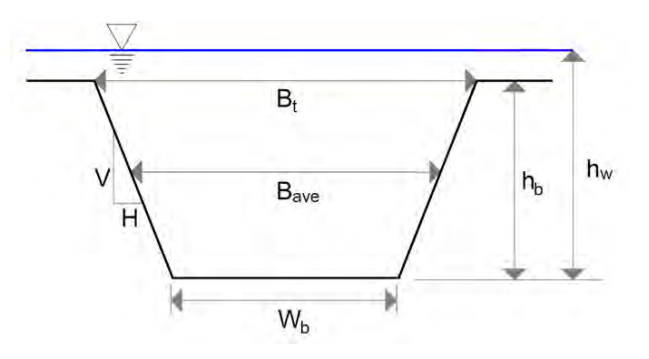

<span id="page-224-0"></span>**Figura 3.18. Parámetros de rompimiento de presas. Fuente: USACE (2014).**

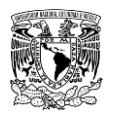

- **Profundidad de la brecha o altura de la brecha**  $h_b$ **: corresponde a la extensión** vertical de la brecha medida desde la corona de la cortina hasta el fondo de la ruptura de la presa.
- **Profundidad del almacenamiento o carga sobre la brecha**  $h_w$ **: es la extensión** vertical medida desde el nivel del agua almacenada en la presa hasta el fondo de la ruptura de la presa.
- **Ancho medio de brecha**  $B_{ave}$ : se refiere al promedio del ancho de brecha final, generalmente medido en el centro vertical de la brecha, es decir, en  $0.5h_b$ .
- **Ancho de fondo de brecha**  $W_b$ **: es el ancho medido en el fondo de la brecha final.**
- **Ancho superior de la brecha**  $B_t$ **:** se refiere al ancho medido en la parte superior (corona de la cortina removida) de la brecha final.
- **Taludes laterales de la brecha** Z: es una medida del ángulo de los lados de la brecha, se expresan en "X" unidades de distancia horizontal a cada unidad en la vertical (XH: 1V).

La brecha de una presa generalmente ocurre en dos fases temporales distintas, comenzando con el inicio de la brecha seguido de la formación de la brecha.

- **Tiempo de inicio de brecha:** Durante esta fase, el gasto que circula a través de la presa es mínimo y no se considera que la presa haya fallado. Es posible evitar una ruptura de la presa durante esta fase si se controla el flujo de agua por desbordamiento o tubificación. Este parámetro es importante debido a que impacta directamente en la cantidad de tiempo disponible para alertar y evacuar a los núcleos de población ubicados aguas abajo de la presa. A pesar de esto, el tiempo de inicio de brecha no se reporta en los análisis de rompimiento de presas.
- **Tiempo de formación de brecha o tiempo de falla**  $t_f$ **: Este intervalo de tiempo** comienza cuando el flujo a través de la presa ha aumentado y progresado desde la cara aguas arriba hacia la cara aguas abajo de la presa, el agua descarga de forma no controlada y finaliza cuando la brecha ha alcanzado su geometría final.

Los parámetros de rompimiento deben calcularse considerando diferentes escenarios de falla a evaluar. Cada escenario debe incluir diferentes modos de falla, así como diferentes

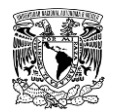

eventos hidrológicos, es decir, avenidas que ingresan al vaso de almacenamiento asociadas a uno o varios periodos de retorno; o un evento no hidrológico (conocido como "día soleado"), a los cuales no se les asocia un evento de precipitación.

Por lo tanto, para cada combinación de elevación del vaso de almacenamiento (evento hidrológico) y escenario de falla, se debe desarrollar un conjunto correspondiente de parámetros de ruptura.

# **Métodos para calcular los parámetros de rompimientos de presas de materiales flexibles**

Hay varios métodos disponibles para estimar los parámetros de brecha para su uso en estudios de rompimiento de presas. Dado que la selección de estos parámetros es específica para cada presa, se mencionan los métodos que actualmente se emplean para la elaboración de análisis de inundación por rompimiento de presas:

**• Métodos de erosión basados en la física:** estos métodos predicen el desarrollo de una brecha en el terraplén y los flujos de salida resultantes utilizando un modelo matemático determinístico de erosión basado en los principios de la hidráulica, el transporte de sedimentos y la mecánica del suelo.

**• Ecuaciones de regresión predictiva o ecuaciones empíricas:** estas ecuaciones estiman empíricamente el gasto máximo de la ruptura de la presa en función de los datos de caso de estudio. Estas ecuaciones se usan como un método de predicción para determinar razonablemente la forma del hidrograma de rompimiento.

**• Ecuaciones de regresión paramétrica:** estas ecuaciones, desarrolladas a partir de la información de casos de estudio, se utilizan para estimar el tiempo de formación de la brecha y la geometría final de la misma. La brecha se puede simular como un proceso lineal en función del tiempo y se calcula el gasto de rompimiento usando principios de hidráulica.

Para la presente metodología se propone utilizar ecuaciones de regresión paramétrica para calcular los parámetros de rompimiento de presas de materiales flexibles debido a que una amplia variedad de investigaciones documentada en la literatura está basada en estas ecuaciones (USBR, 1998; FEMA, 2013).

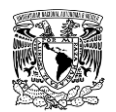

Wahl (2010) señala que una de las principales ventajas de usar ecuaciones de regresión paramétrica es que el usuario puede exhibir cierto control sobre los parámetros de rompimiento utilizados en el modelo y, por lo tanto, tener en cuenta los factores específicos del sitio.

En general, varias ecuaciones de regresión paramétrica deben usarse para hacer estimaciones de los parámetros de rompimiento, sin perder de vista que el tiempo de falla y el ancho final de la brecha son los parámetros que generan mayor variación de resultados. Estas estimaciones deberían usarse para realizar un análisis de sensibilidad (FEMA, 2013).

En dicho análisis, se deben elegir ecuaciones de regresión que se hayan desarrollado con datos que sean representativos de la presa del estudio. En muchos casos, esto puede no ser posible, debido al hecho de que la mayoría de las fallas históricas de presas de tierra se han producido en estructuras más pequeñas. Por lo tanto, el uso de cualquiera de las ecuaciones de regresión paramétrica para situaciones fuera del rango de los datos para los que se desarrollaron puede conducir a dimensiones de brecha y tiempos de falla poco realistas.

Por otra parte, en lo que respecta a parámetros de rompimiento para presas de concreto, la información es muy escasa y se limita a rangos simples (USACE, 2014).

# **3.5.3.1.1Ecuaciones de regresión paramétrica utilizadas en presas de materiales flexibles**

Las siguientes ecuaciones se han empleado para una amplia variedad de estudios de rompimiento de presas y se ha encontrado que cuyos resultados se apegan a rangos aceptables para presas de tierra y enrocamiento. Si se desea ampliar el rango de análisis en lo referente a parámetros de rompimiento, en (USACE, 2014) se enlistan ecuaciones empíricas desarrolladas por otros autores.

**a) Froehlich (1995).** A partir de una base de datos de 63 presas, Froehlich desarrollo ecuaciones para calcular parámetros de rompimiento, los rangos de aplicación y ecuaciones se muestran a continuación: **Altura de las presas: 3.66-92.96 metros.**

**Volumen almacenado al momento del rompimiento: 0.013-660.0 x10<sup>6</sup> m<sup>3</sup> .**

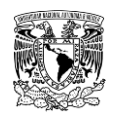

$$
B_{ave} = 0.1803 K_o V_w^{0.32} h_b^{0.19}
$$
 (3.5)

$$
t_f = 0.00254 \, V_w^{0.53} \, h_b^{-0.90} \tag{3.6}
$$

**Talud 1.4H:1V para fallas por desbordamiento Talud 0.9H:1V para fallas por tubificación**

Donde:

 $B_{ave}$  es el ancho promedio de la brecha, en metros.

 $K_o$  corresponde a una constante en función del tipo de falla. Toma un valor de 1.4 para fallas por desbordamiento y de 1.0 para fallas por tubificación.

 $V_w$  es el volumen almacenado en la presa al momento de que ocurre el rompimiento, en m $3$ .

 $h_b$  es la altura de la brecha final (se considera que la altura de la brecha es la altura de la cortina), en metros

 $t_f$  es el tiempo de formación de la brecha, en horas.

**b) Froehlich (2008).** Las ecuaciones propuestas por Froehlich en 1995 fueron actualizadas utilizando una nueva base de datos que considera 74 presas, cuyos rangos de aplicación y ecuaciones se muestran a continuación:

**Altura de las presas 3.05-92.96 metros.**

**Volumen almacenado al momento del rompimiento: 0.0139-660.0 x10<sup>6</sup> m<sup>3</sup> .**

$$
B_{ave} = 0.27 K_o V_w^{0.32} h_b^{0.04}
$$
 (3.7)

$$
t_f = 63.2 \sqrt{\frac{V_w}{g h_b^2}}
$$
 (3.8)

# **Talud 1.0H:1V para fallas por desbordamiento Talud 0.7H:1V para fallas por tubificación**

Donde:

 $B_{ave}$  es el ancho promedio de la brecha, en metros.

 $K<sub>o</sub>$  corresponde a una constante en función del tipo de falla. Toma un valor de 1.3 para fallas por desbordamiento y de 1.0 para fallas por tubificación.

 $V_w$  es el volumen almacenado en la presa al momento de que ocurre el rompimiento, en m<sup>3</sup>.

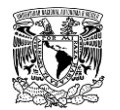

 $h_b$  es la altura de la brecha final (se considera que la altura de la brecha es la altura de la cortina), en metros  $\bm{g}$  es la aceleración debida a la fuerza de gravedad (9.80665≈9.81 m/s $^2$ )  $t_f$  es el tiempo de formación de la brecha, en segundos.

**c) Ministerio de Medio Ambiente (2001).** Para calcular los parámetros de rompimiento de presas de materiales sueltos, ésta Agencia española dedujo una serie de ecuaciones de regresión paramétrica, establecidas ya sea para modos de fallas por desbordamiento o tubificación, cuya aplicabilidad en cuanto a la altura de la cortina de la presa y volumen almacenado al momento de rompimiento no tiene restricciones:

$$
b = 20(V * h)^{0.25}
$$
 (3.9)

$$
T = \frac{4.8 * V^{0.5}}{h}
$$
 (3.10)

#### **Talud 1.0H:1V**

Donde:

 **es el ancho promedio de la brecha, en metros.** 

 $V$  es el volumen del embalse, en hm $^3$ .

 $h$  es la altura de la presa sobre el cauce, en metros.

 *es el tiempo de rotura, en horas.* 

La forma de la rotura se supone trapecial y la profundidad de la brecha se considera hasta el contacto con el cauce en el pie de la cortina.

# **Métodos para calcular los parámetros de rompimientos de presas de materiales rígidos**

El proceso de ruptura de presas de concreto, ya sea de gravedad, arco o contrafuertes es simple y la predicción de los parámetros de rompimiento parece ser sencilla ya que la brecha es, a menudo, uno o múltiples bloques monolíticos de la estructura. La condición más adversa de la falla es que toda la estructura pueda ser removida, lo que permite prescribir un límite superior para el hidrograma de rompimiento.

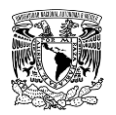

A diferencia de las presas de materiales flexibles, la selección de los parámetros para rompimiento de presas de concreto se puede llevar a cabo con lo mostrado en la **[Tabla 3.5](#page-230-0)**, ésta recopila rangos de valores utilizados en estudios de rompimiento de presas por diferentes autores/agencias en Estados Unidos de América y España; también incluye rangos para presas de materiales flexibles, estos valores pueden usarse como límites máximos y mínimos y compararlos con los obtenidos por algún otro método.

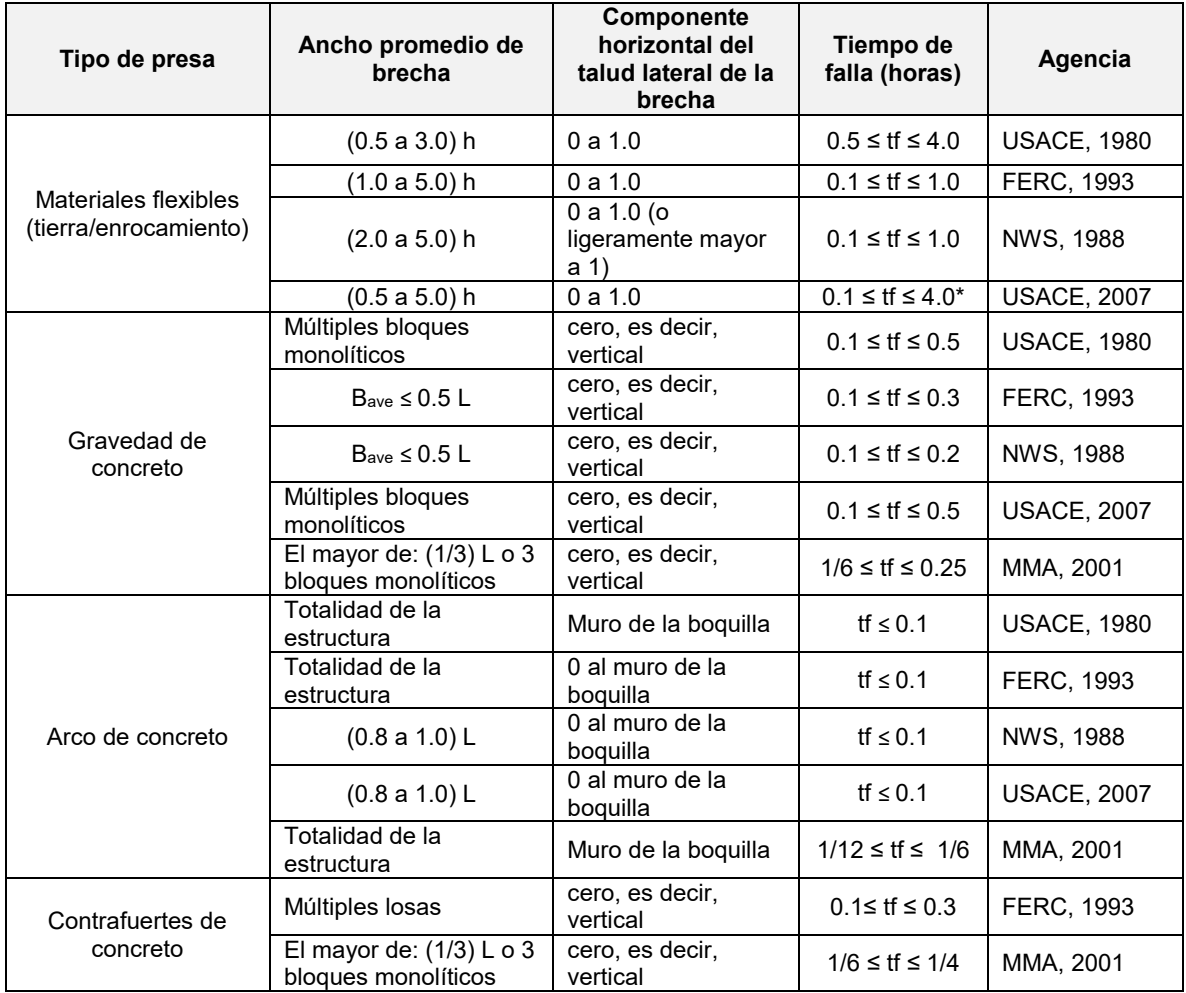

<span id="page-230-0"></span>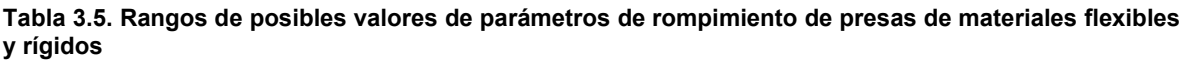

\*Nota: Las presas que tengan grandes volúmenes de almacenamiento de agua y grandes longitudes de coronación continuaran erosionándose durante duraciones extendidas y por lo tanto pueden exceder los anchos promedios y tiempos de falla presentados en esta tabla. h= altura de la presa desde el desplante hasta la corona; L= Longitud de la corona de la presa.

**Fuente: USACE (2014); MMA (2001).**

# **Escenarios de falla de presa**

Para el presente trabajo se propone considerar dos escenarios de falla, el primero corresponde a un evento no hidrológico y el segundo a un evento hidrológico para una

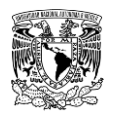

avenida asociada con periodo de retorno de 10,000 años, a partir de éstos se obtienen niveles de almacenamiento en el vaso; después se utilizarán las ecuaciones de regresión paramétrica para de presas de materiales flexibles para estimar los parámetros de rompimiento, mientras que en el caso de presas rígidas, se comparan los rangos recomendados por diferentes autores, eligiéndose los parámetros de rompimiento que generen la condición más desfavorable en función del menor tiempo de formación y mayores dimensiones de la brecha. Posteriormente se ingresarán dichos parámetros en la herramienta de "brecha" del modelo matemático bidimensional Iber como se muestra en la **[Figura 3.19](#page-231-0)** para calcular el hidrograma de rompimiento y visualizar su correspondiente tránsito aguas abajo de la presa hacia las zonas potencialmente afectadas.

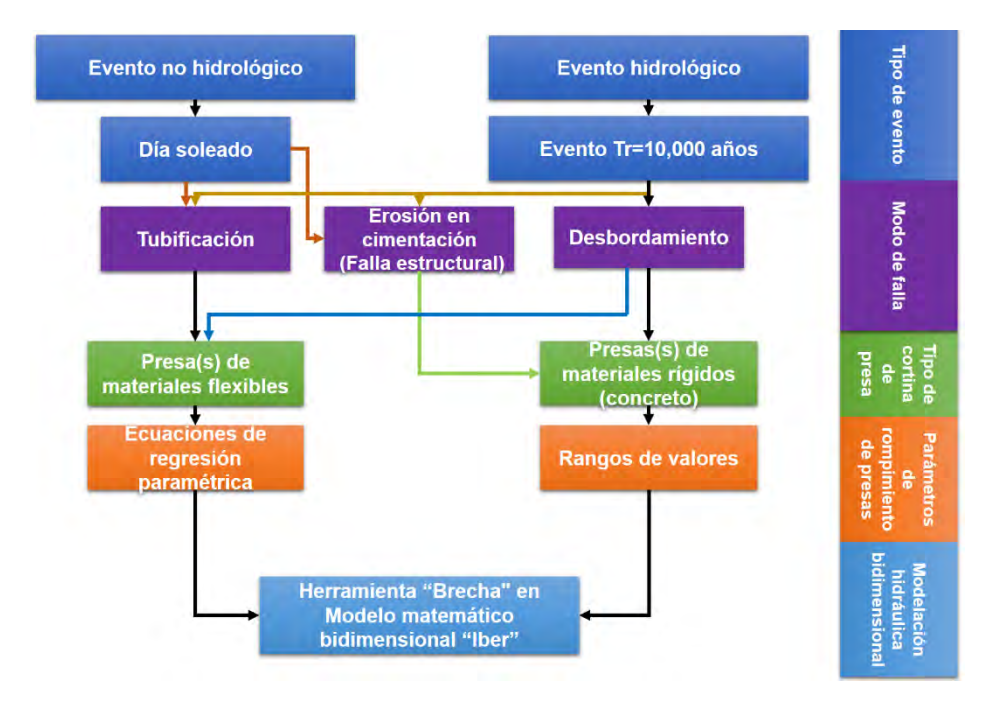

<span id="page-231-0"></span>**Figura 3.19. Propuesta para analizar rompimiento de presas Fuente: Elaboración propia.**

# **3.6 MODELO DE SIMULACIÓN IBER**

A partir de la integración y evolución de tres herramientas numéricas: Turbillon, CARPA y el software de preproceso y postproceso GiD, desarrollados por los grupos GEAMA de la Universidade da Coruña, Flumen de la Universitat Politècnica de Catalunya y el Centro Internacional de Métodos Numéricos en Ingeniería (CIMNE), respectivamente, se conformó y se presentó en el año 2010 el software Iber, que es un modelo numérico de simulación

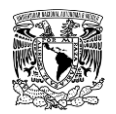

de flujo turbulento para lámina libre en régimen no permanente y de procesos medioambientales en hidráulica fluvial.

El modelo Iber consta actualmente de seis módulos de cálculo: un módulo hidrodinámico, un módulo de turbulencia, un módulo de transporte de sedimentos, un módulo de procesos hidrológicos, habitat y calidad de agua; como se muestra en la **[Figura 3.20](#page-232-0)**, el primer módulo (hidrodinámica) está ligado a los cinco módulos restantes, es decir, los resultados de estos se encuentran en función de lo que ocurre en el módulo hidrodinámico.

Todos los módulos trabajan sobre una malla estructurada o no estructurada por elementos triangulares o cuadriláteros en forma integral y conservativa (sin pérdida de masa) por el método de volúmenes finitos. A continuación, se describe de manera general los módulos.

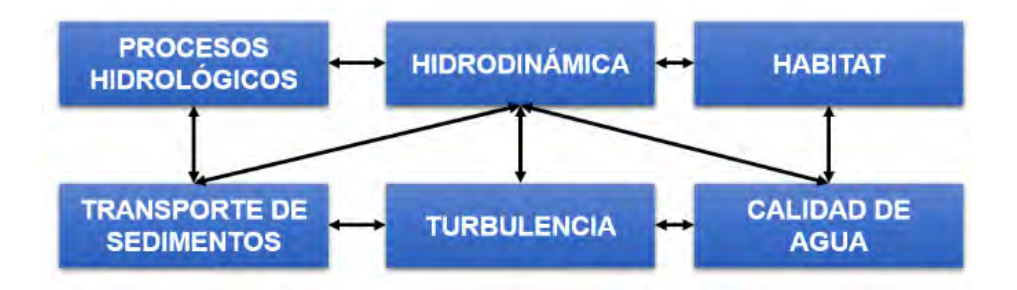

<span id="page-232-0"></span>**Figura 3.20. Módulos de Iber. Fuente: Cea Gómez** *et al***. (2019).**

# **3.6.1 Módulo hidrodinámico**

En el módulo hidrodinámico, que constituye la base de Iber, se resuelven las ecuaciones de St. Venant 2D. Dichas ecuaciones asumen una distribución de presión hidrostática y una distribución relativamente uniforme de la velocidad en profundidad. La hipótesis de presión hidrostática se cumple razonablemente en el flujo en ríos, así como en las corrientes generadas por la marea en estuarios. Asimismo, la hipótesis de distribución uniforme de velocidad en profundidad se cumple habitualmente en ríos y estuarios, aunque pueden existir zonas en las que dicha hipótesis no se cumpla debido a flujos locales tridimensionales o a cuñas salinas.

Los resultados de este módulo nos permiten obtener valores de parámetros tales como: velocidades de agua en dos direcciones espaciales (XY), velocidad media de agua, niveles (cota de agua), caudal específico, número de Froude y tirantes hidráulicos.

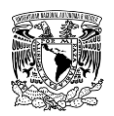

# **3.6.2 Módulo de turbulencia**

En un flujo turbulento en lámina libre pueden observarse remolinos de diferente tamaño que aparecen y desaparecen con un movimiento aparentemente caótico. Estos son los principales responsables de los procesos de mezcla, por lo que juegan un importante tanto en la hidrodinámica y difusión de sustancias solubles, de sólidos en suspensión y de calor.

Prácticamente la totalidad de los flujos en ingeniería hidráulica son turbulentos, sin embargo, en determinados casos la turbulencia no es lo suficientemente alta como para tener una influencia notoria en el campo de velocidad media. Este suele ser el caso de flujo en ríos, estuarios y en general en zonas costeras con una geometría lo suficientemente suave como para que no se produzcan zonas de recirculación en planta.

Este módulo permite incluir las tensiones turbulentas en el cálculo hidrodinámico, pudiéndose utilizar para ello diferentes modelos de turbulencia para aguas poco profundas con diferente grado de complejidad. A partir de la versión 2.5 se incluyen un modelo de viscosidad constante, un modelo parabólico, un modelo de longitud de mezcla y un modelo k‐ε.

## **3.6.3 Módulo de transporte de sedimentos**

El módulo de transporte de sedimentos resuelve las ecuaciones de transporte de fondo y transporte turbulento en suspensión, calculando a partir del balance de masa de sedimento la evolución de la cota de fondo. Este módulo se basa en el campo de velocidades, tirantes hidráulicos y de turbulencia proporcionado por los dos módulos anteriores (hidrodinámico y de turbulencia). El caudal sólido de fondo se calcula con las formulaciones empíricas: Meyer-Peter & Müller, Van Rijn, Engelund-Fredsoe y Engelund-Hansen; para obtener el transporte de sedimento en suspensión se modela mediante una ecuación de transporte turbulento promediada en profundidad, incluye tres métodos (Van Rijn, Smith McLean y Ariathurai-Arulanandan) para calcular el término de resuspensión/deposición.

### **3.6.4 Módulo de calidad de agua**

En este módulo se calcula la evolución espacial y temporal de algunos indicadores de calidad de agua y variables, tales como: coliformes (Esherichia coli), Oxígeno Disuelto, Demanda Bioquimia de Oxigeno Carbonáceo, Nitrógeno Amoniacal, Nitritos/Nitratos Nitrógeno, temperatura y salinidad.

Se resuelve una ecuación de transporte promediada en profundidad 2D para cada especie, incluidas las transformaciones bioquímicas para modelar su interacción mutua. El

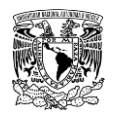

forzamiento de las olas y la dispersión no isotrópica de contaminantes debido a la acción de las olas, que podrían ser procesos relevantes en las zonas costeras, se pueden calcular a partir de un campo de olas externo introducido como datos de entrada por el usuario.

Dado que las ecuaciones de transporte resueltas son en 2D, no consideran los procesos de estratificación ni los efectos de flujo 3D. Los resultados se deterioran cuando se aplican a flujos estratificados en los que las concentraciones y los campos de velocidad no son uniformes sobre la profundidad del agua.

# **3.6.5 Módulo de procesos hidrológicos**

Iber incluye algunas características que permiten el cálculo del proceso lluvia-escurrimiento y, por lo tanto, se puede utilizar como un modelo hidrológico distribuido basado en las ecuaciones de Saint Venant 2D. Este módulo tiene integrado cuatro modelos para calcular las perdidas por infiltración, los cuales son: Horton, Modelo lineal (infiltración constante), Green-Ampt y el número de curva del SCS.

La versión actual de Iber no incluye un módulo de flujo de agua subterránea, sin embargo, en caso de que exista escurrimiento base en los cauces, éste se puede considerar en las condiciones iniciales del modelo. La aplicabilidad de Iber como modelo hidrológico se limita a eventos de lluvia cortos e intensos en los que la contribución del escurrimiento base al escurrimiento total es menos relevante que la contribución del flujo superficial.

# **3.6.6 Módulo Habitat**

Este módulo es útil para la toma de decisiones sobre la gestión de los recursos hídricos, específicamente para mejorar el estado actual de los ríos, con el objetivo de fomentar estrategias que promuevan la conservación del medio ambiente en los ríos, mejorando todos los aspectos ecológicos y biológicos. evaluar la evolución temporal y espacial de la Idoneidad del Hábitat Físico (IHF) de peces, que a su vez es una variable básica para la estimación del Hábitat Potencial Útil (HPU).

De acuerdo con los objetivos del presente trabajo, se utilizaron exclusivamente el módulo hidrodinámico y el módulo de procesos hidrológicos.

# **3.6.7 Estructura del programa**

Una parte importante de los programas de modelación numérica es su estructura, en el caso de Iber, está conformada por tres elementos o procesos (**[Figura 3.21](#page-235-0)**). En los

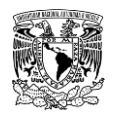

siguientes apartados se desglosará cada proceso a utilizar de acuerdo con el planteamiento de la metodología hidráulica.

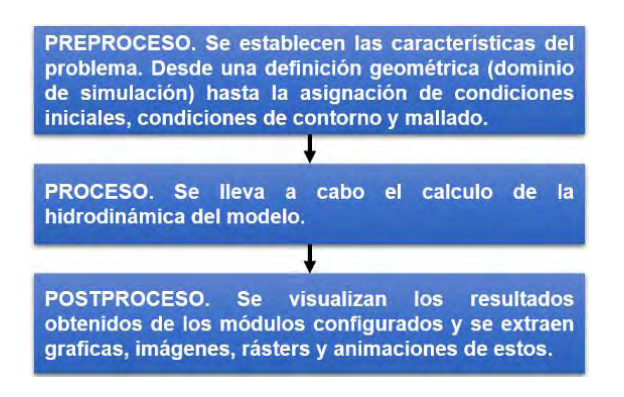

<span id="page-235-0"></span>**Figura 3.21. Estructura del modelo Iber. Fuente: Bladé** *et al***. (2014).**

# **Preproceso**

Antes de realizar un cálculo en Iber se deben definir y asignar las características del modelo que se busca representar a través de los módulos del programa. A continuación, se presentan en orden, los pasos a cubrir para preparar el modelo de simulación que nos servirá para generar los mapas de peligro por inundación.

# **3.6.7.1.1Configurar preferencias del programa para dar de alta usos de suelo y coeficientes de rugosidad de Manning**

Retomando lo desarrollado en el apartado **3.4.2 Coeficiente de rugosidad de Manning**, a continuación, se describe como dar de alta los usos de suelo que no están incluidos en el programa Iber (**[Figura 3.22](#page-236-0)**):

1. Ir al menú "Utilidades">> "Preferencias".

2. En la pestaña "General" de la "Ventana de preferencias" Cambiar idioma a inglés, posteriormente se aplican los cambios y se cierra la ventana de preferencias.

3.Ir al menú "Data">> Roughness>> Land Use

4. En la ventana "Land Use" para agregar un nuevo uso de suelo se da clic en el botón "New Land Use" y se escribe el nombre del uso de suelo tal cual aparece en el archivo \*.csv. Después se ingresa el valor del coeficiente de rugosidad de Manning y se guardan

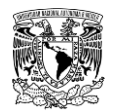

los cambios al dar clic en el botón "Update changes". Se repite este paso para agregar la cantidad de usos de suelo que sean necesarios.

5. Finalmente, se repiten los pasos 1 y 2 para volver a la configuración inicial del idioma español.

<span id="page-236-0"></span>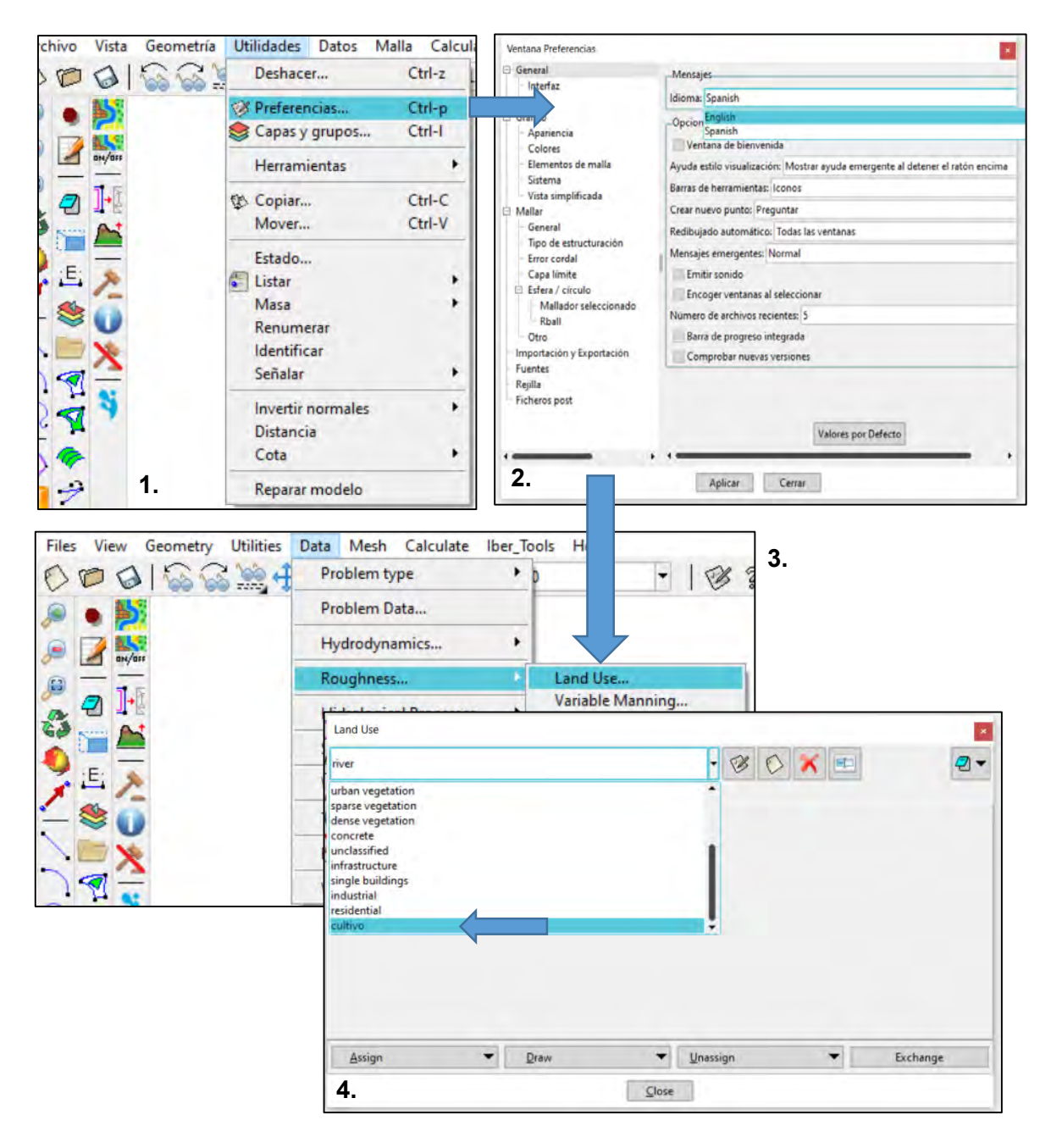

**Figura 3.22. Configuración de preferencias del programa Iber para incorporar usos de suelo. Fuente: Bladé** *et al***. (2014).**

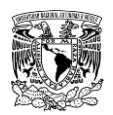

# **3.6.7.1.2Crear o importar una geometría**

La geometría es una representación idealizada de la zona que se va a estudiar a partir de un modelo geométrico que consta de puntos, líneas y superficies (formadas por polígonos cerrados). Este modelo geométrico permite delimitar diferentes zonas (subcuencas, usos de suelo, manzanas, infraestructura, elementos, etc.). A la totalidad del modelo geométrico también se le conoce como dominio.

Existen varias maneras para crear la geometría de la zona de estudio, una de ellas es en el mismo programa "Iber"; otra alternativa es importar desde Iber la geometría definida en un archivo shapefile de polígonos, el cual se puede crear con el software QGIS. Para el presente trabajo, se utilizó la segunda alternativa mencionada para generar la geometría

Adicionalmente, en el menú "Herramientas Iber" se pueden importar y crear geometrías a partir de MDE's en formato ASCII (\*.txt o \*.asc). Se recomienda consultar el "Manual básico de usuario" de Iber, disponible de forma gratuita en: https://www.iberaula.es/ en caso de que se busque crear la geometría por este medio.

## **Crear geometría en Iber**

Iber presenta diferentes menús para la creación, edición y gestión de puntos (color negro), líneas (color azul) y superficies (color fucsia o magenta).

En Iber se pueden crear las superficies basadas en la geometría mediante el menú "Geometría">> "Crear">> "Superficie NURBS". Las superficies NURBS (del acrónimo inglés "Non-Uniform Rational Basis-Splines") son muy utilizadas en modelación, ya que sirven para representar la geometría en tercera dimensión y se pueden crear y editar con alta flexibilidad y precisión. Las superficies pueden crearse de las siguientes formas: por contorno, automático, recortada, no recortada, por líneas paralelas, por puntos, por puntos de líneas y por búsqueda, acorde al modelo a realizar.

## **Importar geometría creada en QGIS**

La creación del shapefile de polígono en QGIS se debe llevar a cabo con cautela para evitar el traslape de polígonos, de lo contrario, se pueden provocar errores en la generación de la malla de cálculo.

Para generar el shapefile que representará a la geometría y evitar el traslape de polígonos se recomienda (**[Figura 3.23](#page-238-0)**):

Hacer el trazo de la geometría con herramientas de edición, o bien,

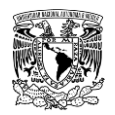

Utilizar la información vectorial publicada por INEGI como apoyo.

|                                                                                                    | Para evitar traslape de<br>polígonos                     |                                                                                                    |             |                                                                                                    |
|----------------------------------------------------------------------------------------------------|----------------------------------------------------------|----------------------------------------------------------------------------------------------------|-------------|----------------------------------------------------------------------------------------------------|
| En caso de que se desee<br>hacer el trazo                                                                                                    |                                                          | En caso de que se disponga de<br>información vectorial publicada (INEGI)                                                     |             |                                                                                                    |
| Crear un shapefile<br>de<br>geometría de poligono                                                                                                    |                                                          | Hacer uso de herramientas de geoproceso<br>y/o gestión de datos, que se ubican en<br>"Barra<br>de<br>herramientas<br>Menú">> |             |                                                                                                    |
| Conmutar edición y crear<br>exclusivamente un<br>solo<br>polígono que ocupe toda la<br>extensión de interés                                                             | Herramientas de geoproceso:<br><b>Buffer</b>             | "Vectorial">>                                                                                                    |             | Herramientas de gestión de datos:<br>Unir capas vectoriales (Merge)                                       |
| simular<br>"herramientas<br>de<br><b>Usar</b><br>digitalización avanzada"<br>a. Dividir objetos espaciales<br>00<br><b>b. Rellenar anillo</b><br><b>Guardar cambios</b> | Cortar<br><b>Envolvente convexa</b><br><b>Diferencia</b> |                                                                                                    | L<br>O<br>É | ₩<br><b>Reproyectar capa</b><br>₩<br><b>Crear indice espacial</b><br>₩<br>Unir atributos por localización |
|                                                                                                    | <b>Disolver</b><br><b>Intersección</b>                   |                                                                                                    |             | <b>Dividir capa vectorial</b>                                                                             |
|                                                                                                    | Diferencia simétrica                                     |                                                                                                    | 9           |                                                                                                    |
|                                                                                                    | Unión<br>Eliminar poligonos seleccionados                |                                                                                                    |             |                                                                                                    |

<span id="page-238-0"></span>**Figura 3.23. Recomendaciones para evitar el traslape de polígonos en QGIS. Fuente: Elaboración propia.**

Antes de proseguir con cualquiera de las dos recomendaciones anteriores, se sugiere habilitar y configurar el complemento "Quick Map Services" en QGIS para agregar un mapa de visualización (**[Figura 3.24](#page-238-1)**), éste servirá como una herramienta de apoyo complementaria para definir los polígonos de la geometría.

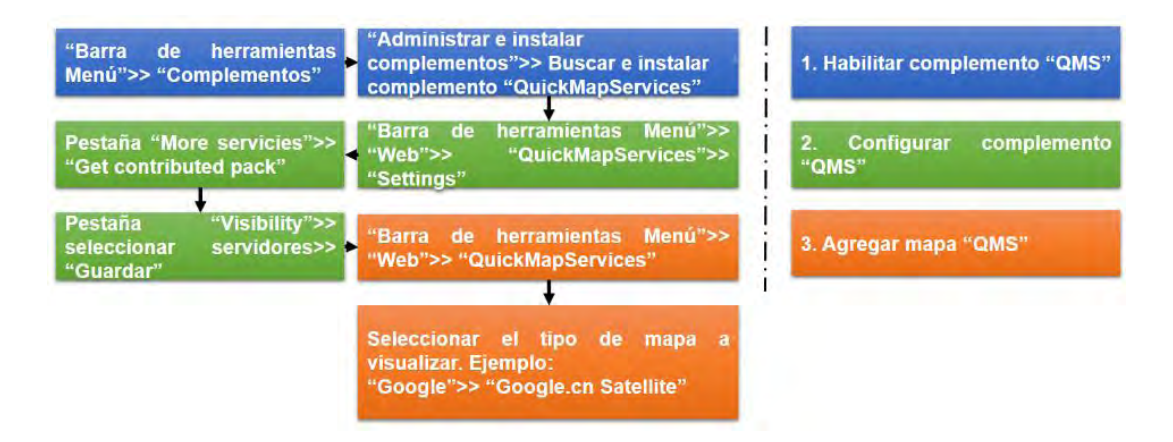

<span id="page-238-1"></span>**Figura 3.24. Procedimiento para agregar el complemento "Quick Map Services" en QGIS. Fuente: Elaboración propia.**

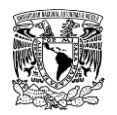

Adicionalmente, el mapa visualizado se puede guardar como imagen georreferenciada que almacena el SRC definido en proyecto de QGIS como se muestra en la **[Figura 3.25](#page-239-0)**. Cuando se guarda la imagen, se generan dos archivos, uno tendrá la extensión de imagen y el segundo corresponde al SRC (por ejemplo: \*.jpg y \*.jgw).

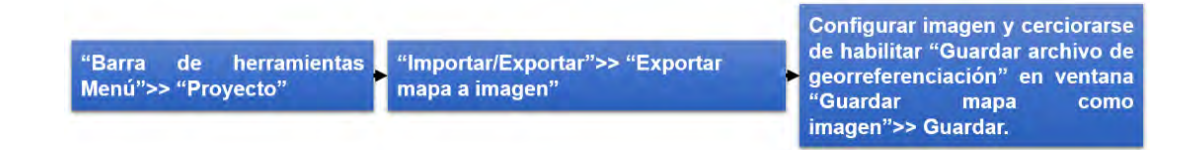

<span id="page-239-0"></span>**Figura 3.25. Proceso para guardar imagen georreferenciada en QGIS. Fuente: Elaboración propia.**

Esta imagen se puede ingresar posteriormente en el modelo Iber en caso de que así lo desee el usuario en el menú "Vista">> "Imagen de fondo">> "Tamaño real".

Una vez concluida la edición y guardado el shapefile de polígono, se procede en el programa Iber a importar dicho archivo, este software permite la importación de geometrías desde distintos formatos, estos son: IGES, STEP, DXF, Parasolid, ACIS, VDA, Rhinoceros, Shapefile, Puntos XYZ y KML (**[Figura 3.26](#page-240-0)**).

Se sugiere que cuando se importe una geometría de las previamente mencionadas, es decir, no realizada en Iber, se haga uso de dos herramientas: **Colapsar** y **Reparar modelo**. La primera permite eliminar puntos, líneas y superficies duplicadas, mientras que la segunda examina y busca reparar el archivo en caso de que este se encuentre dañado o contenga irregularidades en elementos de la geometría que dificultarían el generar correctamente el modelo de simulación; estas herramientas se ubican en el menú "Geometría">> "Colapsar">> "Modelo" y en el menú "Utilidades">> "Reparar modelo", respectivamente.

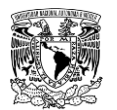

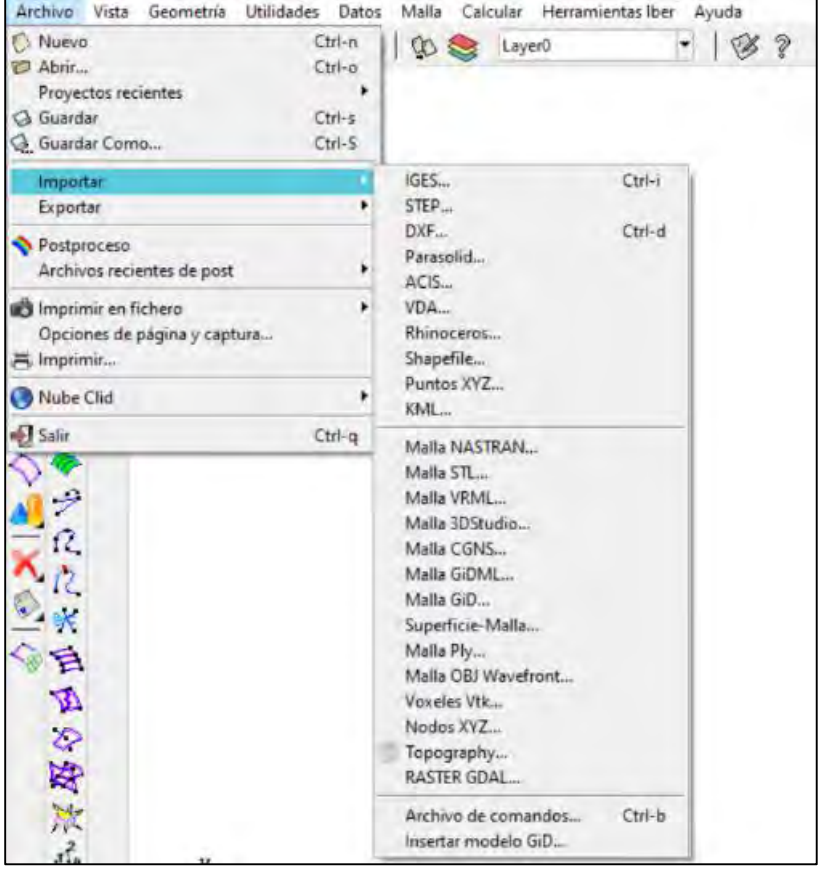

<span id="page-240-0"></span>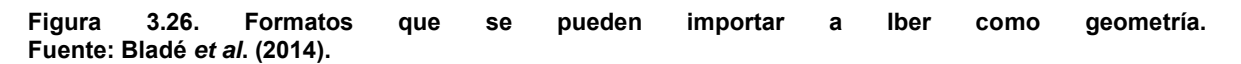

# **3.6.7.1.3Definición y asignación de las condiciones de contorno (entradas y salidas).**

El programa Iber, por defecto, considera a todas las líneas de borde como paredes verticales de altura indefinida por donde no puede entrar ni salir agua.

Para asignar las condiciones de contorno, ya sean de entrada o salida, se procede a ir al menú "Datos">> "Hidrodinámica">> "Condiciones de contorno". Consecuentemente se desplegará la ventana "Análisis 2D", donde se debe seleccionar el tipo de régimen (crítico/subcrítico y supercrítico) y el tipo de condición de contorno (entrada y salida), posteriormente se introduce la información de la condición y por último se asignan en el dominio de simulación (**[Figura 3.27](#page-241-0)**).

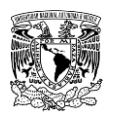

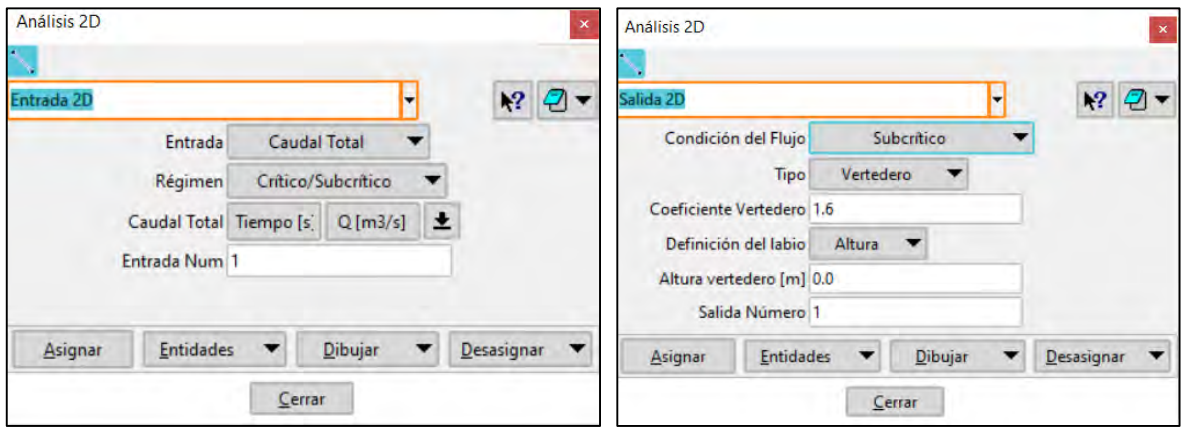

<span id="page-241-0"></span>**Figura 3.27. Ventana "Análisis 2D" para asignar las condiciones de entrada (izquierda) y de salida (derecha). Fuente: Bladé** *et al***. (2014).**

Las variables que se pueden introducir en el Iber como condiciones de contorno se indican en la **[Tabla 3.6](#page-241-1)**. Cabe señalar que en el contorno de Entrada>> Caudal total>> régimen Subcrítico/Crítico de la ventana "Análisis 2D" se ingresarán los hidrogramas obtenidos de la modelación hidrológica. En lo que respecta al contorno de Salida sólo se deben especificar parámetros adicionales si el régimen es subcrítico, en cuyo caso es posible utilizar una condición tipo vertedero, una condición de nivel dado (elevación o tirante) o una curva de gasto. En caso de régimen supercrítico o crítico no es necesario asignar parámetros adicionales.

<span id="page-241-1"></span>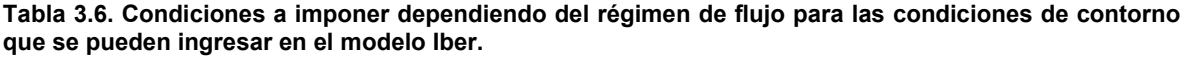

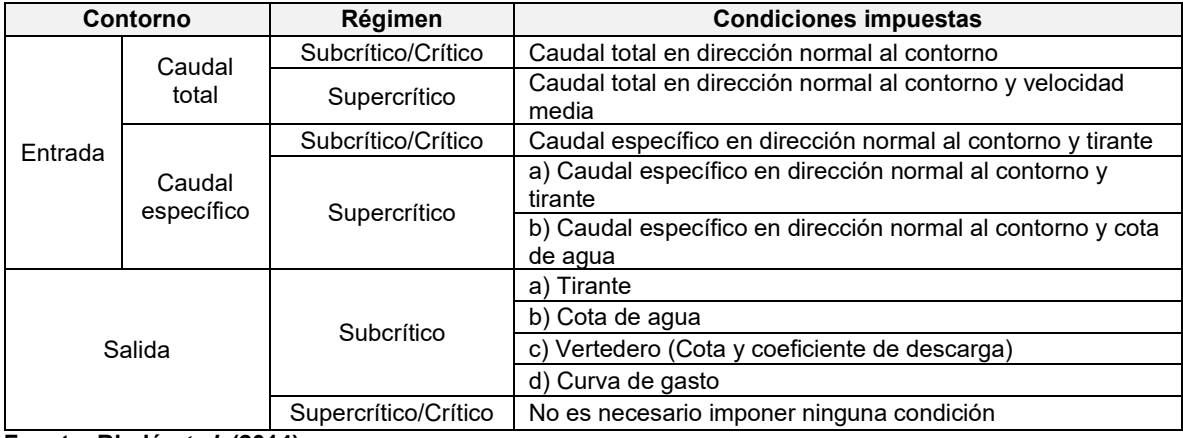

**Fuente: Bladé** *et al***. (2014).**

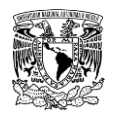

A continuación, se menciona como se asignan las condiciones de contorno que se emplearon en la presente metodología.

### **Asignación de condición de contorno de entrada**

Para ingresar agua al modelo, es necesario asignar a una o más líneas de contorno la condición de entrada. Es posible asignar en el contorno del dominio más de un tipo de condición de entrada y en más de un lugar. En el presente trabajo se ingresaron hidrogramas (resultado de la modelación hidrológica) mediante el siguiente procedimiento, mismo que se presenta en la **[Figura 3.28](#page-243-0)**:

1. Ir al menú **"Datos"**>> **"Hidrodinámica"**>> **"Condiciones de contorno"**>> Seleccionar **"Entrada 2D">> "Entrada: Caudal Total">> "Régimen: Crítico/Subcrítico"**

2. Se asigna el número de entrada al dominio y se ingresa su hidrograma correspondiente.

El parámetro "Entrada Num" sirve para indicar el número de entrada a la cual se le esta asignando la condición. Por ejemplo, si se tiene un cauce por donde hay una entrada y varios afluentes, entonces se tendrán varias entradas con Caudal Total. Para diferenciarlas, a cada afluente le asignamos un valor en orden sucesivo (de menor a mayor) de "Entrada Num".

Una vez cargado el hidrograma se da clic al botón "Asignar" y se seleccionan la(s) línea(s) que correspondan a tal entrada.

3. Para corroborar que se llevó a cabo correctamente la acción, se da clic en el botón "Dibujar">> "Colores" y se tiene que mostrar una barra de simbología con diferentes colores en la parte inferior derecha de la pantalla del modelo. Cada color corresponderá a una entrada en específico. Una segunda alternativa para visualizar la asignación de la condición de entrada es dar clic en el botón "Dibujar">> "Entrada 2D". Una vez finalizado el procedimiento, dar clic en el botón "Cerrar" de la ventana "Análisis 2D".

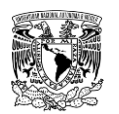

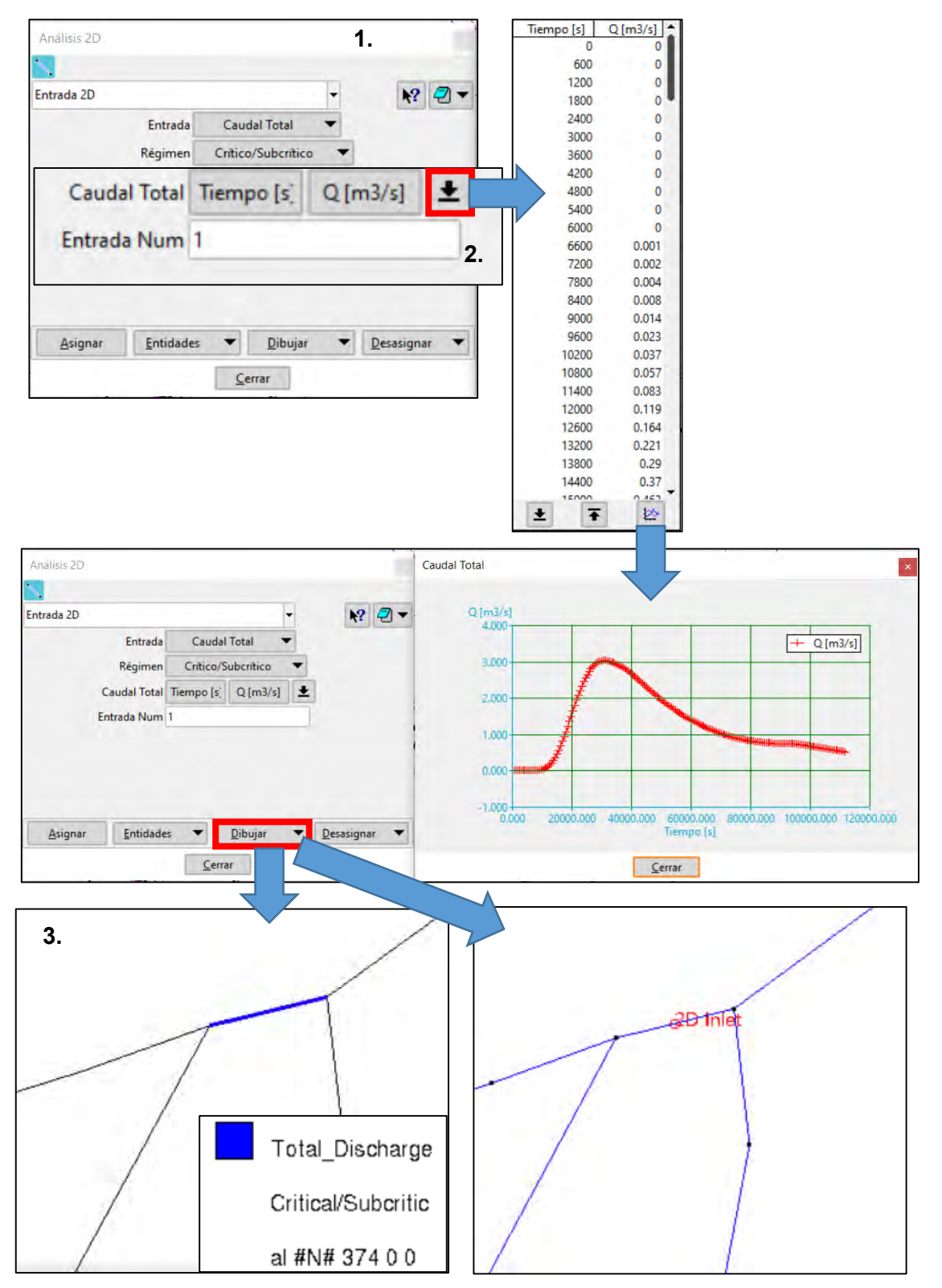

<span id="page-243-0"></span>**Figura 3.28. Asignación de hidrogramas como condición de contorno de entrada en el modelo Iber. Fuente: Bladé** *et al***. (2014).**

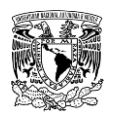

## **Asignación de condición de contorno de salida**

Cuando se desee que salga agua del modelo es necesario asignar a una o más líneas de contorno la condición de salida. Es posible asignar en el contorno del dominio más de un tipo de condición de salida y en más de un lugar.

Es importante señalar que una misma línea puede tener exclusivamente una condición de contorno, ya sea de entrada o de salida, es decir, Iber no permite que una misma línea de contorno tenga ambas propiedades de entrada y salida, en su lugar, tomará como válida la última condición asignada.

En el presente trabajo se asignó esta condición considerando régimen de flujo Supercrítico/Crítico. Por medio de este régimen no es necesario agregar ningún parámetro debido a que las condiciones hidráulicas en la salida del dominio estarán en función de lo que ocurre dentro del modelo.

Para asignar la condición de salida se hizo a través del siguiente procedimiento, mismo que se presenta en la **[Figura 3.29:](#page-245-0)**

1. Ir al menú **"Datos"**>> **"Hidrodinámica"**>> **"Condiciones de contorno"**>> Seleccionar **"Salida 2D">>** -**Condición del Flujo Supercrítico/Crítico>> Asignar>>** Seleccionar las líneas que se considerarán como salida del modelo.

2. Para corroborar que se llevó acabo correctamente la acción ir a "Dibujar">> "Colores". Se tiene que mostrar las líneas de color rojo. Una vez finalizado el procedimiento, dar clic en el botón "Cerrar" de la ventana "Análisis 2D".

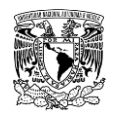

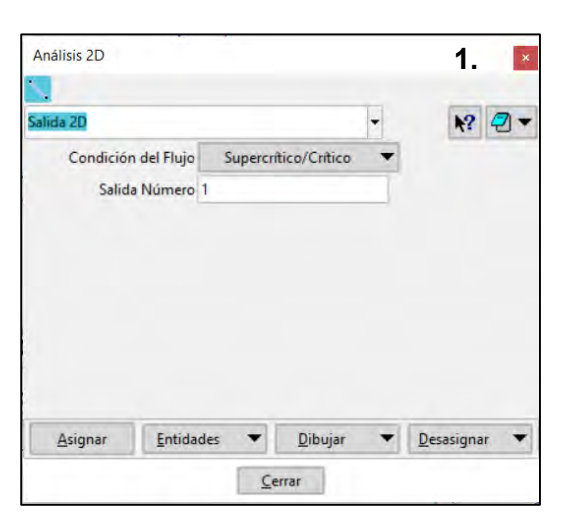

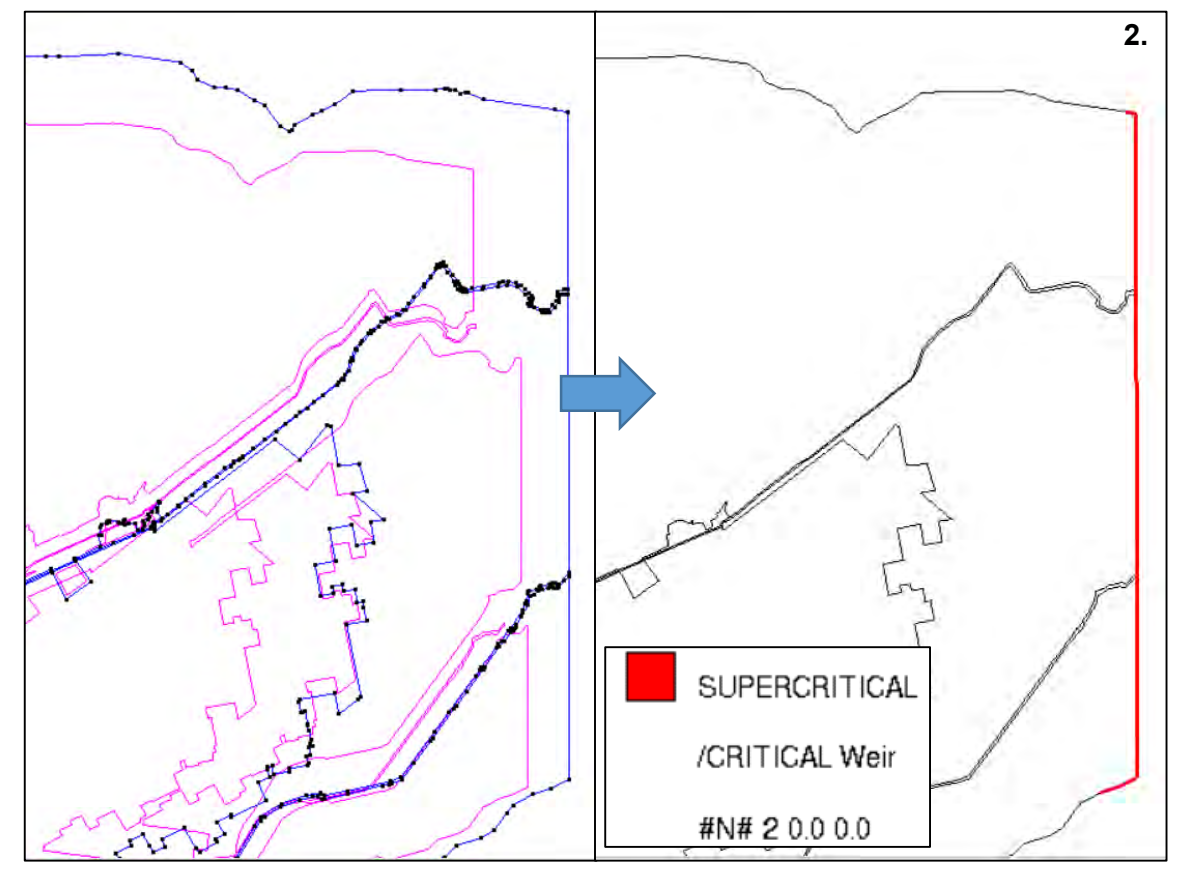

<span id="page-245-0"></span>**Figura 3.29. Asignación de condición de contorno de salida en el modelo Iber. Fuente: Bladé** *et al***. (2014).**

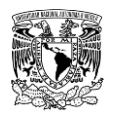

# **3.6.7.1.4Asignación de condiciones iniciales**

En Iber, las condiciones iniciales se asignan a superficies; para lograr asignarlas hay que ir al menú "Datos">> "Hidrodinámica">> "Condiciones iniciales" (**[Figura 3.30](#page-246-0)**), después se abre la ventana "Condición inicial"; aquí se define si se asigna un tirante o cota de agua en algún elemento de superficie del dominio al iniciar la simulación numérica. En caso de que no se asigne esta condición, el programa asumirá que el modelo está seco, es decir, tirante de cero metros.

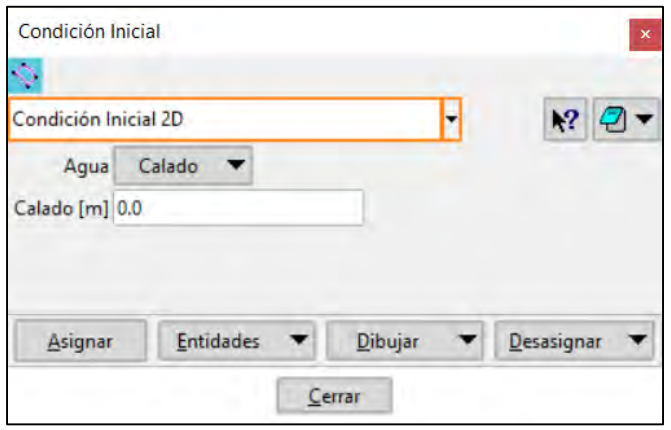

<span id="page-246-0"></span>**Figura 3.30. Ventana "Condición inicial" del módulo hidrodinámico en el modelo Iber. Fuente: Bladé** *et al***. (2014).**

## **3.6.7.1.5Asignación de condiciones internas**

En el menú "Datos">> "Hidrodinámica">> "Condiciones internas" (**[Figura 3.31](#page-247-0)**) se pueden asignar distintos tipos de condiciones internas en los lados de los elementos, es decir, en líneas. Los tipos de condiciones internas consideradas son: vertedero, compuerta, combinación de vertedero y compuerta, o un coeficiente de pérdidas localizadas. En los primeros tres casos, la longitud del vertedero y el ancho de la compuerta se piden como un porcentaje de longitud del lado, no como longitud absoluta.

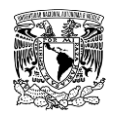

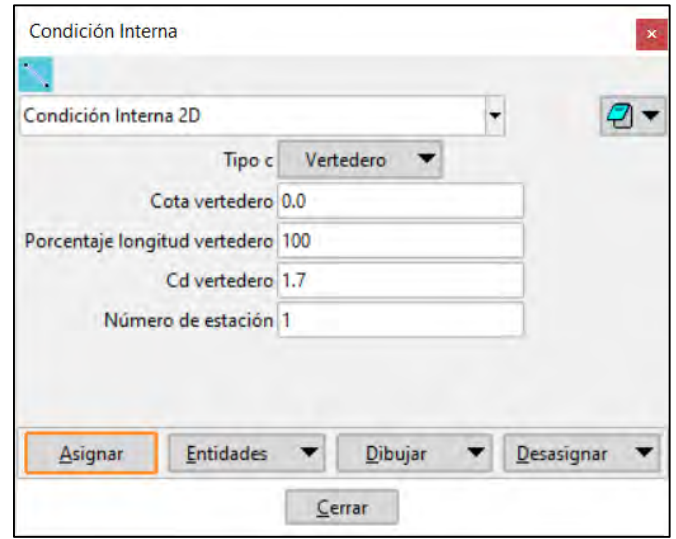

<span id="page-247-0"></span>**Figura 3.31. Ventana "Condición Interna" del módulo hidrodinámico en el modelo Iber. Fuente: Bladé** *et al***. (2014).**

### **3.6.7.1.6Asignación de estructuras**

El comportamiento hidrodinámico del flujo de agua se ve alterado ante la presencia de estructuras sobre el cauce, ya que estas generalmente provocan: cambios de régimen de flujo, disminución en la capacidad hidráulica, cambios de rugosidad y de pendiente en el cauce. En Iber se han implementado la definición de estructuras tales como puentes y alcantarillas para representar y analizar dicho comportamiento. Para acceder a este menú se debe seleccionar "Datos">> "Hidrodinámica">> "Estructuras".

- **Alcantarilla** (también conocida como obra de paso u obra de drenaje). A través de los niveles del agua en los extremos (inicio y fin), dimensiones, rugosidad y geometría (rectangular o circular) del conducto, este elemento se encarga de transferir gasto desde un punto del modelo a otro utilizando la ecuación de Manning (**ecuación [\(2.52\)](#page-172-0)**).
- **Puente.** Los puentes se modelan como condiciones de contorno internas, en la que se modifican las ecuaciones con las que se calcula el flujo en las aristas de los elementos involucrados. Esta condición se define en la sección aguas arriba del puente. El programa determina automáticamente en función de las condiciones hidráulicas, de la geometría del puente y de la topografía, el tipo de flujo que se puede presentar en un puente, mismos que se mencionan (**[Figura 3.32](#page-248-0)** y **[Tabla 3.7](#page-248-1)**) a continuación:

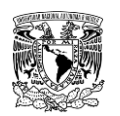

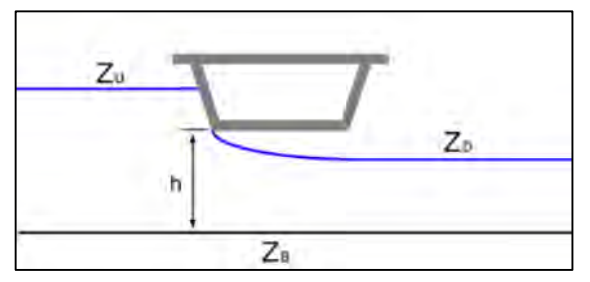

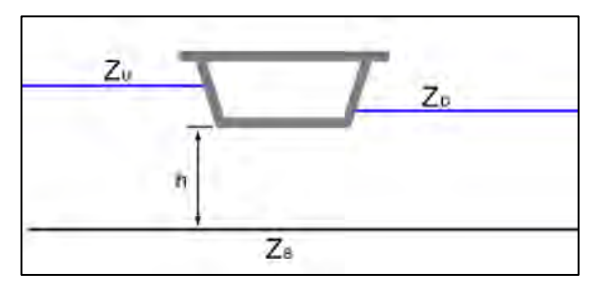

**a) Flujo a presión bajo tablero no anegado. b) Flujo a presión bajo tablero anegado.**

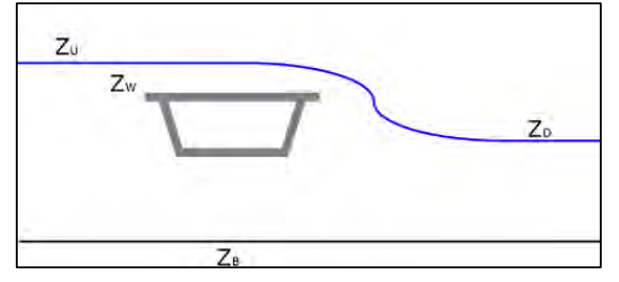

**c) Flujo en lámina libre sobre tablero (anegado o no anegado)**

<span id="page-248-0"></span>**Figura 3.32. Tipos de flujo en puentes que se presentan en el modelo Iber. Fuente: Bladé** *et al***. (2014).**

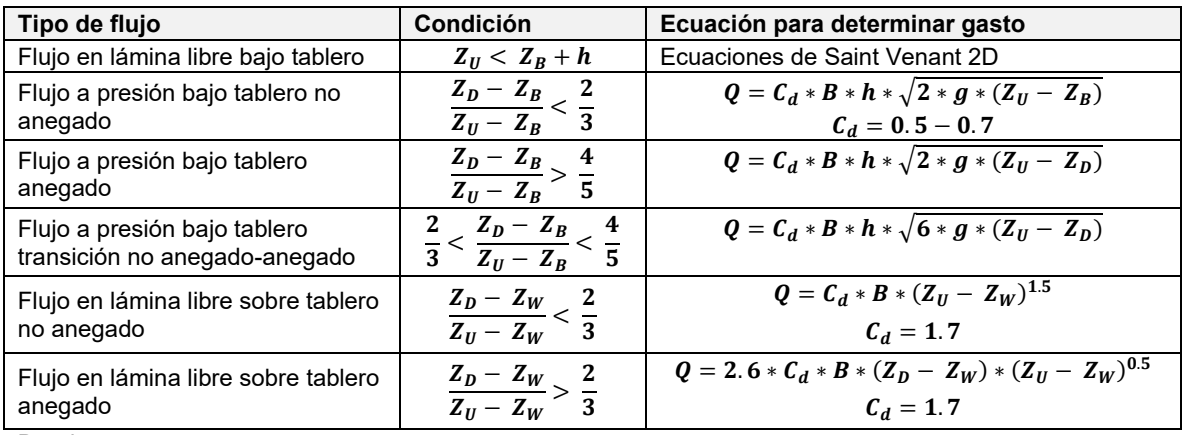

<span id="page-248-1"></span>**Tabla 3.7. Ecuaciones utilizadas en Iber para resolver los tipos de flujo que se presentan ante un puente.**

Donde:

 **se refiere a la altura desde el fondo al tablero del puente.** 

 $B$  es el ancho del elemento.

 $Z_{U}$  es la cota de agua del elemento aguas arriba (Upstream) del puente.

 $\overline{z}_p$  es la cota de agua del elemento aguas abajo (Downstream) del puente.

 $\overline{Z_W}$  es la cota superior del tablero del puente.

 $\overline{Z}_R$  es la cota de fondo del elemento aguas abajo.

**Fuente: Bladé** *et al***. (2014).**

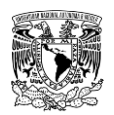

# **3.6.7.1.7Definición del módulo "Procesos hidrológicos"**

En este módulo es donde se definen y asignan los hietogramas que serán simulados dentro del dominio de simulación (ya sea en superficies NURBS o bien, en la malla de cálculo), además es donde se debe especificar el método para el cálculo de las pérdidas de precipitación, es decir, el cálculo de la precipitación en exceso.

Respecto a la creación de los hietogramas, éstos se ingresan en intensidades de lluvia, y se pueden obtener a partir de los descrito en el apartado **2.4.2.3 Tormenta de diseño**; es importante señalar en el programa Iber las unidades de los hietogramas deben ingresarse en milímetros por hora (mm/h).

La definición de hietogramas se logra accediendo al menú "Datos">> "Procesos Hidrológicos>> "Definición de Hietogramas">> "Crear un nuevo hietograma". Aquí se introduce la(s) lluvia(s) de diseño que se simulará(n) en el modelo. La cantidad de subcuencas y sus correspondientes lluvias de diseño dependerá del nivel de detalle que se requiera representar en función de los alcances y objetivos del problema a resolver

Por ejemplo, en la **[Figura 3.33](#page-249-0)** se presenta una cuenca que fue discretizada en dos subcuencas y sus respectivas lluvias de diseño, para ingresar o dar de alta éstas últimas en Iber se sigue el procedimiento mencionado en el párrafo anterior (**[Figura 3.34](#page-250-0)**).

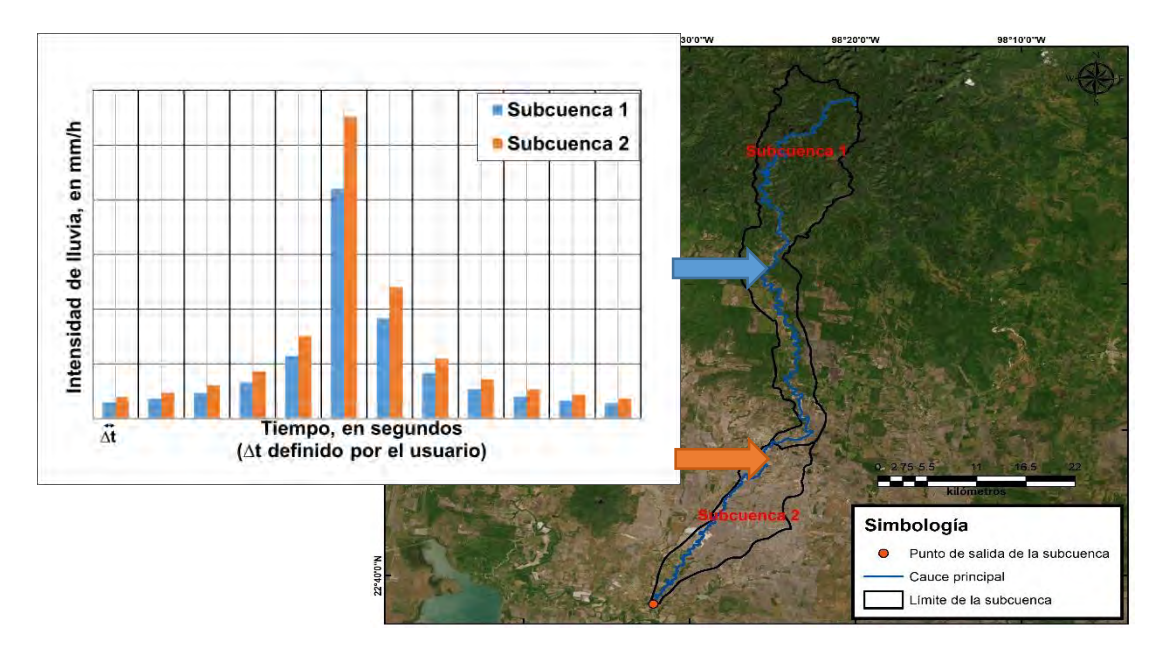

<span id="page-249-0"></span>**Figura 3.33. Esquema para ejemplificar el uso del módulo "Procesos hidrológicos" del programa Iber que se utilizó en la metodología hidráulica. Fuente: Elaboración propia.**

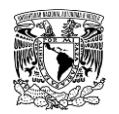

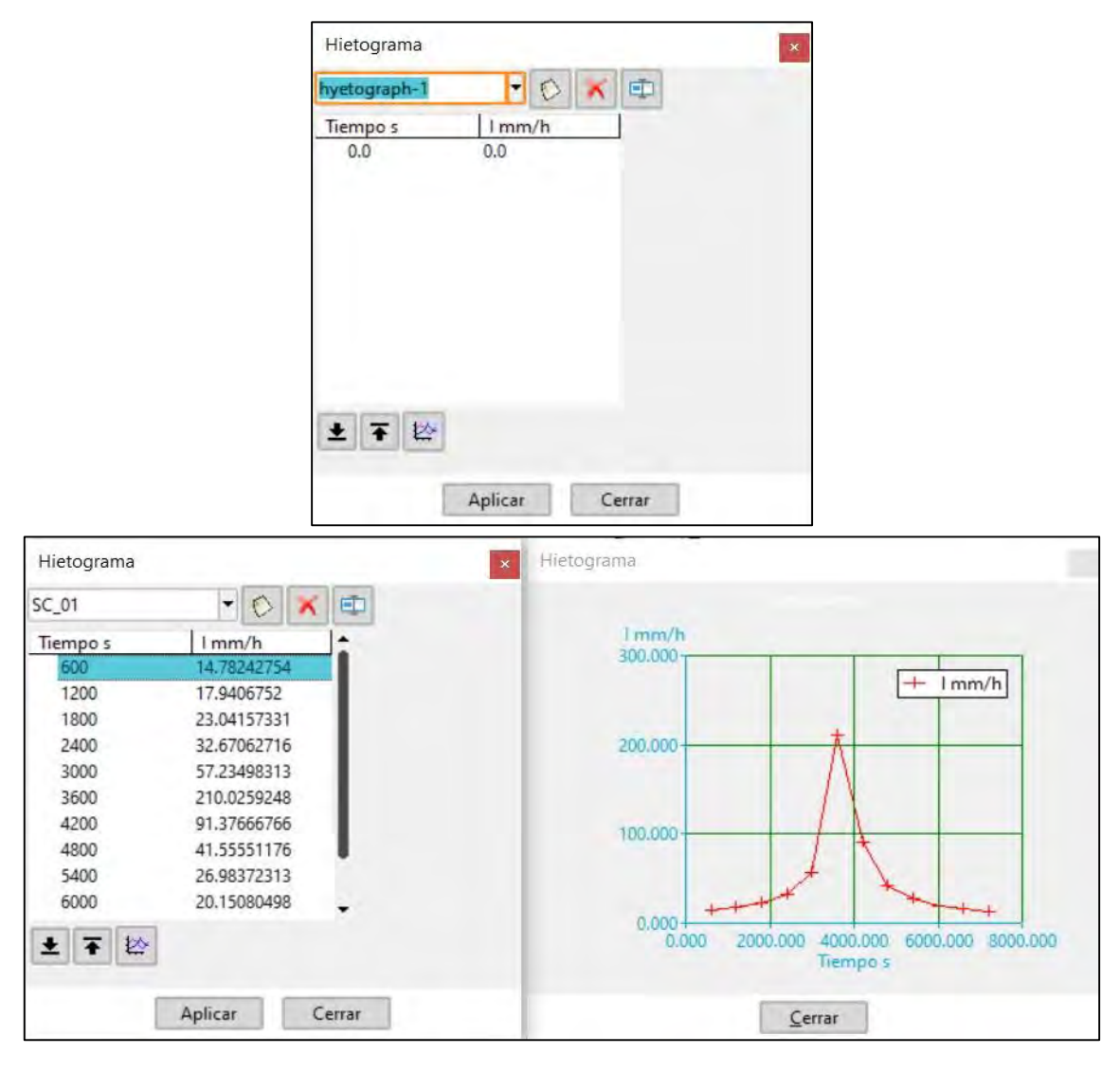

**Figura 3.34. Ventana "Hietograma" del módulo "Procesos Hidrológicos" para dar de alta lluvias en el modelo Iber. Fuente: Bladé** *et al***. (2014).**

<span id="page-250-0"></span>Para asignar los hietogramas creados a un área o áreas en el dominio de simulación se debe ir al menú "Datos">> "Procesos Hidrológicos">> "Asignación de Hietogramas". Aquí se selecciona(n) el(los) hietograma(s) definidos previamente y se asignan a las superficies del dominio de simulación (**[Figura 3.35](#page-251-0)**).

Para corroborar que se llevó acabo correctamente la acción ir a "Dibujar">> "Colores"(**[Figura 3.36](#page-251-1)**). Se tiene que mostrar las superficies con un color propio. Una vez finalizado el procedimiento, dar clic en el botón "Cerrar" de la ventana "Lluvia".

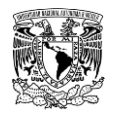

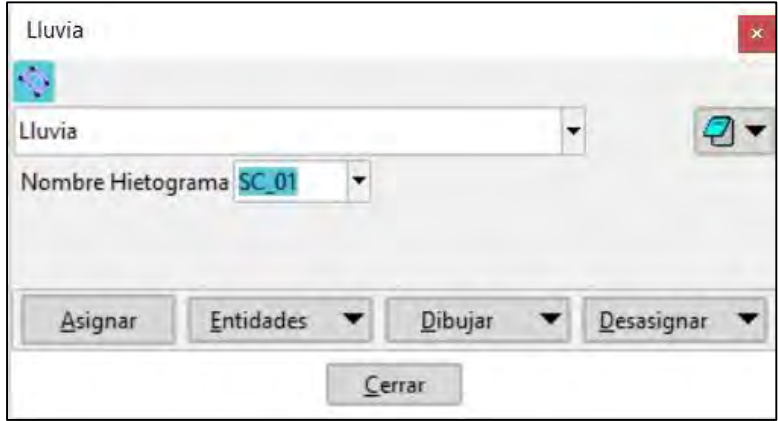

<span id="page-251-0"></span>**Figura 3.35. Ventana "Lluvia" del módulo "Procesos Hidrológicos" para asignar lluvias a superficies 2D en el modelo Iber.**

**Fuente: Bladé** *et al***. (2014).**

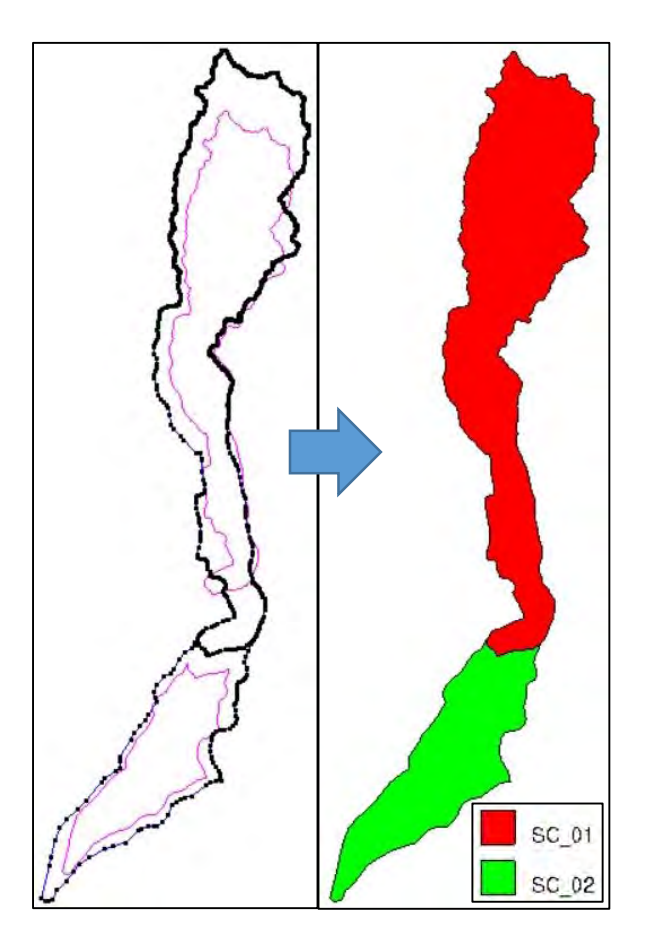

<span id="page-251-1"></span>**Figura 3.36. Asignación de lluvias a superficies 2D en el modelo Iber. Fuente: Bladé** *et al***. (2014).**
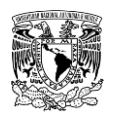

La componente principal que impacta más en las pérdidas de precipitación o cálculo de la precipitación en exceso es la infiltración, por lo que varios métodos se enfocan en dicho cálculo y así evaluar las perdidas. El modelo Iber permite considerar la distribución espacial de la infiltración en las superficies o malla de cálculo del dominio de simulación.

Para acceder a este módulo se selecciona el menú "Datos">> "Procesos hidrológicos">> "Pérdidas" (**[Figura 3.37](#page-252-0)**) que considera cuatro métodos para calcular este parámetro.

Así como en el caso de la lluvia, en la ventana "Pérdidas" se selecciona(n) el(los) método(s) de pérdida por infiltración, se ingresan sus respectivos parámetros y se asignan a las superficies del dominio de simulación.

Para corroborar que se llevó acabo correctamente la acción, ir a "Dibujar">> "Colores"(**[Figura 3.38](#page-253-0)**). Se tiene que mostrar las superficies con un color propio. Una vez finalizado el procedimiento, dar clic en el botón "Cerrar" de la ventana "Pérdidas".

Cabe resaltar que en el presente trabajo se consideró el método del Número de Curva del SCS; en caso de que exista interés en alguno de los otros métodos de perdida por infiltración, se recomienda consultar el "Manual de referencia hidráulico" de Iber, disponible de forma gratuita en: [https://www.iberaula.es/.](https://www.iberaula.es/)

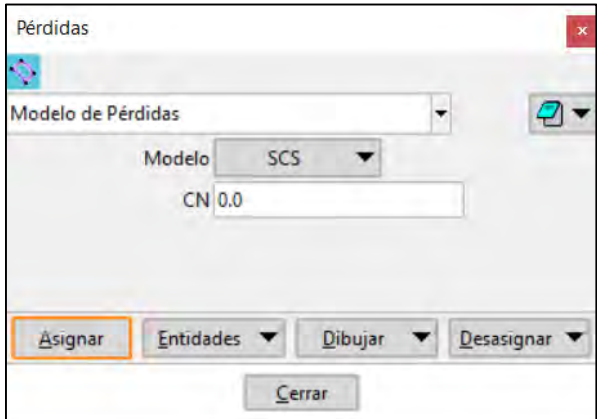

<span id="page-252-0"></span>**Figura 3.37 Ventana "Pérdidas" del módulo "Procesos Hidrológicos" para definir y asignar el método de pérdidas por infiltración a superficies 2D en el modelo Iber. Fuente: Bladé** *et al***. (2014).**

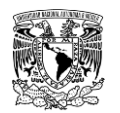

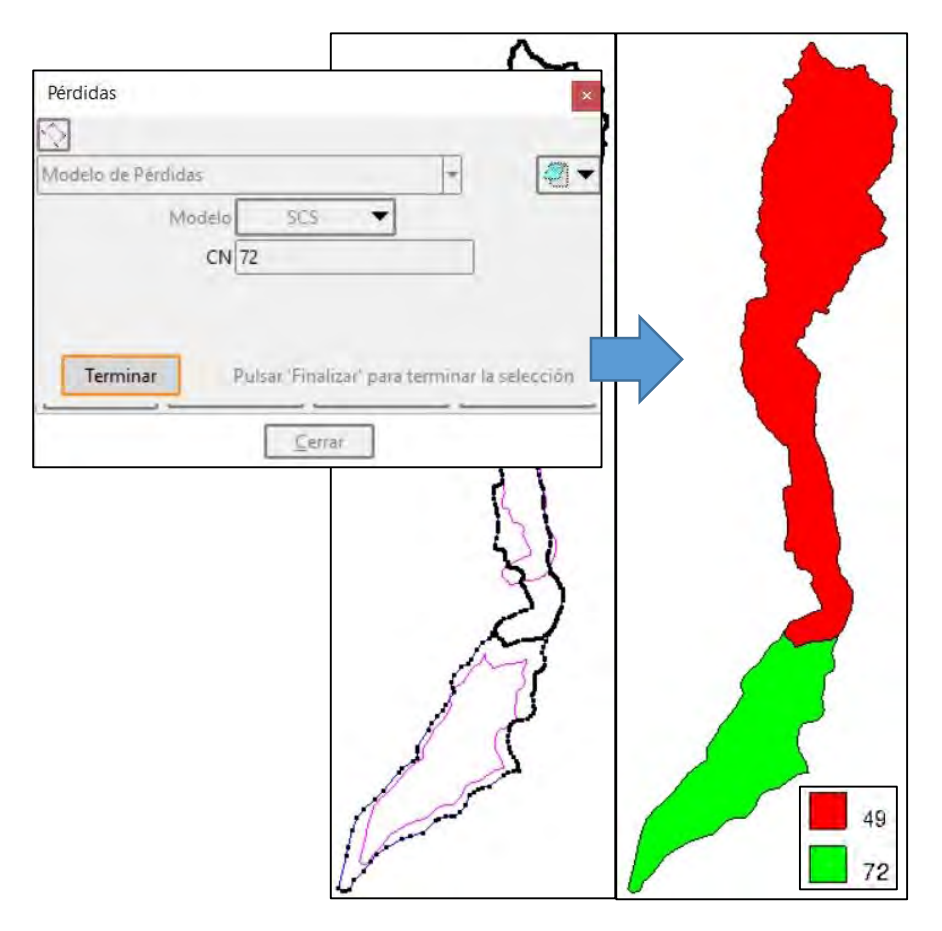

<span id="page-253-0"></span>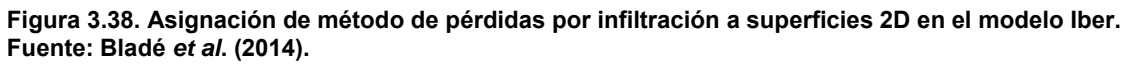

### **3.6.7.1.8Configuración y creación de malla de cálculo**

Para crear la malla de la geometría en el programa Iber se accede desde el menú "Malla", éste contiene una variedad de opciones de mallado. A partir de la geometría con superficies creadas se genera una discretización del modelo, conocida como malla de cálculo que divide el dominio en una serie de elementos triangulares (malla no estructurada) o cuadriláteros (estructurada) de tal manera que las ecuaciones hidráulicas se resuelven en cada elemento de la malla.

Es fundamental generar una malla de calculo que tenga cierto detalle en función del problema a representar, ya que a partir de una óptima discretización de la malla de cálculo dependerán parámetros como la calidad de resultados de la simulación y el tiempo de cálculo computacional.

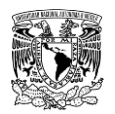

Mientras más finos (menor tamaño) sean los elementos de la malla, los cálculos son más precisos porque la malla se parece más a la geometría, sin embargo, el tiempo de cálculo computacional y el tamaño de los archivos de resultados incrementan. Por otra parte, para mallas cuyos elementos son más gruesos (mayor tamaño) sucede lo contrario.

El procedimiento para la generación de la malla es el siguiente:

**a) Asegurarse de haber colapsado la geometría**. Colapsar la geometría permite eliminar puntos, líneas y/o superficies duplicadas de la geometría mediante una tolerancia definida por el usuario del programa. Esta herramienta es de gran utilidad, ya que en caso de existir elementos o entidades duplicadas en la geometría se corre el riesgo de que al convertir las superficies a elementos de la malla no exista continuidad entre ellos, es decir, no estarían conectados correctamente los vértices de los elementos de la malla de un polígono con otro, por lo tanto, se identificarían como mallas independientes. Esta herramienta se ubica en el menú "Geometría">> "Colapsar">> "Modelo".

**b) Definición de los tamaños de los elementos de la malla de cálculo.** Primeramente, se debe seleccionar el tipo de malla, es decir, estructurada o no estructurada, que se asignará a las entidades, en este caso a cada superficie.

Una vez seleccionado el tipo de malla, se le asigna el tamaño, refiriéndose al lado máximo, en metros, de los elementos de la malla de cálculo y se define la superficie a la cual se aplica el tamaño especificado, repitiendo esto tantas veces como numero de tamaños de celdas se requieran asignar (**[Figura 3.39](#page-254-0)**).

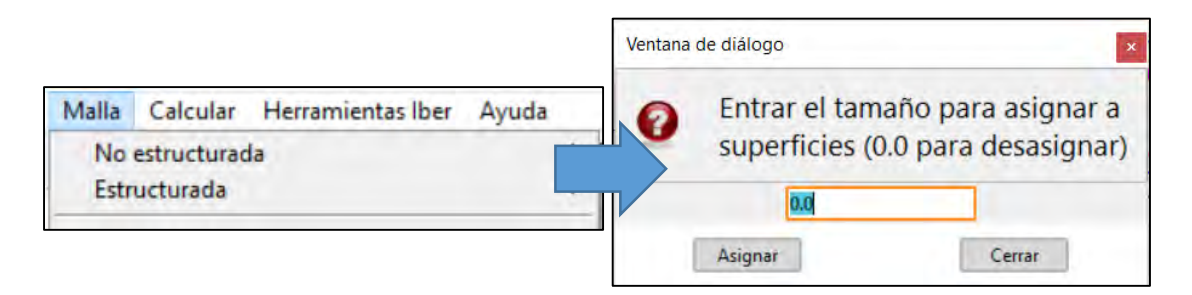

<span id="page-254-0"></span>**Figura 3.39. Asignación de tamaño de superficies en el menú "Malla" en el modelo Iber. Fuente: Bladé** *et al***. (2014).**

**c) Generación de la malla de cálculo**. Para generar la malla se utiliza el menú "Malla">> "Generar malla…" o bien, usar la combinación de teclas "Ctrl + g".

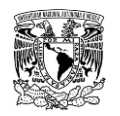

Posteriormente se desplegará la ventana "Generación de malla" (**[Figura 3.40](#page-255-0)**), aquí en caso de que no se indique o que exista alguna superficie a la que no se le haya asignado un tamaño de elemento (en metros) en el paso anterior, se generará una malla no estructurada de elementos triangulares; el tamaño de estos elementos de malla es aproximado al valor numérico que se indique.

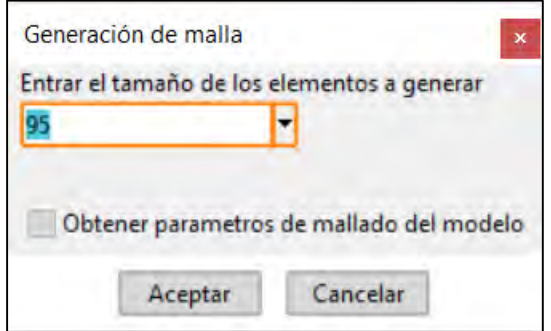

#### <span id="page-255-0"></span>**Figura 3.40. Ventana "Generación de malla" en el menú "Malla" en el modelo Iber. Fuente: Bladé** *et al***. (2014).**

Al dar clic en "Aceptar" se desplegará la ventana "Progreso de mallado" (**[Figura](#page-255-1)  [3.41](#page-255-1)**), una vez terminado el proceso de generación de la malla de cálculo, aquí se indica la información de la misma, como número de elementos de malla y número de nodos.

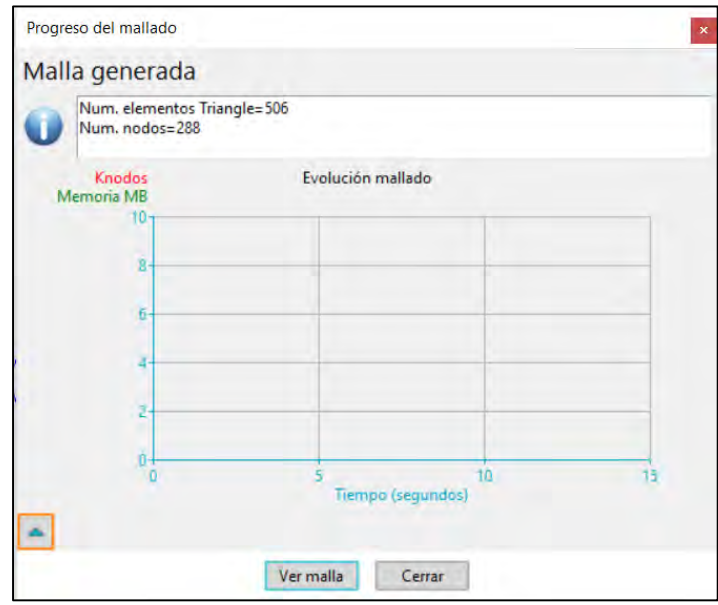

<span id="page-255-1"></span>**Figura 3.41. Ventana "Progreso de mallado" que aparece al momento de generar la malla de cálculo en el modelo Iber.**

**Fuente: Bladé** *et al***. (2014).**

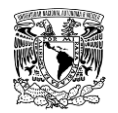

Para cambiar la visualización entre geometría y la malla, se da clic en el botón "Conmutar vista geometría-malla", que se ubica en la parte inferior de la Barra de Geometría y Visualización de la ventana de Preproceso (**[Figura 3.42](#page-256-0)**).

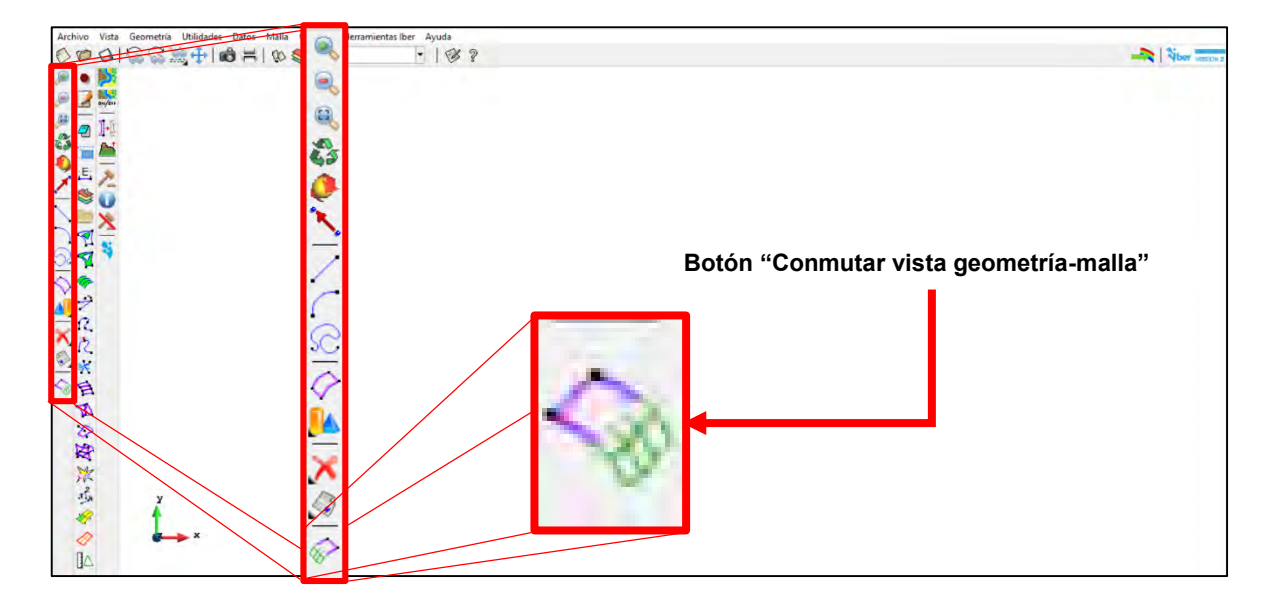

<span id="page-256-0"></span>**Figura 3.42. Botón "Conmutar vista geometría-malla", ubicado en la ventana de "Preproceso" en el modelo Iber. Fuente: Bladé** *et al***. (2014).**

**d) Colapsado de la malla de cálculo**. De forma similar al primer paso de este procedimiento, Colapsar la malla de cálculo permite eliminar puntos, aristas y/o elementos duplicados o con tamaño de elementos muy pequeños de la malla de cálculo para lograr una mejor discretización de ésta mediante una tolerancia definida por el usuario del programa. Por lo general, si el colapso de la geometría se realizó correctamente, el llevar a cabo el colapso de la malla sirve para reafirmar la primera acción.

El colapso de la malla se utiliza el menú "Malla">> "Editar malla">> "Colapsar">> "Malla".

En la **[Figura 3.43](#page-258-0)** se muestra una comparación de dos mallas generadas en el modelo Iber, en la primera, la geometría no fue colapsada (**[Figura 3.43b](#page-258-0)**), mientras que en la segunda su geometría si se utilizó la herramienta de colapso (**[Figura](#page-258-0)  [3.43b](#page-258-0)**). Se puede observar que en la **[Figura 3.43a](#page-258-0)** se simboliza el tamaño de los elementos de la malla, en metros. Para este ejemplo el color rojo representa el cauce, mientras que el color naranja representa las planicies de inundación, con un tamaño de 5 y 8 metros de lado del elemento triangular de la malla, respectivamente.

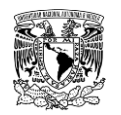

En la **[Figura 3.43b](#page-258-0)** se aprecia que los límites de los elementos de 5 y 8 metros no comparten vértice alguno y si se asume que habrá desbordamiento del cauce, esto se traduce a que, durante la simulación numérica, una vez que el agua que circule dentro del cauce supere la capacidad hidráulica del mismo, no se generará tal desbordamiento debido a que los elementos triangulares de 5 m de lado se transportarán y resolverán las ecuaciones de aguas poco profundas en su respectivo elemento más cercano. Por otra parte, en la **[Figura 3.43c](#page-258-0)** se muestra la transición que existe entre los elementos de la malla, es decir, los vértices de las aristas de los elementos de 5 y 8 metros si coinciden, lo cual permitirá que se presente desbordamiento en la modelación.

Las condiciones de contorno e iniciales, así como la mayor parte de parámetros de entrada se pueden asignar sobre la geometría o sobre la malla. Las condiciones asignadas sobre la geometría se transfieren a la malla al crearla; las condiciones asignadas sobre la malla se pierden cuando se vuelve a generar la malla, por lo cual se recomienda asignar las condiciones sobre la geometría.

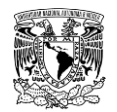

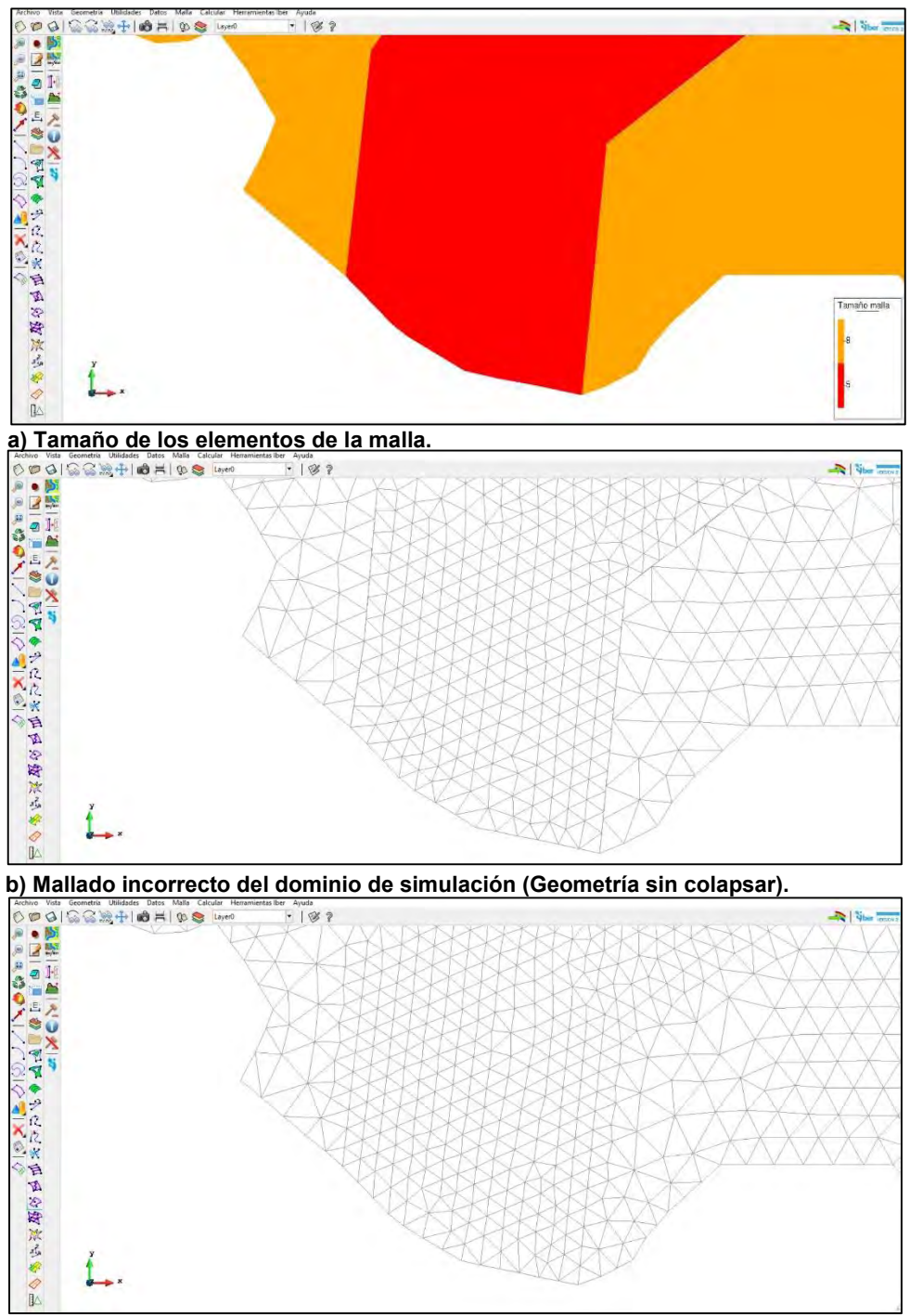

**c) Mallado correcto del dominio de simulación (Geometría colapsada).**

<span id="page-258-0"></span>**Figura 3.43. Comparación de mallas de cálculo. Fuente: Bladé** *et al***. (2014).**

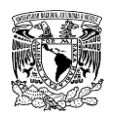

### **3.6.7.1.9Asignación del coeficiente de rugosidad a la malla**

A diferencia de la forma manual de asignar rugosidad, que puede ser sobre superficies de la geometría o sobre la malla de cálculo, la asignación automática de uso de suelo se puede realizar exclusivamente sobre la malla de cálculo. Para acceder a esta herramienta se selecciona el menú "Datos">> "Rugosidad">> "Asignación automática…" A continuación, se busca y elige el archivo asociado al uso de suelo en formato ASCII (\*.txt o \*.asc) generado en el apartado 3.4.2.1.

### **3.6.7.1.10 Asignación de la elevación del terreno a la malla**

Hasta este momento no se ha asignado la elevación del terreno al modelo. Para acceder a esta herramienta, se selecciona el menú "Herramientas Iber">> "Malla">> "Editar">> "Asignar elevación desde un archivo", posteriormente se abre la ventana "Leer archivo ASCII" y se selecciona el MDE en formato ASCII (\*.txt o \*.asc).

Retomando el comentario expuesto en el apartado **3.4.1.1 Procesamiento del MDE**, referente a que si los límites del MDE coinciden exactamente a los límites del dominio de simulación se pueden generar valores no validos de elevación en algunos elementos ubicados en el contorno de la malla (**[Figura 3.44](#page-260-0)**). En consecuencia, la simulación puede fallar o bien dar resultados incorrectos.

Para evitar lo anterior es importante reiterar que la extensión del archivo ráster sea mayor al dominio de simulación, con esto se asegura que las elevaciones del terreno serán asignadas correctamente a los elementos de la malla de cálculo del modelo (**[Figura 3.45](#page-261-0)**).

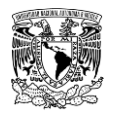

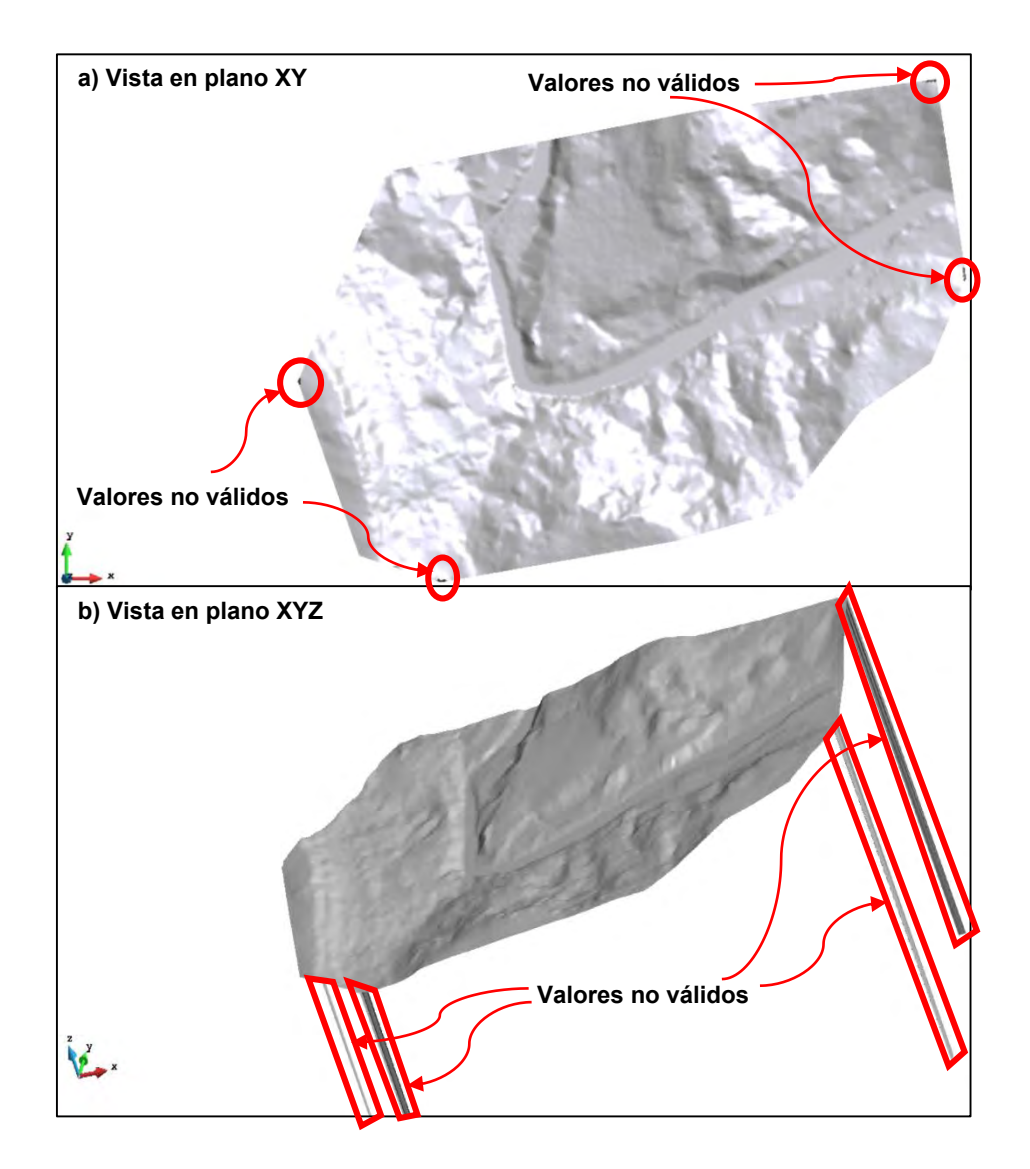

<span id="page-260-0"></span>**Figura 3.44. Asignación de elevaciones de terreno con valores no válidos en el contorno de la malla de cálculo. Fuente: Bladé** *et al***. (2014).**

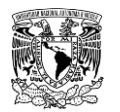

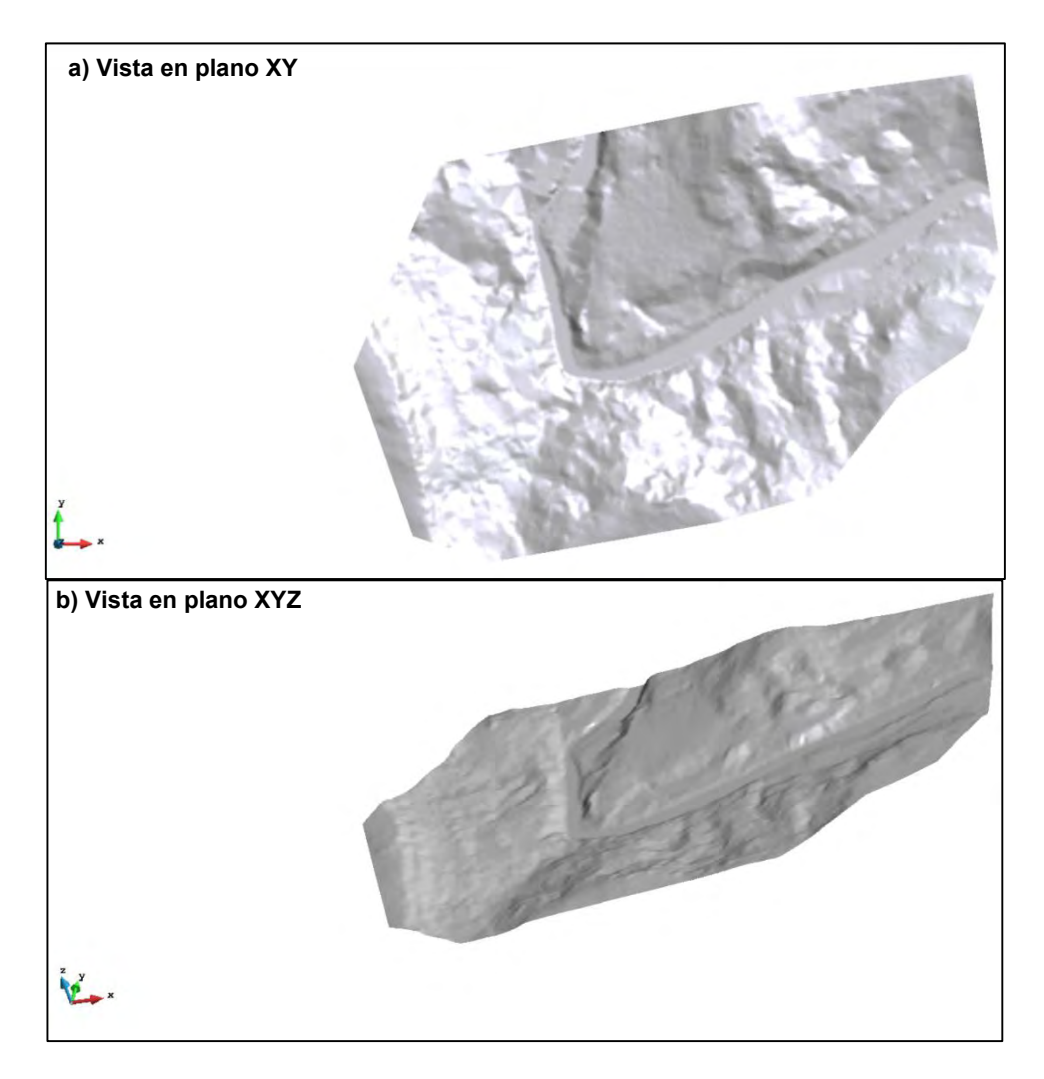

<span id="page-261-0"></span>**Figura 3.45. Asignación correcta de elevaciones de terreno a la malla de cálculo. Fuente: Bladé** *et al***. (2014).**

### **3.6.7.1.11 Definición de herramienta "Brecha"**

Esta herramienta se configura en caso de que se desee simular el rompimiento de una o varias presas. Para configurar esta herramienta se accede desde el menú "Datos">> "Brecha...">> "Definición de la brecha…". Al desplegarse la ventana "Brecha" se ingresa la información y los parámetros correspondientes en función del tipo de criterio de formación de la brecha que puede simular el modelo Iber como se muestra en la **[Figura 3.46](#page-262-0)**.

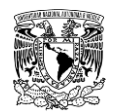

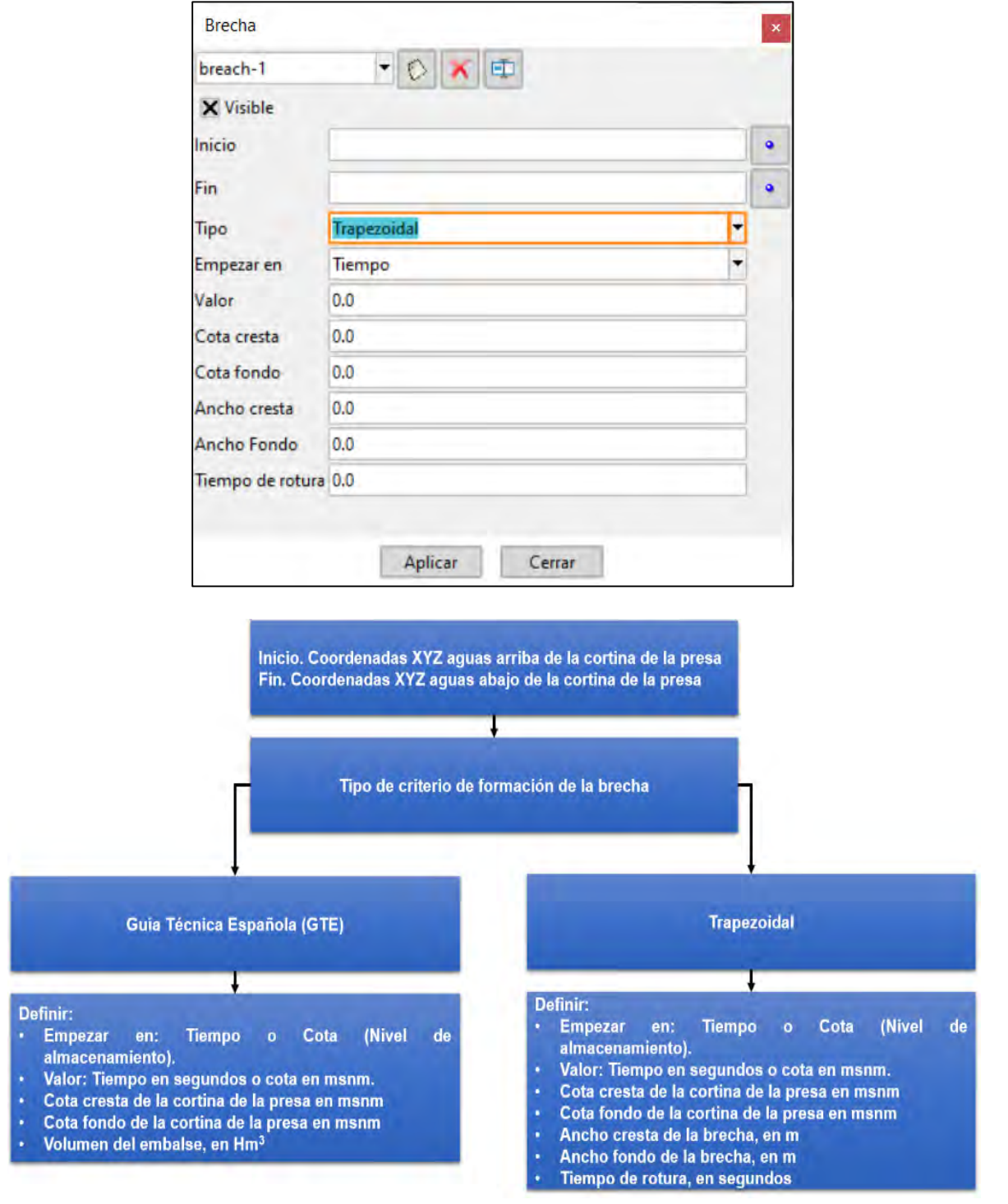

<span id="page-262-0"></span>**Figura 3.46. Información a ingresar en la ventana "Brecha" del modelo Iber. Fuente: Bladé** *et al***. (2014).**

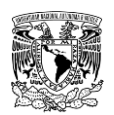

# **Proceso**

Este segundo elemento de la estructura del programa Iber también se entenderá como "Cálculo". Previo a la ejecución de éste, se deben configurar los parámetros de cálculo en la ventana "Datos del problema" que se localiza en el menú "Datos", una vez hecho ésto, se lanza el cálculo de la simulación numérica desde el menú "Calcular">> "Calcular".

Posteriormente se mostrará por unos segundos la ventana de "Inicialización de proceso", durante este tiempo, el programa Iber recopila los datos y parámetros del proyecto para ser simulado. Esta ventana desaparece automáticamente cuando se finaliza la recopilación, lo cual estará en función del número de elementos que tenga la malla de cálculo.

Después, Iber lee la malla y calcula las conectividades de los elementos para proceder a realizar los cálculos hidrodinámicos. Dependiendo del problema a resolver, el proceso de resolución de ecuaciones hidrodinámicas puede tomar minutos, horas o hasta días.

Adicionalmente, en Iber se pueden visualizar los resultados a medida que se ejecuta el cálculo, sin esperar a que termine en su totalidad el proceso en el menú "Calcular">> "Ver información proceso…", con esto es posible comprobar si los cálculos se están efectuando adecuadamente o en caso de que se presenten irregularidades, estas sean detectadas por el usuario y se pueda detener la simulación en el menú "Calcular">> "Cancelar el proceso".

Una vez que termina el cálculo, el programa despliega una ventana notificando su finalización, así mismo, en la ventana "Información de proceso" se informa el término del cálculo, indicando fecha y hora de finalización.

A continuación, se mencionará información relevante referente a la configuración de "Datos del problema".

### **3.6.7.2.1Configuración de datos del problema**

Al seleccionar el menú "Datos>> Datos de problema" se despliega la ventana "Datos", misma donde se tendrá acceso a las opciones de cálculo a través de una serie de pestañas, entre las cuales destacan "Parámetros de Tiempo" y "General", que se asocian a los esquemas numéricos, mientras que el resto de las pestañas se configurarán dependiendo de los módulos definidos por el usuario para el tipo de problema a resolver. A continuación, se describen brevemente las pestañas utilizadas en el presente trabajo de investigación.

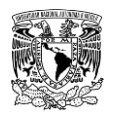

En la pestaña de "Parámetros de Tiempo" se accede a diferentes opciones relativas a la integración temporal de las ecuaciones SWE 2D y a la salida de resultados (**[Figura 3.47](#page-264-0)**).

Se dispone de las siguientes opciones:

- **Simulación.** Se puede elegir entre correr una simulación (lanzar el cálculo) nueva o continuar una que ya se ha ejecutado hasta cierto instante.
- **Instante inicial**. Fija el valor de la variable tiempo (segundos) al comenzar la simulación.
- **Tiempo máximo de simulación.** Es el valor de la variable tiempo (segundos) para el cual se finaliza el cálculo. Debe ser siempre superior al valor del instante inicial. El tiempo total de la simulación es la diferencia entre el tiempo máximo de simulación y el instante inicial.
- **Intervalo de resultados.** Indica cada cuanto tiempo se escriben resultados en el fichero de resultados. Iber no escribe el valor de las variables de cálculo en cada paso de tiempo de cálculo, ya que ello generaría archivos de gran tamaño. Una vez finalizado el cálculo no se puede editar este campo, para ver resultados en otros instantes de tiempo. Habría que rehacer el cálculo.

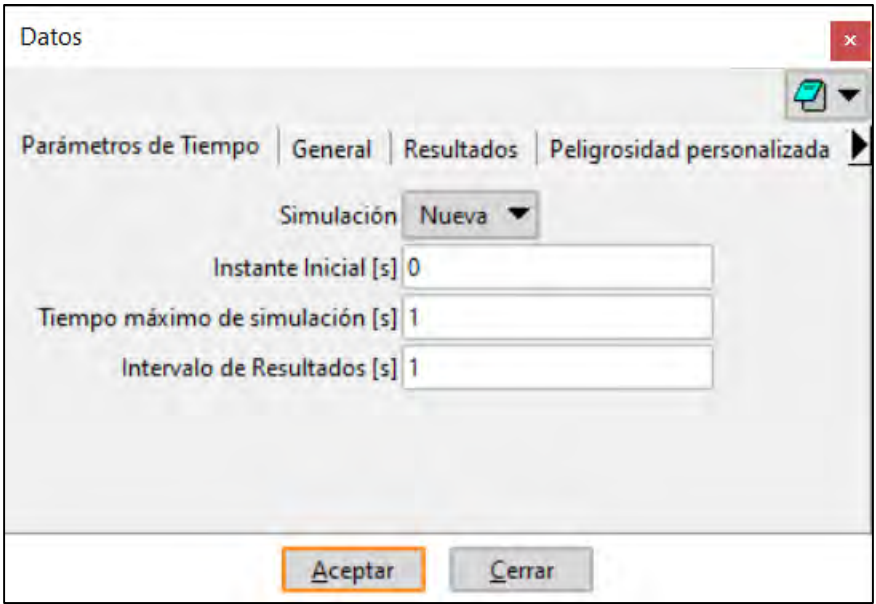

<span id="page-264-0"></span>**Figura 3.47. Pestaña "Parámetros de Tiempo" de la ventana "Datos" del modelo Iber. Fuente: Bladé** *et al***. (2014).**

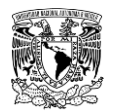

Mientras que en la pestaña "General" se accede a las opciones referentes a la integración espacial y temporal de las ecuaciones de Saint Venant. Los parámetros disponibles en esta pestaña son (**[Figura 3.48](#page-268-0)**):

- **Número de procesadores.** En caso de que el ordenador tenga varios procesadores, el usuario puede ingresar cuántos de estos mismos serán destinados a la ejecución del cálculo. Iber puede lanzar un cálculo paralelo con el número de procesadores que se desee. Si se indica un número de procesadores mayor al existente, Iber utilizará el máximo de procesadores posibles. La mejora en tiempo de cálculo al usar más de un procesador está en función del problema a simular y del equipo de cómputo en el que se realiza el cálculo.
- **Esquema numérico.** El usuario tiene la alternativa de usar entre dos esquemas numéricos, primer y segundo orden para la discretización espacial de las ecuaciones de Saint Venant. De forma breve, se puede establecer que el esquema de primer orden consume menor tiempo de cálculo, es más estable pero menos preciso que el esquema de segundo orden.
- **CFL.** Iber utiliza un esquema explicito para realizar la discretización temporal de las ecuaciones de Saint Venant. La principal limitación de los esquemas explícitos es que el paso de tiempo de integración temporal está limitado por razones de estabilidad numérica, influyendo en la convergencia y tiempo de cálculo del modelo. Esta limitación se conoce como número de Courant o condición CFL, que son las iniciales de los tres matemáticos que la propusieron (Richard Courant, Kurt Friedrichs y Hans Lewy). El número de Courant implica que el valor máximo del paso de tiempo utilizado para la integración temporal de las ecuaciones está limitado por la siguiente expresión:

$$
\Delta t_{CFL} = CFL \frac{\Delta x}{U + \sqrt{g * h}}; \; CFL \le 1 \tag{3.11}
$$

Donde:

 $\Delta t_{CFL}$  es el paso de tiempo utilizado para la integración temporal de las ecuaciones de conservación de masa y cantidad de movimiento, en s.

 $CFL$  es un parámetro adimensional que debe ser menor o igual a 1.

 $\Delta x$  es el tamaño de la malla de cálculo, en m.

 $U$  es la velocidad del agua, en m/s.

 $\bm{g}$  es la aceleración debida a la fuerza de gravedad, en m/s $^2$ .

 $h$  es el tirante hidráulico, en m.

Esto implica que el paso de tiempo de integración temporal  $\Delta t$  será:

- Menor cuanto menor sea el tamaño de malla  $\Delta x$ .
- Menor cuanto mayor sea la velocidad de agua  $U$
- Menor cuanto mayor sea el tirante  $h$

El usuario puede ingresar un número de Courant, mismo que por defecto es un valor de 0.45. A mayor valor del CFL, menor tiempo de cálculo, sin embargo, pueden presentarse problemas de convergencia al resolver de las ecuaciones de conservación de masa y cantidad de movimiento.

- **Intervalo de tiempo máximo.** Es el máximo valor del incremento de tiempo ∆ ingresado por el usuario que utiliza el programa para integrar en tiempo las ecuaciones de Saint Venant. El valor que utiliza el programa es el mínimo entre este valor y el valor calculado a partir de la condición CFL.
- **Límite seco-mojado.** Este parámetro se fija para indicar el límite de tirante hidráulico a partir del cual se considera un elemento de la malla de cálculo como seco para no realizar cálculos hidrodinámicos en este. Por defecto, Iber propone un valor de 0.01 m, tal valor es recomendable al momento de analizar inundaciones fluviales; sin embargo, en caso de querer analizar eventos de inundaciones pluviales se recomienda un valor de 0.001 m.
- **Método de secado.** Se refiere al algoritmo de solución que determinar cuándo un elemento pasa de tener un valor de tirante mayor al límite seco-mojado establecido a un tirante menor, es decir, de mojado a seco. Iber tiene integrado tres métodos de secado que garantizan conservación de masa en el dominio de cálculo.

**a. Por Defecto.** Cuando en un instante de tiempo un elemento tiene un tirante negativo, Iber por defecto lo considera seco, y guarda en memoria el valor de dicho tirante negativo como déficit de volumen de agua. Para volver a estar mojado, el elemento debe llenarse previamente ese déficit. Es un método robusto y con el cual el tiempo de cálculo no depende del proceso de secado-mojado.

**b. Hidrológico.** Es un método recomendado para problemas que involucran el proceso lluvia-escurrimiento en caso de que con el método "Por Defecto" se produzcan inestabilidades numéricas, esto se debe a que, en cálculos hidrológicos,

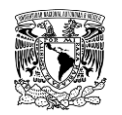

los tirantes pueden ser muy pequeños, del orden del milímetro o menos. En el método hidrológico comprueba en cada instante si los caudales de salida de un elemento pueden producir el secado del mismo (sin considerar el caudal de entrada). Con este método se evitan las inestabilidades del método "Por Defecto", sin reducirse el paso de tiempo ni por lo tanto el tiempo de la simulación.

**c. Estricto.** En este caso se impide que se generen tirantes negativos. Con ello se ganará precisión en el proceso de mojado y secado, pero se reducirá el paso de tiempo de cálculo y aumentará, por lo tanto, el tiempo de cálculo total. Si el valor de límite secado-mojado es muy pequeño, esta opción puede incrementar considerablemente el tiempo de la simulación.

 **Fricción en las paredes.** Permite decidir si se considera, o no, la rugosidad en las paredes verticales del contorno, así como el valor de dicha rugosidad. La consideración o no de fricción en el contorno del modelo queda a decisión del usuario, pero de forma general, no se acostumbra a considerar la fricción en estudios de inundaciones. Existen tres opciones para considerar la fricción en los contornos cerrados:

**a. Fricción nula (deslizamiento libre).** Se desprecia la fuerza que el contorno ejerce sobre el fluido.

**b. Coeficiente de Manning.** Se define un coeficiente de Manning en función de la rugosidad de los contornos cerrados.

**c. Altura de rugosidad.** Se asigna la altura de rugosidad (en metros asociada a los contornos cerrados.

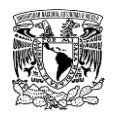

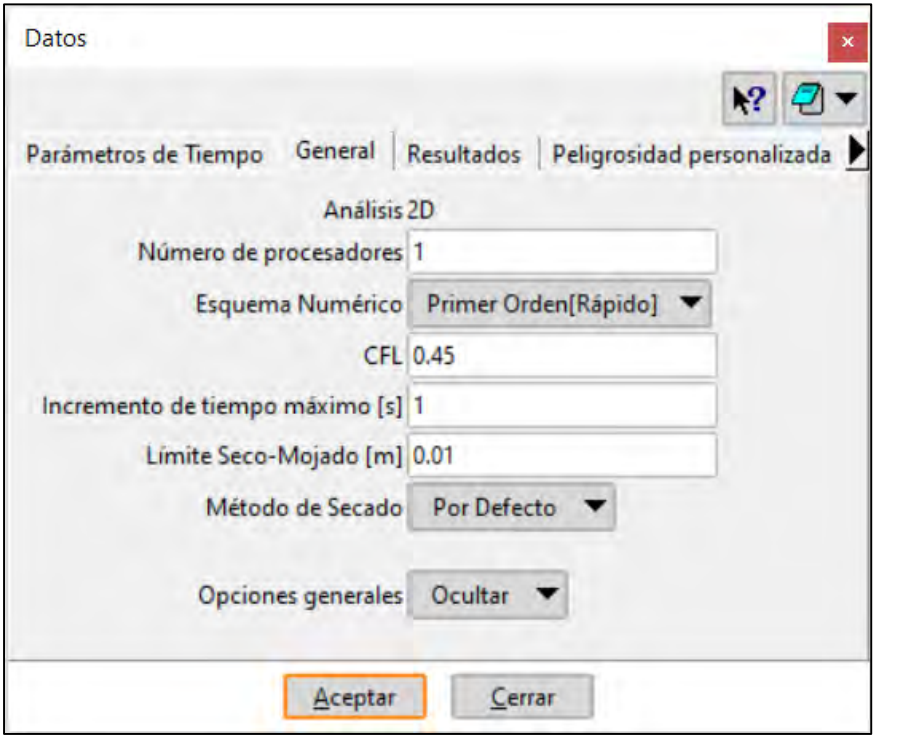

<span id="page-268-0"></span>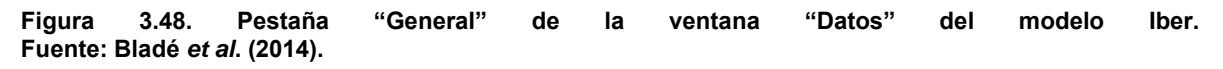

El resto de las pestañas de la ventana "Datos" se mencionan brevemente a continuación:

**"Resultados".** En esta pestaña se configuran y se seleccionan los resultados y algunos parámetros que se presentaran en la ventana de postproceso (**[Figura 3.49](#page-269-0)**). Iber solo creará archivos para los resultados seleccionados para cada paso de tiempo de la simulación, a mayor cantidad de resultados elegidos también incrementará el tiempo de cálculo computacional. Aquellos resultados no seleccionados no se podrán obtener si no se configura y ejecuta nuevamente el cálculo.

Iber, por defecto tiene seleccionados los siguientes resultados: tirante hidráulico (calado), velocidad de escurrimiento, caudal especifico, cota de agua, número de Froude, así como los máximos de los primeros cuatro mencionados.

Un resultado adicional con el que cuenta este software es el criterio de peligrosidad desarrollado por la RD9/2008 & ACA, este se basa en lo propuesto por (Témez, 1992).

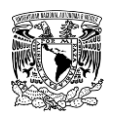

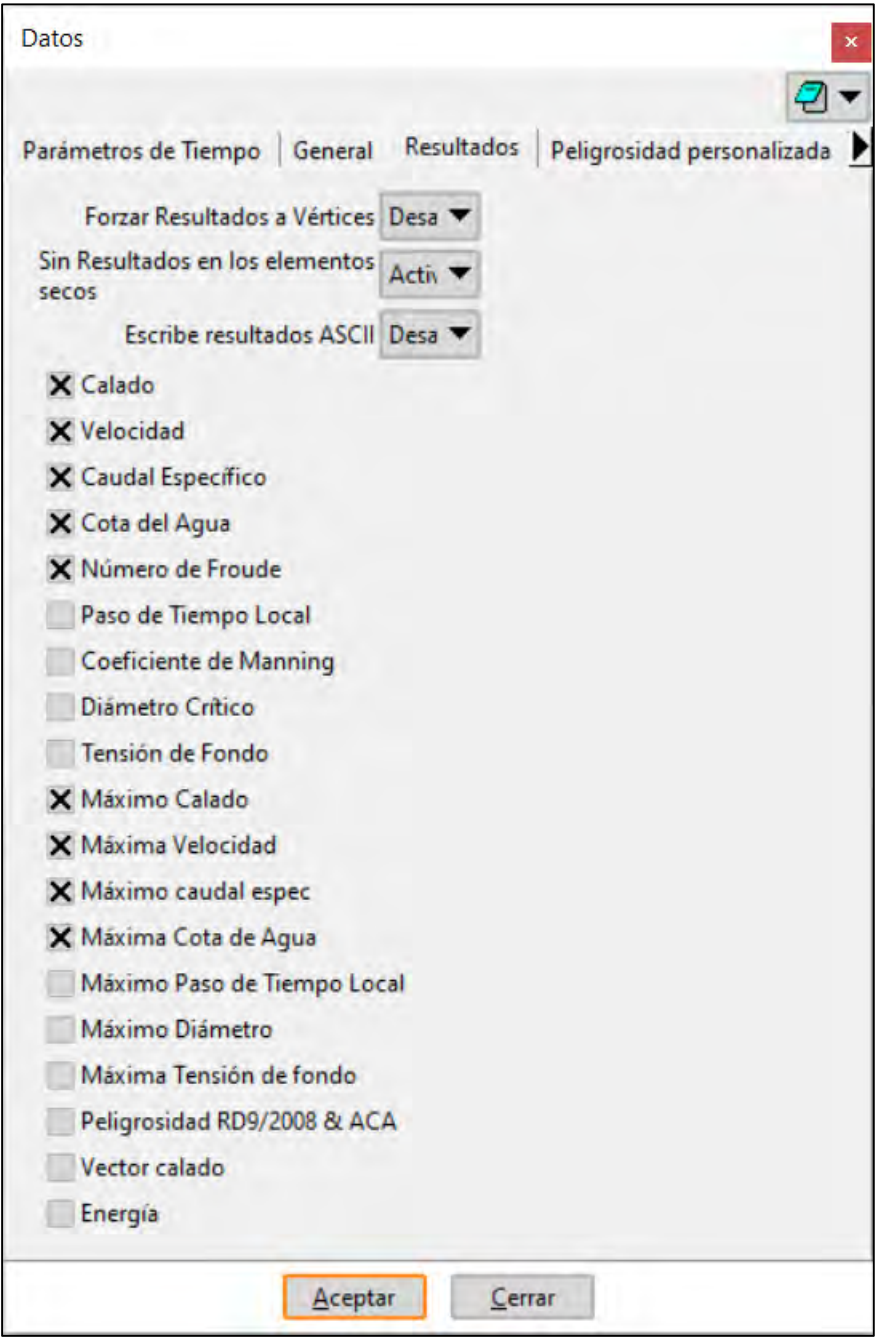

<span id="page-269-0"></span>**Figura 3.49. Pestaña "Resultados" de la ventana "Datos" del modelo Iber. Fuente: Bladé** *et al***. (2014).**

**"Peligrosidad personalizada".** Al habilitar esta opción, el usuario puede ingresar los límites de valores de tirante hidráulico máximo, velocidad de escurrimiento máxima y volcamiento máximo para generar resultados a partir de un criterio de peligro por inundación de su preferencia (**[Figura 3.50](#page-270-0)**).

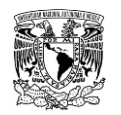

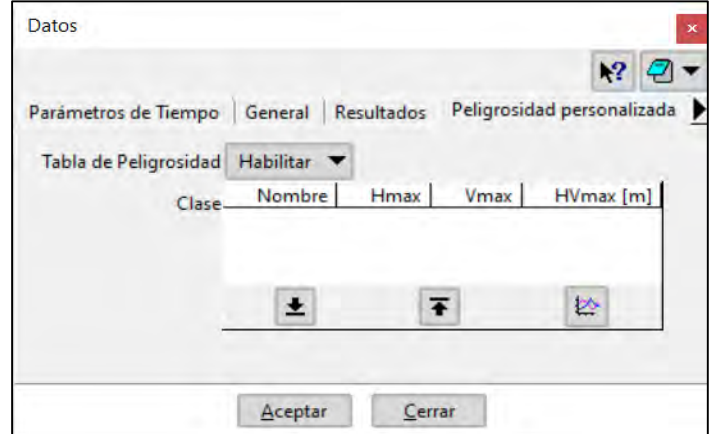

<span id="page-270-0"></span>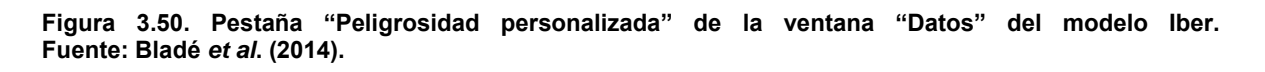

En la "Tabla de Peligrosidad" se ingresan valores numéricos para generar y presentar una gráfica que muestra los límites de las variables ingresadas. En el presente trabajo se ingresó el criterio de peligro por inundación propuesto por el IMTA (2015) como se muestra en la **[Figura 3.51](#page-270-1)**, donde la columna "Nombre" denotará los niveles de peligro numerados de menor a mayor desde 1 hasta 4 y corresponderán a los niveles "Nulo", "Bajo", "Medio" y "Alto", respectivamente. Cuando finalice la simulación se podrá visualizar desde la ventana de Postproceso el resultado "Peligrosidad" que corresponderá al producto de velocidad de escurrimiento y tirante hidráulico, es decir, al volcamiento.

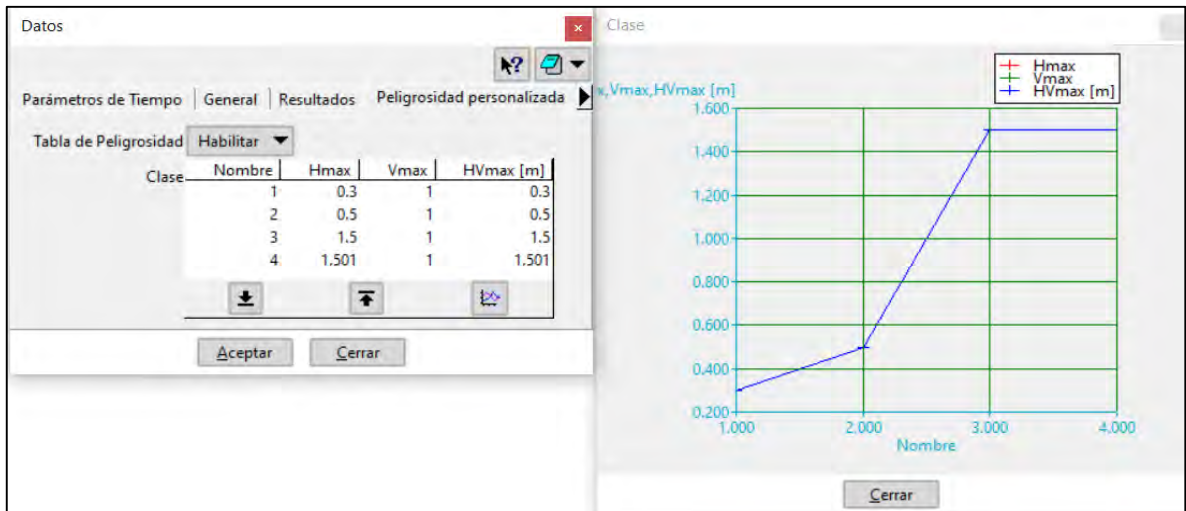

<span id="page-270-1"></span>**Figura 3.51. Criterio de peligro por inundación propuesto por el IMTA ingresado en "Peligrosidad personalizada" de la ventana "Datos" del modelo Iber. Fuente: Bladé** *et al***. (2014).**

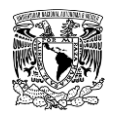

**"Brecha".** El usuario define si se habilita o no la formación de la brecha, es decir, aunque aparezcan los parámetros de la brecha, si esta opción esta desactivada, el rompimiento no ocurrirá en la simulación.

**"Hidrología".** En esta pestaña se define la forma en la que se ingresará la lluvia al modelo, pudiendo esta ser por hietograma de intensidad de lluvia, ráster e interpolación de ráster.

Las pestañas restantes (Turbulencia, Sedimentos, Vía Intenso Desagüe, Calidad de Aguas y Oleaje) se configuran de acuerdo a los parámetros requeridos por Iber. Para el presente trabajo de investigación no fueron utilizadas.

Por lo tanto, de forma breve, una vez configuradas las pestañas **"Parámetros de Tiempo"** y **"General"** es importante configurar las pestañas **"Resultados"** (activar al menos los resultados de tirante hidráulico, velocidad de escurrimiento y sus respectivos máximos) y **"Peligrosidad personalizada"** (ingresar criterio de peligro) para lograr obtener los mapas de peligro por inundación.

### **Postproceso**

Durante el cálculo o una vez concluido el mismo, es posible acceder al Postproceso, este se utiliza para visualizar, analizar, manejar y exportar los resultados producto de la modelación hidráulica. El cambio entre la ventana de Preproceso y Postproceso se lleva a cabo mediante el menú "Archivo">> "Postproceso" y "Archivo">> "Preproceso" para volver a la ventana de Preproceso (**[Figura 3.52](#page-271-0)**).

<span id="page-271-0"></span>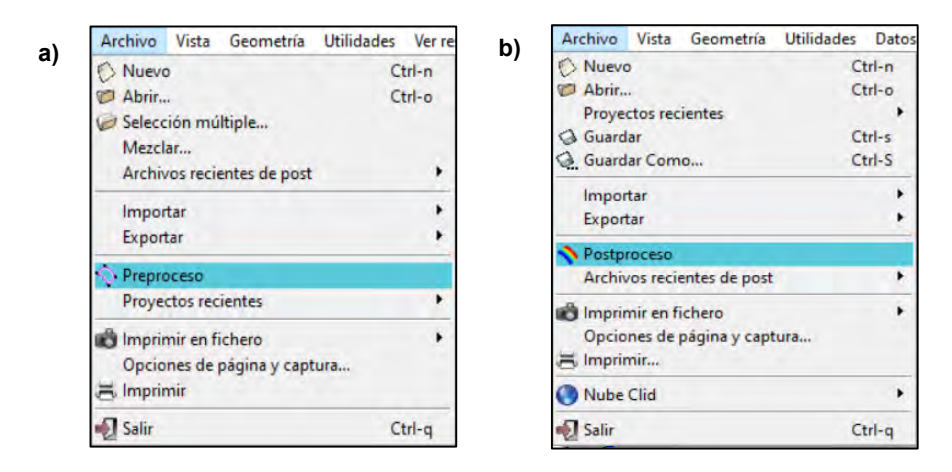

**Figura 3.52. Cambio entre ventanas. a) De Postproceso a Preproceso. b) De Preproceso a Postproceso. Fuente: Bladé** *et al***. (2014).**

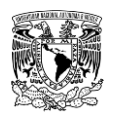

### **3.6.7.3.1Visualización de resultados**

En la opción del Postproceso se representarán los resultados en la malla que fueron configurados en la ventana "Datos del problema" (**apartado 3.6.7.2.1**) para el análisis del problema. Para esto vamos al menú "Ventana">> "Ver resultados…", otra forma es dar clic en el botón "Ventana de resultados" de la barra de herramientas de Postproceso.

Consecuentemente, se desplegará la ventana "Visualizar Resultados y Deformación", misma que está conformada de tres pestañas, de las cuales, solo trabajaremos con la pestaña "Ver resultados". En esta pestaña se permite configurar la vista (áreas coloreadas, áreas coloreadas suaves, mínimos y máximos, vectores, etc.) de los distintos grupos de análisis de resultados y su comportamiento espacial sobre la malla de cálculo al seleccionar un paso de tiempo (**[Figura 3.53](#page-272-0)**).

<span id="page-272-0"></span>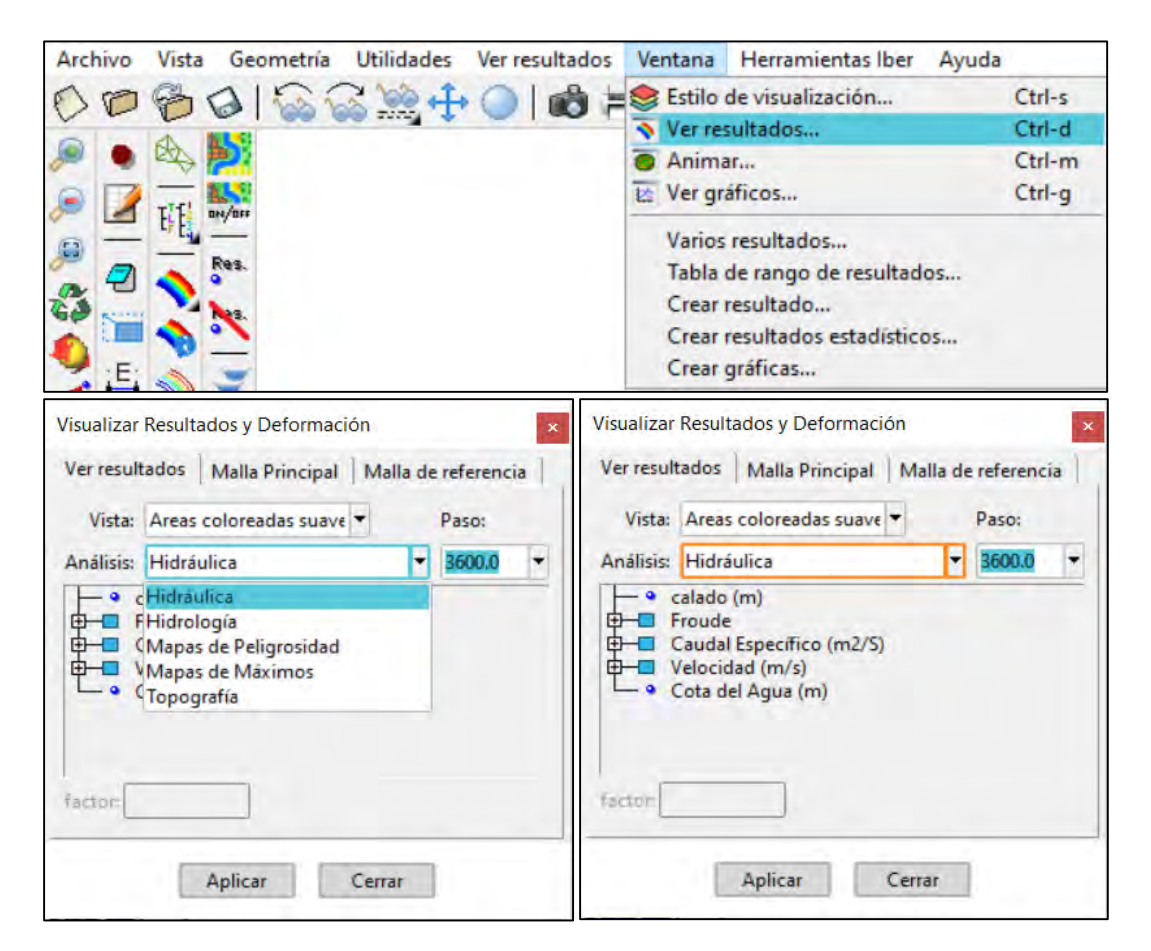

**Figura 3.53. Ventana "Visualizar Resultados y Deformación" en Postproceso del modelo Iber. Fuente: Bladé** *et al***. (2014).**

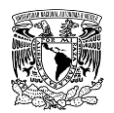

Adicionalmente, Iber permite crear animaciones y guardarlas en distintos formatos de video (\*.mpeg, \*.avi, \*.gif y \*.flv) para visualizar los resultados que se hayan seleccionado en la ventana "Visualizar Resultados y Deformación". Para generar una animación se selecciona el menú "Ventana">> "Animar…" donde posteriormente el usuario configurará los parámetros de animación para crear dicho archivo (**[Figura 3.54](#page-273-0)**).

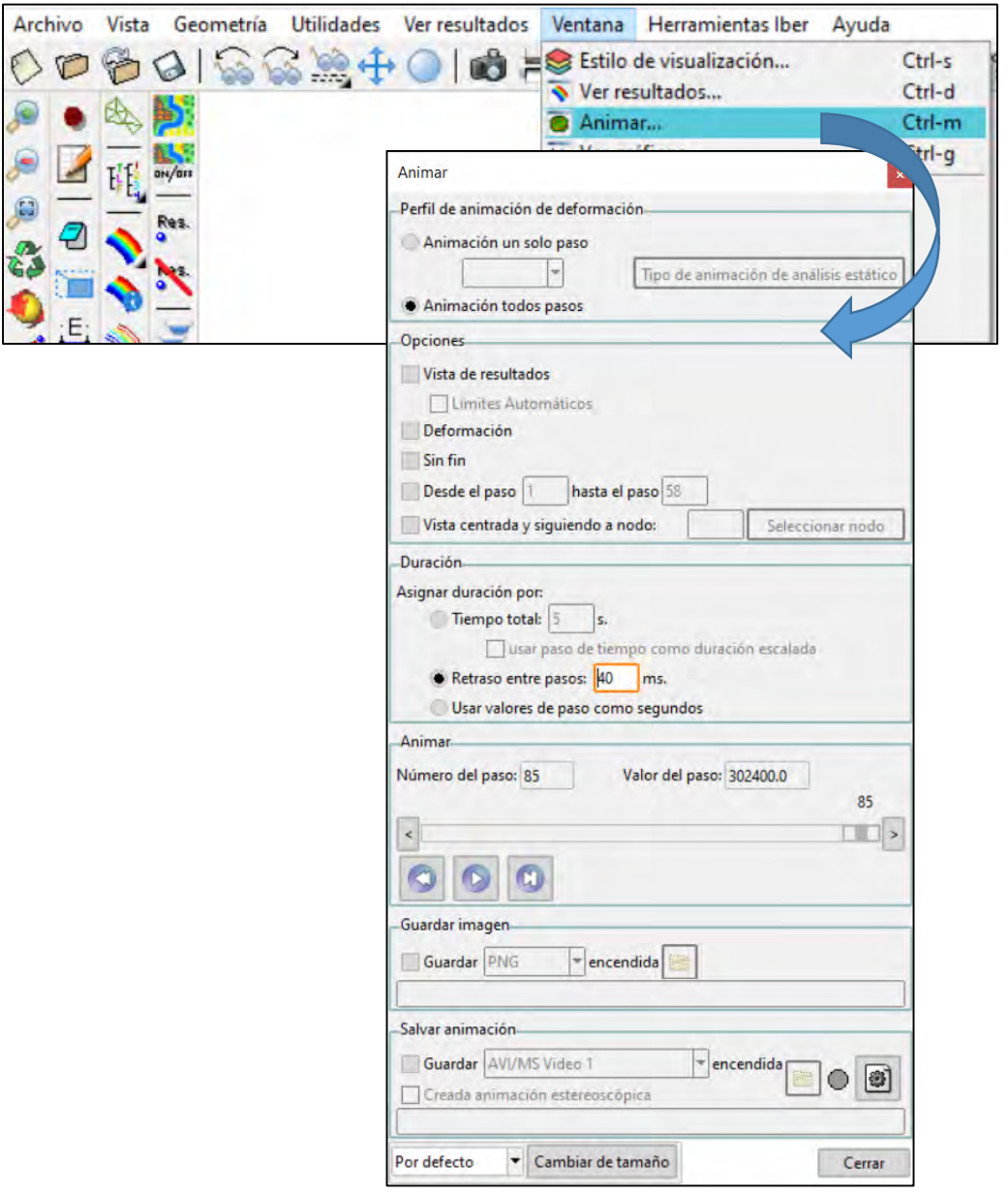

<span id="page-273-0"></span>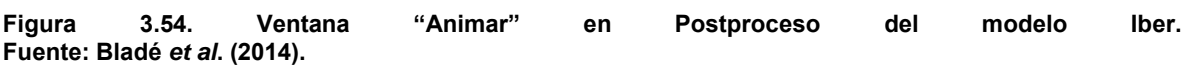

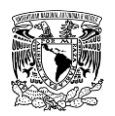

# **3.6.7.3.2Análisis y manejo de resultados**

A través de las actualizaciones del modelo Iber, se han implementado herramientas para lograr un análisis y manejo de resultados adecuado y sobre todo, amigable para el usuario.

Estas herramientas permiten crear gráficas que pueden ser exportadas a través del menú "Archivo">> "Exportar>> "Grafico" para manejar tales archivos en programas de hojas de cálculo, como por ejemplo Microsoft Excel.

A continuación, se mencionan las herramientas utilizadas en la presente metodología para realizar el análisis y manejo de resultados, mismas que se pueden encontrar en la barra de herramientas de Iber (**[Figura 3.55](#page-274-0)**):

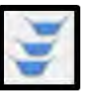

Crear perfiles. Permite crear secciones y perfiles a través de cortes poligonales 2D.

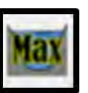

Máximos de superficie de agua. Crea gráficos de la máxima lámina de agua en todas las secciones existentes.

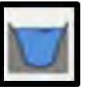

Superficie en un instante. Construye una gráfica de una sección y su lámina de agua en un paso de tiempo determinado.

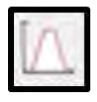

Obtener hidrograma. Permite obtener el hidrograma a través de una sección creada previamente.

<span id="page-274-0"></span>**Figura 3.55. Herramientas para análisis de resultados. Fuente: Bladé** *et al***. (2014).**

### **3.6.7.3.3Exportar resultados en formato ráster**

Los resultados de la modelación hidráulica que se visualizan en la ventana de Postproceso, es decir, exclusivamente aquellos que fueron seleccionados en la pestaña "Resultados" de la ventana "Datos" durante la etapa de Preproceso (**[Figura 3.49](#page-269-0)**) se pueden exportar a ráster en formato ASCII, ya sean valores del resultado en un determinado paso de tiempo o valores máximos que se presentaron entre el instante inicial y un paso de tiempo señalado, o bien, entre el instante inicial y el tiempo máximo de simulación para que se puedan trabajarse en un software SIG a través del menú "Herramientas Iber", aquí se puede llevar a cabo la exportación de resultados de dos formas como se muestra en la **[Figura](#page-275-0)** 

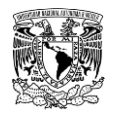

**[3.56](#page-275-0)**. Para la presente metodología se exportarán resultados máximos de velocidad de escurrimiento, tirante hidráulico y peligrosidad personalizada.

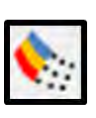

Resultados a ráster (Método antiquo). Exporta resultados en un ráster en formato .txt

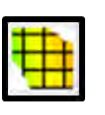

Resultados a ráster. Exporta resultados en un ráster en formato .asc o en coordenadas XYZ, donde "Z" es el valor del parámetro seleccionado.

<span id="page-275-0"></span>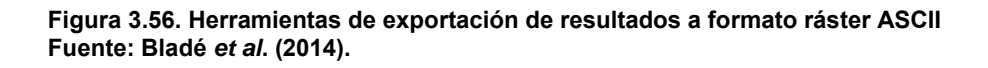

A pesar de que en ambas herramientas coinciden en que se debe seleccionar un resultado, introducir el valor de un instante de tiempo y un tamaño de celda, difieren en ciertos aspectos que se mencionarán a continuación:

En caso de utilizar el método antiguo, se debe activar la opción Escribe resultados ASCII previamente desde la ventana de "Preproceso" en el menú "Datos">> "Datos del Problema" en la pestaña "Resultados". Al exportar resultados por este método, Iber creará una carpeta dentro de la carpeta del proyecto actual (carpeta Grids of results), y dentro de la misma los archivos en formato ASCII de los resultados seleccionados en el instante de tiempo más próximo al solicitado. Cabe agregar que este método genera los archivos de resultados en cuestión de minutos.

En el caso de usar el segundo método, el cual fue implementado a partir de la versión 2.5 de Iber, cuenta adicionalmente con la opción de exportar los resultados en coordenadas XYZ, así como permitir al usuario seleccionar entre dos métodos de interpolación (lineal y próximo). Si se usa este método de exportación, el usuario tiene la opción de seleccionar la ubicación de donde serán guardados los archivos de salida. El tiempo que tarda este método en generar los archivos de resultados estará en función del tamaño de celda a seleccionar y el número de elementos de la malla de cálculo, es decir, a menor tamaño de celda asignado y mayor número de elementos de la malla, el modelo Iber tardará mayor tiempo en generar los archivos ASCII, y viceversa.

Una vez generados los archivos ASCII de los resultados que se desean analizar (máximos de velocidad de escurrimiento, tirante hidráulico y peligrosidad personalizada), éstos se

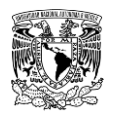

pueden abrir en un software SIG como archivos ráster, en ocasiones al hacer esto, los valores máximos del archivo ráster varían con respecto a los mostrados en la visualización de resultados de Iber, es decir, no coinciden exactamente.

Lo anterior se puede asociar a dos motivos, el primero es el proceso de interpolación del programa Iber al generar los archivos ráster. Si bien, éstos se conforman por celdas con el mismo tamaño, para lograr generar tal archivo se debe interpolar en ocasiones de varios elementos de la malla de cálculo, señalando que en algunos casos éstos últimos tienen asignados diferentes tamaños; mientras que el segundo motivo está ligado a que Iber, siendo un software de uso libre presenta detalles en cómo se desarrollan ciertos procesos que ejecuta el programa, incluido el proceso de exportar resultados a ráster, por lo que se recomienda al usuario del programa revisar los archivos exportados. Afortunadamente, el programa se encuentra constantemente en un proceso de mejora continua por el equipo de desarrolladores de Iber, asimismo, a través del uso de un Foro en su plataforma WEB <https://www.iberaula.es/1072/iber-community/forum/> se pueden expresar y compartir inquietudes entre usuarios y el equipo de desarrolladores para buscar soluciones que se puedan integrar a versiones futuras del programa.

### **3.7 GENERACIÓN DE MAPAS DE PELIGRO POR INUNDACIÓN**

Una vez exportados los resultados a ráster en formato ASCII de los valores máximos de velocidad de escurrimiento, tirante hidráulico y peligrosidad personalizada (volcamiento) para cada periodo de retorno y escenario de rompimiento de presa, se procede a llevar esta información al programa QGIS para generar los correspondientes mapas de peligro por inundación de los resultados mencionados previamente bajo rangos de clasificación de un criterio establecido, para el presente trabajo se utilizará el criterio propuesto por el IMTA (2015).

El nivel de peligro que propone este criterio se basa en los valores de los resultados de los parámetros o variables propuestas en la **[Tabla 1.12](#page-73-0)**, cuyos rangos se establecen mediante las siguientes consideraciones (Alcocer-Yamanaka *et al*., 2016):

 El tirante hidráulico menor a 0.30 m se asume con un nivel de **peligro nulo** debido a que éste no alcanza a rebasar el nivel de banqueta promedio.

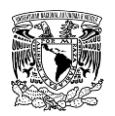

- Cuando se presenta un rango de tirante entre 0.30 m y 0.50 m sobre el terreno o calle, se considera un nivel de **peligro bajo**, es decir, el posible daño a infraestructura o vivienda no es considerable.
- En un rango de tirantes de 0.50 m hasta 1.50 m, se asume un nivel de **peligro medio**, debido a que el daño a muebles y estructura incrementa lo que provoca un daño elevado.
- Cuando el nivel del agua sobre el terreno es mayor a 1.50 m de profundidad, se considera un nivel de **peligro alto**, en este rango se tienen daños de mayor gravedad a las estructuras de vivienda y bienes muebles.
- Se toma en cuenta los resultados en el estudio de Témez (1992), éste menciona que la velocidad de escurrimiento del agua permisible es de 1 m/s para calcular el volcamiento de objetos.
- Con los mapas de volcamiento se pueden detectar aquellas zonas donde las personas pueden estar propensas a desestabilizarse por velocidades de escurrimiento del agua mayores a 1 m/s.

A manera de recapitulación, de acuerdo a lo desarrollado en el anterior y presente capitulo, en la **[Figura 3.57](#page-278-0)** se muestran de forma general los principales aspectos que conforman la metodología de análisis hidrológico y la metodología de análisis hidráulico y cómo es que éstas interactúan desde la recopilación de información hasta el correspondiente tránsito de avenidas de diseño en las ciudades o zonas de interés para calcular los mapas de peligro por inundación fluvial y pluvial o por rompimiento de presa.

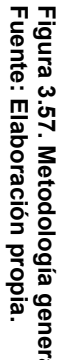

**Figura 3.57. Metodología general.**

general.

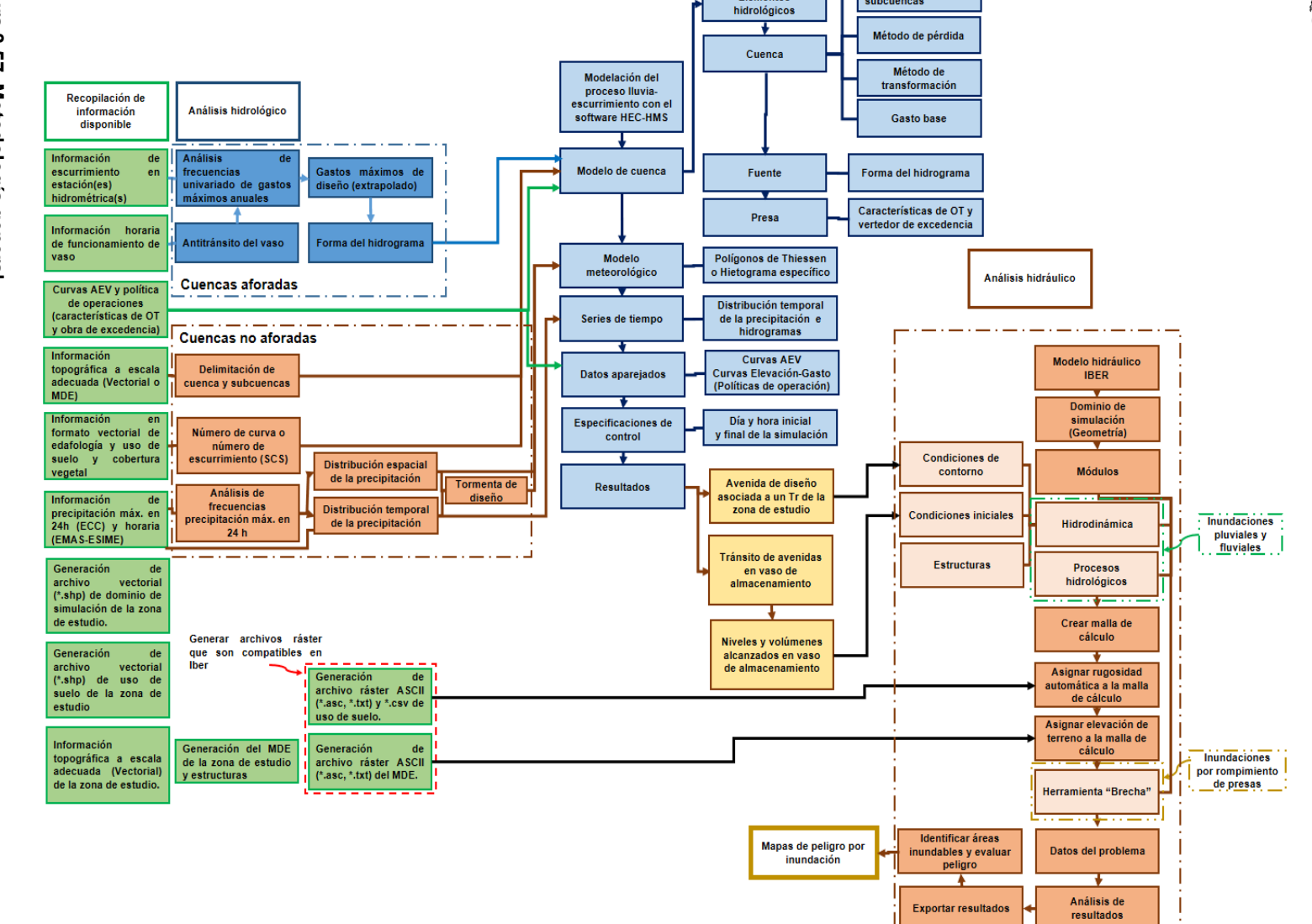

Área

subcuencas

Elementos

de las

<span id="page-278-0"></span>والرابطين والمساور فسترو فسترو فسترو فسترو فسترو فسترو فللرابط

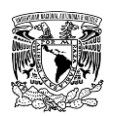

# *4 CASO DE ESTUDIO*

# **4.1 SELECCIÓN DEL CASO DE ESTUDIO**

La metodología hidrológica y la metodología hidráulica son aplicables a ciudades ubicadas aguas abajo de presas de almacenamiento que presenten problemas de inundación, así mismo, ambas metodologías son válidas si no se consideran las presas. Para el presente trabajo, las metodologías se aplicaron a la ciudad de Victoria de Durango, Durango, México.

Esta ciudad fue elegida por ser un centro de población importante que sufre inundaciones con cierta frecuencia en diversas zonas durante la última década (**[Tabla 4.1](#page-279-0)**), esto obedece a que las aguas de la sierra bajan por arroyos cuyas márgenes están ocupados por viviendas, además de que algunos embalses naturales también han sido aprovechados para la construcción de casas. A pesar de la existencia de obras de infraestructura para drenar el agua de las zonas altas, éstas se vuelven insuficientes, provocando inundaciones en asentamientos humanos. Asimismo, las zonas bajas también son susceptibles a inundaciones debido a que se ubican en planicies de inundación.

<span id="page-279-0"></span>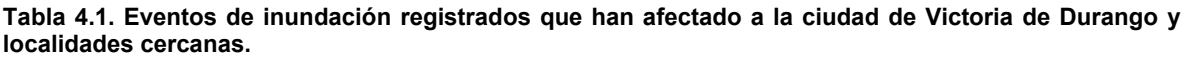

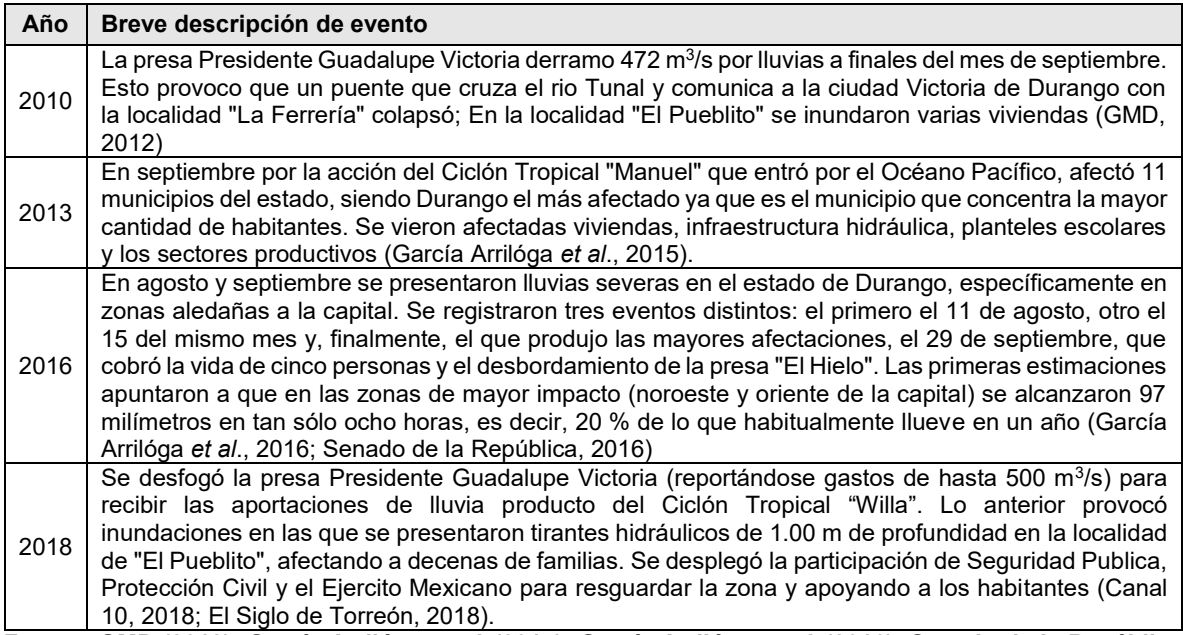

**Fuente: GMD (2012); García Arrilóga** *et al***. (2015); García Arrilóga** *et al***. (2016); Senado de la República (2016); Canal 10 (2018); El Siglo de Torreón (2018).**

Otro aspecto a destacar es la presencia de seis presas aledañas a la zona de estudio, cuatro de ellas (La Providencia, Las Mangas, El Hielo y Garabitos) ubicadas al Noroeste de

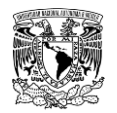

la ciudad; mientras que al Suroeste se encuentran sobre el río Tunal la presa derivadora "La Ferrería" y la presa "Presidente Guadalupe Victoria", siendo esta última, una de las cinco presas con mayor capacidad de almacenamiento del estado (CONAGUA, 2018).

Antes de proseguir, cabe hacer mención que las figuras presentadas en este capítulo que estén asociadas a mapas estarán incluidas en el **ANEXO [7.11](#page-580-0)**.

# **4.2 DESCRIPCIÓN DE LA ZONA DE ESTUDIO**

La zona urbana de Victoria de Durango, cuya área aproximada es de 102.99 km², se localiza en el municipio de Durango, así mismo, corresponde a la capital del estado del mismo nombre. Se ubica al Sureste del estado y al Este del municipio entre las Coordenadas Geográficas 104° 40' 12" de Longitud Oeste y 24° 01' 26" de Latitud Norte.

Los municipios con los que colinda el municipio de Durango son: al Norte con Canatlán y Pánuco de Coronado; al Este con Guadalupe Victoria, Poanas y Nombre de Dios; al Sur con Mezquital y Pueblo Nuevo; mientras que al Oeste colinda con San Dimas (**[Figura 4.1](#page-280-0)**).

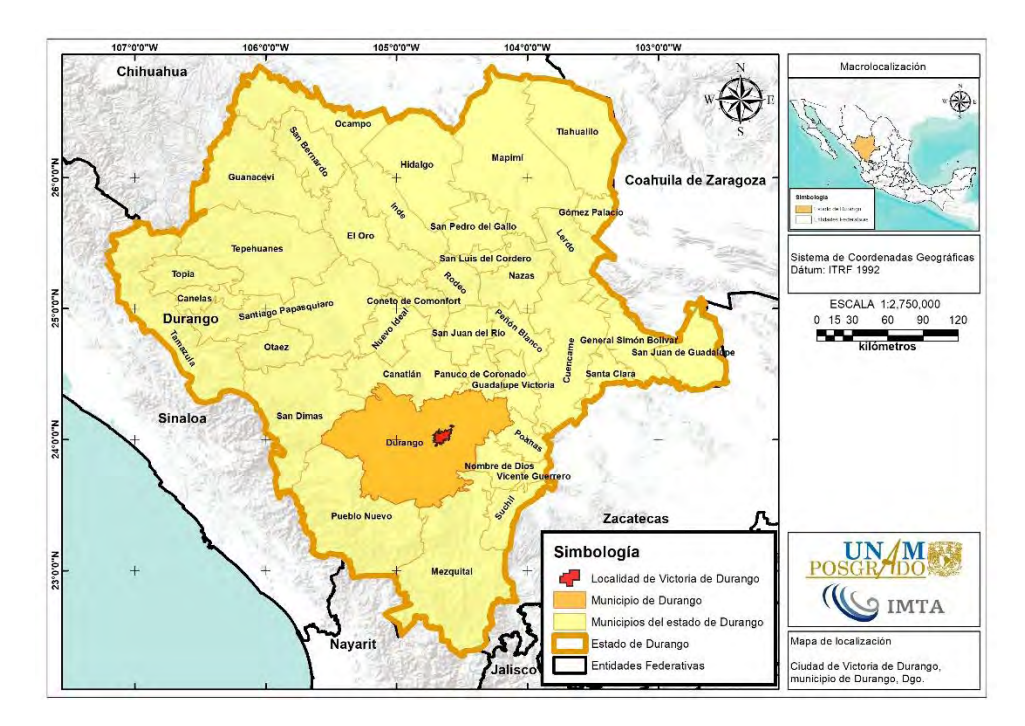

<span id="page-280-0"></span>**Figura 4.1. Localización de la zona urbana de Victoria de Durango respecto al estado de Durango. Fuente: Elaboración propia a partir de información de (INEGI, 2017).**

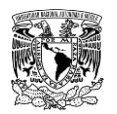

Para los estudios hidrológicos de la determinación de la disponibilidad de agua superficial, el país está dividido en 37 Regiones Hidrológicas (RH), siendo la RH 11 "Presidio - San Pedro" donde se localiza la zona urbana de Victoria de Durango. A su vez, la RH11 se divide en dos subregiones hidrológicas (**[Figura 4.2](#page-281-0)**), siendo la subregión 11B "San Pedro, Rosa Morada" donde se ubica la zona de estudio. Además, de acuerdo con la división de las cuencas del Diario Oficial de la Federación (DOF), las cuencas que aportan a la localidad de Victoria de Durango son "Río Durango" y "Río El Tunal" (**[Figura 4.3](#page-282-0)**).

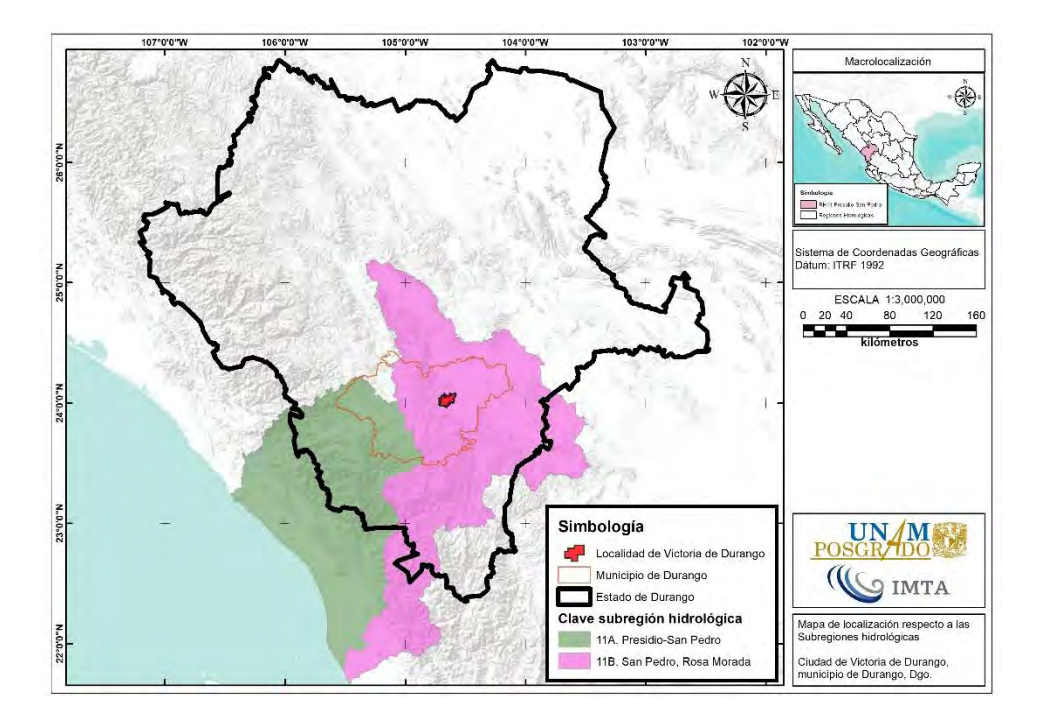

<span id="page-281-0"></span>**Figura 4.2. Ubicación respecto a las subregiones hidrológicas de la RH11A. Fuente: Elaboración propia a partir de (CONAGUA, 2018).**

Referente a la administración del recurso hídrico, la CONAGUA dividió a la República Mexicana en 13 Regiones Hidrológico-Administrativas (RHA), el municipio de Durango y por lo tanto, la localidad de Victoria de Durango se encuentra dentro de la RHA III "Pacífico Norte" (**[Figura 4.4](#page-282-1)**).

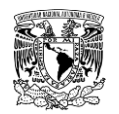

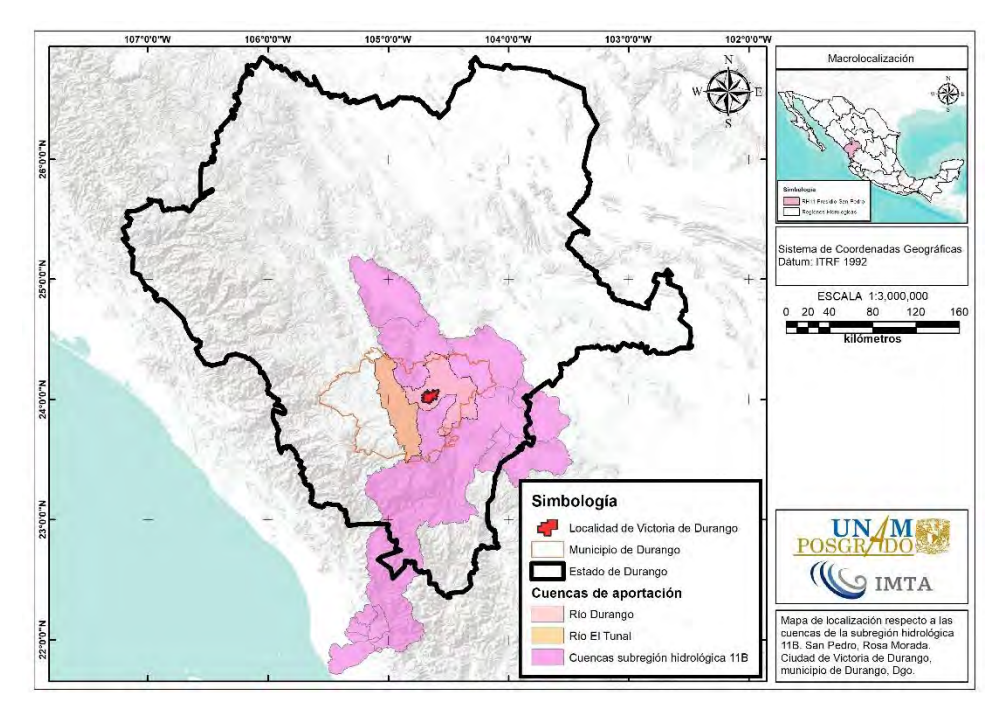

<span id="page-282-0"></span>**Figura 4.3. Ubicación respecto a las cuencas que pertenecen a la subregión hidrológica 11B. Fuente: Elaboración propia a partir de información de (CONAGUA, 2018).**

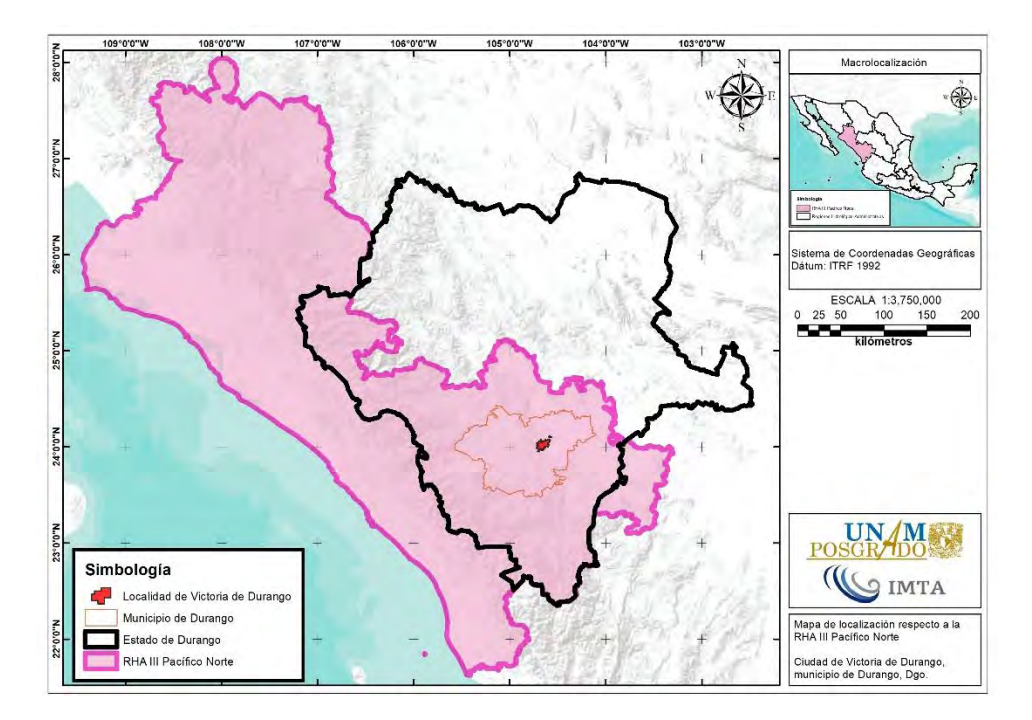

<span id="page-282-1"></span>**Figura 4.4. Ubicación respecto a las Regiones Hidrológico-Administrativas. Fuente: (CONAGUA, 2018).**

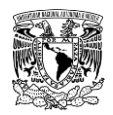

### **4.2.1 Identificación de zonas potencialmente inundables**

De acuerdo con el visor del "Sistema de Información sobre riesgos" (CENAPRED, s.f.), en la zona Norte, Centro y Sur de la ciudad de Victoria de Durango se tienen superficies potencialmente inundables (**[Figura 4.5](#page-283-0)**), las cuales pueden estar ligadas a la rápida respuesta de las cuencas de cabecera, las lluvias en la zona y el desbordamiento del Arroyo Las Mangas, el Arroyo El Hielo, el Arroyo Acequia Grande y el Arroyo Seco.

El Sistema de Información sobre Riesgos integra todos los mapas del Atlas Nacional de Riesgos (ANR), de peligro, exposición, vulnerabilidad y riesgo, clasificados según el tema para su visualización y análisis.

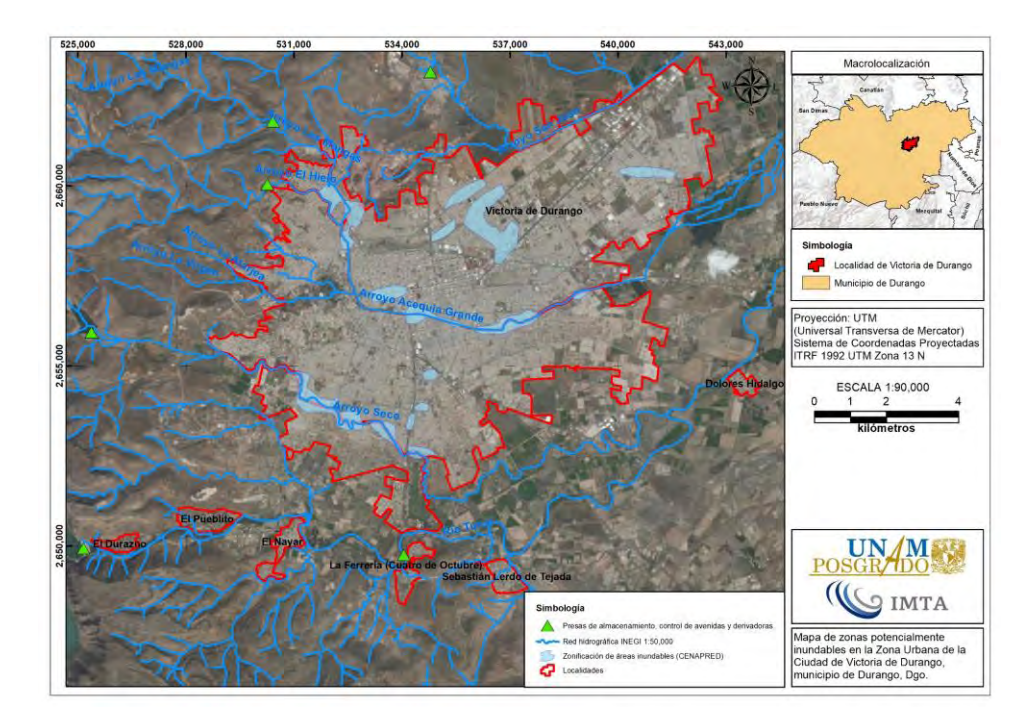

<span id="page-283-0"></span>**Figura 4.5. Zonas potencialmente inundables. Fuente: Elaboración propia a partir de información de CENAPRED (s.f.).**

### **4.2.2 Información fisiográfica e hidrológica**

El área de estudio corresponde a la zona urbana de Victoria de Durango, misma que abarca una extensión territorial aproximada de 102.99 km<sup>2</sup>, un perímetro de 116.904 km. Aproximadamente, la zona más alta de la localidad es de 2,015.806 msnm; en su parte más baja de 1,865.093 msnm y su elevación media es de 1,890 msnm.

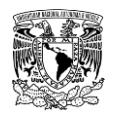

Los escurrimientos dentro de la zona de estudio, en su mayoría de régimen intermitente, se originan en la parte alta de las barreras orográficas que se ubican al Norte, Oeste y Sur de la ciudad de Victoria de Durango. De los anteriores se pueden nombrar los arroyos San Juan, Las Mangas, El Hielo, Seco y el Río Tunal, siendo esta última corriente de régimen perenne (**[Figura 4.6](#page-284-0)**).

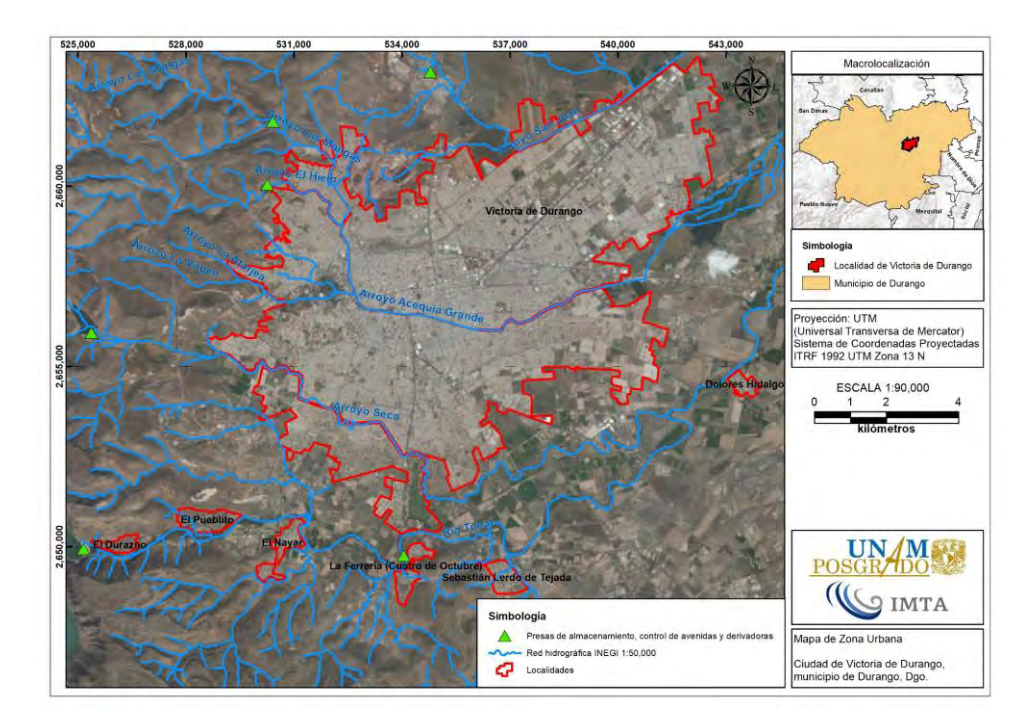

<span id="page-284-0"></span>**Figura 4.6. Zona urbana de Victoria de Durango. Fuente: Elaboración propia a partir de información de (INEGI, 2017).**

Los Arroyos San Juan, Seco, Acequia Grande y el Río Tunal atraviesan la ciudad de Oeste a Este, por lo que se consideran de alta relevancia para recibir y conducir los escurrimientos (CONAGUA, 1994).

El Arroyo Acequia Grande y sus tributarios (Arroyos Las Mangas, El Hielo, La Atarjea y La Virgen), proporcionan el agua que, al ingresar a la ciudad, se distribuye por los sistemas de drenaje sectoriales; en general, las inundaciones se presentan cuando la capacidad del drenaje es rebasada para desaguar las aguas pluviales (GMD, 2012). Por lo anterior, cabe destacar que el Arroyo Acequia Grande se encuentra embovedado, comprende un tramo aproximado de 5.7 km de longitud y al terminar éste, cambia a un tramo canalizado a superficie libre (posteriormente en este mismo capítulo se retomará el cómo se decidió representar dicho tramo en la modelación hidráulica).

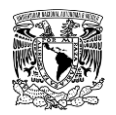

Además del sistema de drenaje pluvial, existen otro tipo de estructuras hidráulicas, en este caso se han construido presas para buscar regular el volumen y disminuir la magnitud de avenidas que aportan hacia la zona de estudio (**[Tabla 4.2](#page-285-0)**).

| Nombre oficial<br>(Nombre común)               | Corriente de aqua                                                  | <b>Uso</b>                        | Longitud<br>(grados<br>decimales) | Latitud<br>(grados<br>decimales) | Año de<br>construcción |
|------------------------------------------------|--------------------------------------------------------------------|-----------------------------------|-----------------------------------|----------------------------------|------------------------|
| La Providencia (La<br>Tinaja)                  | Arroyo La<br>Providencia                                           | Riego /<br>Control de<br>avenidas | -104.65778                        | 24.08028                         | 1898                   |
| Las Mangas                                     | Arroyo Las Mangas                                                  | Control de<br>avenidas            | -104.70086                        | 24.06806                         | 1997                   |
| El Hielo                                       | Arroyo El Hielo                                                    | Control de<br>avenidas            | $-104.70242$                      | 24.05222                         | 1968                   |
| Garabitos                                      | Arroyo Seco                                                        | Control de<br>avenidas            | -104.75054                        | 24.01517                         | 1976                   |
| Presidente<br>Guadalupe<br>Victoria (El Tunal) | Río Tunal                                                          | Riego /<br>Control de<br>avenidas | $-104.75278$                      | 23.96108                         | 1962                   |
| Derivadora La<br>Ferrería                      | <b>Río Tunal (11.35</b><br>km aguas abajo de<br>la presa El Tunal) | Riego /<br>Control de<br>avenidas | -104.66542                        | 23.95925                         | 1963                   |

<span id="page-285-0"></span>**Tabla 4.2. Presas ubicadas aguas arriba de la ciudad de Victoria de Durango.**

**Fuente: CONAGUA (2018a).**

# **4.3 CÁLCULO DE LAS AVENIDAS DE DISEÑO**

En este subcapítulo se aplica la metodología correspondiente a la parte hidrológica descrita en el capítulo 2. Los resultados obtenidos se mostrarán en el mismo orden presentados en la metodología a fin de que sea sencilla su aplicación a otro caso.

### **4.3.1 Subcuencas de aportación**

Para calcular las avenidas de diseño para diferentes periodos de retorno en cada uno de los ríos o arroyos que descargan hacia la zona urbana de Victoria de Durango, es necesario determinar primeramente las subcuencas de aportación, que en su totalidad abarcan una superficie total de 2,109.981 km<sup>2</sup>.

Para lograr delimitar las subcuencas de aportación a la zona de estudio se recopiló y utilizó la siguiente información:

- MDE de terreno escala 1:50,000 de resolución de 15 x 15 m en formato ráster.
- Curvas de nivel escala 1:50,000 en formato vectorial (\*.shp).
- Red hidrográfica escala 1:50,000 en formato vectorial (\*.shp).

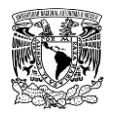

Las claves cartográficas escala 1:50,000 que comprenden las subcuencas de aportación a la zona urbana de Victoria de Durango se muestran a continuación (**[Tabla 4.3](#page-286-0)** y **[Figura 4.7](#page-286-1)**):

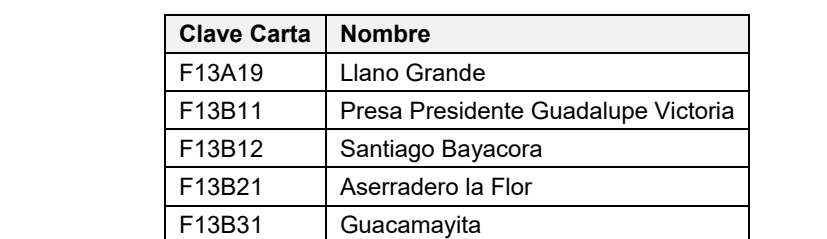

G13C79 | Ignacio Zaragoza

G13D81 | Durango Oeste G13D82 | Durango Este

G13D71 José Guadalupe Aguilera

G13C89 | Otinapa

<span id="page-286-0"></span>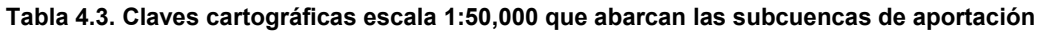

**Fuente: INEGI (2013).**

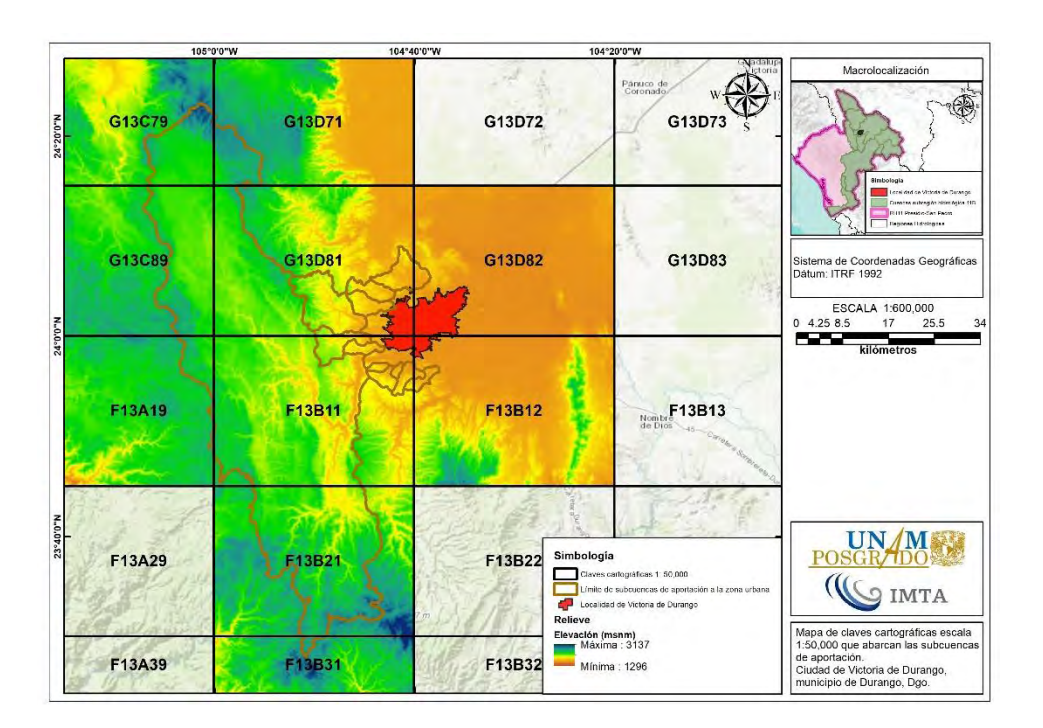

<span id="page-286-1"></span>**Figura 4.7. Claves cartográficas escala 1:50,000 que abarcan las subcuencas de aportación. Fuente: INEGI (2013)**

Con la finalidad de considerar la variación espacial de la cobertura vegetal, del uso del suelo, del tipo de suelo y de la precipitación es necesario subdividir la cuenca en

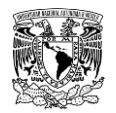

subcuencas y así considerar los tiempos de traslado de los hidrogramas de una subcuenca a otra, lo cual permite calcular los escurrimientos de una manera más precisa.

Para la discretización de subcuencas se tomaron criterios para la subdivisión como la localización de estaciones hidrométricas o de presas (ya sean de almacenamiento, derivación o de control de avenidas) como se muestra en la **[Figura 4.8](#page-287-0)**.

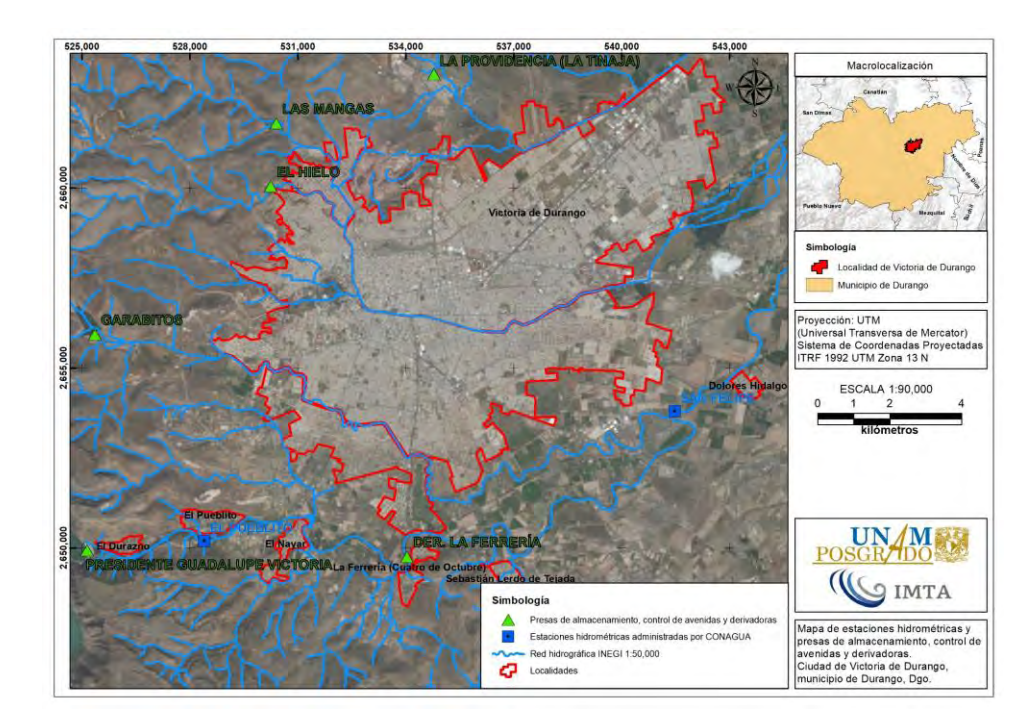

<span id="page-287-0"></span>**Figura 4.8. Estaciones hidrométricas y presas cercanas a la zona de estudio para apoyar en la delimitación de las subcuencas de aportación. Fuente: Elaboración propia.**

De acuerdo con lo anterior, se delimitaron un total de 12 subcuencas que descargan hacia la localidad de Victoria de Durango, de las cuales, en cinco de ellas existe en su respectiva salida una presa. Únicamente en la presa Presidente Guadalupe Victoria (PGV) existe información histórica del funcionamiento de su vaso de almacenamiento, además, aguas abajo de esta presa se localiza la estación hidrométrica 11008-San Felipe, por lo cual a esta subcuenca se le aplicará la metodología para cuencas aforadas. Por otra parte, las siete subcuencas restantes no cuentan con presa o estación hidrométrica alguna.

En la **[Tabla 4.4](#page-288-0)** y en la **[Figura 4.9](#page-288-1)** se presenta como se identificaron las 12 subcuencas, es decir, 11 de ellas se consideraron como no aforadas y la subcuenca "Río El Tunal" se consideró como aforada.
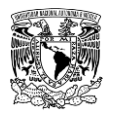

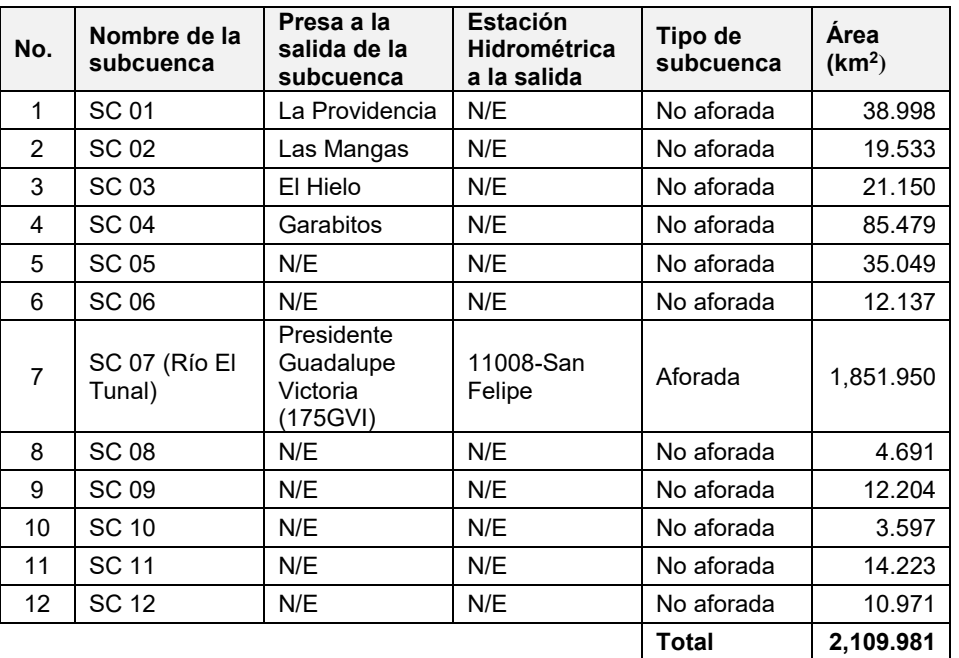

**Tabla 4.4. Identificación de las subcuencas de aportación a la localidad de Victoria de Durango.**

**Fuente: Elaboración propia.**

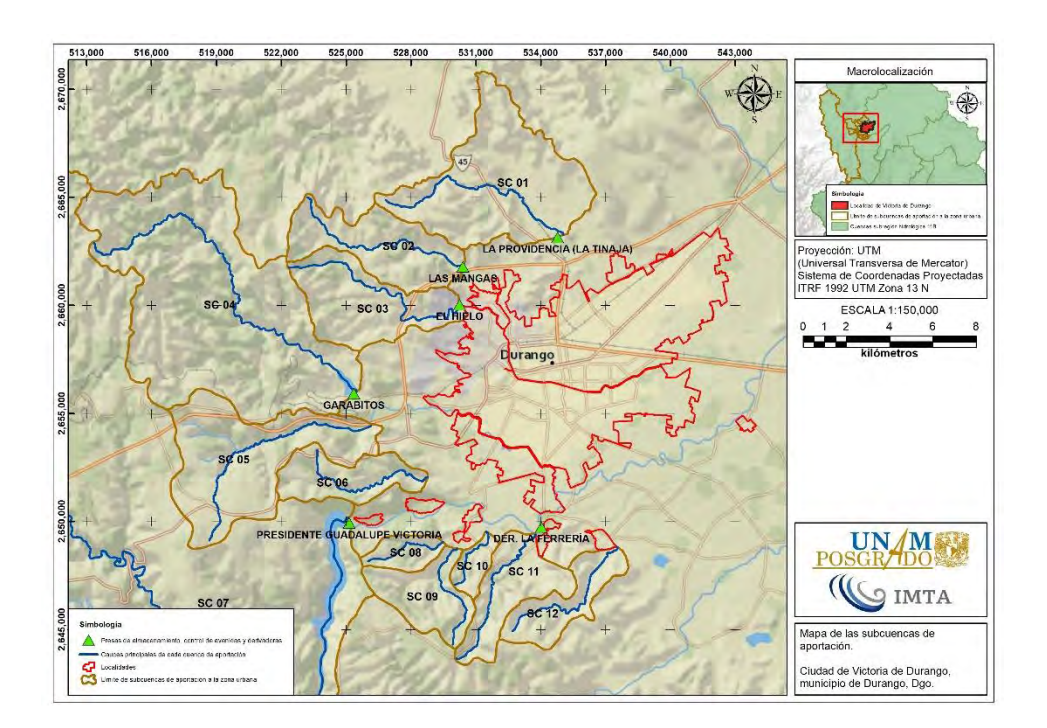

**Figura 4.9. Identificación de las subcuencas de aportación a la localidad de Victoria de Durango. Fuente: Elaboración propia.**

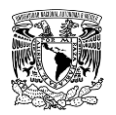

Antes de continuar, conviene hacer un breve paréntesis para señalar entonces que las 12 subcuencas delimitadas (11 subcuencas no aforadas y una subcuenca aforada) fueron sometidas a la metodología hidrológica (expuesta en el capítulo 2 del presente trabajo) para determinar sus respectivas avenidas de diseño para diferentes periodos de retorno así como los niveles de almacenamiento en las cinco presas aguas arriba de la zona de estudio, estos resultados sirvieron de insumos para la aplicación de la metodología hidráulica (mostrada en el capítulo 3) en la zona urbana de Victoria de Durango, misma que tuvo que ser discretizada en un dominio de simulación bidimensional como se muestra en la **[Figura](#page-289-0)  [4.10](#page-289-0)**.

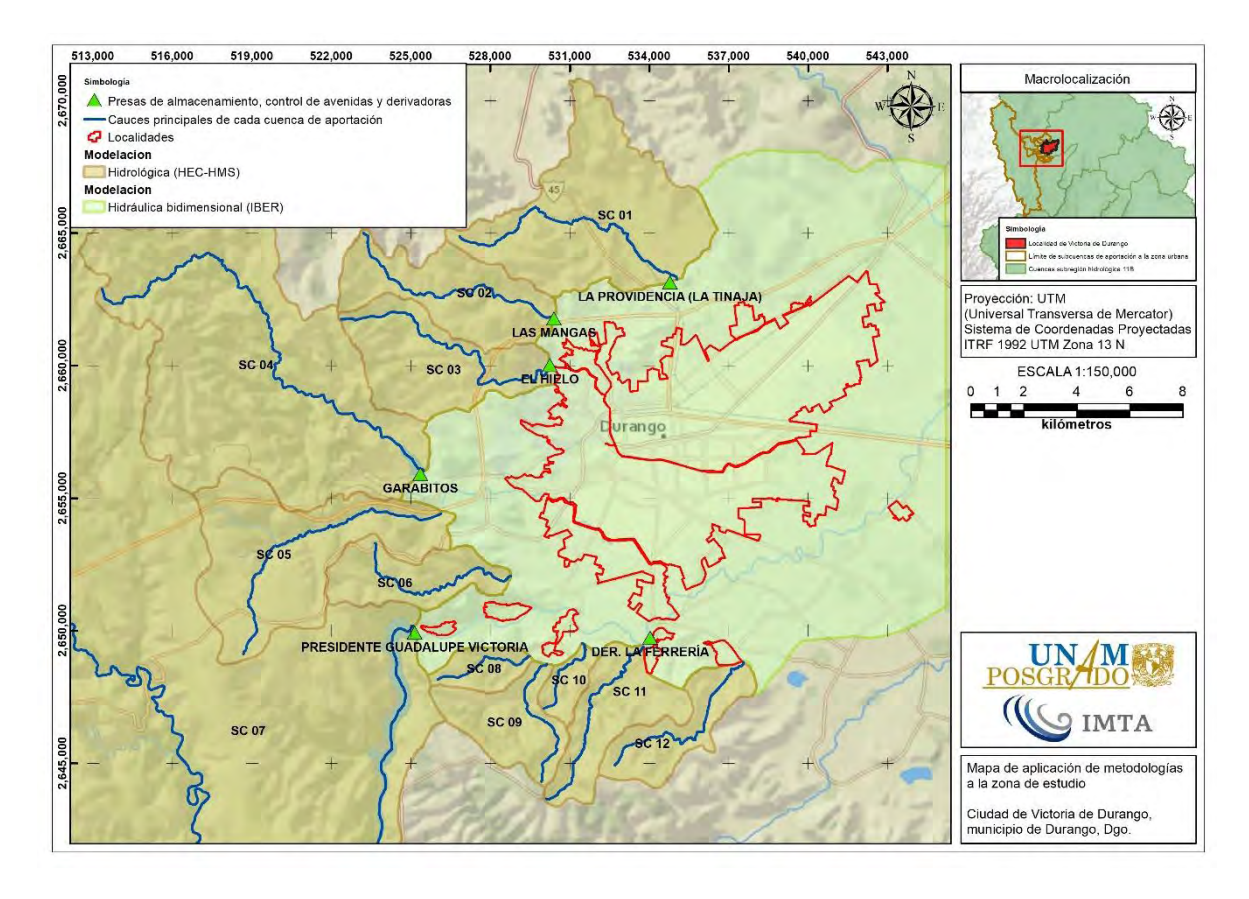

<span id="page-289-0"></span>**Figura 4.10. Esquematización de la aplicación de la metodología hidrológica y metodología hidráulica en la zona de estudio. Fuente: Elaboración propia.**

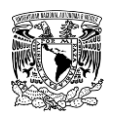

### **4.3.2 Relieve**

La elevación máxima de las subcuencas de aportación a la zona urbana de Victoria de Durango es de 3007 msnm, mientras que en su punto más bajo le corresponde una elevación de 1873 msnm y una elevación media de 2,397.64 msnm (**[Figura 4.11](#page-290-0)**).

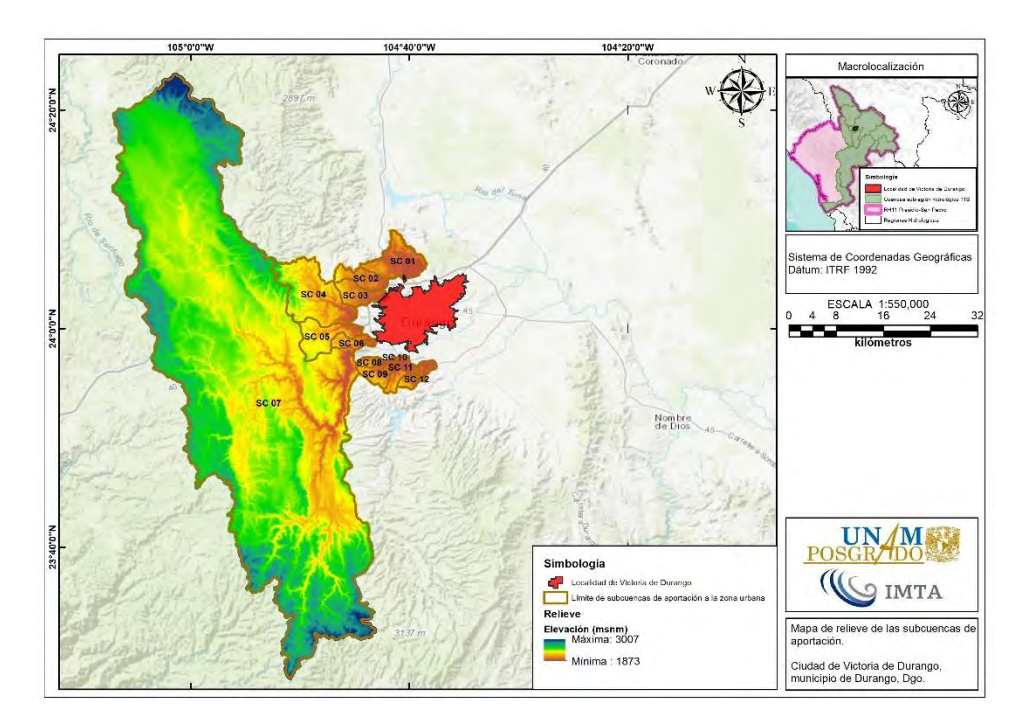

<span id="page-290-0"></span>**Figura 4.11. Relieve de las subcuencas de aportación. Fuente: Elaboración propia a partir de información de INEGI (2017).**

### **4.3.3 Edafología**

De acuerdo con las áreas del tipo de suelo primario del conjunto de datos vectorial edafológico escala 1:250,000 serie II de INEGI, las subcuencas de aportación están conformadas en su mayor parte por leptosoles (71.23%) y phaeozems (17.71%).

A continuación, se presenta una breve descripción de los tipos de suelos que se encuentran en el primer estrato de las subcuencas de aportación no aforadas(**[Tabla 4.5](#page-291-0)** y **[Figura 4.12](#page-292-0)**):

**Cambisol.** Suelo con por lo menos un principio de diferenciación de horizontes en el subsuelo evidente por cambios en la estructura, color, contenido de arcilla o contenido de carbonato.

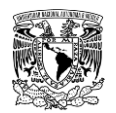

**Kastañozem.** Suelo alcalino, rico en materia orgánica que se encuentra ubicado en zonas semiáridas o de transición hacia climas más lluviosos. En condiciones naturales tiene vegetación de pastizal con algunas áreas de matorral.

**Leptosol.** Es un suelo muy somero sobre roca continua, se caracteriza por ser extremadamente gravilloso y/o pedregoso, particularmente comunes en regiones montañosas.

**Luvisol.** Suelo con mayor contenido de arcilla en el subsuelo que en el suelo superficial como resultado principalmente de la migración de arcilla (horizonte subsuperficial árgico).

**Phaeozem.** Suelo oscuro rico en materia orgánica, se puede presentar en cualquier tipo de relieve y clima, excepto en zonas tropicales lluviosas o zonas muy desérticas.

**Vertisol.** Suelo muy arcilloso, que se mezcla en alta proporción de arcillas expandibles. Forma grietas anchas y profundas desde la superficie hacia abajo cuando se seca. Es común en climas templados y cálidos, especialmente de zonas con una marcada estación seca y otra lluviosa.

<span id="page-291-0"></span>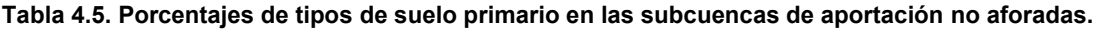

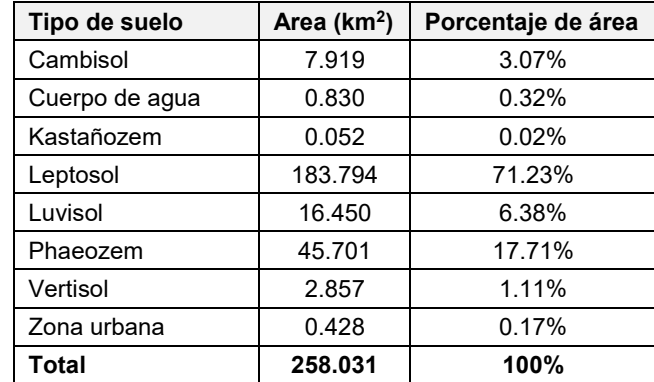

**Fuente: Elaboración propia a partir de información de INEGI (2017a).**

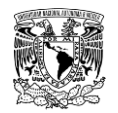

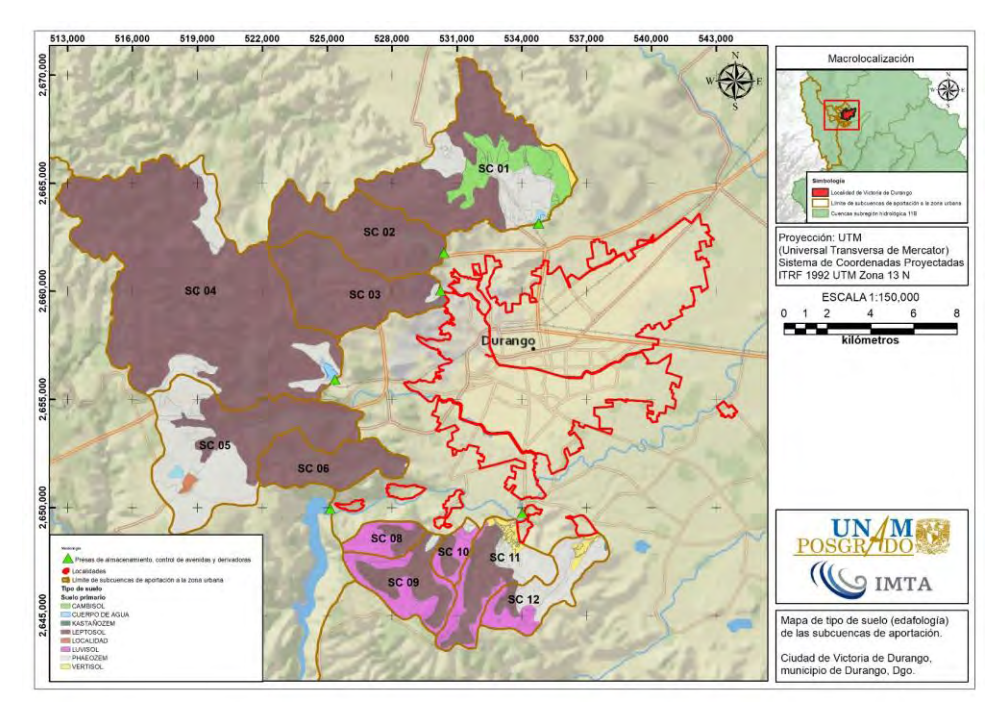

<span id="page-292-0"></span>**Figura 4.12. Tipos de suelo en las subcuencas de aportación no aforadas. Fuente: Elaboración propia a partir de información de Ruíz Morelos** *et al***. (2016).**

### **4.3.4 Grupos hidrológicos de suelo**

A partir de información del VNE 1.0 (Ruíz Morelos *et al*., 2016), se clasificaron los tipos de suelo en grupos hidrológicos (**[Tabla 4.6](#page-292-1)**). siendo el grupo "B" el que predomina con un 74.32% de la superficie total de las subcuencas de aportación no aforadas (**[Tabla 4.7](#page-293-0)**). En la **[Figura 4.13](#page-293-1)** se presenta la distribución espacial de los grupos hidrológicos de suelo identificados en dichas subcuencas de aportación a la zona de estudio.

<span id="page-292-1"></span>**Tabla 4.6. Clasificación de tipos de suelo primario en las subcuencas de aportación en grupos hidrológicos.**

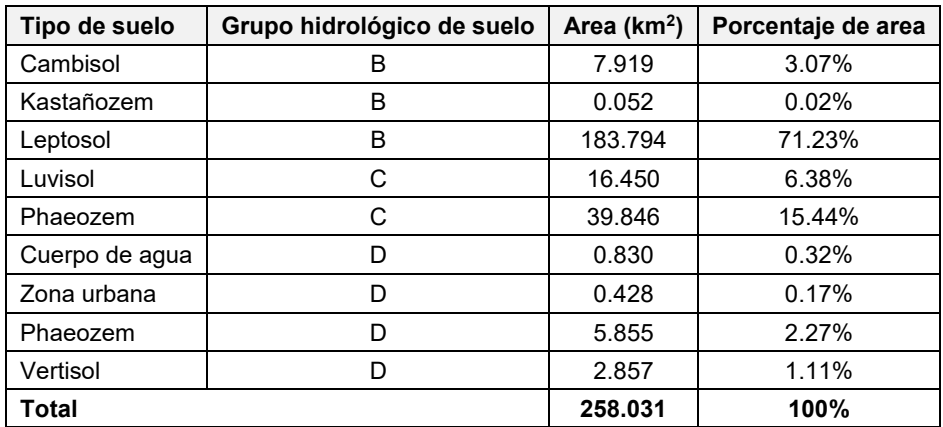

**Fuente: Elaboración propia a partir Ruíz Morelos** *et al***. (2016).**

| Grupo hidrológico<br>de suelo | Area $(km2)$<br>Porcentaje de area |        |  |  |  |
|-------------------------------|------------------------------------|--------|--|--|--|
|                               | 191.765                            | 74.32% |  |  |  |
|                               | 56.296                             | 21.82% |  |  |  |
|                               | 9.970                              | 3.86%  |  |  |  |
| Гоtal                         | 258.031                            | 100%   |  |  |  |

<span id="page-293-0"></span>**Tabla 4.7. Porcentajes de grupo hidrológico de suelo en las subcuencas de aportación.**

**Fuente: Elaboración propia a partir Ruíz Morelos** *et al***. (2016).**

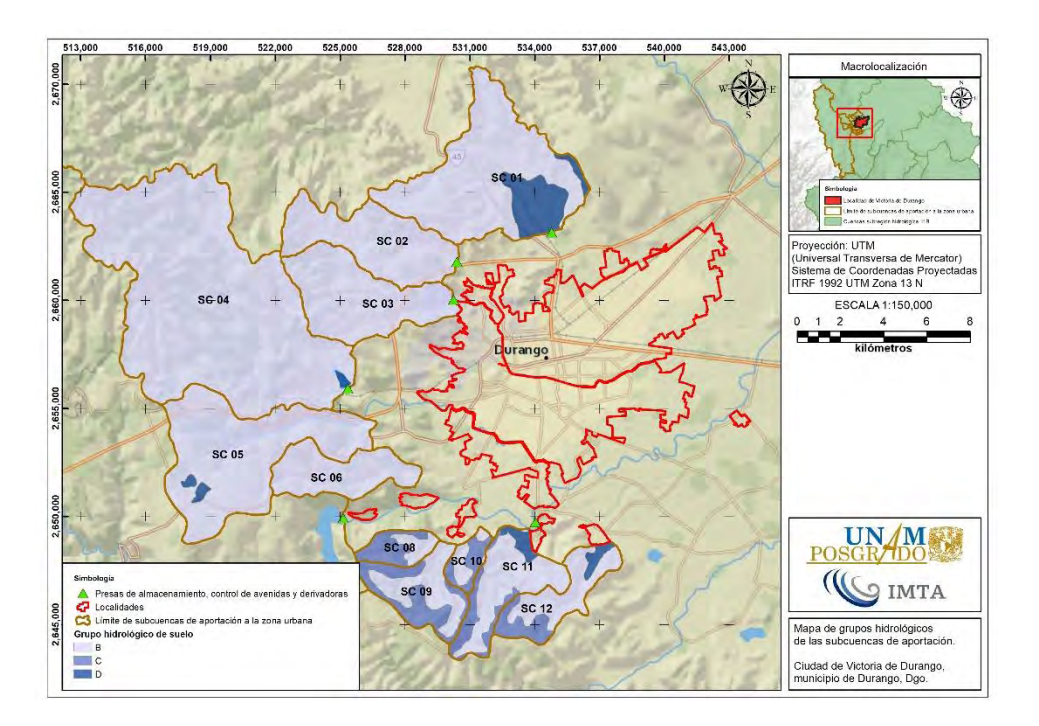

<span id="page-293-1"></span>**Figura 4.13. Grupos de suelo hidrológico en las subcuencas de aportación no aforadas. Fuente: Elaboración propia a partir de información de Ruíz Morelos** *et al***. (2016).**

### **4.3.5 Uso de suelo y cobertura vegetal**

Según la información recabada del VNE 1.0 (Ruíz Morelos *et al*., 2016), mismo que se desarrolló con la capa vectorial de la serie V de "Uso de Suelo y Vegetación" escala 1:250,000 de INEGI, en las subcuencas de aportación no aforadas se presentan y distribuyen los siguientes usos de suelo (**[Tabla 4.8](#page-295-0)** y **[Figura 4.14](#page-295-1)**):

**Arbusto desértico.** Este tipo de vegetación muestra predominancia de cactáceas grandes con tallos aplanados o cilíndricos que se desarrollan principalmente en las zonas áridas y

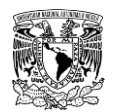

semiáridas del centro y norte del país, se establece en la parte central de Zacatecas y algunas zonas adyacentes de Durango, Aguascalientes, Jalisco, Guanajuato y San Luis Potosí se presentan como cubierta vegetal de Opuntia, siendo las principales especies dominantes de estas "nopaleras" Opuntia streptacantha y Opuntia leucotricha.

Se desarrolla preferentemente sobre suelos someros de laderas de cerros de naturaleza volcánica, aunque también desciende a suelos aluviales contiguos. La precipitación media anual varía entre 300 y 600 mm y la temperatura es de 16 a 22°C en promedio anual.

**Bosque de encino.** Consta de comunidades vegetales constituidas por el género Quercus (encinos, robles) que, en México, salvo condiciones muy áridas se ubican prácticamente desde el nivel del mar, hasta los 2,800 msnm. Se encuentra muy relacionado con los bosques de pino, formando una serie de bosques mixtos con especies de ambos géneros.

Estos bosques han sido muy explotados con fines forestales para la extracción de madera para la elaboración de carbón y tablas para el uso doméstico, lo cual provoca que este tipo de vegetación tienda a fases secundarias las que a su vez sean incorporadas a la actividad agrícola y pecuaria.

**Cuerpo de agua.** Se refiere a cualquier extensión de superficie. que es prácticamente impermeable debido a la saturación del suelo, cubierta por agua; puede ser artificial (vaso de una presa, lagunas de retención, etc.) o natural (corrientes de agua perennes, lagos o lagunas).

**Zona urbana.** Comprende calles, carreteras y vialidades urbanas, compuestos en su gran mayoría por concreto o asfalto y en menor proporción de vegetación urbana. A este tipo de cobertura también le corresponderán espacios aprovechados como viviendas y edificios aislados de diferentes usos.

**Pastizales, forraje continuo para pastoreo.** Este tipo de vegetación se caracteriza como un producto natural de la interacción del clima, suelo y biota de una región. Es una comunidad dominada por especies de gramíneas, en ocasiones acompañadas por hierbas y arbustos de diferentes familias, como son: compuestas, leguminosas, etc. Su principal área de distribución se localiza en la zona de transición entre los matorrales xerófilos y la zona de bosques; en sus límites con los bosques de encino forma una comunidad denominada Bosque Bajo y Abierto por la apariencia de los primeros árboles de los Encinares de las partes elevadas propiamente dichos.

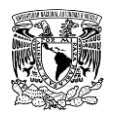

Este ecosistema ha tenido a lo largo del tiempo severos problemas a causa del inadecuado manejo de la actividad ganadera, lo que ha ocasionado un sobrepastoreo en muchas zonas y la desaparición de especies palatables para el ganado.

**Tierra cultivada.** Son áreas de producción de cultivos que son obtenidos para su utilización por el ser humano ya sea como alimentos, forrajes, ornamental o industrial.

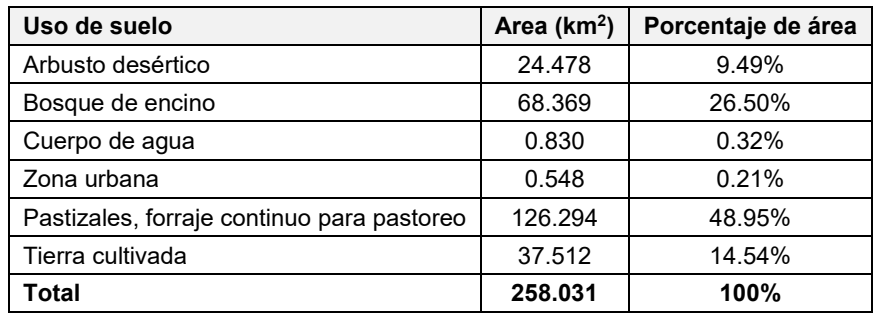

<span id="page-295-0"></span>**Tabla 4.8. Porcentajes de uso de suelo y cobertura vegetal en las subcuencas de aportación no aforadas.**

**Fuente: INEGI (2016).**

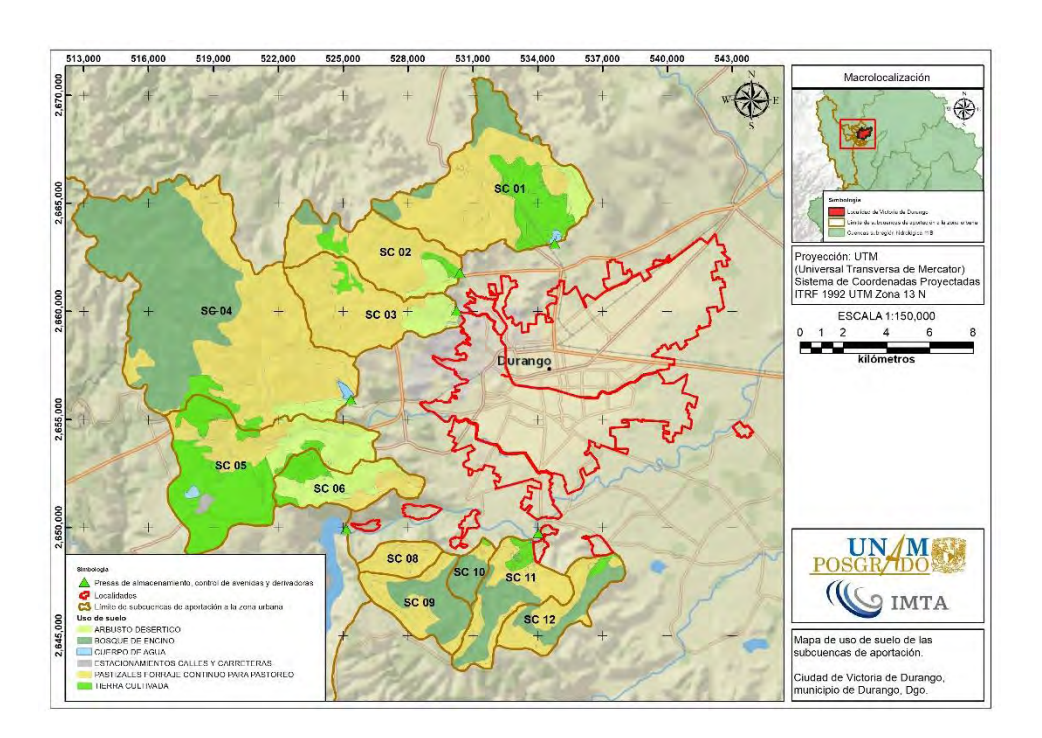

<span id="page-295-1"></span>**Figura 4.14. Uso de suelo y cobertura vegetal en las subcuencas de aportación no aforadas. Fuente: Elaboración propia a partir de información de Ruíz Morelos** *et al***. (2016).**

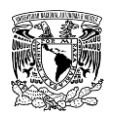

### **4.3.6 Número de Curva (CN)**

Con información vectorial (\*.shp) de superficies de las subcuencas, edafología, grupos hidrológicos de suelo y cobertura y uso de suelo se procedió a calcular el número de curva (CN) de cada subcuenca de aportación no aforada como se describió en el subcapítulo **[2.4.2.2.6.1](#page-149-0)**. mediante el uso de la herramienta web "Visor de Números de Escurrimiento v1.0 (VNE)" (Ruíz Morelos *et al*., 2016). En la **[Tabla 4.9](#page-296-0)** se presenta la asignación del CN en condiciones normales (sin corrección por humedad antecedente) en función del uso de suelo y grupo hidrológico de cada subcuenca.

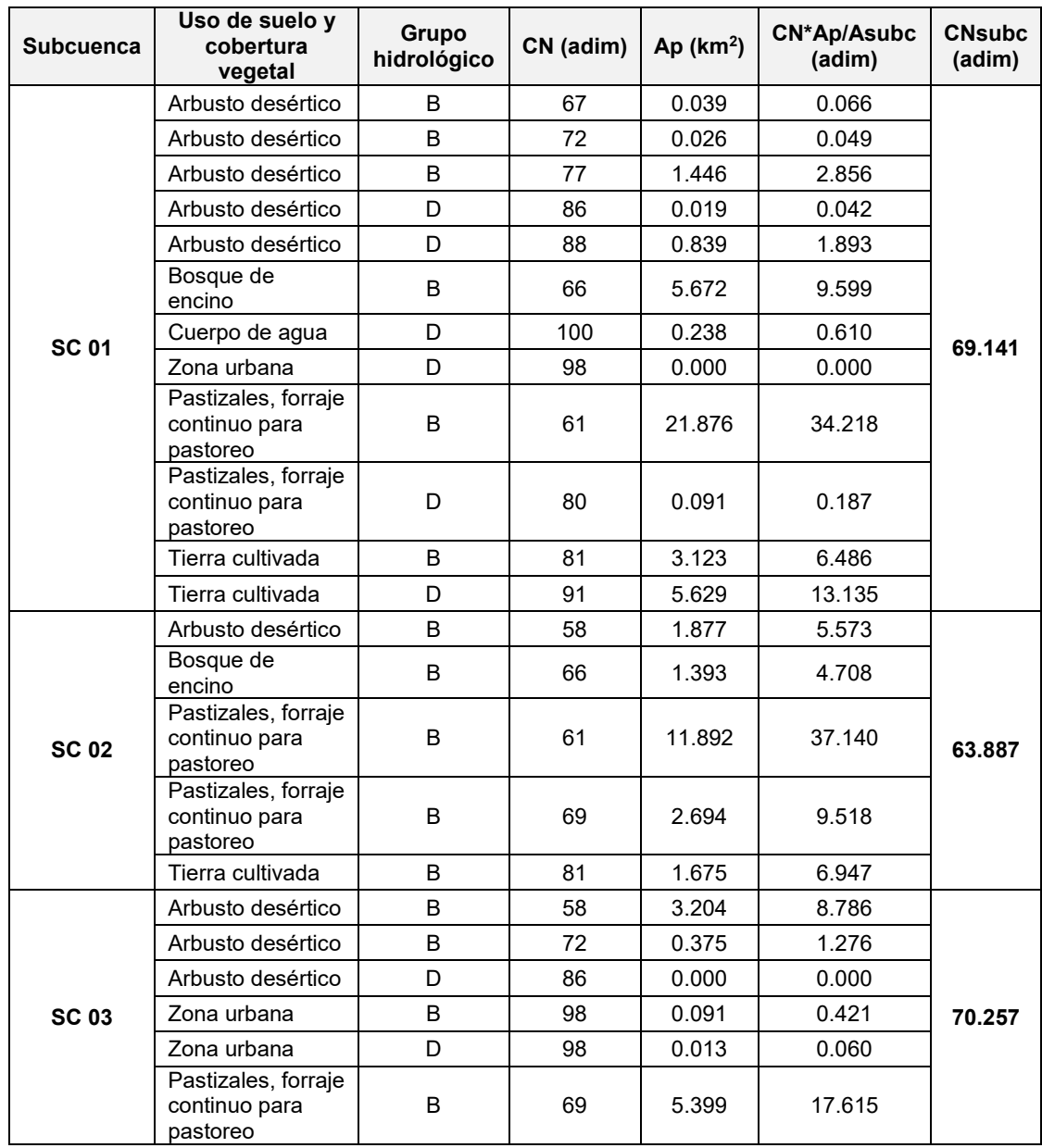

<span id="page-296-0"></span>**Tabla 4.9. Cálculo de Número de Curva para cada subcuenca no aforada.**

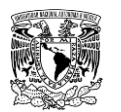

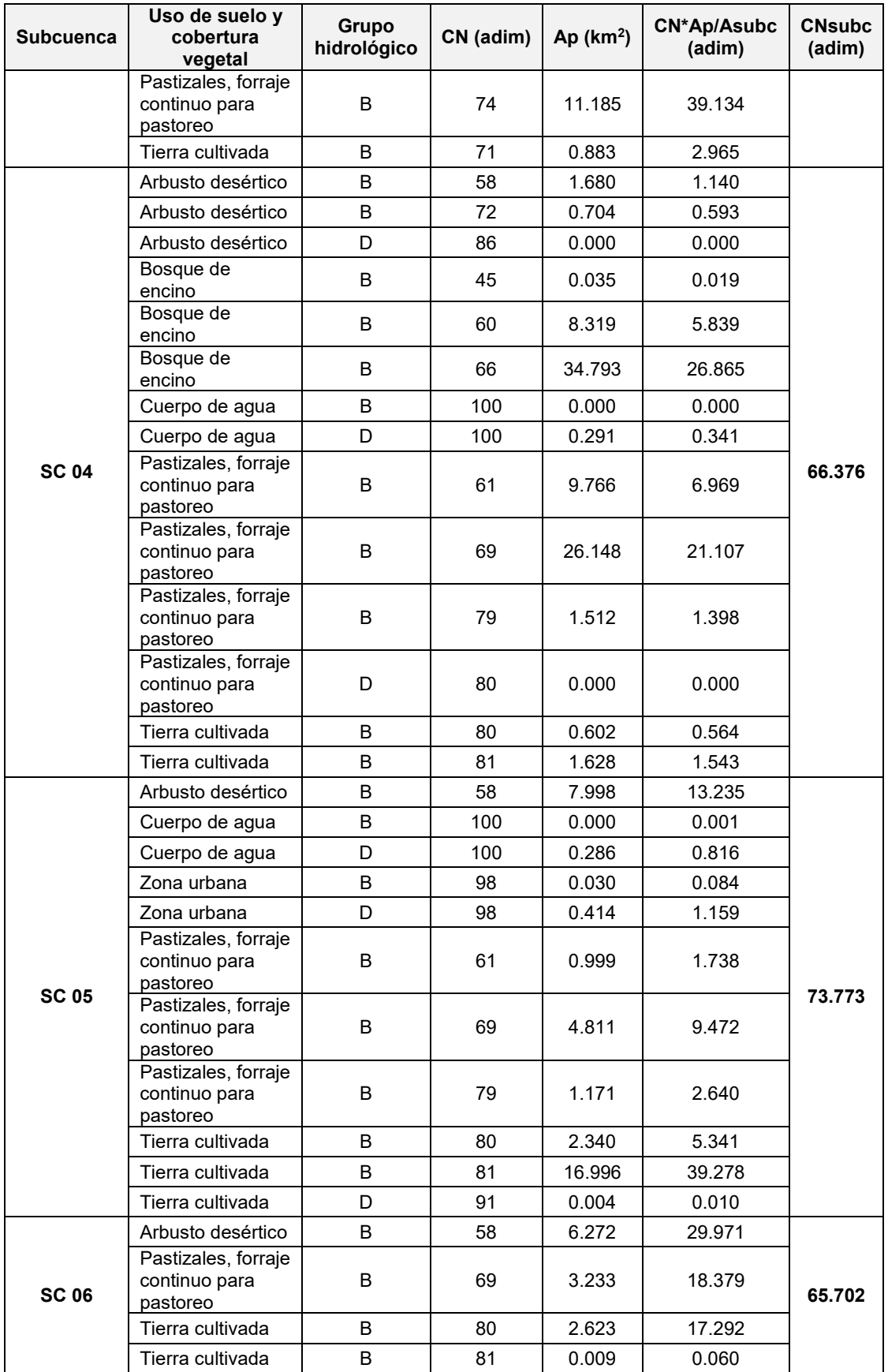

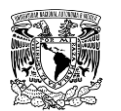

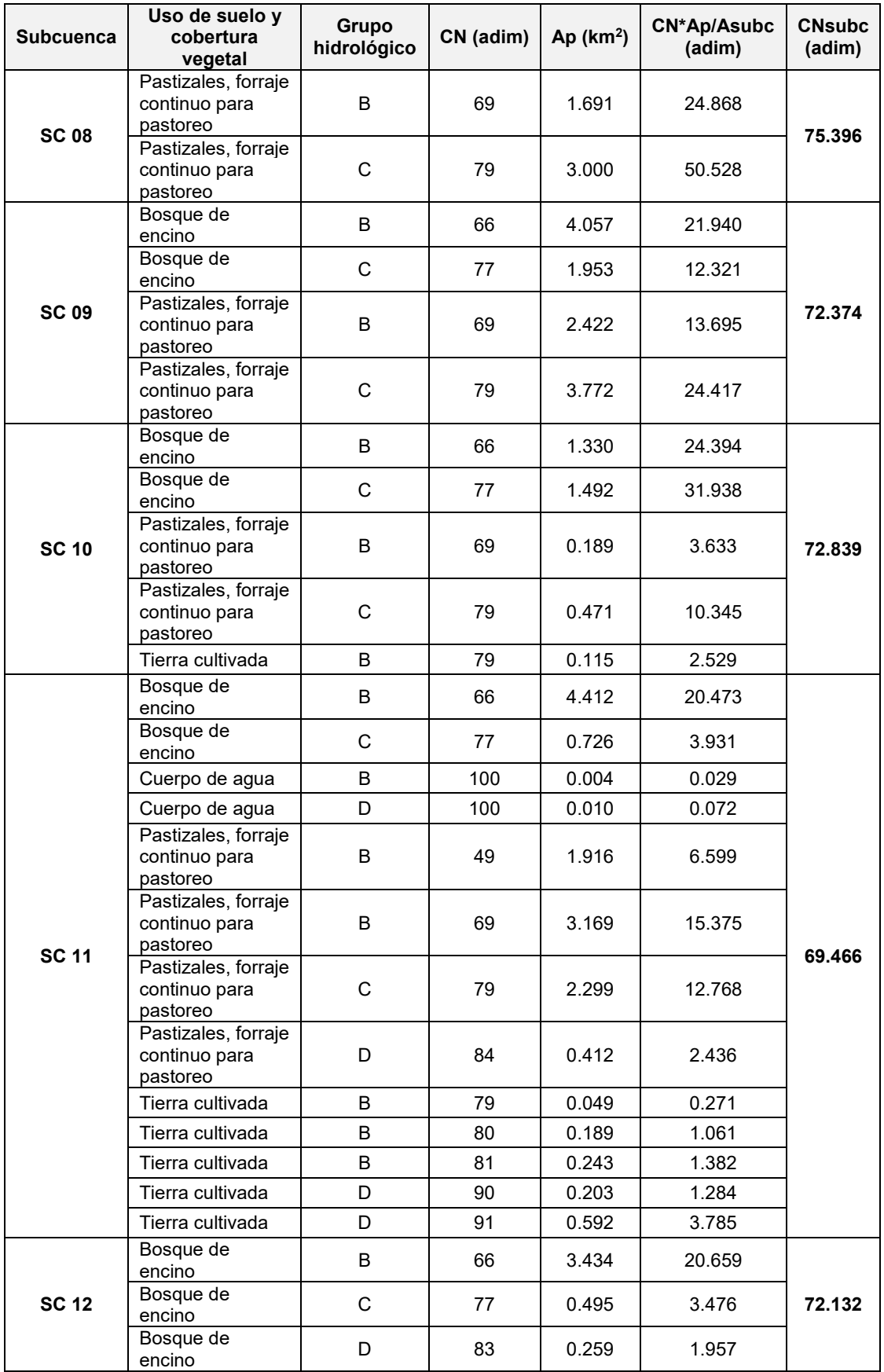

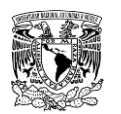

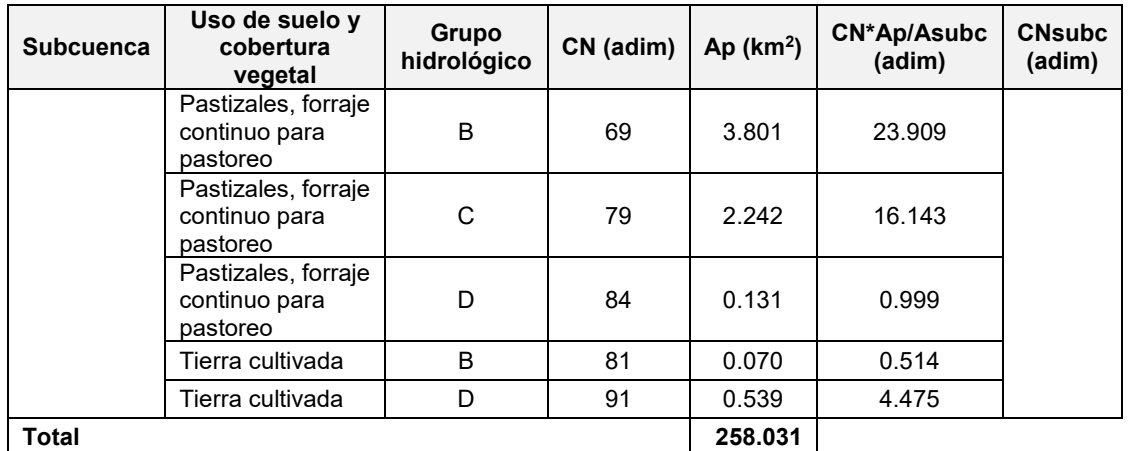

**Donde: CN= Número de Curva del SCS; Ap= Área de polígono; Asubc= Área de la subcuenca; CNsubc= Número de Curva de cada subcuenca.**

**Fuente: Elaboración propia a partir de información de Ruíz Morelos** *et al***. (2016).**

En la **[Figura 4.15](#page-299-0)** se muestra la distribución espacial de los rangos de CN que se presentan en dichas subcuencas de aportación a la zona de estudio. Caber reiterar que a la subcuenca SC 07 no se le determinó su respectivo CN debido a que es considerada como una subcuenca aforada, es decir, las avenidas de diseño de esta subcuenca serán calculadas mediante a lo descrito en el subcapítulo **[2.4.1](#page-98-0)**.

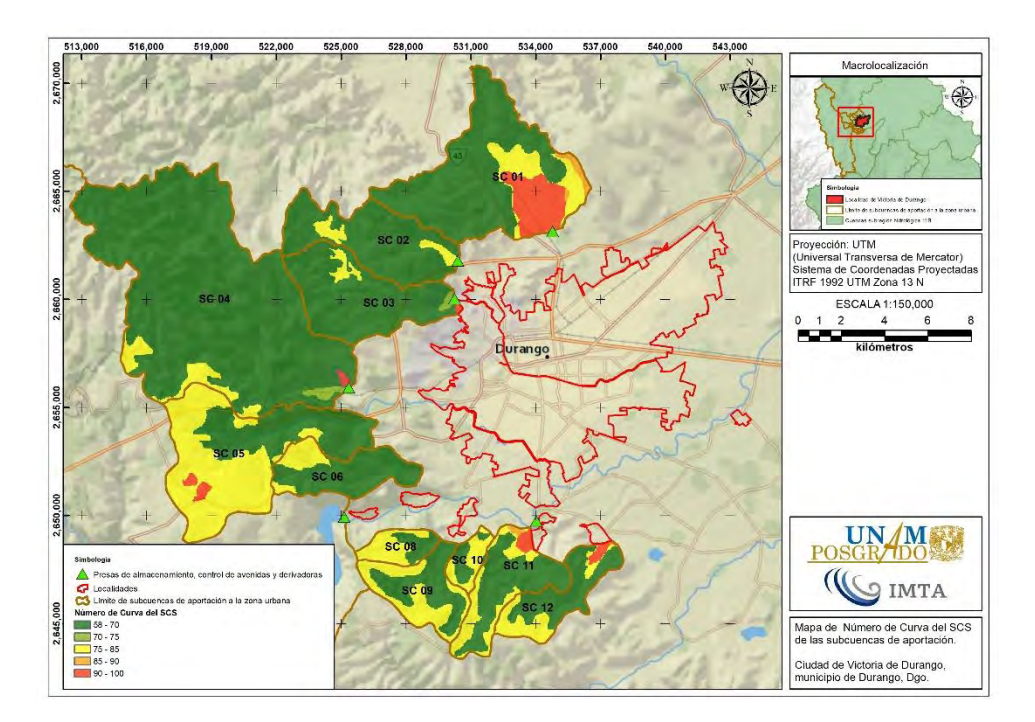

<span id="page-299-0"></span>**Figura 4.15. Número de Curva del SCS en las subcuencas de aportación no aforadas. Fuente: Elaboración propia a partir de información de Ruíz Morelos** *et al***. (2016).**

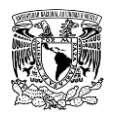

### **4.3.7 Estimación de avenidas de diseño en la subcuenca aforada**

Para calcular las avenidas de diseño en la subcuenca "Río El Tunal" se recopiló y utilizó la información enlistada en la **[Tabla 4.10](#page-300-0)**; posteriormente se presenta el procedimiento utilizado a partir de la metodología hidrológica.

<span id="page-300-0"></span>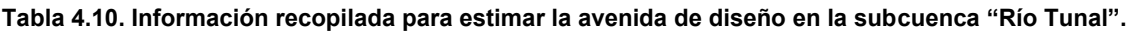

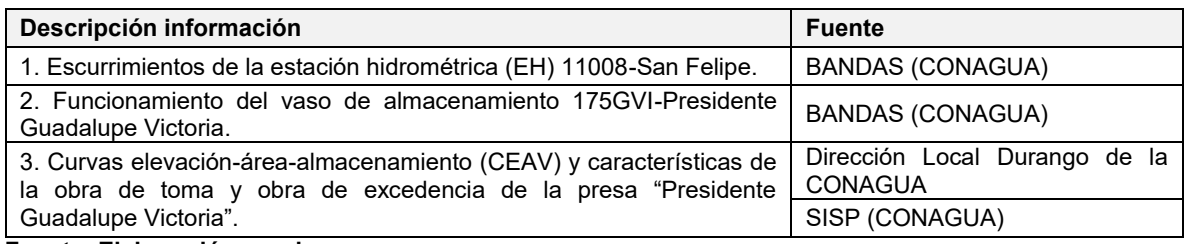

**Fuente: Elaboración propia.**

### **Factor de escalamiento de gastos (FEG)**

De acuerdo con la EH 11008-San Felipe, que se encuentra aproximadamente 22.80 km aguas abajo de la presa "Presidente Guadalupe Victoria" sobre el Río El Tunal, cuenta con registro de escurrimientos desde el año 1943 hasta 1962; se obtuvo para cada año el factor que relaciona la magnitud del gasto máximo instantáneo con el gasto medio diario en la fecha correspondiente. Este factor fue denominado en la metodología como factor de escalamiento de gastos ( $FEG$ ).Para el cálculo de éste, se recopiló la información horaria y media diaria de gastos de la base de datos del BANDAS (CONAGUA, 2020); además, dicho factor se calcula para los años en los que aún no se encuentra construida la presa, ya que posterior a su fecha de construcción el flujo aguas abajo de la cortina de la presa está controlado y su valor no sería representativo. El cálculo del FEG se muestra en la Tabla **[4.11](#page-300-1)**.

| Fecha      | Gasto máximo<br>instantáneo en un día,<br>$Q_{MH}$ (m <sup>3</sup> /s) | Gasto medio<br>diario, Q <sub>MD</sub><br>$(m^3/s)$ | <b>FEG</b> |
|------------|------------------------------------------------------------------------|-----------------------------------------------------|------------|
| 09/10/1943 | 338,000                                                                | 240.041                                             | 1.408      |
| 05/09/1953 | 233.000                                                                | 162.291                                             | 1.436      |
| 08/09/1944 | 142.000                                                                | 99.123                                              | 1.433      |
| 08/07/1946 | 25.600                                                                 | 18.474                                              | 1.386      |
| 31/08/1950 | 24.900                                                                 | 17.110                                              | 1.455      |

<span id="page-300-1"></span>**Tabla 4.11. Relación entre gastos máximos instantáneos y gastos medios diarios en la EH 11008-San Felipe.**

**Nota:** Los años mostrados corresponden a fechas previas a la construcción de la presa PGV. **Fuente: CONAGUA (2020).**

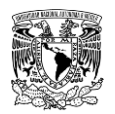

Si se estima un valor medio del  $FEG$  se obtiene **1.436**, mismo que fue utilizado en cálculos del apartado posterior.

# **Antitránsito de avenidas en el vaso de almacenamiento de la presa "Presidente Guadalupe Victoria"**

Haciendo uso de los campos de información enlistados en la **[Tabla 4.12](#page-301-0)** del funcionamiento diario del vaso de almacenamiento de clave BANDAS 175GVI se obtuvieron los valores medios diarios de gasto de entrada a la presa Presidente Guadalupe Victoria a partir de la variación temporal del volumen almacenado y los volúmenes correspondientes a las salidas totales del embalse a través de la técnica del antitránsito de avenidas (o antifuncionamiento) en vasos de almacenamiento usando el esquema numérico de diferencias centrales modificado (Aguilar & Aldama, 2006).

<span id="page-301-0"></span>**Tabla 4.12. Campos de los registros históricos del archivo (\*.mdb) de funcionamiento diario del vaso de almacenamiento "175GVI" utilizados en la aplicación de la técnica del antitránsito de avenidas.**

| Clave | <b>Descripción</b>          | <b>Unidades</b> |
|-------|-----------------------------|-----------------|
| 03EL  | Elevación (nivel del agua)  | m               |
| 05AL  | Almacenamiento              | miles de $m3$   |
| 06VA  | Variación de almacenamiento | miles de $m3$   |
| 31SS  | Suma de salidas totales     | miles de $m3$   |

**Fuente: CONAGUA (2020).**

Para considerar los valores medios diarios de gasto como una serie de máximos instantáneos anuales, estos se multiplicaron por el **FEG** de **1.436** obteniendo como resultado los valores de gastos instantáneos máximos que ingresan a la presa mencionada como se muestra en la **[Tabla 4.13](#page-301-1)**. En dicha tabla se muestran los gastos máximos ordenados de mayor a menor y el periodo de retorno asignado de acuerdo a la fórmula de Weibull (ecuación **[\(2.8\)](#page-115-0)**).

<span id="page-301-1"></span>**Tabla 4.13. Gastos instantáneos de entrada a la presa Presidente Guadalupe Victoria**

| Año  | Orden<br>m | <b>Periodo</b><br>de retorno<br>(años) | <b>Gasto medio</b><br>diario en la<br>presa El Tunal<br>$(m^3/s)$ | Gasto<br>instantáneo en<br>la presa El<br>Tunal $(m^3/s)$ |  |  |
|------|------------|----------------------------------------|-------------------------------------------------------------------|-----------------------------------------------------------|--|--|
| 1968 |            | 41.00                                  | 770.71                                                            | 1106.50                                                   |  |  |
| 1970 |            | 20.50                                  | 494.29                                                            | 709.65                                                    |  |  |

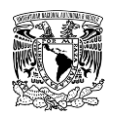

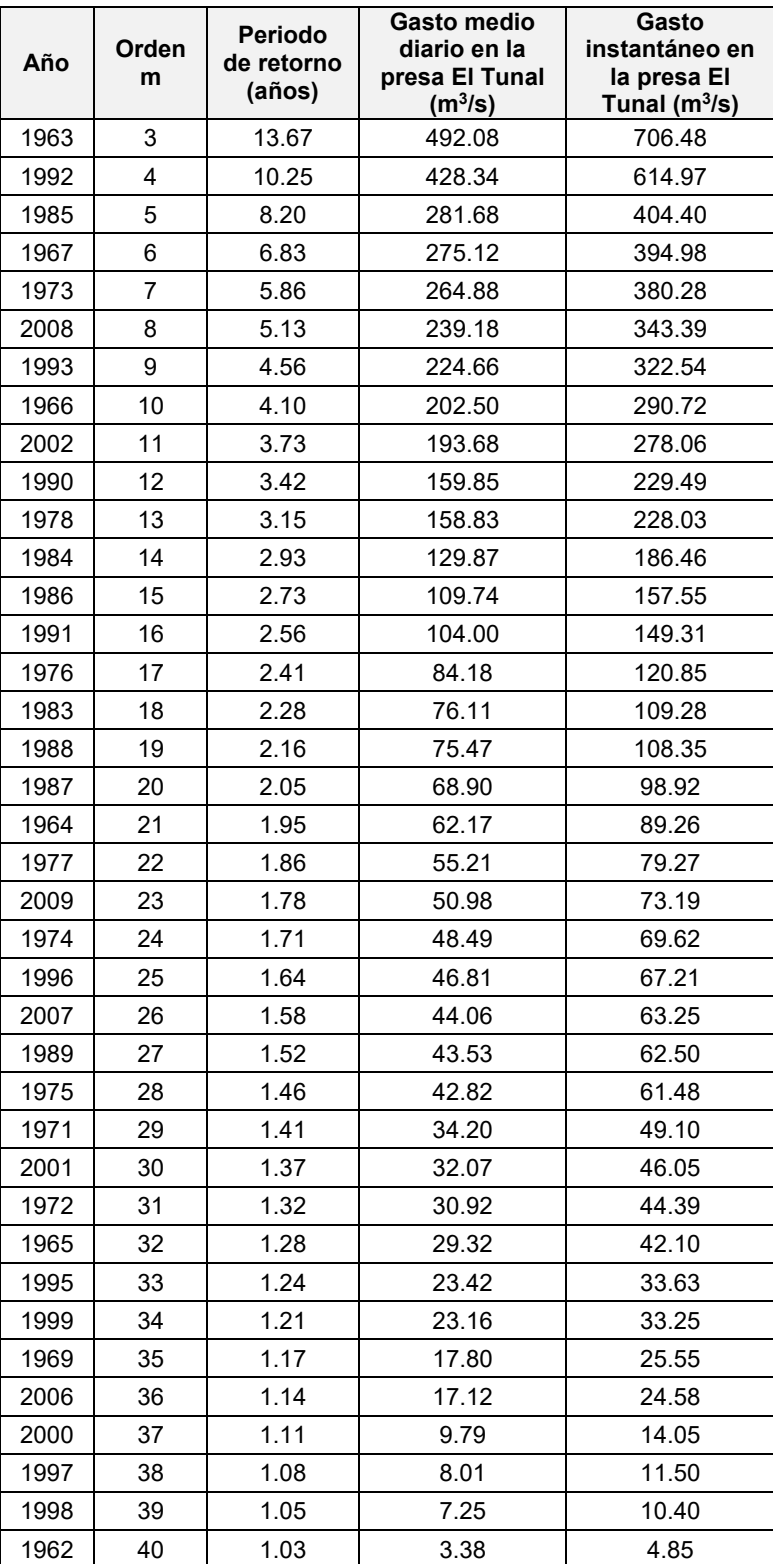

**Nota:** Los cálculos de la técnica del antitránsito de avenidas en el vaso de la presa Presidente Guadalupe Victoria se presentan en el **ANEX[O 7.1](#page-461-0)**.

**Fuente: Elaboración propia.**

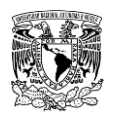

### **Análisis de frecuencia**

A la serie de máximos de gastos instantáneos obtenidos se le aplicaron pruebas de homogeneidad e independencia; posteriormente se llevó a cabo un análisis de frecuencias univariado; para tales procedimientos se utilizó la herramienta computacional AFA v.1.1 (Gómez *et al*., 2010).

En la **[Tabla 4.14](#page-304-0)** se muestran los resultados de las pruebas de homogeneidad de la serie de datos de gastos máximos instantáneos. A pesar de que la hipótesis de Cramer no se cumple, se puede asumir la homogeneidad de la serie ya que existe cumplimiento en al menos una prueba (en este caso se cumple por las pruebas de Helmert y T de Student).

En el caso de la prueba de independencia (**[Tabla 4.15](#page-304-1)** y **[Figura 4.16](#page-305-0)**), la serie de datos de gastos máximos instantáneos se considera independiente debido a que el número de valores de coeficientes de autocorrelación (**rk**) que quedan fuera de los límites de confianza es menor al 10% del número de datos.

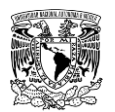

#### <span id="page-304-0"></span>**Tabla 4.14. Resumen de resultados de pruebas de homogeneidad de la serie de datos de gastos máximos instantáneos.**

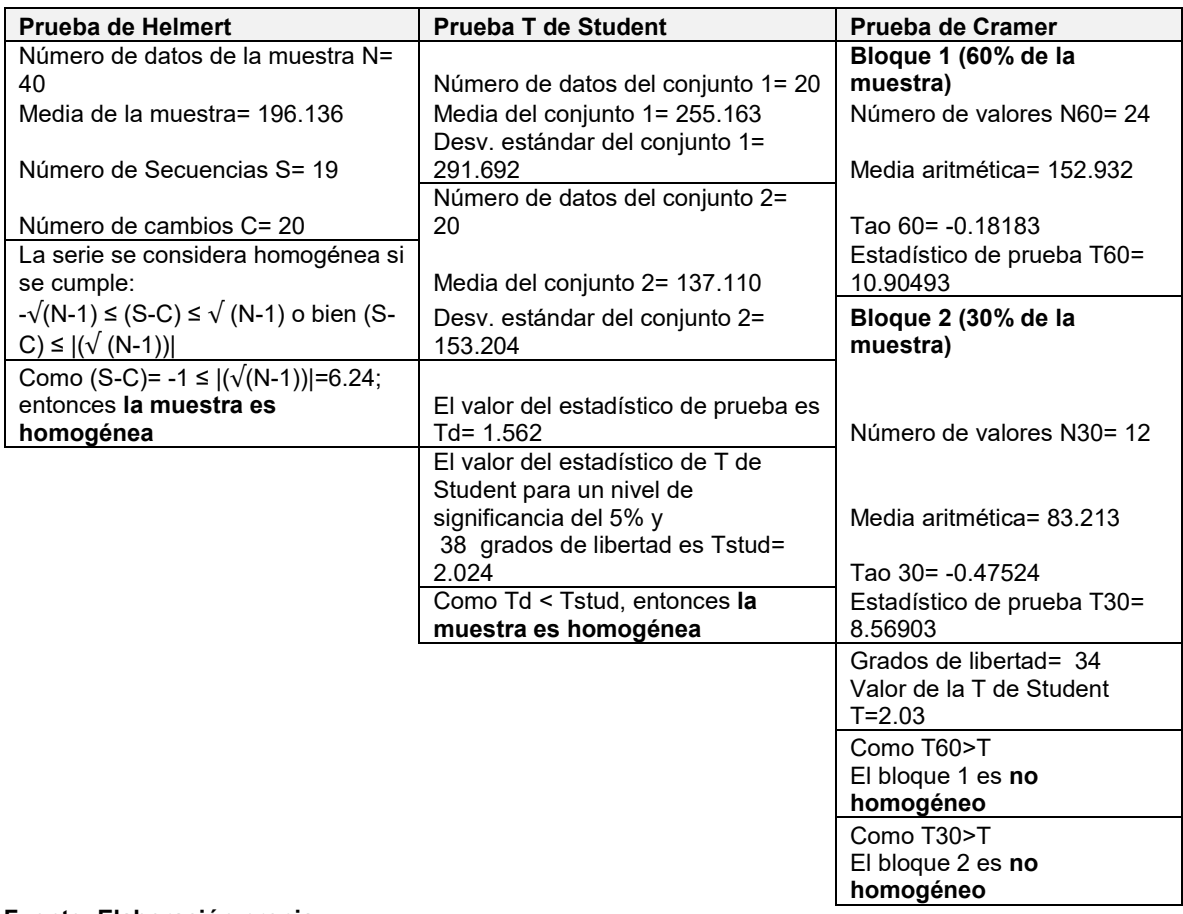

**Fuente: Elaboración propia**

<span id="page-304-1"></span>**Tabla 4.15. Resultados de prueba de independencia por el método de Anderson de la serie de datos de gastos máximos instantáneos de ingreso al vaso de almacenamiento 175GVI.**

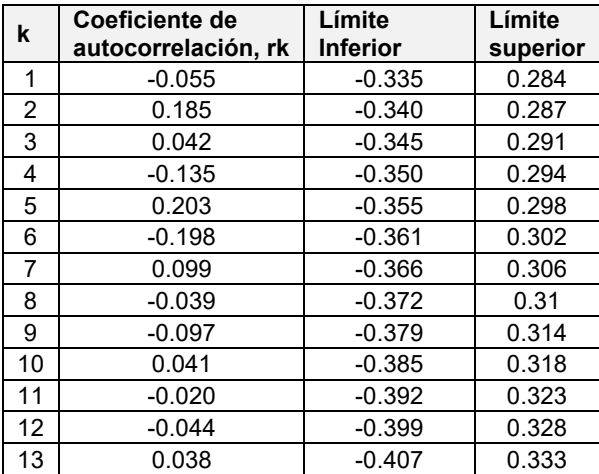

**Fuente: Elaboración propia.**

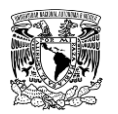

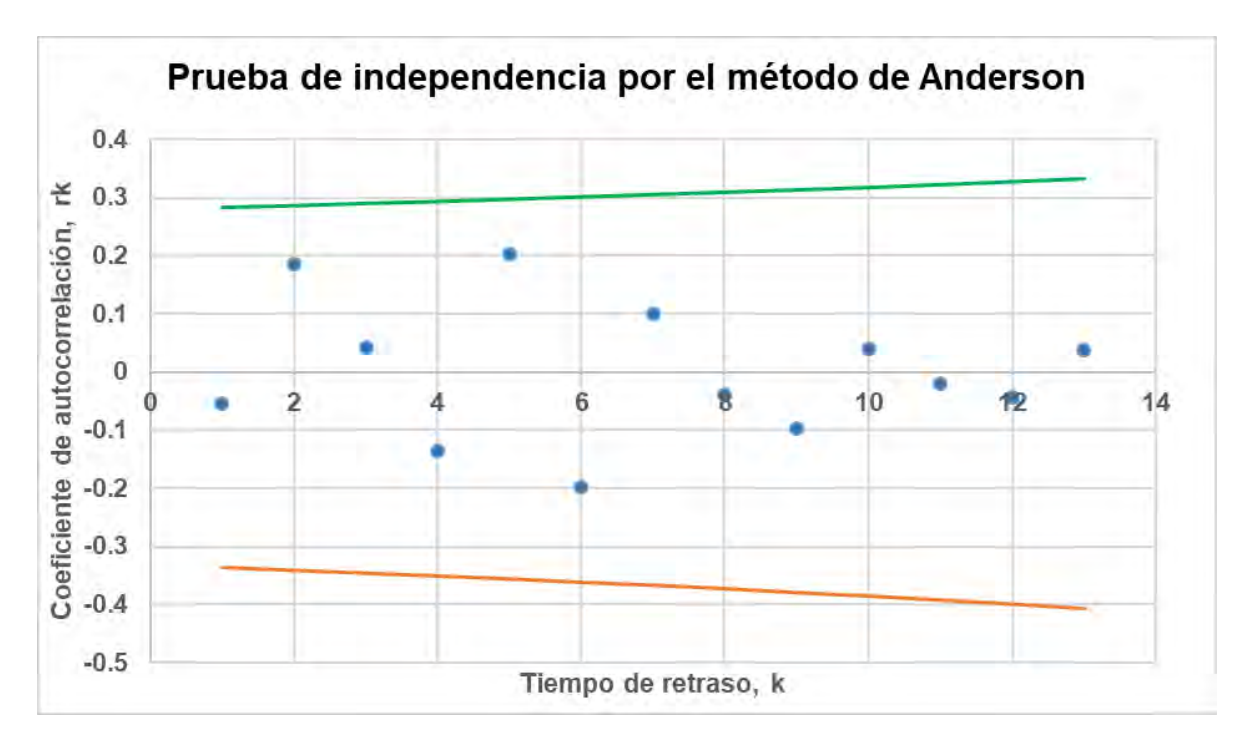

<span id="page-305-0"></span>**Figura 4.16. Resultados de prueba de independencia por el método de Anderson. Fuente: Elaboración propia.**

Una vez cumplidas la homogeneidad e independencia, se le aplicó un análisis de frecuencias a la serie de gastos máximos instantáneos, para lograr lo anterior, se ajustaron 11 FDP que calcula el programa AFA v1.1 empleando el método de momentos y máxima verosimilitud. Para seleccionar la FDP que mejor se ajusta a la serie de datos analizados se llevaron a cabo tres análisis: error estándar de ajuste, análisis gráfico y la prueba de Kolmogorov-Smirnov.

Primeramente, se analizó el error estándar de ajuste (EEA) de cada FDP como se muestra en la **[Tabla 4.16](#page-306-0)**, en esta etapa se eliminaron las FDP de mayor EEA así como aquellas cuya extrapolación de gastos máximos instantáneos fueran de gran magnitud o de magnitud pequeña a pesar de tener un EEA bajo; de este filtro se seleccionaron cinco FDP: Exponencial 2P, Log Normal 3P, Gamma 2P y 3P y GVE (los parámetros de estas FDP fueron calculados por el método de momentos).

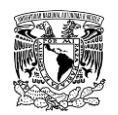

<span id="page-306-0"></span>**Tabla 4.16. Error estándar de ajuste (EEA) en m<sup>3</sup> /s por los métodos de momentos y máxima verosimilitud que presenta cada FDP.**

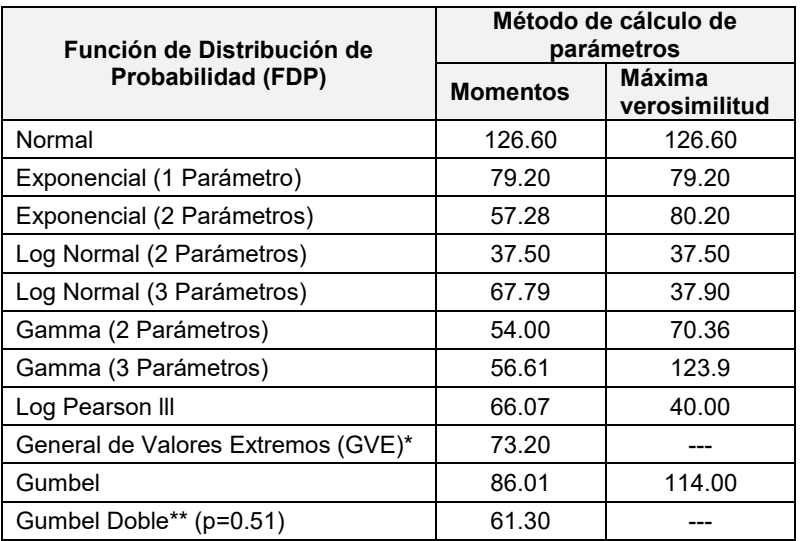

**\* Solo se calcula con el método de momentos**

**\*\* Parámetros obtenidos con el método del Error cuadrático** 

**mínimo aplicando el algoritmo de Rosenbrock**

**Fuente: Elaboración propia.**

Las cinco FDP seleccionadas fueron sometidas a un análisis gráfico como se presenta en la **[Figura 4.17](#page-306-1)**, aquí se muestra que las FDP GVE, Log Normal 3P y Gamma de 2P empiezan a aumentar de magnitud en comparación de las demás a partir de un periodo de retorno de 100 años.

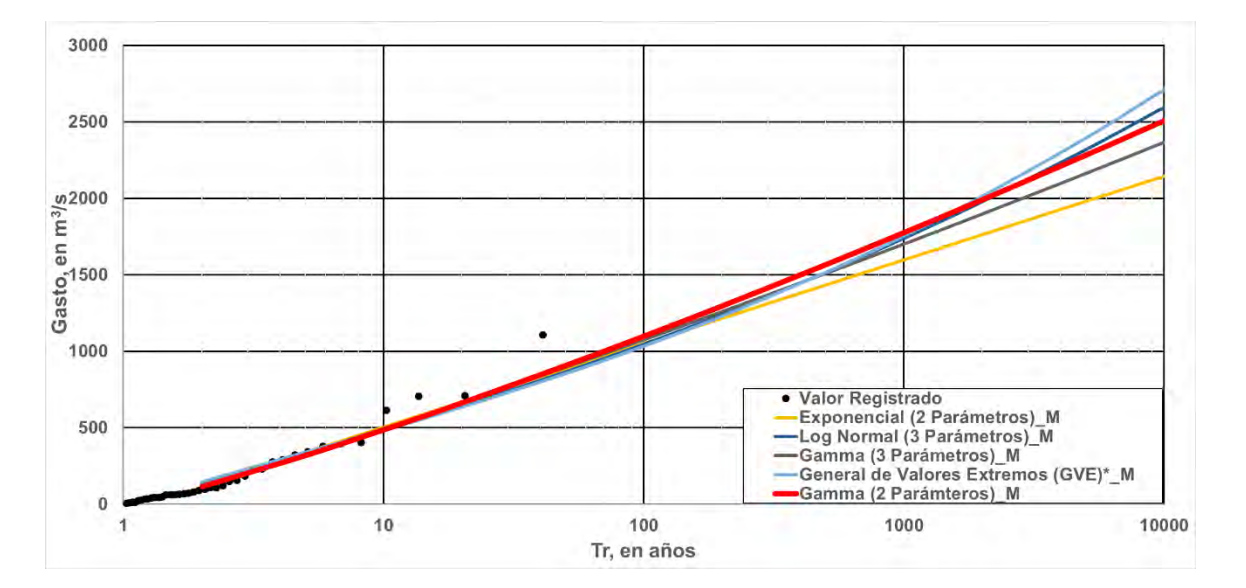

<span id="page-306-1"></span>**Figura 4.17. Análisis gráfico para seleccionar la FDP que presente mejor ajuste. Fuente: Elaboración propia.**

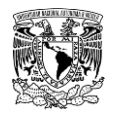

Para sustentar la selección de la FDP que presente mejor ajuste, se recurrió a aplicar la prueba de Kolmogorov-Smirnov a las cinco FDP mostradas en el análisis gráfico.

En la **[Tabla 4.17](#page-307-0)** se presenta un resumen de los resultados de la prueba mencionada, en la que se estimó el valor absoluto de la diferencia máxima  $D^*$  entre la función de distribución observada y la estimada por cada una de las FDP; para una muestra de 40 datos y considerando un nivel de significancia  $\alpha = 0.05$  se tiene un valor estadístico crítico  $D =$ . **.** Recordando lo planteado en la prueba **(apartado 2.4.1.4.3.4.)**, para que se acepte la hipótesis se debe cumplir que  $D^* < D$ 

Se observa que solo la función Gamma (3P) se rechaza, mientras que la FDP que presenta el menor valor D\*es la función Gamma (2P), por lo tanto será la función seleccionada como la que presenta mejor ajuste.

<span id="page-307-0"></span>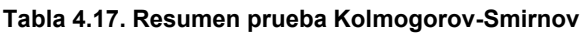

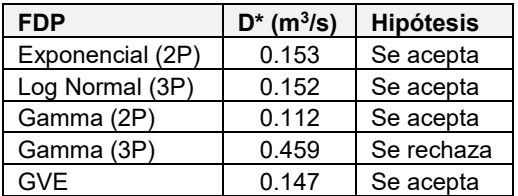

**Para n=40 y tomando un α de 0.05; D=0.21**

**Fuente: Elaboración propia.**

En la **[Tabla 4.18](#page-307-1)** se muestran los valores de gastos máximos instantáneos extrapolados para diferentes periodos de retorno con la FDP Gamma (2P).

<span id="page-307-1"></span>**Tabla 4.18. Valores de gastos máximos de entrada a la presa Presidente Guadalupe Victoria (PGV) resultados del análisis de frecuencia**

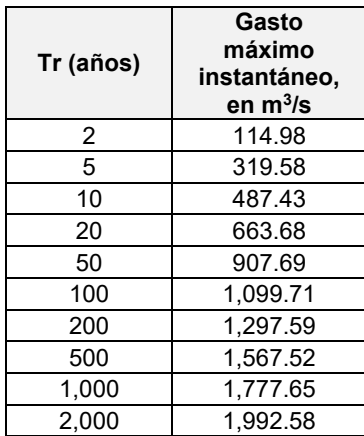

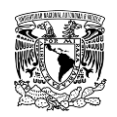

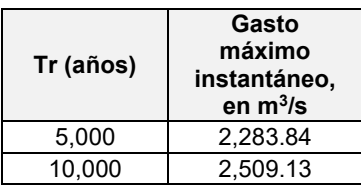

**Fuente: Elaboración propia.**

Los resultados de gastos máximos de entrada a la presa PGV fueron comparados con información publicada por (CONAGUA, s.f.) e (IMTA, 2013) como se muestra en la **[Tabla](#page-309-0)  [4.19](#page-309-0)**, en ésta se puede apreciar que la magnitud de los valores difieren, lo cual se asocia a las siguientes razones:

**1. CONAGUA (s.f.).** Se puede suponer que el gasto de diseño para un periodo de retorno de 10,000 años  $(2,000.00 \, \text{m}^3/\text{s})$  se calculó a partir de información hidrométrica de la EH-11008 "San Felipe" de alrededor de 15 años, ya que dicha estación se instaló en 1942 y la construcción de la presa empezó en el año 1957 y finalizó en 1962, así como se soportó bajo consideraciones de diseño de quienes realizaron el estudio hidrológico correspondiente.

**2. IMTA (2013).** Los resultados que se presentan en este estudio fueron obtenidos de la aplicación de la relación lluvia-escurrimiento considerando la cuenca de aportación como no aforada, es decir, a partir de las características fisiográficas de la cuenca (longitud y pendiente del cauce principal, tiempo de concentración y de retraso de la cuenca y números de escurrimiento), información del vaso de almacenamiento (curvas elevación-área-almacenamiento, EAV), de la obra de excedencias y de la obra de toma; e información de registros históricos de precipitación máxima anual en 24 horas de estaciones climatológicas convencionales se calcularon lluvias de diseño. Cabe señalar que no se consideró discretización a subcuencas de menor tamaño. La información mencionada fue ingresada al programa computacional HEC-HMS para calcular las avenidas de diseño en la entrada de la presa.

De acuerdo a lo expuesto, se muestra que la aplicación de la técnica del antitránsito modificado arroja valores mayores en comparación a los de diseño (CONAGUA s.f.), esto se puede relacionar a que se utilizó un registro de datos de mayor cantidad de años; mientras que se subestima el gasto máximo instantáneo contra la aplicación de la relación lluvia-escurrimiento, donde se asumió a la cuenca del río El Tunal como no aforada, sin

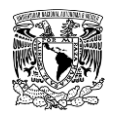

embargo, no se subdividió en subcuencas como sería lo recomendable en las hipótesis postuladas para su correspondiente aplicación.

En resumen, la técnica del antitránsito modificado considera al vaso de almacenamiento de la presa como un dispositivo de aforo y mediante su aplicación se obtienen valores razonables de gasto máximo instantáneo de entrada a la presa PGV.

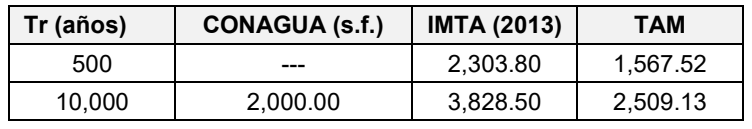

<span id="page-309-0"></span>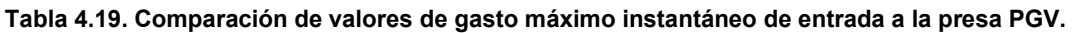

**Nota:** TAM= Técnica del antitránsito de avenidas modificado **Fuente: Elaboración propia a partir de CONAGUA (s.f.) e IMTA (2013).**

### **Cálculo de la forma completa de la avenida**

Una vez obtenido el gasto máximo de entrada a la presa PGV para diferentes periodos de retorno a través del análisis de frecuencia se procedió a calcular la forma completa de la avenida utilizando el método de mayoración de avenidas considerando el hidrograma representativo (IMTA, 2005).

Para la aplicación de este método se seleccionaron avenidas registradas en la EH 11008- San Felipe que tuvieran volumen y magnitud considerables, así como un tiempo base similar. En la **[Tabla 4.20](#page-309-1)** y en la **[Figura 4.18](#page-310-0)** se presentan las seis avenidas consideradas para el análisis, ordenadas arbitrariamente de mayor a menor magnitud; cabe señalar que solo se consideraron avenidas previas al año 1962, lo anterior se debe a que a partir de ese año la presa PGV ya se encontraba en operación, por lo que su presencia posterior a esa fecha cambia el régimen del río Tunal (afluente del río El Tunal).

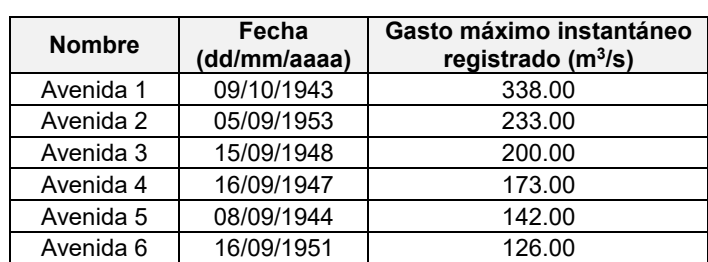

<span id="page-309-1"></span>**Tabla 4.20. Avenidas de mayor magnitud registradas en la EH 11008-San Felipe.**

**Fuente: Elaboración propia.**

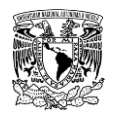

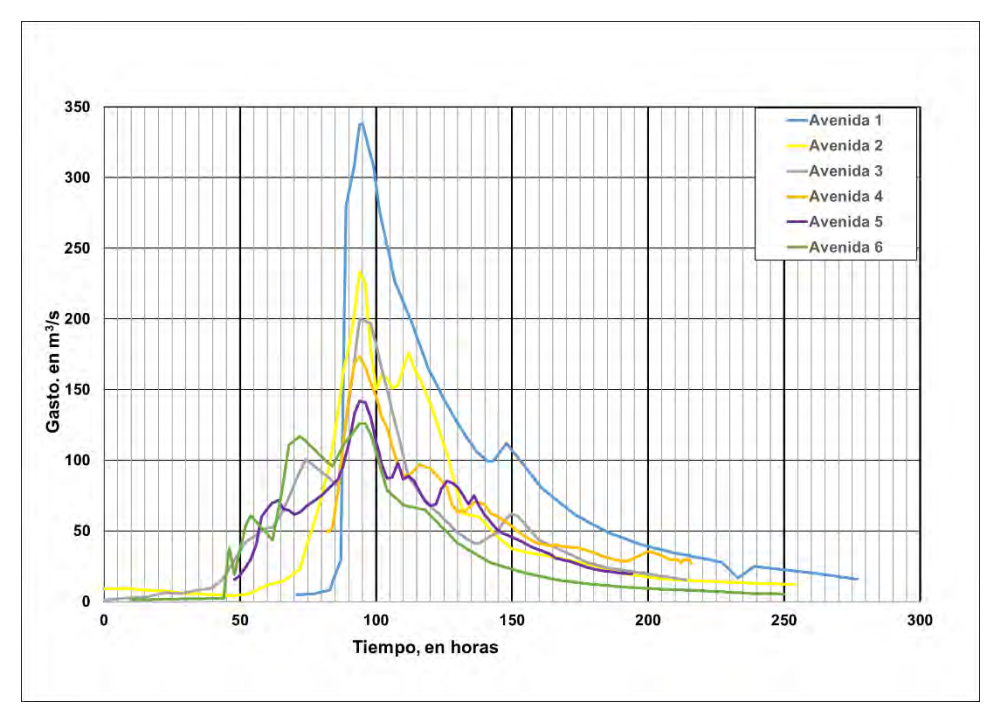

<span id="page-310-0"></span>**Figura 4.18. Avenidas de mayor magnitud registradas en la EH 11008-San Felipe utilizadas para el análisis de mayoración. Fuente: Elaboración propia.**

A partir de las seis avenidas se construyó un hidrograma adimensional de cada una de éstas y promediando sus respectivas ordenadas se obtuvo el hidrograma adimensional de la avenida representativa de entrada a la presa PGV (**[Figura 4.19](#page-311-0)**).

Posteriormente, el gasto máximo instantáneo para diferentes periodos de retorno, obtenido del análisis de frecuencia (**[Tabla 4.18](#page-307-1)**), se multiplica por las ordenadas  $\boldsymbol{Q}_{i} / \boldsymbol{Q}_{max}$  del hidrograma adimensional unitario de la avenida representativa. En la **[Figura 4.20](#page-311-1)** se muestran los hidrogramas para cada periodo de retorno que servirán como avenidas de diseño de entrada a la presa PGV.

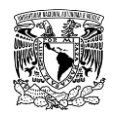

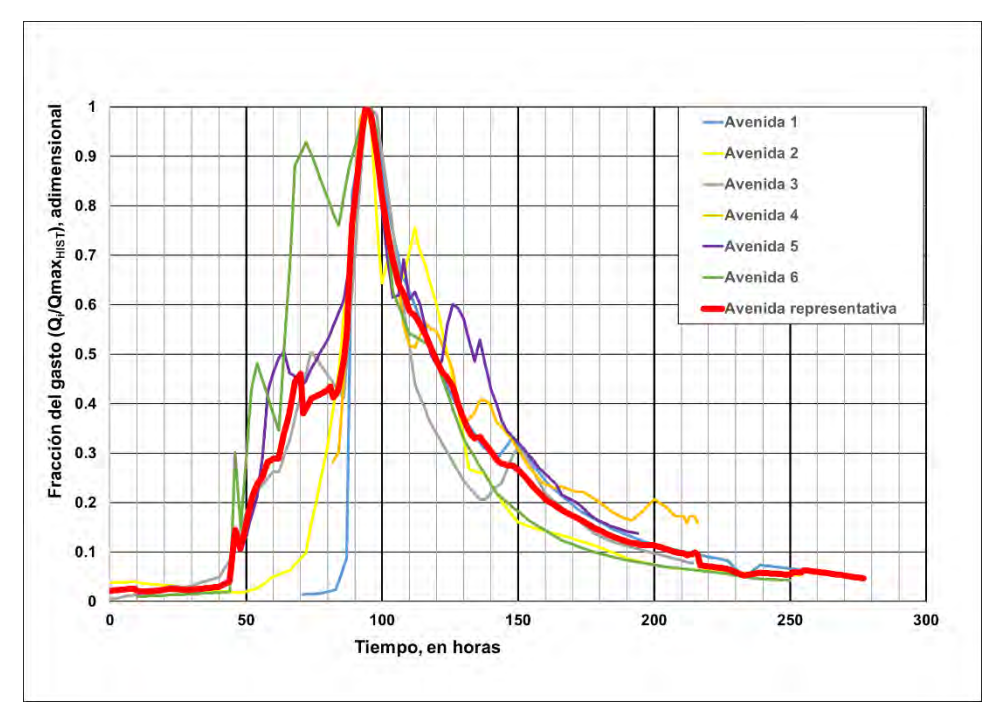

<span id="page-311-0"></span>**Figura 4.19. Hidrograma adimensional unitario de la avenida representativa de entrada a la presa PGV Fuente: Elaboración propia.**

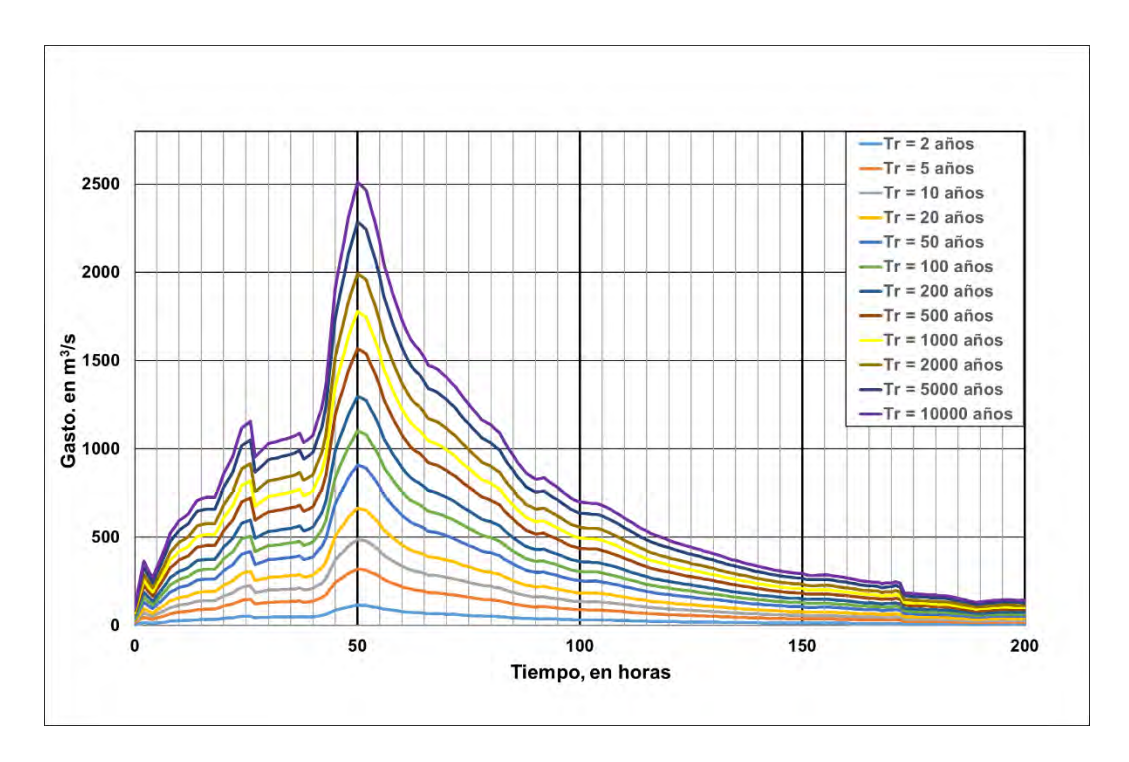

<span id="page-311-1"></span>**Figura 4.20. Avenidas de entrada a la presa PGV para diferentes periodos de retorno. Fuente: Elaboración propia.**

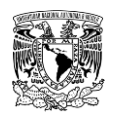

Las avenidas calculadas corresponden a las que ingresan a la presa, sin embargo, las avenidas que se deben ingresar a la modelación hidráulica son las calculadas a la salida de la presa, por lo cual hace falta el tránsito de las avenidas. Esta parte se realizará con el software HEC-HMS en el subcapítulo siguiente, esto con la finalidad de tener el modelo hidrológico integrado con las 12 subcuencas.

### **4.3.8 Estimación de avenidas de diseño en las subcuencas no aforadas**

Para lograr calcular las avenidas de diseño en las 11 subcuencas no aforadas (cuatro de ellas a su salida tienen una presa) se recopiló y utilizó la información enlistada en la **[Tabla](#page-312-0)  [4.21](#page-312-0)**:

<span id="page-312-0"></span>**Tabla 4.21. Información recopilada para estimar la avenida de dice en las subcuencas no aforadas.**

| Información recopilada                                                                                                    | <b>Fuente</b>                                   |
|----------------------------------------------------------------------------------------------------|-------------------------------------------------|
| 1. Uso de suelo y cobertura vegetal escala 1:250,000; serie V en formato<br>vectorial (*.shp)                                               | INEGI: Ruiz Morelos et al., 2016                |
| 2. Tipo de suelo (edafología) escala 1:250000; serie II en formato<br>vectorial (*.shp)                                                     | INEGI: Ruiz Morelos et al., 2016                |
| 3. Altura de precipitación en 24 horas de ECC cercanas a la zona de<br>estudio                                                              | Dirección Local Durango de la<br><b>CONAGUA</b> |
| 4. Altura de precipitación horaria de la ESIME 10017-DURANGO<br><b>OBSERVATORIO</b>                                                         | Dirección Local Durango de la<br><b>CONAGUA</b> |
| 5. Curvas área-elevación-almacenamiento (CAEV) y características de<br>la obra de toma y obra de excedencia de las presas "La Providencia", | Dirección Local Durango de la<br><b>CONAGUA</b> |
| "Las Mangas", "El Hielo" y "Garabitos".                                                                                                    | <b>SISP CONAGUA</b>                             |

**Fuente: Elaboración propia.**

Una vez discretizadas las subcuencas de aportación para considerar la distribución espacial de la precipitación, cobertura vegetal, uso de suelo y tipo de suelo de las mismas se calcularon características fisiográficas que se requieren para obtener las avenidas de diseño mediante la aplicación de la relación lluvia-escurrimiento. La modelación hidrológica del proceso lluvia-escurrimiento se realizará en el software HEC-HMS.

En la **[Tabla 4.22](#page-313-0)** se muestran las características fisiográficas de las subcuencas no aforadas, las cuales fueron calculadas de acuerdo con lo descrito en el subcapítulo 2.4 correspondiente a la metodología hidrológica.

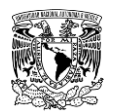

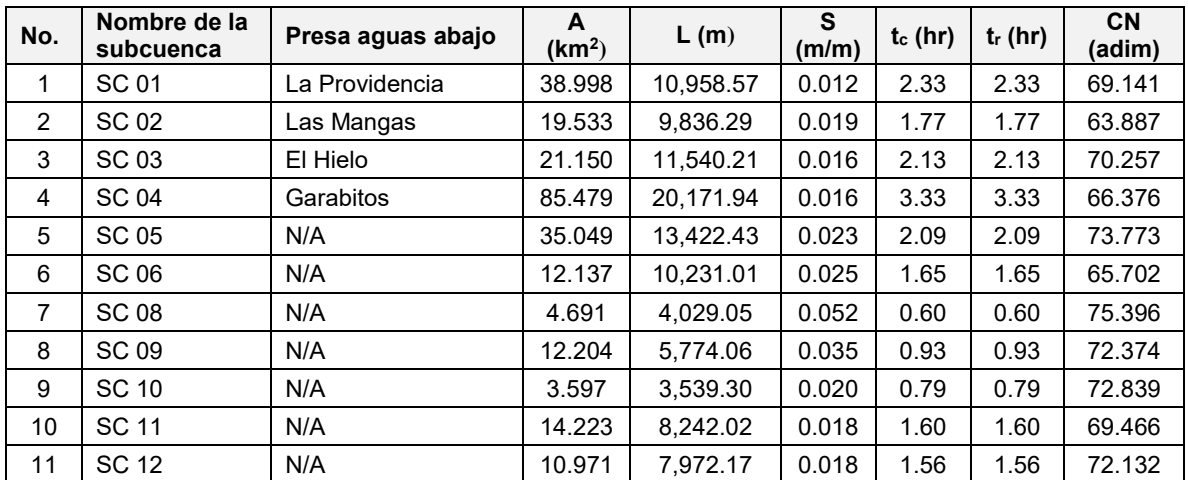

<span id="page-313-0"></span>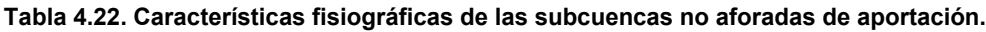

**Notas: A = Área; L = Longitud del cauce principal; S = Pendiente del cauce principal; t<sup>c</sup> = Tiempo de concentración; t<sup>r</sup> = tiempo de retraso; CN = Número de curva en condiciones normales de lluvia antecedente (sin corrección).**

**Fuente: Elaboración propia**

### **Precipitación**

### **4.3.8.1.1Estaciones climatológicas convencionales (ECC)**

Se localizaron las estaciones climatológicas cercanas a las subcuencas de aportación (**[Figura 4.21](#page-314-0)**), de las cuales se realizó un análisis y se optó por trabajar con 10 de ellas (**[Tabla 4.23](#page-314-1)**); nueve ECC y una ESIME, esta última además de que contiene información de precipitación horaria, también posee registros de precipitación diaria. Las estaciones seleccionadas cuentan con un periodo de registro histórico de datos mayor a 20 años (**[Tabla](#page-315-0)  [4.24](#page-315-0)** y **[Figura 4.22](#page-315-1)**).

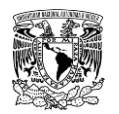

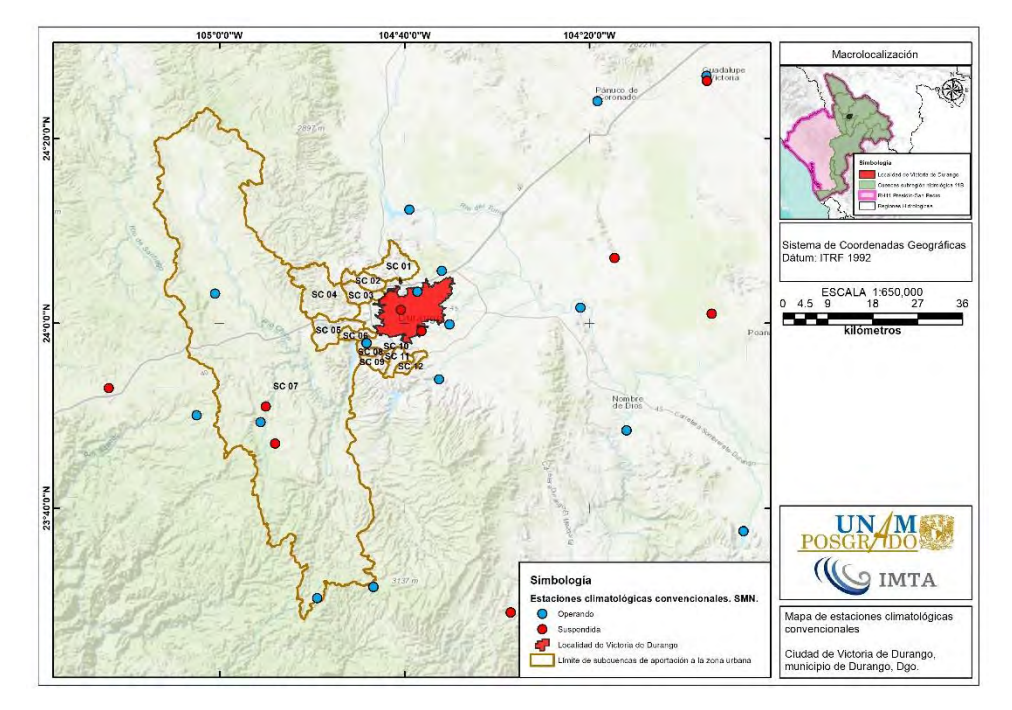

<span id="page-314-0"></span>**Figura 4.21. Estaciones climatológicas convencionales. Fuente: SMN (2019).**

| <b>TIPO DE</b><br><b>ESTACIÓN</b> | <b>CLAVE</b> | <b>ESTADO</b>     | <b>NOMBRE</b>                      | <b>LONGITUD</b><br><b>OESTE</b><br><b>(GRADOS</b><br><b>DECIM)</b> | <b>LATITUD</b><br><b>NORTE</b><br><b>(GRADOS</b><br><b>DECIM)</b> | <b>ALTITUD</b><br>(msnm) |
|-----------------------------------|--------------|-------------------|------------------------------------|--------------------------------------------------------------------|-------------------------------------------------------------------|--------------------------|
| <b>ESIME</b>                      | 10017        | <b>OPERANDO</b>   | DURANGO (OBS)                      | $-104.5997°$                                                       | 24.0947°                                                          | 1,872.0                  |
| <b>ECC</b>                        | 10023        | OPERANDO          | EL PUEBLITO                        | $-104.7350^{\circ}$                                                | 23.9644°                                                          | 1.900.0                  |
| <b>ECC</b>                        | 10040        | <b>OPERANDO</b>   | LAS BAYAS                          | $-104.8240^{\circ}$                                                | 23.5040°                                                          | 2,643.0                  |
| <b>ECC</b>                        | 10048        | <b>OPERANDO</b>   | NAVIOS VIEJOS                      | $-105.0420^{\circ}$                                                | 23.8340°                                                          | 2,581.0                  |
| <b>ECC</b>                        | 10051        | <b>OPERANDO</b>   | <b>OTINAPA</b>                     | $-105.0090^{\circ}$                                                | $24.0540^{\circ}$                                                 | 2,400.0                  |
| <b>ECC</b>                        | 10054        | <b>OPERANDO</b>   | PEÑA DEL ÁGUILA                    | $-104.6581^{\circ}$                                                | 24.2053°                                                          | 1.890.0                  |
| <b>ECC</b>                        | 10076        | OPERANDO          | <b>SANTIAGO</b><br><b>BAYACORA</b> | $-104.6044^{\circ}$                                                | 23.8989°                                                          | 1.900.0                  |
| <b>ECC</b>                        | 10092        | <b>SUSPENDIDA</b> | DURANGO (DGE)                      | $-104.6731^{\circ}$                                                | 24.0244°                                                          | 1.900.0                  |
| <b>ECC</b>                        | 10103        | <b>OPERANDO</b>   | SANTA BÁRBARA                      | $-104.9260^{\circ}$                                                | 23.8220°                                                          | 2,260.0                  |
| <b>ECC</b>                        | 10124        | <b>SUSPENDIDA</b> | LA FLOR                            | $-104.7230^\circ$                                                  | 23.5250°                                                          | 2.840.0                  |

<span id="page-314-1"></span>**Tabla 4.23. Estaciones climatológicas convencionales seleccionadas para el análisis de precipitación.**

**Fuente: SMN (2019).**

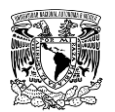

<span id="page-315-0"></span>**Tabla 4.24. Periodo de registro de estaciones climatológicas convencionales seleccionadas para el análisis de precipitación.**

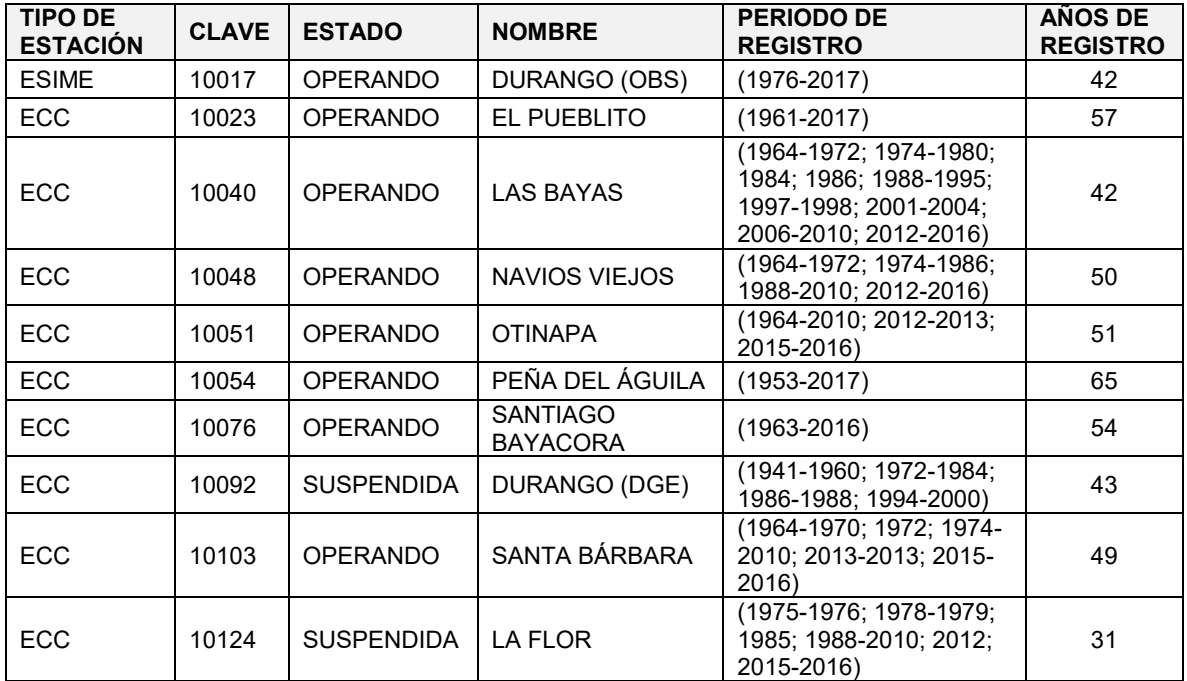

**Fuente: SMN (2019).**

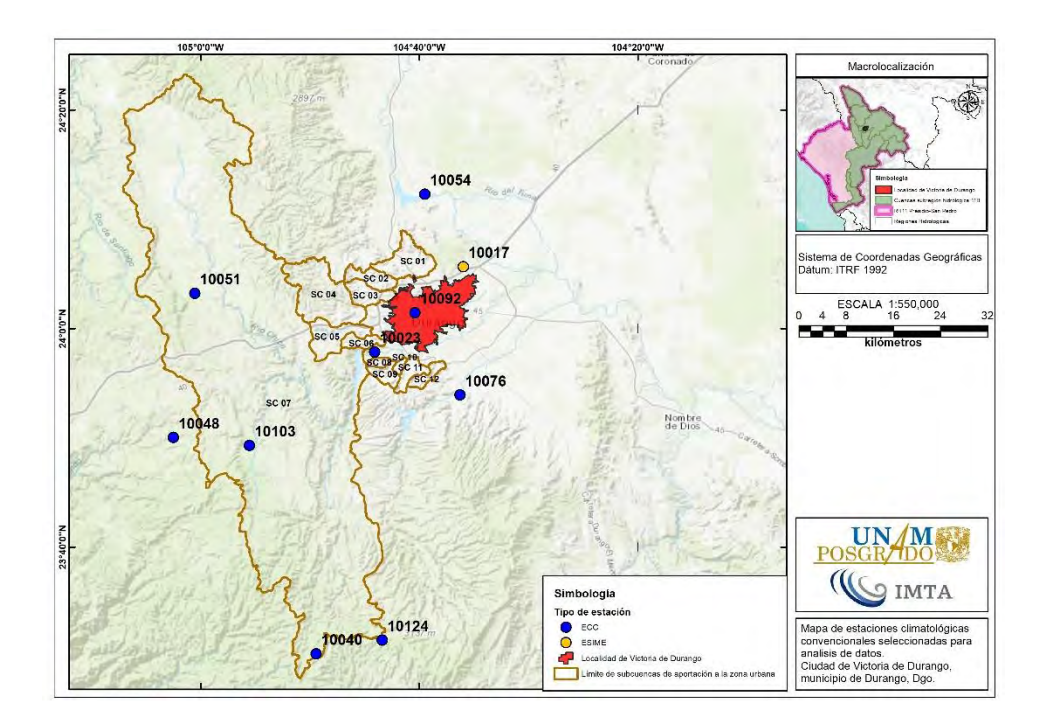

<span id="page-315-1"></span>**Figura 4.22. Estaciones climatológicas convencionales seleccionadas para análisis de datos de precipitación. Fuente: SMN (2019).**

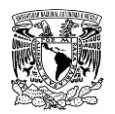

### **4.3.8.1.2 Estaciones que registran precipitación horaria**

La distribución temporal de la precipitación es un factor importante en la magnitud de las avenidas generadas por las precipitaciones, por lo que se ubicaron seis estaciones que se encuentran fuera de las subcuencas de aportación (**[Figura 4.23](#page-316-0)**). De las anteriores, cinco son operadas por el Instituto Nacional de Investigaciones Forestales, Agrícolas y Pecuarias (INIFAP) y la estación restante es operada por el Servicio Meteorológico Nacional (SMN).

Cabe resaltar que la información contenida en las estaciones operadas por el INIFAP no es suficiente para caracterizar las tormentas, por lo que se utilizó la ESIME 10017 DURANGO-OBSERVATORIO operada por el SMN, cuya información de tormentas analizadas abarca el periodo de 2014-2017.

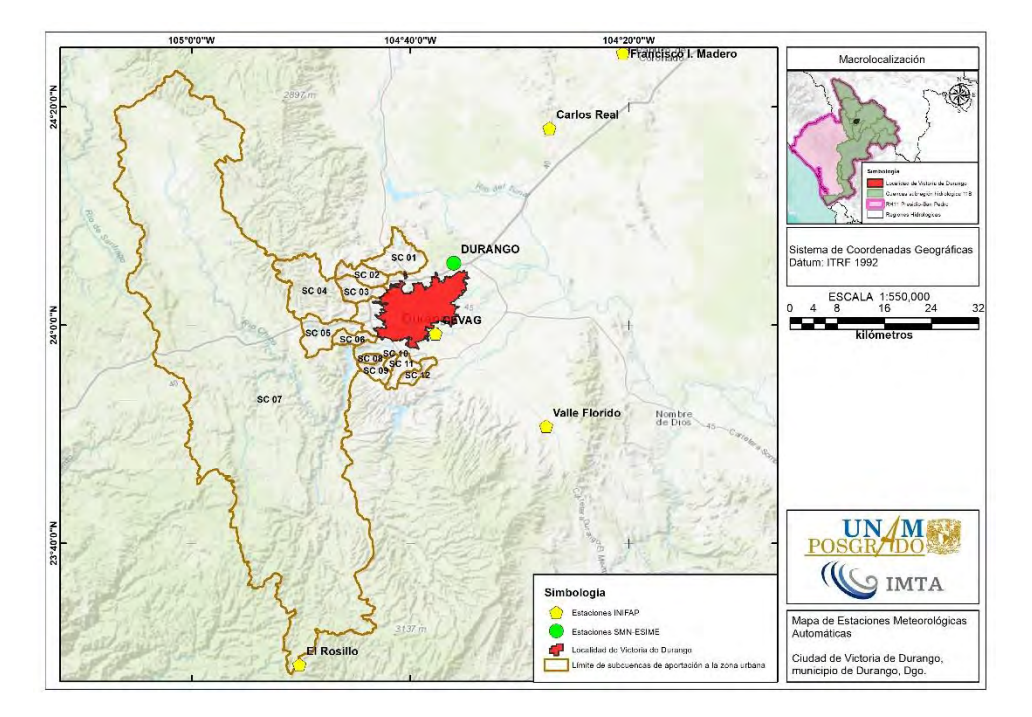

<span id="page-316-0"></span>**Figura 4.23. Estaciones Meteorológicas Automáticas. Fuente: (SMN, 2019a; INIFAP, 2019)**

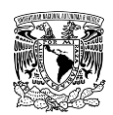

# **4.3.8.1.3Precipitación máxima en 24 horas y precipitación media anual en las subcuencas de aportación y la localidad de Victoria de Durango.**

Con las estaciones climatológicas seleccionadas para el análisis (**[Tabla 4.25](#page-317-0)**) se generó un archivo ráster con tamaño de celdas de 50 x 50 m en formato (\*.grid) para mostrar la variación espacial de la precipitación máxima registrada en 24 horas y la precipitación media anual.

<span id="page-317-0"></span>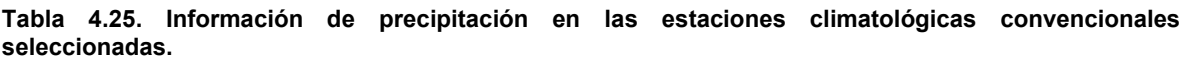

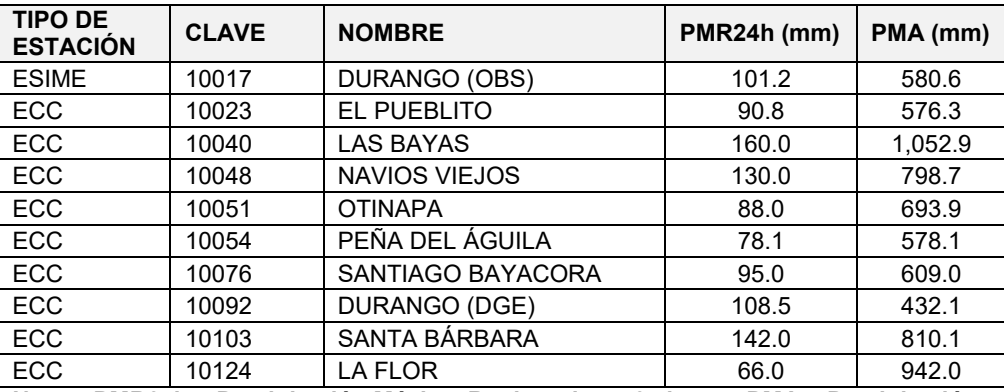

**Notas: PMR24h = Precipitación Máxima Registrada en 24 horas; PMA = Precipitación Media Anual**

**Fuente: SMN (2019).**

La precipitación máxima registrada en 24 horas oscila entre los 66 y 160 mm. En la **[Figura](#page-318-0)  [4.24](#page-318-0)** se observa que tales valores disminuyen hasta el orden de 81 a 100 mm a las afueras de la zona urbana de Victoria de Durango, pero este parámetro aumenta de magnitud en dirección Suroeste. En lo que respecta a la localidad de Victoria de Durango, en la **[Figura](#page-318-1)  [4.25](#page-318-1)** se muestra que la precipitación máxima en 24 horas alcanza valores de 101 a 112 mm.

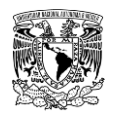

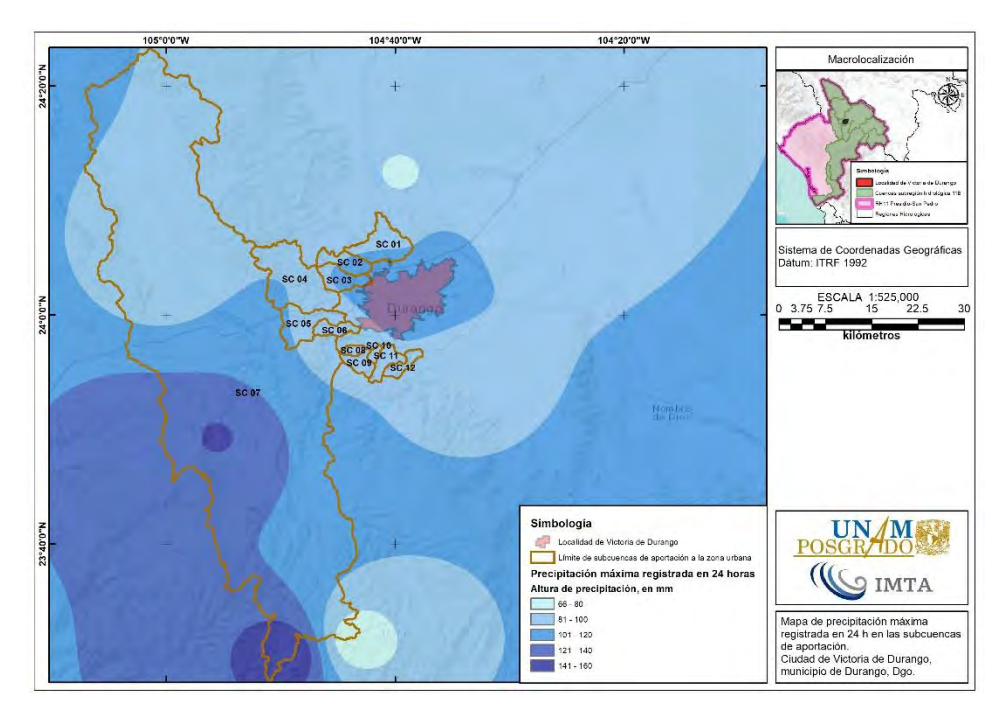

<span id="page-318-0"></span>**Figura 4.24. Variación de la precipitación máxima registrada en 24 horas en las subcuencas de aportación. Fuente: SMN (2019).**

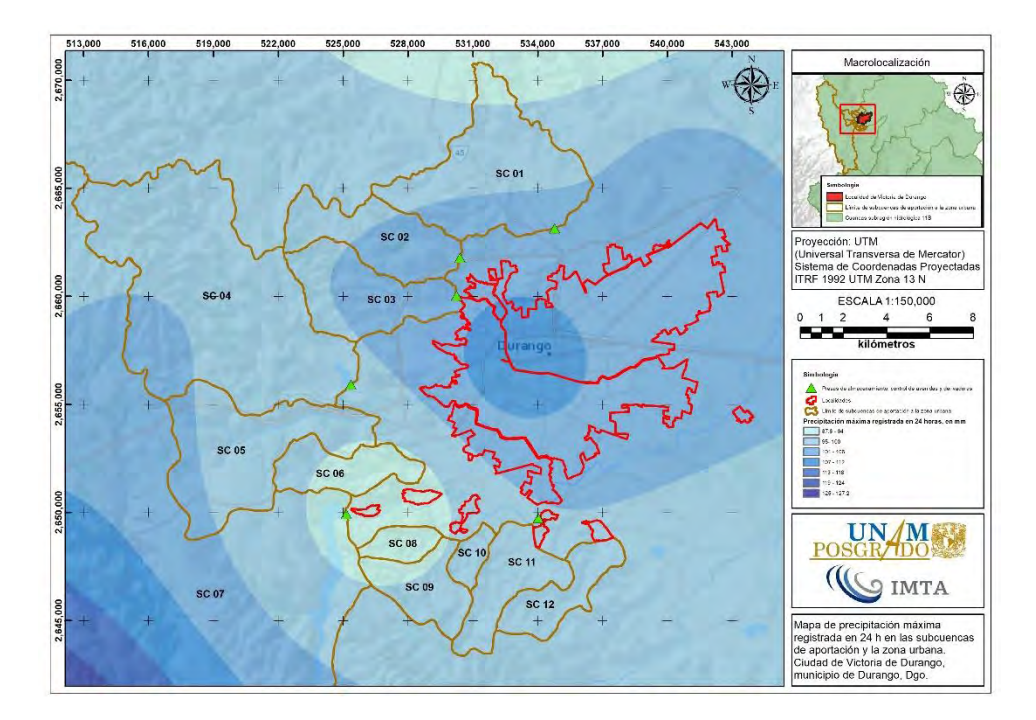

<span id="page-318-1"></span>**Figura 4.25. Variación de la precipitación máxima registrada en 24 horas en la zona urbana de Victoria de Durango. Fuente: SMN (2019).**

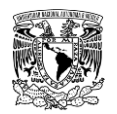

Para obtener la influencia de las estaciones sobre la localidad de Victoria de Durango y las respectivas subcuencas se utilizó la técnica de polígonos de Thiessen (**[Figura 4.26](#page-319-0)**) que se calculó mediante la **ecuación [\(2.44\)](#page-167-0)**. En la **[Tabla 4.26](#page-319-1)** se muestran los porcentajes de influencia de cada estación, mientras que en la **[Tabla 4.27](#page-320-0)** se enlista la precipitación media anual de la zona urbana y de cada subcuenca.

En la **[Figura 4.27](#page-321-0)** se puede observar que la precipitación media anual en las subcuencas de aportación varía entre los 432.1 y 1,052.9 mm. La distribución espacial de este parámetro muestra que su magnitud incrementa en dirección Suroeste. Adicionalmente, se observa que la precipitación media anual aumenta a las afueras de la ciudad de Victoria de Durango, donde se registran valores de 432.1 hasta 550 mm, aproximadamente (**[Figura 4.28](#page-321-1)**).

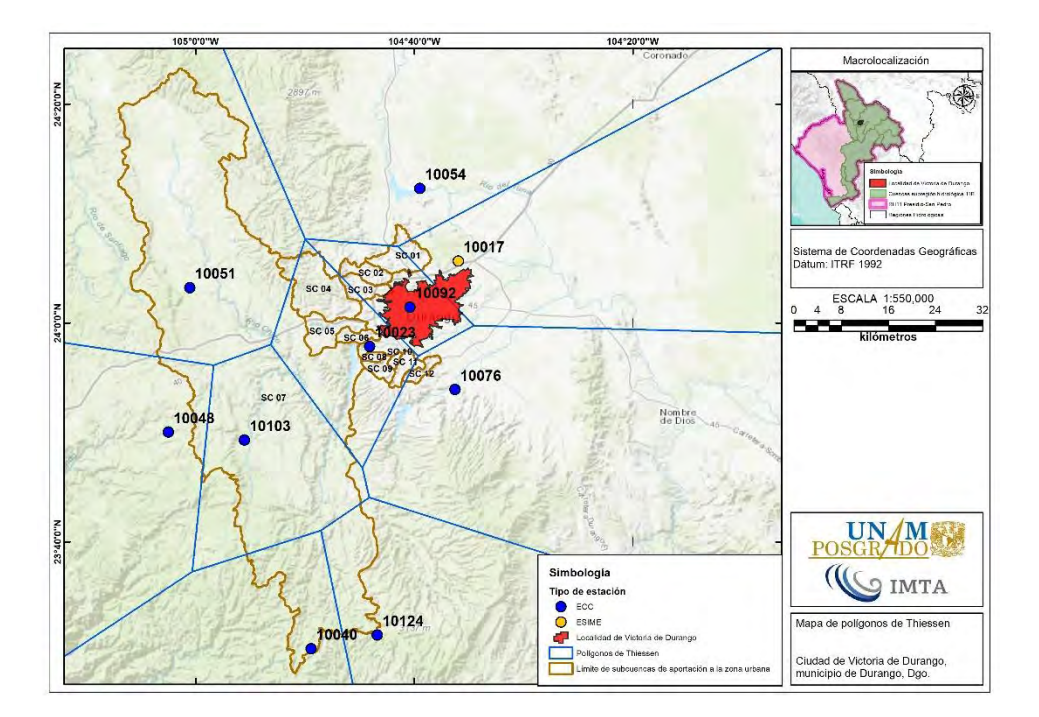

<span id="page-319-0"></span>**Figura 4.26. Polígonos de Thiessen. Fuente: SMN (2019).**

<span id="page-319-1"></span>**Tabla 4.26. Porcentajes de influencia (%) de cada estación sobre la zona urbana de Victoria de Durango y las subcuencas de aportación.**

| Clave<br>estación     | ZU<br>VD | SC<br>01 | SC<br>02 | SC<br>03 | SC<br>04 | <b>SC</b><br>05 | SC<br>06 | SC<br>07 | SC<br>08 | <b>SC</b><br>09 | SC<br>10 | SC<br>11 | SC<br>12 |
|-----------------------|----------|----------|----------|----------|----------|-----------------|----------|----------|----------|-----------------|----------|----------|----------|
| <b>ESIME</b><br>10017 | 19.3     | 33.0     | 0.0      | 0.0      | 0.0      | 0.0             | 0.0      | 0.0      | 0.0      | 0.0             | 0.0      | 0.0      | 0.0      |
| ECC<br>10023          | 3.6      | 0.0      | 0.4      | 22.8     | 89.6     | 100             | 100      | 8.1      | 100      | 100             | 100      | 83.3     | 10.1     |
| ECC<br>10040          | 0.0      | 0.0      | 0.0      | 0.0      | 0.0      | 0.0             | 0.0      | 8.9      | 0.0      | 0.0             | 0.0      | 0.0      | 0.0      |

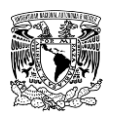

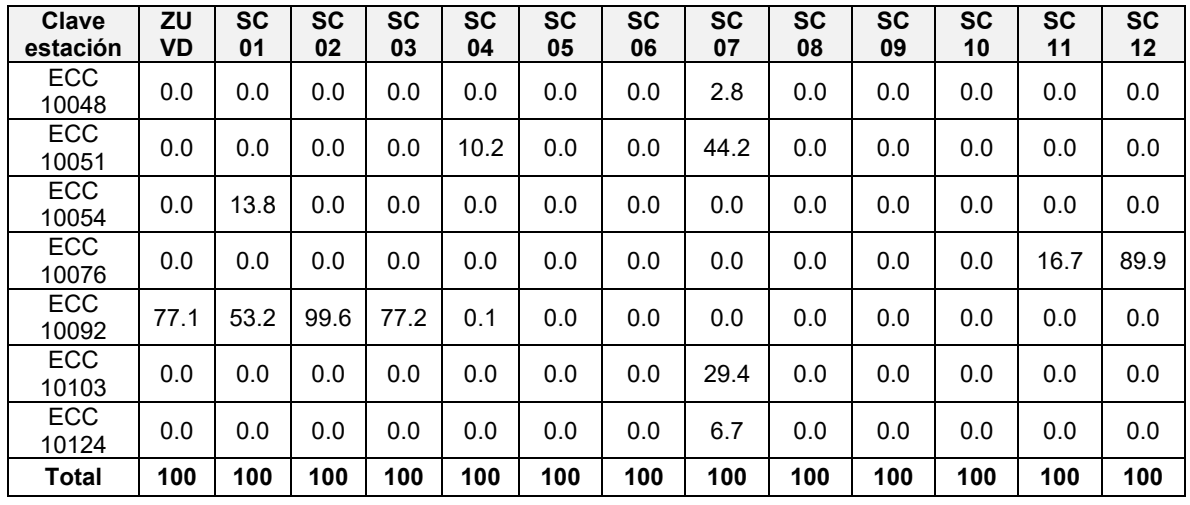

**Notas: ZU VD = Zona Urbana de Victoria de Durango Fuente: Elaboración propia.**

<span id="page-320-0"></span>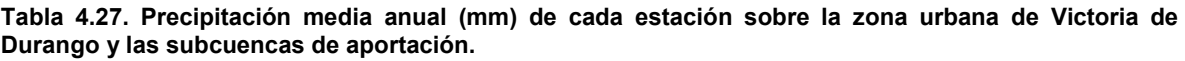

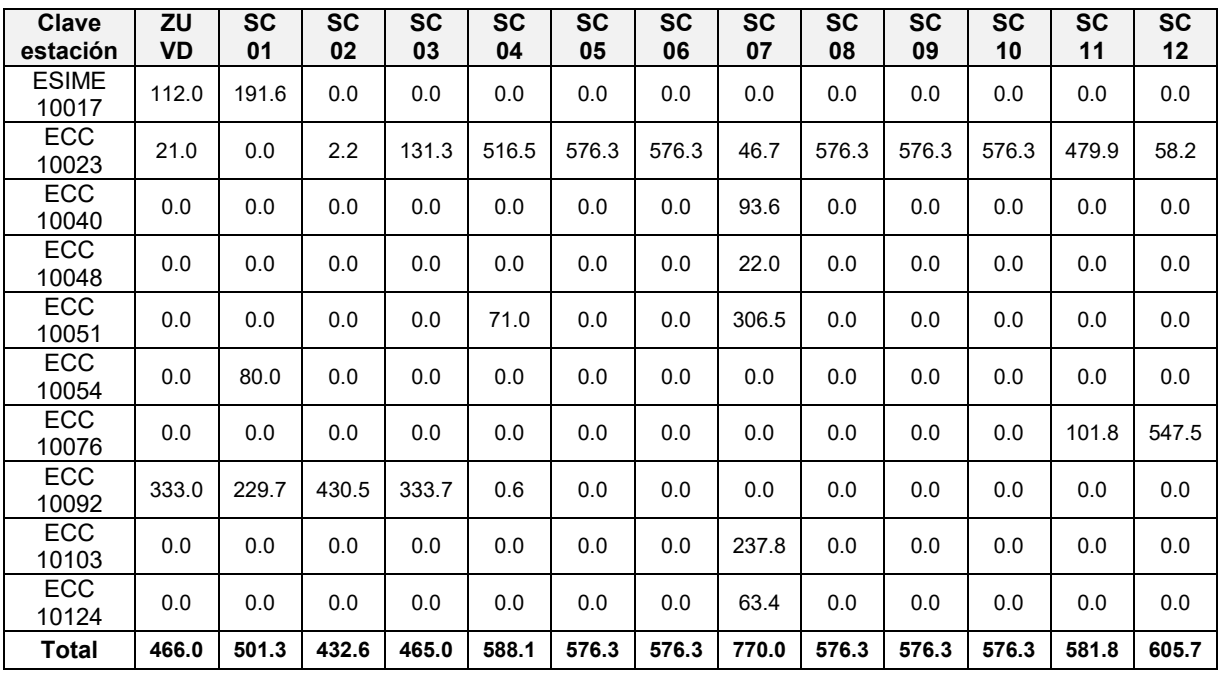

**Notas: ZU VD = Zona Urbana de Victoria de Durango Fuente: Elaboración propia.**

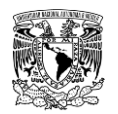

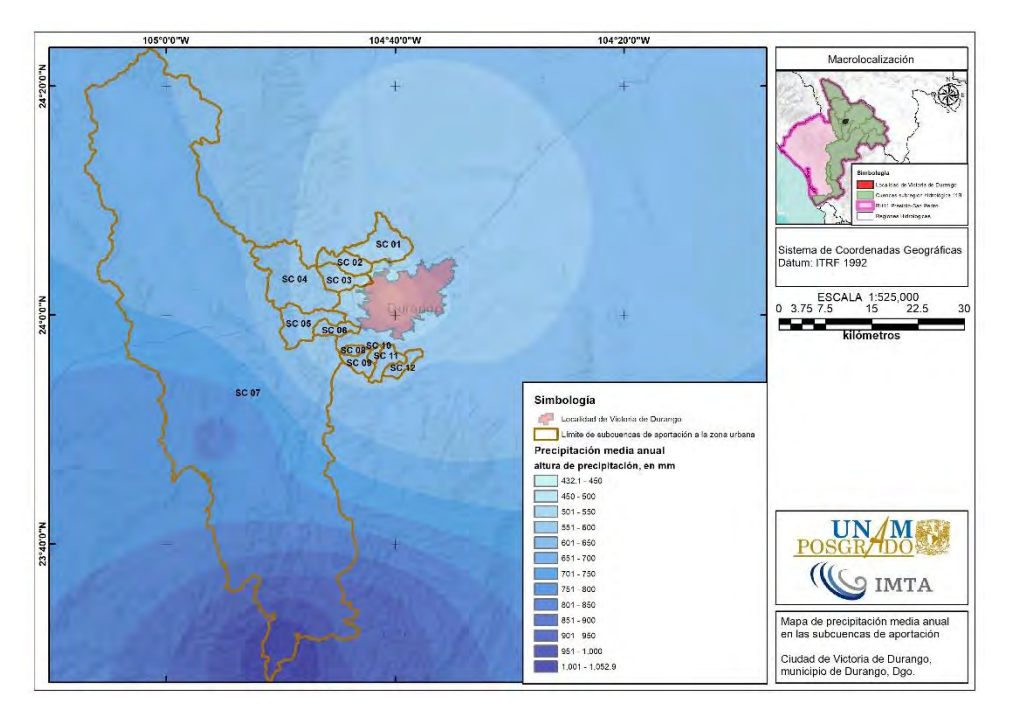

<span id="page-321-0"></span>**Figura 4.27. Variación de la precipitación media anual en las subcuencas de aportación. Fuente: SMN (2019).**

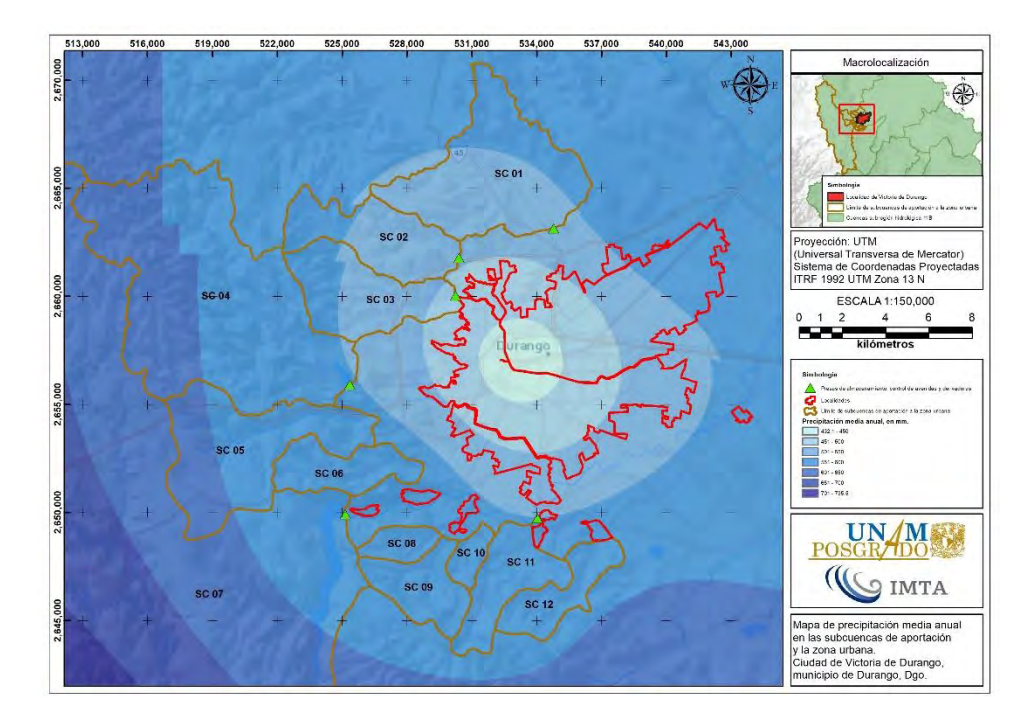

<span id="page-321-1"></span>**Figura 4.28. Variación de la precipitación media anual en la zona urbana de Victoria de Durango. Fuente: SMN (2019).**

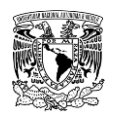

## **4.3.8.1.4 Análisis de frecuencia de precipitaciones máximas anuales en 24 horas**

A la serie de precipitaciones máximas anuales en 24 horas de cada estación (**[Tabla 4.28](#page-322-0)**) se le aplicaron pruebas de homogeneidad e independencia; posteriormente se llevó a cabo un análisis de frecuencias univariado; para tales procedimientos se utilizó la herramienta computacional AFA v.1.1 (Gómez *et al*., 2010).

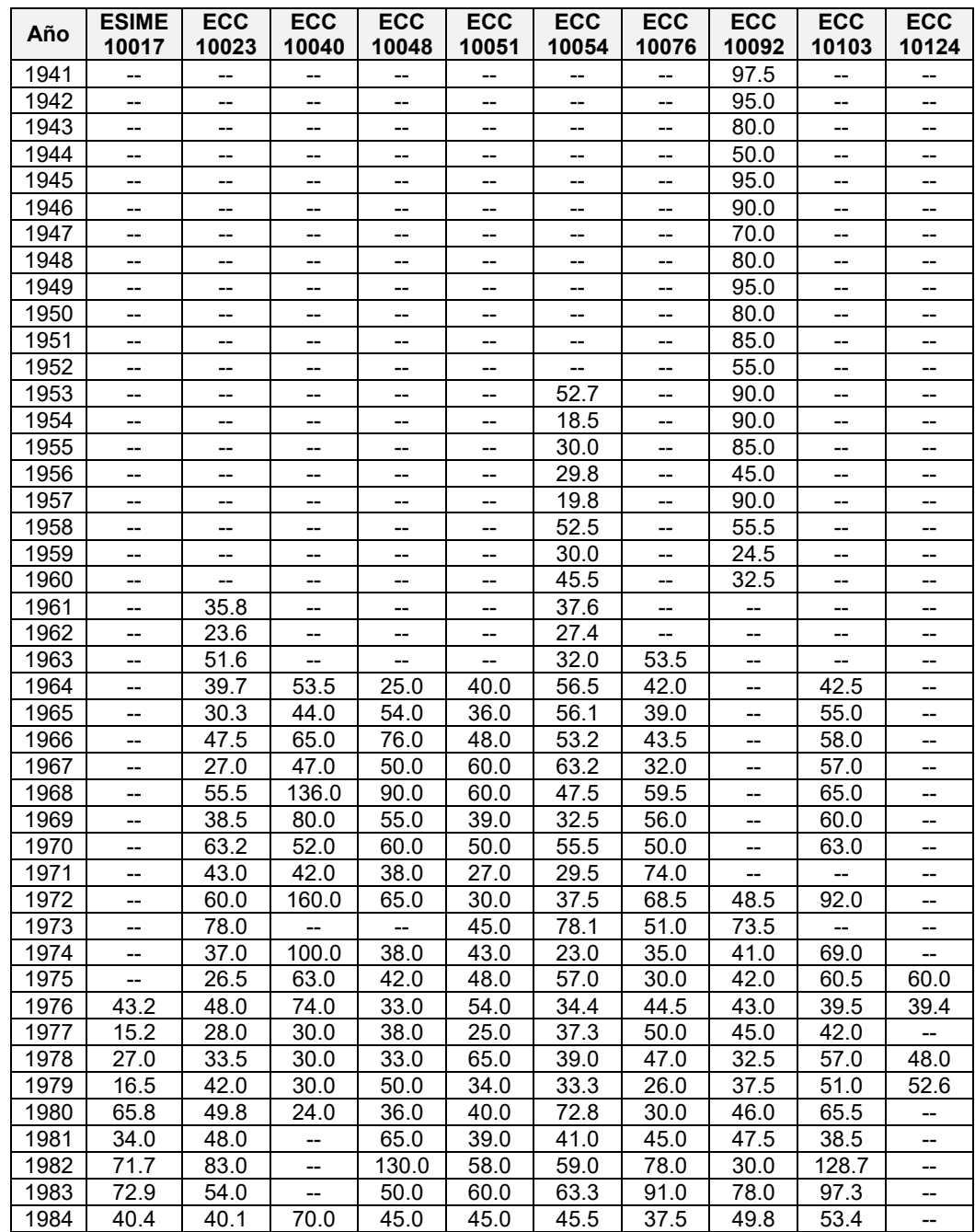

<span id="page-322-0"></span>**Tabla 4.28. Valores de precipitación máxima anual en 24 horas (en mm) de las estaciones analizadas.**

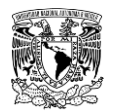

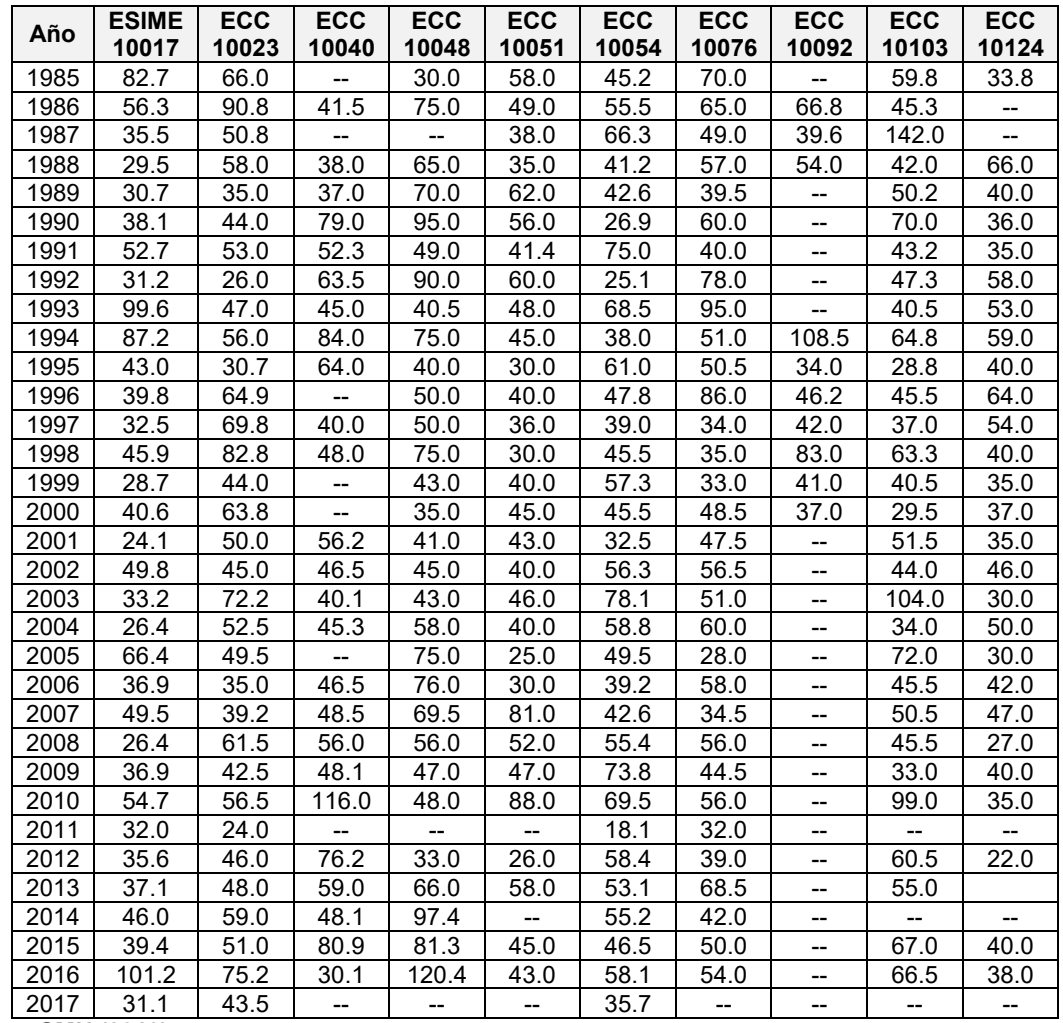

**Fuente: SMN (2019).**

En la **[Tabla 4.29](#page-324-0)** se muestra un resumen de los resultados de las pruebas de homogeneidad de la serie de datos de cada estación, en la cual se puede observar que todas las series analizadas cumplen con la homogeneidad debido a que la hipótesis propuesta por al menos uno de los autores es aceptada (en este caso, la prueba por el método de Helmert se cumple en todas las estaciones).
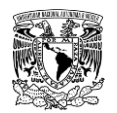

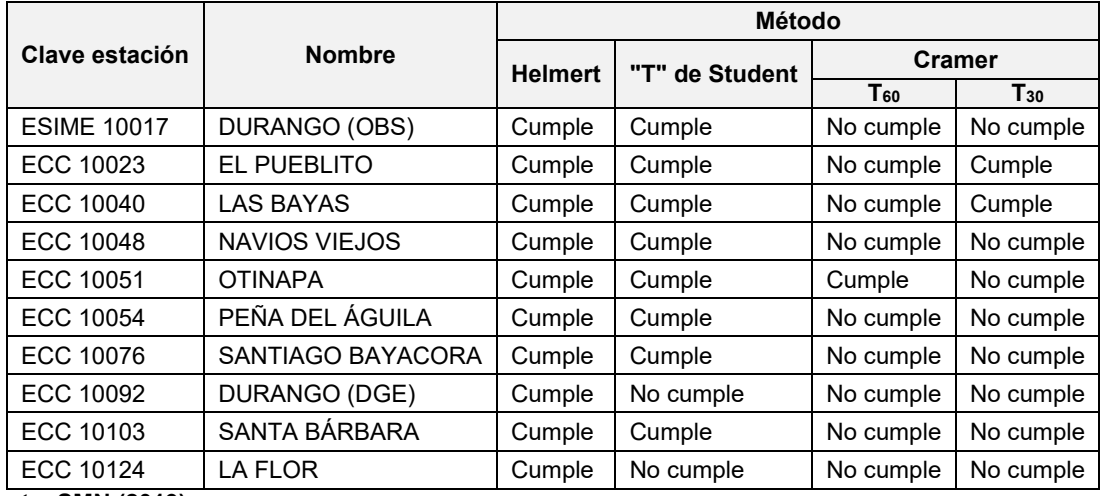

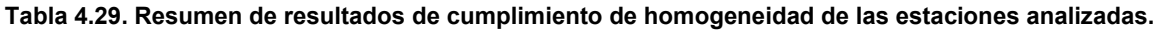

**Fuente: SMN (2019).**

En el caso de la prueba de independencia propuesta por Anderson (**[Tabla 4.30](#page-324-0)**), las series de datos de precipitaciones máximas anuales en 24 horas de cada estación se consideran independientes debido a que el número de valores de coeficientes de autocorrelación (**rk**) que quedan fuera de los límites de confianza es menor al 10% del número de datos.

<span id="page-324-0"></span>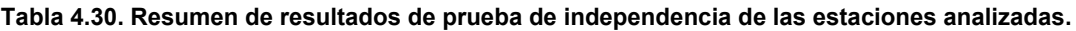

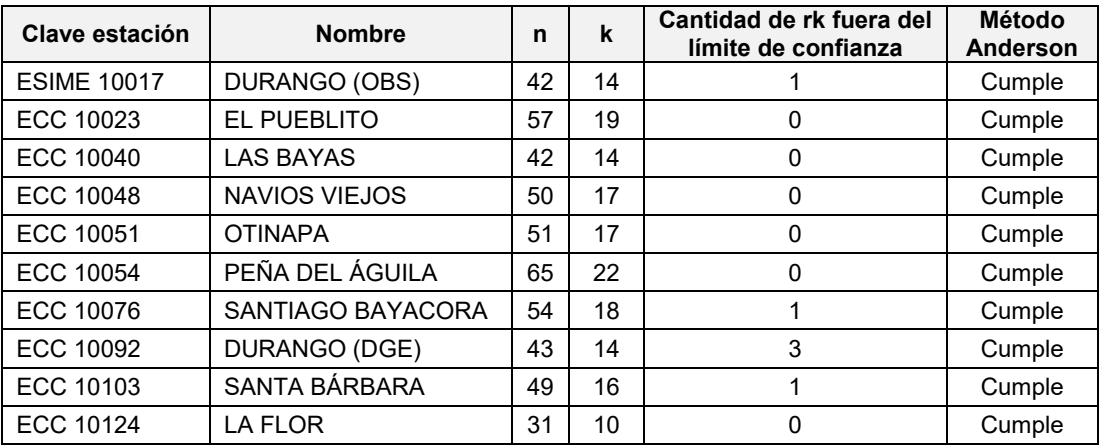

**Notas: n = número de datos; k = Tiempo de retraso; rk = Coeficiente de autocorrelación Fuente: Elaboración propia.**

Como en el caso de la serie de gastos máximos instantáneos, una vez satisfechas las pruebas de homogeneidad e independencia, se le aplico un análisis de frecuencias a la serie de precipitaciones máximas anuales en 24 horas de cada estación, para lograr lo

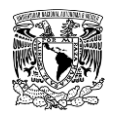

anterior, se ajustaron 11 FDP que calcula el programa AFA v1.1 empleando el método de momentos y máxima verosimilitud (**[Tabla 4.31](#page-325-0)**, **[Tabla 4.32](#page-326-0)** y **[Tabla 4.33](#page-326-1)**).

Básicamente, el criterio para seleccionar la FDP fue analizar el menor error estándar de ajuste de cada una de estas, adicionalmente, se reafirmó la selección con el análisis gráfico, es decir, a pesar de que una FDP tuviera menor EEA pero la extrapolación de datos en el análisis grafico muestra que la función no se ajusta adecuadamente, ésta última se descarta y se procedió a revisar la siguiente FDP de menor EAA y se seleccionó la función que bajo ambas condiciones presentara un mejor ajuste.

<span id="page-325-0"></span>**Tabla 4.31. Error estándar de ajuste en mm que presenta cada FDP en las estaciones: ESIME 10017, ECC 10023, ECC 10040 y ECC 10048.**

| <b>FDP</b>                 | <b>ESIME 10017</b> |           | <b>ECC 10023</b> |           | <b>ECC 10040</b> |          | <b>ECC 10048</b> |           |
|----------------------------|--------------------|-----------|------------------|-----------|------------------|----------|------------------|-----------|
|                            | <b>MM</b>          | <b>MV</b> | ΜМ               | <b>MV</b> | MМ               | MМ       | MМ               | <b>MV</b> |
| Normal                     | 7.31               | 7.31      | 2.60             | 2.60      | 12.02            | 12.02    | 6.90             | 6.90      |
| Exponencial (1 Parámetro)  | 19.37              | 19.37     | 29.63            | 29.63     | 24.91            | 24.91    | 29.48            | 29.48     |
| Exponencial (2 Parámetros) | 3.96               | 7.24      | 4.17             | 9.55      | 5.74             | 6.42     | 4.10             | 8.45      |
| Log Normal (2 Parámetros)  | 4.50               | 4.50      | 1.48             | 1.48      | 8.48             | 8.48     | 4.00             | 4.00      |
| Log Normal (3 Parámetros)  | 4.28               | 4.23      | 1.63             | 1.56      | 6.39             | 6.53     | 3.60             | 2.98      |
| Gamma (2 Parámetros)       | 4.66               | 5.39      | 1.56             | 1.63      | 8.14             | 9.49     | 4.19             | 4.89      |
| Gamma (3 Parámetros)       | 4.03               | 4.54      | 1.61             | 1.51      | 5.95             | 7.46     | 3.39             | 6.68      |
| Log Pearson III            | 3.84               | 4.14      | 2.00             | 1.52      | 6.78             | 8.51     | 3.03             | 3.96      |
| GVE*                       | 6.52               | N/A       | 1.65             | N/A       | 6.77             | N/A      | 17.40            | N/A       |
| Gumbel                     | 4.41               | 5.52      | 1.96             | 1.54      | 7.61             | 9.82     | 3.61             | 4.58      |
| Gumbel Doble **            | 2.95               | $P=0.82$  | 1.92             | $P=0.82$  | 4.04             | $P=0.92$ | 3.56             | $P=0.94$  |

**Notas: MM = Método de Momentos; MV = Método de Máxima Verosimilitud; P = Valor de probabilidad de 0 a 1.**

**\* Solo se calcula con el método de momentos**

**\*\* Parámetros obtenidos con el método del Error cuadrático mínimo. Aplicando el algoritmo de Rosenbrock**

**Fuente: Elaboración propia.**

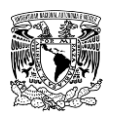

<span id="page-326-0"></span>**Tabla 4.32. Error estándar de ajuste en mm que presenta cada FDP en las estaciones: ECC 10051, ECC 10054 y ECC 10076.**

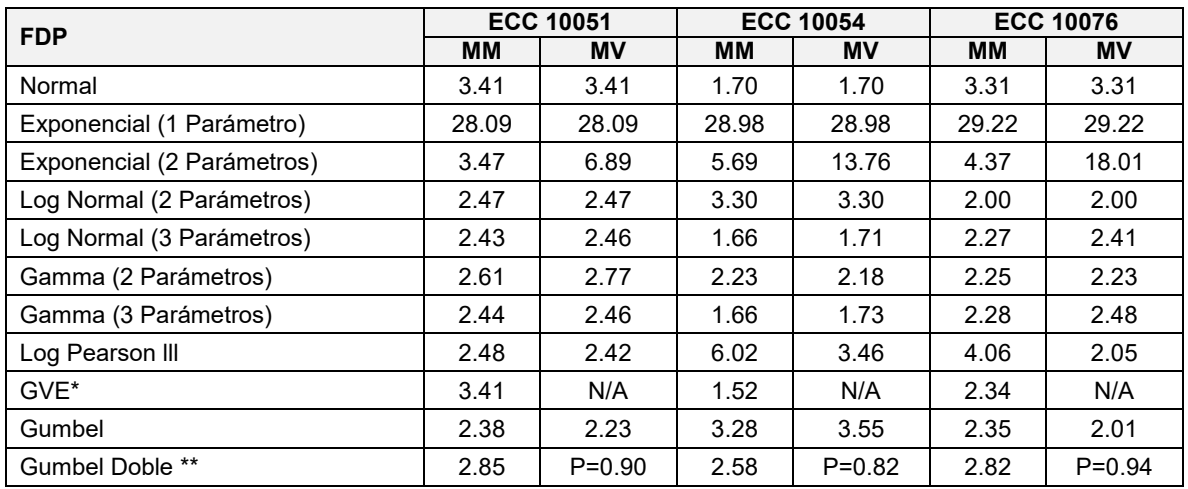

**Notas: MM = Método de Momentos; MV = Método de Máxima Verosimilitud; P = Valor de probabilidad de 0 a 1**

**\* Solo se calcula con el método de momentos**

**\*\* Parámetros obtenidos con el método del Error cuadrático mínimo. Aplicando el algoritmo de Rosenbrock**

**Fuente: Elaboración propia.**

<span id="page-326-1"></span>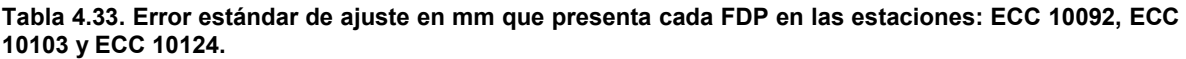

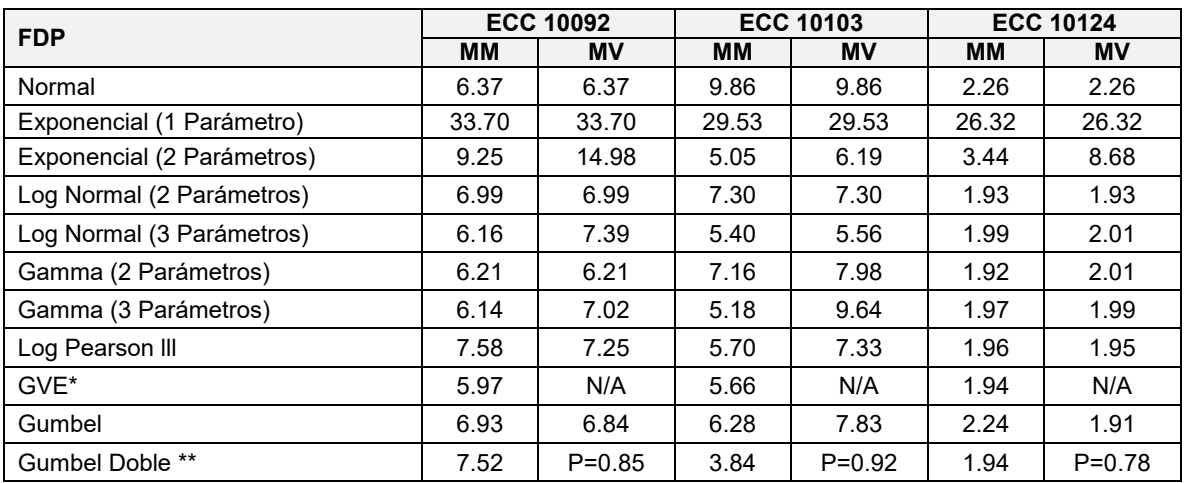

**Notas: MM = Método de Momentos; MV = Método de Máxima Verosimilitud; P = Valor de probabilidad de 0 a 1**

**\* Solo se calcula con el método de momentos**

**\*\* Parámetros obtenidos con el método del Error cuadrático mínimo. Aplicando el algoritmo de Rosenbrock**

**Fuente: Elaboración propia.**

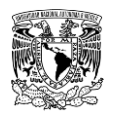

En la **[Tabla 4.34](#page-327-0)** se enlistan las funciones seleccionadas para cada estación, mientras que en la **[Tabla 4.35](#page-327-1)** se muestran los valores de altura de precipitación extrapolados para diferentes periodos de retorno.

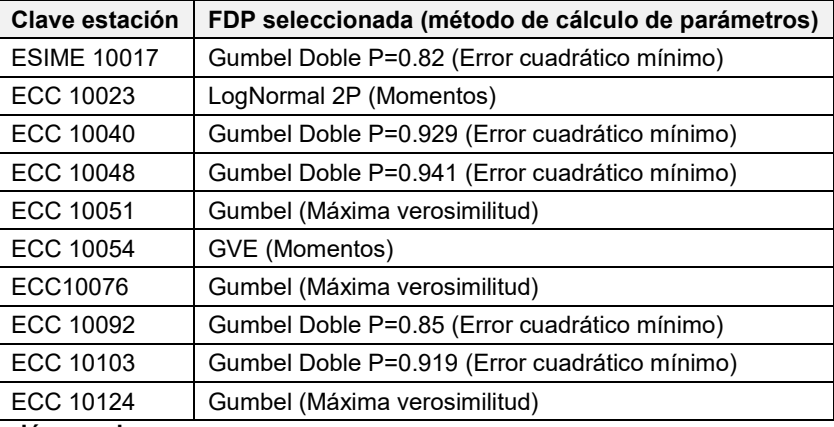

<span id="page-327-0"></span>**Tabla 4.34. FDP seleccionada para cada estación.**

**Fuente: Elaboración propia.**

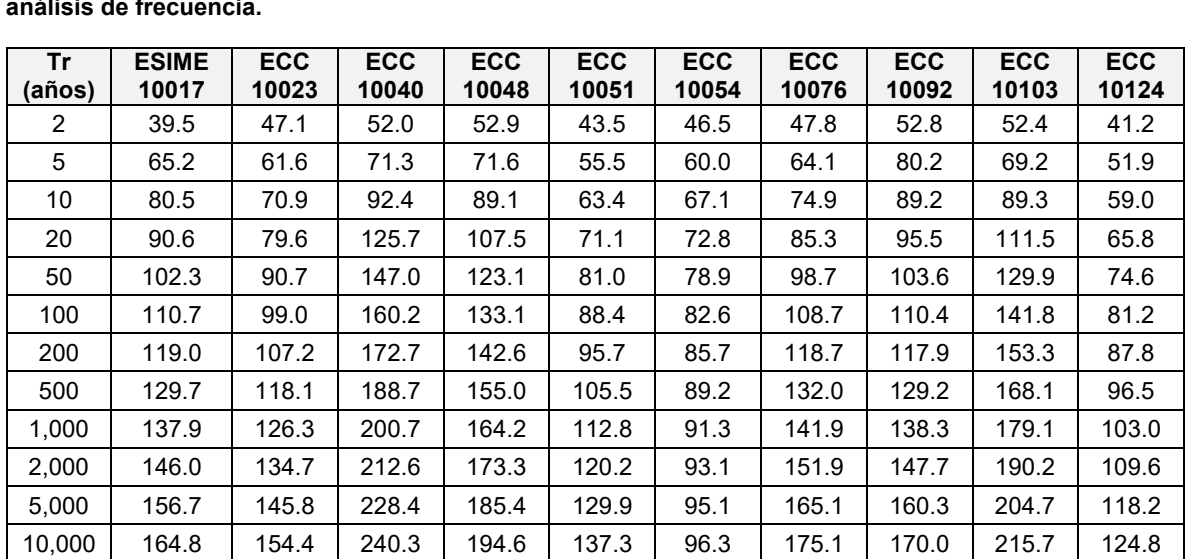

<span id="page-327-1"></span>**Tabla 4.35. Valores de altura de precipitación en 24 horas (mm) de cada estación analizada resultado del análisis de frecuencia.**

**Fuente: Elaboración propia.**

### **4.3.8.1.5Distribución temporal de la lluvia**

Se realizó un análisis de las tormentas registradas en la ESIME 10017-DURANGO OBSERVATORIO, la cual se encuentra fuera de las subcuencas de aportación, pero se localiza cerca de las mismas. El periodo analizado en la mencionada estación fue del 18 de

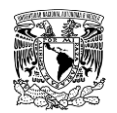

septiembre de 2014 07:50:00 p.m. hasta el día 06 de noviembre de 2017 09:10:00 p.m. (hora local de Victoria de Durango, GMT-5).

Debido a que durante el análisis del mencionado periodo de tiempo se identificó información de precipitación horaria faltante en ciertas fechas se tomó la decisión de aplicar el método de identificación de tormentas. El criterio que se planteó para asumir que una tormenta de 24 horas se denominará como crítica fue que al menos el 60% de la precipitación se cumpliera en 4 horas. Se identificaron 31 tormentas (**[Figura 4.29](#page-328-0)**) cuya magnitud es mayor o igual a 15.2 mm (subcapítulo 2.4.2.3.4.1), de las cuales se descartaron 16 ya que su patrón de tormenta no se consideró como crítico.

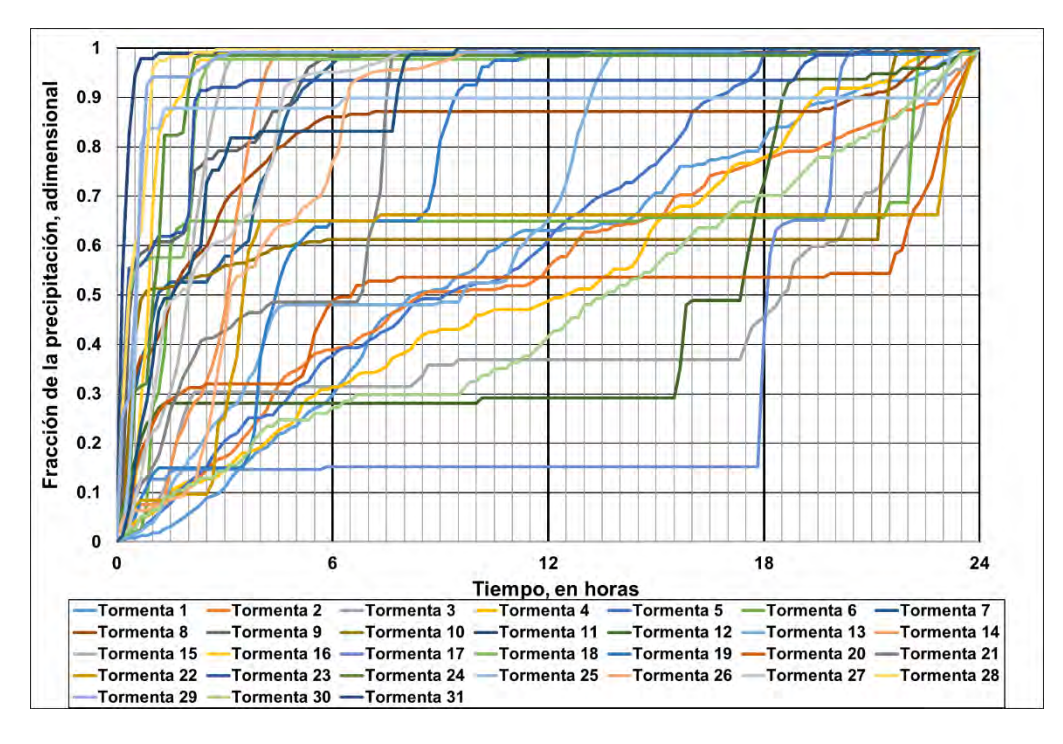

<span id="page-328-0"></span>**Figura 4.29. Patrón de distribución temporal de lluvia de las 31 tormentas identificadas en la ESIME 10017-DURANGO OBSERVATORIO. Fuente: Elaboración propia.**

Con las 15 tormentas restantes mostradas en la **[Figura 4.30](#page-329-0)**, que fueron calificadas como críticas se obtuvo un promedio de las mismas (línea color rojo) y éste se asumió como patrón de tormentas para las 11 subcuencas no aforadas (modelación lluvia-escurrimiento) y la zona urbana de Victoria de Durango (hietogramas de diseño en la modelación hidráulica).

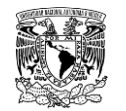

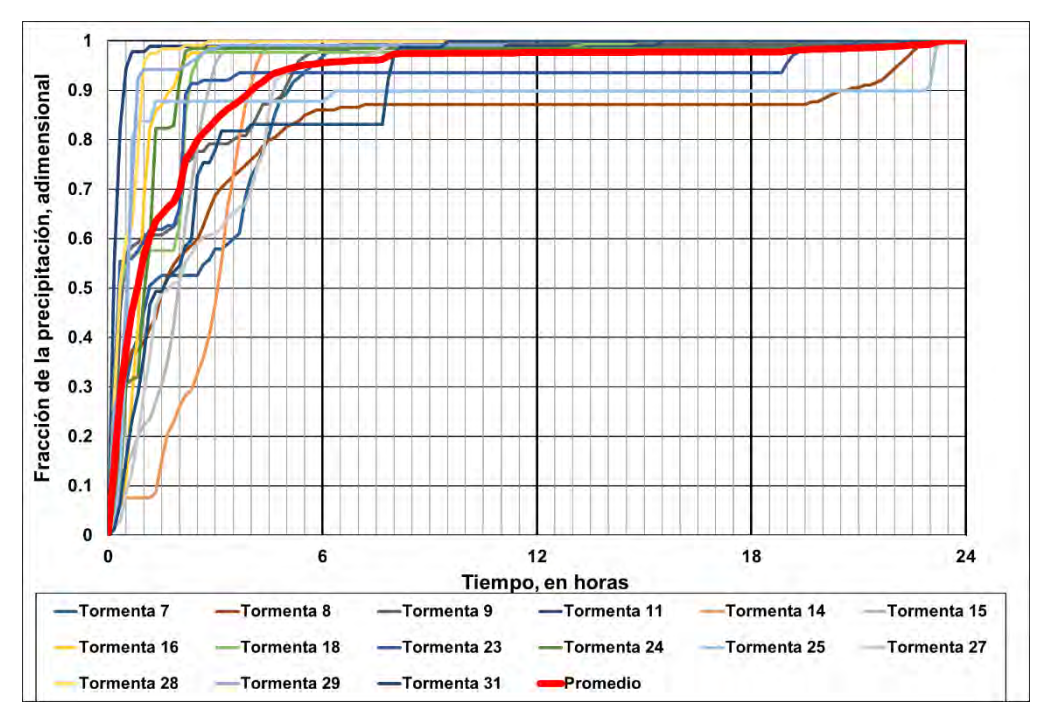

<span id="page-329-0"></span>**Figura 4.30. Patrón de distribución temporal de lluvia en la ESIME 10017-DURANGO OBSERVATORIO. Fuente: Elaboración propia.**

# **Aplicación del software HEC-HMS para la estimación de avenidas de diseño**

La modelación del proceso lluvia-escurrimiento para cuencas no aforadas se realizó mediante la aplicación del software HEC-HMS, en el **ANEXO [7.9](#page-495-0)** se presenta a detalle cómo se configuró el proyecto para el modelo hidrológico, mientras que en este apartado se muestra brevemente como está conformado y los resultados obtenidos, es decir, las avenidas de diseño en las 11 subcuencas no aforadas para diferentes periodos de retorno, producto de la modelación hidrológica.

Además, en el software se incorporó el análisis de la subcuenca aforada, ya que en el subcapítulo **[4.3.7](#page-300-0)** solamente se calcularon las avenidas de diseño pero de entrada a la presa, quedando pendiente el cálculo de las avenidas pero a la salida de la presa PGV, ya que estas son las que se utilizaron en la modelación hidráulica.

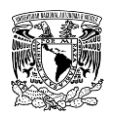

# **4.3.8.2.1Componente Modelo de Cuenca**

Primeramente, se configuró el componente modelo de cuenca. Para el presente trabajo se utilizaron tres de los siete elementos hidrológicos para lograr representar las aportaciones a la zona urbana de la cabecera municipal de Victoria de Durango, los cuales son:

- 1. 11 elementos de Subcuenca (Subbasin).
- 2. Cinco elementos de Presa o Embalse (Reservoir).
- 3. Un (1) elemento de Fuente (Source).

En la **[Tabla 4.36](#page-330-0)** y en la **[Figura 4.31](#page-331-0)** se muestra como se conectaron cinco elementos hidrológicos (cuatro de subcuenca y un elemento de fuente), cada uno a su respectivo elemento de presa, mientras que en las siete subcuencas restantes no aplicó la condición anterior.

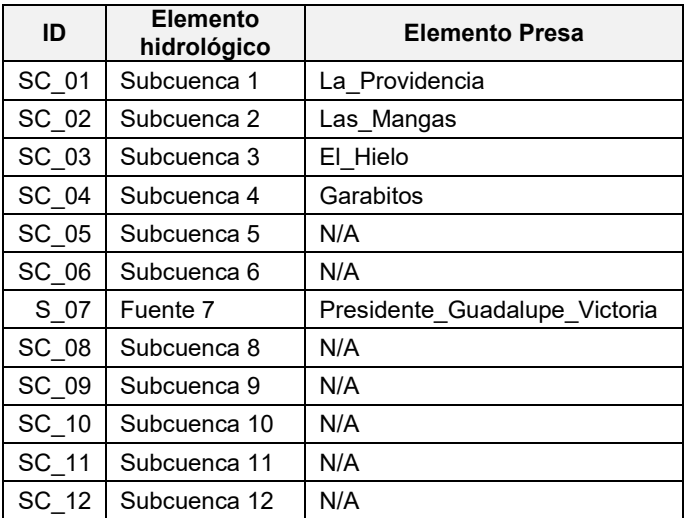

<span id="page-330-0"></span>**Tabla 4.36. Conexión de elementos de subcuenca a elementos de presa.**

**Fuente: Elaboración propia.**

### **Parámetros elementos "Subcuenca"**

Posteriormente, se definieron los parámetros de **área**, **método para calcular pérdidas para estimar Precipitación en exceso (Loss Method)** y **método para calcular hidrogramas (Transform Method)** de las 11 subcuencas no aforadas.

En las 11 subcuencas no aforadas se utilizó el método del Número de Curva del SCS para calcular pérdidas y el método del HU del SCS para calcular hidrogramas. En la **[Tabla 4.37](#page-331-1)** se muestran los valores de área, Número de Curva y tiempo de retraso ingresados al modelo.

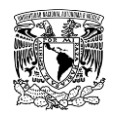

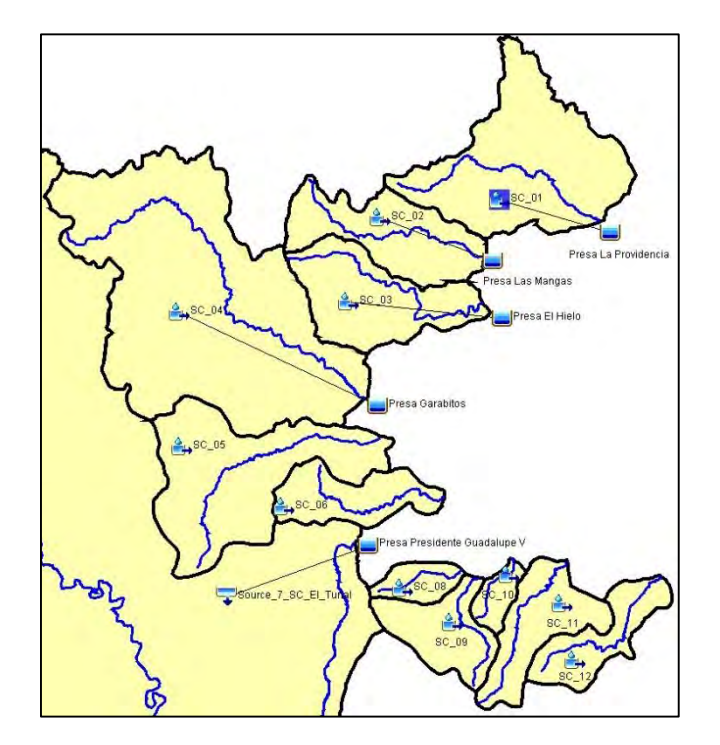

<span id="page-331-0"></span>**Figura 4.31. Modelo de cuenca construido en el software HEC-HMS. Fuente: Elaboración propia.**

| ID           | <b>Descripción</b> | Area<br>(km <sup>2</sup> ) | CN<br>(adimensional) | $t_r$ (min) |
|--------------|--------------------|----------------------------|----------------------|-------------|
| <b>SC01</b>  | Subcuenca 1        | 38.998                     | 69.141               | 139.972     |
| SC 02        | Subcuenca 2        | 19.533                     | 63.887               | 105.902     |
| SC 03        | Subcuenca 3        | 21.150                     | 70.257               | 127.565     |
| <b>SC 04</b> | Subcuenca 4        | 85.479                     | 66.376               | 199.856     |
| SC 05        | Subcuenca 5        | 35.049                     | 73.773               | 125.137     |
| <b>SC 06</b> | Subcuenca 6        | 12.137                     | 65.702               | 99.188      |
| <b>SC 08</b> | Subcuenca 8        | 4.691                      | 75.396               | 36.238      |
| SC 09        | Subcuenca 9        | 12.204                     | 72.374               | 55.767      |
| <b>SC 10</b> | Subcuenca 10       | 3.597                      | 72.839               | 47.462      |
| SC 11        | Subcuenca 11       | 14.223                     | 69.466               | 95.812      |
| <b>SC 12</b> | Subcuenca 12       | 10.971                     | 72.132               | 93.415      |

<span id="page-331-1"></span>**Tabla 4.37. Valores de parámetros de los elementos hidrológicos "Subcuenca".**

**Nota: Para el método de pérdidas seleccionado (número de curva N) el campo de la abstracción inicial (Ia) se dejó en blanco para las 11 subcuencas, esto implica que Ia=0.20S, además se consideró un porcentaje impermeable del 0% debido a que el efecto de la impermeabilidad está considerado en el cálculo del número de curva medio por subcuenca. Fuente: Elaboración propia.**

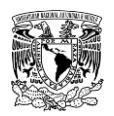

### **Parámetros elemento "Fuente"**

En lo referente al elemento "fuente" (Source), los hidrogramas asociados a diferentes periodos de retorno de entrada a la presa Presidente Guadalupe Victoria (PGV) se dieron de alta en la componente de series de tiempo y éstos posteriormente fueron asignados a dicho elemento hidrológico (**[Figura 4.20](#page-311-0)**).

### **Parámetros elemento "Presa"**

De la **[Tabla 4.38](#page-332-0)** a la **[Tabla 4.43,](#page-338-0)** y de la **[Figura 4.32](#page-333-0)** a la **[Figura 4.37](#page-337-0)** (cuyas funciones fueron dadas de alta primeramente desde la componente de Datos aparejados) se muestran los parámetros que se ingresaron en cada una de las cinco presas del presente trabajo.

<span id="page-332-0"></span>**Tabla 4.38. Datos ingresados en el editor de componentes del elemento "Presa" (Reservoir) de la presa PGV.**

| <b>Descripción</b>                                | Para Tr ≤ 50 años          | Para Tr > 50 años          |
|---------------------------------------------------|----------------------------|----------------------------|
| Método de cálculo para el tránsito<br>de avenidas | Curva de salida            | Curva de salida            |
| Método de almacenamiento                          | Elevación-área-descarga    | Elevación-área-descarga    |
| Función elevación-área                            | EA P PGV                   | EA P PGV                   |
| Función elevación-descarga                        | EQ PGV_menor_igual_Tr50    | EQ PGV_mayor_Tr50          |
| Curva principal o primaria                        | Función elevación-descarga | Función elevación-descarga |
| Condición inicial                                 | Elevación                  | Elevación                  |
| Elevación inicial (msnm)                          | 1930.53                    | 1930.53                    |

**Fuente: Elaboración propia a partir de información de CONAGUA (2018a y 2018c).**

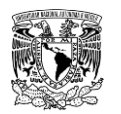

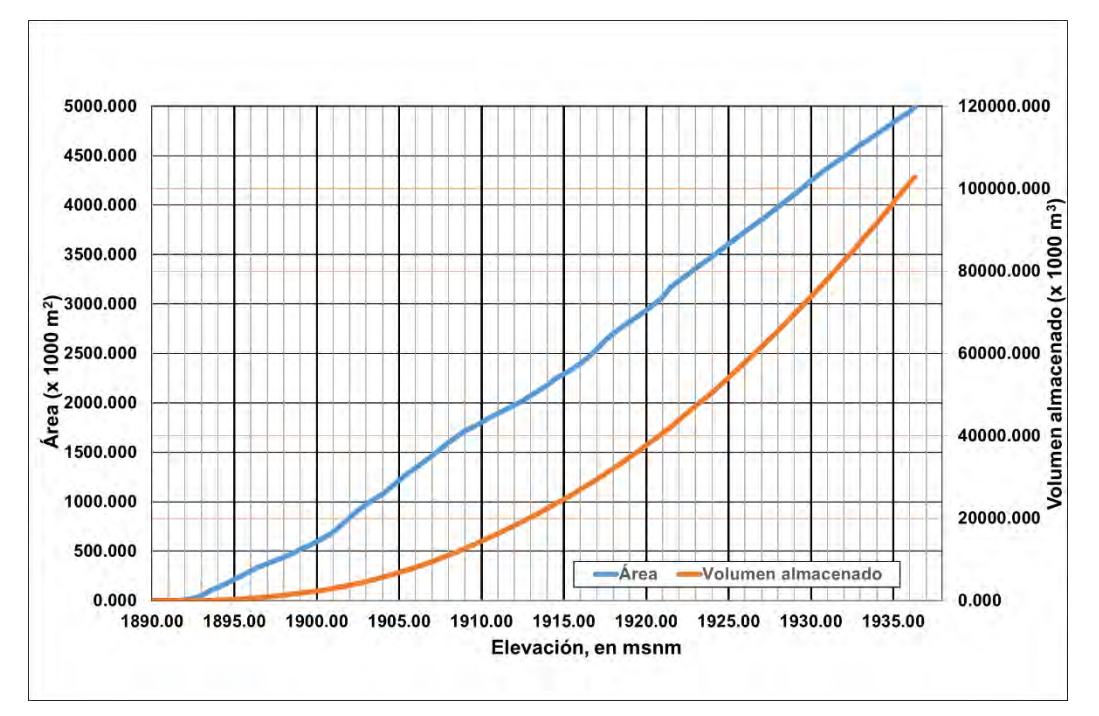

<span id="page-333-0"></span>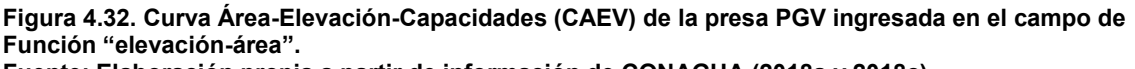

**Fuente: Elaboración propia a partir de información de CONAGUA (2018a y 2018c)**

La presa PGV posee una obra de toma (**[Tabla 4.39](#page-333-1)**) y dos obras de excedencia, de éstas últimas, una es de descarga controlada por compuertas radiales y la segunda es de descarga libre; ambas obras de excedencia se encuentran a diferente elevación como se muestra en la **[Tabla 4.40](#page-334-0)**.

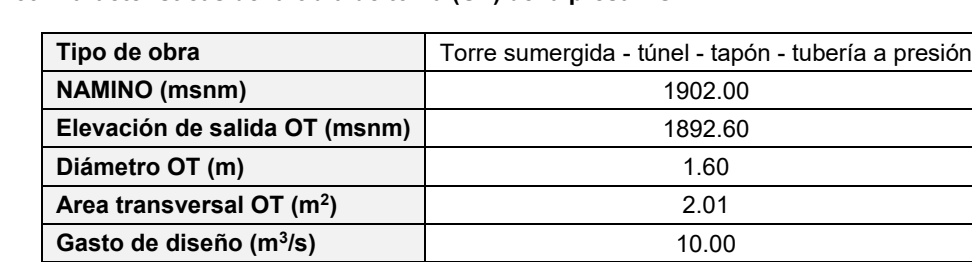

**Coeficiente de descarga, Cd**  $\begin{bmatrix} 0.1823 \end{bmatrix}$ 

<span id="page-333-1"></span>**Tabla 4.39. Características de la obra de toma (OT) de la presa PGV.**

**Fuente: (CONAGUA, 2018a y 2018c).**

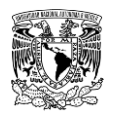

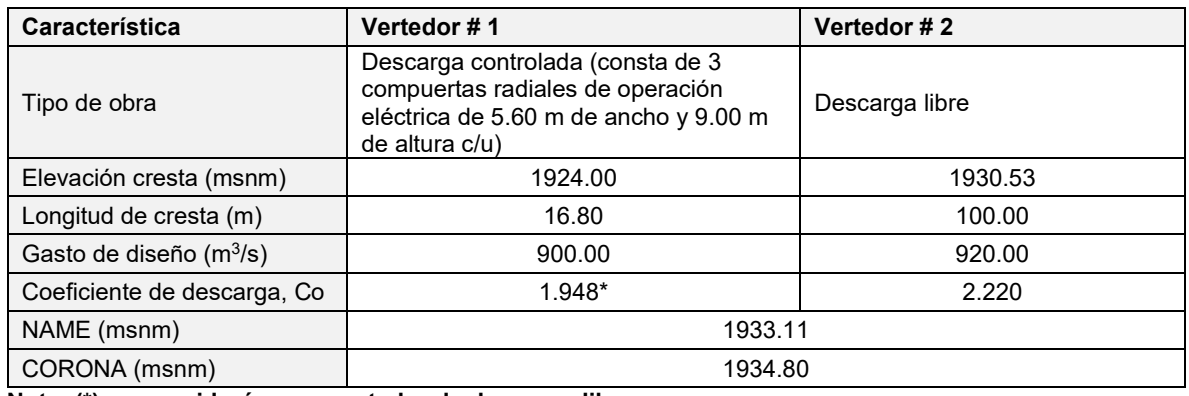

<span id="page-334-0"></span>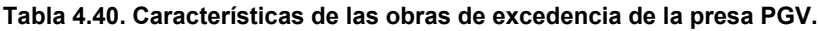

**Nota: (\*) se consideró como vertedor de descarga libre.**

**Fuente: (CONAGUA, 2018a y 2018c).**

Debido a que no fue posible obtener las políticas de operación de esta presa, se optó por generar dos curvas elevación-descarga de acuerdo con información publicada en el Sistema de Seguridad de Presas (CONAGUA, 2018a) de las características de los vertedores.

Tales curvas se presentan en la **[Figura 4.33](#page-335-0)** y funcionan bajo las siguientes condiciones:

**a) Para periodos de retorno menores o iguales a 50 años.** Cuando se cumple esta condición, la obra de toma y el vertedor de descarga libre (vertedor #2) están operando ya que la avenida máxima de diseño que ingresa a la presa para un Tr=50 años es de  $\bm{Q}_i = \bm{90}$ 7. 69  $\bm{m^3}/s$ , este valor no excede la capacidad total de las dos obras trabajando en conjunto, cuya capacidad de diseño es de  $\bm{Q}_{\:d} = \bm{930} \: \bm{m^3/s}$ 

**b) Para periodos de retorno mayores a 50 años.** En este escenario se encuentran en operación la obra de toma y las dos obras de excedencia (se asume que se abren en su totalidad las compuertas radiales de la obra de excedencia con descarga controlada). Con esto la Presa Presidente Guadalupe Victoria puede descargar hasta  $\bm{Q}_{\;\bm{d}} = \bm{1}$ , 830  $\bm{m}^3/\bm{s}$ 

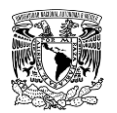

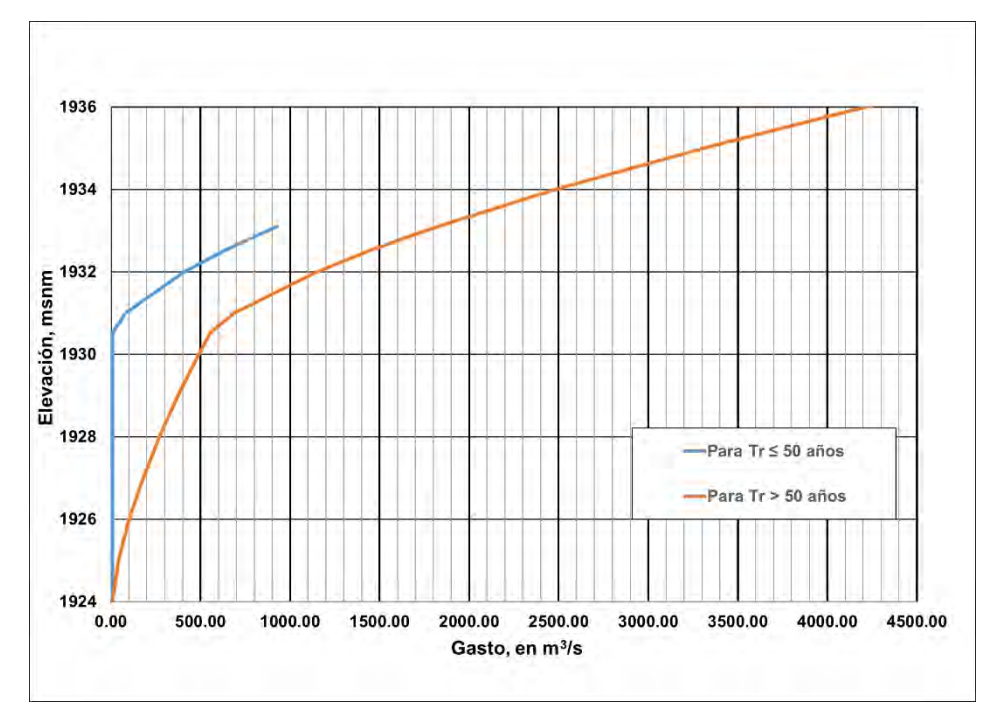

<span id="page-335-0"></span>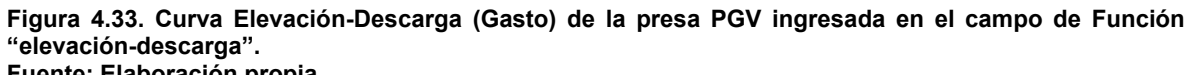

**Fuente: Elaboración propia.**

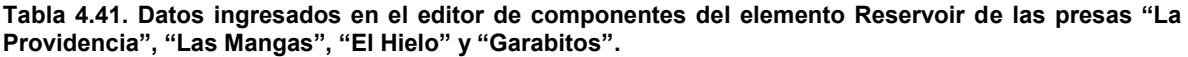

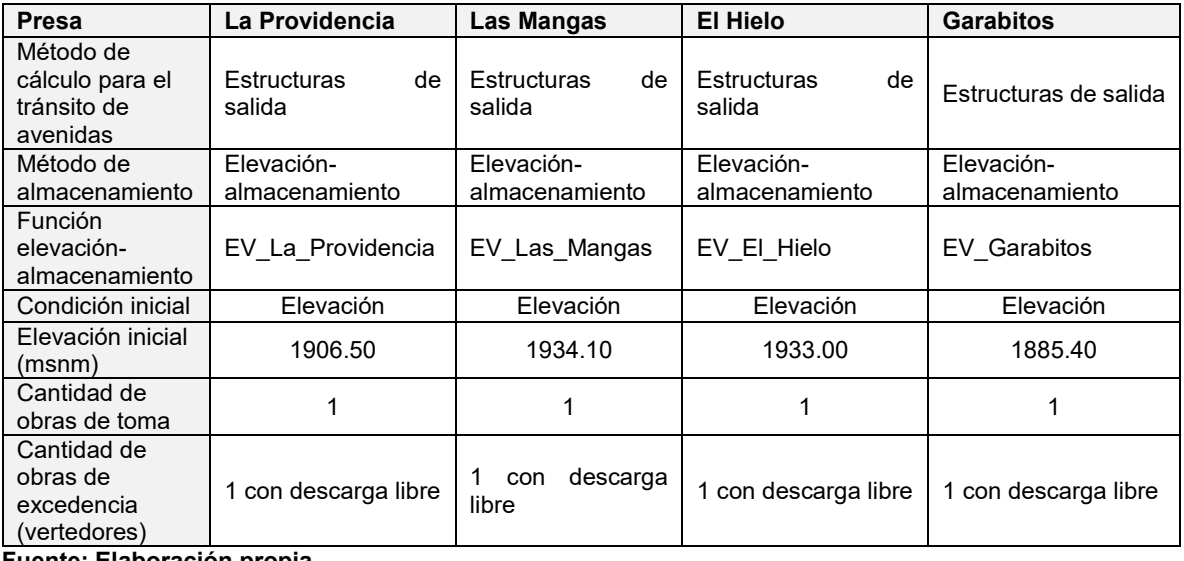

**Fuente: Elaboración propia.**

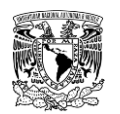

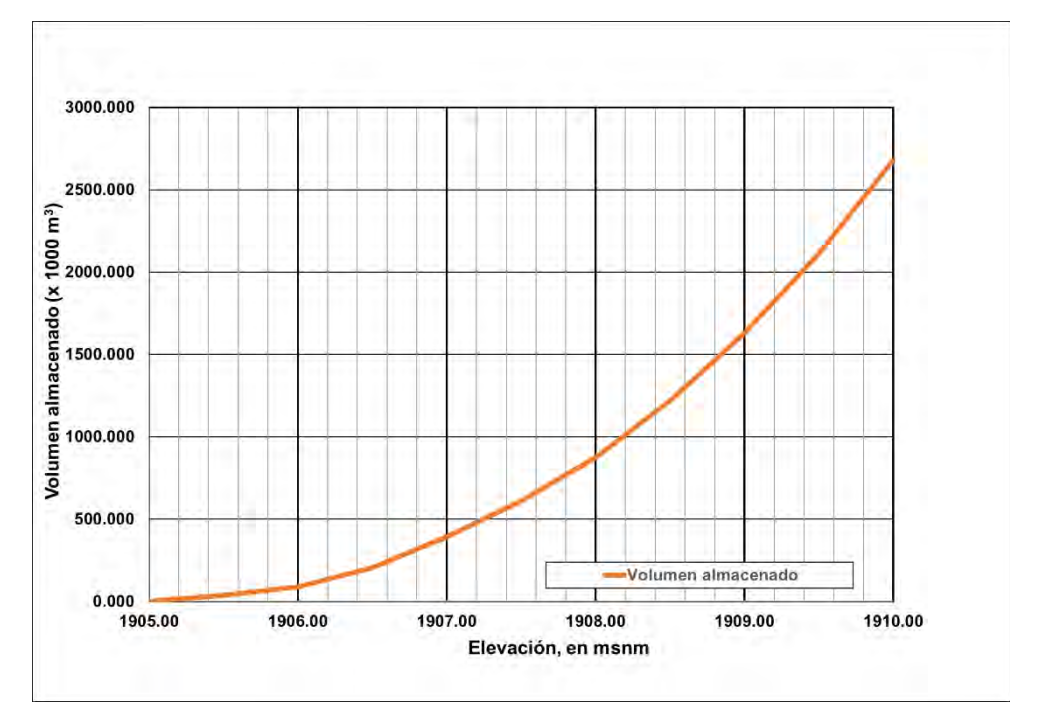

**Figura 4.34. Curva Elevación-Capacidades (CEV) de la presa "La Providencia" ingresada en el campo de Función elevación-almacenamiento. Fuente: CONAGUA (2018a).**

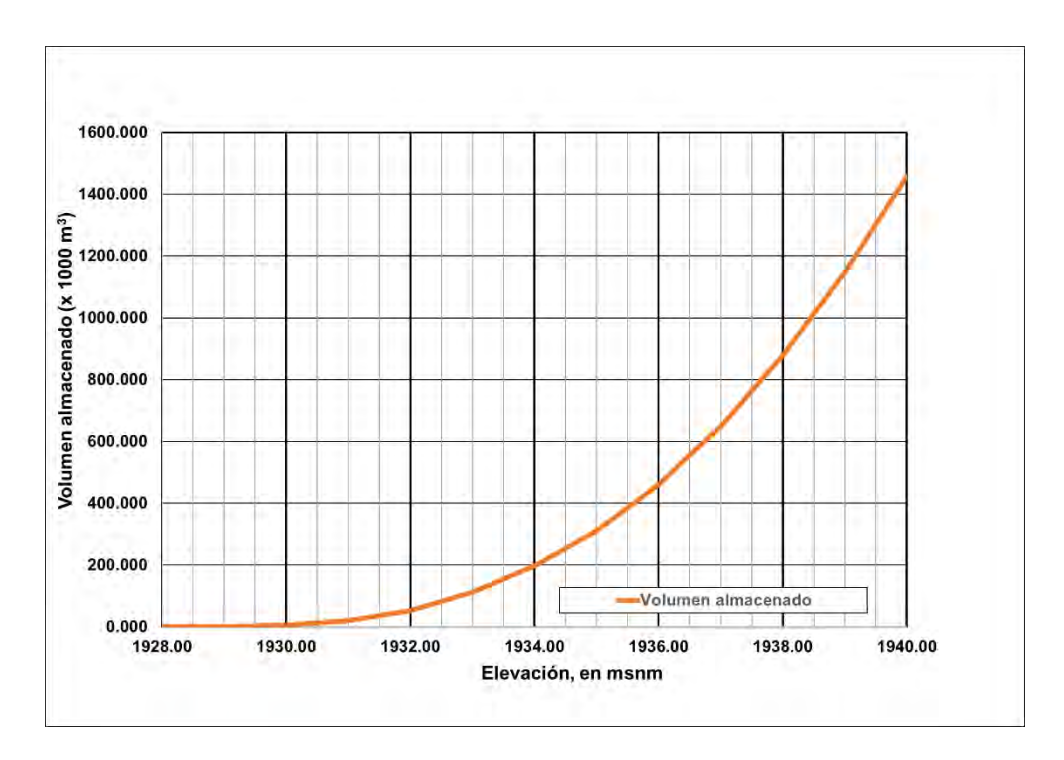

**Figura 4.35. Curva Elevación-Capacidades (CEV) de la presa "Las Mangas" ingresada en el campo de Función elevación-almacenamiento. Fuente: CONAGUA (2018c).**

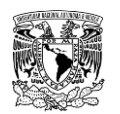

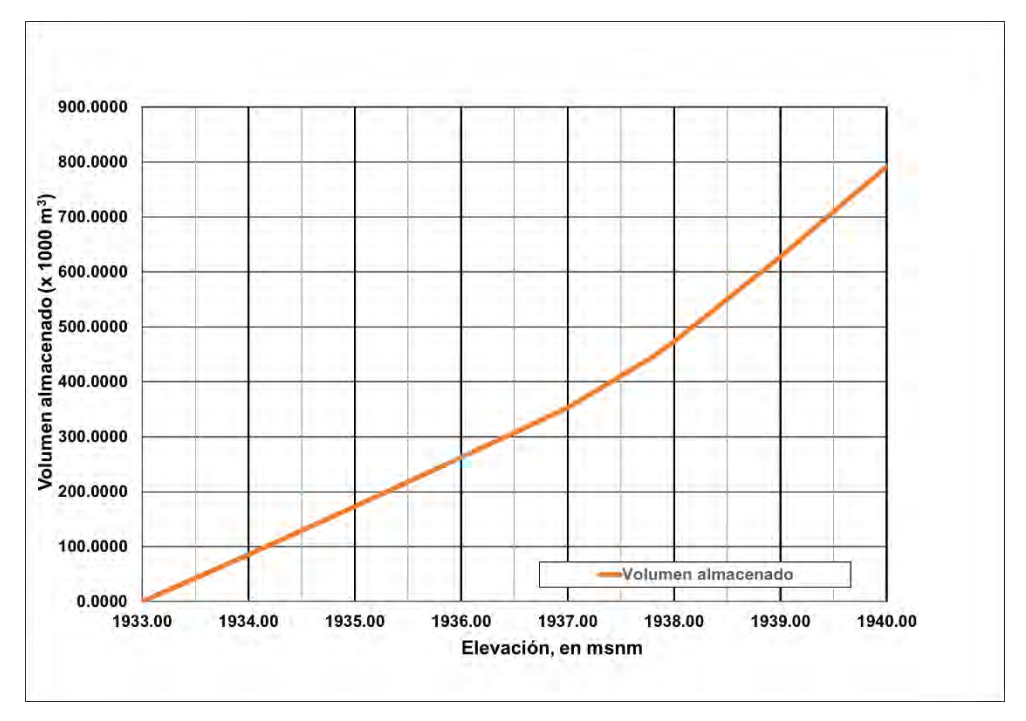

**Figura 4.36. Curva Elevación-Capacidades (CEV) de la presa "El Hielo" ingresada en el campo de Función elevación-almacenamiento. Fuente: CONAGUA (2018c).**

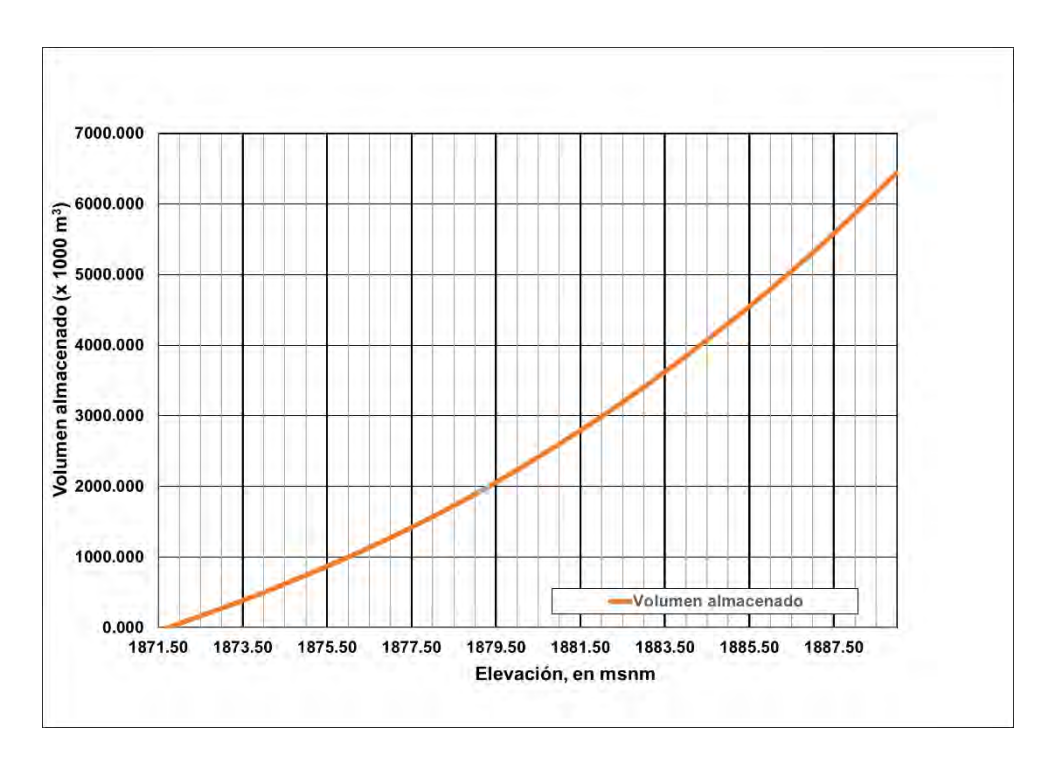

<span id="page-337-0"></span>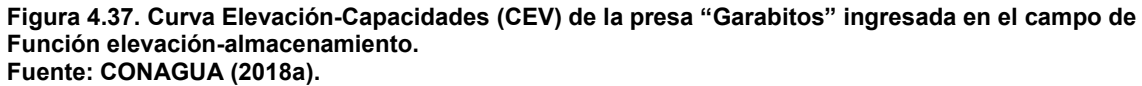

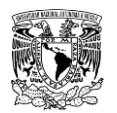

**Tabla 4.42. Datos ingresados de características de obras de excedencia en el editor de componentes del elemento Reservoir de las presas "La Providencia", "Las Mangas", "El Hielo" y "Garabitos".**

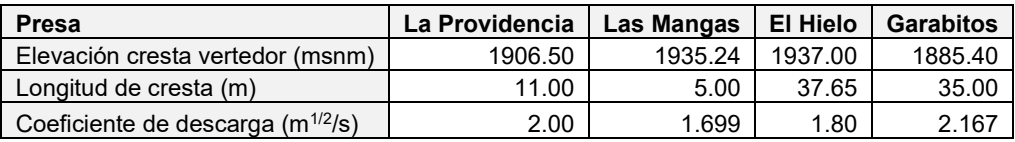

**Fuente: CONAGUA (2018a); CONAGUA (2018b); CONAGUA (2018c).**

<span id="page-338-0"></span>**Tabla 4.43. Datos ingresados de características de obras de toma en el editor de componentes del elemento Reservoir de las presas "La Providencia", "Las Mangas", "El Hielo" y "Garabitos".**

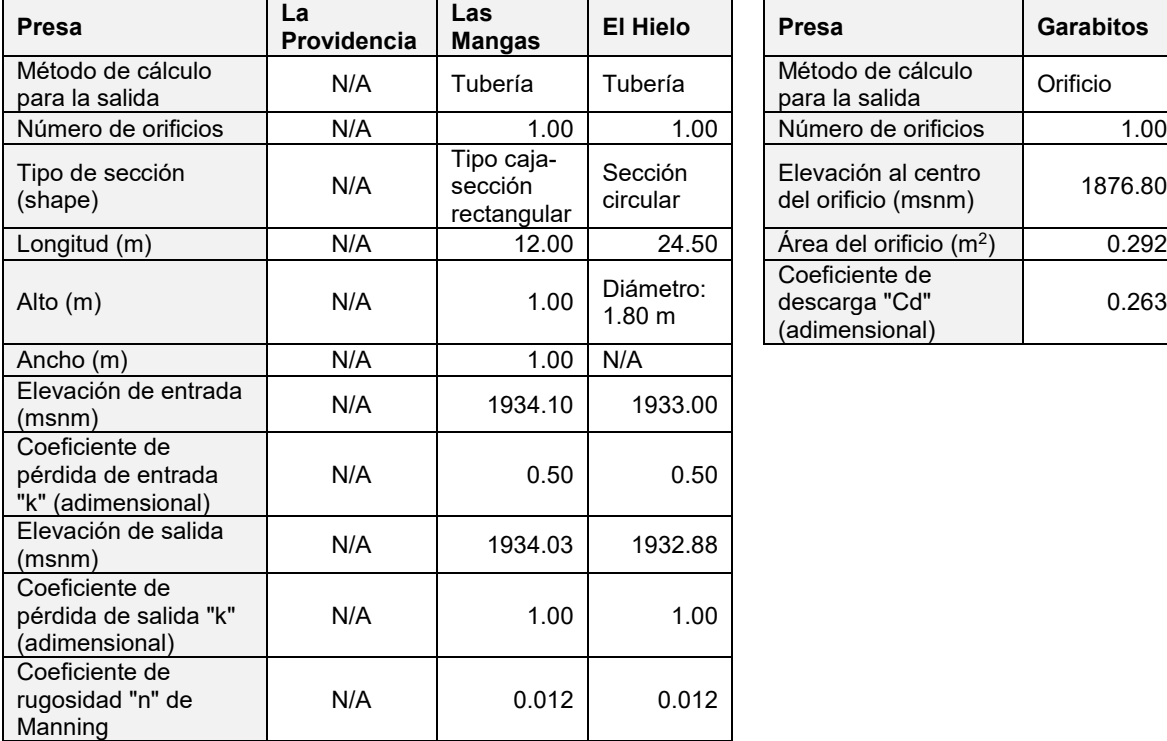

**Nota: La presa "La Providencia" posee una obra de toma, pero de acuerdo con información del SISP, esta última se encuentra inoperante, por lo que no fue considerada para la simulación. Fuente: CONAGUA (2018a); CONAGUA (2018b); CONAGUA (2018c).**

### **4.3.8.2.2Componente Modelo Meteorológico**

En el modelo meteorológico se definió el método **Gage Weights** para calcular precipitación media en las subcuencas no aforadas, dicho método es el cual permite considerar los **Polígonos de Thiessen**, el sistema de unidades ingresado fue el **Sistema Internacional (Metric)** y la forma de reemplazar o llenar datos faltantes fue **establecer por defecto (Set To Default).**

Orificio

1876.80

) 0.292

0.263

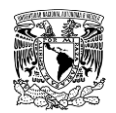

Así mismo, se dieron de alta las estaciones y sus respectivos valores de precipitación máxima en 24 horas (**[Tabla 4.35](#page-327-1)**). De igual forma se habilitaron las pestañas Selecciones y pesos **(Selections** y **Weights)**, mismas que fueron configuradas de acuerdo a la influencia espacial (**[Tabla 4.26](#page-319-0)**) y temporal (**[Figura 4.30](#page-329-0)**) de cada ECC y ESIME, respectivamente, sobre cada subcuenca.

### **4.3.8.2.3Simulación y resultados**

Una vez que están construidos los componentes modelo de cuenca, el modelo meteorológico y especificaciones de control se procedió a realizar la simulación hidrológica.

Los gastos máximos obtenidos a la salida de cada una de las 12 subcuencas y a la salida de las cinco presas (es decir, el valor máximo de gasto transitado en el respectivo vaso de almacenamiento) mediante la modelación del proceso lluvia-escurrimiento se presentan en la **[Tabla 4.44](#page-339-0)** y **[Tabla 4.45](#page-340-0)**.

<span id="page-339-0"></span>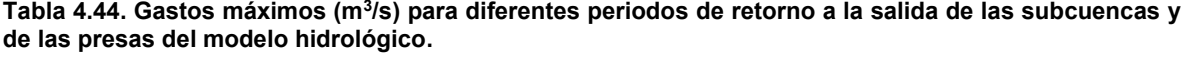

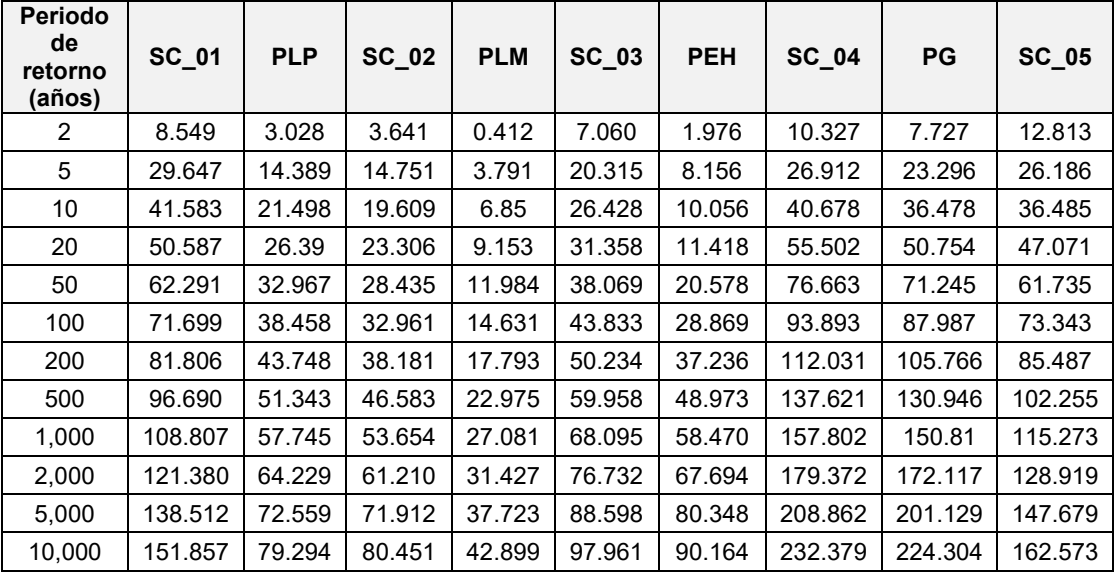

**Notas: PLP = Presa La Providencia; PLM = Presa Las Mangas; PEH = Presa El Hielo; PG = Presa Garabitos.**

**Fuente: Elaboración propia.**

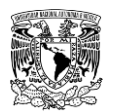

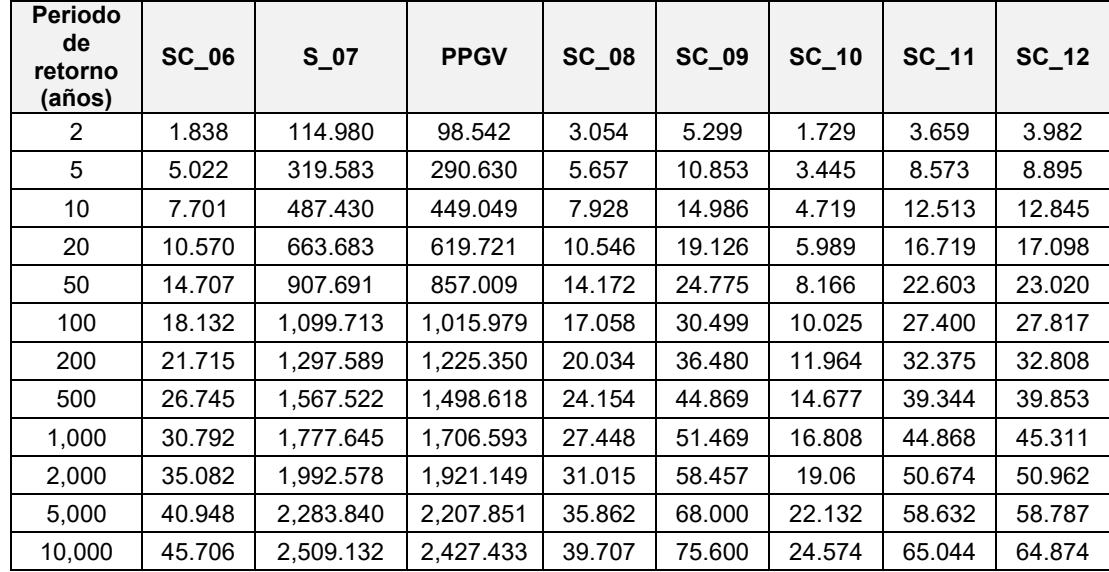

<span id="page-340-0"></span>**Tabla 4.45. Gastos máximos (m<sup>3</sup> /s) para diferentes periodos de retorno a la salida de las subcuencas y presas del modelo hidrológico.**

**Notas: PPGV = Presa Presidente Guadalupe Victoria.**

**Fuente: Elaboración propia.**

En lo que se refiere a los resultados del tránsito de avenidas en los vasos de las cinco presas consideradas, en la **[Tabla 4.46](#page-340-1)** se presentan las elevaciones máximas alcanzadas en los respectivos embalses, producto de transitar avenidas de diseño de 10,000 años de periodo de retorno, cuyos valores serán considerados como condiciones iniciales en la modelación hidráulica de rompimiento de presas para el programa Iber.

<span id="page-340-1"></span>**Tabla 4.46. Niveles de las presas y valores máximos de elevación (msnm) obtenidos del tránsito de avenidas en vasos de almacenamiento para el periodo de retorno de 10,000 años.**

| Presa          | <b>NAMO</b><br>(msnm) | <b>NAME</b><br>(msnm) | Corona<br>(msnm) | Nivel de agua<br>máximo<br>alcanzado<br>(msnm) | Gasto<br>máximo de<br>entrada $(m^3/s)$ | Gasto máximo<br>de salida<br>(m <sup>3</sup> /s) |
|----------------|-----------------------|-----------------------|------------------|------------------------------------------------|-----------------------------------------|--------------------------------------------------|
| La Providencia | 1.906.50              | 1,907.50              | 1,908.00         | 1,908.85                                       | 151.857                                 | 79.294                                           |
| Las Mangas     | 1.935.24              | 1.936.52              | 1.940.00         | 1.937.91                                       | 80.451                                  | 42.899                                           |
| El Hielo       | 1.937.00              | 1.937.80              | 1,937.80         | 1,938.08                                       | 97.961                                  | 90.164                                           |
| Garabitos      | 1.885.40              | 1.886.65              | 1.887.30         | 1.886.73                                       | 232.379                                 | 224.304                                          |
| <b>PGV</b>     | 1,930.53              | 1.933.11              | 1.934.80         | 1,933.93                                       | 2.509.132                               | 2,427.433                                        |

**Fuente: Elaboración propia a partir de información de CONAGUA (2018a) y CONAGUA (2018c).**

En la **[Figura 4.38](#page-341-0)** y **[Figura 4.39](#page-341-1)** se presentan las ventanas de resultados del programa HEC-HMS para la presa Presidente Guadalupe Victoria.

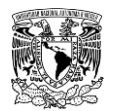

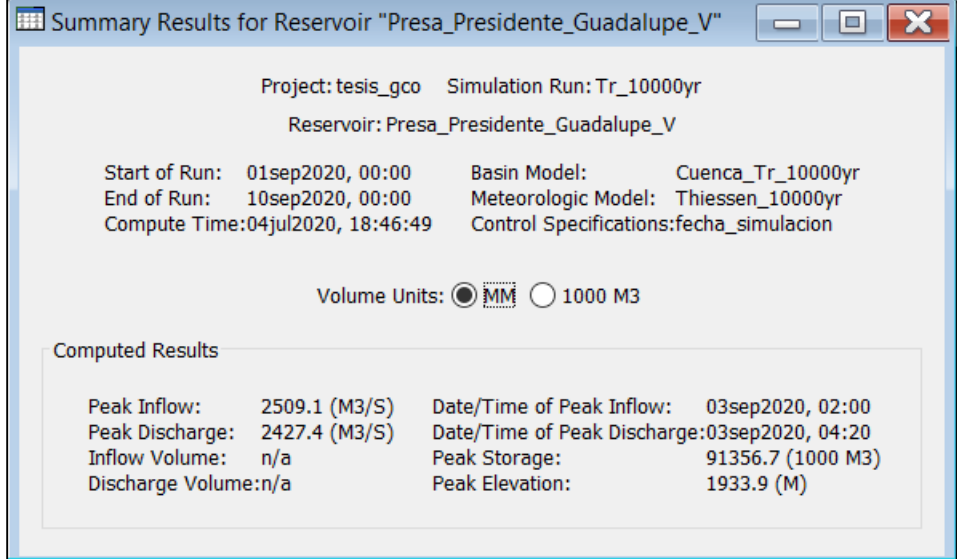

<span id="page-341-0"></span>**Figura 4.38. Ventana de resumen de resultados del modelo hidrológico para un periodo de retorno de 10,000 años en la presa PGV.**

**Fuente: Elaboración propia a partir de USACE (2018).**

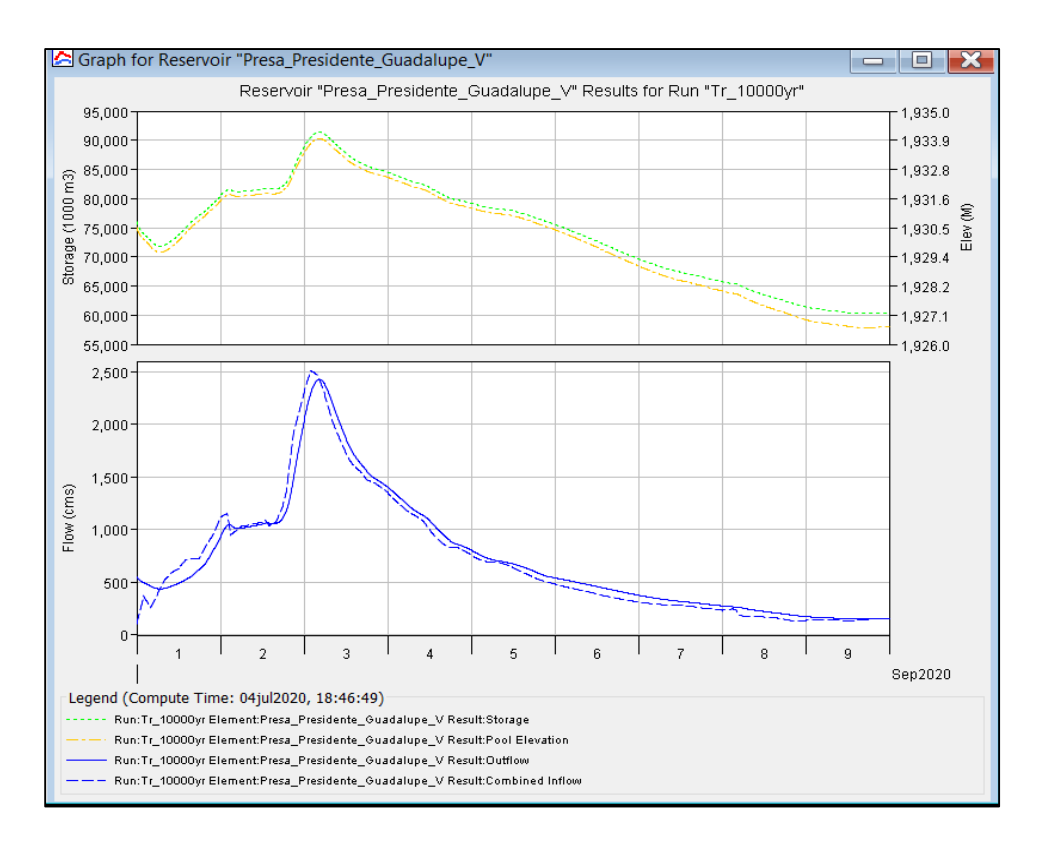

<span id="page-341-1"></span>**Figura 4.39. Graficas de resultados (elevación-almacenamiento e hidrogramas de entrada y salida) del modelo hidrológico para un periodo de retorno de 10,000 años en la presa PGV. Fuente: Elaboración propia a partir de USACE (2018).**

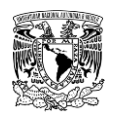

# **4.4 CONSTRUCCIÓN DEL MODELO HIDRÁULICO DE INUNDACIÓN FLUVIAL Y PLUVIAL**

Una vez calculadas las avenidas de diseño de aportación a la zona urbana de Victoria de Durango, el siguiente paso para obtener los mapas de peligro por inundación fluviales y pluviales para periodos de retorno de 2, 5, 10, 20, 50, 100 y 200 años es aplicar la modelación matemática hidráulica bidimensional utilizando el software Iber v2.5 (Bladé *et al*., 2014).

La zona a modelar tiene una superficie total de 290.09 km<sup>2</sup>, por fines de optimización de la modelación, la zona se discretizó considerando los límites de su parteaguas en dos dominios de simulación que se identifican como Norte y Sur, cuyas áreas son 151.66 km<sup>2</sup> y 138.43 km<sup>2</sup>, respectivamente.

Una vez definidos los dominios, para lograr construir el modelo hidráulico se recopiló y utilizó la información topográfica y de uso de suelo enlistada en la **[Tabla 4.47](#page-342-0)**. En lo que se refiere a la información de estructuras hidráulicas como son alcantarillas y puentes no fueron incluidas, ya que no se dispone de planos o dimensiones requeridas para ser tomados en cuenta en la simulación.

<span id="page-342-0"></span>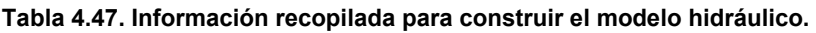

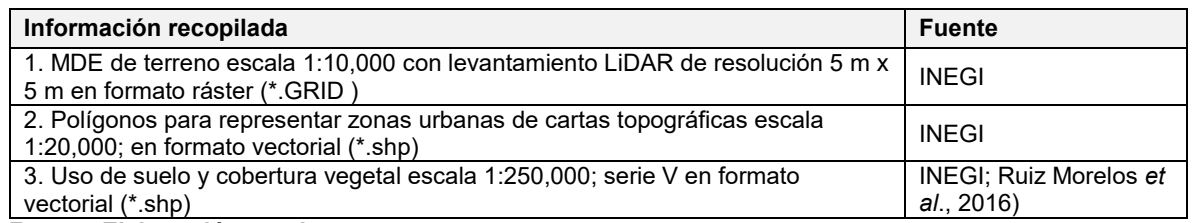

**Fuente: Elaboración propia.**

## **4.4.1 Procesamiento del Modelo Digital de Elevaciones**

La información topográfica consiste en MDE de terreno escala 1:10,000 con levantamiento LiDAR de resolución 5 m x 5 m. Las claves de las cartas que cubren la zona a modelar son (**[Figura 4.40](#page-343-0)**): F13B11C1, F13B11C2, F13B11C3, F13B11F1, F13B12A1, F13B12A2, G13D81F1, G13D81F2, G13D81F3, G13D81F4, G13D82D1, G13D82D2, G13D82D3 y G13D82D4.

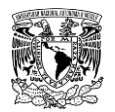

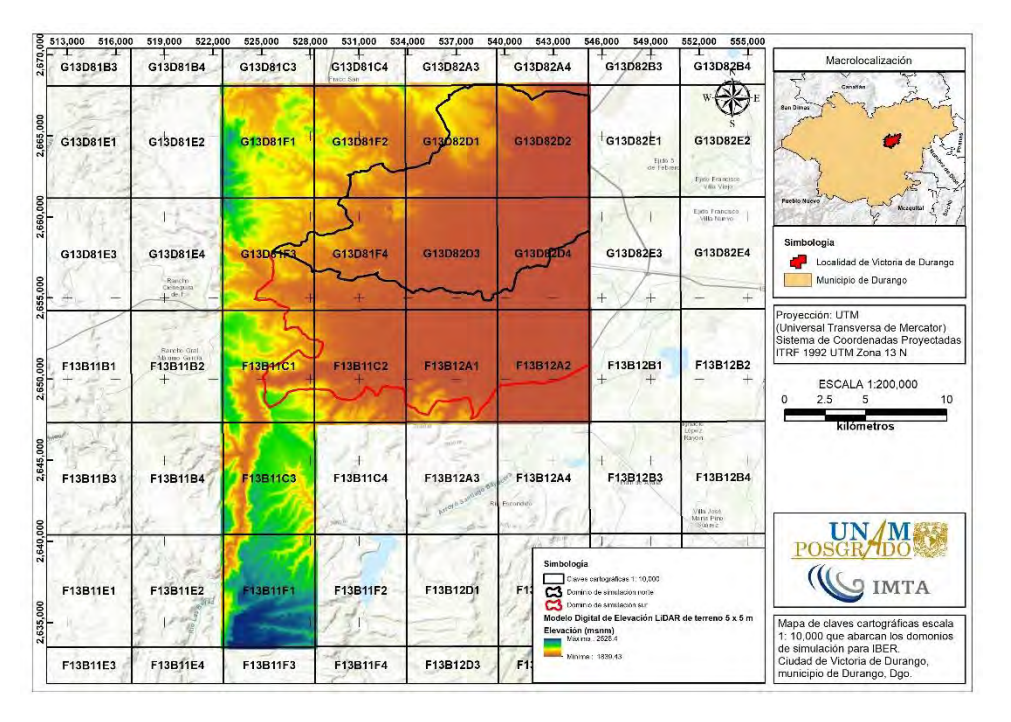

<span id="page-343-0"></span>**Figura 4.40. Claves cartográficas escala 1:10,000 que abarcan la zona de modelación. Fuente: Elaboración propia a partir de información de INEGI (2019a).**

Una vez que se recopiló la información, se procedió a unir los 14 MDE's, posteriormente se recortó el modelo digital de elevación resultante con respecto a la zona a simular, recordando que la extensión del primero debe ser mayor que la zona a simular como se muestra en la **[Figura 4.41](#page-344-0)**. El modelo digital de elevación recortado se exportó en formato ASCII (\*.txt) para ser identificado e ingresado al software Iber.

Adicionalmente al proceso descrito, se realizó un dragado del MDE para lograr representar tramos correspondientes al Arroyo Las Mangas, Arroyo El Hielo y la confluencia de éstos en el Arroyo Acequia Grande con una resolución de 2 x 2 m (**[Figura 4.42](#page-344-1)**), mismos que se encuentran dentro de la zona urbana de Victoria de Durango. El Arroyo Acequia Grande se encuentra embovedado y sobre éste corre el Blvd. Dolores del Río, que en su intersección con la calle Nazas se vuelve un canal de sección trapecial de concreto a superficie libre. Para lograr representar los tramos mencionados al principio de este párrafo en el modelo hidráulico se tomó la decisión de evaluarlos como canales a superficie libre.

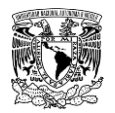

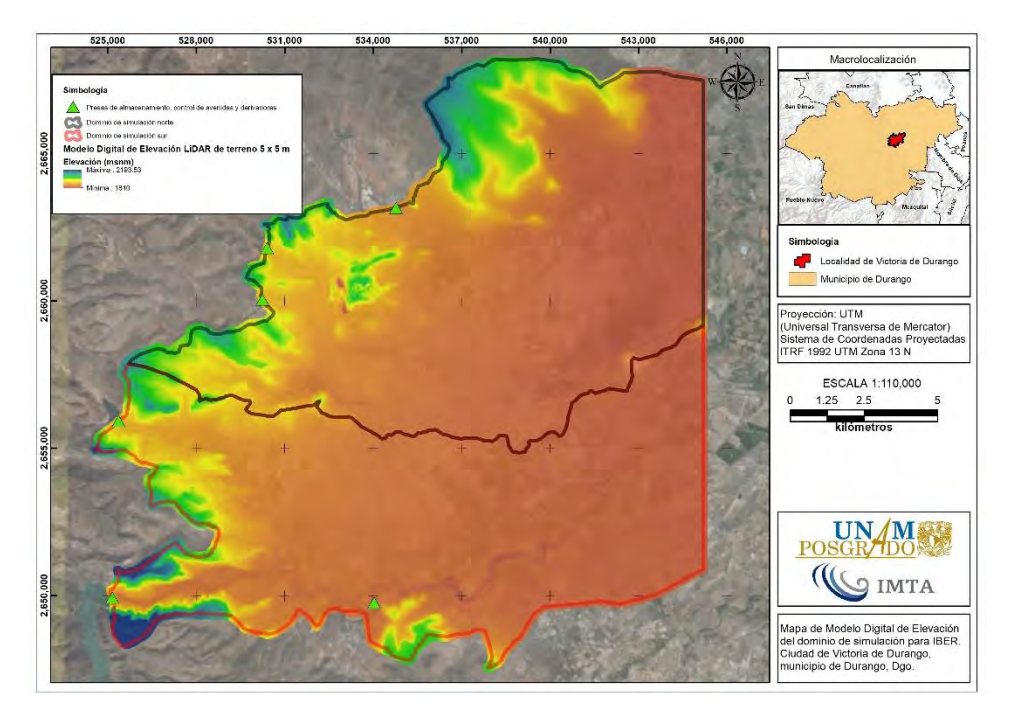

<span id="page-344-0"></span>**Figura 4.41. Modelo Digital de Elevación de la zona a modelar. Fuente: Elaboración propia.**

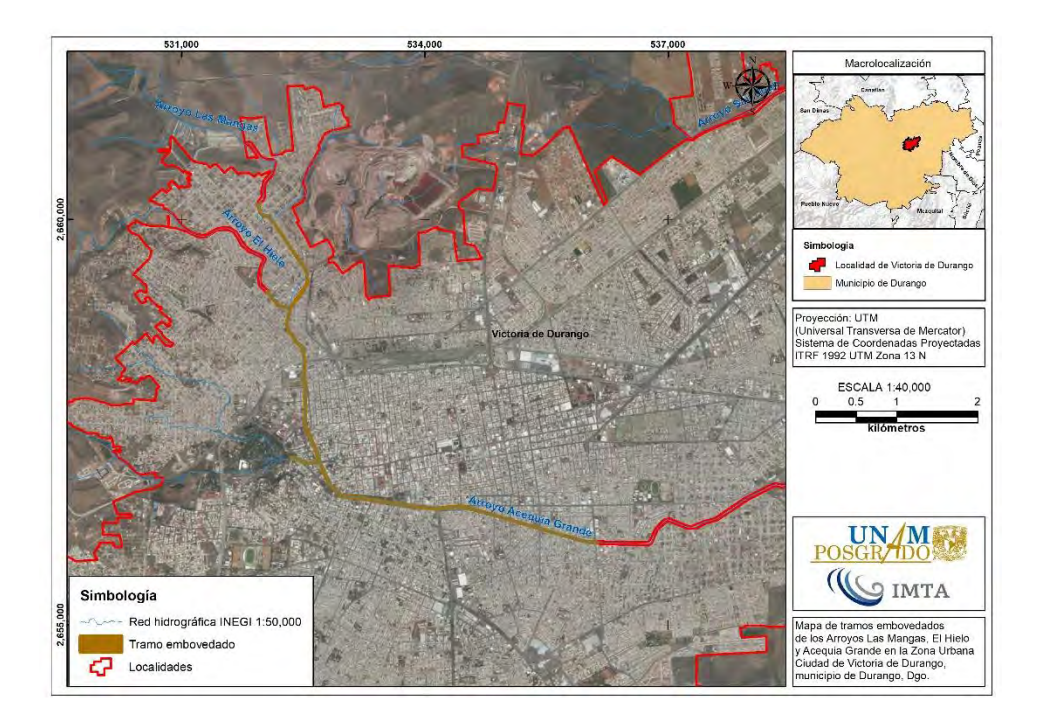

<span id="page-344-1"></span>**Figura 4.42. Tramo embovedado sobre el cual se realizó un dragado del MDE. Fuente: Elaboración propia.**

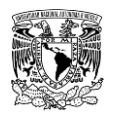

## **4.4.2 Procesamiento del coeficiente de rugosidad de Manning**

Para definir los distintos valores de coeficientes de Manning en toda la zona a modelar, se utilizó la información vectorial de uso de suelo y cobertura vegetal de INEGI escala 1:250,000 serie V para la zona no urbana, mientras que para la zona urbana de Victoria de Durango se utilizó la información vectorial de polígonos de INEGI escala 1:20,000, cuyas claves cartográficas son: F13B11C, F13B12A G13D81F y G13D82D (**[Figura 4.43](#page-345-0)**).

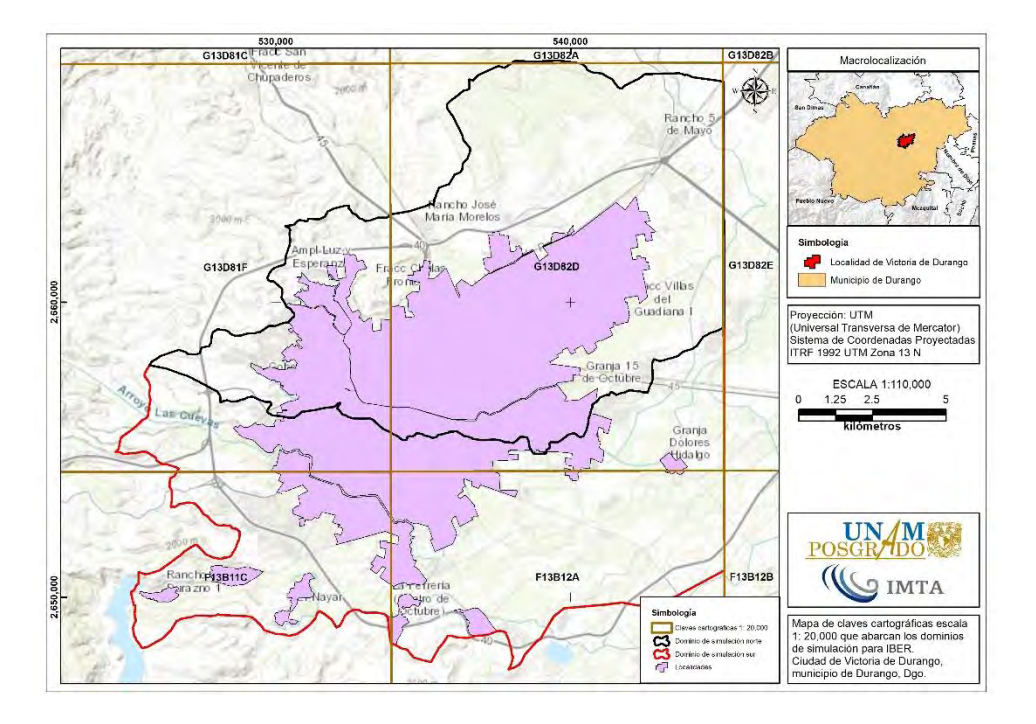

<span id="page-345-0"></span>**Figura 4.43. Claves cartográficas escala 1:20,000 que abarcan la zona urbana. Fuente: Elaboración propia a partir de información de INEGI (2013).**

Del shapefile de polígonos resultante se identificaron 40 tipos de polígonos, mismos que con el apoyo de imágenes de satélite de Google Earth© se reclasificaron a 11 tipos de polígonos, posteriormente se le asignó un uso de suelo a cada uno, como se muestra de la **[Figura 4.44](#page-346-0)** a la **[Figura 4.46](#page-347-0)**.

Luego de procesar la información mencionada, para asignarle valores de coeficientes de rugosidad de Manning, se emplearon los sugeridos por (Chow, 1994) en combinación con los valores definidos por defecto en el programa Iber.

En la **[Tabla 4.48](#page-347-1)** se presentan los usos de suelo utilizados para la zona a modelar, en la segunda columna de la misma se enlistan los valores como están cargados en el archivo \*.csv que se usaron para asignar automáticamente la rugosidad al modelo en Iber.

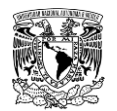

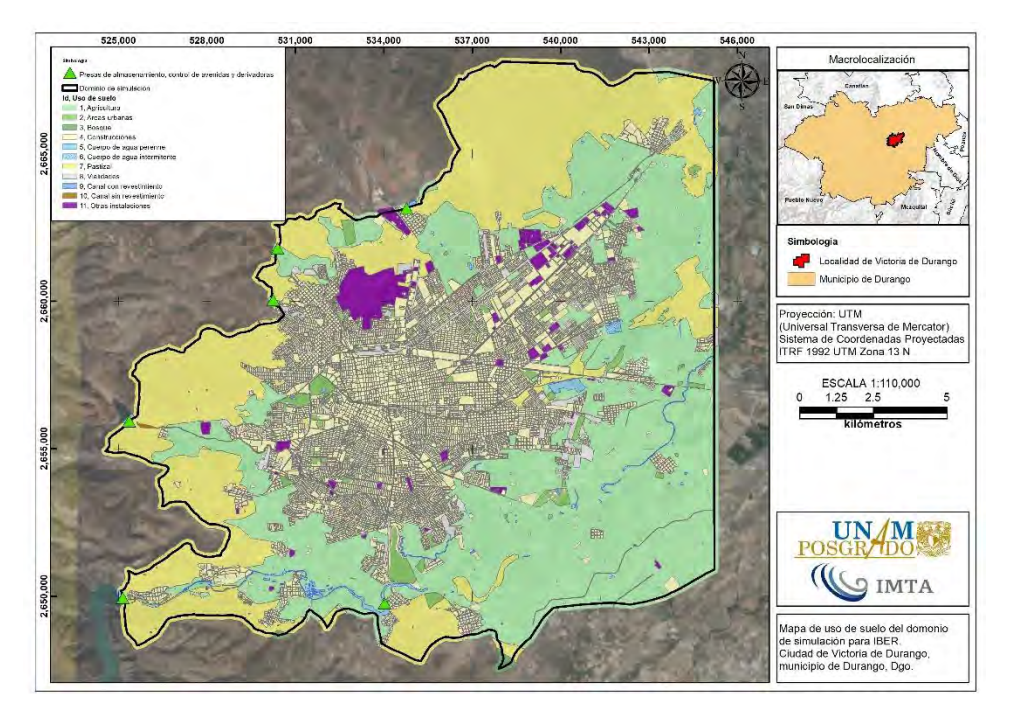

<span id="page-346-0"></span>**Figura 4.44. Uso de suelo del dominio de simulación. Fuente: Elaboración propia a partir de información de Ruíz Morelos** *et al***. (2016); INEGI (2013).**

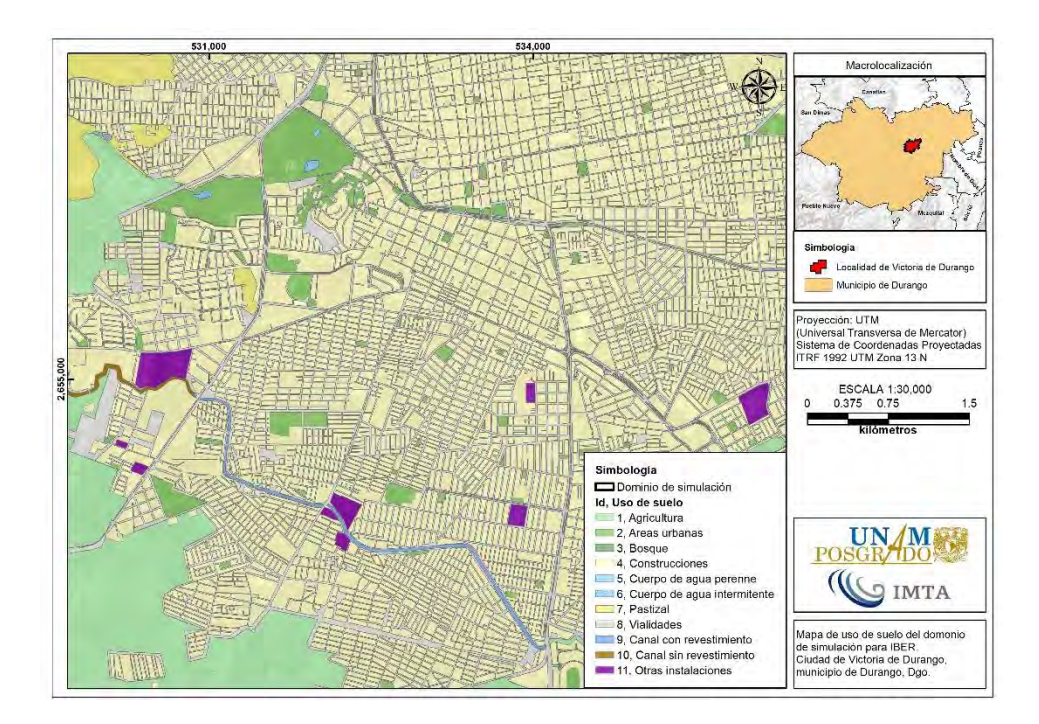

**Figura 4.45. Acercamiento al uso de suelo del dominio de simulación. Fuente: Elaboración propia a partir de información de Ruíz Morelos** *et al***. (2016); INEGI (2013).**

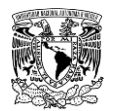

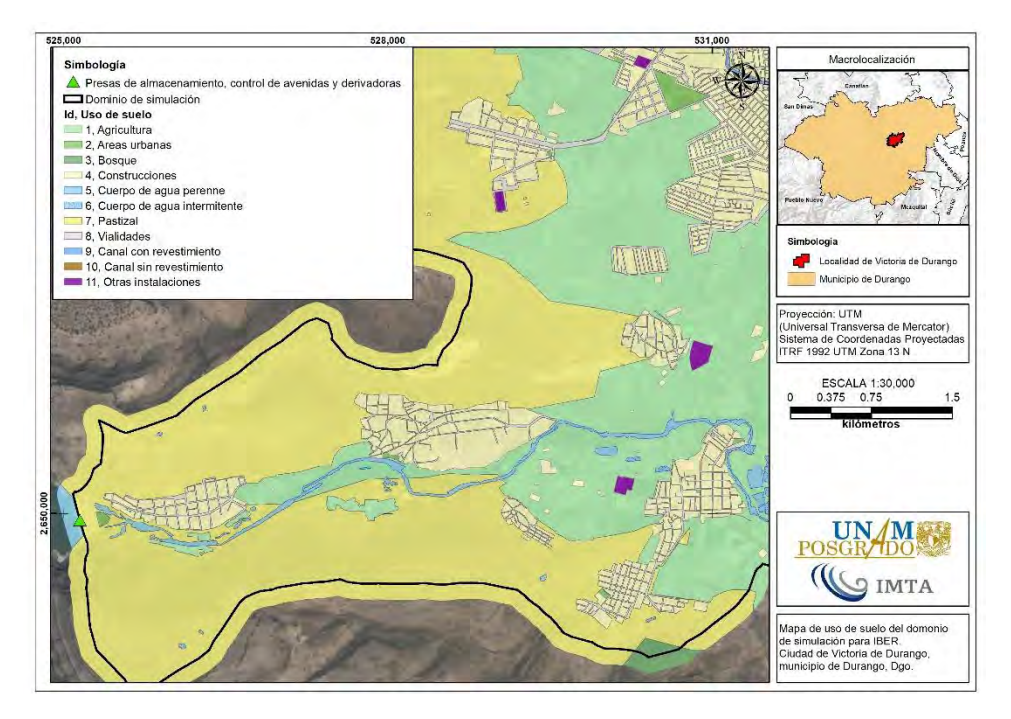

<span id="page-347-0"></span>**Figura 4.46. Acercamiento al uso de suelo del dominio de simulación. Fuente: Elaboración propia a partir de información de Ruíz Morelos** *et al***. (2016); INEGI (2013).**

<span id="page-347-1"></span>**Tabla 4.48. Valores asignados del coeficiente de rugosidad "n" de Manning de acuerdo con el uso de suelo.**

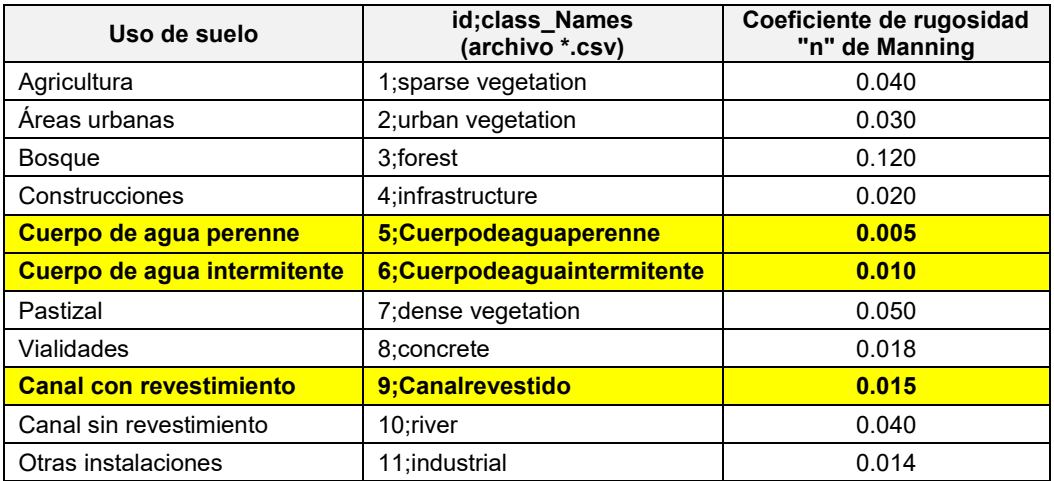

**Nota:** Los usos de suelo señalados de color amarillo fueron dados de alta, ya que no están cargados en la configuración por defecto del programa Iber.

**Fuente: (Chow, 1994; Bladé** *et al***., 2014)**

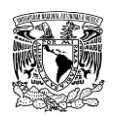

# **4.4.3 Aplicación del software de modelación hidráulica bidimensional Iber**

Una vez recopilada y procesada la información, se prosiguió a construir el modelo hidráulico en el programa Iber v2.5 de los dominios Norte y Sur, como se menciona a continuación. Con la finalidad de que se pueda aplicar la metodología en algún caso similar, en el **ANEXO [7.10.1](#page-539-0)** se presenta a detalle cómo se configuró el proyecto para el modelo hidráulico del dominio Norte.

# **Dominios de simulación del modelo**

Los dominios de simulación Norte y Sur fueron generados desde QGIS como shapefile de polígono y cuyas áreas son 151.66 km<sup>2</sup> y 138.43 km<sup>2</sup>, respectivamente. Los polígonos se dividieron en más polígonos con la finalidad de poder representar diferentes tamaños de elementos para la malla de cálculo. Después se importaron desde Iber cada uno como proyectos independientes cada uno (**[Figura 4.47](#page-348-0)**).

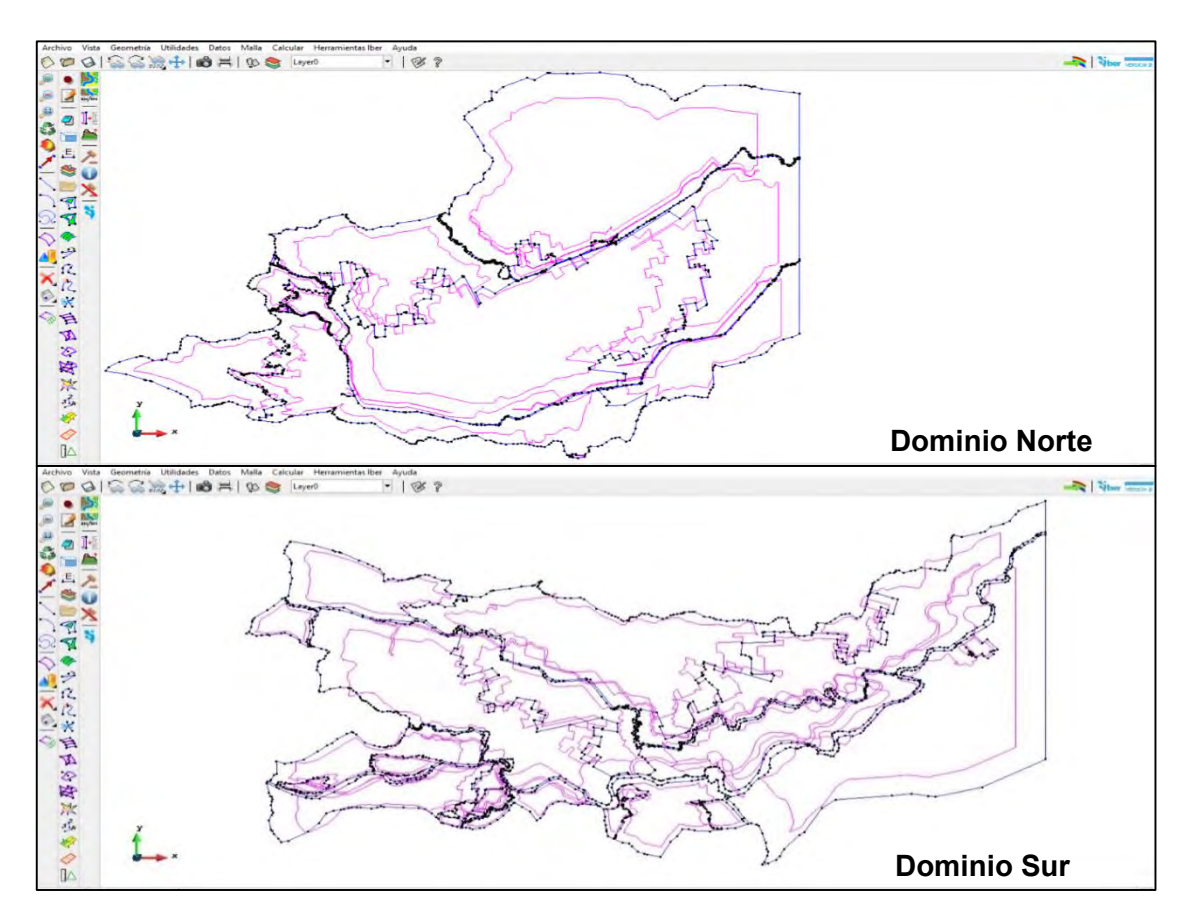

<span id="page-348-0"></span>**Figura 4.47. Geometría importada para cada dominio de simulación. Fuente: Elaboración propia.**

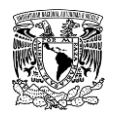

# **Asignación de condición de contorno de entrada**

Para la modelación hidráulica se utilizaron como condiciones de contorno de entrada los hidrogramas obtenidos con la modelación del proceso lluvia-escurrimiento de las 12 subcuencas de aportación (**[Figura 4.48](#page-349-0)**). Cabe mencionar que al ejecutar simulaciones de prueba se observó que, en la parte Noreste del modelo Sur, el Río El Tunal desbordaba un volumen considerable de agua sobre la margen izquierda y combinado por las bajas pendientes de terreno, el agua escurre hacia áreas de agricultura del modelo Norte, por lo que se consideró tal aportación como entrada adicional que afecta al modelo Norte.

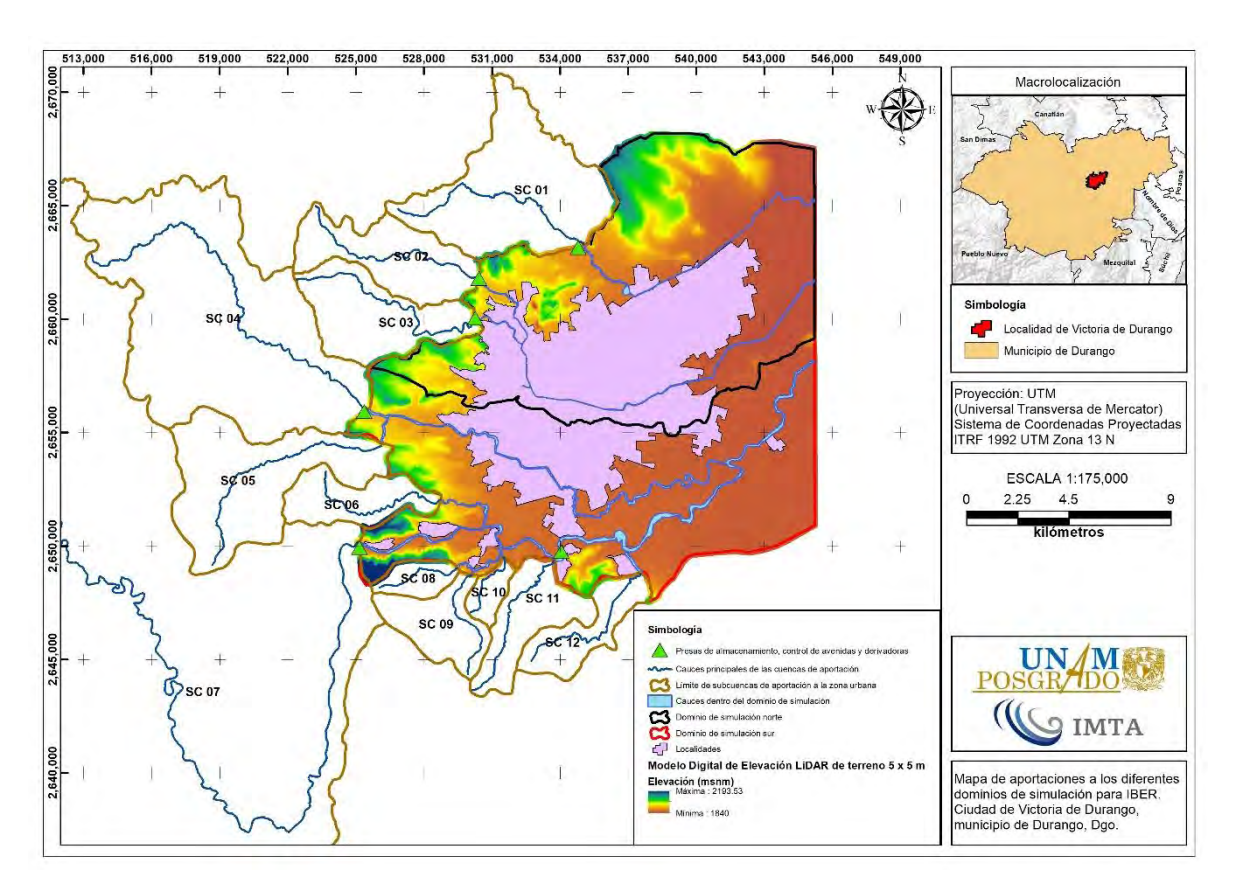

<span id="page-349-0"></span>**Figura 4.48. Aportaciones de cada subcuenca para identificar condiciones de contorno de entrada a los dominios de simulación. Fuente: Elaboración propia.**

Asimismo, por motivo de optimización de los modelos, las condiciones de contorno de entrada fueron discretizadas a un total de 11 (incluida la mencionada en el párrafo anterior). En la **[Tabla 4.49](#page-350-0)** se presentan los valores de los gastos máximos de cada entrada a su respectivo modelo. Como ejemplo de definición de los hidrogramas en el modelo, en la

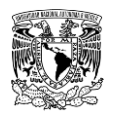

**[Figura 4.49](#page-350-1)** se presenta la ventana "Análisis 2D", mientras que en la **[Figura 4.50](#page-351-0)** y **[Figura](#page-351-1)** 

**[4.51](#page-351-1)** se indican las entradas a cada modelo.

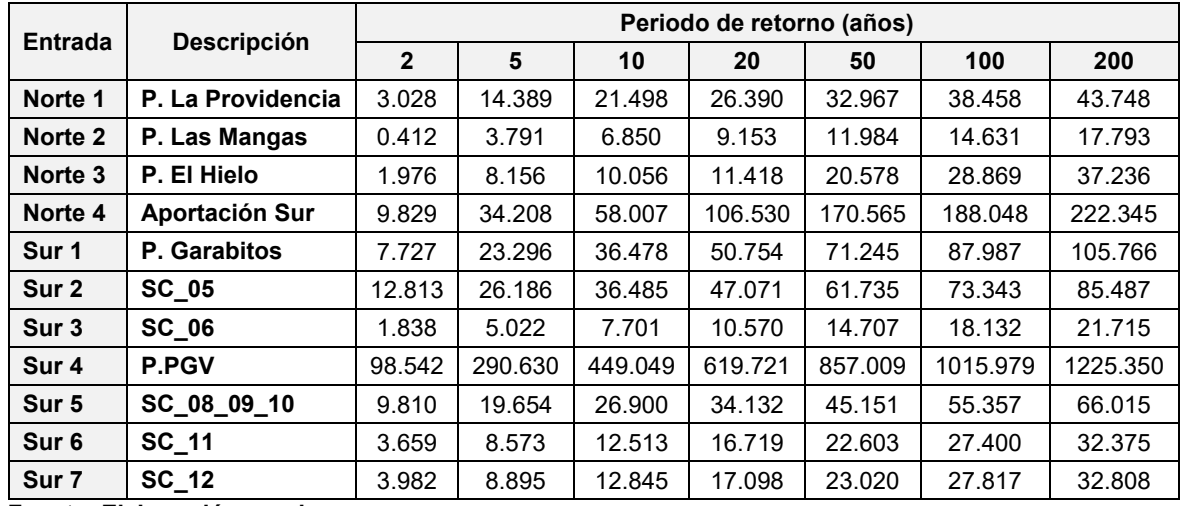

<span id="page-350-0"></span>**Tabla 4.49. Gastos máximos (m<sup>3</sup> /s) para diferentes periodos de retorno obtenidos de la modelación hidrológica, en cada entrada al dominio de simulación del programa IBER.**

**Fuente: Elaboración propia.**

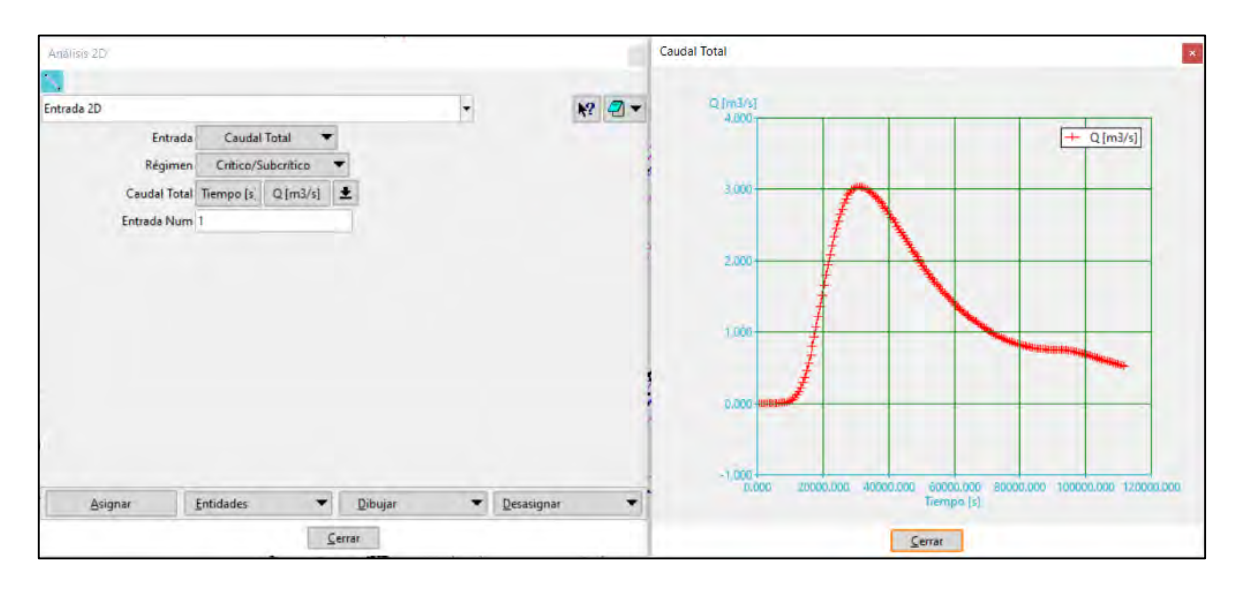

<span id="page-350-1"></span>**Figura 4.49. Asignación de hidrograma de entrada 1 del modelo Norte en la ventana "Análisis 2D". Fuente: Elaboración propia.**

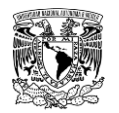

**METODOLOGÍA PARA LA DETERMINACIÓN DE MAPAS DE PELIGRO POR INUNDACIÓN EN CIUDADES UBICADAS AGUAS ABAJO DE PRESAS DE ALMACENAMIENTO**

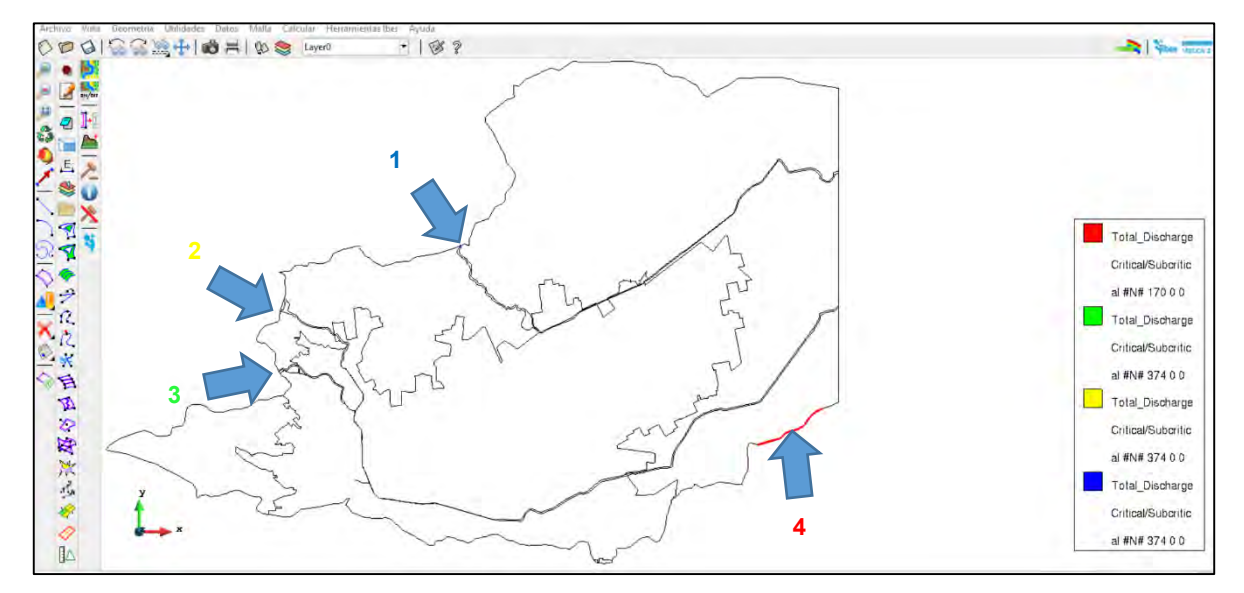

<span id="page-351-0"></span>**Figura 4.50. Señalización por colores de las condiciones de entrada al dominio de simulación Norte. Fuente: Elaboración propia.**

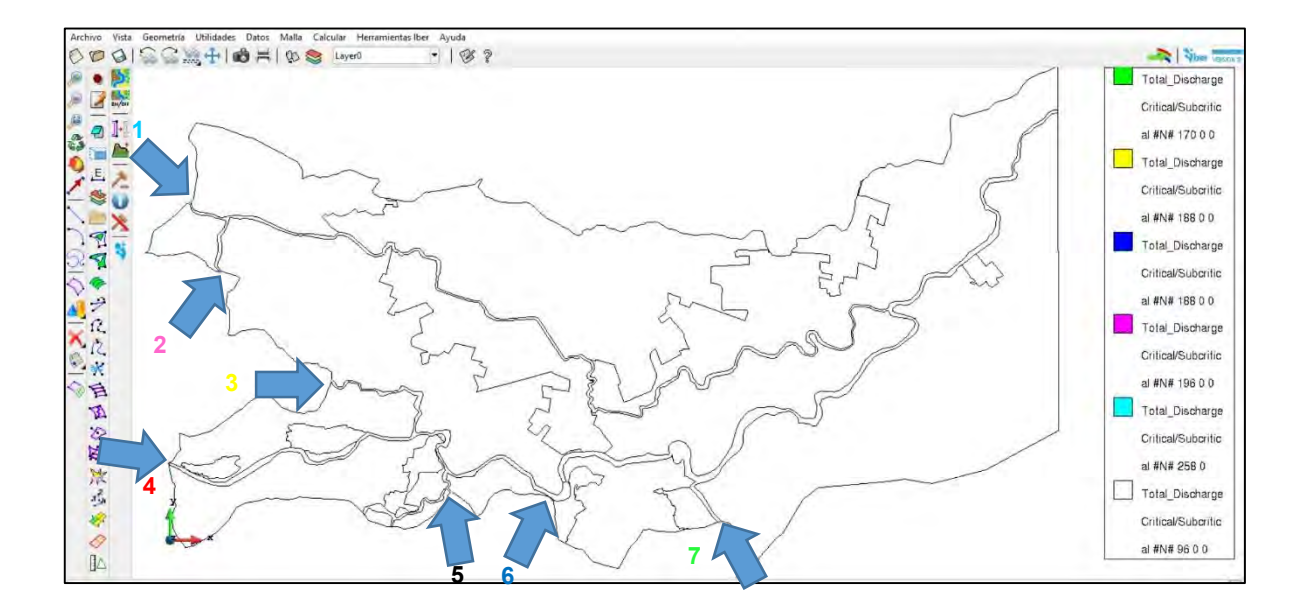

<span id="page-351-1"></span>**Figura 4.51. Señalización por colores de las condiciones de entrada al dominio de simulación Sur. Fuente: Elaboración propia.**

### **Asignación de condición de contorno de salida**

En lo que respecta a la definición de las condiciones de contorno de salida de la zona de estudio, el primer parámetro que se considera es la pendiente del cauce. En general, los cauces asociados con planicies de inundación son aquellos cuya pendiente del cauce

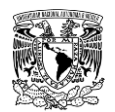

principal es suave, es decir, que su tirante crítico es menor que el tirante normal. En consecuencia, el perfil de flujo gradualmente variado que se formará sobre ellos es del tipo *M*.

Sin embargo, para que se desarrolle el régimen de flujo subcrítico se requiere definir la condición de contorno de salida a través de los siguientes tipos: (1) vertedor, (2) nivel (o tirante hidráulico) o, bien, por medio de (3) curva de nivel (tirante)-gasto.

Con la finalidad de conocer las zonas propensas a inundación y como no se dispone a detalle de información para formar alguno de los tipos de salida previamente mencionados para lograr un régimen de flujo subcrítico; en las salidas de los dominios de simulación se asignó la condición de contorno de salida considerando un régimen de flujo Supercrítico/Crítico en gran parte del perímetro del dominio de simulación, excepto en las caras aguas arriba de los cauces donde se definieron los hidrogramas de entrada (**[Figura](#page-352-0)  [4.52](#page-352-0)** y **[Figura 4.53](#page-353-0)**). Esta consideración no tiene gran impacto en los resultados debido a que las salidas del dominio se encuentran alejadas de la zona urbana.

<span id="page-352-0"></span>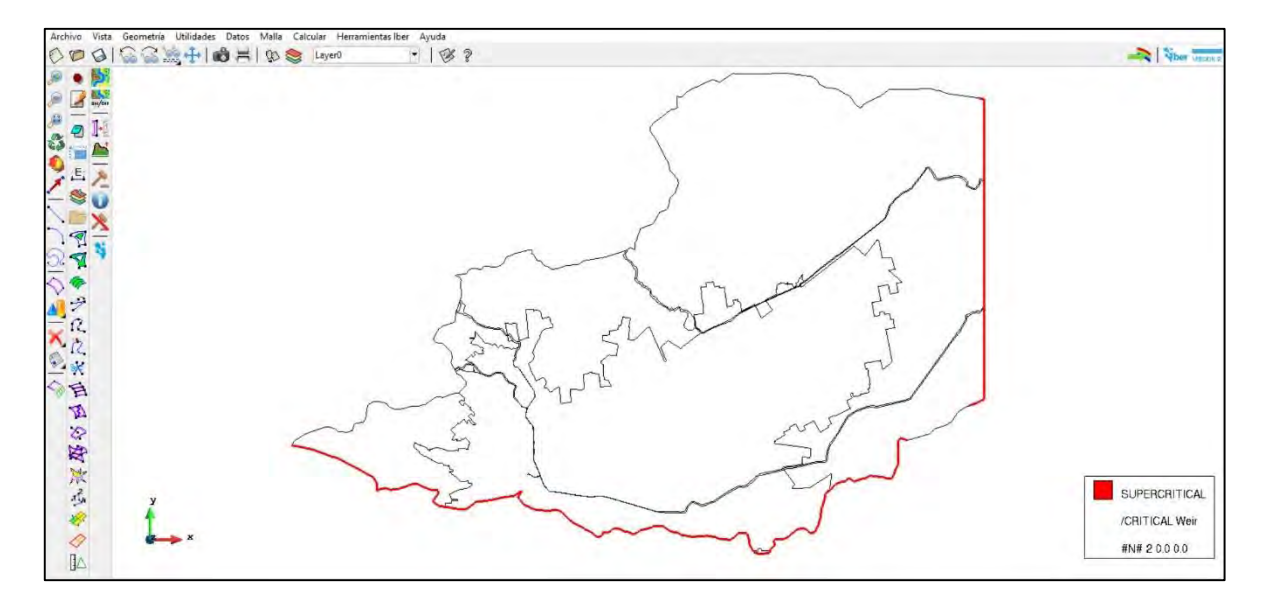

**Figura 4.52. Asignación de condición de salida 2D al dominio de simulación Norte. Fuente: Elaboración propia.**

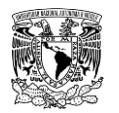

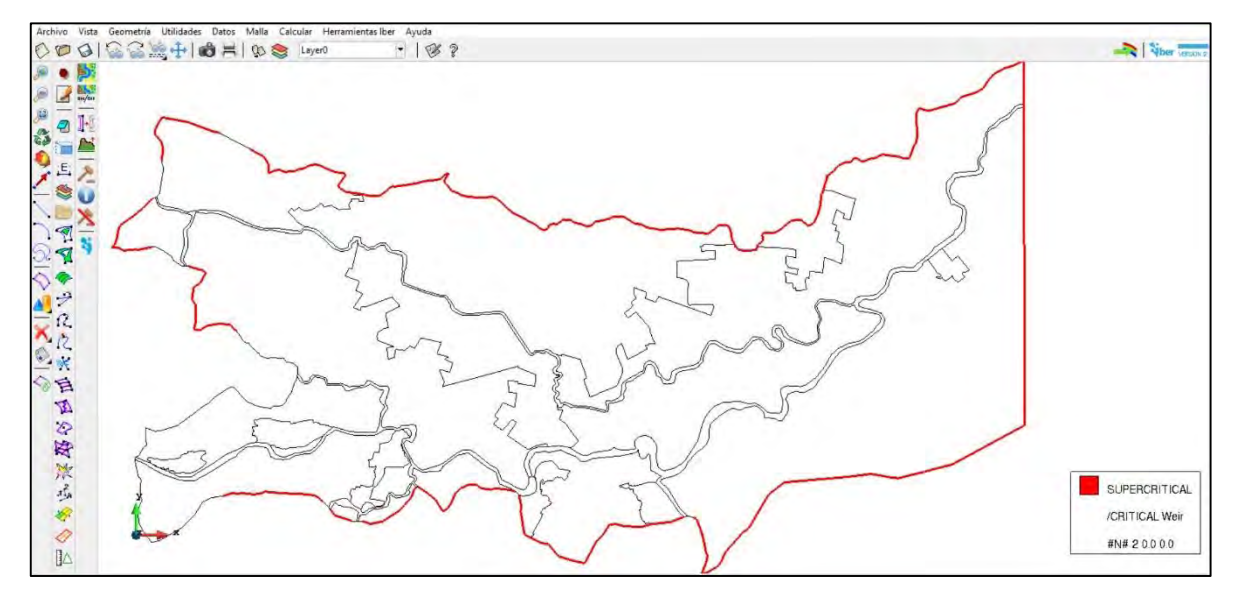

<span id="page-353-0"></span>**Figura 4.53. Asignación de condición de salida 2D al dominio de simulación Sur. Fuente: Elaboración propia.**

## **Asignación de condición inicial**

Para el presente trabajo la condición inicial que se definió en ambos dominios fue un tirante igual a cero en toda la zona a modelar, es decir, condiciones de flujo seco. En el caso del cauce del río Tunal (aguas abajo de la presa Presidente Guadalupe Victoria) no se configuró condición inicial debido a que el análisis de gastos desarrollado de la subcuenca aforada (técnica del antitránsito) se considera el gasto total, es decir, la suma de gasto base y gasto directo.

## **Definición del módulo "Procesos Hidrológicos"**

Previo a la configuración de este módulo se determinaron los hietogramas de intensidad de lluvia total de diseño para diferentes periodos de retorno (2, 5, 10, 20, 50, 100 y 200 años) con duración de 24 horas que se presentan en cada dominio de simulación como se menciona a continuación.

Primeramente, se dispuso de los resultados del análisis de frecuencia de precipitación máxima anual en 24 horas de las estaciones ESIME 10017, ECC 10023, ECC 10076 y ECC 10092 (**[Tabla 4.35](#page-327-1)**). Para la distribución espacial de la precipitación en cada dominio de simulación se utilizó el método de los polígonos de Thiessen (**[Figura 4.54](#page-354-0)**), posteriormente,

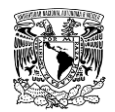

los valores de precipitación media obtenidos se ajustaron con el factor de reducción por área (USACE, 1981). En la **[Tabla 4.50](#page-354-1)** se muestran los valores de este factor.

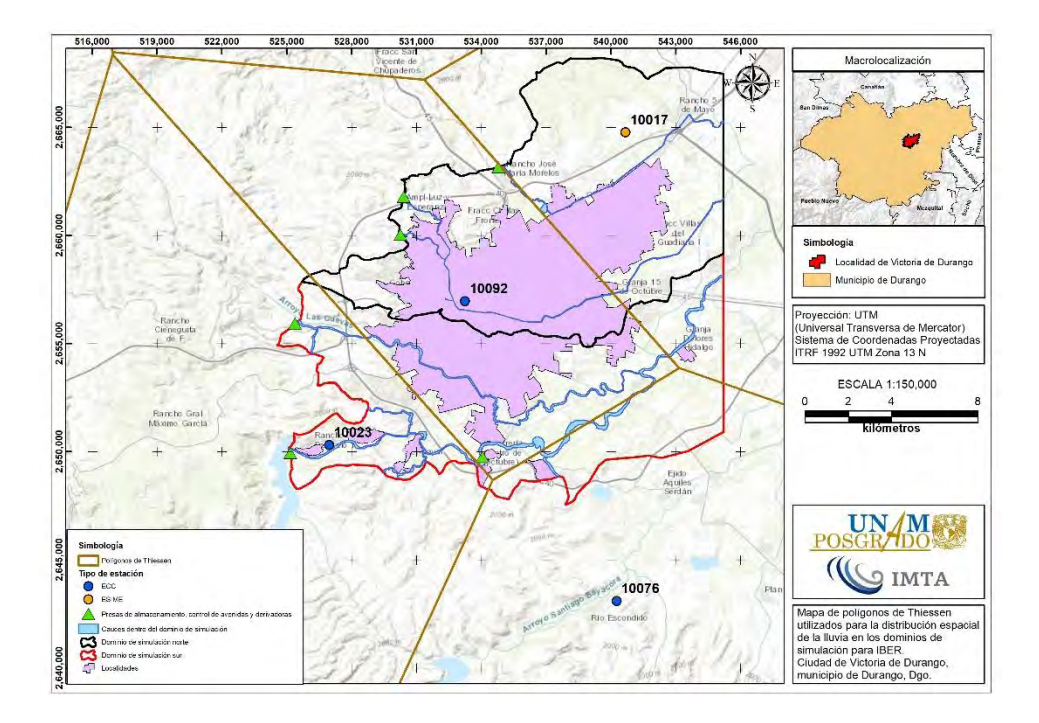

<span id="page-354-0"></span>**Figura 4.54. Polígonos de Thiessen para determinar la distribución espacial de la lluvia en los dominios de simulación.**

**Fuente: Elaboración propia a partir de información de (SMN, 2019).**

<span id="page-354-1"></span>**Tabla 4.50. Valores del Factor de reducción por área (FRA) en cada dominio de simulación para una duración de tormenta de 24 horas.**

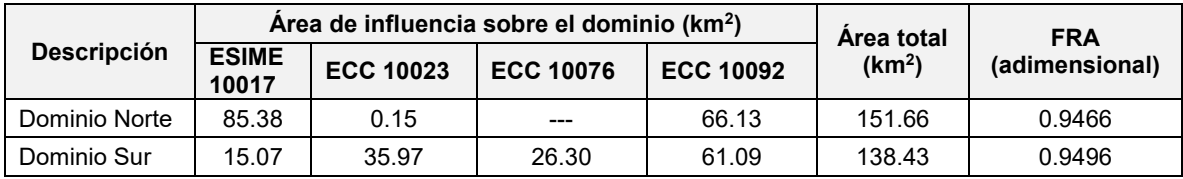

**Fuente: Elaboración propia.**

Posteriormente se utilizó el patrón de distribución temporal de lluvia de la ESIME 10017 (**[Figura 4.30](#page-329-0)**) y éste se asumió como representativo para ambos dominios de simulación debido a que es la única fuente de información temporal de lluvia disponible en la zona de estudio, además la distancia de ambos dominios a la estación ESIME 10017 es muy similar. Definiendo incrementos de tiempo ( $\Delta t$ ) de 10 minutos (600 segundos) se calculó el bloque de precipitación para cada uno de estos intervalos. Finalmente, se dividió cada bloque de

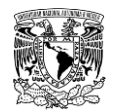

precipitación entre el intervalo de duración de 10 minutos para obtener bloques de intensidad de lluvia (**[Figura 4.55](#page-355-0)** y **[Figura 4.56](#page-355-1)**).

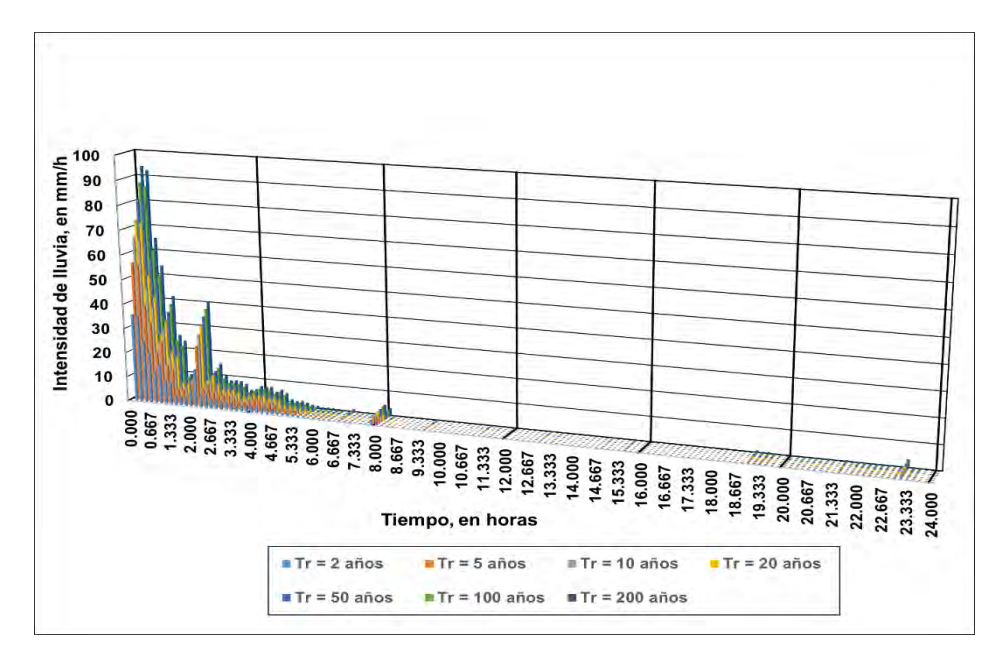

<span id="page-355-0"></span>**Figura 4.55. Hietograma de intensidad de lluvia para el dominio Norte. Fuente: Elaboración propia.**

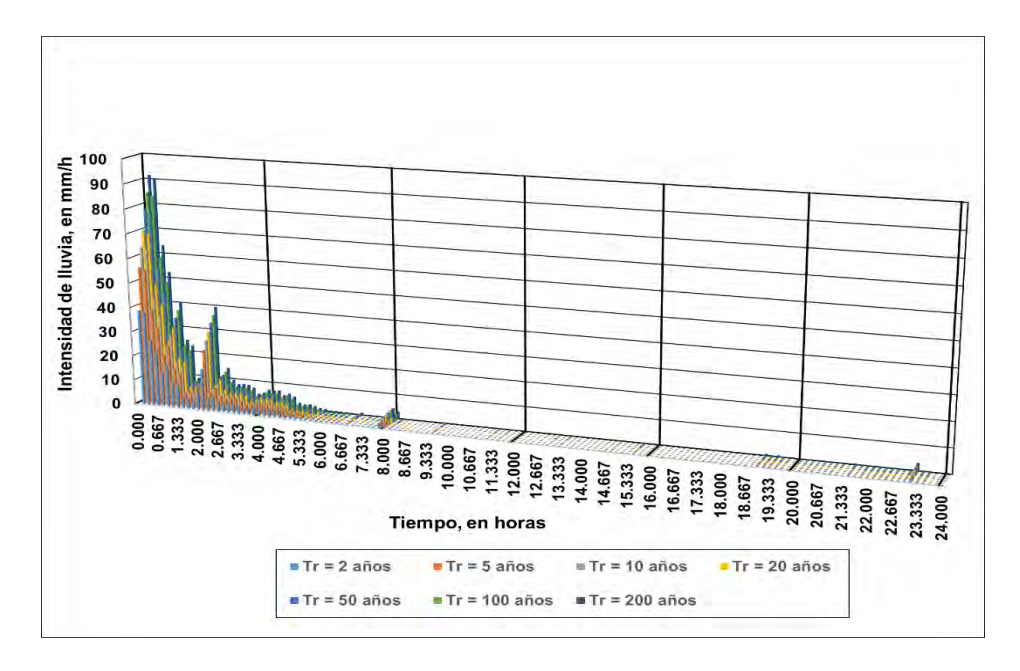

<span id="page-355-1"></span>**Figura 4.56. Hietograma de intensidad de lluvia para el dominio Sur. Fuente: Elaboración propia.**

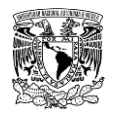

Una vez calculados los hietogramas, éstos se definieron (**[Figura 4.57](#page-356-0)**) y se asignaron en las superficies 2D de cada dominio de simulación en el programa Iber (**[Figura 4.58](#page-356-1)** y **[Figura](#page-357-0)  [4.59](#page-357-0)**). Al considerar el patrón de la lluvia, se simulará entonces un flujo no permanente.

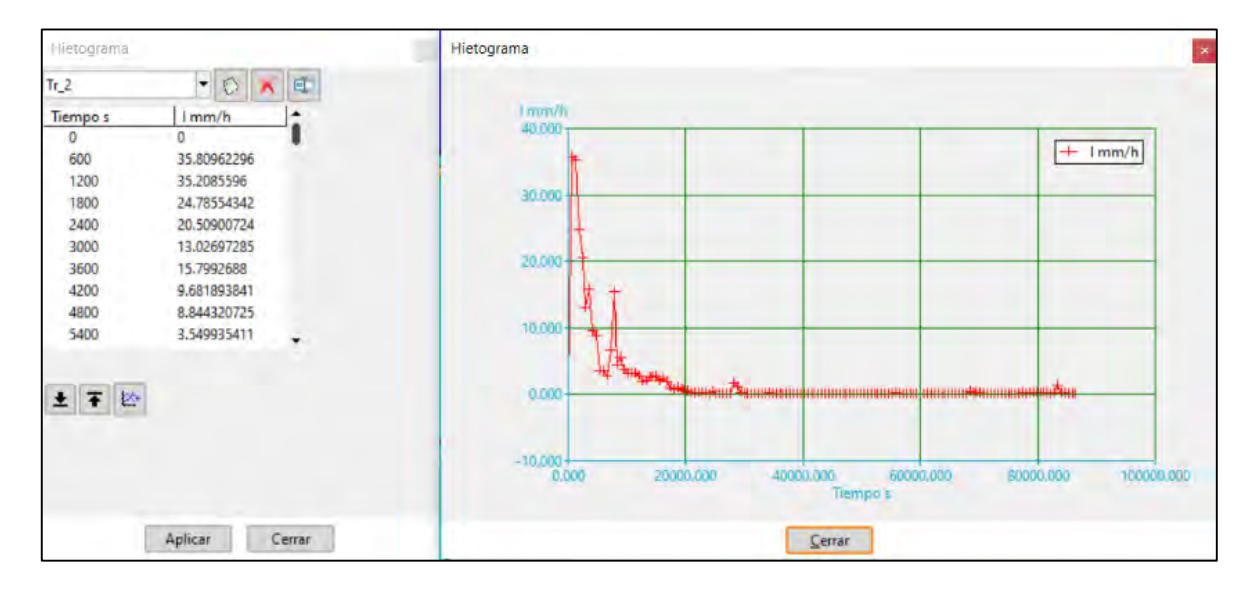

<span id="page-356-0"></span>**Figura 4.57. Definición del hietograma de diseño. Fuente: Elaboración propia.**

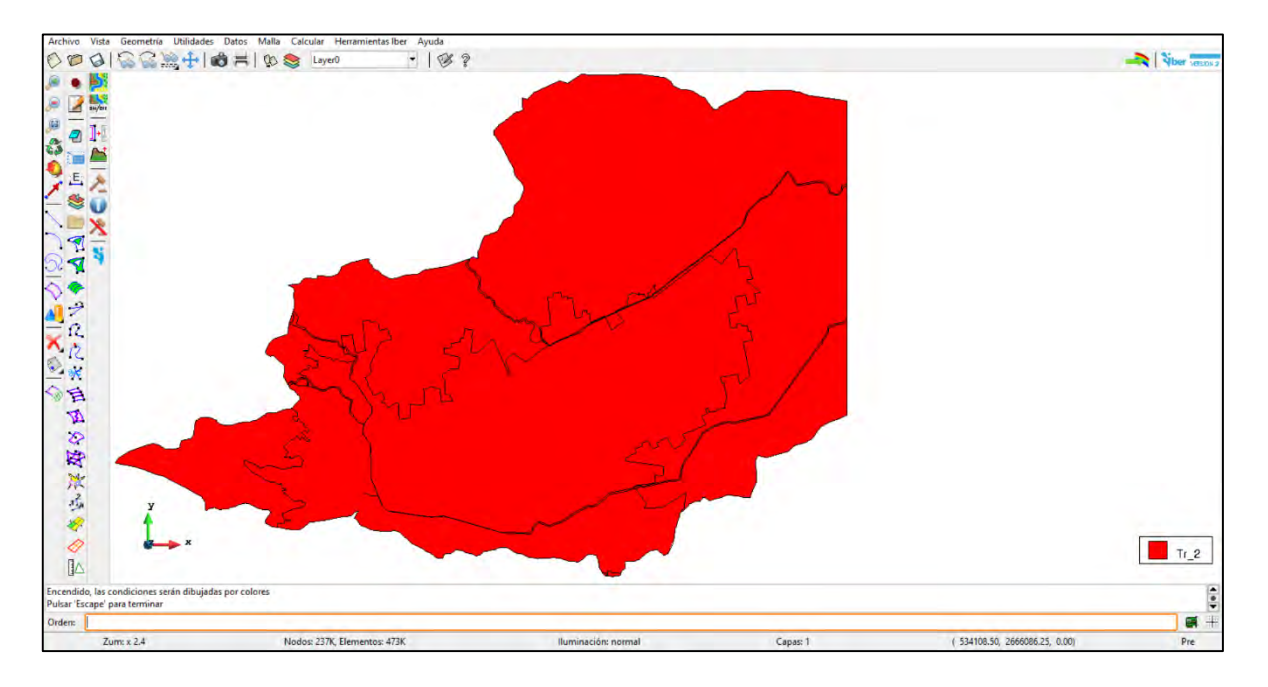

<span id="page-356-1"></span>**Figura 4.58. Asignación de hietograma en el dominio Norte. Fuente: Elaboración propia.**

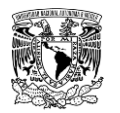

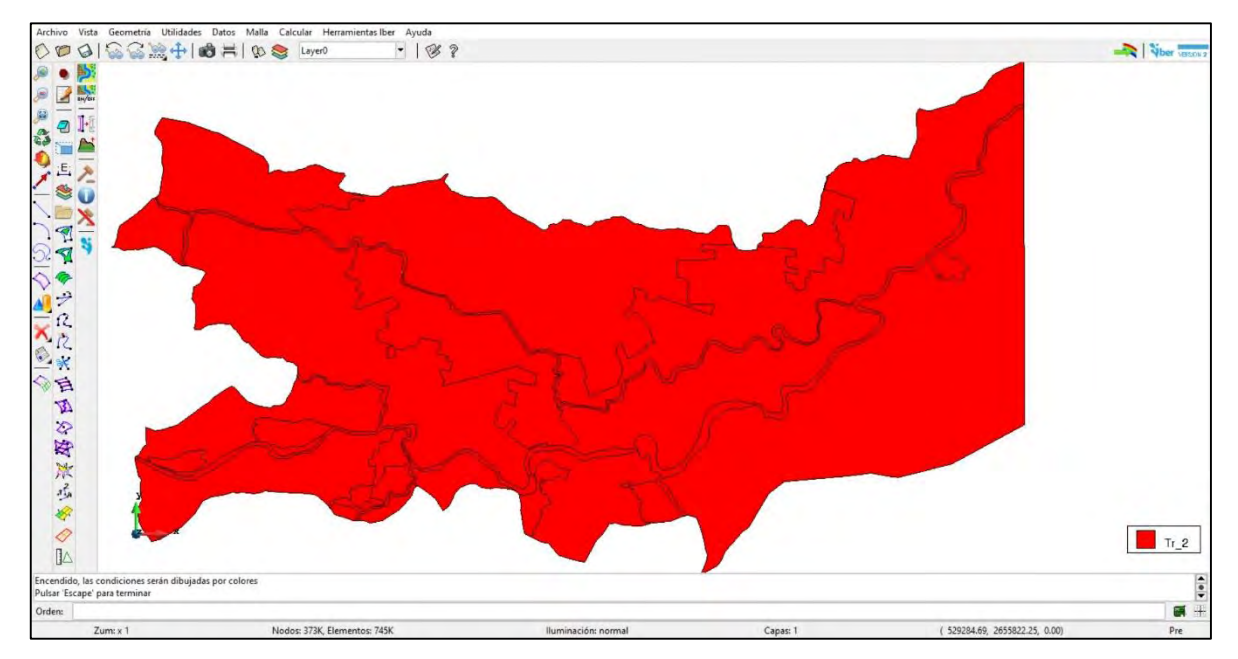

**Figura 4.59. Asignación de hietograma en el dominio Sur. Fuente: Elaboración propia.**

<span id="page-357-0"></span>Para el cálculo de la precipitación efectiva, se utilizó el método de los números de curva (CN), el cual evalúa las perdidas por infiltración (**[Figura 4.60](#page-358-0)**); a cada polígono del respectivo dominio se le calculó un **CN** ponderado para considerar la distribución espacial de este parámetro (**[Figura 4.61](#page-358-1)** y **[Figura 4.62](#page-359-0)**) y así obtener una representación más cercana a la realidad que solo utilizar un **CN** medio para todo el dominio de simulación.

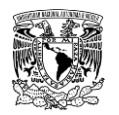

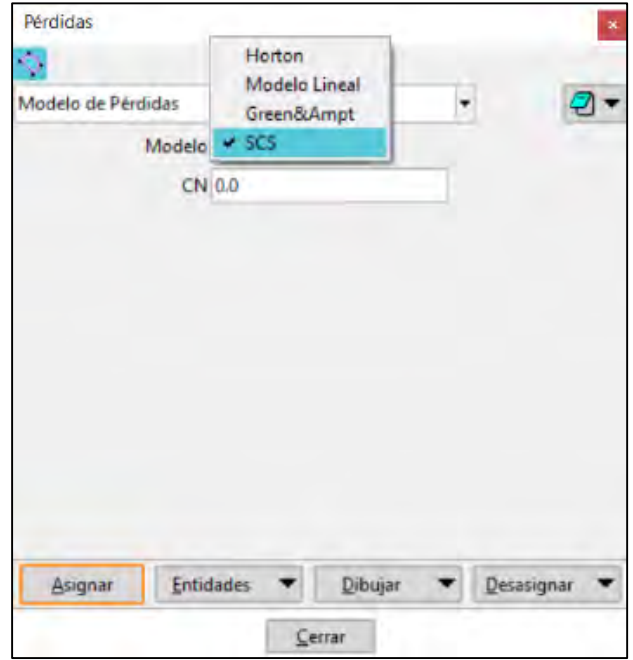

<span id="page-358-0"></span>**Figura 4.60. Selección de modelo de pérdidas por infiltración. Fuente: Bladé** *et al***. (2014).**

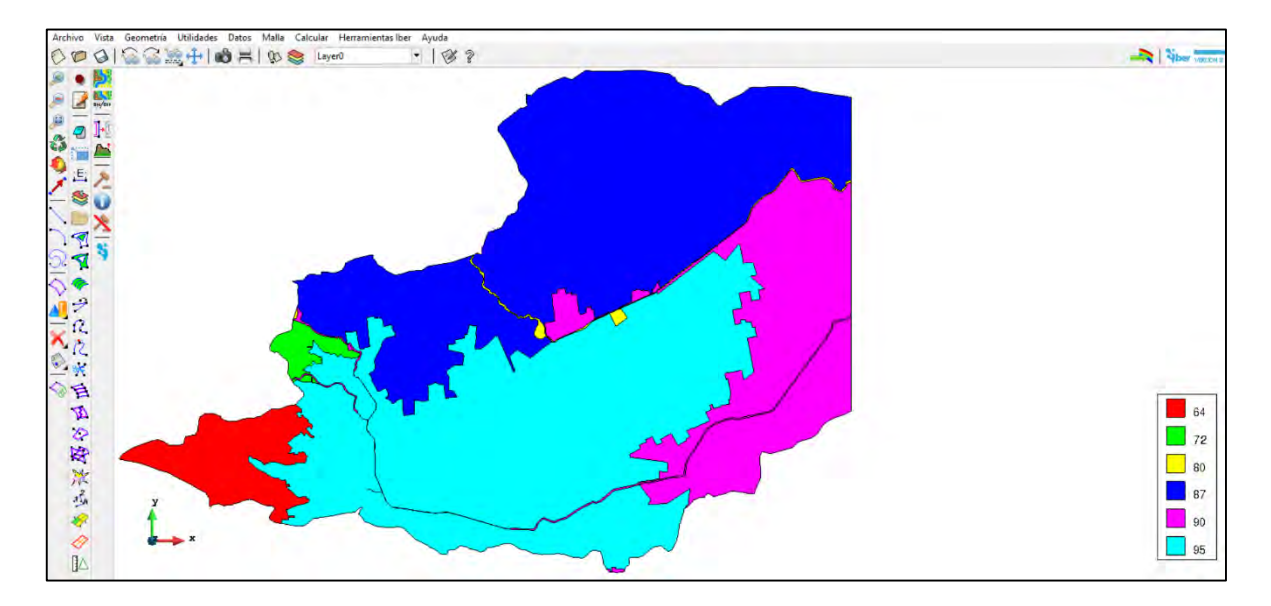

<span id="page-358-1"></span>**Figura 4.61. Asignación de Números de Curva del SCS a las superficies del dominio Norte. Fuente: Elaboración propia.**

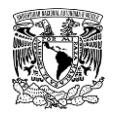

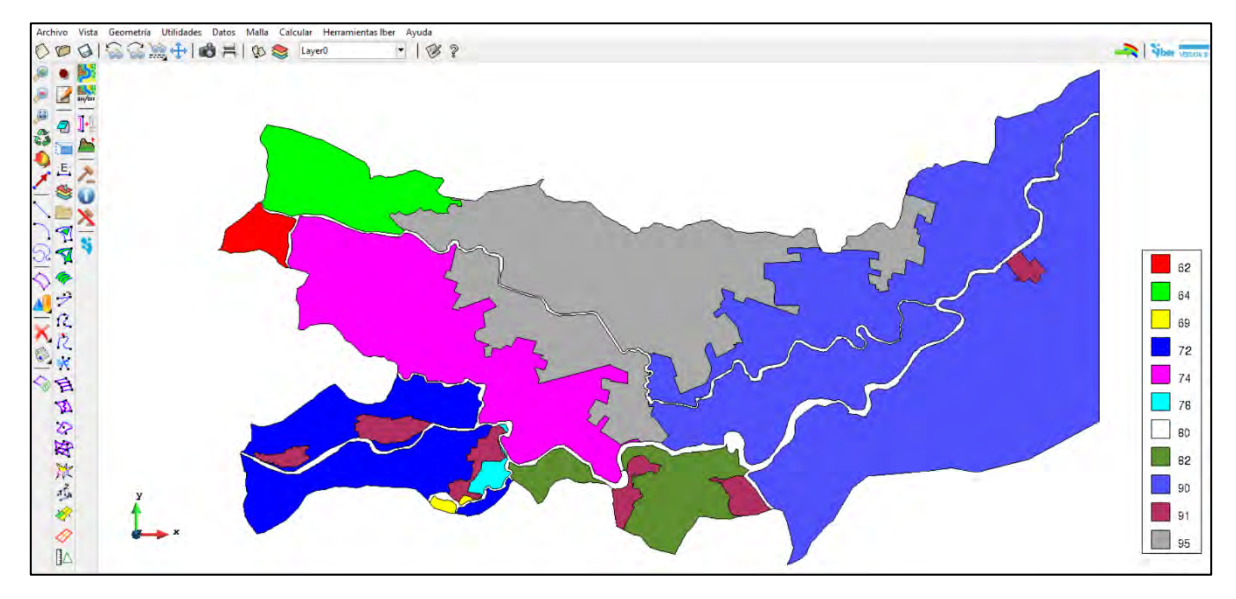

<span id="page-359-0"></span>**Figura 4.62. Asignación de Números de Curva del SCS a las superficies del dominio Sur. Fuente: Elaboración propia.**

### **Configuración y generación de malla de cálculo**

Se definió una malla de cálculo en los dominios de simulación sobre la cual se resuelven las ecuaciones SWE 2D, obteniendo así los valores del tirante hidráulico y velocidad en cada uno de los elementos de la malla.

Para ambos dominios se generaron mallas no estructuradas de elementos triangulares, cuyos tamaños están en función de la definición o detalle que se le desee dar a la superficie a representar (**[Tabla 4.51](#page-359-1)**).

<span id="page-359-1"></span>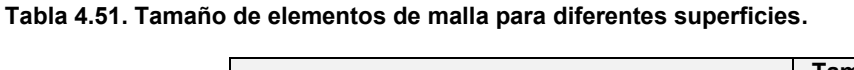

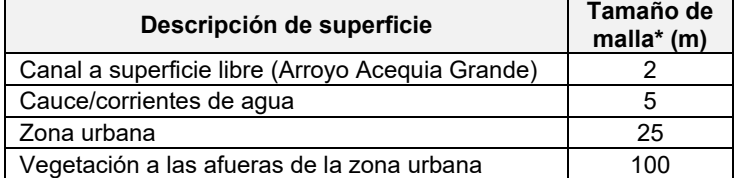

**\*Nota: también se conoce como longitud de arista máxima del elemento**.

**Fuente: Elaboración propia.**

En la **[Figura 4.63](#page-360-0)** y en la **[Figura 4.65](#page-362-0)** se presentan los tamaños de los elementos de la malla de cálculo de ambos dominios, mientras que en la **[Figura 4.64](#page-361-0)** y **[Figura 4.66](#page-363-0)** se
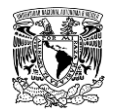

presenta un acercamiento a las mallas de cálculo de los dominios Norte y Sur, respectivamente.

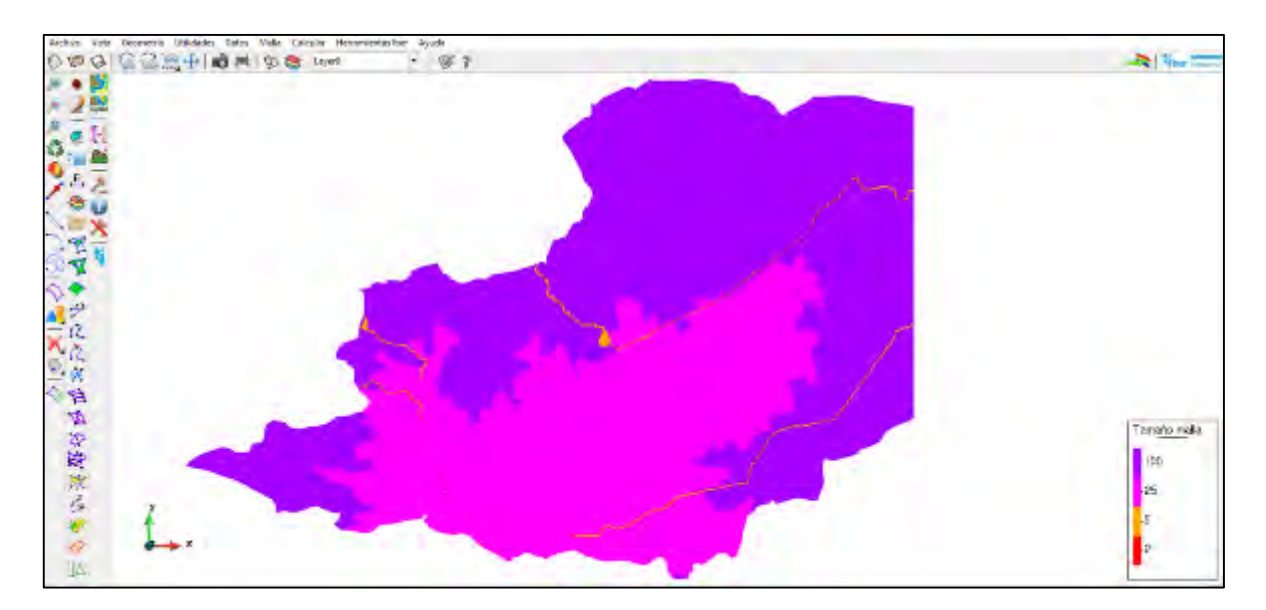

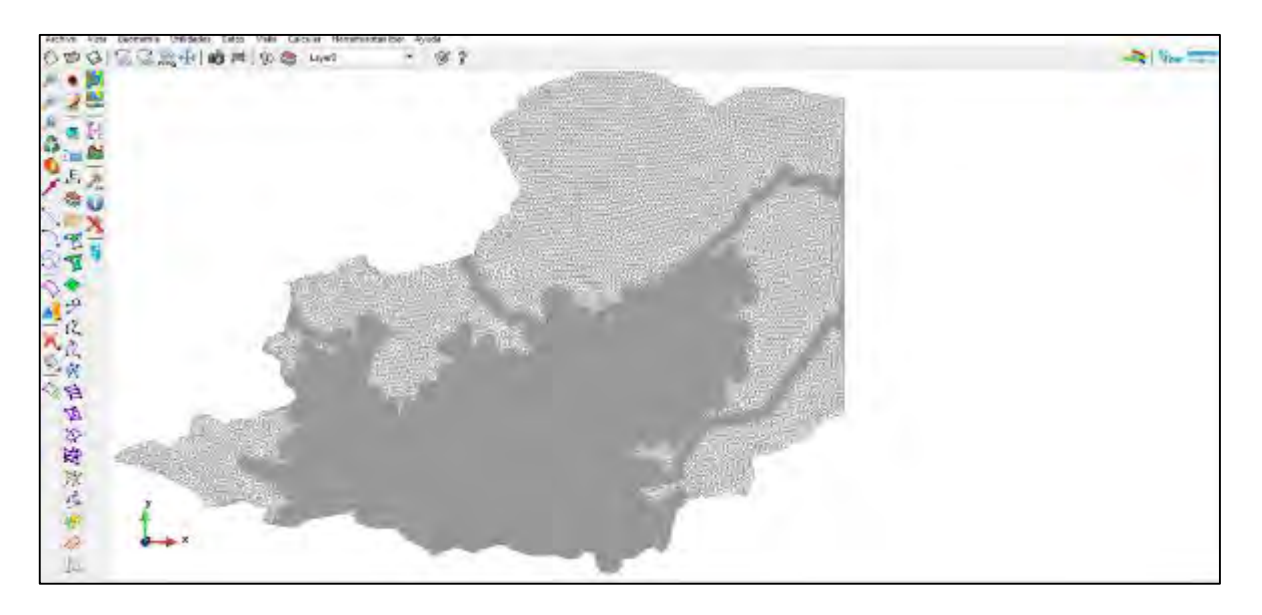

**Figura 4.63. Tamaños de elementos de malla del dominio Norte y su respectivo mallado. Fuente: Elaboración propia.**

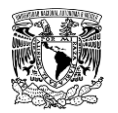

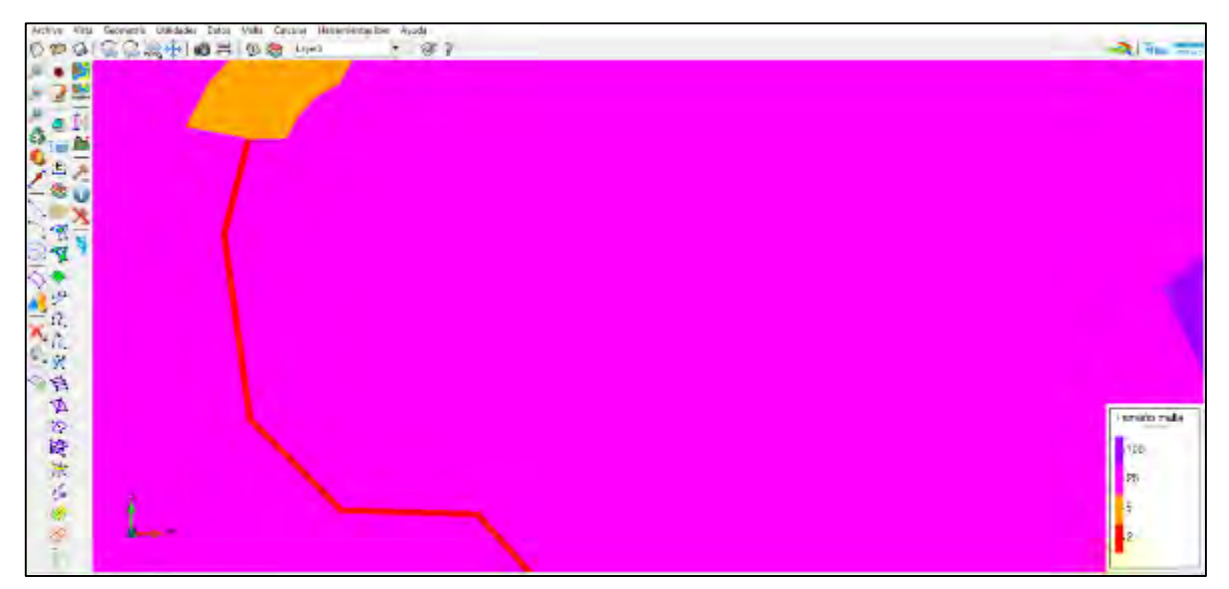

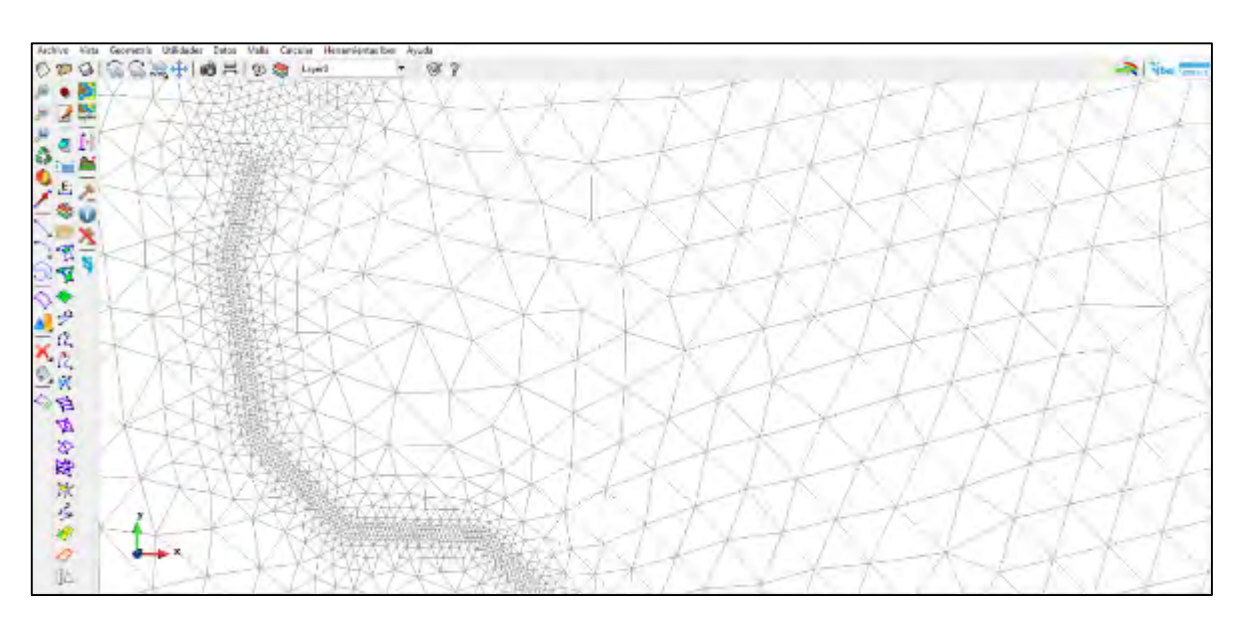

**Figura 4.64. Acercamiento a tamaños de elementos de malla del dominio Norte y su respectivo mallado. Fuente: Elaboración propia.**

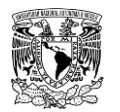

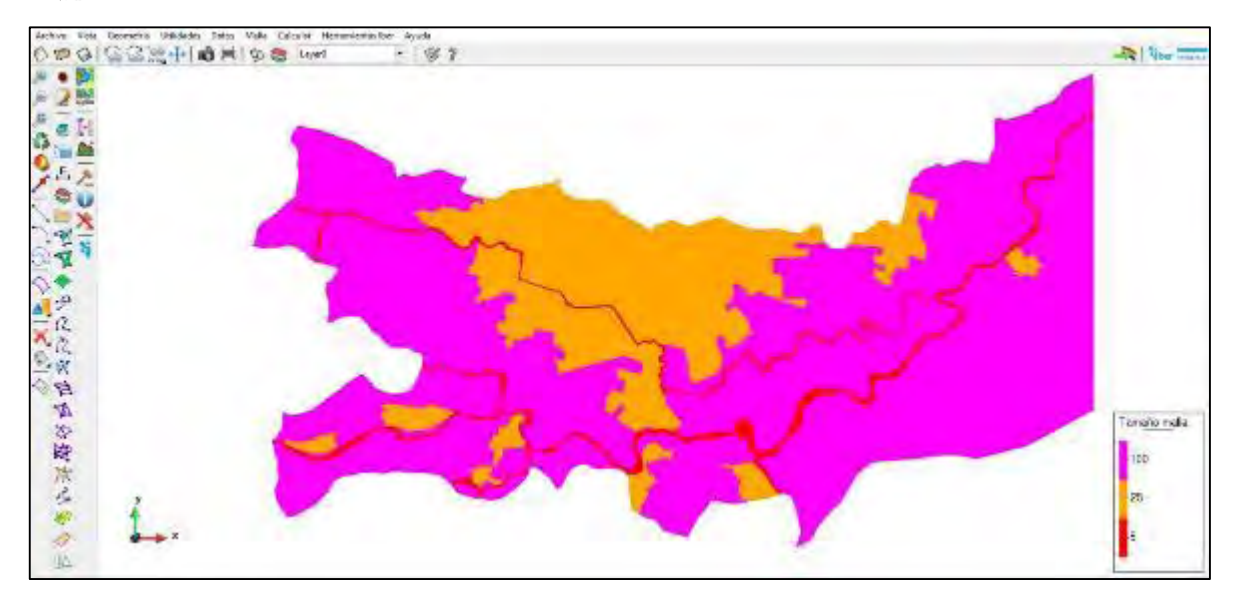

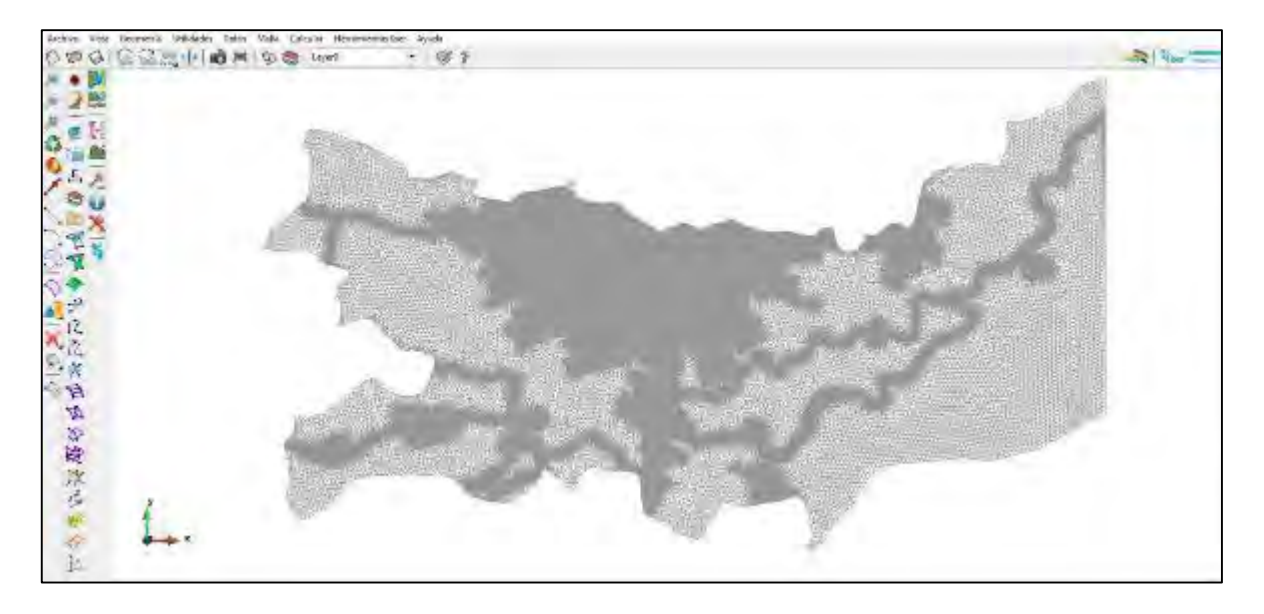

**Figura 4.65. Tamaños de elementos de malla del dominio Sur y su respectivo mallado. Fuente: Elaboración propia.**

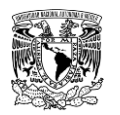

# **METODOLOGÍA PARA LA DETERMINACIÓN DE MAPAS DE PELIGRO POR INUNDACIÓN**

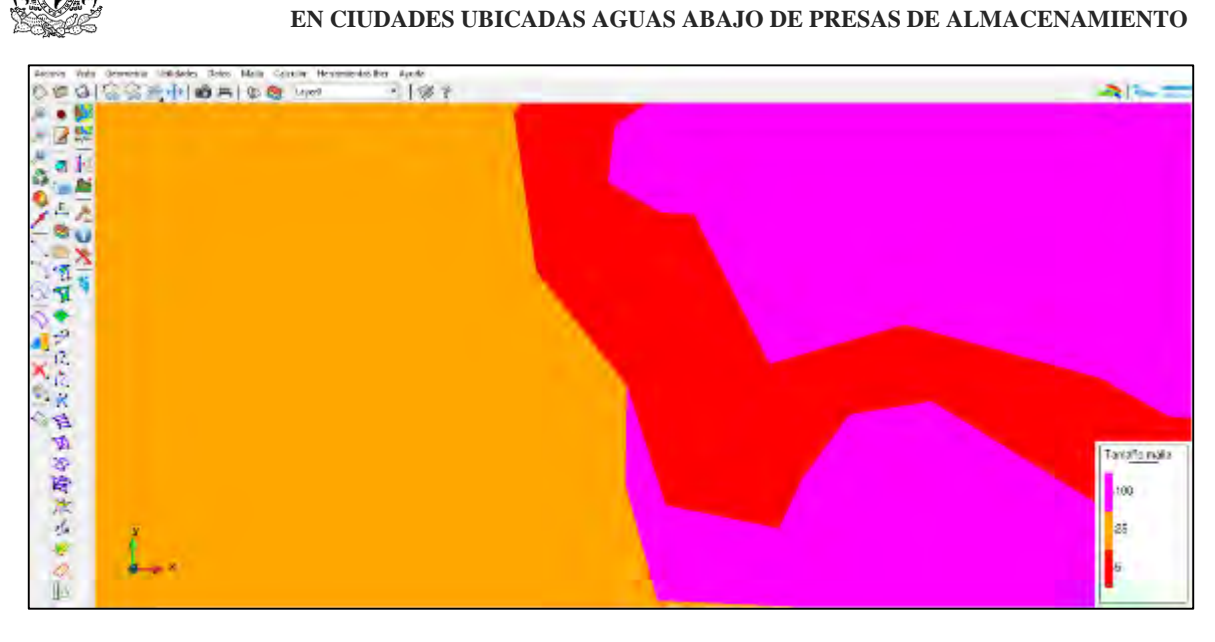

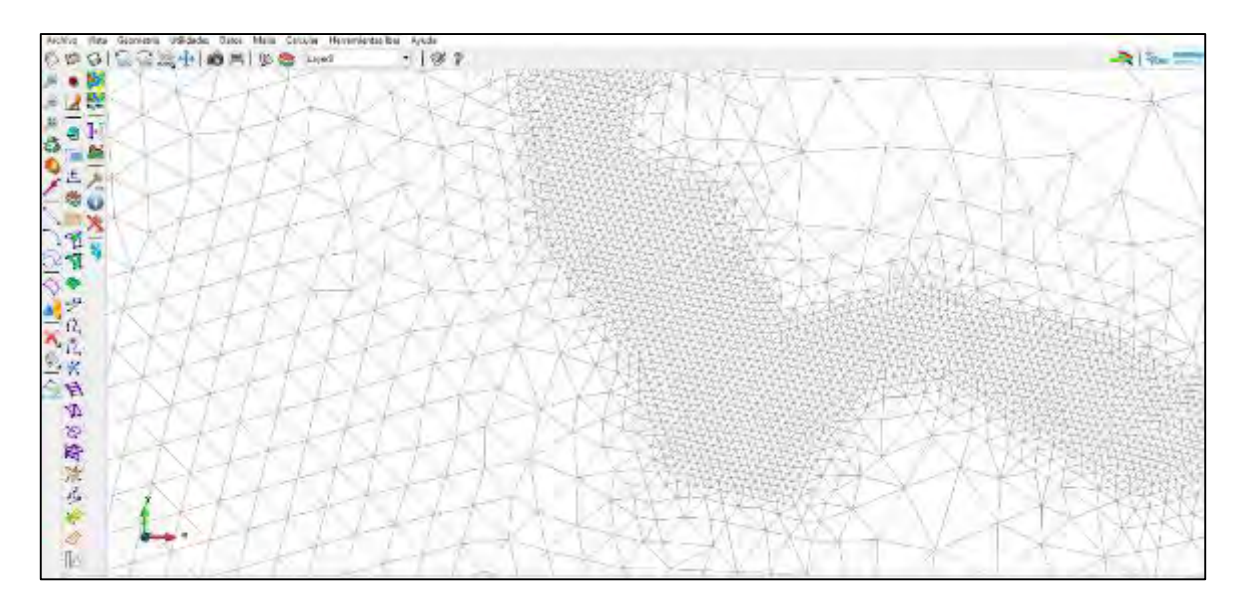

**Figura 4.66. Acercamiento a tamaños de elementos de malla del dominio Norte y su respectivo mallado. Fuente: Elaboración propia.**

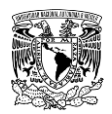

### **Asignación de rugosidad a la malla de cálculo**

Una vez dados de alta los usos de suelo y definidos los respectivos valores de coeficiente de rugosidad de Manning (**[Tabla 4.48](#page-347-0)** y **[Figura 4.67](#page-364-0)**) se procedió a dar asignar la rugosidad a la malla de cálculo a cada dominio de simulación.

| Uso del Suelo                                                                                                    |                         | $\mathbf{x}$ |
|----------------------------------------------------------------------------------------------------|-------------------------|--------------|
| rio                                                                                                    | E                       |              |
| vegetación densa<br>hormigón<br>sin clasificar<br>infraestructura<br>edificios aislados<br>industrial<br>residencial |                         |              |
| Cuerpodeaguaperenne                                                                                                  | Intercambio<br>sasignar |              |
| Cuerpodeaguaintermitente<br>Canalrevestido                                                                           |                         |              |

<span id="page-364-0"></span>**Figura 4.67. Ventana de asignación del uso del suelo para el cálculo del coeficiente de rugosidad de Manning. Fuente: Bladé** *et al***. (2014).**

En la **[Figura 4.68](#page-364-1)** y en la **[Figura 4.70](#page-366-0)** se observa la asignación automática sobre la malla de cálculo de ambos dominios, mientras que en la **[Figura 4.69](#page-365-0)** y en la **[Figura 4.71](#page-366-1)** se presenta un acercamiento al modelo en el cual se aprecia la distribución espacial de los

distintos usos de suelo en la zona urbana de los dominios Norte y Sur, respectivamente.

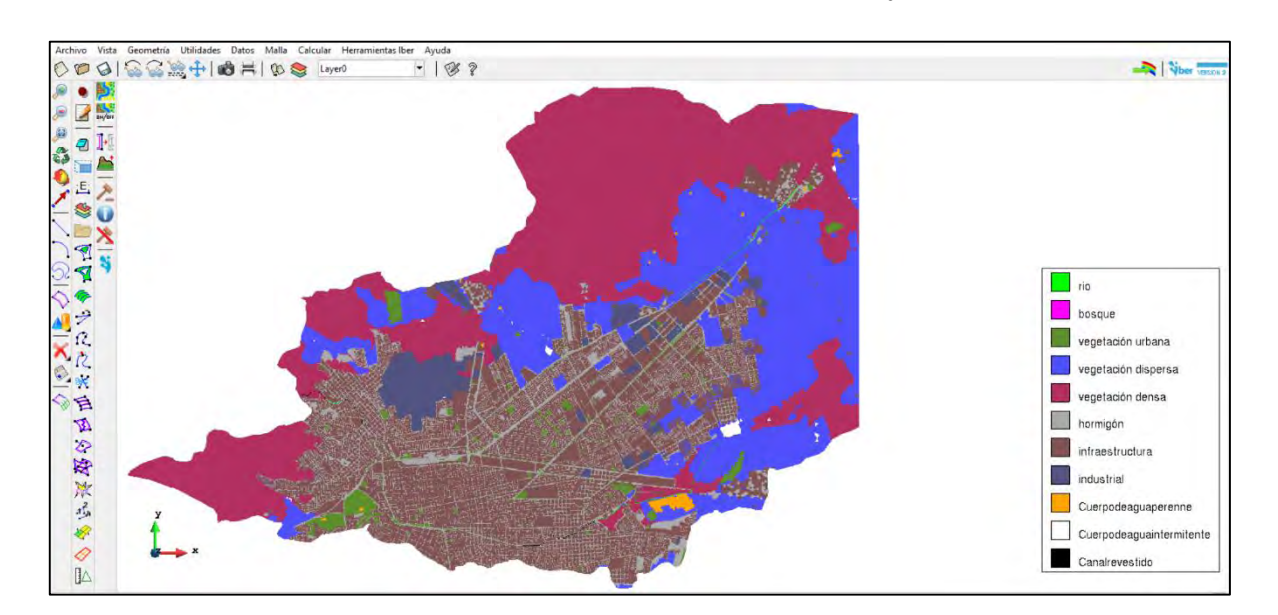

<span id="page-364-1"></span>**Figura 4.68. Asignación automática de uso de suelo a la malla de cálculo del dominio Norte. Fuente: Elaboración propia.**

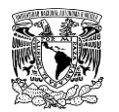

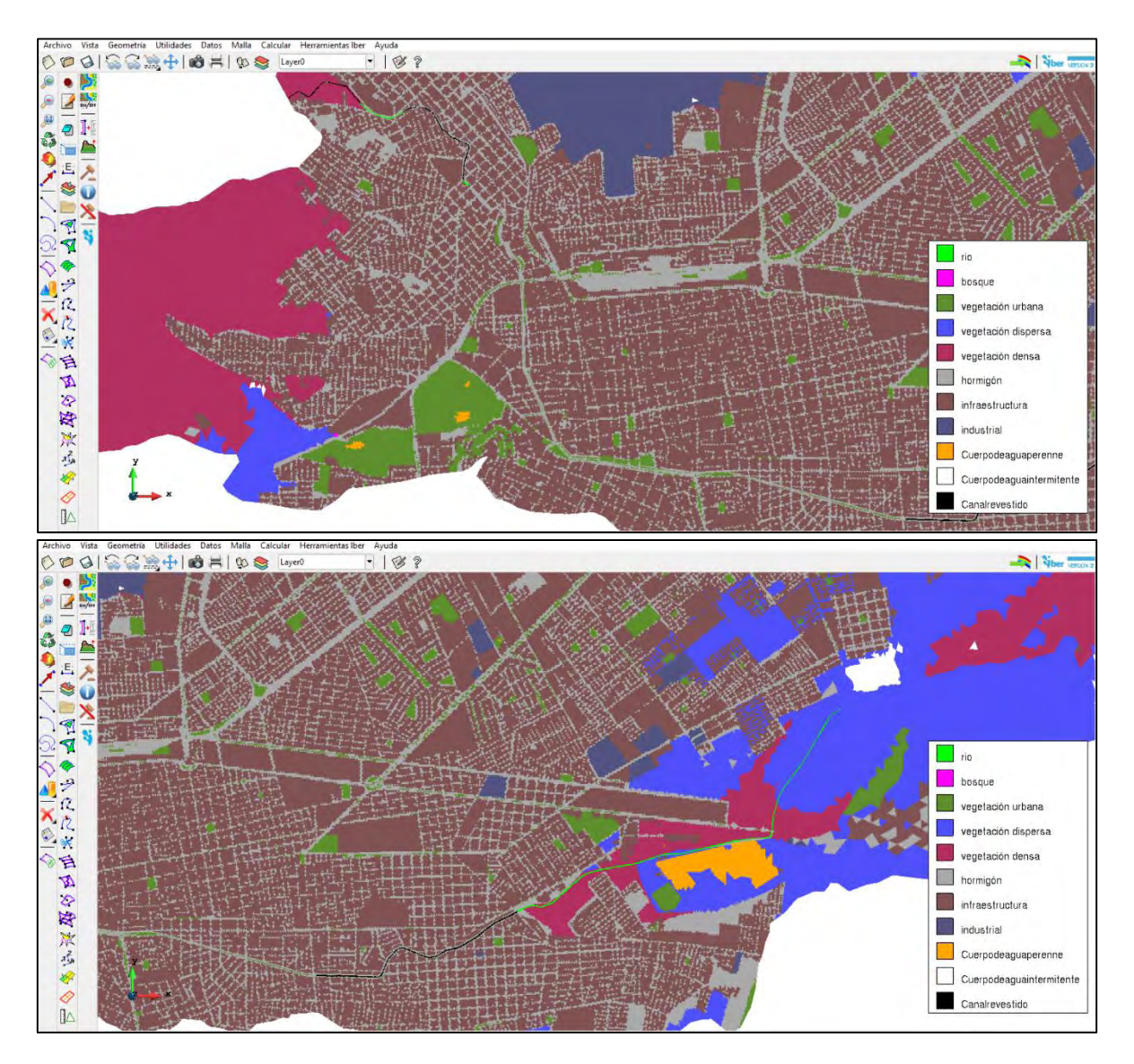

<span id="page-365-0"></span>**Figura 4.69. Acercamiento del uso de suelo sobre la malla cálculo del dominio Norte. Fuente: Elaboración propia.**

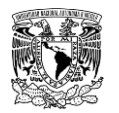

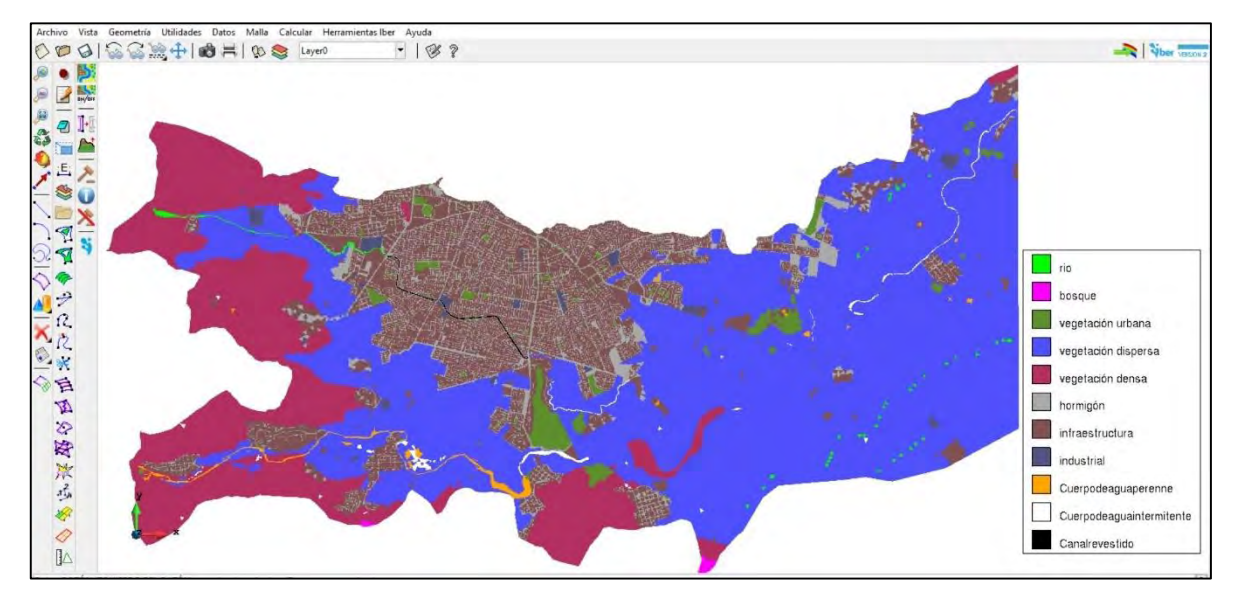

**Figura 4.70. Asignación automática de uso de suelo a la malla de cálculo del dominio Sur. Fuente: Elaboración propia.**

<span id="page-366-0"></span>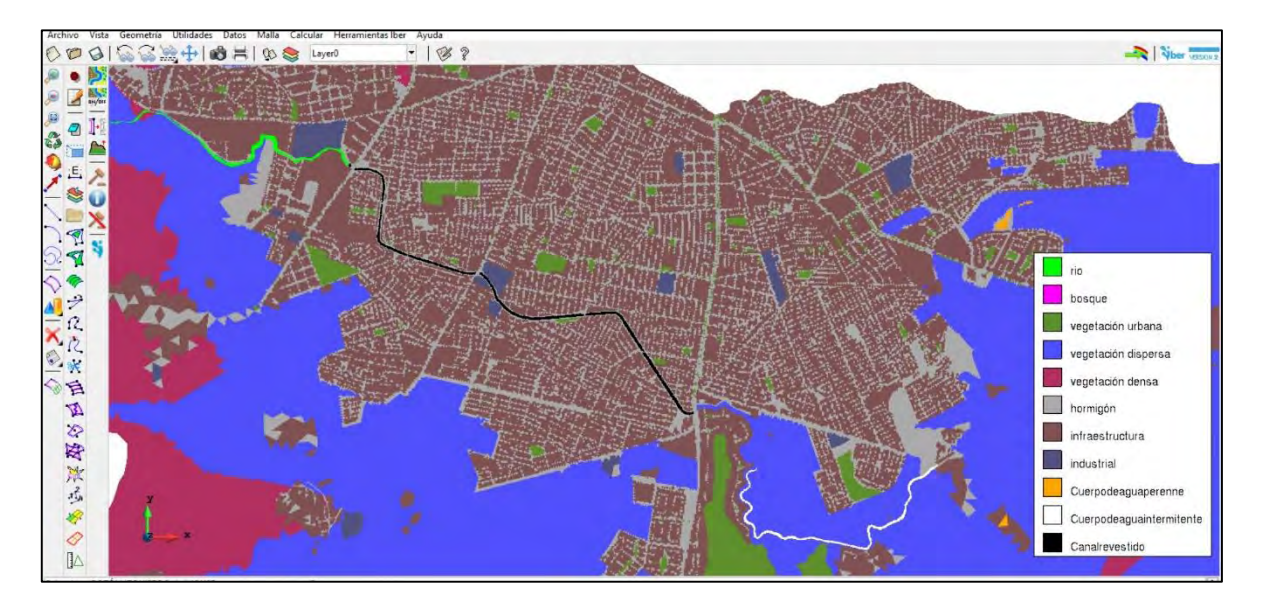

<span id="page-366-1"></span>**Figura 4.71. Acercamiento del uso de suelo sobre la malla de cálculo del dominio Sur. Fuente: Elaboración propia.**

### **Asignación de elevación de terreno a la malla de cálculo**

El paso subsecuente fue asignar la elevación del terreno a los nodos de la malla de cálculo del modelo. En la **[Tabla 4.52](#page-367-0)** se muestran los dos archivos en formato ASCII (\*.txt) utilizados en el presente trabajo y el orden en el que fueron ingresados en cada dominio de

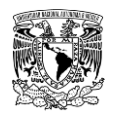

simulación. En el caso del dominio Norte, primeramente, se ingresó el MDE de terreno de 5 m x 5 m de la zona a modelar y posteriormente un archivo con resolución de 2 m x 2 m (representa a la canalización del Arroyo "Acequia Grande" y sus aportaciones), el programa Iber sobrescribirá los valores elevación a partir del último archivo seleccionado, Por otra parte, en el segundo dominio solo se utilizó el MDE de terreno de 5 m x 5 m de la zona a modelar. En la **[Figura 4.72](#page-367-1)** y en la **[Figura 4.73](#page-368-0)** se observan la asignación de elevaciones a los elementos de la malla.

#### <span id="page-367-0"></span>**Tabla 4.52. Archivos de MDE de terreno en formato ASCII utilizados en orden de ingreso para asignar la elevación de terreno a los nodos de las mallas de cálculo de cada dominio.**

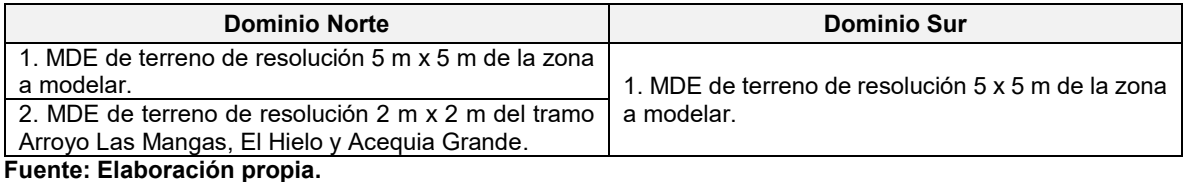

<span id="page-367-1"></span>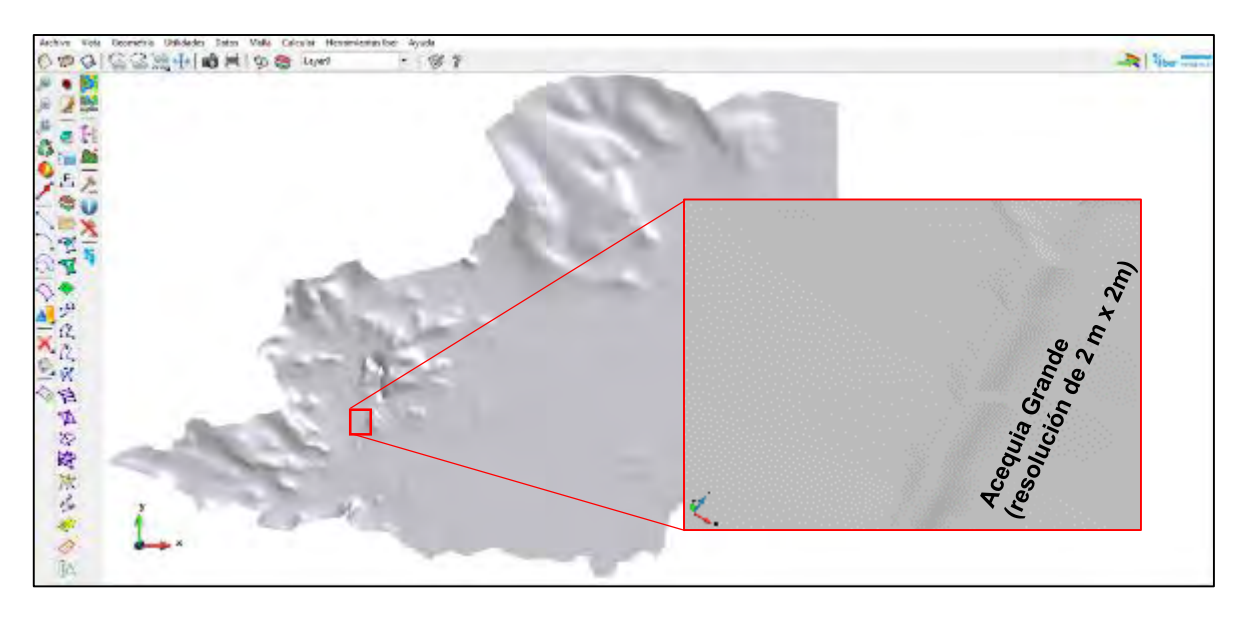

**Figura 4.72. Elevación asignada a la malla del dominio Norte. Fuente: Elaboración propia.**

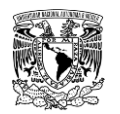

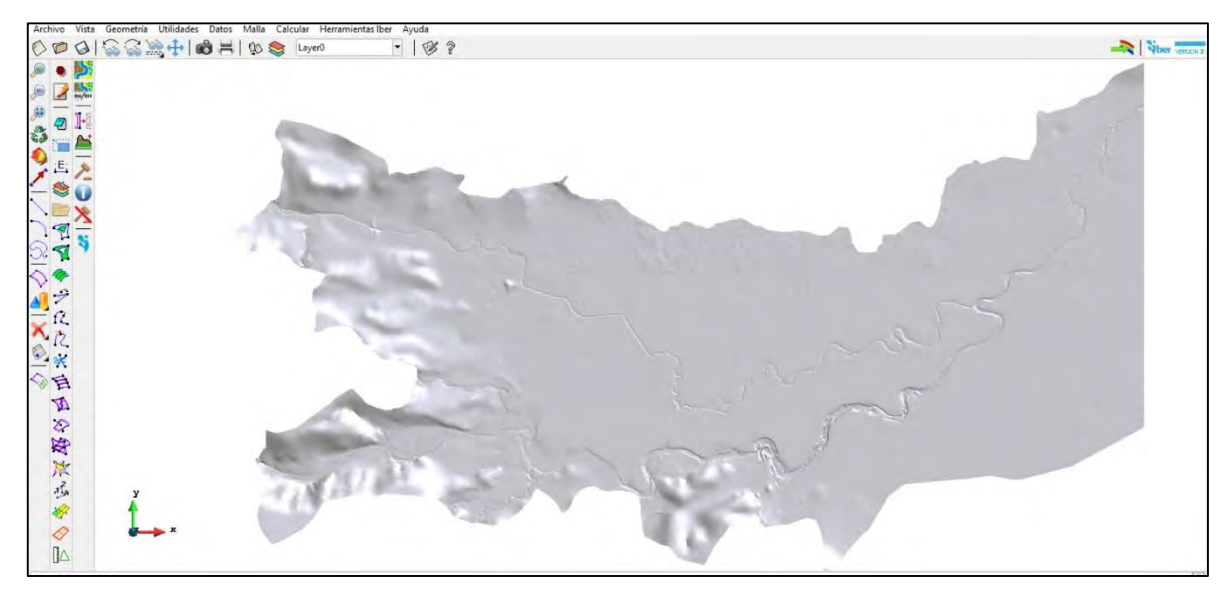

**Figura 4.73. Elevación asignada a la malla del dominio Sur. Fuente: Elaboración propia.**

### <span id="page-368-0"></span>**Configuración de datos del problema**

Una vez definidos los dominios de simulación, la asignación de las condiciones de contorno, las condiciones iniciales, definido el módulo de procesos hidrológicos, así como la generación de la malla de cálculo y la asignación de rugosidades y elevaciones a la misma, el siguiente paso es realizar la simulación para los periodos de retorno, para esto se definieron los siguientes parámetros en los datos del problema:

### **Pestaña "Parámetros de Tiempo"**

Instante inicial: 0 segundos

Tiempo máximo de simulación: 302,400 segundos (3.5 días),

Intervalo de resultados: 3,600 segundos (1 hora),

### **Pestaña "General"**

Esquema numérico: Primer orden,

Número de Courant-Friedrichs-Lewy (CFL): 0.65,

Límite Seco-Mojado: 0.001 m.,

Método de secado: Hidrológico

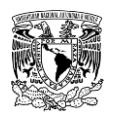

\*El resto de los valores se mantendrán por defecto

### **Pestaña "Resultados"**

Se activó la opción "Escribir resultados ASCII"

Se seleccionaron los siguientes resultados:

- Calado
- Velocidad
- Cota de Agua
- Número de Froude
- Máximo calado
- Máxima velocidad

### **Pestaña "Peligrosidad personalizada"**

Se ingresaron los rangos de peligro del criterio de mapas de peligro por inundación propuesto por (IMTA, 2015) (**[Tabla 1.12](#page-73-0)** y **[Figura 3.51](#page-270-0)**).

### **Pestaña "Hidrología"**

Entrada de lluvia: Hietograma

En lo que respecta a las pestañas restantes se mantuvo la configuración por defecto.

Posteriormente, se guardó el proyecto y se ejecutó el cálculo de cada modelo. En la **[Figura](#page-370-0)  [4.74](#page-370-0)** se presenta la ventana de "Ver información proceso" en la que se corrobora que los cálculos de cada modelo se efectuaron satisfactoriamente.

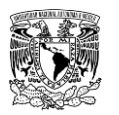

| Información de salida para 'current                                                                                                    |                               |                                           |                         |                                                                                                    | Información de salida para 'current'                                                                                                    |
|----------------------------------------------------------------------------------------------------|-------------------------------|-------------------------------------------|-------------------------|----------------------------------------------------------------------------------------------------|----------------------------------------------------------------------------------------------------|
| <b>Iber - COMPUTATIONS STARTED</b><br>PROJECT NAME: tesis_norte_2<br>18:09:2019<br>15:30:33<br>Version of Iber: 2.5<br>WARNING: There are some elements without initial condition<br>The initial water depth in these elements was set to zero<br>Calculating element connectivities<br>10.%<br>20.%<br>30.%<br>40.%<br>50.%<br>60.%<br>70.%<br>80.%<br>90.%<br>100.%<br>Calculating edge connectivities<br>10.%<br>$20.$ %<br>30.%<br>40.%<br>50.%<br>60.%<br>70.%<br>80.%<br>$90.$ %<br>100.%                                                 |                               |                                           |                         | 172800.052<br>9:40:54:74<br>1.242<br>0.10589<br>2.314<br>176400.014<br>10:26:19:88<br>1.509<br>0.02273<br>2.278<br>2.276<br>180000.074<br>1.860<br>0.08768<br>11:11:58:96<br>183600.007<br>2.177<br>2.016<br>0.08306<br>11:57:31:23<br>12:45:34:27<br>2.905<br>187200.045<br>1.934<br>0.10306<br>190800.081<br>13:34:16:59<br>3.640<br>1.929<br>0.12999<br>14:20:54:70<br>194400.044<br>0.06701<br>4.131<br>1.891<br>0.09810<br>15:05:17:08<br>2.089<br>198000.022<br>5.123<br>15:48:34:52<br>5.489<br>201600.082<br>0.11168<br>2.006<br>6.447<br>205200.029<br>0.04376<br>16:35:04:87<br>2.302<br>17:20:06:09<br>7.440<br>2.959<br>208800.058<br>0.13676<br>9.095<br>212400.024<br>0.05305<br>18:07:03:03<br>3.582<br>4.044<br>216000.024<br>0.07558<br>18:56:38:74<br>9.166<br>0.07103<br>4.884<br>219600.029<br>19:41:56:05<br>9.891<br>20:26:46:21<br>10.440<br>223200.040<br>0.08033<br>6.056<br>0.09374<br>226800.045<br>21:11:30:23<br>10.790<br>7.053<br>230400.054<br>21:56:13:53<br>10.969<br>0.08610<br>8.019<br>11.014<br>234000.072<br>0.08929<br>22:40:51:36<br>8.902<br>23:25:26:60<br>237600.097<br>0.14178<br>10.965<br>9.612<br>0.05945<br>0:09:56:26<br>10.849<br>10.114<br>241200.033<br>0.13026<br>0:54:30:75<br>244800.077<br>10.681<br>10.453<br>248400.053<br>1:39:09:97<br>0.10051<br>10.480<br>10.666<br>2:23:49:01<br>10.283<br>252000.087<br>0.10215<br>10.756<br>0.07384<br>3:08:24:71<br>10.095<br>255600,069<br>10.757<br>0.07274<br>9.912<br>259200.010<br>3:52:46:85<br>10.693<br>4:37:08:59<br>262800.046<br>0.06058<br>9.734<br>10.576<br>9.556<br>266400,064<br>0.14178<br>5:21:38:79<br>10.438<br>270000.084<br>0.09515<br>6:06:08:04<br>9.381<br>10.280<br>0.09489<br>9.218<br>273600.038<br>6:50:43:80<br>10.114<br>9.057<br>277200.039<br>0.08782<br>7:35:14:61<br>$9.947$<br>9.771<br>280800.029<br>0.04308<br>8:19:45:65<br>8.901<br>284400.056<br>0.11650<br>9:04:15:10<br>8.732<br>9.598 |                                                                                                    |
| NUMERICAL SCHEME: Roe 1st Order                                                                                                    |                               |                                           |                         |                                                                                                    | 0.04634<br>288000.017<br>9:48:47:97<br>8.874<br>9.438<br>0.10310<br>8.345<br>291600.082<br>10:33:19:29<br>9.277<br>0.05596<br>8.432                                                                                                    |
| Initial volume:                                                                                                    |                               | $0.00$ m <sub>3</sub>                     |                         |                                                                                                    | 295200.004<br>11:17:47:95<br>9.138<br>298800.044<br>0.09114<br>12:02:22:74<br>8.199<br>8.996<br>302400.023<br>0.06204<br>12:46:58:52<br>7.680<br>8.853                                                                                                    |
| Simulation time                                                                                                    | Time step                     | Time                                      | Qin                     | Qout                                                                                                    | COMPUTATION FINISHED SUCCESSFULLY!                                                                                                    |
| 0.000<br>3600.056<br>7200.050                                                                                                    | 5.00000<br>0.05753<br>0.08552 | 15:31:11:78<br>16:07:40:63<br>17:44:30:17 | 0.000<br>0.033<br>0.065 | 0.000<br>2.393<br>1.166                                                                                                    | 21:09:2019<br>12:46:59                                                                                                    |
|                                                                                                    |                               | Cerrar                                    |                         |                                                                                                    | Cerrar                                                                                                    |
| Información de salida para 'current'                                                                                                    |                               |                                           |                         | ×                                                                                                    | Información de salida para 'current'                                                                                                    |
| Iber - COMPUTATIONS STARTED<br>PROJECT NAME: tesis_sur_2<br>05:09:2019<br>12:54:42<br>Version of Iber: 2.5<br>WARNING: There are some elements without initial condition<br>The initial water depth in these elements was set to zero<br>Calculating element connectivities<br>10.%<br>20.%<br>30.%<br>40.%<br>50.%<br>60.%<br>70.%<br>80.%<br>$90.$ %<br>100.%<br>Calculating edge connectivities<br>$10.$ %<br>20.%<br>30.%<br>40.%<br>50.%<br>60.%<br>70.%<br>80.%<br>$90.$ %<br>100.%<br>NUMERICAL SCHEME: Roe 1st Order<br>Initial volume: |                               | $0.20$ m3                                 |                         |                                                                                                    | 172800.052<br>0.07066<br>4:20:24:11<br>70.838<br>12.738<br>176400.012<br>0.05212<br>6:18:54:43<br>76.162<br>28.543<br>30.821<br>180000.017<br>0.11822<br>8:20:50:57<br>80.958<br>183600.042<br>0.14022<br>10:25:12:08<br>85.229<br>54.456<br>47.533<br>187200.088<br>0.13739<br>12:39:10:23<br>96.598<br>190800.034<br>0.04483<br>14:49:44:96<br>118.553<br>55.519<br>0.05617<br>194400.040<br>16:59:23:82<br>100.655<br>51.092<br>198000.021<br>0.05745<br>19:12:10:39<br>101.184<br>64.686<br>0.06025<br>62.574<br>201600.052<br>21:25:05:81<br>101.560<br>23:37:29:05<br>205200.020<br>0.10140<br>98.934<br>67.152<br>1:50:02:80<br>96.944<br>208800.030<br>0.07069<br>73.924<br>212400.122<br>0.12511<br>4:05:13:53<br>94.560<br>105.566<br>94.472<br>216000.064<br>0.10478<br>6:19:10:67<br>219600.027<br>0.09231<br>8:32:50:04<br>89.204<br>96.322<br>10:45:24:20<br>223200.035<br>0.04296<br>91.961<br>86.547<br>0.09916<br>12:49:02:41<br>94.596<br>94.063<br>226800.049<br>230400.109<br>0.12943<br>83.655<br>95.158<br>14:53:48:16<br>94.728<br>234000.002<br>0.05661<br>81.714<br>16:58:36:30<br>101.276<br>237600.031<br>0.06412<br>19:01:27:77<br>81.485<br>0.08862<br>21:03:11:02<br>100.528<br>241200.008<br>79.115<br>98.808<br>244800.000<br>0.12234<br>23:05:07:68<br>78.856<br>1:05:52:93<br>97.975<br>248400.010<br>0.10474<br>77.605<br>252000.030<br>0.04946<br>3:06:06:12<br>86.198<br>88.130<br>255600.000<br>5:04:57:55<br>74.550<br>87.905<br>0.11982<br>259200.011<br>7:04:38:85<br>93.223<br>0.10771<br>73.426<br>9:04:22:20<br>72.261<br>86.058<br>262800.103<br>0.13516<br>266400.077<br>11:06:06:44<br>81.767<br>83.452<br>0.11824<br>13:07:41:60<br>69.777<br>270000.002<br>81.321<br>0.10891<br>273600.059<br>15:10:09:61<br>87.791<br>0.12370<br>69.824<br>17:10:49:87<br>87.191<br>277200.050<br>0.09648<br>68.000<br>280800.006<br>0.09767<br>19:11:29:54<br>65.984<br>85.923<br>21:12:15:52<br>77.928<br>284400.103<br>0.10651<br>76.262<br>288000.054<br>0.07542<br>64.799<br>83.469<br>23:13:37:20<br>73.745<br>291600.034<br>0.10515<br>1:14:21:31<br>74.937<br>295200.096<br>0.10592<br>3:10:19:47<br>62.537<br>81.237<br>5:05:21:09<br>73.485<br>298800.063<br>0.11028<br>302400.001<br>0.07788<br>7:00:11:82<br>69.283<br>72.170 |
| Simulation time                                                                                                    | Time step                     | Time                                      | Qin                     | Qout                                                                                                    | COMPUTATION FINISHED SUCCESSFULLY!<br>12:09:2019                                                                                                    |
| 0.000<br>3600.155                                                                                                    | 5.00000<br>0.27581            | 12:55:26:06<br>13:38:21:52                | 0.000<br>12.663         | 0.000<br>11.983                                                                                                    | 07:00:15                                                                                                    |
|                                                                                                    |                               | Cerrar                                    |                         |                                                                                                    | Cerrar                                                                                                    |

<span id="page-370-0"></span>**Figura 4.74. Ventana "Información de proceso" de los modelos Norte (superior) y Sur (inferior). Fuente: Bladé** *et al***. (2014).**

## **4.5 CONSTRUCCIÓN DEL MODELO HIDRÁULICO DE INUNDACIÓN POR ROMPIMIENTO DE PRESAS**

Este análisis planteó el rompimiento de cinco presas de materiales flexibles (La Providencia, Las Mangas, El Hielo, Garabitos y Presidente Guadalupe Victoria), ubicadas aguas arriba de la zona urbana de Victoria de Durango considerando falla de la cortina por dos tipos de

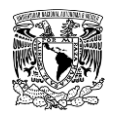

evento: sin avenida (evento no hidrológico) y con avenida asociada a un periodo de retorno de 10,000 años (evento hidrológico) a través de la modelación matemática hidráulica bidimensional, utilizando la herramienta "Brecha" del software Iber v2.5 (Bladé *et al*., 2014).

Al igual que en el caso de inundaciones pluvial y fluvial, para lograr construir el modelo hidráulico se recopiló y utilizó la información topográfica y de uso de suelo enlistada en la **[Tabla 4.47](#page-342-0)**. En lo que se refiere a la información de estructuras hidráulicas como son alcantarillas y puentes no fueron incluidas, ya que no se dispone de planos o dimensiones requeridas para ser tomados en cuenta en la simulación.

### **4.5.1 Procesamiento del Modelo Digital de Elevaciones**

Referente a la información topográfica, se retomaron dos archivos, siendo éstos, el MDE de terreno recortado de resolución de 5 m x 5 m y el MDE de los tramos correspondientes al Arroyo Las Mangas, Arroyo El Hielo y la confluencia de éstos en el Arroyo Acequia Grande con una resolución de 2 x 2 m.

Adicionalmente, con el propósito de representar la capacidad de los vasos de las cinco presas se realizó un dragado del primer MDE. Para lograr lo anterior, en el software QGIS se extrajeron las curvas de nivel del MDE en formato (\*.shp) de líneas con equidistancia a cada 1 metro, posteriormente, se exportó este último a formato (\*.dwg).

El archivo resultante se trabajó en un programa CAD (del acrónimo inglés Computer Aided Design) para trazar las curvas de nivel que se encuentran por debajo del espejo de agua de cada presa; dichas curvas se dibujan como polilíneas cerradas, cuyas superficies se buscó coincidieran con las curvas EAV de cada presa para aproximarse de forma aceptable. Una vez finalizado tal procedimiento de edición, en QGIS se exporta el archivo (\*.dwg) con las curvas de nivel modificadas a formato (\*.shp) de líneas y posteriormente, éste se convierte a MDE de terreno con resolución de 5 x 5 m.

De la **[Figura 4.75](#page-372-0)** a la **[Figura 4.79](#page-374-0)** se presenta el resultado del dragado de los vasos de almacenamiento. Finalmente, se procedió a exportar el MDE de la zona de estudio que considera el dragado de los vasos de las presas de 5 m x 5m de resolución y el MDE del tramo del Arroyo Acequia Grande y sus afluentes de 2 m x 2 m de resolución a formato ASCII (\*.txt) para que sean ingresados en el software Iber.

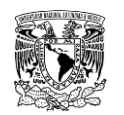

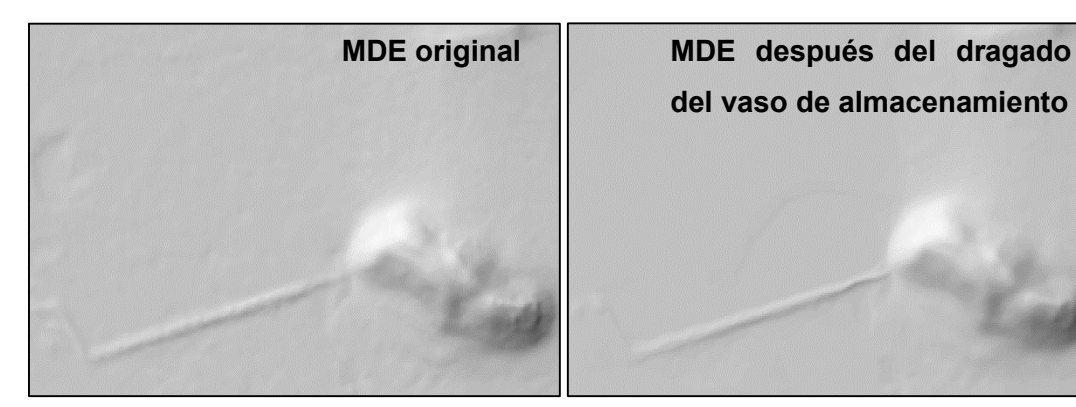

<span id="page-372-0"></span>**Figura 4.75. Dragado del vaso de la presa "La Providencia". Fuente: Elaboración propia.**

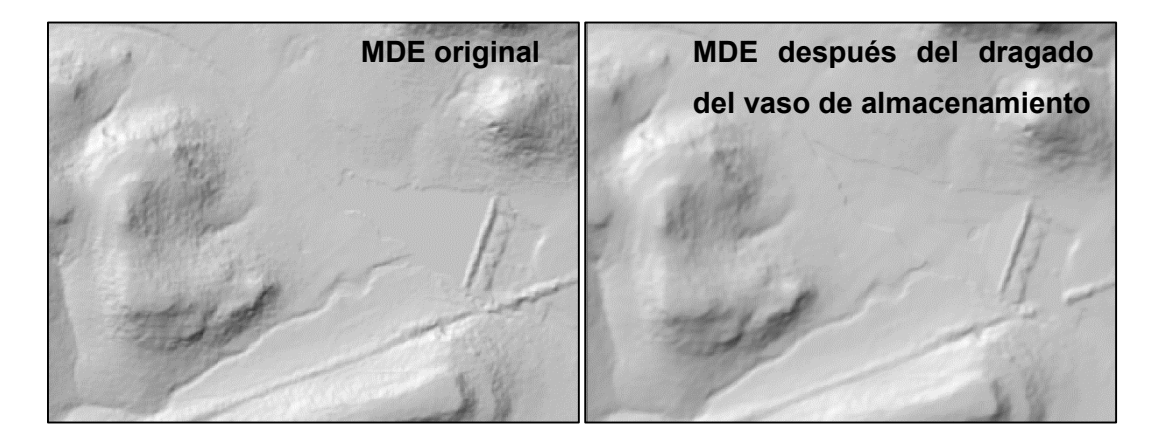

**Figura 4.76. Dragado del vaso de la presa "Las Mangas". Fuente: Elaboración propia.**

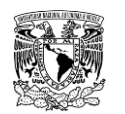

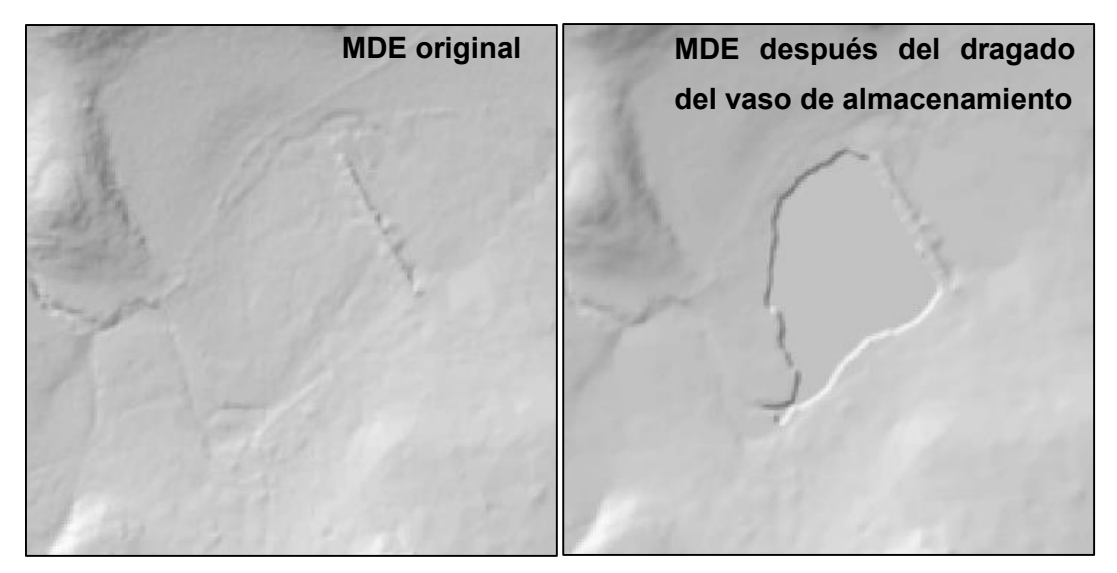

**Figura 4.77. Dragado del vaso de la presa "El Hielo". Fuente: Elaboración propia.**

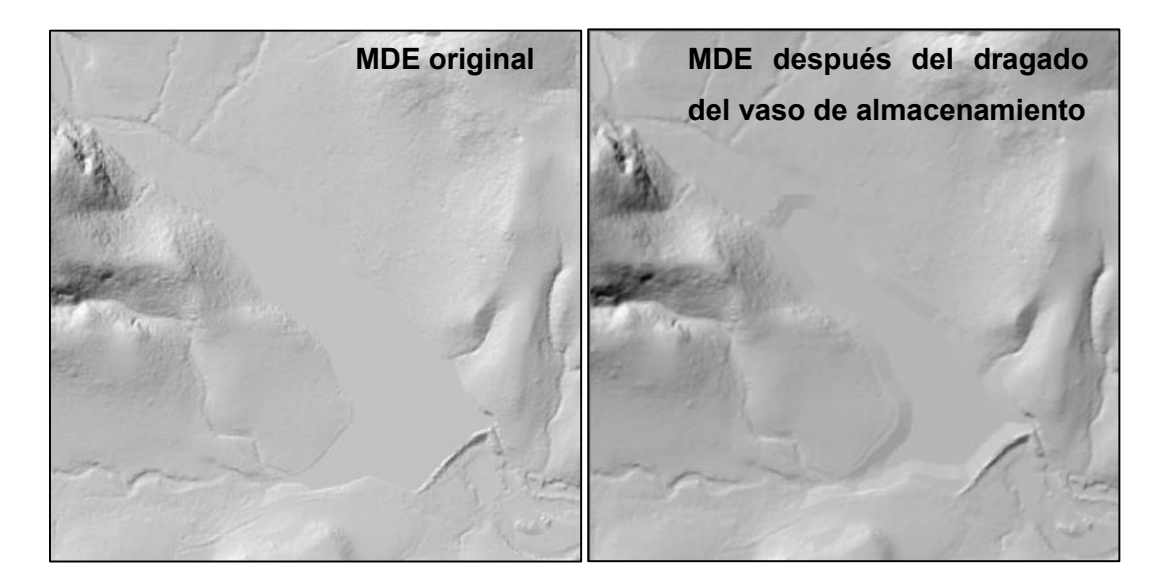

**Figura 4.78. Dragado del vaso de la presa "Garabitos". Fuente: Elaboración propia.**

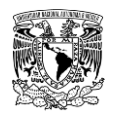

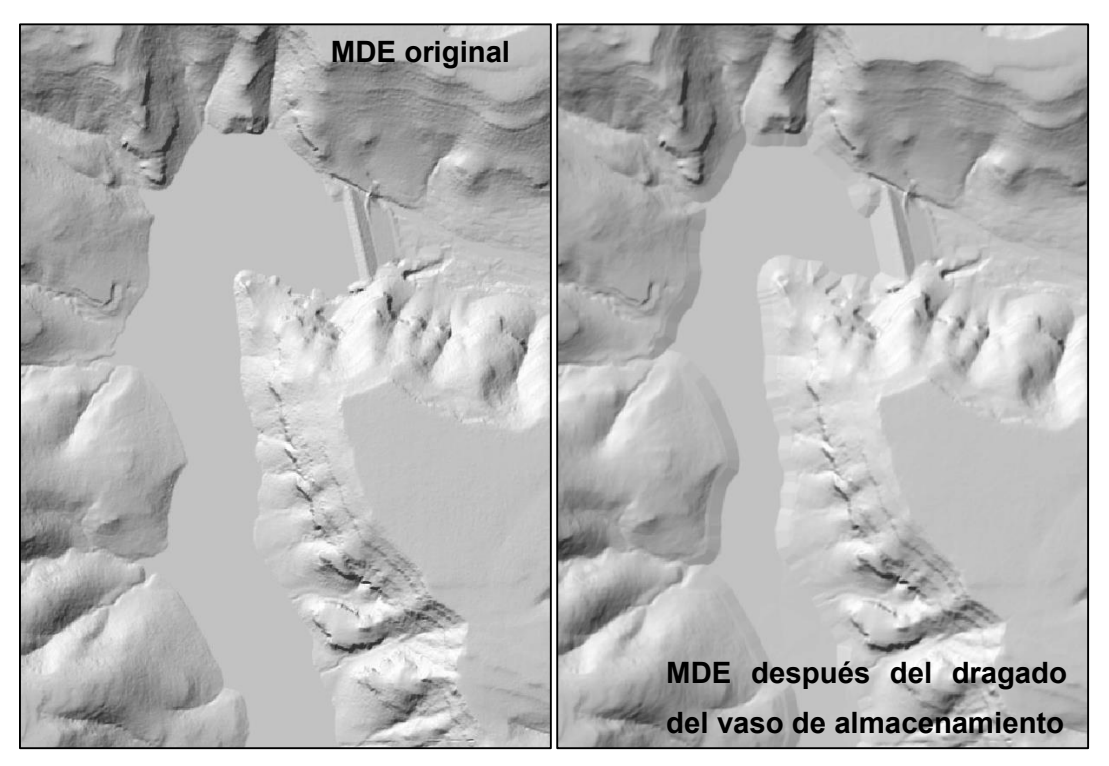

**Figura 4.79. Dragado del vaso de la presa "PGV". Fuente: Elaboración propia.**

### <span id="page-374-0"></span>**4.5.2 Procesamiento del coeficiente de rugosidad de Manning**

Se empleó el shapefile generado en el apartado **[4.4.2](#page-345-0)** con la única diferencia de que su extensión abarca los vasos de almacenamiento de las cinco presas (**[Figura 4.80](#page-375-0)**). De igual forma se consideraron 11 tipos de polígonos, a éstos se les asignó el uso de suelo y coeficiente de rugosidad de Manning que se presenta en la **[Tabla 4.48](#page-347-0)**.

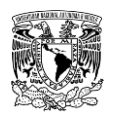

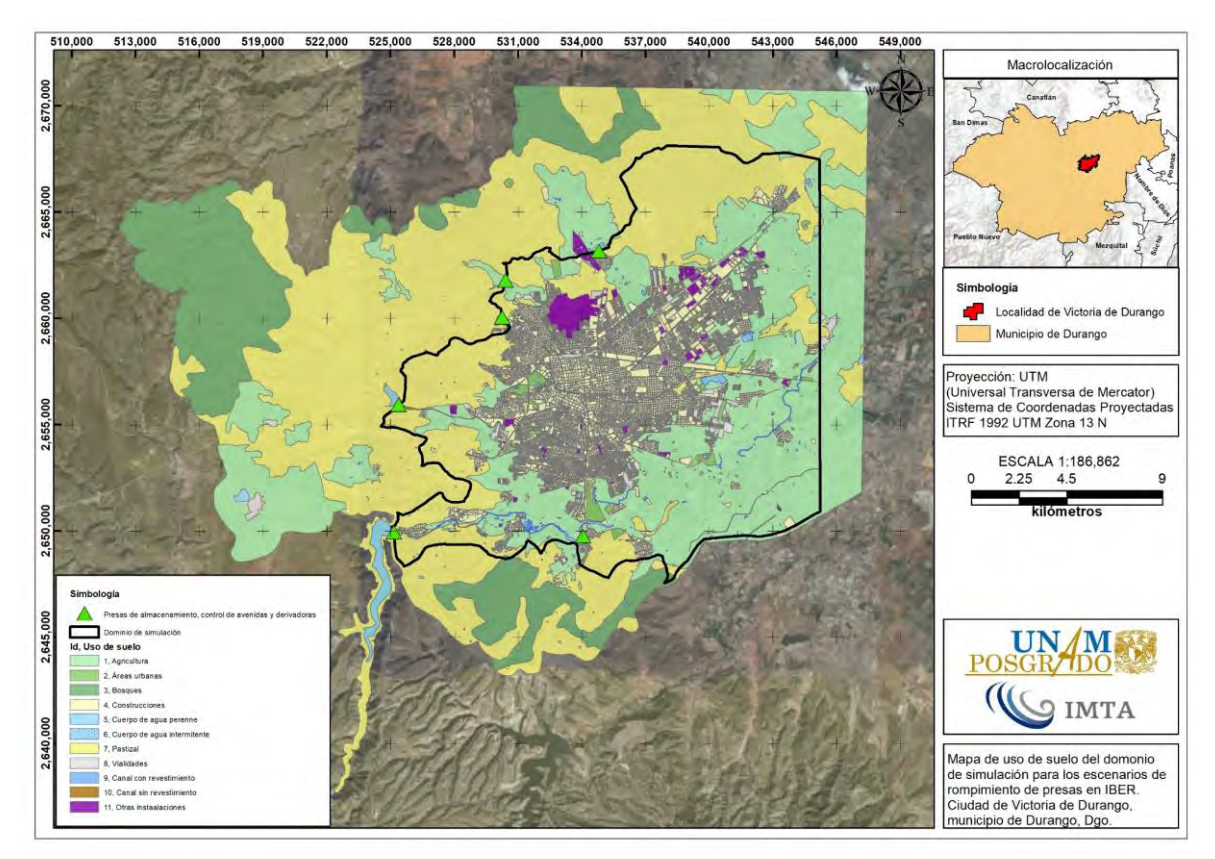

<span id="page-375-0"></span>**Figura 4.80. Uso de suelo del dominio de simulación de rompimiento de presas. Fuente: Elaboración propia a partir de información de Ruíz Morelos** *et al***. (2016); INEGI (2013).**

## **4.5.3 Aplicación del software de modelación hidráulica bidimensional Iber**

Una vez recopilada y procesada la información, se prosiguió a construir el modelo hidráulico de rompimiento de presas en el programa Iber v2.5 de los respectivos dominios, como se menciona a continuación. en el **ANEXO [7.10.2](#page-563-0)** se presenta a detalle cómo se configuró el proyecto para el modelo hidráulico de rompimiento de la presa "Presidente Guadalupe Victoria".

## **Dominios de simulación para la modelación de rompimiento de presa**

Los dominios de simulación de rompimiento fueron generados desde QGIS como shapefile de polígono, por fines de optimización de la modelación, durante las pruebas previas, los dominios de simulación para cada presa se discretizaron considerando la máxima extensión de la mancha de inundación. Las superficies de los dominios se presentan en la **[Tabla 4.53.](#page-376-0)**

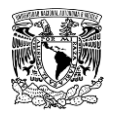

Posteriormente, los dominios se importaron desde Iber cada uno como proyectos independientes cada uno (**[Figura 4.81](#page-376-1)**).

<span id="page-376-0"></span>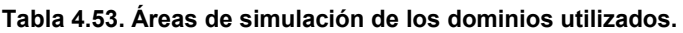

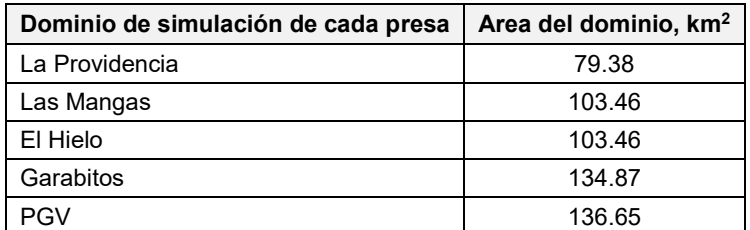

**Fuente: Elaboración propia.**

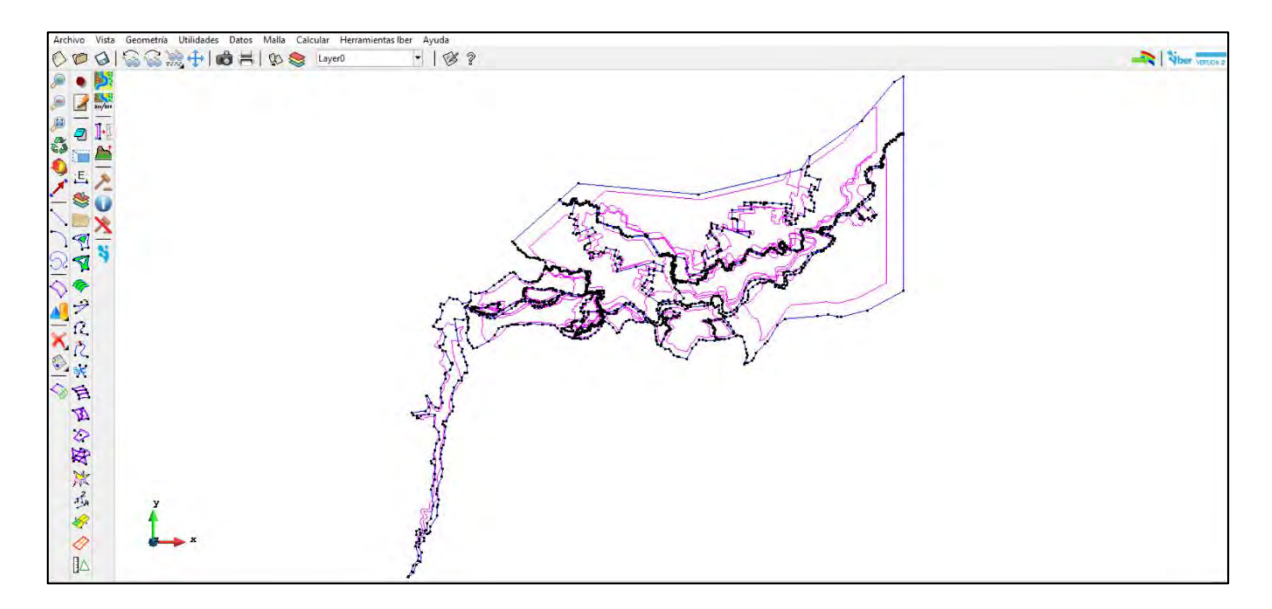

<span id="page-376-1"></span>**Figura 4.81. Geometría importada para el rompimiento dela presa "PGV". Fuente: Elaboración propia.**

### **Asignación de condición de contorno de entrada**

A diferencia del caso de inundación pluvial y fluvial, esta condición no fue utilizada debido a que el movimiento del flujo de agua se da por la carga hidráulica almacenada en el vaso de almacenamiento de cada presa.

En otras palabras, la simulación se desarrolla a partir de la definición de las condiciones iniciales del nivel del agua en el vaso que son definidos a partir del cálculo del tránsito de avenidas en el vaso de almacenamiento para un periodo de retorno de 10,000 años en el caso de un evento hidrológico, mientras que para un evento no hidrológico el nivel de

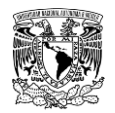

almacenamiento se fijó al NAMO de cada presa, excepto para la presa "El Hielo" (que se consideró como vacía en éste tipo de evento)

### **Asignación de condición de contorno de salida**

En lo que respecta a la definición de las condiciones de contorno de salida de los dominios de simulación para la modelación de inundación por rompimiento de presas se asignó la condición de contorno de salida considerando un régimen de flujo Supercrítico/Crítico en gran parte del perímetro de cada dominio de simulación, excepto en los contornos que corresponden a las zonas altas de terreno y en las caras correspondientes a los vasos de las presas(**[Figura 4.82](#page-377-0)**).

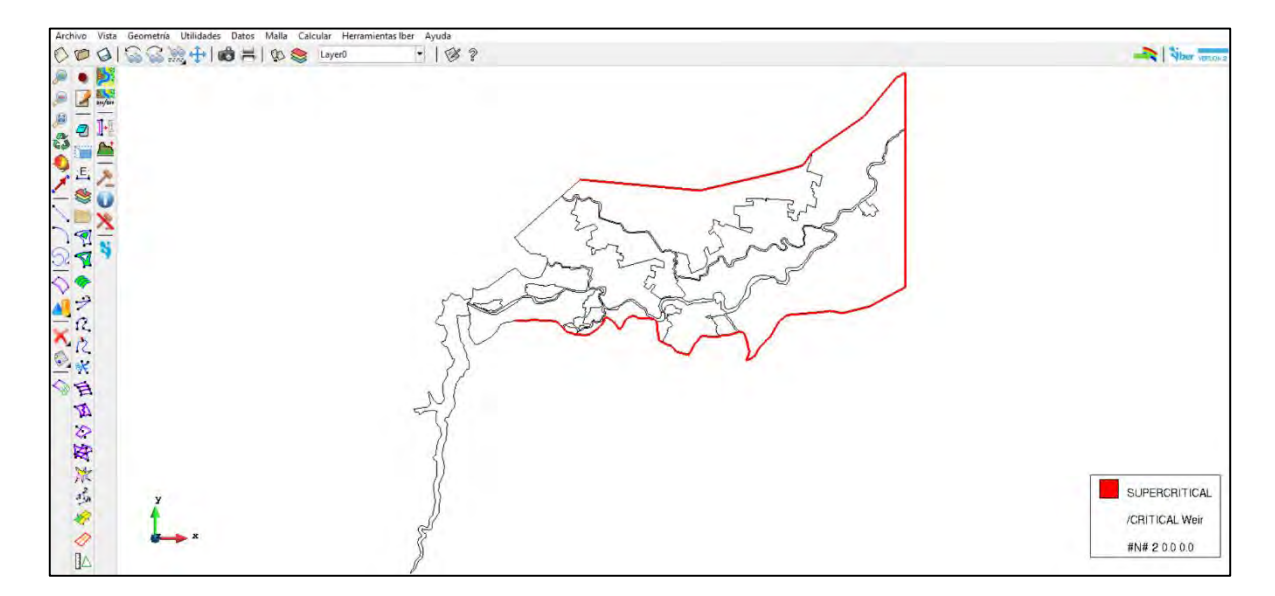

<span id="page-377-0"></span>**Figura 4.82. Asignación de condición de salida 2D al dominio de simulación de rompimiento de la presa "PGV". Fuente: Elaboración propia.**

### **Asignación de condición inicial**

De acuerdo con la metodología de rompimiento de presas del presente trabajo, la falla de la cortina se considera por dos tipos de evento: sin avenida (evento no hidrológico) y con avenida (evento hidrológico), por lo que los niveles de almacenamiento al momento del rompimiento se deben conocer y ser ingresados como condición inicial en la modelación hidráulica bidimensional.

Para el primer tipo de evento se consideraron los niveles como se ingresaron al programa HEC-HMS, es decir, en tres de ellas (La Providencia, Garabitos y Presidente Guadalupe

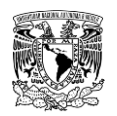

Victoria) la condición inicial de nivel de agua coincide con el NAMO de cada presa, mientras que en las dos presas restantes (Las Mangas y El Hielo) al tratarse de presas de control de avenidas, cuya configuración de obras de toma y estado de las cortinas forzó que la condición inicial haya sido considerada por debajo de la elevación del NAMO.

En lo referente al tipo de falla por evento hidrológico se obtuvieron las máximas elevaciones del tránsito de avenidas asociadas a un periodo de retorno de 10,000 años en el vaso de almacenamiento de cada presa, resultado de la aplicación de la metodología hidrológica del presente trabajo. En la **[Tabla 4.54](#page-378-0)** se presentan los valores de elevación ingresados como condición inicial para cada tipo de evento de falla, mientras que en la **[Figura 4.83](#page-379-0)** se muestra la asignación de condición inicial en el programa Iber.

<span id="page-378-0"></span>**Tabla 4.54. Niveles de las presas y valores máximos de elevación (msnm) ingresados como condiciones iniciales para la modelación hidráulica.**

| <b>Presa</b>   | Tipo de cortina                         | <b>NAMO</b> | <b>NAME</b> | Corona  | Condición inicial        |                       |
|----------------|-----------------------------------------|-------------|-------------|---------|--------------------------|-----------------------|
|                |                                         |             |             |         | Evento no<br>hidrológico | Evento<br>hidrológico |
| La Providencia | <b>Materiales</b><br>flexibles/rígidos* | 1906.50     | 1907.50     | 1908.00 | 1906.50                  | 1908.85               |
| Las Mangas     | Materiales flexibles                    | 1935.24     | 1936.52     | 1940.00 | 1934.10                  | 1937.91               |
| El Hielo       | Materiales flexibles                    | 1937.00     | 1937.80     | 1937.80 | 1933.00                  | 1938.08               |
| Garabitos      | Materiales flexibles                    | 1885.40     | 1886.65     | 1887.30 | 1885.40                  | 1886.73               |
| <b>PGV</b>     | Materiales flexibles                    | 1930.53     | 1933.11     | 1934.80 | 1930.53                  | 1933.93               |

**Nota: \*** = La presa "La Providencia" cuenta con una longitud total de cortina de 900.48 m, de los cuales 102.48 m son de materiales rígidos y el resto son de materiales flexibles. **Fuente: Elaboración propia.**

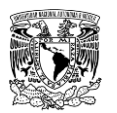

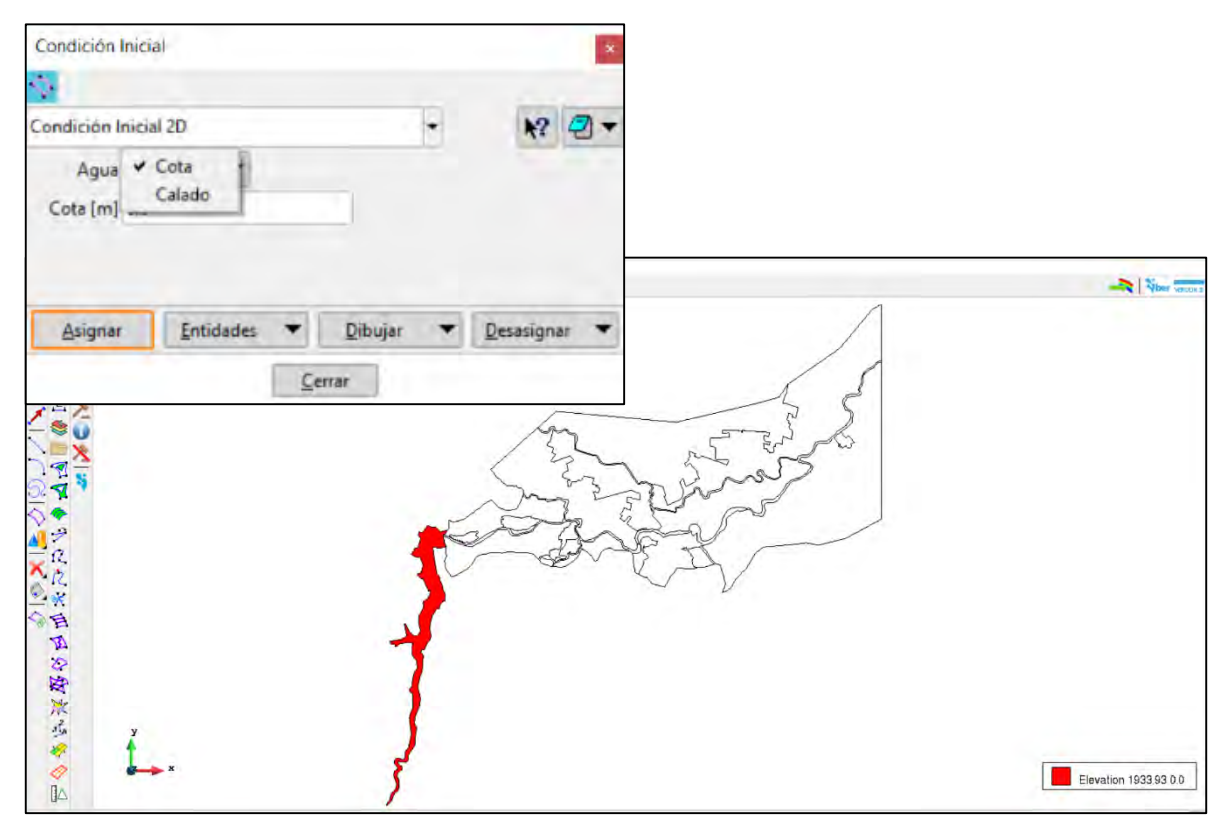

<span id="page-379-0"></span>**Figura 4.83. Condición inicial asignada al vaso de la presa "PGV". Fuente: Elaboración propia.**

### **Configuración y generación de malla de cálculo**

Para los cinco dominios se generaron mallas no estructuradas de elementos triangulares, cuyos tamaños están en función de la definición o detalle que se le desee dar a la superficie a representar, tales tamaños se presentan en la **[Tabla 4.55](#page-379-1)**.

<span id="page-379-1"></span>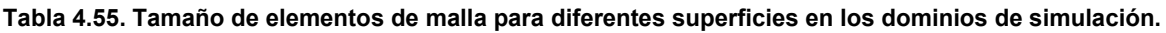

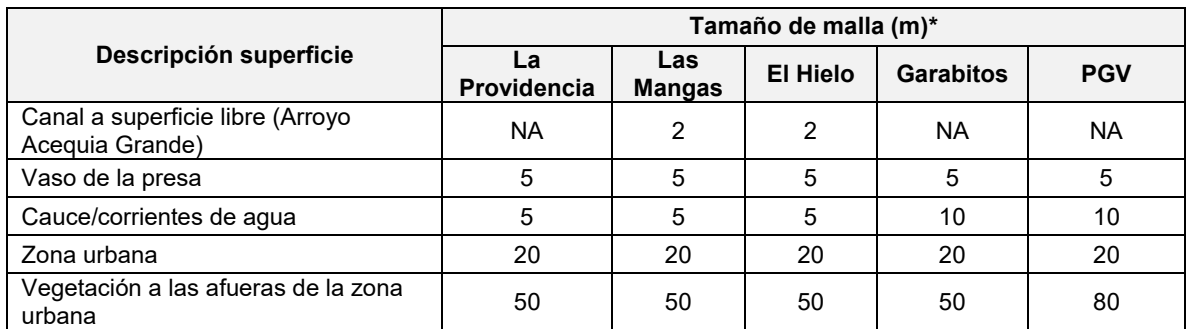

**\*Nota: también se conoce como longitud de arista máxima del elemento**.

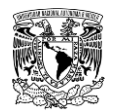

En la **[Figura 4.84](#page-380-0)** se presentan los tamaños de los elementos y la malla de cálculo del dominio de la presa "Presidente Guadalupe Victoria", mientras que en la **[Figura 4.85](#page-381-0)** se presenta un acercamiento de los mismos.

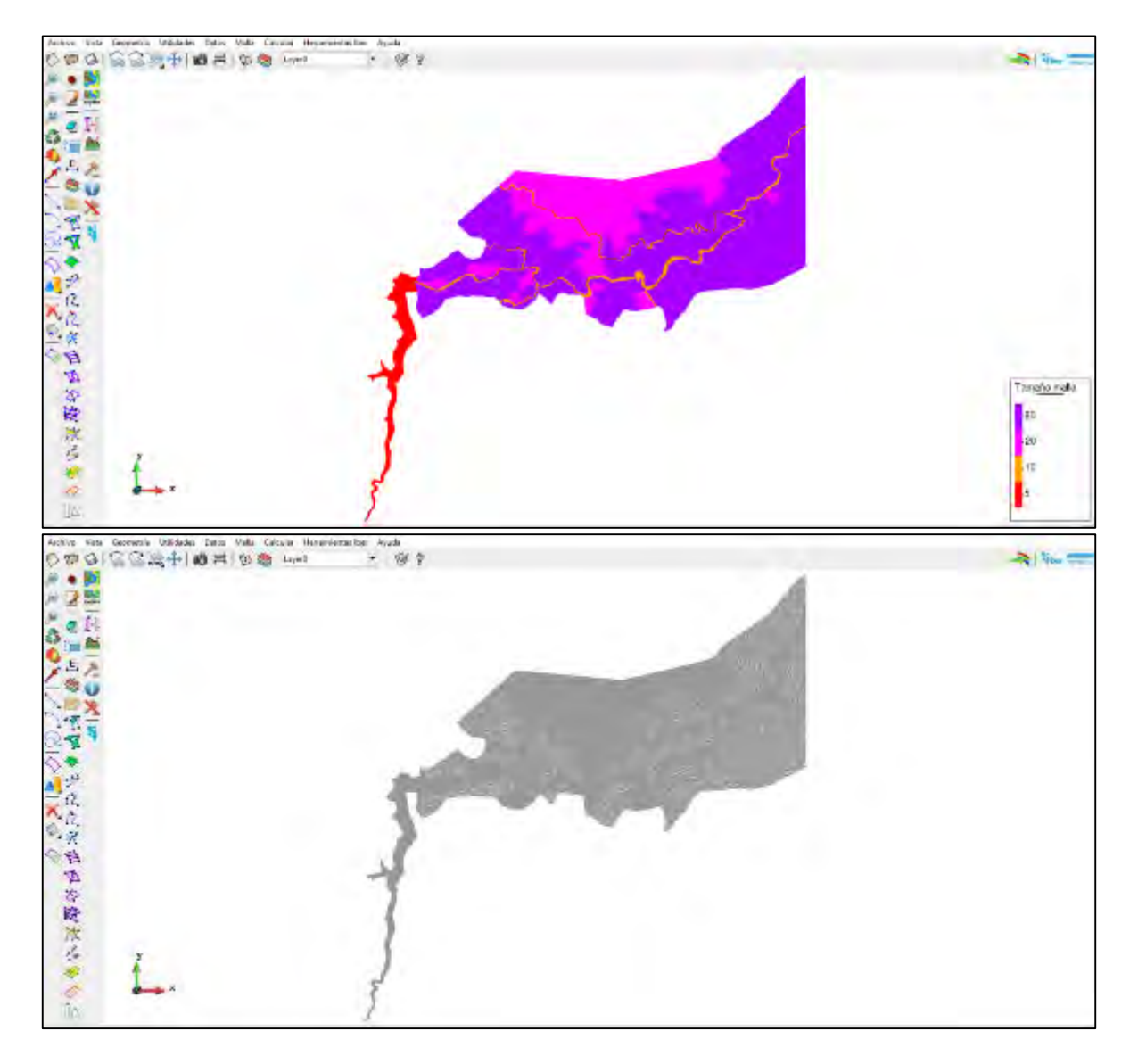

<span id="page-380-0"></span>**Figura 4.84. Tamaños de elementos de malla y respectivo mallado del dominio de la presa "PGV". Fuente: Elaboración propia.**

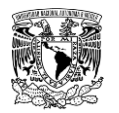

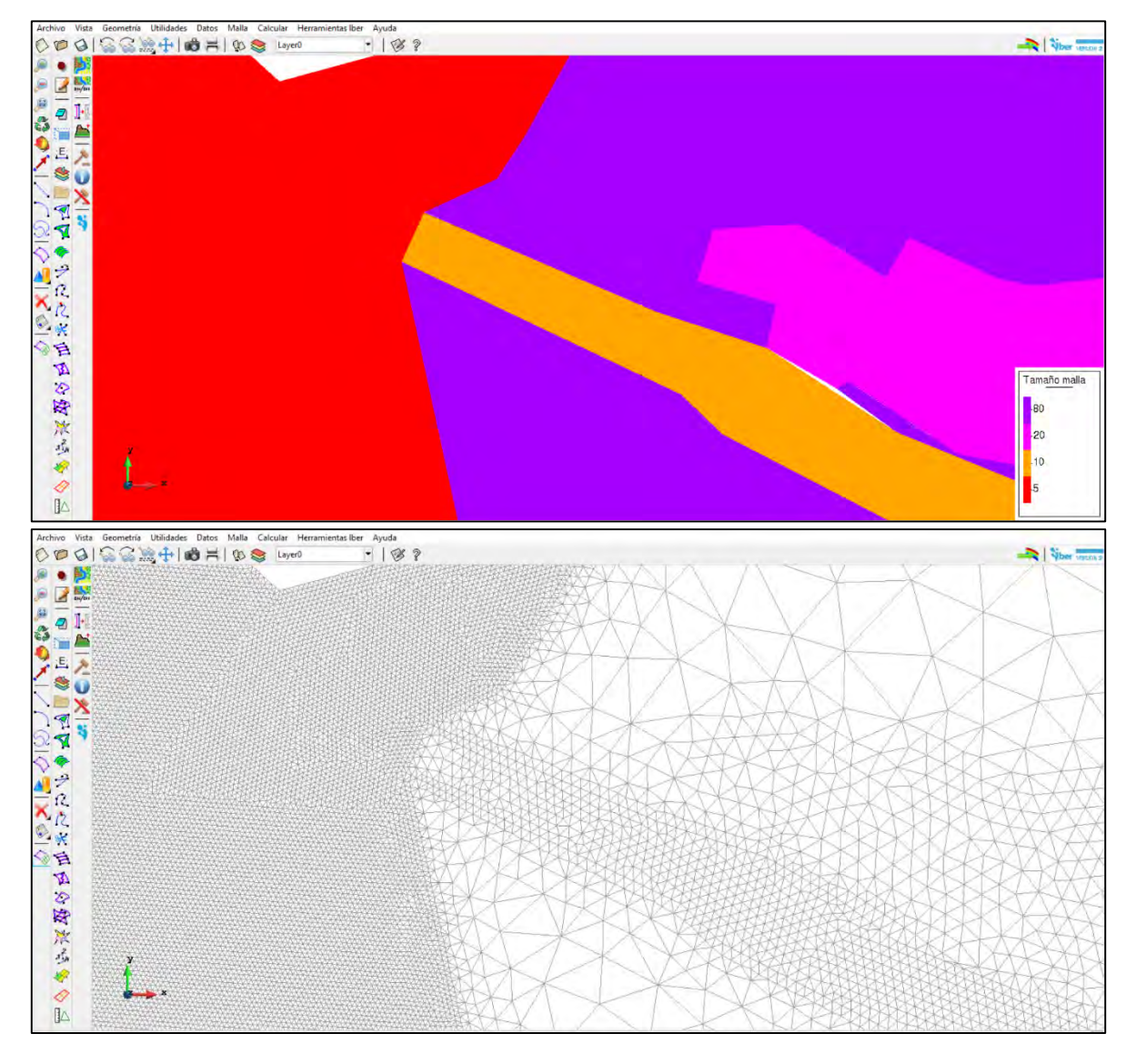

<span id="page-381-0"></span>**Figura 4.85. Acercamiento a tamaños de elementos de malla y su respectivo mallado. Fuente: Elaboración propia.**

### **Asignación de rugosidad a la malla de cálculo**

Una vez dados de alta los usos de suelo y definidos los respectivos valores de coeficiente de rugosidad de Manning (**[Tabla 4.48](#page-347-0)** y **[Figura 4.80](#page-375-0)**) se procedió a dar asignar la rugosidad a la malla de cálculo a cada dominio de simulación de la misma forma que se llevó a cabo en la construcción del modelo hidráulico de inundación pluvial y fluvial.

En la **[Figura 4.86](#page-382-0)** se observa la asignación automática sobre la malla de cálculo del dominio de la presa "PGV", mientras que en la **[Figura 4.87](#page-382-1)** se presenta un acercamiento al modelo

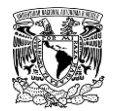

en el cual se aprecia la distribución espacial de los distintos usos de suelo en la zona urbana del dominio de la presa mencionada.

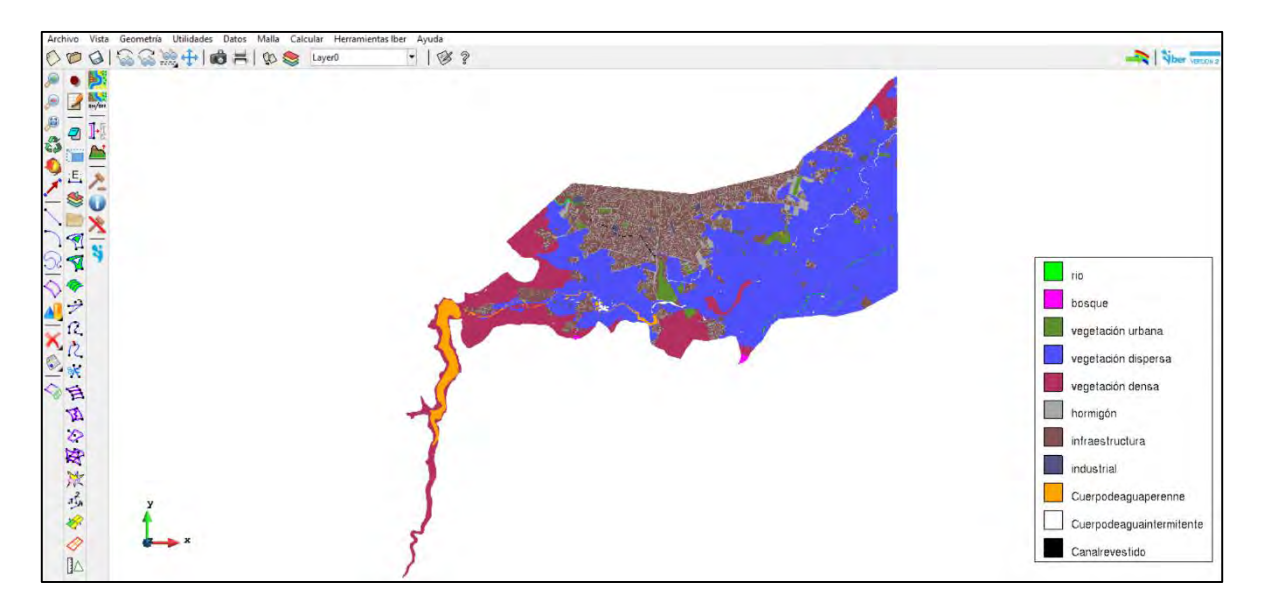

<span id="page-382-0"></span>**Figura 4.86. Asignación automática de uso de suelo a la malla de cálculo. Fuente: Elaboración propia.**

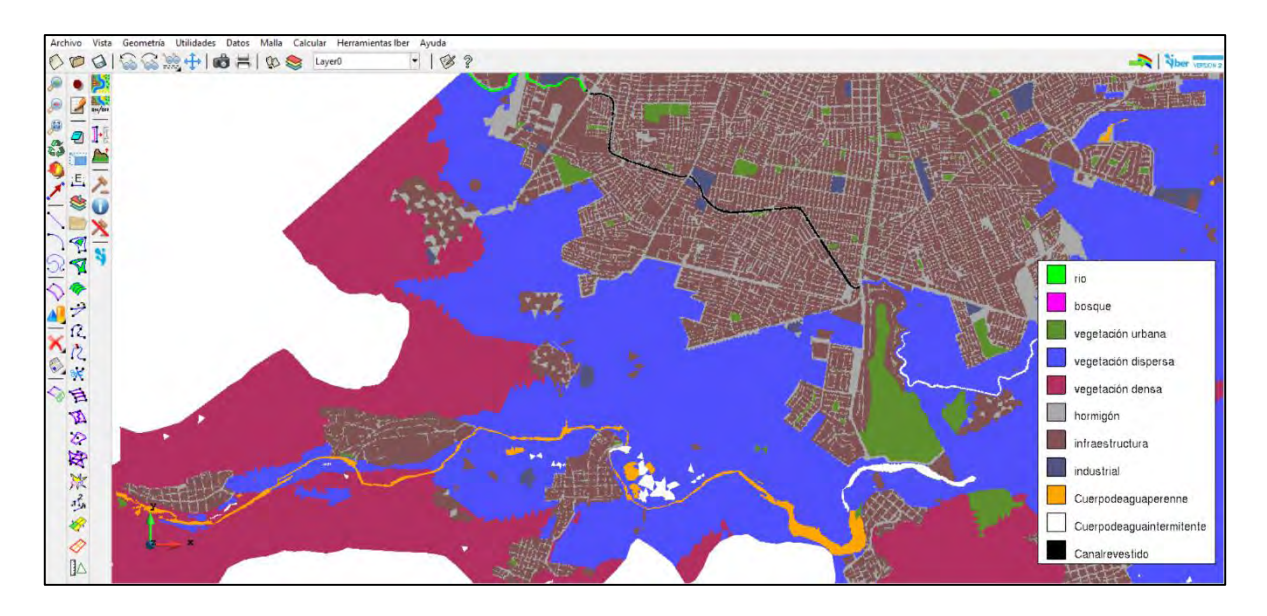

<span id="page-382-1"></span>**Figura 4.87. Distribución espacial del uso de suelo sobre la malla de cálculo. Fuente: Elaboración propia.**

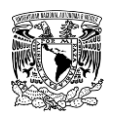

### **Asignación de elevación de terreno a la malla de cálculo**

El paso subsecuente fue asignar la elevación del terreno a los nodos de la malla de cálculo de cada dominio. A continuación, en la **[Tabla 4.56](#page-383-0)** se presentan los archivos en formato ASCII (\*.txt) de MDE de terreno en el orden en el que fueron ingresados en cada dominio de simulación. En la **[Figura 4.88](#page-383-1)** y en la **[Figura 4.89](#page-384-0)** se observan la asignación de elevaciones a los elementos de la malla.

#### <span id="page-383-0"></span>**Tabla 4.56. Archivos de MDE de terreno en formato ASCII utilizados en orden de ingreso para asignar la elevación de terreno a los nodos de las mallas de cálculo de cada dominio.**

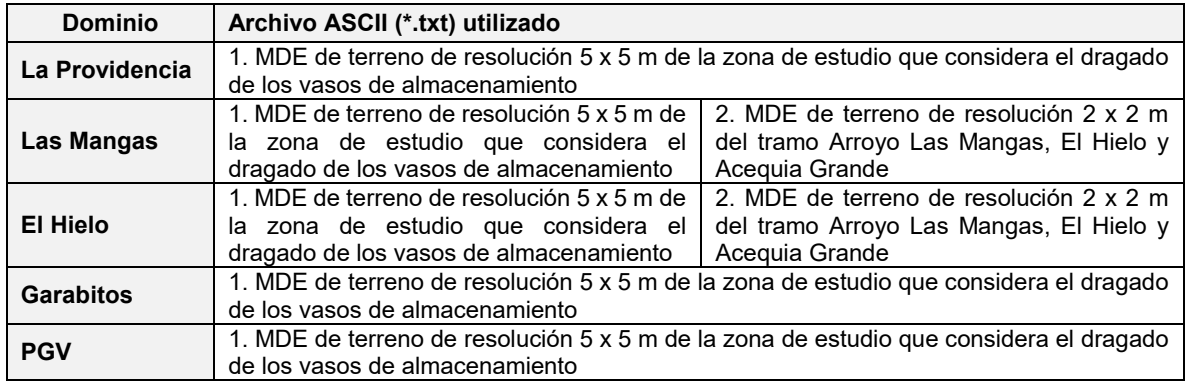

**Fuente: Elaboración propia.**

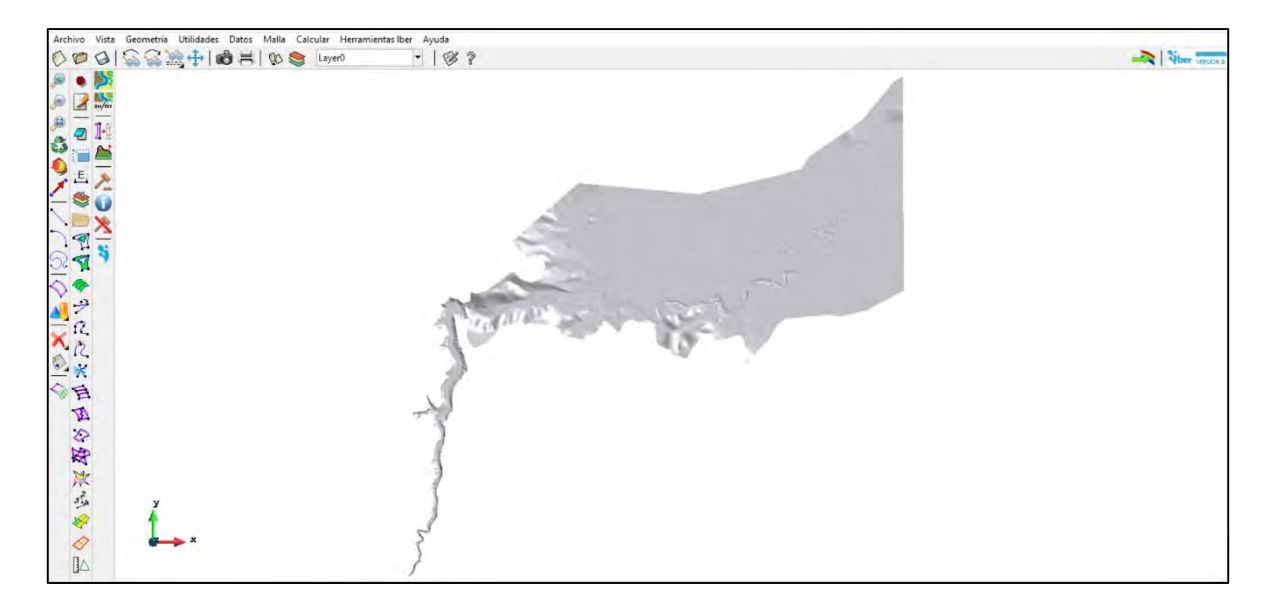

<span id="page-383-1"></span>**Figura 4.88. Elevación asignada a la malla de cálculo del dominio de la presa PGV en un plano XY. Fuente: Bladé** *et al***. (2014).**

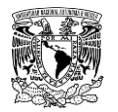

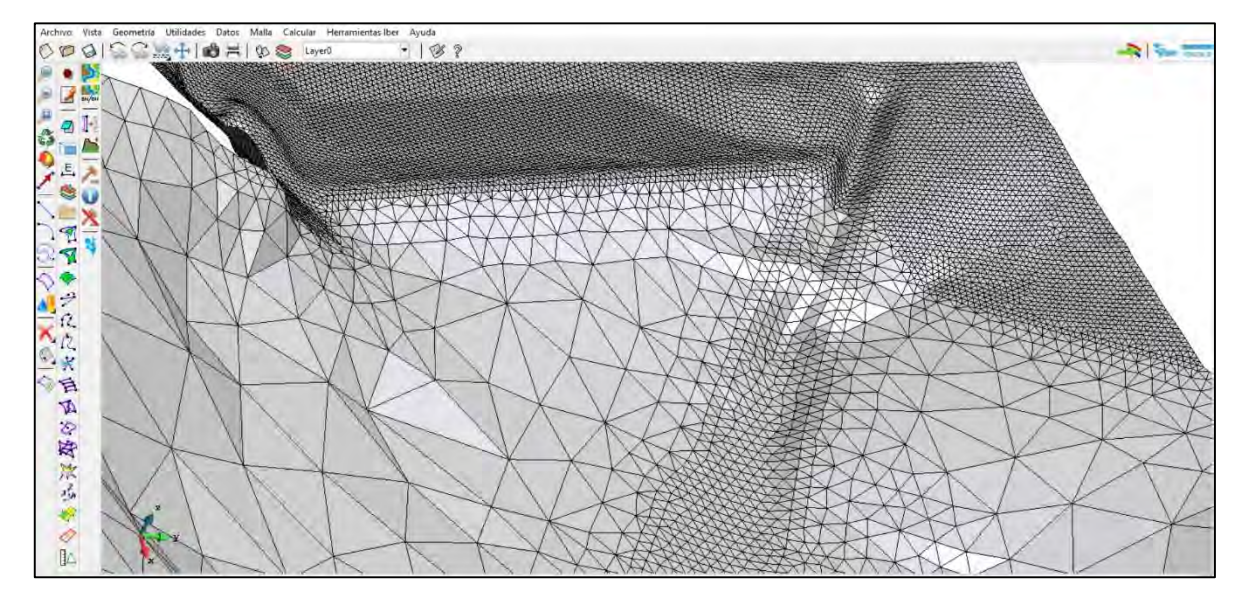

**Figura 4.89. Elevación asignada a la malla de cálculo del dominio de la presa PGV en un plano XYZ. Fuente: Bladé** *et al***. (2014).**

## <span id="page-384-0"></span>**Definición de los parámetros de rompimiento a través de la herramienta "Brecha"**

Una vez conocidos los niveles de almacenamiento en las presas (condición inicial) ante los tipos de eventos propuestos, es necesario concretar ciertos aspectos y parámetros que caracterizan el proceso de rompimiento de presas, previo a la definición de la herramienta "Brecha" del programa Iber, mismos que se mencionan a continuación.

Para definir el modo de falla, ya sea por tubificación, erosión en la cimentación (falla estructural) o desbordamiento, se debe conocer el tipo de cortina de la presa. En la **[Tabla](#page-378-0)  [4.54](#page-378-0)** se muestra que todas las presas son de materiales flexibles, cabe señalar que la presa "La Providencia", ya que su cortina está compuesta por una combinación de ambos tipos (materiales flexibles y rígidos); sin embargo, debido a que existe un antecedente del año 1993, donde producto de avenidas extraordinarias durante la temporada de lluvias, se rebasó la capacidad de almacenamiento, provocando derrames sobre un tramo de la cortina de terraplén donde se liga con la sección de mampostería, posteriormente se procedió a construir un muro de concreto entre ambas secciones (CONAGUA, 2018b). Ante la susceptibilidad de falla de la cortina, se asumió que la ésta última sucederá en un tramo de sección de material flexible.

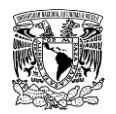

Una vez conocido el tipo de cortina de las presas, se puede definir el modo de falla de las mismas, es decir, por tubificación o desbordamiento en función del tipo de evento.

En el caso del evento no hidrológico se propuso el modo de falla por tubificación en cuatro de las presas, a excepción de la presa "El Hielo" debido a que se asumió que en este tipo de evento se presenta un vaso con almacenamiento nulo de agua, ya que es una condición que mantiene regularmente; por otra parte, para analizar el evento hidrológico se tomó en cuenta lo siguiente:

- Si la elevación máxima alcanzada (condición inicial) es mayor que la elevación de la corona de la cortina de la presa, entonces el agua derramará sobre sobre la anterior, provocando un modo de falla por **desbordamiento**.
- Si la elevación máxima alcanzada (condición inicial) es menor o igual que la elevación de la corona de la cortina de la presa, se asumirá un modo de falla por **tubificación**.

En la **[Tabla 4.57](#page-385-0)** se presentan los escenarios que toman en cuenta los modos de falla considerados en cada presa de acuerdo con lo mencionado previamente.

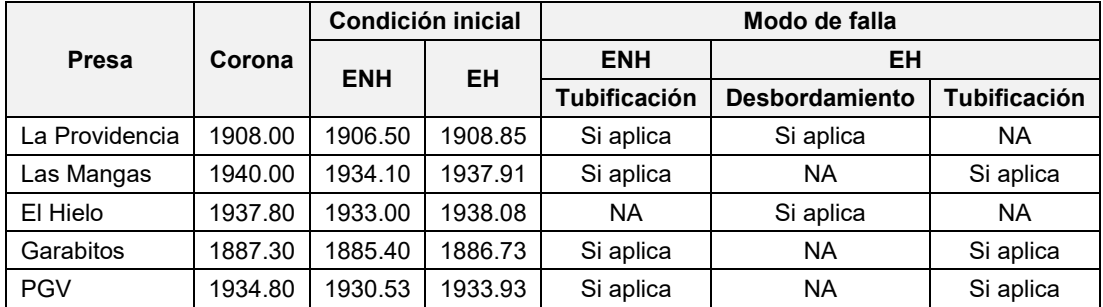

<span id="page-385-0"></span>**Tabla 4.57. Escenarios de rompimiento que consideran modos de falla de las presas de acuerdo a sus respectivos niveles y valores máximos de elevación (msnm) alcanzados.**

Donde: ENH= Evento no hidrológico; EH= Evento hidrológico. **Fuente: Elaboración propia.**

Los parámetros de rompimiento de las presas de materiales flexibles se determinaron a partir de la aplicación de ecuaciones de regresión paramétrica propuestas por (Froehlich, 1995), (Froehlich, 2008) y el (MMA, 2001); de las cuales se seleccionaron las ecuaciones que provocaran el gasto máximo de rompimiento de mayor magnitud, misma que se propuso como condición más desfavorable.

De la **[Tabla 4.58](#page-386-0)** a la **[Tabla 4.62](#page-387-0)** se presentan los parámetros de brecha o rompimiento calculados por los autores mencionados para cada presa.

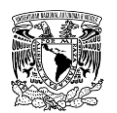

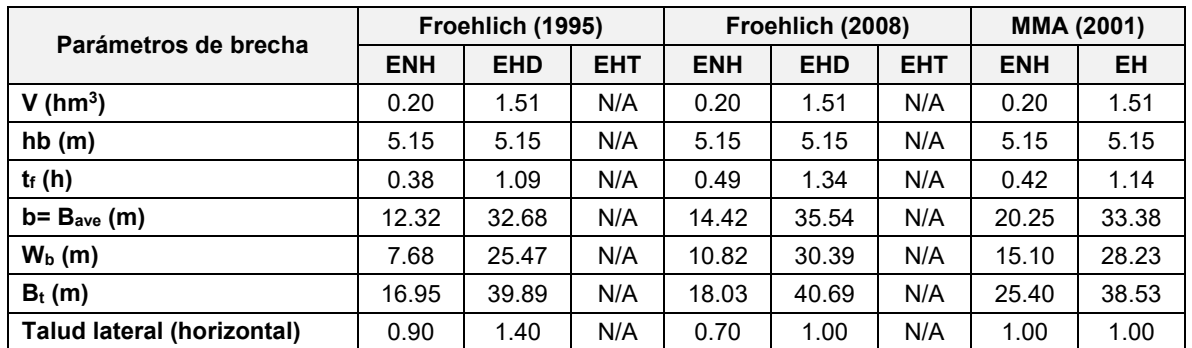

#### <span id="page-386-0"></span>**Tabla 4.58. Parámetros de brecha de la presa "La Providencia" por diferentes autores.**

ENH= Evento no hidrológico; EHD= Evento hidrológico (Desbordamiento); EHT= Evento hidrológico (Tubificación); EH= Evento hidrológico.

**Fuente: Elaboración propia.**

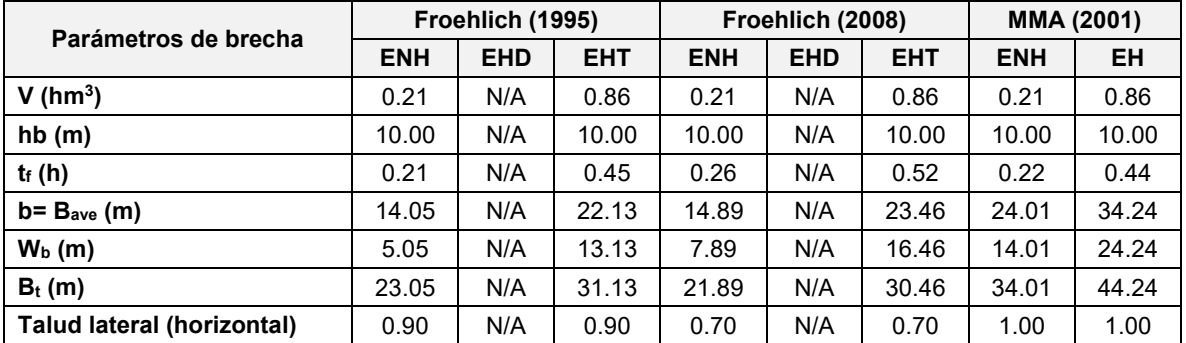

#### **Tabla 4.59. Parámetros de brecha de la presa "Las Mangas" por diferentes autores.**

ENH= Evento no hidrológico; EHD= Evento hidrológico (Desbordamiento); EHT= Evento hidrológico (Tubificación); EH= Evento hidrológico.

**Fuente: Elaboración propia.**

# **Tabla 4.60. Parámetros de brecha de la presa "El Hielo" por diferentes autores.**

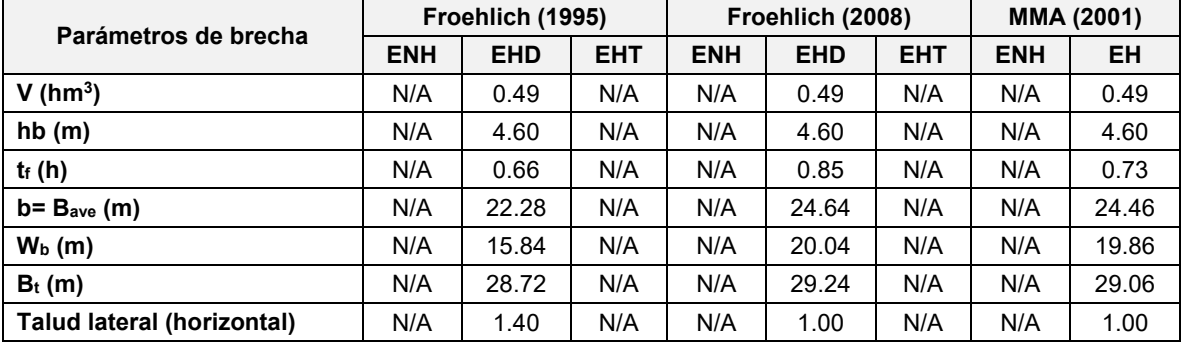

ENH= Evento no hidrológico; EHD= Evento hidrológico (Desbordamiento); EHT= Evento hidrológico (Tubificación); EH= Evento hidrológico.

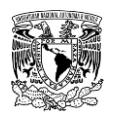

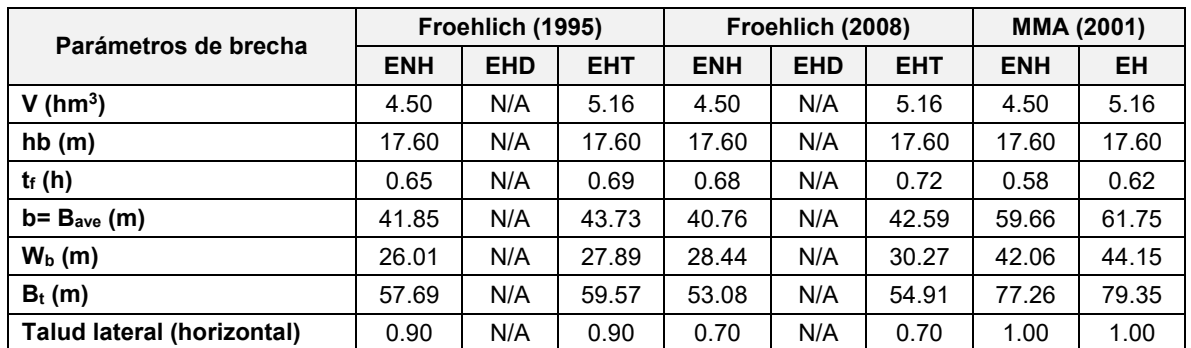

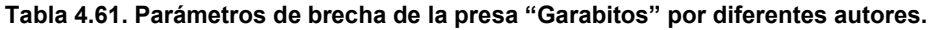

ENH= Evento no hidrológico; EHD= Evento hidrológico (Desbordamiento); EHT= Evento hidrológico (Tubificación); EH= Evento hidrológico.

**Fuente: Elaboración propia.**

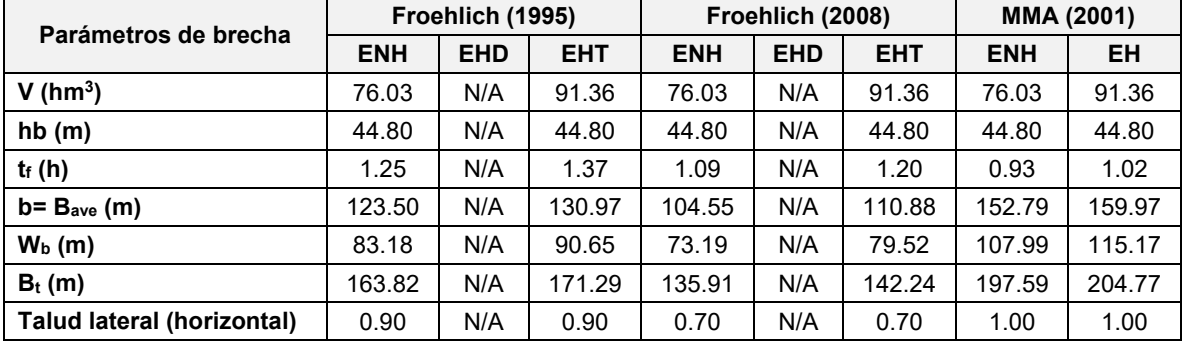

#### <span id="page-387-0"></span>**Tabla 4.62. Parámetros de brecha de la presa "PGV" por diferentes autores.**

ENH= Evento no hidrológico; EHD= Evento hidrológico (Desbordamiento); EHT= Evento hidrológico (Tubificación); EH= Evento hidrológico.

**Fuente: Elaboración propia.**

Para lograr lo anterior, con los parámetros de rompimiento obtenidos (ancho promedio de brecha y tiempo de formación de brecha) por los diferentes autores se ejecutaron simulaciones preliminares empleando la herramienta "Brecha" del programa Iber, mismas que fueron afinadas posteriormente una vez seleccionados los parámetros definitivos.

En la **[Tabla 4.63](#page-388-0)** se presenta un resumen de los gastos máximos de ruptura (**QB**) obtenidos de la simulación numérica ingresando los parámetros de rompimiento por las ecuaciones de regresión paramétrica propuestas por cada autor, de color verde se resaltan aquellos gastos de mayor magnitud, por lo que éstos fueron seleccionados como definitivos y se utilizaron los parámetros de rompimiento del autor correspondiente.

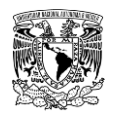

Se puede observar en la misma tabla que las ecuaciones del Ministerio de Medio Ambiente presentan el mayor gasto de rompimiento en tres (La Providencia, Garabitos y PGV) de las cinco presas. Por otra parte, en las presas "Las Mangas" y "El Hielo", las ecuaciones de regresión paramétrica que arrojan el gasto de rompimiento de mayor magnitud son Froehlich (1995) y Froehlich (2008), respectivamente. Además, en cuatro de las cinco presas coincide que destaca por lo menos uno o ambos parámetros de rompimiento (el menor tiempo de formación de la brecha y/o el mayor ancho promedio de brecha).

<span id="page-388-0"></span>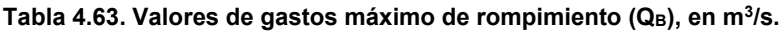

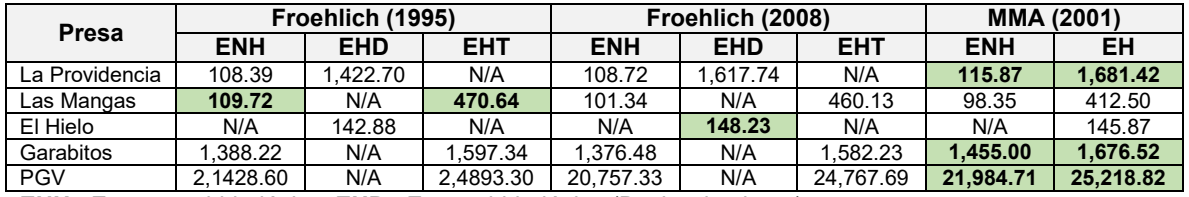

**ENH**= Evento no hidrológico; **EHD**= Evento hidrológico (Desbordamiento);

**EHT**= Evento hidrológico (Tubificación); **EH**= Evento hidrológico.

**Nota:** Los valores señalados de color verde son los de mayor magnitud, por lo tanto sus correspondientes parámetros de rompimiento fueron seleccionados como definitivos para la simulación numérica. **Fuente: Elaboración propia.**

Una vez seleccionados los parámetros de rompimiento de cada presa, se procedió a definir la herramienta "Brecha" como se muestra en la **[Figura 4.90](#page-391-0)**; de la **[Tabla 4.64](#page-388-1)** a la **[Tabla](#page-390-0)  [4.68](#page-390-0)** se presentan los datos ingresados en la ventana "Brecha" para cada presa en función de su respectivo modo de falla evaluado.

<span id="page-388-1"></span>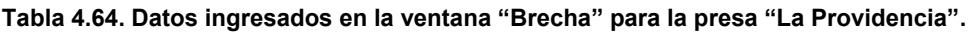

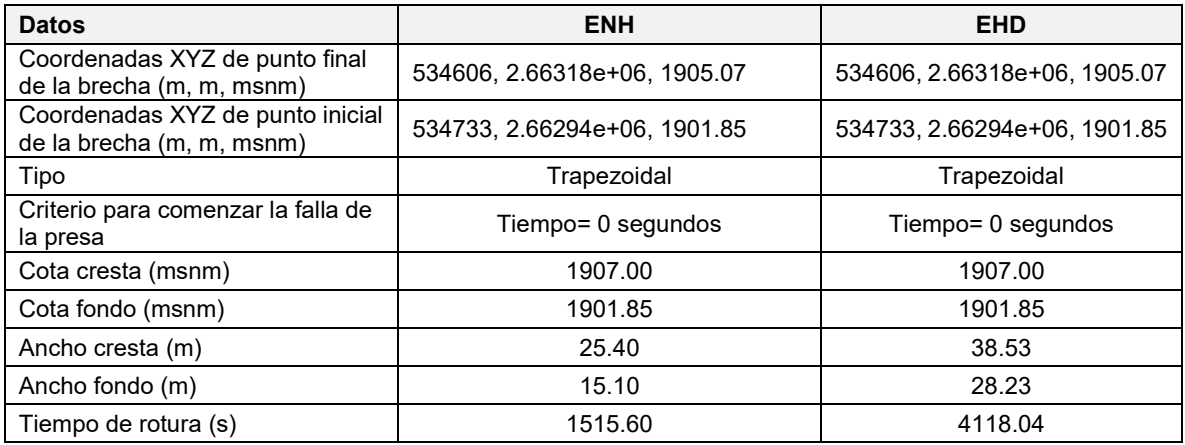

ENH= Evento no hidrológico; EHD= Evento hidrológico (Desbordamiento);.

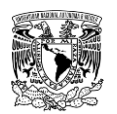

### **Tabla 4.65. Datos ingresados en la ventana "Brecha" para la presa "Las Mangas".**

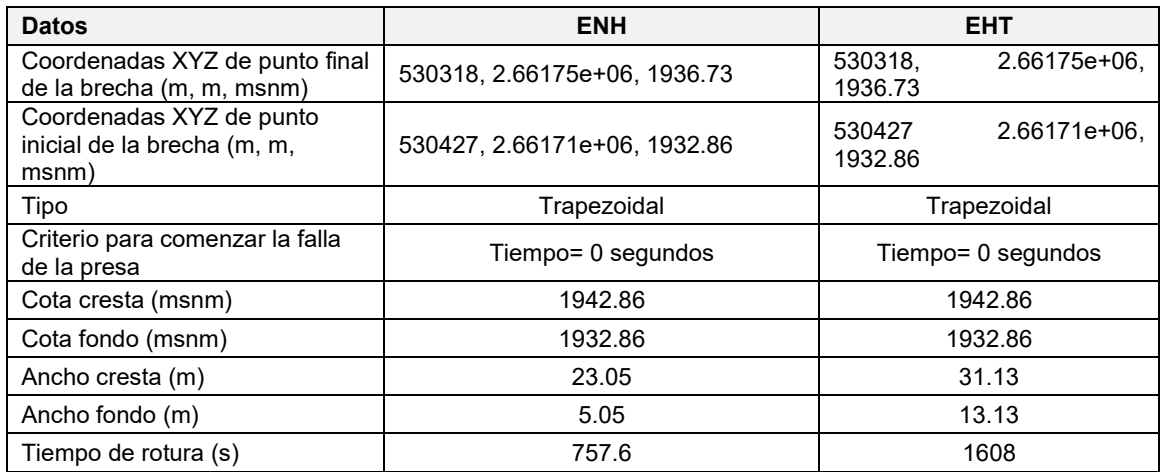

ENH= Evento no hidrológico; EHT= Evento hidrológico (Tubificación);.

**Fuente: Elaboración propia.**

#### **Tabla 4.66. Datos ingresados en la ventana "Brecha" para la presa "El Hielo".**

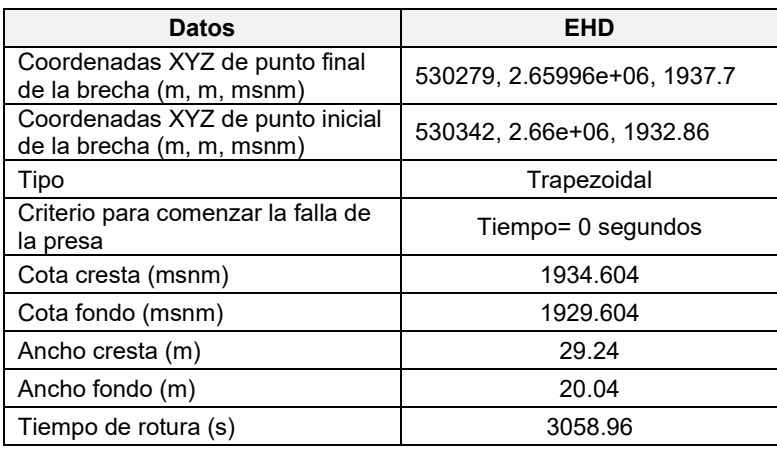

EHD= Evento hidrológico (Desbordamiento);.

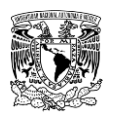

### **Tabla 4.67. Datos ingresados en la ventana "Brecha" para la presa "Garabitos".**

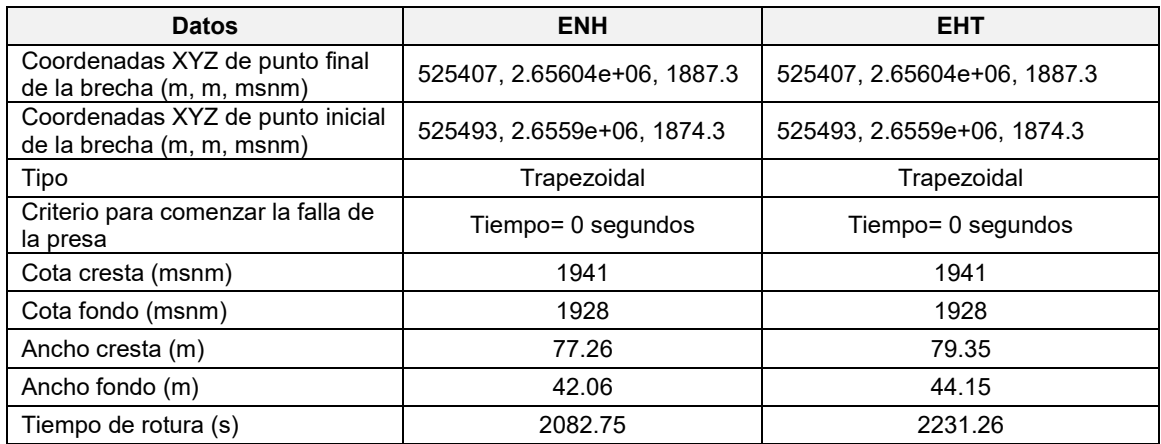

ENH= Evento no hidrológico; EHT= Evento hidrológico (Tubificación);.

**Fuente: Elaboración propia.**

#### <span id="page-390-0"></span>**Tabla 4.68. Datos ingresados en la ventana "Brecha" para la presa "PGV".**

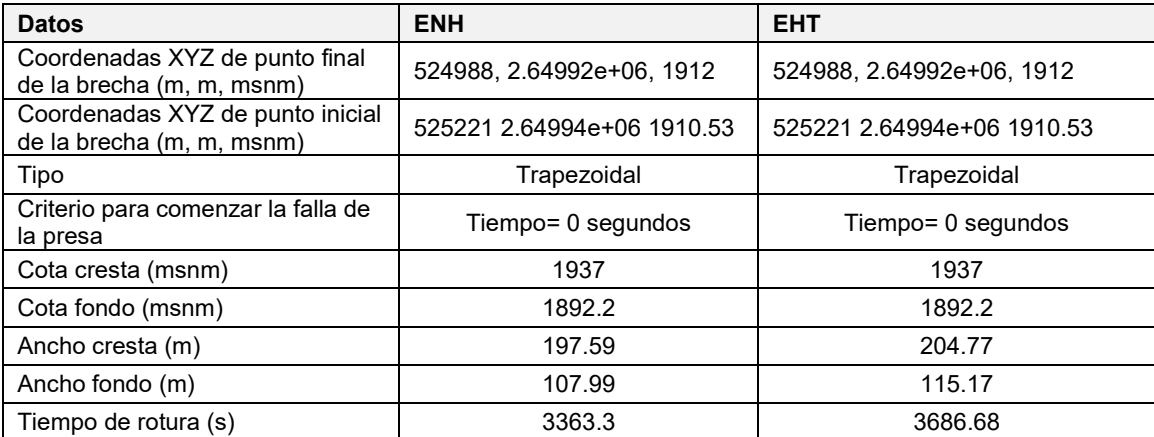

ENH= Evento no hidrológico; EHT= Evento hidrológico (Tubificación);.

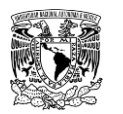

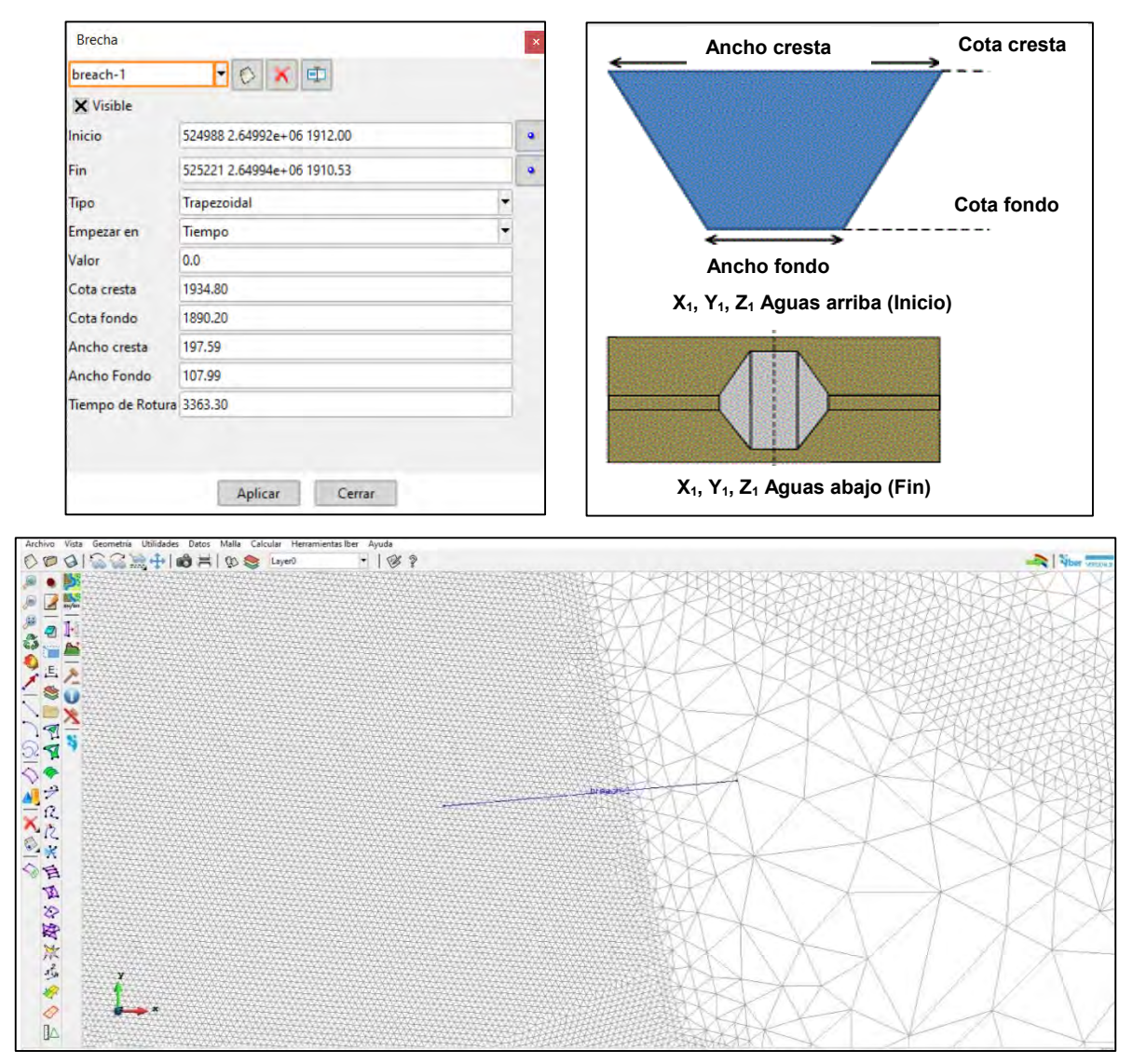

<span id="page-391-0"></span>**Figura 4.90. Definición de la herramienta "Brecha" de la presa "PGV". Fuente: Elaboración propia.**

### **Configuración de datos del problema**

Una vez definidos los dominios de simulación, la asignación de las condiciones de contorno, las condiciones iniciales, la generación de la malla de cálculo y la asignación de rugosidades y elevaciones a la misma, así como la herramienta "Brecha"; el siguiente paso es realizar la simulación de rompimiento de presas por cada tipo de evento propuesto, para esto se definieron los siguientes parámetros en los datos del problema:

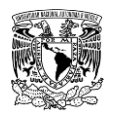

### **Pestaña "Parámetros de Tiempo"**

En la **[Tabla 4.69](#page-392-0)** se muestran los datos ingresados en esta pestaña.

<span id="page-392-0"></span>**Tabla 4.69. Datos ingresados en la pestaña "Parámetros de Tiempo" en función del tipo de evento de falla de cada presa.**

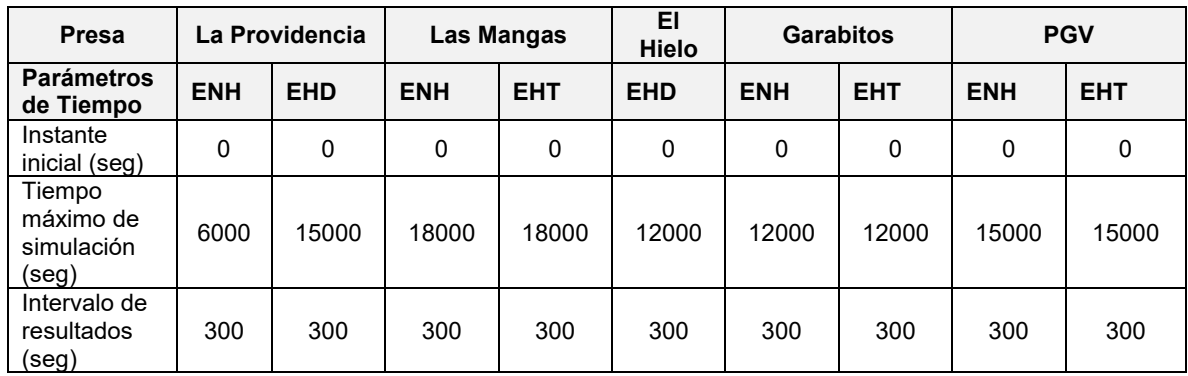

**Fuente: Elaboración propia.**

### **Pestaña "General"**

Esquema numérico: Primer orden,

Número de Courant-Friedrichs-Lewy (CFL): 0.45. Debido a las altas velocidades de escurrimiento de agua que se presentan en la sección de la brecha y con el fin de evitar problemas de convergencia en la resolución de las ecuaciones "SWE 2D" se propuso disminuir el paso de tiempo, por lo que conviene hacer lo mismo con el número de Courant, ya que estos dos parámetros son directamente proporcionales (ecuación **[\(3.11\)](#page-265-0)**).

Límite Seco-Mojado: 0.01 m.,

Método de secado: Por Defecto

\*El resto de los valores se mantendrán por defecto

### **Pestaña "Resultados"**

Se activó la opción "Escribir resultados ASCII"

Se seleccionaron los siguientes resultados:

- Calado
- Velocidad
- Cota de Agua

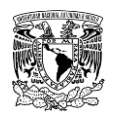

- Número de Froude
- Máximo calado
- Máxima velocidad

### **Pestaña "Peligrosidad personalizada"**

Se ingresaron los rangos de peligro del criterio de mapas de peligro por inundación propuesto por (IMTA, 2015).

### **Pestaña "Brecha"**

Se habilitó la formación de la brecha como se muestra en la **[Figura 4.91](#page-393-0)**.

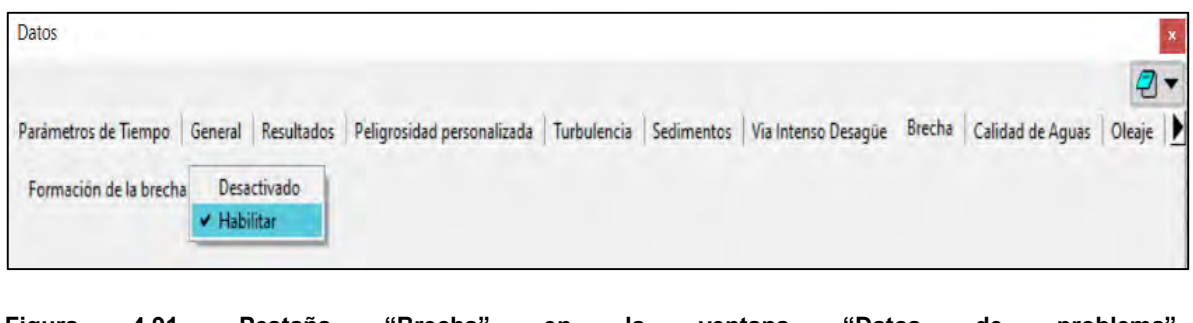

<span id="page-393-0"></span>**Figura 4.91. Pestaña "Brecha" en la ventana "Datos de problema". Fuente: Bladé** *et al***. (2014).**

En lo que respecta a las pestañas restantes se mantuvo la configuración por defecto. Posteriormente, se guardó el proyecto y se ejecutó el cálculo de cada modelo. En la **[Figura](#page-394-0)  [4.92](#page-394-0)** se presenta la ventana de "Ver información proceso" en la que se corrobora que los cálculos de cada modelo se desarrollaron satisfactoriamente.

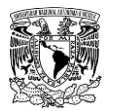

| Información de salida para 'current'                       | Información de salida para 'current'<br>$\mathbf{x}$ |         |                          |       |                      |
|------------------------------------------------------------|------------------------------------------------------|---------|--------------------------|-------|----------------------|
| Iber - COMPUTATIONS STARTED                                | 6600.014                                             | 0.03438 | 20:07:18:56              | 0.000 | 2586.207             |
| PROJECT NAME: pqv_sd                                       | 6900.022                                             | 0.03521 | 20:25:23:71              | 0.000 | 2344.780             |
| 20:11:2019                                                 | 7200.019                                             | 0.03604 | 20:43:24:90              | 0.000 | 2147.787             |
| 14:12:41                                                   |                                                      |         |                          | 0.000 |                      |
| Version of Iber: 2.5                                       | 7500.024                                             | 0.03688 | 21:01:19:20              |       | 1983.619<br>1848.774 |
|                                                            | 7800.022                                             | 0.03767 | 21:19:09:40              | 0.000 |                      |
| WARNING: There are some elements without initial condition | 8100.021                                             | 0.03859 | 21:36:57:55              | 0.000 | 1728.014             |
| The initial water depth in these elements was set to zero  | 8400.001                                             | 0.03966 | 21:54:35:50              | 0.000 | 1615.479             |
|                                                            | 8700.019                                             | 0.04095 | 22:11:57:29              | 0.000 | 1519.473             |
|                                                            | 9000.027                                             | 0.04247 | 22:28:52:05              | 0.000 | 1462.008             |
|                                                            | 9300.030                                             | 0.04433 | 22:45:10:32              | 0.000 | 1158.467             |
| Calculating element connectivities                         | 9600.004                                             | 0.04672 | 23:00:57:23              | 0.000 | 1083.705             |
| 10.%                                                       | 9900.010                                             | 0.05009 | 23:16:06:14              | 0.000 | 1000.335             |
| 20.%                                                       | 10200,000                                            | 0.05482 | 23:30:14:35              | 0.000 | 906.657              |
| 30.%                                                       | 10500.021                                            | 0.05929 | 23:43:17:64              | 0.000 | 809.812              |
| 40.%                                                       | 10800.007                                            | 0.06311 | 23:55:36:17              | 0.000 | 483.759              |
| 50.%                                                       | 11100,009                                            | 0.06770 | 0:07:16:27               | 0.000 | 390.474              |
| 60.%                                                       | 11400.054                                            | 0.07417 | 0:18:00:04               | 0.000 | 404.791              |
| 70.%                                                       | 11700.065                                            | 0.07773 | 0:28:07:52               | 0.000 | 402.276              |
| 80.%                                                       | 12000.023                                            | 0.08911 | 0:37:23:44               | 0.000 | 395.869              |
| 90.%                                                       | 12300.068                                            | 0.09624 | 0:45:40:00               | 0.000 | 373.924              |
| 100.%                                                      | 12600.102                                            | 0.10459 | 0:53:24:66               | 0.000 | 356.086              |
| Calculating edge connectivities                            | 12900.089                                            | 0.10497 | 1:00:51:83               | 0.000 | 382.111              |
| 10.%                                                       | 13200.042                                            | 0.10521 | 1:08:17:22               | 0.000 | 402.746              |
| 20.%                                                       | 13500.100                                            | 0.10567 | 1:15:40:85               | 0.000 | 416.944              |
| 30.%                                                       | 13800.091                                            | 0.10617 | 1:23:00:47               | 0.000 | 468.869              |
| 40.%                                                       |                                                      | 0.10641 |                          | 0.000 |                      |
|                                                            | 14100.018                                            | 0.10675 | 1:30:19:25<br>1:37:37:92 |       | 614.421<br>872.705   |
| 50.%                                                       | 14400.020                                            |         |                          | 0.000 |                      |
| 60.%                                                       | 14700.018                                            | 0.10676 | 1:44:55:87               | 0.000 | 1152.870             |
| 70.%                                                       | 15000.096                                            | 0.10672 | 1:52:14:81               | 0.000 | 1425.520             |
| 80.%                                                       | COMPUTATION FINISHED SUCCESSFULLY!                   |         |                          |       |                      |
| 90.%                                                       |                                                      |         |                          |       |                      |
| 100.%                                                      | 21:11:2019                                           |         |                          |       |                      |
|                                                            | 01:52:17                                             |         |                          |       |                      |
| NUMERICAL SCHEME: Roe 1st Order                            |                                                      |         |                          |       |                      |
|                                                            |                                                      |         |                          |       |                      |
| Cerrar                                                     |                                                      |         | Cerrar                   |       |                      |
|                                                            |                                                      |         |                          |       |                      |

<span id="page-394-0"></span>**Figura 4.92. Ventana "Información de proceso" del modelo de rompimiento de la presa "PGV". Fuente: Bladé** *et al***. (2014).**

### **4.6 RESULTADOS**

Una vez realizado el procesamiento de la información con el apoyo de QGIS, se obtuvieron los resultados de tirante hidráulico, velocidad de escurrimiento y volcamiento para los siguientes casos de inundación: I) pluviales y fluviales; II) por rompimiento de presas.

### **4.6.1 Inundaciones pluviales y fluviales**

A continuación, en la **[Tabla 4.70](#page-395-0)** se presentan los resultados de tirante hidráulico máximo y velocidades de escurrimiento máxima para los periodos de retorno de 2, 5, 10, 20, 50, 100 y 200 años que se presentan en el modelo Norte y el modelo Sur. En lo que se refiere a los tirantes hidráulicos, en el segundo modelo se presentan profundidades de mayor magnitud debido a que éstas se alojan en el cauce del río Tunal, mismo que tiene una gran capacidad hidráulica.

Desde la **[Figura 4.93](#page-395-1)** a la **[Figura 4.98](#page-398-0)** se muestran los mapas de peligro por inundación, es decir, de los siguientes parámetros o variables: tirante hidráulico máximo, velocidad máxima de escurrimiento y volcamiento máximo para el periodo de retorno de 200 años que se presentan en el modelo Norte y el modelo Sur. En el **ANEXO [7.11](#page-580-0)** se integran los mapas de peligro por inundación para cada dominio de los periodos de retorno analizados.

Con el propósito de presentar los niveles de peligro de cada parámetro, éstos se agruparon por rangos desde "Nulo" hasta "Alto" correspondientes al criterio del (IMTA, 2015) a

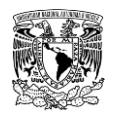

excepción de la velocidad de escurrimiento, ya que, si bien este criterio no lo categoriza directamente, este parámetro si está involucrado por lo que se muestran rangos de velocidad de escurrimiento con intervalos de 0.25 m/s.

En el caso de los mapas de tirante hidráulico máximo, se observa que el rango "Nulo" de peligro se simboliza con un color azul muy tenue para el rango de 0.20 m a 0.30 m para señalar aquellas zonas próximas a cambiar a rango de peligro "Bajo", además de ser más representativo que emplear un intervalo utilizando 0.00 m como límite inferior.

<span id="page-395-0"></span>**Tabla 4.70. Valores máximos de los resultados de tirante hidráulico y velocidad de escurrimiento para cada modelo.**

| <b>Periodo</b><br>de retorno | Tirante hidráulico máximo<br>m |                   | Velocidad de escurrimiento<br>máxima (m/s) |                   |  |
|------------------------------|--------------------------------|-------------------|--------------------------------------------|-------------------|--|
| (años)                       | <b>Modelo Norte</b>            | <b>Modelo Sur</b> | <b>Modelo Norte</b>                        | <b>Modelo Sur</b> |  |
| 2                            | 3.97                           | 15.08             | 6.95                                       | 18.09             |  |
| 5                            | 4.38                           | 16.78             | 8.96                                       | 20.32             |  |
| 10                           | 4.44                           | 17.69             | 9.93                                       | 23.24             |  |
| 20                           | 4.47                           | 18.45             | 11.30                                      | 24.33             |  |
| 50                           | 4.53                           | 19.28             | 12.53                                      | 25.29             |  |
| 100                          | 4.56                           | 19.70             | 12.68                                      | 31.08             |  |
| 200                          | 4.59                           | 20.10             | 13.50                                      | 33.91             |  |

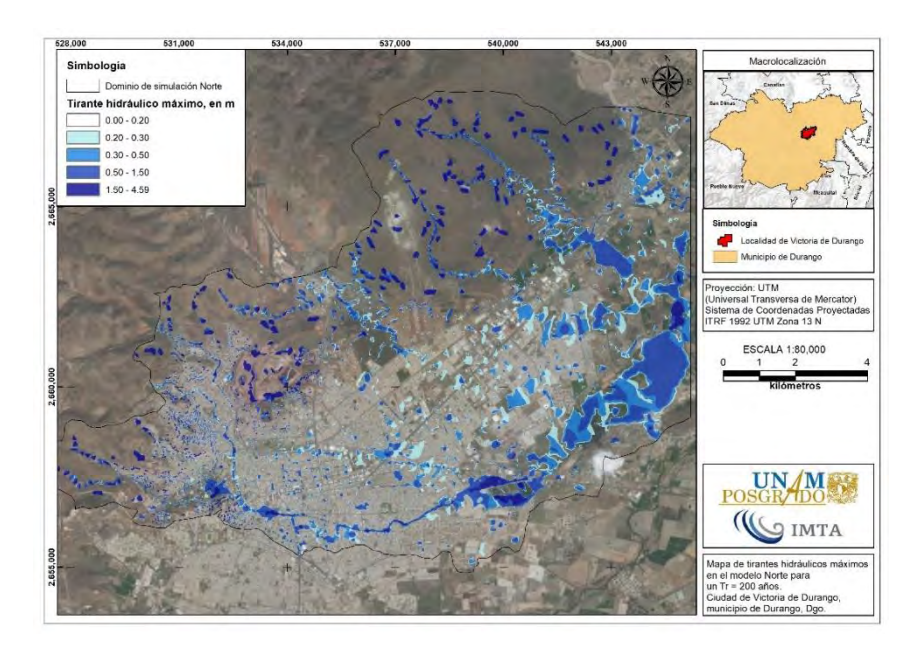

<span id="page-395-1"></span>**Figura 4.93. Mapa de tirantes hidráulicos máximos en el modelo Norte para un Tr de 200 años. Fuente: Elaboración propia.**
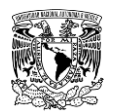

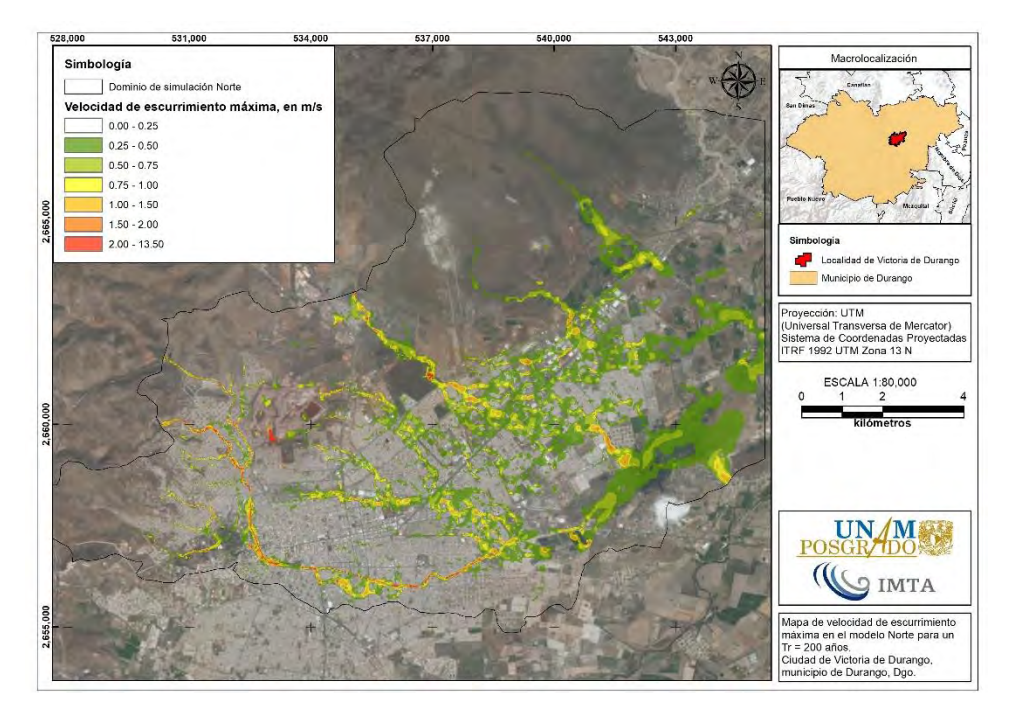

**Figura 4.94. Mapa de velocidad de escurrimiento máxima en el modelo Norte para un Tr de 200 años. Fuente: Elaboración propia.**

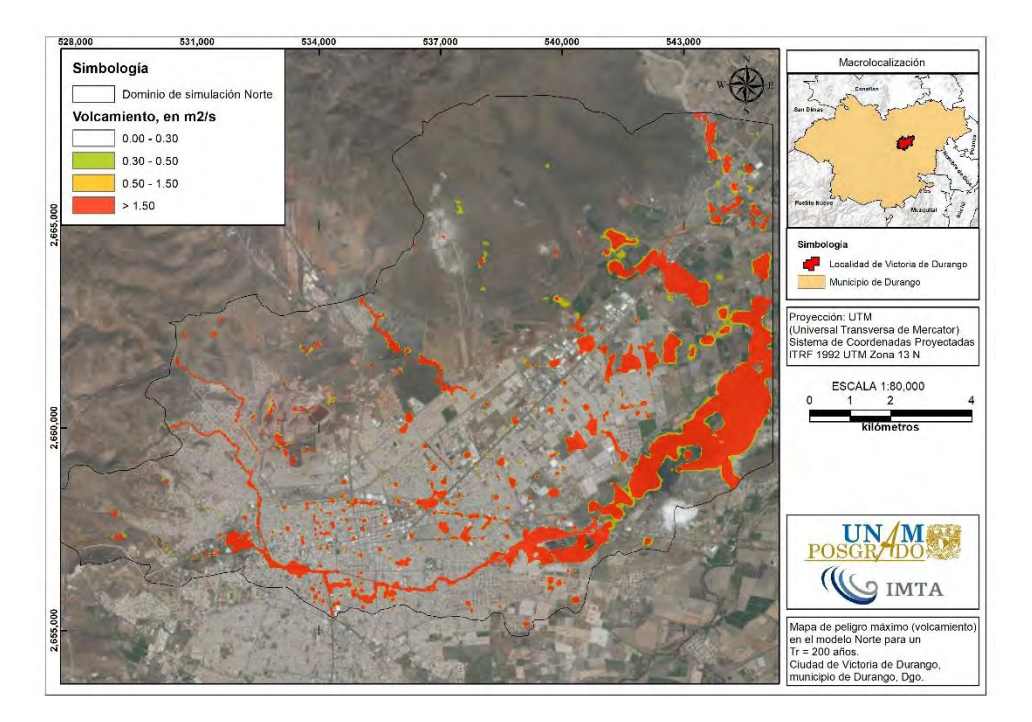

**Figura 4.95. Mapa de volcamiento en el modelo Norte para un Tr de 200 años. Fuente: Elaboración propia.**

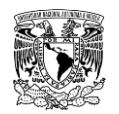

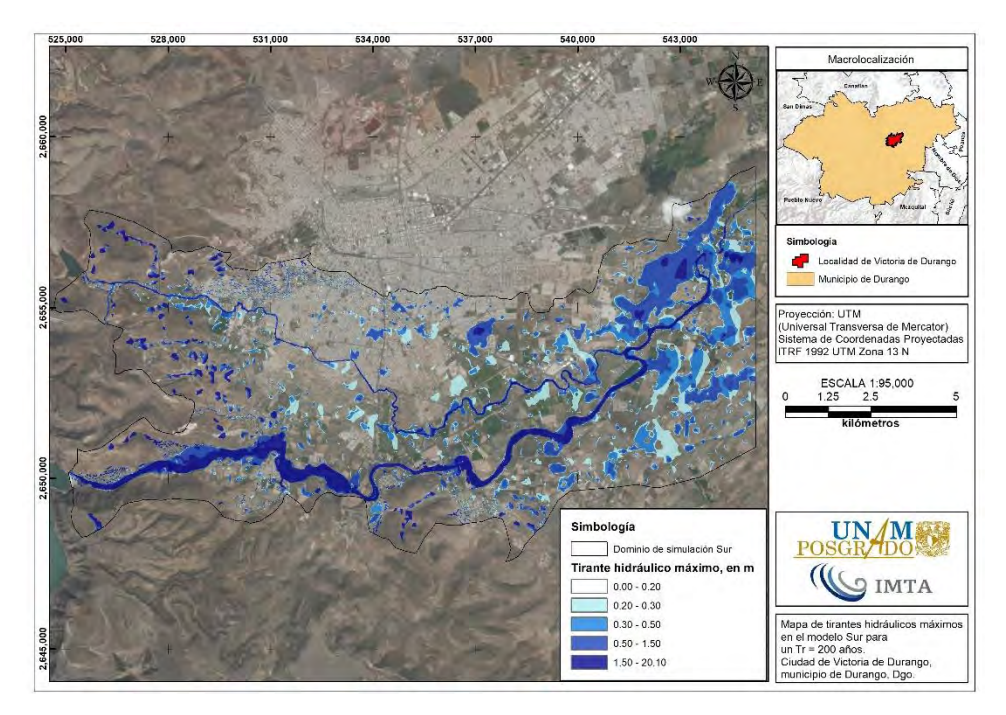

**Figura 4.96. Mapa de tirantes hidráulicos máximos en el modelo Sur para un Tr de 200 años. Fuente: Elaboración propia.**

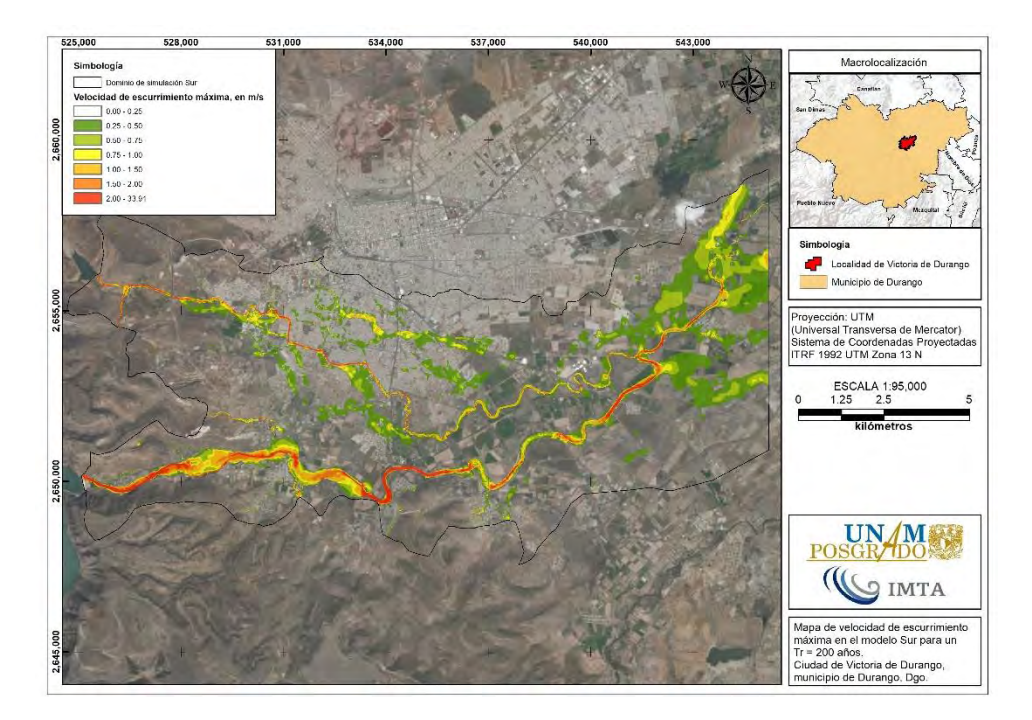

**Figura 4.97. Mapa de velocidad de escurrimiento máxima en el modelo Sur para un Tr de 200 años. Fuente: Elaboración propia.**

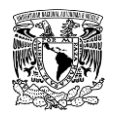

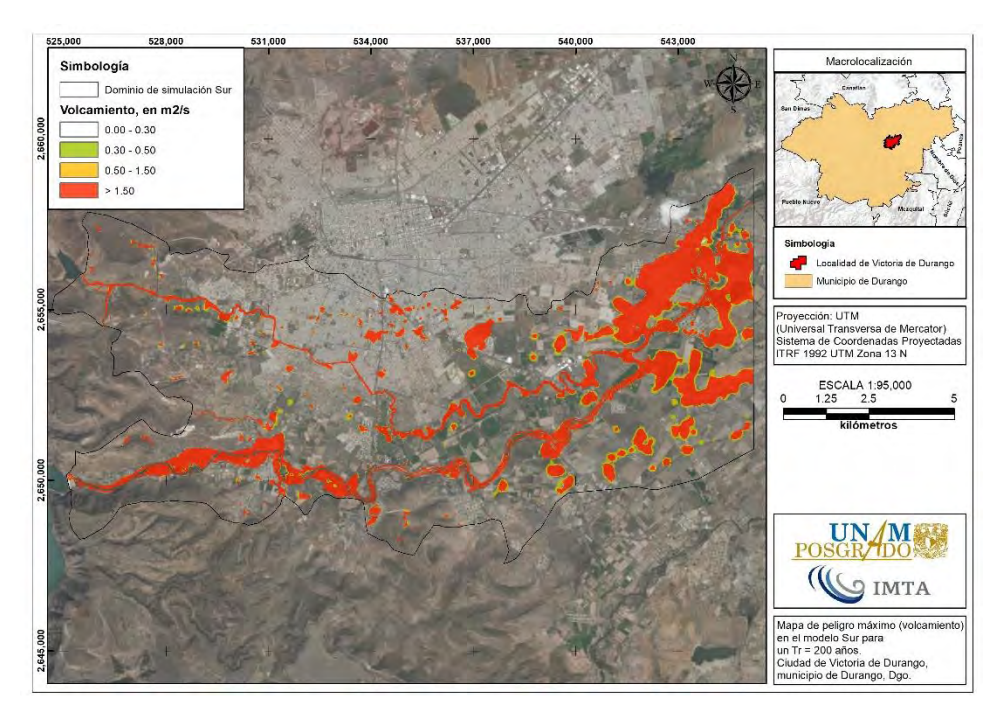

**Figura 4.98. Mapa de volcamiento en el modelo Sur para un Tr de 200 años. Fuente: Elaboración propia.**

### **Análisis de resultados**

Con motivo de presentar la variación de superficies de los niveles de peligro por inundación pluvial y fluvial, en función de cada resultado o parámetro simulado en la modelación hidráulica bidimensional se obtuvieron tablas a manera de resumen a partir de los mapas de peligro mostrados previamente.

Analizando el resultado de tirante hidráulico, en la **[Tabla 4.71](#page-398-0)** y **[Tabla 4.72](#page-399-0)** se presenta la variación de superficie de los niveles de peligro por inundación para los dominios Norte y Sur de la zona de estudio simulada.

| Nivel de peligro | Tirante (m) | Periodo de retorno (años) |       |       |       |       |       |       |  |
|------------------|-------------|---------------------------|-------|-------|-------|-------|-------|-------|--|
|                  |             | 2                         | 5     | 10    | 20    | 50    | 100   | 200   |  |
| Nulo             | 0.0 a 0.30  | 39.83                     | 41.91 | 41.98 | 42.64 | 42.40 | 42.85 | 42.72 |  |
| Bajo             | 0.30 a 0.50 | 2.81                      | 5.13  | 6.28  | 6.53  | 6.82  | 7.34  | 7.83  |  |
| Medio            | 0.50 a 1.50 | 3.83                      | 5.46  | 6.99  | 7.43  | 8.33  | 9.15  | 9.83  |  |
| Alto             | >1.50       | 1.91                      | 2.35  | 3.07  | 3.00  | 3.37  | 3.65  | 3.91  |  |
| <b>Total</b>     |             | 48.38                     | 54.85 | 58.32 | 59.60 | 60.91 | 62.99 | 64.28 |  |

<span id="page-398-0"></span>**Tabla 4.71. Superficie (km<sup>2</sup> ) de los niveles de peligro de tirante hidráulico por inundación pluvial y fluvial en el modelo Norte.**

**Fuente: Elaboración propia.**

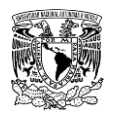

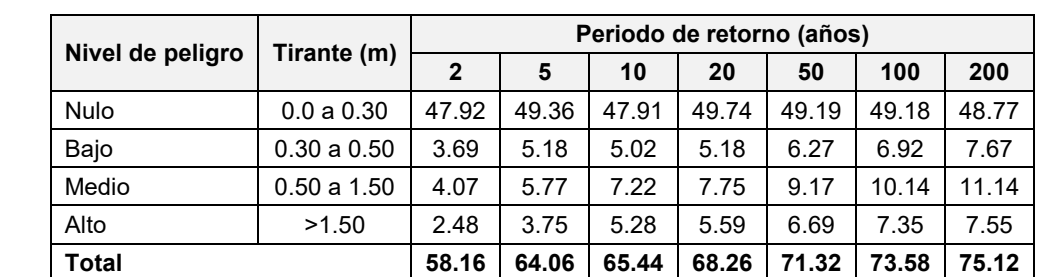

<span id="page-399-0"></span>**Tabla 4.72. Superficie (km<sup>2</sup> ) de los niveles de peligro de tirante hidráulico por inundación pluvial y fluvial en el modelo Sur.**

**Fuente: Elaboración propia.**

De la misma forma, en la **[Tabla 4.73](#page-399-1)** y en la **[Figura 4.99](#page-400-0)** se muestra un resumen en la totalidad de la zona simulada (es decir, ambos dominios de simulación) de la variación de superficie de los niveles de peligro de tirante por inundación desde "Bajo" hasta "Alto" y como éstos aumentan proporcionalmente en función del periodo de retorno.

<span id="page-399-1"></span>**Tabla 4.73. Superficie (km<sup>2</sup> ) de los niveles de peligro de tirante hidráulico por inundación pluvial y fluvial en la zona simulada.**

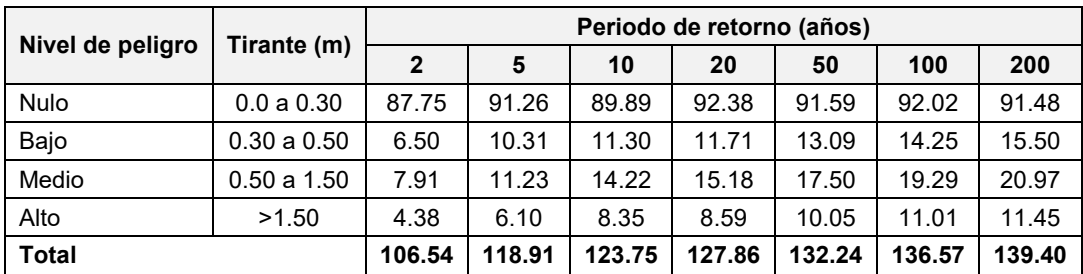

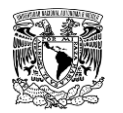

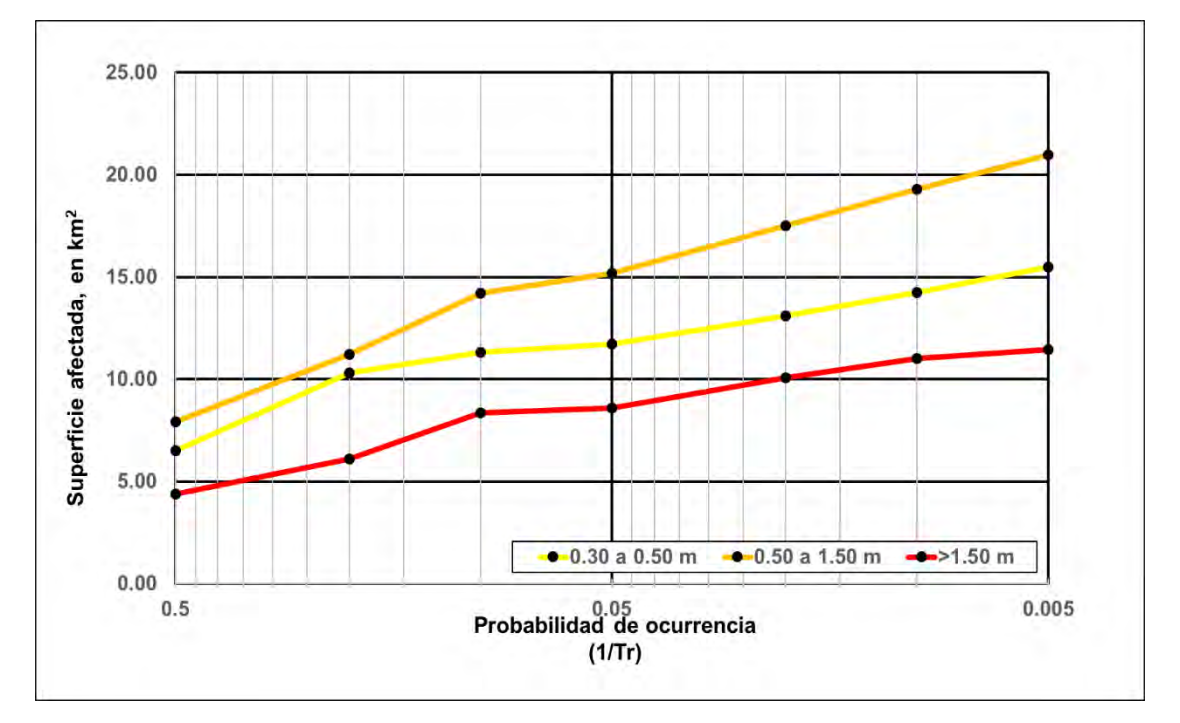

<span id="page-400-0"></span>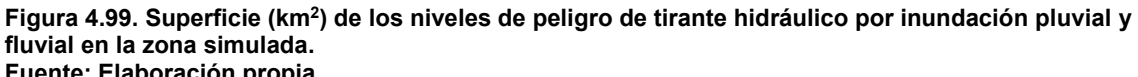

**Fuente: Elaboración propia.**

Referente a la velocidad de escurrimiento, en la **[Tabla 4.74](#page-400-1)** y **[Tabla 4.75](#page-401-0)** se presenta la variación de superficie de los rangos de esta variable por inundación para los dominios Norte y Sur de la zona simulada.

<span id="page-400-1"></span>**Tabla 4.74. Superficie (km<sup>2</sup> ) de los rangos de velocidad de escurrimiento por inundación pluvial y fluvial en el modelo Norte.**

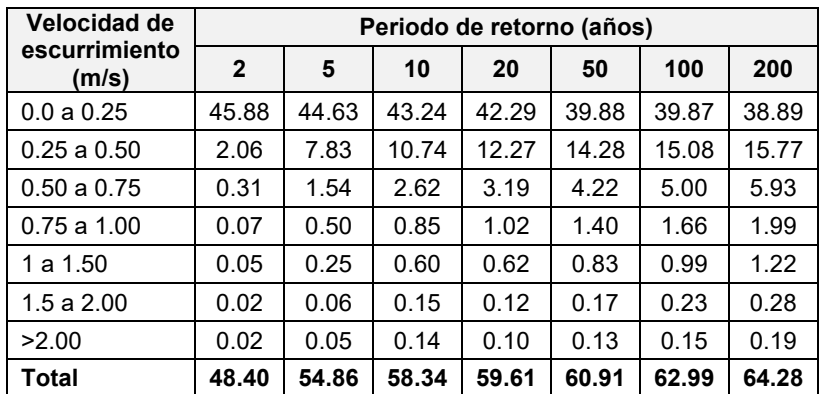

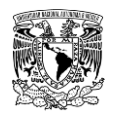

<span id="page-401-0"></span>**Tabla 4.75. Superficie (km<sup>2</sup> ) de los rangos de velocidad de escurrimiento por inundación pluvial y fluvial en el modelo Sur.**

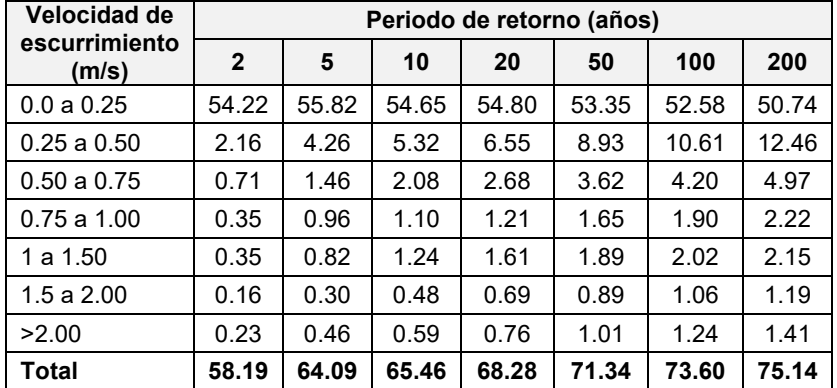

**Fuente: Elaboración propia.**

En la **[Tabla 4.76](#page-401-1)** se presenta un resumen en la totalidad de la zona simulada de la variación de superficie de siete rangos de velocidad de escurrimiento por inundación y como éstos aumentan proporcionalmente en función del periodo de retorno. Si bien, (IMTA, 2015) no especifica directamente los rangos de peligro por inundación, este criterio parte de las suposiciones hechas por Témez (1992), que menciona que la velocidad máxima de escurrimiento permisible es de 1.00 m/s para determinar el volcamiento de objetos. Por lo tanto, bajo tal premisa, en la **[Figura 4.100](#page-402-0)** se muestra la variación de superficie de cuatro rangos de velocidad de escurrimiento, considerando un rango menor al valor permisible y tres mayores a éste.

<span id="page-401-1"></span>**Tabla 4.76. Superficie (km<sup>2</sup> ) de los rangos de velocidad de escurrimiento por inundación pluvial y fluvial en la zona simulada.**

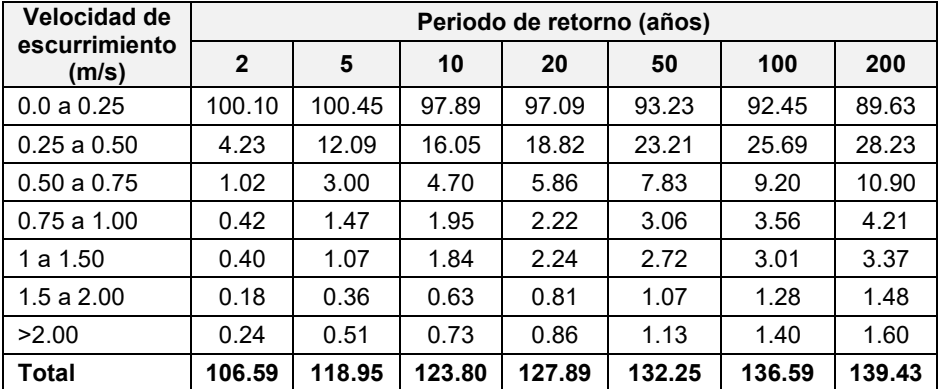

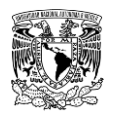

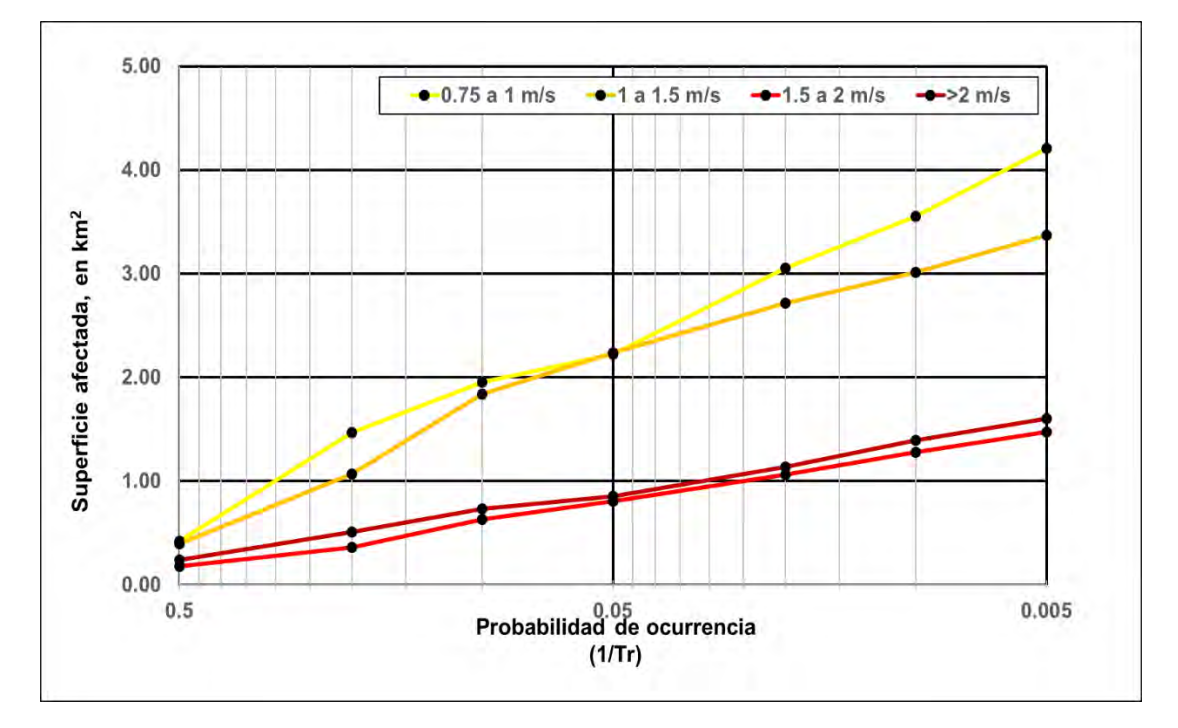

<span id="page-402-0"></span>**Figura 4.100. Superficie (km<sup>2</sup> ) de los rangos de velocidad de escurrimiento por inundación pluvial y fluvial en la zona simulada. Fuente: Elaboración propia.**

Analizando el resultado de volcamiento, en la **[Tabla 4.77](#page-402-1)** y **[Tabla 4.78](#page-403-0)** se presenta la variación de superficie de los niveles de peligro por inundación para los dominios Norte y Sur de la zona simulada.

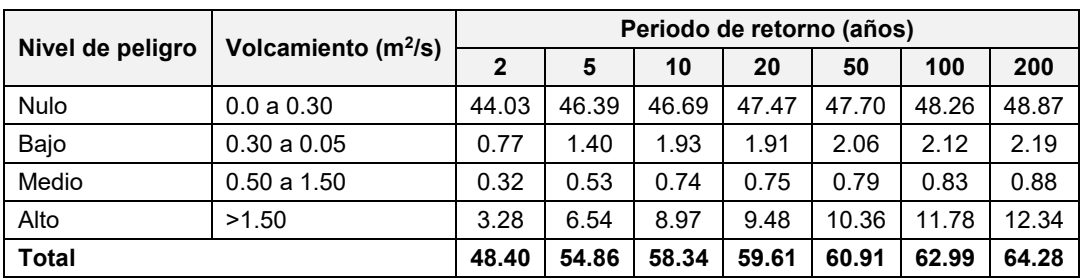

<span id="page-402-1"></span>**Tabla 4.77. Superficie (km<sup>2</sup> ) de los niveles de peligro de volcamiento por inundación pluvial y fluvial en el modelo Norte.**

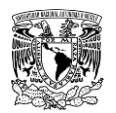

<span id="page-403-0"></span>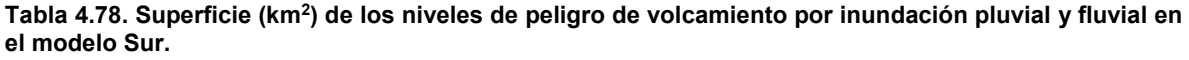

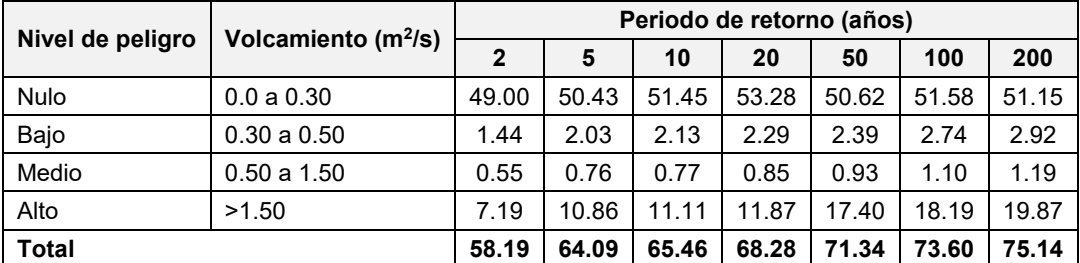

**Fuente: Elaboración propia.**

En la **[Tabla 4.79](#page-403-1)** y en la **[Figura 4.101](#page-404-0)** se muestra un resumen en la zona simulada de la variación de superficie de los niveles de peligro de volcamiento por inundación. A diferencia de las variables de tirante hidráulico y velocidad de escurrimiento, la extensión superficial del nivel de peligro "Alto" para el volcamiento predomina sobre los niveles "Bajo" y "Medio"; sin embargo, de acuerdo con lo observado en las figuras de este resultado, el volcamiento tiende a presentar un peligro "Alto" en los cauces que atraviesan la zona simulada, principalmente en ambas márgenes del Arroyo Acequia Grande, Río Tunal (aguas abajo de la presa "Presidente Guadalupe Victoria") así como en la zona Oriente de la zona simulada.

<span id="page-403-1"></span>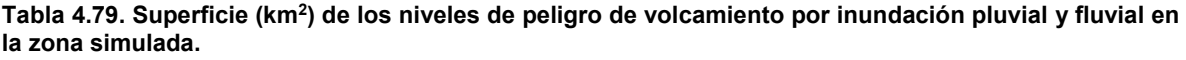

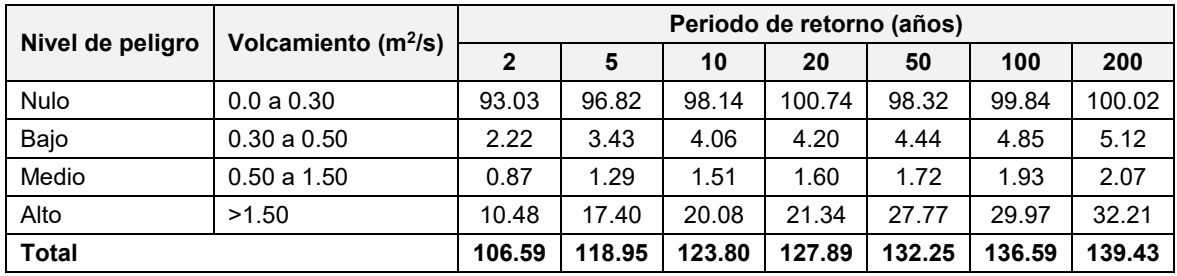

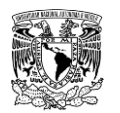

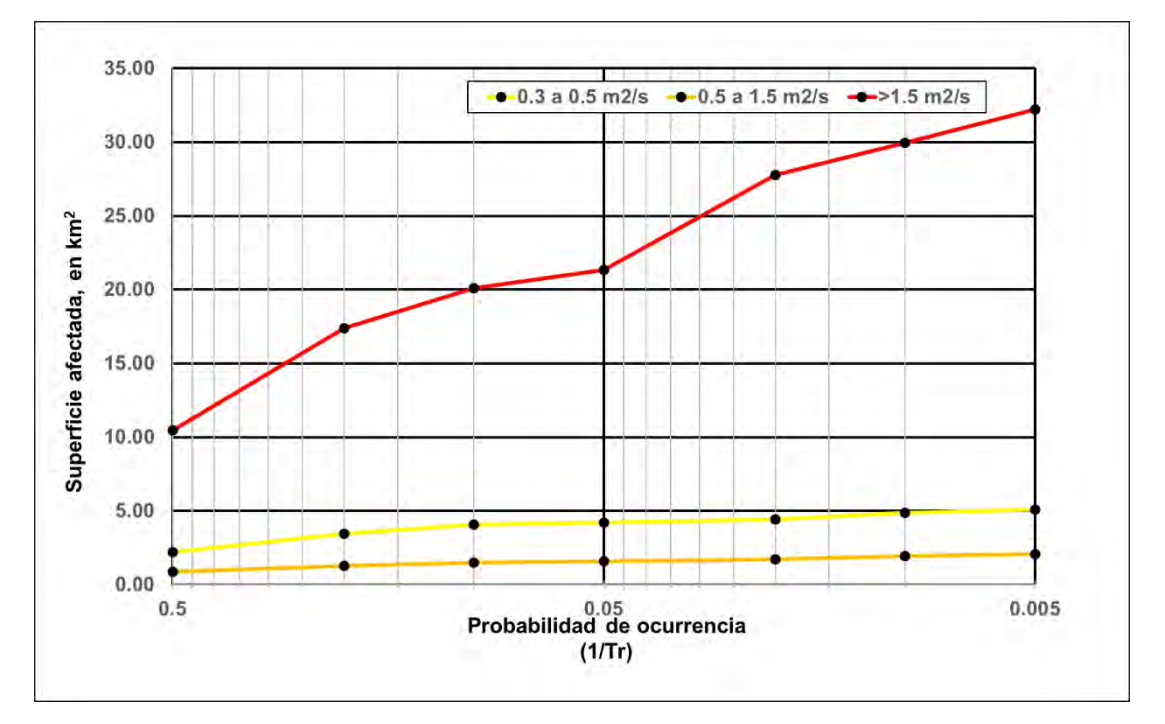

<span id="page-404-0"></span>**Figura 4.101. Superficie (km<sup>2</sup> ) de los niveles de peligro de volcamiento por inundación pluvial y fluvial en la zona simulada. Fuente: Elaboración propia.**

### **4.6.1.1.1Tormenta del 29 de septiembre de 2016**

A partir de un evento de lluvia severa presentado la noche del 29 de septiembre de 2016, se originó una inundación que ocasionó afectaciones en la zona noroeste y oriente de la localidad de Victoria de Durango (**[Tabla 4.1](#page-279-0)**); tal evento fue registrado en la ESIME 10017 con una altura de 101.2 mm de precipitación acumulada en 24 horas (**[Tabla 4.28](#page-322-0)**).

A esta tormenta se le puede asociar un periodo de retorno a través de los resultados del análisis de frecuencias hidrológico univariado de precipitación máxima en 24 horas de la ESIME 10017 (**[Tabla 4.35](#page-327-0)**), por lo tanto, le corresponde un periodo de retorno de 47.18 años.

Si bien, tal evento no se simuló en la modelación hidráulica bidimensional, el escenario más cercano en cuanto a magnitud (101.2 mm) a este evento registrado es el evento de diseño de 50 años de periodo de retorno (102.3 mm). En la **[Figura 4.102](#page-405-0)** y **[Figura 4.103](#page-405-1)** se presentan los mapas de tirante hidráulico máximo en las viviendas aguas abajo de la Presa "El Hielo" en la colonia Valentín Gómez Farías, que fue una de las zonas que reportó mayor afectación a la autoridad municipal de Protección Civil de Durango.

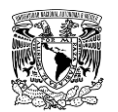

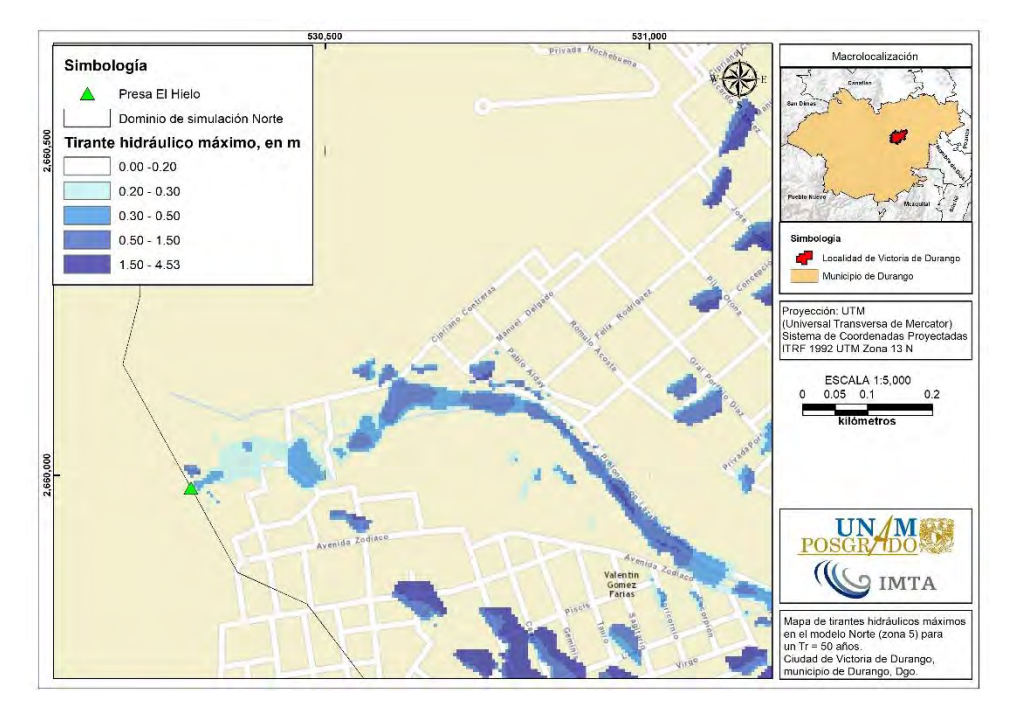

<span id="page-405-0"></span>**Figura 4.102. Mapa de tirantes hidráulicos máximos que muestra inundaciones aguas abajo de la presa "El Hielo" para un Tr de 50 años. Fuente: Elaboración propia.**

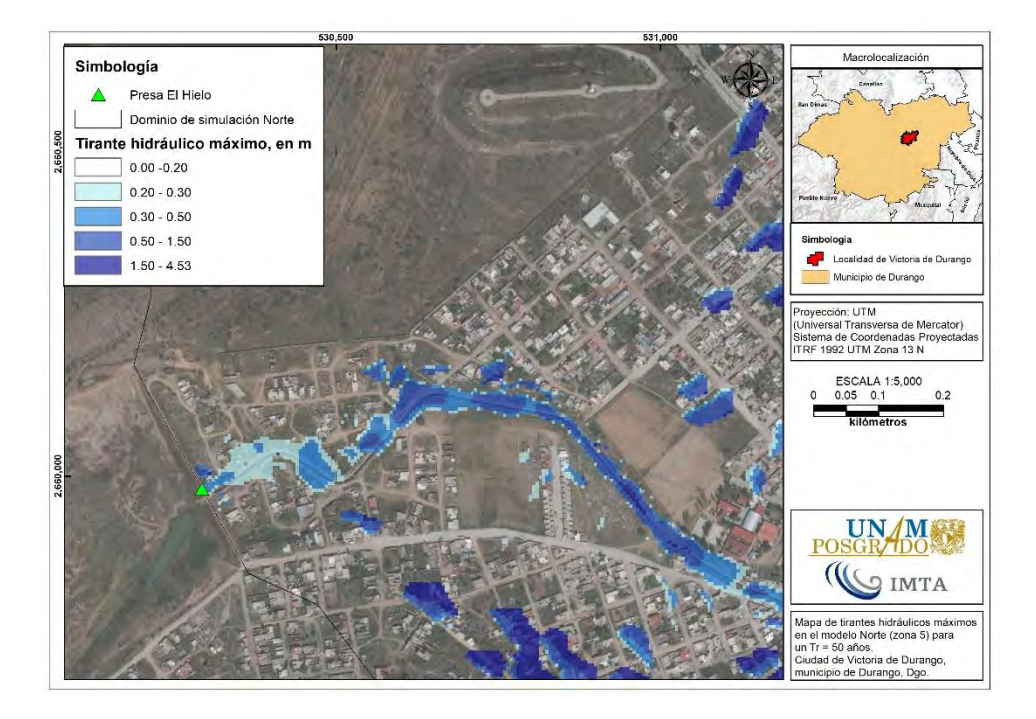

<span id="page-405-1"></span>**Figura 4.103. Mapa de tirantes hidráulicos máximos que muestra inundaciones aguas abajo de la presa "El Hielo" para un Tr de 50 años. Fuente: Elaboración propia.**

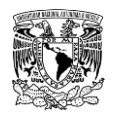

# **4.6.1.1.2 Inundaciones por desbordamiento de las márgenes del Arroyo Acequia Grande y el Río Tunal**

De acuerdo con los resultados de la simulación para un escenario de un periodo de retorno de 200 años, justo aguas abajo de la confluencia del Arroyo Las Mangas y el Arroyo El Hielo, es decir, al inicio del Arroyo Acequia Grande se observa un tramo de alrededor de 940 m de longitud donde esta corriente de agua presenta desbordamiento en ambas márgenes que alcanzan tirantes hidráulicos superiores a 1.50 m, así como el parque Guadiana, cuyo afluente aporta al Arroyo Acequia Grande(**[Figura 4.104](#page-406-0)**).

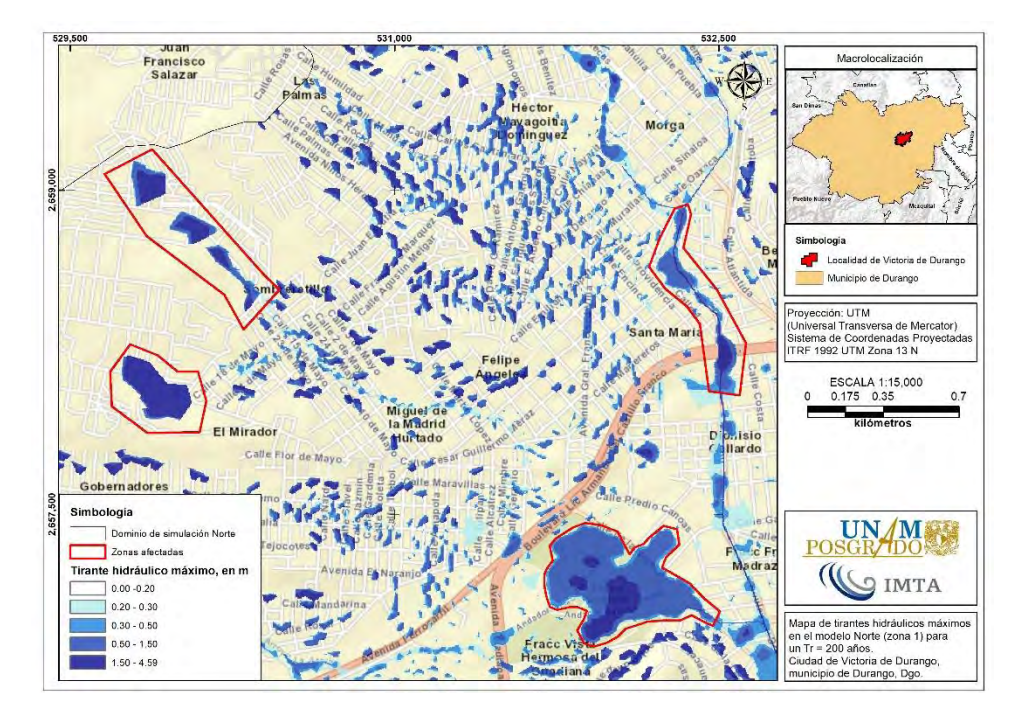

<span id="page-406-0"></span>**Figura 4.104. Mapa de tirantes hidráulicos máximos que muestra inundaciones en modelo Norte para un Tr de 200 años. Fuente: Elaboración propia.**

En la **[Figura 4.105](#page-407-0)** se muestra un tramo de 1.77 km de longitud sobre el Blvd. Dolores del Río, en el cual se presenta desbordamiento en ambas márgenes del Arroyo Acequia Grande, además, por la topografía de la zona de estudio, la inundación se extiende sobre la margen derecha, recorriendo 430 m hacia el Blvd. Domingo Arrieta afectando las colonias "Cantarranas" y "La Providencia".

Así mismo, sobre un tramo de 720 m de longitud sobre el Blvd. Dolores del Río antes de llegar a la intersección con la Calle Nazas, el Arroyo Acequia Grande sigue presentando

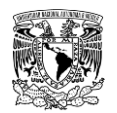

desbordamiento en ambas márgenes. A partir de que se alcanza tal intersección, el Arroyo Acequia Grande sufre un cambio de sección a una sección trapecial de concreto, a pesar de que se aumenta la capacidad hidráulica de la sección, al Oriente de la zona de estudio se observa que las colonias "Fraccionamiento Canela", "Fraccionamiento Los Álamos", "Fraccionamiento Miramar", "Ladrillera", "Solares 20 de Noviembre" y "Fraccionamiento Real Victoria II" sufren niveles de peligro desde "Bajo" hasta "Alto" por tirantes hidráulicos por desbordamiento de las márgenes del Arroyo Acequia Grande como se muestra en la **[Figura 4.106](#page-408-0)**.

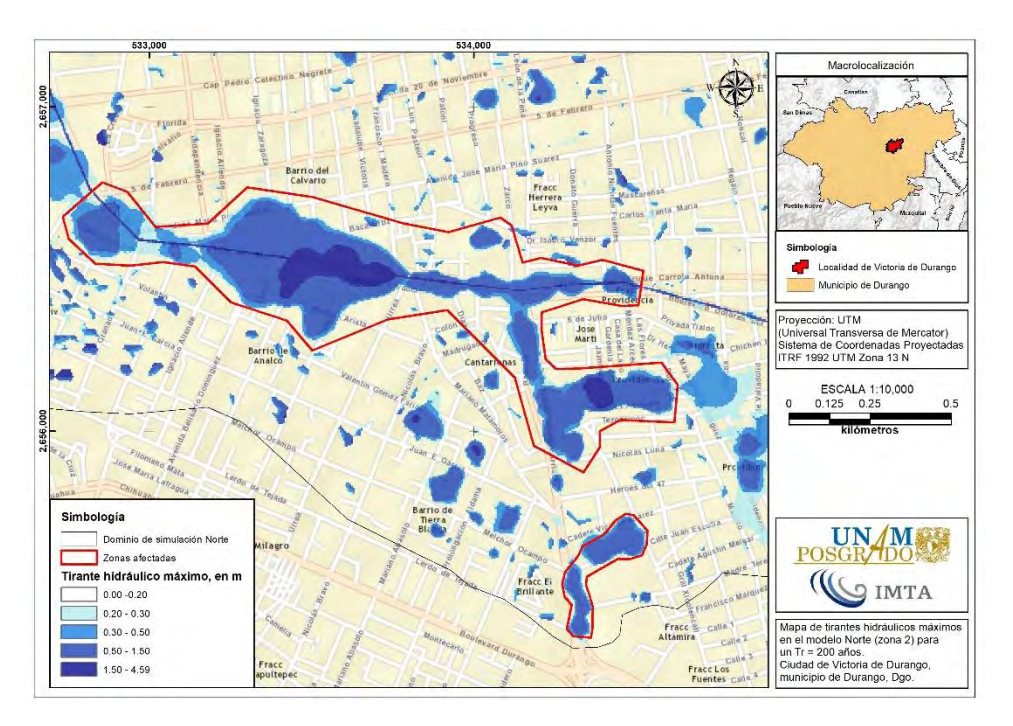

<span id="page-407-0"></span>**Figura 4.105. Mapa de tirantes hidráulicos máximos que muestra inundaciones por desbordamiento de las márgenes del Arroyo Acequia Grande. Fuente: Elaboración propia.**

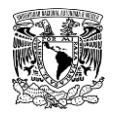

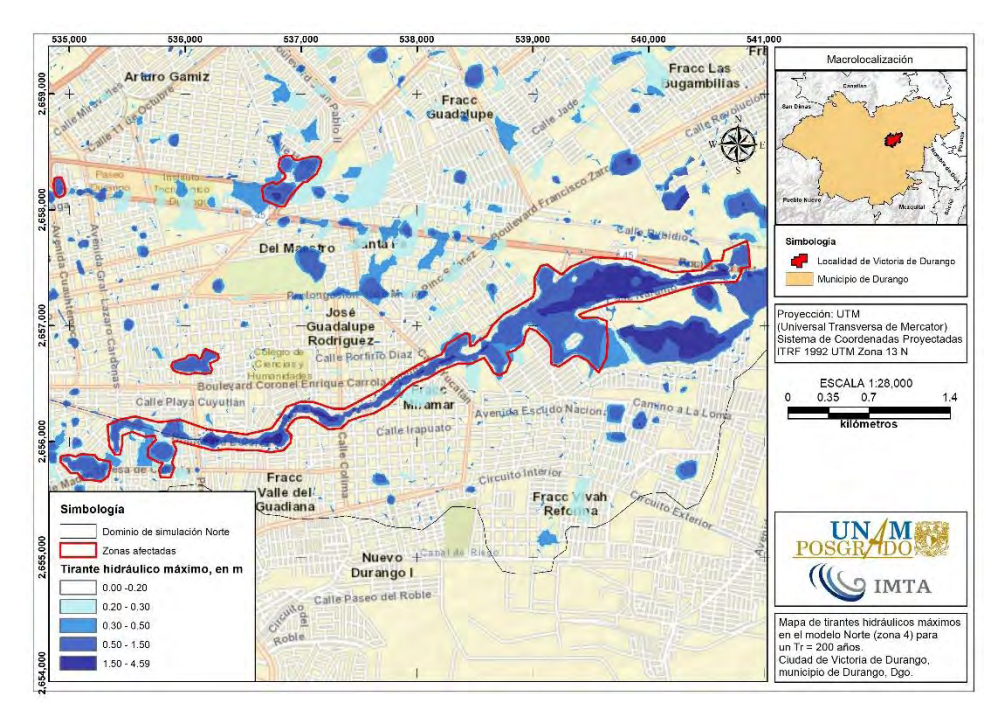

<span id="page-408-0"></span>**Figura 4.106. Mapa de tirantes hidráulicos máximos que muestra inundaciones por desbordamiento de las márgenes del Arroyo Acequia Grande. Fuente: Elaboración propia.**

Otra corriente que presenta problemas de inundación por desbordamiento de sus márgenes es el Río Tunal, ya que considerando las aportaciones por la obra de excedencia y desfogues de la obra de toma de la Presa "Presidente Guadalupe Victoria", así como por eventos de lluvia asociados a un periodo de retorno de 200 años, se puede mostrar en la **[Figura 4.107](#page-409-0)** que la capacidad del cauce se ve sobrepasada, lo que genera desbordamientos que afectaran a los habitantes en las localidades "El Durazno", "El Pueblito" y "El Nayar".

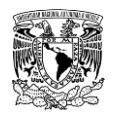

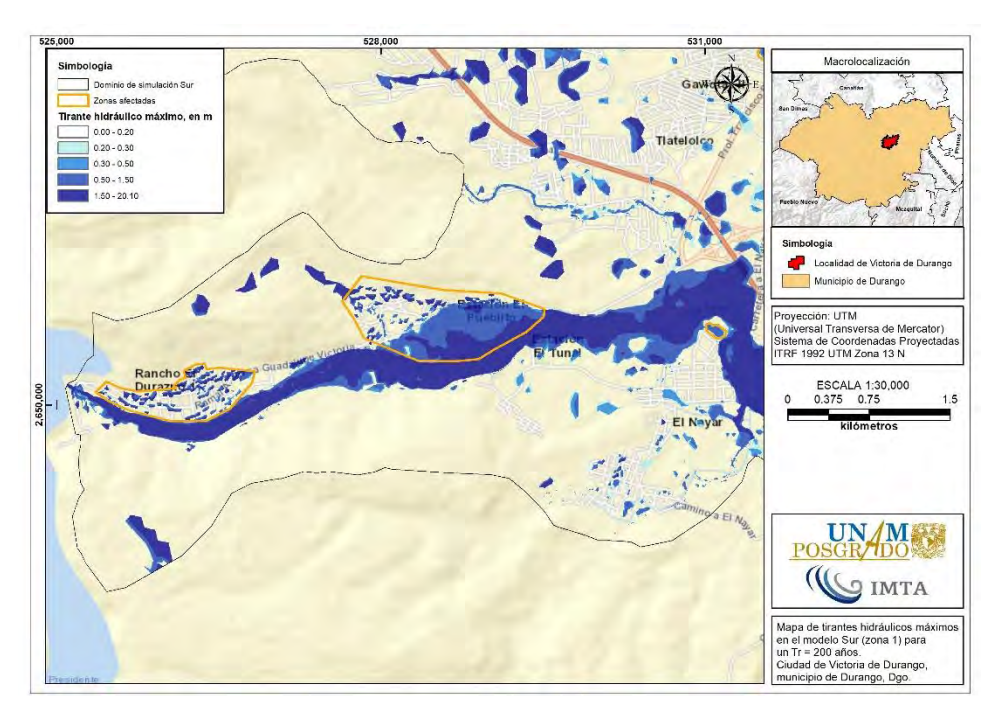

<span id="page-409-0"></span>**Figura 4.107. Mapa de tirantes hidráulicos máximos que muestra inundaciones por desbordamiento de las márgenes del Río Tunal para un Tr de 200 años. Fuente: Elaboración propia.**

#### **4.6.1.1.3 Inundaciones dentro de la zona urbana de Victoria de Durango**

A continuación, se mencionan dos zonas que presentan encharcamientos o inundaciones considerables debido a eventos de precipitación asociados a un periodo de retorno de 200 años que se presenta en el dominio Sur de la zona de estudio. La primera se encuentra en la colonia "Nuevo Durango I", donde se presenta un polígono de inundación con una extensión territorial de aproximadamente  $0.48 \text{ km}^2$  y se presentan tirantes hidráulicos de hasta 1.50 m de profundidad (**[Figura 4.108](#page-410-0)**). Por otra parte, la segunda zona corresponde a la colonia "Dolores Hidalgo", misma que se encuentra sobre la margen derecha a 2.150 km aguas abajo de la confluencia del Arroyo Seco y el Río Tunal (es decir el Río El Tunal). Dicha colonia, a raíz de encontrarse situada en una planicie presenta problemas de inundación con tirantes de hasta 1.50 m de profundidad, que representa un nivel de peligro "Medio". Así mismo, las viviendas que se encuentran cercanas a las márgenes del Río El Tunal son propensas de sufrir un nivel "Alto" de peligro de inundación por el desbordamiento de dicho cauce (**[Figura 4.109](#page-410-1)**).

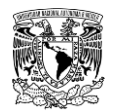

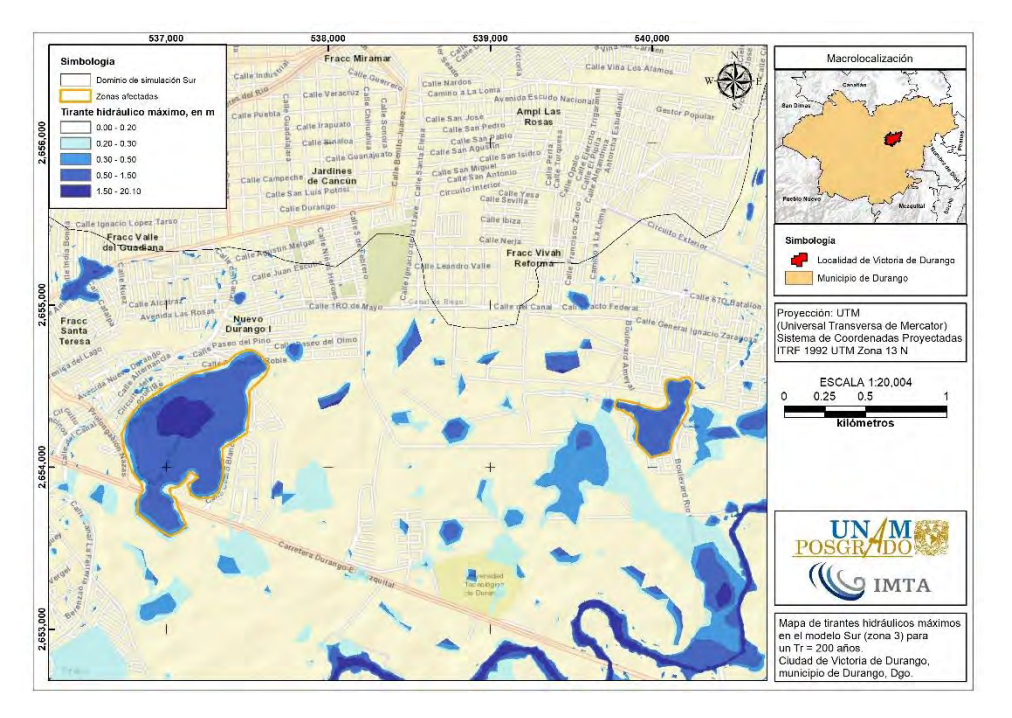

<span id="page-410-0"></span>**Figura 4.108. Mapa de tirantes hidráulicos máximos que muestra inundaciones en la zona urbana de Victoria de Durango para un Tr de 200 años. Fuente: Elaboración propia.**

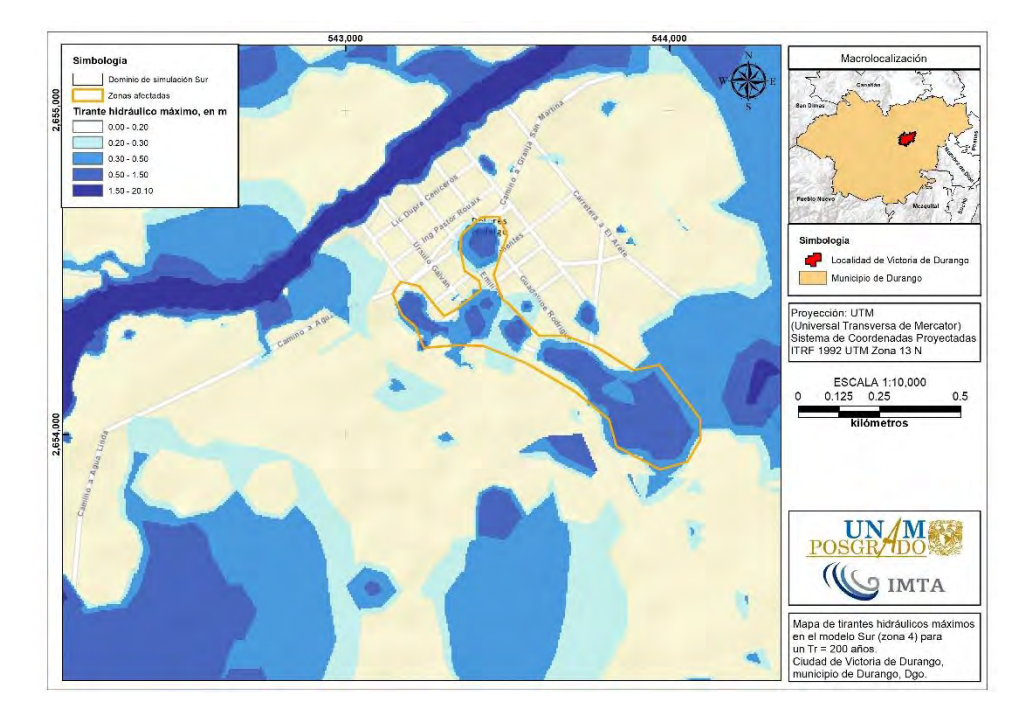

<span id="page-410-1"></span>**Figura 4.109. Mapa de tirantes hidráulicos máximos que muestra inundaciones en la zona urbana de Victoria de Durango para un Tr de 200 años. Fuente: Elaboración propia.**

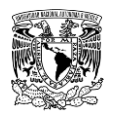

## **4.6.2 Inundaciones por rompimiento de presas**

De las 5 presas de materiales flexibles evaluadas, se ejecutaron un total de 9 escenarios de rompimiento (**[Tabla 4.57](#page-385-0)**), cada escenario está conformado por una combinación de tipo de evento y modo de falla. Cabe reiterar que la metodología expuesta en el subcapítulo **[3.5](#page-215-0)** considera dos tipos de eventos:

- **Evento no hidrológico (ENH).** Supone el rompimiento súbito de la cortina de materiales flexibles mediante el **modo de falla por tubificación** considerando un nivel de almacenamiento en el vaso y sin tomar en cuenta una avenida que propicie o desencadene el mecanismo de falla.
- **Evento hidrológico (EH).** Asume la ruptura de la cortina de materiales flexibles considerando un nivel de almacenamiento máximo alcanzado al transitar una avenida asociada a un periodo de retorno de 10,000 años en el vaso de la presa. Tales niveles fueron calculados en el programa computacional HEC-HMS (USACE, 2018). Una vez estimados los niveles de almacenamiento máximo, éstos se compararon con la elevación de la cortina de cada presa para definir el modo de falla.

Si la elevación máxima alcanzada es mayor que la corona de la cortina de la presa, entonces el agua derramará sobre la anterior, provocando un **modo de falla por desbordamiento (EHD)**. En caso contrario, si la elevación máxima alcanzada es menor o igual que la elevación de la cortina de la presa, se asumirá un **modo de falla por tubificación (EHT)**.

A continuación, en la **[Tabla 4.80](#page-412-0)** se presentan los resultados de tirante hidráulico máximo y velocidades de escurrimiento máxima bajo diferentes combinaciones de escenarios de rompimiento (tipo de evento y modo de falla) de las cinco presas ubicadas aguas arriba de la zona urbana de Victoria de Durango.

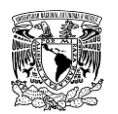

<span id="page-412-0"></span>**Tabla 4.80. Valores máximos de los resultados de tirante hidráulico y velocidad de escurrimiento para cada escenario de rompimiento de presa en la zona de estudio.**

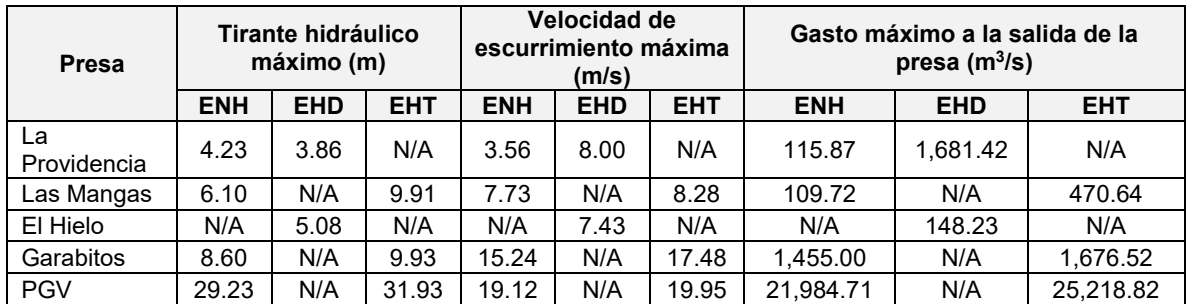

ENH= Evento no hidrológico; EHD= Evento hidrológico (Desbordamiento); EHT= Evento hidrológico (Tubificación).

**Fuente: Elaboración propia.**

Adicionalmente, de la **[Figura 4.110](#page-412-1)** a la **[Figura 4.114](#page-414-0)** se presentan los hidrogramas generados por el rompimiento de las presas, mientras que desde la **[Figura 4.115](#page-415-0)** hasta la **[Figura 4.123](#page-419-0)** se muestran los mapas de peligro de tirante hidráulico máximo bajo diferentes combinaciones de escenarios de rompimiento (tipo de evento y modo de falla) de las cinco presas ubicadas aguas arriba de la zona urbana de Victoria de Durango. Los mapas de peligro restantes (velocidad máxima de escurrimiento y volcamiento) se muestran en el **ANEXO [7.11](#page-580-0)**.

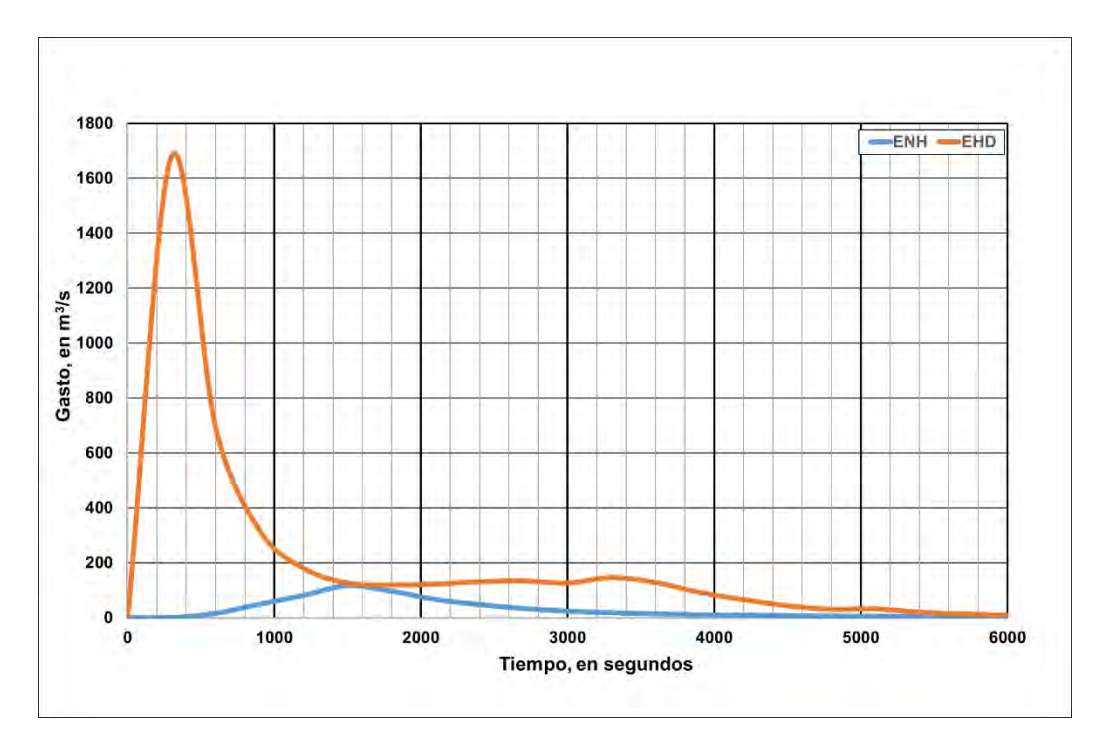

<span id="page-412-1"></span>**Figura 4.110. Hidrogramas de rompimiento de la presa "La Providencia". Fuente: Elaboración propia.**

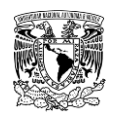

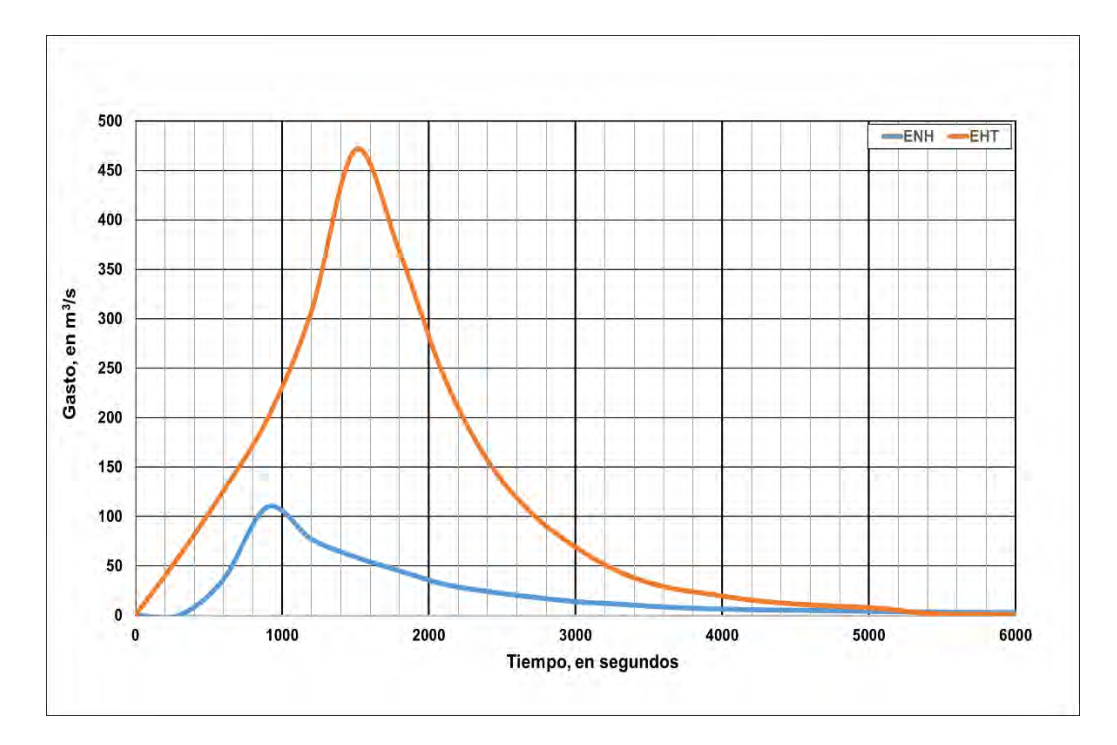

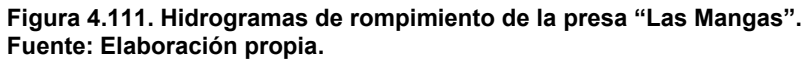

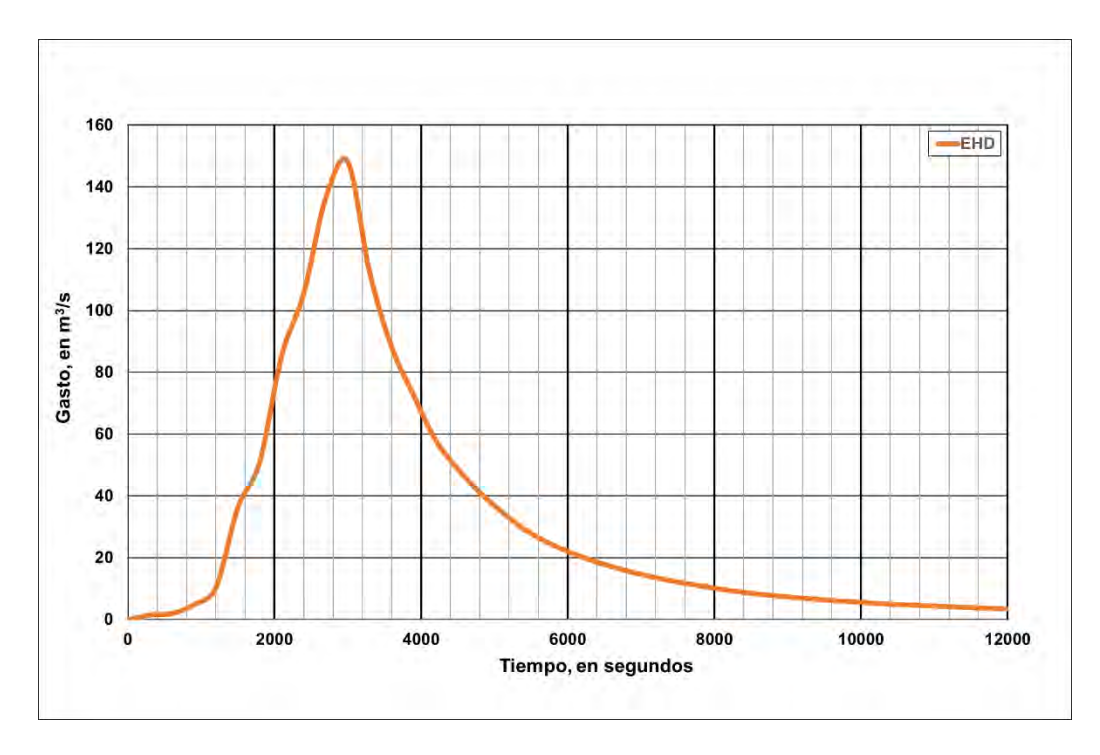

**Figura 4.112. Hidrograma de rompimiento de la presa "El Hielo". Fuente: Elaboración propia.**

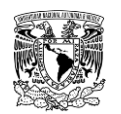

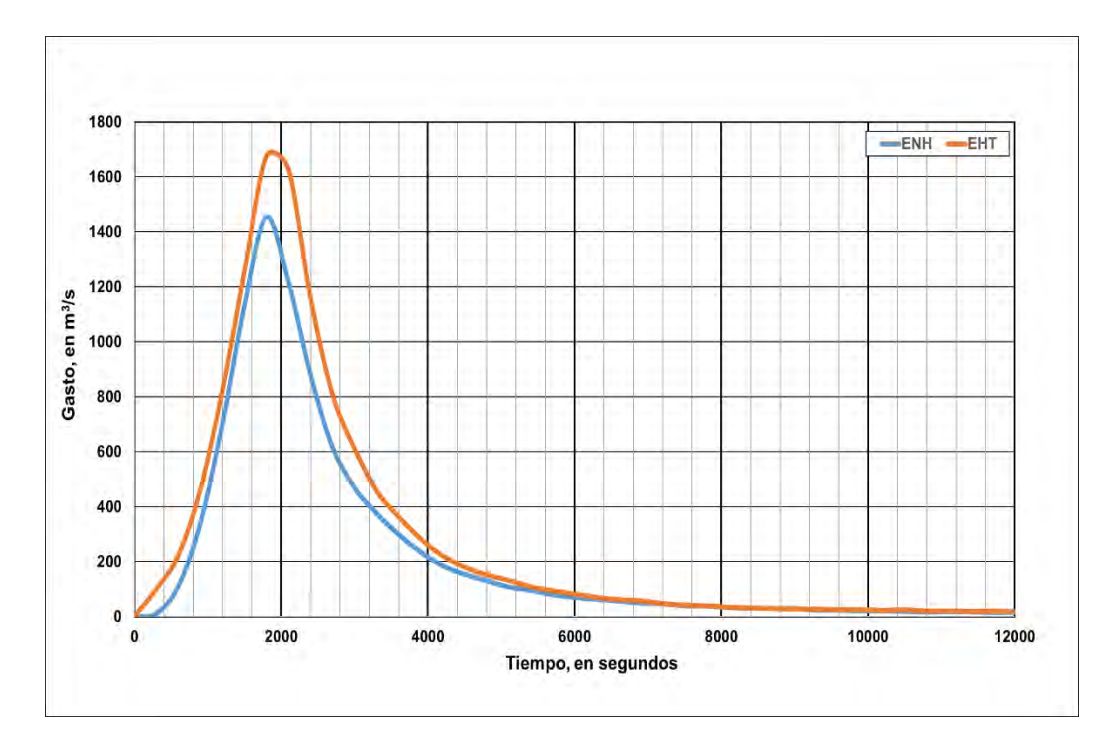

**Figura 4.113. Hidrogramas de rompimiento de la presa "Garabitos". Fuente: Elaboración propia.**

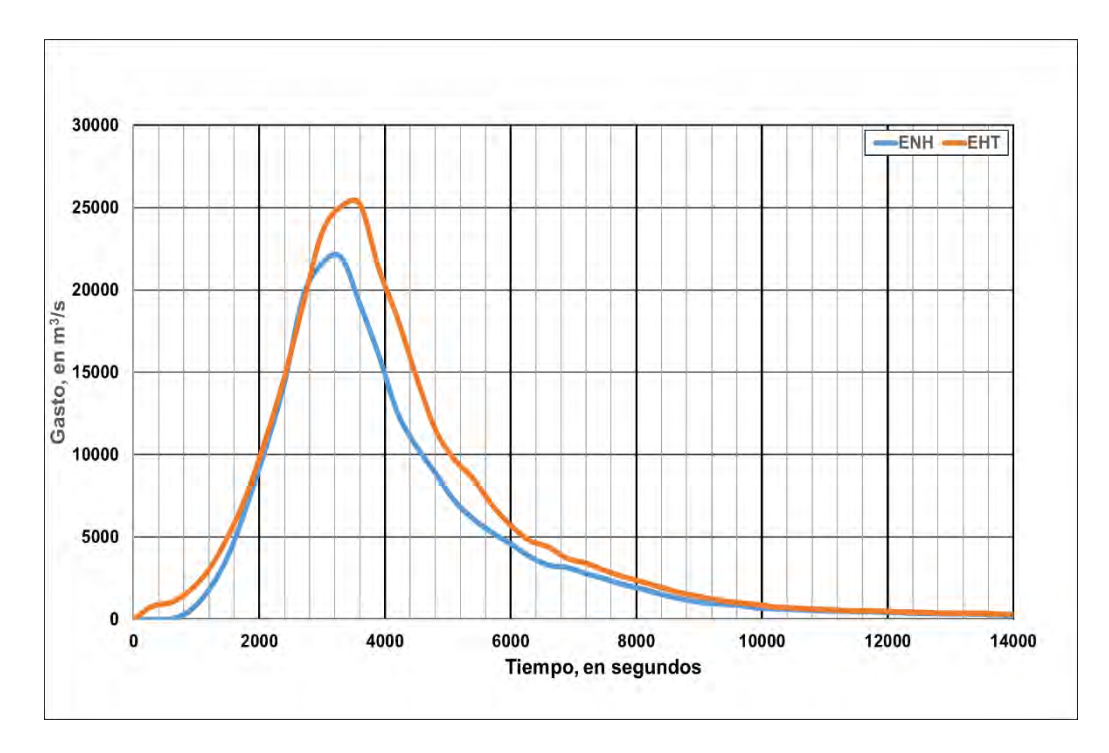

<span id="page-414-0"></span>**Figura 4.114. Hidrogramas de rompimiento de la presa "PGV". Fuente: Elaboración propia.**

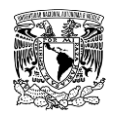

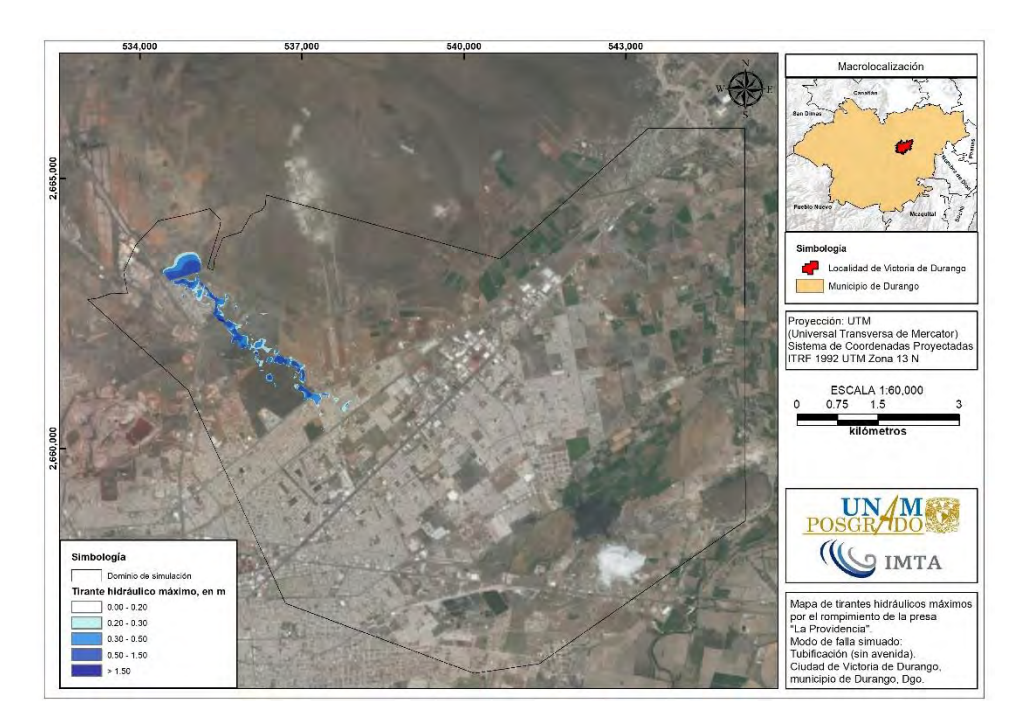

<span id="page-415-0"></span>**Figura 4.115. Mapa de tirantes hidráulicos máximos por el rompimiento de la presa "La Providencia". Modo de falla: tubificación sin avenida (ENH). Fuente: Elaboración propia.**

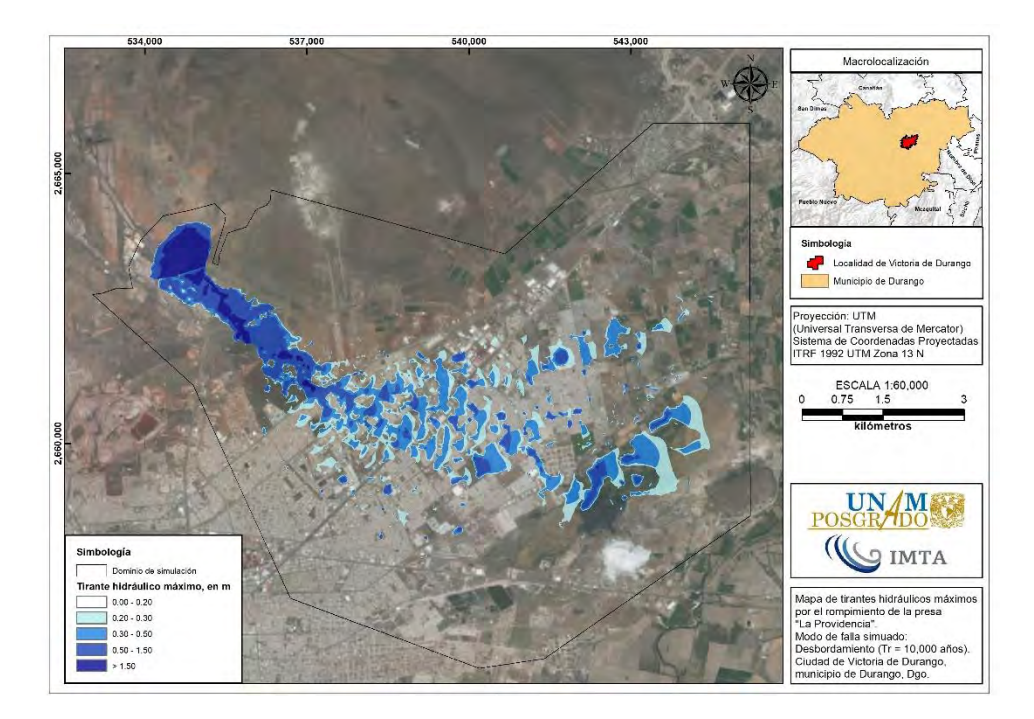

**Figura 4.116. Mapa de tirantes hidráulicos máximos por el rompimiento de la presa "La Providencia". Modo de falla: desbordamiento con avenida (EHD). Fuente: Elaboración propia.**

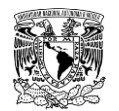

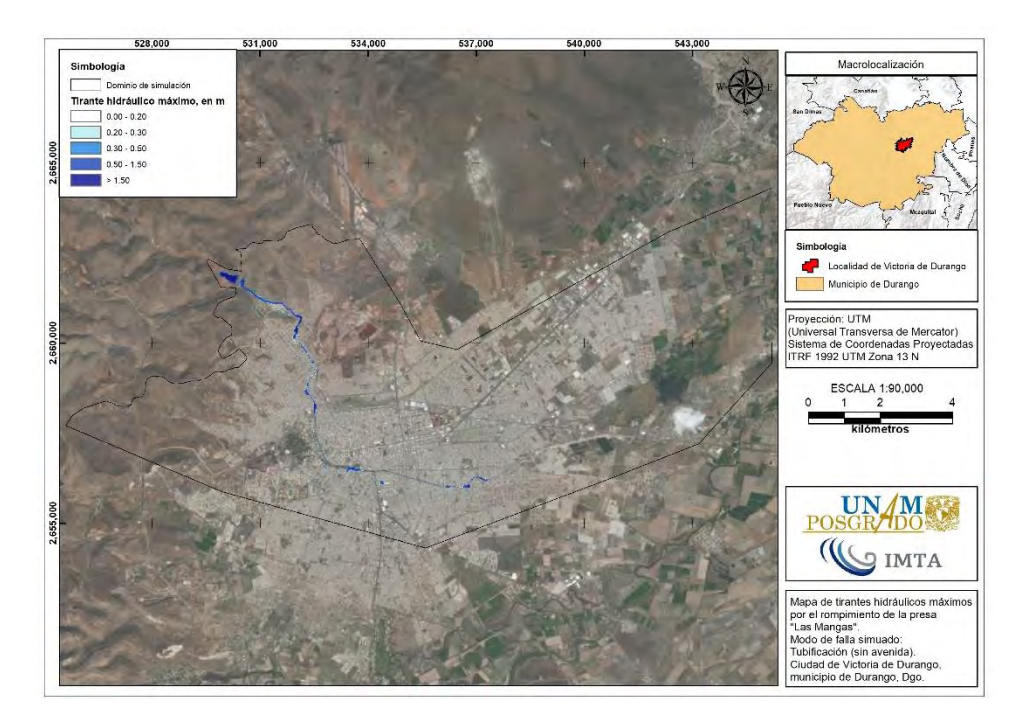

**Figura 4.117. Mapa de tirantes hidráulicos máximos por el rompimiento de la presa "Las Mangas". Modo de falla: tubificación sin avenida (ENH). Fuente: Elaboración propia.**

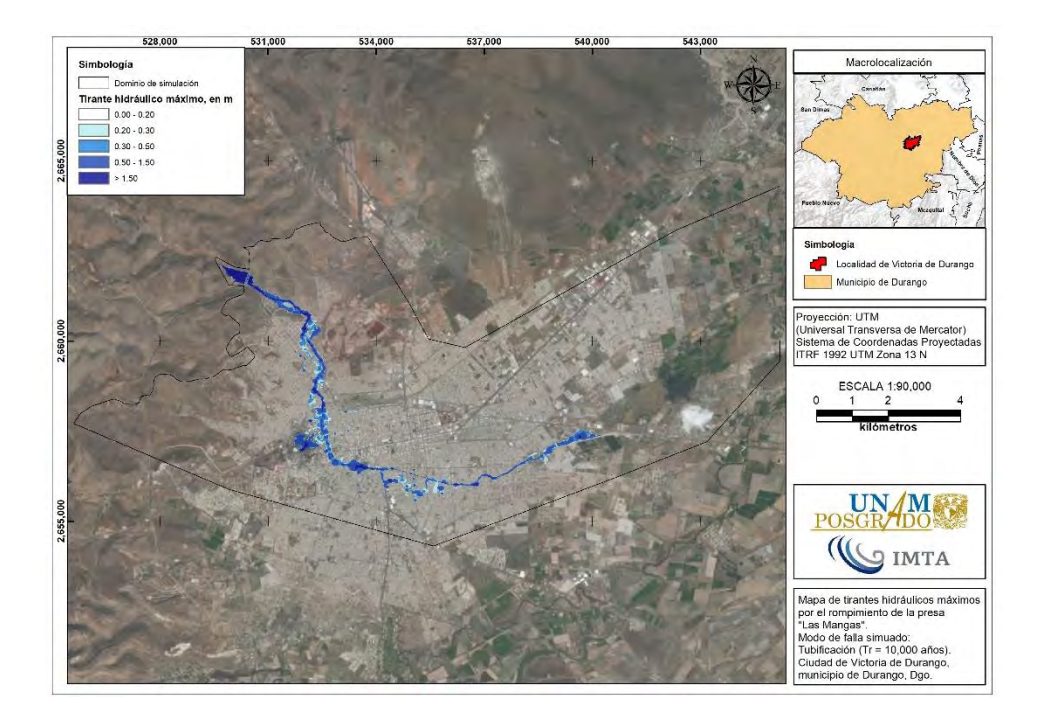

**Figura 4.118. Mapa de tirantes hidráulicos máximos por el rompimiento de la presa "Las Mangas". Modo de falla: tubificación con avenida (EHT). Fuente: Elaboración propia.**

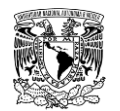

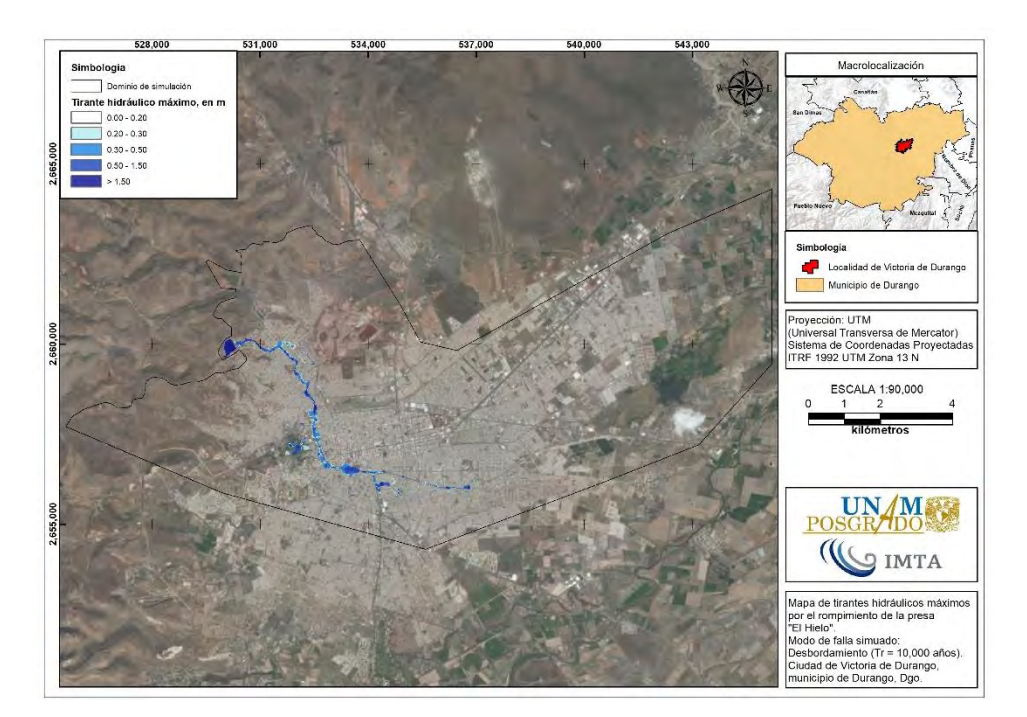

**Figura 4.119. Mapa de tirantes hidráulicos máximos por el rompimiento de la presa "El Hielo". Modo de falla: desbordamiento con avenida (EHD). Fuente: Elaboración propia.**

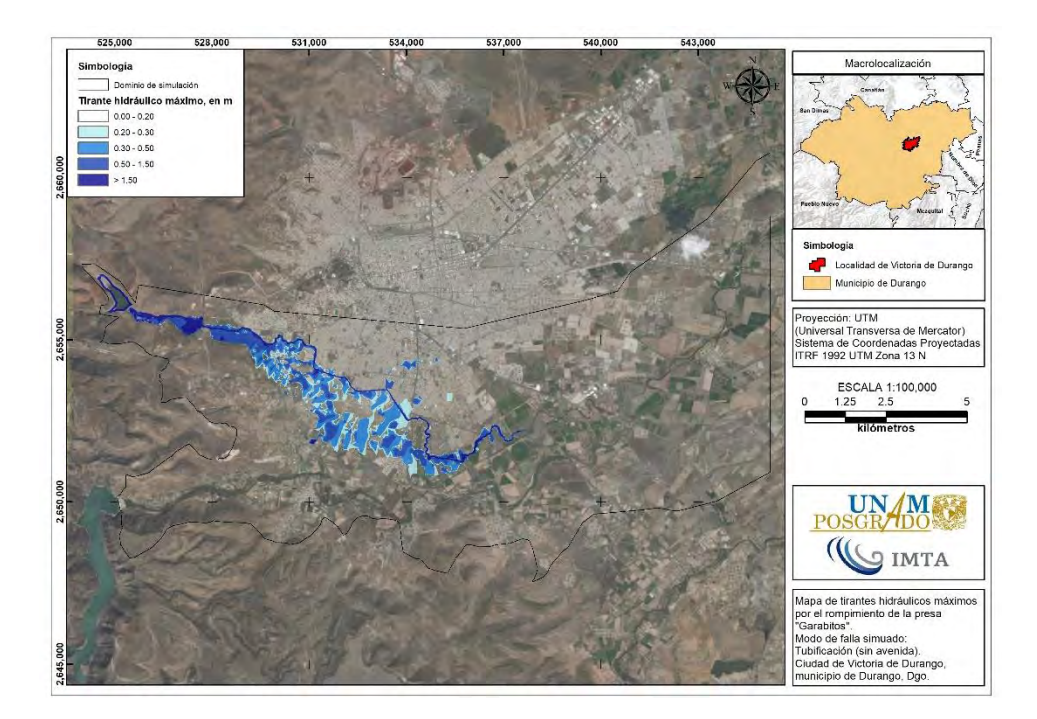

**Figura 4.120. Mapa de tirantes hidráulicos máximos por el rompimiento de la presa "Garabitos". Modo de falla: tubificación sin avenida (ENH). Fuente: Elaboración propia.**

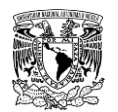

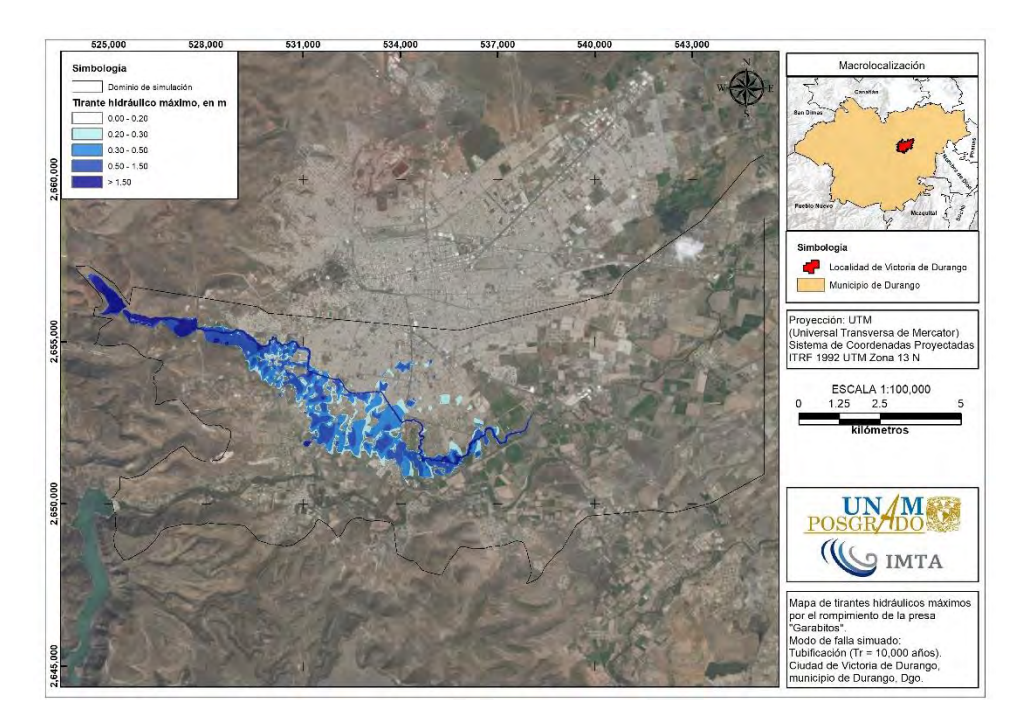

**Figura 4.121. Mapa de tirantes hidráulicos máximos por el rompimiento de la presa "Garabitos". Modo de falla: tubificación con avenida (EHT). Fuente: Elaboración propia.**

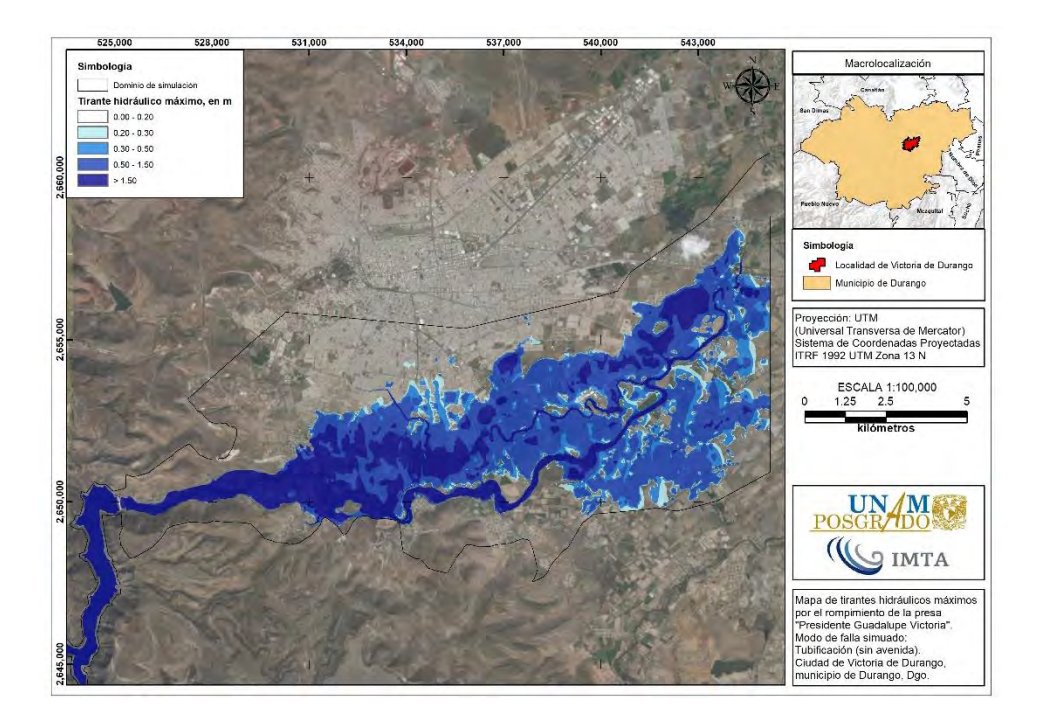

**Figura 4.122. Mapa de tirantes hidráulicos máximos por el rompimiento de la presa "PGV". Modo de falla: tubificación sin avenida (ENH). Fuente: Elaboración propia.**

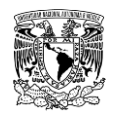

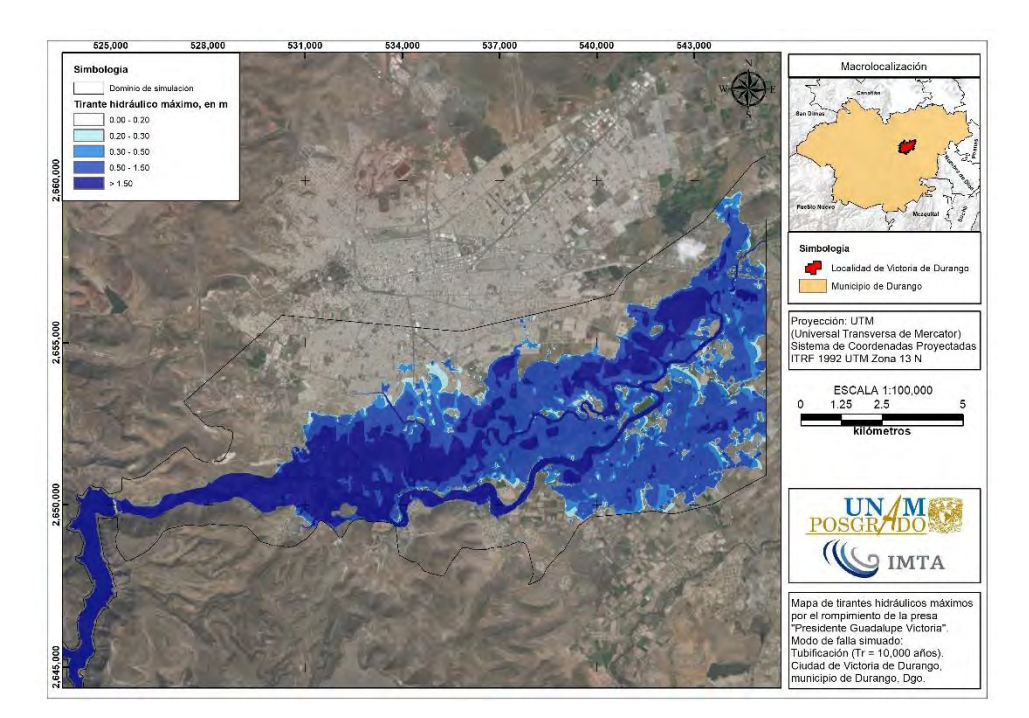

<span id="page-419-0"></span>**Figura 4.123. Mapa de tirantes hidráulicos máximos por el rompimiento de la presa "PGV". Modo de falla: tubificación con avenida (EHT). Fuente: Elaboración propia.**

### **Análisis de resultados**

Al igual que las inundaciones fluviales y pluviales, para presentar la variación de superficies de los niveles de peligro por inundación por rompimiento de presas, se generaron tablas a partir de los mapas de peligro de cada escenario de rompimiento de presa. En la **[Tabla 4.81](#page-419-1)** se muestran los niveles de peligro de tirante hidráulico por inundación, mientras que los rangos de velocidad de escurrimiento se enlistan en la **[Tabla 4.82](#page-420-0)**; finalmente, en la **[Tabla](#page-420-1)  [4.83](#page-420-1)** se muestran los niveles de peligro de volcamiento o vuelco.

<span id="page-419-1"></span>**Tabla 4.81. Superficie (km<sup>2</sup> ) de los niveles de peligro de tirante hidráulico por inundación por rompimiento de las presas de estudio.**

| <b>Nivel</b><br><b>Tirante</b><br>de |             | La<br><b>Providencia</b> |            | Las Mangas |            | EI<br>Hielo | <b>Garabitos</b> |            | <b>PGV</b> |            |
|--------------------------------------|-------------|--------------------------|------------|------------|------------|-------------|------------------|------------|------------|------------|
| peligro                              | (m)         | <b>ENH</b>               | <b>EHD</b> | <b>ENH</b> | <b>EHT</b> | <b>EHD</b>  | <b>ENH</b>       | <b>EHT</b> | <b>ENH</b> | <b>EHT</b> |
| <b>Nulo</b>                          | 0.0 a 0.30  | 1.16                     | 16.06      | 0.80       | 2.45       | 1.55        | 8.56             | 9.25       | 11.87      | 10.03      |
| Bajo                                 | 0.30 a 0.50 | 0.31                     | 3.72       | 0.12       | 0.76       | 0.36        | 3.42             | 3.83       | 8.41       | 7.55       |
| Medio                                | 0.50 a 1.50 | 0.29                     | 2.67       | 0.26       | 1.29       | 0.37        | 3.00             | 4.05       | 30.06      | 33.71      |
| Alto                                 | >1.50       | 0.00                     | 0.94       | 0.10       | 0.41       | 0.15        | 1.49             | 1.78       | 23.70      | 29.85      |
| <b>Total</b>                         |             | 1.77                     | 23.38      | .29<br>1   | 4.92       | 2.44        | 16.46            | 18.92      | 74.04      | 81.13      |

ENH= Evento no hidrológico; EHT= Evento hidrológico (Tubificación); EHD= Evento hidrológico (Desbordamiento).

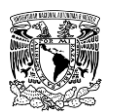

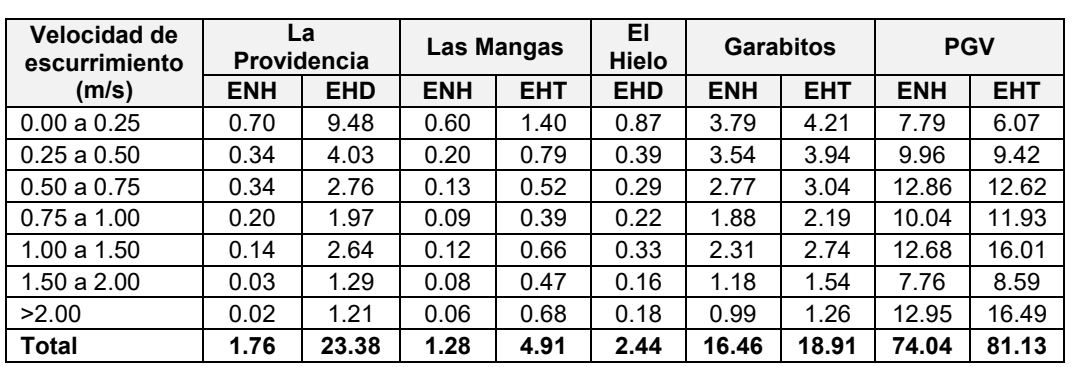

<span id="page-420-0"></span>**Tabla 4.82. Superficie (km<sup>2</sup> ) de los rangos de velocidad de escurrimiento por inundación por rompimiento de las presas de estudio.**

ENH= Evento no hidrológico; EHT= Evento hidrológico (Tubificación); EHD= Evento hidrológico (Desbordamiento).

**Fuente: Elaboración propia.**

<span id="page-420-1"></span>**Tabla 4.83. Superficie (km<sup>2</sup> ) de los niveles de peligro de volcamiento por inundación por rompimiento de las presas de estudio.**

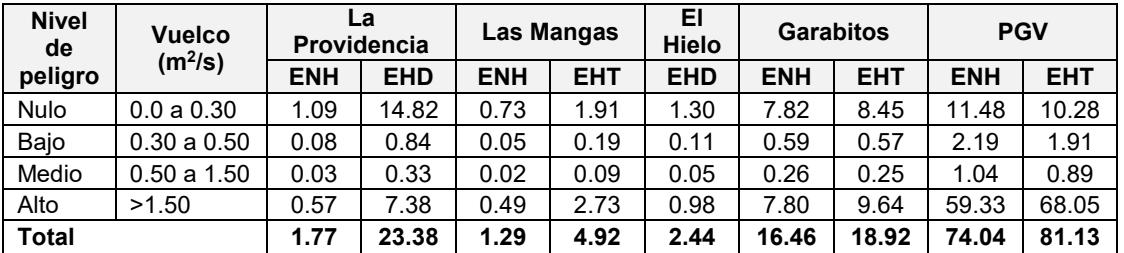

ENH= Evento no hidrológico; EHT= Evento hidrológico (Tubificación); EHD= Evento hidrológico (Desbordamiento).

**Fuente: Elaboración propia.**

A continuación, se mencionarán aspectos de los resultados obtenidos en la modelación hidráulica de rompimiento de cada presa.

### **4.6.2.1.1Presa "La Providencia"**

La superficie máxima de inundación por la ruptura de esta cortina varía desde 1.77 km<sup>2</sup> para un tipo de evento no hidrológico y modo de falla por tubificación hasta 23.38 km<sup>2</sup> debido a un evento hidrológico que generó un modo de falla por desbordamiento.

Para el primer caso o escenario de ruptura, el Rancho José María Morelos presenta nivel medio de peligro por tirante hidráulico mientras la extensión de la inundación avanza en dirección Sureste hasta cruzar el Blvd. José María Patoni (**[Figura 4.124](#page-421-0)**).

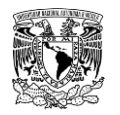

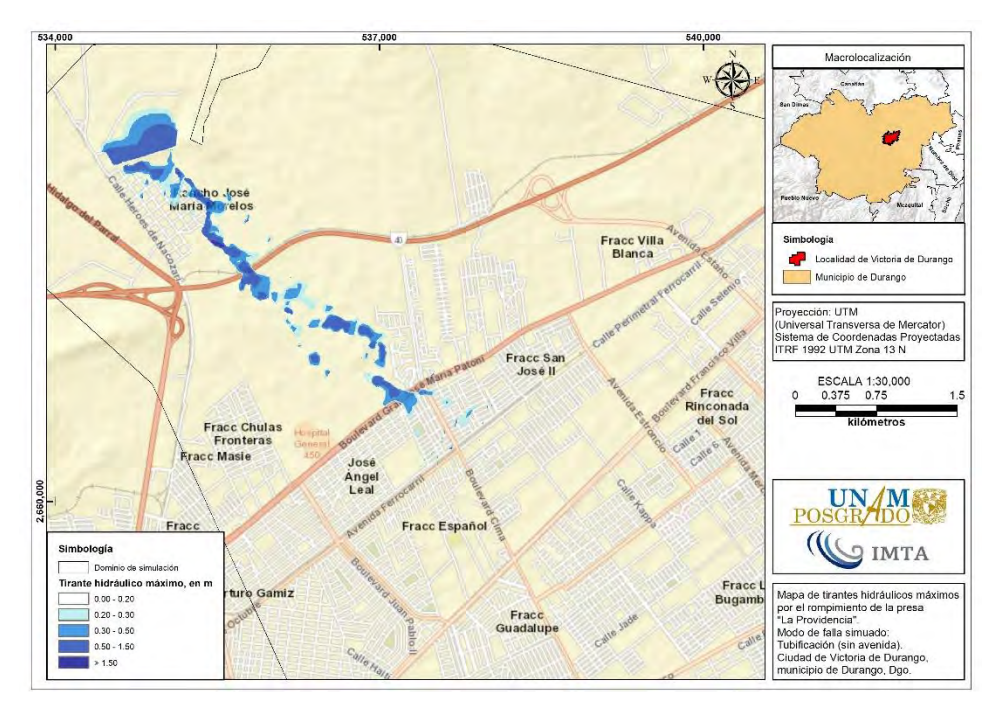

<span id="page-421-0"></span>**Figura 4.124. Afectaciones en zona urbana por tirantes hidráulicos máximos por el rompimiento de la presa "La Providencia". Modo de falla: tubificación sin avenida (ENH). Fuente: Elaboración propia.**

En el escenario de falla por evento hidrológico (desbordamiento) se observa la ocurrencia de tirantes hidráulicos mayores a 1.50 m, además, el Rancho José María Morelos se ve afectado en más del 80% de su extensión territorial. Al descargar un mayor volumen de agua por tratarse de una avenida de 10,000 años de periodo de retorno sobre la zona urbana, la propagación de la inundación afecta a la colonia José Ángel Leal y los siguientes fraccionamientos: San José II, Español, Rinconada del Sol, Guadalupe, Las Bugambilias (**[Figura 4.125](#page-422-0)**), San Marcos y Villas del Guadiana I (**[Figura 4.126](#page-422-1)**) con niveles "Bajo" y "Medio" de peligro.

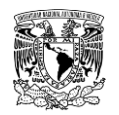

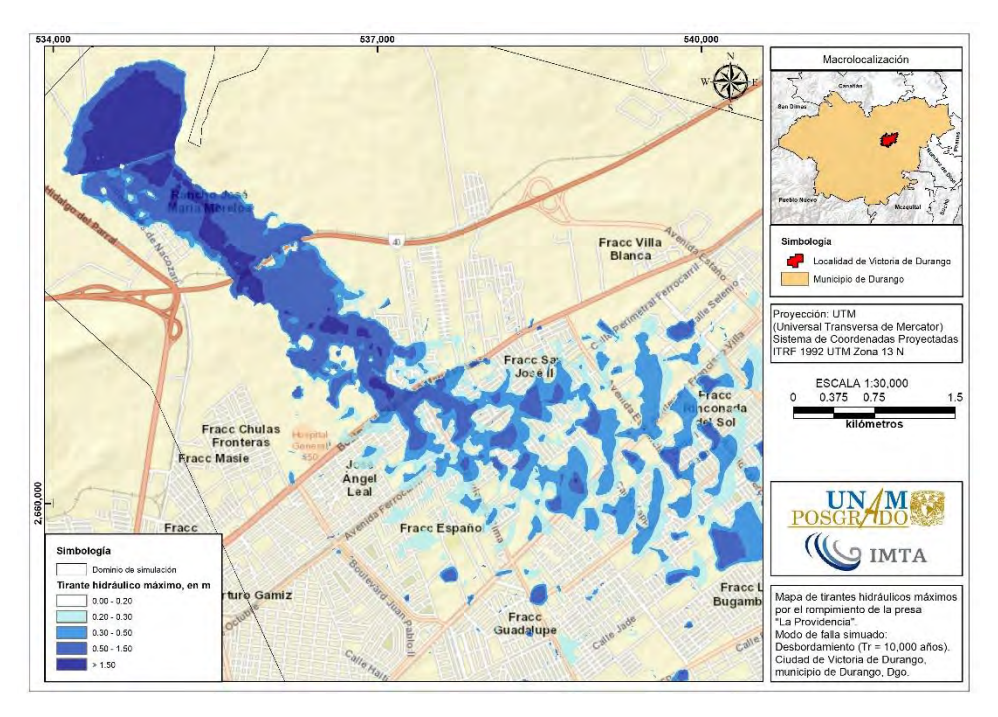

<span id="page-422-0"></span>**Figura 4.125. Afectaciones en zona urbana por tirantes hidráulicos máximos por el rompimiento de la presa "La Providencia". Modo de falla: desbordamiento con avenida (EHD). Fuente: Elaboración propia.**

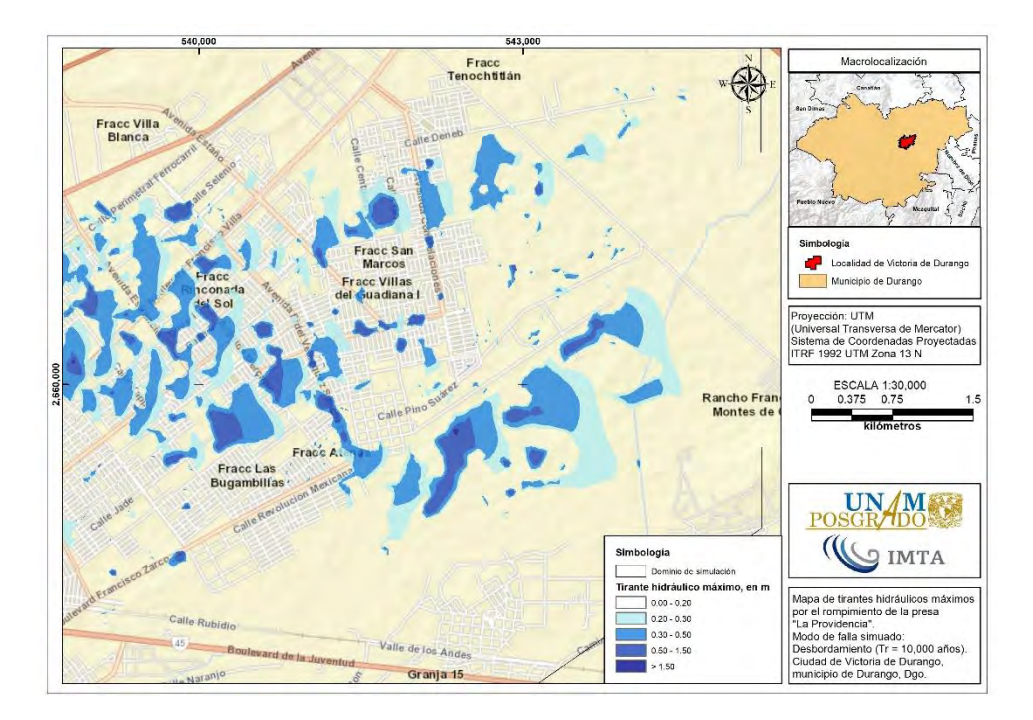

<span id="page-422-1"></span>**Figura 4.126. Afectaciones en zona urbana por tirantes hidráulicos máximos por el rompimiento de la presa "La Providencia". Modo de falla: desbordamiento con avenida (EHD). Fuente: Elaboración propia.**

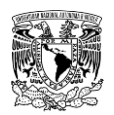

# **4.6.2.1.2Presa "Las Mangas"**

La superficie máxima de inundación por la ruptura de la presa Las Mangas varía desde 1.29  $km<sup>2</sup>$  para un tipo de evento no hidrológico y modo de falla por tubificación hasta 4.92 km<sup>2</sup> debido a un evento hidrológico que generó un modo de falla por tubificación.

Para el primer escenario de ruptura, el Fraccionamiento Colinas de San Isidro y las colonias José López Portillo y Dionisio Gallardo presentan nivel medio de peligro por tirante hidráulico mientras la extensión de la inundación avanza sobre el Blvd. Dolores del Río (**[Figura 4.127](#page-423-0)**).

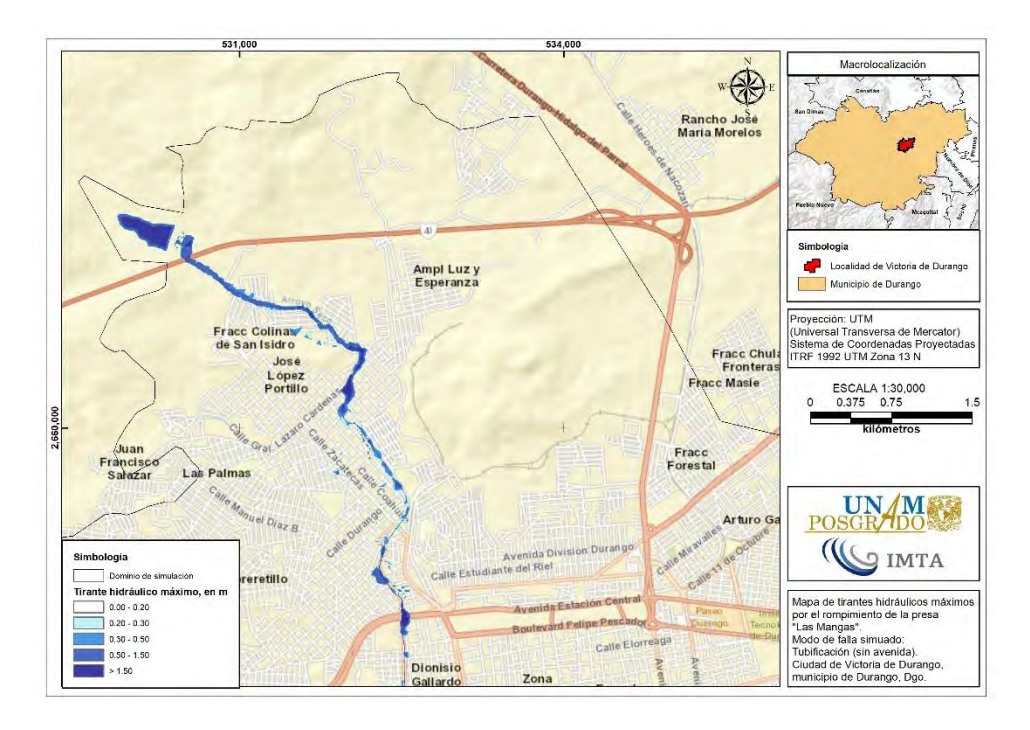

<span id="page-423-0"></span>**Figura 4.127. Afectaciones en zona urbana por tirantes hidráulicos máximos por el rompimiento de la presa "Las Mangas". Modo de falla: tubificación sin avenida (ENH). Fuente: Elaboración propia.**

Referente al escenario de falla por evento hidrológico (tubificación), se observa la ocurrencia de tirantes hidráulicos de hasta 1.50 m, es decir un nivel de peligro medio debido al desbordamiento de las márgenes del Arroyo Las Mangas que impacta en mayor magnitud a las colonias previamente mencionadas (**[Figura 4.128](#page-424-0)**), mientras que en los Fraccionamientos Herrera Leyva y Valle del Guadiana se presenta un nivel de peligro "Alto" por tirante hidráulico (**[Figura 4.129](#page-424-1)**).

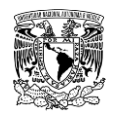

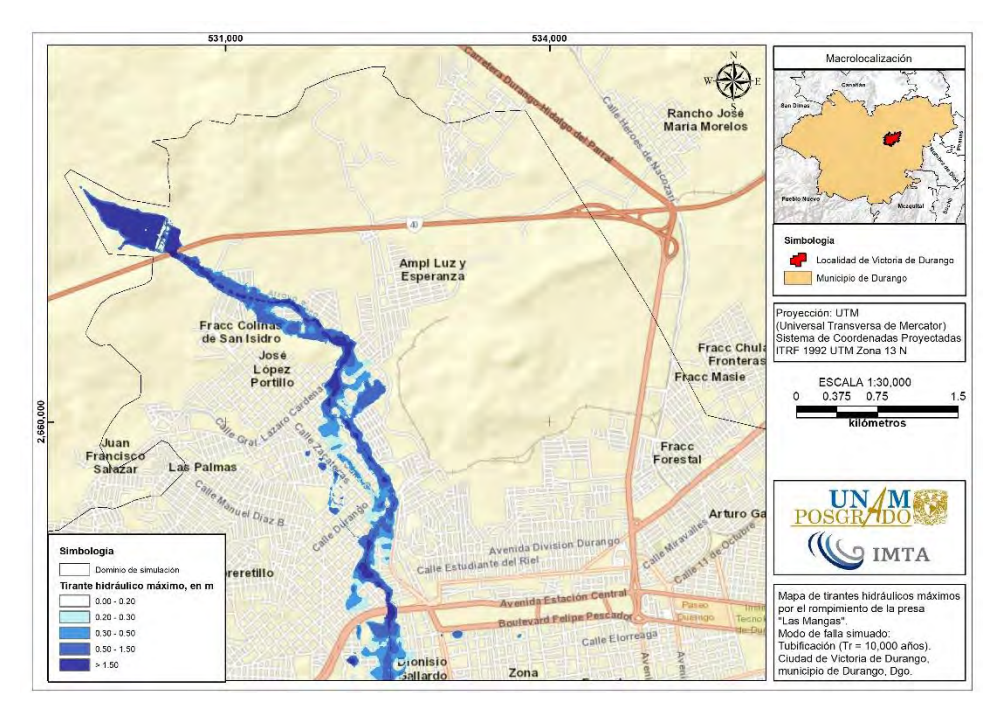

<span id="page-424-0"></span>**Figura 4.128. Afectaciones en zona urbana por tirantes hidráulicos máximos por el rompimiento de la presa "Las Mangas". Modo de falla: tubificación con avenida (EHT). Fuente: Elaboración propia.**

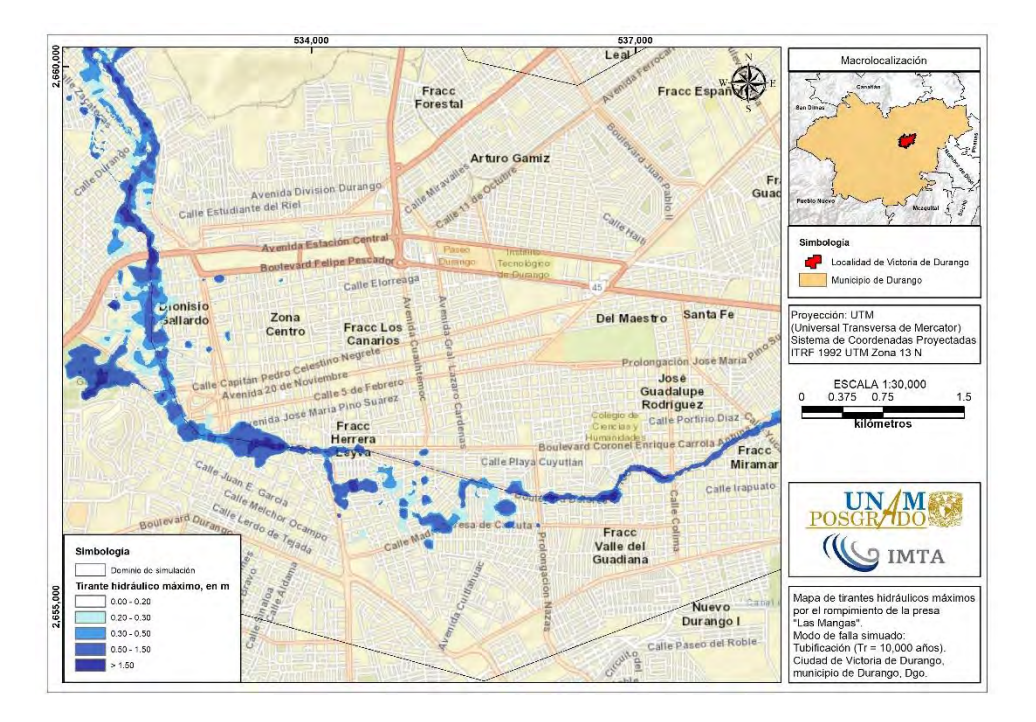

<span id="page-424-1"></span>**Figura 4.129. Afectaciones en zona urbana por tirantes hidráulicos máximos por el rompimiento de la presa "Las Mangas". Modo de falla: tubificación con avenida (EHT). Fuente: Elaboración propia.**

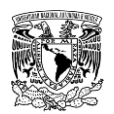

### **4.6.2.1.3Presa "El Hielo"**

La extensión de inundación por la ruptura de la presa El Hielo comprende una superficie de 2.44 km<sup>2</sup> para un tipo de evento hidrológico y modo de falla por desbordamiento. Durante este escenario de falla, la propagación de la avenida de rompimiento muestra el desbordamiento en ambas márgenes del Arroyo El Hielo generando niveles de peligro "Medio" por inundación en las colonias Héctor Mayagoitia Domínguez, Morga, Barrio del Calvario, Barrio de Tierra Blanca, por otra parte, en las colonias Dionisio Gallardo y Santa María se muestra un nivel "Alto" de peligro (**[Figura 4.130](#page-425-0)** y **[Figura 4.131](#page-426-0)**).

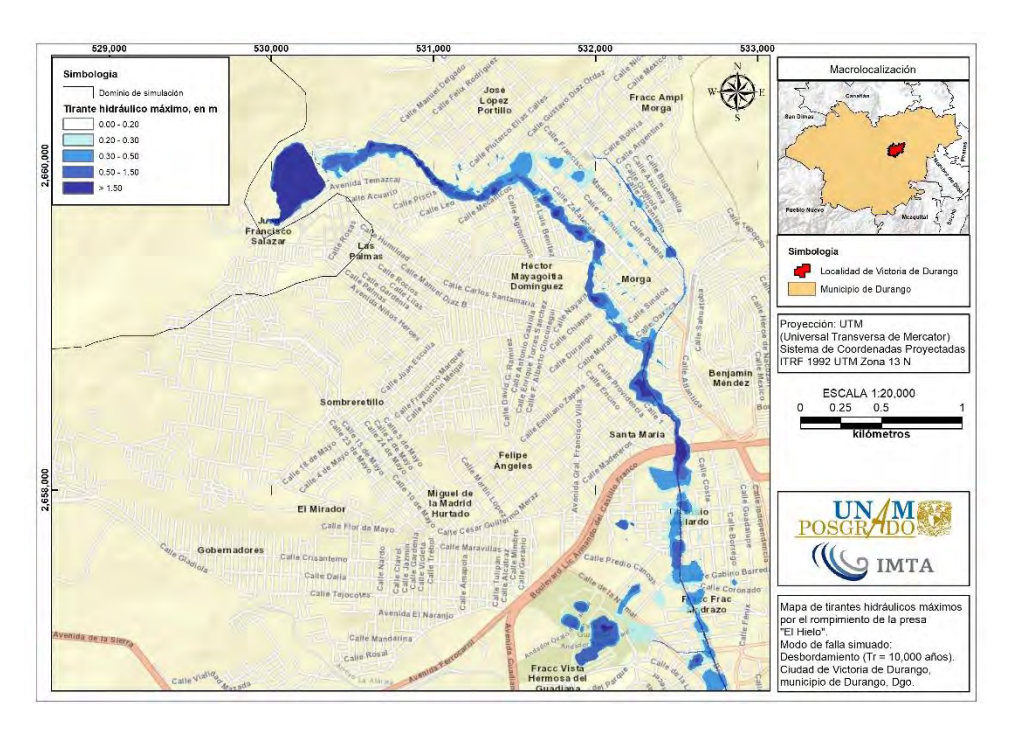

<span id="page-425-0"></span>**Figura 4.130. Afectaciones en zona urbana por tirantes hidráulicos máximos por el rompimiento de la presa "El Hielo". Modo de falla: desbordamiento con avenida (EHD). Fuente: Elaboración propia.**

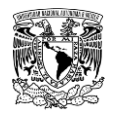

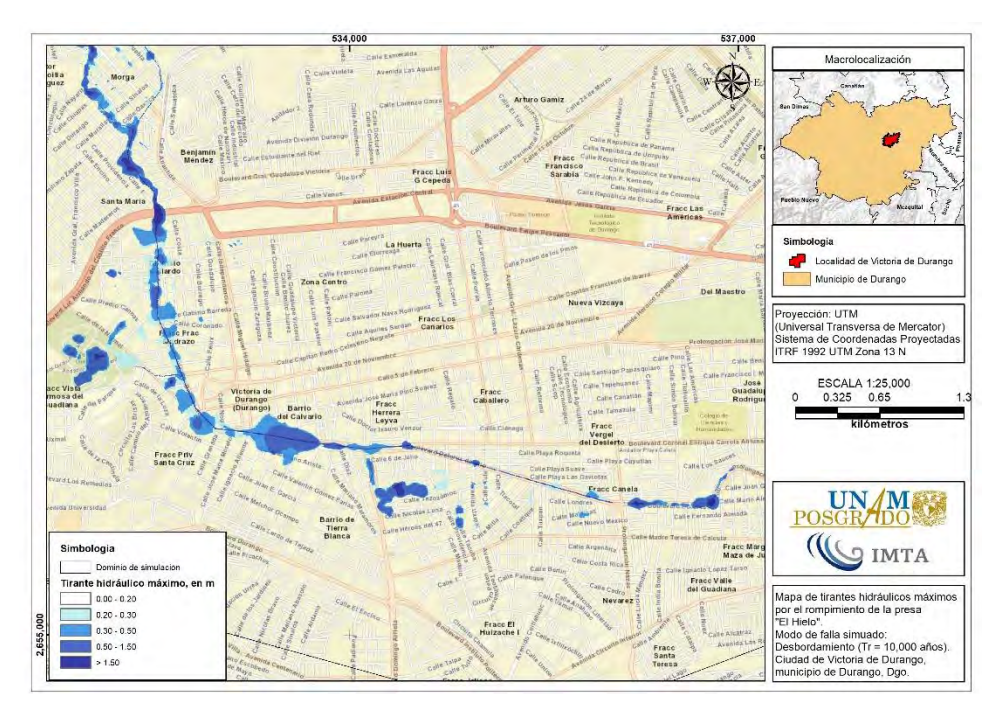

<span id="page-426-0"></span>**Figura 4.131. Afectaciones en zona urbana por tirantes hidráulicos máximos por el rompimiento de la presa "El Hielo". Modo de falla: desbordamiento con avenida (EHD). Fuente: Elaboración propia.**

#### **4.6.2.1.4 Presa "Garabitos"**

La extensión de inundación por el rompimiento de la presa Garabitos abarca una superficie desde 16.46 km<sup>2</sup> para un tipo de evento no hidrológico y modo de falla por tubificación hasta 18.92 km<sup>2</sup> considerando un escenario de tipo de evento hidrológico asumiendo un modo de falla por tubificación. Cabe señalar que aproximadamente 2.35 km aguas abajo de la presa Garabitos se encuentra una estrangulación de la sección del cauce del Arroyo Seco debido a la presencia de la carretera Federal México 40. A pesar de que tal cambio de sección permite el tránsito de avenidas en el cauce durante condiciones normales, al simular ambos escenarios de ruptura de presa ocurre el fenómeno de remanso aguas arriba del cruce con la mencionada carretera debido al gran volumen de agua que circula producto de las avenidas de rompimiento.

Una vez que la avenida circula aguas abajo de la carretera Federal México 40, la propagación de la avenida en el primer caso de rompimiento muestra el desbordamiento en ambas márgenes del Arroyo Seco generando niveles de peligro "Medio" por inundación en las colonias Jacarandas, Gaviotas II, Tlatelolco y Fraccionamiento Bello Amanecer en la margen derecha del Arroyo Seco, mientras que en la margen izquierda de éste, la colonia

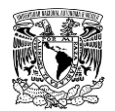

Anáhuac y los fraccionamientos Benigno Montoya, Villas Campestre y Justicia Social. (**[Figura 4.132](#page-427-0)** y **[Figura 4.133](#page-427-1)**).

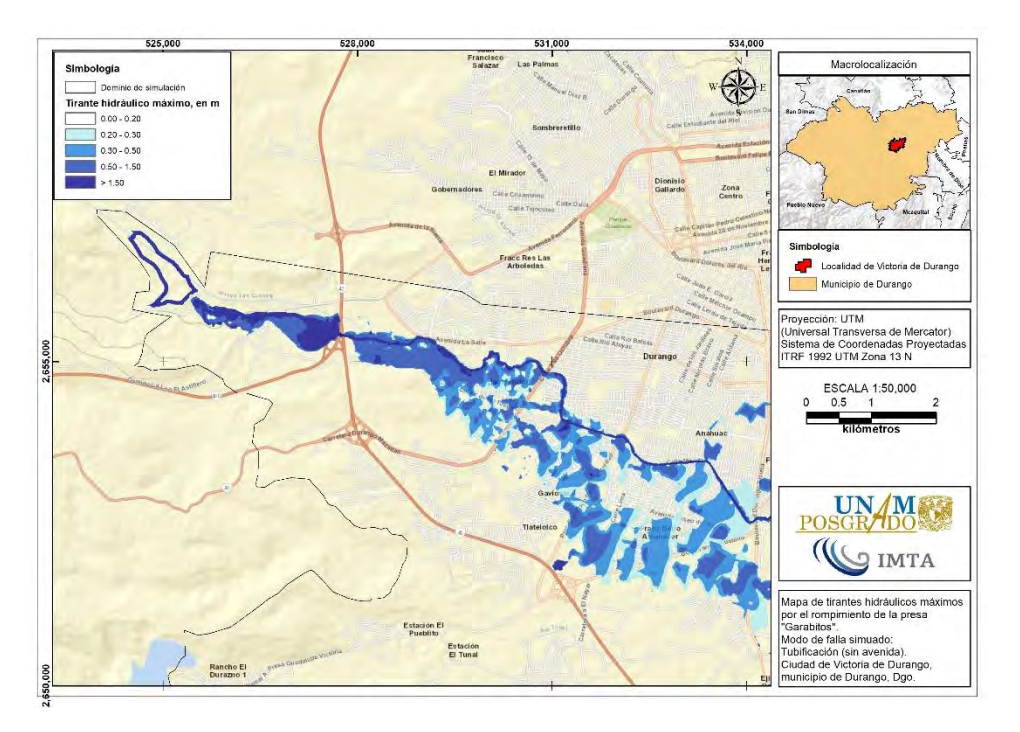

<span id="page-427-0"></span>**Figura 4.132. Afectaciones en zona urbana por tirantes hidráulicos máximos por el rompimiento de la presa "Garabitos". Modo de falla: tubificación sin avenida (ENH). Fuente: Elaboración propia.**

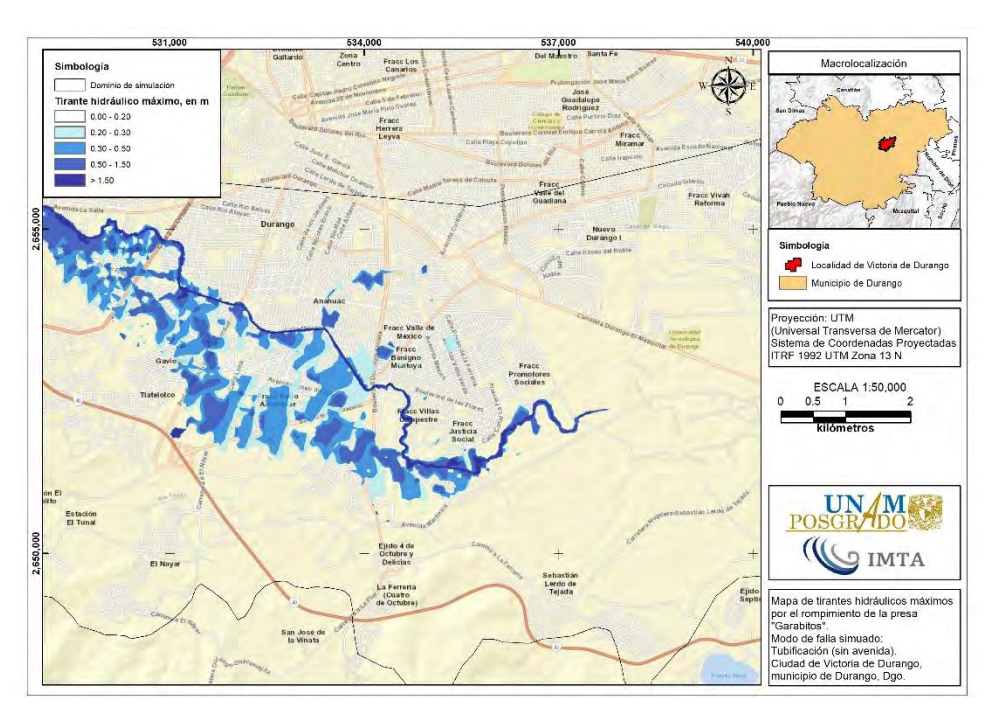

<span id="page-427-1"></span>**Figura 4.133. Afectaciones en zona urbana por tirantes hidráulicos máximos por el rompimiento de la presa "Garabitos". Modo de falla: tubificación sin avenida (ENH). Fuente: Elaboración propia.**

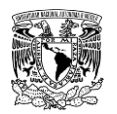

En lo que se refiere al segundo escenario de rompimiento, los resultados son muy similares al primer escenario con la diferencia de que el fraccionamiento Promotores Sociales exhibe niveles bajos de peligro y las inundaciones en Colonia Anáhuac aumentan de superficie para niveles de peligro "Medio" (**[Figura 4.134](#page-428-0)**).

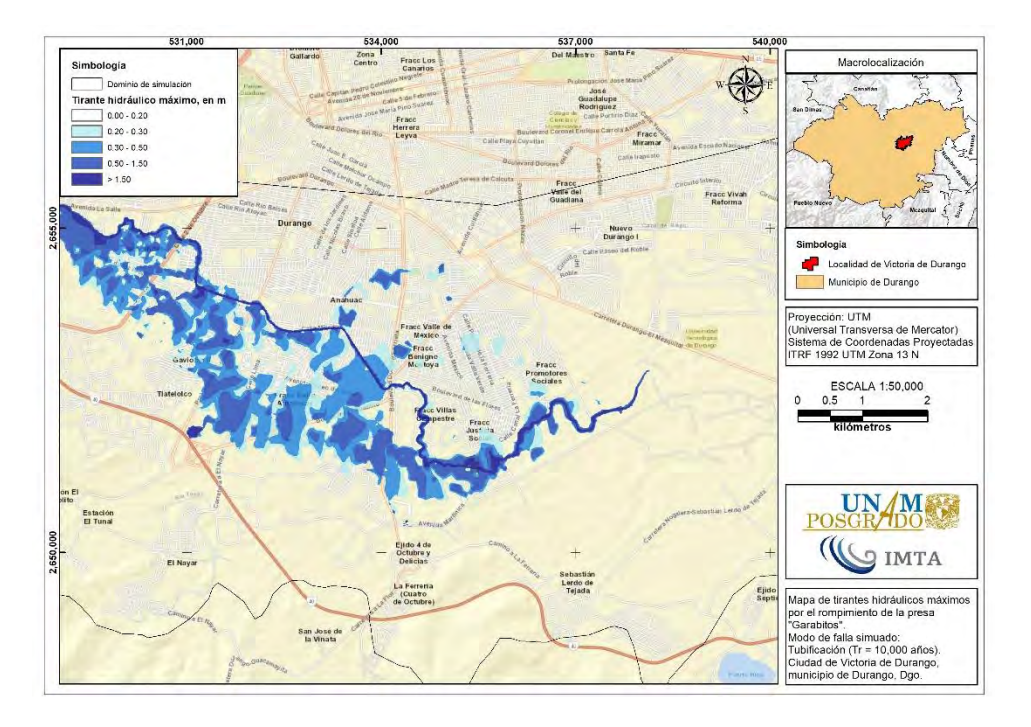

<span id="page-428-0"></span>**Figura 4.134. Afectaciones en zona urbana por tirantes hidráulicos máximos por el rompimiento de la presa "Garabitos". Modo de falla: tubificación con avenida (EHT). Fuente: Elaboración propia.**

### **4.6.2.1.5Presa "Presidente Guadalupe Victoria"**

La extensión de inundación por el rompimiento de la presa Presidente Guadalupe Victoria comprende una superficie desde 74.04 km<sup>2</sup> hasta 81.13 km<sup>2</sup> para un escenario con tipo de evento no hidrológico con modo de falla por tubificación y considerando un escenario de tipo de evento hidrológico asumiendo un modo de falla por tubificación, respectivamente.

Si bien la diferencia entre ambas superficies de inundación corresponde al 8.74%, el rompimiento de esta cortina por cualquiera de los dos escenarios considerados implicaría afectaciones a los habitantes de las localidades ubicadas aguas abajo, así como de bienes inmuebles y la infraestructura.

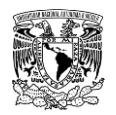

Tras los resultados de las simulaciones de rompimiento de presas, las colonias, fraccionamientos y granjas susceptibles a presentar un nivel de peligro "Alto" y "Medio" por tirante hidráulico para el primer caso de rompimiento se encuentran al Sur y al Este de la cabecera municipal de la zona de estudio, las cuales son (**[Figura 4.135](#page-429-0)**, **[Figura 4.136](#page-430-0)** y **[Figura 4.137](#page-430-1)**):

- **Colonias.** El Durazno, El Pueblito, El Tunal, El Nayar, La Ferrería, Anáhuac, Ejido 4 de Octubre, Sebastián Lerdo de Tejada
- **Fraccionamientos.** Bello Amanecer, Villas Campestre, Justicia Social, Promotores Sociales, V. Reforma

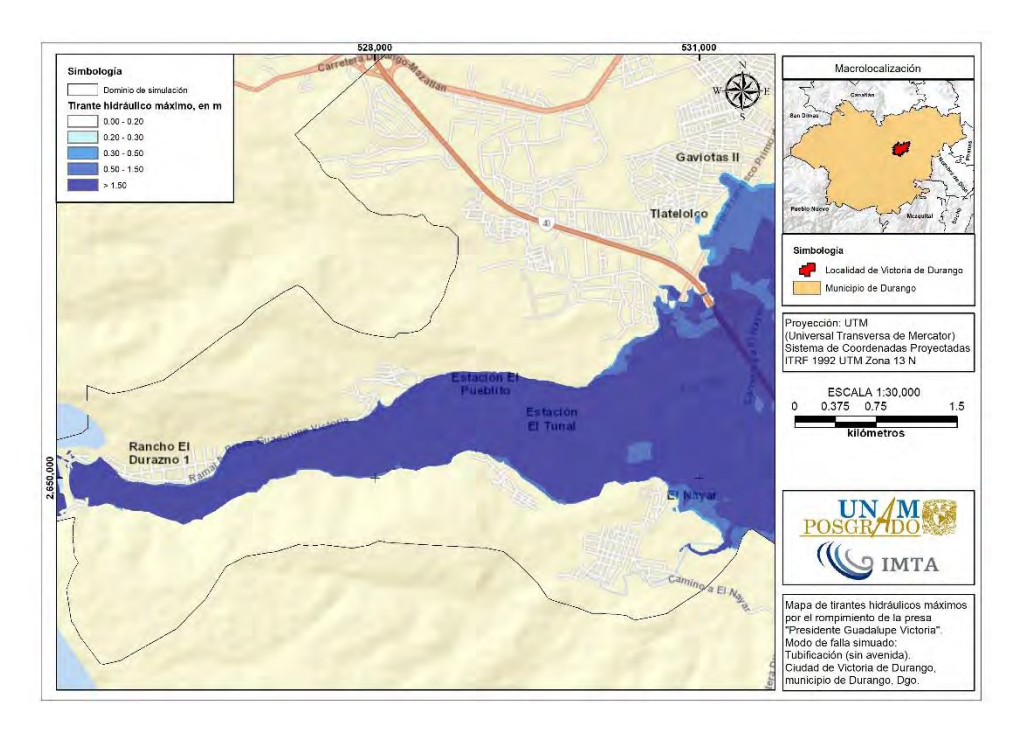

**Granjas.** 15 de Octubre, Gabino Santillán y Dolores Hidalgo.

<span id="page-429-0"></span>**Figura 4.135. Afectaciones en zona urbana por tirantes hidráulicos máximos por el rompimiento de la presa "PGV". Modo de falla: tubificación sin avenida (ENH). Fuente: Elaboración propia.**

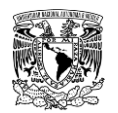

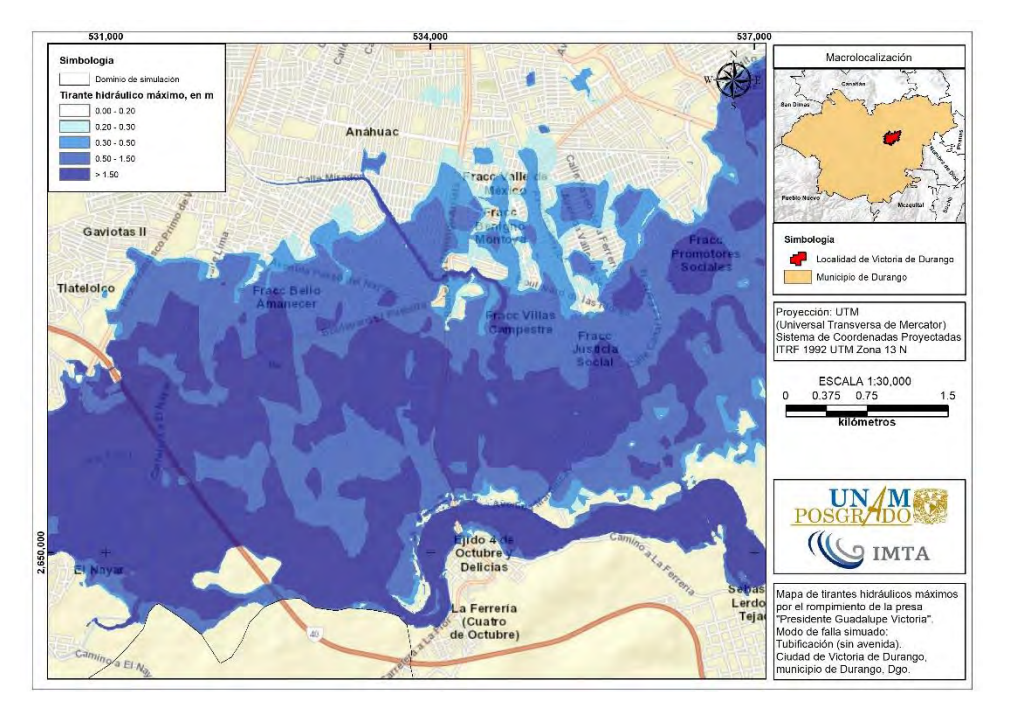

<span id="page-430-0"></span>**Figura 4.136. Afectaciones en zona urbana por tirantes hidráulicos máximos por el rompimiento de la presa "PGV". Modo de falla: tubificación sin avenida (ENH). Fuente: Elaboración propia.**

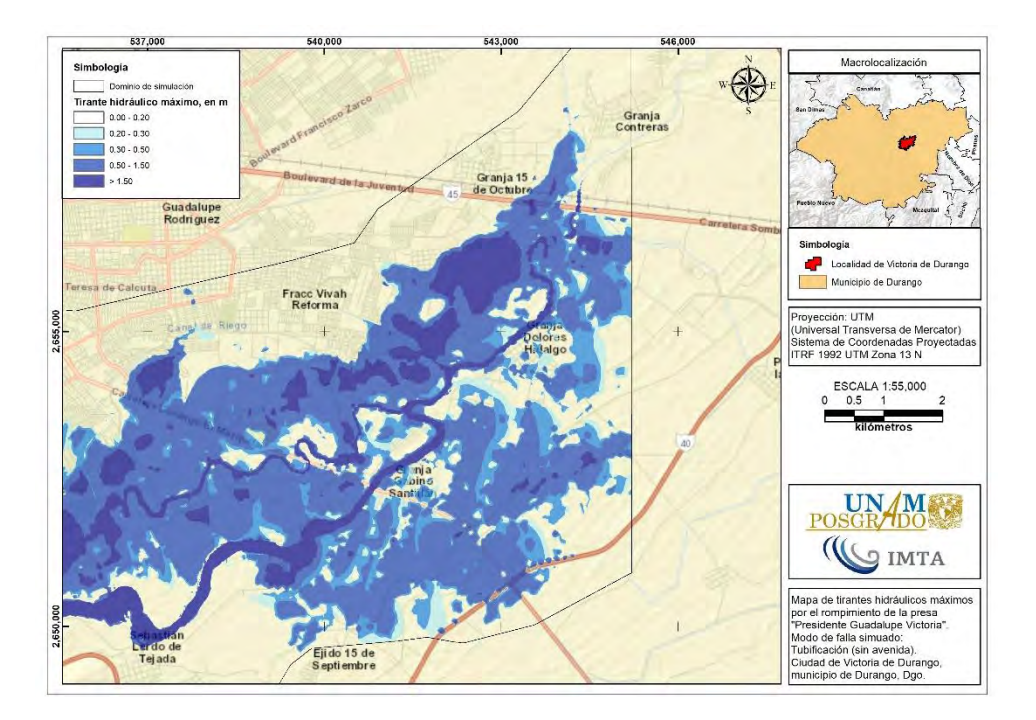

<span id="page-430-1"></span>**Figura 4.137. Afectaciones en zona urbana por tirantes hidráulicos máximos por el rompimiento de la presa "PGV". Modo de falla: tubificación sin avenida (ENH). Fuente: Elaboración propia.**

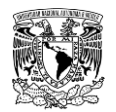

Por otra parte, el rompimiento de la presa PGV a partir un evento hidrológico y un modo de falla por tubificación, además de mostrar superficies con mayores niveles de peligro (**[Figura](#page-431-0)  [4.138](#page-431-0)**), exhibe a las colonias, fraccionamientos y granjas mencionadas previamente, con la diferencia que conforme la propagación de la avenida de rompimiento avanza en dirección hacia Noreste, ésta alcanza a la Granja Contreras provocando niveles de peligro "Medio" (**[Figura 4.139](#page-432-0)**).

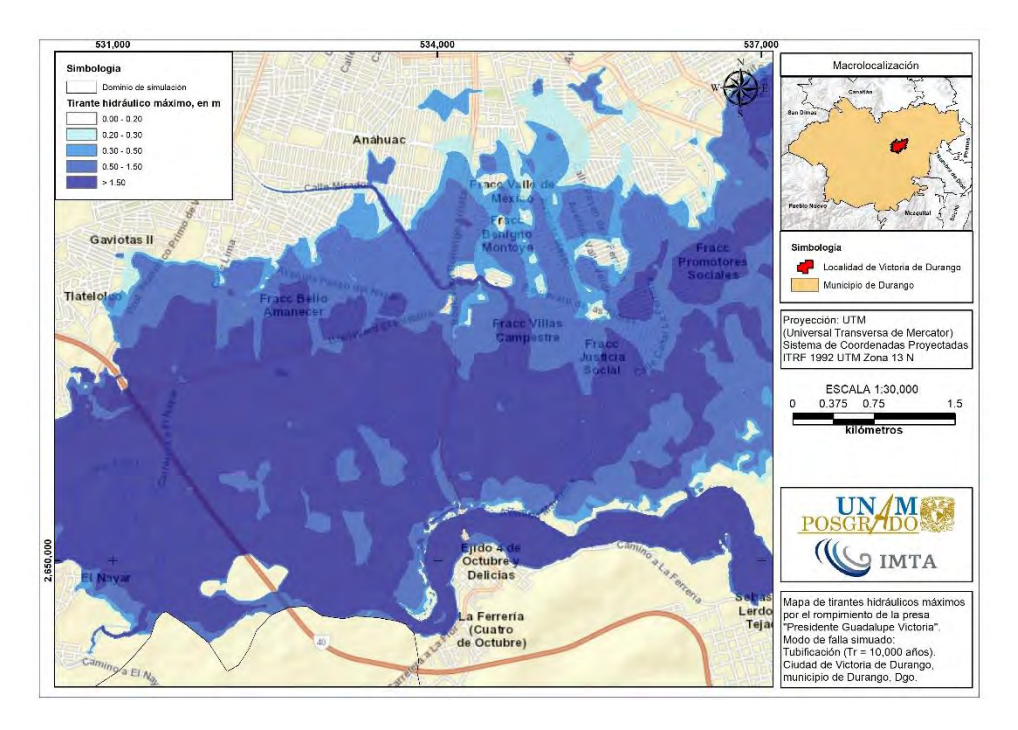

<span id="page-431-0"></span>**Figura 4.138. Afectaciones en zona urbana por tirantes hidráulicos máximos por el rompimiento de la presa "PGV". Modo de falla: tubificación con avenida (EHT). Fuente: Elaboración propia.**
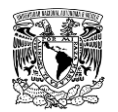

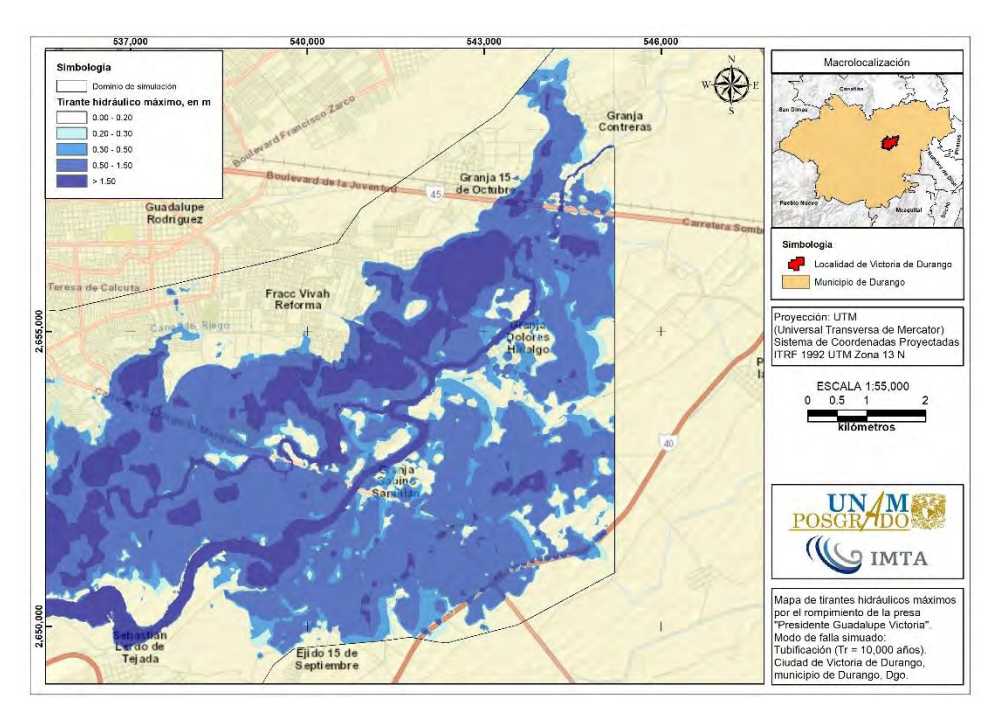

**Figura 4.139. Afectaciones en zona urbana por tirantes hidráulicos máximos por el rompimiento de la presa "PGV". Modo de falla: tubificación con avenida (EHT). Fuente: Elaboración propia.**

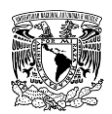

# *5 CONCLUSIONES Y RECOMENDACIONES*

Los mapas de peligro por inundación son herramientas de utilidad para la mitigación de riesgos, ante la relevancia que han adquirido éstos, se han publicado criterios asociados a la determinación de peligro, sin embargo, en las publicaciones no describen la metodología de tal forma que se pueda replicar con cierta facilidad.

## **5.1 CONCLUSIONES**

A continuación, se presentan las conclusiones de acuerdo con lo desarrollado en el presente trabajo, dichas conclusiones están separadas en cuanto a la metodología desarrollada y a su aplicación a la zona urbana de la ciudad de Victoria de Durango.

## **5.1.1 METODOLOGÍA**

La metodología desarrollada en el presente trabajo para determinar mapas de peligro por inundación utilizando el criterio del IMTA (2015), de tal forma que pueda ser replicada por cualquier persona con conocimientos de hidrología, hidráulica y manejo de sistemas de información geográfica.

### **Análisis hidrológico**

La primera parte de la metodología se refiere al cálculo de las avenidas de diseño en las subcuencas que tienen escurrimiento hacia la zona donde se desea determinar los mapas de peligro por inundación. Este cálculo se realiza mediante un análisis hidrológico, para esto, en el presente documento se explica la metodología de cómo se lleva a cabo tal análisis considerando las fuentes de información, las herramientas computacionales de uso libre que pueden utilizarse para el análisis y procesamiento de la información, así como una descripción detallada de los métodos que se deben aplicar en las diferentes componentes de la modelación del proceso lluvia-escurrimiento.

Para el análisis hidrológico, la metodología considera métodos que comúnmente se aplican tanto a cuencas aforadas como a cuencas no aforadas, pero describiendo los mismos de tal forma que se puedan aplicar correctamente y de forma sencilla. La metodología también contempla la aplicación de métodos no muy utilizados y que son de gran importancia para una mejor estimación de las avenidas de diseño, específicamente para las cuencas aforadas donde se cuenta con presas de almacenamiento y que en la mayoría de las

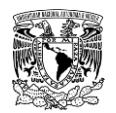

ocasiones las avenidas se evalúan mediante la modelación del proceso lluviaescurrimiento, desaprovechando toda la información registrada del funcionamiento del vaso de la presa. Es por esto que la metodología integra la aplicación del "Antitránsito de avenidas" o "anti funcionamiento del vaso" para determinar la serie de gastos máximos anuales y así calcular como una alternativa las avenidas de diseño a través del análisis de frecuencias.

Por último, se describe con cierto detalle la forma correcta de aplicar el software HEC-HMS, el cual es de uso libre, además, contiene los componentes necesarios para realizar una modelación hidrológica (de análisis de avenidas) incluso para cuencas complejas.

#### **Análisis hidráulico**

Otra componente importante en la determinación de los mapas de peligro por inundación en la zona de estudio es la modelación del flujo a superficie libre de las avenidas obtenidas en el análisis hidrológico, así como la propia precipitación en la zona.

La validez de los mapas de peligro por inundación depende en gran medida de la calidad de la información utilizada, pero además de un correcto manejo e interpretación de las ecuaciones que gobiernan el flujo a superficie libre.

En este trabajo, además de presentar las fuentes donde se puede obtener la información requerida, se explica cómo procesar la misma. Asimismo, la metodología detalla la forma correcta de construir el modelo hidráulico bidimensional en el software IBER, poniendo énfasis en el adecuado mallado, implementación de las condiciones de frontera, de las condiciones iniciales, del análisis de rompimiento de las presas y sobre todo de una adecuada interpretación de los resultados.

La metodología, además de considerar la parte hidrológica e hidráulica, contempla una explicación del manejo y procesamiento de la información dentro de un sistema de información geográfica, como es el software QGIS.

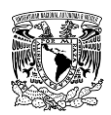

# **5.1.2 APLICACIÓN A LA ZONA DE ESTUDIO**

Con el objetivo que la metodología desarrollada en el presente documento sea fácilmente replicable, se aplicó a la zona urbana de la ciudad de Victoria de Durango. Sin embargo, se tuvieron que asumir ciertas consideraciones al no contar con información adicional, como una mayor red de estaciones meteorológicas automatizadas y datos de campo referentes a topografía detallada de los cauces y estructuras de cruce como son los puentes y alcantarillas.

En épocas recientes, la ciudad de Victoria de Durango está expuesta a fenómenos hidrometeorológicos asociados a un régimen de precipitación cuya magnitud e intensidad ligados a periodos de retorno desde dos años de ocurrencia provoca inundaciones en diferentes zonas que afectan a los núcleos de población de la mencionada cabecera municipal.

# **ANÁLISIS HIDROLÓGICO**

Para la zona urbanizada de la ciudad de Victoria de Durango, se definieron 12 subcuencas, de las cuales una (1) corresponde a una subcuenca aforada y el resto a subcuencas no aforadas. A continuación, se presentan las conclusiones referentes a la aplicación de la metodología hidrológica en la zona de estudio.

### **Presa Presidente Guadalupe Victoria (PGV)**

Para el cálculo de las avenidas de diseño, la subcuenca asociada a esta presa se consideró como subcuenca aforada, ya que dispone de información del funcionamiento histórico del vaso de almacenamiento. Esto permitió la aplicación de la técnica del antitránsito modificado (Aguilar y Aldama, 2006), con esto se calcularon los gastos máximos anuales de entrada a la presa "Presidente Guadalupe Victoria", y posteriormente aplicar el análisis de frecuencias obteniendo que el gasto máximo para el periodo de retorno de 10,000 años (periodo para el cual está diseñada la obra de excedencias) es de 2,509.13 m $3$ /s, el cual resultó mayor que el gasto con el cual se construyó la presa, que corresponde a 2,000.00 m<sup>3</sup> /s (CONAGUA, s.f.).

El aplicar la técnica del antitránsito, además de arrojar resultados más confiables, evita su cálculo mediante la modelación del proceso lluvia-escurrimiento, el cual contiene variables

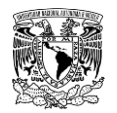

con mayor incertidumbre que requieren mayor cuidado para la obtención de un buen resultado.

### **Distribución temporal de la lluvia**

Sin lugar a dudas una componente importante en el cálculo de las avenidas de diseño mediante la modelación del proceso lluvia-escurrimiento, es la distribución temporal de la precipitación. De acuerdo con la metodología descrita en el presente trabajo, el patrón de distribución temporal de la lluvia para la ciudad de Victoria de Durango se obtuvo con el análisis de precipitación horaria de la estación meteorológica automática ESIME 10017- DURANGO OBSERVATORIO, la cual cuenta con información de 2014-2017, concluyendo que para la zona de estudio se establece que el 56.4% de la magnitud de una lluvia de 24 horas de duración se presenta en una hora.

#### **Resto de las subcuencas no aforadas**

Si bien en la zona donde se aplicó la metodología existen cuatro presas adicionales a la presa PGV, no fue posible aplicar la metodología para subcuencas aforadas, debido a que no existe un registro histórico del funcionamiento diario de tales presas. Por lo cual, en estas subcuencas, el cálculo de las avenidas se realizó mediante la aplicación de métodos para subcuencas no aforadas.

Posterior a la recopilación, procesamiento de información, cálculo de las características fisiográficas y de las tormentas de diseño para las subcuencas, se empleó el programa computacional HEC-HMS para generar el modelo de simulación hidrológica, el cual contiene los métodos hidrológicos descritos en el capítulo 2. El uso del software mencionado permitió calcular las avenidas de diseño y los niveles máximos de almacenamiento alcanzados en los embalses para diferentes periodos de retorno, mismas que se utilizaron como condiciones de contorno de entrada y condiciones iniciales, respectivamente, para construir el modelo hidráulico.

## **ANÁLISIS HIDRÁULICO**

### **5.1.2.2.1 Inundación pluvial y fluvial**

Durante la generación del modelo hidráulico bidimensional de inundación pluvial y fluvial en el programa Iber, se tomó la decisión de dividir la zona urbana de Victoria de Durango en

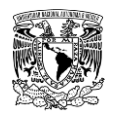

dos dominios de simulación, los cuales fueron denominados "Norte" y "Sur" para optimizar tiempo de simulación computacional. Esto debido a que el área de simulación es de gran extensión (290.09 km $^2$ ) y para obtener resultados adecuados, los tamaños de los elementos de malla utilizados fueron del orden de 2, 5 y 25 metros para lograr simular todo como dominios independientes, de lo contrario, el programa podría fallar y además de tomar varios días para finalizar satisfactoriamente una simulación.

El alcance del modelo matemático de simulación hidráulica bidimensional IBER no contempla en la actualidad la capacidad de simular una red de drenaje pluvial con conductos cerrados. Para representar el tramo de drenaje de pluvial del Arroyo Acequia Grande que se encuentra embovedado se optó por realizar un dragado del MDE y así se asumió flujo a superficie libre.

Se calcularon mapas de peligro por inundación para periodos de retorno de 2, 5, 10, 20, 50, 100 y 200 años que contemplan las aportaciones de las subcuencas aguas arriba de la zona de estudio, así como la lluvia de diseño correspondiente en la misma. Estos mapas muestran las zonas susceptibles a presentar rangos de peligro nulo, bajo, medio o alto a través del manejo de variables de tirante hidráulico, velocidad de escurrimiento y volcamiento.

En la **[Tabla 5.1](#page-437-0)** se enlistan las colonias de la ciudad de Victoria de Durango agrupadas por dominios de simulación que presentan rangos de peligro por inundación desde nivel bajo hasta nivel alto por tirante hidráulico para los siete periodos de retorno analizados.

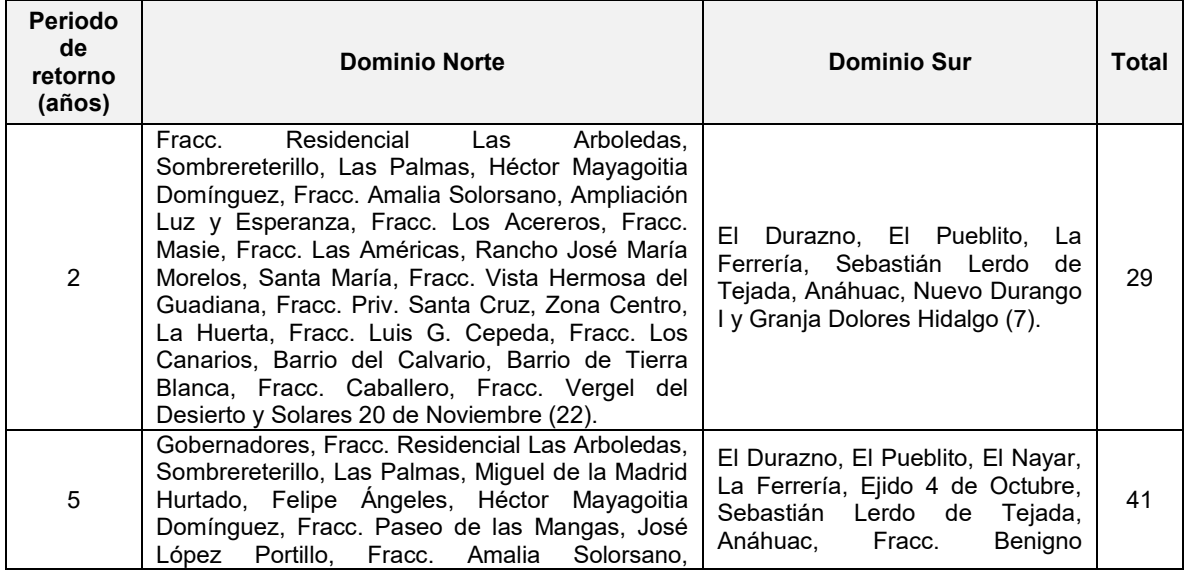

<span id="page-437-0"></span>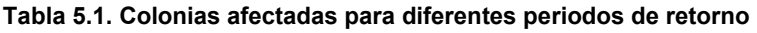

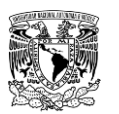

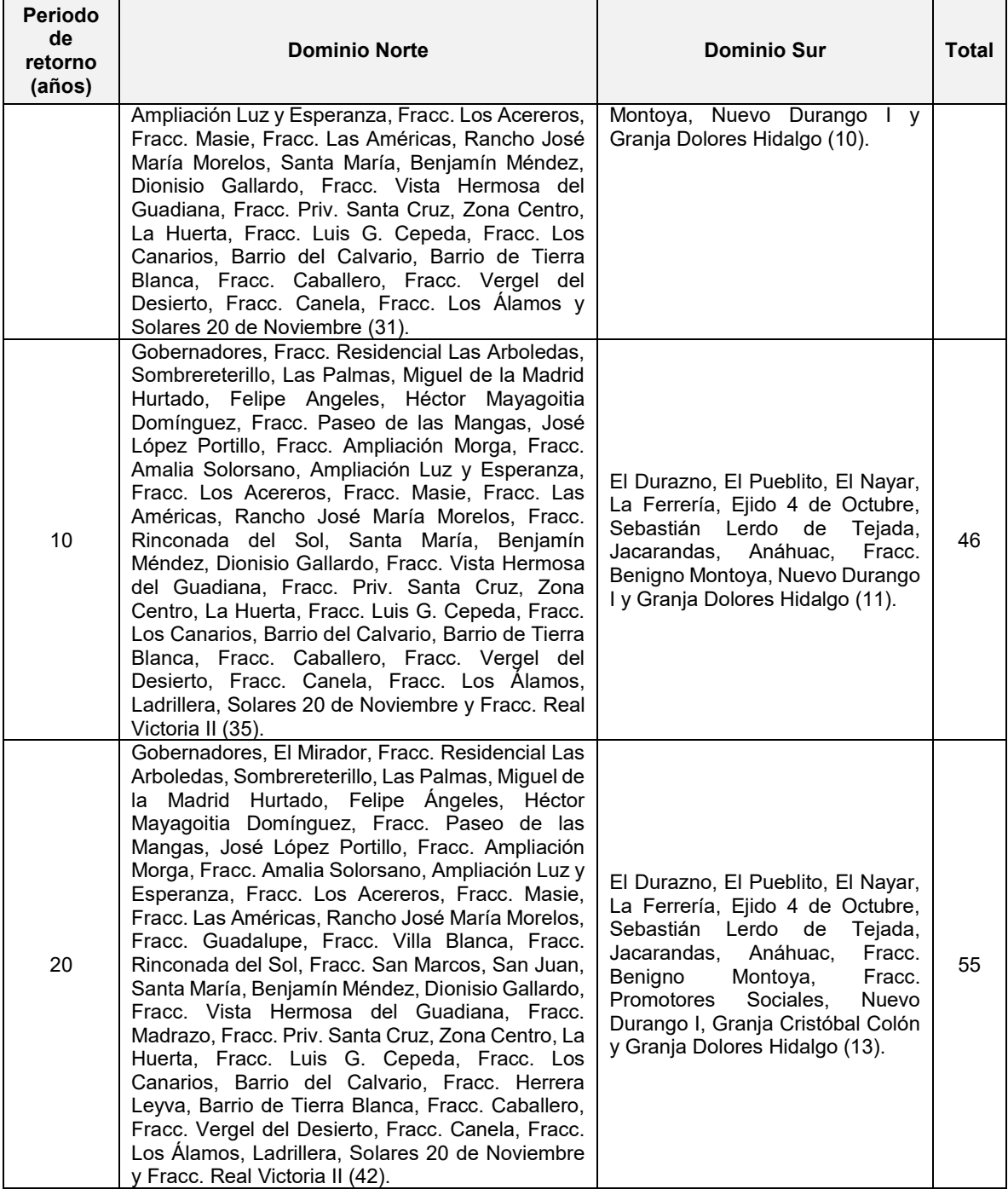

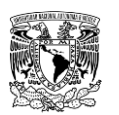

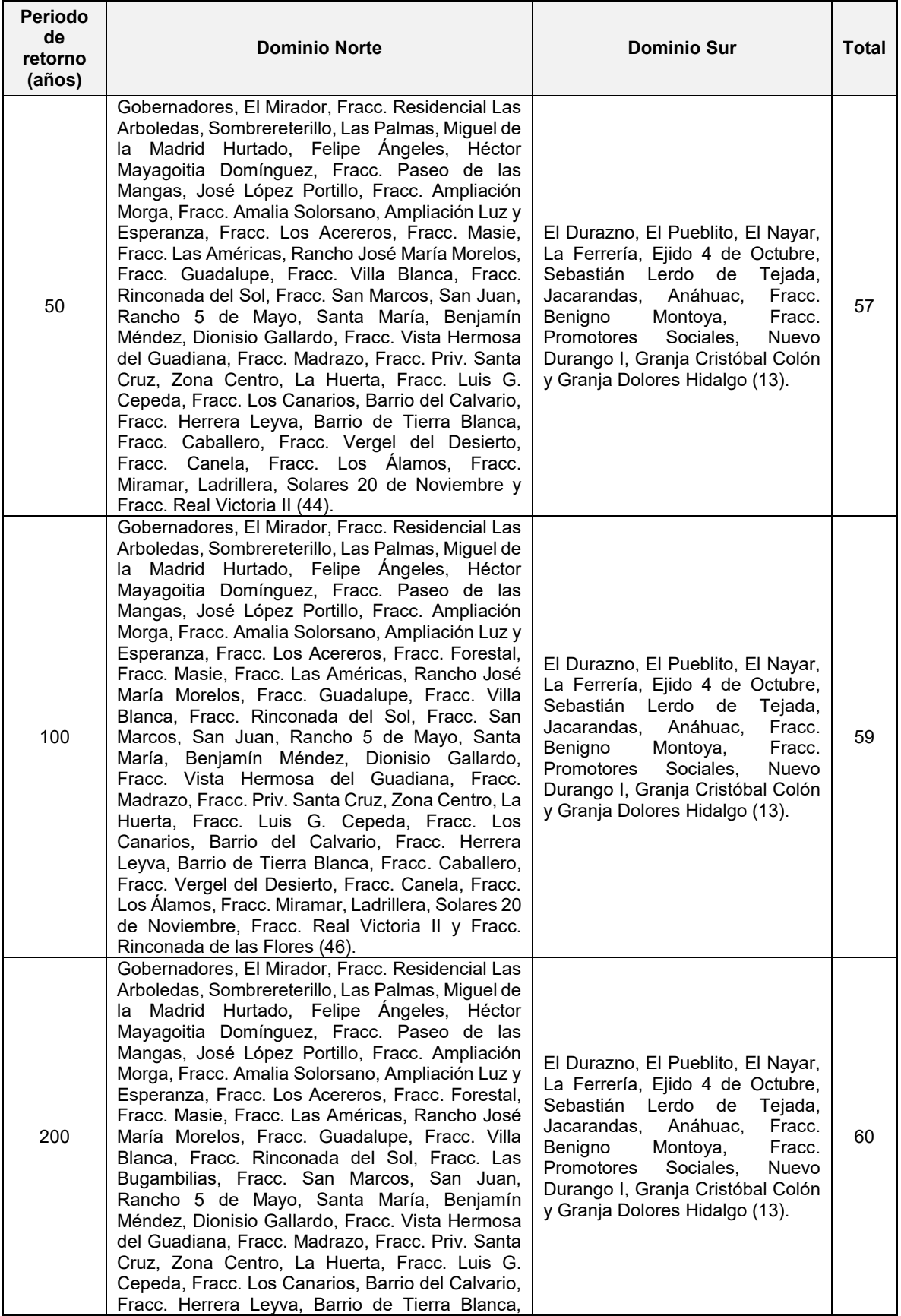

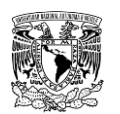

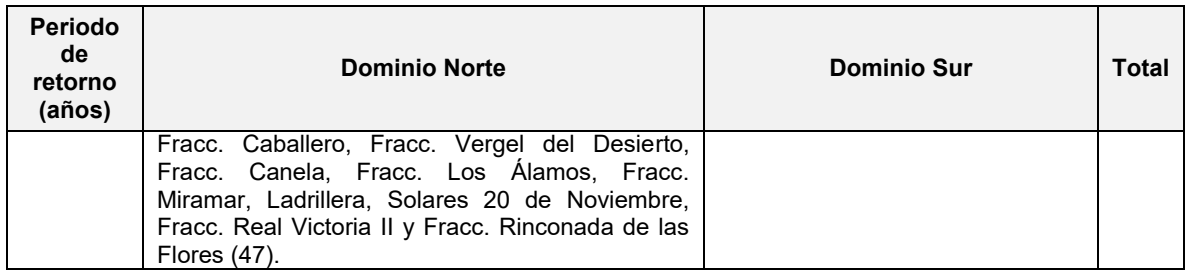

**Fuente: Elaboración propia.**

## **5.1.2.2.2 Inundación por rompimiento de presas**

Mediante lo descrito en la metodología hidráulica presentada en el capítulo 3, se calcularon los mapas de peligro por inundación considerando la falla independiente (es decir, que solo falle una a la vez) de las cinco presas. El análisis del rompimiento de las presas se realizó considerando falla por tubificación y por desbordamiento, para lo cual se determinaron las características de la brecha que se forma ante la falla.

No se debe perder de vista que el ancho promedio de la brecha y el tiempo de falla son de gran relevancia debido a que son parámetros de rompimiento muy sensibles, es decir, la variación en alguno de estos impacta directamente en el hidrograma de rompimiento (valor de gasto máximo y el tiempo en el que este se presenta).

- Se observó que las presas Presidente Guadalupe Victoria y Garabitos, cuya altura de cortina y capacidad de almacenamiento son mayores a las del resto de las presas, las ecuaciones de regresión paramétricas propuestas por el (MMA, 2001) arrojan un mayor ancho promedio de brecha y menor tiempo de falla que los valores obtenidos de usar las ecuaciones de Froehlich (1995 y 2008).
- En el caso de las presas La Providencia y Las Mangas, el gasto de rompimiento es mayor en eventos hidrológicos con respecto a los eventos no hidrológicos en una relación de 1,451.1% y 429.0 % respectivamente. Lo anterior se puede justificar por la forma de los vasos de almacenamiento y el volumen de almacenamiento al instante de la falla (obtenido del tránsito de una avenida de un periodo de retorno de 10,000 años).
- Se calcularon mapas de peligro por inundación por rompimiento de presas que toma en cuenta dos tipos de eventos de falla en las cinco presas de materiales flexibles analizadas considerando modos de falla por tubificación o desbordamiento.

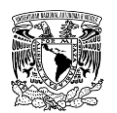

En la **[Tabla 5.2](#page-441-0)** se enlistan las colonias aguas abajo de las cinco presas analizadas que presentan rangos de peligro por inundación desde nivel bajo hasta nivel alto por tirante hidráulico para tipos de evento de falla evaluados.

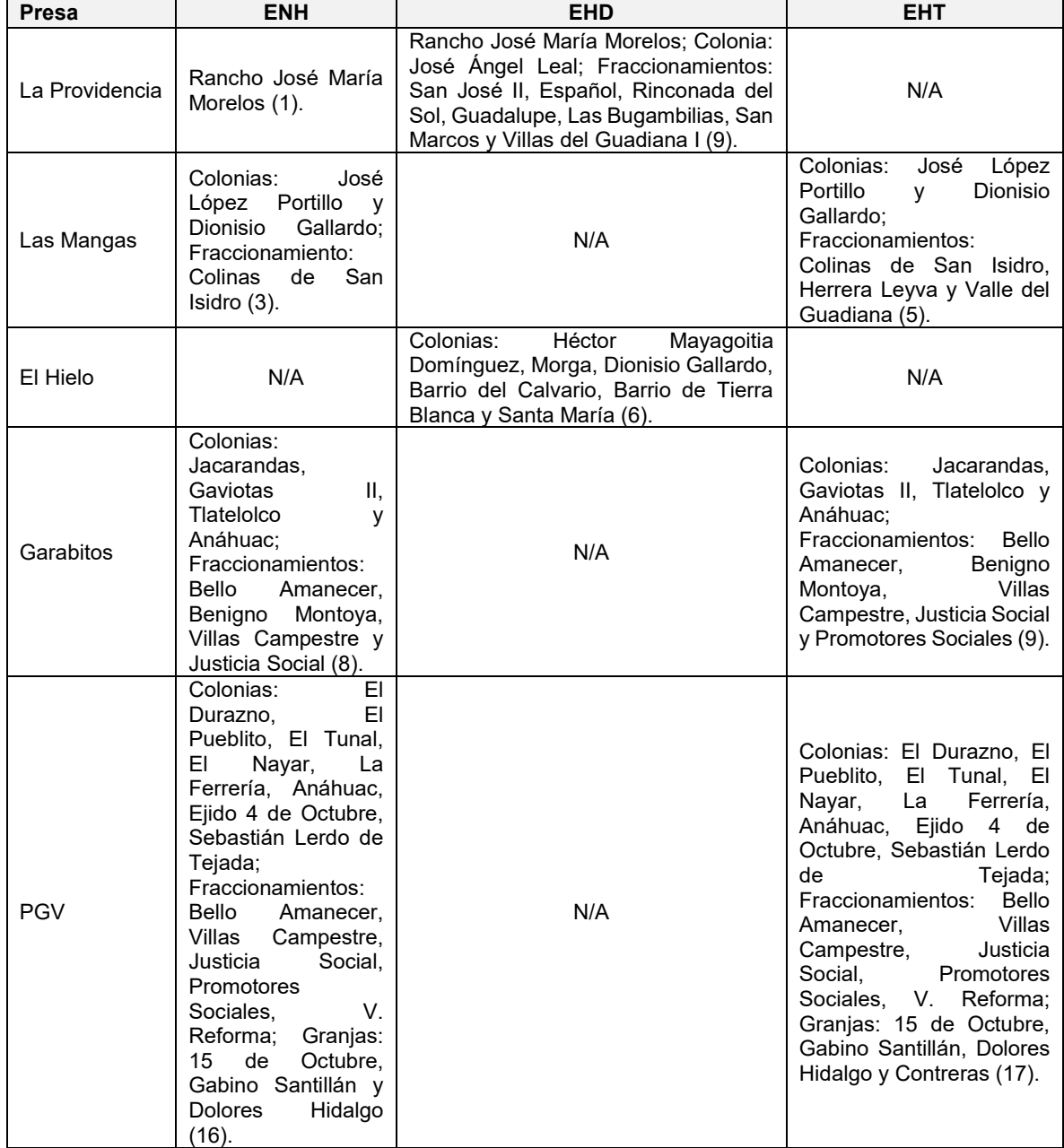

<span id="page-441-0"></span>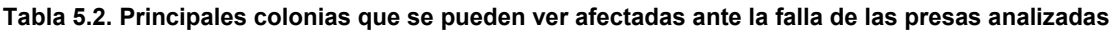

ENH= Evento no hidrológico; EHD= Evento hidrológico (Desbordamiento); EHT= Evento hidrológico (Tubificación); N/A= Significa que no fue analizado el rompimiento de la presa para el evento correspondiente. **Fuente: Elaboración propia.**

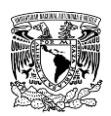

# **5.2 RECOMENDACIONES**

Para ampliar la información referente a la línea de investigación de mapas de peligro por inundación se propone atender los siguientes temas:

- Promover con las autoridades correspondientes la divulgación y/o difusión de los mapas de peligro por inundación para hacer del conocimiento de la población las áreas propensas a sufrir afectaciones.
- Continuar con las simulaciones hidráulicas bidimensionales tomando un nivel de detalle mayor, es decir, considerando obstáculos y estructuras hidráulicas en zonas urbanas; así como actualizar información, el implementar características recientes permitirá obtener resultados con mayor precisión y cercanos a la realidad. Además, se pueden evaluar medidas estructurales en este tipo de simulaciones para establecer alternativas de mitigación de inundaciones.
- Implementar programas de revisión de presas para evaluar periódicamente el riesgo de falla de sus respectivas cortinas mediante revisiones preventivas, de tal forma que se garantice la integridad de tales estructuras.
- Continuar temas de investigación sobre rompimiento de presas desarrollando experimentación física y complementando con el uso de modelos deterministas o probabilísticos con la finalidad de disminuir la incertidumbre en los resultados.

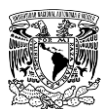

# *6 REFERENCIAS*

- Abbott, M. B., & Refsgaard, J. C. (1996). *Distributed Hydrological Modelling* (First ed.). Dordrecht, Netherlands: Kluwer Academic Publishers. doi:10.1007/978-94-009- 0257-2
- Aerts, J., & Botzen, W. (2011). Climate change impacts on pricing long-term flood insurance: a comprehensive study for the Netherlands. *Global Environmental Change, 21* (3), 1045-1060.
- Aguilar, E., & Aldama, Á. (2006). Tránsito inverso modificado para la estimación de avenidas de ingreso en vasos. pp. 1-13.
- Alcocer-Yamanaka, V. H., Rodríguez, J. M., Albornoz, P. M., Maldonado, J., López, J. A., & Quiñones, J. R. (2012). Manejo de aguas pluviales de la ciudad de Chetumal, Quintana Roo. *Revista Agua en Quintana Roo, 2*(4), pp. 9-14.
- Alcocer-Yamanaka, V. H., Rodríguez-Varela, J. M., Bourguett-Ortiz, V. J., Llaguno-Guilberto, O. J., & Albornoz-Góngora, P. M. (2016). Metodología para la generación de mapas de riesgo por inundación en zonas urbanas. *Tecnología y Ciencias del Agua, Vol. VII*(núm. 5), pp. 33-55.
- Aldama, Á. A., & Aguilar, E. (1997). Tránsito inverso para la estimación de avenidas de ingreso a vasos. *Ingeniería Hidráulica en México, 12*(1), pp. 15-26.
- Aparicio Mijares, F. J. (2015). *Fundamentos de hidrología de superficie.* Cuernavaca, Morelos, México: Limusa.
- Arreguín Cortés, F. I. (2000). *Planificación, diseño, modernización y operación de la red principal en zonas de riego. Paquete Tecnodidáctico. Presas de almacenamiento y derivación.* México: SEMARNAP-CONAGUA-IMTA-CEDEX.
- Arreguín-Cortés, F. I., & Cervantes-Jaimes, C. E. (2017). Flood Risk Management in Mexico. En T. Hromadka, & P. Rao (Edits.), *Flood Risk Management.* Croatia: InTech Open. Recuperado el 11 de diciembre de 2018, de http://dx.doi.org/10.5772/intechopen.69834
- Arreguín-Cortés, F. I., Saavedra-Horita, J. R., Rodriguez-Varela, J. M., Tzatchkov, V. G., Cortez-Mejia, P. E., Llaguno-Guilberto, O. J., Sainos-Candelario, A., Sandoval-

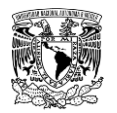

Yoval, L., Ortega-Gaucín, D., Mendoza-Cazares, E.Y. & Navarro-Barraza, S. (2019). Municipal level water security indices in Mexico. *SN Applied Sciences. A Springer Nature Journal*. doi:10.1007/s42452-019-1180-2

- Asnaashari, A., Meredith, D., & Scruton, M. (2014). Dam Breach Inundation Analysis Using HEC-RAS and GIS. *CDA 2014 Annual Conference.* (págs. 1-8). Banff, Alberta: Canadian Dam Association.
- Bahena Ayala, R. (2017). *Índice de resiliencia en ciudades ante fenómenos hidrometeorológicos.* Jiutepec, Morelos: Direccion General de Bibiliotecas de la UNAM. Publicaciones Biblioteca Central UNAM. Tesis de Maestría.
- Ball, J., Babister, M., Nathan, R., Weeks, W., Weinmann, E., Retallick, M., & Testoni, I. (2019). *Australian Rainfall and Runoff: A Guide to Flood Estimation.* Australia: Commonwealth of Australia (Geoscience Australia).
- Baró-Suárez, J. E., Calderón-Aragón, G., Esteller-Albetich, M. V., & Cadena-Vargas, E. (2011). Costo más probable de daños por inundación en zonas habitacionales de México. *Tecnología y Ciencias del Agua, vol. ll*(núm. 3), pp. 201-218.
- Bates, P., Trigg, M., Neal, J., & Dabrowa, A. (2013). *LISFLOOD-FP User Manual.* Bristol, UK: School of Geographical Sciences. University of Bristol.
- Benjamin, J. R., & Cornell, C. A. (1970). *Probability, statistics and decision for civil engineers.* New York: McGraw Hill.
- BID. (2014). *Sobre Hydro-BID*. Recuperado el 25 de octubre de 2019, de www.sp.hydrobidlac.org/sobre-hydrobid
- Bladé, E., Cea, L., Corestein, G., Escolano, E., Puertas, J., Vázquez-Cendón, E., Dolz, J. & Coll, A. (2014). Iber: herramienta de simulación numérica del flujo en ríos. *Revista Internacional de Métodos Numéricos para Cálculo y Diseño en Ingeniería, Volumen 30*(Issue 1), pp. 1-10. doi:10.1016/j.rimni.2012.07.004
- BMT-WBM. (2018). *TUFLOW Classic/HPC User Manual.* Australia.
- Bourguett Ortiz, V. J., Ramírez Reynaga, M., Gómez Arteaga, A. N., Villegas Lesso, S., & Murillo Fernández, R. (2018). Las presas en México y su comportamiento ante los sismos de septiembre de 2017. *Tláloc*(Núm. 68), pp. 4-12. Recuperado el 9 de diciembre de 2018, de amh.org.mx

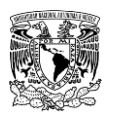

- Campos Aranda, D. F. (1989). Estimación de los parámetros óptimos de la distribución Gumbel mixta por medio del algoritmo de Rosenbrock. *Ingeniería Hidráulica en México. Enero-Abril*.
- Campos Aranda, D. F. (1998). *Procesos del ciclo hidrológico.* San Luis Potosí: Universidad Autónoma de San Luis Potosí.
- Campos Aranda, D. F. (2007). *Estimación y aprovechamiento del escurrimiento* (Primera edición, Primera reimpresión ed.). San Luis Potosí, S.L.P.: Librería Universitaria Potosína.
- Campos Aranda, D. F. (2008). Calibración del método Racional en ocho cuencas rurales menores de 1,650 km2 de la Región Hidrológica No. 10 (Sinaloa), México. *Agrociencia, 42*(6), pp. 615-627.
- Campos Aranda, D. F. (2010). *Introducción a la Hidrología Urbana* (Primera edición, primera reimpresión ed.). San Luis Potosí, S.L.P.: Librería Universitaria Potosína.
- Campos Aranda, D. F. (2013). Modelado empírico simple del rompimiento de presas pequeñas de tierra (hidrograma de salidas). *Ingeniería Investigación y Tecnología, volumen XIV*(Núm. 3), pp. 377-388.
- Canal 10. (2018). *Decenas de habitantes prácticamente lo perdieron todo tras el desbordamiento del Río El Tunal*. Obtenido de Tiempo y Espacio: https://www.facebook.com/TiempoyEspacio10/videos/571785533253032/
- Cannata, M., & Marzocchi, R. (2012). Two-dimensional dam break flooding simulation: a GIS-embedded approach. *Natural Hazards. Springer*(Issue No. 3), pp. 1143-1159. doi:10.1007/s11069-011-9974-6
- Cea Gómez, L., Bladé i Castellet, E., Sanz Ramos, M., Bermúdez Pita, M., & Mateos Alonso, Á. (2019). *Iber applications basic guide. Two-dimensional modelling of free surface shallow water flows.* A Coruña: Universidade da Coruña, Servizo de Publicacións. doi:https://doi.org/10.17979/spudc.9788497497176
- Cea, L., & Bladé, E. (2007). Modelización matemática en lecho fijo del flujo en ríos. Modelos 1D y 2D en régimen permanente y variable. *Grupo GIAMA*, pp.1-30.
- CENAPRED. (2014). *Guía Básica para la Elaboración de Atlas Estatales y Municipales de Peligros y Riesgos.* México, D.F.: Secretaría de Gobernación-CENAPRED.

CENAPRED. (s.f.). *Sistema de información sobre riesgos*. Obtenido de Atlas Nacional de Riesgos: http://www.atlasnacionalderiesgos.gob.mx/archivo/visor-capas.html

- Cervantes Jaimes, C. E. (2012). *Generación de mapas de riesgo de inundacion mediante modelación en 2D.* Jiutepec, Morelos, México: Direccion General de Bibiliotecas de la UNAM. Publicaciones Biblioteca Central UNAM. Tesis de Maestría.
- CGIAR. (2019). *SRTM Data* . Obtenido de Download Manager: http://srtm.csi.cgiar.org/SELECTION/inputCoord.asp
- Chen, C. L. (1983). Rainfall Intensity-Duration-Frecuency formulas. *Journal of Hydraulics Engineering, 109*, pp. 1603-1621.
- CHI. (2019). *About CHI*. Recuperado el 11 de octubre de 2019, de Computational Hydraulics International: http://www.chiwater.com/Home/About
- Chow, V. T. (1994). *Hidráulica de canales abiertos.* Bogotá, Colombia: McGraw-Hill Interamericana S.A.
- Chow, V. T., Maidment, D. R., & Mays, L. (1988). *Applied Hydrology.* USA: McGraw-Hill.
- CLICOM. (2019). *BASE DE DATOS CLIMATOLÓGICA NACIONAL (SISTEMA CLICOM)*. Obtenido de Descarga de Datos: http://clicom-mex.cicese.mx/
- CONAGUA. (1987). *Instructivo de hidrología para determinar la avenida máxima ordinaria asociada a la delimitación de la zona federal.* México, D.F.: Gerencia de Aguas Superficiales e Ingeniería de Ríos.
- CONAGUA. (1994). *Plan Maestro para el Control de las Inundaciones de la Ciudad de Durango.* Comisión Nacional del Agua.
- CONAGUA. (2011). *Manual para el control de inundaciones.* (S. d. Naturales, Ed.) Coyoacan, Distrito Federal, México.
- CONAGUA. (2014). *Lineamientos para la elaboración de mapas de peligro por inundación.* Ciudad de México.: Subdirección General Técnica. Gerencia de Aguas Superficiales e Ingeniería de Ríos.
- CONAGUA. (2017). *Memorandum No. B00.7.-616.* Ciudad de México: Subdirección General Técnica CONAGUA.

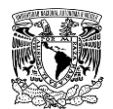

CONAGUA. (2018). *Sistema Nacional de Información del Agua*. Obtenido de Monitoreo de las Principales Presas de México: http://sina.conagua.gob.mx/sina/almacenamientoPresas.php

CONAGUA. (2018a). *Comisión Nacional del Agua. Sistema de Seguridad de Presas*. Obtenido de https://presas.conagua.gob.mx/inventario/.

- CONAGUA. (2018b). *Memorando No. B00.7.03.-021.* Ciudad de México: Subdirección General Técnica. Gerencia del Consultivo Técnico.
- CONAGUA. (2018c). Solicitud de información dirigida a la Dirección Local Durango para desarrollo de proyecto de Tesis de Maestría. Victoria de Durango, Durango, México.
- CONAGUA. (2020). *Banco Nacional de Datos de Aguas Superficiales (BANDAS)*. Obtenido de Comisión Nacional del Agua. Acciones y Programas. Programa Nacional Contra Contingencias Hidráulicas (PRONACCH): https://app.conagua.gob.mx/bandas/ o http://www.conagua.gob.mx/CONAGUA07/Contenido/Documentos/Portada%20BA NDAS.htm
- CONAGUA. (s.f.). *Memoria descriptiva de la presa Presidente Guadalupe Victoria. Presas de México Volumen III.* México, D.F.: SEMARNAT, CONAGUA. Subdirección General Técnica.
- Courty, L. G. (2018). *Modelización Integrada de flujos suprficiales y redes de drenaje en un ambiente urbano.* Ciudad de México: Direccion General de Bibiliotecas de la UNAM. Publicaciones Biblioteca Central UNAM. Tesis de Doctorado.
- CWC. (2018). *Guidelines for Mapping Flood Risks Associated with Dams.* New Delhi: Government of India-Central Water Commission-Central Dam Safety Organisation.
- DHI. (2007). *MIKE SHE User Manual.* Horsholm, Denmark: DHI Water & Environment.
- DHI. (2017). *MIKE FLOOD 1D-2D Modelling User Manual.* Horsholm, Denmark: DHI Water & Environment.
- Domínguez M, R., & Gracia J, S. (1981). Hidrotecnia, A.1.4 Pérdidas. En CFE, *Manual de diseño de obras civiles.* CFE.
- Domínguez Mora, R., Esquivel Garduño, G., Méndez Antonio, B., Mendoza Reséndiz, A., Arganis Juárez, M. L., & Carrizosa Elizondo, E. (2008). *Manual del Modelo para*

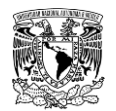

*pronóstico de escurrimiento* (Primera ed.). México, D.F.: Instituto de Ingeniería UNAM, Ciudad Universitaria.

- Domínguez, M., & Arganis, J. (2012). Validation of methods to estimate design discharge flow rates for dam spillways with large regulating capacity. *Hydrological Sciences Journal, 57*(3), pp. 460-478. doi:10.1080/02626667.2012.665993
- Doswell lll, C. A. (2015). HYDROLOGY, FLOODS AND DROUGHTS | Floods. (J. A. Gerald R. North, Ed.) *Encyclopedia of Atmosferic Sciences, Vol. 3*, 201-208. doi:dx.doi.org/10.1016/B978-0-12-382225-3.00151-1
- El Siglo de Torreón. (2018). *Huracán Willa deja daños en Durango*. Obtenido de https://www.elsiglodetorreon.com.mx/noticia/1511947.huracan-willa-deja-danosen-durango.html
- EM-DAT. (2019). *The Emergency Events Database-Universite-Catholique de Louvain (UCL)-CRED, D. Guha Sapir, Brussels, Belgium.* Obtenido de www.emdat.be.
- EPA. (2015). *Storm Water Management Model User's Manual Version 5.1.* Cincinnati, Ohio: U.S. Environmental Protection Agency.
- Escalante Sandoval, C. A., & Reyes Chávez, L. (2002). *Técnicas estadísticas en hidrología.* México, D.F.: Facultad de Ingeniería, Universidad Nacional Autónoma de México.
- Estrada Gutiérrez, G. (2008). *Conceptos básicos de hidrología.* Chihuahua, Chih.: Textos Universitarios Universidad Autónoma de Chihuahua.
- FEMA. (2009). *Risk Mapping, Assessment and Planning (Risk MAP) Multi-Year Plan: Fiscal Years 2010-2014. Fiscal Year 2009.* Report to Congress. United States of America.
- FEMA. (2013). *Federal Guidelines for Inundation Mapping of Flood Risks Associated with Dam Incidents and Failures.* U.S. Department of Homeland Security.
- FERC. (1988). *USA Federal Regulatory Commission-Notice of Revised Emergency Action Plan Guidelines.* Washington D.C.
- FERC. (1993). *Engineering Guidelines for the Evaluation of Hydropower Projects.*
- FLO-2D Software, Inc. (2015). *FLO-2D*. Recuperado el 14 de septiembre de 2019, de FLO-2D Europe: www.flo-2deurope.com/es/flo-2d/

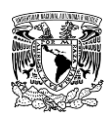

- Fortin, J. P., Turcotte, R., Massicotte , S., Moussa, R., Fitzback, J., & Villeneuve, J. P. (2001). Distributed watershed model compatible with remote sensing and GIS data. II: Application to Chaudiere Watershed. *J. Hydrol. Eng., 6*, 100-108.
- Fread, D. L. (1988). *The NWS DAMBRK Model: Theoretical Background/User Documentation.* Silver Spring, Maryland: National Weather Service.
- Freeze, R. (1975). A stochastic‐conceptual analysis of one‐dimensional groundwater flow in non-uniform homogeneous media. *Water Resources Research, 11*(5), pp. 725-741.
- Froehlich, D. C. (1995). Embankment Dam Breach Parameters Revisited. *First International Conference, Water Resources Engineering, Environmental and Water Reources Institute (EWRI)* (págs. 887-991). ASCE. Water Resources Engineering Proceedings.
- Froehlich, D. C. (2008). Embankment Dam Breach Parameters and Their Uncertanties. *ASCE Journal of Hydraulic Engineering, 134*(12), pp. 1708-1721.
- Fuentes Mariles, Ó. A., Arganis Juárez, M. L., de Luna Cruza, F., & Franco, V. (2010). Estimación numérica del hidrograma de salida de una presa debido a su ruptura. *Ingeniería Investigación y Tecnología, XI*(3), 267-276. Recuperado el Enero de 2019
- García Arróliga, N., Marín Cambranis, R., & Méndez Estrada, K. (2009). *Características e impacto socioeconómico de los principales desastres ocurridos en la República Mexicana en el año 2007.* México D.F.: Centro Nacional de Prevención de Desastres.
- García Arróliga, N., Marín Cambranis, R., Méndez Estrada, K., & Bitrán Bitrán , D. (2006). *Características e impacto socioeconómico de los principales desastres ocurridos en la República Mexicana en el año 2005.* México D.F.: Centro Nacional de Prevención de.
- García Arróliga, N., Méndez Estrada, K., Franco Vargas, E., & Olmedo Santiago, C. (2019). *Impacto Socioeconómico de los desastres en México durante 2017. Resumen Ejecutivo.* Ciudad de México: Centro Nacional de Prevención de Desastres.
- García Arróliga, N., Méndez Estrada, K., Franco Vargas, E., & Olmedo Santiago, C. (2019a). *Impacto Socioeconómico de los principales desastres. Resumen Ejecutivo 2018.* Ciudad de México: Centro Nacional de Prevención de Desastres.

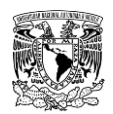

- García Arróliga, N., Méndez Estrada, K., Nava Sánchez, S., & Vázquez Bravo, F. (2016). *Impacto Socioeconómico de los Desastres en México durante 2016. Resumen Ejecutivo.* Ciudad de México: Centro Nacional de Prevención de Desastres.
- García Arróliga, N., Méndez Estrada, K., Nava Sánchez, S., & Vázquez Bravo, F. (2016a). *Impacto Socioeconómico de los Desastres en México durante 2015.* Ciudad de México: Centro Nacional de Prevención de Desastres.
- García Arróliga, N., Méndez Estrada, K., Nava Sánchez, S., & Vázquez Bravo, F. (2016b). *Impacto de los principales desastres ocurridos en la República Mexicana en 2014.* Ciudad de México: Centro Nacional de Prevención de Desastres.
- García Arróliga, N., Méndez Estrada, K., Reyes R., R., & Marín Cambranis , R. (2015). *Impacto socioeconómico de los principales desastres ocurridos en la República Méxicana en 2013.* Ciudad de México: Centro Nacional de Prevención de Desastres.
- García Hernández, J., Foehn, A., Fluixá-Sanmartín, J., Roquier, B., Paredes Arquiola, J., & De Cesare, G. (2019). *RS MINERVE - Technical Manual, v2.23.* Switzerland: CREALP.
- Ghimire, R., Ferreira, S., & Drofman, J. (2015). Flood-induced displacement and civil conflict. *Elsevier. World Development, 66*, 614-628.
- Gobierno del Municipio de Durango. (2012). *Atlas de Riesgos Naturales del Municipio de Durango .* México, D.F.: Gobierno Federal. SEDESOL.
- Gómez , J. F., Aparicio, F. J., & Patiño, C. (2010). *Manual de análisis de frecuencias en hidrología* (Primera ed.). Jiutepec, Morelos: Instituto Mexicano de Tecnología del Agua.
- Gómez Martínez, J. F. (2017). *Curso: Modelación del escurrimiento en cuencas con HEC-HMS. Introducción.* Jiutepec, Morelos: Instituto Mexicano de Tecnología del Agua.
- González , F. (1970). Contribución al análisis de frecuencias de valores extremos de los gastos máximos en un río. *Instituto de Ingeniería de la UNAM*(277), 24 pp.
- Google. (s.f.). *Municipio de Ocampo, Chihuahua*. Recuperado el 01 de noviembre de 2019, de Google Google Satelite: https://www.google.com.mx/maps/place/Ocampo,+Mich./@19.5856104,-

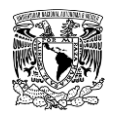

100.4674774,11z/data=!3m1!4b1!4m5!3m4!1s0x85d2bec1e21c8a3d:0xd4b62f4be 3d4e1d4!8m2!3d19.5841306!4d-100.3395652

- Gumbel, E. J. (1958). *Statistics of extremes.* New York: Columbia University Press.
- Haan, C. T. (1977). *Statistical Methods in Hydrology.* Iowa: Iowa State University Press, Ames.
- Hernández Jiménez, F. (2014). *Obtención del número de curva (NC) para la república mexicana mediante el uso de sistemas de información geográfica, aplicando la metodología del TR-55.* Ciudad de México: Dirección General de Bibiliotecas de la UNAM. Publicaciones Biblioteca Central UNAM. Tesis de Licenciatura.
- Hernández Samaniego, E. (2018). *Índice pérdida-posesión para generación de mapas de riesgo ante inundación en zonas urbanas.* Jiutepec, Morelos: Direccion General de Bibiliotecas de la UNAM. Publicaciones Biblioteca Central UNAM. Tesis de Maestría.
- ICOLD. (1998b). *Dam*‐*Break Flood Analysis – Review and Recommendations. Bulletin 111, International Commission on Large Dams (ICOLD),.* Paris.
- IFRC. (2018). *Leaving No One Behind.* (I. F. Societies, Ed.) Switzerland. Recuperado el 30 de junio de 2019, de www.ifrc.org/wdr2018
- IMTA. (2005). *Estudio hidrológico complementario sobre el aprovechamiento y crecientes para el diseño de almacenamiento de la presa El Zapotillo, Río Verde, Jalisco.* Jiutepec, Morelos: Subcoordinación de Hidrología y Mecánica de Ríos. Coordinación de Tecnología Hidrológica.
- IMTA. (2013). *Informe de proyecto interno TH-1309.1 Revisión de seguridad hidrológica de 10 presas críticas de México. Diseño de avenidas y cpacidad de vertedores. 4. Presa Presidente Guadalupe Victoria (El Tunal).* Instituto Mexicano de Tecnología del Agua, Subcoordinación de Hidrología Superficial, Jiutepec, Morelos.
- IMTA. (2015). *Estudio de riesgos de inundaciones en zonas urbanas de la República Mexicana.* Instituto Mexicano de Tecnología del Agua, Coordinación de Hidráulica. Subcoordinación de Hidráulica Urbana, Jiutepec, Mor., México.
- IMTA. (2016). *Sistema de Información Geográfica del Extractor Rápido de Información Climatológica (SIG ERIC) v1.0 Manual de usuario.* Jiutepec, Morelos: Instituto Mexicano de Tecnología del Agua.

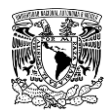

- INEGI. (2013). *Carta Topográfica Digital Escalas 1:1 000 000, 1:250 000; 1:50 000 y 1:20 000.* Obtenido de Inicio/ Servicios/ Mapas: https://www.inegi.org.mx/temas/topografia/
- INEGI. (2015). *Encuesta intercensal 2015*. Recuperado el 15 de agosto de 2019, de http://www.beta.inegi.org.mx/proyectos/enchogares/especiales/intercensal/
- INEGI. (2017). *Anuario estadístico y geográfico de Durango 2017.* Aguascalientes: Instituto Nacional de Estadística y Geografía.
- INEGI. (2017a). *Diccionario de datos edafológicos Escala 1:250,000 (versión 4).* Aguascalientes, Ags: Instituto Nacional de Estadística y Geografía.
- INEGI. (2017b). *Guía para la interpretación de cartografía uso de suelo y vegetación escala 1:250,000 Serie VI.* Aguascalientes, Ags: Instituto Nacional de Estadística y Geografía.
- INEGI. (2019). *Datos*. Recuperado el 14 de noviembre de 2019, de Glosario: https://www.inegi.org.mx/app/glosario/default.html?p=CNGMD2017#letraGloS
- INEGI. (2019a). *Relieve Continental*. Obtenido de Inicio / Temas: https://www.inegi.org.mx/temas/relieve/continental/
- INEGI. (2019b). *Uso de suelo y vegetación*. Obtenido de Inicio / Temas: https://www.inegi.org.mx/temas/usosuelo/
- INEGI. (2019c). *Edafología*. Obtenido de Inicio / Temas: https://www.inegi.org.mx/temas/edafologia/
- INIFAP. (2019). *Red Nacional de Estaciones Agrometeorológicas Automatizadas INIFAP*. Recuperado el 10 de Noviembre de 2019, de https://clima.inifap.gob.mx/lnmysr/Estaciones/MapaEstaciones
- Jha, A. K., Bloch, R., & Lamond, J. (2012). *Cities and Flooding: A Guide to Integrated Urban Flood Risk.* Washington, DC, United States of America: International Bank for Reconstruction and Development/ International Development Association. doi:10.1596/978-0-8213-8866-2
- Jiménez Espinosa, M. J., Domínguez Mora, R., & Cruz Miguel, M. (1997). *Manual de operación de los programas AX.EXE y CARACHID.EXE (para hidrología).* México,

D.F.: Sistema Nacional de Protección Civil. Centro Nacional de Prevención de Desastres.

- Jongman, B., Kreibich, H., Apel, H., Barredo, J. I., Bates, P. D., Feyen, L., . . . Neal, J. (2012). Comparative flood damage model assessment: towards a European approach. *Natural Hazards and Earth System Sciences*, pp. 3733-3752. doi:10.5194/nhess-12-3733-2012
- Juárez Dehesa, J. I. (2014). *Estimación del hidrograma de salida en una cuenca usando un modelo hidrológico de parámetros distribuidos y un modelo hidráulico bidimensional en volumenes finitos con un módulo hidrológico.* México, D.F.: Dirección General de Bibiliotecas de la UNAM. Publicaciones Biblioteca Central UNAM. Tesis de Maestría.
- Kite, G. W. (1988). *Frequency and risk analyses in hydrology.* Water Resources Publications. Colo. St. Univ. Fort Collins.
- LGPC. (2018). *diputados.gob.mx/LeyesBiblio/pdf/LGPC\_190118.pdf*. Recuperado el 20 de marzo de 2019
- Li, J., & Shi, W. (2015). Effects of alpine swamp wetland change on rainfall season runoff and flood charateristics in the headwater area of the Yangtze river. *Elsevier. Catena, 127*, 116-123.
- Linsley, R. K., Kohler, M. A., & Paulhus, J. (1958). *Hydrology for engineers.* McGraw-Hill.
- Llaguno Guilberto, O. J. (2014). *Generación de mapas de riesgo considerando la topografía urbana, aplicado a la ciudad de Oaxaca de Juárez, Oaxaca.* Jiutepec, Morelos, México: Direccion General de Bibiliotecas de la UNAM. Publicaciones Biblioteca Central UNAM. Tesis de Maestría.
- Loat, R., & Petrascheck, A. (1997). *Prise en compte des dangers dus aux crues dans la cadre des activités de l'aménagement du territoire, Dangers Naturels.* Bienne, Switzerland: Ofiice Fédéral de l'Economie des Eaux (OFEE), Office Fédéral de l'Aménagement du Territoire (OFAT), Office Fédéral de l'Environnement des Forets et du Paysage (OFEFP).
- Mediero Orduña, L. (2007). *Pronóstico probabilístico de caudales de avenida mediante redes bayesianas.* Madrid, España: Universidad Politécnica de Madrid,

Departamento de Ingeniería Civil: Hidráulica y Energética. E. T.S. I. Caminos, Canales y Puertos. Tesis Doctoral.

- Mendoza Hernández, F. J., & Arredondo Rosiles, I. J. (2017). *CURSO QGIS: 1. Delimitación y creación de la cuenca*. Obtenido de Actividad de la materia "Aprovechamiento de las Aguas subterráneas". Octavo semestre. Facultad de Ingeniería Civil. Universidad Michoacana de San Nicolás de Hidalgo. Morelia, Mich., México.: https://www.youtube.com/watch?v=FxmUJQLX2FE
- Merlos Villegas, F. (2017). *Manual de usuario del programa AX+B versión 1.30.* Morelia, Michoacan: HYDROBITS. Desarrollo de software para hidrología e hidráulica. Recuperado el 23 de agosto de 2019, de http://www.hydrobits.com/programas/ax\_b.html
- Miller, W. A., & Cunge, J. A. (1975). Simplified equations of unsteady flow. En K. Mahmood, & V. Yevjevich, *Unsteady flow in open channels* (Vol. I). Ft. Collins, CO:: Water Resources Publications.
- MMA. (2001). *Guía Técnica para la elaboración de los planes de emergencia de presas.* Ministerio de Medio Ambiente. Secretaría de Estado de Aguas y Costas.
- MMAMRM. (2011). *Guía metodológica para el desarrollo del Sistema Nacional de Cartografía de zonas inundables.* Madrid, España: Ministerio de Medio Ambiente y Medio Rural y Marino.
- Murillo, R. (2012). Presas de tierra y sus fallas. *XXVI Reunión Nacional de Mecánica de Suelos e Ingeniería Geotécnica* (págs. 1-7). Cancún, Q. Roo: Sociedad Mexicana de Ingeniería Geotécnica, A. C.
- Nanía, L. S. (1999). *Metodología Numérico Experimental para el análisis del riesgo asociado a la escorrentía pluvial en una red de calles.* Barcelona, España: Tesis doctoral. Barcelona: Universidad Polytecnica de Catalunya.
- NPDP. (2018). *Dam Failures in the U.S.* Stanford, California: National Performance of Dams Program. Department of Civil & Environmental Engineering. Stanford University. Recuperado el 30 de junio de 2019, de https://npdp.stanford.edu/
- NSW. (2005). *Floodplain development manual. The management of flood liable land.* Australia: New South Wales Government, Department of Infrastructure.

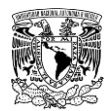

- OMM. (2006). *Reglamento Técnico Volumen III Hidrología. OMM-No.49.* Ginebra, Suiza: Secretaría de la Organización Meteorológica Mundial.
- OMM. (2011). *Guía de prácticas climatológicas. OMM-No. 100.* Ginebra, Suiza: Secretaría de la Organización Meteorológica Mundial.
- OMM. (2011a). *Guía de prácticas hidrológicas Volumen I Hidrología- De la medición a la información hidrológica. OMM-No.168.* Ginebra, Suiza: Secretaría de la Organización Meteorológica Mundial.
- OMM. (2011b). *Guía de prácticas hidrológicas Volumen II Gestión de recursos hídricos y aplicación de prácticas hidrológicas. OMM-No. 168.* Ginebra, Suiza: Secretaría de la Organización Meteorológica Mundial.
- OMM. (2013). *Conceptualización del Programa Nacional de Prevención contra Contingencias Hidráulicas.* Organización Meteorológica Mundial.
- Ordaz, M., Torres, M. A., & Domínguez, R. (2013). *Vulnerabilidad y Riesgo por Inundaciones.* Ciudad de México: Instituto de Ingeniería UNAM.
- Penning-Roswell, E., Johnson, C., Tunstall, S., Tapsell, S., Morris, J., Chatterton, J., & Green, J. (2005). *The Benefits of Flood and Coastal Risk Management: A Handbook of Assessment Techniques.* London: Middlesex University Press.
- Ramírez Orozco, A. I., & Aldama, Á. A. (2000). *Análisis de frecuencias conjunto para estimación de avenidas de diseño. Avances en Hidráulica 7.* México: Asociación Mexicana de Hidráulica, AMH; Instituto Mexicano de Tecnología del Agua, IMTA.
- Ribera Masgrau, L. (2004). Los mapas de riesgo de inundaciones: representación de la vulnerabilidad y aportación de las innovaciones tecnológicas. *Doc. Anàl. Geogr.*(Núm. 43), pp. 153-171.
- Roblero Hidalgo, R. (2013). *Modelación Hidrometeorológica de áreas con riesgos de inundación en la cuenca del río La Sierra, en los estados Chiapas y Tabasco, México.* Montecillo, Texcoco, Edo. de México: Colegio de Postgraduados. Tesis (Maestría en Ciencias, especialista en Hidrociencias).
- Rodríguez Vázquez, H. G. (2012). *Inundaciones en zonas urbanas. Medidas preventivas y correctivas, acciones estructurales y no estructurales.* Jiutepec: Direccion General

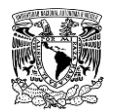

de Bibiliotecas de la UNAM. Publicaciones Biblioteca Central UNAM. Tesis de Maestría.

- Román Velasco, Á. S. (2019). *Análisis de peligro, vulnerabilidad y riesgo potencial ante la incidencia de inundaciones fluviales.* Ciudad de México: Direccion General de Bibiliotecas de la UNAM. Publicaciones Biblioteca Central UNAM. Tesis de Maestría.
- Romero , C. I. (2007). *Comportamiento hidráulico en modelo reducido de túneles de sección portal trabajando a presión con rugosidad compuesta.* México, D.F.: Dirección General de Bibiliotecas de la UNAM. Publicaciones Biblioteca Central UNAM. Tesis de Maestría.
- Ruiz Morelos, B., Rivera Ruiz, P., & Salas Salinas, M. (2016). *Visor de Números de Escurrimiento (VNE), versión 1.0.* Subcoordinación de Hidrología Superficial, Instituto Mexicano de Tecnología del Agua, Subcoordinación de Hidrología Superficial, Jiutepec, Morelos. Obtenido de Sitio web: http://hidrosuperf.imta.mx/VNE/
- Salas Salinas, M. A. (1999). *Obras de protección contra inundaciones.* México D.F.: SEGOB-CENAPRED.
- Salas Salinas, M. A. (2011). *Metodología para la elaboración de mapas de riesgo por inundación en zonas urbanas.* México D.F.: Centro Nacional de Prevencion de Desastres.
- Salas Salinas, M., & Jiménez Espinosa, M. (2014). *Serie Fascículos, Inundaciones.* México: Centro Nacional de Prevención de Desastres. Recuperado el 20 de Enero de 2019, de https://www.cenapred.gob.mx/es/Publicaciones/archivos/3- FASCCULOINUNDACIONES.PDF
- SCT. (1990). *Isoyetas de Intensidad-Duración-Frecuencia. República Mexicana.* México, D.F.: Subsecretaría de Infraestructura.
- SEDEMA. (2015). *Creación de Capacidades y Política Pública para la Construcción de Resiliencia en la Infraestructura Urbana e Inmobiliairia de la Ciudad de México.* Ciudad de México: Gobierno de la Ciudad de México.

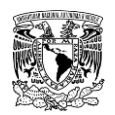

- Senado de la República. (2016). *Gaceta del Senado*. Recuperado el 11 de noviembre de 2018, de Gaceta: LXIII/2PPO-22/66373 Jueves 06 de octubre de 2016: https://www.senado.gob.mx/64/gaceta\_del\_senado/documento/66373
- Sharpley, A. N., & Williams, J. R. (1990). *EPIC Erosion Productivity Impact Calculator. Model documentation Technical bulletin Number 1768.* United States: USDA. Obtenido de http://epicapex.tamu.edu/files/2015/05/EpicModelDocumentation.pdf
- Sherman, L. K. (1932). Stream flow from rainfall by the unitgraph method. *Eng. News Record, V*(108).
- Singh, V. P. (1996). *Dam Breach Modeling Technology* (Vol. Vol. 17). Baton Rouge, Lousiana, USA: Springer-Science+Business Media, B.Y. doi:10.1007/978-94-015- 8747-1
- SMN. (2019). *Climatología. Información Climatológica*. Recuperado el 24 de noviembre de 2019, de Información Estadística Climatológica: https://smn.conagua.gob.mx/es/climatologia/informacion-climatologica/informacionestadistica-climatologica
- SMN. (2019a). *Estaciones Meteorológicas Automáticas (EMAS)*. Recuperado el 24 de noviembre de 2019, de Observando el tiempo: https://smn.conagua.gob.mx/es/observando-el-tiempo/estaciones-meteorologicasautomaticas-ema-s
- Soriano Monzalvo, J. C. (2018). *Evaluación de los criterios de arrastre de personas por inundaciones en zonas urbanas.* Ciudad de México: Direccion General de Bibiliotecas de la UNAM. Publicaciones Biblioteca Central UNAM. Tesis de Maestría.
- Stanford University. (1994). *National Performance of Dams Program*. Obtenido de http://npdp.stanford.edu.
- Streeter, V. L., Wylie, E. B., Bedford, K. W., & Saldarriaga, J. G. (1996). *Mecánica de fluídos.* Distrito Federal: Editorial McGraw-Hill.
- TELEMAC-MASCARET. (2019). *Presentation*. Recuperado el 29 de abril de 2019, de Modules. TELEMAC-2D-Two-dimensional hydrodinamic: https://www.opentelemac.org/index.php/presentation
- Témez, P. (1992). Control del desarrollo urbano en zonas inundables. *Inundaciones y redes de drenaje urbano, Monografias del Colegio de Ingenieros de Caminos, Canales y Puertos. Madrid, España*, pp. 105-115.
- UCAR. (2018). *COMET MetEd*. Obtenido de Lesson/Resource Listing/Description: Dam Failure **Concepts Concepts** and Modeling: https://www.meted.ucar.edu/training\_module.php?id=1270#.Xo6sJchKhPY
- USACE. (1980). *Hydraulic Engineering Center, Flood Engineering Center, Flood Engineering Plan-Guidelines for Corps Dams. RD 13.*
- USACE. (1981). *HEC-1. Flood Hydrograph Package.* Davis, California, U.S.A.: Hydrologic Engineering Center.
- USACE. (2000). *Hydrologic Modeling System HEC-HMS Technical Reference Manual.* Davis, California: U. S. Army Corps of Engineers. Hydrologic Engineering Center (USACE-HEC).
- USACE. (2007). *Engineering & Design-Earthquake design and Evaluation of Concrete Hydraulic Structures, EM 1110-2-6051.*
- USACE. (2014). *Using HEC-RAS for Dam Break Studies. TD-39.* Davis, California, USA: U. S. Army Corps of Engineers Institute for Water Resources Hydrologic Engineering Center (USACEIWR-HEC).
- USACE. (2016a). *HEC-RAS River Analysis System. 2DModeling User's Manual Version 5.0.* Davis, California: U. S. Army Corps of Engineers Institute for Water Resources Hydrologic Engineering Center (USACEIWR-HEC).
- USACE. (2018). *Hydrologic Modeling System HEC-HMS User's Manual Version 4.3.* Davis, CA: U. S. Army Corps of Engineers. Hydrologic Engineering Center (USACE-HEC).
- USBR. (1998). *Prediction of Embankment Dam Breach Parameters. A literature Review and Needs Assessment DSO-98-004 Dam Safety Research Report.* Denver, Colorado, USA: Written by Wahl, U.S. Department of the Interior Bureau of Reclamation. Dam Safety Office. Water Resources Research Laboratory.
- USCOLD. (1975). *Lessons from Dam Incidents, USA.* New York: The Committee on Dam Safety of the USA Committee on Large Dams (USCOLD).
- USCOLD. (1988). *Lessons from Dam Incidents, USA*‐*II.* (The Committee on Dam Safety of the USA Committee on Large Dams (USCOLD), Ed.) New York.: ASCE.
- Van Der Knijff, J. M., & De Roo A., P. J. (2008). LISFLOOD: a GIS- based distributed model for river basin scale wáter balance and flood simulation. *International Journal of Geographical Information Science*, pp. 189-212.
- van der Kwast, H. (2019). *Introduction to GIS*. Recuperado el 30 de octubre de 2019, de IHE Delft Open Educational Resources (OER): https://www.youtube.com/watch?v=AfKp5mTa3XY
- Vélez, J. I. (2001). *Desarrollo de un modelo hidrológico conceptual y distribuido orientado a la simulación de crecidas.* Valencia, Espa{a: Universidad Politécnica de Valencia. Tesis Doctoral.
- Verway, A. (1995). *Introducción a los modelos. Curso Nacional de Drenaje Agrícola y control de inundaciones a nivel Posgrado.* Guatemala, Guatemala: Universidad de San Carlos.
- Vogel, A. (1980). *Bibliography of the History of Dam Failures, Risk Assessment International.* Vienna, Austria.
- Wahl, T. (2010). *Dam Breach Modeling- An Overview of Analysis Methods. Published in the Joint Federal Interagency Conference on Sedimentation and Hydrologic Modeling.* Las Vegas, NV: USBR.
- Wallemacq, P., & House, R. (2018). *Economic losses, poverty & disasters: 1998-2017.* United Nations Office for Disaster Risk Reduction (UNDRR). Centre for Research on the Epidemiology of Disasters (CRED).
- Walpole, R. E., & Mayers, R. H. (1992). *Probabilidad y Estadística.* México: Editorial Mc Graw Hill.
- Weiss, L. L. (1964). Ratio of true fixed-interval maximum rainfall. *Journal of Hydraulics Division, 90*(HY1), pp. 77-82.
- WMO. (2008). *Urban Flood Risk Management. A Tool for Integrated Flood Management.*
- XP Solutions. (2019). *XPSWMM*. Recuperado el 29 de octubre de 2019, de https://www.innovyze.com/en-us/products/xpswmm

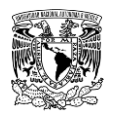

- Xu, Y., & Zhang, L. M. (2009). Breaching parameters of earth and rockfill dams. *Journal of Geotechnical and Geoenvironmental Engineering, 135*(12), pp. 1957-1970.
- Zhang, L., Peng, M., Chang, D., & Xu, Y. (2016). *Dam Failure Mechanisms and Risk Assessment.* Singapore: John Wiley & Sons,.

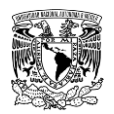

# *7 ANEXOS*

# **7.1 ANTITRÁNSITO DE AVENIDAS EN EL VASO DE ALMACENAMIENTO DE LA PRESA "PRESIDENTE GUADALUPE VICTORIA"**

Como se mencionó en el apartado **[2.4.1.3](#page-110-0)**, a través del antitránsito de avenidas se estiman las entradas al vaso I a partir del gasto de salida  $\boldsymbol{o}$  y la variación del volumen de almacenamiento en el tiempo $\frac{dV}{dt}$ mediante la ecuación (**[7.1](#page-461-0)**):

<span id="page-461-0"></span>
$$
I = \frac{dV}{dt} + O \tag{7.1}
$$

Para aplicar el antitránsito de avenidas en vasos es preciso disponer de información específica del funcionamiento del vaso de almacenamiento en intervalos temporales disponibles como la que se enlista en la **[Tabla 7.1](#page-461-1)**. Para el caso de la presa Presidente Guadalupe Victoria de clave BANDAS 175GVI (CONAGUA, 2020) se utilizó información diaria con un periodo de registro de 40 años (1962-1978, 1983-1993, 1995-2002 y 2006- 2009).

<span id="page-461-1"></span>**Tabla 7.1. Campos de los registros históricos del archivo \*.mdb de funcionamiento diario del vaso de almacenamiento "175GVI" utilizados en la aplicación de la técnica del antitránsito de avenidas.**

| Clave | <b>Descripción</b>          | <b>Unidades</b> |  |
|-------|-----------------------------|-----------------|--|
| 03EL  | Elevación (nivel del agua)  | m               |  |
| 05AL  | Almacenamiento              | miles de $m3$   |  |
| 06VA  | Variación de almacenamiento | miles de $m3$   |  |
| 31SS  | Suma de salidas totales     | miles de $m3$   |  |

**Fuente: CONAGUA (2020).**

A continuación, se presentan tres métodos utilizados de antitránsito para calcular las avenidas de ingreso a la presa "Presidente Guadalupe Victoria":

**a) Método tradicional.** Si la ecuación (**[7.1](#page-461-0)**) se discretiza empleando un esquema numérico tradicional se obtiene:

<span id="page-461-2"></span>
$$
I_{j+1} = O_{j+1} + \frac{V_{j+1} - V_j}{\Delta t}
$$
 (7.2)

En la **[Tabla 7.2](#page-462-0)** se muestra un fragmento de los cálculos del antitránsito por este método a partir los registros utilizados correspondientes al funcionamiento diario de la presa 175GVI.

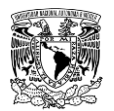

<span id="page-462-0"></span>**Tabla 7.2. Fragmento de cálculo del antitránsito (método tradicional) de la presa Presidente Guadalupe Victoria.**

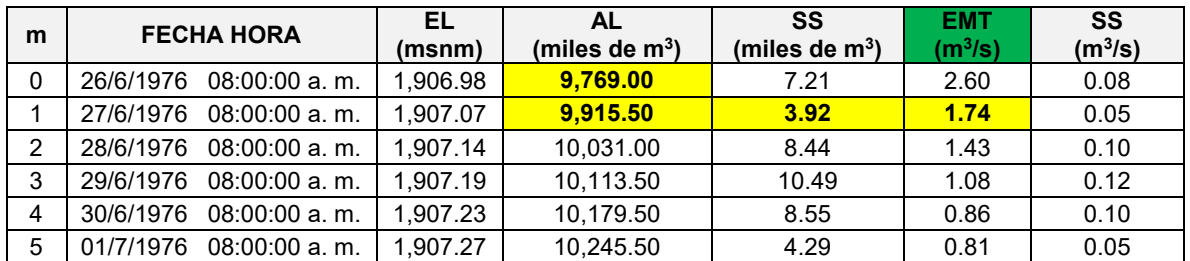

Donde: EL= Elevación del agua; AL= Volumen almacenado de agua en el vaso; SS= Suma de salidas del vaso; EMT= Entrada al vaso calculada a través del método tradicional de antitránsito.

**Fuente: Elaboración propia a partir de información de (CONAGUA, 2020).**

El procedimiento para el cálculo del gasto de entrada se basó en la ecuación (**[7.2](#page-461-2)**). Para el caso de la fila "m=1" de la **[Tabla 7.2](#page-462-0)** se señalan de color amarillo las celdas que intervienen en dicho cálculo como se muestra en la siguiente sustitución:

$$
I_1 = O_1 + \frac{V_1 - V_0}{\Delta t}
$$

$$
I_1 = \left[3.92 * 1,000 \frac{m^3}{d\acute{a}a} + \frac{(9.915.50 - 9,769.00) * 1,000 m^3}{2 * d\acute{a}a}\right] * \left[\frac{1 \ d\acute{a}a}{86,400 s}\right] = 1.74 \ \frac{m^3}{s}
$$

**b) Diferencias centrales.** Si la ecuación de tránsito inverso o antitránsito en vasos se discretiza utilizando el esquema numérico de diferencias centrales (Aldama & Aguilar, 1997) se obtiene:

<span id="page-462-2"></span>
$$
I_{j+1} = O_{j+1} + \frac{V_{j+2} - V_j}{2\Delta t}
$$
 (7.3)

En la **[Tabla 7.3](#page-462-1)** se muestra un fragmento de los cálculos del antitránsito por este método a partir los registros utilizados correspondientes al funcionamiento diario de la presa 175GVI.

<span id="page-462-1"></span>**Tabla 7.3. Fragmento de cálculo del antitránsito (método diferencias centrales) de la presa Presidente Guadalupe Victoria.**

| m             | <b>FECHA HORA</b>             | EL<br>(msnm) | AL<br>(miles de $m^3$ ) | SS<br>(miles de $m3$ ) | <b>EDC</b><br>(m <sup>3</sup> /s) | <b>SS</b><br>$(m^3/s)$ |
|---------------|-------------------------------|--------------|-------------------------|------------------------|-----------------------------------|------------------------|
| 0             | 26/6/1976<br>08:00:00 a. m.   | 1.906.98     | 9,769.00                | 7.21                   | 2.19                              | 0.08                   |
|               | 27/6/1976<br>08:00:00 a.m.    | 1.907.07     | 9.915.50                | 3.92                   | 1.56                              | 0.05                   |
| $\mathcal{P}$ | 28/6/1976<br>08:00:00 a.m.    | 1.907.14     | 10.031.00               | 8.44                   | 1.24                              | 0.10                   |
| 3             | 29/6/1976<br>$08:00:00$ a, m. | 1.907.19     | 10,113.50               | 10.49                  | 0.98                              | 0.12                   |
| 4             | 30/6/1976<br>08:00:00 a.m.    | 1,907.23     | 10,179.50               | 8.55                   | 0.86                              | 0.10                   |
| 5             | 01/7/1976<br>08:00:00 a.m.    | 1.907.27     | 10.245.50               | 4.29                   | 1.67                              | 0.05                   |

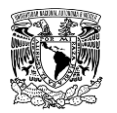

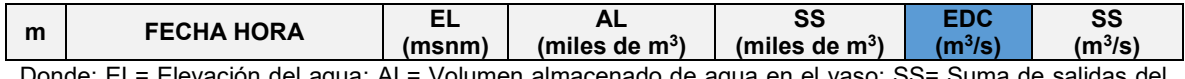

Donde: EL= Elevación del agua; AL= Volumen almacenado de agua en el vaso; SS= Suma de salidas del vaso; EDC= Entrada al vaso calculada a través del método de diferencias centrales de antitránsito. **Fuente: Elaboración propia a partir de información de (CONAGUA, 2020).**

El procedimiento para el cálculo del gasto de entrada se basó en la ecuación (**[7.3](#page-462-2)**). Para el caso de la fila "m=1" de la **[Tabla 7.3](#page-462-1)** se señalan de color amarillo las celdas que intervienen en dicho cálculo como se muestra en la siguiente sustitución:

$$
I_1 = O_1 + \frac{V_2 - V_0}{2\Delta t}
$$

$$
I_1 = \left[3.92 * 1,000 \frac{m^3}{d^{6}a} + \frac{(10,031.00 - 9,769.00) * 1,000 m^3}{2 * d^{6}a} \right] * \left[\frac{1 \, d^{6}a}{86,400 s} \right] = 1.56 \frac{m^3}{s}
$$

**c) Diferencias centrales modificado**. (Aguilar & Aldama, 2006) proponen el método de antitránsito modificado, donde proponen filtrar los errores en la evolución de volúmenes, tal filtrado se desarrolla al aplicar cinco pasos de promedios móviles de tres valores contiguos de los registros de volumen almacenado y posteriormente se aplica la ecuación (**[7.3](#page-462-2)**).

En la **[Tabla 7.4](#page-463-0)** se muestra un fragmento de los cálculos de los cinco pasos de promedios móviles.

<span id="page-463-0"></span>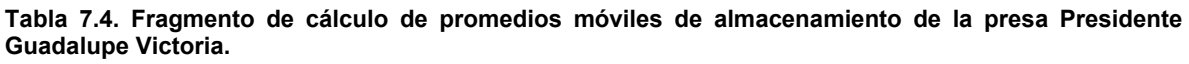

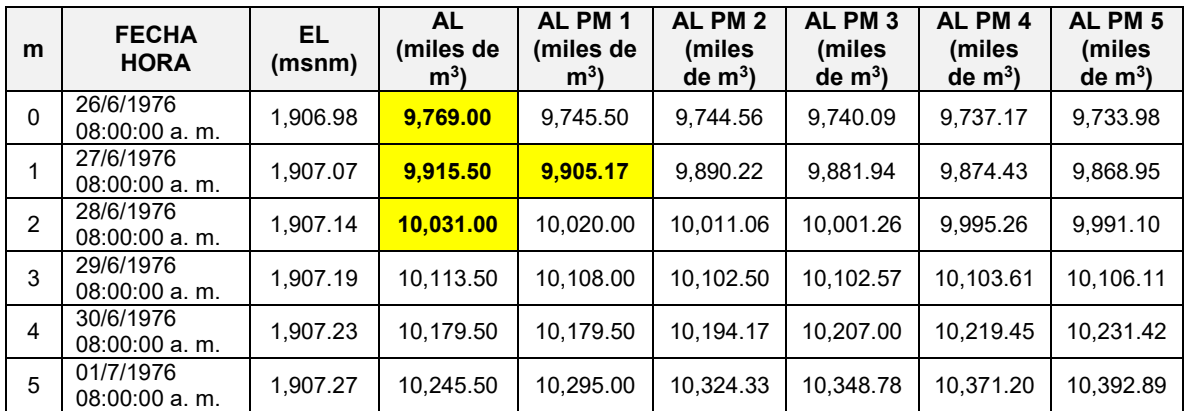

Donde: EL= Elevación del agua; AL= Volumen almacenado de agua en el vaso; PM= Promedio móvil **Fuente: Elaboración propia a partir de información de (CONAGUA, 2020).**

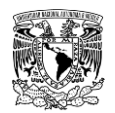

El procedimiento para el cálculo del promedio móvil de almacenamiento se basó en la ecuación (**[7.4](#page-464-0)**). Para el caso de la fila "m=1" de la **[Tabla 7.4](#page-463-0)** se señalan de color amarillo las celdas que intervienen en cálculo del promedio móvil 1 (PM1) como se muestra en la siguiente sustitución.

<span id="page-464-0"></span>
$$
V_{j+1}^{k+1} = \frac{V_{j+0}^k + V_{j+1}^k + V_{j+2}^k}{3} \tag{7.4}
$$

 $V_1^1 = \left( \frac{9,769.00 + 9,915.50 + 10,031.00}{3} \right)$  $\left(\frac{3!}{3!}\frac{3!}{10!}\frac{10!}{10!}\frac{10!}{10!}\right)$  miles de m<sup>3</sup> = 9,905.17 miles de m<sup>3</sup>

Una vez calculados los cinco pasos de promedios móviles de almacenamiento se procede a estimar los gastos de entrada utilizando la ecuación (**[7.3](#page-462-2)**). En la **[Tabla 7.5](#page-464-1)** se presentan los cálculos del antitránsito por este método a partir los registros utilizados correspondientes al funcionamiento diario de la presa 175GVI.

<span id="page-464-1"></span>**Tabla 7.5. Fragmento de cálculo del antitránsito (método diferencias centrales modificado) de la presa Presidente Guadalupe Victoria.**

| m        | <b>FECHA HORA</b>            | EL.<br>(msnm) | <b>AL</b><br>(miles de<br>m <sup>3</sup> | AL PM <sub>5</sub><br>(miles de<br>m <sup>3</sup> | <b>SS</b><br>(miles<br>de $m^3$ ) | <b>EDCM</b><br>$(m^3/s)$ | SS<br>(m <sup>3</sup> /s) |
|----------|------------------------------|---------------|------------------------------------------|---------------------------------------------------|-----------------------------------|--------------------------|---------------------------|
| $\Omega$ | 08:00:00 a.m.<br>26/6/1976   | 1,906.98      | 9,769.00                                 | 9,733.98                                          | 7.21                              | 1.70                     | 0.08                      |
|          | 27/6/1976<br>08:00:00 a.m.   | 1,907.07      | 9,915.50                                 | 9,868.95                                          | 3.92                              | 1.53                     | 0.05                      |
| 2        | 28/6/1976<br>$08:00:00$ a.m. | 1.907.14      | 10,031.00                                | 9.991.10                                          | 8.44                              | 1.47                     | 0.10                      |
| 3        | 29/6/1976<br>08:00:00 a.m.   | 1.907.19      | 10,113.50                                | 10.106.11                                         | 10.49                             | 1.51                     | 0.12                      |
| 4        | 30/6/1976<br>08:00:00 a.m.   | 1.907.23      | 10,179.50                                | 10.231.42                                         | 8.55                              | 1.76                     | 0.10                      |
| 5        | 01/7/1976<br>$08:00:00$ a.m. | 1.907.27      | 10.245.50                                | 10.392.89                                         | 4.29                              | 2.30                     | 0.05                      |

Donde: EL= Elevación del agua; AL= Volumen almacenado de agua en el vaso; PM= Promedio móvil; SS= Suma de salidas del vaso; EDCM= Entrada al vaso calculada a través del método de diferencias centrales modificado de antitránsito.

**Fuente: Elaboración propia a partir de información de (CONAGUA, 2020).**

Para el caso de la fila "m=1" de la **[Tabla 7.5](#page-464-1)** se señalan de color amarillo las celdas que intervienen en dicho cálculo como se muestra en la siguiente sustitución:

$$
I_{j+1} = O_{j+1} + \frac{V_{j+2} - V_j}{2\Delta t}
$$

$$
I_1 = \left[3.92 * 1,000 \frac{m^3}{d\acute{a}a} + \frac{(9.991.10 - 9.733.98) * 1,000 m^3}{2 * d\acute{a}a}\right] * \left[\frac{1 \ d\acute{a}a}{86,400 s}\right] = 1.53 \ \frac{m^3}{s}
$$

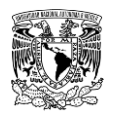

En la **[Tabla 7.6](#page-465-0)** y en la **[Figura 7.1](#page-465-1)** se presenta un fragmento de los gastos de entrada por los métodos empleados previamente.

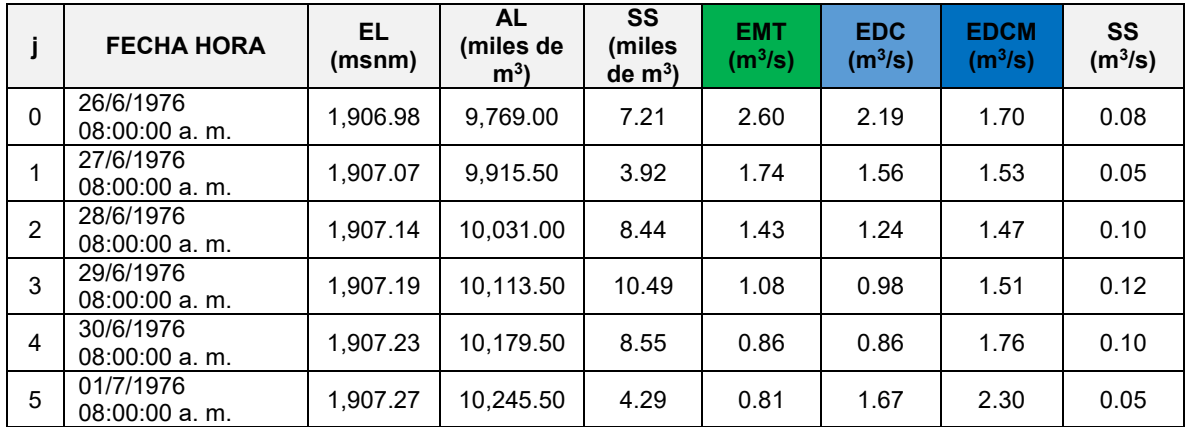

<span id="page-465-0"></span>**Tabla 7.6. Fragmento de resumen de resultados de cálculo del antitránsito por los métodos utilizados.**

Donde: EL= Elevación del agua; AL= Volumen almacenado de agua en el vaso; SS= Suma de salidas del vaso; EMT= Entrada al vaso calculada a través del método tradicional de antitránsito; EDC= Entrada al vaso calculada a través del método de diferencias centrales de antitránsito EDCM= Entrada al vaso calculada a través del método de diferencias centrales modificado de antitránsito.

**Fuente: Elaboración propia a partir de información de (CONAGUA, 2020).**

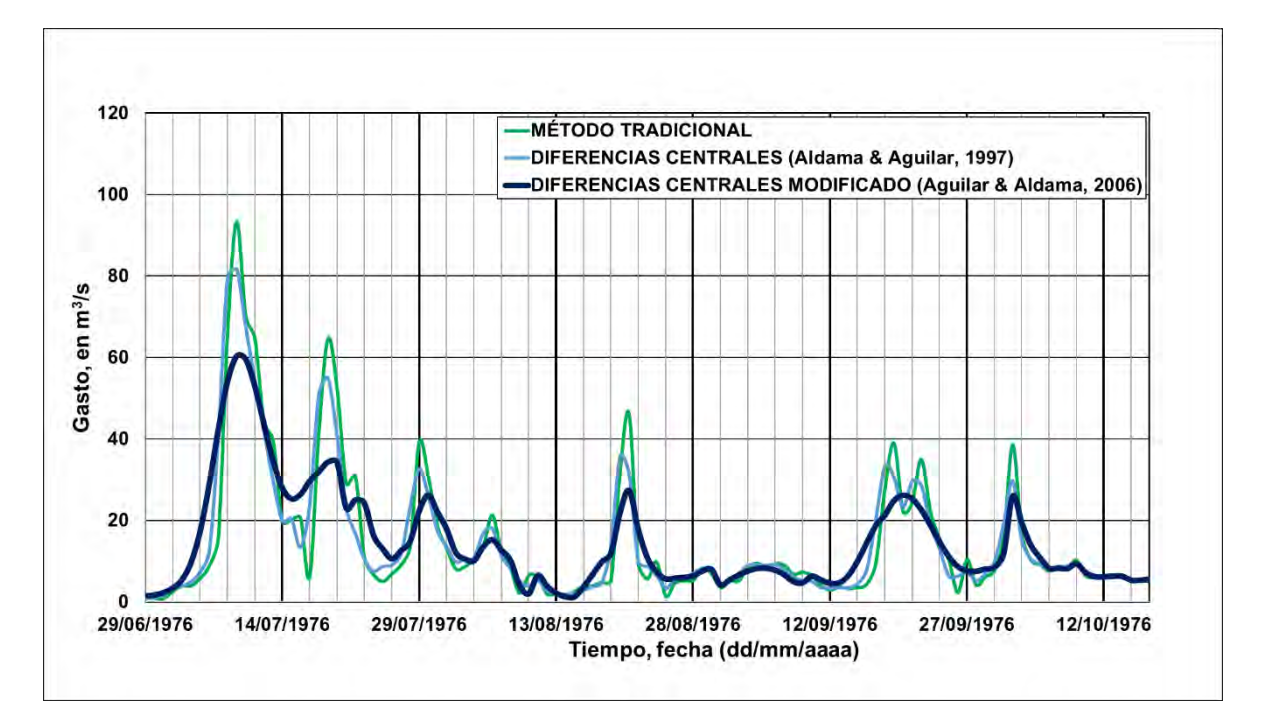

<span id="page-465-1"></span>**Figura 7.1. Fragmento de resultados de cálculo del antitránsito por los métodos utilizados. Fuente: Elaboración propia a partir de información de (CONAGUA, 2020).**

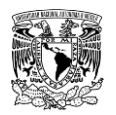

Al usar promedios móviles en los registros de volumen de almacenamiento se pueden distribuir los incrementos de volumen, haciéndolos más parecidos a la realidad física. El método propuesto por Aguilar & Aldama (2006) permite obtener resultados más semejantes a un hidrograma de eventos a diferencia de utilizar un esquema numérico tradicional. Sin embargo, a pesar de emplear promedios móviles se presentaron gastos negativos en el método de diferencias centrales modificado, que, comparándolos con los dos métodos restantes, los gastos de entrada negativos estimados son de menor magnitud (**[Figura 7.2](#page-466-0)**). Debido a lo anterior, los resultados de antitránsito obtenidos por el método de Aguilar & Aldama (2006) se toman como definitivos.

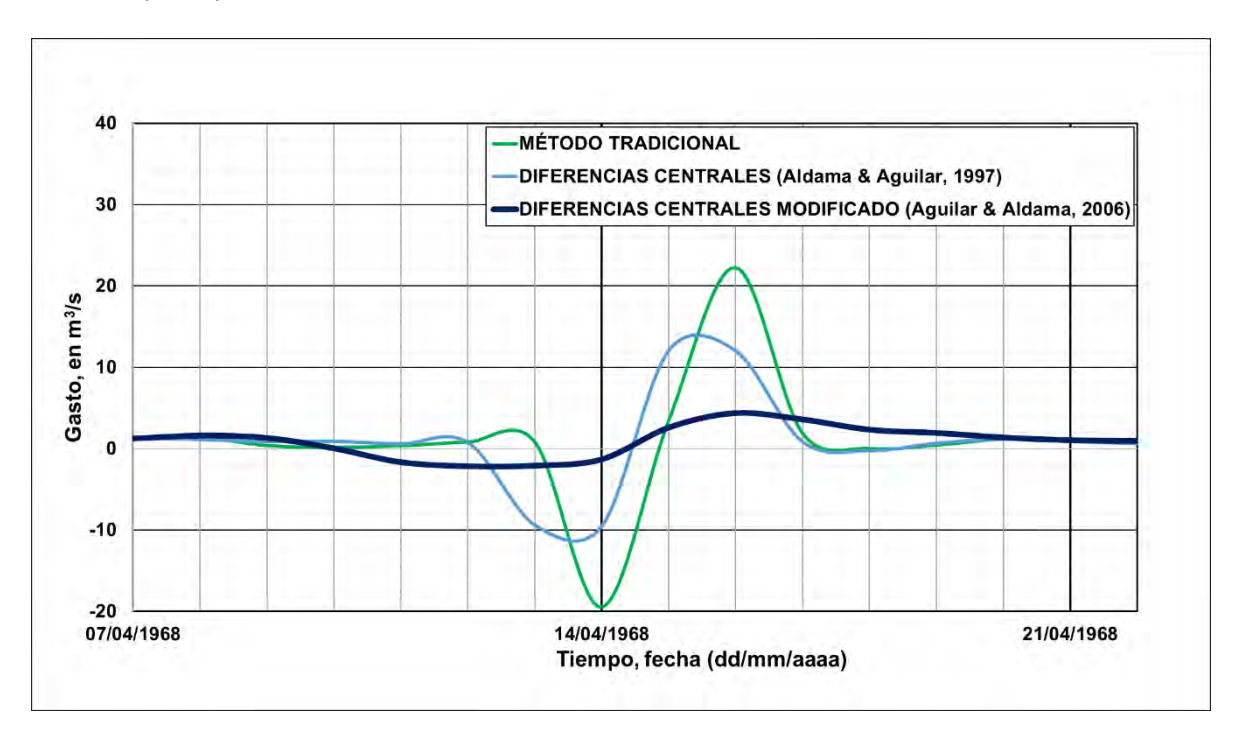

<span id="page-466-0"></span>**Figura 7.2. Fragmento de resultados de cálculo del antitránsito por los métodos utilizados que presenta gastos negativos.**

**Fuente: Elaboración propia a partir de información de (CONAGUA, 2020).**

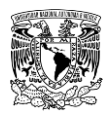

## **7.2 FORMA REPRESENTATIVA DE LOS HIDROGRAMAS**

Para calcular la forma completa de la avenida de diseño utilizando el método de mayoración considerando el hidrograma representativo (IMTA, 2005), se seleccionan avenidas registradas en una estación hidrométrica (EH) bajo que cumplan las siguientes condiciones:

- Que el tiempo base de las avenidas sean similares.
- Volúmenes y/o valor de gasto pico sean de gran magnitud.

En la **[Tabla 7.7](#page-467-0)** y en la **[Figura 7.3](#page-468-0)** se presentan las seis avenidas registradas en la EH 11008-San Felipe consideradas para el análisis, ordenadas arbitrariamente de mayor a menor magnitud de gasto pico; cabe señalar que solo se consideraron avenidas previas al año 1962, lo anterior se debe a que a partir de ese año la presa Presidente Guadalupe Victoria (PGV) ya se encontraba en operación, por lo que su presencia posterior a esa fecha cambia el régimen del río Tunal (afluente del río El Tunal).

| <b>Nombre</b> | Fecha (dd/mm/aaaa) | Gasto máximo instantáneo<br>registrado ( $m^3/s$ ) |
|---------------|--------------------|----------------------------------------------------|
| Avenida 1     | 09/10/1943         | 338.00                                             |
| Avenida 2     | 05/09/1953         | 233.00                                             |
| Avenida 3     | 15/09/1948         | 200.00                                             |
| Avenida 4     | 16/09/1947         | 173.00                                             |
| Avenida 5     | 08/09/1944         | 142.00                                             |
| Avenida 6     | 16/09/1951         | 126.00                                             |

<span id="page-467-0"></span>**Tabla 7.7. Avenidas de mayor magnitud registradas en la EH 11008-San Felipe.**

**Fuente: Elaboración propia a partir de información de (CONAGUA, 2020).**

El siguiente paso es hacer coincidir el tiempo pico de los hidrogramas de forma tabular o grafica como se muestra en la **[Figura 7.4](#page-468-1)**
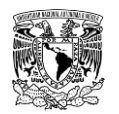

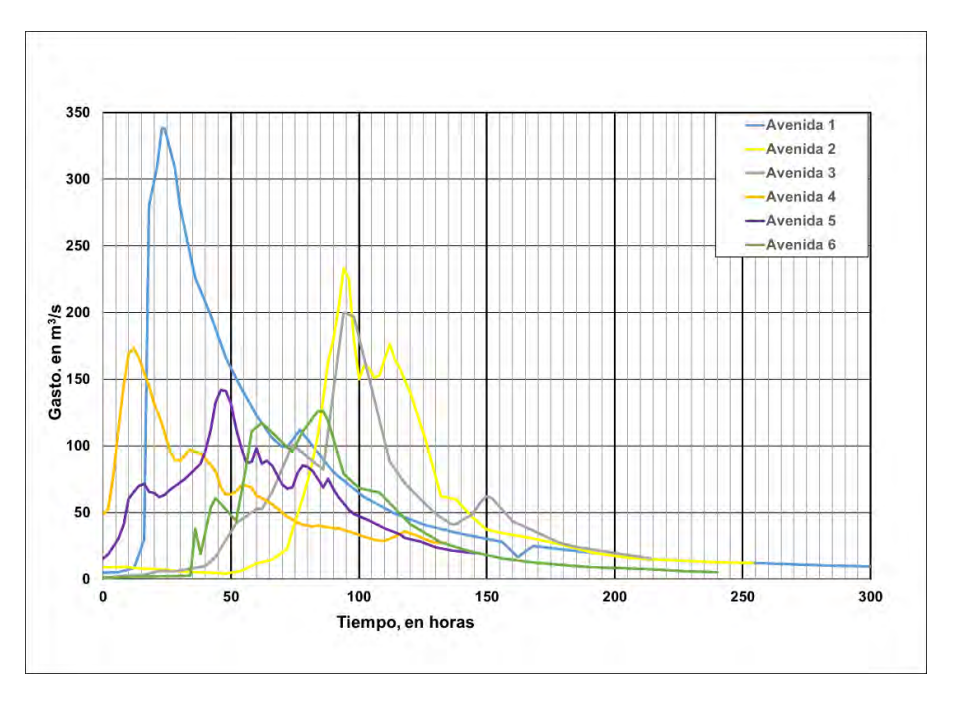

**Figura 7.3. Hidrogramas de avenidas de mayor magnitud registradas en la EH 11008-San Felipe utilizadas para el análisis de mayoración.**

**Fuente: Elaboración propia a partir de información de (CONAGUA, 2020).**

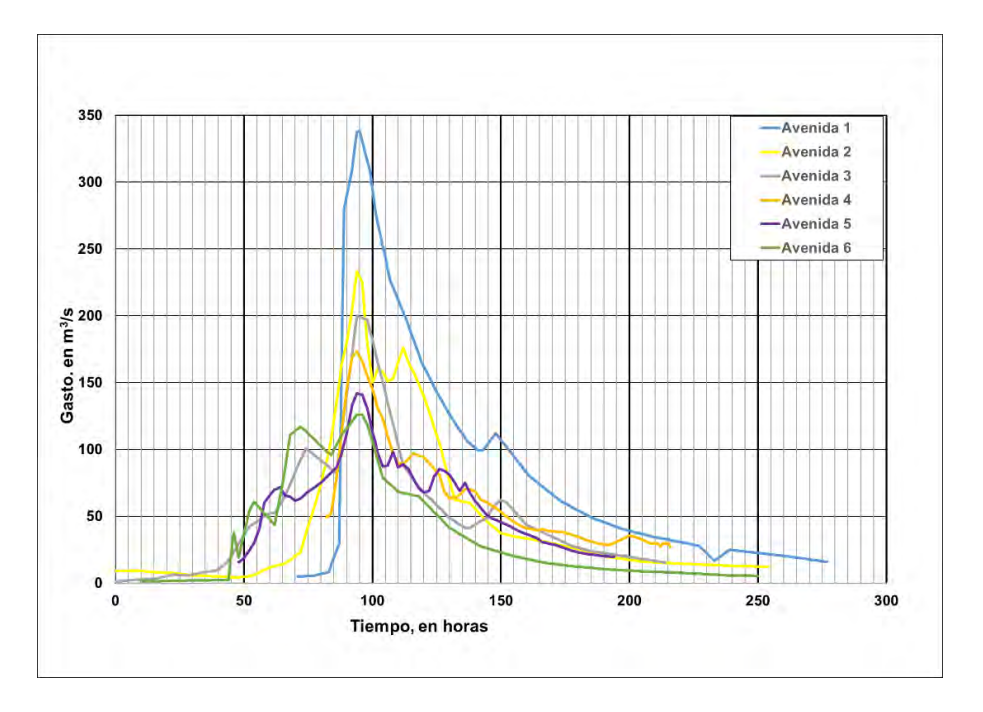

**Figura 7.4. Hidrogramas de avenidas de mayor magnitud registradas en la EH 11008-San Felipe**  coincidentes en **Fuente: Elaboración propia a partir de información de (CONAGUA, 2020).**

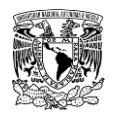

Posteriormente, cada hidrograma se transforma en hidrograma adimensional unitario. Por último, se grafican (o se organizan de forma tabular) de tal forma que el gasto pico (1 por ser unitario) se presente en el mismo tiempo. Después, se realiza un promedio de las ordenadas de todos los hidrogramas unitarios adimensionales y el resultante se utiliza en la mayoración (**[Figura 7.5](#page-469-0)**).

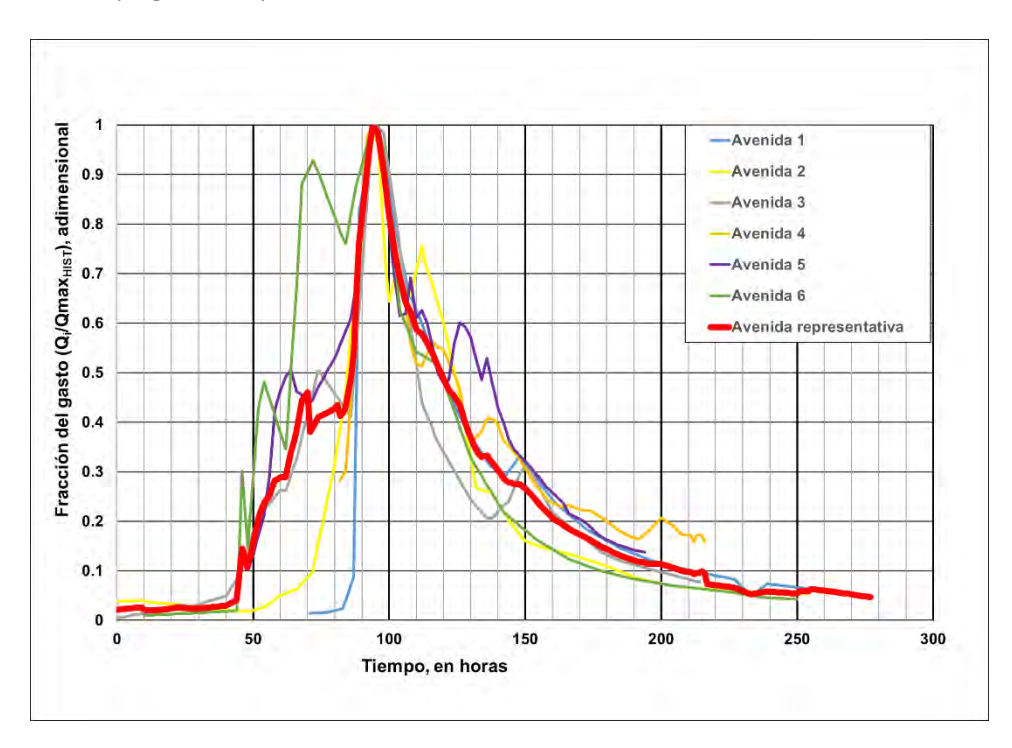

<span id="page-469-0"></span>**Figura 7.5. Hidrograma adimensional unitario de la avenida representativa de entrada a la presa PGV. Fuente: Elaboración propia a partir de información de (CONAGUA, 2020).**

Finalmente, el gasto máximo instantáneo para diferentes periodos de retorno, obtenido del análisis de frecuencia (**[Tabla 7.8](#page-469-1)**), se multiplica por las ordenadas  $\boldsymbol{Q}_i/\boldsymbol{Q}_{max}$  del hidrograma adimensional unitario de la avenida representativa.

<span id="page-469-1"></span>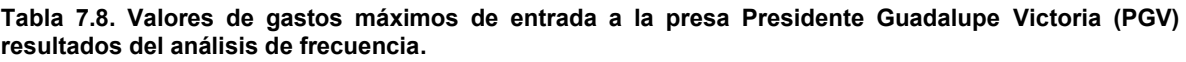

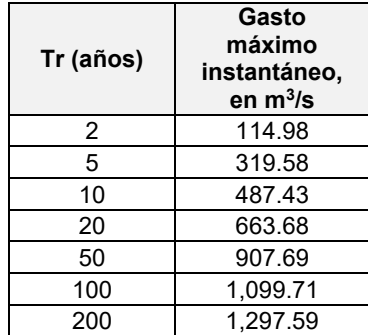

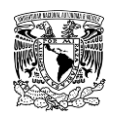

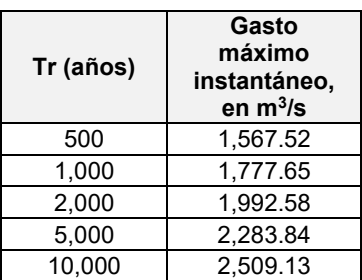

**Fuente: Elaboración propia.**

En la **[Figura 7.6](#page-470-0)** se muestran los hidrogramas para cada periodo de retorno que servirán como avenidas de diseño de entrada a la presa PGV.

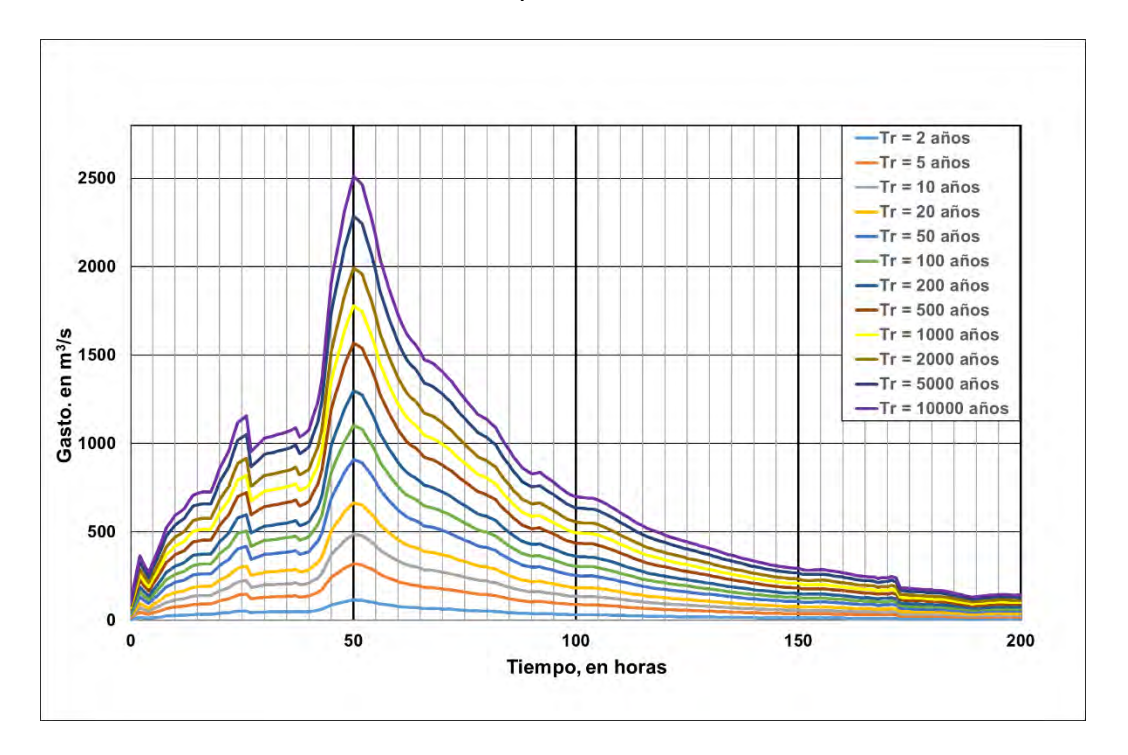

<span id="page-470-0"></span>**Figura 7.6. Avenidas de entrada a la presa PGV para diferentes periodos de retorno. Fuente: Elaboración propia.**

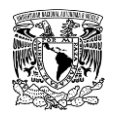

### **7.3 PRUEBAS DE HOMOGENEIDAD E INDEPENDENCIA**

#### **7.3.1 Pruebas de homogeneidad**

Las pruebas estadísticas que miden la homogeneidad de una serie de datos parten de una hipótesis nula y usan una regla para aceptarla o rechazarla. A continuación, se mencionan tres pruebas de homogeneidad que se deben de aplicar a la serie de datos a analizar. La descripción de cada prueba fue tomada de Escalante y Reyes (2002).

### **Prueba estadística de Helmert**

Esta prueba consiste en analizar el signo de las desviaciones de cada evento xi de la serie con respecto a su valor medio. Si una desviación de un cierto signo es seguida de otra del mismo signo, entonces se dice que se forma una secuencia  $S$ , y de lo contrario se considera como un cambio *.* 

La serie se considera homogénea si se cumple:

$$
-\sqrt{n_j - 1} \le (S - C) \le \sqrt{n_j - 1} \text{ o bien } (S - C) \le \sqrt{n_j - 1}
$$
 (7.5)

Donde  $n_i$  es el número de datos.

#### **Prueba estadística "T" de Student**

Cuando la causa de la pérdida de homogeneidad de la serie sea un cambio abrupto en la media, la prueba del estadístico "T" de Student es muy aplicable. Según Escalante y Reyes, si se considera una serie  $x_i$  para  $i = 1, 2, 3, ...$ **n** de un sitio, la cual se divide en 2 conjuntos de tamaño  $n_1 = n_2 = n/2$ , entonces el estadístico de prueba se define con la expresión:

$$
t_d = \frac{\overline{x}_1 - \overline{x}_2}{\left[\frac{n_1 S_1^2 + n_2 S_2^2}{n_1 + n_2 - 2} \left(\frac{1}{n_1} + \frac{1}{n_2}\right)\right]^{1/2}}
$$
(7.6)

Donde:

 $\bar{x}_1$ ,  $S_1^2$  son la media y la varianza de la primera parte del registro de tamaño  $n_1$  $\bar{\bm{\mathit{x}}}_2$ ,  $\bm{\mathit{S}}^2_2$  son la media y la varianza de la primera parte del registro de tamaño  $\bm{n}_2$ 

El valor absoluto de  $t_d$  se compara con el valor de la distribución "T" de Student de dos colas, con  $v = n_1 + n_2 - 2$  grados de libertas y para un nivel de significancia de  $\alpha = 0.05$ .

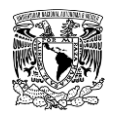

Si y sólo si el valor absoluto de  $t_d$  es mayor que el valor de la distribución "T" de Student, se concluye que la diferencia entre las medias es evidencia de inconsistencia y por lo tanto la serie  $x_i$  se considera no homogénea.

### **Prueba estadística de Cramer**

Esta prueba se utiliza con el propósito de verificar la homogeneidad en el registro  $x_i$  de la muestra de datos y también para determinar si el valor medio no varía significantemente de un periodo de tiempo a otro. Con este propósito se consideran 3 bloques, el primero del tamaño total de la muestra n; el segundo de tamaño  $n_{60}$  (el 60% de los últimos valores de la muestra n) y el tercero del tamaño  $n_{30}$  (el 30% de los últimos valores de la muestra n).

La prueba compara el valor de la media del registro total con la media de cada uno de los bloques elegidos  $x_{60}$  y  $x_{30}$ Para que se considere la serie analizada como estacionaria en la media, se deberá cumplir que no existe una diferencia significativa entre la media de los bloques.

$$
\overline{x} = \sum_{i=1}^{n} \frac{x_i}{n}
$$
 (7.7)

$$
S_x = \left[\frac{1}{(n-1)}\sum_{i=1}^{n} (x_i - \overline{x})^2\right]^{1/2}
$$
 (7.8)

$$
\overline{x}_{60} = \sum_{k=1}^{n_{60}} \frac{x_k}{n_{60}}
$$
 (7.9)

$$
\overline{x}_{30} = \sum_{k=1}^{n_{30}} \frac{x_k}{n_{30}}
$$
 (7.10)

$$
\tau_{60}^j = \frac{\overline{x}_{60} - \overline{x}}{S_x} \tag{7.11}
$$

$$
\tau_{30}^j = \frac{\overline{x}_{30} - \overline{x}}{S_x} \tag{7.12}
$$

$$
t_{w} = \left\{ \frac{n_{w}(n_{j}-2)}{n_{j}-n_{w}\left[1+\left(\tau_{w}^{j}\right)\right]^{2}} \right\} \left| \tau_{30}^{j} \right| \text{ estadístico de preba para } w = 30 \text{ y } w = 60 \quad (7.13)
$$

El estadístico tiene distribución "T" de Student con dos colas con  $v = n_1 + n_2 - 2$  grados de libertad y para un nivel de significancia de  $\alpha = 0.05$ .. Si y sólo si el valor de  $t_w$ , para  $w = 30$  $y w = 60$ , es mayor que el correspondiente de la distribución de Student, se concluye que

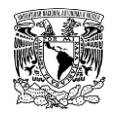

la diferencia entre las medias es evidencia de inconsistencia y por lo tanto  $x_i$  se considera **no homogénea**.

### **7.3.2 INDEPENDENCIA DE EVENTOS**

Para poder realizar el análisis de frecuencias se requiere que la muestra *x<sup>i</sup>* de la serie de datos esté compuesta por variables aleatorias, es decir, los elementos de la muestra deben ser independientes entre sí. Para probarlo se puede aplicar la prueba de independencia de Anderson, la cual hace uso del coeficiente de autocorrelación serial  $r_k$  para diferentes tiempos de retraso  $k$ . La teoría de este método se tomó de Escalante y Reyes (2002).

La expresión para obtener el coeficiente de autocorrelación serial de retraso  $k$  es:

$$
r_k = \frac{\sum_{i=1}^{n-k} (x_i - \overline{x})(x_{i+k} - \overline{x})}{\sum_{i=1}^{n} (x_i - \overline{x})^2}
$$
(7.14)

Para  $r_0 = 1$  y  $k = 1, 2, ..., n/3$ 

Además, los límites al 95% (o 5% del nivel de significancia) de confianza para  $r_k$  se puede obtener como:

$$
r_k(95\%) = \frac{-1 \pm 1.96\sqrt{n-k-1}}{n-k}
$$
 (7.15)

La gráfica de los valores estimados para  $r_k$  (ordenadas) contra los tiempos de retraso k (abscisas), junto con sus correspondientes límites de confianza, se llama correlograma de la muestra. Si solo el 10% de los valores de  $r_k$  sobrepasan los límites de confianza, se dice que la serie es independiente.

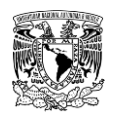

# **7.4 MÉTODOS PARA ESTIMAR LOS PARÁMETROS DE LAS FUNCIONES DE DISTRIBUCIÓN DE PROBABILIDAD (FDP)**

Para la estimación de los parámetros de una función de distribución de probabilidad existen varios métodos, de los cuales se presentan tres de ellos, ya que son de los más utilizados en el análisis de frecuencias en el campo de la hidrología.

## **7.4.1 MÉTODO DE MOMENTOS**

Este método consta de un procedimiento muy sencillo para encontrar un estimados de uno o más parámetros de una función. Consiste básicamente en plantear un sistema de ecuaciones, cuyo tamaño depende del número de parámetros a estimar.

Para variables aleatorias continuas, el  $k$ -esimo momento de la distribución, tomado en relación al origen y a la media, respectivamente es:

$$
M_k = \int_{-\infty}^{\infty} x^k f(x) dx
$$
 (7.16)

$$
M_k = \int_{-\infty}^{\infty} (x - \mu)^k f(x) dx
$$
 (7.17)

Los momentos (insesgados) de la muestra son con  $k$  desde 0 a 4, son:

$$
M_0=1 \tag{7.18}
$$

$$
M_1 = \frac{1}{n} \sum_{i=1}^{n} x_i = \overline{x}
$$
 (7.19)

$$
M_2 = \frac{1}{(n-1)} \sum_{i=1}^{n} (x_i - \overline{x}) = S^2
$$
 (7.20)

$$
M_3 = S^3 C_s \tag{7.21}
$$

Donde  $C_s$  es el coeficiente de sesgo o de asimetría, que está dado por:

$$
C_{s} = \frac{n}{(n-1)(n-2)} \sum_{i=1}^{n} \frac{(x_{i} - \overline{x})^{3}}{S^{3}}
$$
 (7.22)

$$
M_4 = S^4 K \tag{7.23}
$$

Donde  $K$  es la curtosis, que se calcula como:

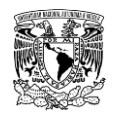

$$
K = \frac{n^2}{(n-1)(n-2)(n-3)} \sum_{i=1}^{n} \frac{(x_i - \overline{x})^4}{S^4}
$$
 (7.24)

La estimación de los parámetros desconocidos por este método se logra al igualar los momentos correspondientes a la población (función de distribución de probabilidad) con los momentos de la muestra, obteniendo así  $n$  ecuaciones con  $n$  incógnitas (los parámetros buscados). Este método, a pesar de ser fácil de aplicar, requiere del cálculo de integrales, las cuales contienen a la función de densidad  $f(x)$ , que no siempre es simple.

#### **7.4.2 MÉTODO DE MÁXIMA VEROSIMILITUD**

Si se tienen *n* observaciones aleatorias  $x_1, x_2, ..., x_n$  su distribución conjunta es:

$$
f(x_1, x_2, ..., x_n; \theta) = f(x_1; \theta) * f(x_2; \theta) * ... * f(x_n; \theta)
$$
 (7.25)

La expresión anterior es proporcional a la probabilidad de que la muestra, o una muestra aleatoria en particular, pertenezca a la distribución y se conoce con el nombre de "función de verosimilitud  $L$ ".

$$
L = \prod_{i=1}^{n} f(x_i; \theta) \tag{7.26}
$$

Donde:

 $\theta$  es el vector de parámetros (desconocido).

Los valores de los parámetros que maximizan  *se conocen como estimadores de máxima* verosimiltud. Para poder estimar los parámetros que maximicen la función de verosimilitud es necesario calcular las derivadas de dicha función con respecto a cada uno de los parámetros a estimar e igualar cada derivada a cero y así obtener un sistema de ecuaciones, el cual será necesario resolver para calcular los parámetros buscados, esto es:

$$
\frac{\partial L}{\partial \theta_i} = 0, \forall i
$$
 (7.27)

Dado que  *es un producto de funciones, la derivación de tales productos es complicada,* por lo que es más fácil de encontrar el valor de los parámetros que maximicen a la función logarítmica de  $L ( L L = ln L)$ , ya que LL es una función monótona creciente de L, por lo que los valores de los parámetros que maximicen a  $L$ , por lo que la ecuación anterior queda:

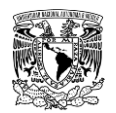

$$
\frac{\partial LL}{\partial \theta_i} = 0, \text{con } LL = lnL, \forall i
$$
 (7.28)

Cuando el número de parámetros por determinar es mayor a uno, el sistema de ecuaciones que se obtiene de la ecuación anterior es un sistema no lineal, por lo que para resolver dicho sistema es necesario recurrir a métodos numéricos.

### **7.4.3 ERROR CUADRÁTICO MÍNIMO**

Este método consiste en minimizar la suma de los errores cuadráticos pesados  $(E)$ , entre los valores estimados  $F(x)$  y los valores empíricos  $\widehat{F}(x_i)$ , esto es (González, 1970):

Encontrar los parámetros de la función  $F(x)$ , tal que minimicen la función

$$
E = \sum_{i=1}^{n} \left[ \widehat{F}(x_i) - F(x_i) \right]^2 W_i
$$
 (7.29)

De acuerdo a las ecuaciones (**[2.8](#page-115-0)**) y (**[2.10](#page-116-0)**), se tiene que los valores empíricos están dados por:

<span id="page-476-0"></span>
$$
\widehat{F}(x_m) = 1 - \left(\frac{m}{n+1}\right) \tag{7.30}
$$

Donde:

 $\widehat{F}(x_i)$  es el valor estimado de la función de distribución de probabilidad para el gasto máximo anual.

 $F(x_m)$  es el valor de la función de distribución de probabilidad utilizada

 $m$  es el número de orden del gasto máximo anual, cuando estos son ordenados en forma decreciente

 $n$  es el número de registros de la serie.

 $W_i$  es el peso asignado al error cometido, que es la estimación de la función de distribución en el valor de la variable aleatoria de orden *i*.

Existe un gran número de métodos para minimizar las funciones como la dada por la ecuación (**[7.29](#page-476-0)**), de los que ya se han aplicado a este tipo de datos como lo es el algoritmo de Rosenbrock (Campos, 1989), el cual se aplica a funciones variables no restringidas y cuya característica principal es la búsqueda de la solución sin evaluar las derivadas de la función.

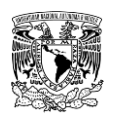

# **7.5 CLASIFICACIÓN DEL TIPO DE SUELO EN GRUPOS HIDROLÓGICOS**

La clasificación de las unidades de tipo de suelo (edafología) en grupos hidrológicos está en función del criterio y experiencia de especialistas en el tema. Como se mencionó en el apartado 2.4.2.2.6.1, existen diversas clasificaciones que se han desarrollado por diferentes autores.

A continuación, en la **[Tabla 7.9](#page-477-0)** se presenta un resumen de las claves de las unidades de suelos y su clasificación en grupos hidrológicos de suelo (A, B, C o D) publicada por (CONAGUA, 1987) que puede servir como base de referencia, cuyos nombres coinciden con la clasificación de la serie I publicada por INEGI.

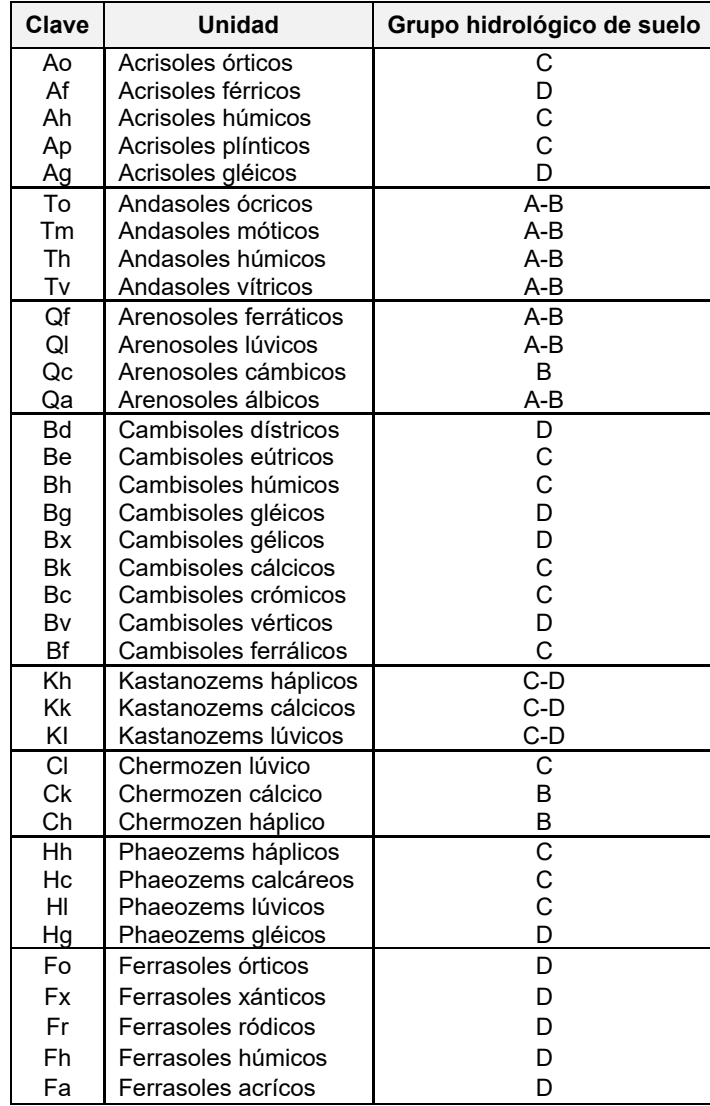

<span id="page-477-0"></span>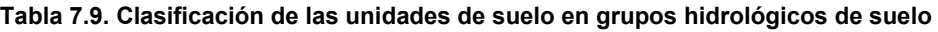

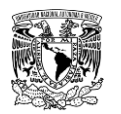

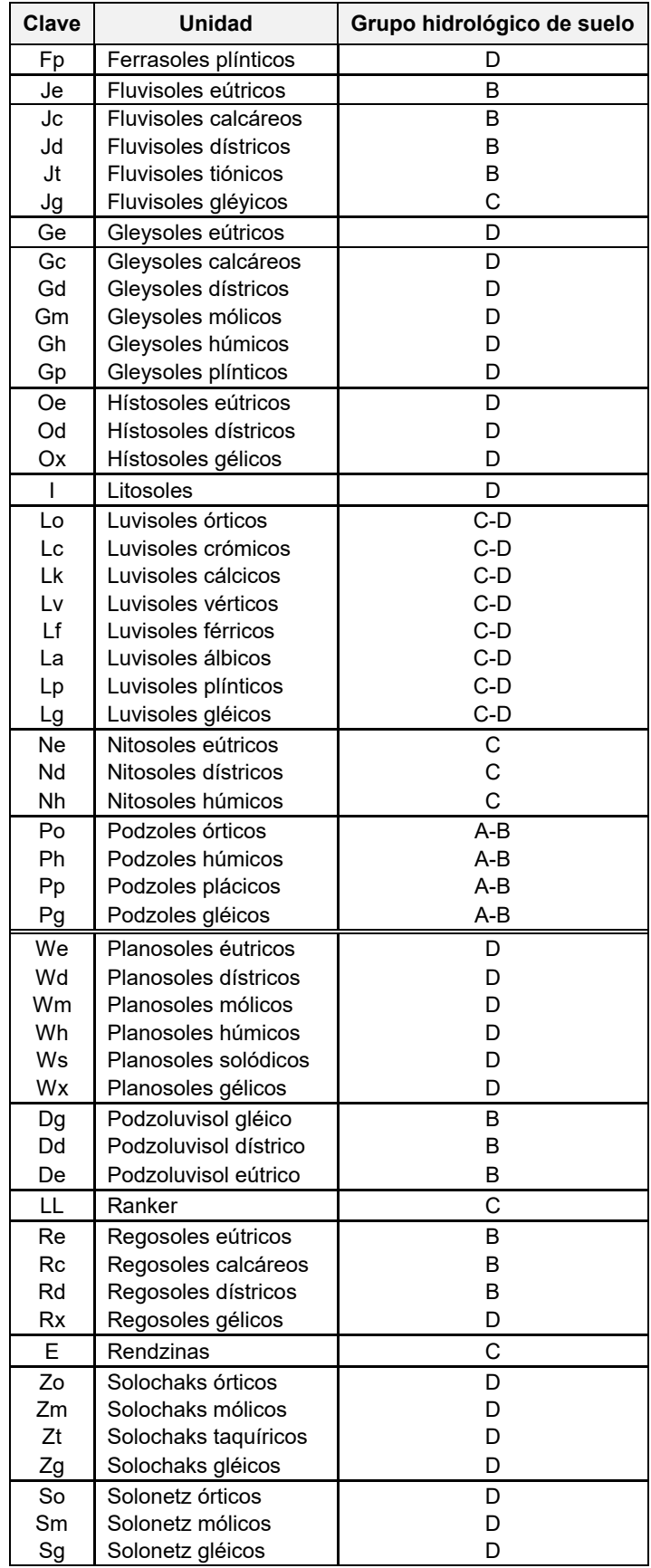

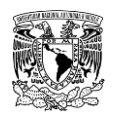

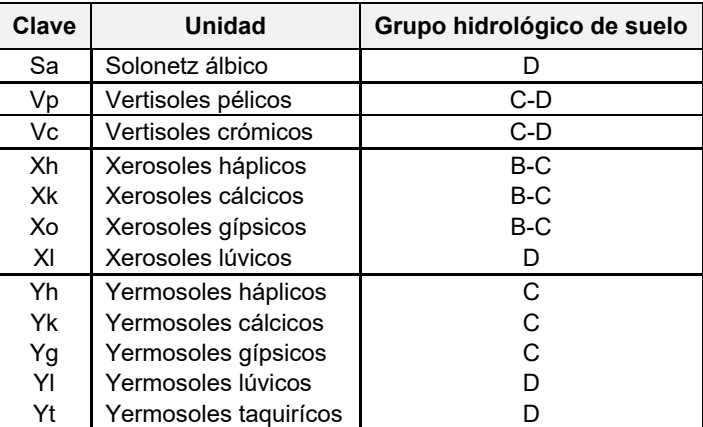

**Fuente: CONAGUA (1987).**

Otra fuente que se puede utilizar para la clasificación en los cuatro grupos hidrológicos de suelo es (Hernández Jiménez, 2014), cuyos nombres de suelos coinciden con la clasificación de la serie II publicada por INEGI (**[Tabla 7.10](#page-479-0)**).

<span id="page-479-0"></span>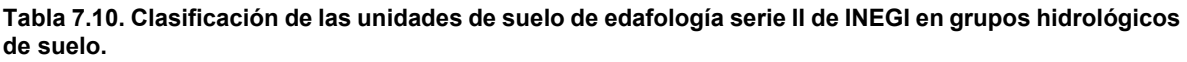

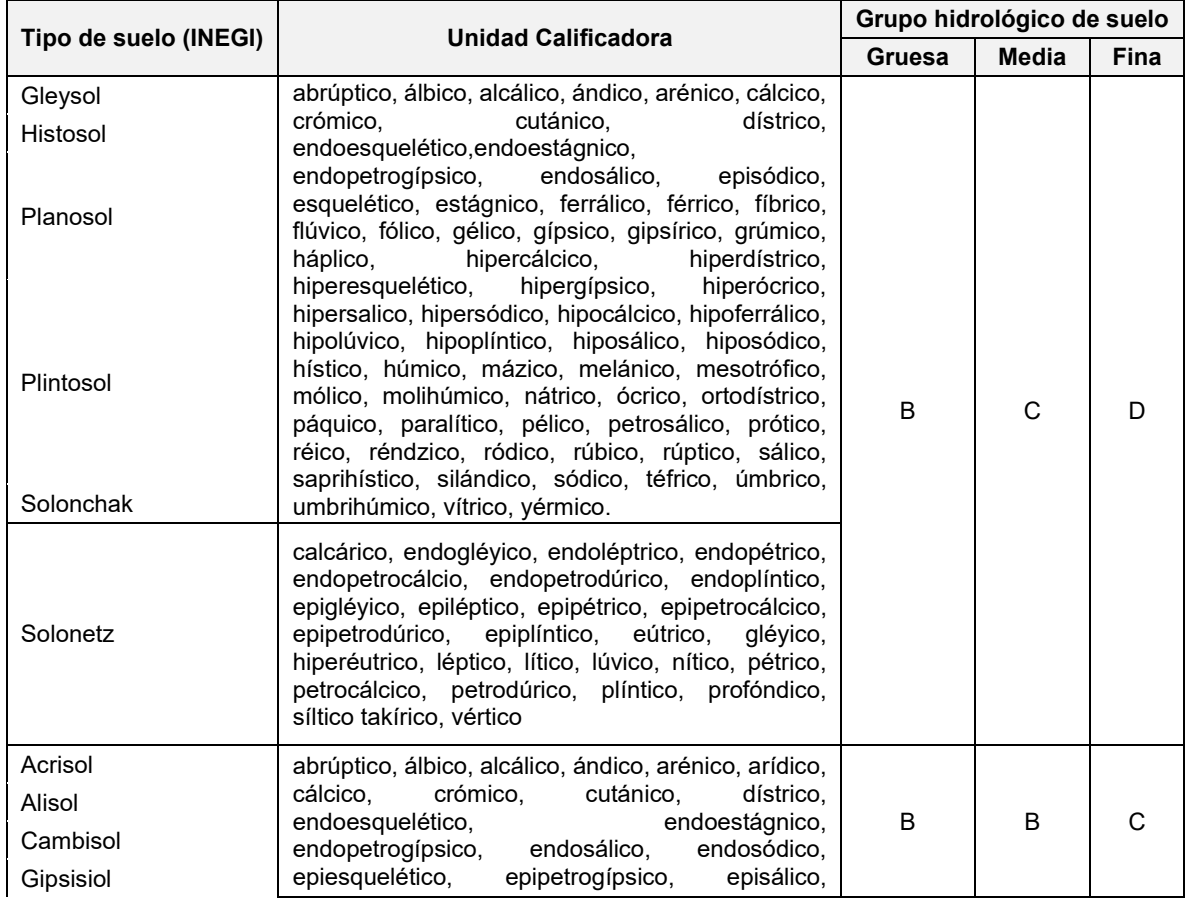

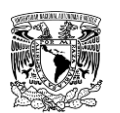

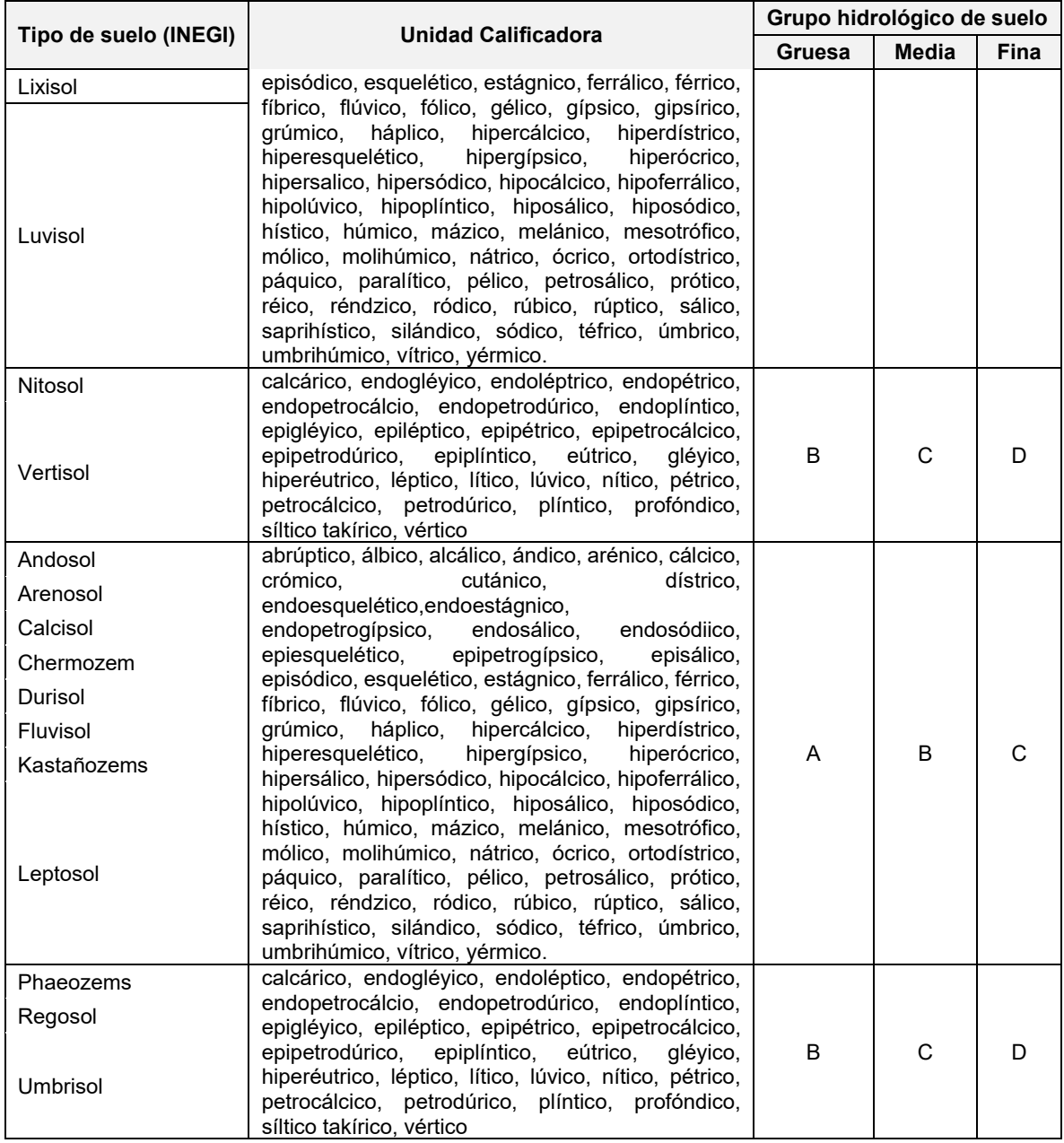

**Fuente: Hernández Jiménez (2014).**

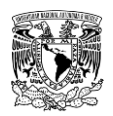

## **7.6 VALORES DE NÚMERO DE CURVA (CN)**

Adicional al uso de la herramienta del sitio web del VNE v1.0 (Ruíz Morelos *et al*., 2016) para clasificar el número de curva, se presenta en la **[Tabla 7.11](#page-481-0)** una clasificación realizada por Domínguez Mora *et al*. (2008) que se desarrolló de la consulta de varias publicaciones de tablas de número de curva, con la diferencia que utiliza las definiciones de Uso de Suelo a partir de información vectorial (\*.shp) publicada por INEGI.

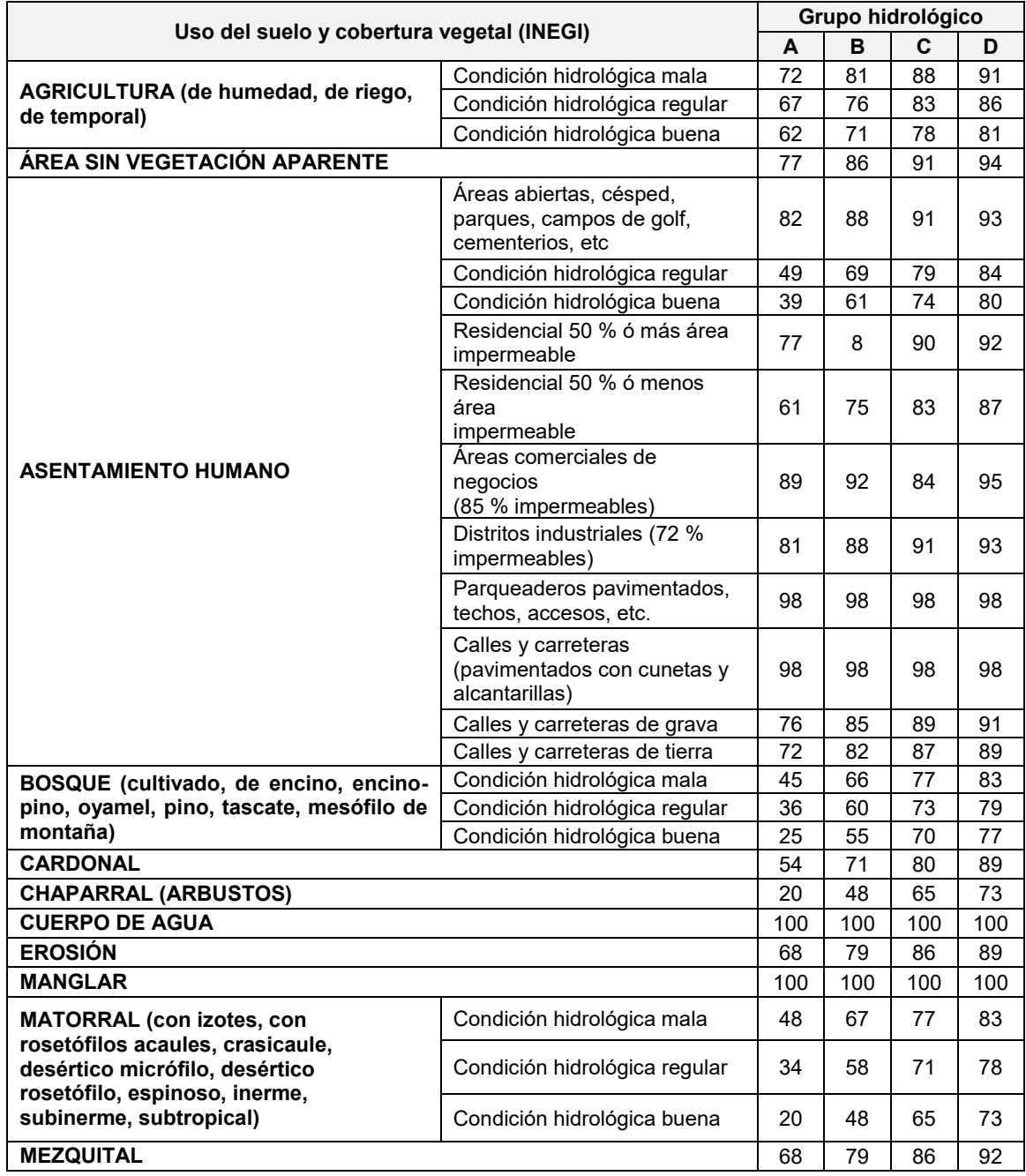

<span id="page-481-0"></span>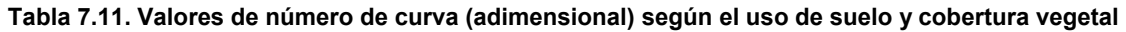

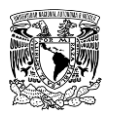

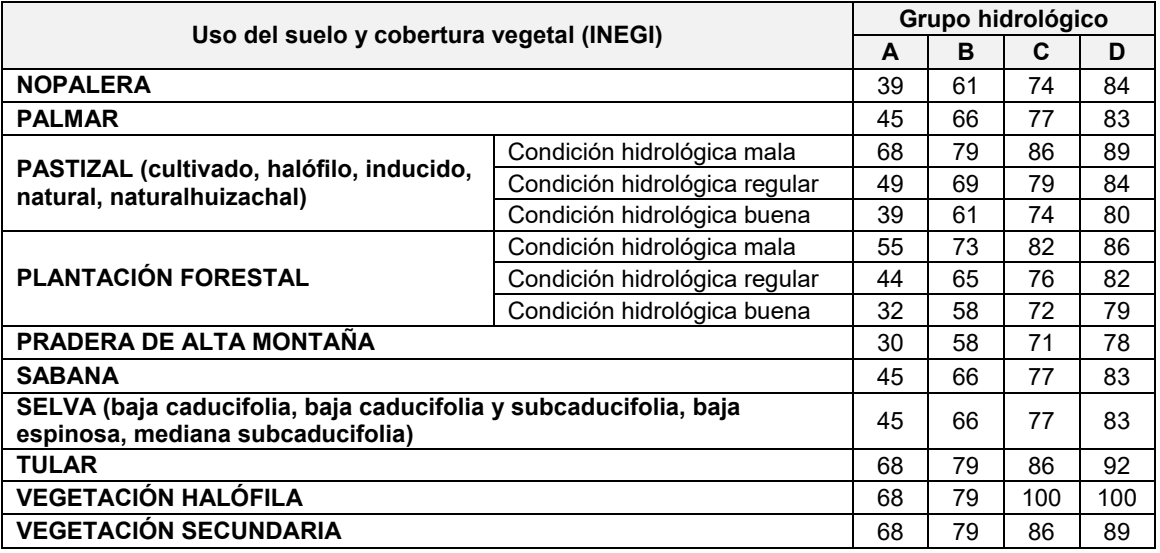

**Definición de condición hidrológica**

Suelos agrícolas:

Mala: tiene menos del 25 % del terreno cubierto

Regular: tiene entre 25 y 50 % del terreno cubierto

Buena: tiene más del 50 % del terreno cubierto.

Uso forestal:

Mala: tiene menos del 30% del terreno cubierto

Regular: tiene entre 30 y 70% del terreno cubierto.

Buena: tiene más del 70% del terreno cubierto.

**Fuente: Fuente: Chow** *et al***. (1988); Aparicio (2015); Domínguez M & Gracia J, (1981).**

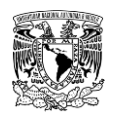

## **7.7 PROCESOS EN QGIS**

En este apartado se presentan algunas herramientas para realizar procesos con archivos vectoriales (\*.shp) y archivos tipo ráster que sirven para se utilizan para preparar los archivos que se serán ingresados en el programa computacional "Iber" para la modelación hidráulica bidimensional.

## **7.7.1 CAPA VECTORIAL**

### **Crear y editar un shapefile de polígono**

## 1. Ir a **"Capa"** en la **Barra de herramientas Menú**>> **"Crear capa"**>> **"Nueva capa de atributo shape"**

Definir:

a. Nombre de archivo (Ubicación donde se almacenará el archivo .shp\*)

b. Tipo de geometría (punto, línea o polígono).

c. Sistema de Referencia de Coordenadas (Proyección del shapefile, por defecto, "QGIS" utiliza la misma proyección para el proyecto).

d. Lista de campos que conformarán la tabla de atributos (opcional)

2. Al dar clic en **"Aceptar"**, se cierra la ventana **"Nueva capa de atributo shape"** y se agrega automáticamente al **"Panel de capas"** el archivo shapefile

3. Para empezar a editar un shapefile, ir al **"Panel de capas"**>> **seleccionar el shapefile a editar**>> dar clic en **"Conmutar edición"**, ubicado en la **"Barra de herramientas del administrador de fuentes de datos"**>> dar clic en **"Añadir polígono"** para empezar a trazar los vértices del polígono de interés.

Para finalizar el trazo del polígono, dar clic derecho y se abre la ventana **"Atributos del objeto espacial"**>> opcionalmente, se llenan los campos que corresponderán a los atributos del polígono>> **"Aceptar"**.

Se repite el proceso si se desea crear polígonos adicionales que pertenecerán al shapefile.

4. Para terminar la edición del shapefile, dar nuevamente clic en **"Conmutar edición"** y aparece la ventana **"Detener edición"**>> **"Guardar"**.

### **7.7.1.1.1Evitar traslape de polígonos en un shapefile**

En ocasiones, cuando se crean varios polígonos contiguos en un shapefile, puede que estos se traslapen. Para evitar lo anterior, se recomienda la siguiente alternativa:

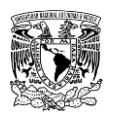

1. Crear un shapefile que contenga un solo polígono, una vez trazado este:

a. Ir a la "Barra de herramientas de digitalización avanzada">> "Dividir objetos espaciales".

(Para que la división se haga satisfactoriamente, se debe trazar la línea de "corte/división" de forma que ésta atraviese almenos dos aristas del polígono)

b. Ir a la "Barra de herramientas de digitalización avanzada">> "Rellenar anillo".

(Este corte se traza a través de un polígono interno sobre el polígono seleccionado, es decir, el trazo del polígono no debe atravesar ninguna arista del polígono).

Una vez terminado los cortes requeridos, no olvidar guardar los cambios de edición.

## **Herramientas de geoproceso y gestión de datos de capas vectoriales**

Las herramientas de geoproceso y gestión de datos más utilizadas para definir dominios de simulación son:

#### **7.7.1.2.1Herramientas de geoproceso**

**1) Buffer.** Este algoritmo procesa un área de influencia (buffer) para todos los objetos de una capa de entrada, usando una distancia fija o dinámica.

El **parámetro segmentos** controla el número de segmentos de línea a usar para aproximar a un cuarto de círculo al crear desplazamientos redondeados.

El **parámetro estilo** de terminación controla cómo se manejan los finales de línea en el buffer.

El **parámetro estilo de unión** especifica si se deben usar uniones redondas, en inglete o en bisel al desplazar las esquinas de una línea.

Para accesar a dicha herramienta se pueden usar las siguientes alternativas:

### a. Ir a la **"Barra de herramientas Menú">> "Vectorial">> "Herramientas de geoproceso">> "Unión".**

b. Ir a la caja de herramientas de procesos y escribir **"Buffer".**

**2) Cortar.** Este algoritmo corta una capa vectorial utilizando los objetos espaciales de una capa poligonal adicional. Sólo las partes de los objetos de la capa de entrada que caen dentro de los polígonos de la capa de superposición se añadirán a la capa resultante.

Los atributos de los objetos no se modifican, aunque la operación de corte modificará propiedades como área o longitud de los objetos. Si esas propiedades están guardadas como atributos tendrán que actualizarse manualmente.

Para accesar a esta herramienta se pueden usar las siguientes alternativas:

### a. Ir a la **"Barra de herramientas Menú"**>> **"Vectorial"**>> **"Herramientas de geoproceso"**>> **"Cortar".**

b. Ir a la caja de herramientas de procesos y escribir **"cortar" o "Polygon clipping".**

**3) Diferencia (Difference-Erase).** Este algoritmo extrae los objetos espaciales de la capa de entrada que caen fuera, o traslapan parcialmente en la capa de superposición. Los objetos espaciales de la capa de entrada que traslapan parcialmente en la capa de superposición se dividen por el límite y solo se conservan las partes fuera de los objetos espaciales de la capa de superposición.

Para accesar a esta herramienta se pueden usar las siguientes alternativas:

## a. Ir a la **"Barra de herramientas Menú"** >> **"Vectorial"**>> **"Herramientas de geoproceso"**>> **"Diferencia".**

b. Ir a la caja de herramientas de procesos y escribir **"Diferencia".**

**4) Disolver (Dissolve).** Este algoritmo toma una capa vectorial y combina sus objetos espaciales en nuevos objetos espaciales. Se pueden especificar uno o más atributos para disolver características pertenecientes a la misma clase (con el mismo valor para los atributos especificados), o bien todos los objetos espaciales se pueden disolver en una sola.

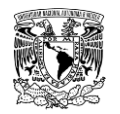

Todas las geometrías de salida se convertirán en geometrías múltiples. En caso de que la entrada sea una capa poligonal, se borrarán los límites comunes de los polígonos adyacentes que se están disolviendo.

Para accesar a esta herramienta se pueden usar las siguientes alternativas:

a. Ir a la **"Barra de herramientas Menú"**>> **"Vectorial"**>> **"Herramientas de geoproceso"**>> **"Disolver".**

b. Ir a la caja de herramientas de procesos y escribir **"disolver" o "Polygon dissolve".**

**5) Intersección (Intersect).** Este algoritmo extrae las partes coincidentes de los objetos espaciales de las capas de entrada y superposición. A los objetos de la capa de intersección de salida se les asignan los atributos de los objetos coincidentes de las capas de entrada y superposición.

Para ejecutar esta herramienta se pueden usar las siguientes alternativas:

a. Ir a la **"Barra de herramientas Menú"**>> **"Vectorial"**>> **"Herramientas de geoproceso"**>> **"Intersección".**

b. Ir a la caja de herramientas de procesos y escribir **"intersección" o "Intersect".**

**6) Unión (Union).** Este algoritmo comprueba el traslape entre los objetos espaciales en la capa de entrada y crea objetos espaciales separados para las partes que se traslapan y las que no se traslapan. El área traslape creará tantos objetos espaciales de superposición idénticas como objetos espaciales que participan en esa superposición.

Para ejecutar esta herramienta se pueden usar las siguientes alternativas:

a. Ir a la **"Barra de herramientas Menú"**>> **"Vectorial"**>> **"Herramientas de geoproceso"**>> **"Unión".**

b. Ir a la caja de herramientas de procesos y escribir **"Unión".**

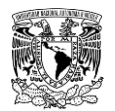

### **7.7.1.2.2Herramientas de gestión de datos**

**1) Unir capas vectoriales (Merge vector layers).** Este algoritmo combina múltiples capas vectoriales con el mismo tipo de geometría en una sola.

Si las tablas de atributos son diferentes, la tabla de atributos de la capa resultante contendrá los atributos de todas las capas de entrada. Se añadirán nuevos atributos para el nombre y origen de la capa original.

Si alguna capa contiene valores Z o M, entonces la capa de salida también contendrá esos valores. De forma similar, si cualquiera de las capas de entrada es multiparte, la capa de salida también será multiparte.

De forma opcional se puede establecer el Sistema de Referencia de Coordenadas (SRC) de la capa combinada. Si no se establece, el SRC se tomará de la primera capa de entrada. Todas las capas se reproyectarán a este SRC.

Para ejecutar esta herramienta se pueden usar las siguientes alternativas:

a. Ir a la **"Barra de herramientas Menú"**>> **"Vectorial"**>> **"Herramientas de gestión de datos"**>> **"Unir capas vectoriales".**

b. Ir a la caja de herramientas de procesos y escribir **"Unir capas vectoriales"** o "**Merge vector layers".**

**2) Asignar proyección.** Este algoritmo asigna una nueva proyección a una capa vectorial. Crea una capa nueva con los mismos objetos y geometrías que la capa de entrada, pero con un nuevo SRC asignado. Las geometrías no se reproyectan, simplemente se les asigna un SRC diferente. Este algoritmo se puede usar para reparar capas a las que se ha asignado una proyección incorrecta.

Para ejecutar esta herramienta se pueden usar las siguientes alternativas:

a. Ir a la **"Barra de herramientas Menú"**>> **"Vectorial"**>> **"Herramientas de gestión de datos"**>> **"Asignar proyección".**

b. Ir a la caja de herramientas de procesos y escribir **"Asignar proyección".**

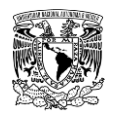

**3) Reproyectar capa.** Este algoritmo reproyecta una capa vectorial. Crea una capa nueva con los mismos objetos que la de entrada, pero con sus geometrías reproyectadas al nuevo SRC. Éste algoritmo no modifica los atributos de la capa vectorial.

Para ejecutar esta herramienta se pueden usar las siguientes alternativas:

a. Ir a la **"Barra de herramientas Menú"**>> **"Vectorial"**>> **"Herramientas de gestión de datos"**>> **"Reproyectar capa".**

b. Ir a la caja de herramientas de procesos y escribir **"Reproyectar capa"** o **"v.proj".**

**4) Dividir capa vectorial.** Este algoritmo toma una capa vectorial y un atributo y genera un conjunto de capas vectoriales en una carpeta de salida. Cada una de las capas creadas en esa carpeta contiene todas las características de la capa de entrada con el mismo valor para el atributo especificado. El número de archivos generados es igual al número de valores diferentes encontrados para el atributo especificado.

Para ejecutar esta herramienta se pueden usar las siguientes alternativas:

a. Ir a la **"Barra de herramientas Menú"**>> **"Vectorial"**>> **"Herramientas de gestión de datos"**>> **"Dividir capa vectorial".**

b. Ir a la caja de herramientas de procesos y escribir **"dividir capa vectorial".**

## **7.7.2 RÁSTER**

#### **Herramientas ráster**

#### **7.7.2.1.1Calculadora ráster**

Este algoritmo permite realizar operaciones algebraicas usando capas ráster. La capa resultante tendrá sus valores calculados de acuerdo con una expresión. La expresión

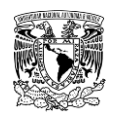

puede contener valores numéricos, operadores y referencias a cualquiera de las capas del proyecto actual.

El usuario puede definir la extensión, el tamaño de celda y el CRS de salida. Si no se especifica la extensión, se utilizará la extensión mínima que cubre las capas de referencia seleccionadas. Si no se especifica el tamaño de celda, se utilizará el tamaño de celda mínimo de las capas de referencia seleccionadas. Si no se especifica el CRS de salida, se utilizará el CRS de la primera capa de referencia.

Para ejecutar ésta herramienta se pueden usar las siguientes alternativas:

a. Ir a la **"Barra de herramientas Menú">> "Ráster">> "Calculadora ráster".**

b. Ir a la caja de herramientas de procesos y escribir **"Calculadora ráster"**

o **"raster calculator".**

#### **7.7.2.1.2Proyecciones**

**1) Asignar proyección.** Este algoritmo asigna una nueva proyección a un archivo ráster. Crea un nuevo ráster con las mismas celdas y sus respectivos valores de entrada, pero con un nuevo SRC asignado.

Para ejecutar esta herramienta se pueden usar las siguientes alternativas:

a. Ir a la **"Barra de herramientas Menú"**>> **"Ráster"**>> **"Proyecciones"**>> **"Asignar proyección".**

b. Ir a la caja de herramientas de procesos y escribir **"Asignar proyección"** o **"r.proj".**

**2) Combar (Reproyectar).** Este algoritmo reproyecta un archivo ráster con un SRC de definido a un SRC de salida. Crea un nuevo ráster con las mismas celdas y sus respectivos valores de entrada, pero reproyectado a un nuevo SRC asignado.

Para ejecutar ésta herramienta se pueden usar las siguientes alternativas:

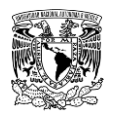

a. Ir a la **"Barra de herramientas Menú">> "Ráster">> "Proyecciones">> "Combar (Reproyectar)".**

b. Ir a la caja de herramientas de procesos y escribir **"combar".**

#### **7.7.2.1.3 Miscelánea**

**1) Combinar (Mosaic).** Combina múltiples archivos ráster en un nuevo ráster de salida. Se debe señalar que los archivos a combinar deben contener el mismo número de bandas y profundidad de bits. Se debe definir el tamaño de la celda salida, el SRC, así como que tipo de valor de celda usar en caso de que los ráster a combinar se traslapen.

Para ejecutar esta herramienta se pueden usar las siguientes alternativas:

### a. Ir a la **"Barra de herramientas Menú">> "Ráster">> "Miscelánea">> "Combinar".**

b. Ir a la caja de herramientas de procesos y escribir **"Mosaic raster layers".**

#### **7.7.2.1.4Extracción**

**1) Cortar ráster por capa de máscara.** Extrae las celdas de un archivo ráster que corresponden a las áreas definidas por una máscara definida por un archivo vectorial.

Para ejecutar esta herramienta se pueden usar las siguientes alternativas:

a. Ir a la **"Barra de herramientas Menú">> "Ráster">> "Extracción">> "Cortar ráster por capa de máscara".**

b. Ir a la caja de herramientas de procesos y escribir **"r.mask.vect".**

**2) Curvas de nivel.** Crea un grupo de entidades de línea con el mismo valor, es decir, isolíneas con una equidistancia definida por el usuario a partir de un archivo ráster.

Para ejecutar ésta herramienta se pueden usar las siguientes alternativas:

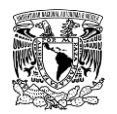

a. Ir a la **"Barra de herramientas Menú">> "Ráster">> "Extracción">> "Curvas de nivel".**

b. Ir a la caja de herramientas de procesos y escribir **"curvas de nivel".**

### **7.7.2.1.5Conversión**

**1) Poligonizar (ráster a vectorial).** Convierte un archivo ráster en un archivo vectorial. El usuario debe definir el SRC del archivo vectorial de salida.

Para ejecutar esta herramienta se pueden usar las siguientes alternativas:

a. Ir a la **"Barra de herramientas Menú">> "Ráster">> "Conversión">> "Poligonizar (ráster a vectorial)".**

b. Ir a la caja de herramientas de procesos y escribir **"poligonizar".**

**2) Rasterizar (vectorial a ráster).** Convierte un archivo vectorial en un archivo ráster. El usuario debe definir el tamaño de celda y SRC del ráster de salida.

Para ejecutar esta herramienta se pueden usar las siguientes alternativas:

### a. Ir a la **"Barra de herramientas Menú">> "Ráster">> "Conversión">> "Rasterizar (vectorial a ráster)".**

b. Ir a la caja de herramientas de procesos y escribir **"rasterizar".**

**3) Traducir (Convertir formato).** Convierte un archivo ráster en un archivo de texto ASCII (\*.asc) que representa los valores de cada celda del archivo ráster ráster para ser manejados en otros programas.

Para ejecutar ésta herramienta se pueden usar las siguientes alternativas:

a. Ir a la **"Barra de herramientas Menú"**>> **"Ráster"**>> **"Conversión"**>> **"Traducir (convertir formato) …".**

b. Ir a la caja de herramientas de procesos y escribir **"r.out.ascii".**

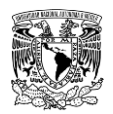

#### **7.7.2.1.6Caja de herramientas de procesos**

**1) Interpolación TIN**. El complemento de interpolación se puede utilizar para generar una interpolación TIN de una capa vectorial de puntos o de líneas para crear una superficie formada por triángulos basada en información de los puntos vecinos más cercanos.

Para ejecutar esta herramienta se pueden usar la siguiente alternativa:

a. Ir a la caja de herramientas de procesos y buscar**: "Interpolación>> Interpolación TIN".**

**2) Reclasificar por tabla.** Este algoritmo reclasifica una banda ráster asignando nuevos valores de clase basados en rangos especificados en una tabla fija.

Para ejecutar ésta herramienta se pueden usar la siguiente alternativa:

a. Ir a la caja de herramientas de procesos y buscar: **"Análisis de ráster>> Reclasificar por tabla".**

# **7.8 VALORES DEL COEFICIENTE DE RUGOSIDAD "n" PARA VARIOS TIPOS DE CANALES Y USOS DE SUELO**

En la **[Tabla 7.12](#page-492-0)**, **[Tabla 7.13](#page-493-0)** y **[Tabla 7.14](#page-494-0)** se enlistan valores coeficiente de rugosidad "n" de Manning publicados por (Chow, 1994) para diferentes condiciones de canales y suelo.

<span id="page-492-0"></span>**Tabla 7.12. Valores de coeficiente de rugosidad "n" de Manning para canales recubiertos o revestidos**

| Tipo y descripción del canal  | <b>Mínimo</b> | <b>Normal</b> | <b>Máximo</b> |
|-------------------------------|---------------|---------------|---------------|
| A. Metal:                     |               |               |               |
| a) Superficie de acero, lisa: |               |               |               |
| 1. No pintada.                | 0.011         | 0.012         | 0.014         |
| 2. Pintada.                   | 0.012         | 0.013         | 0.017         |
| b) Corrugado.                 | 0.021         | 0.025         | 0.030         |
| B. No metal:                  |               |               |               |
| a) Cemento:                   |               |               |               |
| 1.Superficie lisa.            | 0.01          | 0.011         | 0.013         |
| 2. En mortero.                | 0.011         | 0.013         | 0.015         |
| b) Madera:                    |               |               |               |
| 1. Cepillada, no tratada.     | 0.010         | 0.012         | 0.014         |
| 2. Cepillada, creosotada.     | 0.011         | 0.012         | 0.015         |
| 3. No cepillada.              | 0.011         | 0.013         | 0.015         |
| 4. Entablada con listones.    | 0.012         | 0.015         | 0.018         |

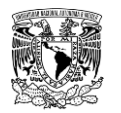

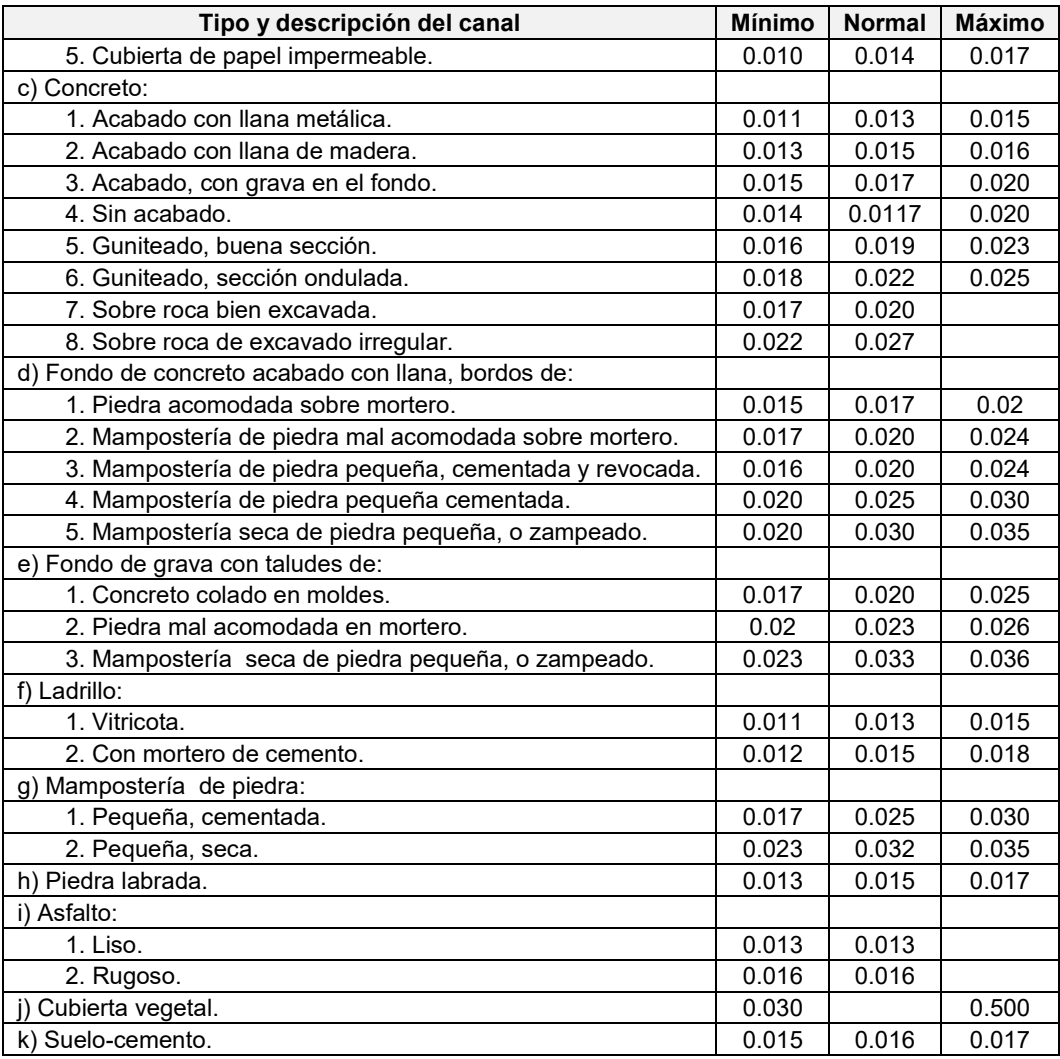

**Fuente: Chow (1994).**

<span id="page-493-0"></span>**Tabla 7.13. Valores de coeficiente de rugosidad "n" de Manning para canales excavados o dragados en diferentes tipos de suelo.**

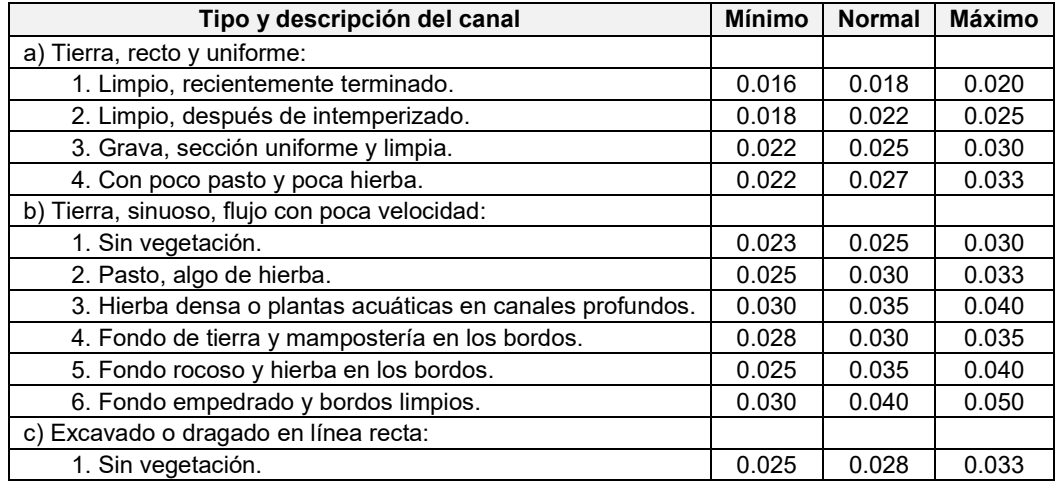

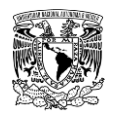

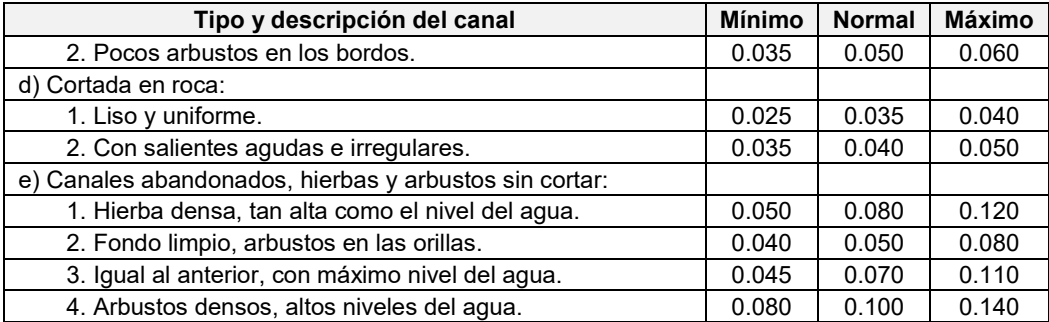

**Fuente: Chow (1994).**

#### <span id="page-494-0"></span>**Tabla 7.14. Valores de coeficiente de rugosidad "n" de Manning para cauces naturales.**

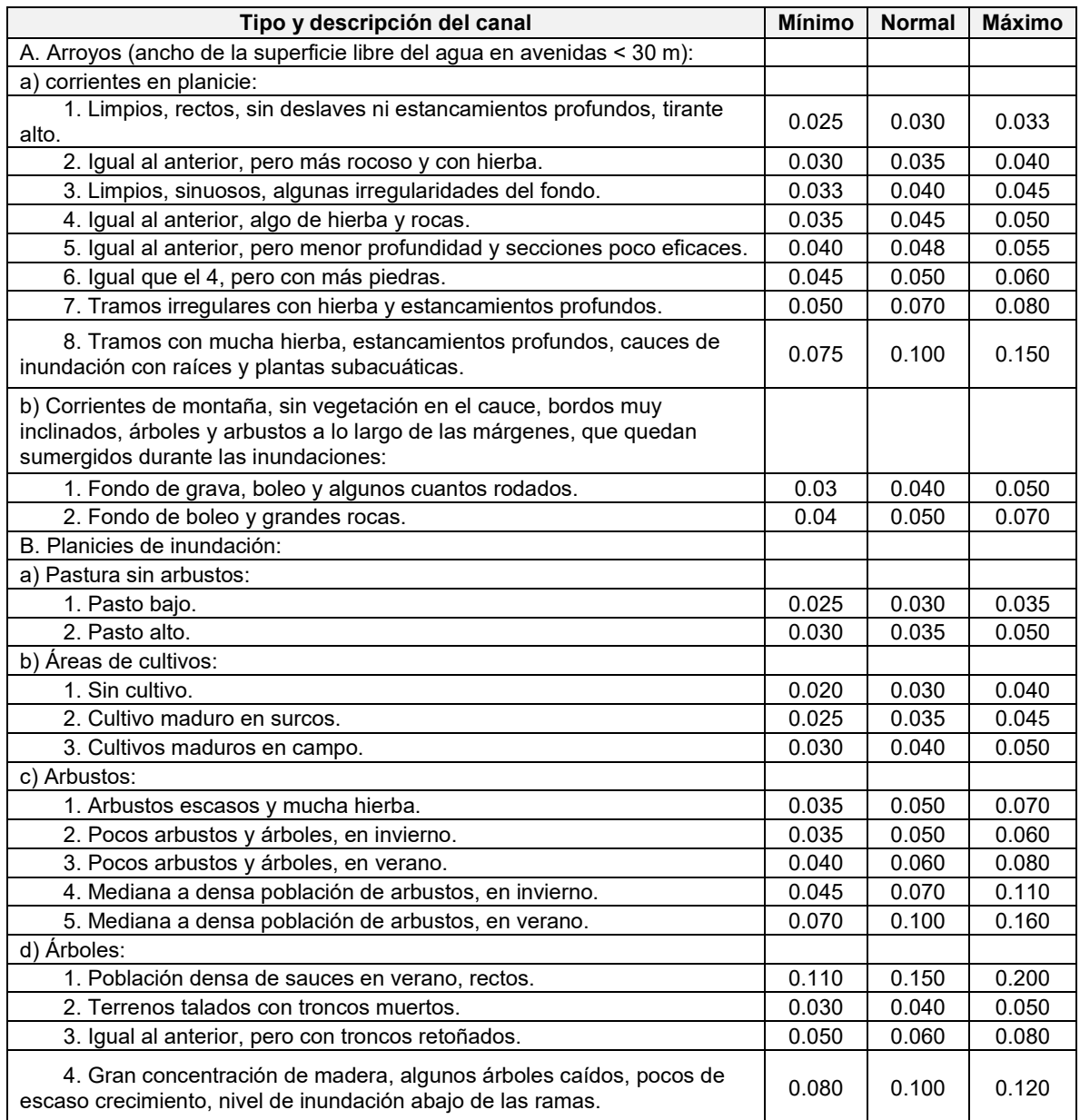

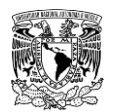

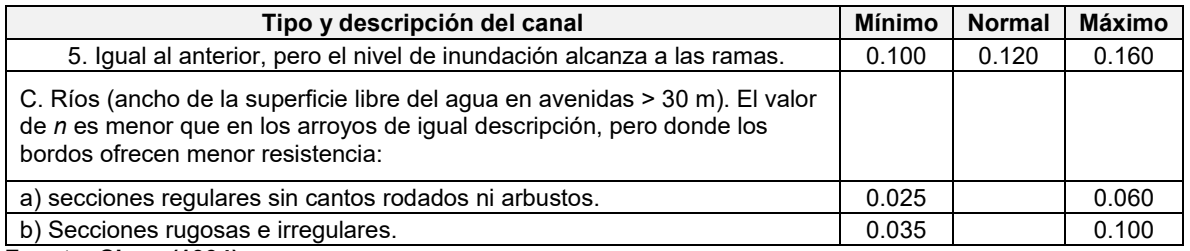

**Fuente: Chow (1994).**

## **7.9 MODELO DE SIMULACIÓN HIDROLÓGICA**

En este anexo se presentan los pasos seguidos para la generación del modelo hidrológico en el programa computacional HEC-HMS v4.2.1 (**[Figura 7.7](#page-495-0)**), que considera el cálculo de las avenidas de diseño en las cuencas aforadas y no aforadas hacia una zona urbana de acuerdo a lo planteado en el capítulo 2 del presente trabajo de investigación.

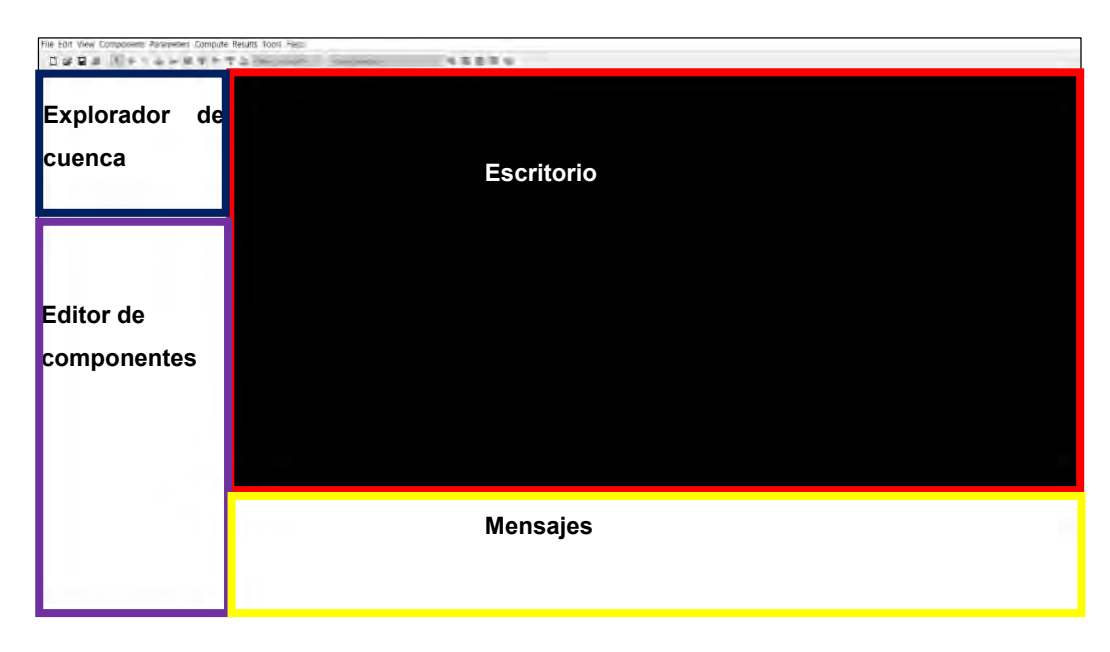

<span id="page-495-0"></span>**Figura 7.7. Ventana principal del programa HEC-HMS. Fuente: USACE (2018).**

## **7.9.1 CREAR UN PROYECTO NUEVO**

1. Ir al menú **"File" >> "New"**

2. Definir el nombre del proyecto y la ubicación donde se guardará/almacenará y el Sistema de Unidades (**[Figura 7.8](#page-496-0)**).

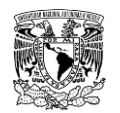

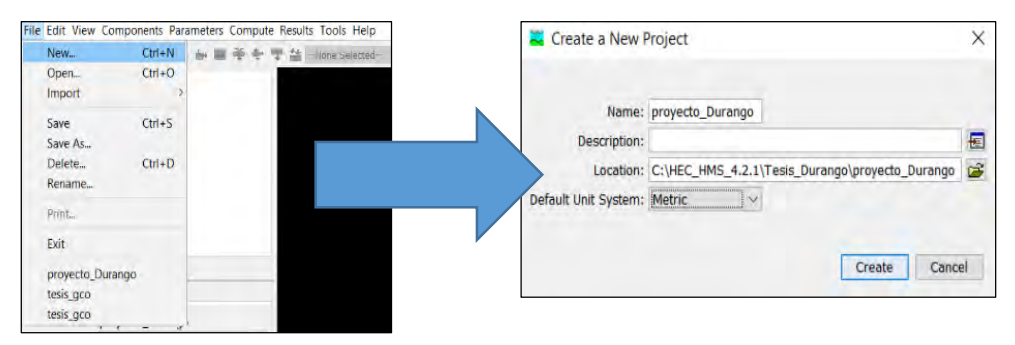

**Figura 7.8. Crear nuevo proyecto. Fuente: USACE (2018).**

<span id="page-496-0"></span>3. Una vez creado el proyecto, se habilitan todos los Componentes (Components) y se agrega una carpeta con el nombre del proyecto (**[Figura 7.9](#page-496-1)**).

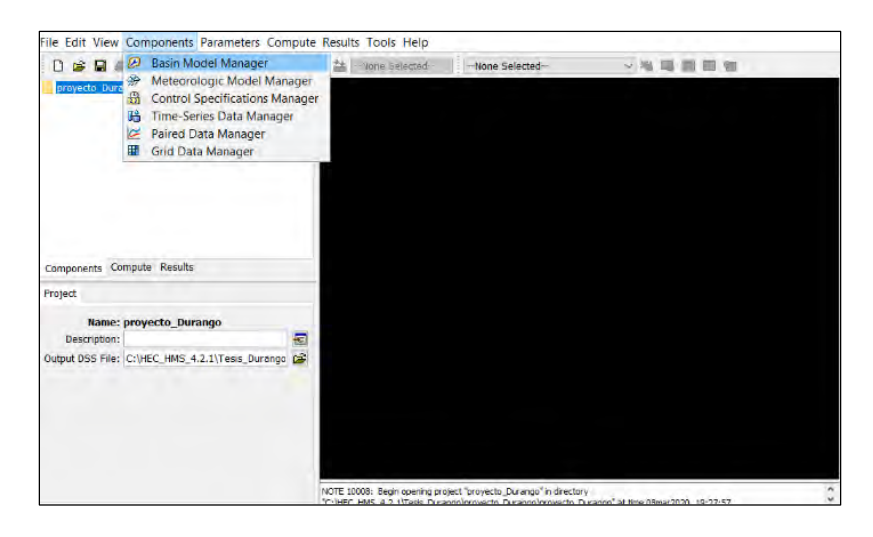

**Figura 7.9. Componentes del proyecto. Fuente: USACE (2018).**

### <span id="page-496-1"></span>**7.9.2 CREAR COMPONENTE SERIES DE TIEMPO**

1. Ir al menú **"Components" >> "Time-Series Data Manager".**

2. Se abre la ventana **"Time-Series Data Manager**", en donde se define el tipo de información a representar en la serie de tiempo, así como crear, copiar, editar nombre o eliminar una serie de tiempo.

3. Se abre la ventana **"Create A New (Type) Gage"**, donde se asigna el nombre y una descripción opcional a la serie de tiempo. Posteriormente se selecciona **"Create".**

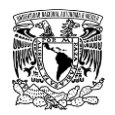

4. Se abre nuevamente la ventana de **"Time-Series Data Manager"** y se muestra la serie de tiempo creada. En caso de querer crear nuevas series de tiempo, se selecciona **"New"**; para finalizar hay que cerrar la ventana (**[Figura 7.10](#page-497-0)**).

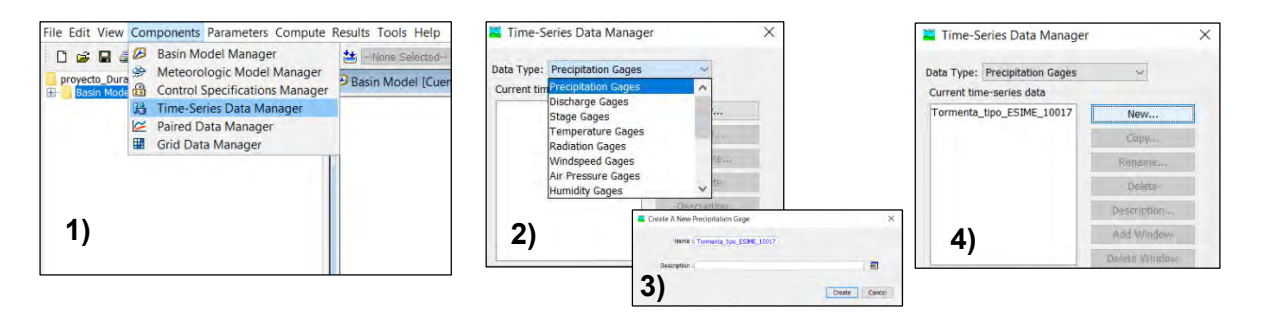

<span id="page-497-0"></span>**Figura 7.10. Creación de componente "Series de Tiempo". Fuente: Elaboración propia.**

Para la zona de estudio se agregaron dos tipos de series de tiempo:

#### **Información de estaciones climatológicas (Precipitation gages)**

Se ingresó el patrón de lluvia para representar la distribución temporal de la lluvia de la **ESIME 10017-"DURANGO OBSERVATORIO"** obtenido por el método de identificación de tormentas con un periodo de tiempo evaluado de 2014-2017 (**[Figura 7.11](#page-497-1)** y **[Tabla 7.15](#page-498-0)**).

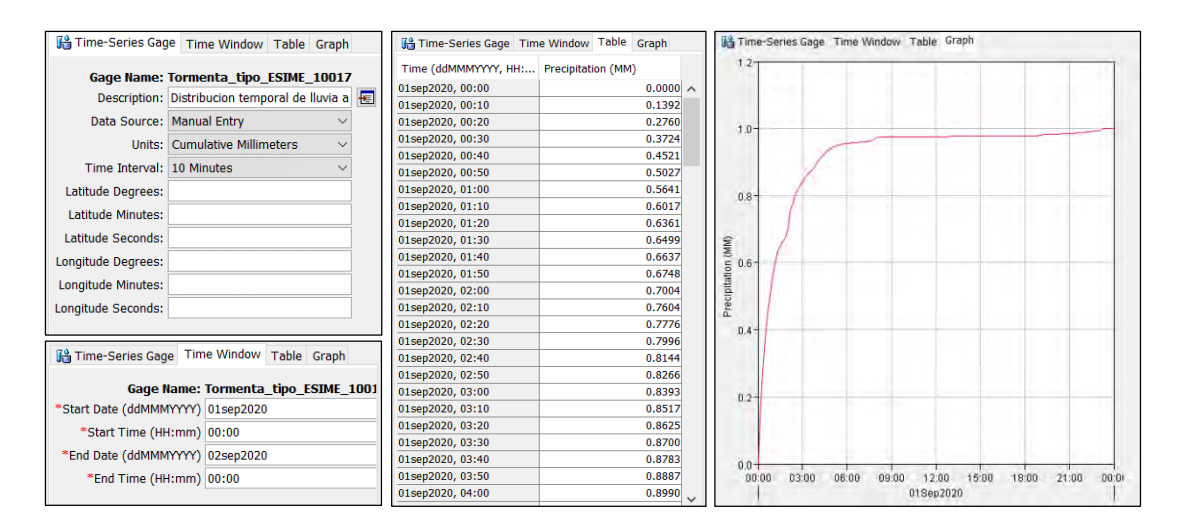

<span id="page-497-1"></span>**Figura 7.11. Patrón temporal de lluvia de la ESIME 10017-DURANGO OBSERVATORIO para representar la distribución temporal de lluvia en 24 horas. Fuente: Elaboración propia.**

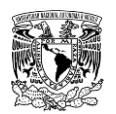

<span id="page-498-0"></span>**Tabla 7.15. Patrón temporal de lluvia de la ESIME 10017-DURANGO OBSERVATORIO para representar la distribución temporal de lluvia en 24 horas.**

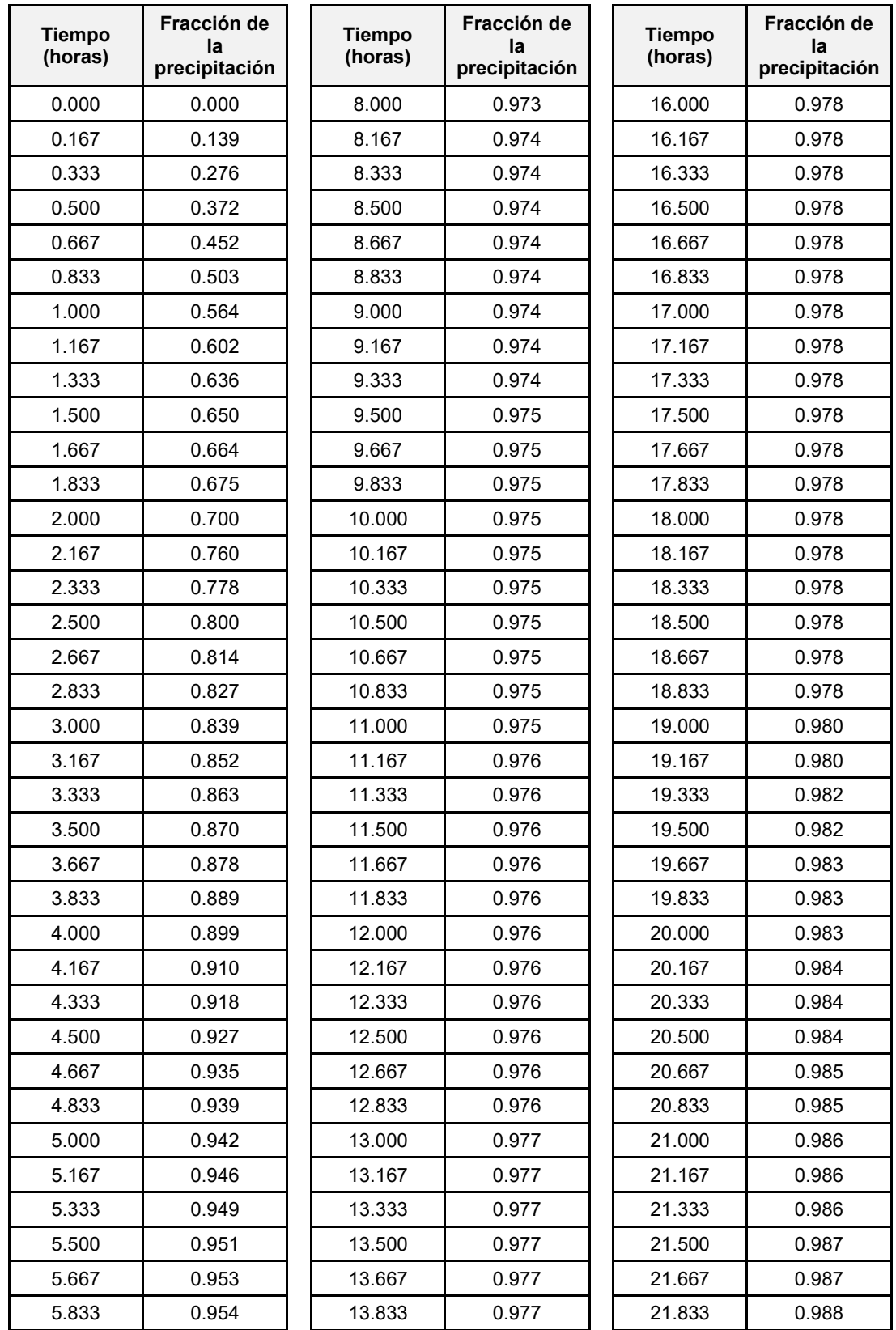

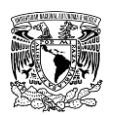

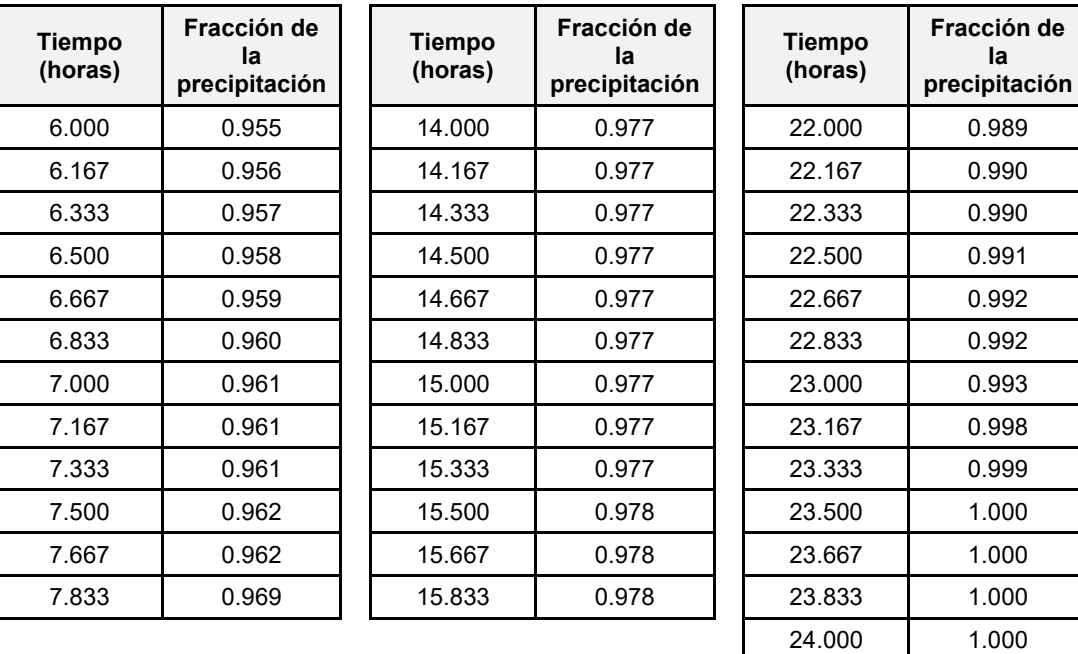

**Fuente: Elaboración propia.**

#### **Información de estaciones hidrométricas (Discharge gages)**

Se ingresaron un total de 12 hidrogramas de entrada a la presa "Presidente Guadalupe Victoria" (asociados a periodos de retorno de 2, 5, 10, 20, 50, 100, 200, 500, 1000, 2000, 5000 y 10000 años) como se muestra en la **[Figura 7.12](#page-500-0)** y en la **[Tabla 7.16](#page-500-1)**; la forma completa de éstos hidrogramas se obtuvo a través de la aplicación del método de mayoración del hidrograma representativo (IMTA, 2005) usando avenidas registradas en la estación hidrométrica 11008 "San Felipe" como se mencionó en el subcapítulo **[4.3.7](#page-300-0)**.

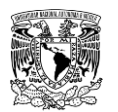

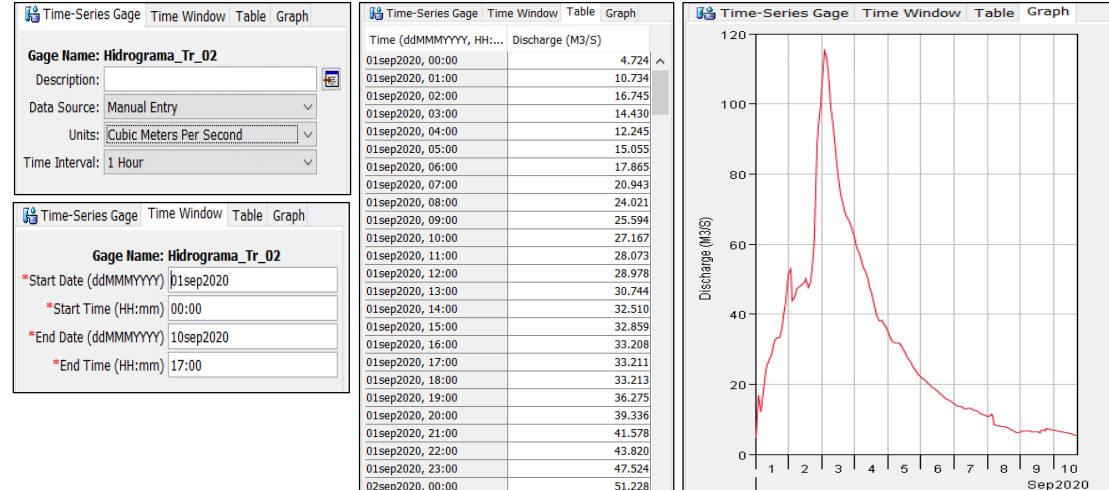

<span id="page-500-0"></span>**Figura 7.12. Información del hidrograma de entrada a la presa "Presidente Guadalupe Victoria". Fuente: Elaboración propia.**

<span id="page-500-1"></span>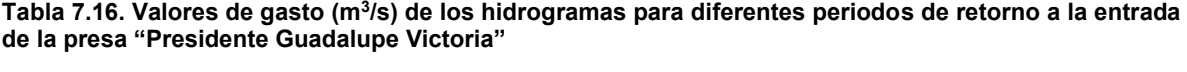

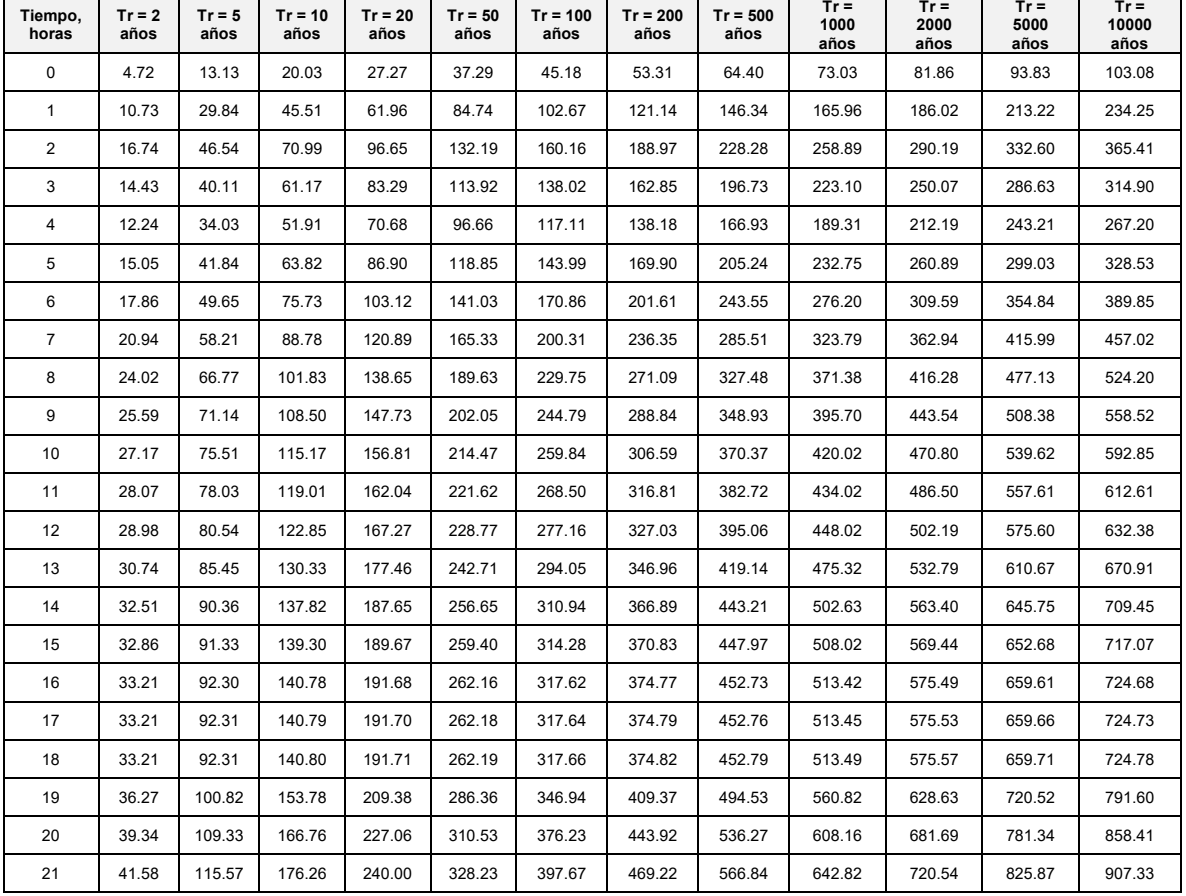

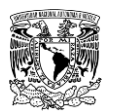

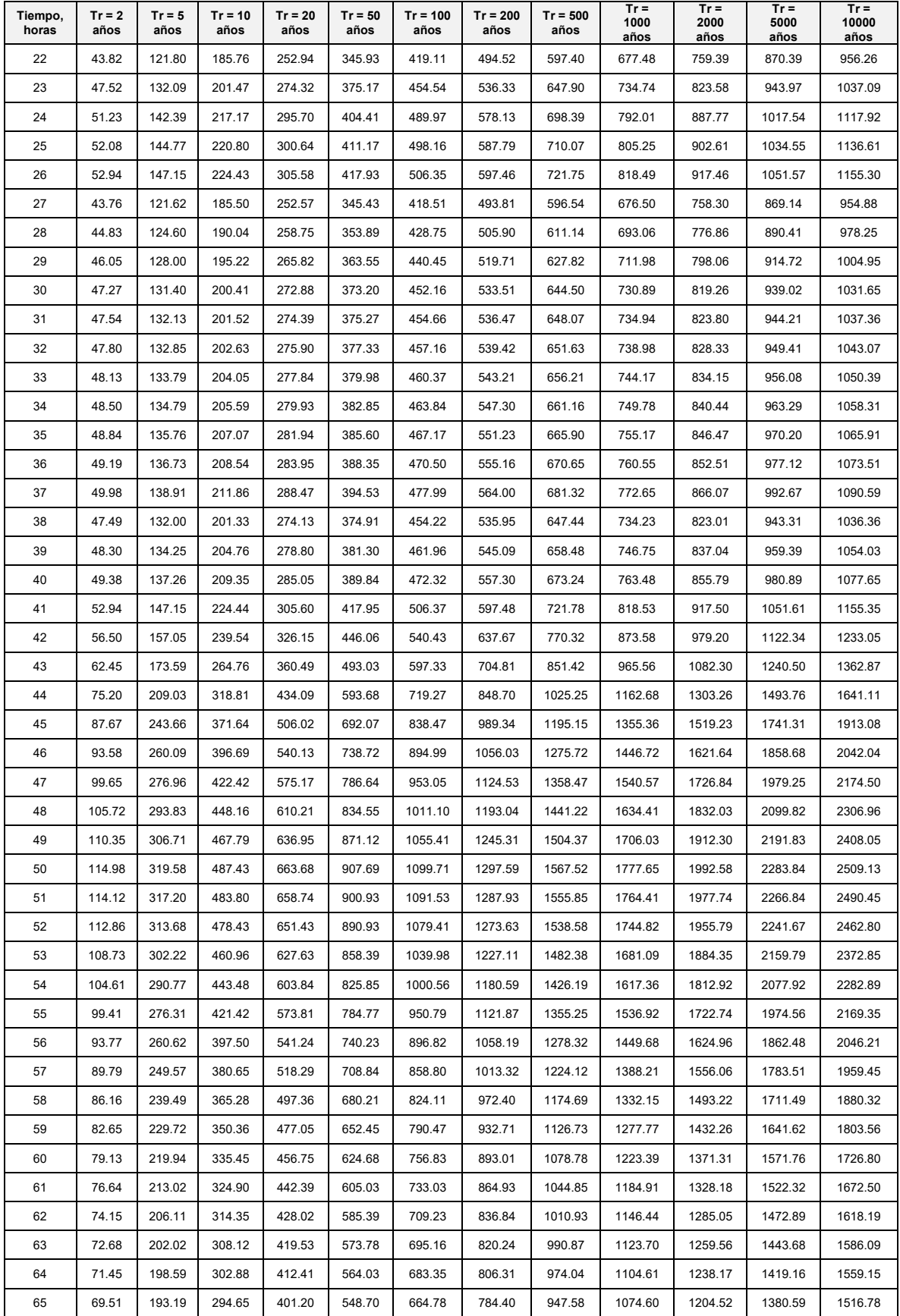

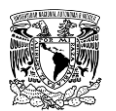

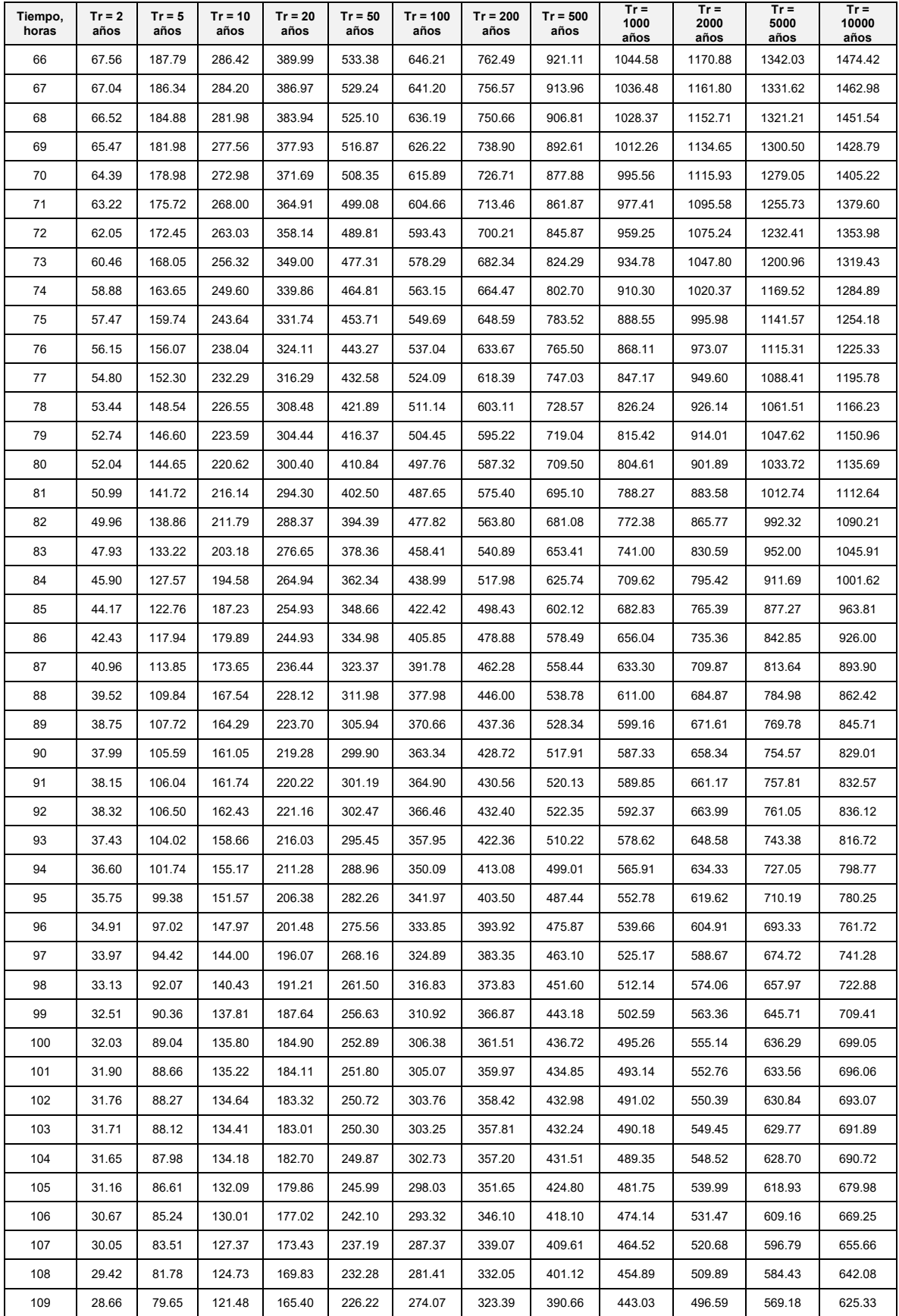

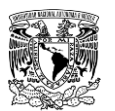

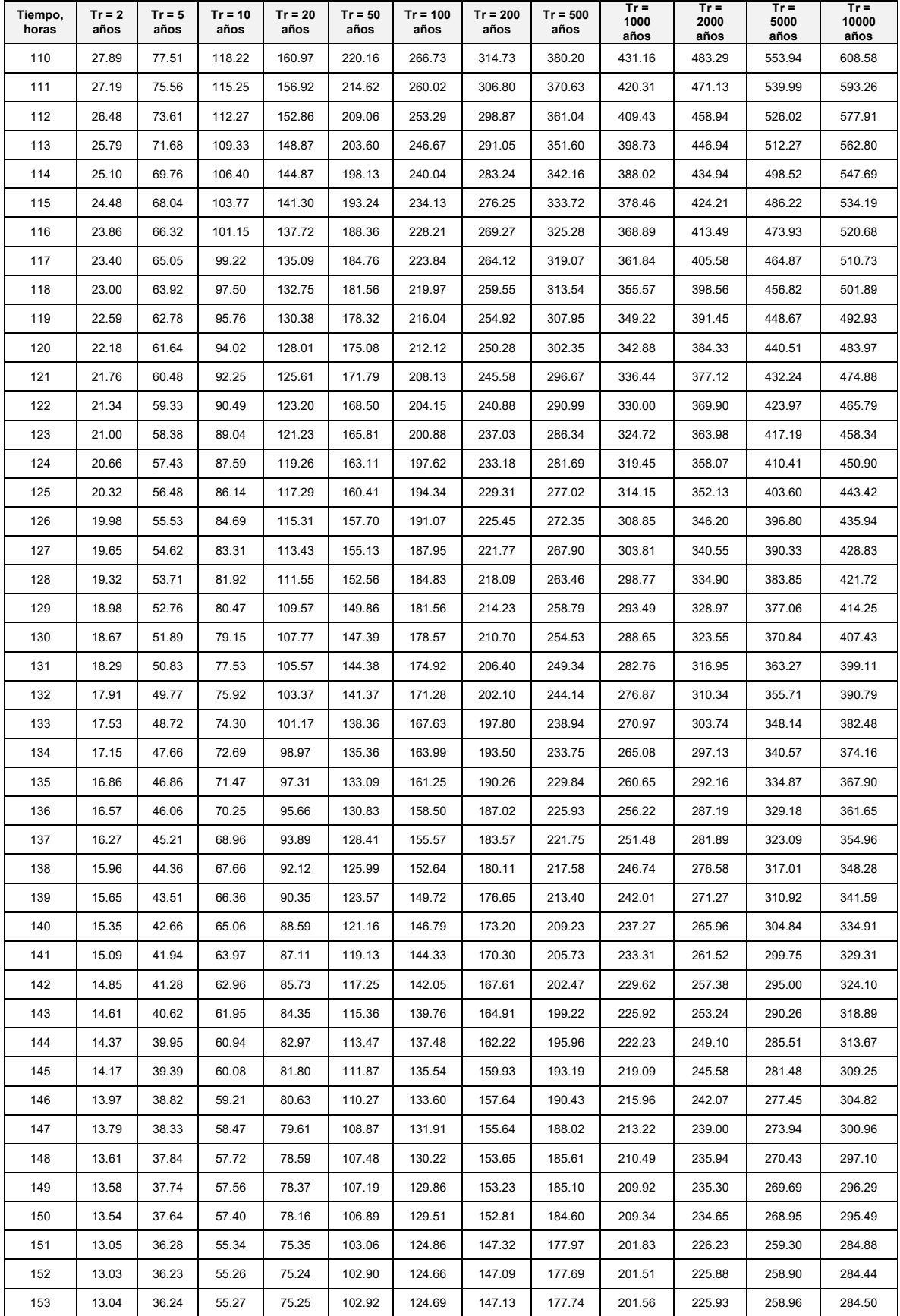
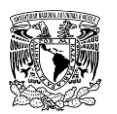

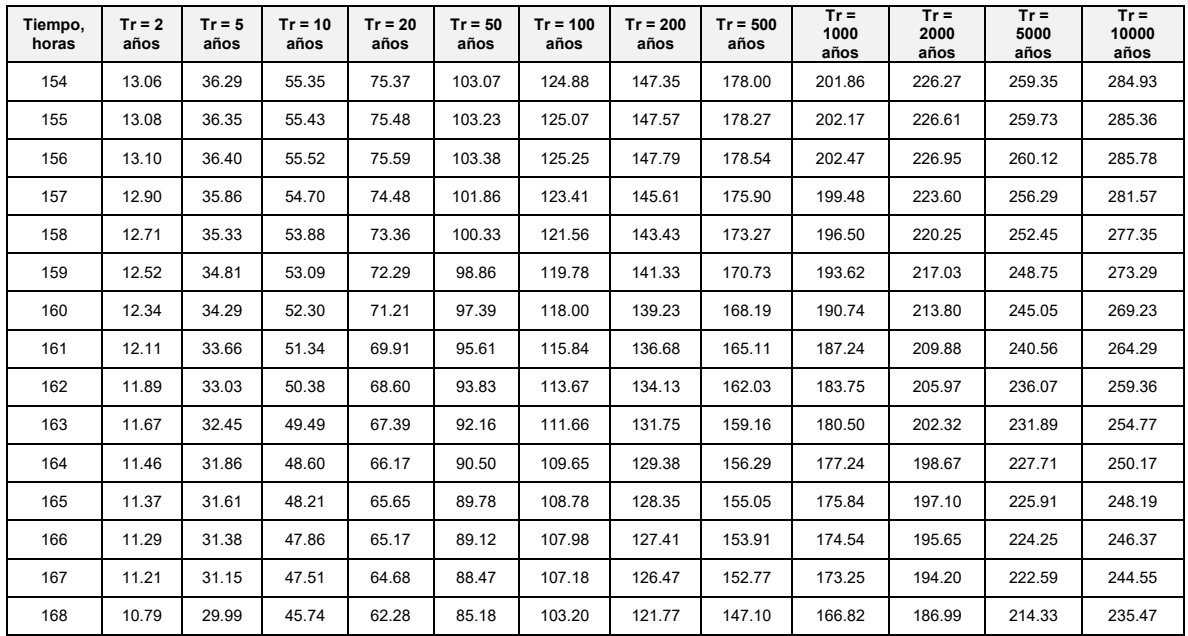

**Fuente: Elaboración propia.**

## **7.9.3 CREAR COMPONENTE DATOS APAREJADOS**

1. Ir al menú **"Components" >> "Paired Data Manager".**

2. Se abre la ventana **"Paired Data Manager"**, en donde se define el tipo de información a representar en la función, así como crear, copiar, editar nombre o eliminar una serie de tiempo.

3. Se abre la ventana **"Create A New (Type) Function"**, donde se asigna el nombre y una descripción opcional a la función. Posteriormente se selecciona **"Create"**.

4. Se abre nuevamente la ventana de **"Paired Data Manager"** y se muestra la función creada. En caso de querer crear nuevas funciones de datos aparejados, se selecciona "New"; para finalizar hay que cerrar la ventana (**[Figura 7.13](#page-504-0)**).

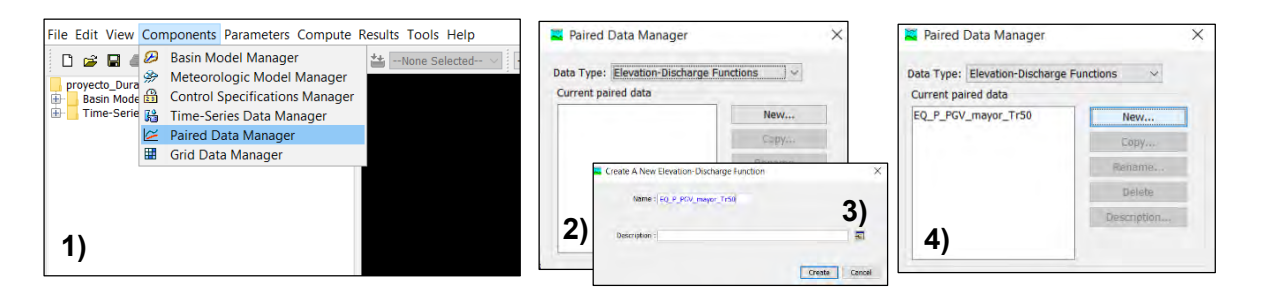

<span id="page-504-0"></span>**Figura 7.13. Creación de componente "Datos aparejados". Fuente: Elaboración propia.**

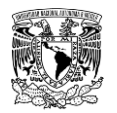

Para la zona de estudio se agregaron tres tipos de datos aparejados.

### **Funciones elevación-almacenamiento**

Se ingresaron las funciones elevación-almacenamiento de las presas: La Providencia, Las Mangas, El Hielo, Garabitos y Presidente Guadalupe Victoria (PGV) (**[Figura 7.14](#page-505-0)** y de la **[Tabla 7.17](#page-505-1)** a la **[Tabla 7.21](#page-508-0)**).

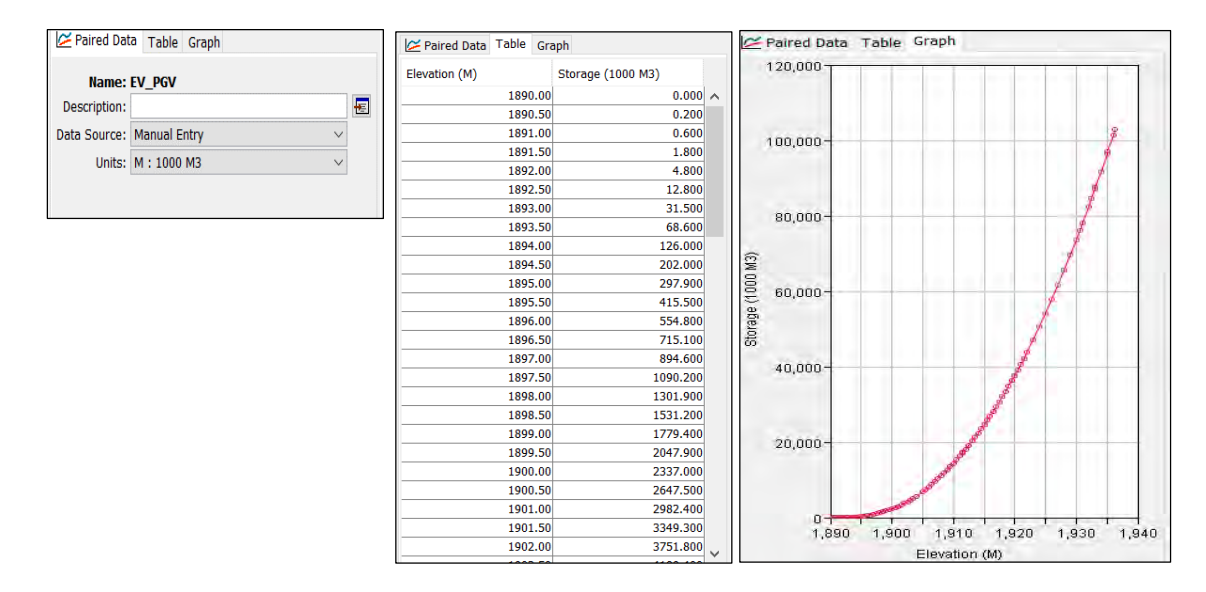

<span id="page-505-0"></span>**Figura 7.14. Función elevación-almacenamiento de la presa PGV. Fuente: Elaboración propia.**

<span id="page-505-1"></span>**Tabla 7.17. Función elevación-almacenamiento de la presa La Providencia.**

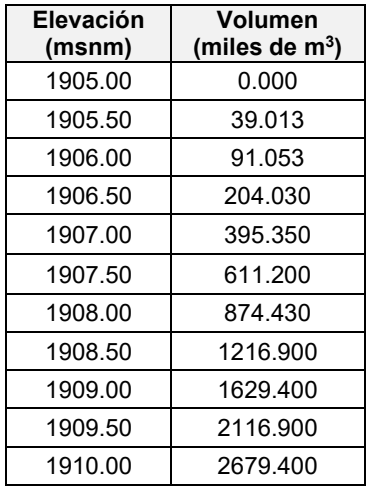

**Fuente: Elaboración propia a partir de información de (CONAGUA, 2018b).**

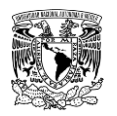

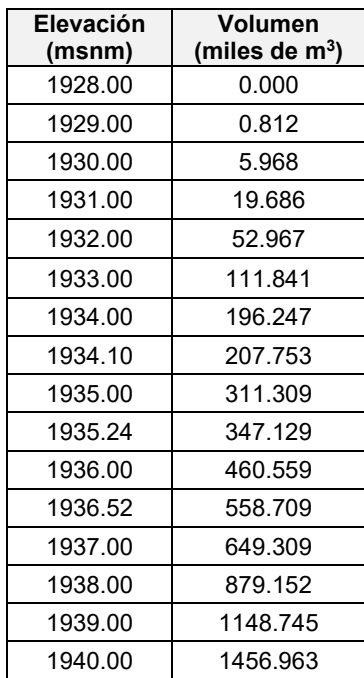

**Tabla 7.18. Función elevación-almacenamiento de la presa Las Mangas.**

**Fuente: Elaboración propia a partir de información de (CONAGUA, 2018a).**

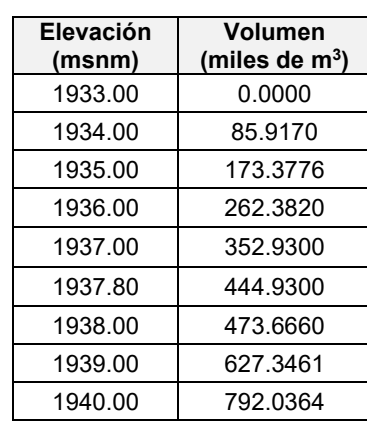

**Tabla 7.19. Función elevación-almacenamiento de la presa El Hielo**

**Fuente: Elaboración propia a partir de información de (CONAGUA, 2018a).**

**Tabla 7.20. Función elevación-almacenamiento de la presa Garabitos.**

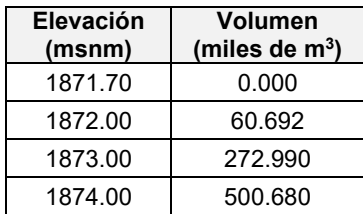

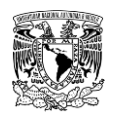

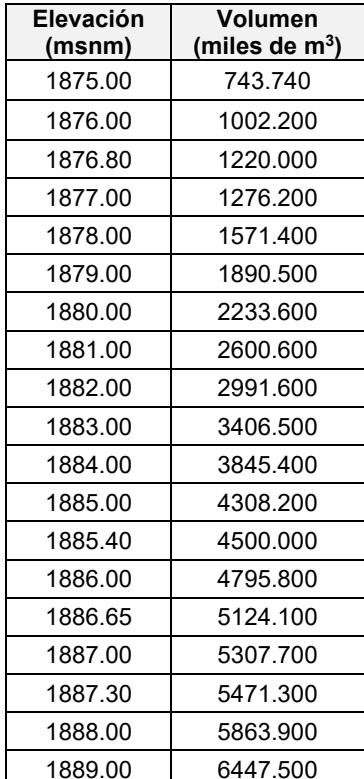

**Fuente: Elaboración propia a partir de información de (CONAGUA, 2018a).**

## **Funciones elevación-área**

Se ingresó la función elevación-área de la presa Presidente Guadalupe Victoria (**[Figura](#page-507-0)  [7.15](#page-507-0)** y **[Tabla 7.21](#page-508-0)**).

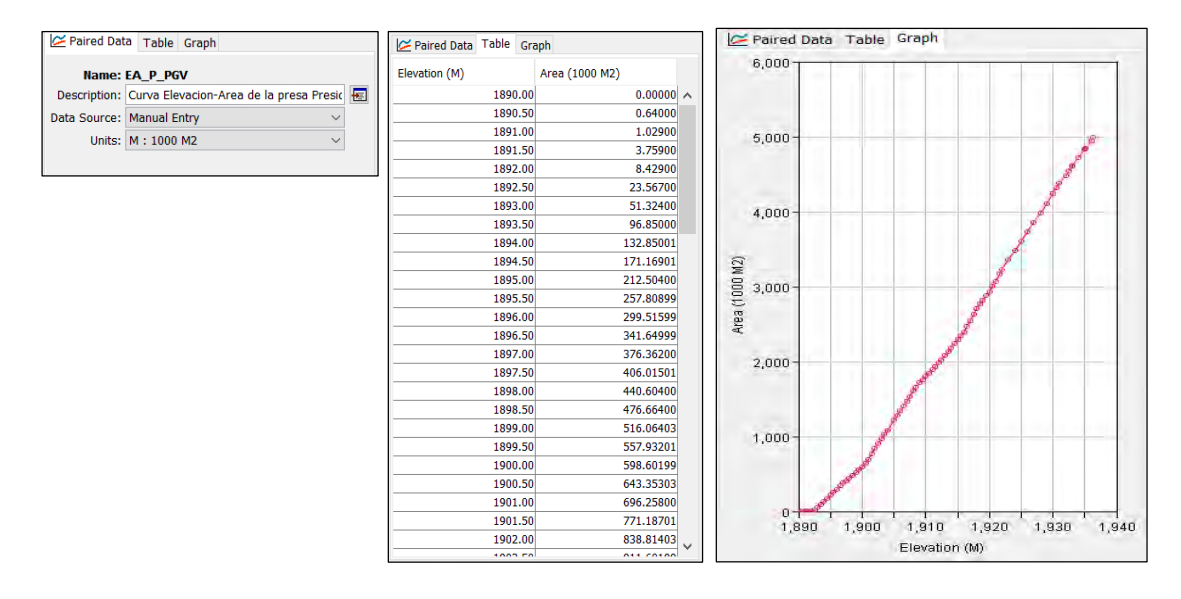

<span id="page-507-0"></span>**Figura 7.15. Función elevación-área de la presa PGV. Fuente: Elaboración propia.**

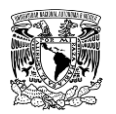

<span id="page-508-0"></span>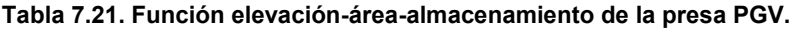

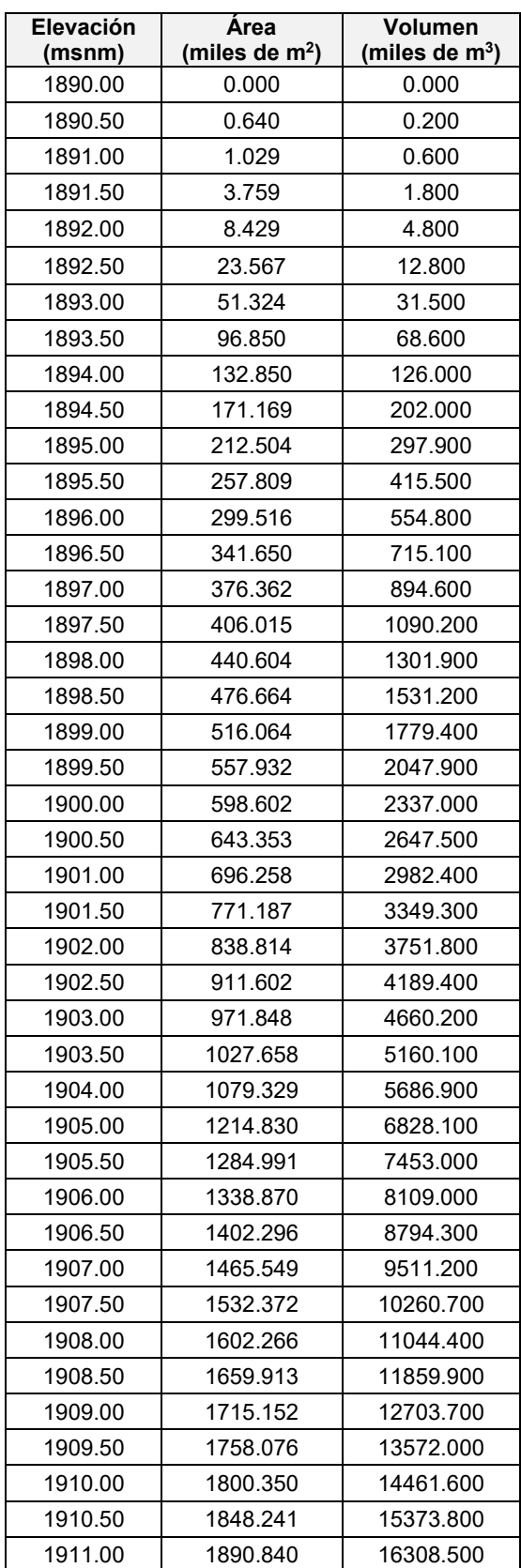

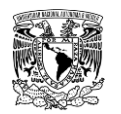

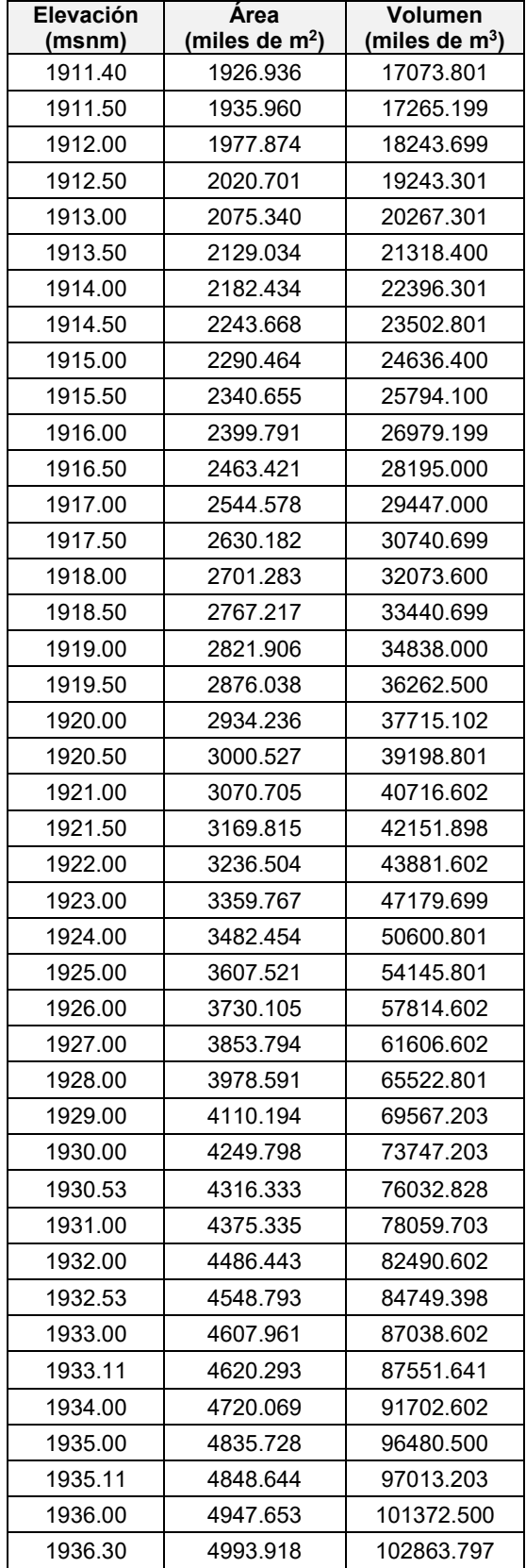

**Fuente: CONAGUA (2018c).**

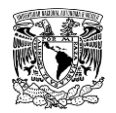

### **Funciones elevación-descarga o elevación gasto de salida**

La presa PGV posee una obra de toma y dos obras de excedencia, de estas últimas, una es de descarga controlada por compuertas radiales y otra de descarga libre; ambas obras de excedencia se encuentran a diferente elevación. Debido a que no fue posible obtener las políticas de operación de esta presa, se optó por generar dos curvas elevación-descarga de acuerdo con información publicada en el Sistema de Seguridad de Presas (SISP) (CONAGUA, 2018a) de las características de los vertedores. Tales curvas funcionan bajo las siguientes condiciones (**[Tabla 7.22](#page-511-0)**):

**a) Para periodos de retorno menores o iguales a 50 años.** Cuando se cumple esta condición, la obra de toma y el vertedor de descarga libre están operando ya que la avenida máxima de diseño que ingresa a la presa para un Tr=50 años es de  $Q_i = 907.69 \, m^3/s$ , este valor no excede la capacidad total de las dos obras trabajando en conjunto, cuya capacidad es de  $\bm{Q}_{\,T} = \bm{930} \, m^3/s$  (**[Figura 7.16](#page-510-0)**).

**b) Para periodos de retorno mayores a 50 años.** En este escenario se encuentran en operación la obra de toma y las dos obras de excedencia (se asume que se abren en su totalidad las compuertas radiales de la obra de excedencia con descarga controlada). Con esto la Presa Presidente Guadalupe Victoria puede descargar hasta  $Q_{T} = 1$ , 830  $m^3/s$ .

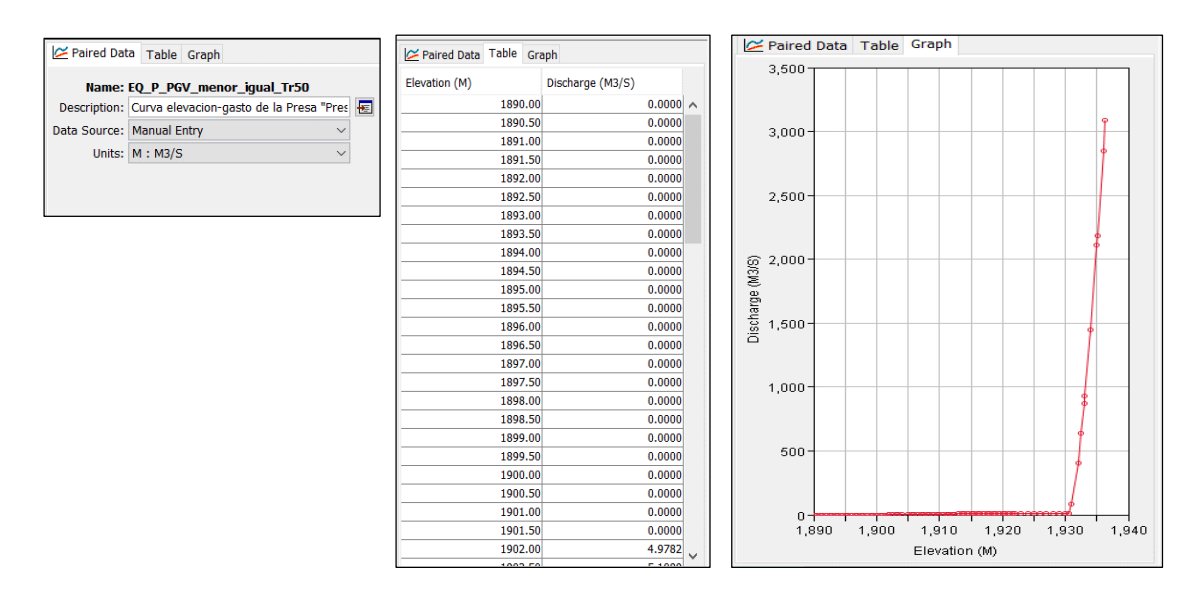

<span id="page-510-0"></span>**Figura 7.16. Curva o función elevación-descarga de la presa PGV para un Tr menor o igual a 50 años. Fuente: Elaboración propia.**

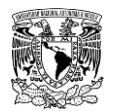

### <span id="page-511-0"></span>**Tabla 7.22. Curva o función elevación-descarga de la presa PGV para las dos condiciones propuestas.**

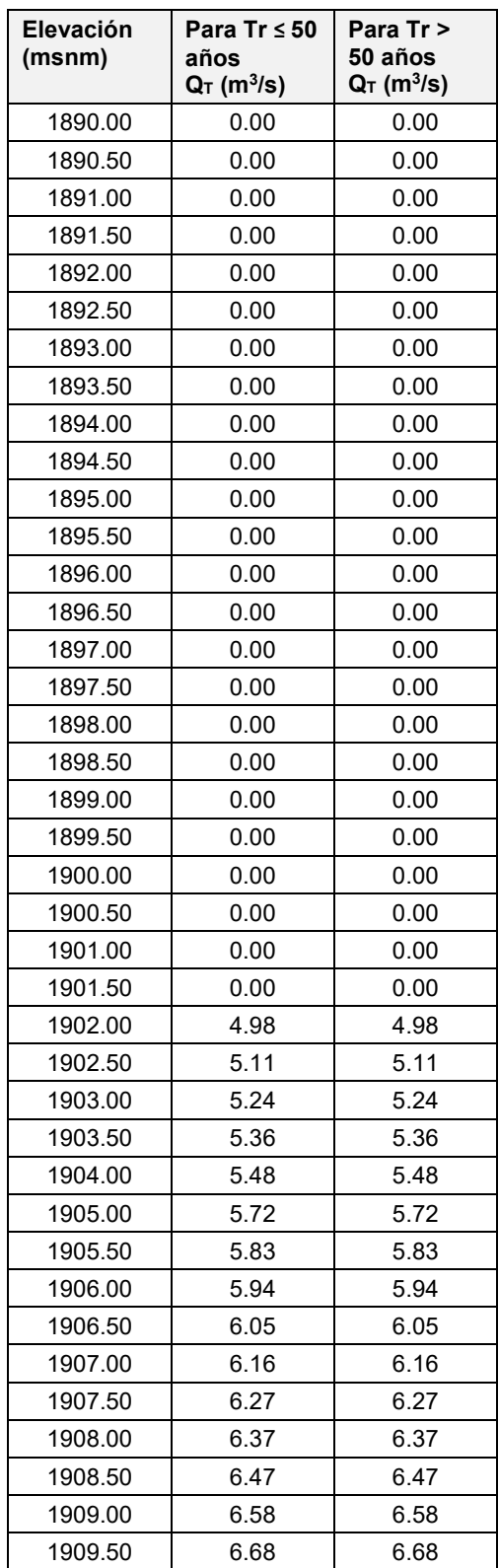

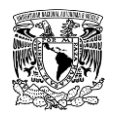

 $\overline{a}$ 

#### **METODOLOGÍA PARA LA DETERMINACIÓN DE MAPAS DE PELIGRO POR INUNDACIÓN EN CIUDADES UBICADAS AGUAS ABAJO DE PRESAS DE ALMACENAMIENTO**

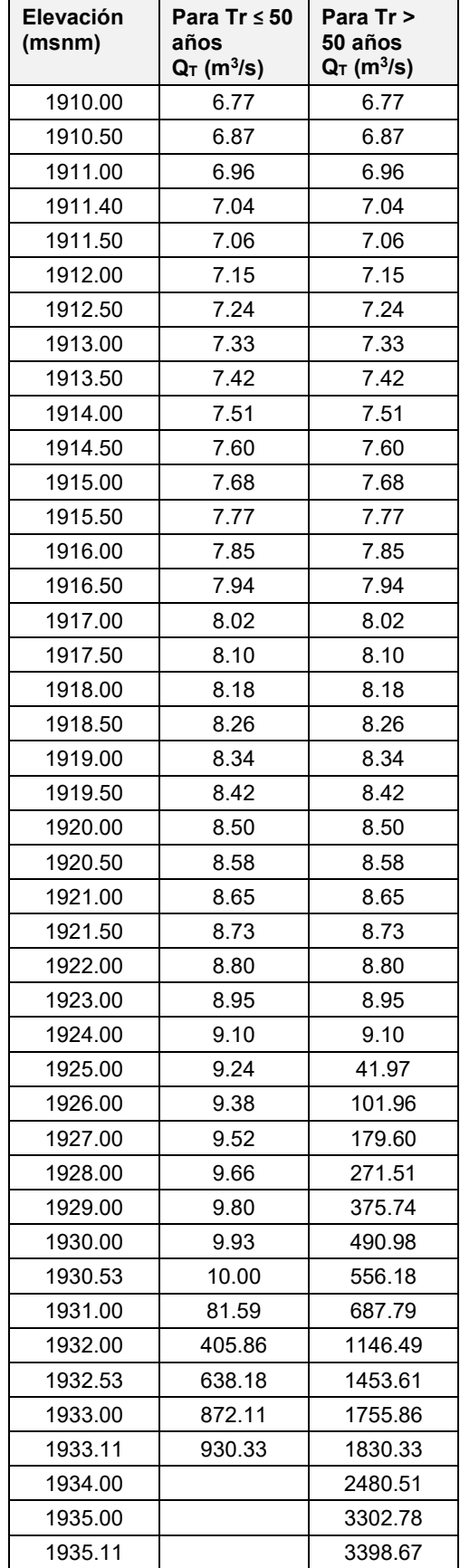

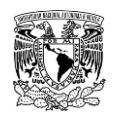

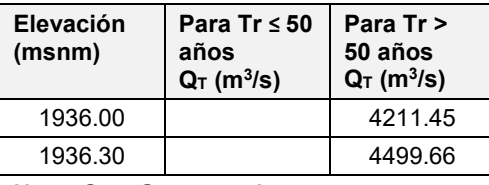

**Nota: Q<sup>T</sup> = Gasto total** 

**Fuente: Elaboración propia a partir de información de (CONAGUA, 2018a).**

## **7.9.4 CREAR COMPONENTE MODELO DE CUENCA**

1. Ir al menú **"Components" >> "Basin Model Manager".**

2. Se abre la ventana "Basin Model Manager", en donde se puede crear, copiar, editar nombre o eliminar un modelo de cuenca.

3. Se abre la ventana **"Create A New Basin Model"**, donde se asigna el nombre y una descripción opcional al modelo de cuenca. Posteriormente se selecciona **"Create".**

4. Se abre nuevamente la ventana de **"Basin Model Manager"** y se muestra el modelo creado. En caso de querer crear nuevos modelos de cuenca, se selecciona **"New"**; para finalizar hay que cerrar la ventana (**[Figura 7.17](#page-513-0)**).

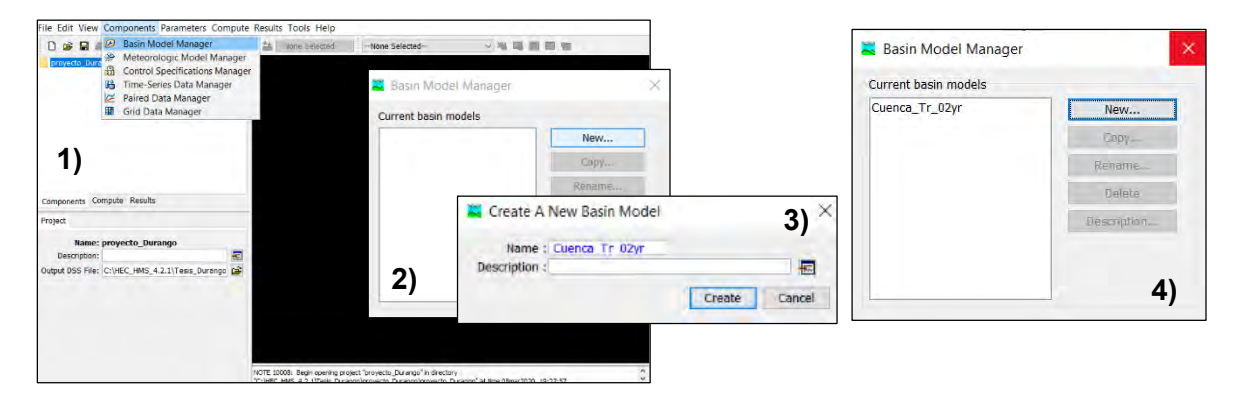

<span id="page-513-0"></span>**Figura 7.17. Crear componente "Modelo de cuenca". Fuente: Elaboración propia.**

Al crear el modelo de cuenca, se habilitan los siete elementos hidrológicos (**[Figura 7.18](#page-514-0)**) para poder generar y configurar el esquema que represente el modelo.

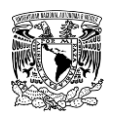

| 1. Subcuenca (Subbasin)                 |
|-----------------------------------------|
| 2. Tramo, río, cauce o canal (Reach)    |
| 3. Presa o embalse (Reservoir)          |
| 4. Unión o confluencia (Junction)       |
| 5. Bifurcación o derivación (Diversion) |
| 6. Fuente (Source)                      |
| 7. Sumidero (Sink)                      |

<span id="page-514-0"></span>**Figura 7.18. Elementos hidrológicos. Fuente: USACE (2018).**

### **Agregar archivos de fondo en el modelo de cuenca**

Se recomienda agregar los archivos de fondo en formato **\*.shp** antes que cualquier elemento del modelo de cuenca. La presencia de estos archivos de fondo es exclusivamente de apoyo para esquematizar y configurar el modelo, no afectan en los cálculos.

Estos archivos pueden ser polígonos (cuencas), polilíneas (corrientes de agua) o puntos (estaciones climatológicas o hidrométricas); deben tener la misma proyección.

1. Una vez creado el modelo de cuenca, dar clic derecho en el escritorio y seleccionar **"Background Layers"** y se abrirá la ventana **"Background Maps"** (**[Figura 7.19](#page-515-0)**).

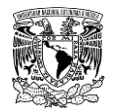

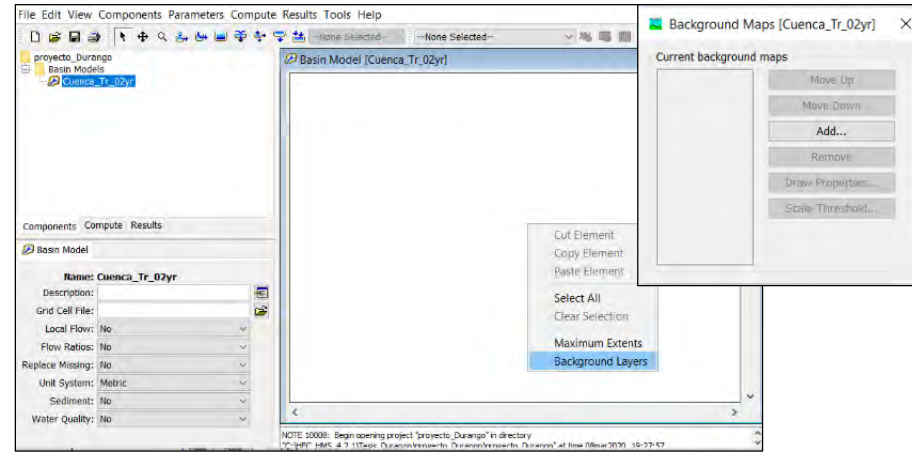

<span id="page-515-0"></span>**Figura 7.19. Agregar archivos de fondo. Fuente: Elaboración propia.**

2. Seleccionar **"Add"** y elegir individualmente los shapefile a ingresar de fondo al modelo de cuenca, para configurar los colores de los archivos de fondo se da clic en el botón **"Draw Properties"**. Una vez hecho esto, se cierra la ventana **"Background Maps"** y se mostrarán los archivos de fondo (**[Figura 7.20](#page-515-1)**).

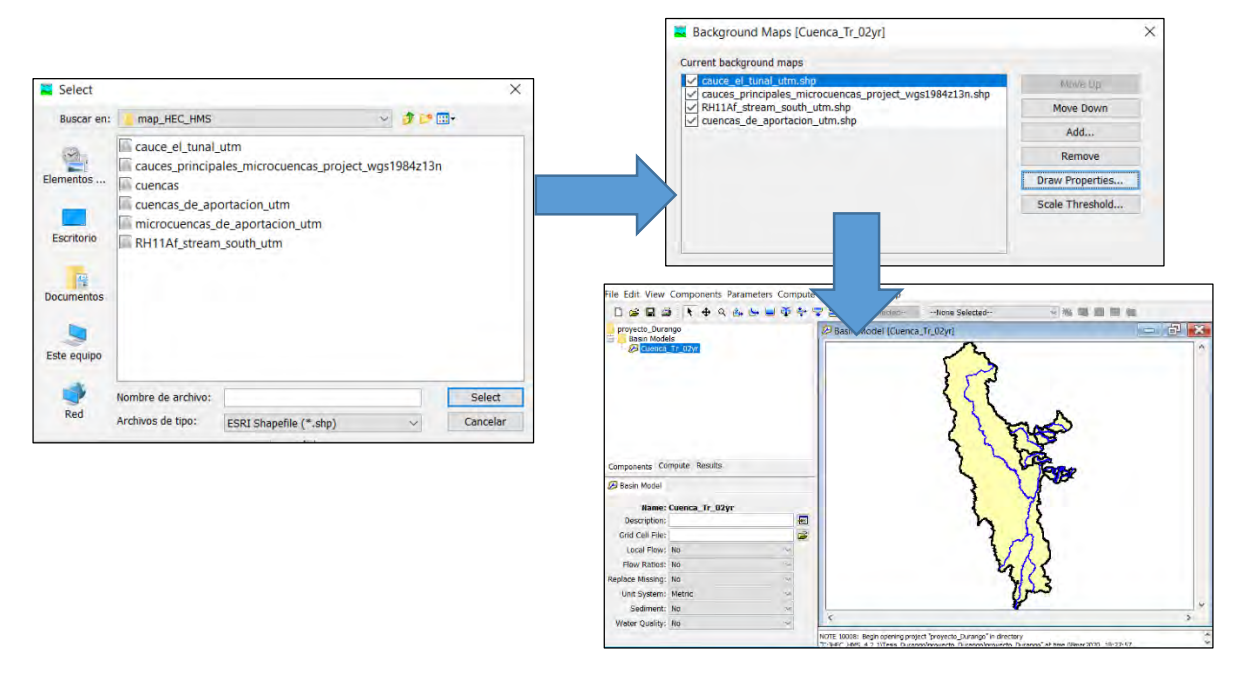

<span id="page-515-1"></span>**Figura 7.20. Selección de los archivos de fondo para agregar al proyecto. Fuente: Elaboración propia.**

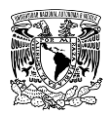

### **Elementos hidrológicos para configurar el modelo de cuenca**

Para el presente trabajo se utilizaron tres de los siete elementos hidrológicos para representar las aportaciones a la zona urbana de la cabecera municipal de Victoria de Durango, los cuales son:

- 1. 11 elementos de Subcuenca (Subbasin).
- 2. Cinco elementos de Presa o Embalse (Reservoir).
- 3. Un (1) elemento de Fuente (Source).

Para unir los elementos de **subcuencas** a los elementos de **presas**, según aplique el caso, se selecciona la subcuenca, se da clic derecho sobre la misma, se elige la opción **"Connect Downstream"** y se escoge el elemento al cual se conectará o unirá. Otra forma es seleccionar el elemento de subcuenca, ir al **editor de componentes** y seleccionar en el campo **"Downstream"** el elemento al cual se conectará aguas abajo (**[Figura 7.21](#page-516-0)**).

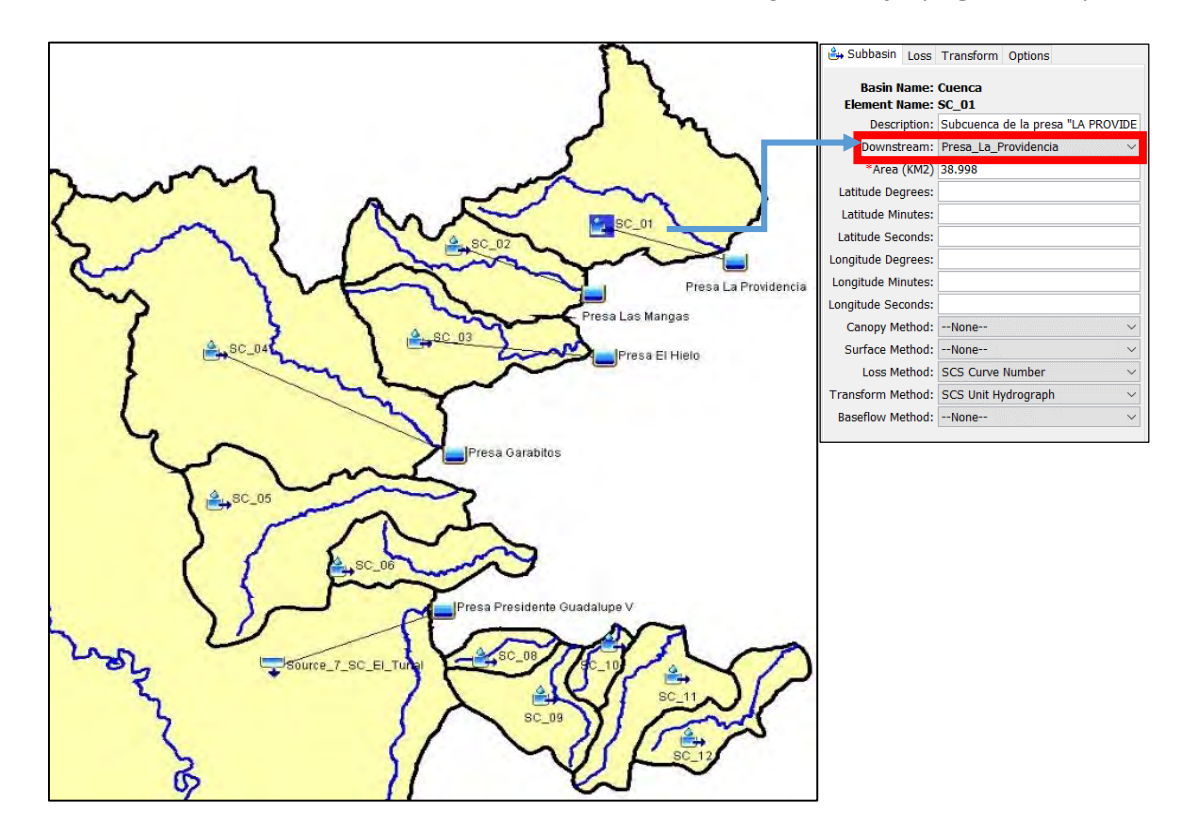

<span id="page-516-0"></span>**Figura 7.21. Modelo de cuenca construido en el software HEC-HMS. Fuente: Elaboración propia.**

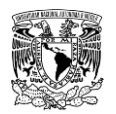

En la **[Tabla 7.23](#page-517-0)** se muestra la configuración que se siguió para conectar cinco elementos hidrológicos (cuatro de subcuenca y un elemento de fuente), cada uno a su respectivo elemento de presa, mientras que en siete subcuencas no aplica la condición anterior.

| ID      | <b>Elemento</b><br>hidrológico | <b>Elemento Presa</b>         |
|---------|--------------------------------|-------------------------------|
| SC_01   | Subcuenca 1                    | La Providencia                |
| SC 02   | Subcuenca 2                    | Las Mangas                    |
| SC 03   | Subcuenca 3                    | El Hielo                      |
| $SC_04$ | Subcuenca 4                    | Garabitos                     |
| SC 05   | Subcuenca 5                    | N/A                           |
| SC 06   | Subcuenca 6                    | N/A                           |
| S 07    | Fuente 7                       | Presidente Guadalupe Victoria |
| SC 08   | Subcuenca 8                    | N/A                           |
| SC 09   | Subcuenca 9                    | N/A                           |
| SC 10   | Subcuenca 10                   | N/A                           |
| SC 11   | Subcuenca 11                   | N/A                           |
| SC 12   | Subcuenca 12                   | N/A                           |

<span id="page-517-0"></span>**Tabla 7.23. Conexión de elementos subcuenca a elemento presa**

**Fuente: Elaboración propia.**

Una vez conectados los elementos hidrológicos, se procedió a ingresar sus respectivos parámetros y ligar estos con las componentes de serie de tiempo (Time Series) y datos aparejados (Paired Data) que correspondan.

### **7.9.4.2.1Parámetros de elementos "Subcuenca"**

Los parámetros de área, método para calcular pérdidas para estimar Precipitación en exceso, Pe (Loss Method) y método para calcular hidrogramas (Transform Method) de las 11 subcuencas se ingresaron desde la pestaña **"Parameters"** del **"Menu System"** (**[Figura](#page-518-0)  [7.22](#page-518-0)**).

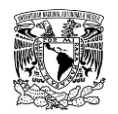

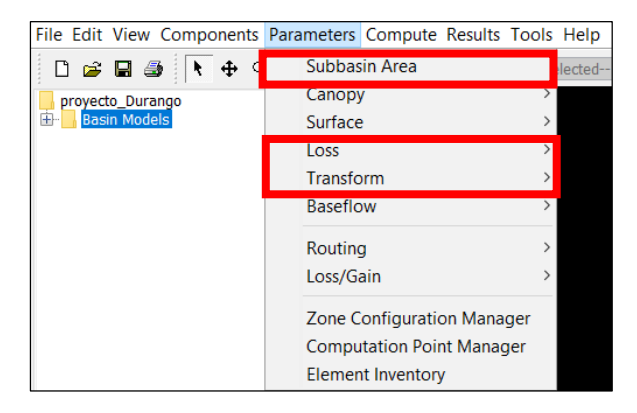

**Figura 7.22. Ingreso de parámetros de los elementos "subcuenca". Fuente: Elaboración propia.**

<span id="page-518-0"></span>Una forma adicional de ingresar los parámetros a los elementos de las subcuencas es a través del editor de componentes. Para esto, se selecciona el elemento y se habilita el editor de componentes y se ingresan los parámetros en las pestañas de **Subbasin**, **Loss** y **Transform** para cada elemento (**[Figura 7.23](#page-518-1)**).

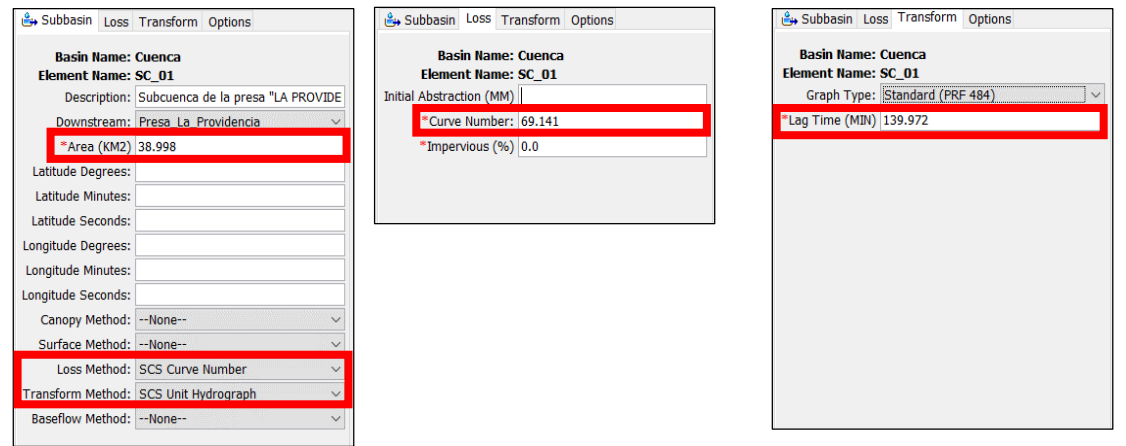

<span id="page-518-1"></span>**Figura 7.23. Alternativa adicional de ingreso de los parámetros de los elementos "subcuenca". Fuente: Elaboración propia.**

Cabe señalar que en las 11 subcuencas se utilizó el método del Número de Curva del SCS para calcular pérdidas y el método del HU del SCS para calcular hidrogramas. En la **[Tabla](#page-519-0)  [7.24](#page-519-0)** se muestran los valores de área, Número de Curva y tiempo de retraso para las subcuencas no aforadas.

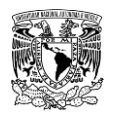

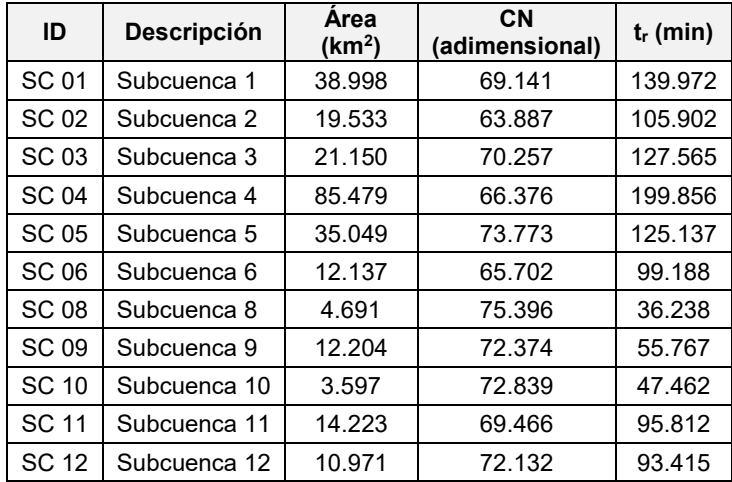

<span id="page-519-0"></span>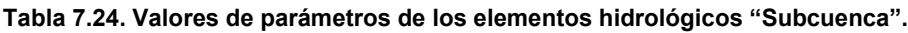

**Nota: Para el método de pérdidas seleccionado (número de curva N) el campo de la abstracción inicial (Ia) se dejó en blanco para las 11 subcuencas, esto implica que Ia=0.20S, además se consideró un porcentaje impermeable del 0% debido a que el efecto de la impermeabilidad está considerado en el cálculo del número de curva medio por subcuenca.**

**Fuente: Elaboración propia.**

### **7.9.4.2.2Parámetros de elemento "Fuente"**

En lo referente al elemento Fuente (Source), en la ventana de **editor de componentes >> Source** se le asignó el método de gasto: hidrograma (Discharge gage). Posteriormente, en la pestaña **Inflow** se asignó un hidrograma. En la **[Figura 7.24](#page-519-1)** se muestra como se ingresó un hidrograma asociado a un Tr de 2 años.

<span id="page-519-1"></span>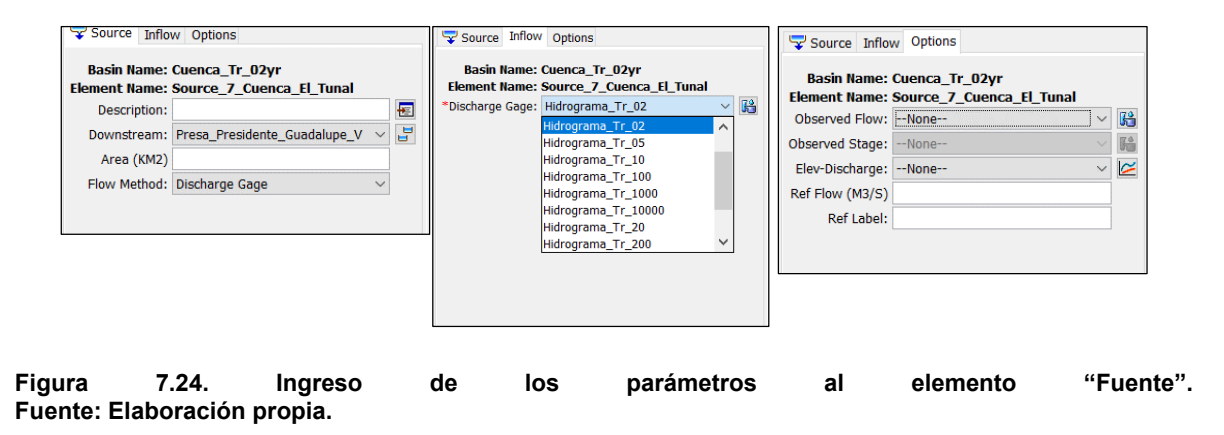

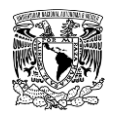

### **7.9.4.2.3Parámetros de elementos "Presa" o "Embalse"**

Se agregaron al modelo de cuenca cinco elementos que representan a las presas que aportan a la zona urbana de la cabecera municipal de Victoria de Durango; como se mencionó previamente, para la presa PGV se hizo uso de las políticas de operación ingresadas en la componente de datos aparejados, dichos datos están ligados al método de cálculo de **curva de salida (Outflow curve)**; adicionalmente se ingresó la curva elevaciones-area del vaso de la presa y la condición inicial de elevación a la cual empezará el tránsito de avenidas en el vaso (**[Figura 7.25](#page-520-0)**).

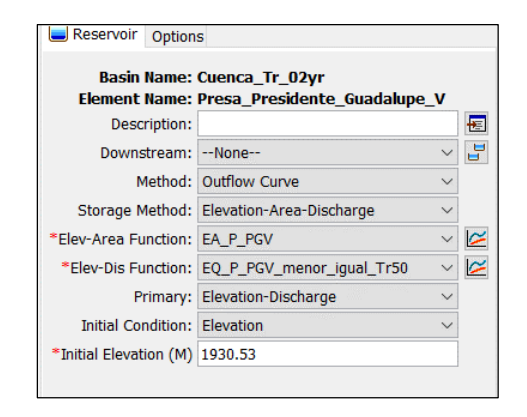

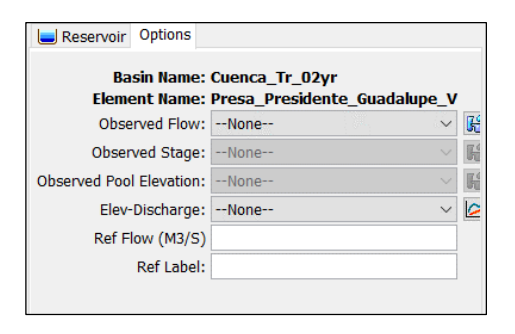

<span id="page-520-0"></span>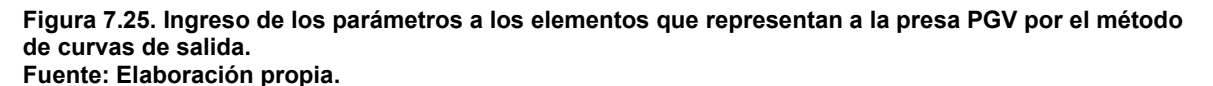

Para las cuatro presas restantes, se ingresaron datos de la **obra de toma (outlets)** y **obras de excedencia (spillways)** a través del método de cálculo de **estructuras de salida (Outflow structures)**; adicionalmente se ingresó la curva elevaciones-capacidades del vaso de cada presa y la condición inicial de elevación a la cual iniciará el tránsito de avenidas en el vaso (**[Figura 7.26](#page-521-0)**).

De la **[Tabla 7.25](#page-521-1)** a la **[Tabla 7.28](#page-522-0)** se muestran los parámetros que se ingresaron en cada una de las cinco presas del presente trabajo.

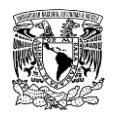

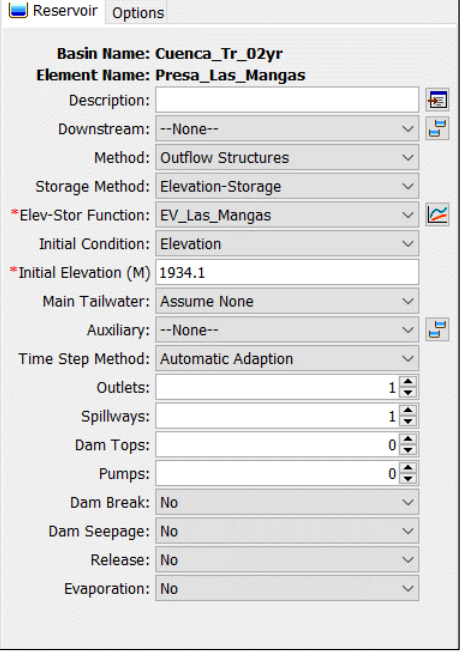

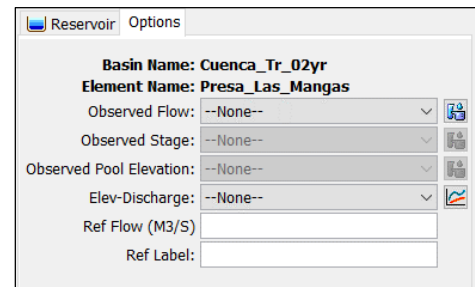

<span id="page-521-0"></span>**Figura 7.26. Ingreso de los parámetros al elemento hidrológico "Presa" de la presa Las Mangas por el método de estructuras de salida.**

**Fuente: Elaboración propia.**

<span id="page-521-1"></span>**Tabla 7.25. Datos ingresados en el editor de componentes del elemento "Presa" de la presa PGV.**

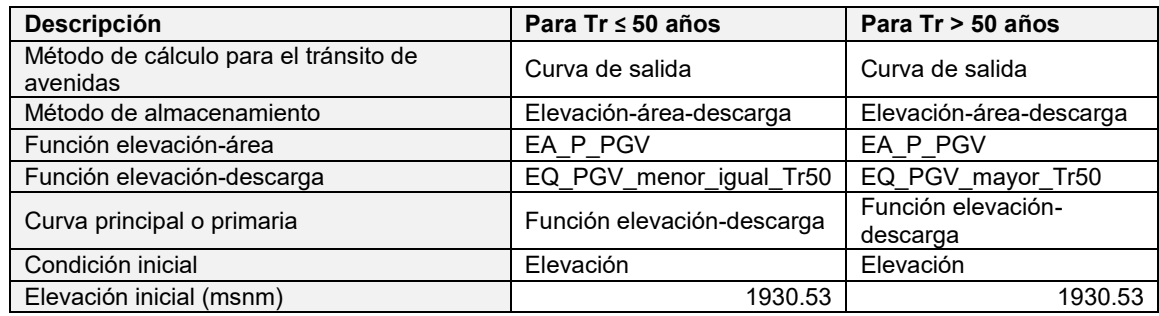

**Fuente: Elaboración propia.**

**Tabla 7.26. Datos ingresados en el editor de componentes del elemento "Presa" de las presas La Providencia, Las Mangas, El Hielo y Garabitos.**

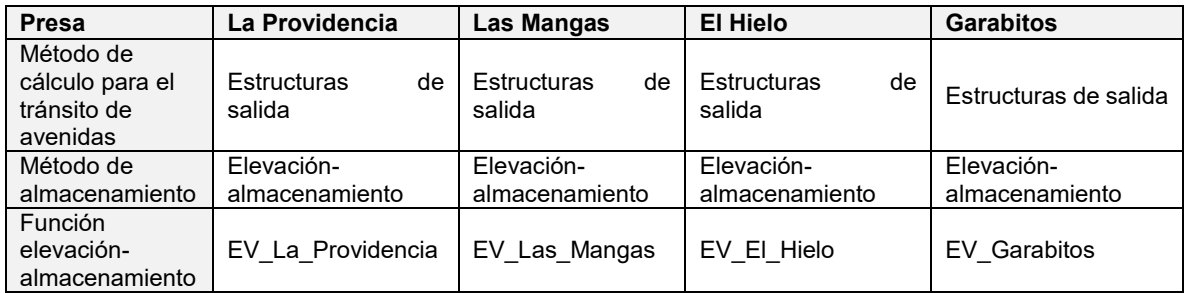

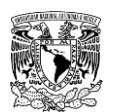

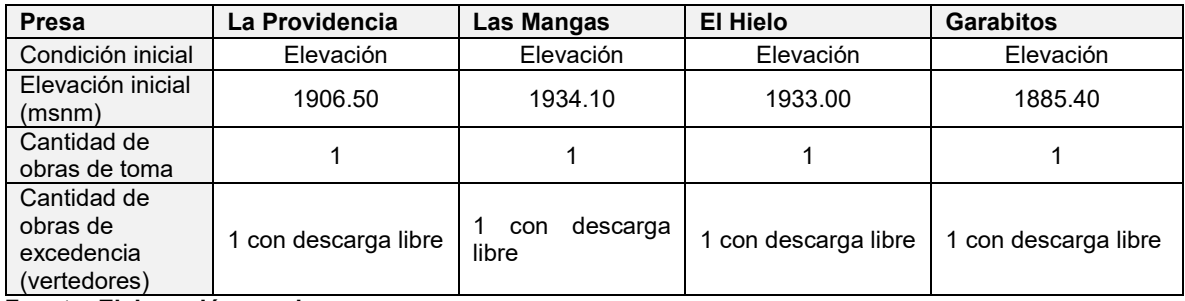

**Fuente: Elaboración propia.**

**Tabla 7.27. Datos ingresados de características de obras de excedencia en el editor de componentes del elemento "Presa" de las presas La Providencia, Las Mangas, El Hielo y Garabitos.**

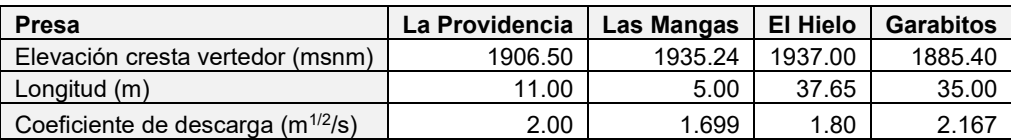

**Fuente: Elaboración propia.**

<span id="page-522-0"></span>**Tabla 7.28. Datos ingresados de características de obras de toma en el editor de componentes del elemento "Presa" de las presas La Providencia, Las Mangas, El Hielo y Garabitos.**

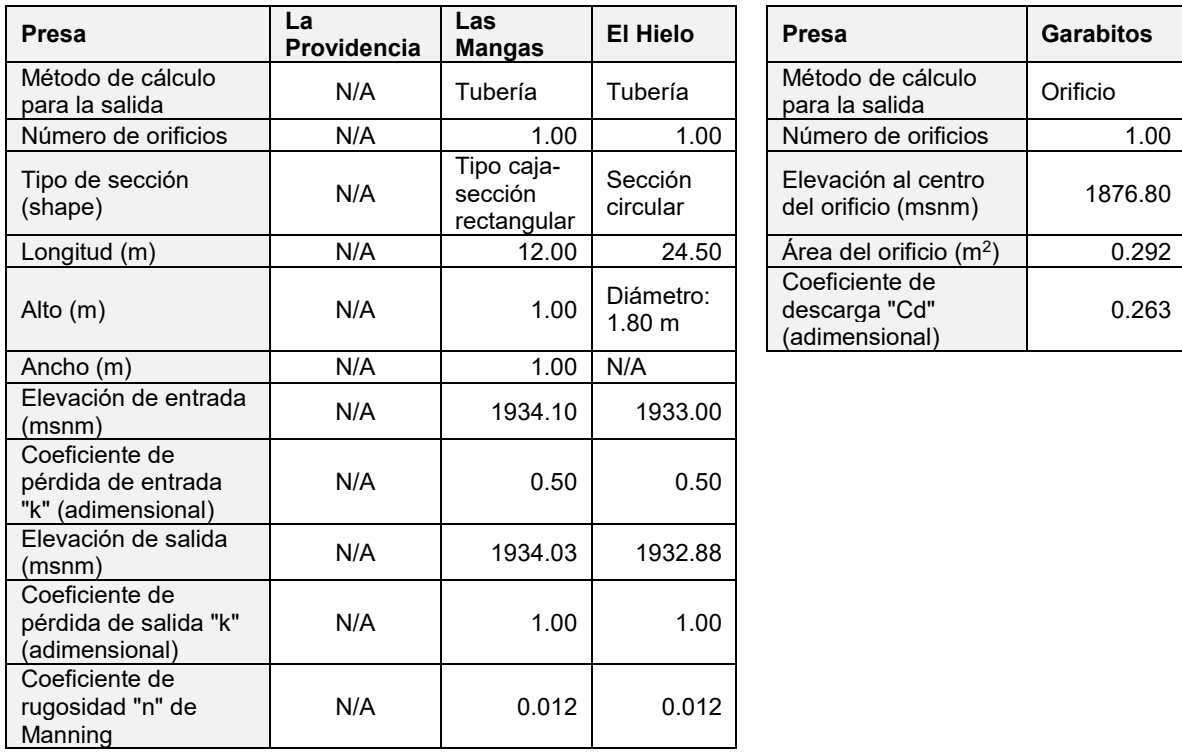

**Nota: La presa "La Providencia" posee una obra de toma, pero de acuerdo con información del SISP, esta última se encuentra inoperante, es por eso que no fue considerada para la simulación. Fuente: CONAGUA (2018a); CONAGUA (2018b); CONAGUA (2018c).**

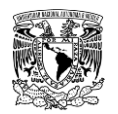

Una vez creado el modelo de cuenca para el periodo de retorno de 2 años, se utiliza como base y se generan copias del mismo para periodos de retorno de 5, 10, 20, 50, 100, 200, 500, 1,000, 2,000, 5,000 y 10,000 años, teniéndose un total de 12 modelos de cuenca.

Se reitera que los datos a modificar para cada modelo de cuenca son los hidrogramas para el elemento fuente (Source) y las curvas elevación-descarga (menor o igual a Tr de 50 años y mayor a Tr de 50 años) en el elemento embalse o presa (Reservoir) de la presa PGV según corresponda a cada periodo de retorno.

## **7.9.5 CREAR COMPONENTE MODELO METEOROLÓGICO**

1. Ir al menú **"Components" >> "Meteorologic Model Manager".**

2. Se abre la ventana **"Meteorologic Model Manager"**, en donde se define el tipo de información a representar en la serie de tiempo, así como crear, copiar, editar nombre o eliminar una serie de tiempo.

3. Se abre la ventana **"Create A New Meteorologic Model"**, donde se asigna el nombre y una descripción opcional al modelo meteorológico. Posteriormente se selecciona **"Create".**

4. Se abre nuevamente la ventana de **"Meteorologic Model Manager"**, y se muestra el modelo meteorológico creado. En caso de querer crear nuevos modelos meteorológicos, se selecciona **"New";** para finalizar hay que cerrar la ventana (**[Figura 7.27](#page-523-0)**).

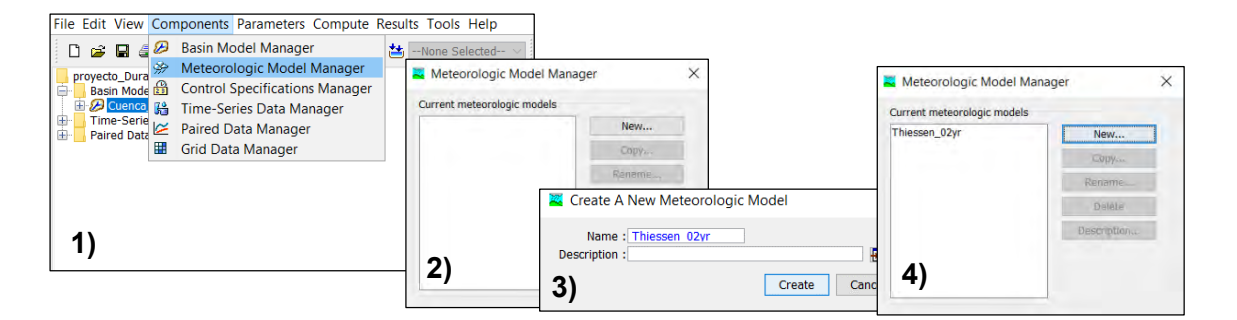

<span id="page-523-0"></span>**Figura 7.27. Creación componente "Modelo meteorológico". Fuente: Elaboración propia.**

Para el presente trabajo se definió en la ventana Editor de componentes el método para calcular precipitación de **Polígonos de Thiessen (Gage Weights)**, el sistema de unidades ingresado fue el **Sistema Internacional (Metric)** y la forma de reemplazar o llenar datos

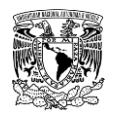

faltantes fue **establecer por defecto (Set To Default)**. En la pestaña Basins del mismo editor de componentes se seleccionó el respectivo modelo de cuenca al cual se asocia el modelo meteorológico en cuestión (para la **[Figura 7.28](#page-524-0)**, se asocia el modelo de cuenca de Tr de 2 años con el modelo meteorológico del mismo periodo de retorno).

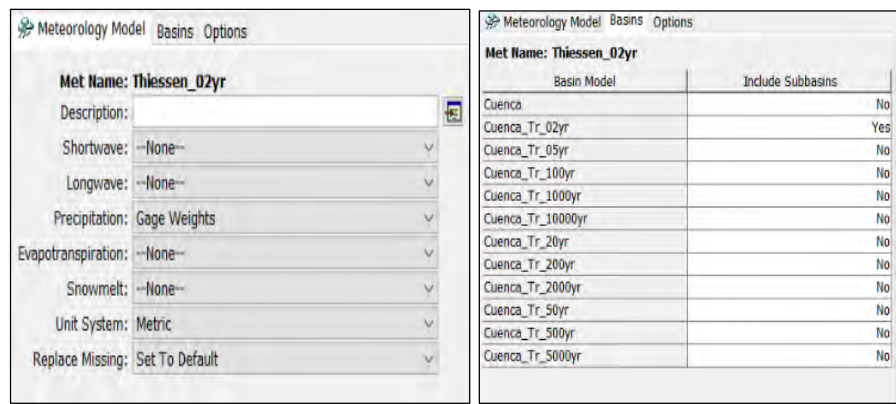

<span id="page-524-0"></span>**Figura 7.28. Asociación de modelo de cuenca al modelo meteorológico. Fuente: Elaboración propia.**

En la ventana del explorador de cuenca se seleccionó el método definido y se habilitó posteriormente en la ventana de editor de componentes, consecuentemente se configuró el método, en la (**[Figura 7.29](#page-524-1)**) se muestra como se dieron de alta las estaciones y sus respectivos valores de precipitación máxima en 24 horas.

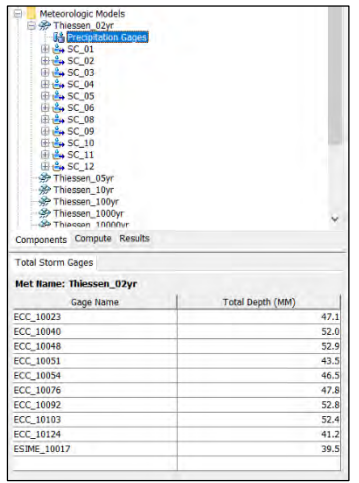

<span id="page-524-1"></span>**Figura 7.29. Valores de precipitación máxima en 24 horas para el modelo meteorológico para un Tr de 2 años.**

**Fuente: Elaboración propia.**

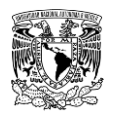

En la **[Tabla 7.29](#page-525-0)** se muestran los valores de altura de precipitación en 24 horas para diferentes periodos de retorno que fueron ingresados al modelo meteorológico en la pestaña Total Storm Gages de la ventana editor de componentes, obtenidos del análisis de frecuencia de precipitación.

<span id="page-525-0"></span>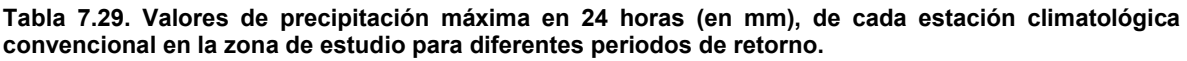

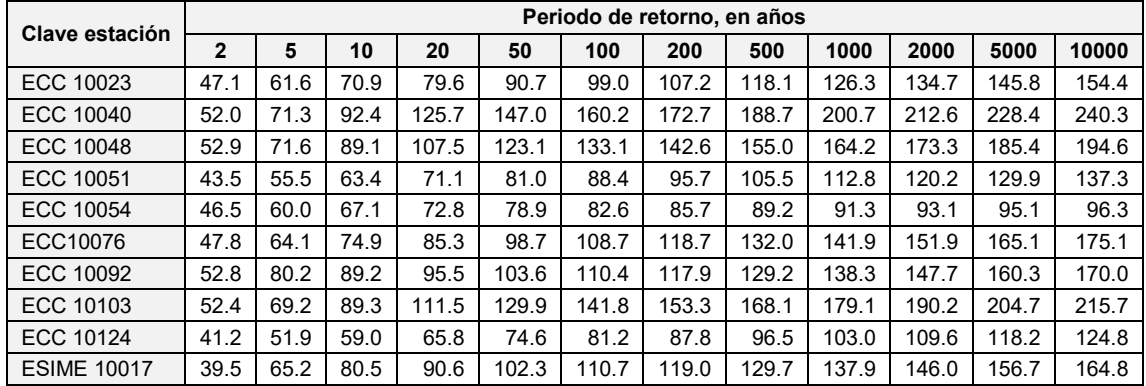

**Fuente: Elaboración propia.**

En la ventana de explorador de cuenca, se seleccionó cada elemento de subcuenca y en la ventana de editor de componentes se habilitaron las pestañas **Selecciones y pesos (Selections y Weights)**, mismas que fueron configuradas de acuerdo a la influencia espacial y temporal de cada estación climatológica sobre cada cuenca (**[Figura 7.30](#page-525-1)**).

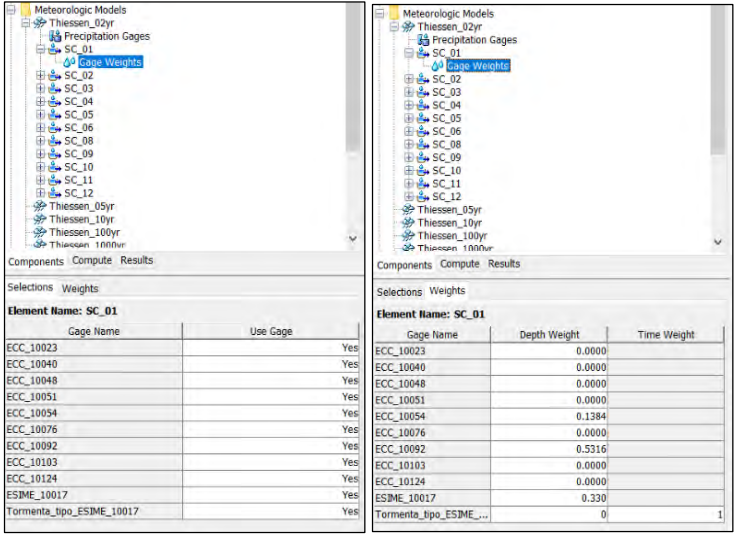

<span id="page-525-1"></span>**Figura 7.30. Ponderación de influencia de estaciones climatológicas sobre cada subcuenca. Fuente: Elaboración propia.**

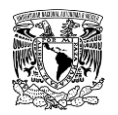

En la **[Tabla 7.30](#page-526-0)** se muestran las subcuencas de aportación y los porcentajes de influencia espacial obtenidos de los polígonos de Thiessen de cada estación sobre cada subcuenca. El mismo procedimiento aplica para la distribución temporal de la lluvia, sin embargo, ya que solo se consideró la ESIME 10017, el peso o influencia de esta estación será del 100%.

<span id="page-526-0"></span>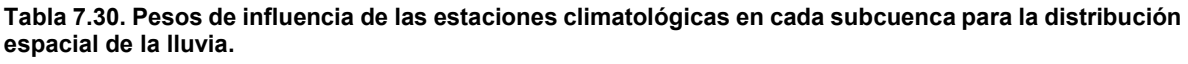

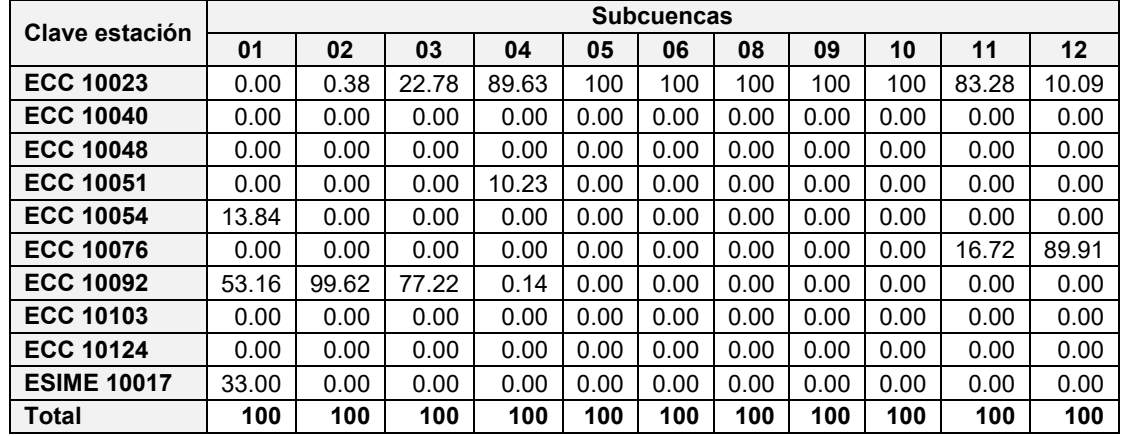

**Nota: valores en porcentaje**.

#### **Fuente: Elaboración propia.**

El elemento hidrológico Fuente (Source) no fue considerado para obtener la distribución espacial de la lluvia debido a que el hidrograma de aportación fue obtenido utilizando la técnica del antitránsito de avenidas en vasos de almacenamiento por el método de diferencias centrales modificado (Aguilar y Aldama, 2006) y el método de mayoración considerando el hidrograma representativo (IMTA, 2005) a partir de información registrada en la estación hidrométrica 11008 "San Felipe".

Como en el caso de modelo de cuenca, para el presente trabajo se tendrán 12 modelos meteorológicos, es decir, a partir del modelo meteorológico de Tr de 2 años, se crearon copias para los 11 periodos de retorno faltantes, los datos a modificar son:

1. En la pestaña Basins del editor de componentes, hay que seleccionar el respectivo modelo de cuenca al cual se asocia el modelo meteorológico en cuestión (**[Figura 7.28](#page-524-0)**)

2. Los valores de altura de precipitación en 24 horas para diferentes periodos de retorno (**[Tabla 7.29](#page-525-0)**).

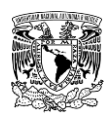

### **7.9.6 CREAR COMPONENTE ESPECIFICACIONES DE CONTROL**

1. Ir al menú **"Components">>"Control Specifications Manager".**

2. Se abre la ventana **"Control Specifications Manager"**, en donde se puede crear, copiar, editar nombre o eliminar una especificación de control.

3. Se abre la ventana **"Create A New Control Specifications"**, donde se asigna el nombre y una descripción opcional a la especificación de control. Posteriormente se selecciona **"Create"**.

4. Se abre nuevamente la ventana de **"Control Specifications Manager"**, y se muestra la especificación de control. En caso de querer crear nuevas especificaciones de control, se selecciona **"New"**; para finalizar hay que cerrar la ventana (**[Figura 7.31](#page-527-0)**).

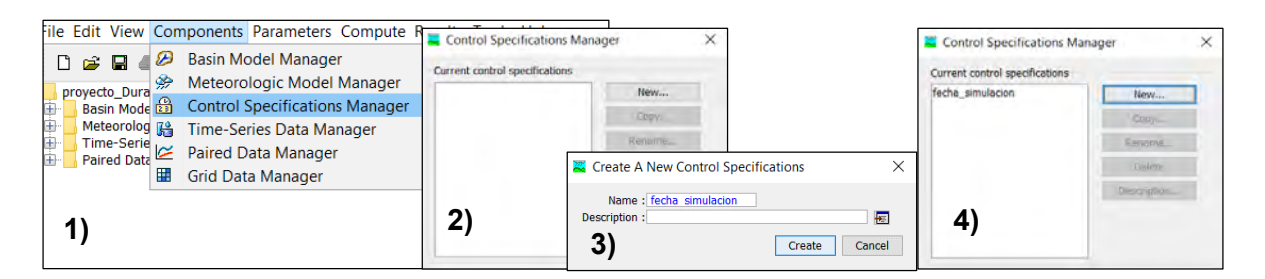

**Figura 7.31. Creación de componente "Especificaciones de control". Fuente: Elaboración propia.**

<span id="page-527-0"></span>Considerando un evento hipotético de diseño, se ingresaron fecha y hora de inicio, fecha y hora de termino y el intervalo de tiempo a utilizar en la simulación (**[Figura 7.32](#page-527-1)**).

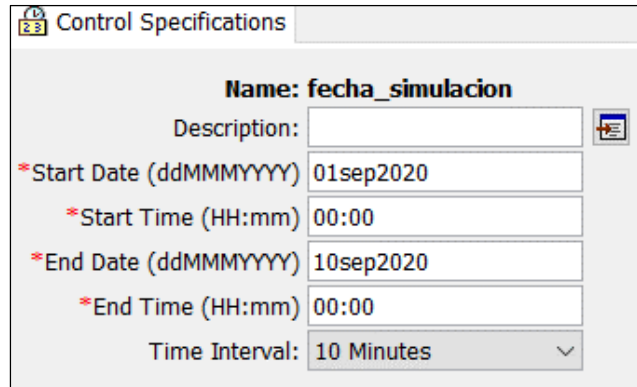

<span id="page-527-1"></span>**Figura 7.32. Ingreso de datos requeridos para la componente "Especificaciones de control" en el editor de componentes.**

**Fuente: Elaboración propia.**

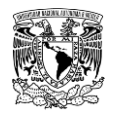

No se debe perder de vista la configuración del idioma del programa al ingresar las fechas. Para esto, ir a **"Menu System" >> "Tools" >> "Program Settings".**

Una vez abierta la ventana **"Program Settings"**, ir a la pestaña **"General"** y en el campo de **Date display language** se seleccionar el idioma a trabajar por el usuario (**[Figura 7.33](#page-528-0)**).

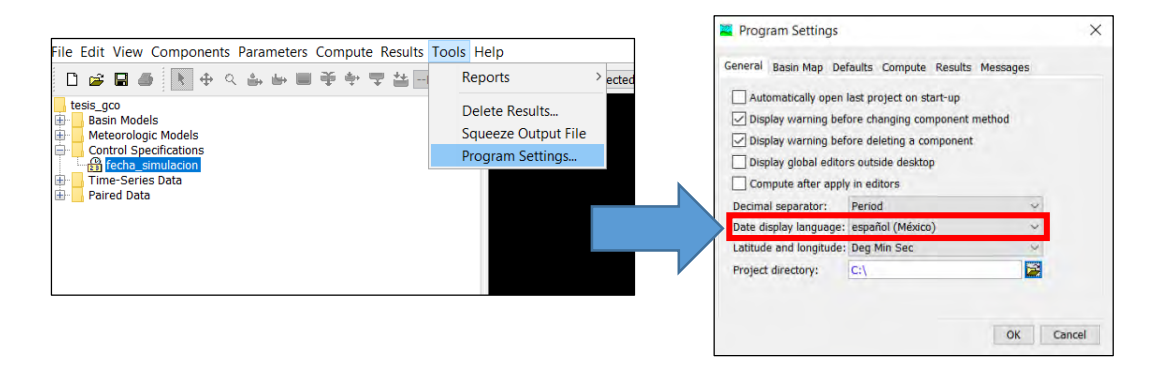

<span id="page-528-0"></span>**Figura 7.33. Definición de formato de idioma del programa computacional HEC-HMS. Fuente: Elaboración propia.**

## **7.9.7 SIMULACIÓN HIDROLÓGICA**

1. Ir al menú **"Compute" >> "Create Compute" >> "Simulation Run".**

2. Se abre la ventana **"Create A Simulation Run"**, donde se asigna el nombre a la simulación hidrológica. Posteriormente se selecciona **"Next"**.

3. Se especifica el modelo de cuenca a utilizar en la simulación y consecutivamente se selecciona **"Next"**.

4. Se define el modelo meteorológico al que estará asociado la simulación. Dar clic en el botón **"Next"**.

5. Se selecciona la especificación de control que será utilizada en la simulación y para concluir se da clic en el botón **"Finish"** (**[Figura 7.34](#page-529-0)**).

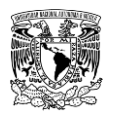

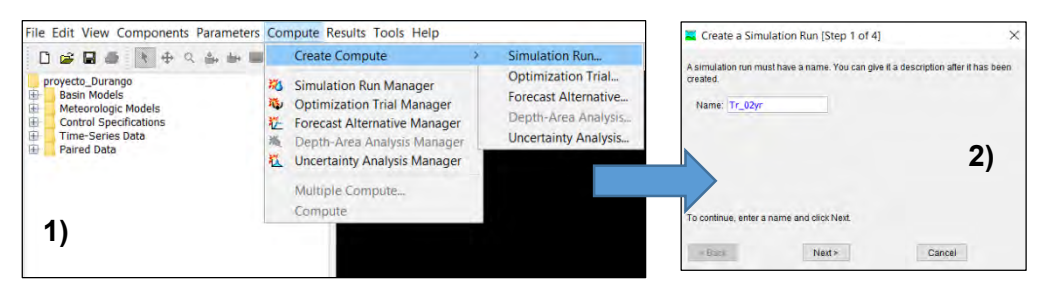

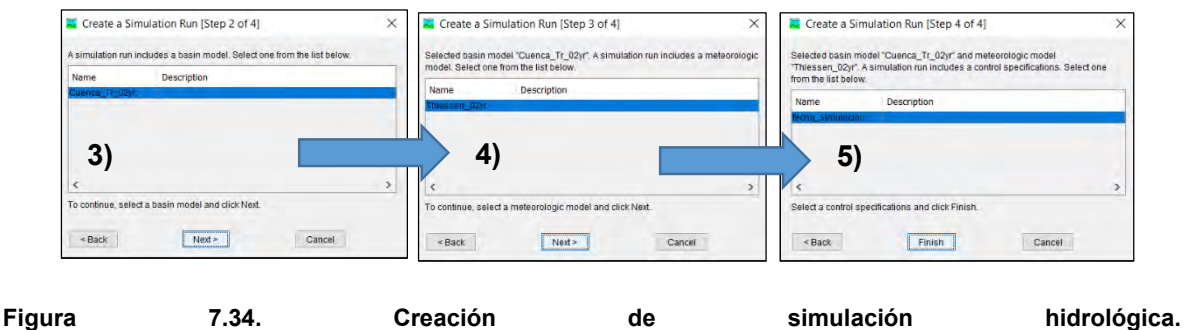

<span id="page-529-0"></span>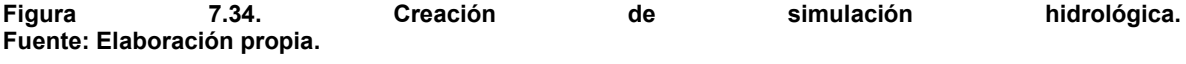

Una vez configurados los componentes de modelo de cuenca, modelo meteorológico y especificaciones de control del proyecto, se procedió a generar 12 simulaciones hidrológicas como se muestran en la siguiente **[Tabla 7.31](#page-529-1)**.

| Id             | <b>Nombre</b><br>simulación<br>hidrológica | Modelo de cuenca  | <b>Modelo</b><br>Meteorológico | <b>Especificaciones</b><br>de control |  |
|----------------|--------------------------------------------|-------------------|--------------------------------|---------------------------------------|--|
|                | Tr 02yr                                    | Cuenca_Tr_02yr    | Thiessen Tr 02yr               | fecha simulacion                      |  |
| $\overline{2}$ | Tr 05yr                                    | Cuenca Tr 05yr    | Thiessen Tr 05yr               | fecha simulacion                      |  |
| 3              | Tr 10yr                                    | Cuenca Tr 10yr    | Thiessen Tr 10yr               | fecha simulacion                      |  |
| 4              | $Tr$ 20 $yr$                               | Cuenca Tr 20yr    | Thiessen Tr 20yr               | fecha simulacion                      |  |
| 5              | Tr 50yr                                    | Cuenca Tr 50yr    | Thiessen Tr 50yr               | fecha simulacion                      |  |
| 6              | Tr 100yr                                   | Cuenca Tr 100yr   | Thiessen Tr 100yr              | fecha simulacion                      |  |
| $\overline{7}$ | Tr 200yr                                   | Cuenca Tr 200yr   | Thiessen Tr 200yr              | fecha simulacion                      |  |
| 8              | Tr 500yr                                   | Cuenca Tr 500yr   | Thiessen Tr 500yr              | fecha simulacion                      |  |
| 9              | Tr 1000yr                                  | Cuenca Tr 1000yr  | Thiessen Tr 1000yr             | fecha simulacion                      |  |
| 10             | Tr 2000yr                                  | Cuenca Tr 2000yr  | Thiessen Tr 2000yr             | fecha simulacion                      |  |
| 11             | Tr 5000yr                                  | Cuenca Tr 5000yr  | Thiessen Tr 5000yr             | fecha simulacion                      |  |
| 12             | Tr 10000yr                                 | Cuenca Tr 10000yr | Thiessen Tr 10000yr            | fecha simulacion                      |  |

<span id="page-529-1"></span>**Tabla 7.31. Configuración de las 12 simulaciones hidrológicas.**

**Fuente: Elaboración propia.**

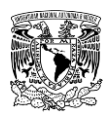

### **7.9.8 RESULTADOS**

Si se desea ejecutar una simulación hidrológica hay que ir al menú **"Compute" >> "Compute current Run"**. Cuando finaliza la simulación, se pueden ver los resultados de la misma, para esto, se selecciona un elemento hidrológico en el escritorio, ir al menú **"Results"** y se selecciona el tipo de resultado que se desee observar: Tabla de resumen global, grafica del elemento, tabla resumen del elemento y tabla de series de tiempo del elemento (**[Figura 7.35](#page-530-0)**).

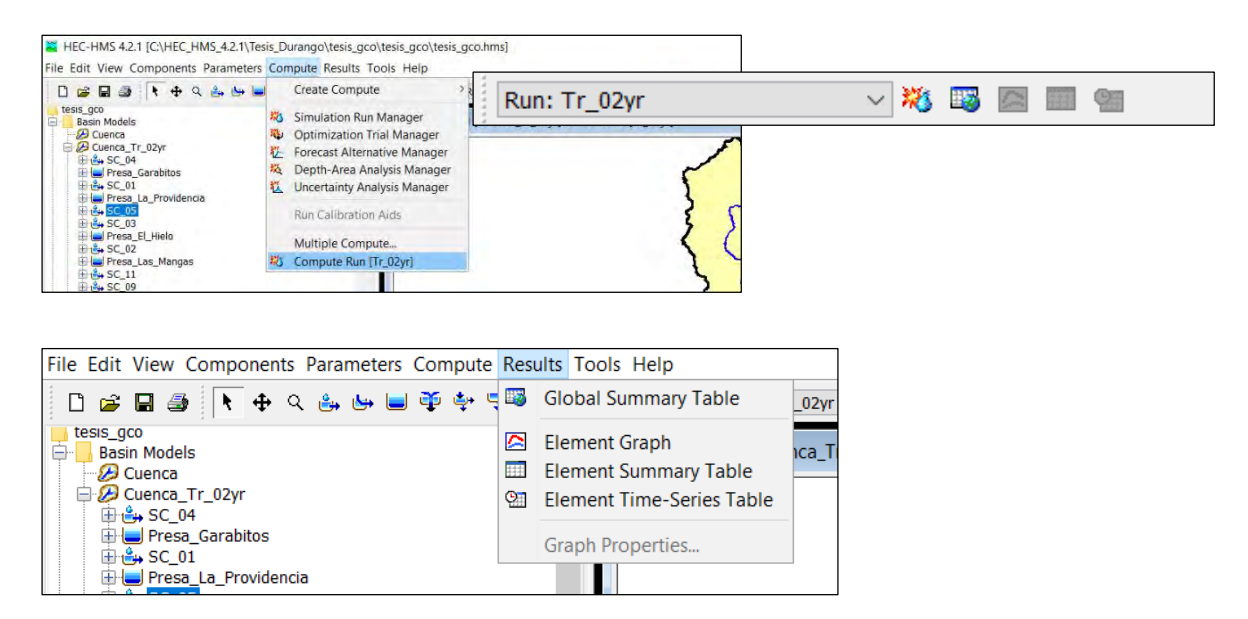

**Figura 7.35. Visualización de resultados. Fuente: Elaboración propia.**

<span id="page-530-0"></span>Los gastos máximos obtenidos a la salida de cada subcuenca y presa (gasto máximo transitado en el vaso de almacenamiento), mediante la modelación del proceso lluviaescurrimiento se presentan en la **[Tabla 7.32](#page-530-1)** y **[Tabla 7.33](#page-531-0)**.

<span id="page-530-1"></span>**Tabla 7.32. Gastos máximos (m<sup>3</sup> /s) para diferentes periodos de retorno a la salida de las subcuencas y presas del modelo de simulación hidrológica.**

| <b>Periodo</b><br>de<br>retorno<br>(años) | <b>SC_01</b> | <b>PLP</b> | <b>SC 02</b> | <b>PLM</b> | <b>SC 03</b> | <b>PEH</b> | <b>SC 04</b> | <b>PG</b> | <b>SC 05</b> |
|-------------------------------------------|--------------|------------|--------------|------------|--------------|------------|--------------|-----------|--------------|
| 2                                         | 8.549        | 3.028      | 3.641        | 0.412      | 7.06         | 1.976      | 10.327       | 7.727     | 12.813       |
| 5                                         | 29.647       | 14.389     | 14.751       | 3.791      | 20.315       | 8.156      | 26.912       | 23.296    | 26.186       |
| 10                                        | 41.583       | 21.498     | 19.609       | 6.85       | 26.428       | 10.056     | 40.678       | 36.478    | 36.485       |
| 20                                        | 50.587       | 26.39      | 23.306       | 9.153      | 31.358       | 11.418     | 55.502       | 50.754    | 47.071       |
| 50                                        | 62.291       | 32.967     | 28.435       | 11.984     | 38.069       | 20.578     | 76.663       | 71.245    | 61.735       |
| 100                                       | 71.699       | 38.458     | 32.961       | 14.631     | 43.833       | 28.869     | 93.893       | 87.987    | 73.343       |

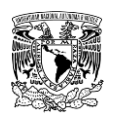

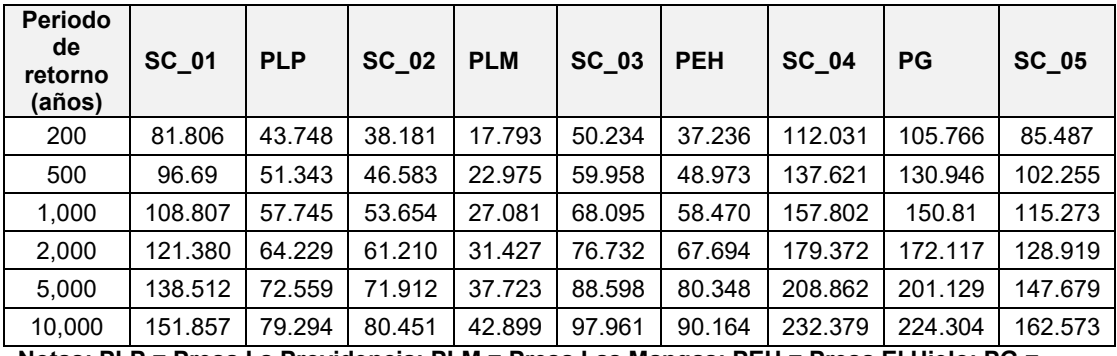

**Notas: PLP = Presa La Providencia; PLM = Presa Las Mangas; PEH = Presa El Hielo; PG = Presa Garabitos.**

**Fuente: Elaboración propia.**

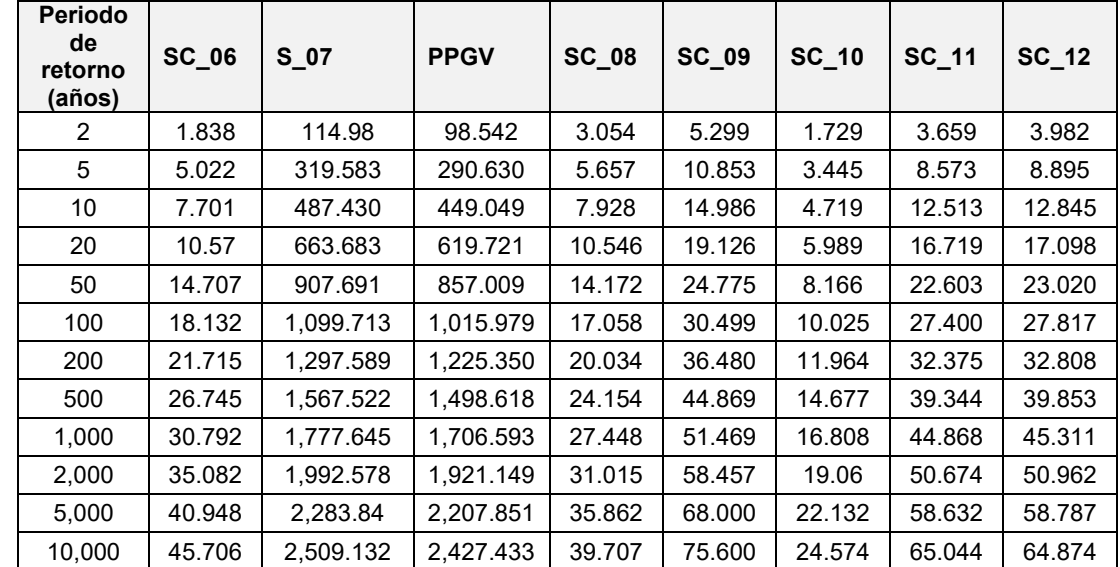

<span id="page-531-0"></span>**Tabla 7.33. Gastos máximos (m<sup>3</sup> /s) para diferentes periodos de retorno a la salida de las subcuencas y presas del modelo de simulación hidrológica.**

**Notas: PPGV = Presa Presidente Guadalupe Victoria. Fuente: Elaboración propia.**

De la **[Figura 7.36](#page-532-0)** a la **[Figura 7.47](#page-537-0)** se muestran los hidrogramas resultantes de la simulación hidrológica de los 12 elementos (siete subcuencas no aforadas, cuatro presas asociadas a cuatro subcuencas no aforadas y una presa asociada a un elemento fuente misma que se relaciona a una subcuenca aforada) para diferentes periodos de retorno, mismos que servirán como condiciones de contorno de entrada para la modelación hidráulica.

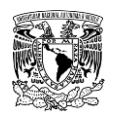

**METODOLOGÍA PARA LA DETERMINACIÓN DE MAPAS DE PELIGRO POR INUNDACIÓN EN CIUDADES UBICADAS AGUAS ABAJO DE PRESAS DE ALMACENAMIENTO**

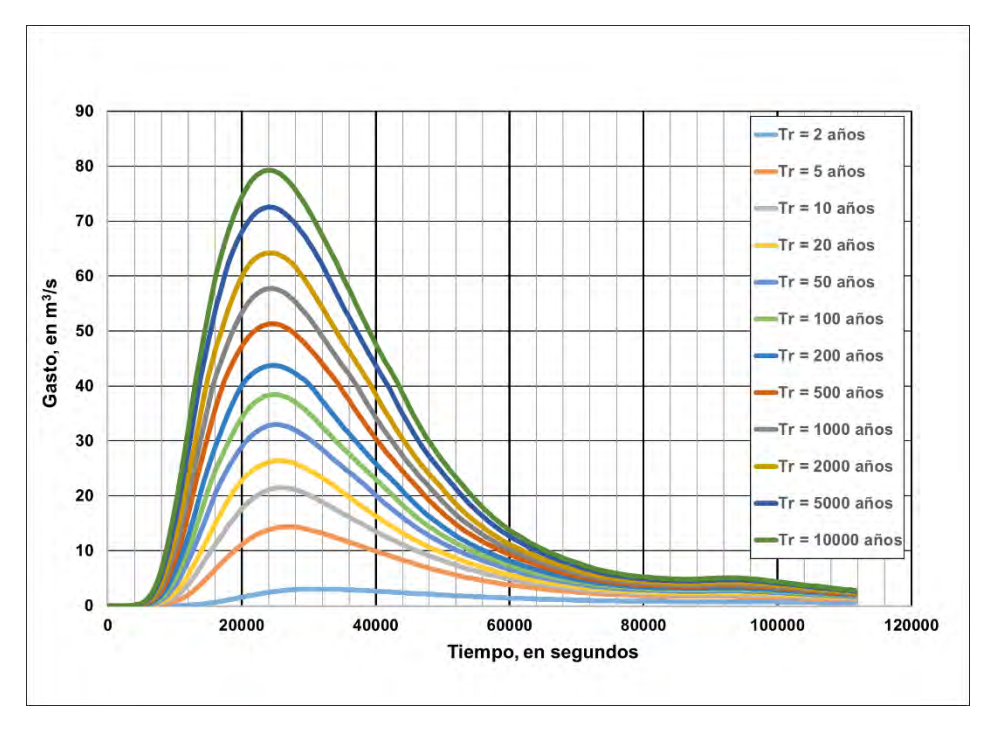

<span id="page-532-0"></span>**Figura 7.36. Hidrogramas de salida de la presa "La Providencia" para diferentes periodos de retorno. Fuente: Elaboración propia.**

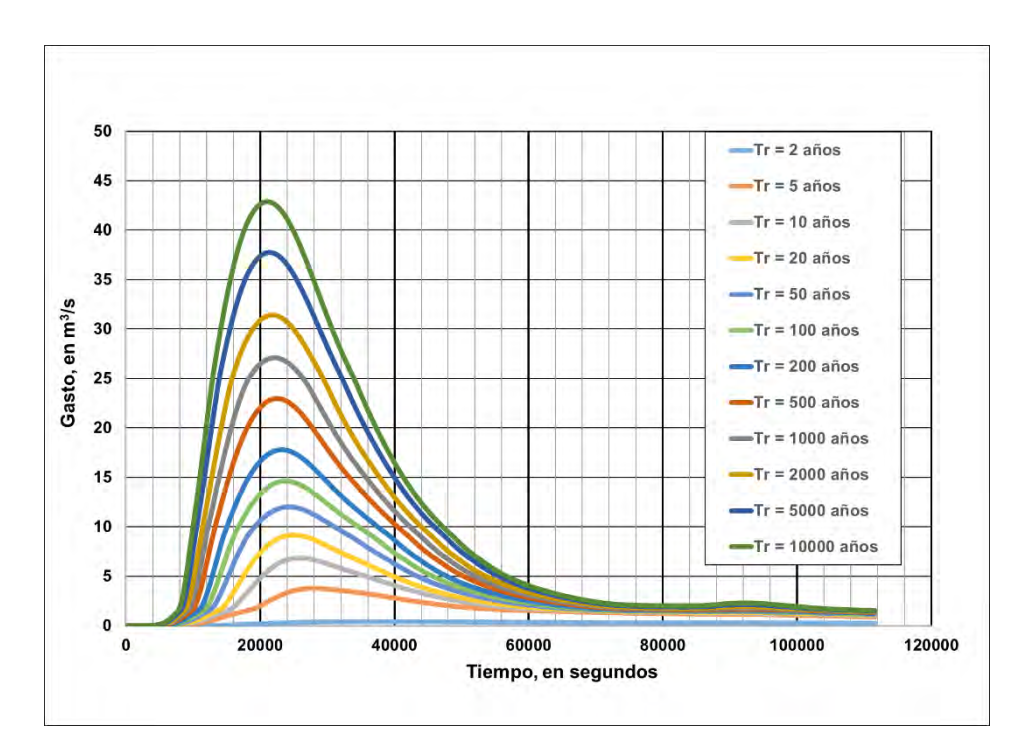

**Figura 7.37. Hidrogramas de salida de la presa "Las Mangas" para diferentes periodos de retorno. Fuente: Elaboración propia.**

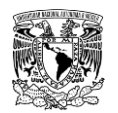

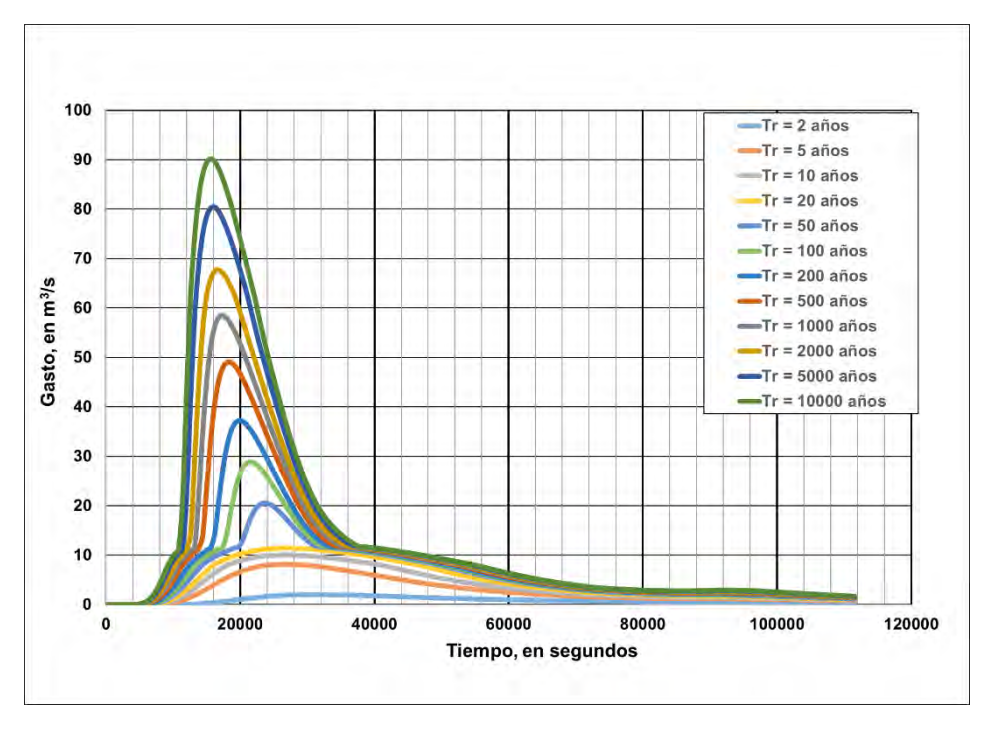

**Figura 7.38. Hidrogramas de salida de la presa "El Hielo" para diferentes periodos de retorno. Fuente: Elaboración propia.**

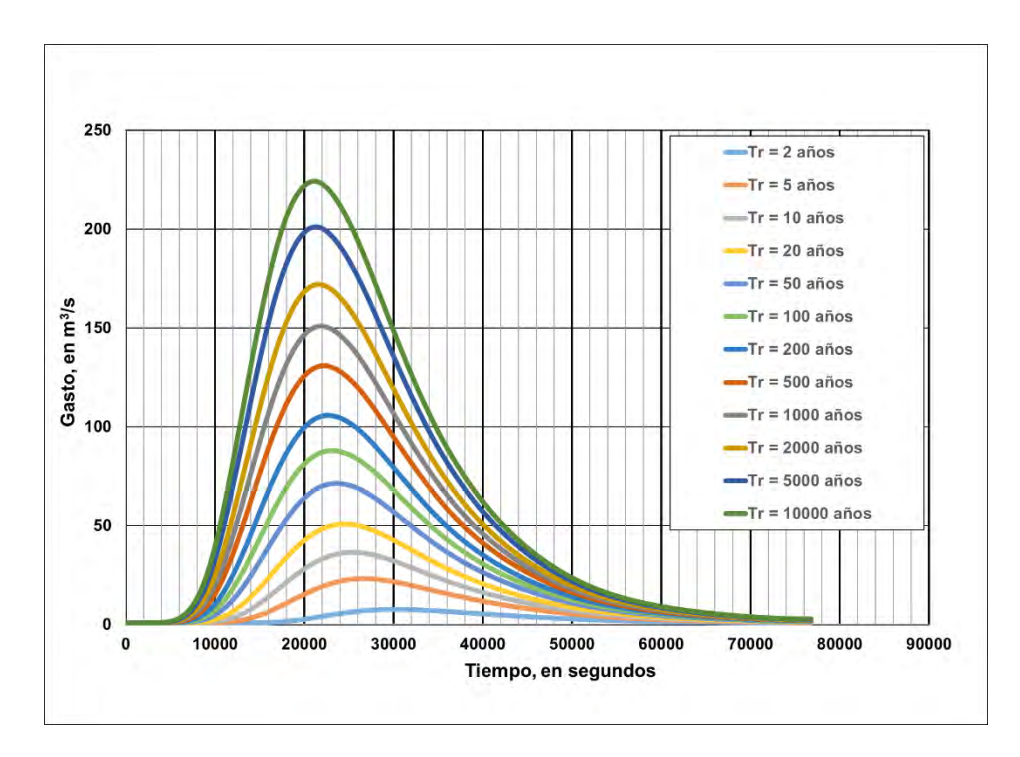

**Figura 7.39. Hidrogramas de salida de la presa "Garabitos" para diferentes periodos de retorno. Fuente: Elaboración propia.**

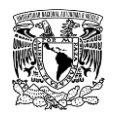

**METODOLOGÍA PARA LA DETERMINACIÓN DE MAPAS DE PELIGRO POR INUNDACIÓN EN CIUDADES UBICADAS AGUAS ABAJO DE PRESAS DE ALMACENAMIENTO**

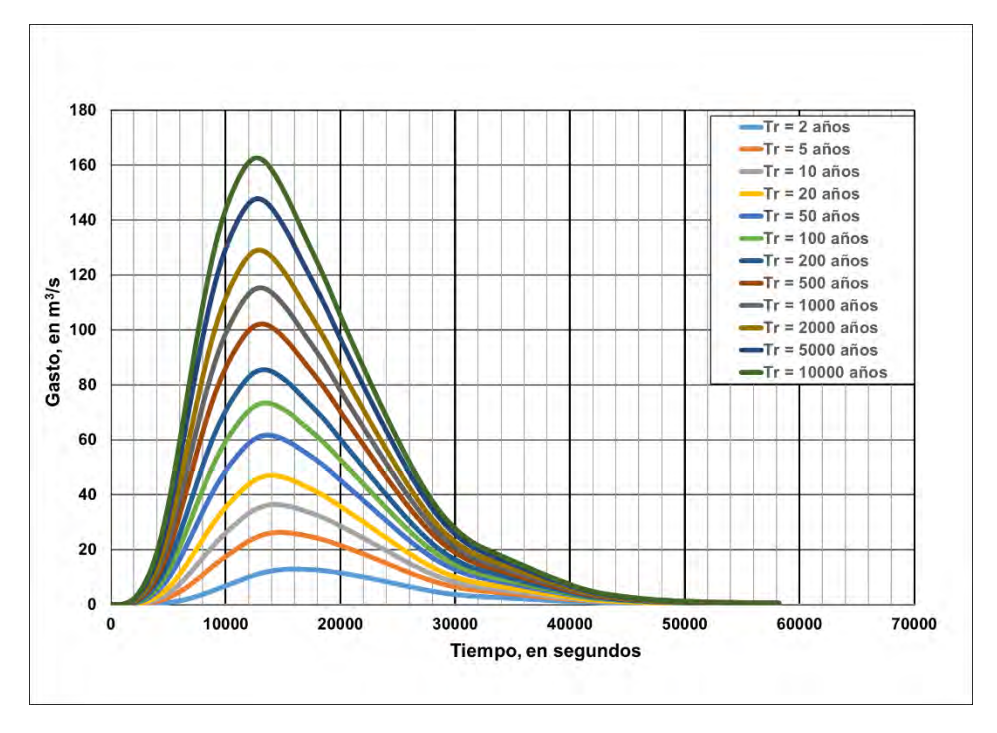

**Figura 7.40. Hidrogramas de salida de la SC 05 para diferentes periodos de retorno. Fuente: Elaboración propia.**

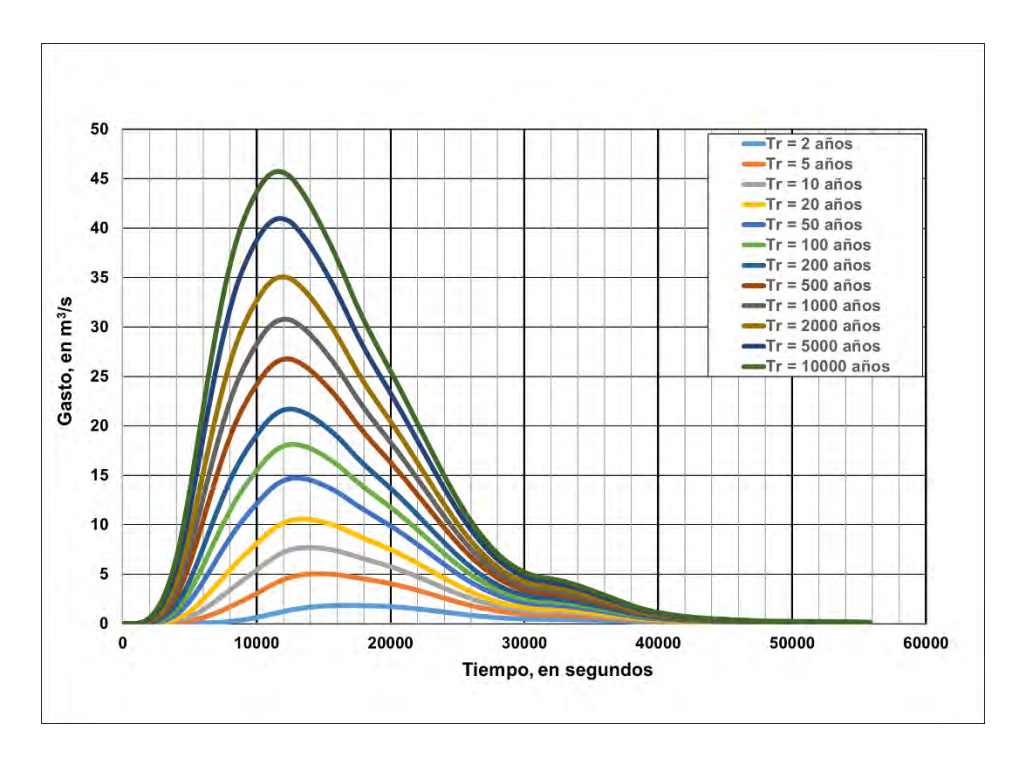

**Figura 7.41. Hidrogramas de salida de la SC 06 para diferentes periodos de retorno. Fuente: Elaboración propia.**

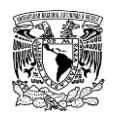

**METODOLOGÍA PARA LA DETERMINACIÓN DE MAPAS DE PELIGRO POR INUNDACIÓN EN CIUDADES UBICADAS AGUAS ABAJO DE PRESAS DE ALMACENAMIENTO**

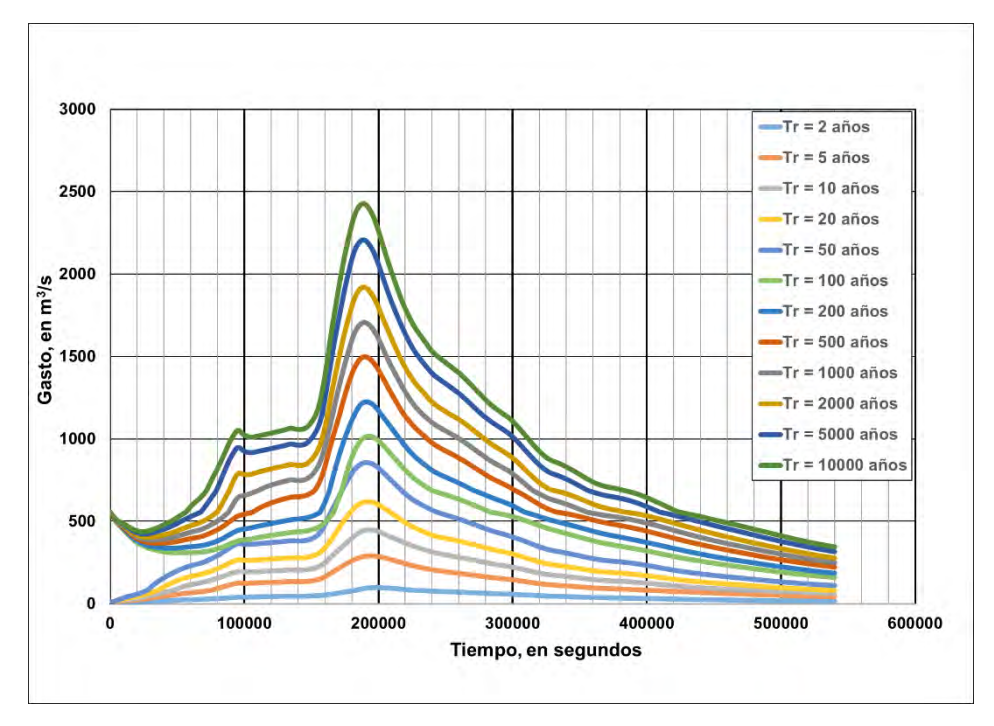

**Figura 7.42. Hidrogramas de salida de la presa "PGV" para diferentes periodos de retorno. Fuente: Elaboración propia.**

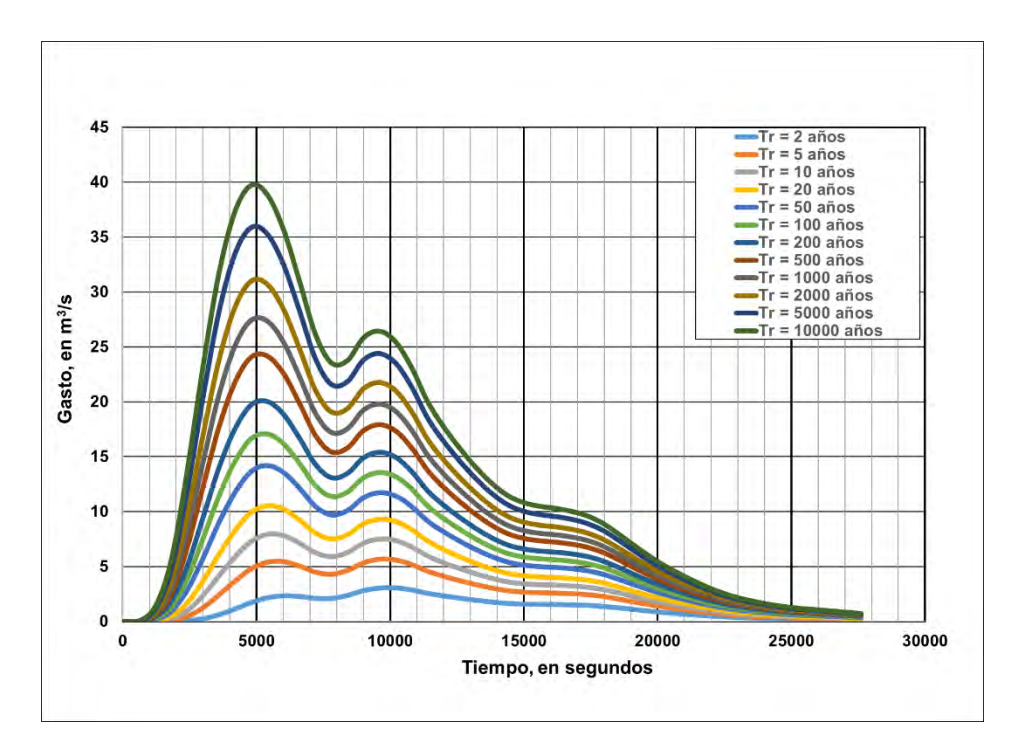

**Figura 7.43. Hidrogramas de salida de la SC 08 para diferentes periodos de retorno. Fuente: Elaboración propia.**

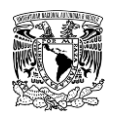

**METODOLOGÍA PARA LA DETERMINACIÓN DE MAPAS DE PELIGRO POR INUNDACIÓN EN CIUDADES UBICADAS AGUAS ABAJO DE PRESAS DE ALMACENAMIENTO**

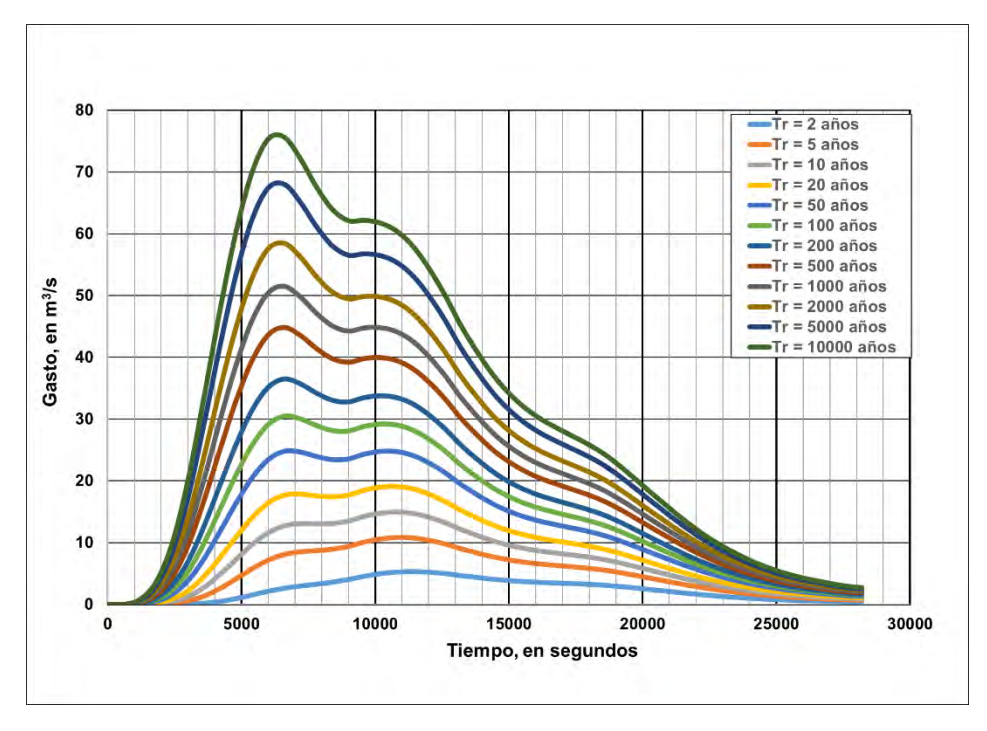

**Figura 7.44. Hidrogramas de salida de la SC 09 para diferentes periodos de retorno. Fuente: Elaboración propia.**

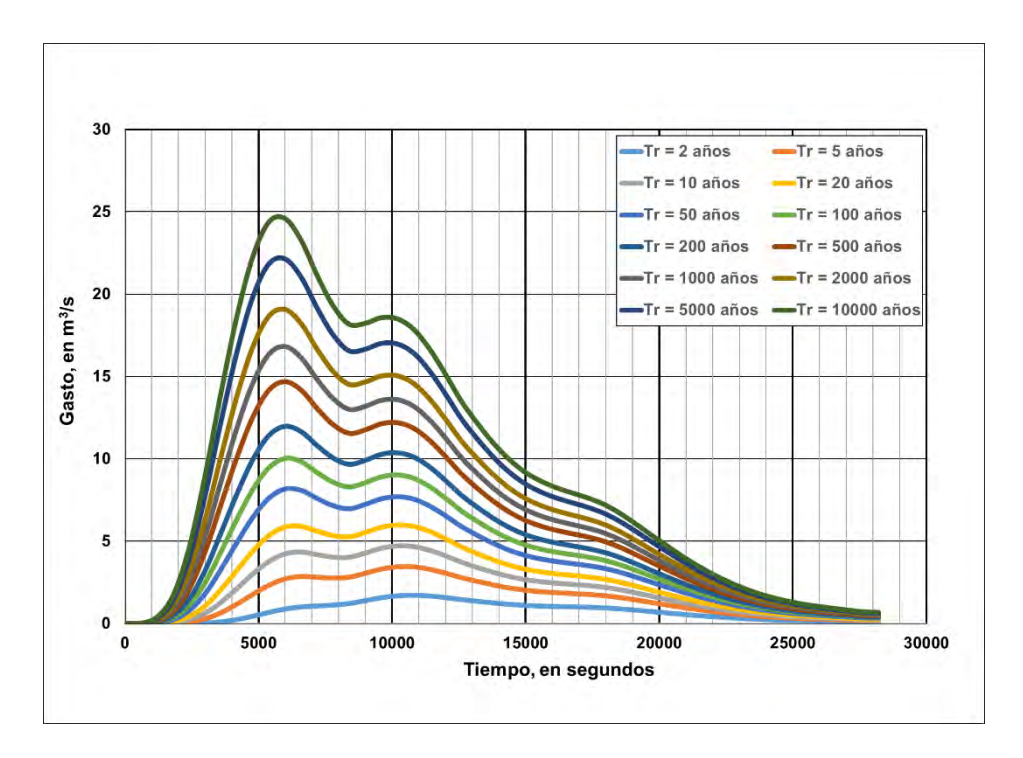

**Figura 7.45. Hidrogramas de salida de la SC 10 para diferentes periodos de retorno. Fuente: Elaboración propia.**

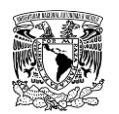

**METODOLOGÍA PARA LA DETERMINACIÓN DE MAPAS DE PELIGRO POR INUNDACIÓN EN CIUDADES UBICADAS AGUAS ABAJO DE PRESAS DE ALMACENAMIENTO**

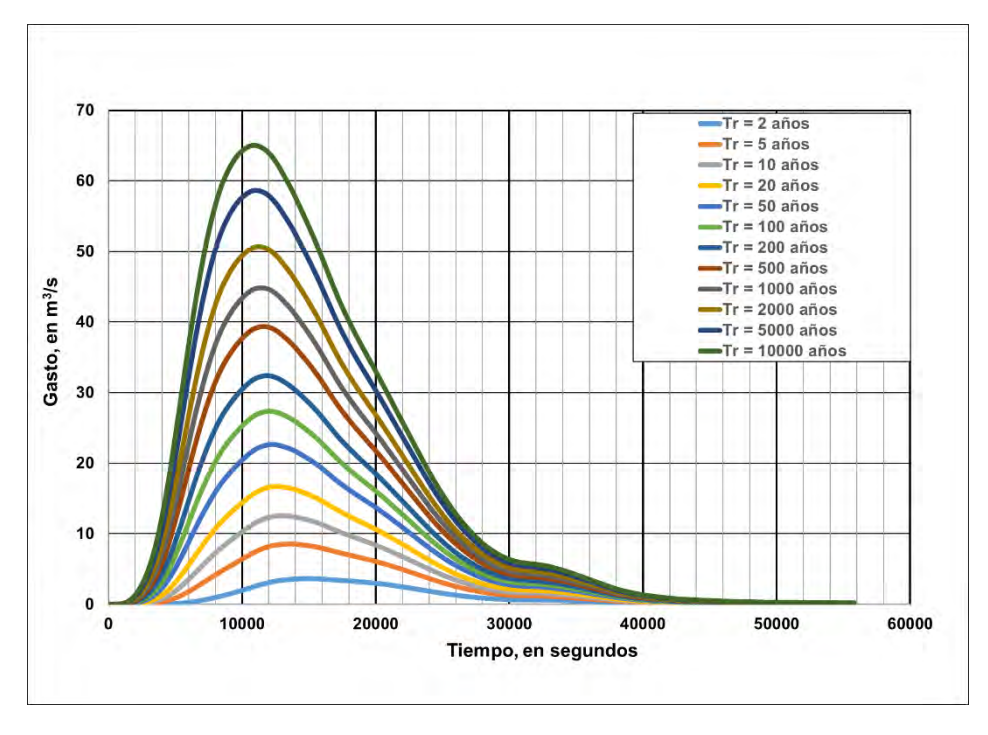

**Figura 7.46. Hidrogramas de salida de la SC 11 para diferentes periodos de retorno. Fuente: Elaboración propia.**

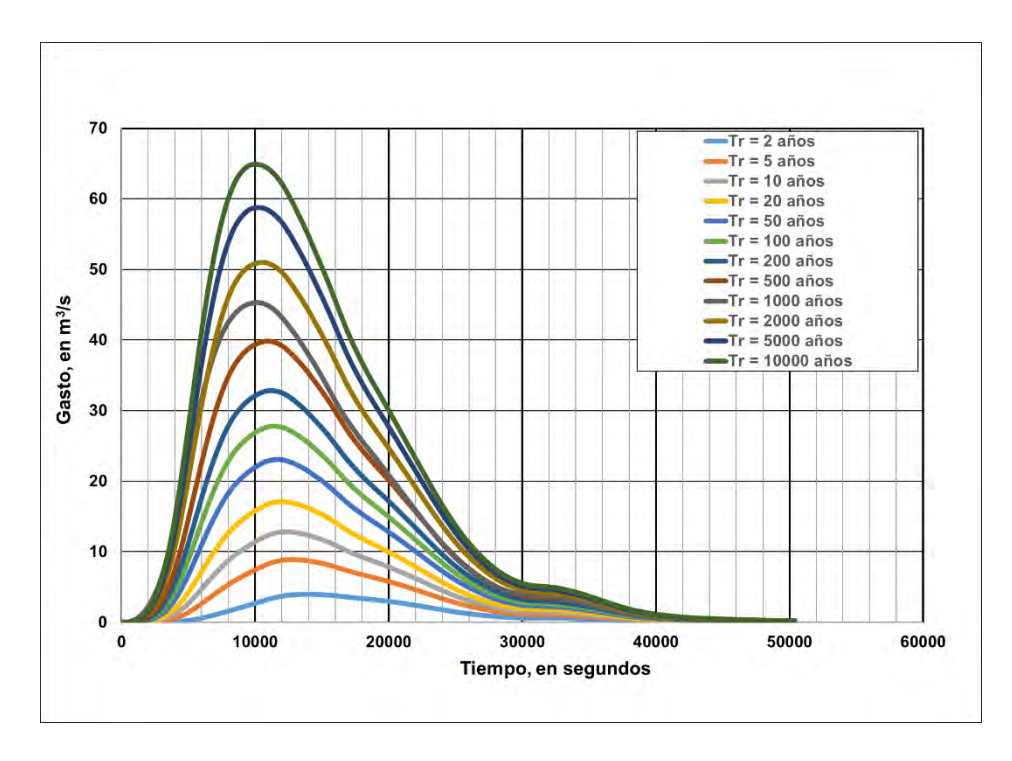

<span id="page-537-0"></span>**Figura 7.47. Hidrogramas de salida de la SC 12 para diferentes periodos de retorno. Fuente: Elaboración propia.**

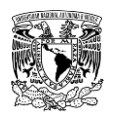

En lo que se refiere a los resultados del tránsito de avenidas en los vasos de las cinco presas consideradas, en la **[Tabla 7.34](#page-538-0)** se presentan las elevaciones máximas alcanzadas en los respectivos embalses, producto de transitar avenidas de diseño de 10,000 años de periodo de retorno, cuyos valores serán considerados como condiciones iniciales en la modelación hidráulica de rompimiento de presas para el programa Iber.

<span id="page-538-0"></span>**Tabla 7.34. Niveles de las presas y valores máximos de elevación (msnm) obtenidos del tránsito de avenidas en vasos de almacenamiento para el periodo de retorno de 10,000 años.**

| Presa          | <b>NAMO</b><br>(msnm) | <b>NAME</b><br>(msnm) | Corona<br>(msnm) | Nivel de agua<br>máximo<br>alcanzado<br>(msnm) | Gasto<br>máximo de<br>entrada $(m^3/s)$ | Gasto máximo<br>de salida<br>$(m^3/s)$ |
|----------------|-----------------------|-----------------------|------------------|------------------------------------------------|-----------------------------------------|----------------------------------------|
| La Providencia | 1,906.50              | 1,907.50              | 1,908.00         | 1,908.85                                       | 151.857                                 | 79.294                                 |
| Las Mangas     | 1.935.24              | 1.936.52              | 1.940.00         | 1.937.91                                       | 80.451                                  | 42.899                                 |
| El Hielo       | 1,937.00              | 1,937.80              | 1,937.80         | 1,938.08                                       | 97.961                                  | 90.164                                 |
| Garabitos      | 1,885.40              | 1,886.65              | 1,887.30         | 1,886.73                                       | 232.379                                 | 224.304                                |
| <b>PGV</b>     | 1.930.53              | 1.933.11              | 1.934.80         | 1,933.93                                       | 2.509.132                               | 2,427.433                              |

**Fuente: Elaboración propia a partir de información de CONAGUA (2018a) y CONAGUA (2018c).**

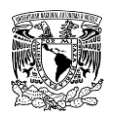

# **7.10 MODELO DE SIMULACIÓN HIDRÁULICA BIDIMENSIONAL**

## **7.10.1 INUNDACIÓN FLUVIAL Y PLUVIAL**

Se presenta la generación del modelo hidráulico bidimensional en Iber v2.5 (**[Figura 7.48](#page-539-0)**), que considera las aportaciones de las avenidas de las subcuencas aforadas y no aforadas, así como la lluvia de diseño para un periodo de retorno de 2 años hacia una zona urbana de acuerdo a lo planteado en la metodología hidráulica.

La metodología se aplicó sobre la localidad de Victoria de Durango, Durango, Dgo., México.

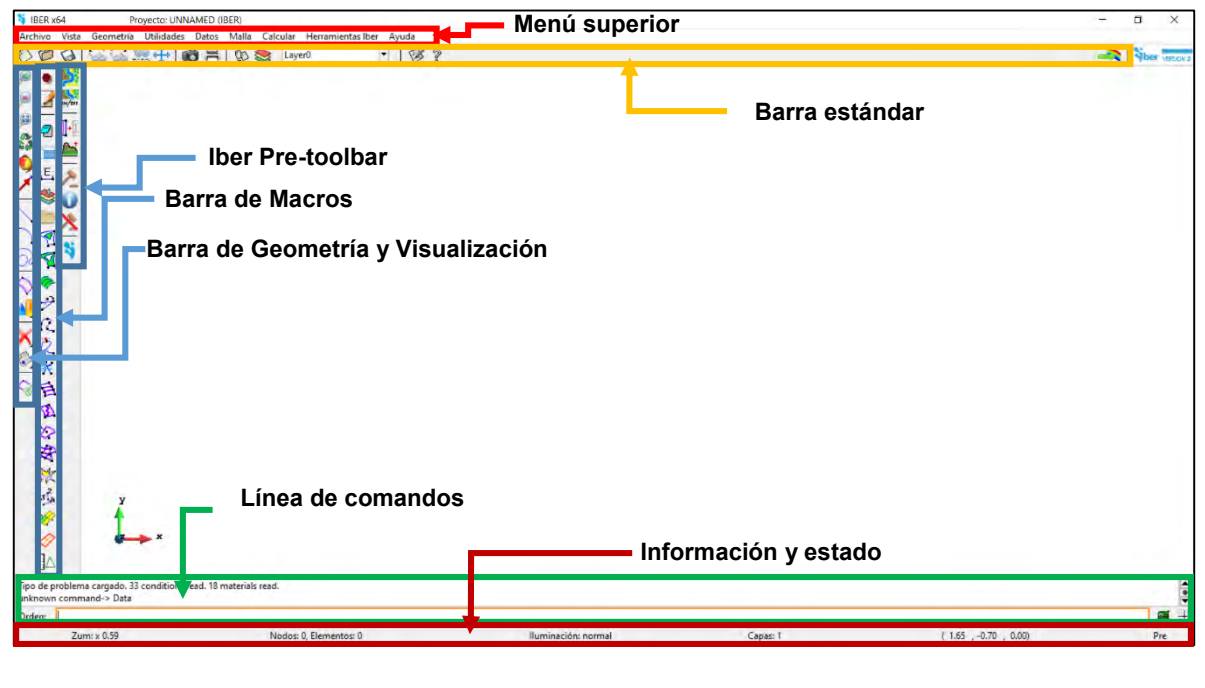

<span id="page-539-0"></span>**Figura 7.48. Interfaz de la ventana "Preproceso" del programa Iber. Fuente: Bladé** *et al***. (2014).**

#### $7.10.1.1$ **Datos requeridos**

Como resultado de la etapa de **Preprocesamiento en SIG** se deben tener a disposición los siguientes archivos para generar el modelo hidráulico en Iber:

- Modelo Digital de Elevaciones (MDE) de terreno de 5 x 5 m de resolución en formato ASCII (\*.txt).
- Modelo Digital de Elevaciones (MDE) del tramo de la "Acequia Grande" de 2 x 2 m de resolución en formato ASCII (\*.txt).
- Uso de suelo de la zona de estudio en formato ASCII (\*.txt), \*.csv y \*.prj.
- Archivo shapefile (\*.shp) para generar geometría.
- Imagen georreferenciada de la zona de estudio en formato (por ejemplo, \*.jpeg y \*.jgw)

#### $7.10.1.2$ **Procedimiento**

# **7.10.1.2.1 Guardar proyecto y dar de alta usos de suelo y coeficientes de rugosidad de Manning**

1. Se guarda el proyecto con el nombre "tesis\_norte\_2.gid".

2. Ir al menú "Utilidades">> "Preferencias".

3. Cambiar idioma de español a inglés. Dar clic en "Aplicar cambios" y cerrar ventana "Preferencias"

4. Ir al menú "Data">> "Roughness">> "Land Use"

5. Dar clic en el botón New Land Use>> (Escribir nombre como aparece en archivo \*.csv)>> Editar valor de "n" de Manning">> Update changes.

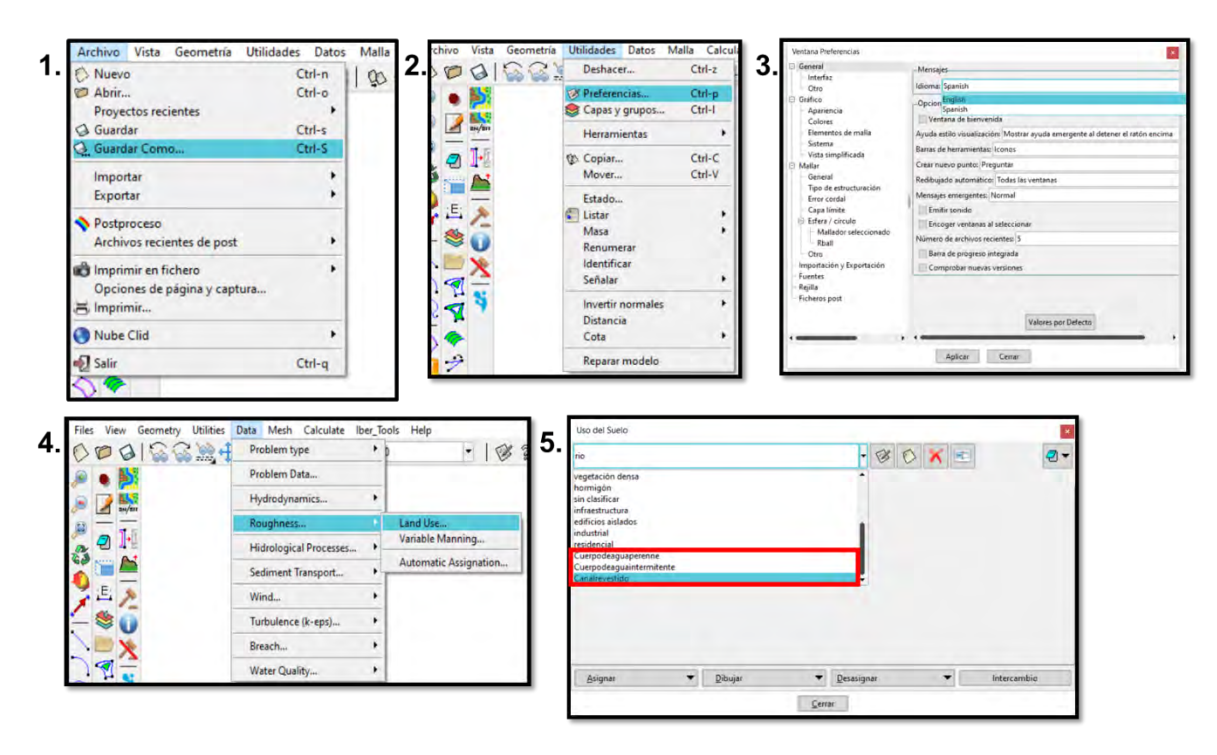

<span id="page-540-0"></span>**Figura 7.49. Proceso para guardar proyecto y dar de alta usos de suelo. Fuente: Elaboración propia.**

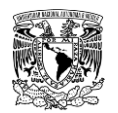

En la **[Tabla 7.35](#page-541-0)** se enlistan los usos de suelo cargados en el archivo "usuev.csv" con sus respectivos valores de coeficientes de rugosidad "n" de Manning que servirán para asignar automáticamente la rugosidad en el modelo. Finalmente, se repiten los pasos 2 y 3 para volver a configurar el idioma.

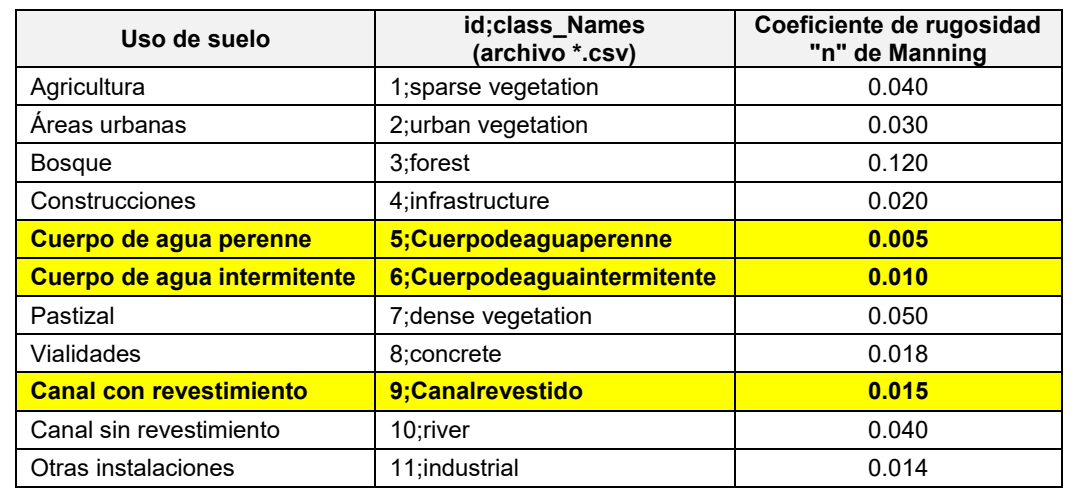

<span id="page-541-0"></span>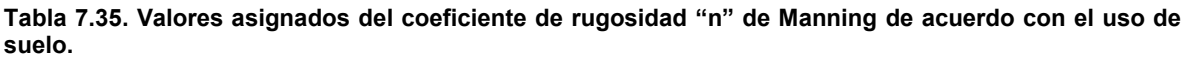

**Nota:** Los usos de suelo señalados de color amarillo fueron dados de alta, ya que no están cargados en la configuración por defecto del programa Iber.

**Fuente: (Chow, 1994; Bladé** *et al***., 2014).**

### **7.10.1.2.2 Importar geometría**

Este paso consta del siguiente proceso que se muestra en la **[Figura 7.50](#page-542-0)**:

1. Se importa la geometría desde archivo shapefile Menú "Archivo">> "Importar">> "Shapefile" (**[Figura 7.51](#page-542-1)**)

2. Se colapsa y repara el modelo para evitar problemas posteriores.

3. Se coloca la imagen de fondo georreferenciada de la siguiente forma: "Menú Vista">> "Imagen de fondo">> "Tamaño real" (**[Figura 7.52](#page-543-0)**). De momento se mantendrá oculta la imagen de fondo mientras se configuran los módulos subsecuentes.

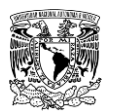

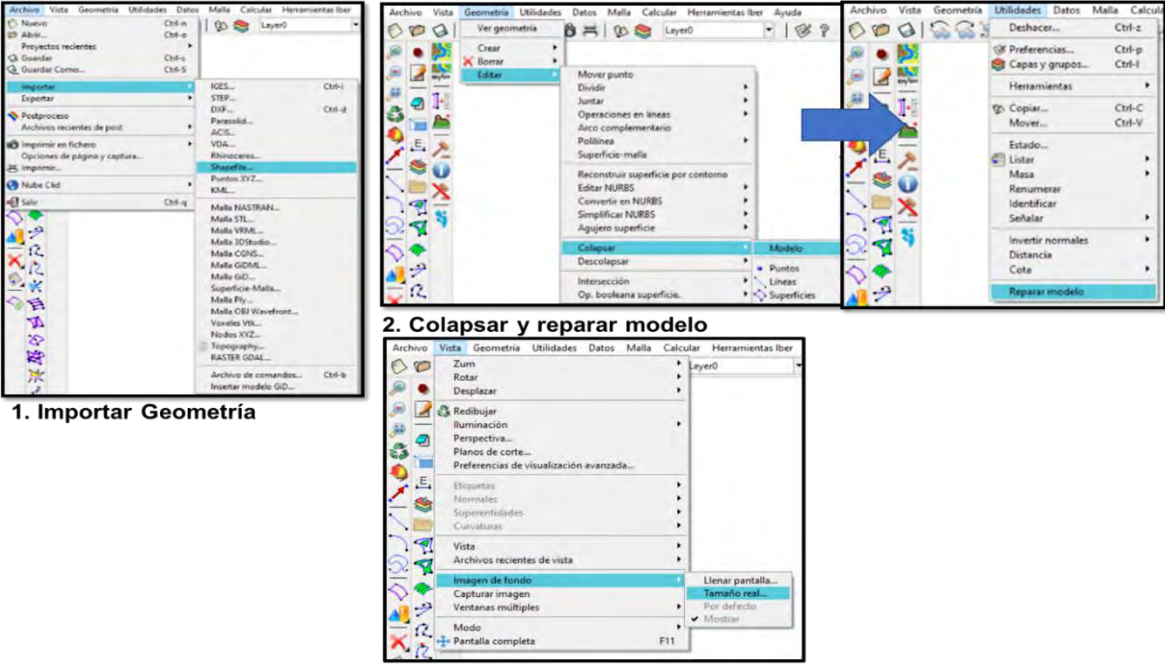

3. Importar imagen de fondo

<span id="page-542-0"></span>**Figura 7.50. Pasos para importar geometría. Fuente: Elaboración propia.**

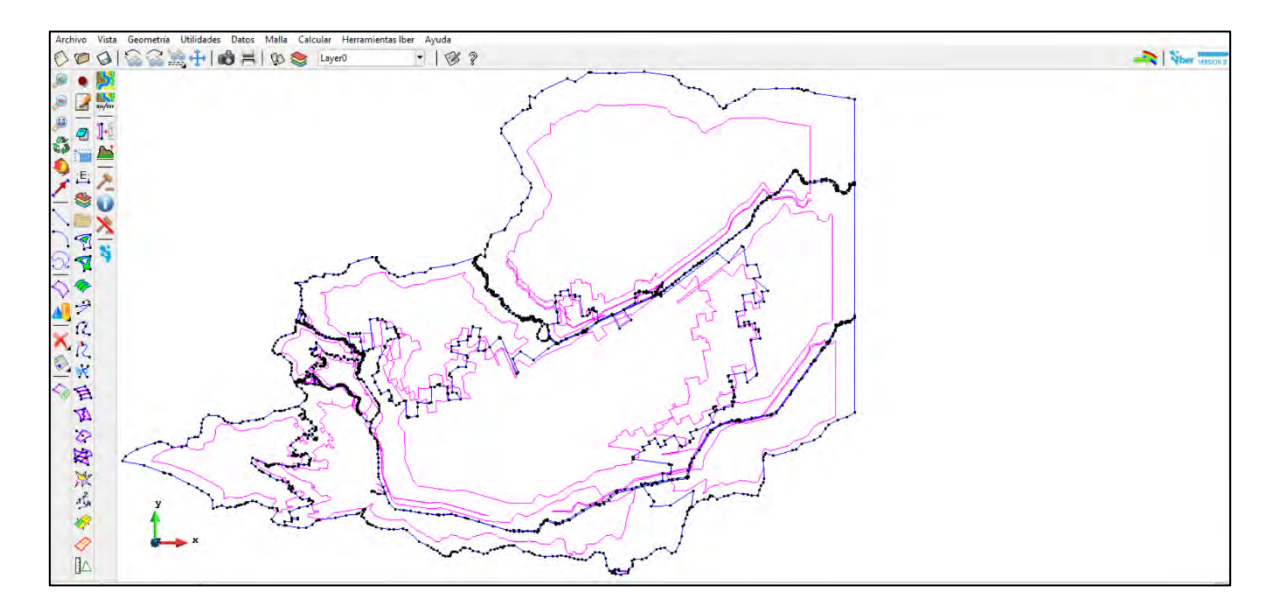

<span id="page-542-1"></span>**Figura 7.51. Geometría importada del modelo de simulación Norte. Fuente: Elaboración propia.**

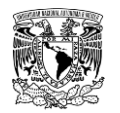

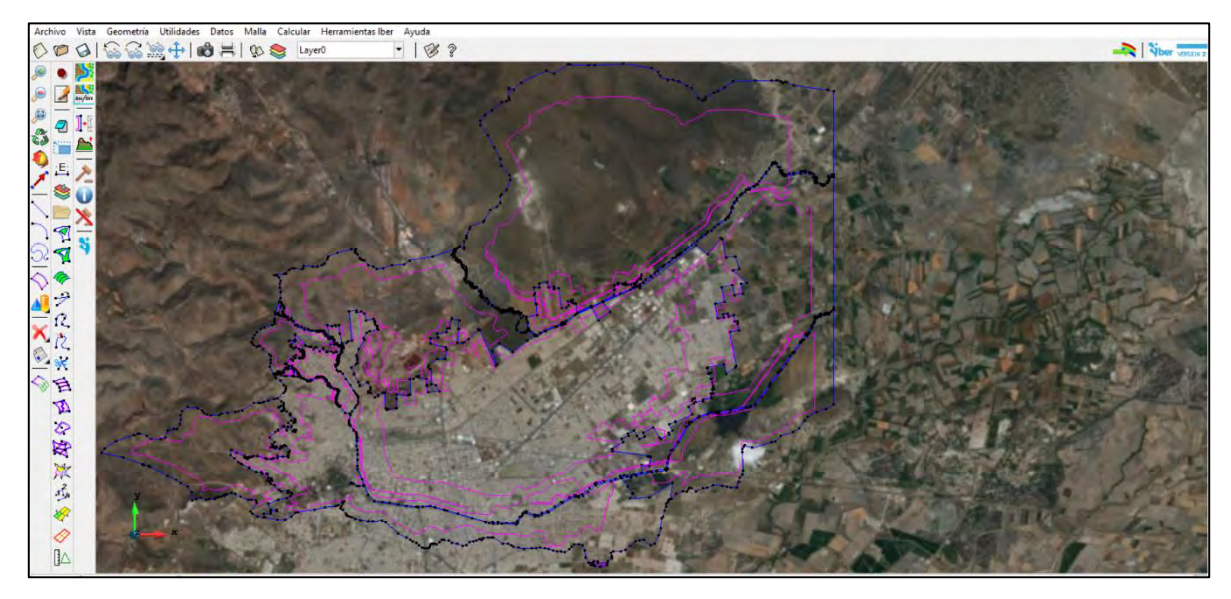

**Figura 7.52. Imagen de fondo insertada en el modelo de simulación Norte. Fuente: Elaboración propia.**

### <span id="page-543-0"></span>**7.10.1.2.3 Definición del módulo "Hidrodinámica"**

# **Definición y asignación de las condiciones de contorno (entradas y salidas)**

### **7.10.1.2.3.1.1 Asignación de condición de contorno de entrada**

1. Ir al menú **"Datos">> "Hidrodinámica">> "Condiciones de contorno">>** Seleccionar **"Entrada 2D"**

### **Entrada: Caudal Total**

### **Régimen: Crítico/Subcrítico**

Se asigna el número de entrada al dominio y se ingresa su hidrograma correspondiente. Una vez cargado el hidrograma se da clic al botón "Asignar" y se seleccionan la(s) línea(s) que correspondan a tal entrada (**[Figura 7.53](#page-544-0)** y **[Figura 7.54](#page-545-0)**).

2. Para corroborar que se llevó a cabo correctamente la acción, se da clic en el botón "Dibujar">> "Colores" y se tiene que mostrar una barra de simbología con diferentes colores en la parte inferior derecha de la pantalla del modelo. Cada color corresponderá a una entrada en específico (**[Figura 7.55](#page-546-0)**).

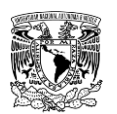

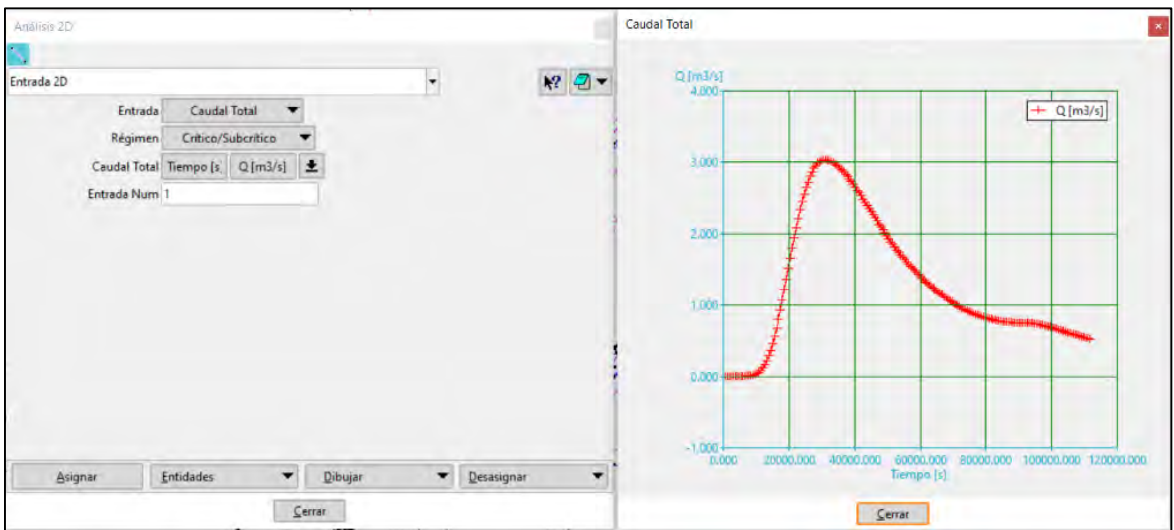

<span id="page-544-0"></span>**Figura 7.53. Asignación de hidrograma de entrada 1 al modelo de simulación Norte en la ventana "Análisis 2D".**

**Fuente: Elaboración propia.**

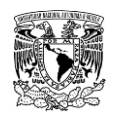

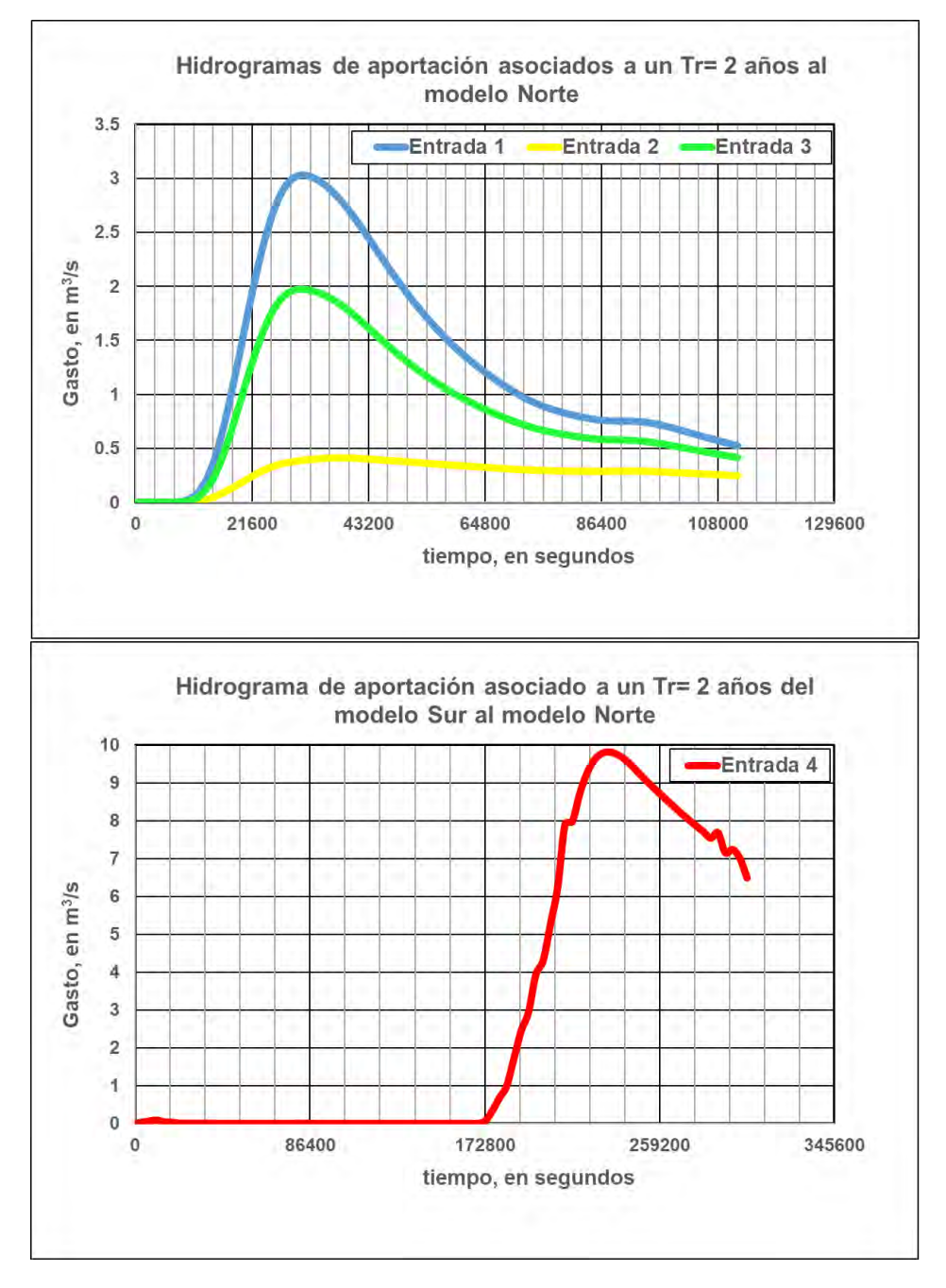

<span id="page-545-0"></span>**Figura 7.54. Hidrogramas de entrada al modelo Norte asociados a un periodo de retorno de 2 años Fuente: Elaboración propia.**

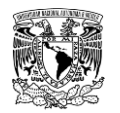

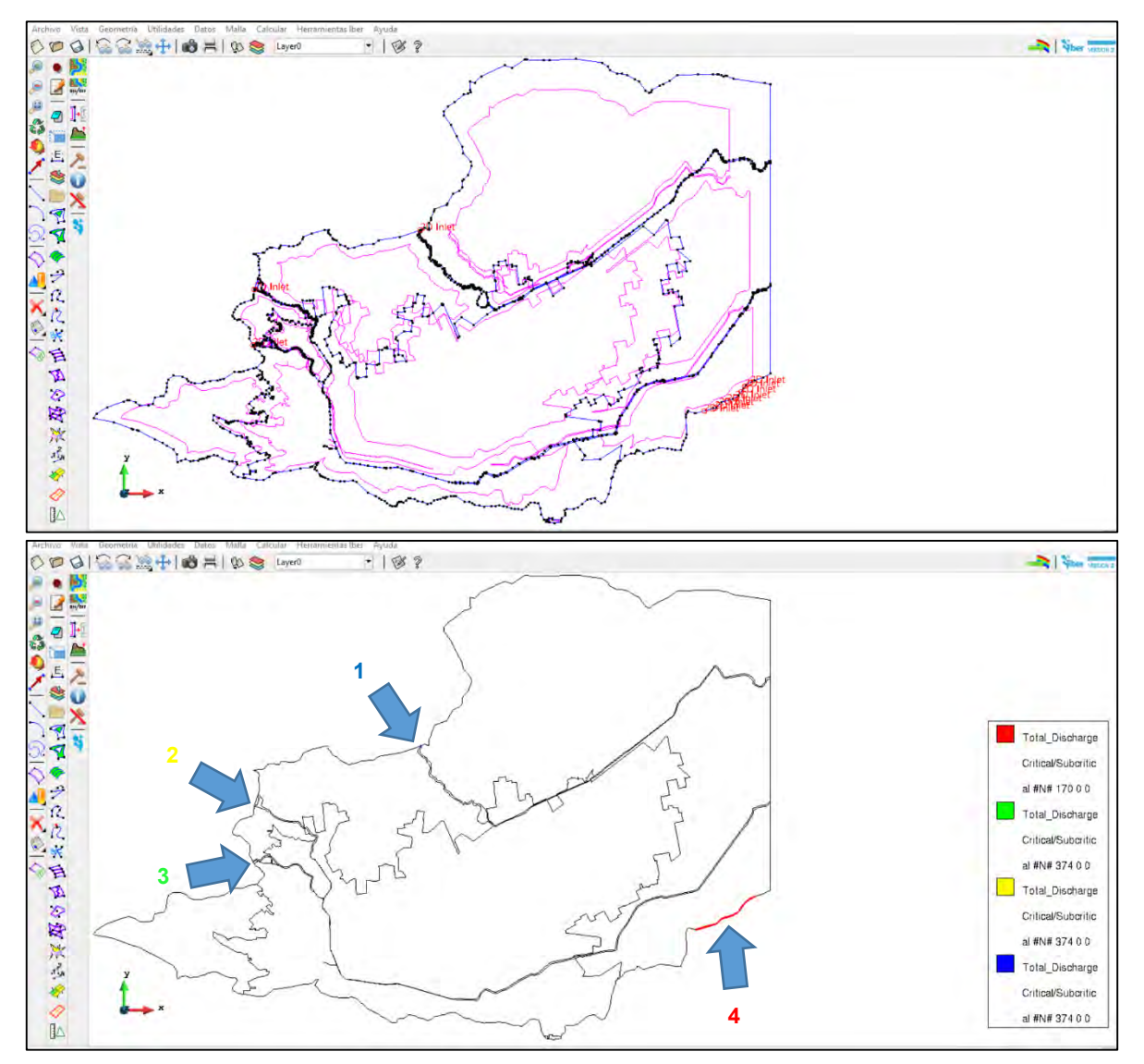

<span id="page-546-0"></span>**Figura 7.55. Señalización por colores de las condiciones de entrada al dominio de simulación Norte. Fuente: Elaboración propia.**

### **7.10.1.2.3.1.2 Asignación de condición de contorno de salida**

1. Ir al menú "Datos">> "Hidrodinámica">> "Condiciones de contorno">> Seleccionar "Salida 2D" (**[Figura 7.56](#page-547-0)**).

-Condición del Flujo Supercrítico/Crítico>> Asignar>> Seleccionar las líneas que se considerarán como salida del modelo.

2. Para corroborar que se llevó acabo correctamente la acción ir a Dibujar>>Colores. Se tiene que mostrar las líneas de color rojo (**[Figura 7.57](#page-547-1)**).

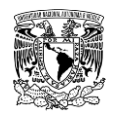

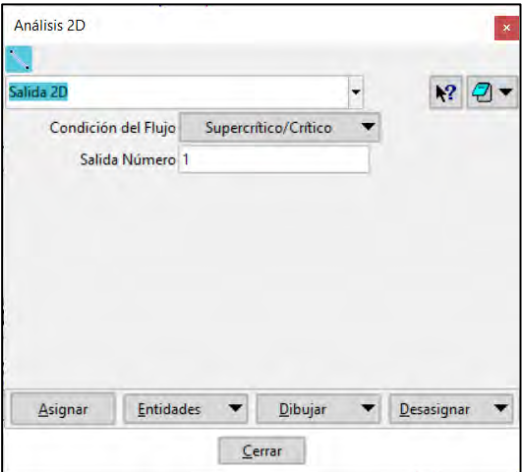

<span id="page-547-0"></span>**Figura 7.56. Configuración de condición de contorno de salida en ventana "Análisis 2D". Fuente: Elaboración propia.**

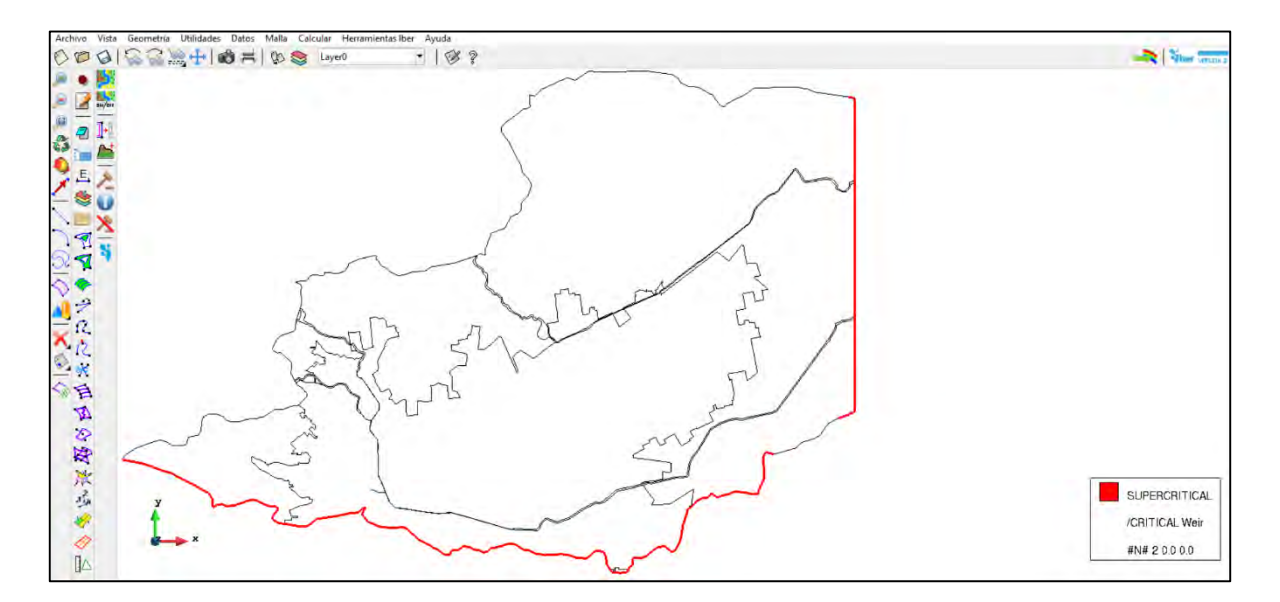

<span id="page-547-1"></span>**Figura 7.57. Asignación de condición de contorno de salida en ventana "Análisis 2D". Fuente: Elaboración propia.**

### **7.10.1.2.4 Asignación de condiciones iniciales**

Para el presente trabajo la condición inicial que se definió en ambos dominios fue un tirante igual a cero en toda la zona a modelar, es decir condiciones de flujo seco.

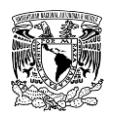

### **7.10.1.2.5 Asignación de condiciones internas y estructuras**

Para el presente trabajo no se definieron ambas condiciones en ninguno de los dominios de simulación.

### **7.10.1.2.6 Definición del módulo "Procesos Hidrológicos"**

1. Ir al menú "Datos">> "Procesos Hidrológicos>> "Definición de Hietogramas". Aquí se introduce la lluvia de diseño que se simulará. Para este caso se consideró un hietograma de intensidad de lluvia asociada a un periodo de retorno de 2 años y una duración de 24 horas, a los bloques de intensidad de lluvia tienen incremento de tiempo de 10 minutos, es decir, 600 segundos (**[Figura 7.58](#page-548-0)**).

2. Una vez definida la lluvia de diseño, ir al menú "Datos">> "Procesos Hidrológicos">> "Asignación de Hietogramas". Aquí se selecciona(n) el(los) hietograma(s) definidos en el paso anterior y se asignan a las superficies del dominio de simulación (**[Figura 7.59](#page-549-0)**).

3. Ir al menú "Datos">> "Procesos Hidrológicos">> "Pérdidas">> Seleccionar modelo "SCS". Posteriormente, se asigna un valor de número de curva CN a cada superficie NURBS (**[Figura 7.60](#page-549-1)**).

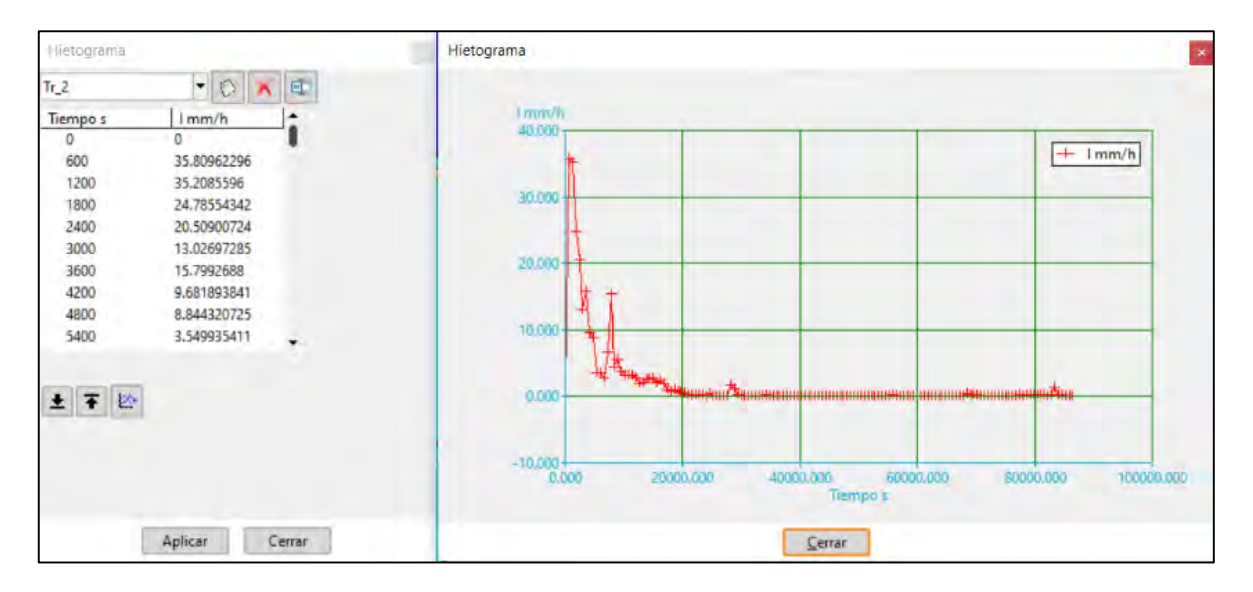

<span id="page-548-0"></span>**Figura 7.58. Definición de hietograma de diseño para un periodo de retorno de 2 años. Fuente: Elaboración propia.**

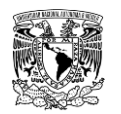

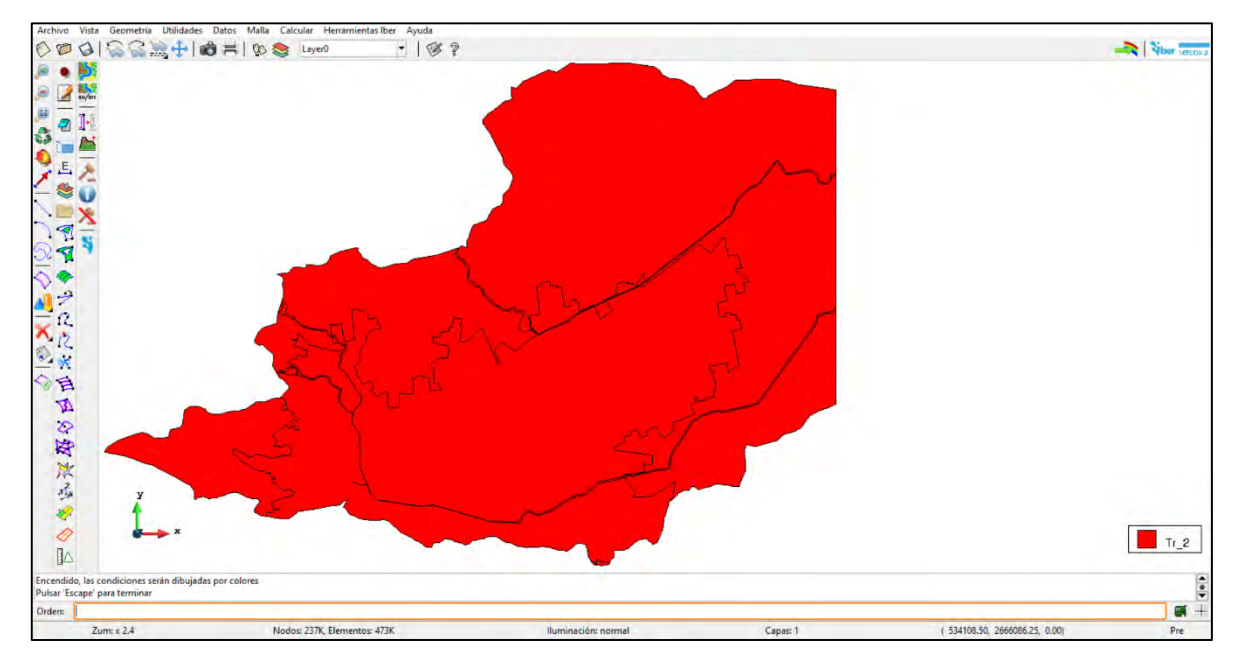

<span id="page-549-0"></span>**Figura 7.59. Asignación del hietograma de diseño para un periodo de retorno de 2 años al dominio de simulación Norte.**

**Fuente: Elaboración propia.**

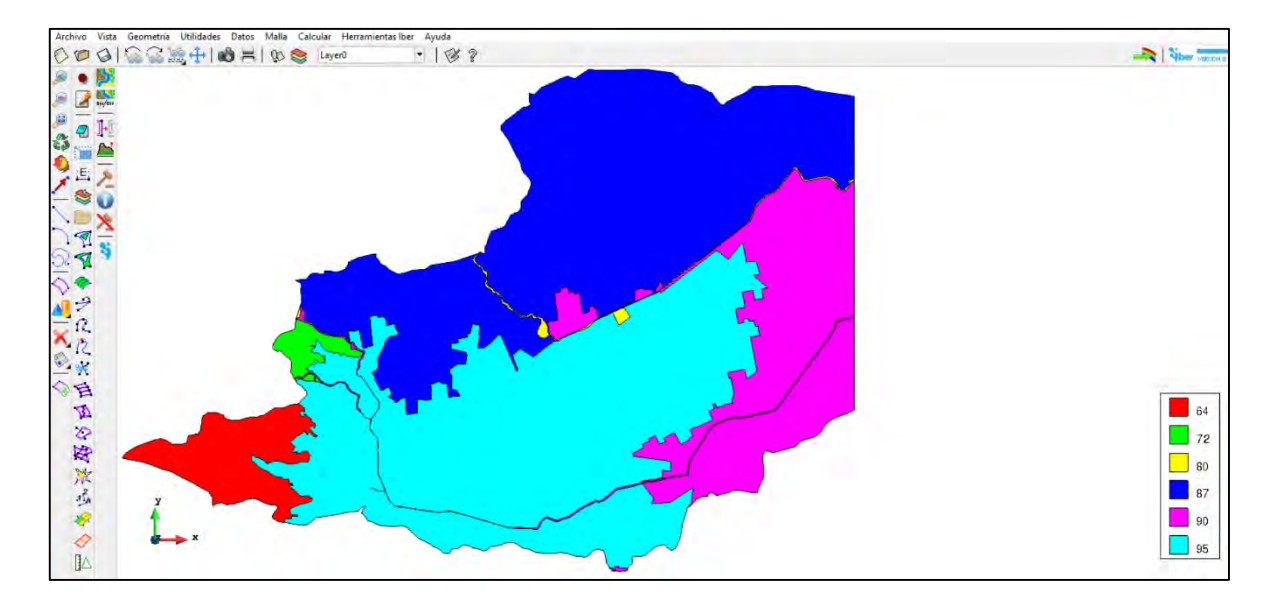

<span id="page-549-1"></span>**Figura 7.60. Asignación de Número de Curva (CN) del SCS a las superficies del dominio de simulación Norte.**

**Fuente: Elaboración propia.**

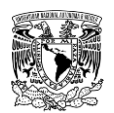

### **7.10.1.2.7 Configuración y creación de malla de cálculo**

1. Seleccionar menú "Malla">> "No estructurada">> "Asignar tamaño a superficies"" (**[Figura](#page-550-0)  [7.61](#page-550-0)**).

Los tamaños de malla asignados se muestran en la **[Tabla 7.36](#page-550-1)**, mientras que en la **[Figura](#page-551-0)  [7.62](#page-551-0)** y en la **[Figura 7.63](#page-552-0)** se ilustran los tamaños de malla y su respectivo mallado. Se recomienda revisar visualmente la conectividad de los nodos de los elementos, específicamente que exista una transición entre los límites de elementos de tamaños diferente.

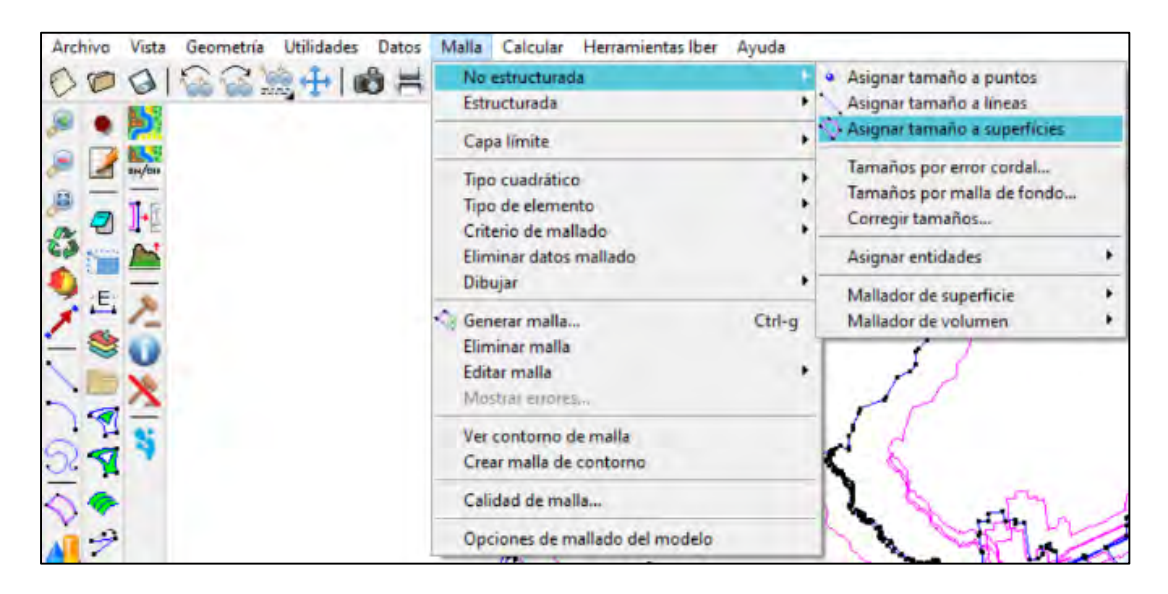

<span id="page-550-0"></span>**Figura 7.61. Menú para asignar tamaño de malla no estructurada a superficies del dominio de simulación. Fuente: Elaboración propia.**

<span id="page-550-1"></span>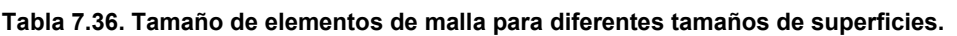

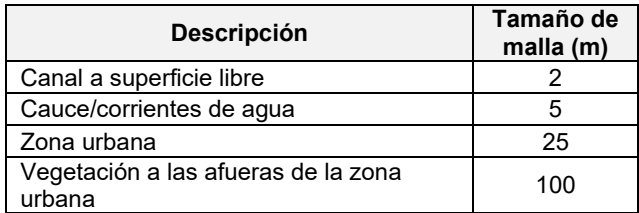

**Fuente: Elaboración propia.**

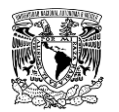

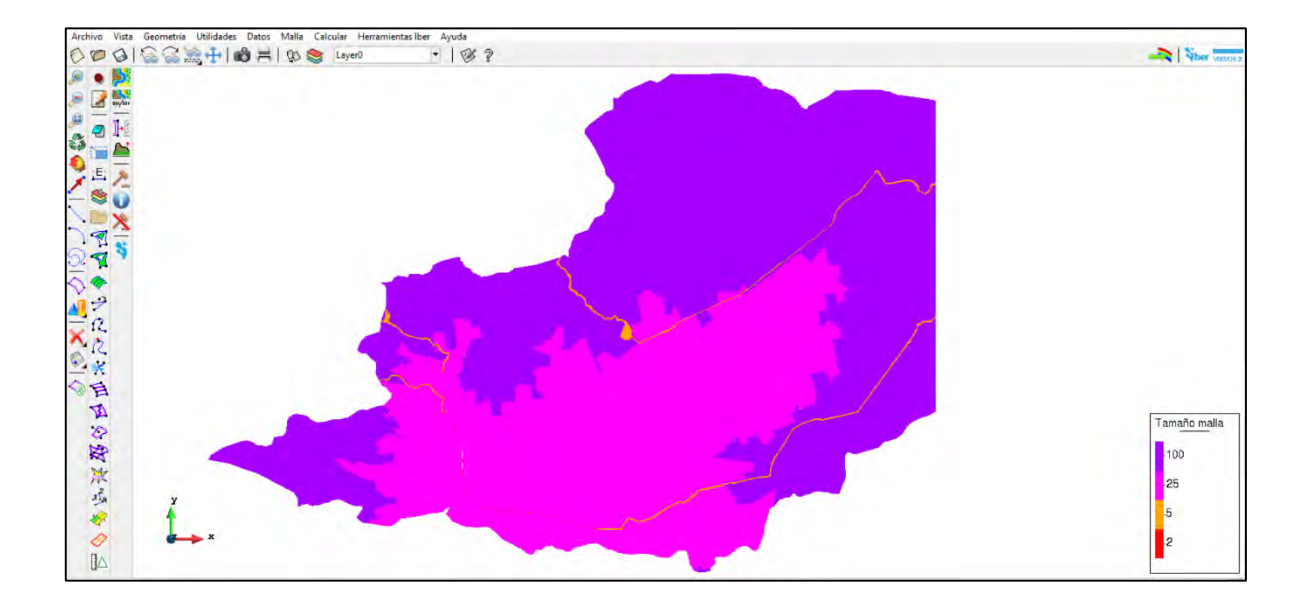

<span id="page-551-0"></span>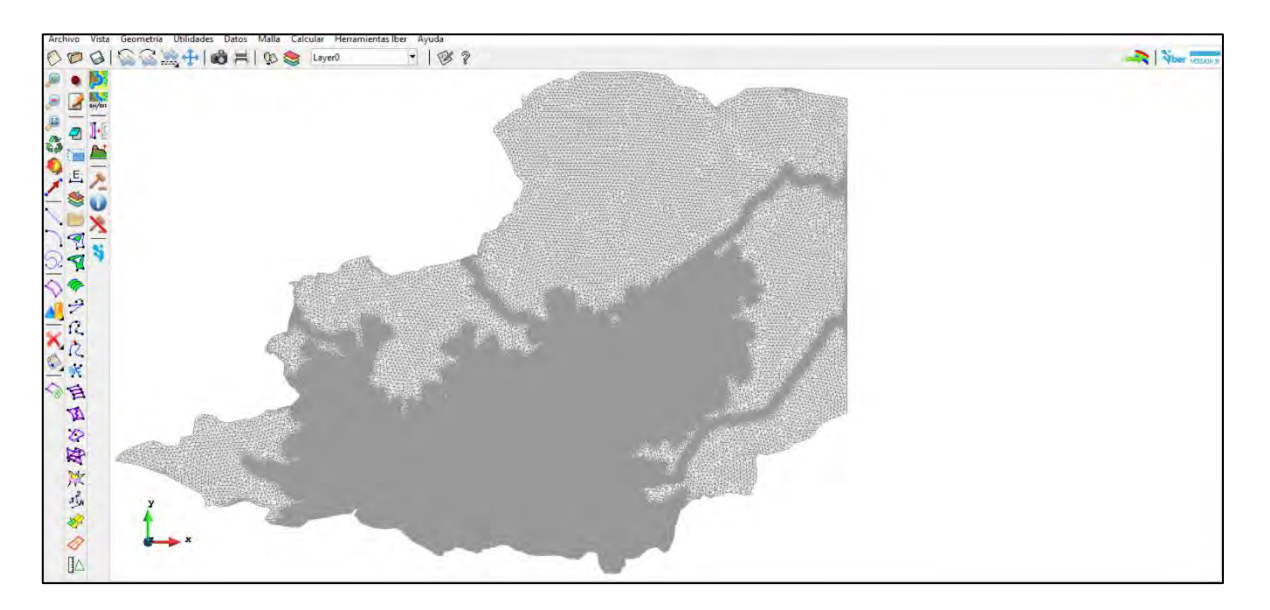

**Figura 7.62. Tamaños de elementos de malla y su respectivo mallado. Fuente: Elaboración propia.**

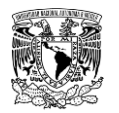

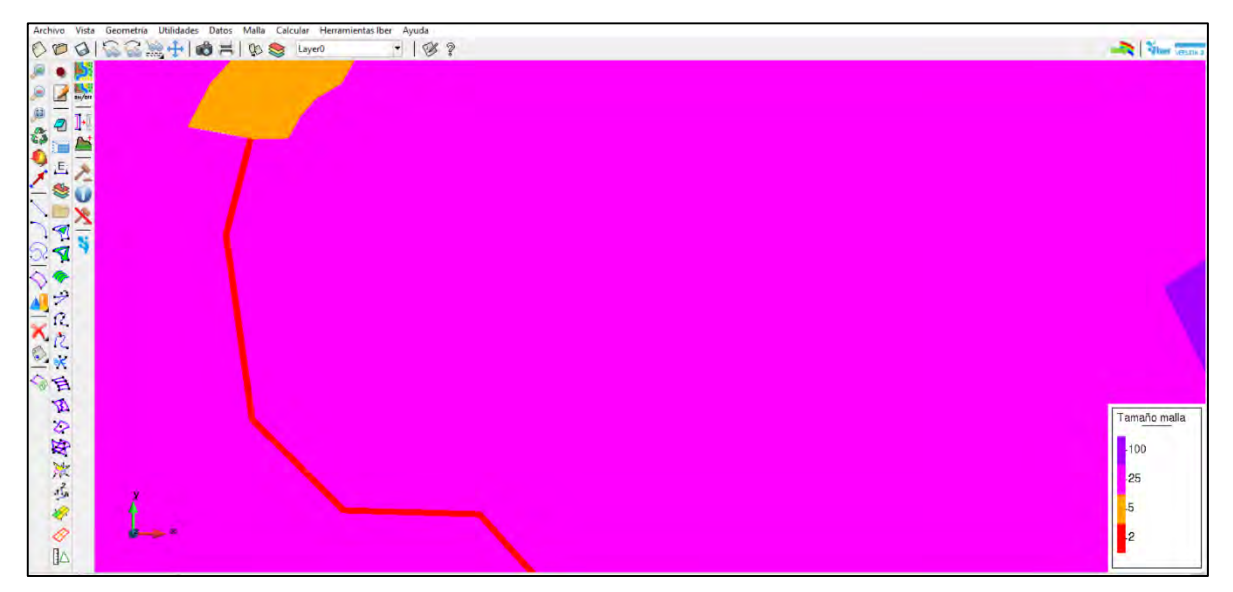

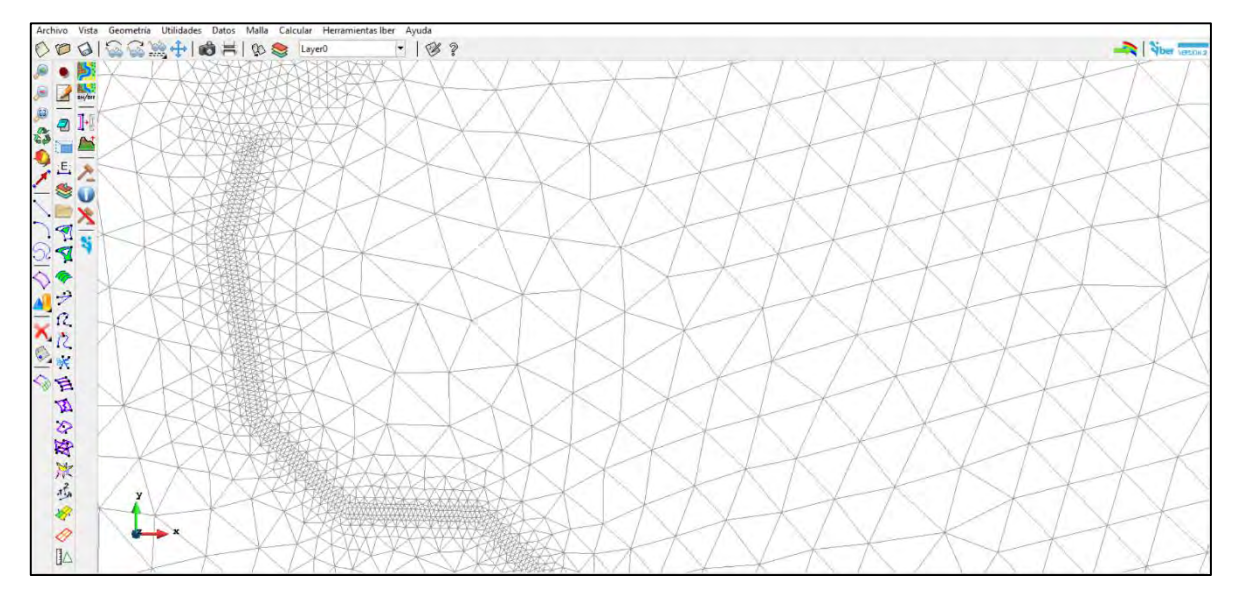

**Figura 7.63. Acercamiento a tamaños de elementos de malla y su respectivo mallado. Fuente: Elaboración propia.**

## <span id="page-552-0"></span>**7.10.1.2.8 Asignación del coeficiente de rugosidad a la malla**

1. Ir al menú "Datos">> Rugosidad">> "Asignación Automática y seleccionar el archivo correspondiente al uso de suelo en formato ASCII; para este caso se encuentra en la siguiente ubicación:

Datos>>Ascii>>usuev>>usuev.txt

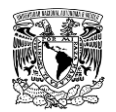

En la **[Figura 7.64](#page-553-0)** se observa la asignación automática sobre la malla de cálculo, mientras que en la **[Figura 7.65](#page-554-0)** se muestra un acercamiento al modelo en el cual se aprecia la distribución espacial de los distintos usos de suelo en la zona urbana del modelo Norte.

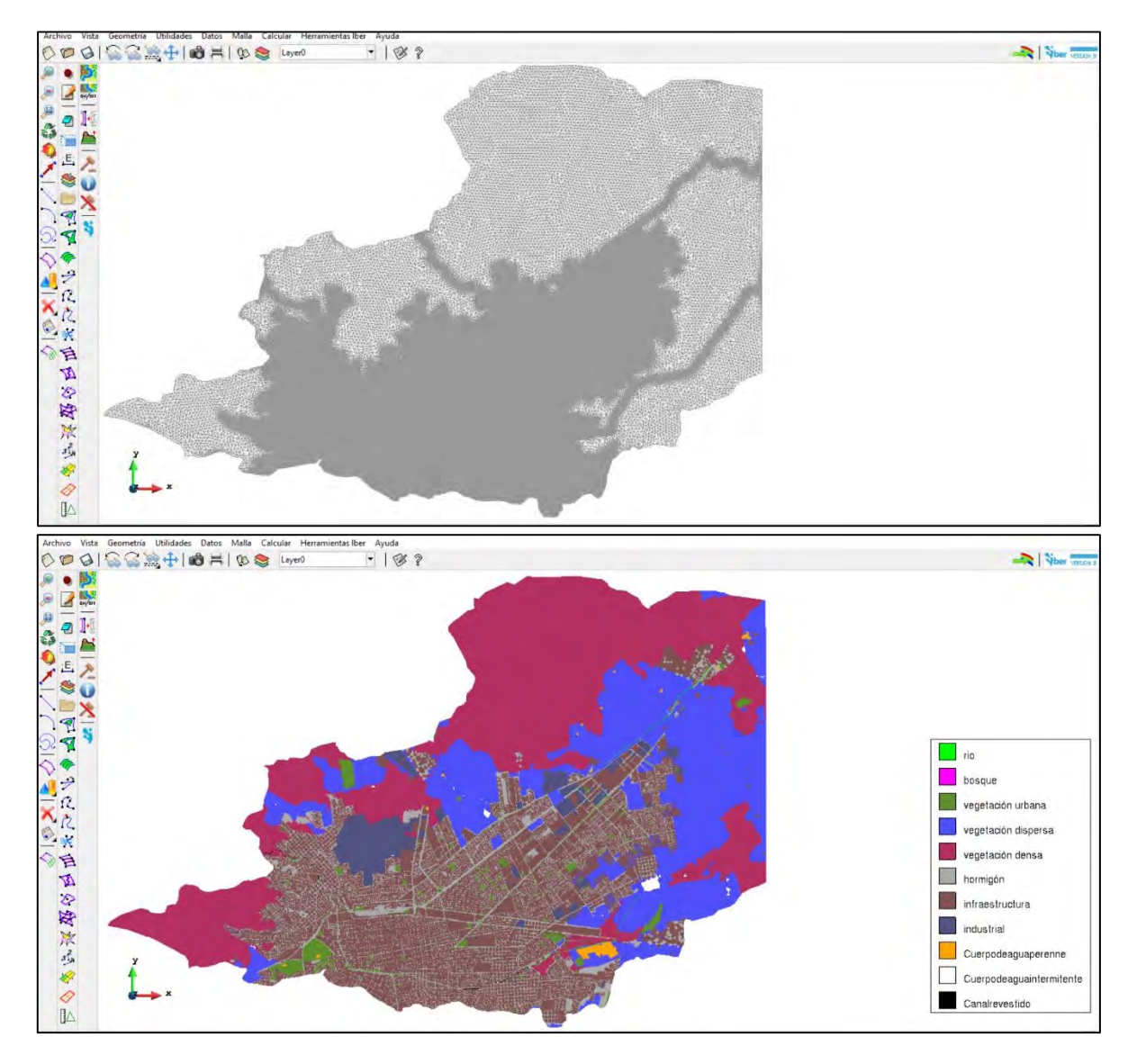

<span id="page-553-0"></span>**Figura 7.64. Asignación automática de uso de suelo a la malla de cálculo. Fuente: Elaboración propia.**

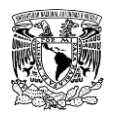

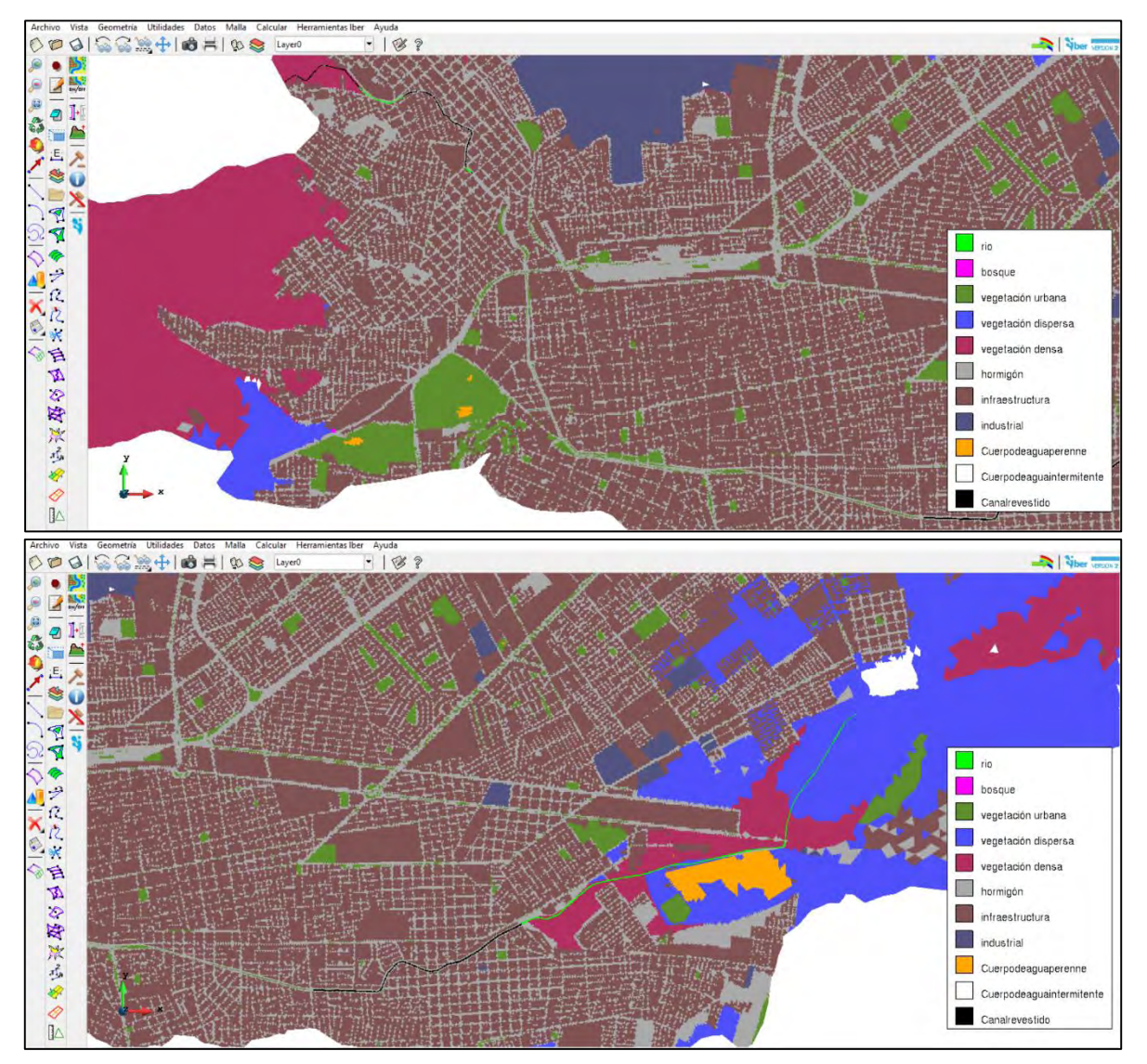

<span id="page-554-0"></span>**Figura 7.65. Distribución espacial del uso de suelo sobre la malla de cálculo. Fuente: Elaboración propia.**

### **7.10.1.2.9 Asignación de la elevación de terreno a la malla**

Aquí se asignará la elevación de terreno a los nodos de la malla de cálculo del modelo de simulación. Se agregarán dos archivos, primeramente, un archivo con resolución de 5 m y posteriormente un archivo con resolución de 2 m (representa a la canalización de la "Acequia Grande").

1. Ir al Menú "Herramientas Iber">> "Malla">> "Editar">> "Asignar elevación desde archivo." Seleccionar archivo "mosaic\_dgo06.txt".

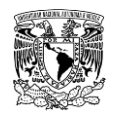

2. Ir al Menú "Herramientas Iber">> "Malla">> "Editar">> "Asignar elevación desde archivo." Seleccionar archivo "dragado50cm.txt".

El programa Iber sobrescribirá la elevación a partir del último archivo seleccionado, en la **[Figura 7.66](#page-555-0)** se observa la mencionada asignación a los elementos de la malla.

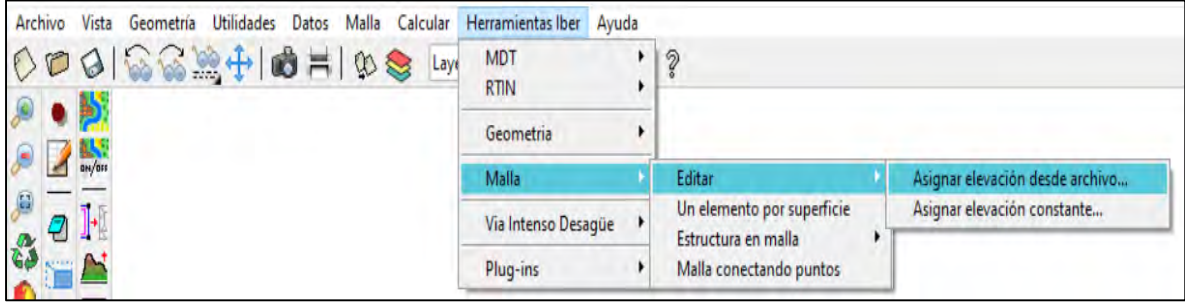

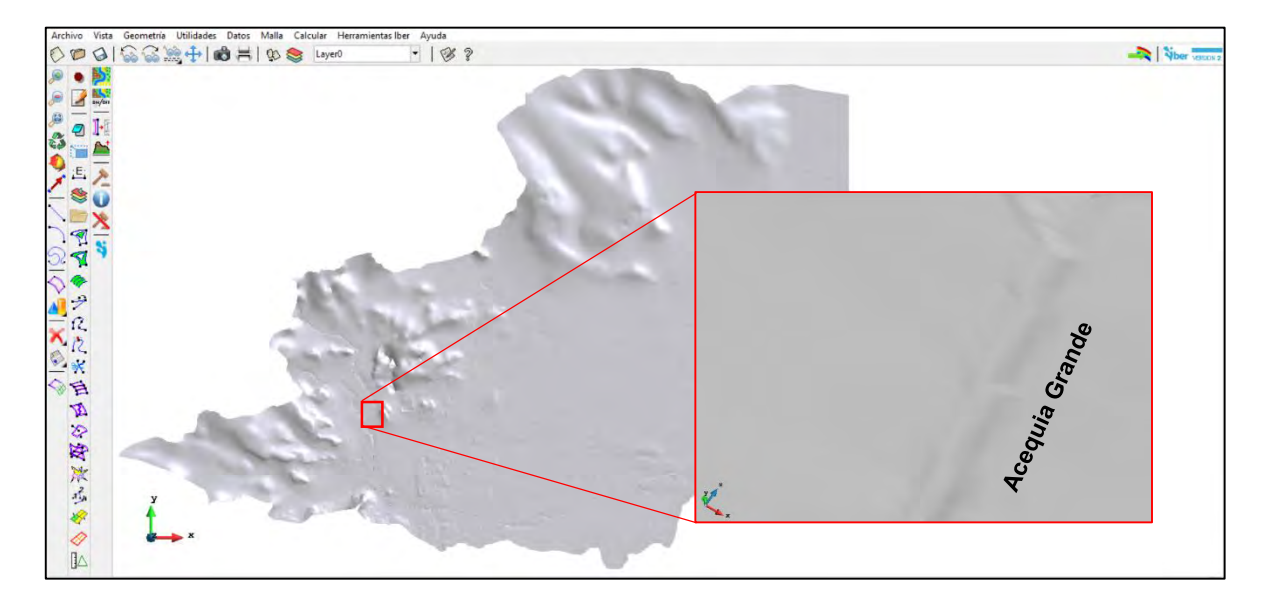

**Figura 7.66. Elevación asignada a la malla de cálculo. Fuente: Elaboración propia.**

### <span id="page-555-0"></span>**7.10.1.2.10 Configuración de datos del problema**

A continuación, se asignarán los datos del problema. Ir al menú "Datos">> "Datos del problema" (**[Figura 7.67](#page-556-0)** a **[Figura 7.70](#page-559-0)**)

### **a) Pestaña Parámetros de Tiempo**

Instante inicial: 0 s

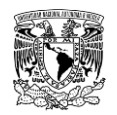

Tiempo máximo de simulación: 302400 s (3.5 días)

Intervalo de resultados 3600 s (1 hora)

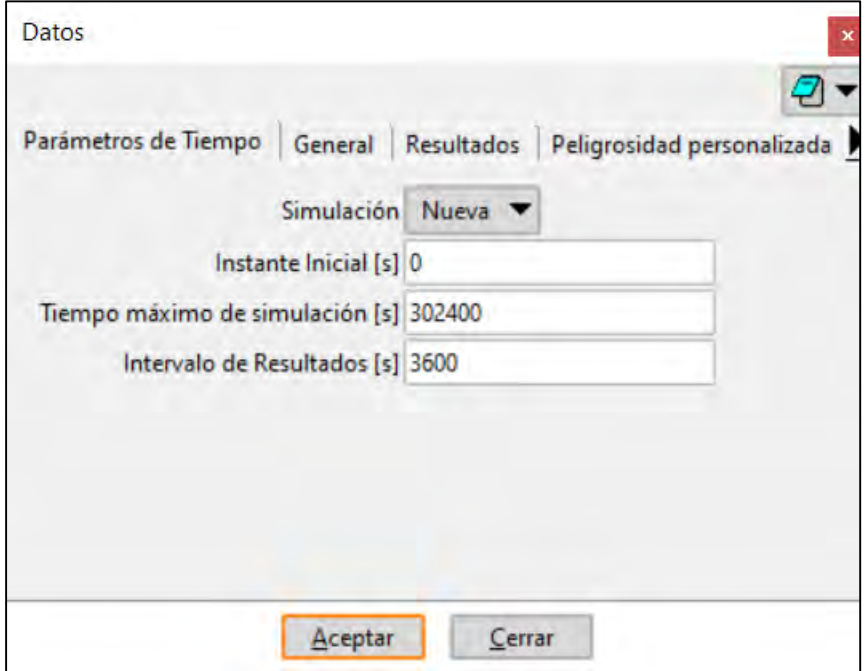

<span id="page-556-0"></span>**Figura 7.67. Pestaña "Parámetros de Tiempo" Fuente: Elaboración propia.**

### **b) Pestaña General**

Número de procesadores: 8 (consultar en las características del equipo de cómputo a utilizar en "Administrador de tareas")

Esquema numérico: Primer Orden

CFL= 0.65

Incremento de tiempo máximo (s): 5

Límite seco-mojado (m): 0.001

Método de secado: Hidrológico

\*El resto de los valores se mantendrán por defecto

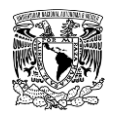

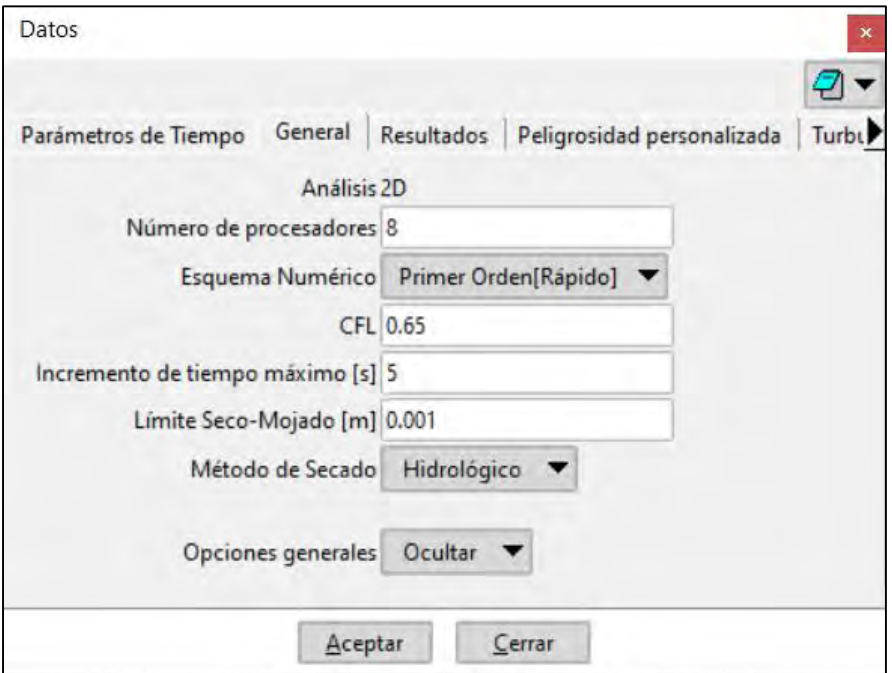

**Figura 7.68. Pestaña "General". Fuente: Elaboración propia.**

### **c) Pestaña "Resultados"**

Se activa la opción "Escribir resultados ASCII" y los resultados para visualizar que se presentan en la **[Figura 7.69](#page-558-0)**.

### **d) Pestaña "Peligrosidad personalizada**

Se introducen los rangos de peligro por inundación de acuerdo con el criterio propuesto por (IMTA, 2015) como se muestra en la **[Figura 7.70](#page-559-0)**.

### **e) Pestaña "Hidrología"**

Entrada lluvia: Hietograma.

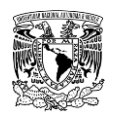

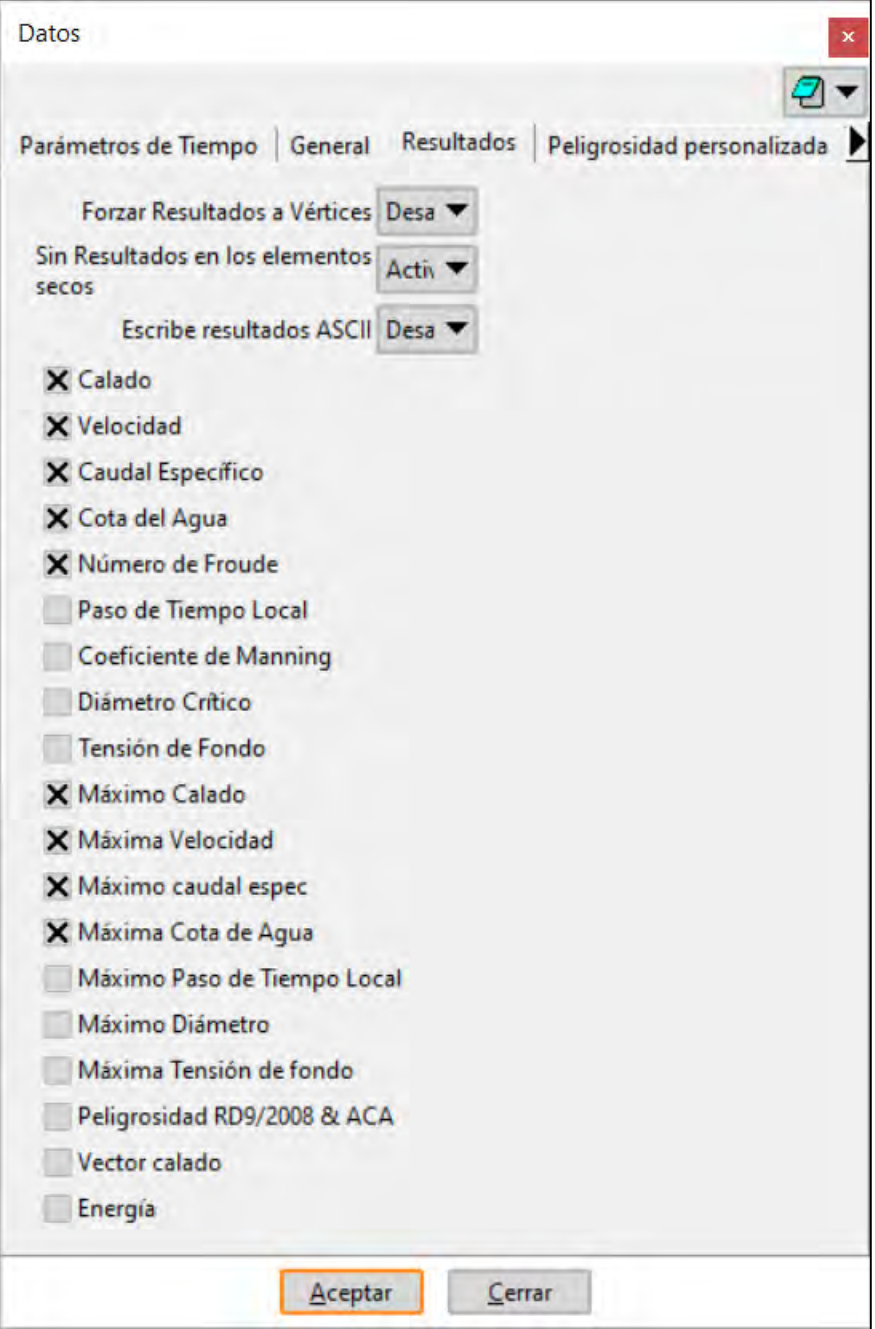

<span id="page-558-0"></span>**Figura 7.69. Pestaña "Resultados". Fuente: Elaboración propia.**

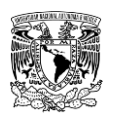

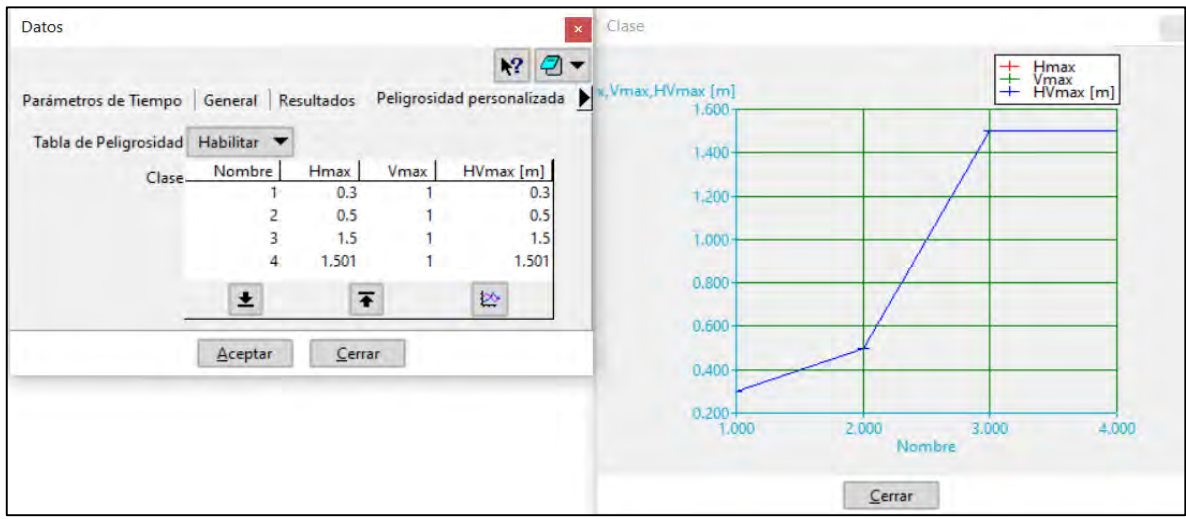

<span id="page-559-0"></span>**Figura 7.70. "Peligrosidad personalizada". Fuente: Elaboración propia.**

### **7.10.1.2.11 Lanzar cálculo**

Ir al menú "Calcular">> "Calcular" (**[Figura 7.71](#page-559-1)**).

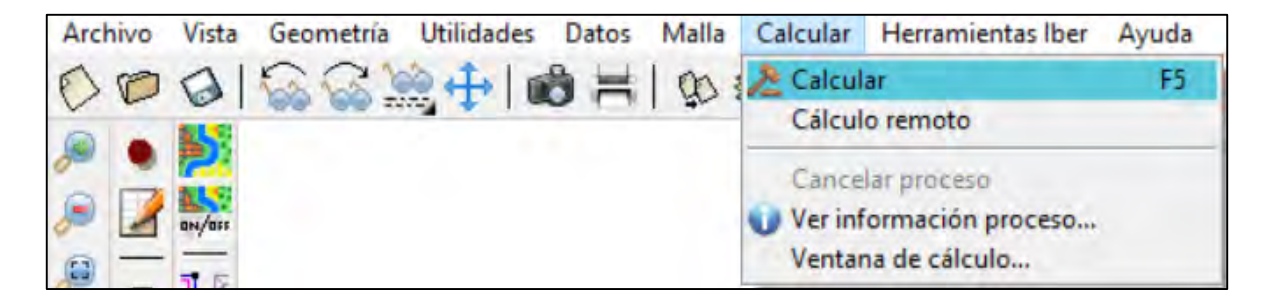

<span id="page-559-1"></span>**Figura 7.71. Lanzar o ejecutar cálculo de simulación hidráulica. Fuente: Elaboración propia.**

Para comprobar si los cálculos se están efectuando adecuadamente, se puede consultar en el menú "Calcular">> "Ver información proceso" (**[Figura 7.72](#page-560-0)**).

En caso contrario, es decir, que se presenten irregularidades, estas se mostrarán en la ventana "Información del proceso" para que el usuario pueda detener la simulación en el menú "Calcular">> "Cancelar el proceso".

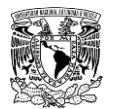

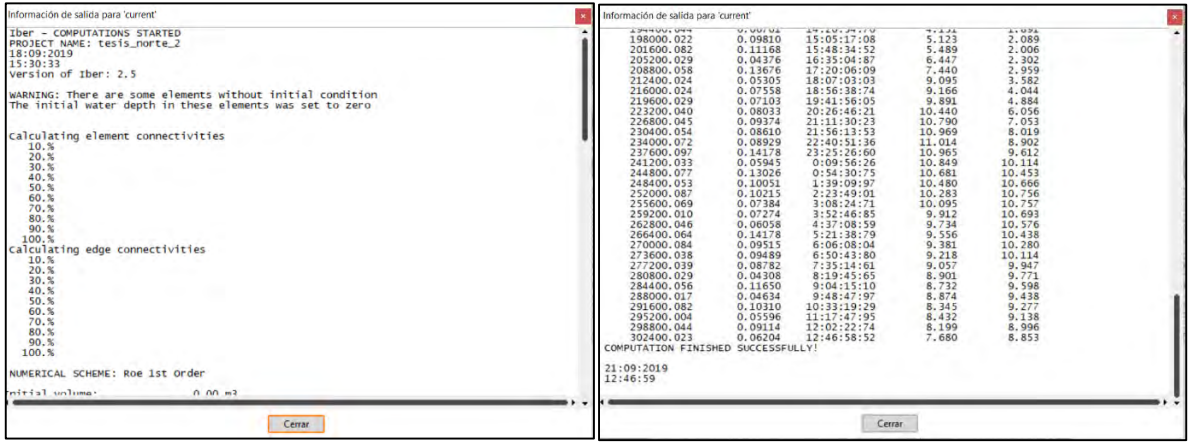

<span id="page-560-0"></span>**Figura 7.72. Ventana "Información de proceso". Fuente: Elaboración propia.**

### **7.10.1.2.12 Postproceso**

Para acceder a la ventana de Postproceso se tiene que seleccionar el menú "Archivo">> "Postproceso" (**[Figura 7.73](#page-560-1)**).

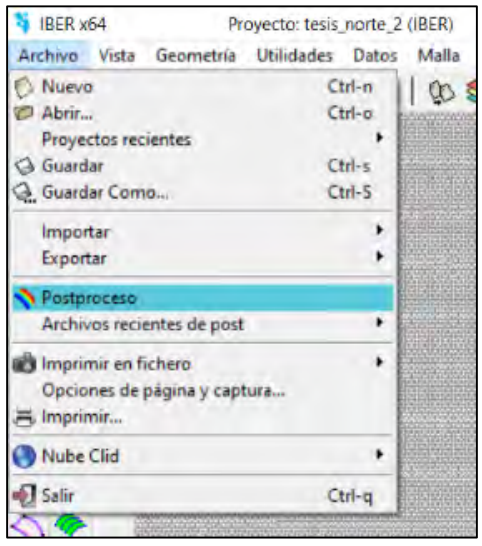

<span id="page-560-1"></span>**Figura 7.73. Intercambio de Ventana de "Preproceso" a "Postproceso". Fuente: Elaboración propia.**

En la **[Figura 7.74](#page-561-0)** se muestra la interfaz de la ventana de "Postproceso".

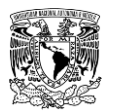

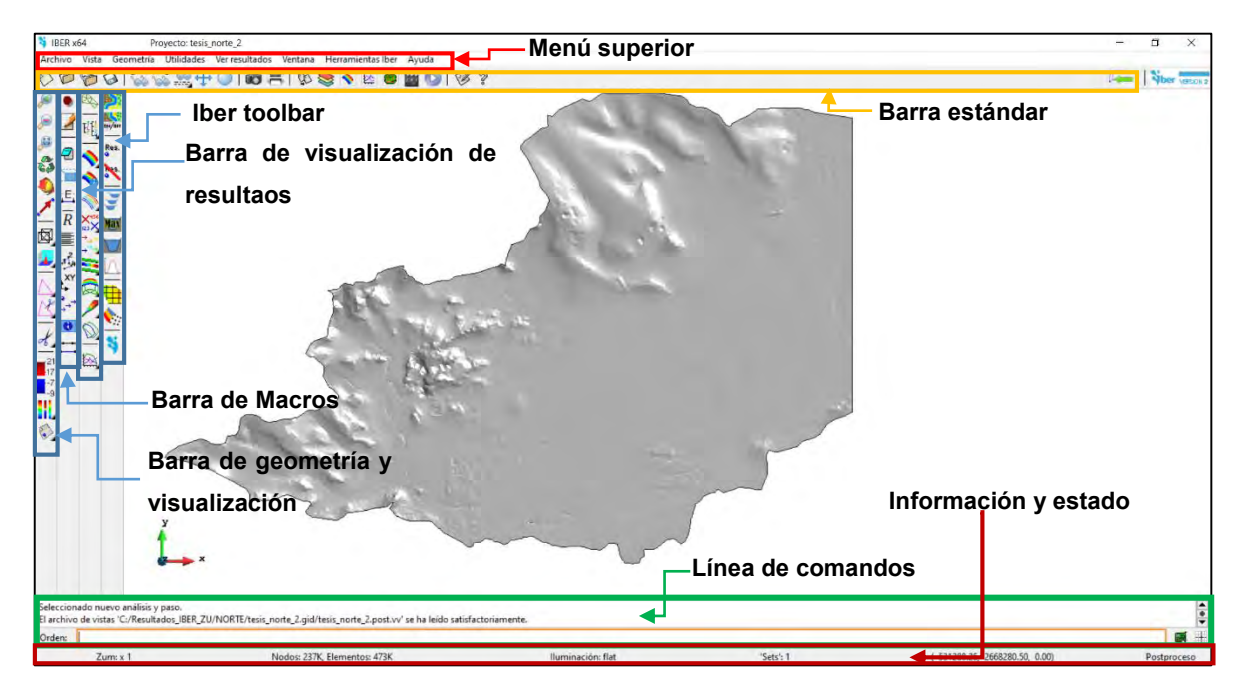

**Figura 7.74. Interfaz de la ventana "Postproceso" del programa computacional Iber. Fuente: Elaboración propia.**

<span id="page-561-0"></span>Al seleccionar menú "Ventana">> "Ver resultados" de desplegará la ventana "Visualizar Resultados y Deformación", en la cual se podrá seleccionar el tipo de resultado que el usuario desee (**[Figura 7.75](#page-561-1)**).

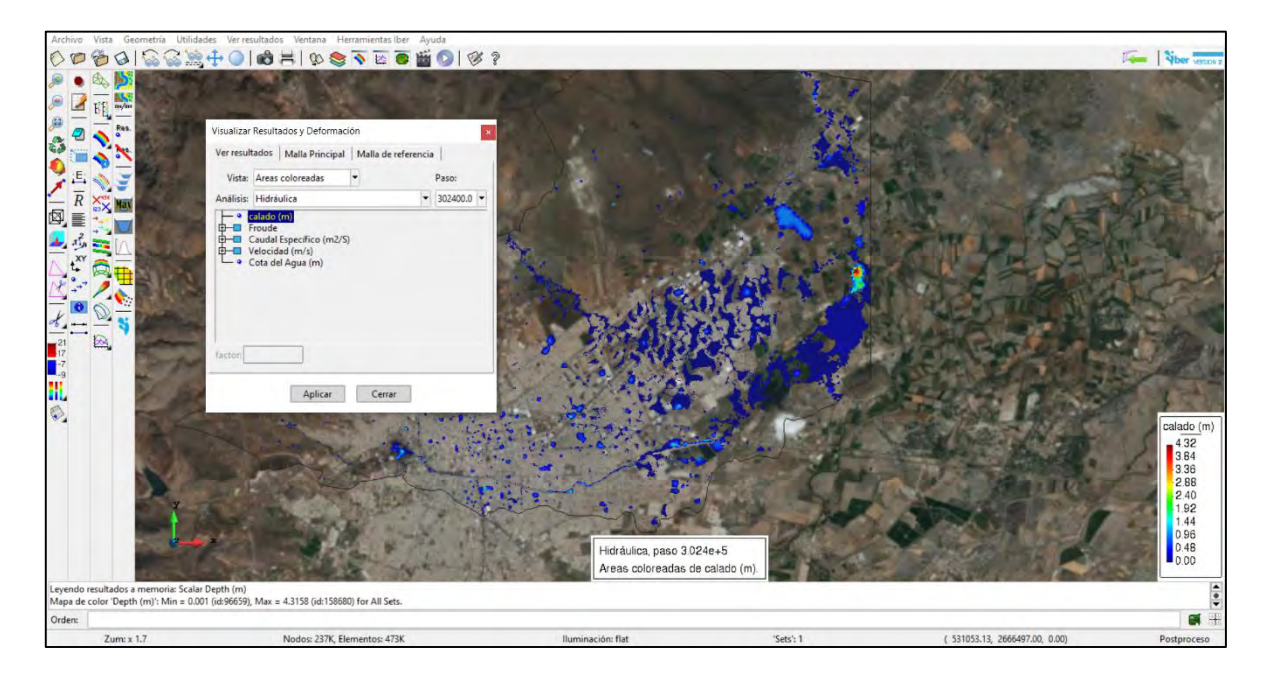

<span id="page-561-1"></span>**Figura 7.75. Visualización de resultados. Fuente: Elaboración propia.**

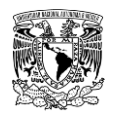

Desde la barra de herramientas Iber (Iber toolbar) se puede hacer uso de las siguientes herramientas para llevar a cabo análisis y manejo de resultados (**[Figura 7.76](#page-562-0)**).

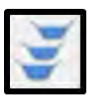

Crear perfiles. Permite crear secciones y perfiles a través de cortes poligonales 2D.

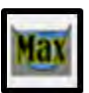

Máximos de superficie de agua. Crea gráficos de la máxima lámina de agua en todas las secciones existentes.

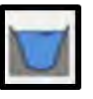

Superficie en un instante. Construye una gráfica de una sección y su lámina de agua en un paso de tiempo determinado.

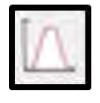

Obtener hidrograma. Permite obtener el hidrograma a través de una sección creada previamente.

<span id="page-562-0"></span>**Figura 7.76. Herramientas para análisis de resultados. Fuente: Elaboración propia.**

Cabe agregar que desde la misma barra de herramientas Iber se puede acceder a herramientas de exportación de resultados a un formato compatible en un programa SIG (**[Figura 7.77](#page-562-1)**).

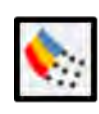

Resultados a ráster (Método antiguo). **Exporta** resultados en un ráster en formato .txt

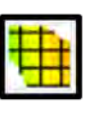

Resultados a ráster. Exporta resultados en un ráster en formato .asc o en coordenadas XYZ, donde "Z" es el valor del parámetro seleccionado.

<span id="page-562-1"></span>**Figura 7.77. Herramientas de exportación de resultados a formato ráster ASCII. Fuente: Elaboración propia.**

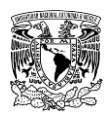

### **7.10.2 INUNDACIÓN POR ROMPIMIENTO DE PRESAS**

Se presenta la generación del modelo hidráulico bidimensional en Iber v2.5 para rompimiento de presas que se propone en la metodología hidráulica (capítulo 3) del presente trabajo, ésta considera falla de la cortina por dos tipos de evento: sin avenida (evento no hidrológico) y con avenida asociada a un periodo de retorno de 10,000 años (evento hidrológico); el modo de falla y parámetros de rompimiento dependerán del tipo de presa, ya sea de materiales flexibles o de materiales rígidos.

Los niveles de almacenamiento para el evento hidrológico se obtuvieron del tránsito de avenidas en el vaso de almacenamiento de cada presa, producto de la metodología hidrológica del presente trabajo.

En lo que corresponde a los parámetros de rompimiento, en caso de tratarse de una presa de materiales rígidos se obtienen de rangos publicados por diferentes Agencias que han invertido esfuerzos y recursos en analizar estos procesos. Mientras que, para presas de materiales flexibles, los parámetros de rompimiento se determinaron a partir de la aplicación de ecuaciones de regresión paramétrica propuestas por (Froehlich, 1995), (Froehlich, 2008) y el (MMA, 2001); de las cuales se seleccionó las ecuaciones que provocarán condiciones más desfavorables (mayor gasto máximo de rompimiento y menor tiempo de formación de la brecha).

Para el presente ejemplo se construirá el modelo de rompimiento de la presa "Presidente Guadalupe Victoria", cuya cortina es de materiales flexibles, bajo condiciones de un evento hidrológico, es decir, una avenida asociada a un Tr= 10,000 años, tomando como condición inicial el Nivel de Aguas Máximas Ordinarias (NAMO), que es de 1930.53 msnm. Los resultados del tránsito de avenidas indican que el nivel máximo de agua alcanzado (1933.93 msnm) es mayor que el NAME (1933.11 msnm) por 0.82 m, es decir, la presa es hidrológicamente insegura. A pesar de lo anterior, el nivel máximo alcanzado en el tránsito de avenidas nunca excede el nivel de la corona de la presa (1934.80 msnm), por lo que para se consideró tubificación como modo de falla de la presa.

#### $7.10.2.1$ **Datos requeridos**

Como resultado de la etapa de **Preprocesamiento en SIG** se deben tener a disposición los siguientes archivos para generar el modelo hidráulico en Iber:

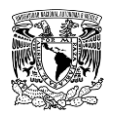

- Modelo Digital de Elevaciones (MDE) de terreno de 5 x 5 m de resolución en formato ASCII (.txt\*).
- Uso de suelo de la zona de estudio en formato ASCII  $(*.txt)$ , \*.csv y \*.prj.
- Archivo shapefile (\*.shp) que incluya el vaso de la presa "Presidente Guadalupe Victoria" (PGV) para generar geometría.
- Imagen georreferenciada de la zona de estudio en formato (por ejemplo, \*.jpeg y \*.jgw)

#### $7.10.2.2$ **Procedimiento**

# **7.10.2.2.1 Guardar proyecto y dar de alta usos de suelo y coeficientes rugosidad de Manning**

Este paso consta del siguiente proceso que se muestran en la **[Figura 7.49](#page-540-0)**:

- 1. Se guarda el proyecto con el nombre "pgv\_tr10000\_gte.gid".
- 2. Ir al menú "Utilidades">> "Preferencias"

3. Cambiar idioma de Español a Inglés. Dar clic en "Aplicar cambios" y cerrar ventana "Preferencias"

4. Ir al menú "Data">> "Roughness">> "Land Use"

5. Dar clic en el botón New Land Use>> (Escribir nombre como aparece en archivo \*.csv)>> Editar valor de "n" de Manning">> Update changes.

En la **[Tabla 7.35](#page-541-0)** se enlistan los usos de suelo cargados en el archivo "usuev.csv" con sus respectivos valores de coeficientes de rugosidad "n" de Manning que servirán para asignar automáticamente la rugosidad en el modelo. Finalmente, se repiten los pasos 2 y 3 para volver a configurar el idioma.

### **7.10.2.2.2 Importar geometría**

Este paso consta del siguiente proceso que se muestra en la **[Figura 7.50](#page-542-0)**:

1. Se importa la geometría desde archivo shapefile Menú "Archivo">> "Importar">> "Shapefile" ().

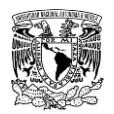

2. Se colapsa y repara el modelo para evitar problemas posteriores.

3. Se coloca la imagen de fondo georreferenciada de la siguiente forma: "Menú Vista">> "Imagen de fondo">> "Tamaño real" (FIGURA). De momento se mantendrá oculta la imagen de fondo mientras se configuran los módulos subsecuentes.

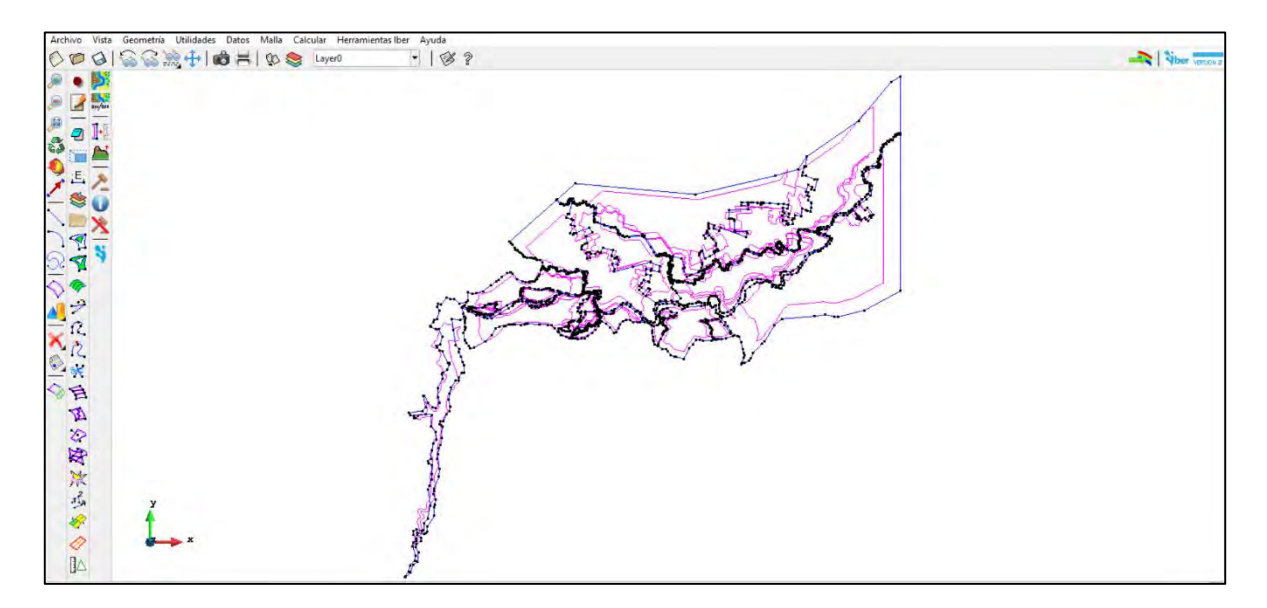

**Figura 7.78. Geometría importada para el rompimiento de la presa PGV. Fuente: Elaboración propia.**

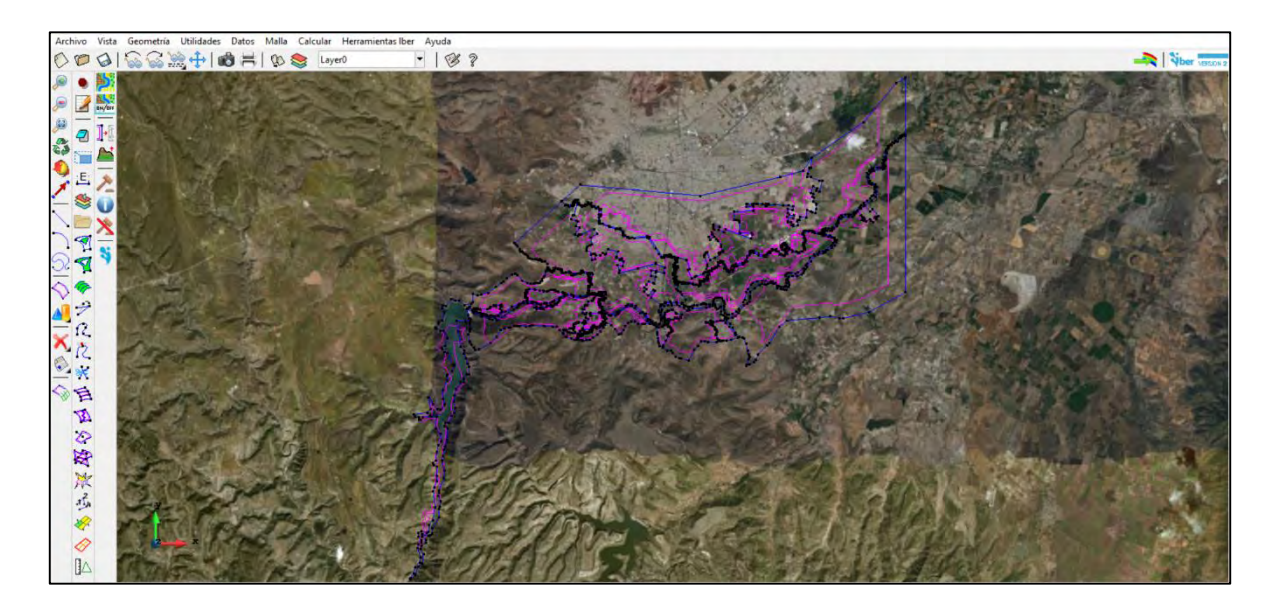

**Figura 7.79. Imagen de fondo insertada en el modelo de simulación de rompimiento de la presa PGV. Fuente: Elaboración propia.**

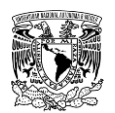

### **7.10.2.2.3 Definición del módulo "Hidrodinámica"**

## **Definición y asignación de las condiciones de contorno (entradas y salidas)**

### **7.10.2.2.3.1.1 Asignación de condición de contorno de entrada**

A diferencia del caso de inundación pluvial y fluvial, esta condición no fue utilizada.

### **7.10.2.2.3.1.2 Asignación de condición de contorno de salida**

1. Ir al menú "Datos">> "Hidrodinámica">> "Condiciones de contorno">> Seleccionar "Salida 2D".

-Condición del Flujo Supercrítico/Crítico>> Asignar>> Seleccionar las líneas que se considerarán como salida del modelo.

El color de la línea azul cambiará a rojo. Dar clic en Terminar.

2. Para corroborar que se llevó acabo correctamente la acción ir a Dibujar>>Colores. Se tiene que mostrar las líneas de color rojo (**[Figura 7.80](#page-566-0)**).

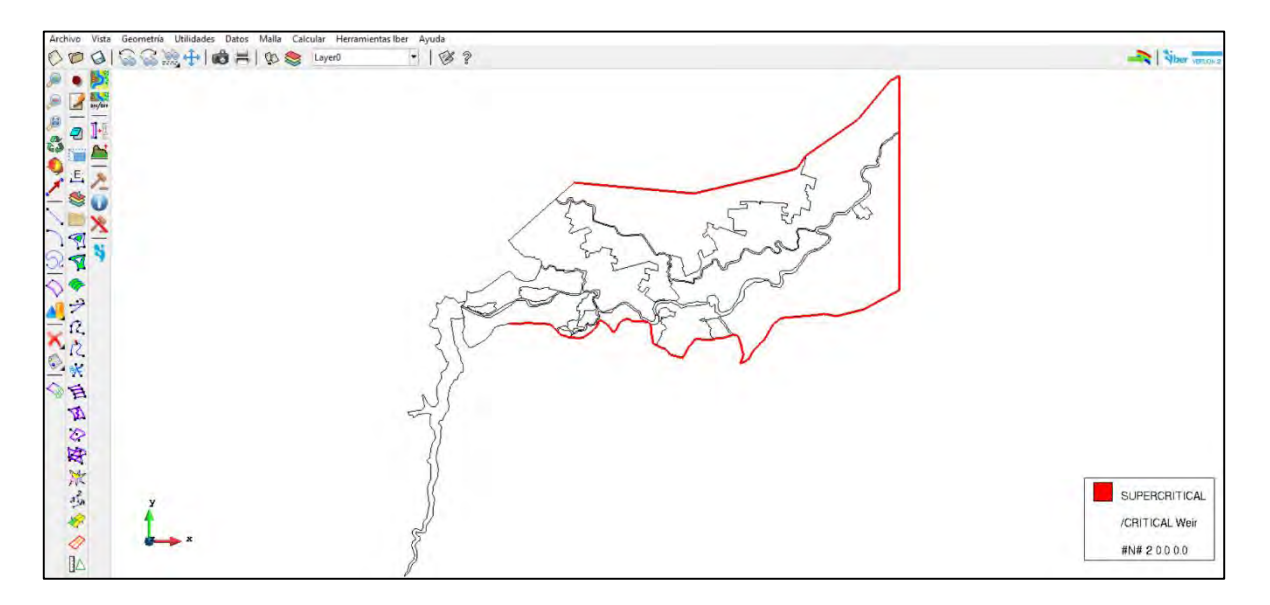

<span id="page-566-0"></span>**Figura 7.80. Asignación de condición de salida 2D al dominio de simulación de rompimiento de la presa PGV. Fuente: Elaboración propia.**

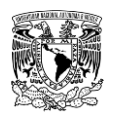

### **Asignación de condiciones iniciales**

1. Ir al menú "Datos">> "Hidrodinámica">> "Condiciones Iniciales"

2. Activar la opción "Cota" como se muestra en la **[Figura 7.81](#page-567-0)** e ingresar el valor de 1933.93 m. Este valor es la elevación máxima alcanzada de transitar la avenida de diseño de 10,000 años de periodo de retorno en el vaso de almacenamiento de la presa.

Posteriormente, dar clic en "Asignar" y seleccionar el polígono que representa el vaso de la presa "Presidente Guadalupe Victoria". El color de la superficie magenta cambiará a rojo. Dar clic en el botón "Terminar".

3. Para corroborar que se llevó acabo correctamente la acción ir a Dibujar>>Colores. Se tiene que mostrar el polígono de color rojo y el valor de la cota de agua al momento que se iniciará el mecanismo de rompimiento (**[Figura 7.82](#page-568-0)**).

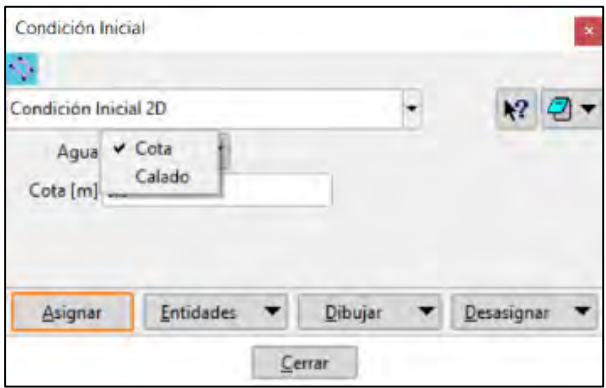

<span id="page-567-0"></span>**Figura 7.81. Configuración de ventana "Condición inicial". Fuente: Elaboración propia.**

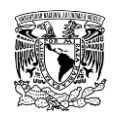

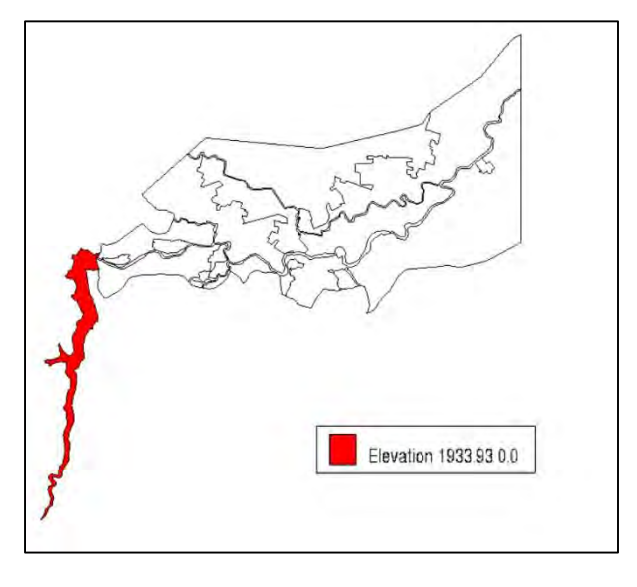

**Figura 7.82. Condición inicial asignada al vaso de la presa PGV. Fuente: Elaboración propia.**

### <span id="page-568-0"></span>**7.10.2.2.4 Configuración y generación de malla de cálculo**

1. Seleccionar menú "Malla">> "No estructurada">> "Asignar tamaño a superficies"" (**[Figura](#page-550-0)  [7.61](#page-550-0)**).

Los tamaños de malla asignados se presentan en la **[Tabla 7.37](#page-568-1)**, mientras que en la **[Figura](#page-569-0)  [7.83](#page-569-0)** y en la **[Figura 7.84](#page-570-0)** se ilustran los tamaños de malla y su respectivo mallado. Se recomienda revisar visualmente la conectividad de los nodos de los elementos, específicamente que exista una transición entre los límites de elementos de tamaños diferente.

<span id="page-568-1"></span>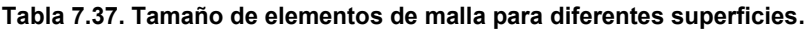

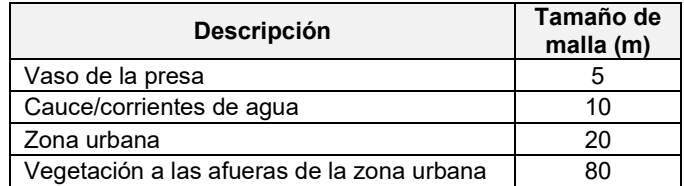

**Fuente: Elaboración propia.**

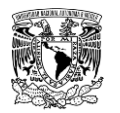

# **METODOLOGÍA PARA LA DETERMINACIÓN DE MAPAS DE PELIGRO POR INUNDACIÓN**

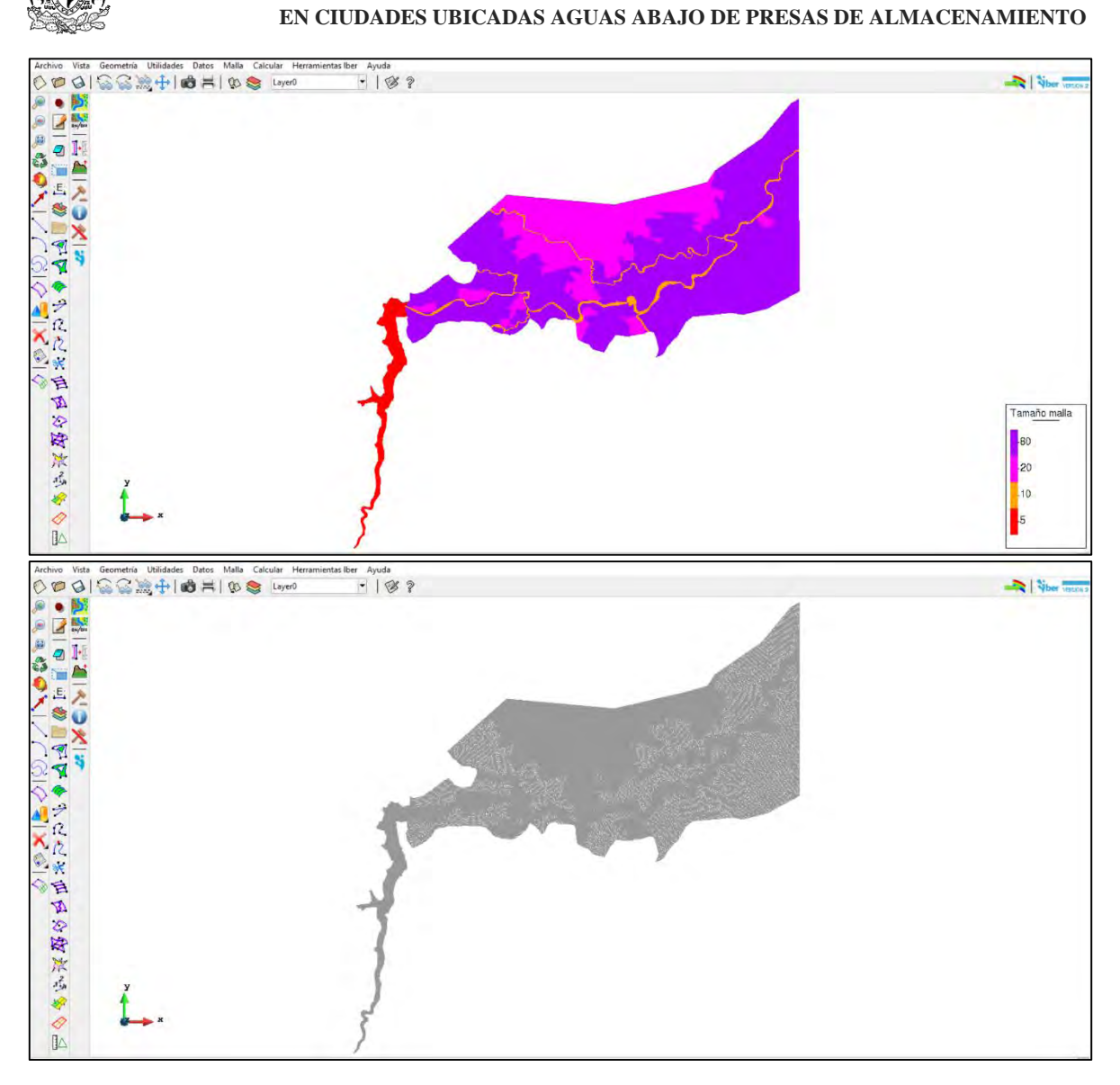

<span id="page-569-0"></span>**Figura 7.83. Tamaño de elementos de malla y su respectivo mallado Fuente: Elaboración propia.**

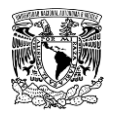

# **METODOLOGÍA PARA LA DETERMINACIÓN DE MAPAS DE PELIGRO POR INUNDACIÓN**

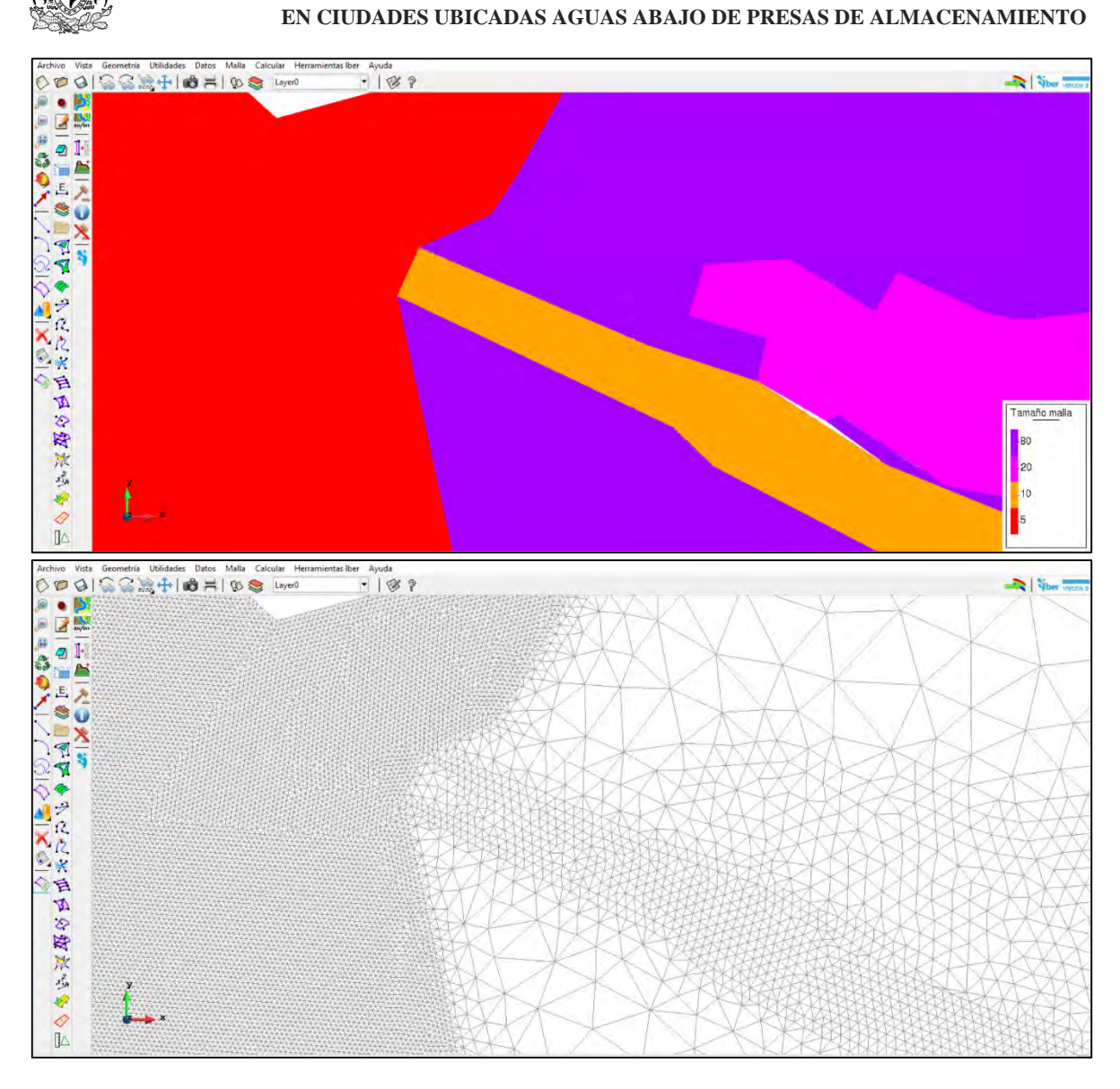

<span id="page-570-0"></span>**Figura 7.84. Acercamiento a tamaños de elementos de malla y su respectivo mallado. Fuente: Elaboración propia.**

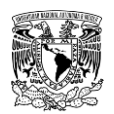

### **7.10.2.2.5 Asignación de rugosidad a la malla de cálculo**

1. Ir al menú "Datos">> Rugosidad">> "Asignación Automática y seleccionar el archivo correspondiente al uso de suelo en formato ASCII; para este caso se encuentra en la siguiente ubicación:

#### Datos>>Ascii>>usuev>>usuev.txt

En la **[Figura 7.85](#page-571-0)** se observa la asignación automática sobre la malla de cálculo, mientras que en la **[Figura 7.86](#page-572-0)** se muestra un acercamiento al modelo en el cual se aprecia la distribución espacial de los distintos usos de suelo en la zona de estudio.

<span id="page-571-0"></span>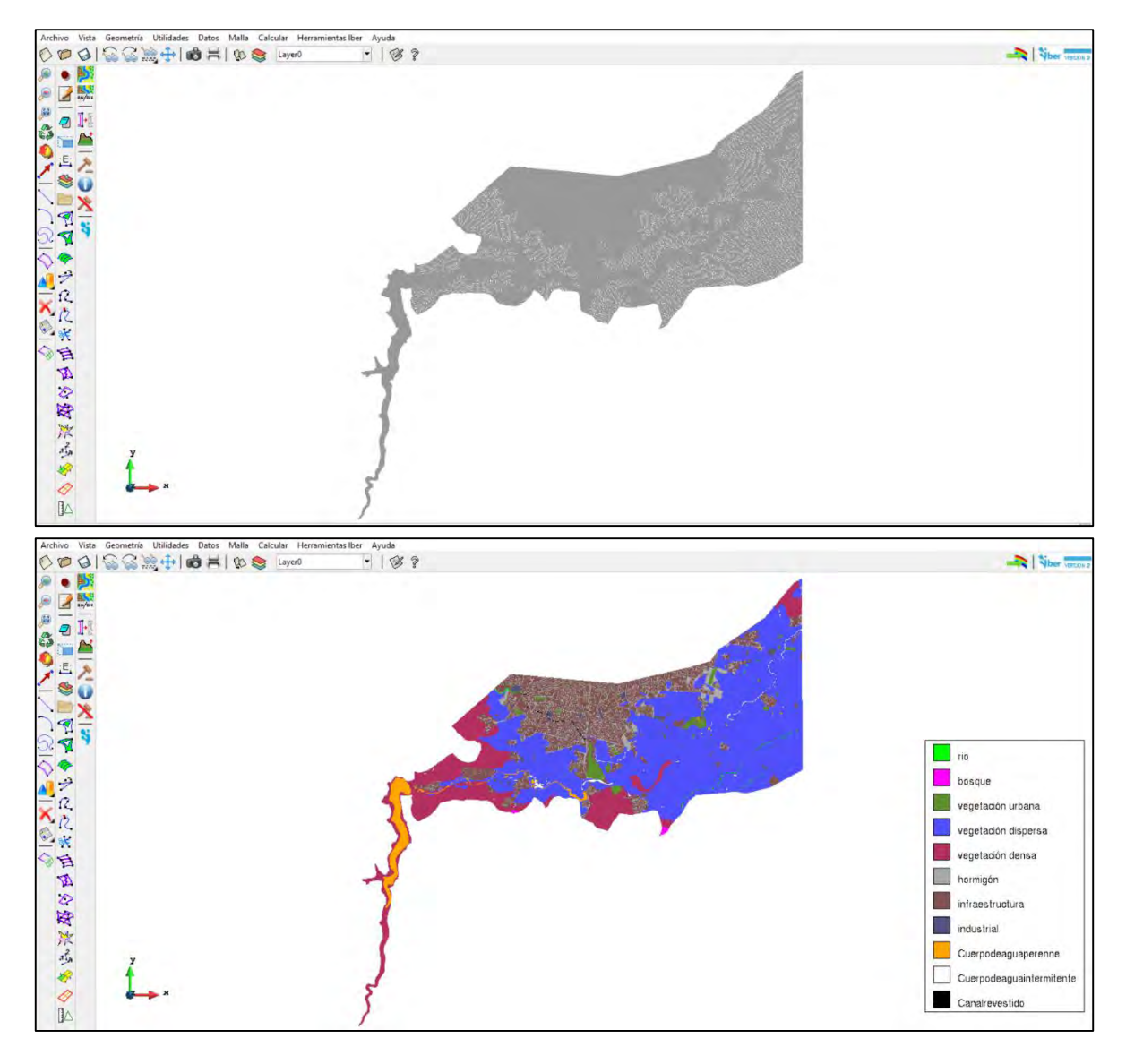

**Figura 7.85. Asignación automática de uso de suelo a la malla de cálculo. Fuente: Elaboración propia.**

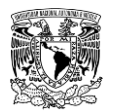

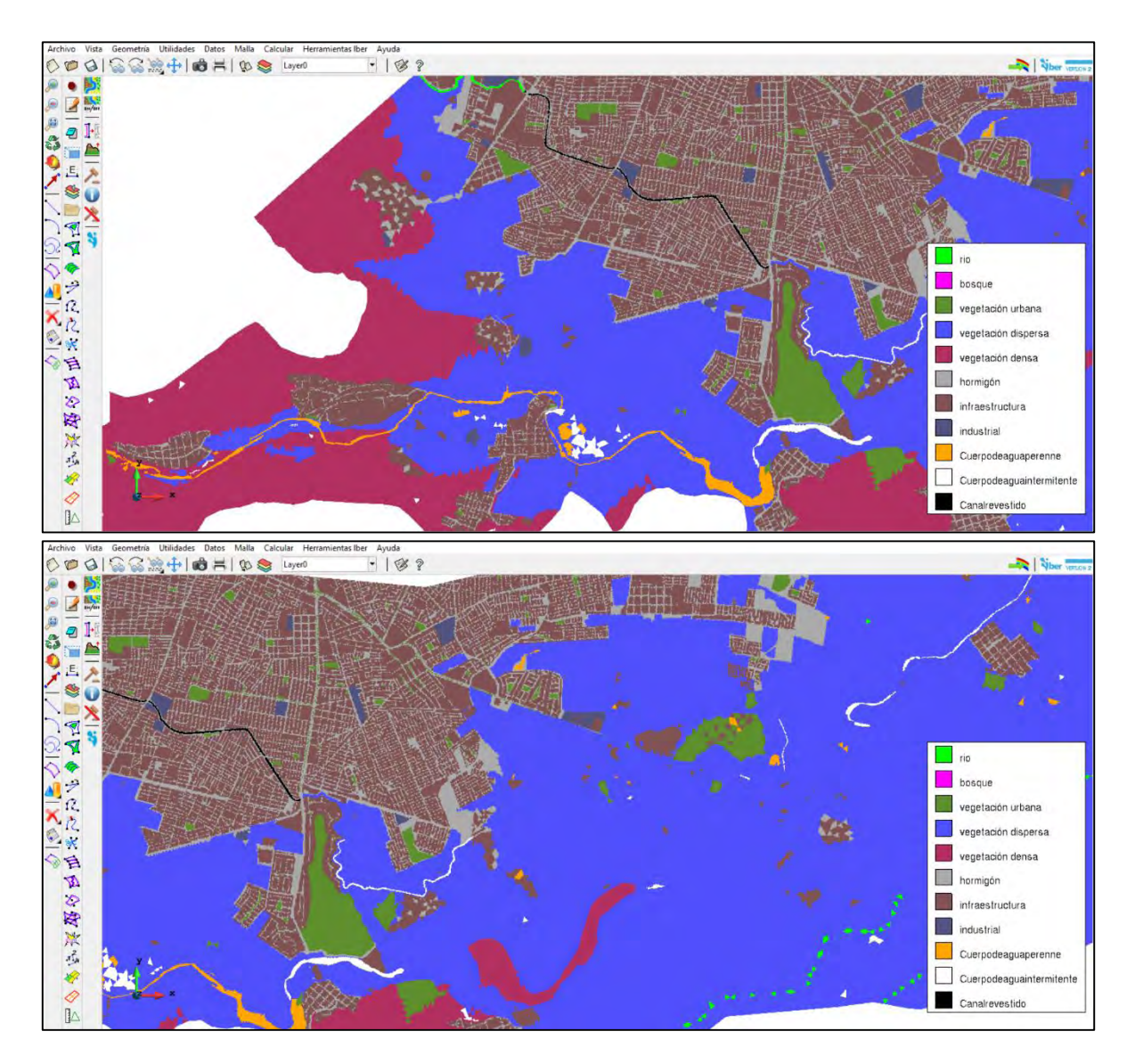

<span id="page-572-0"></span>**Figura 7.86. Distribución espacial del uso de suelo sobre la malla de cálculo. Fuente: Elaboración propia.**

### **7.10.2.2.6 Asignación de elevación de terreno a la malla de cálculo**

Aquí se asignará la elevación a los nodos del modelo. Se agregará un archivo con resolución de 5 m (**[Figura 7.87](#page-573-0)**).

1. Ir al Menú "Herramientas Iber">> "Malla">> "Editar">> "Asignar elevación desde archivo." Seleccionar archivo "mosaic\_dgo06.txt".

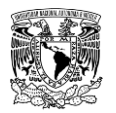

<span id="page-573-0"></span>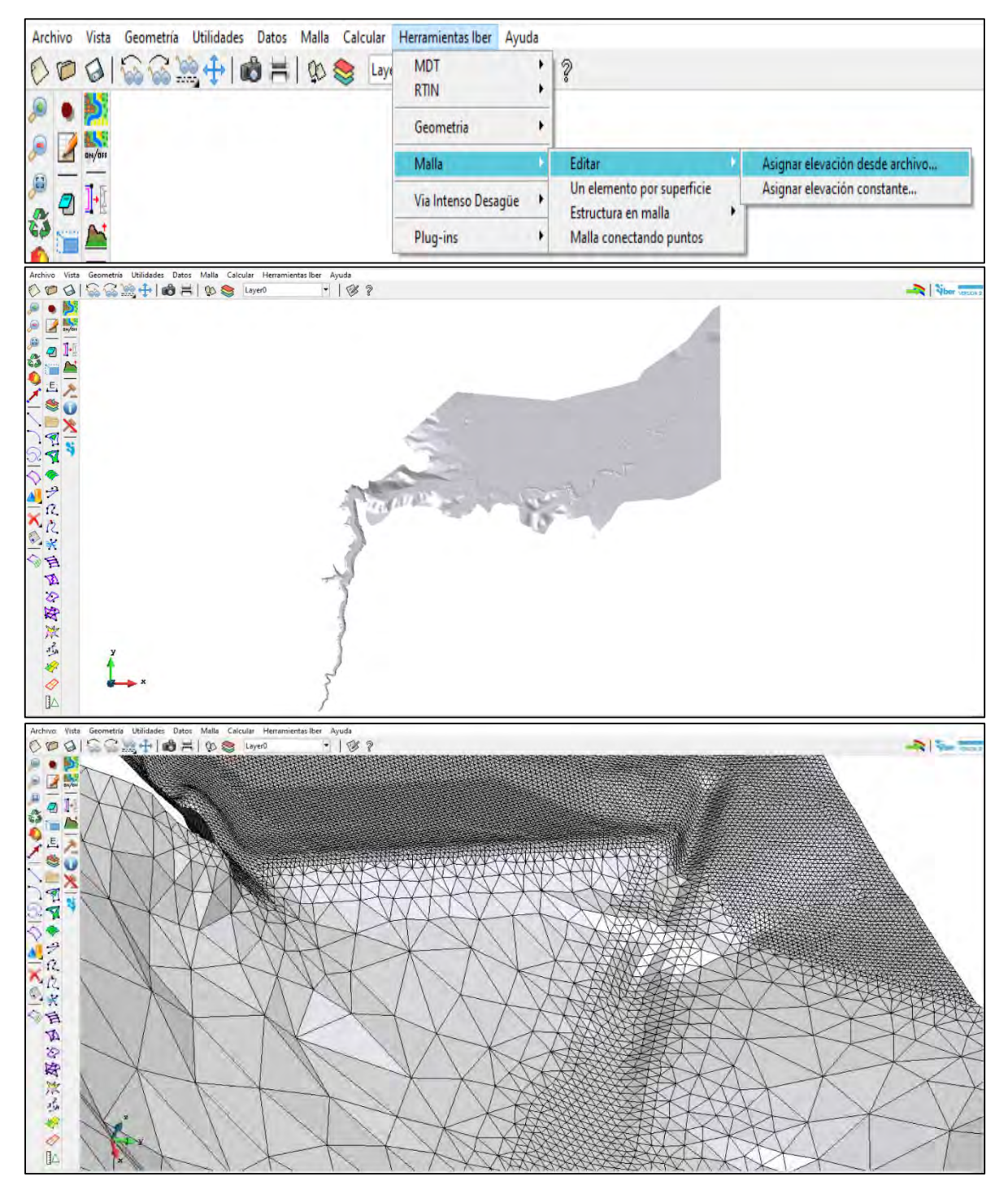

**Figura 7.87. Elevación asignada a la malla de cálculo. Fuente: Elaboración propia.**

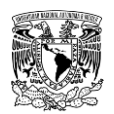

# **7.10.2.2.7 Definición de los parámetros de rompimiento a través de la herramienta "Brecha"**

El programa Iber considera el cálculo del rompimiento de presas mediante la definición de una brecha, la cual tiene que ser especificada por el usuario (Bladé *et al*., 2014).

NOTA: Se tiene que tener activada la malla de cálculo previo a definir la brecha (Botón "Conmutar vista geometría-malla" ubicado en la barra de geometría y visualización de la ventana de Preproceso como se muestra en la **[Figura 7.48](#page-539-0)**).

1. Ir al menú "Datos">> "Brecha">> "Definición de la brecha" (**[Figura](#page-574-0) 7.88**).

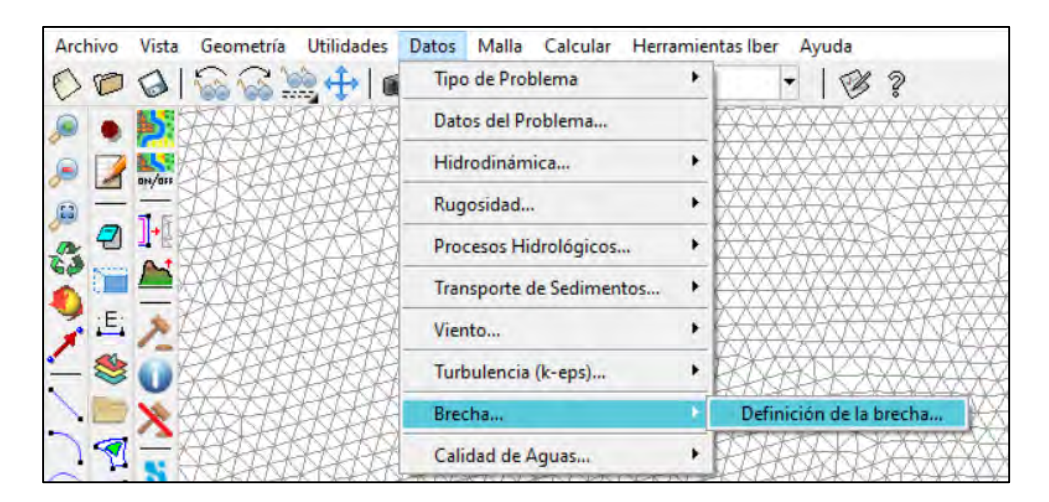

**Figura 7.88. Definición de la brecha. Fuente: Elaboración propia.**

<span id="page-574-0"></span>Al desplegarse la ventana "Brecha" se ingresa la información y los parámetros correspondientes en función del tipo de criterio de formación de la brecha que puede simular el modelo Iber como se muestra en la **[Figura 7.89](#page-575-0)**.

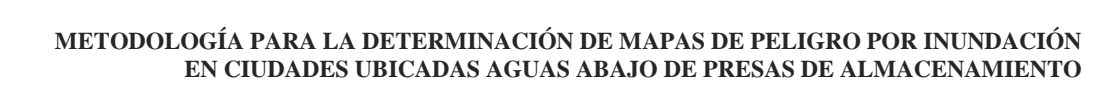

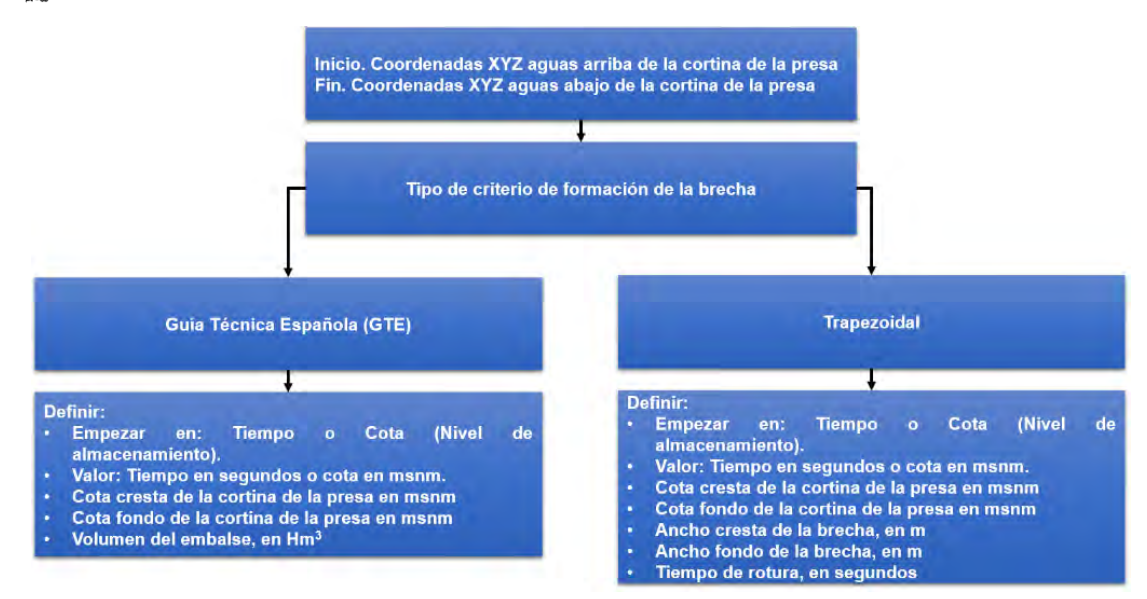

<span id="page-575-0"></span>**Figura 7.89. Configuración de la ventana "Brecha". Fuente: Elaboración propia.**

2. Se captura la información de la brecha (**[Figura 7.90](#page-576-0)**).
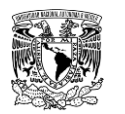

#### **METODOLOGÍA PARA LA DETERMINACIÓN DE MAPAS DE PELIGRO POR INUNDACIÓN EN CIUDADES UBICADAS AGUAS ABAJO DE PRESAS DE ALMACENAMIENTO**

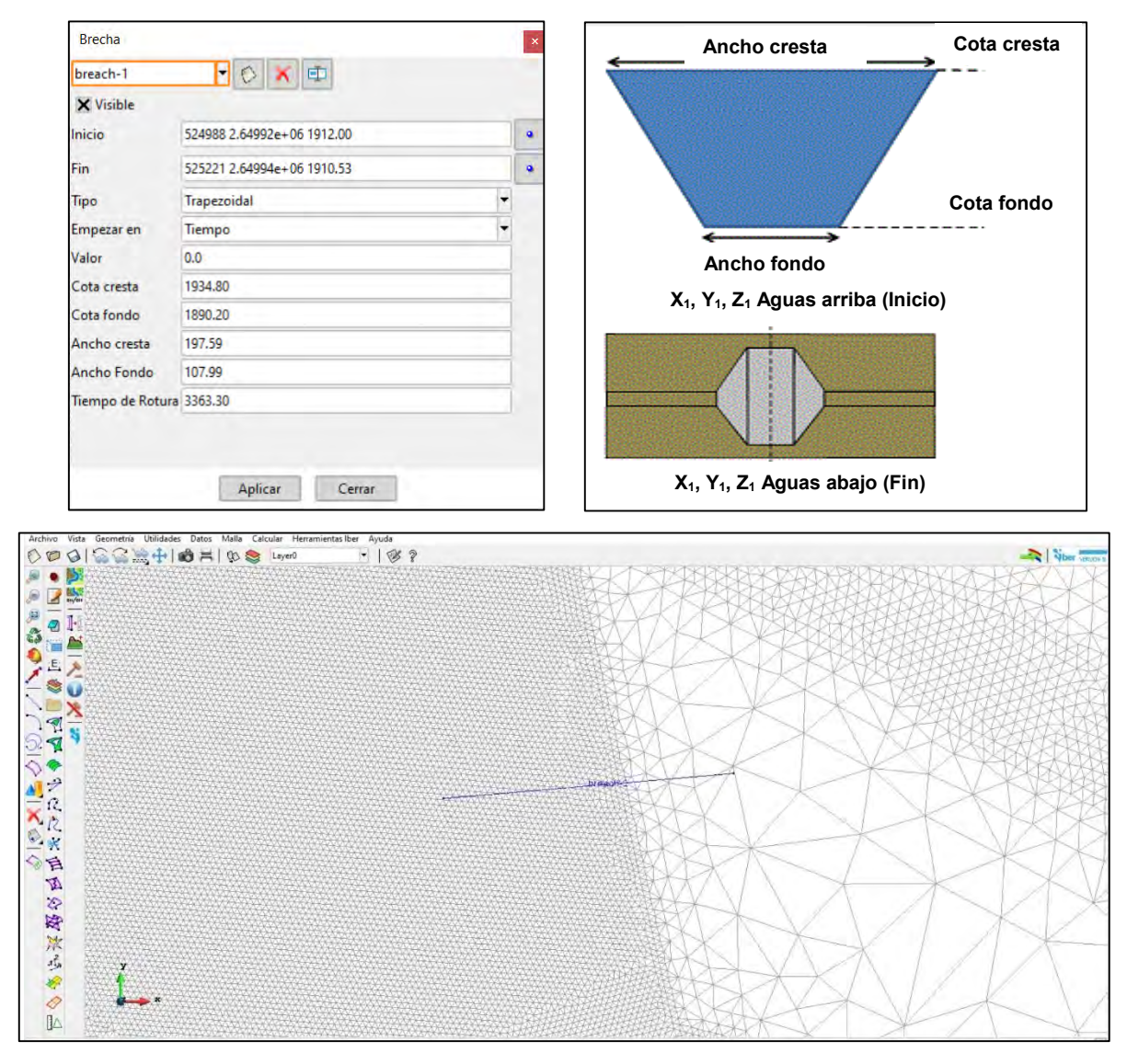

**Figura 7.90. Definición de la herramienta "Brecha". Fuente: Elaboración propia.**

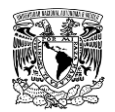

En la **[Figura 7.91](#page-577-0)** se observa el mallado del modelo de simulación con elevación de terreno asignada visto en perspectiva y una línea color azul que indica la brecha previamente configurada.

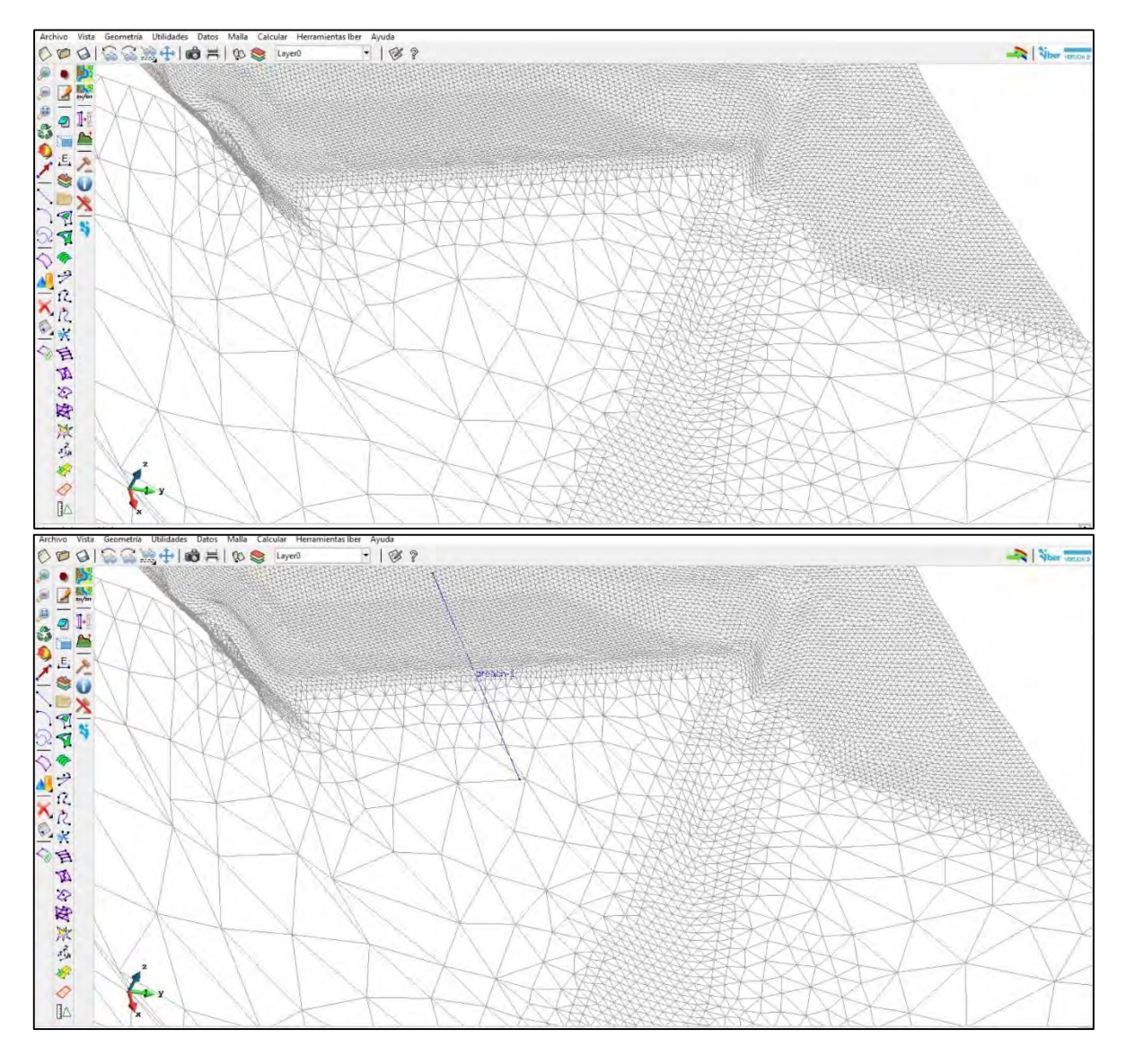

<span id="page-577-0"></span>**Figura 7.91. Vista en perspectiva de la malla de cálculo y la brecha asignada. Fuente: Elaboración propia.**

## **7.10.2.2.8 Configuración de datos del problema**

A continuación, se asignarán los datos del problema. Ir al menú "Datos">> "Datos del problema"

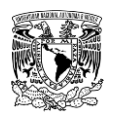

### **a) Pestaña Parámetros de Tiempo**

Instante inicial: 0 s

Tiempo máximo de simulación: 15000 s (250 minutos)

Intervalo de resultados 300 s (5 minutos)

#### **b) Pestaña General**

Número de procesadores: 4 (consultar en las características del equipo en Administrador de tareas)

Esquema numérico: Primer Orden

CFL= 0.45

Incremento de tiempo máximo (s): 5

Límite seco-mojado (m): 0.01

Método de secado: Por Defecto

\*El resto de los valores se mantendrán por defecto

#### **c) Pestaña Brecha**

Habilitar la opción de formación de la brecha (**[Figura 7.92](#page-578-0)**).

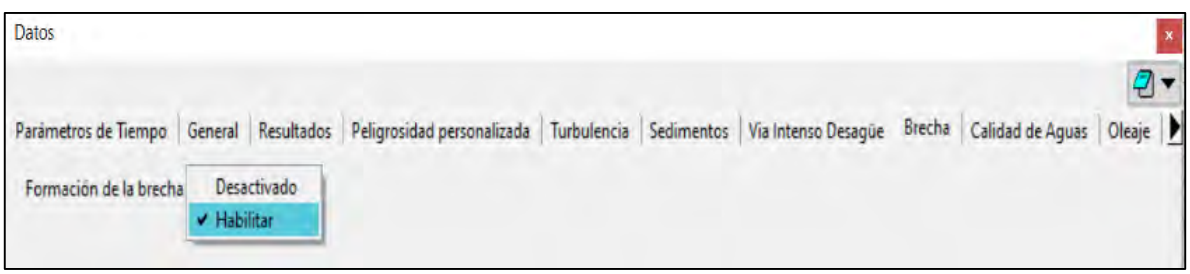

<span id="page-578-0"></span>**Figura 7.92. Pestaña "Brecha". Fuente: Elaboración propia.**

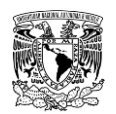

## **7.10.2.2.9 Lanzar cálculo**

Ir al menú "Calcular">> "Calcular" (**[Figura 7.71](#page-559-0)**).

## **7.10.2.2.10 Postproceso**

En la **[Figura 7.93](#page-579-0)** y **[Figura 7.94](#page-579-1)** se muestran imágenes de la ventana de Postproceso.

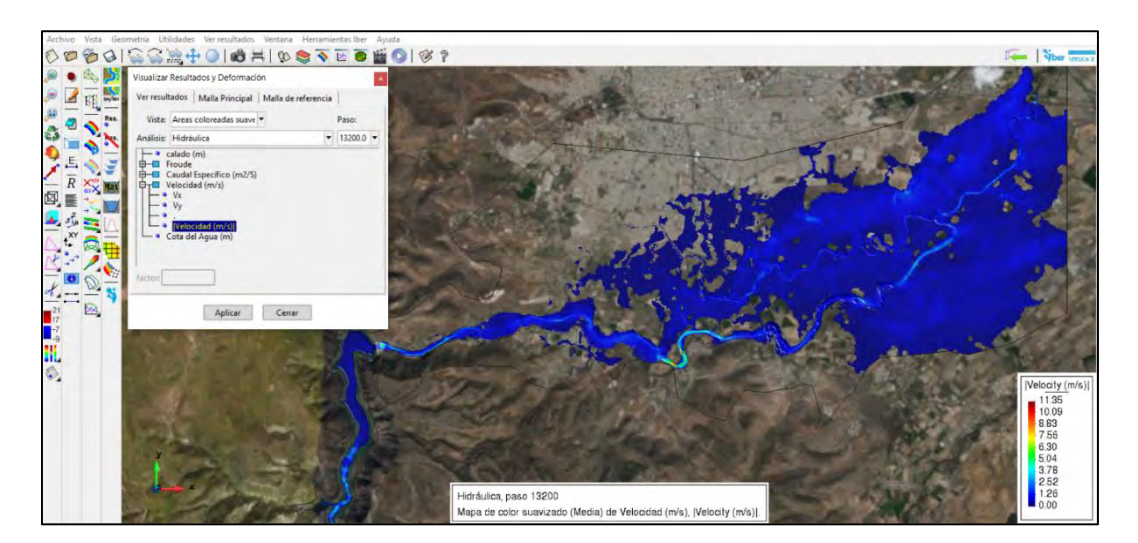

<span id="page-579-0"></span>**Figura 7.93. Visualización de la velocidad media de escurrimiento en el dominio de simulación. Fuente: Elaboración propia.**

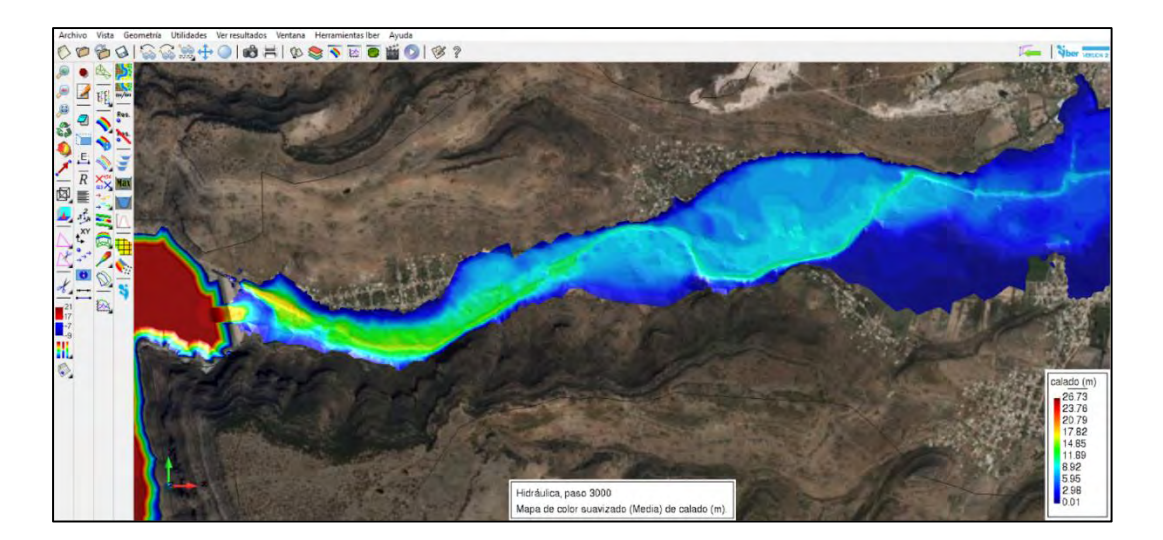

<span id="page-579-1"></span>**Figura 7.94. Visualización de tirante hidráulico en el dominio de simulación. Fuente: Elaboración propia.**

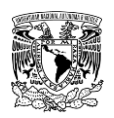

**METODOLOGÍA PARA LA DETERMINACIÓN DE MAPAS DE PELIGRO POR INUNDACIÓN EN CIUDADES UBICADAS AGUAS ABAJO DE PRESAS DE ALMACENAMIENTO**

# **7.11 ANEXO CARTOGRÁFICO**

\*Este anexo se integra por medio digital.

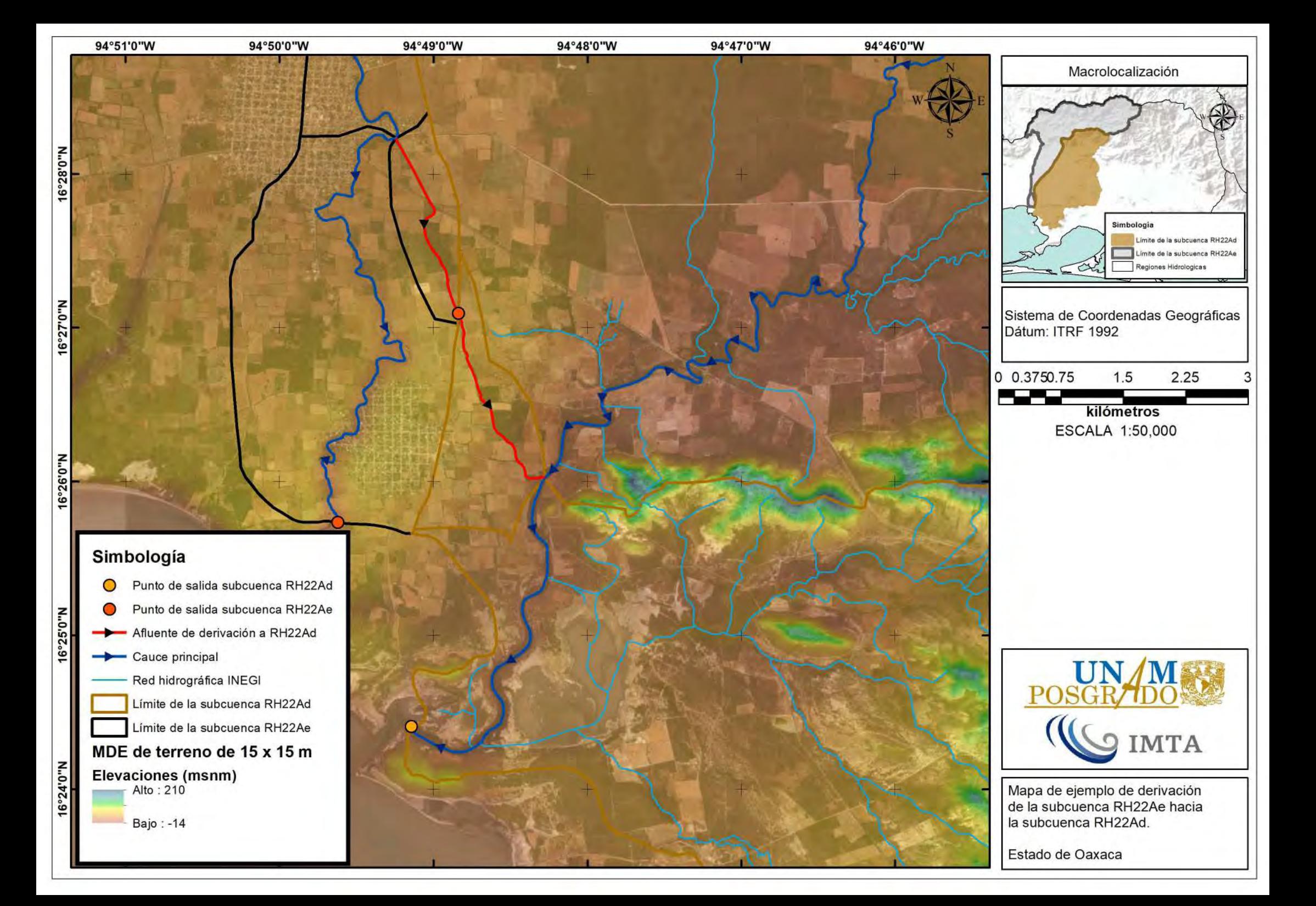

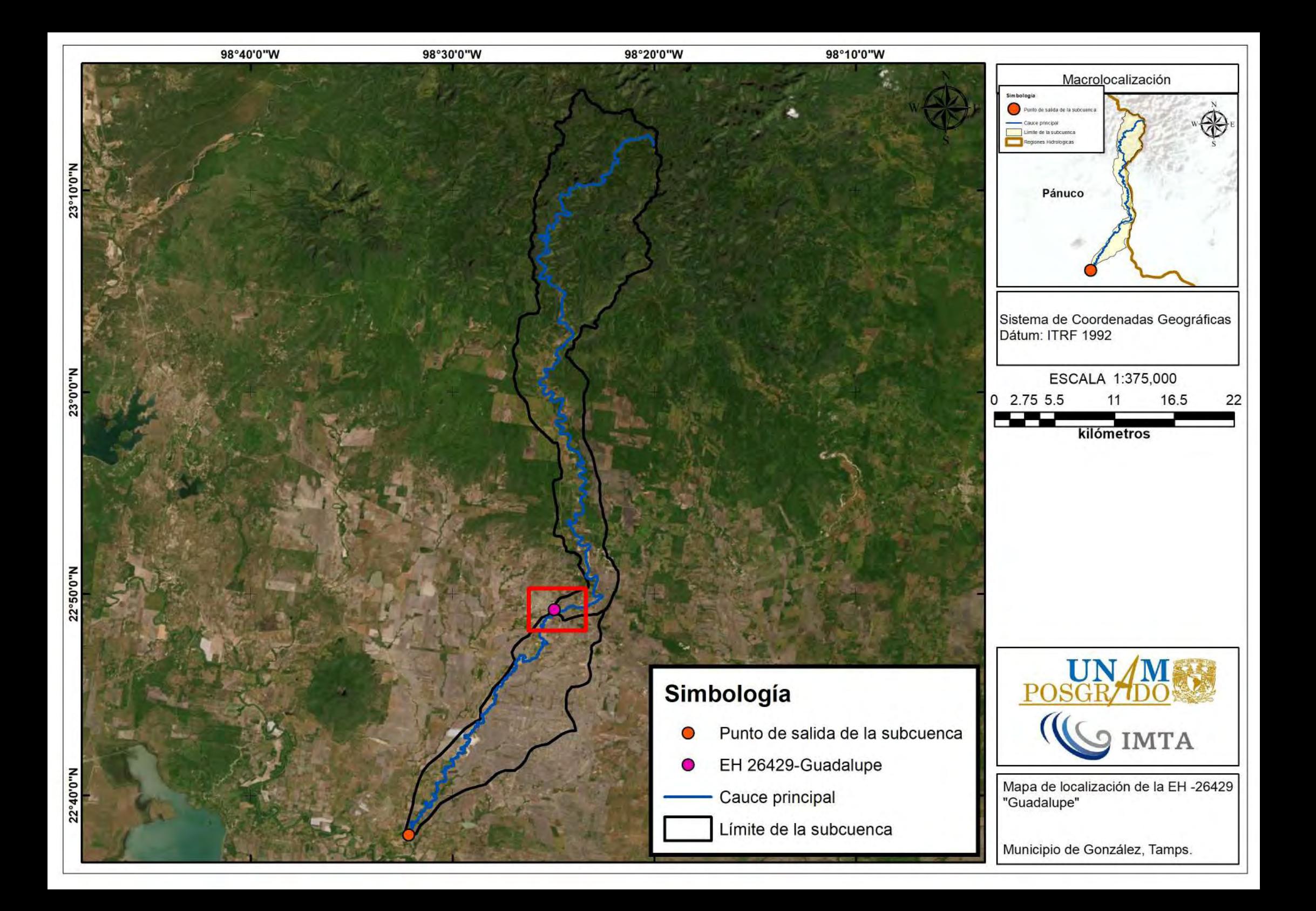

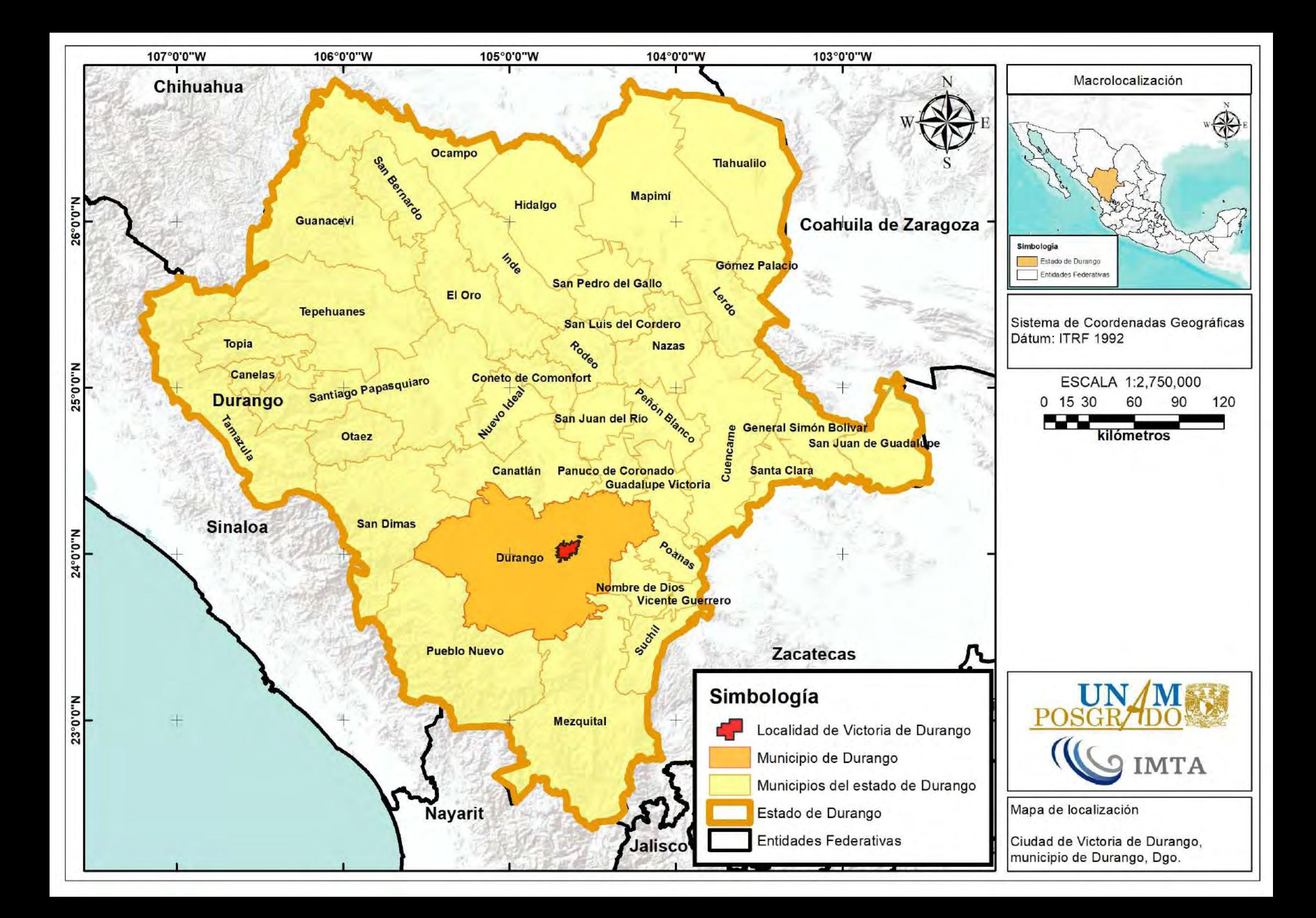

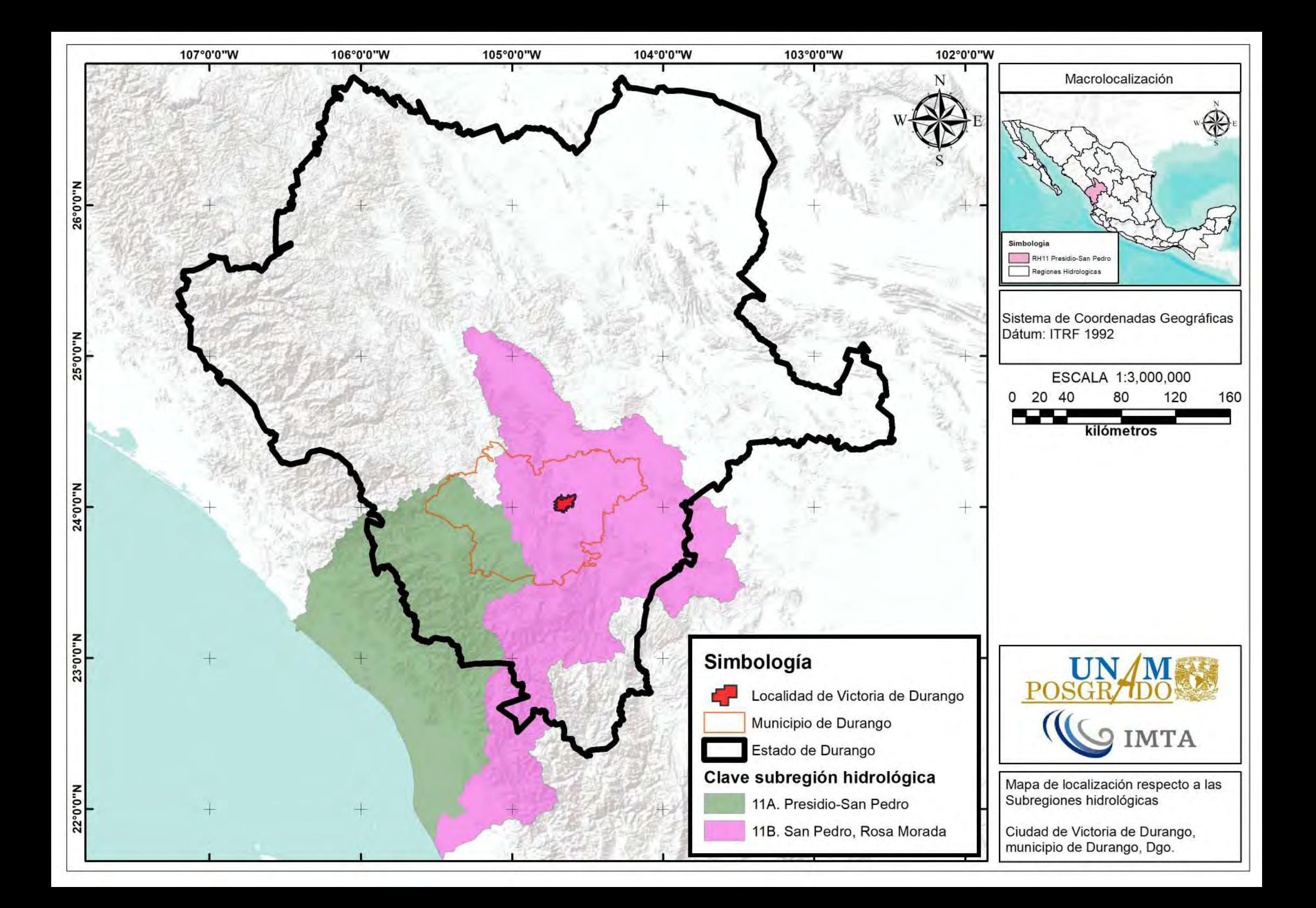

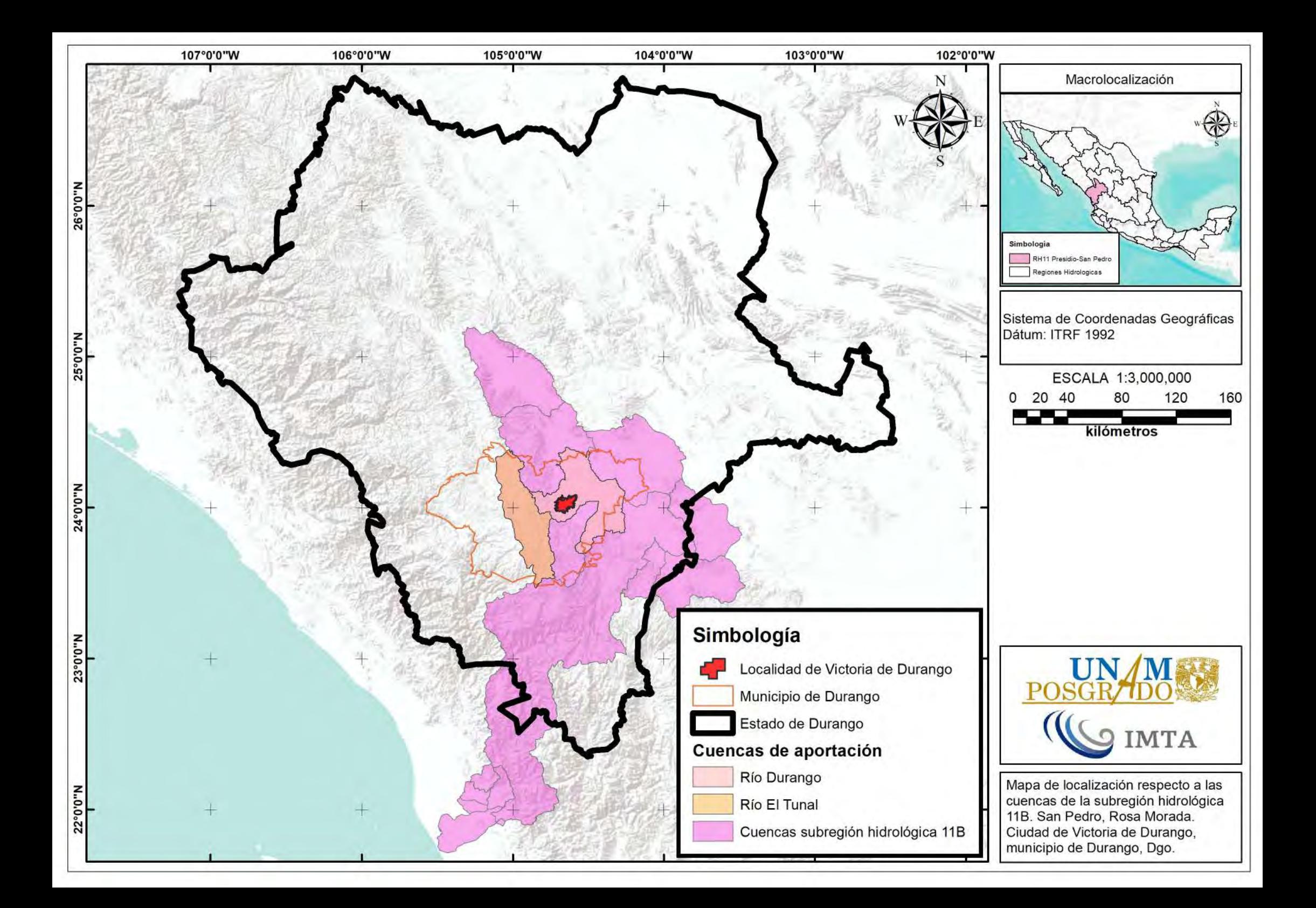

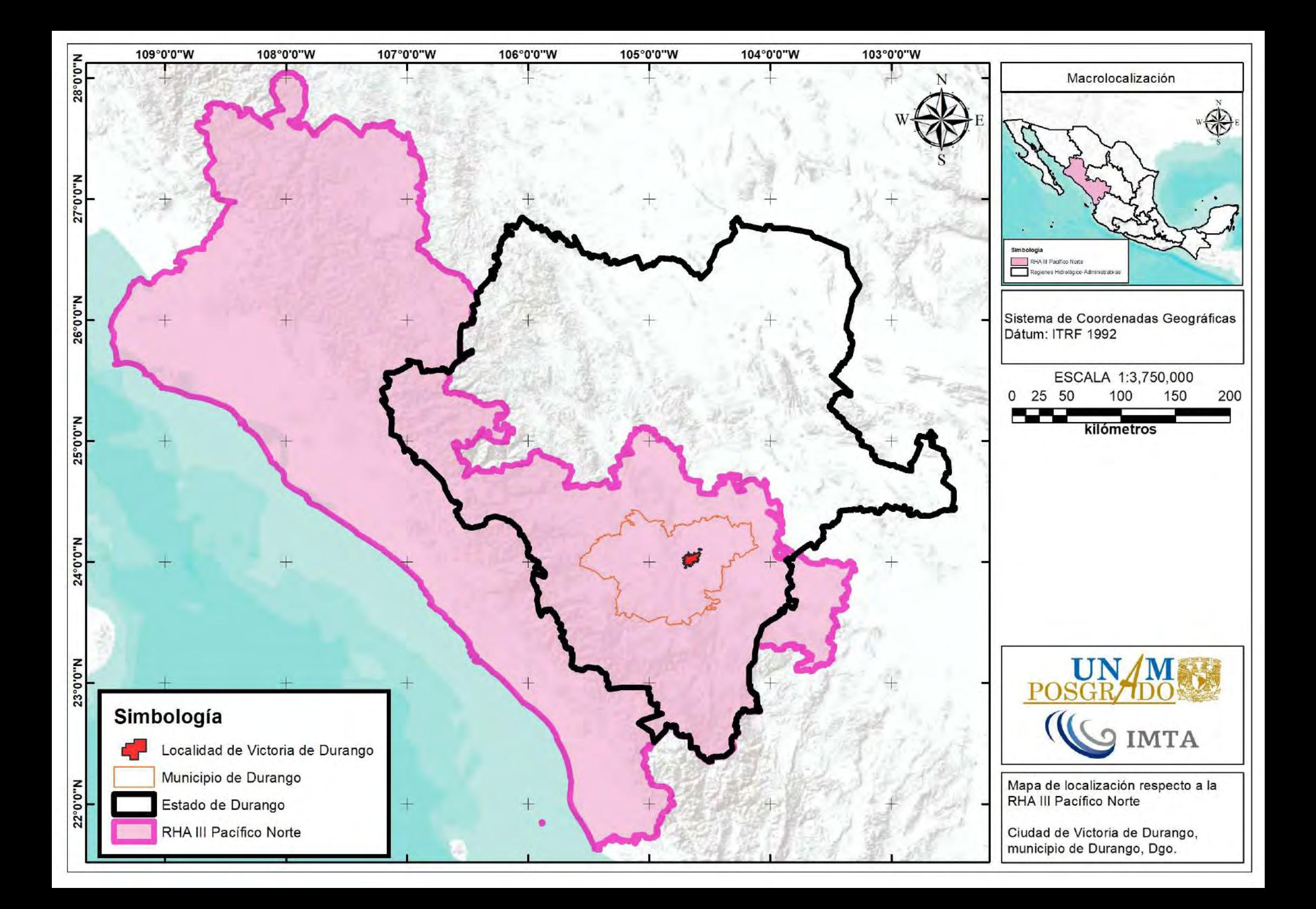

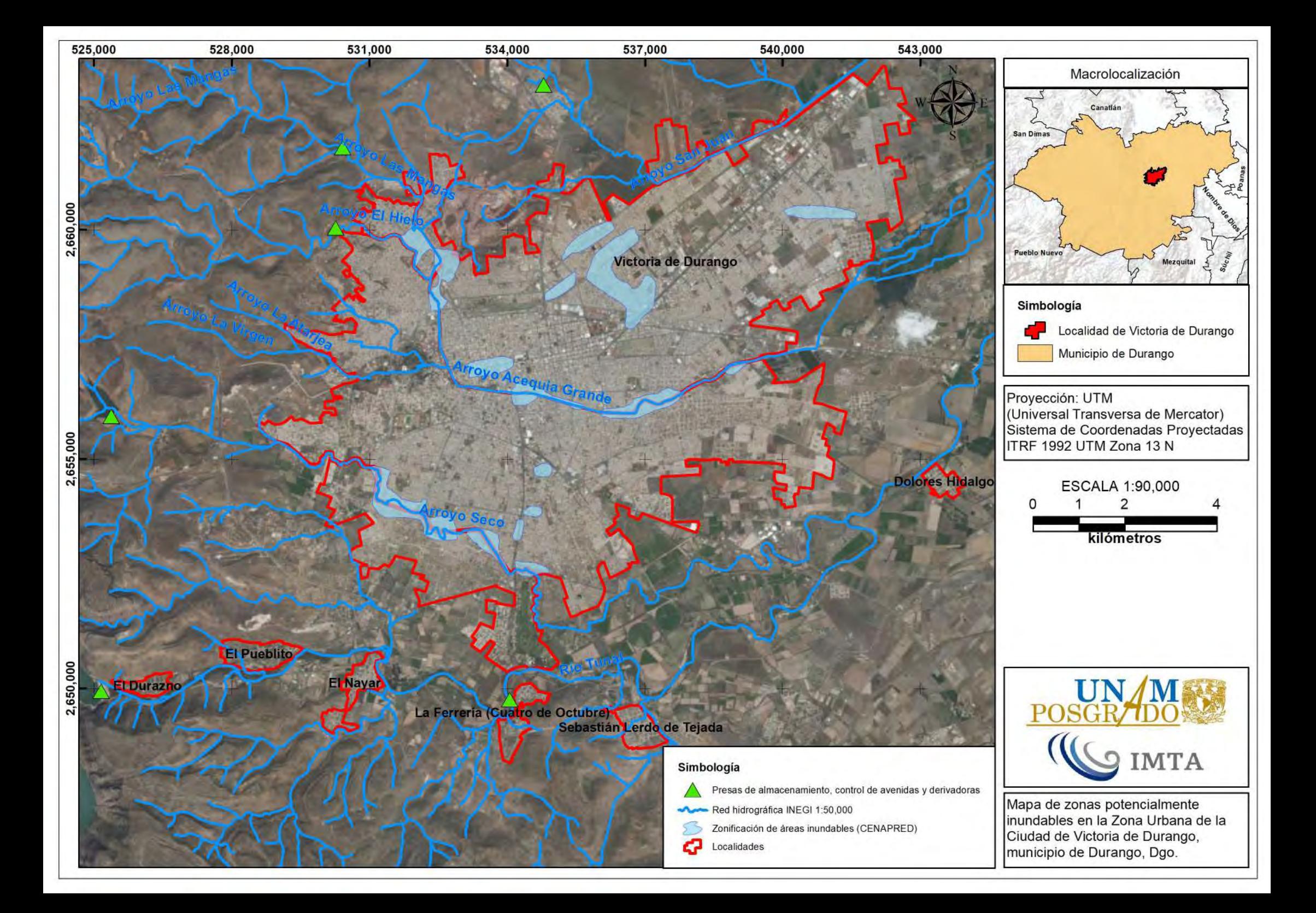

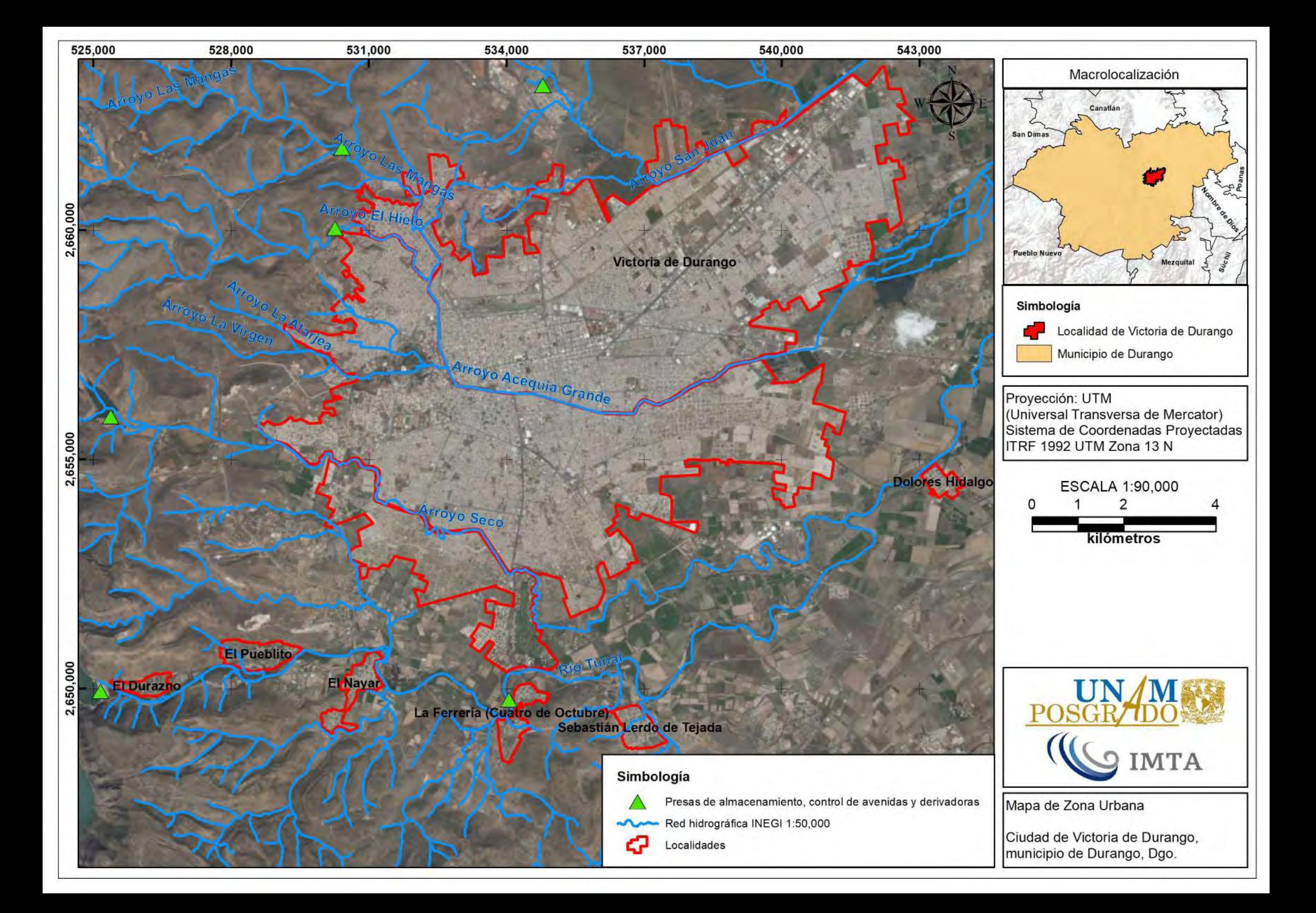

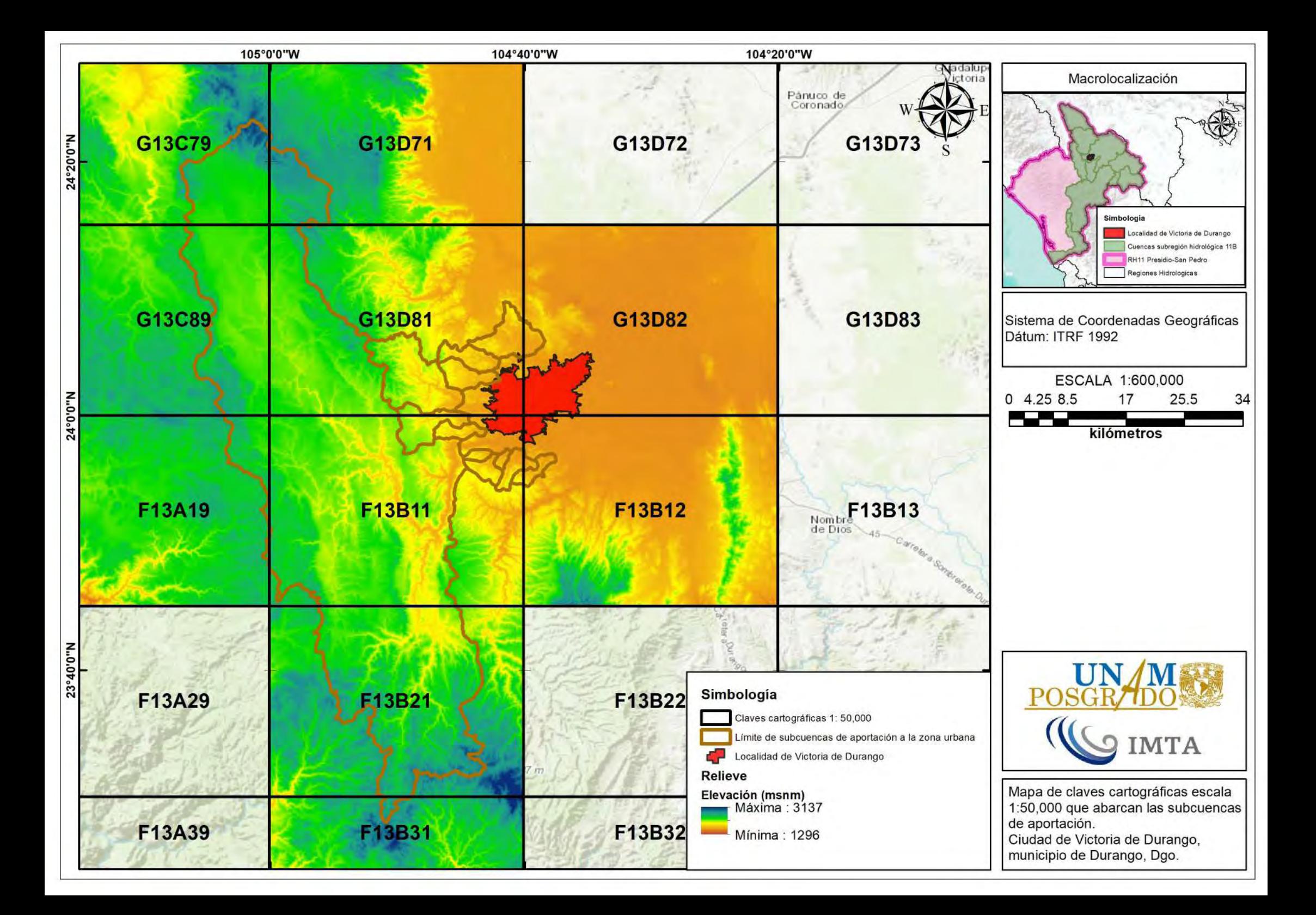

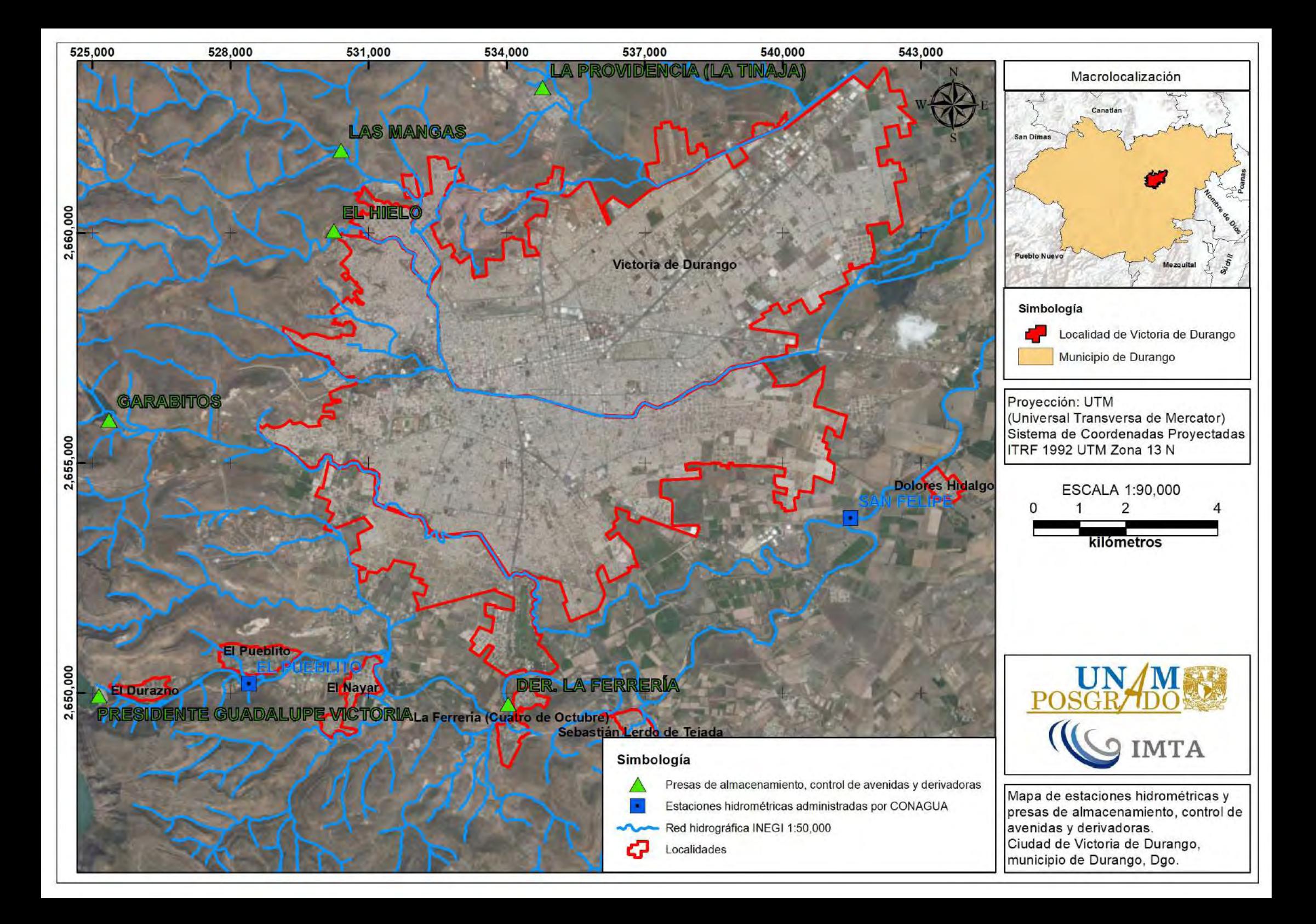

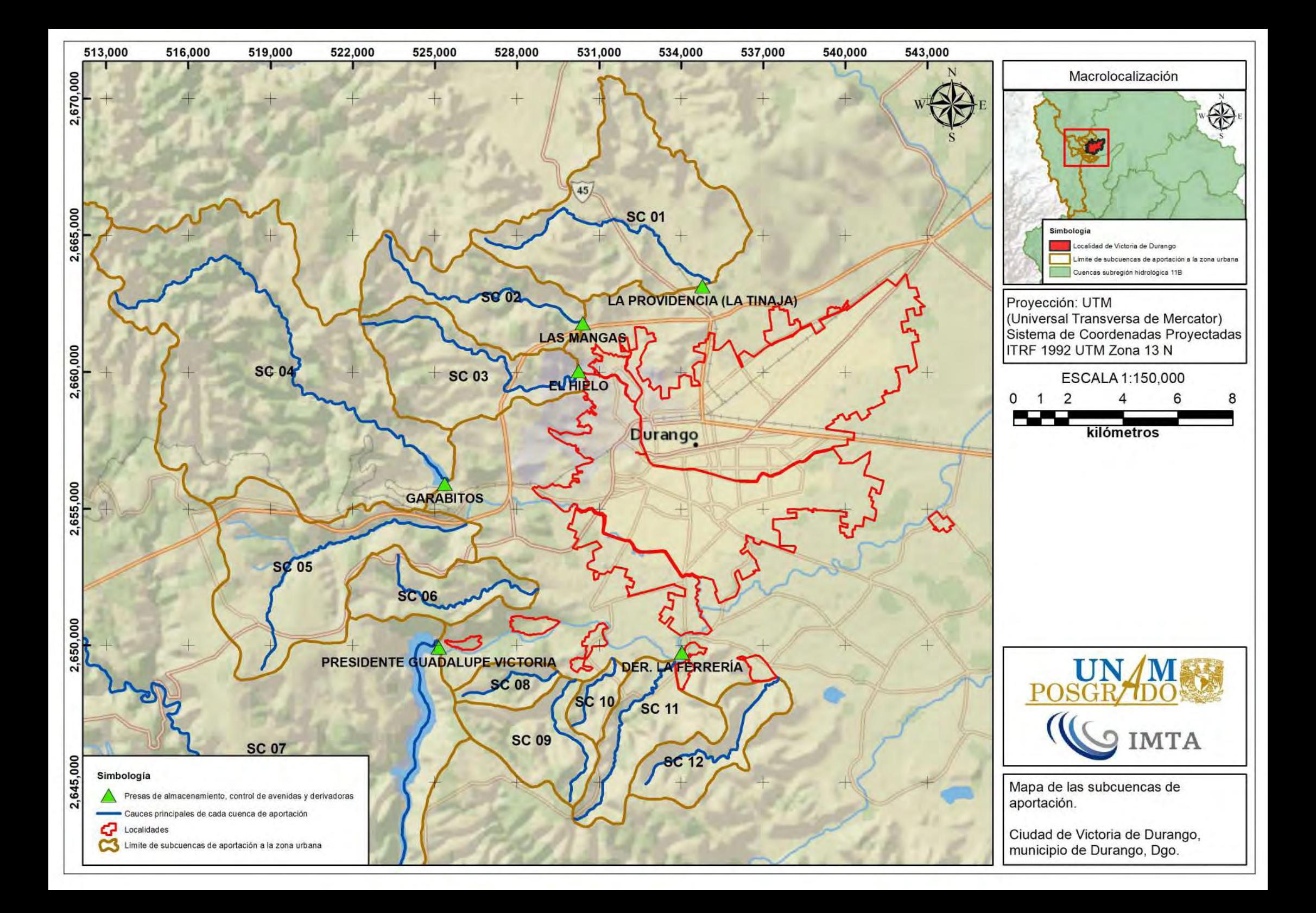

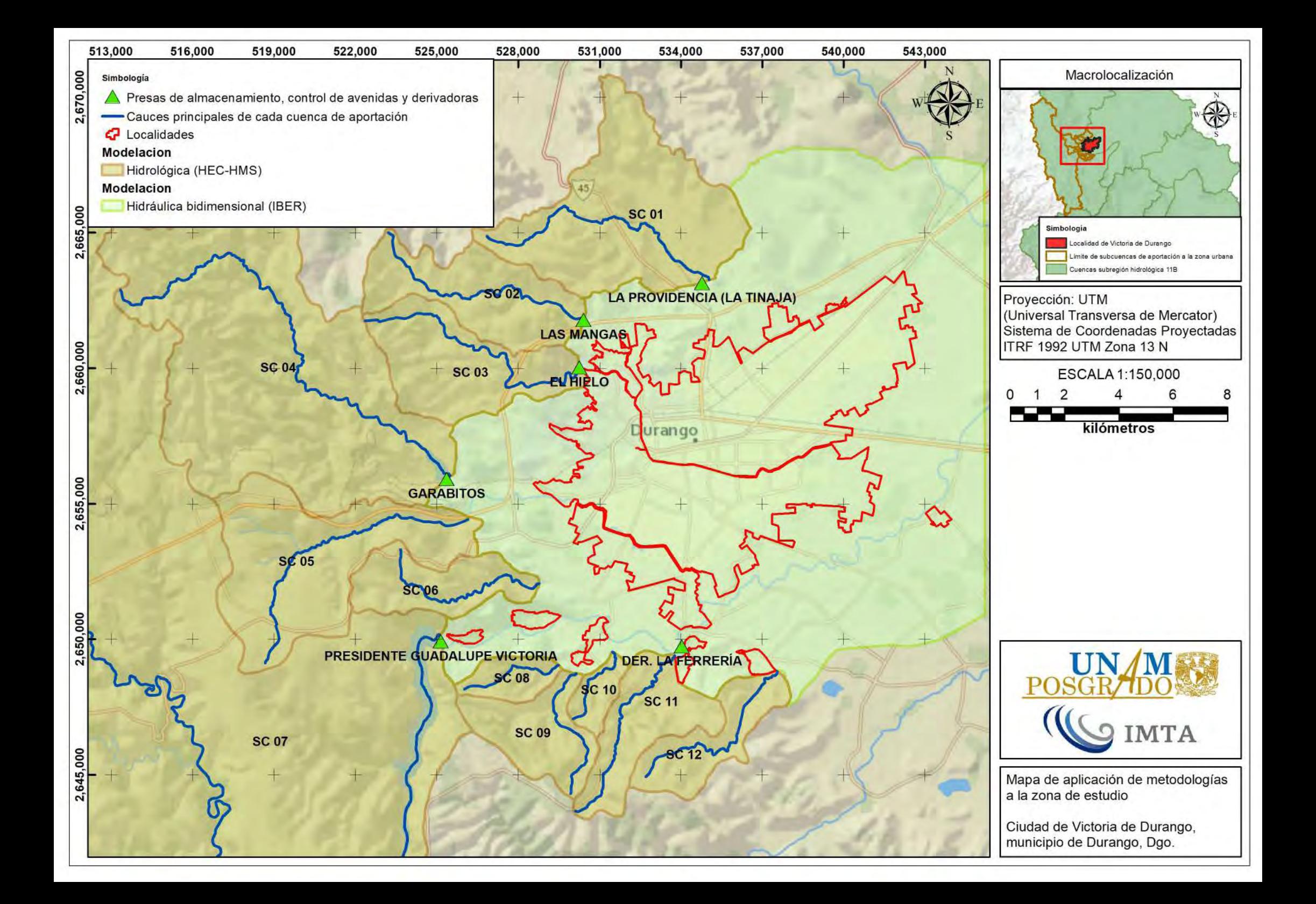

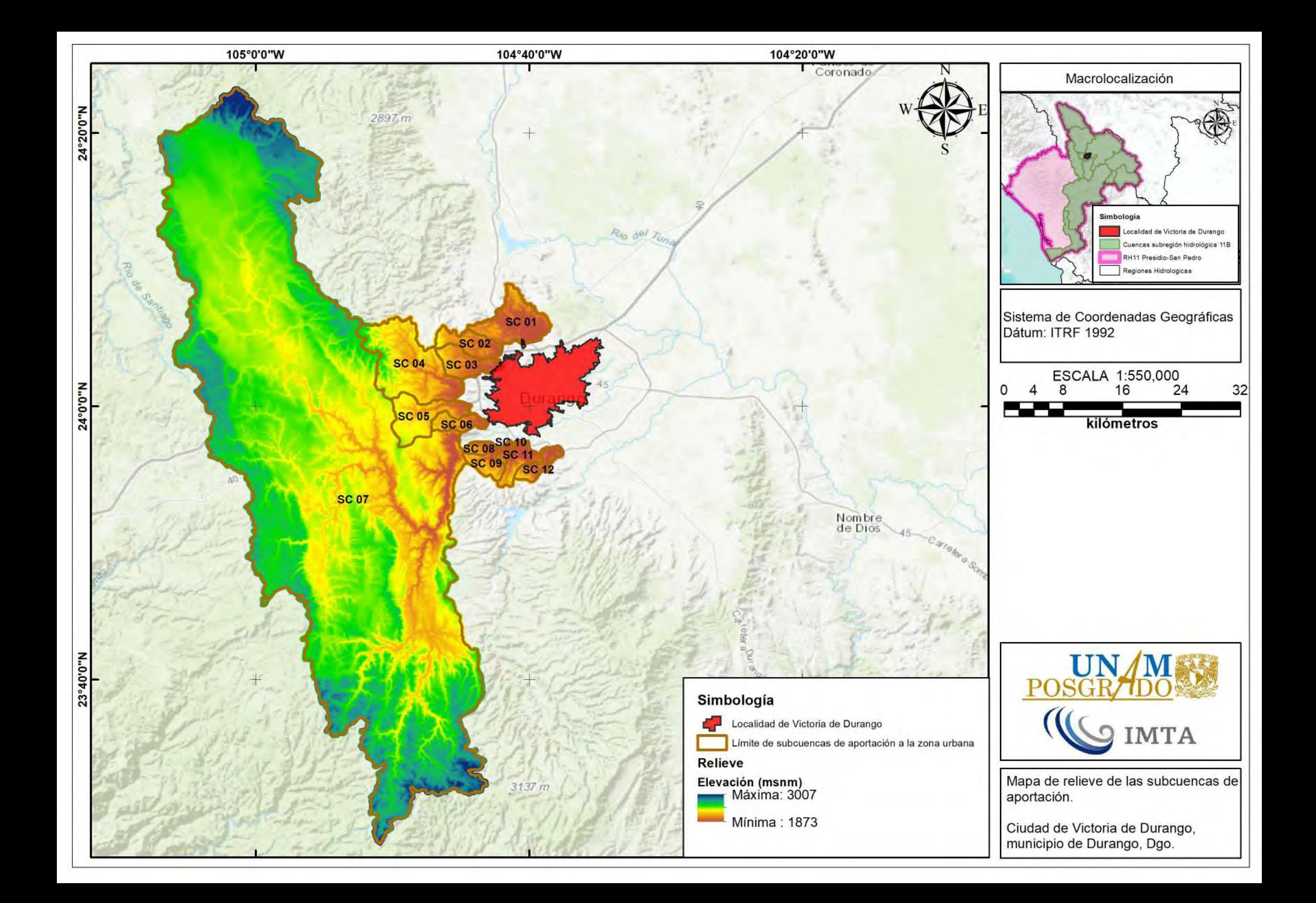

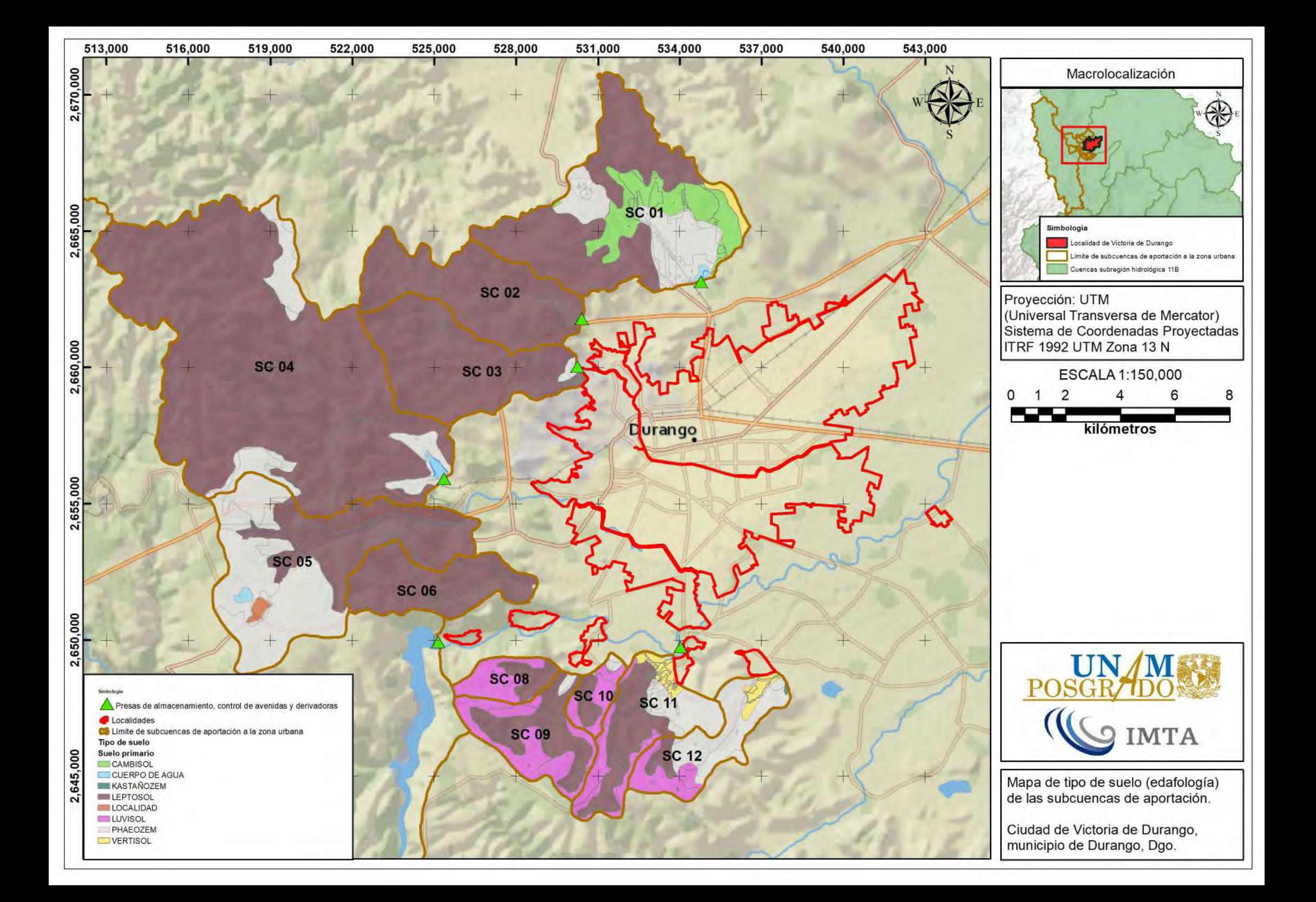

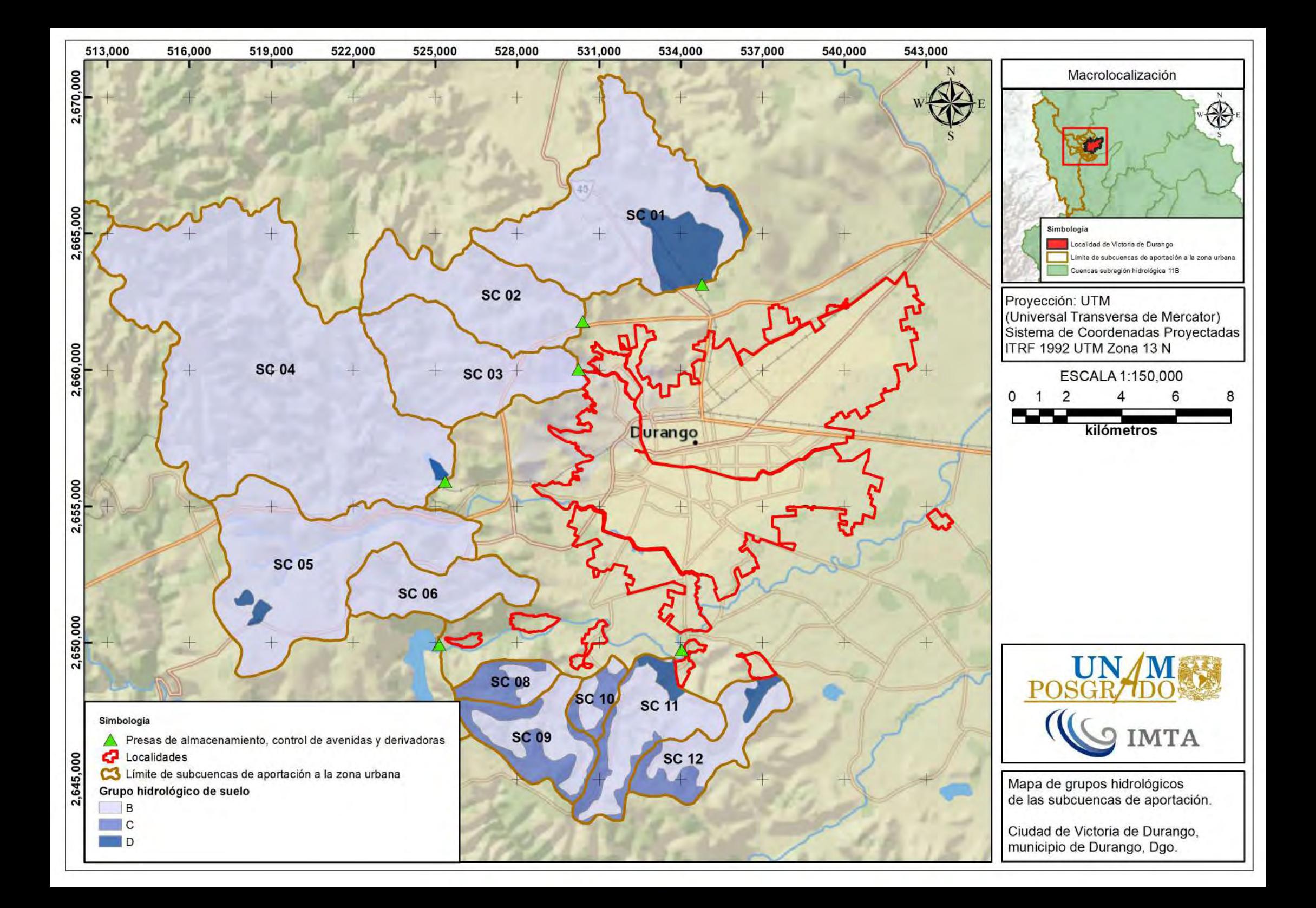

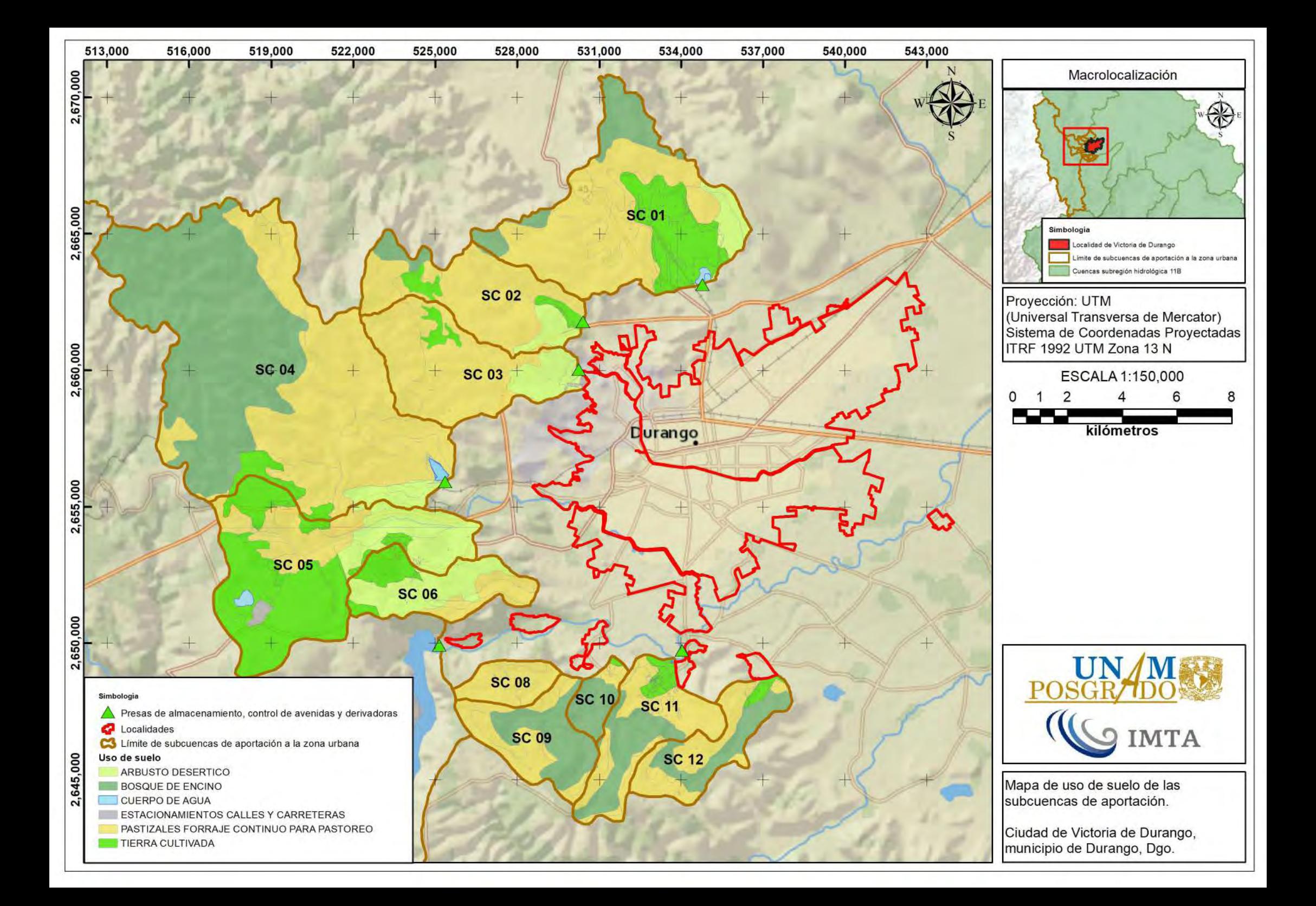

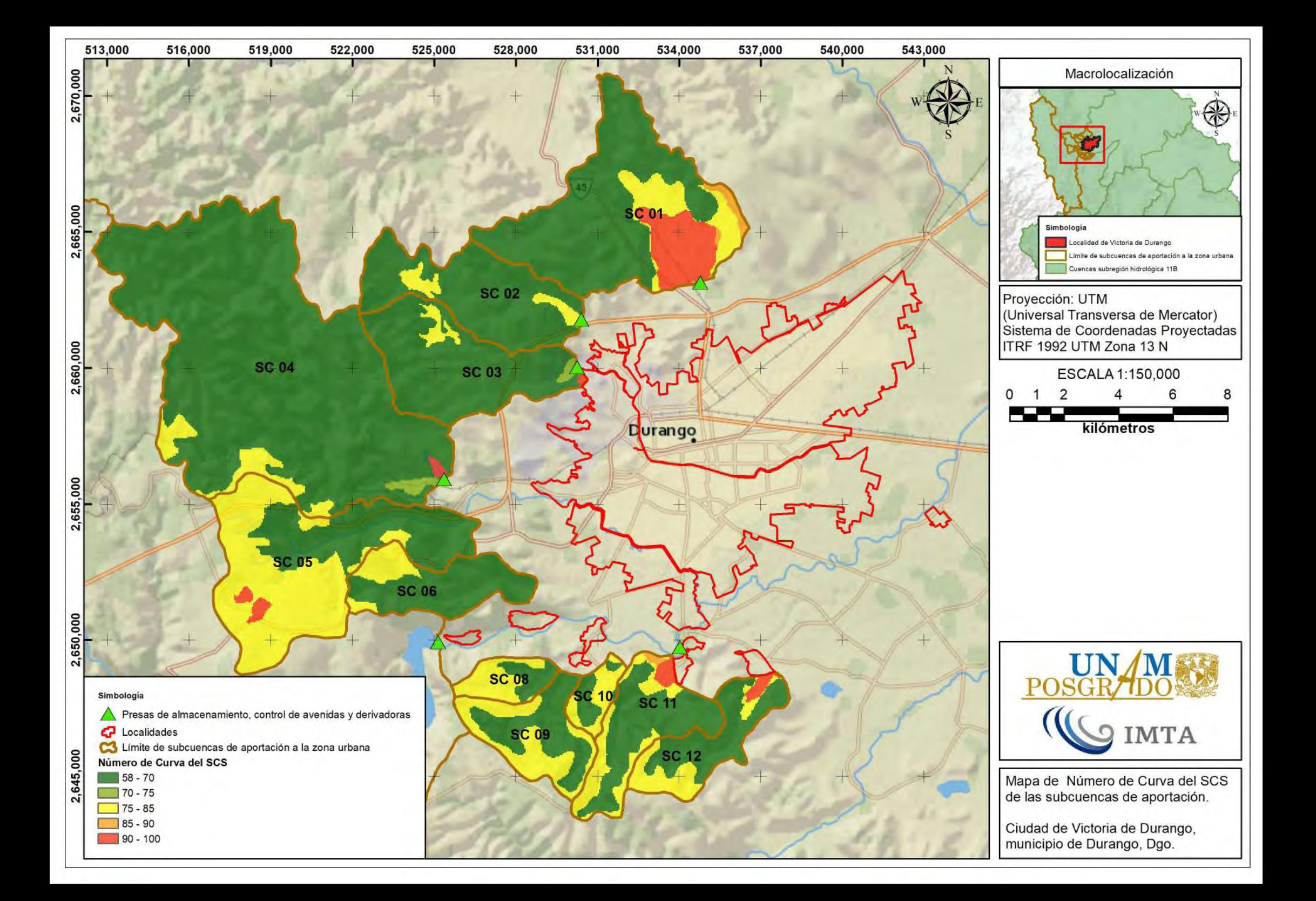

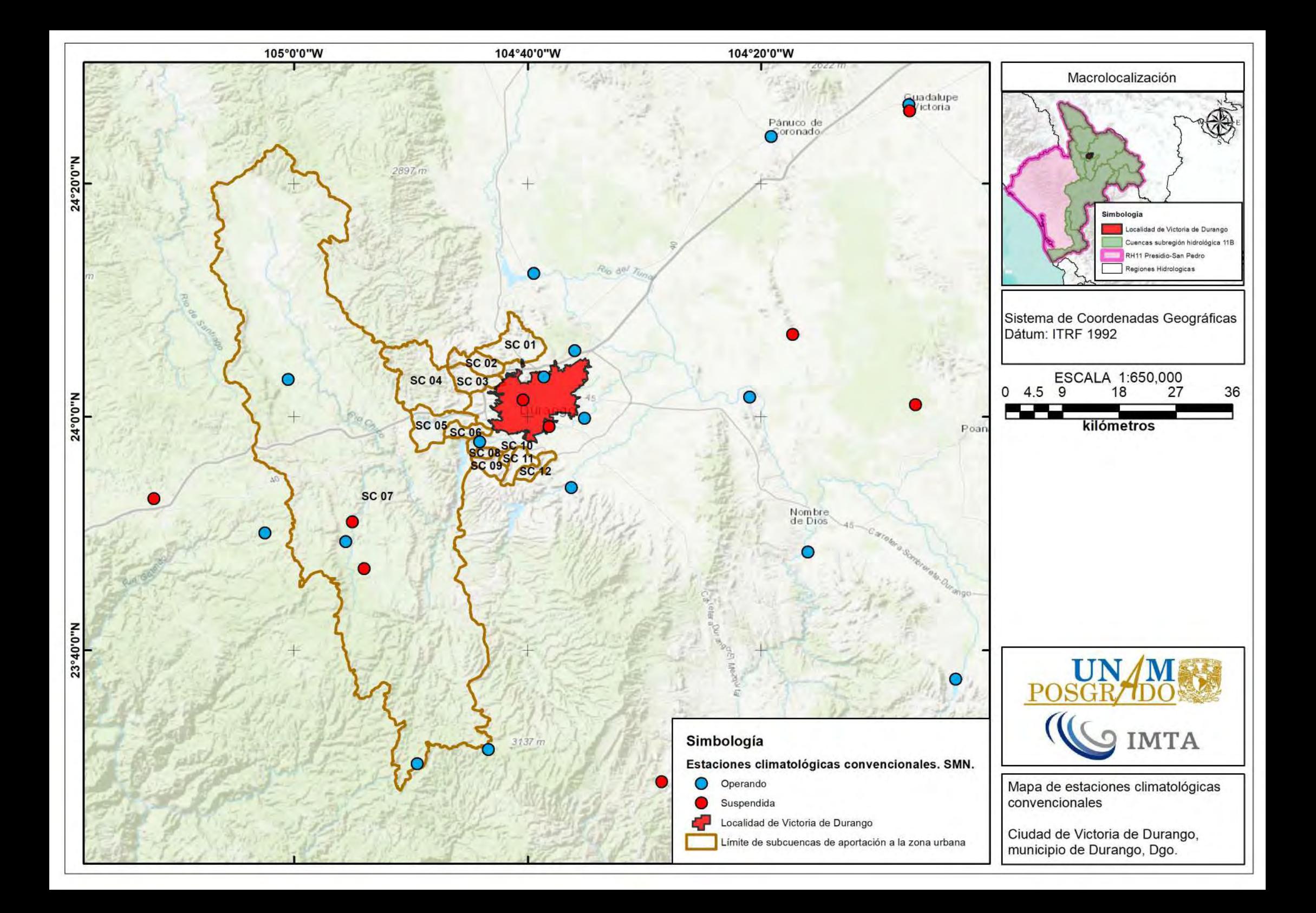

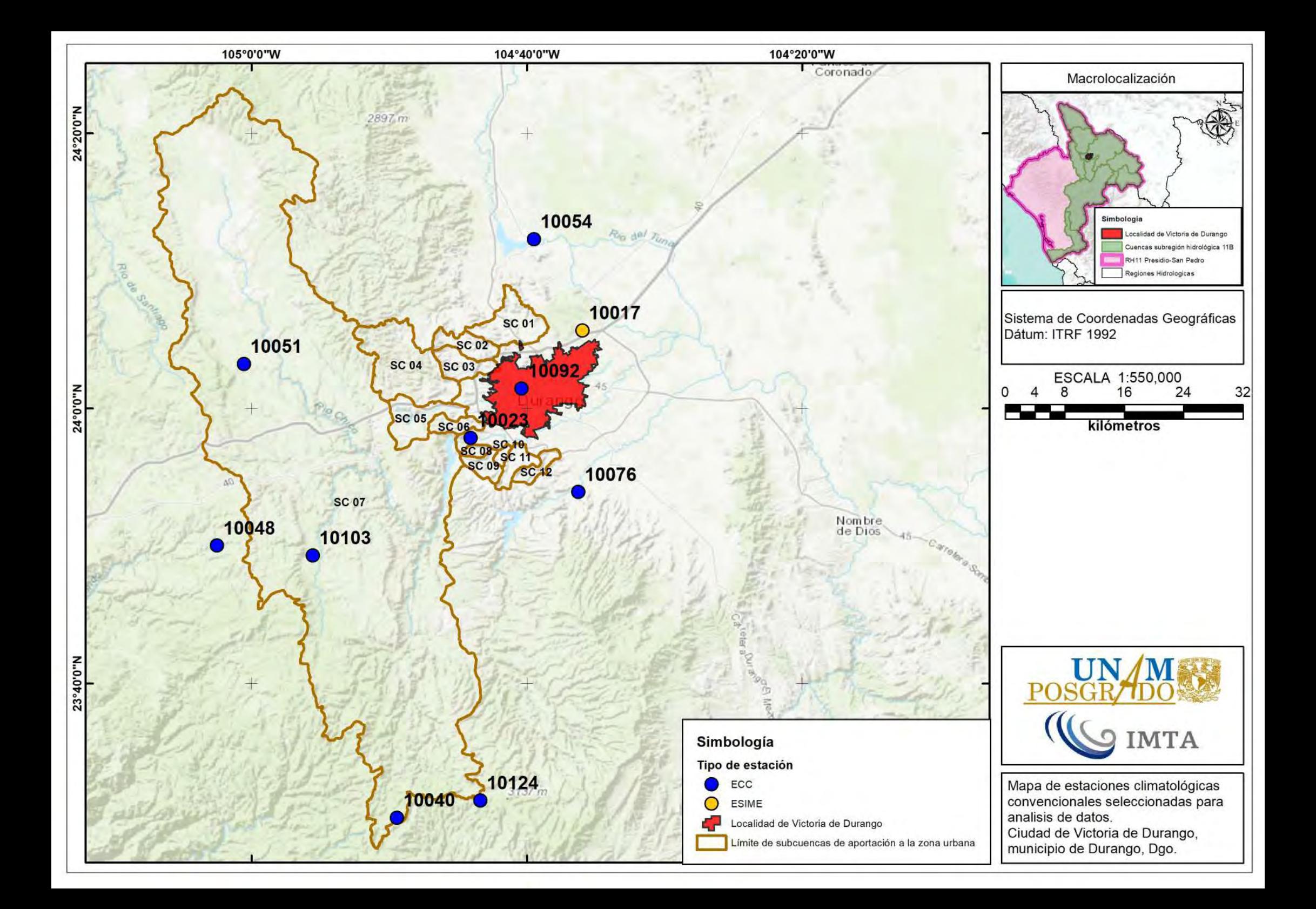

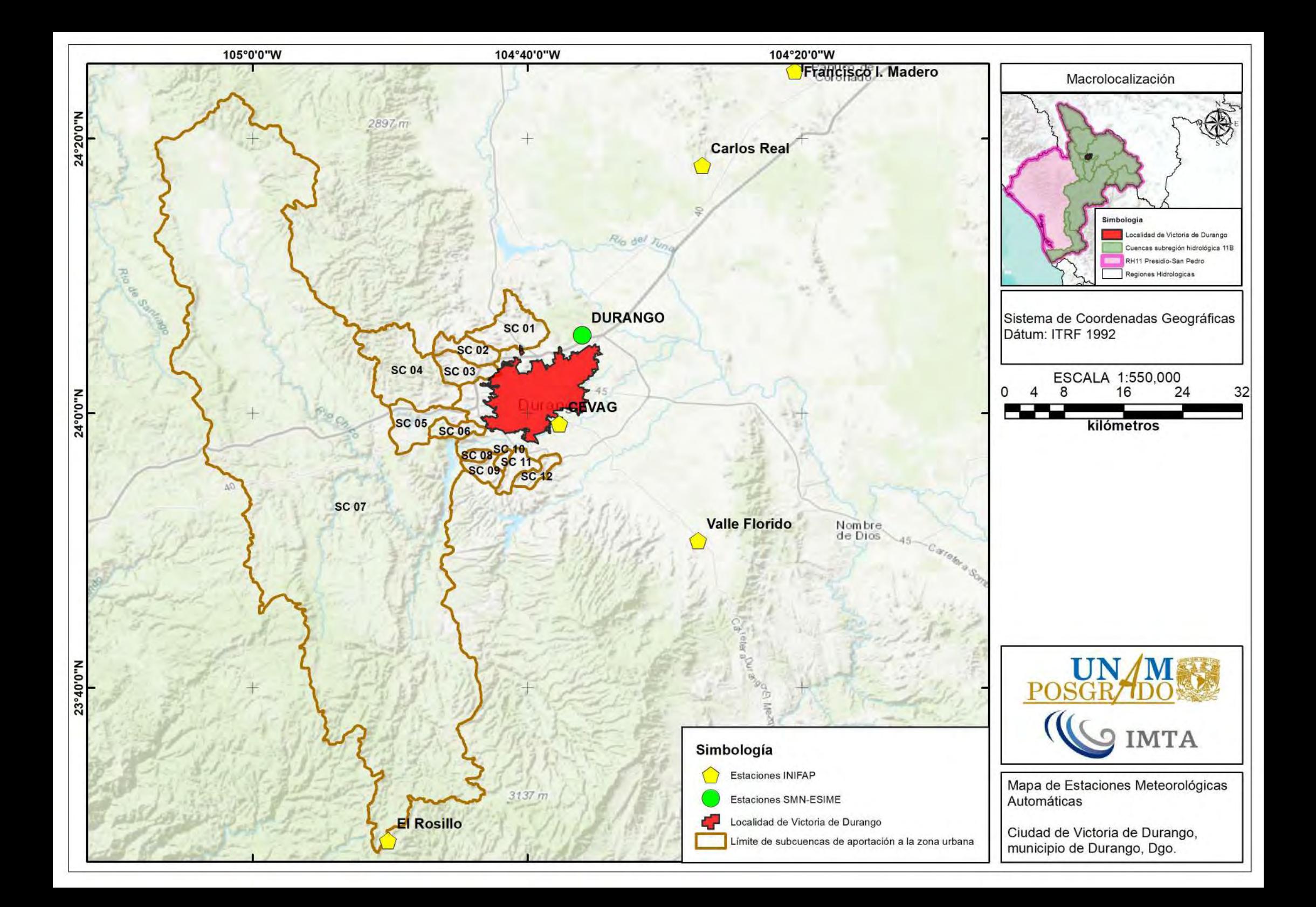

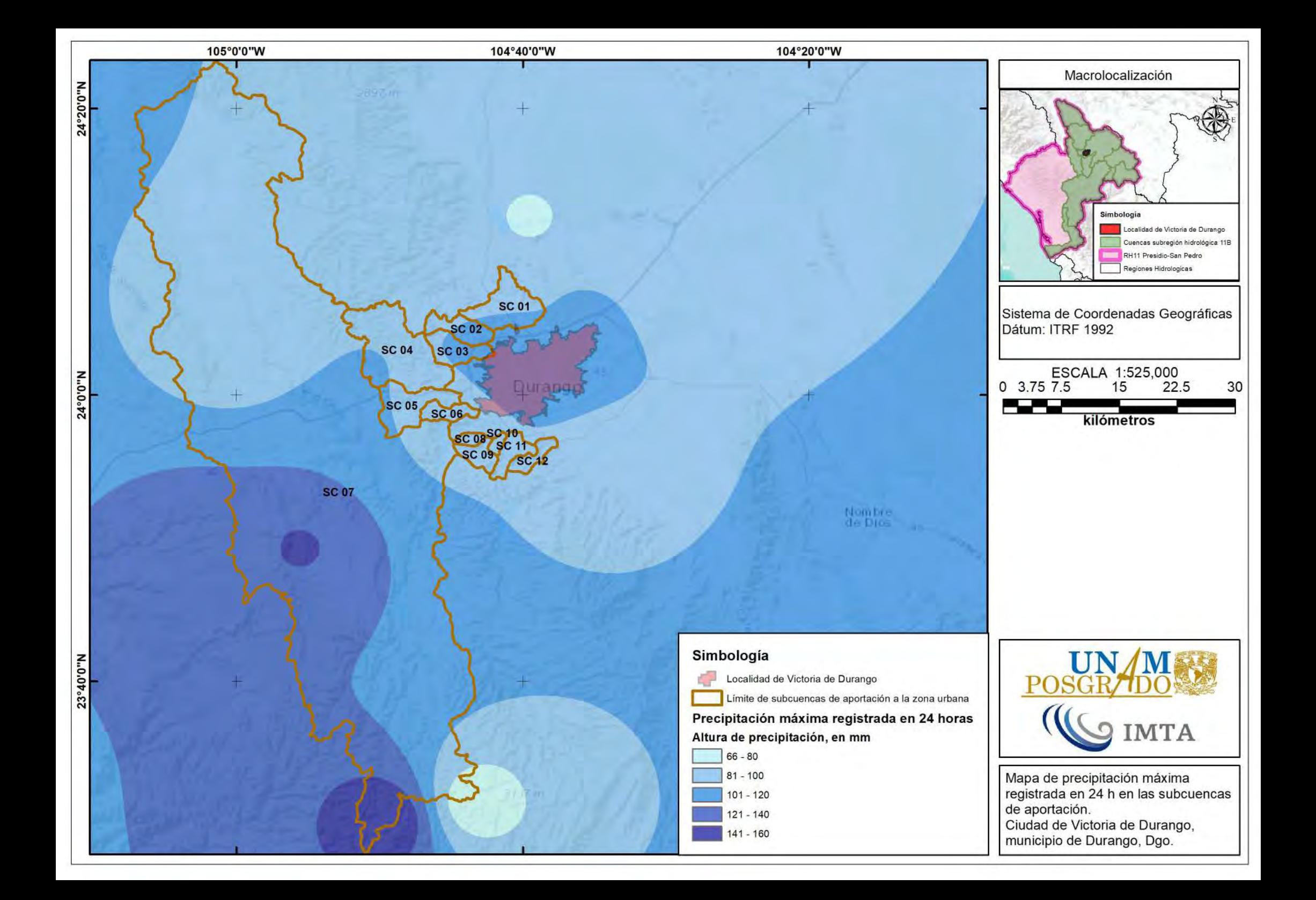

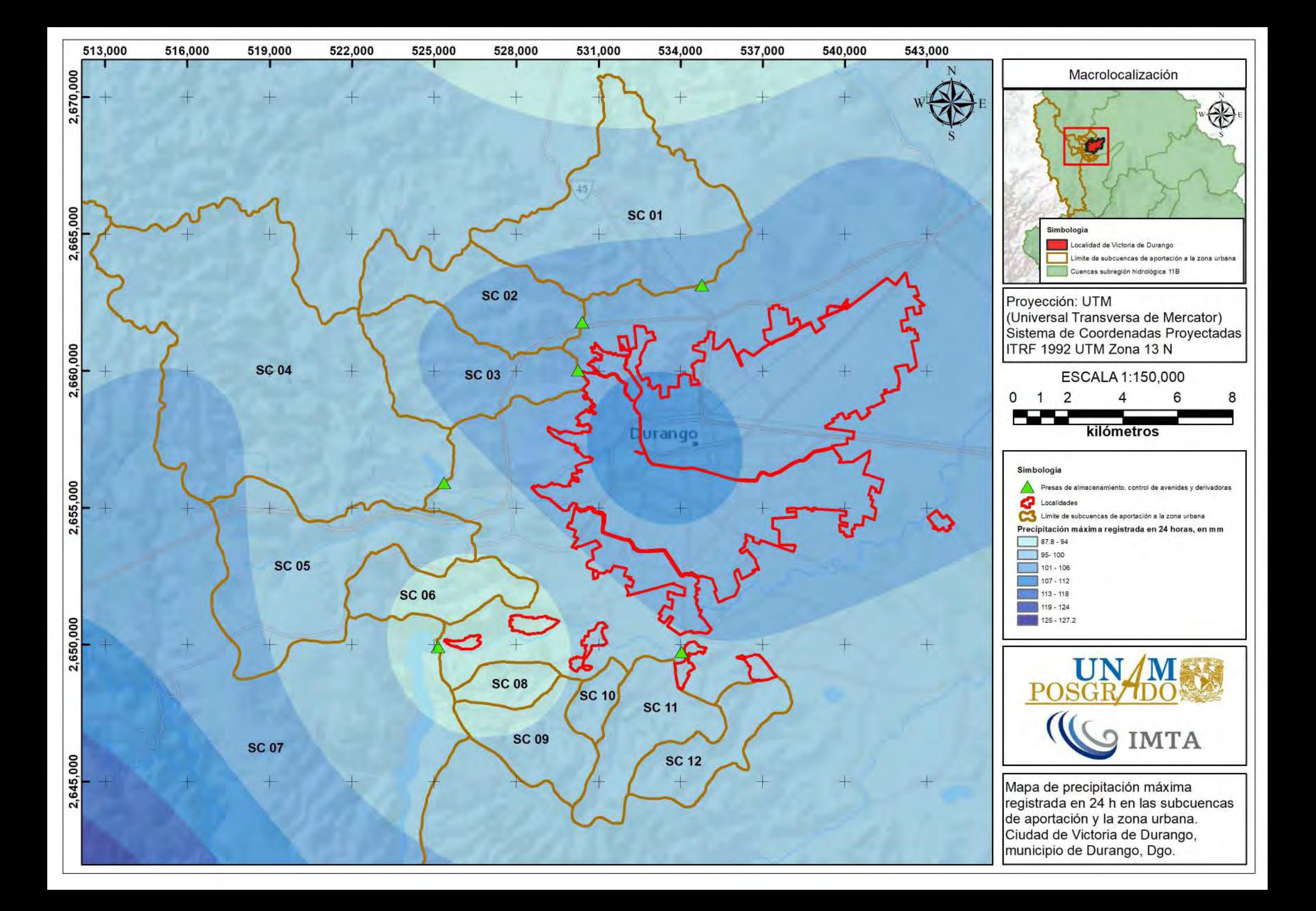

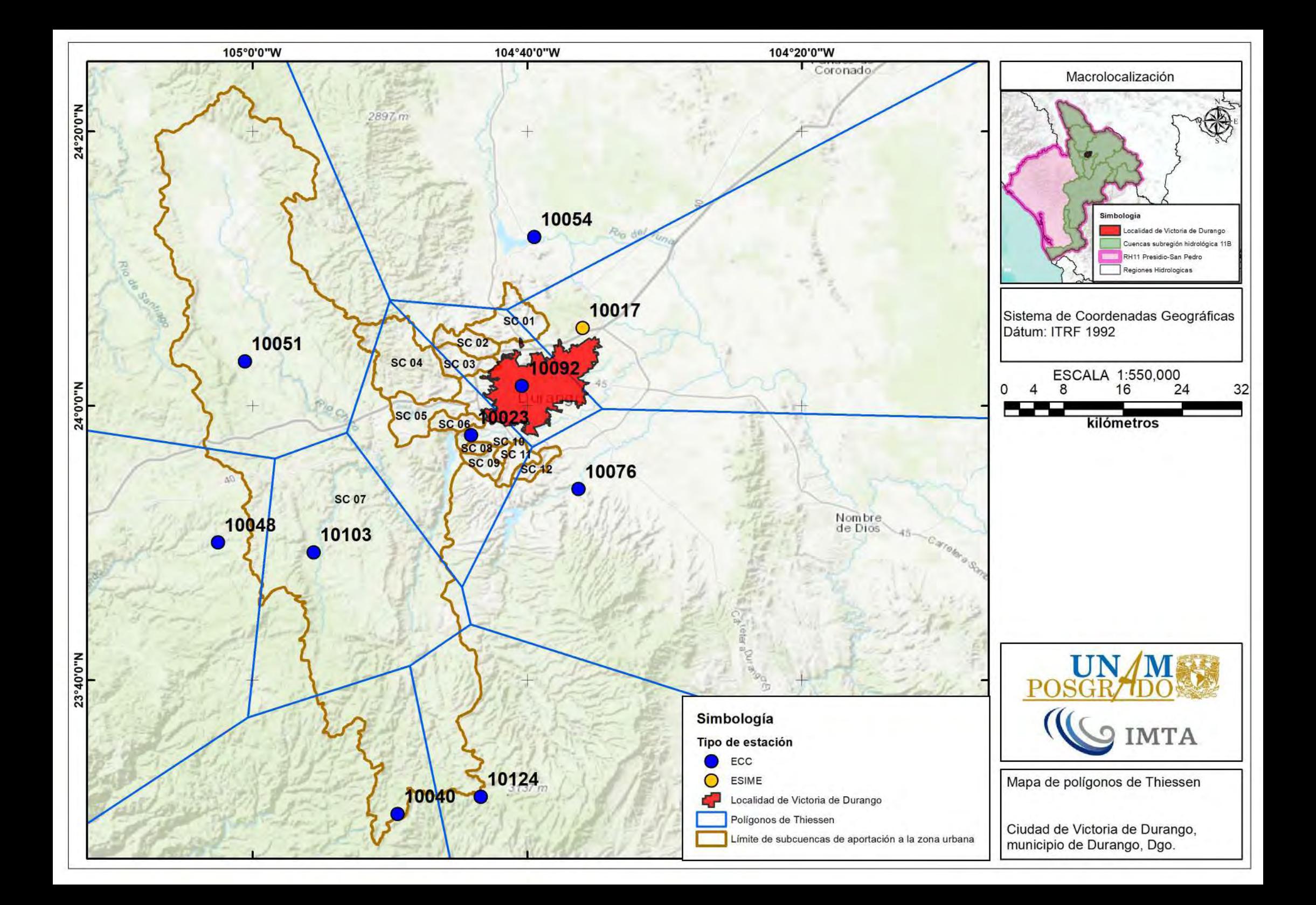

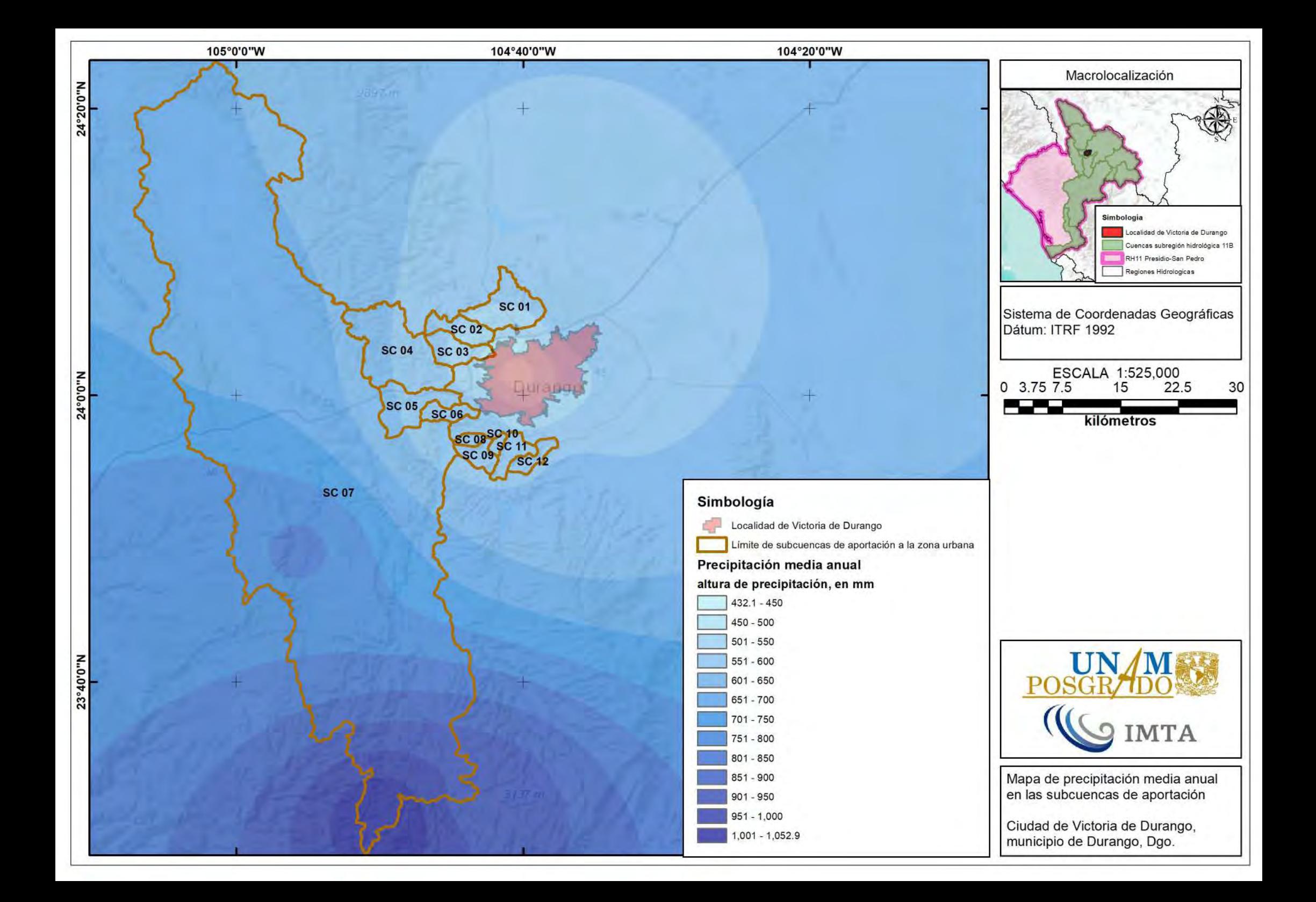

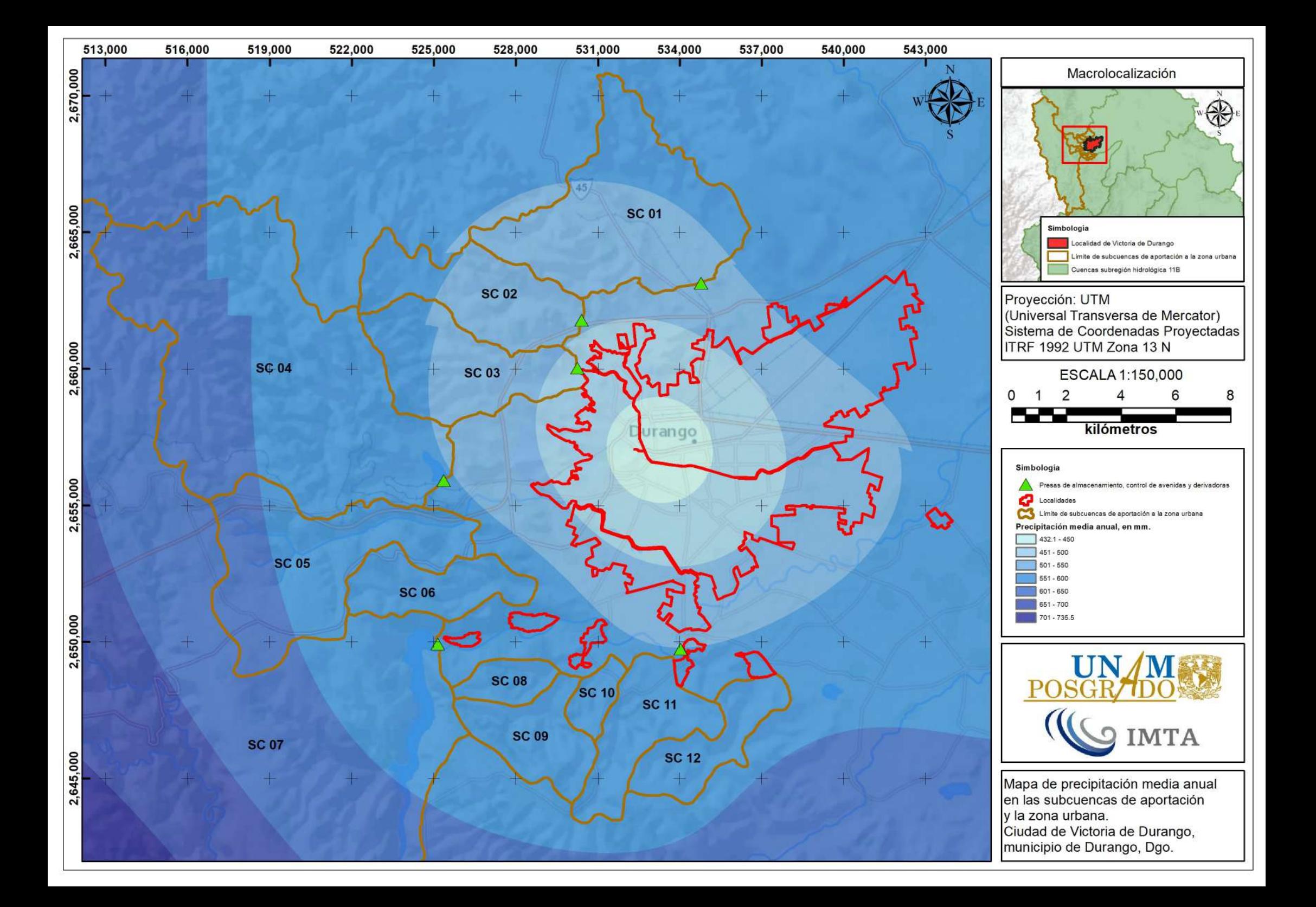

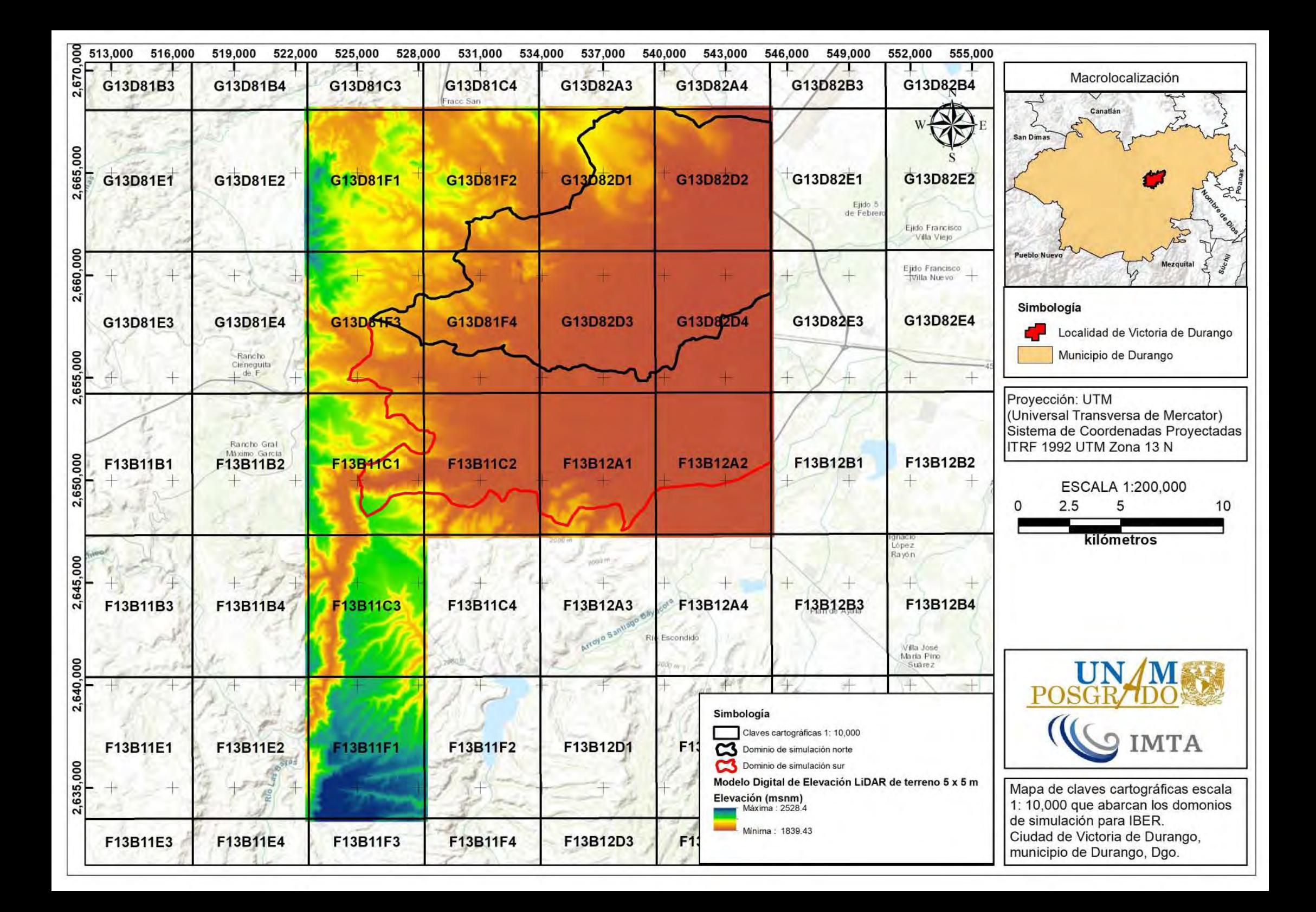

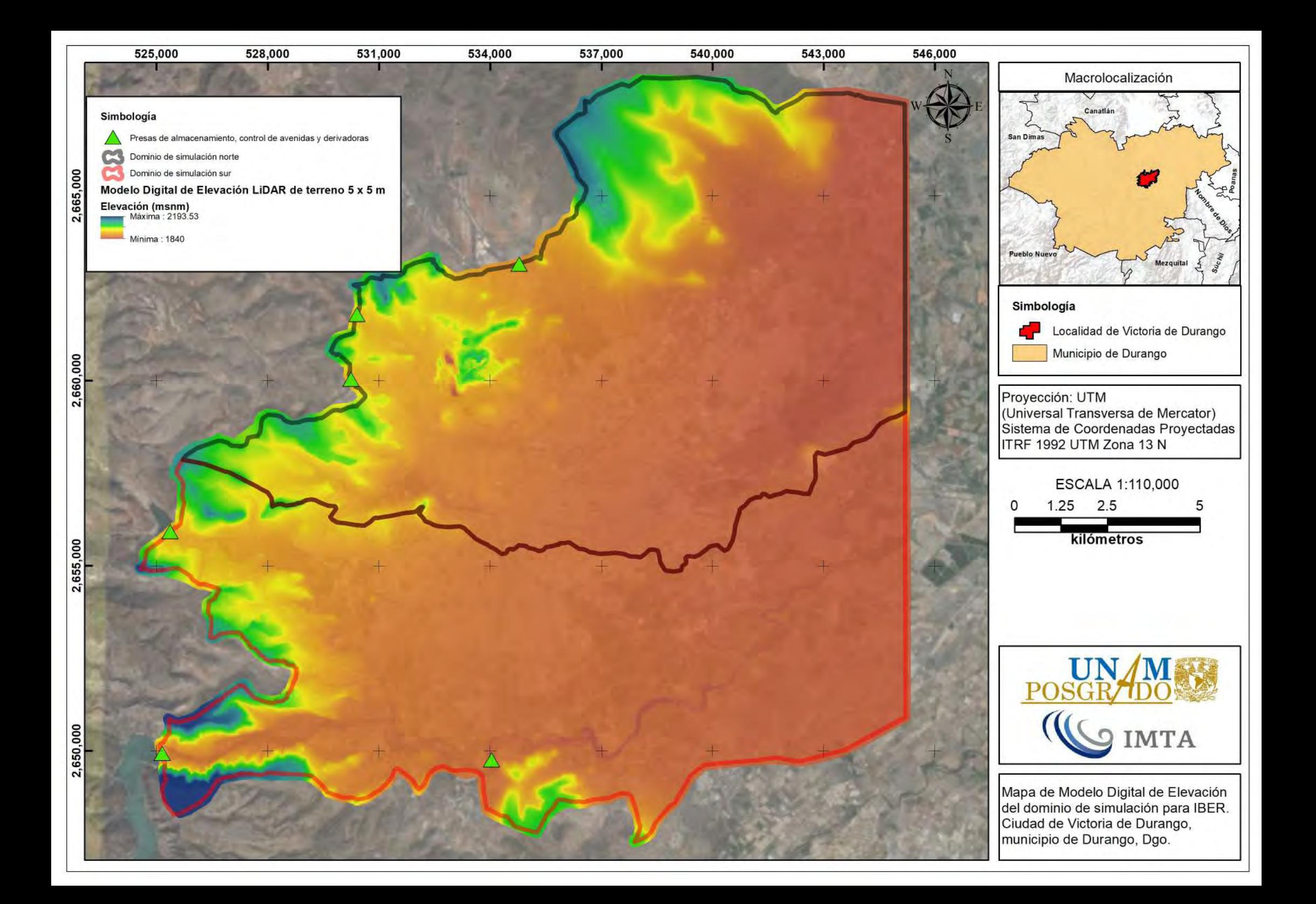

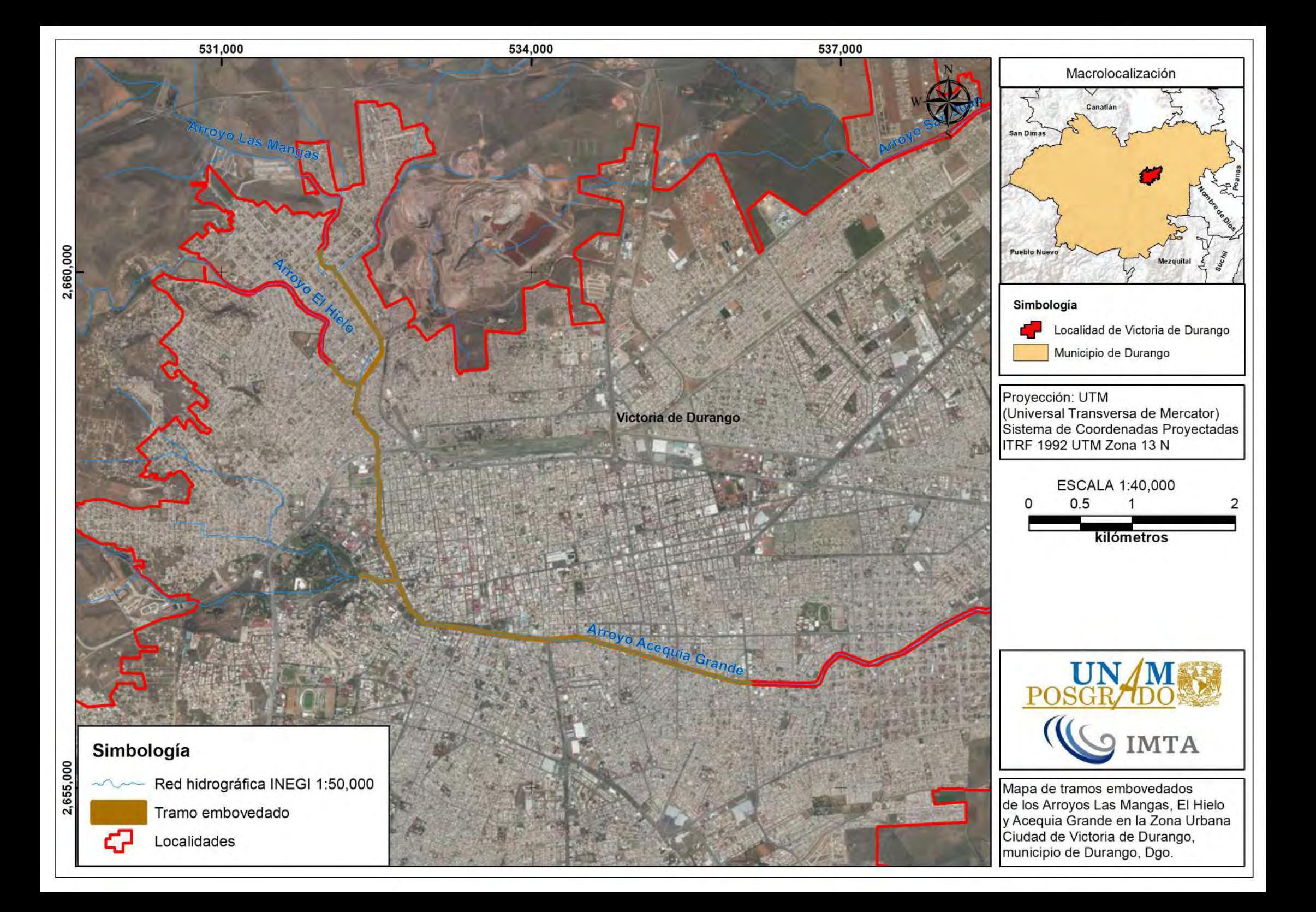

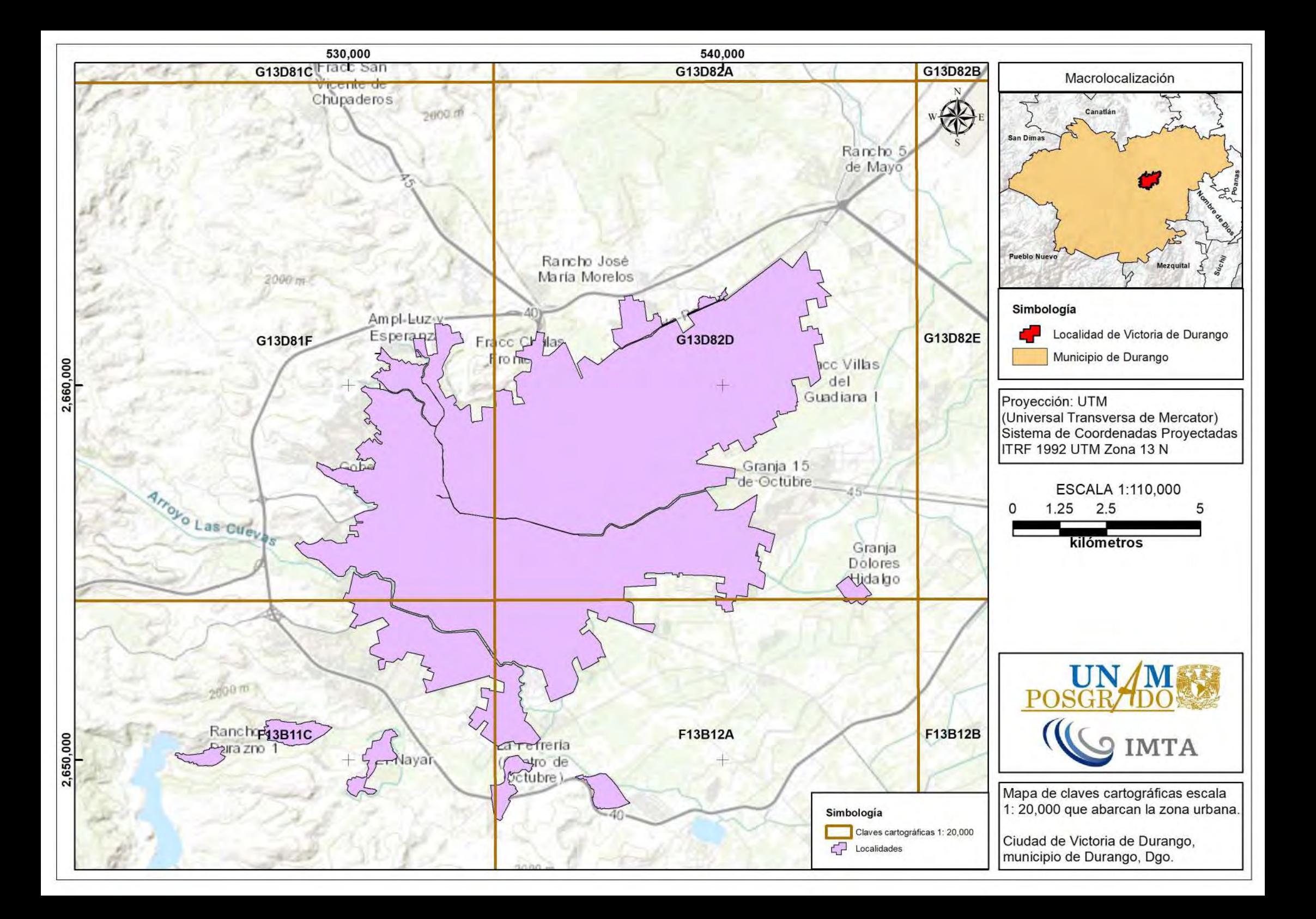

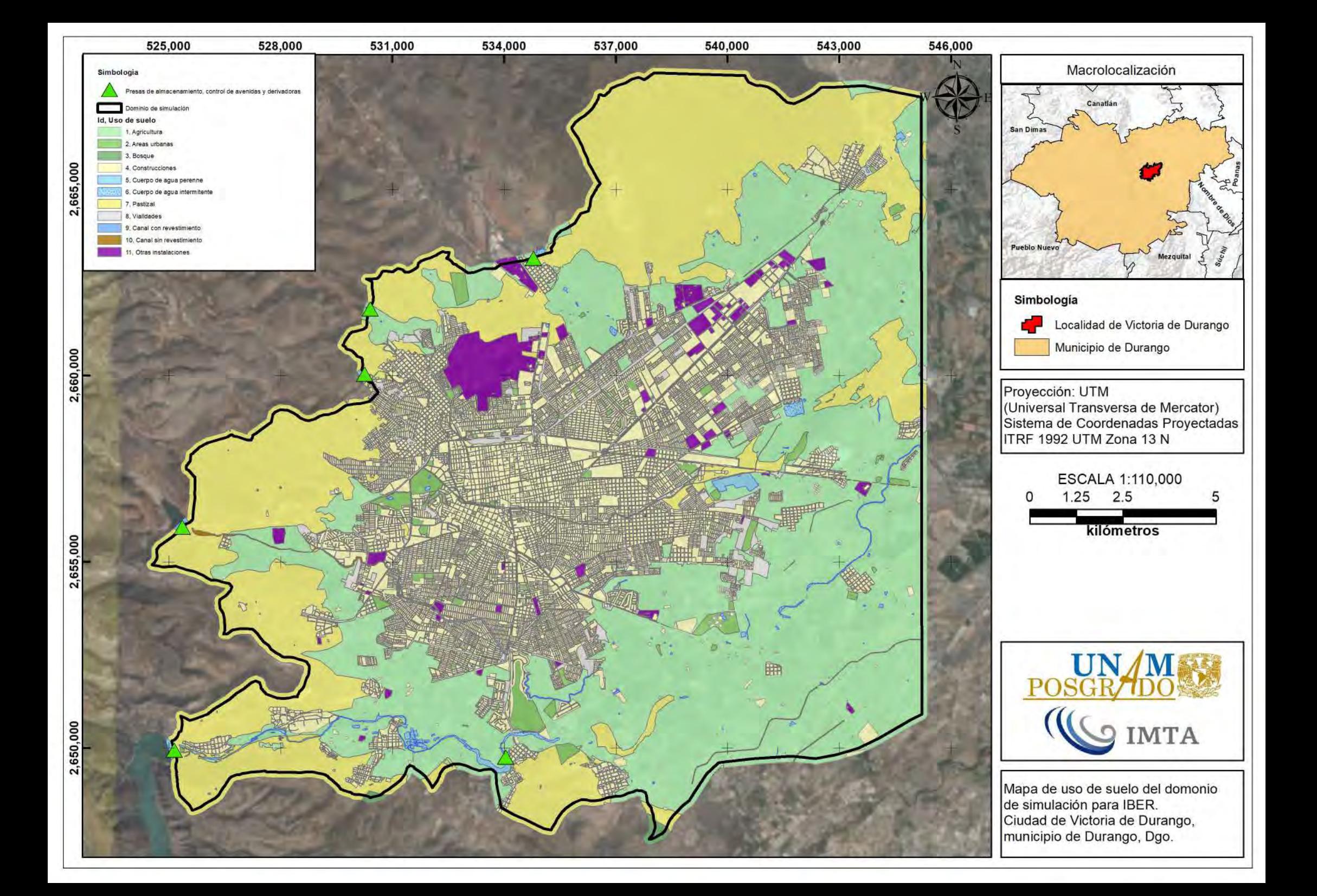

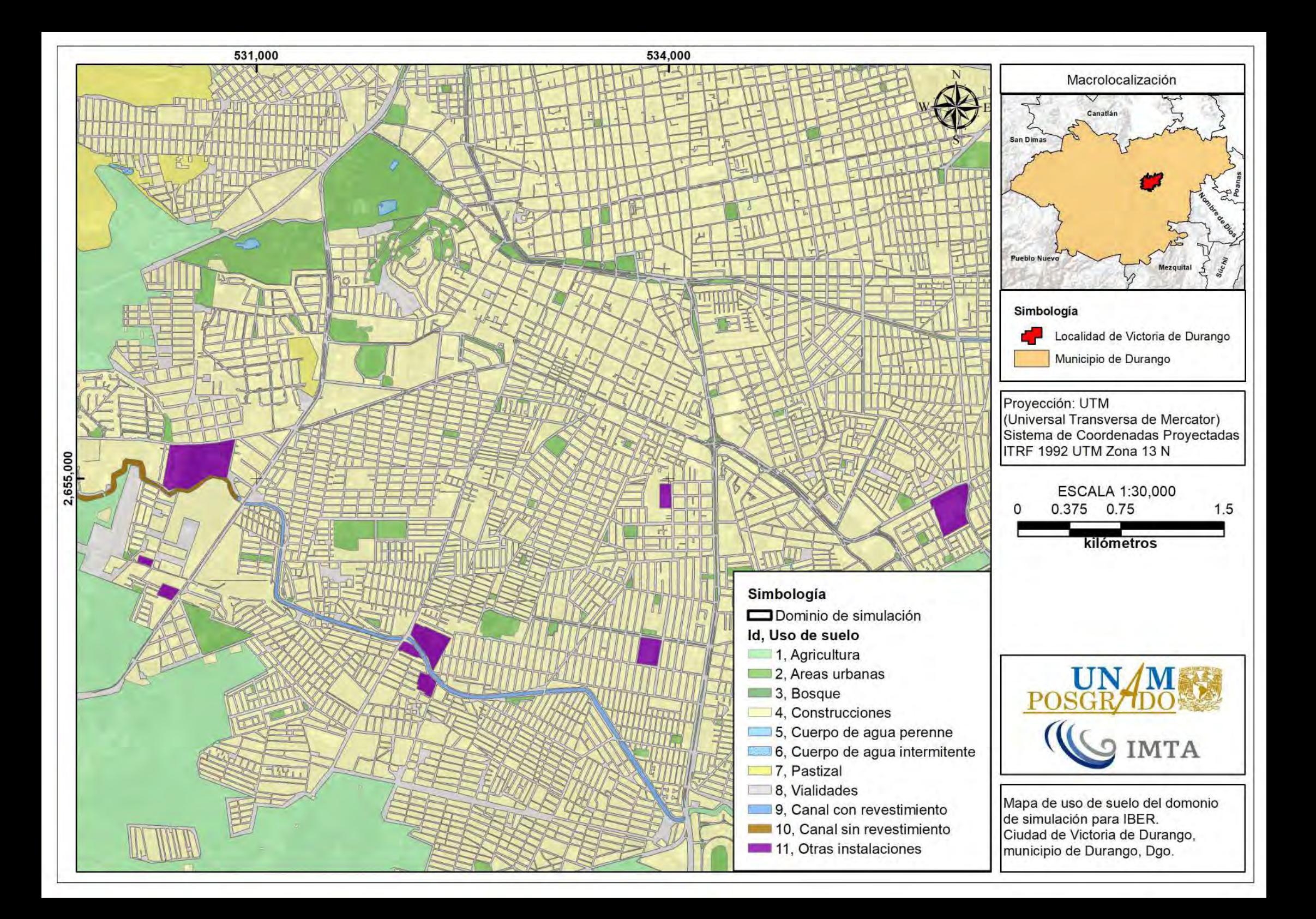
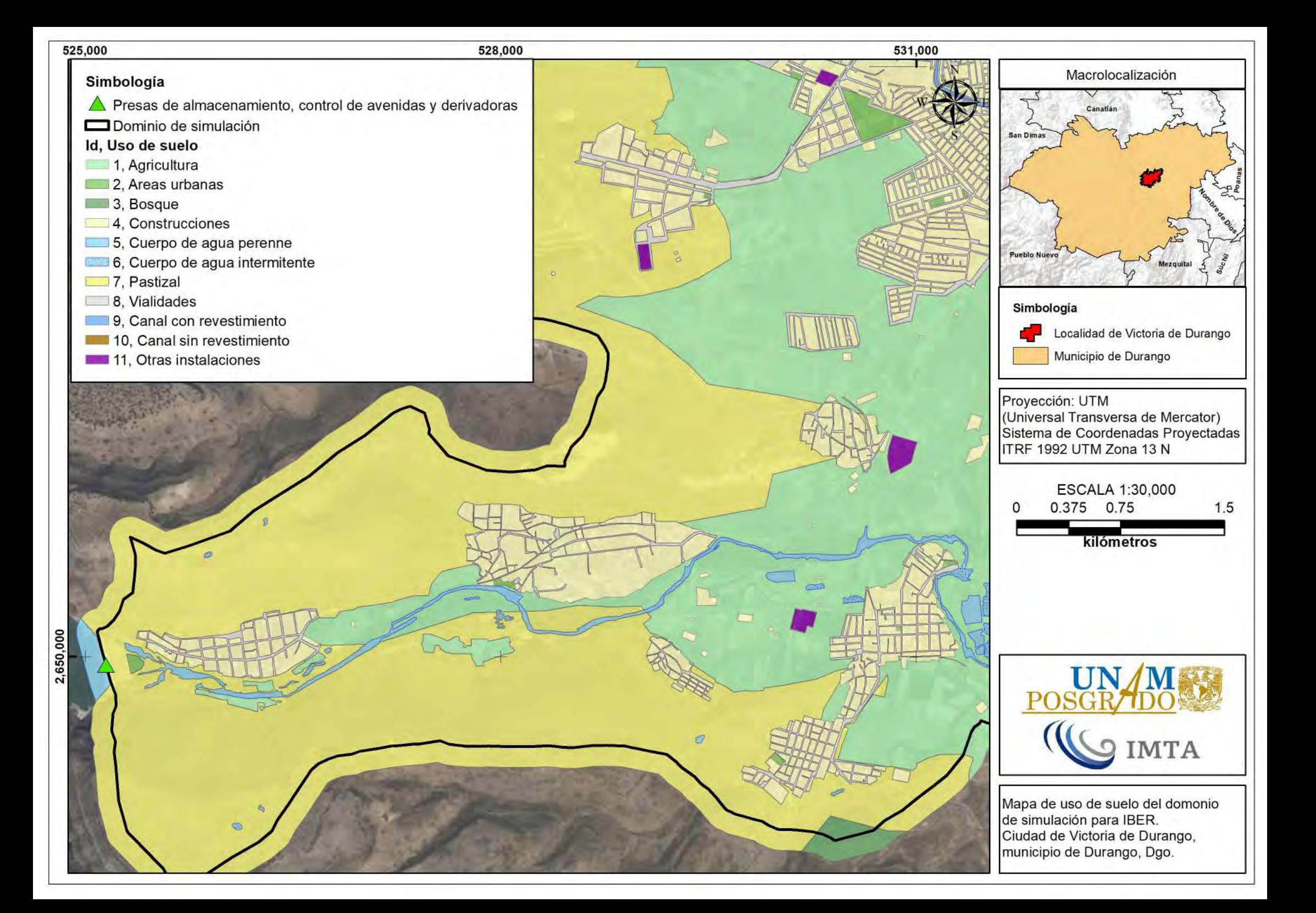

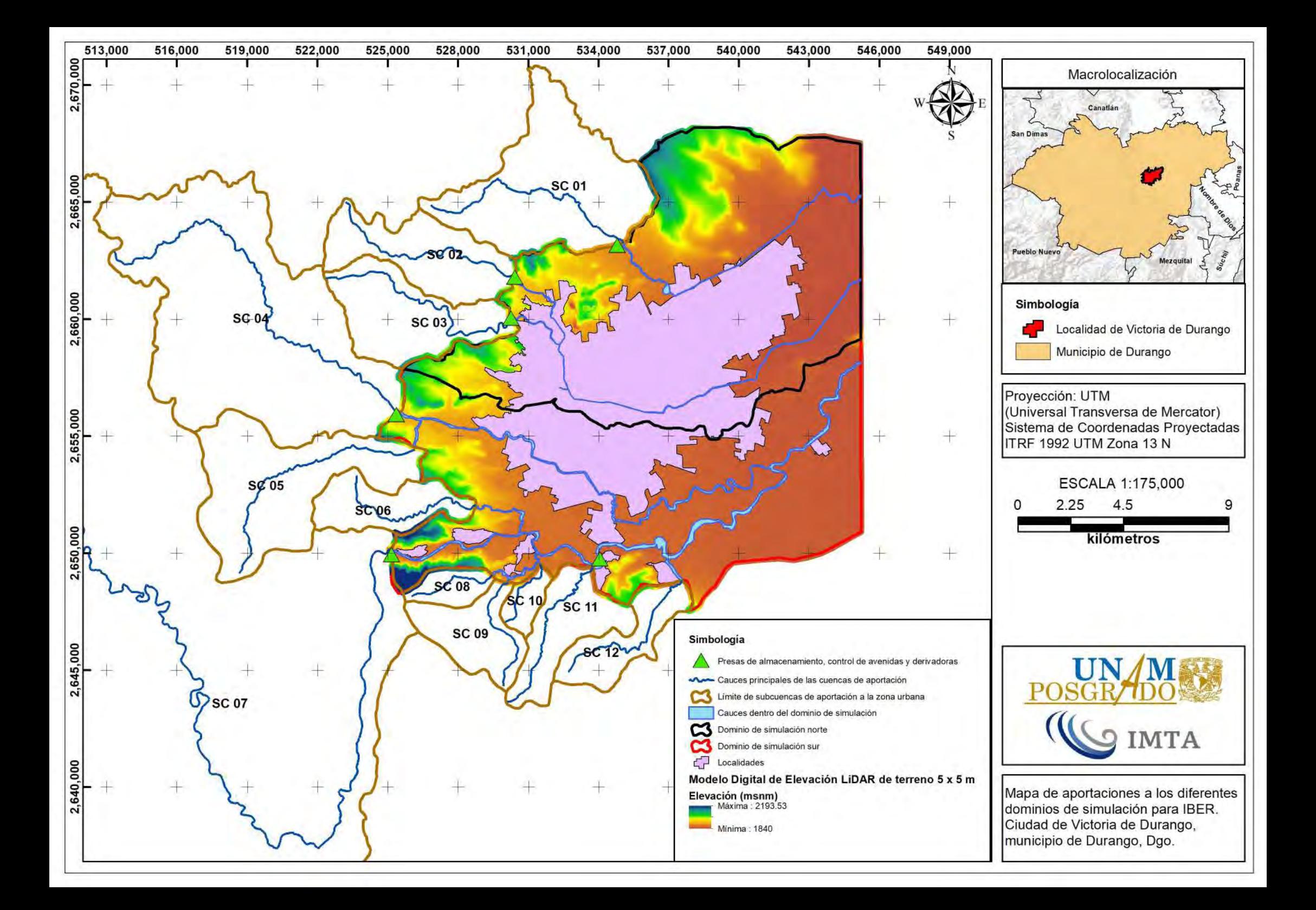

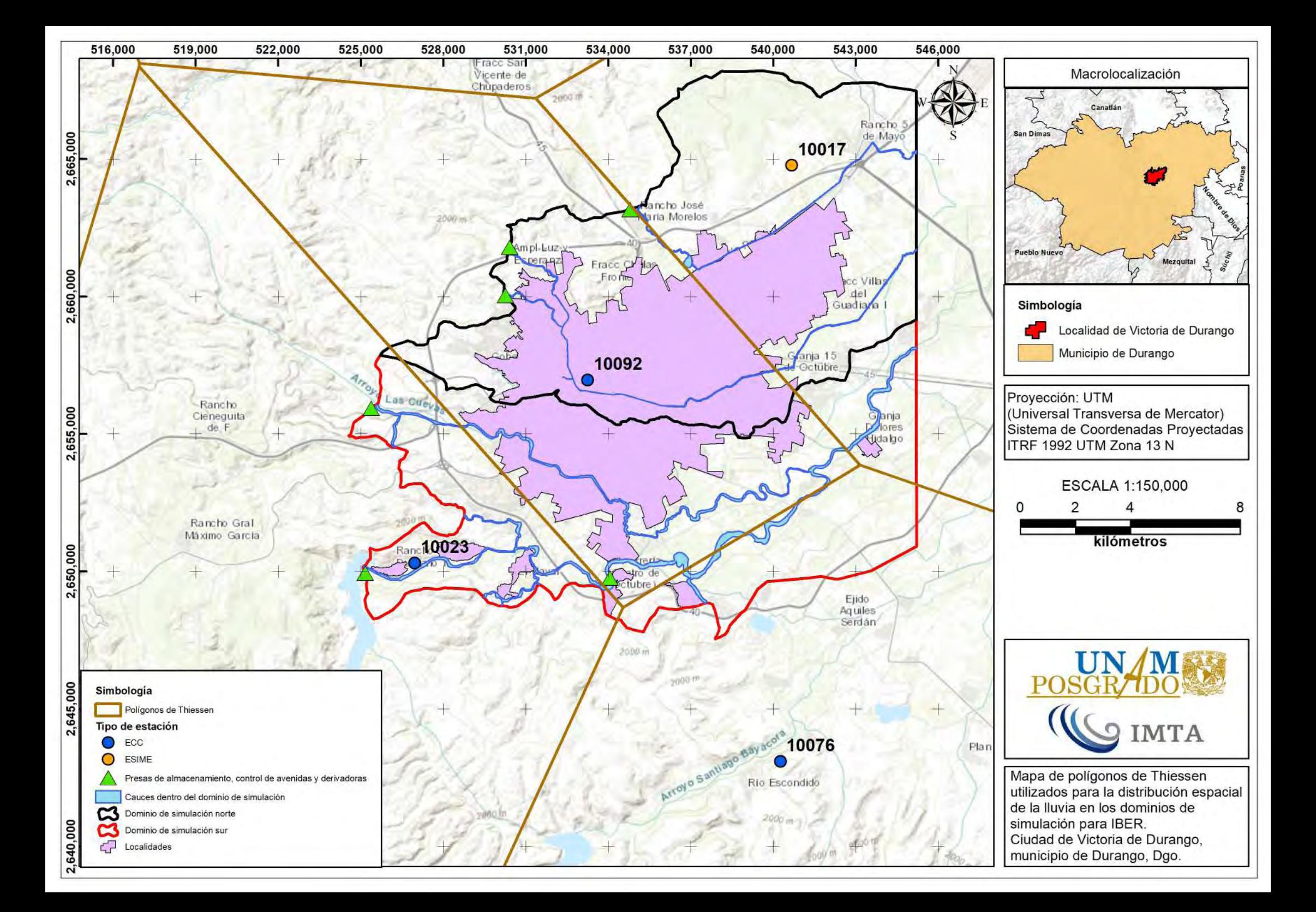

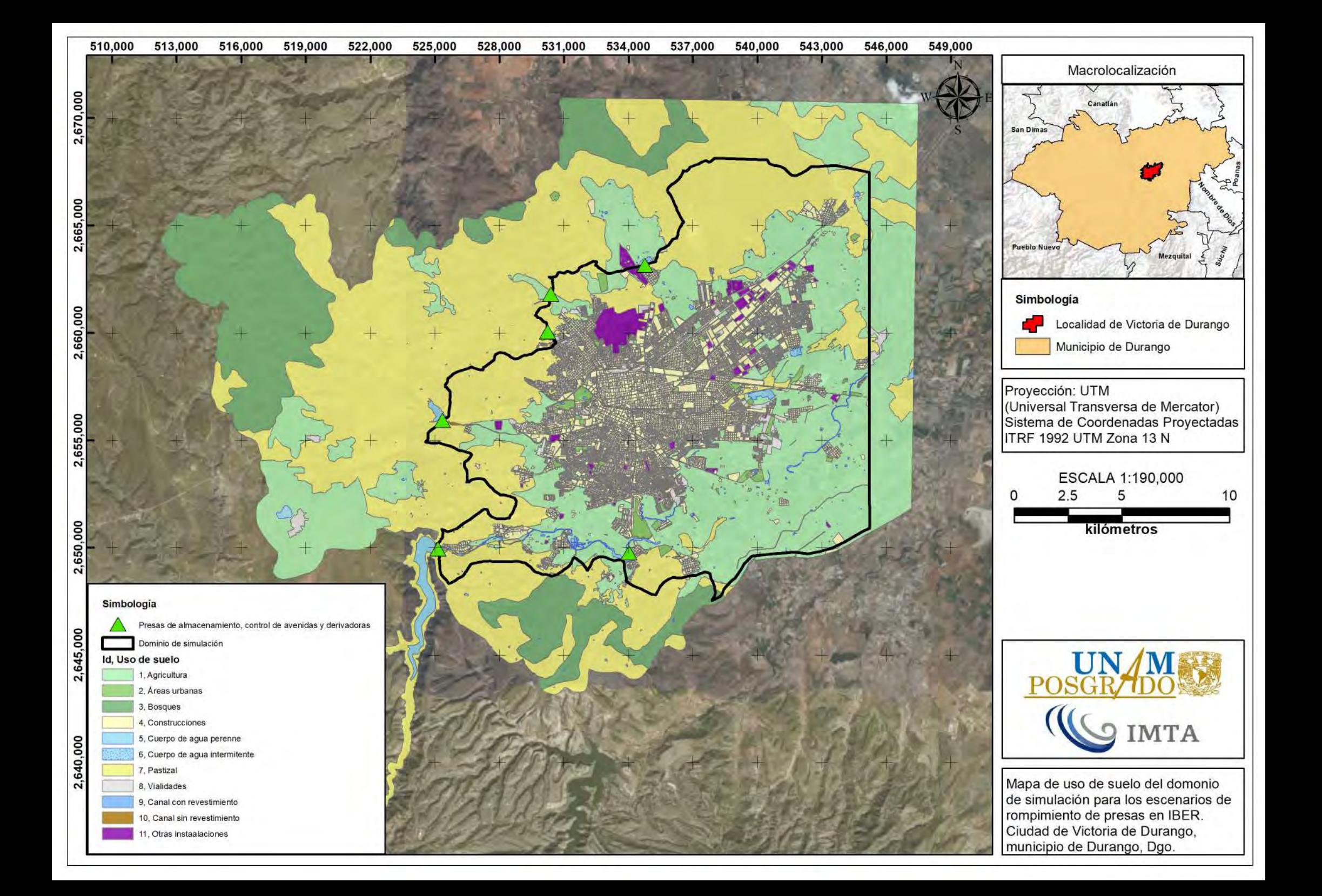

## **MAPAS DE PELIGRO POR INUNDACIÓN PLUVIALY FLUVIAL**

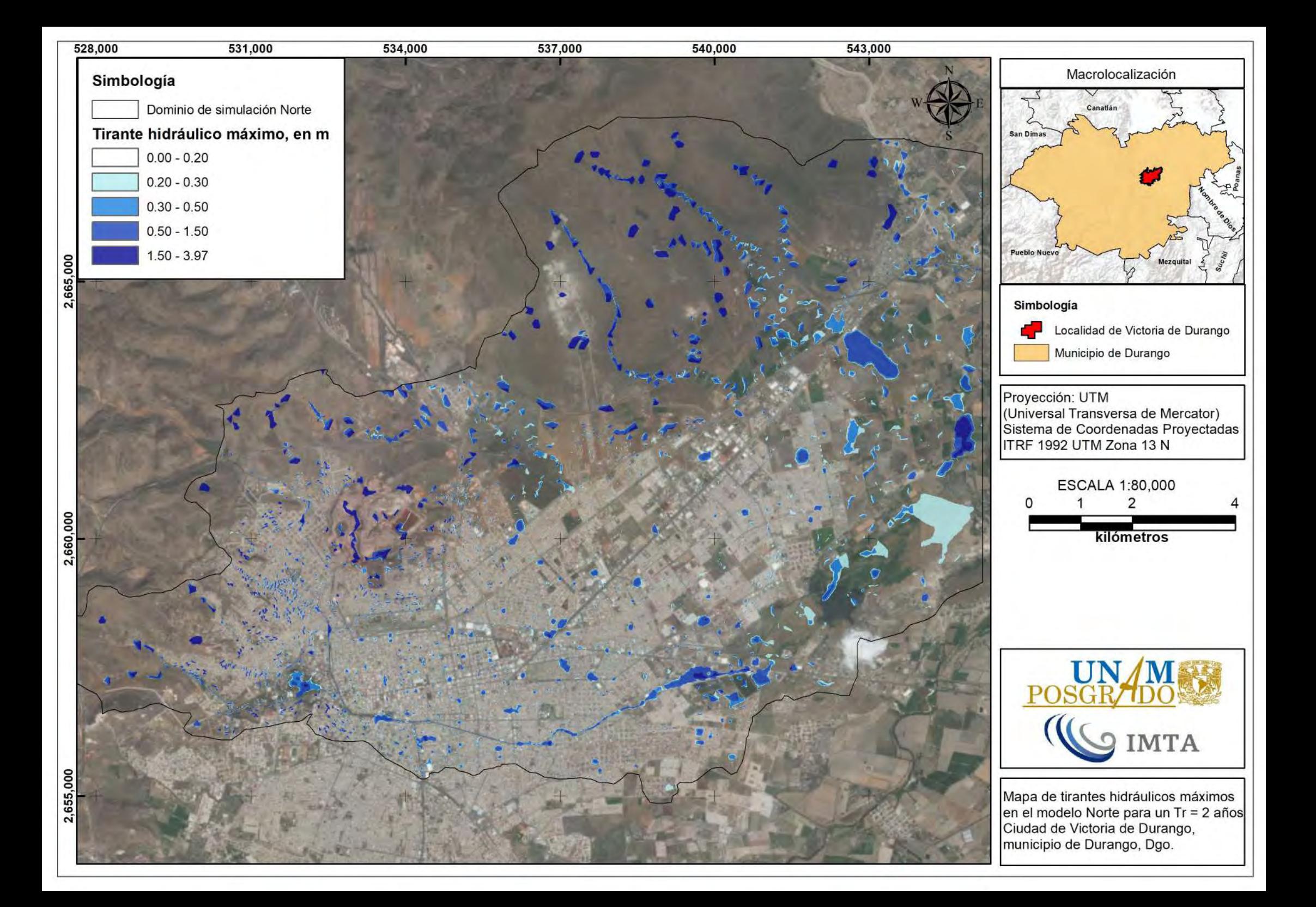

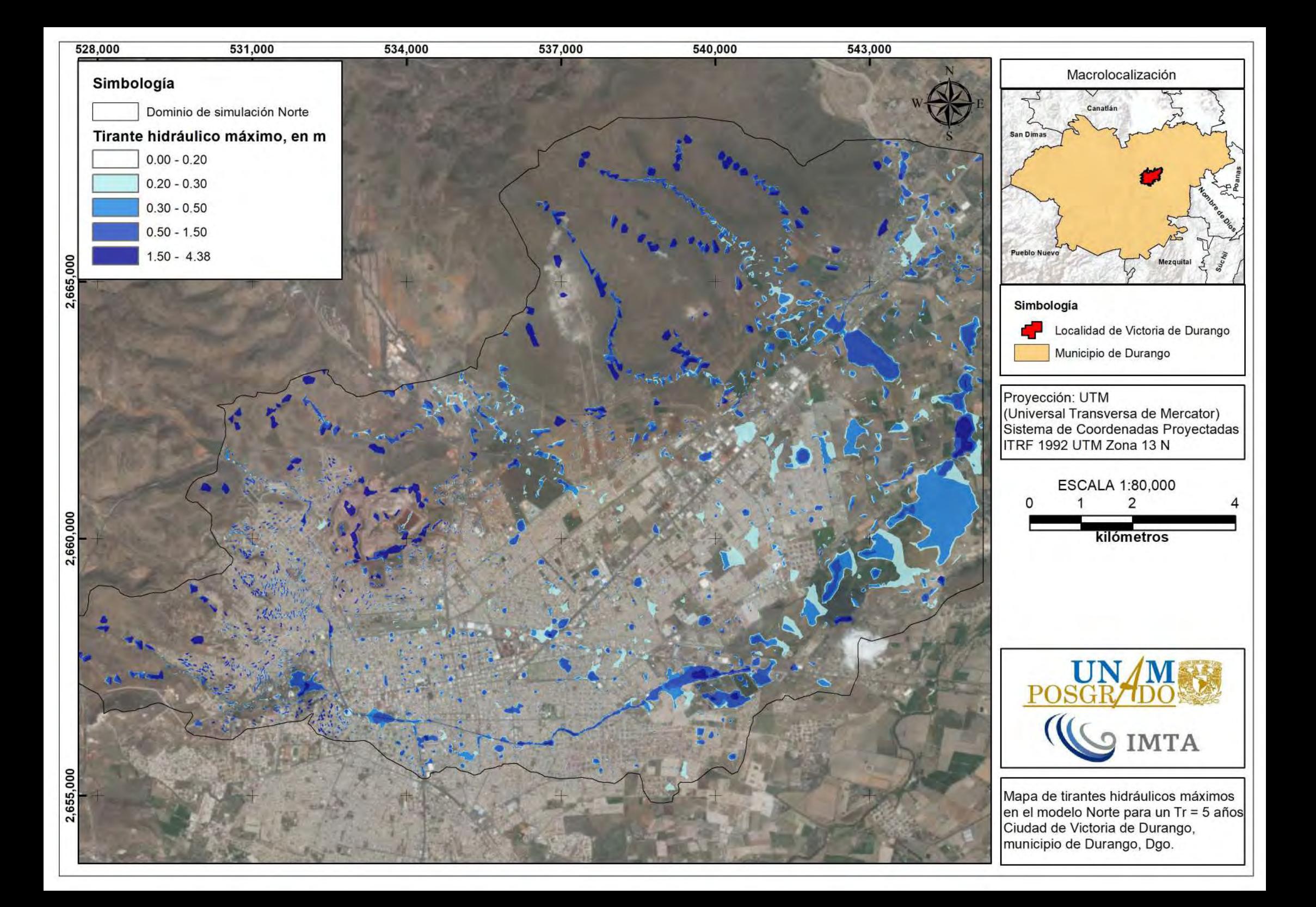

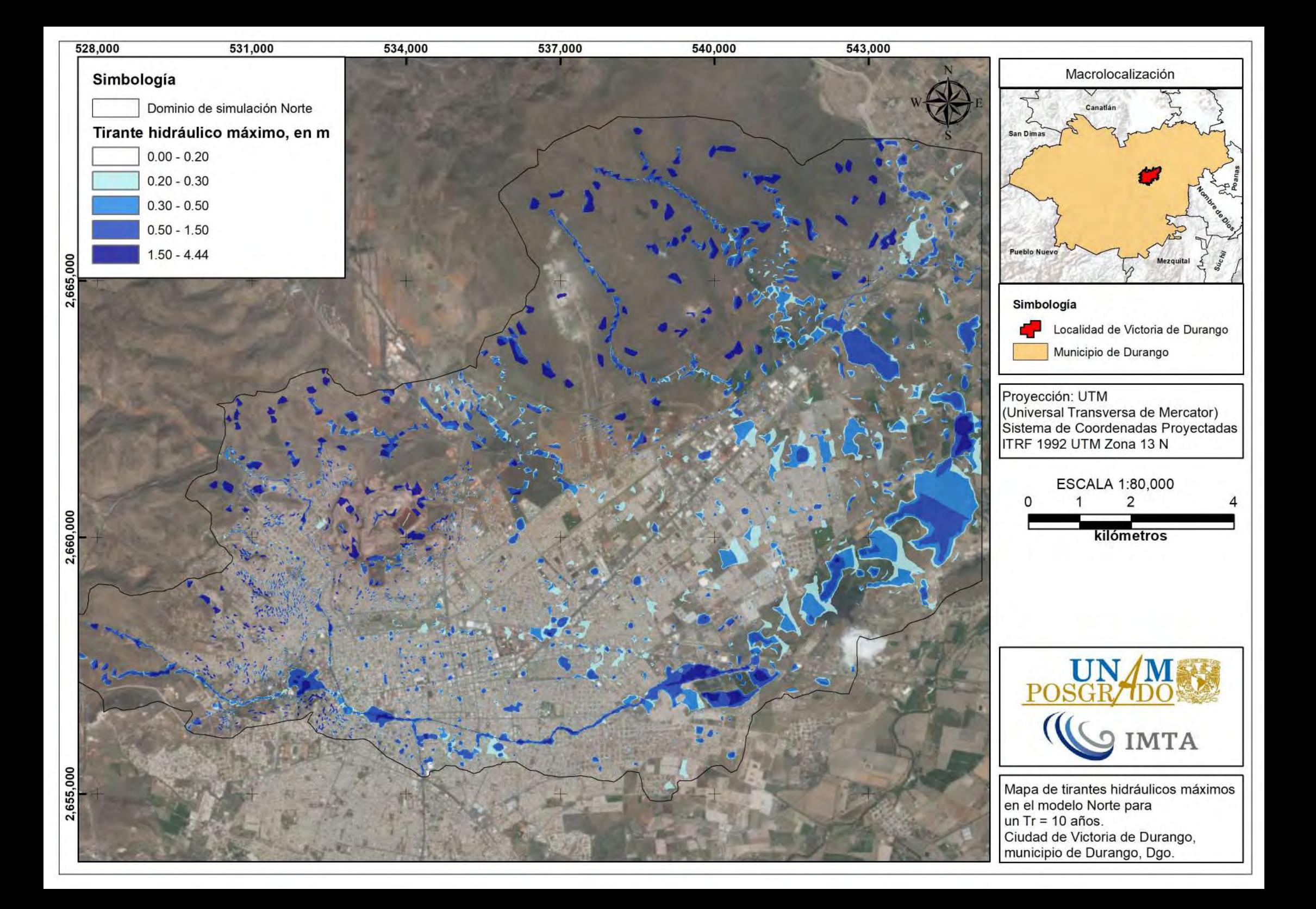

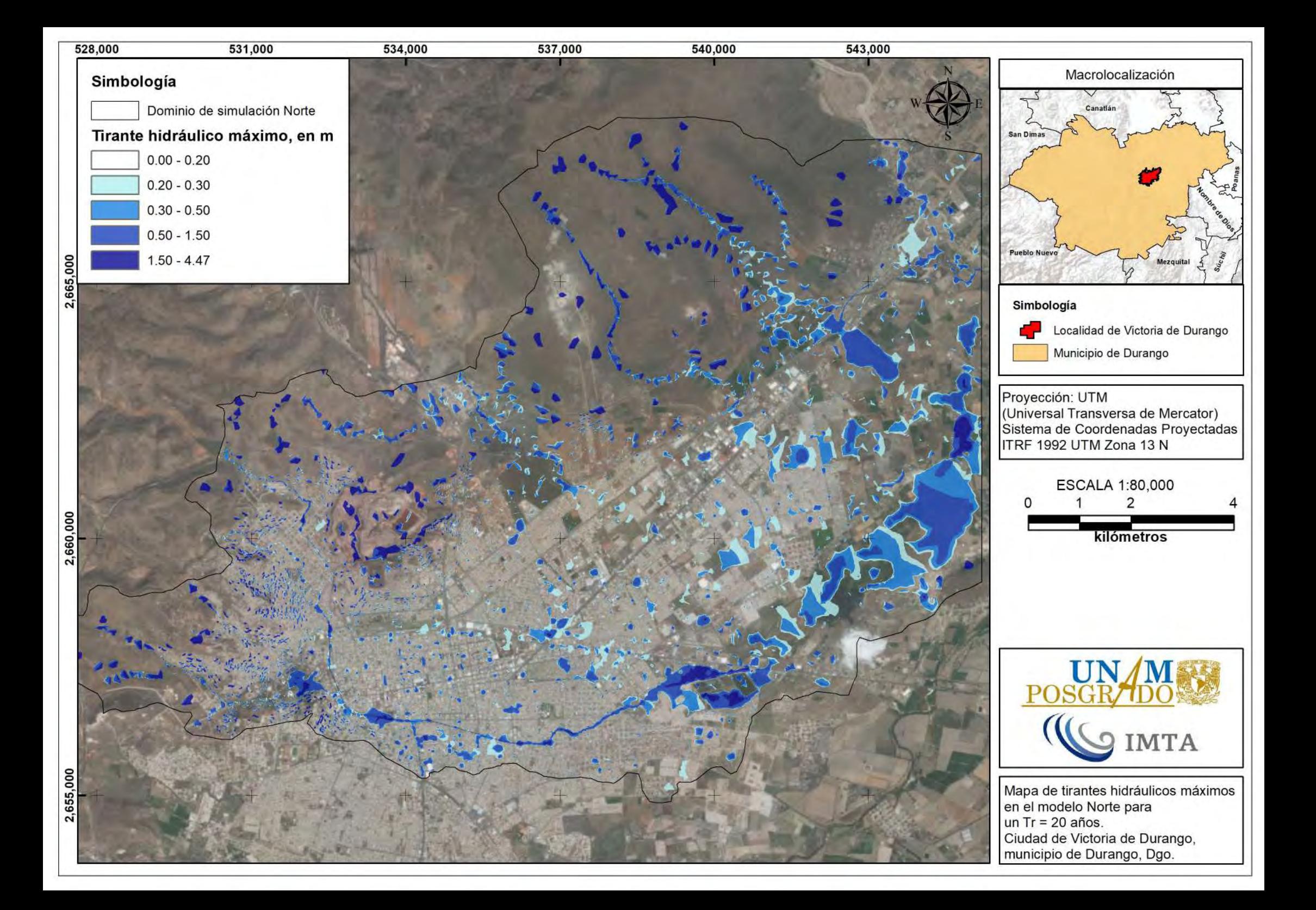

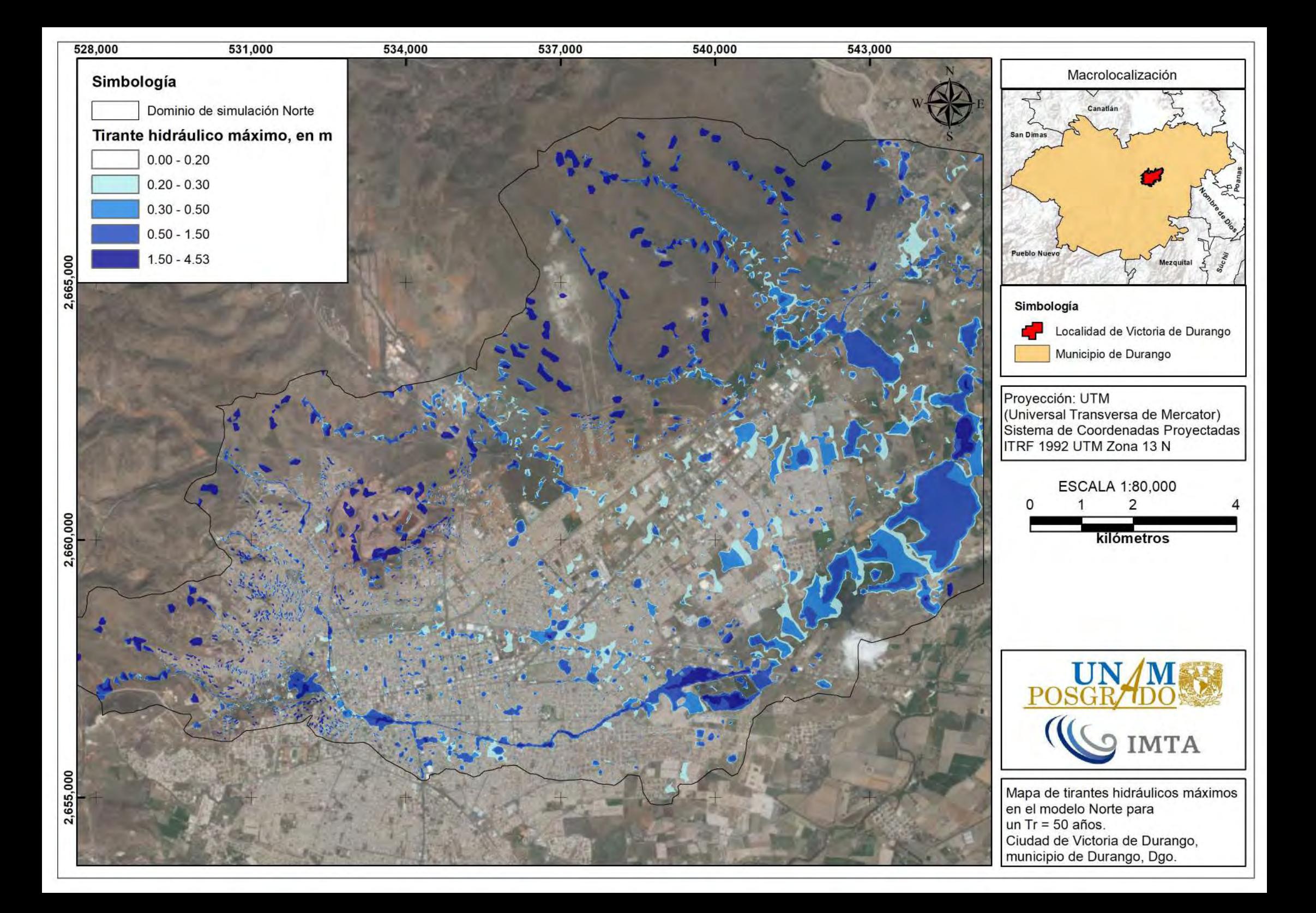

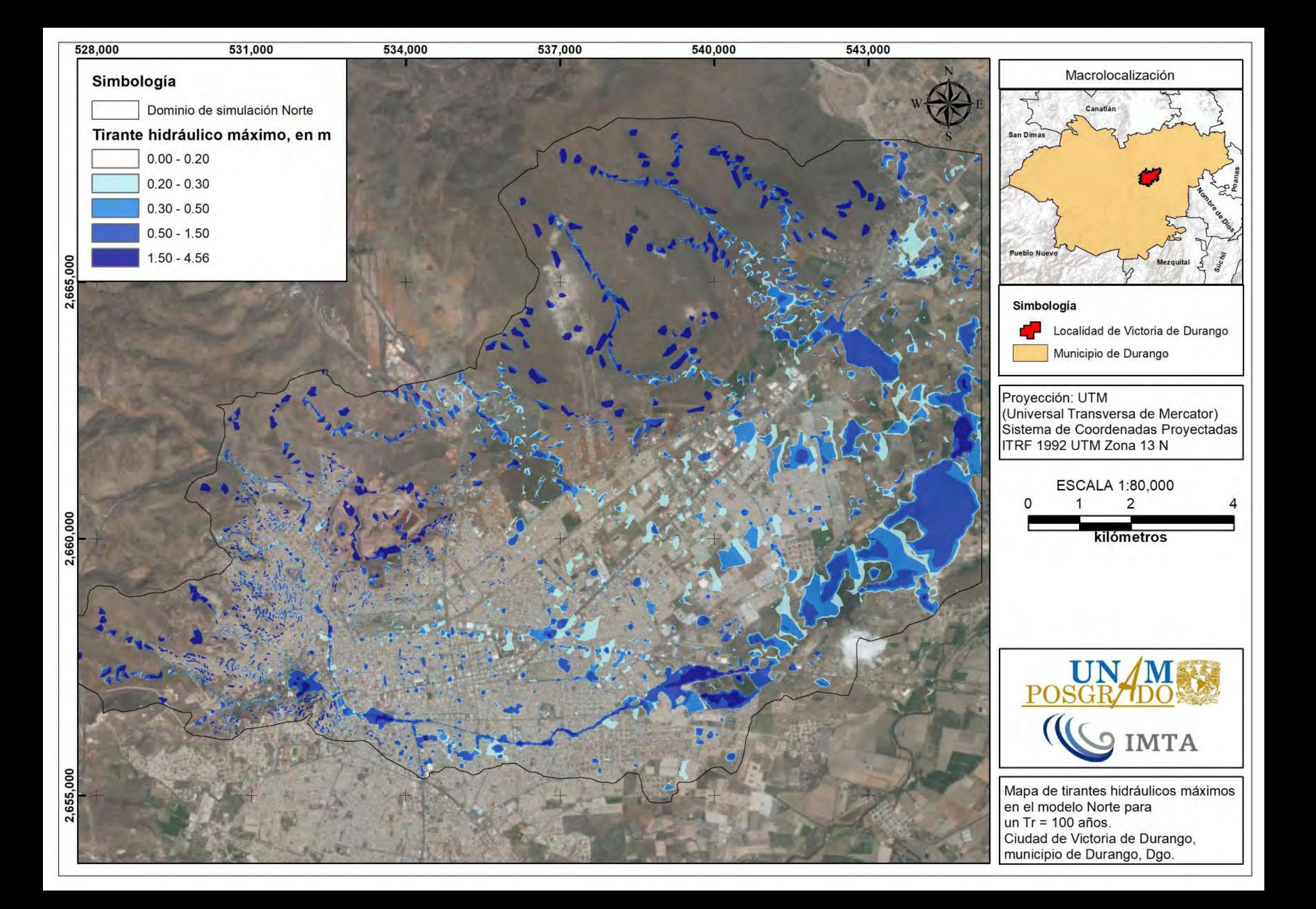

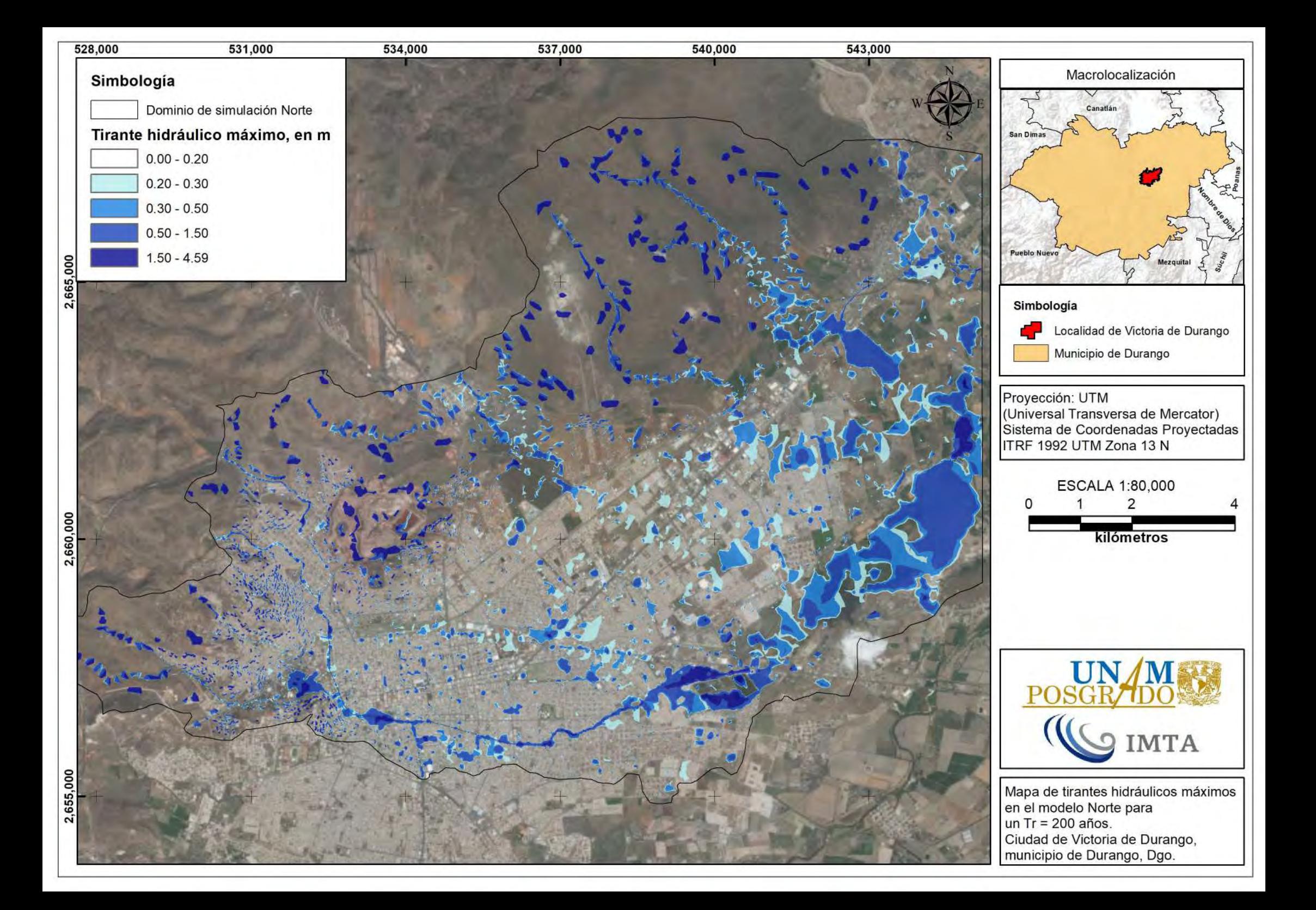

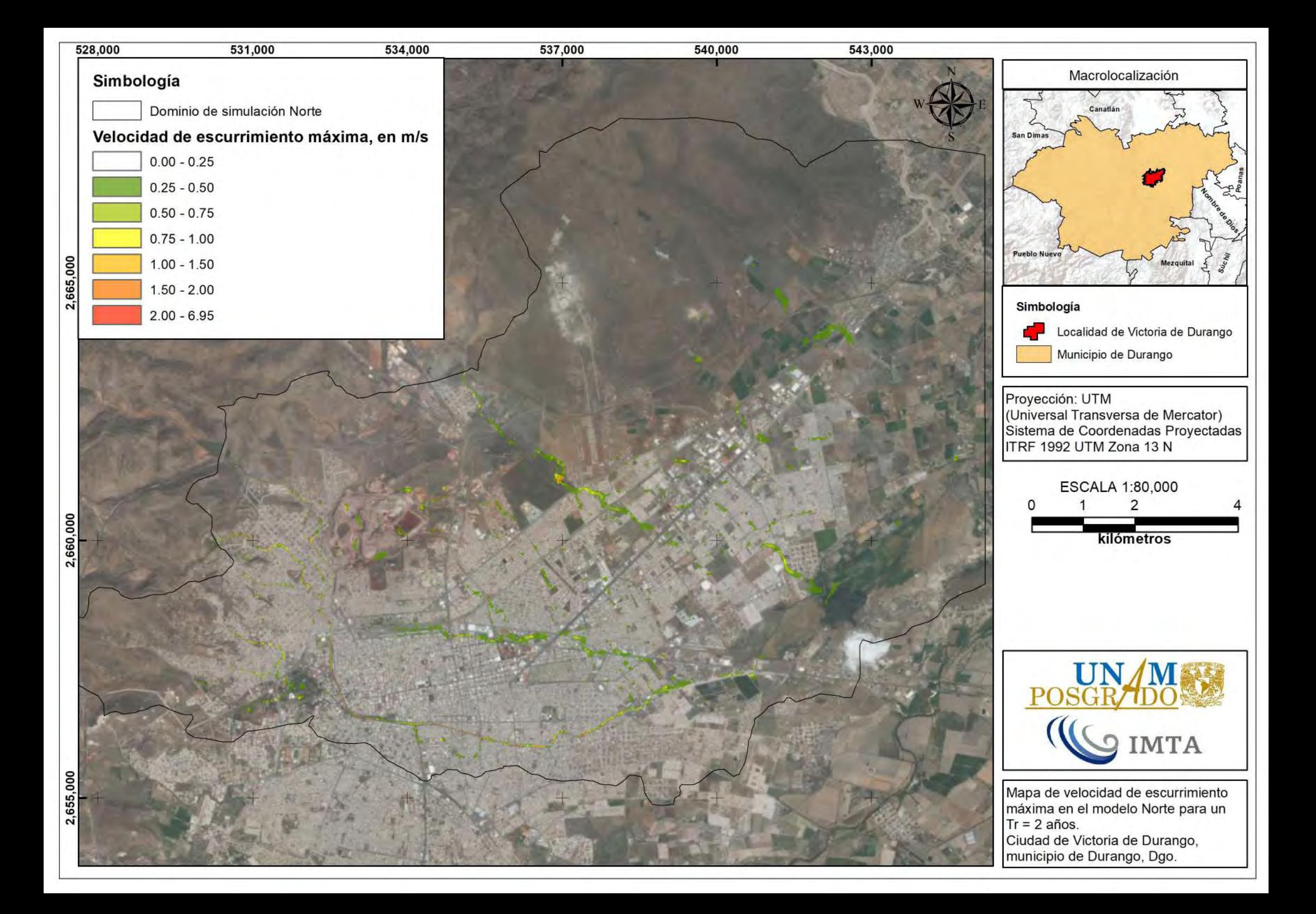

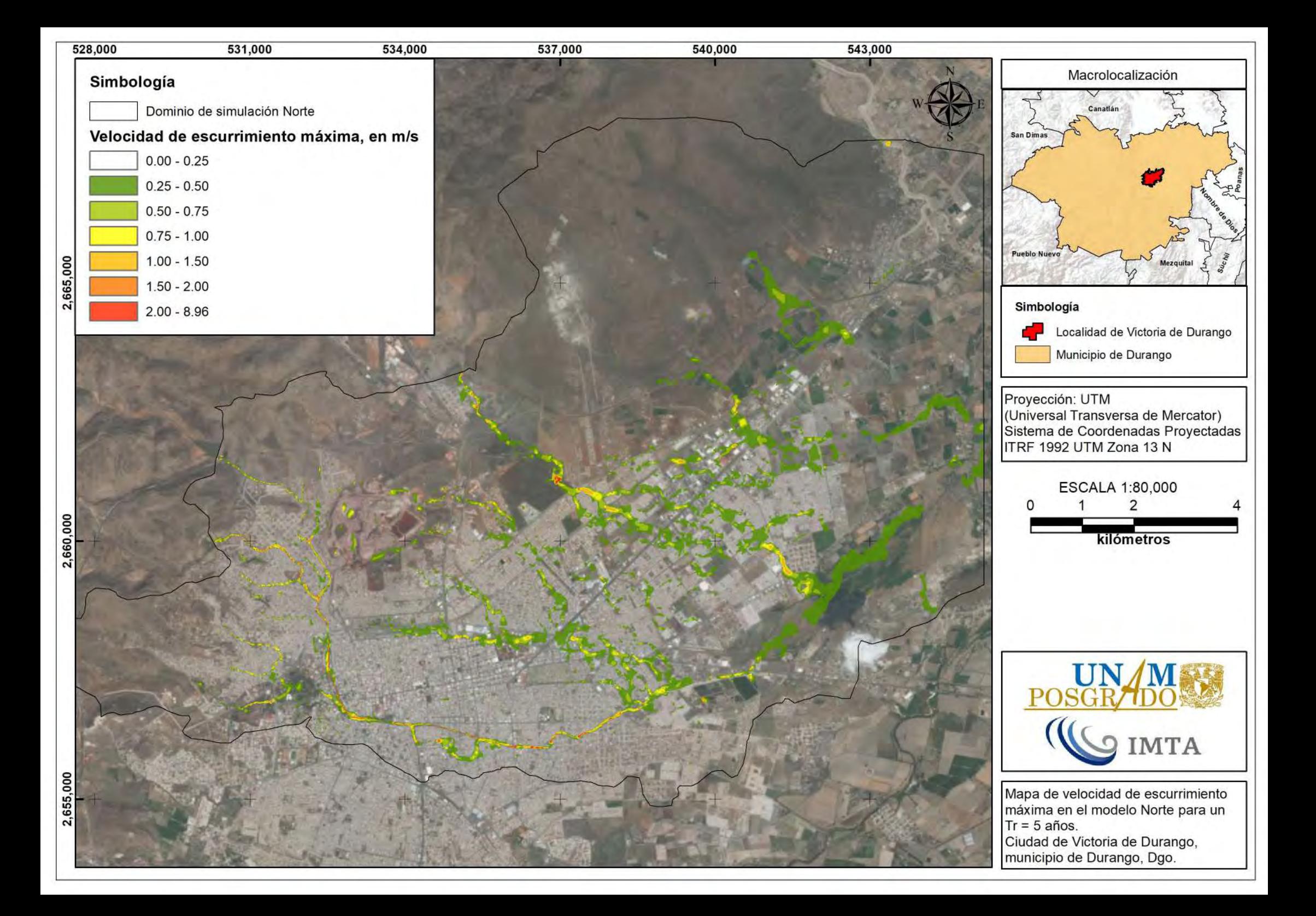

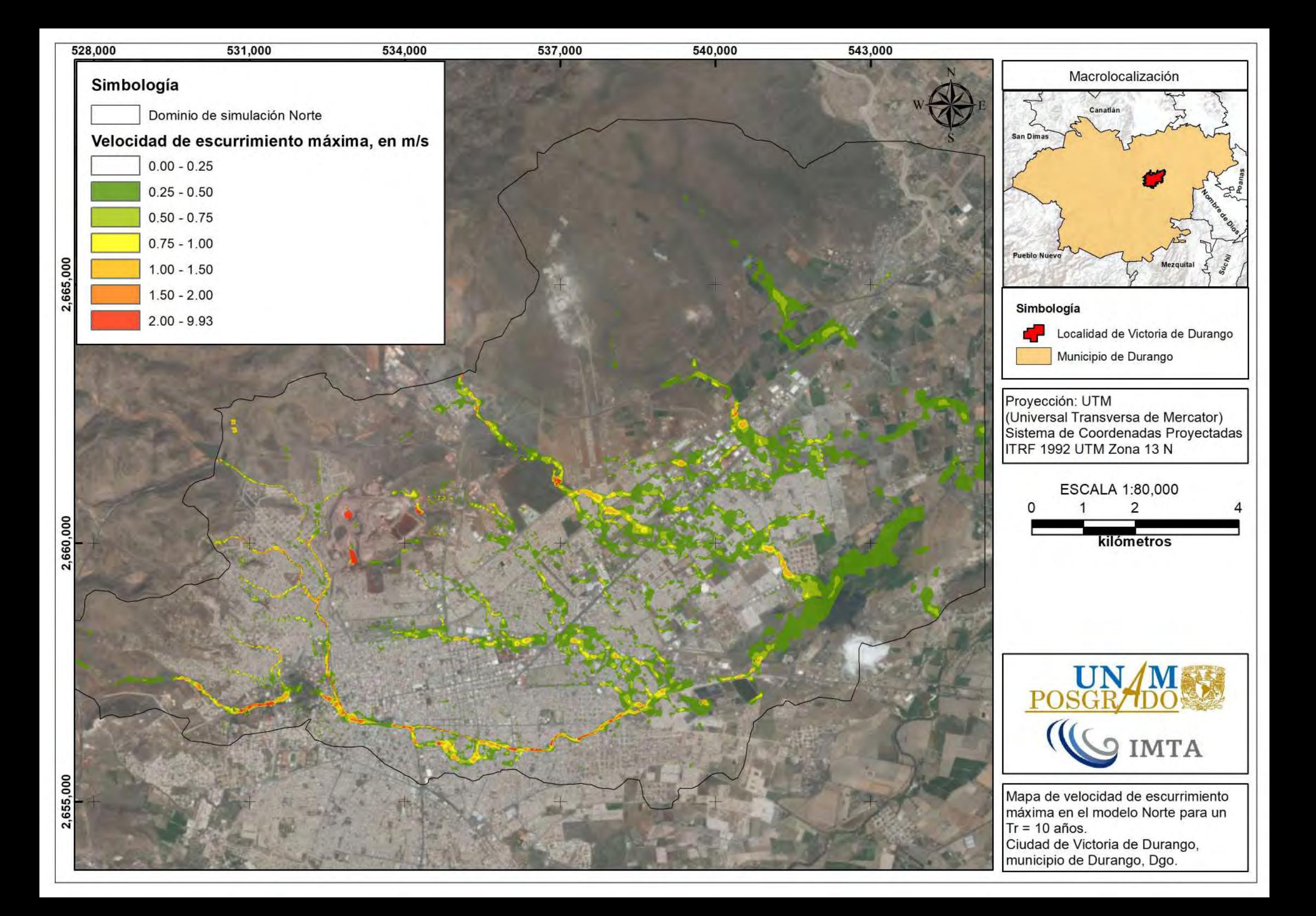

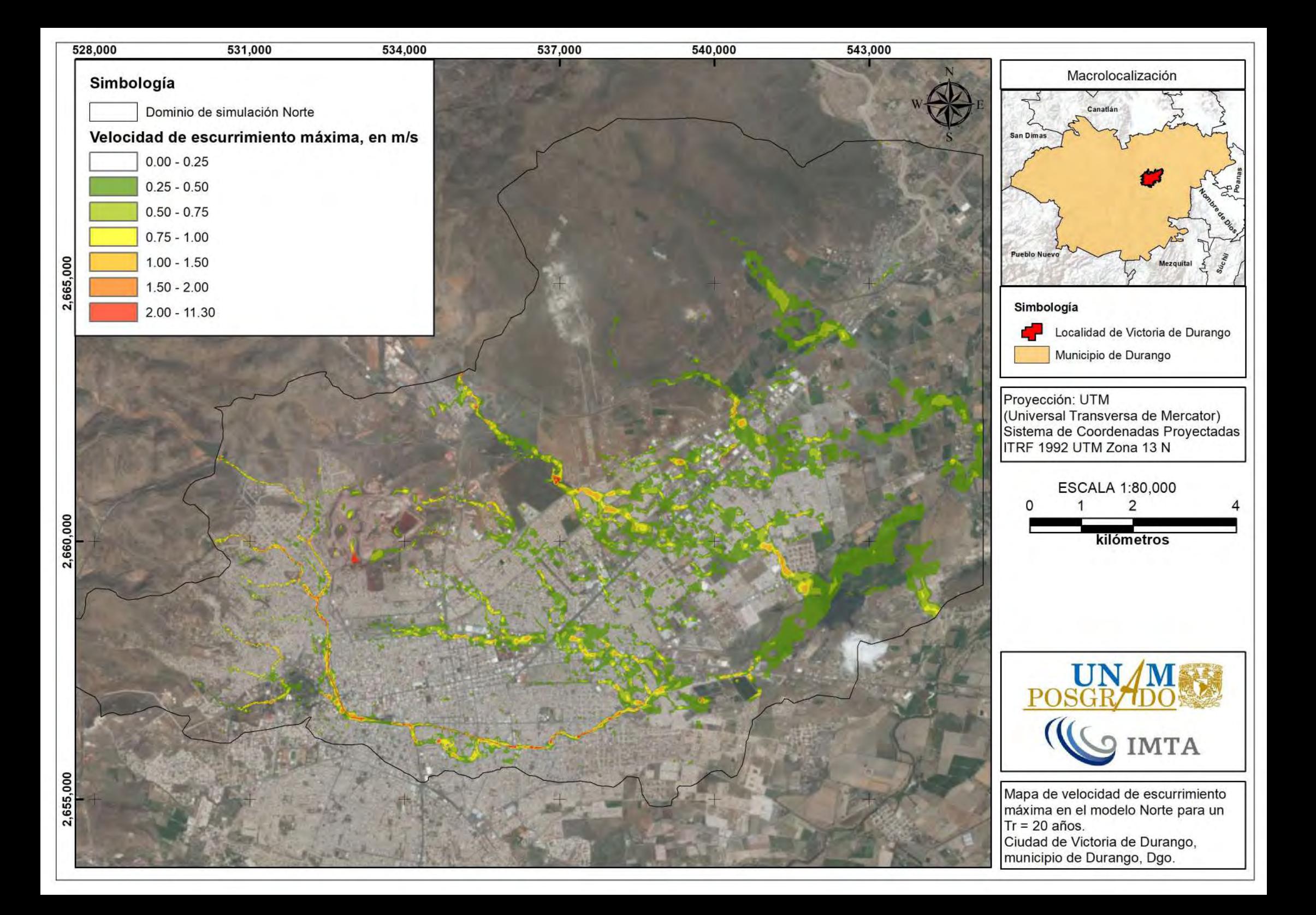

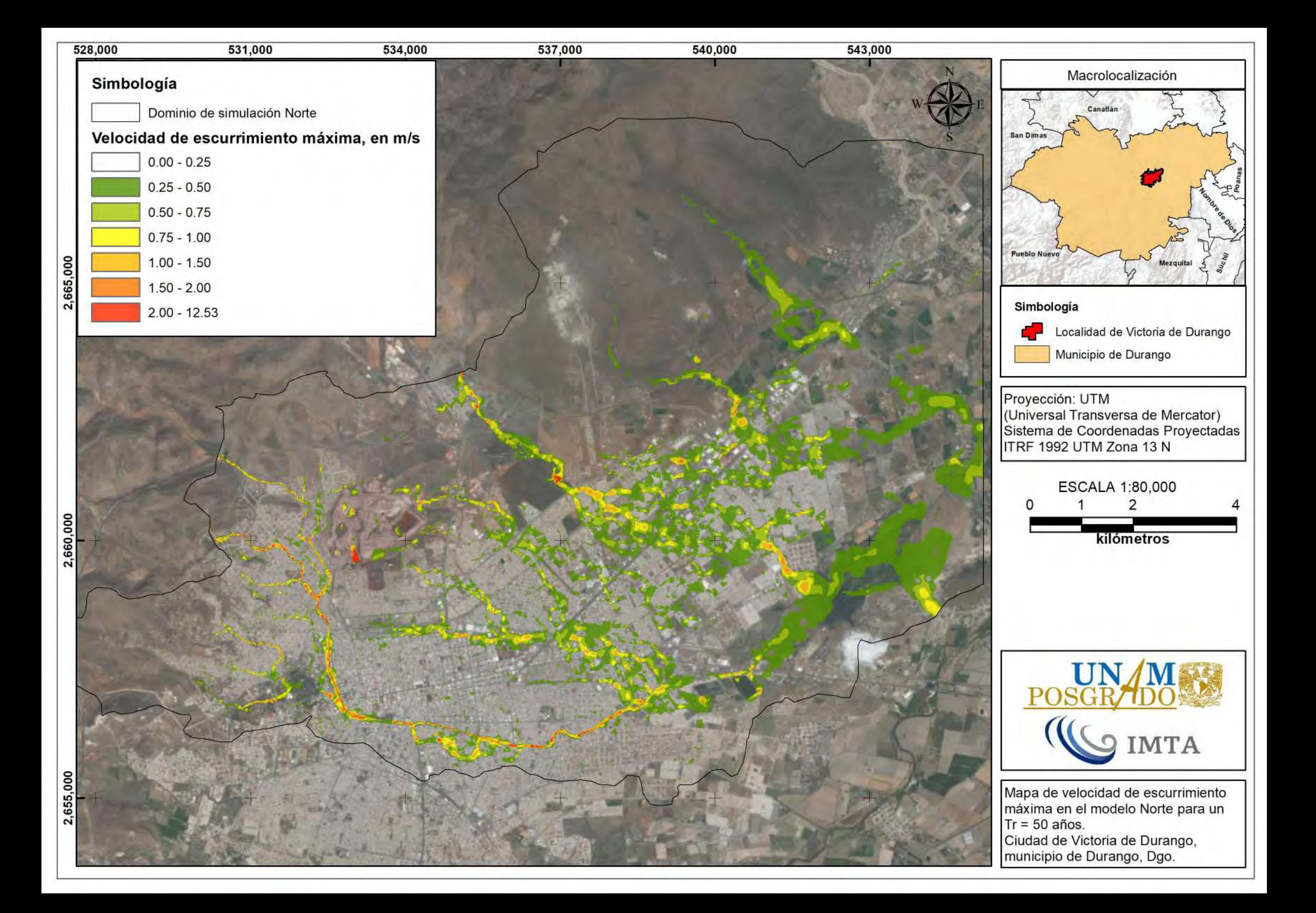

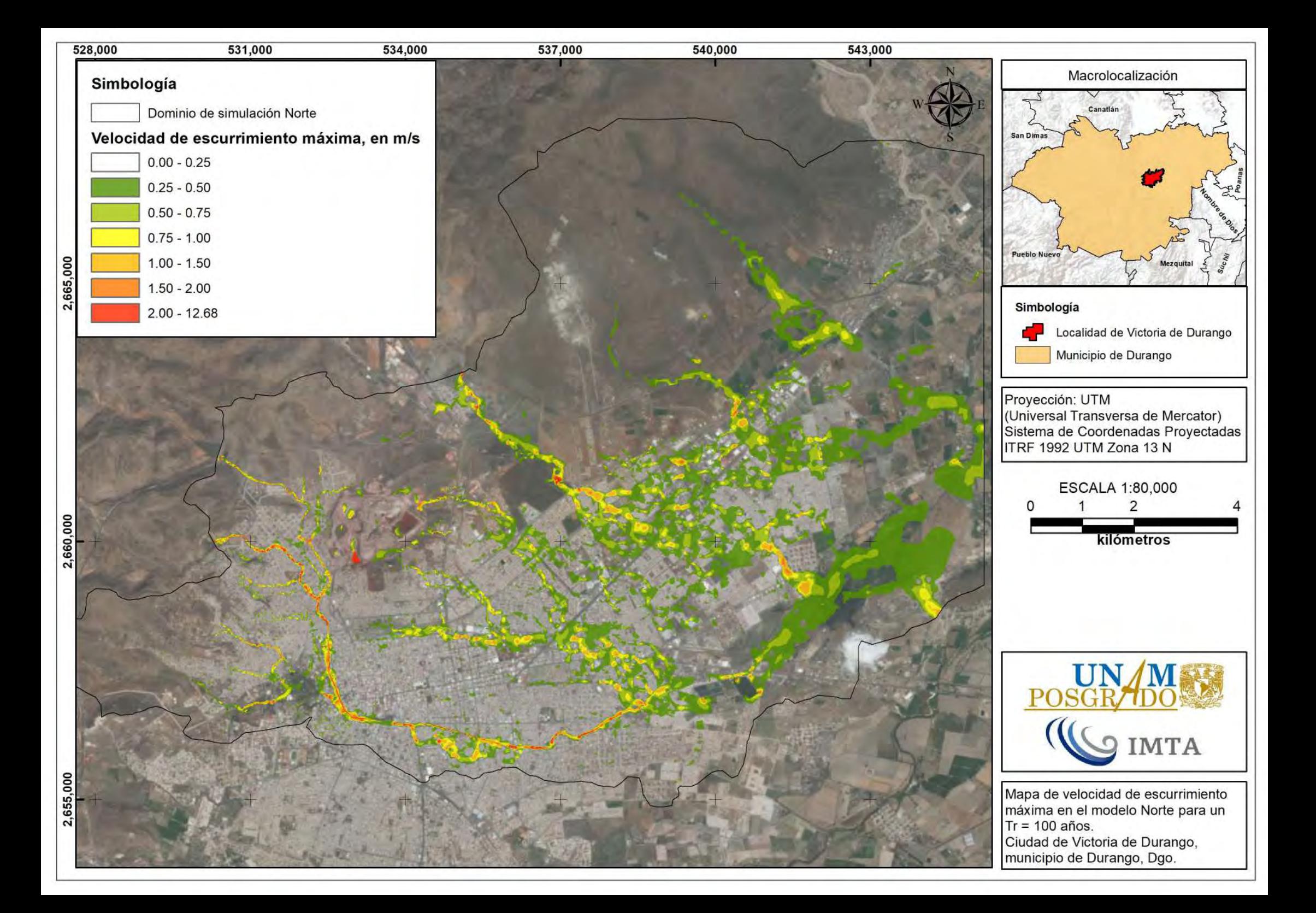

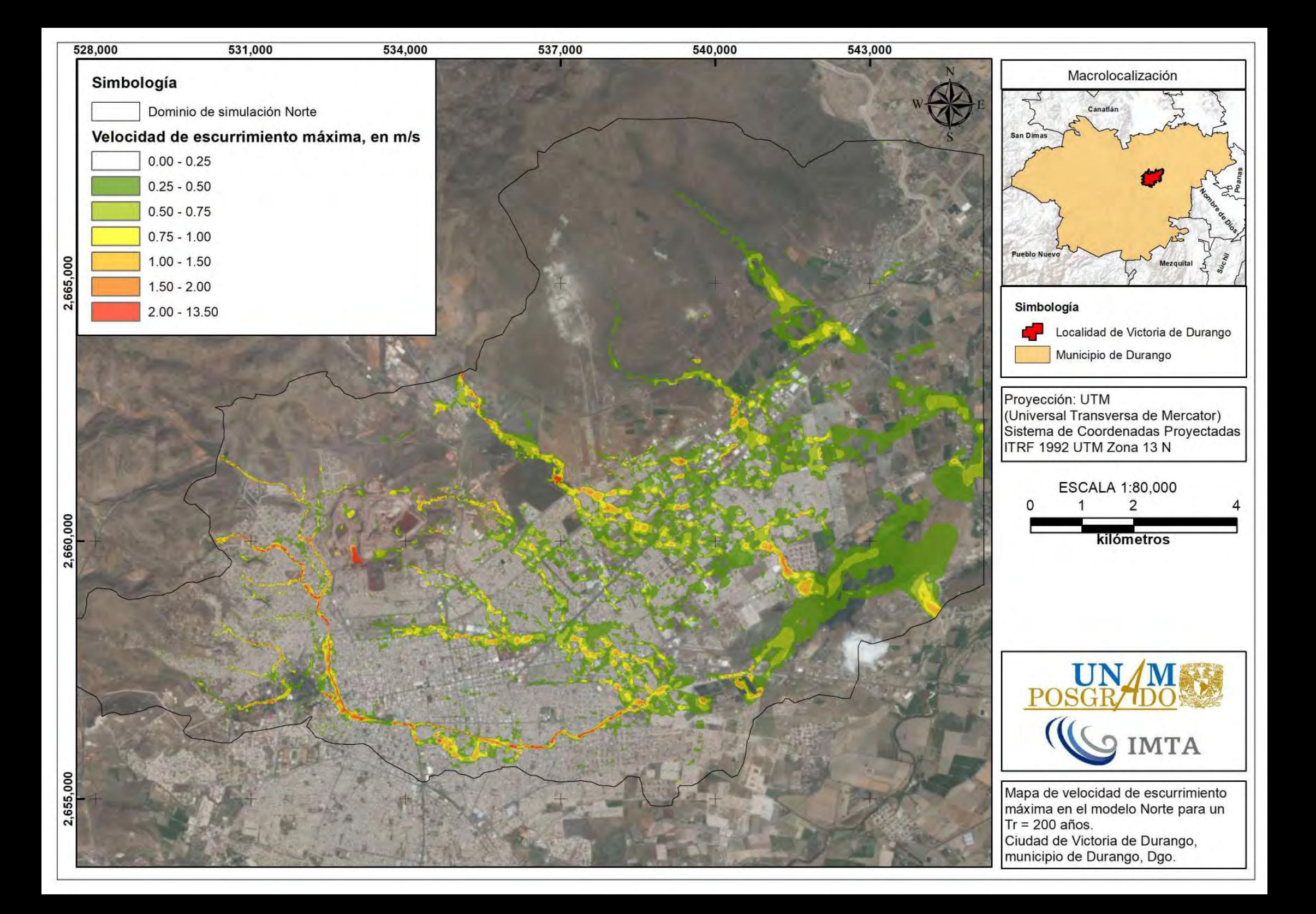

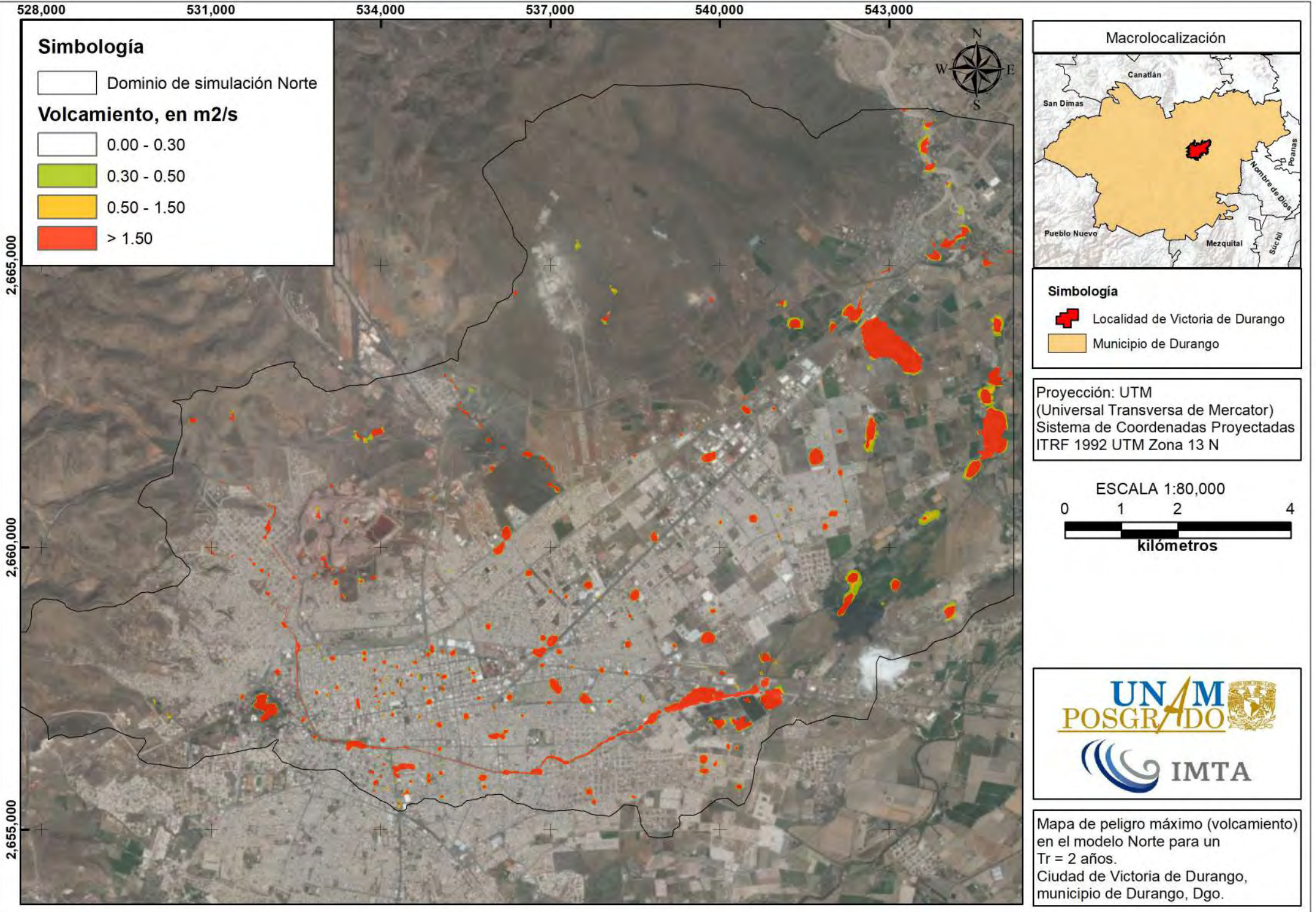

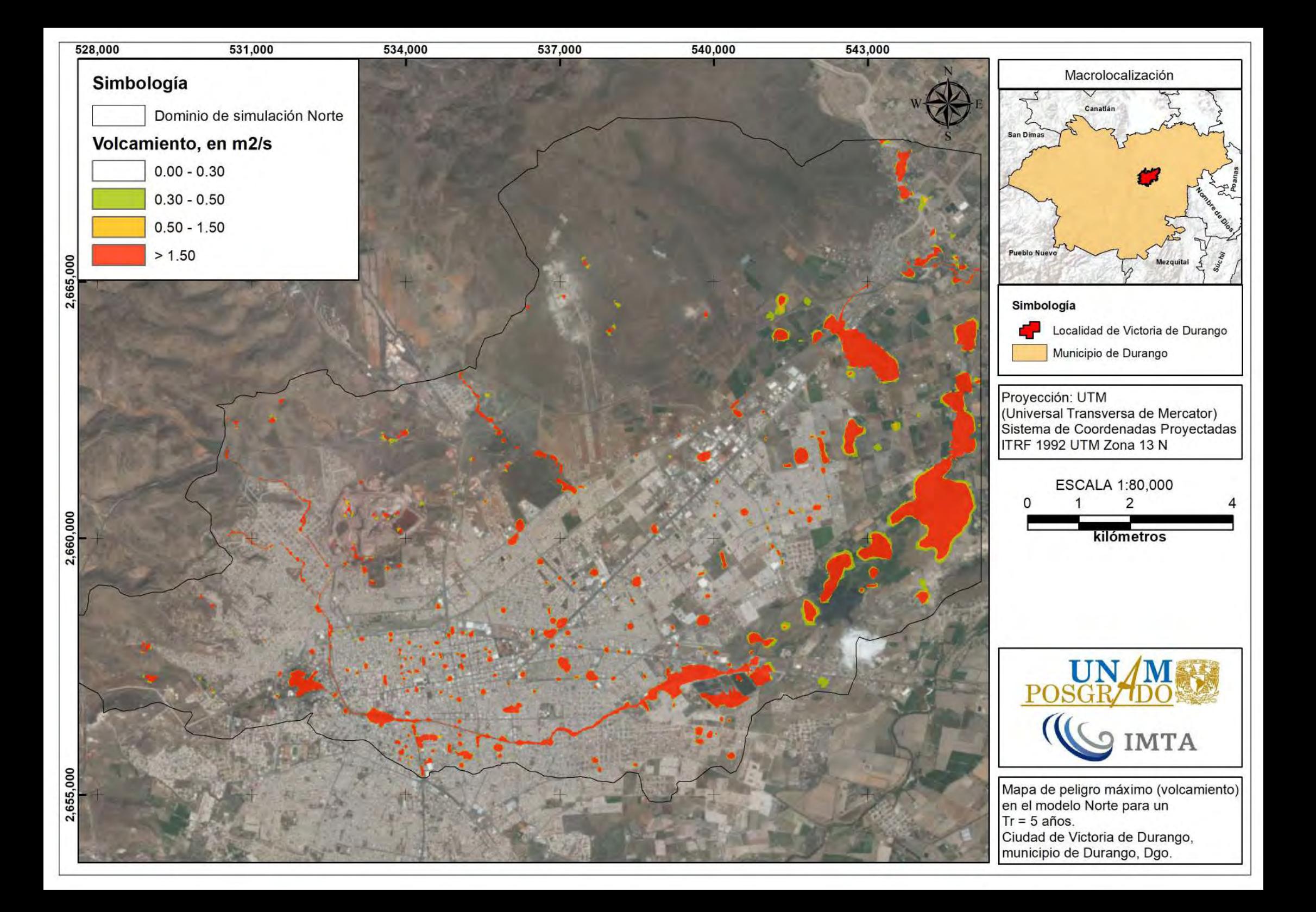

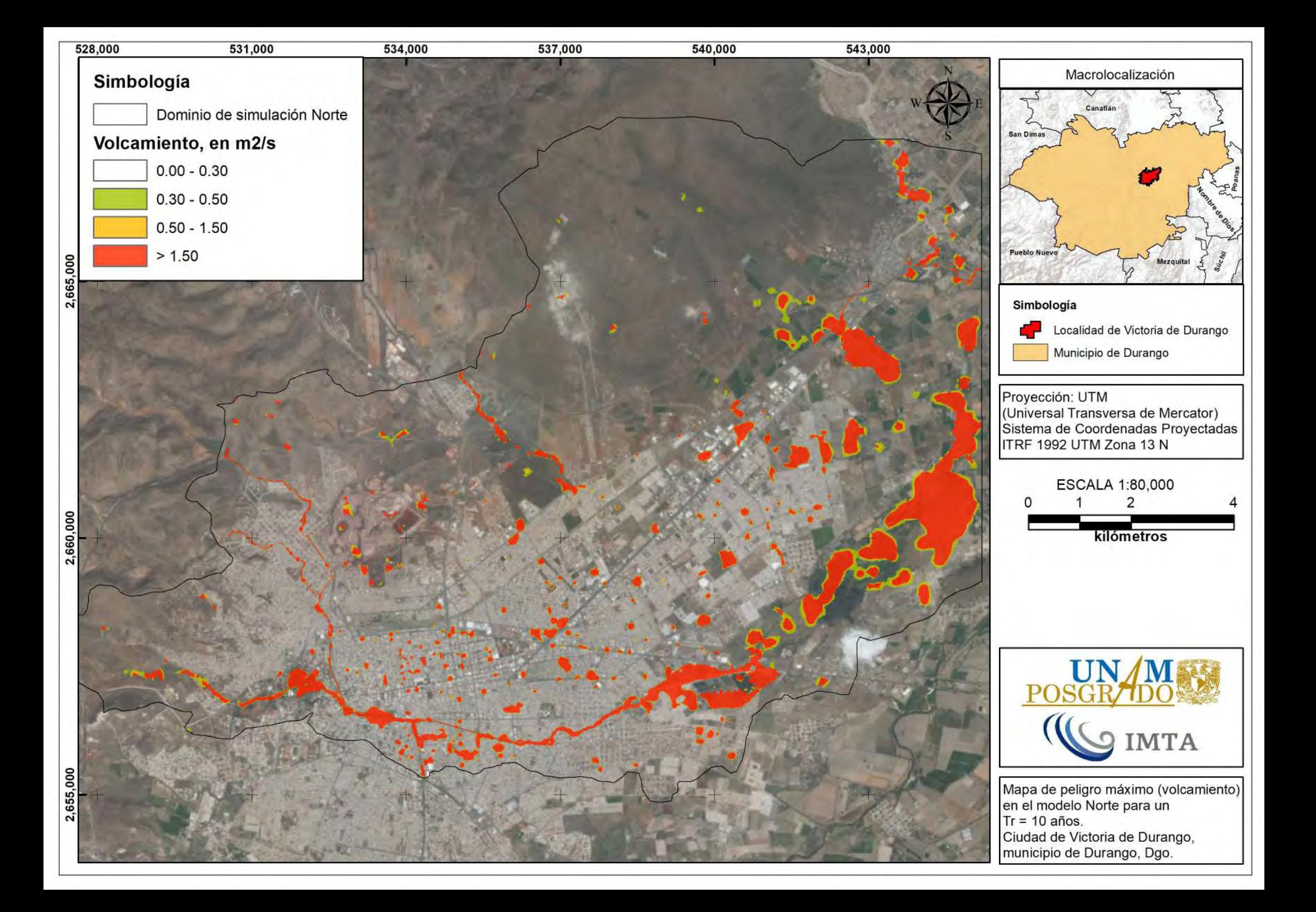

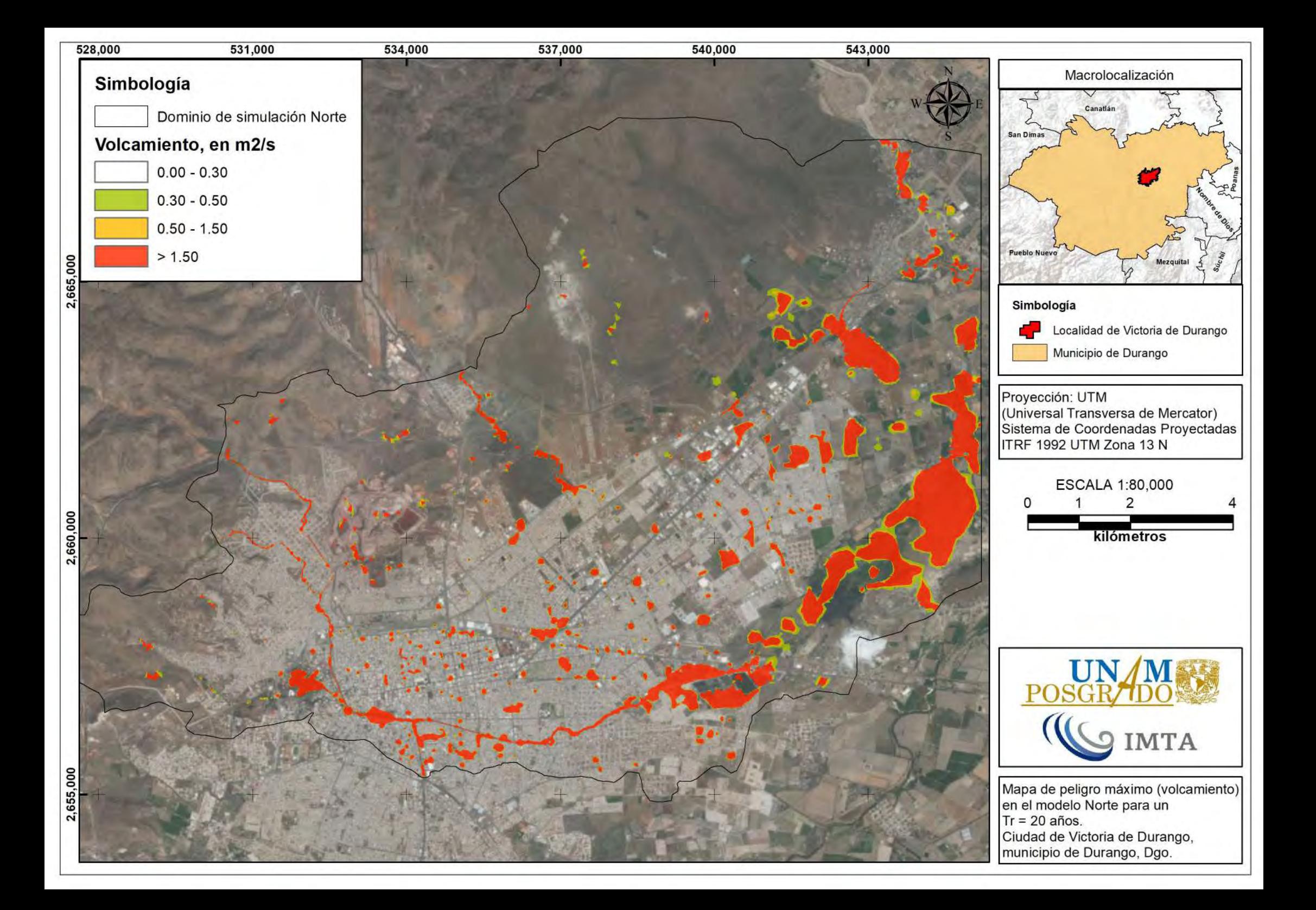

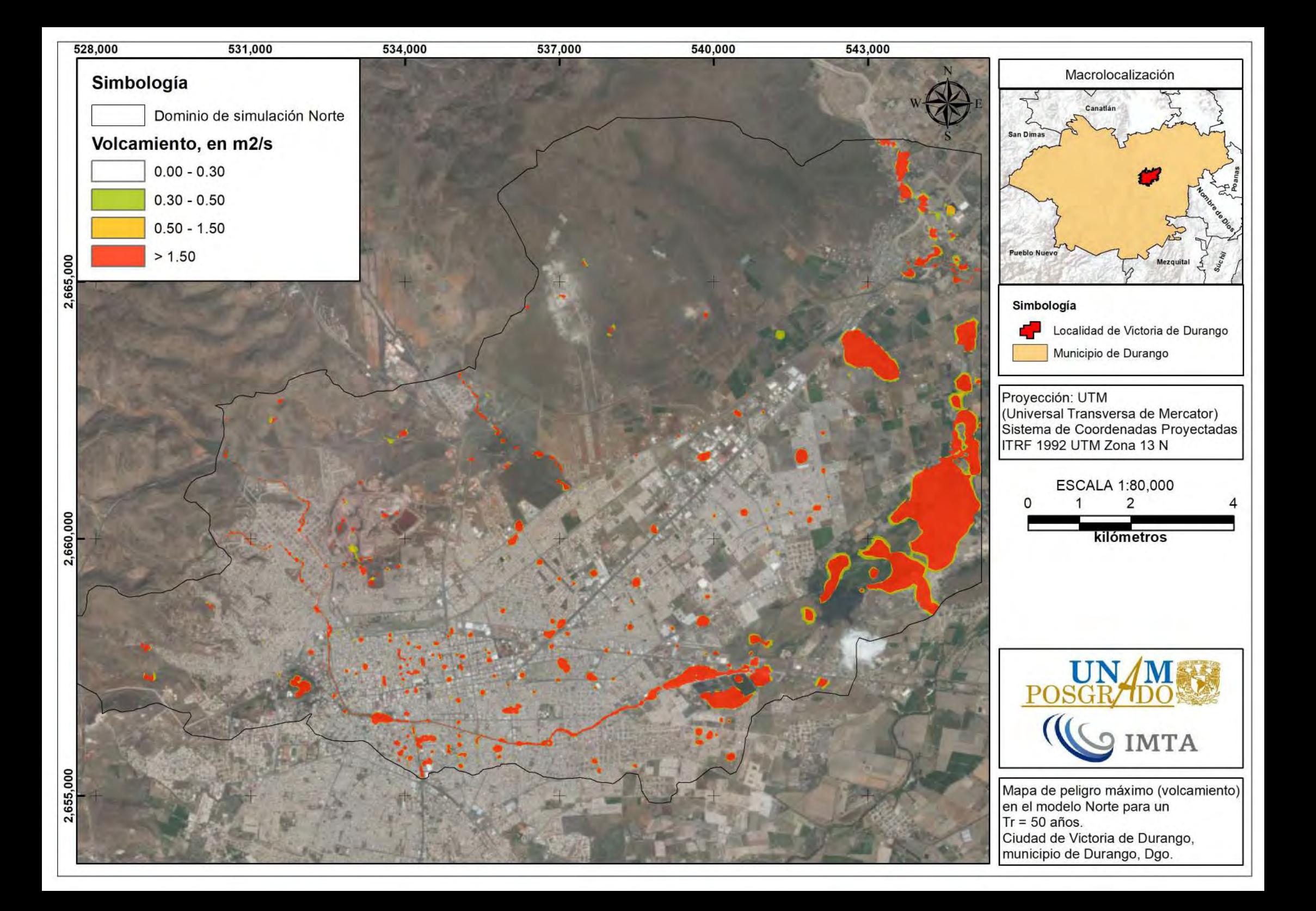

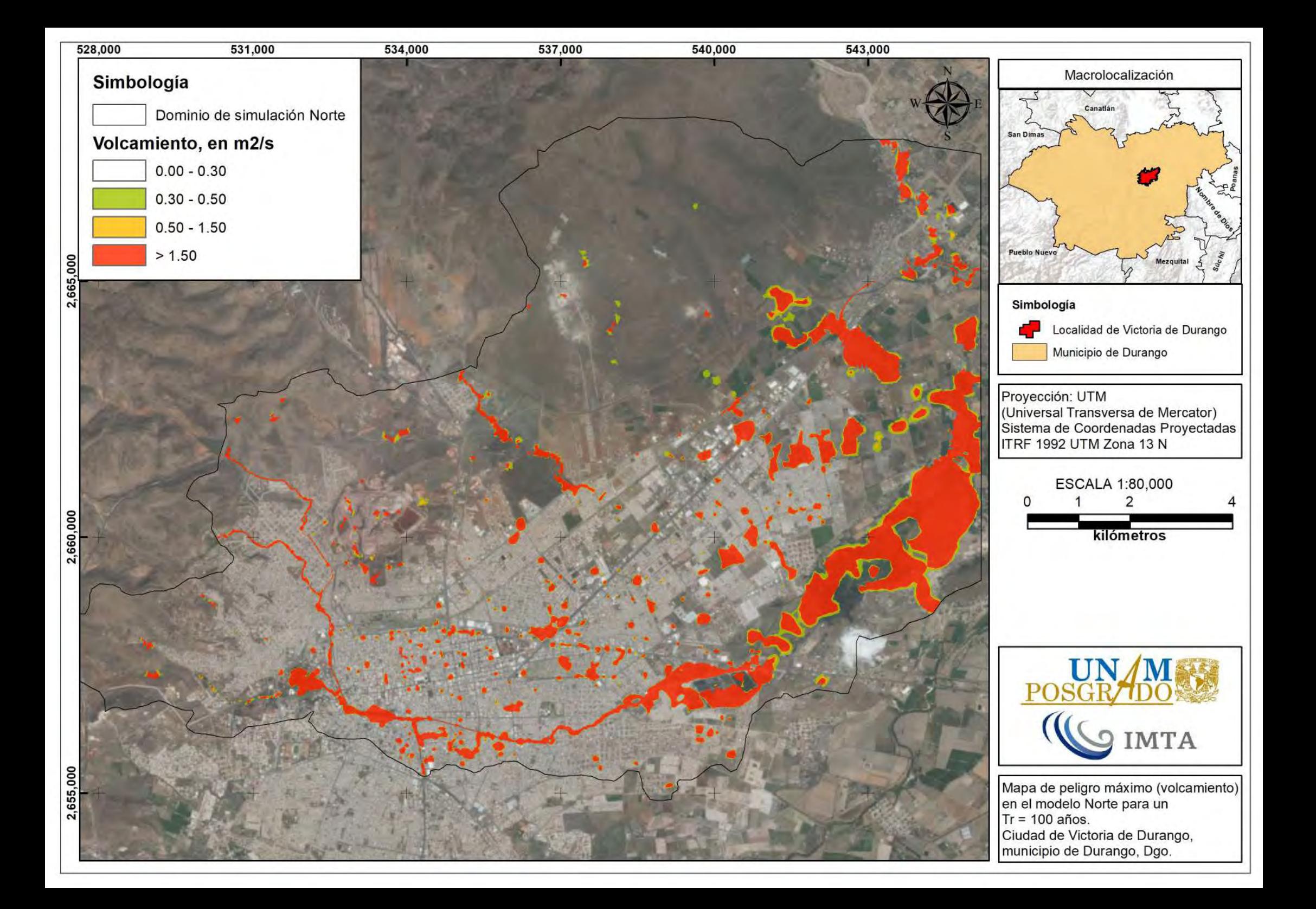

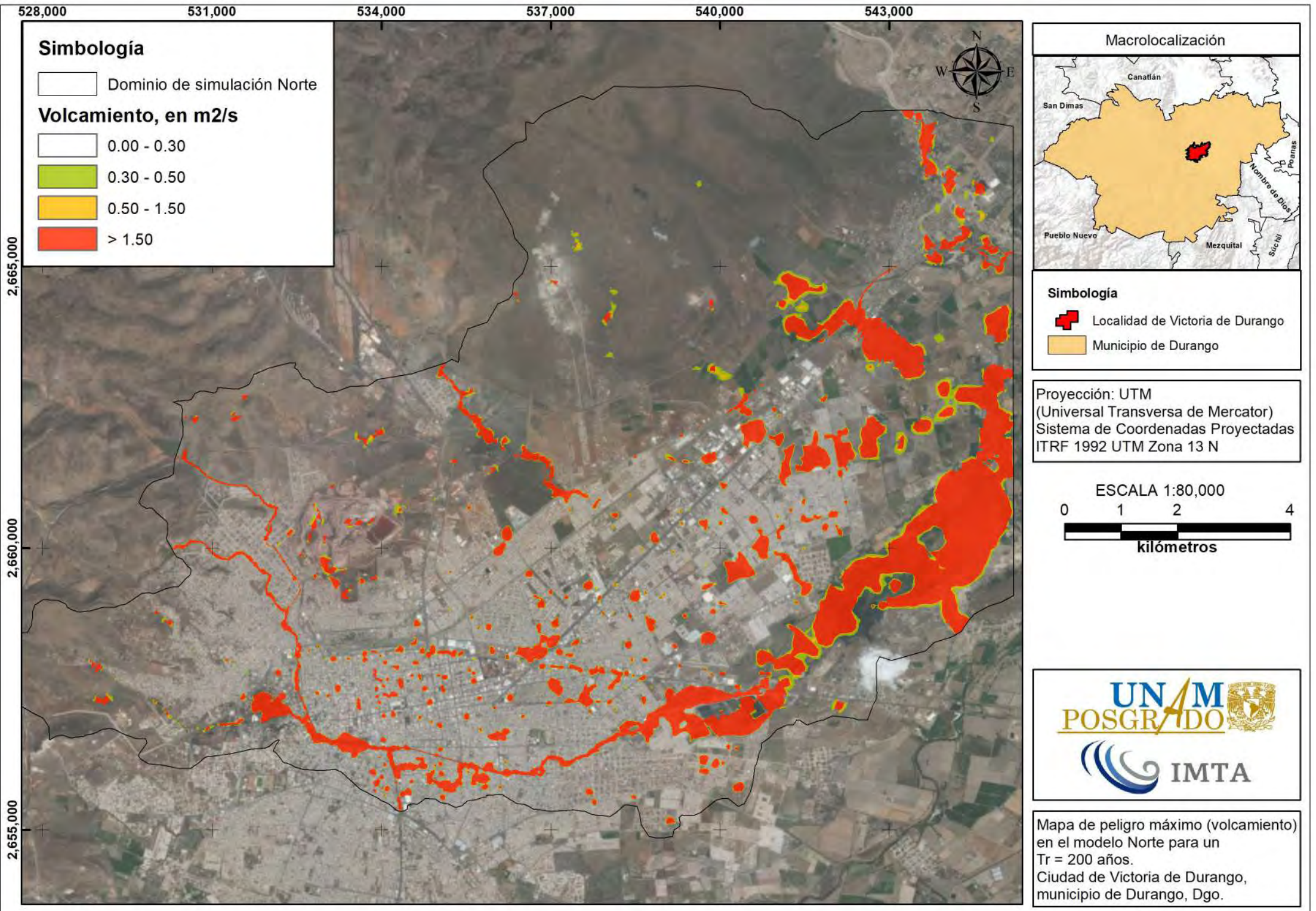

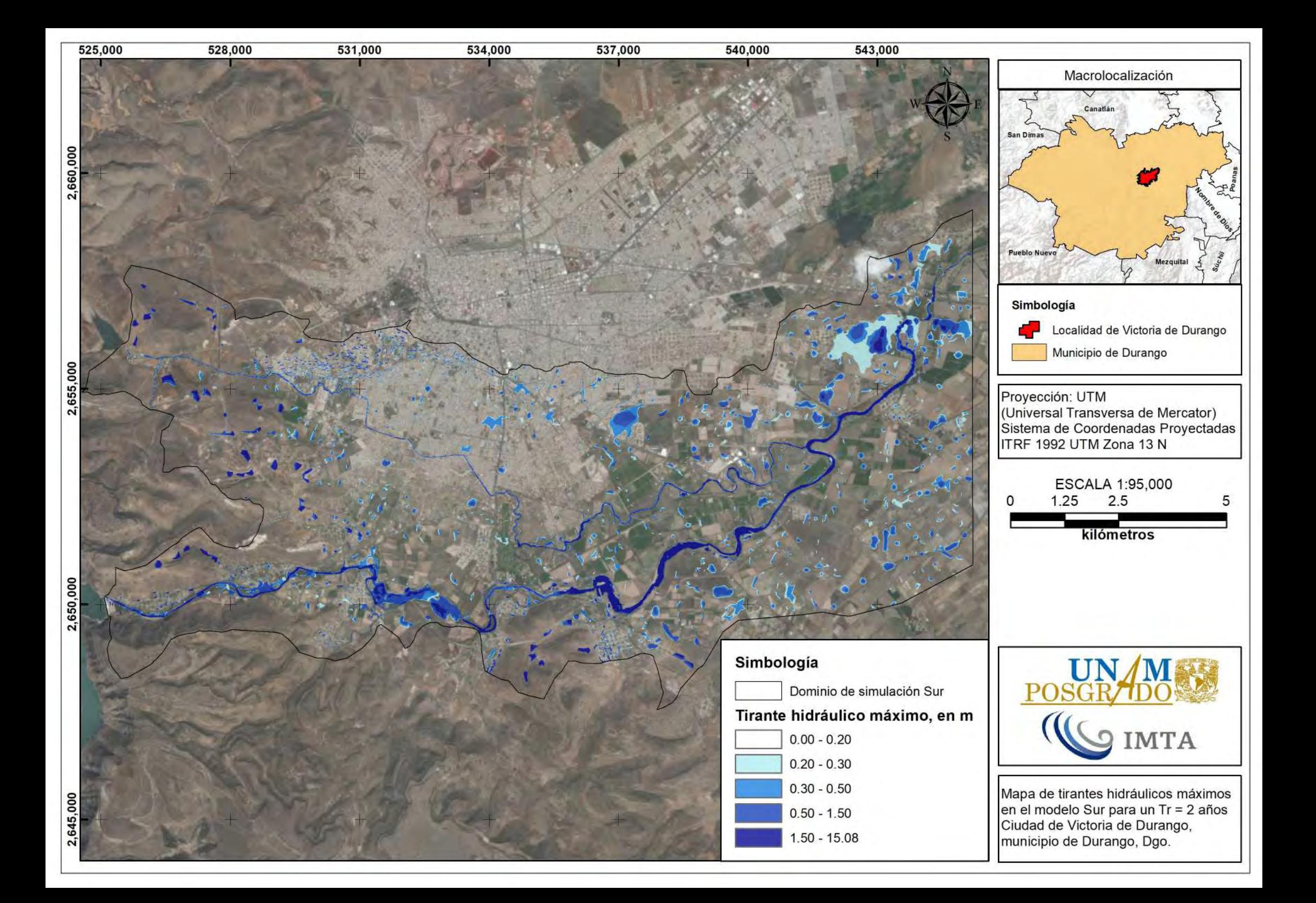

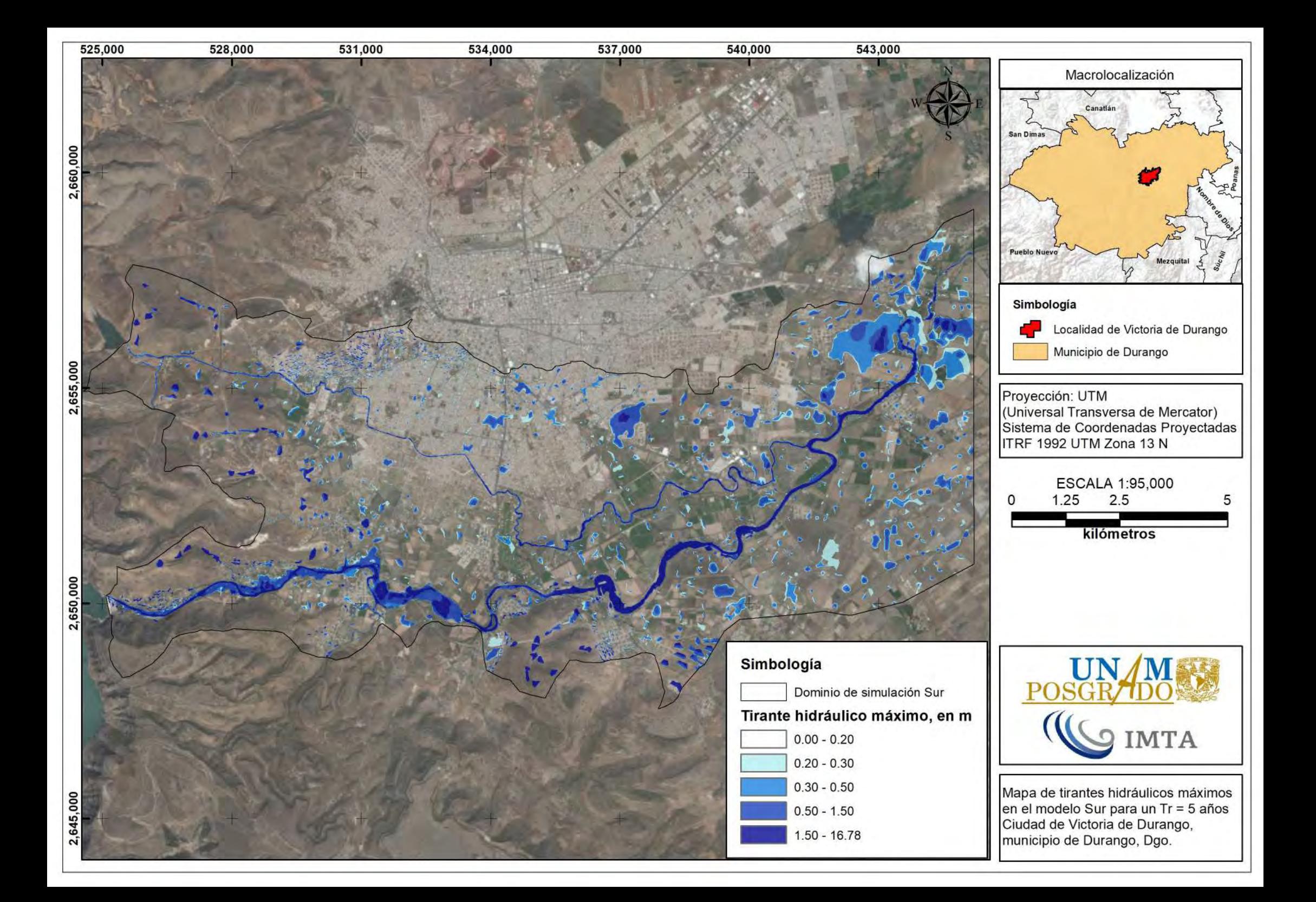

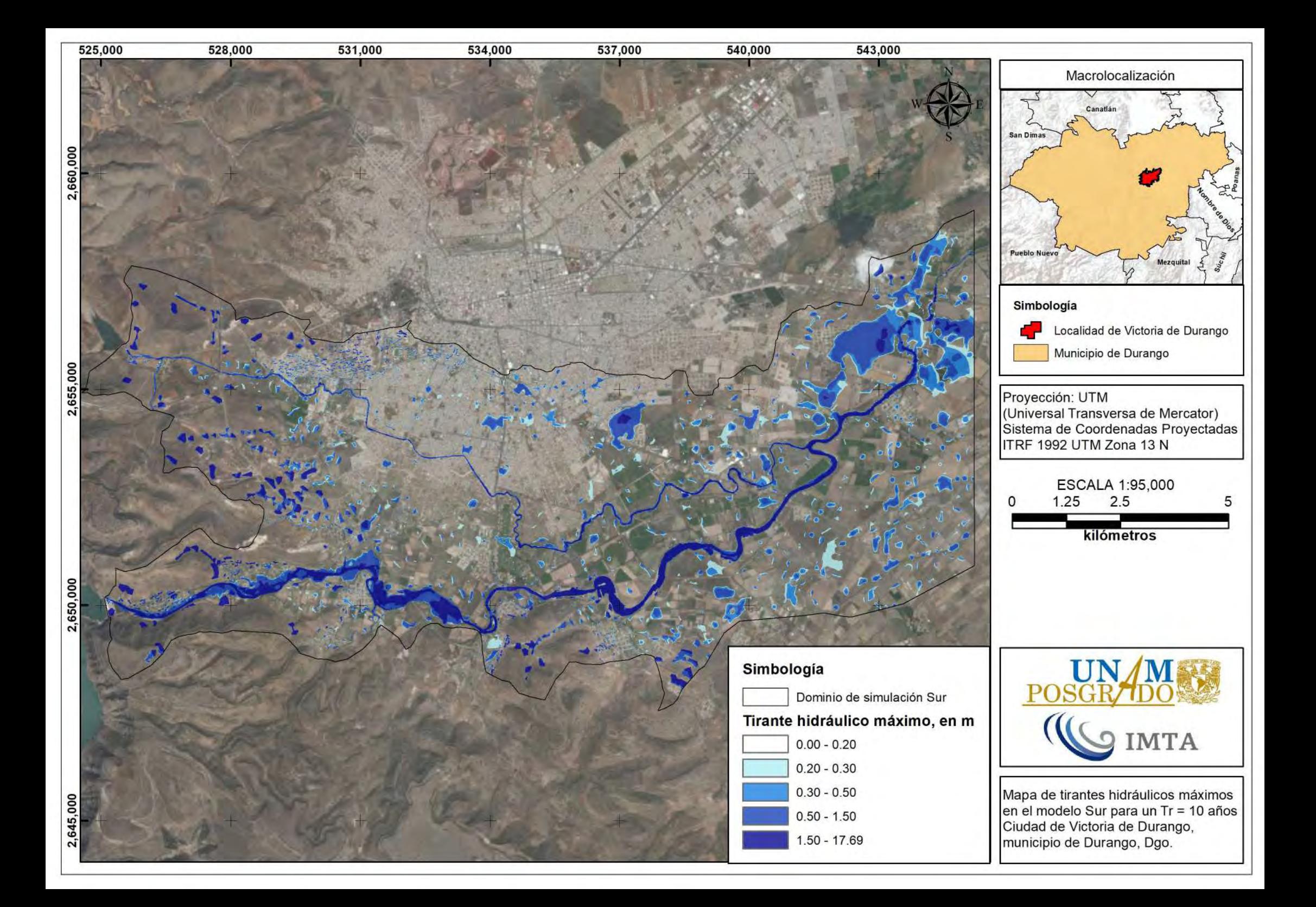

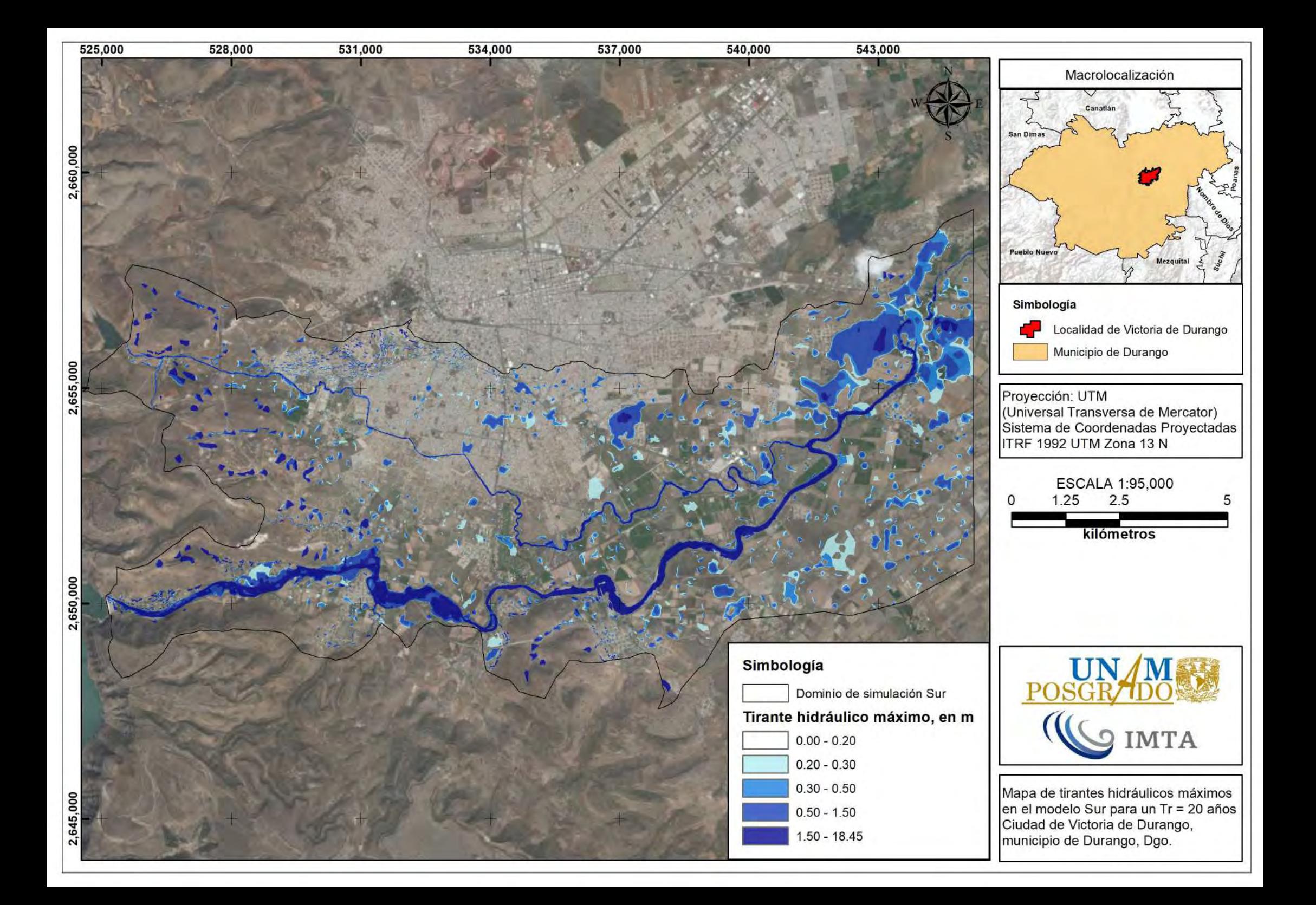

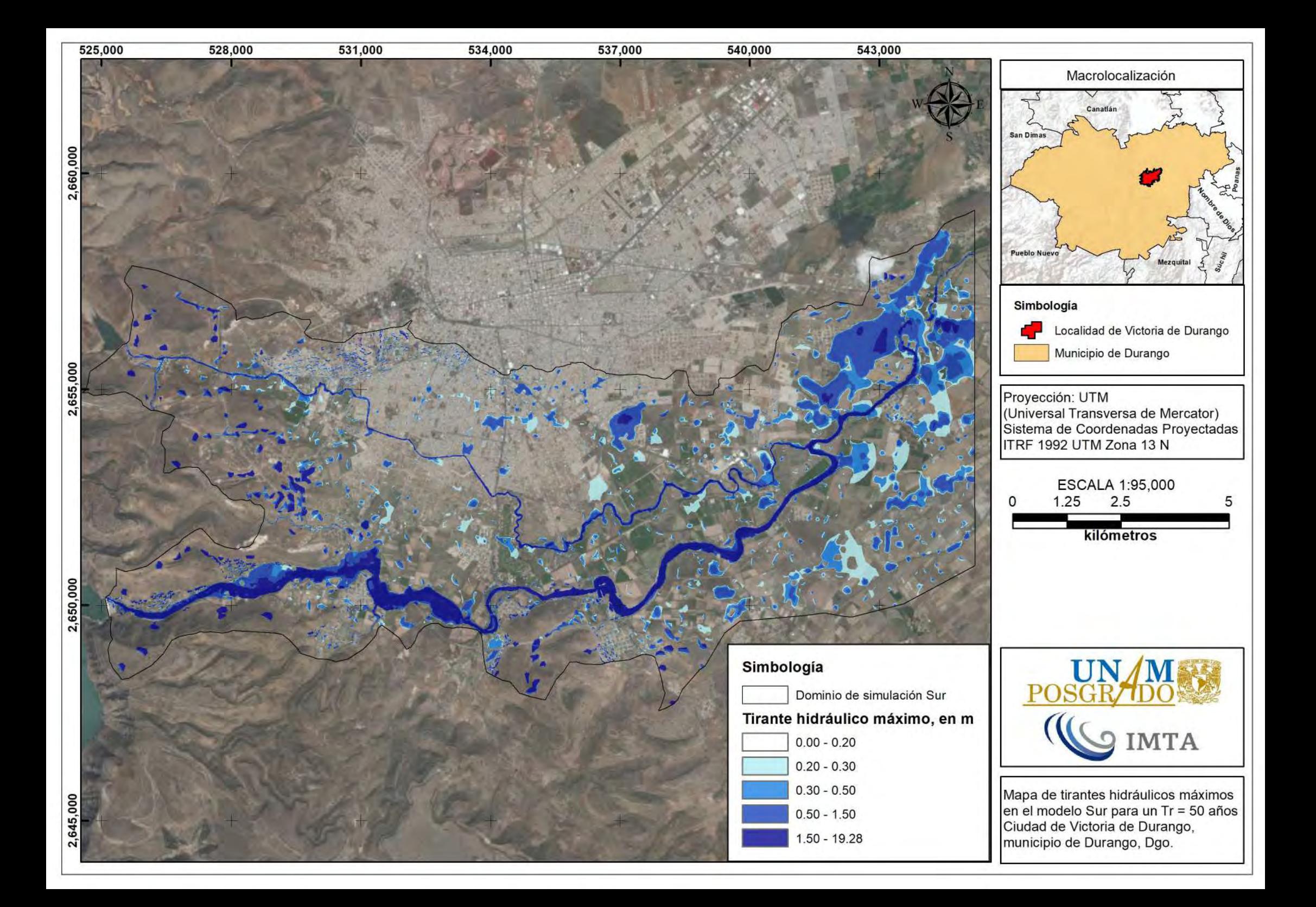

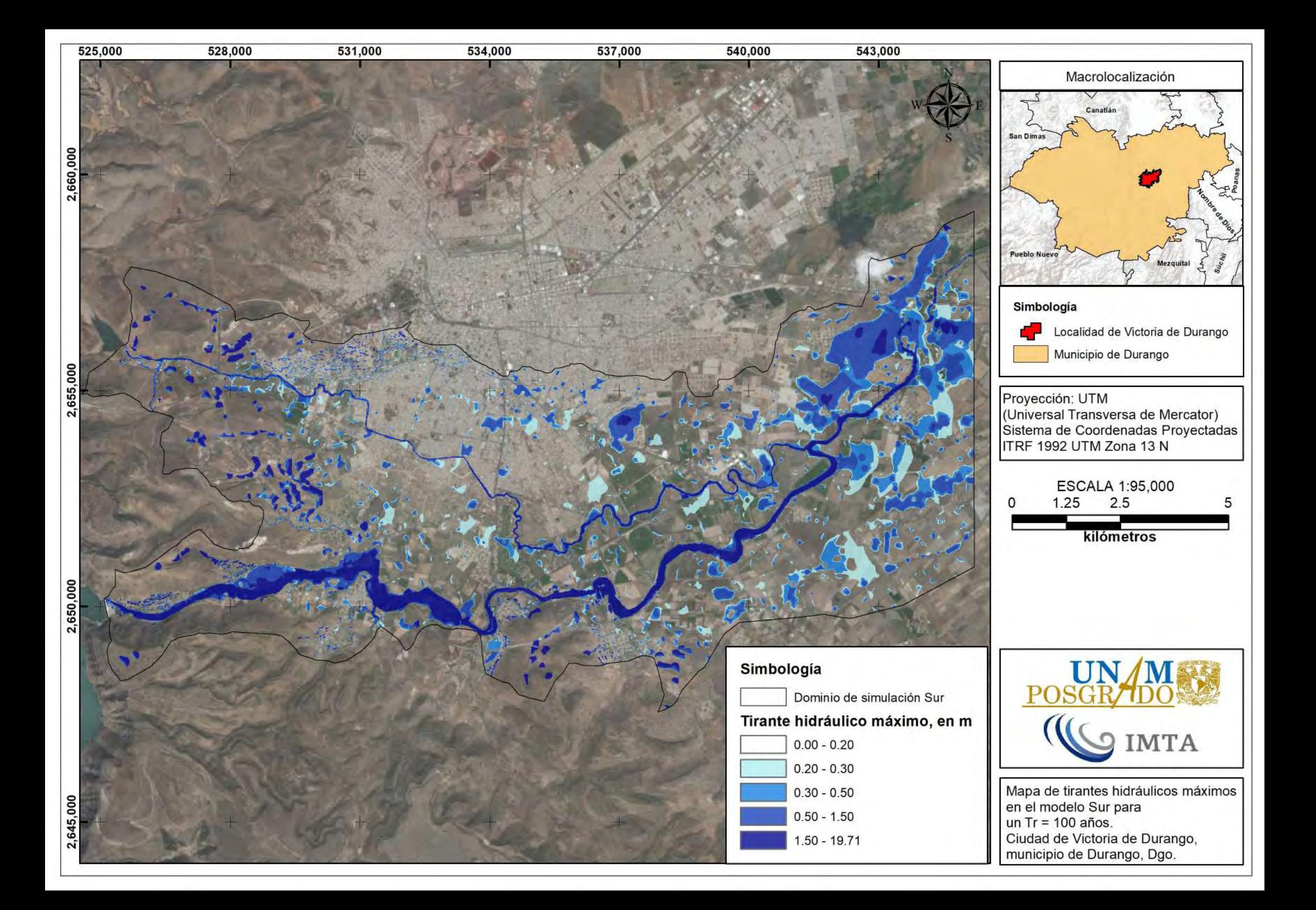

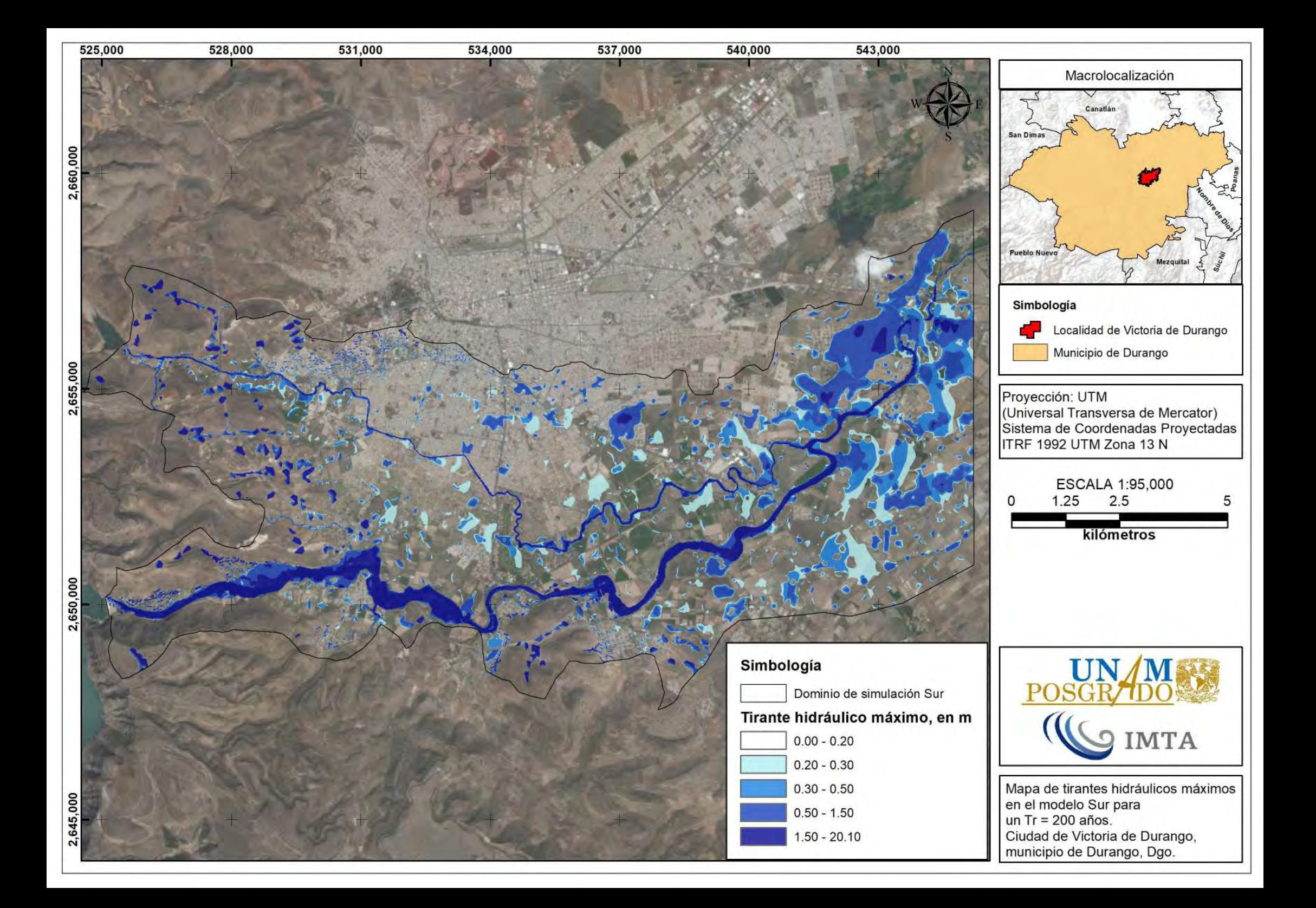

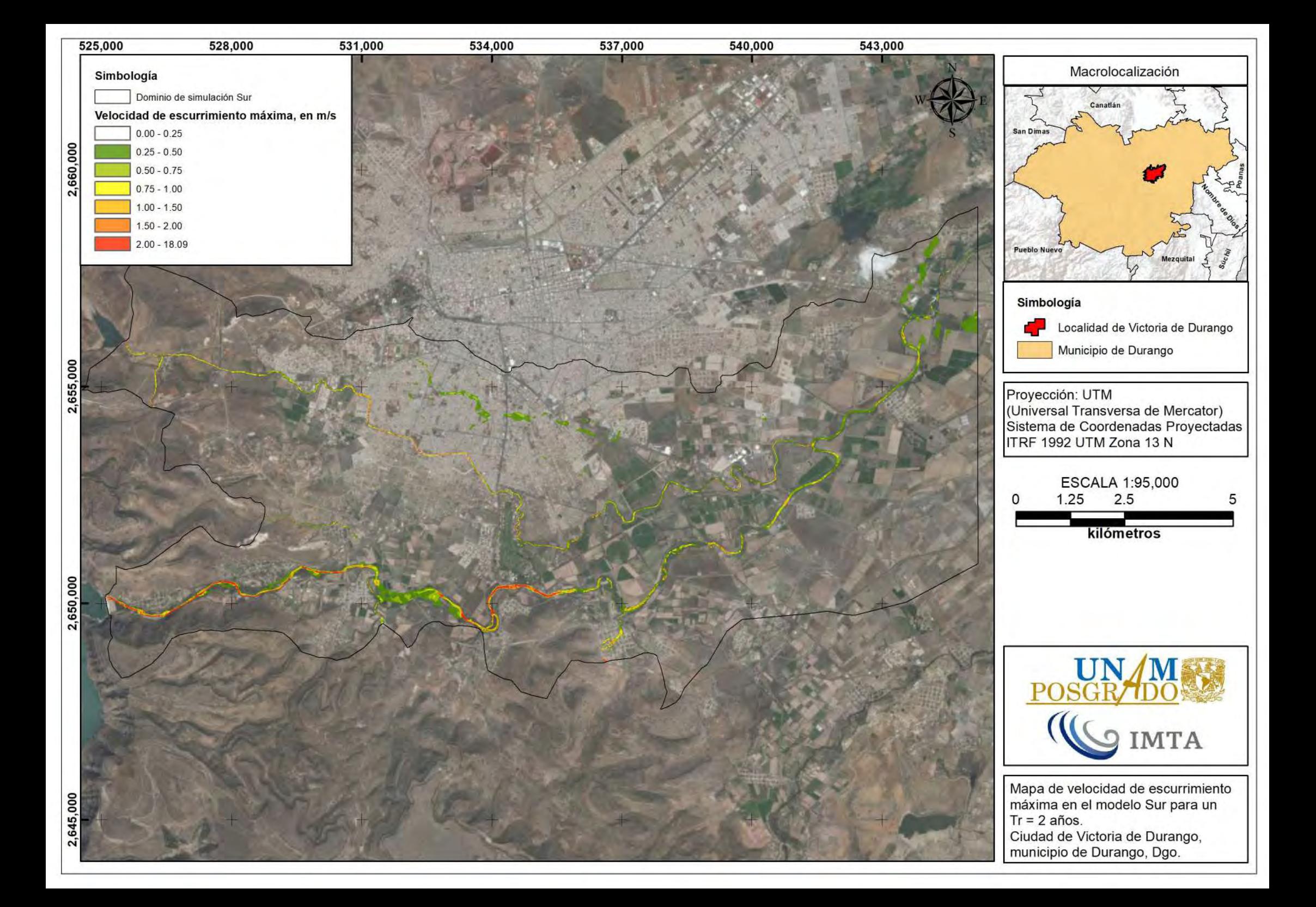

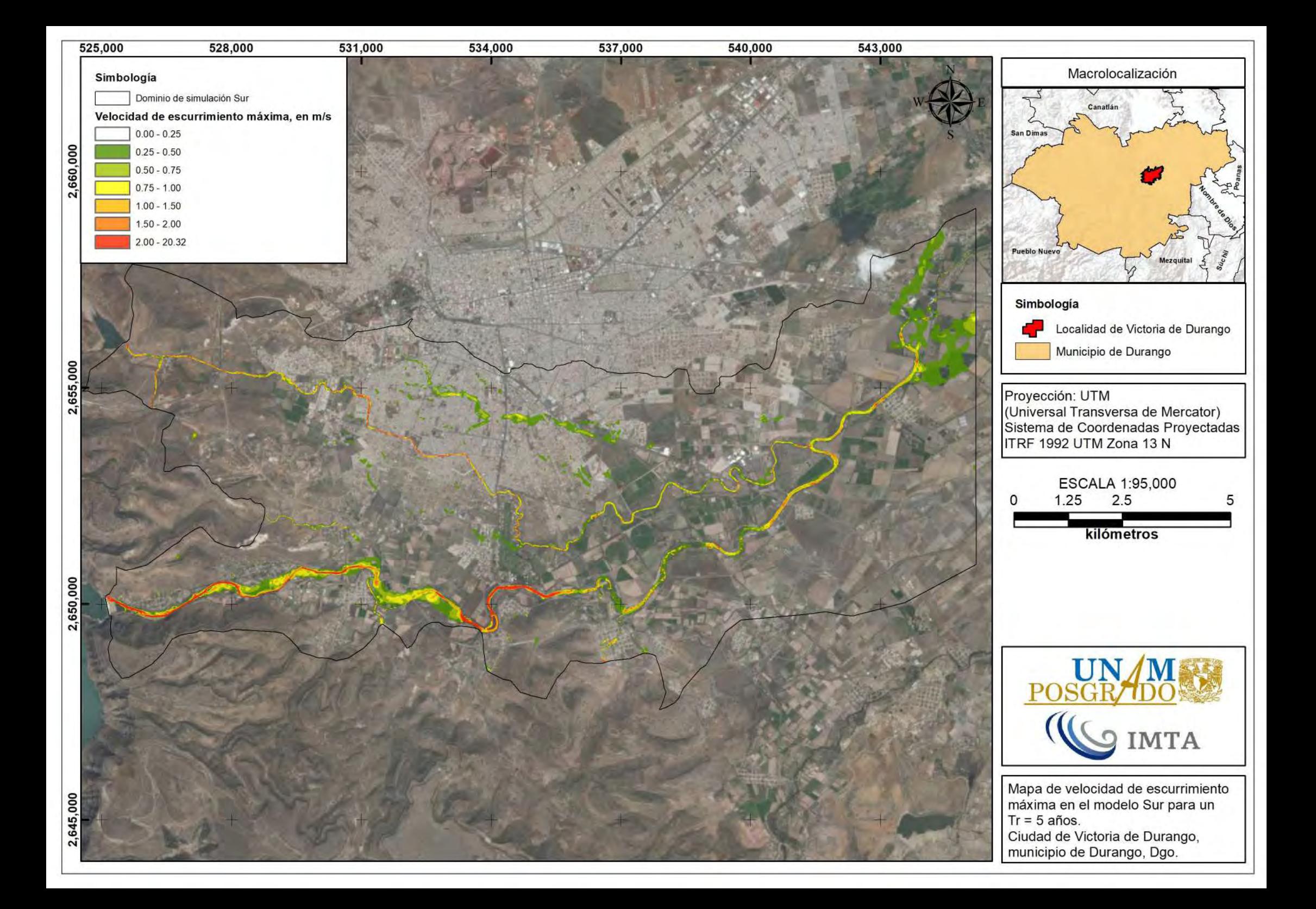

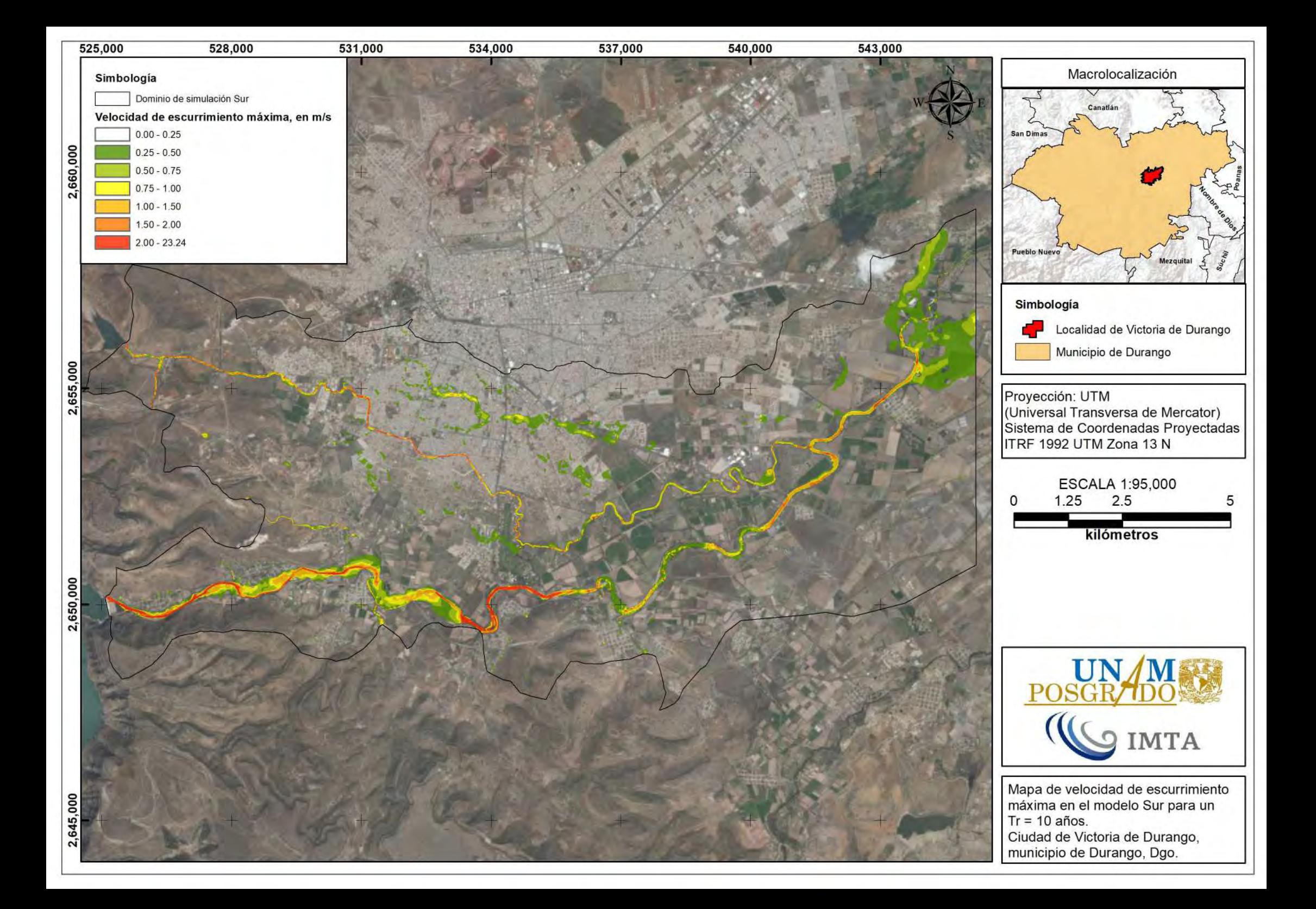
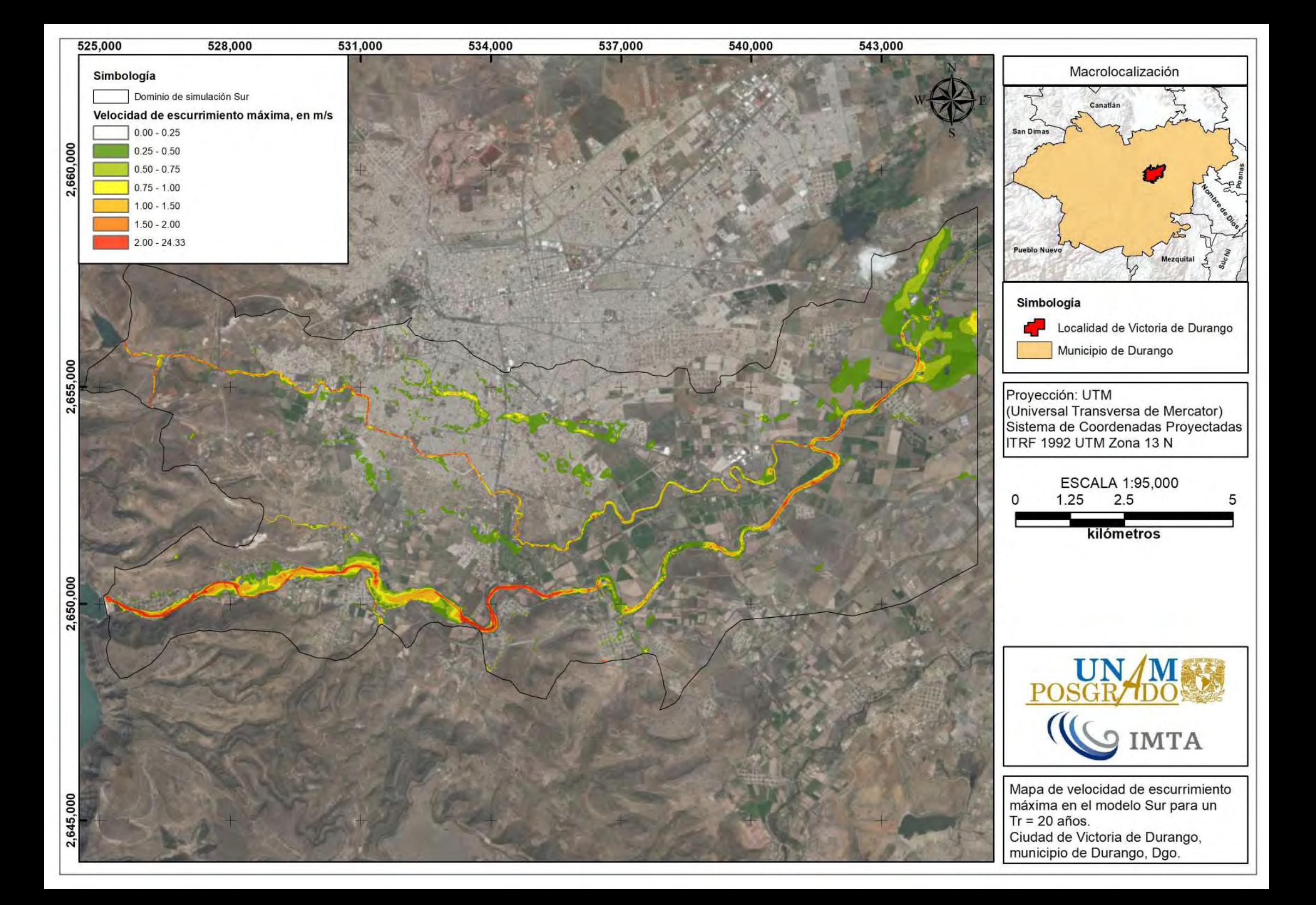

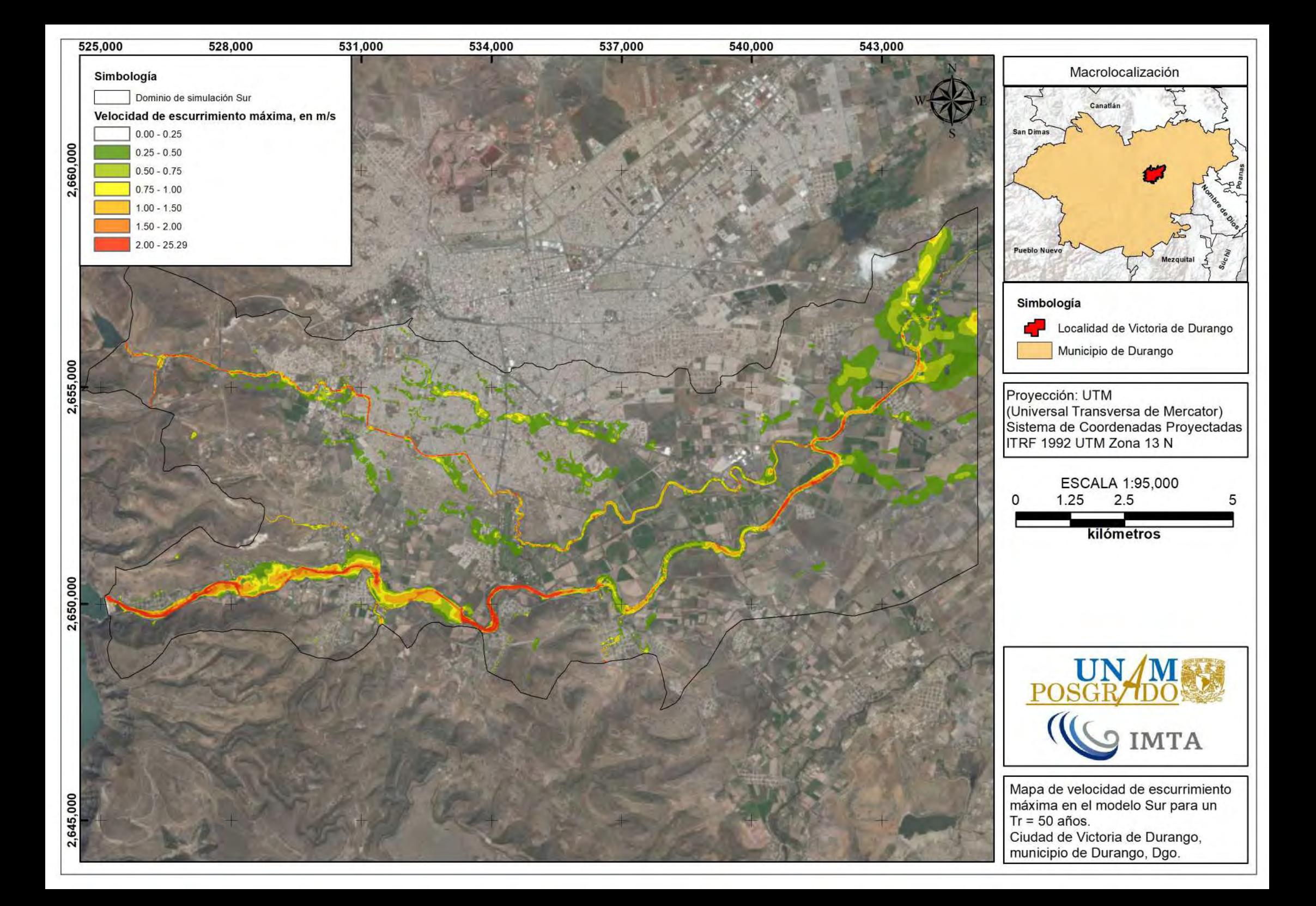

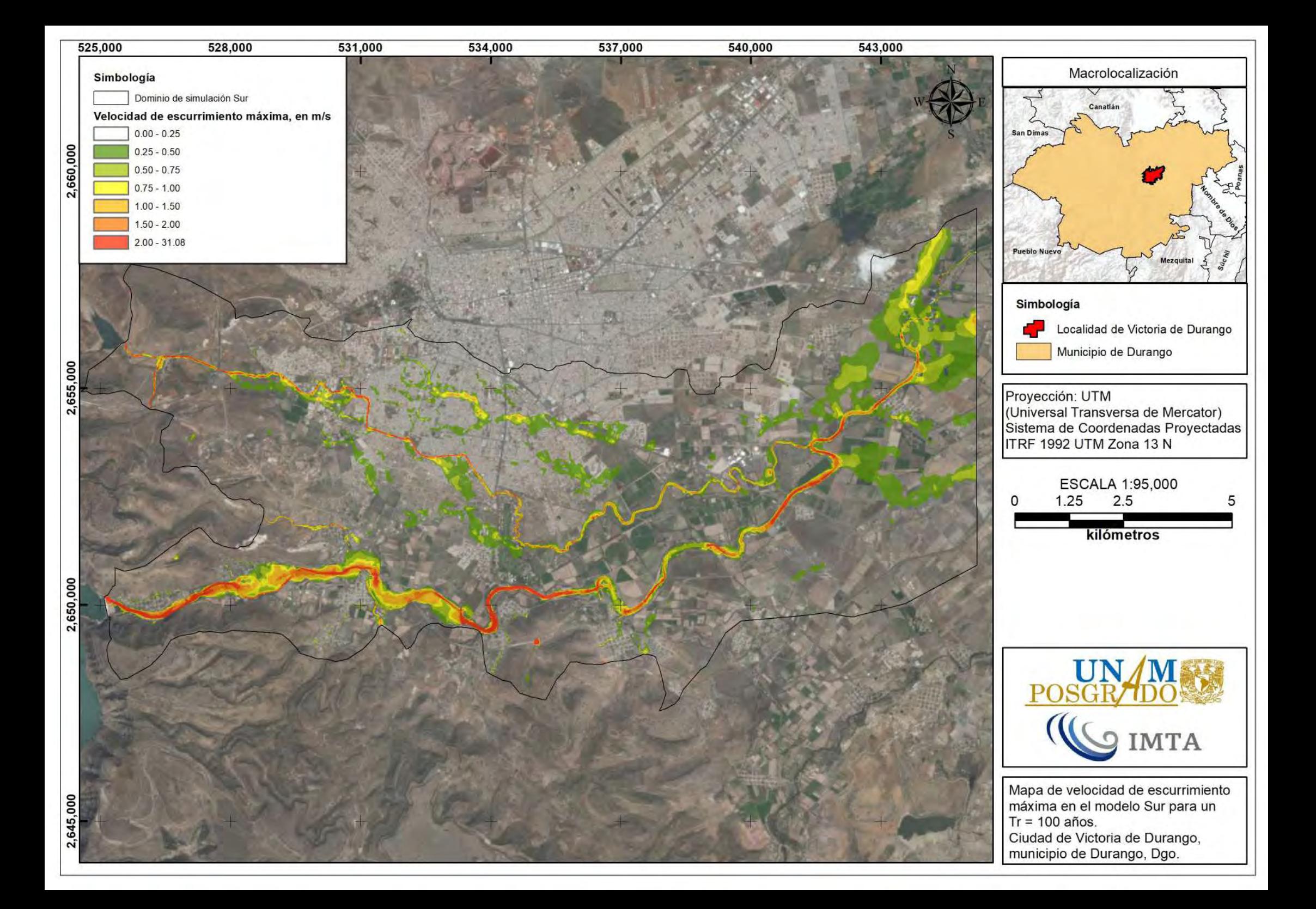

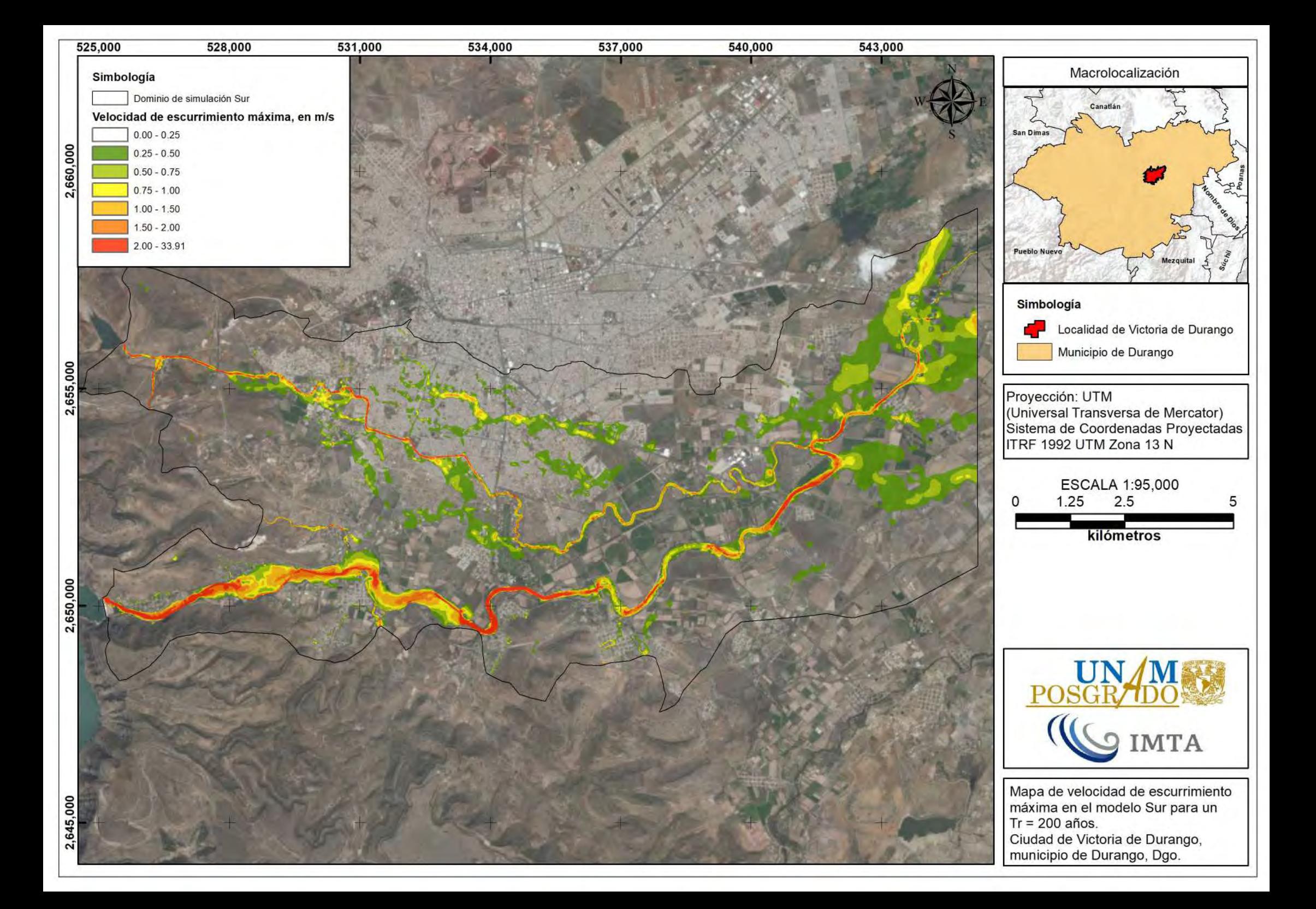

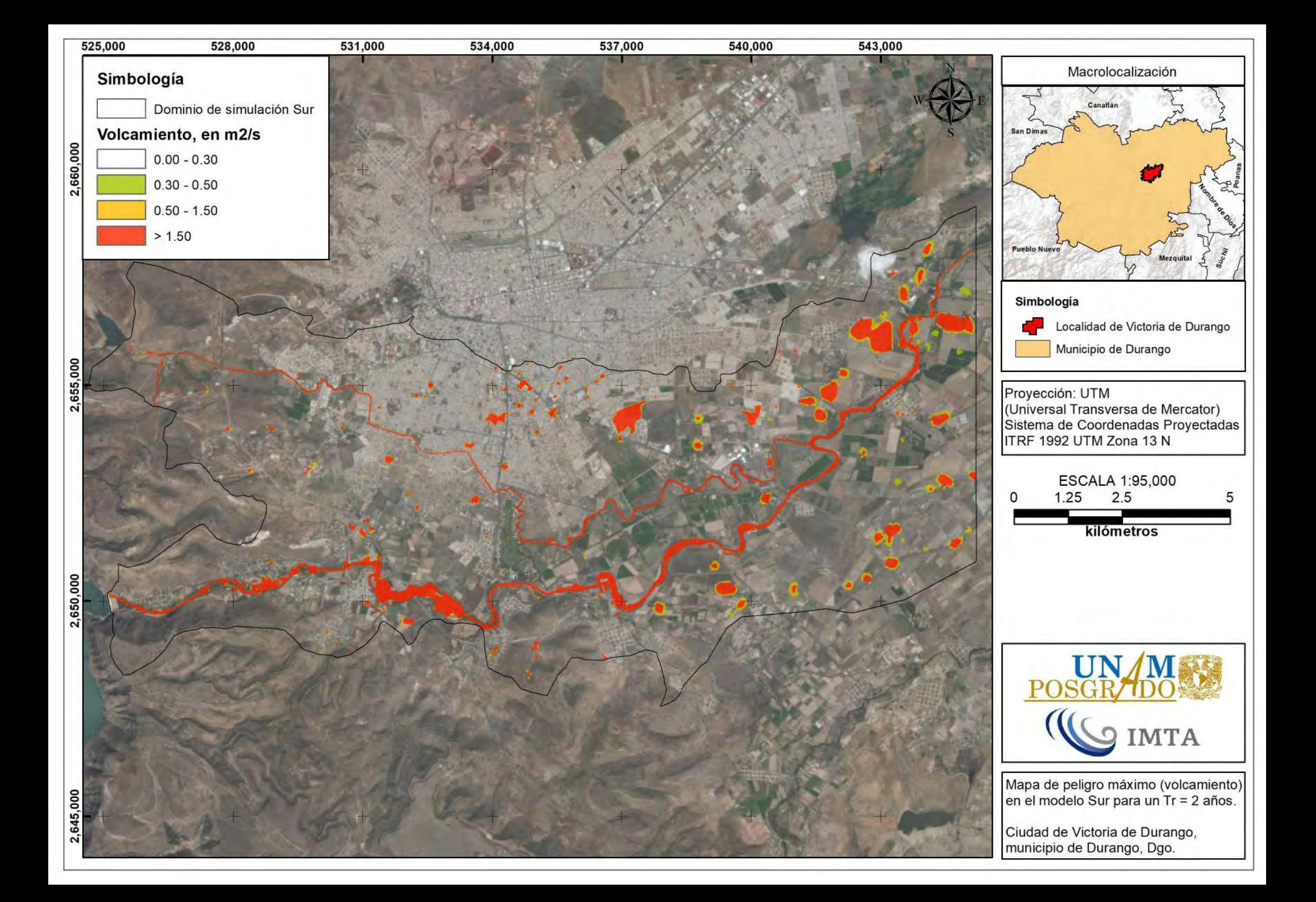

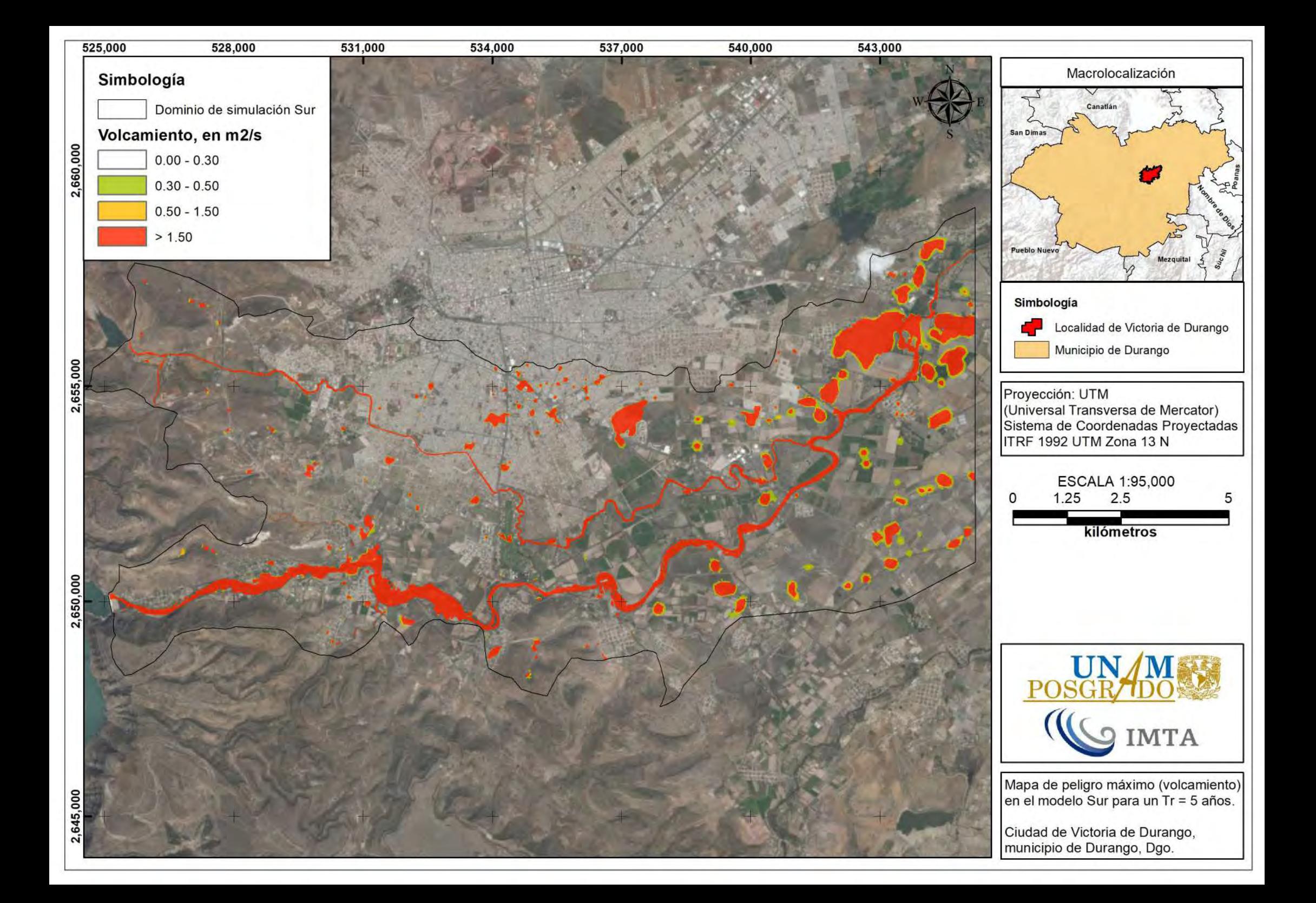

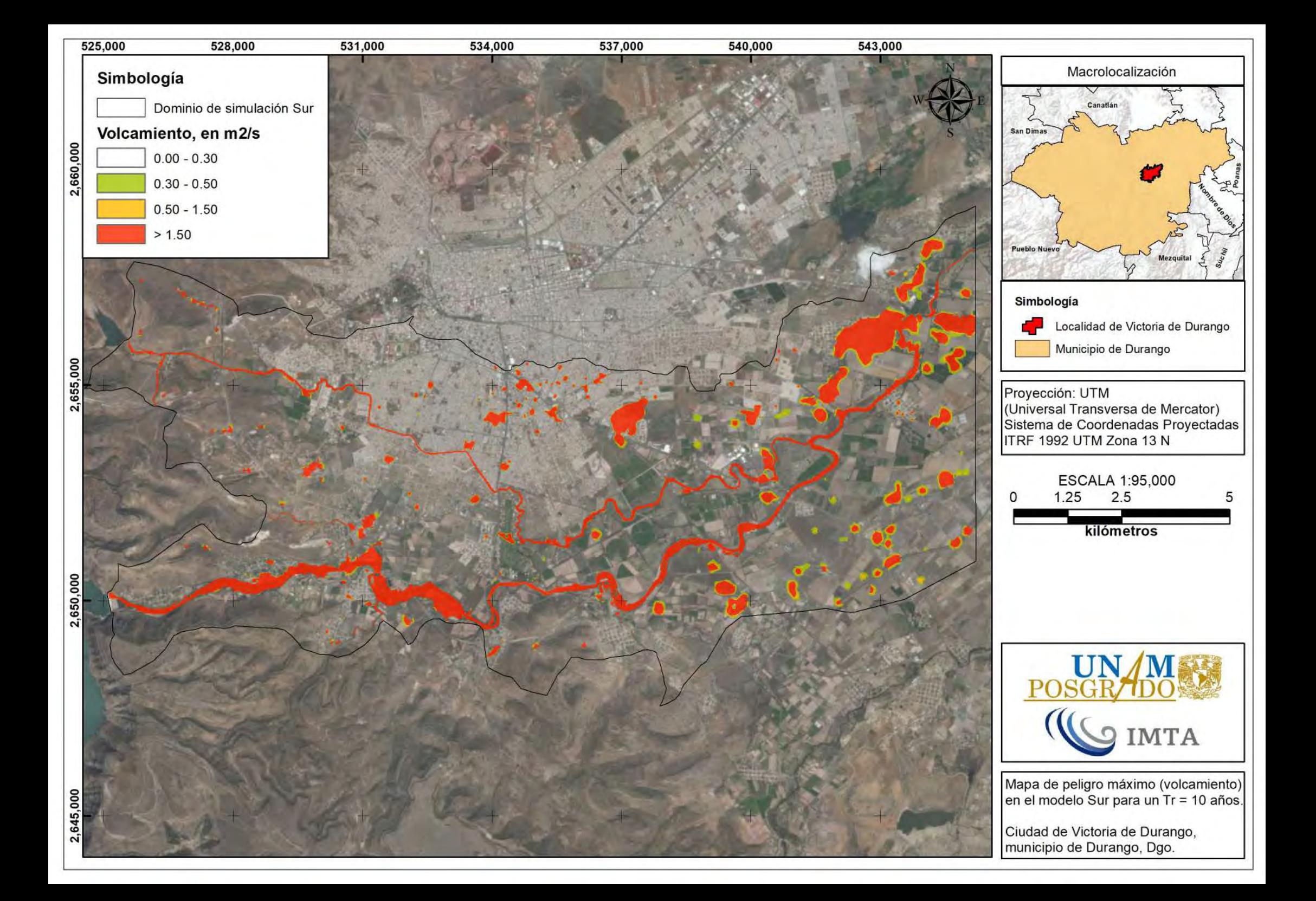

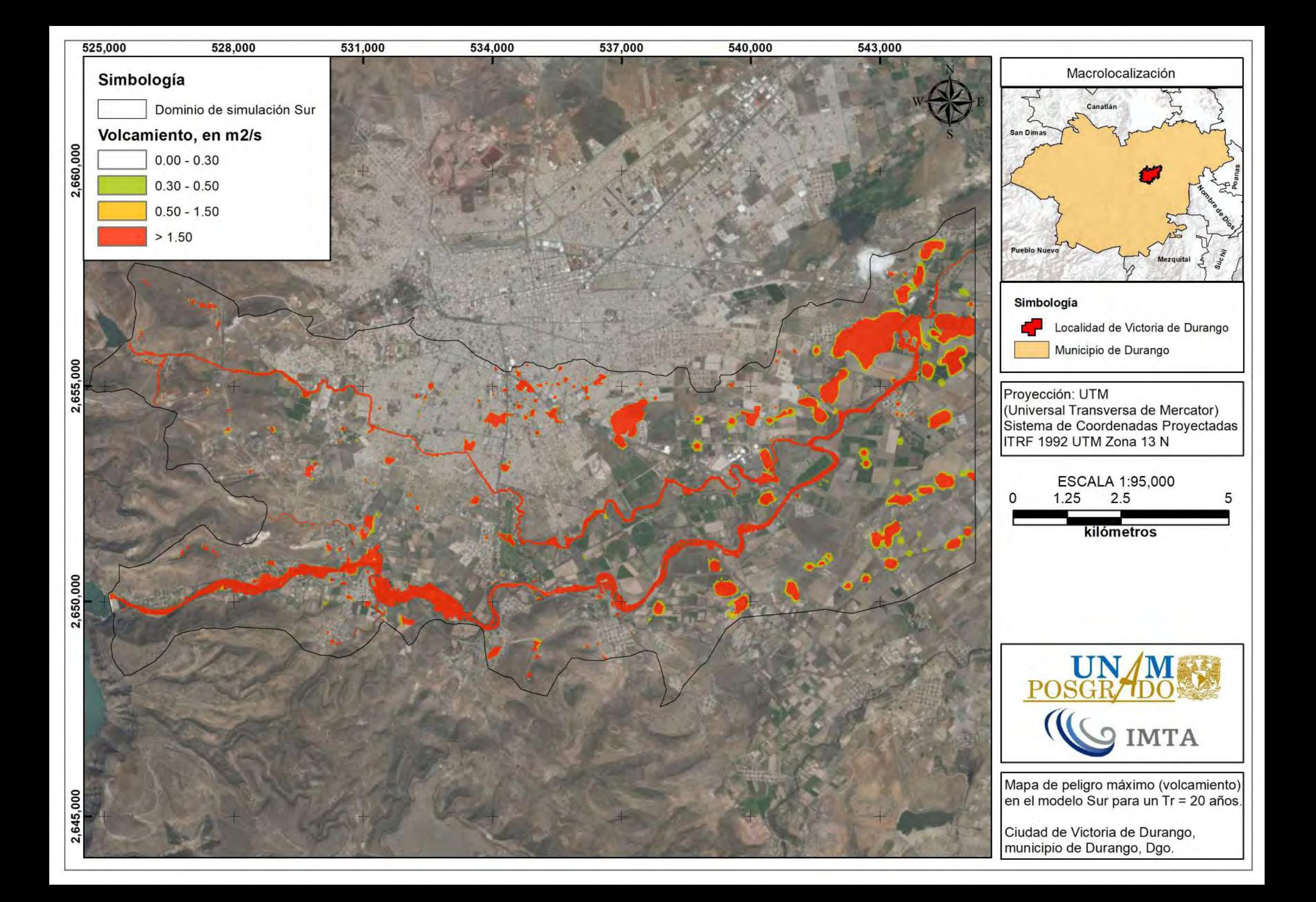

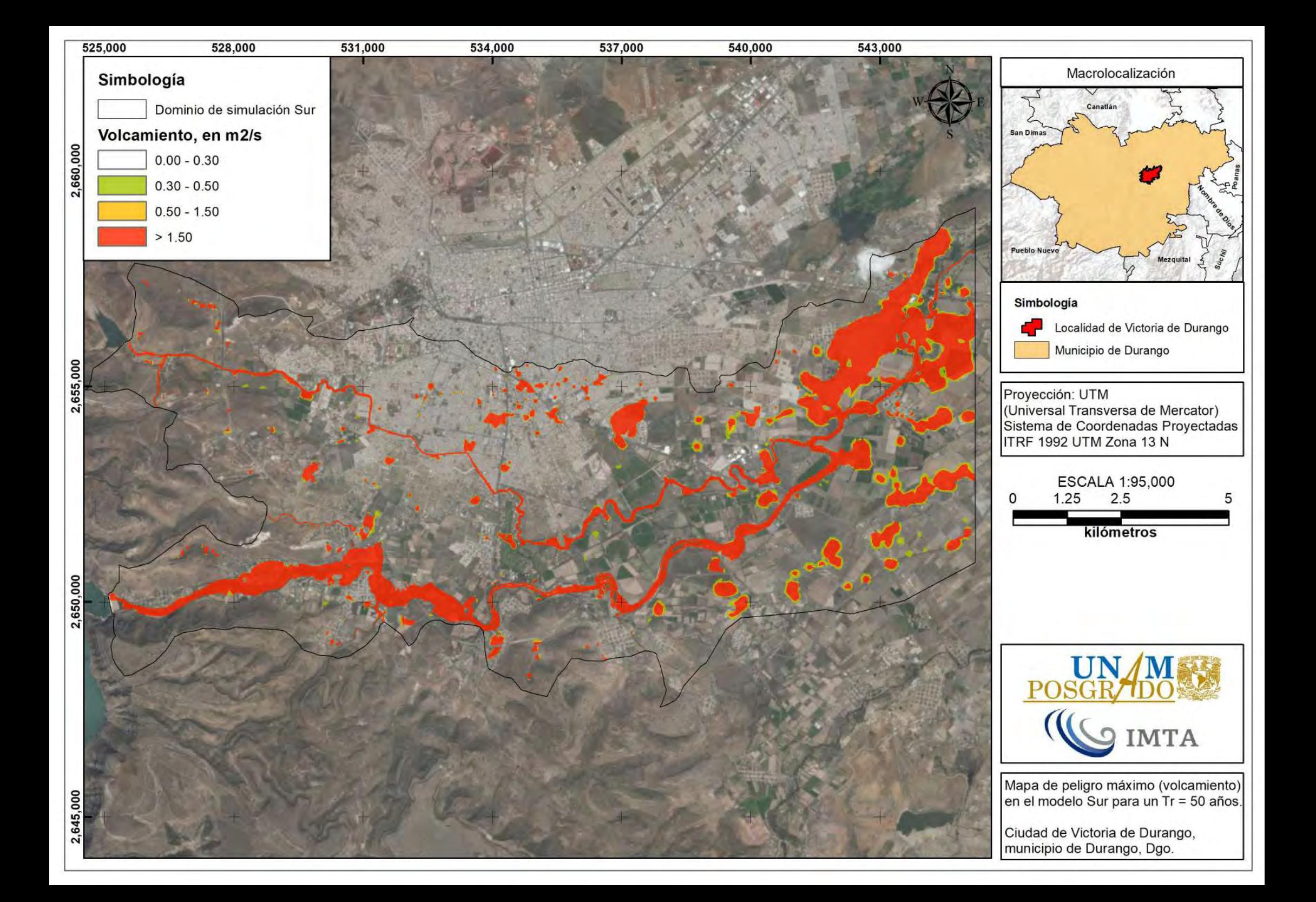

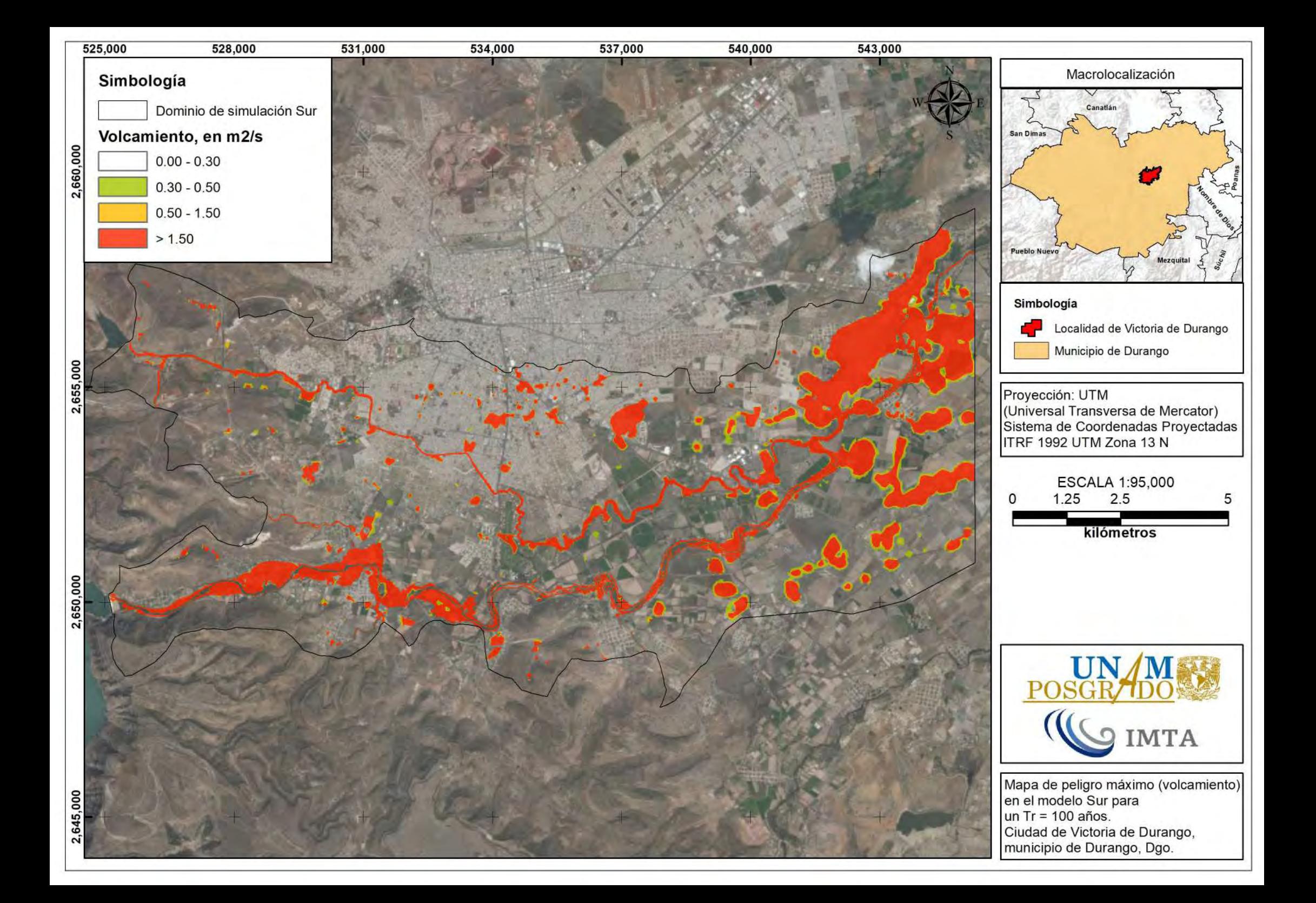

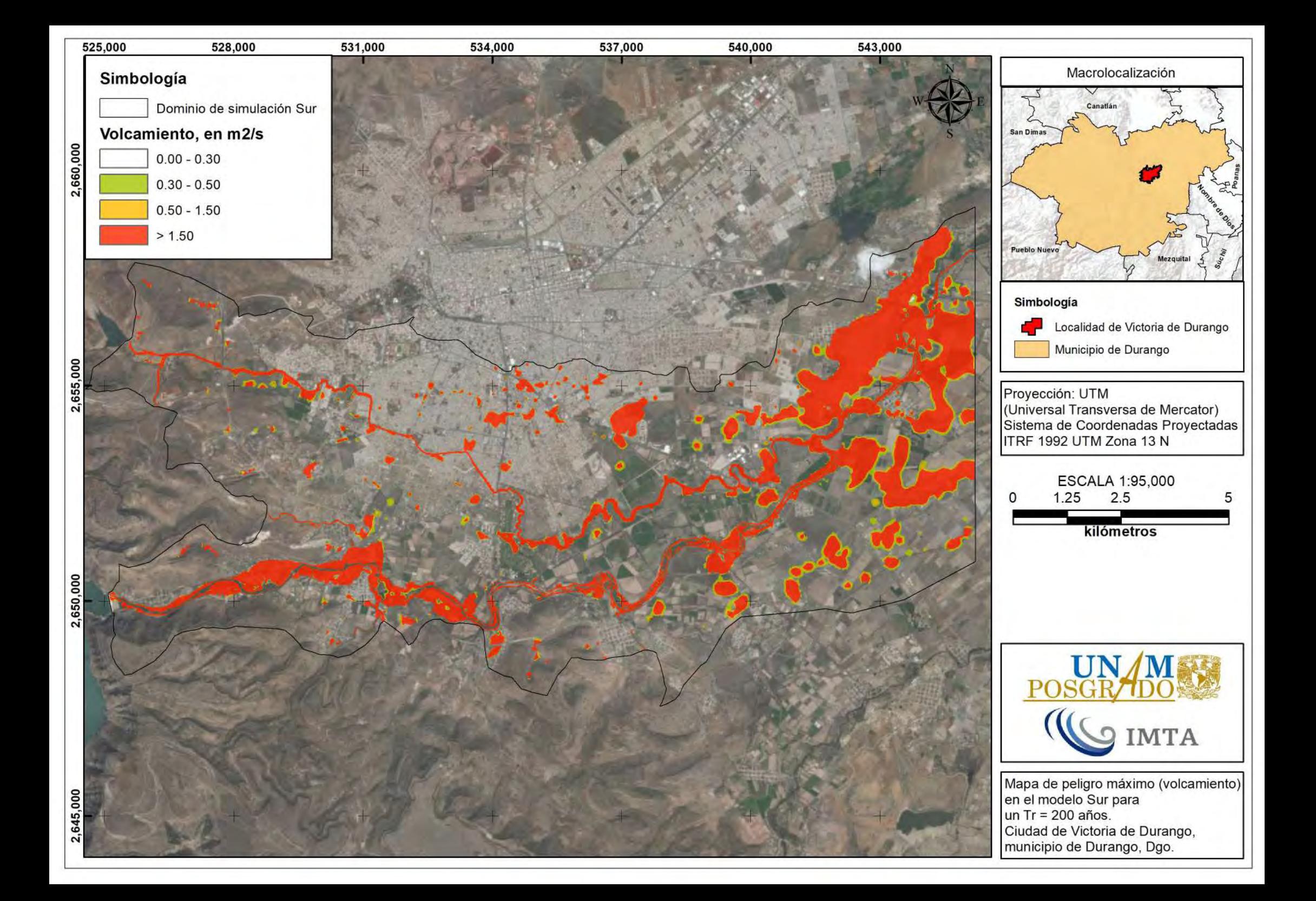

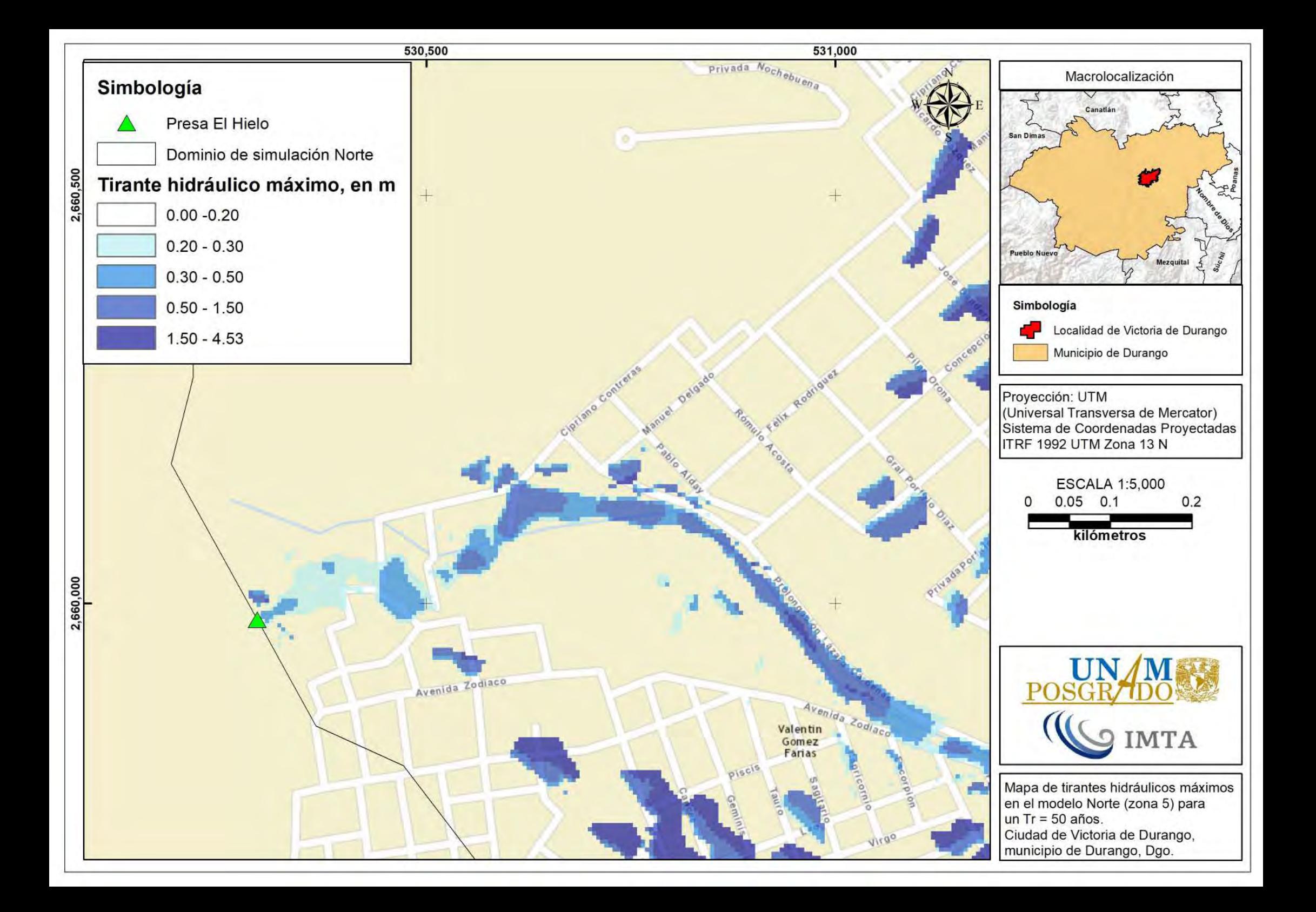

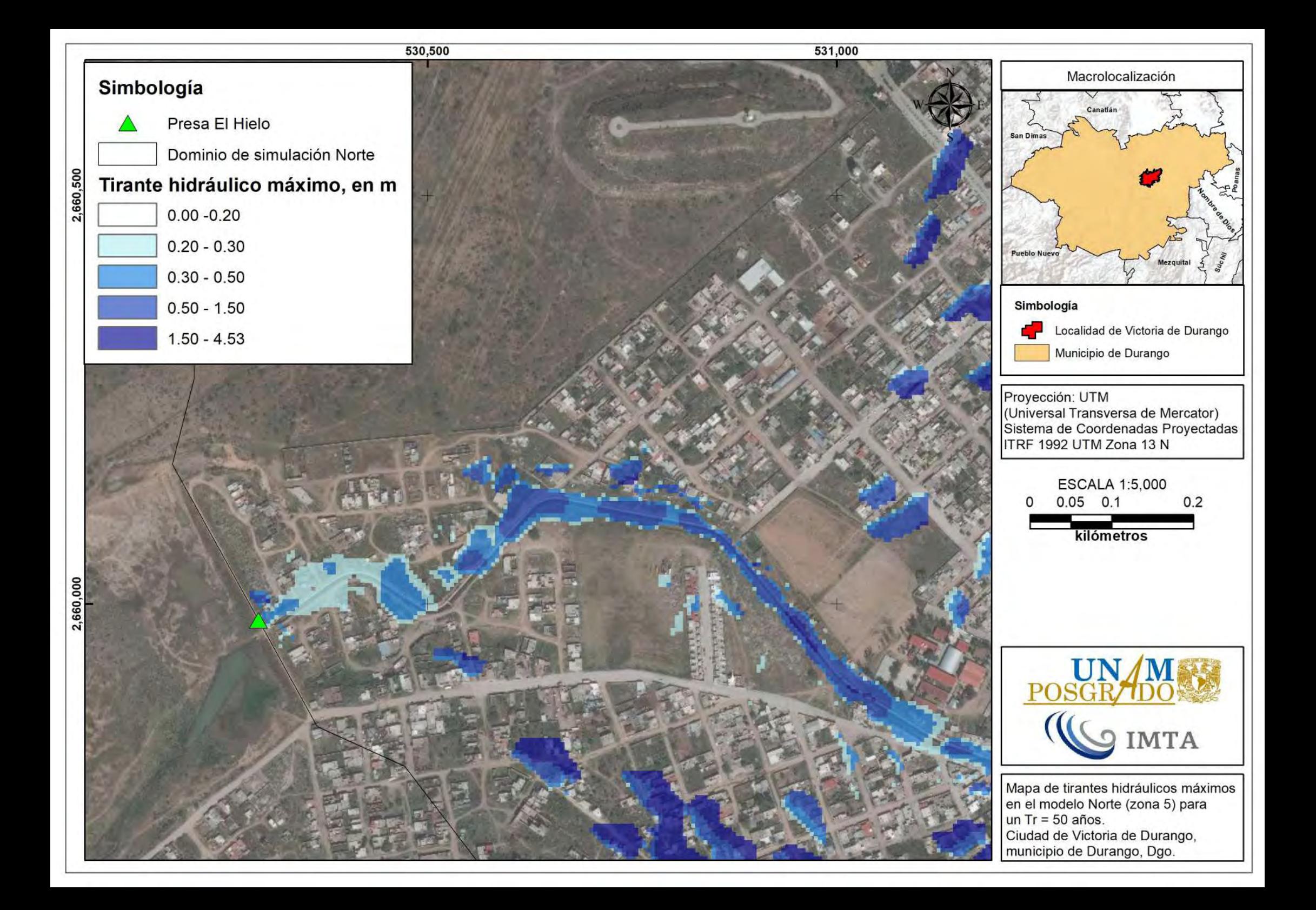

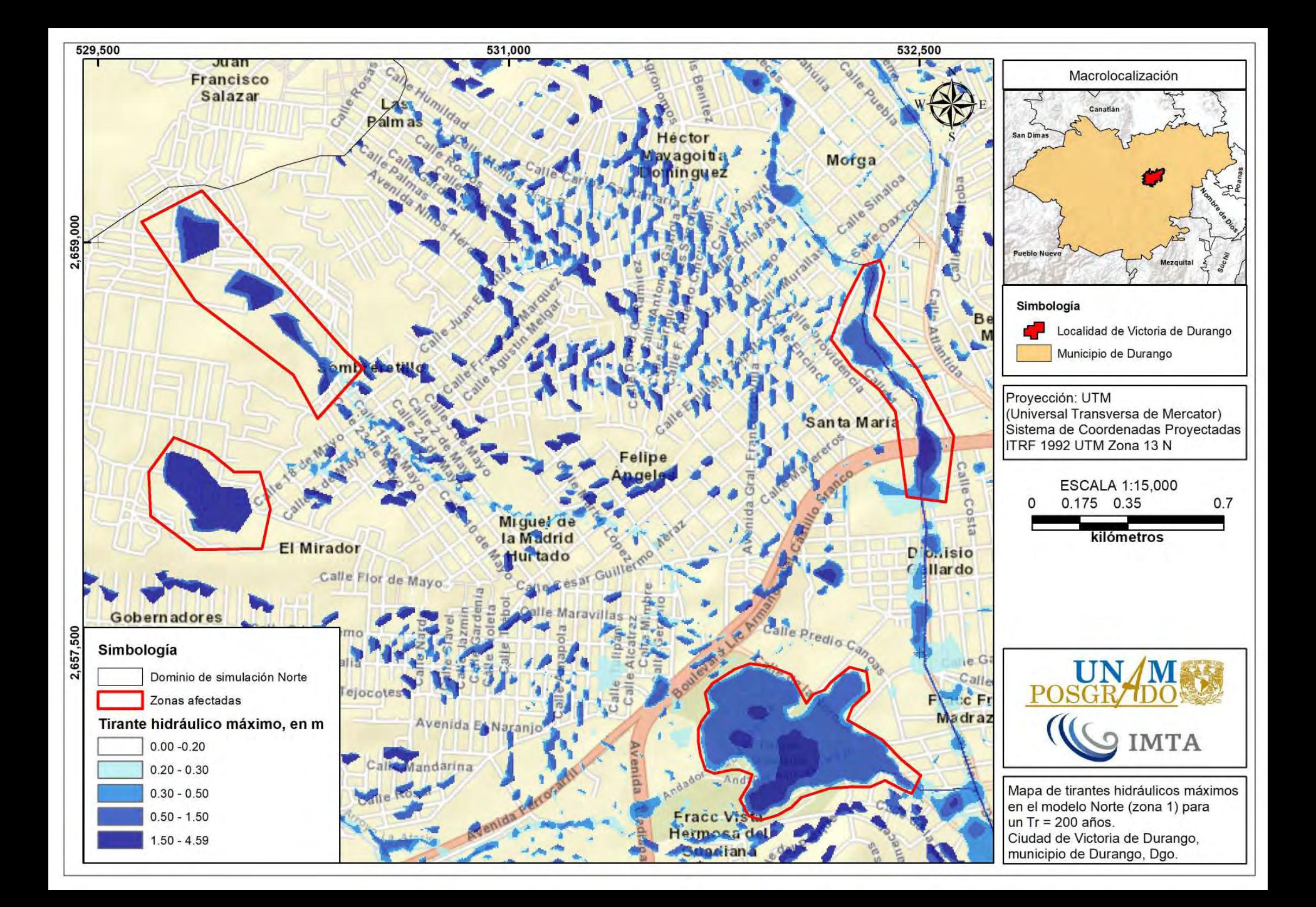

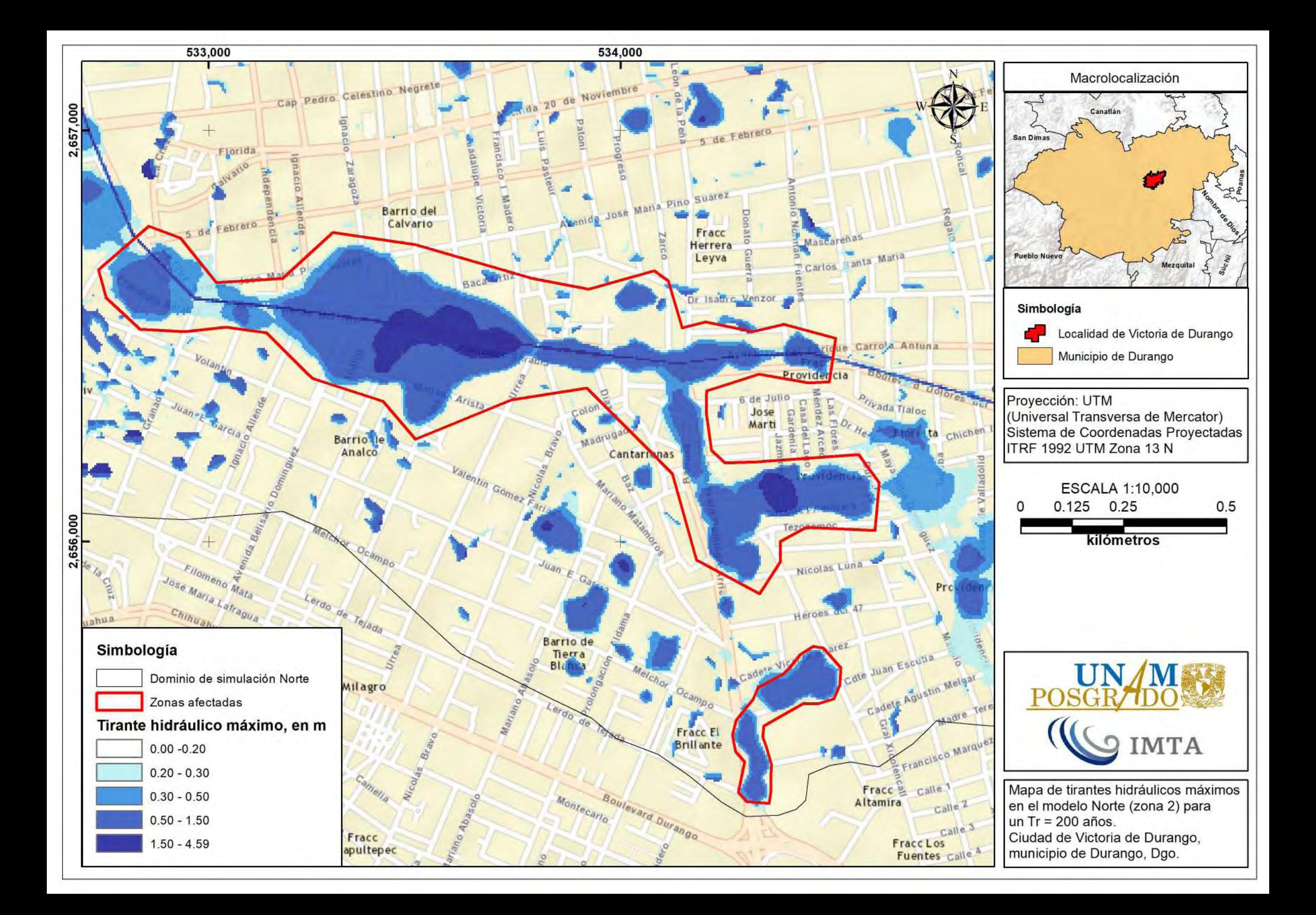

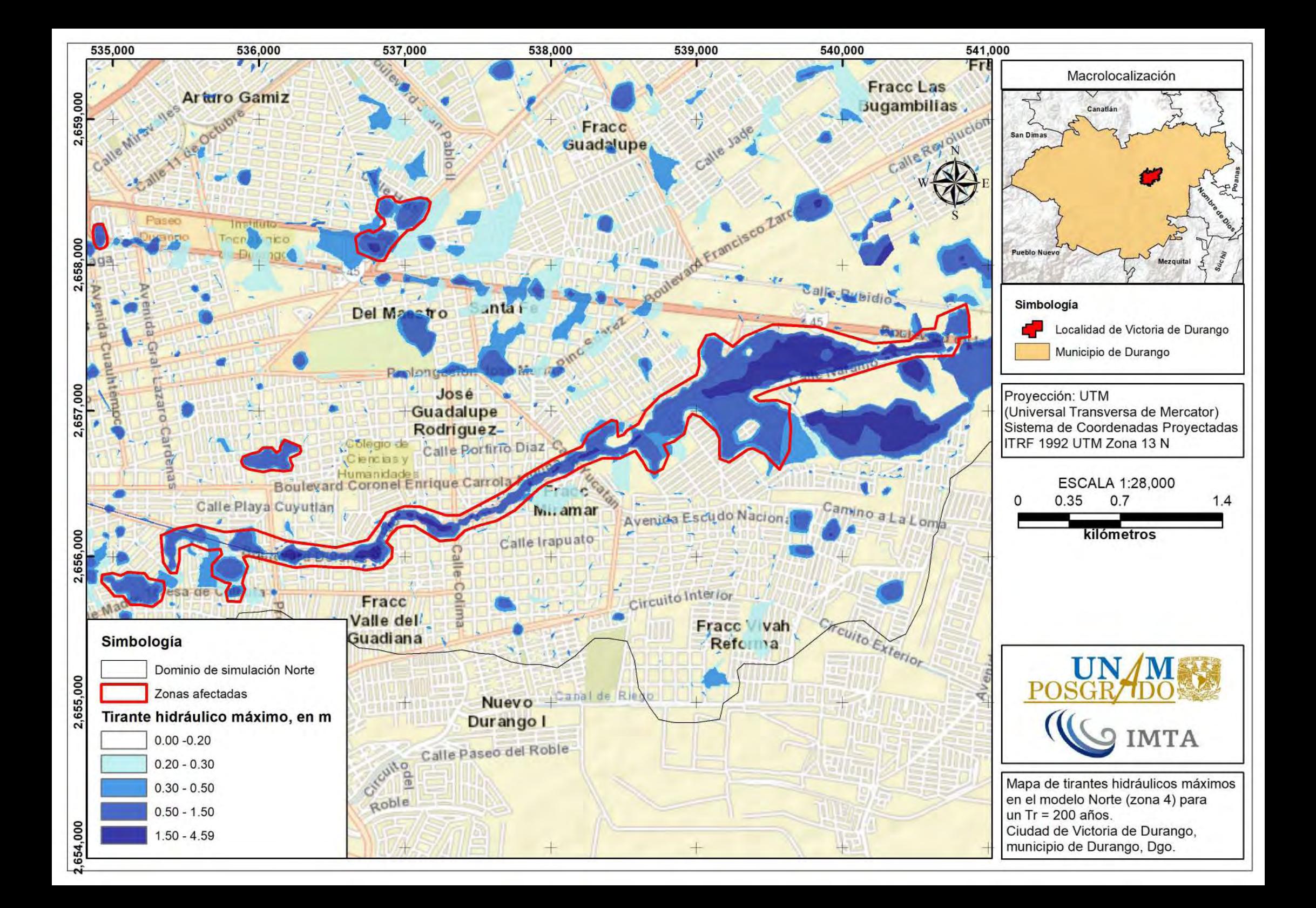

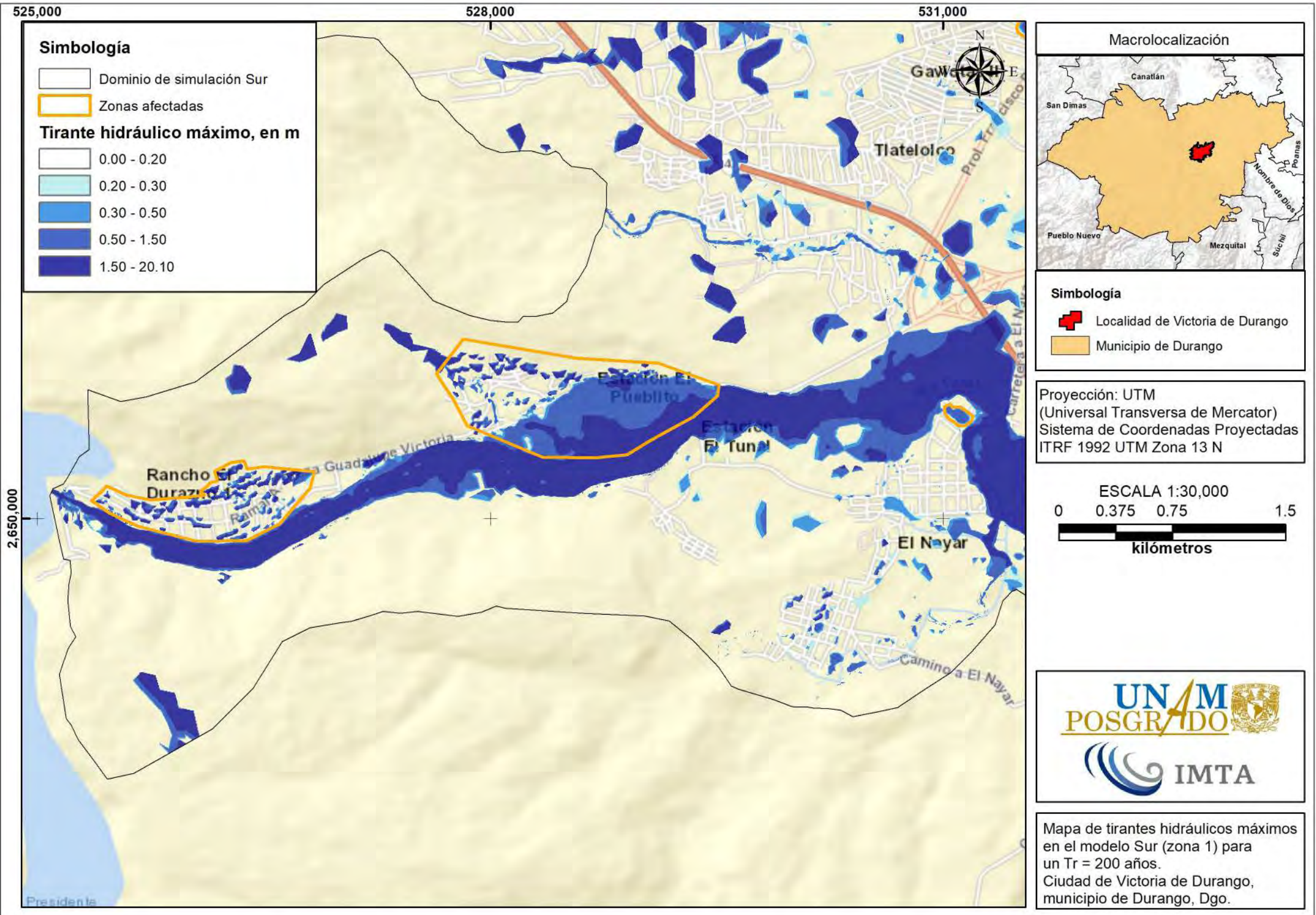

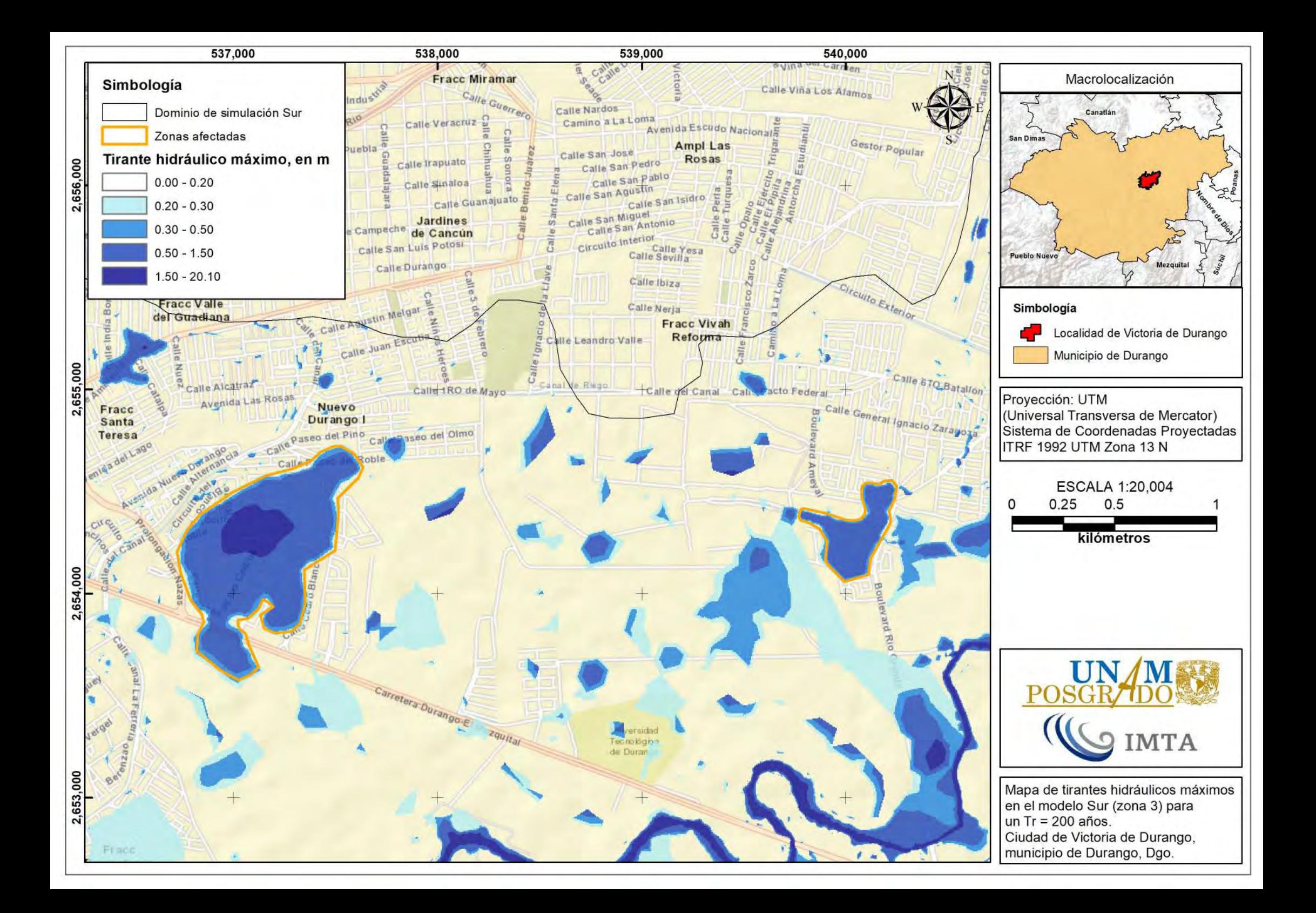

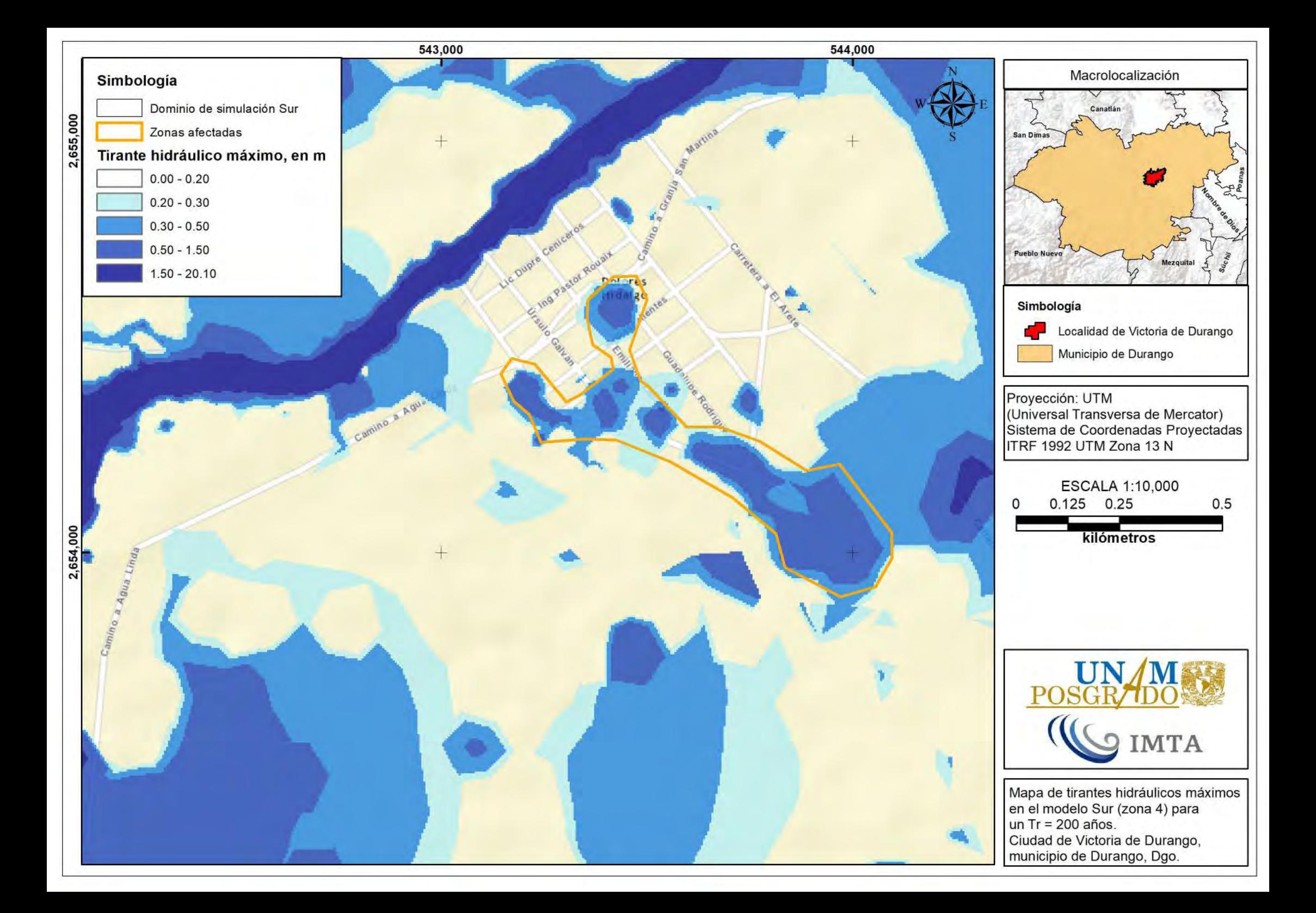

## **MAPAS DE PELIGRO POR INUNDACIÓN POR ROMPIMIENTO DE PRESAS**

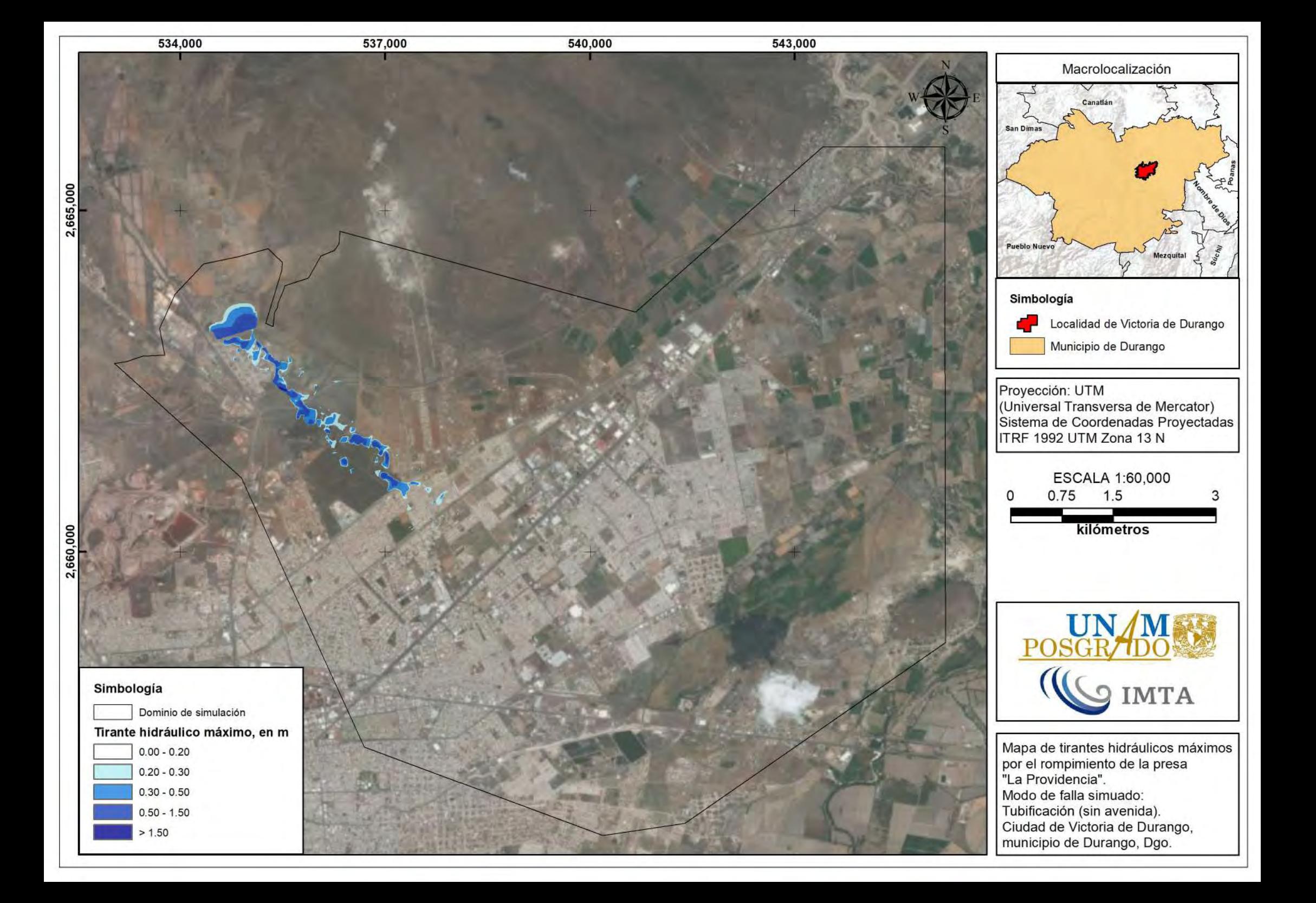

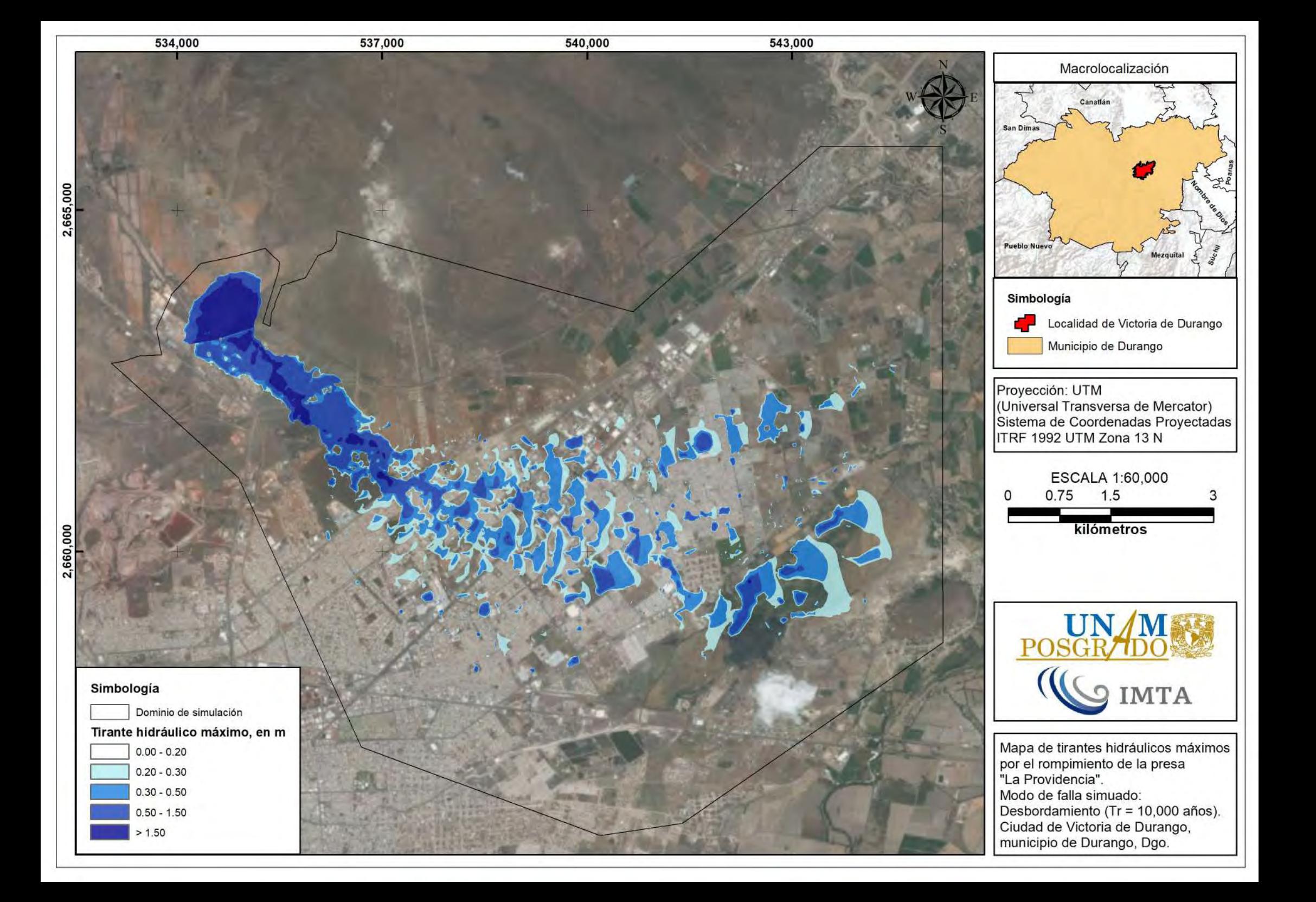

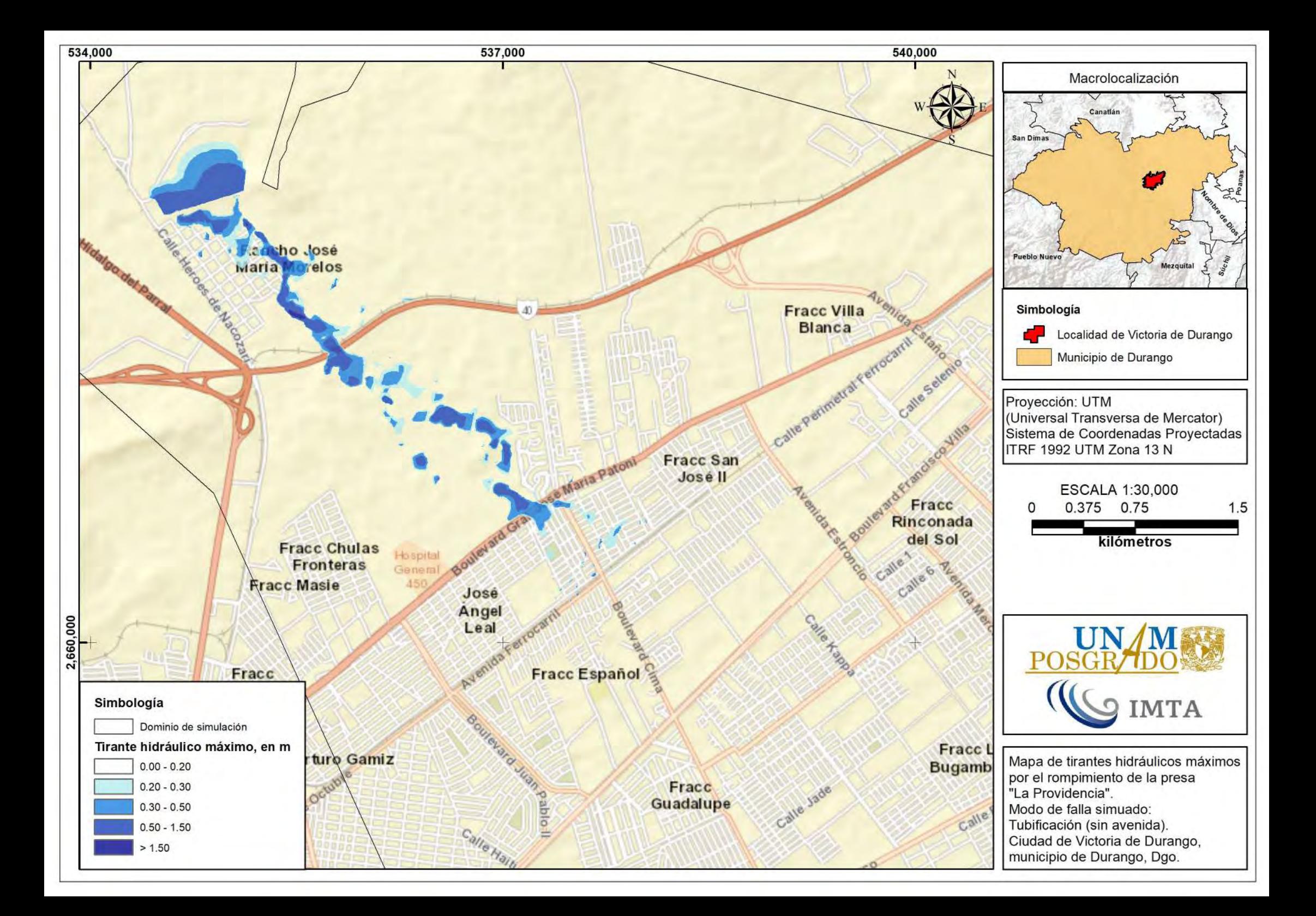

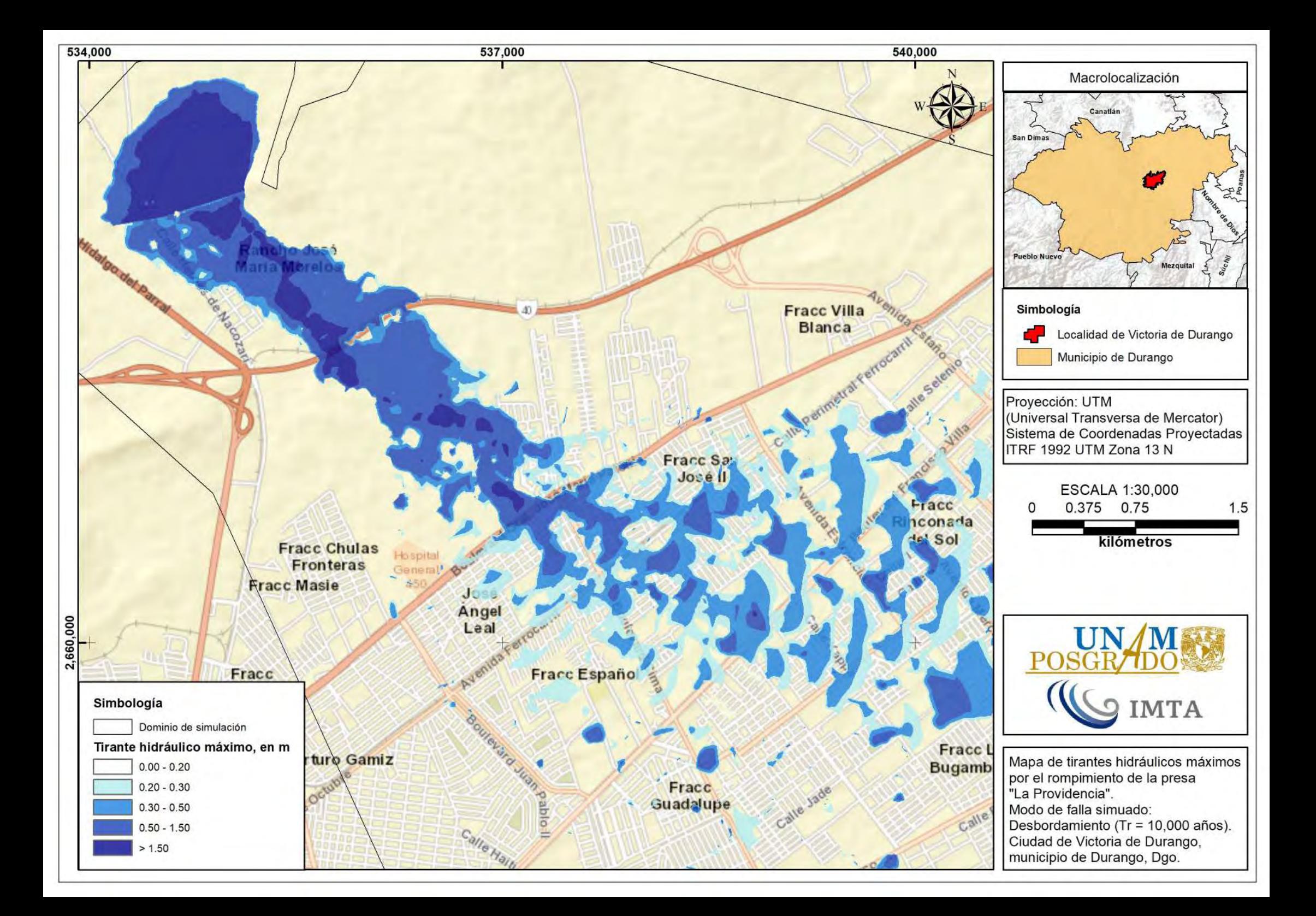

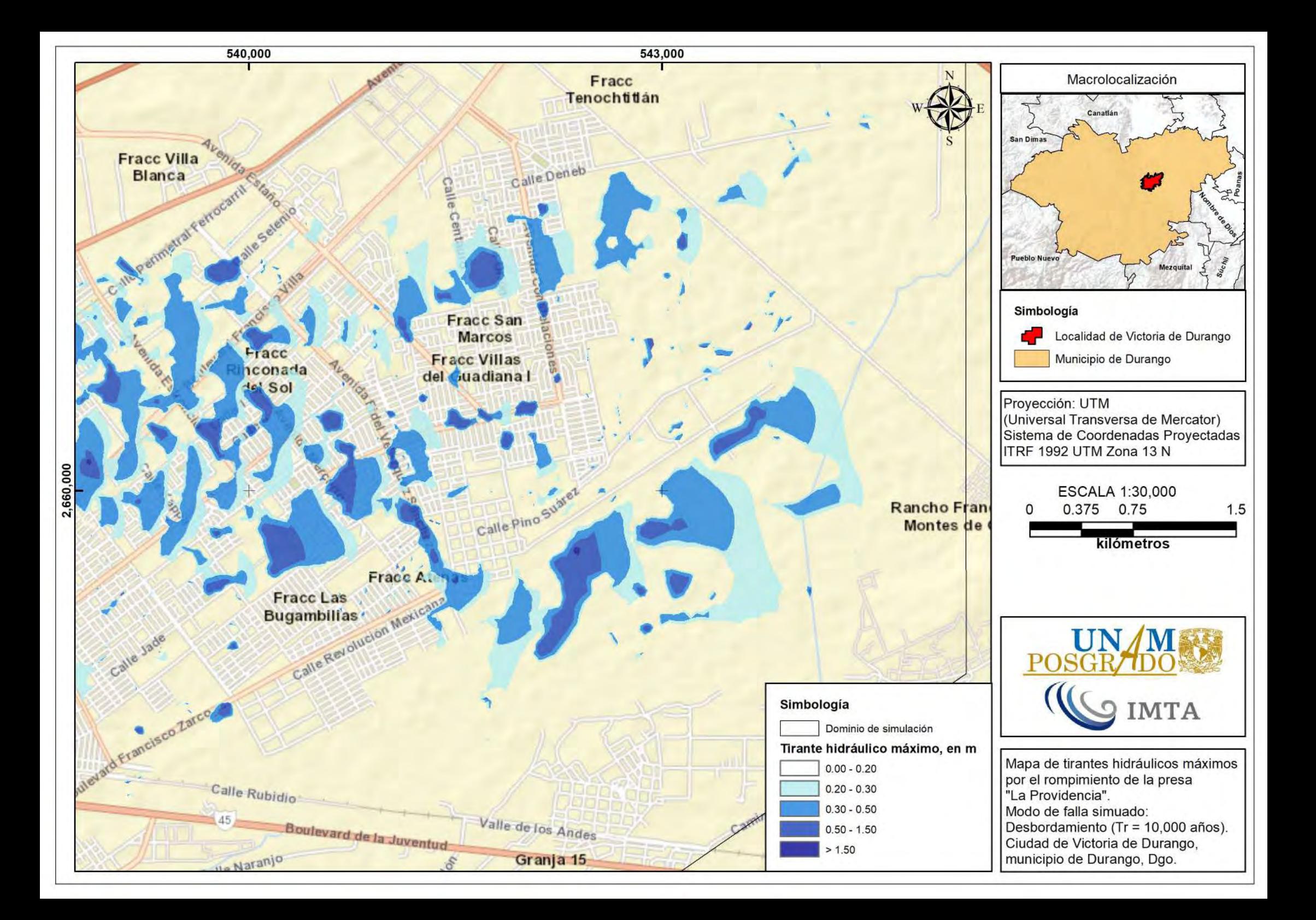

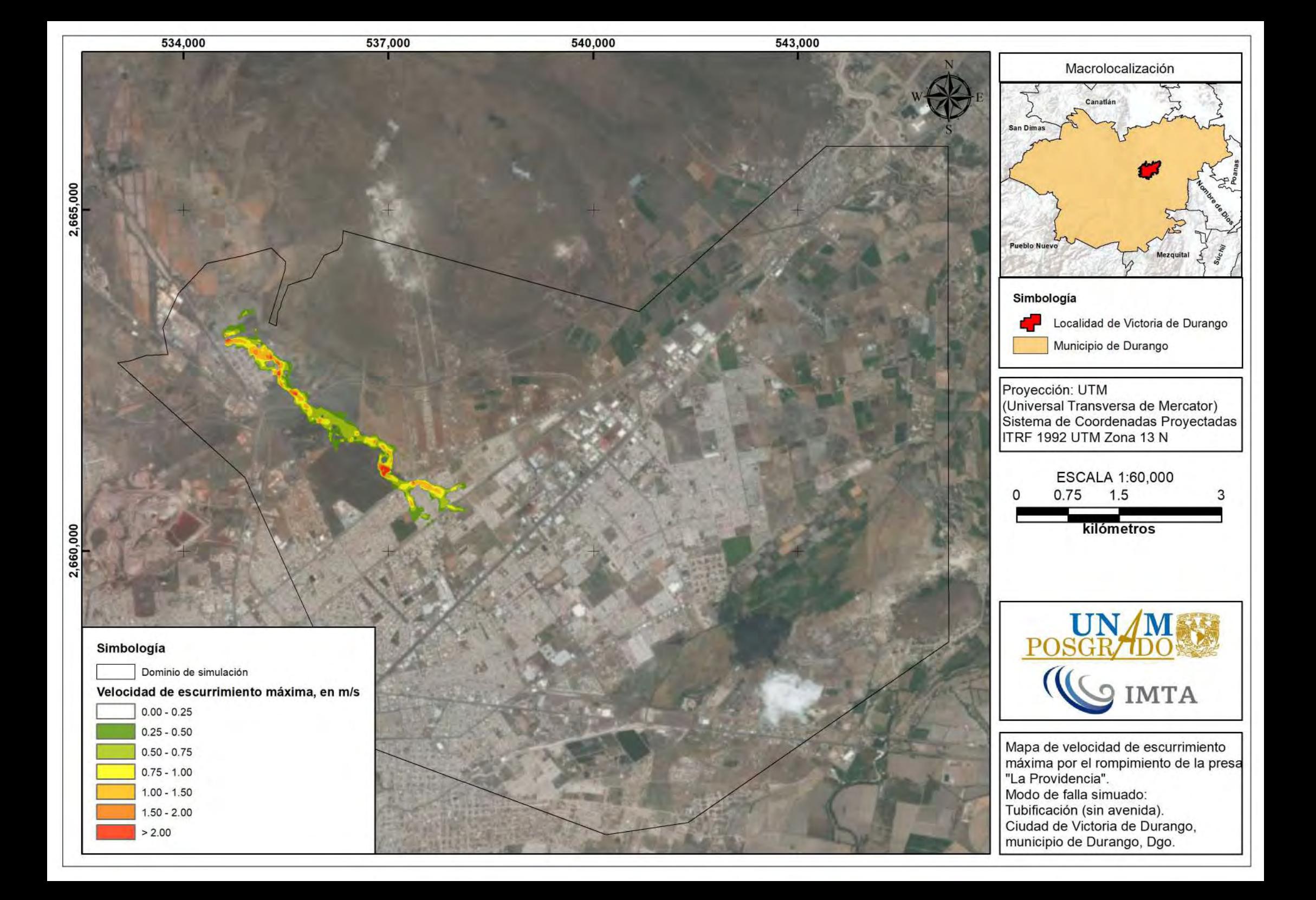

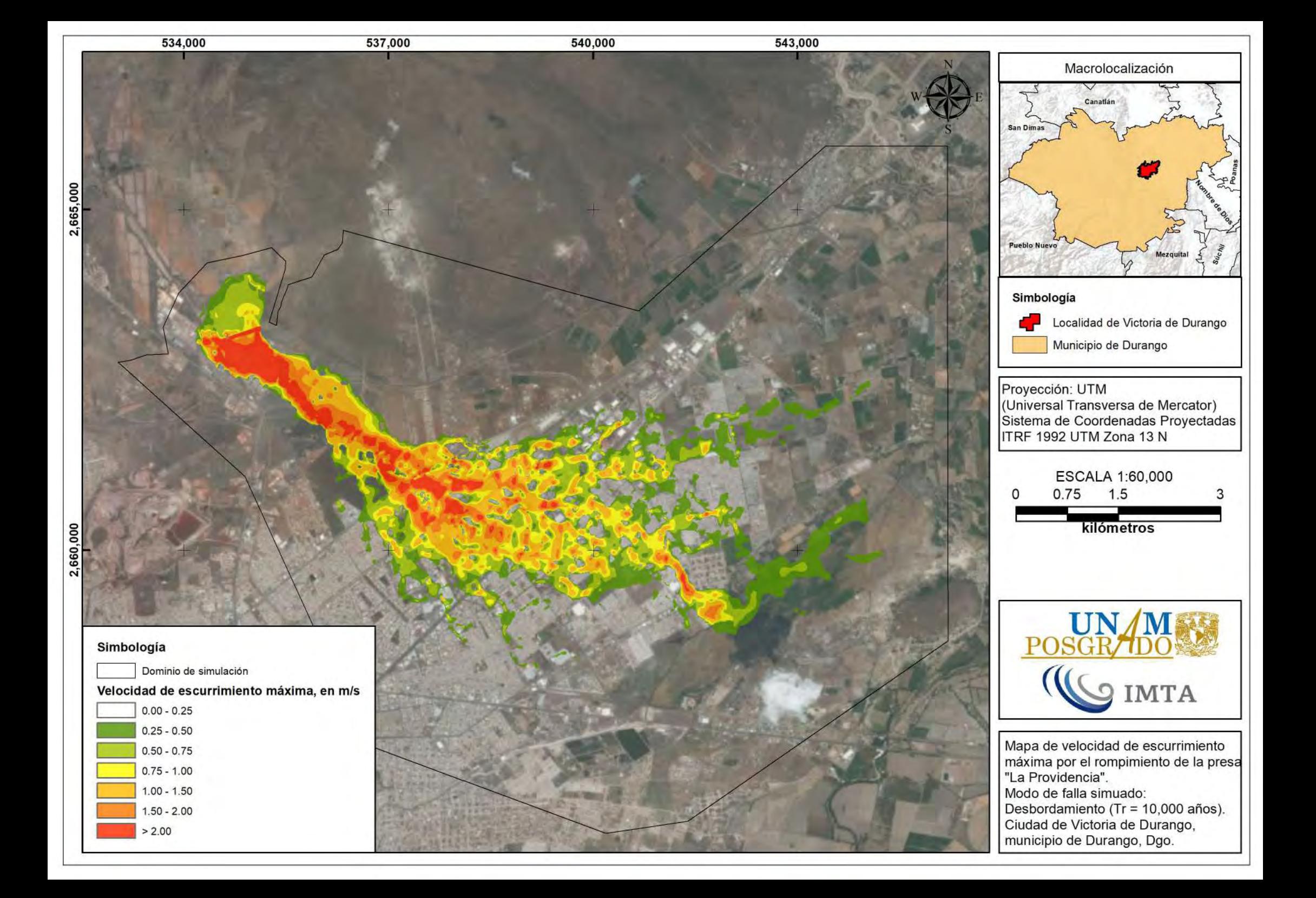

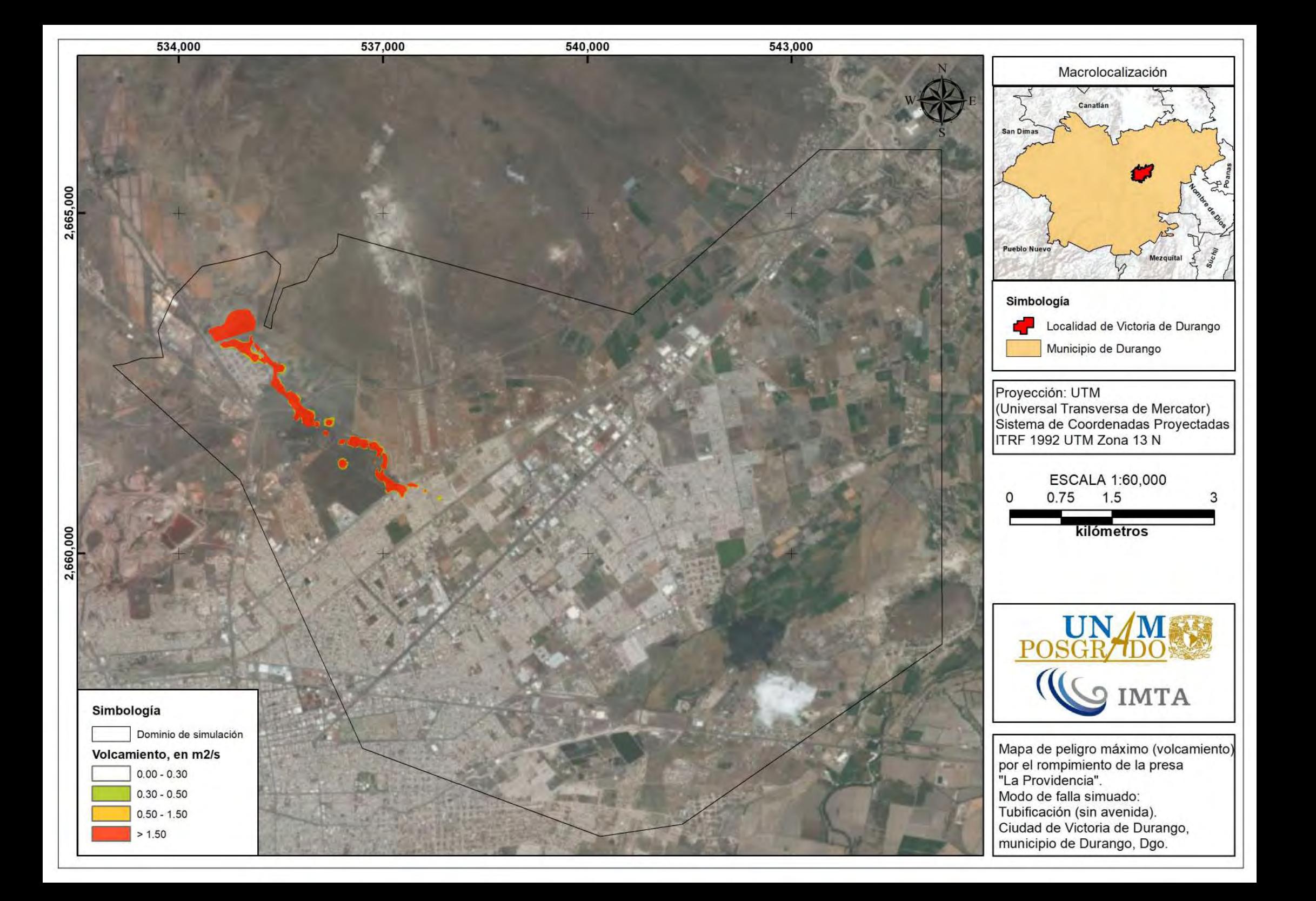

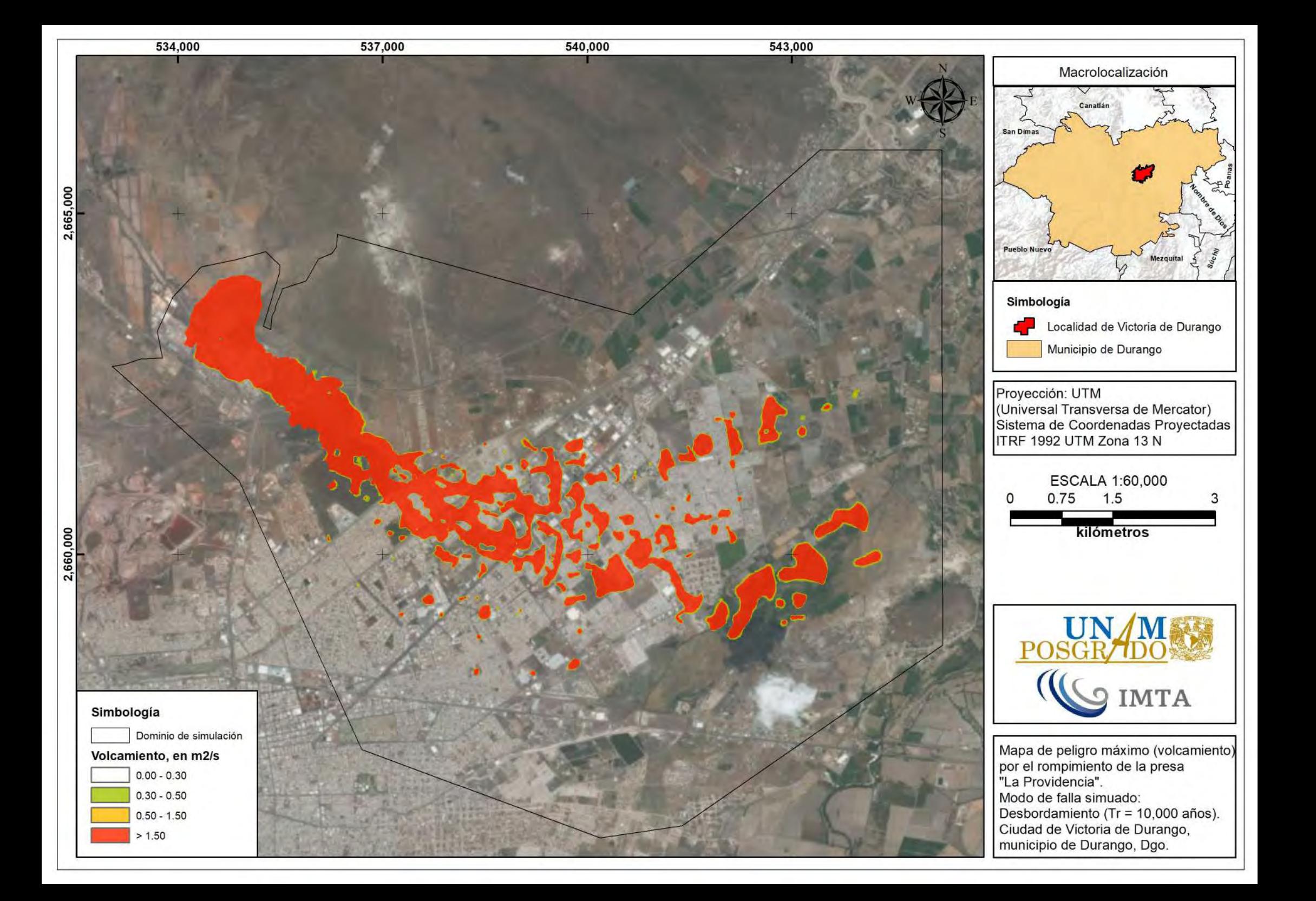

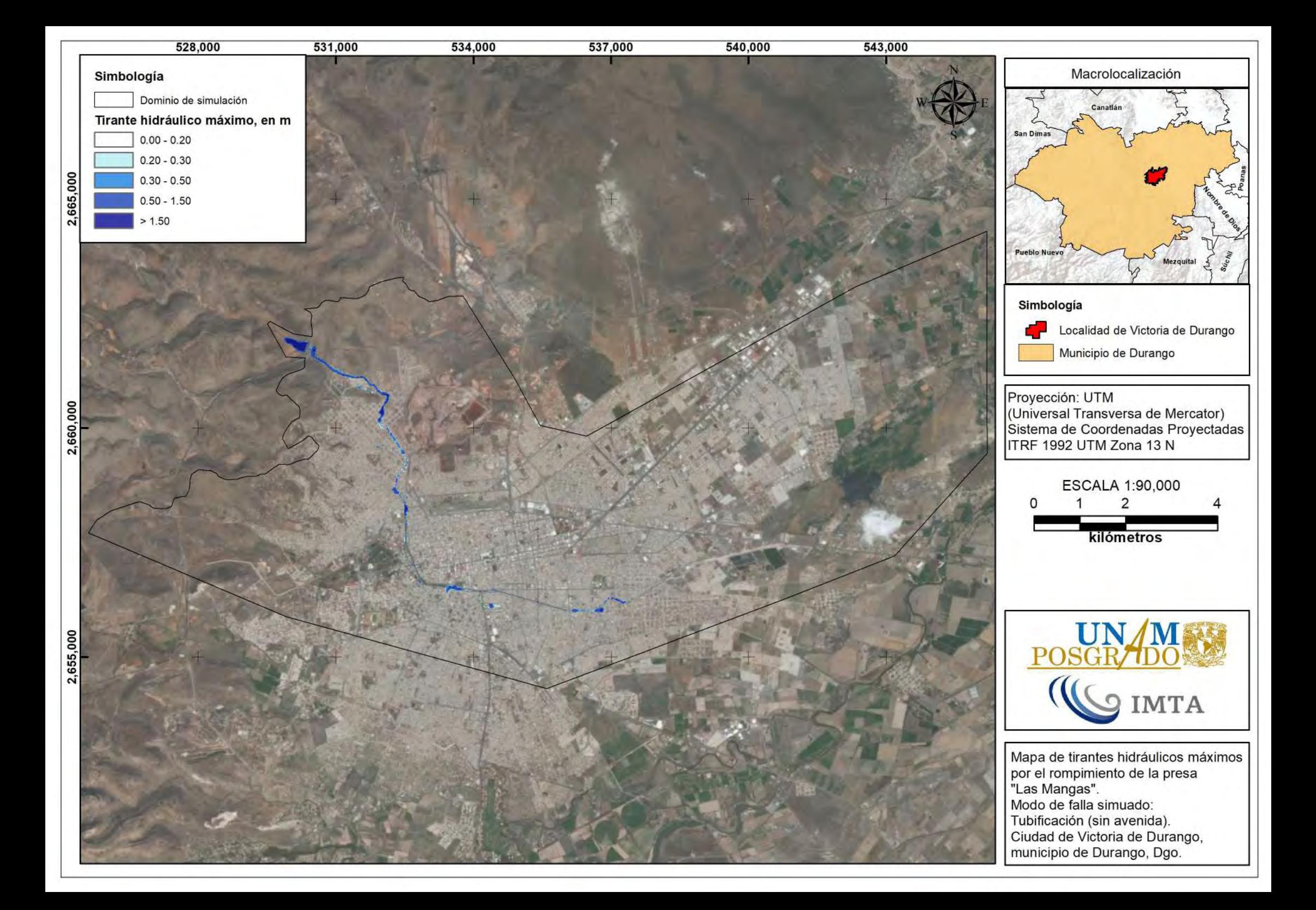

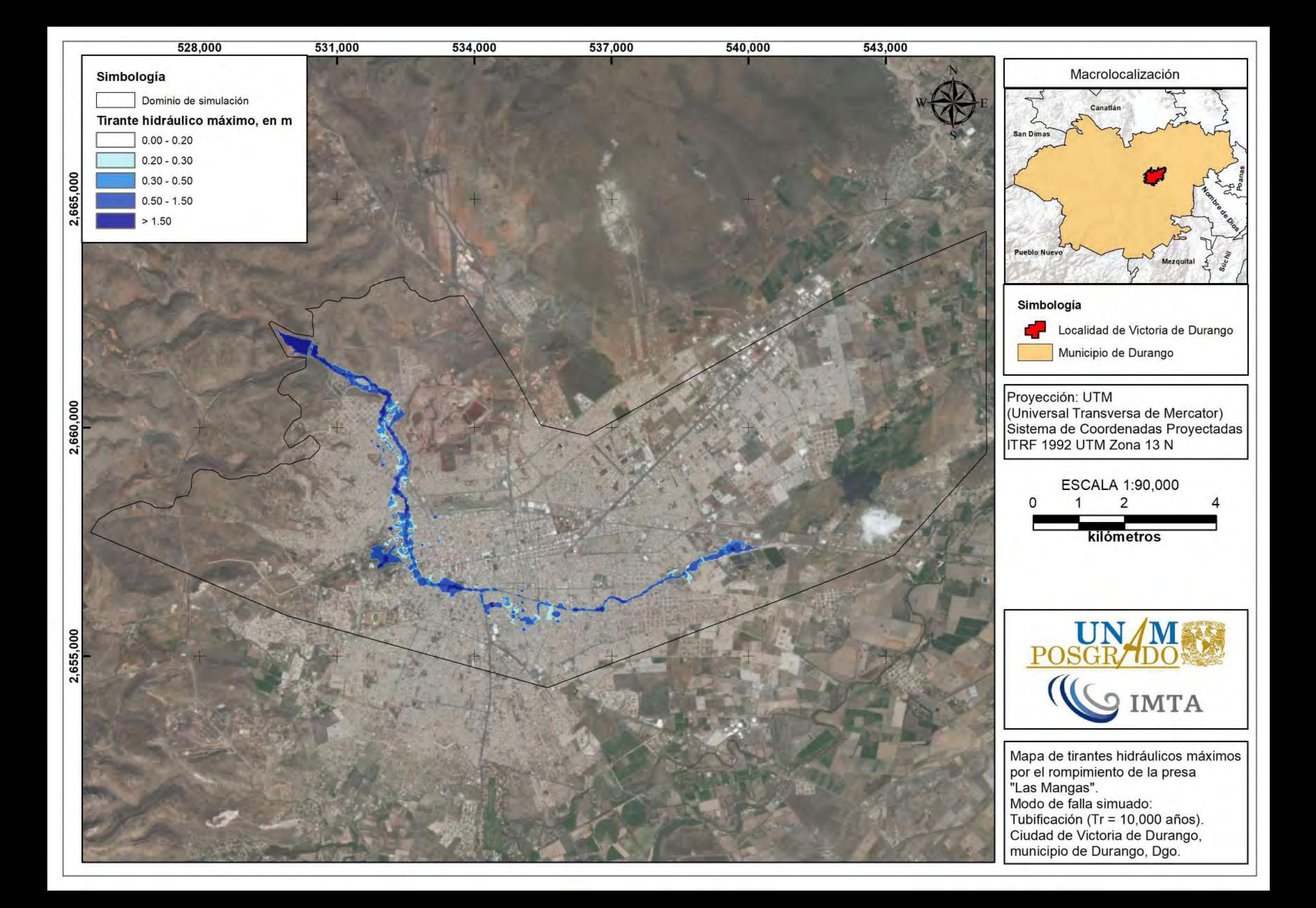

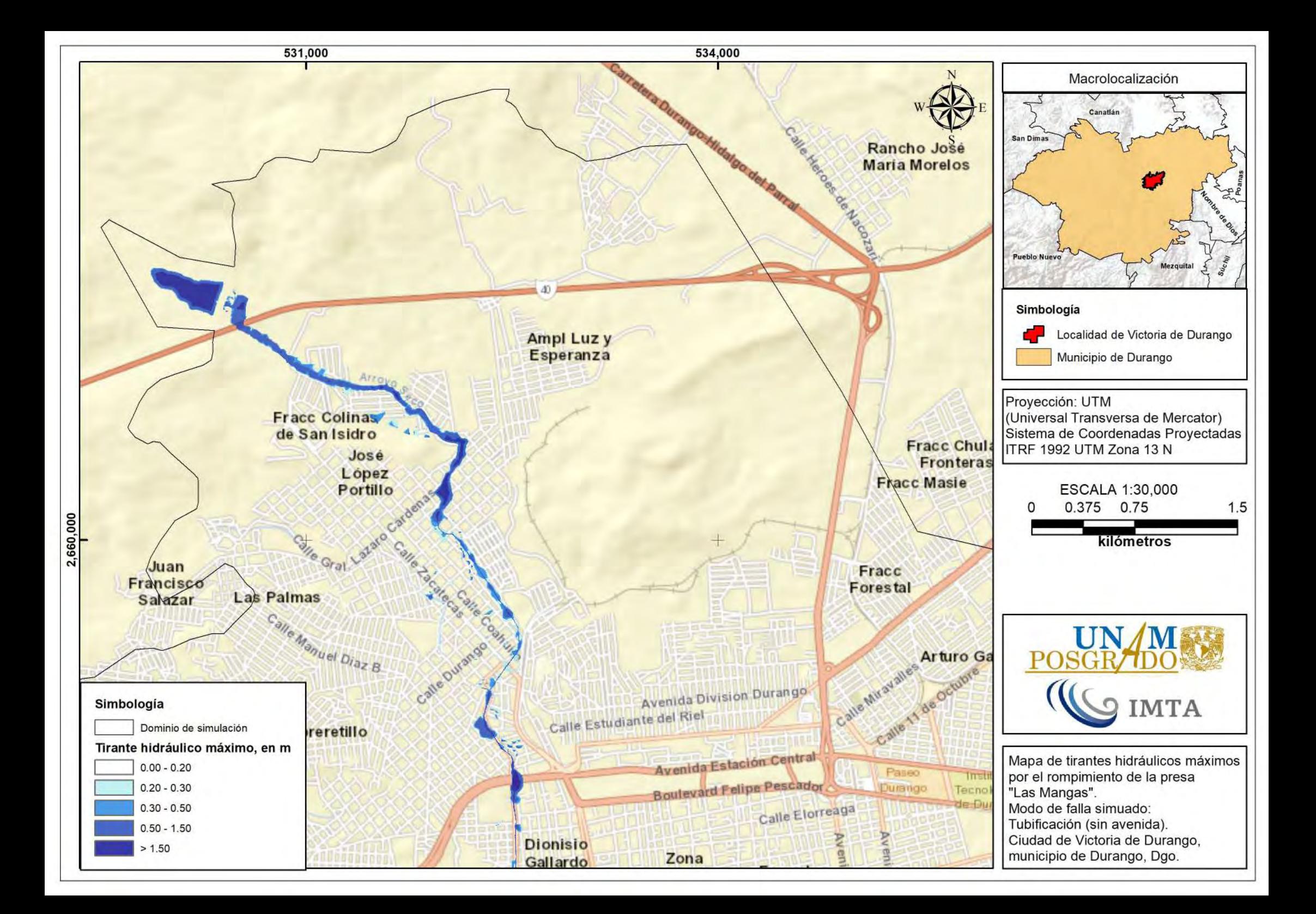

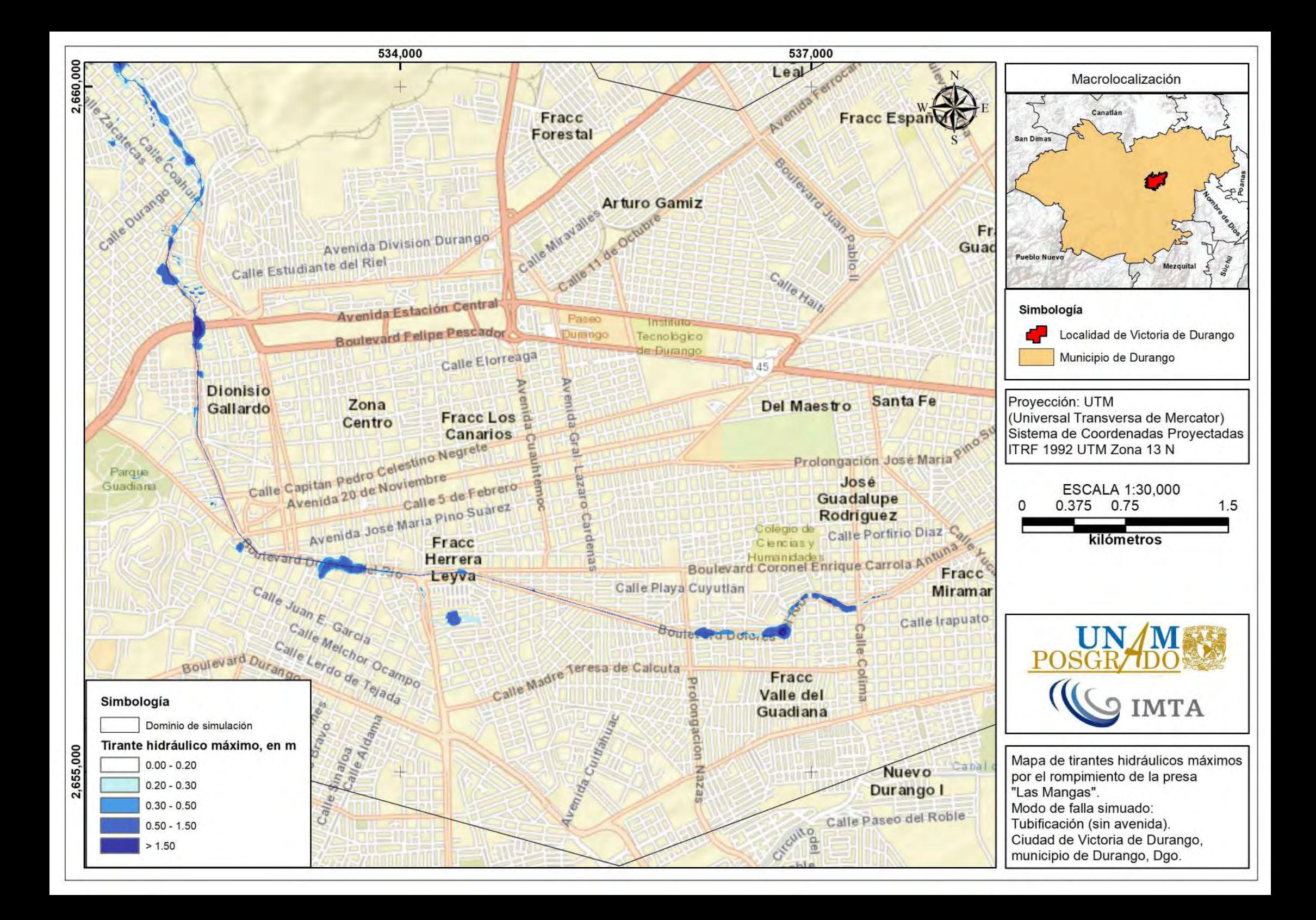

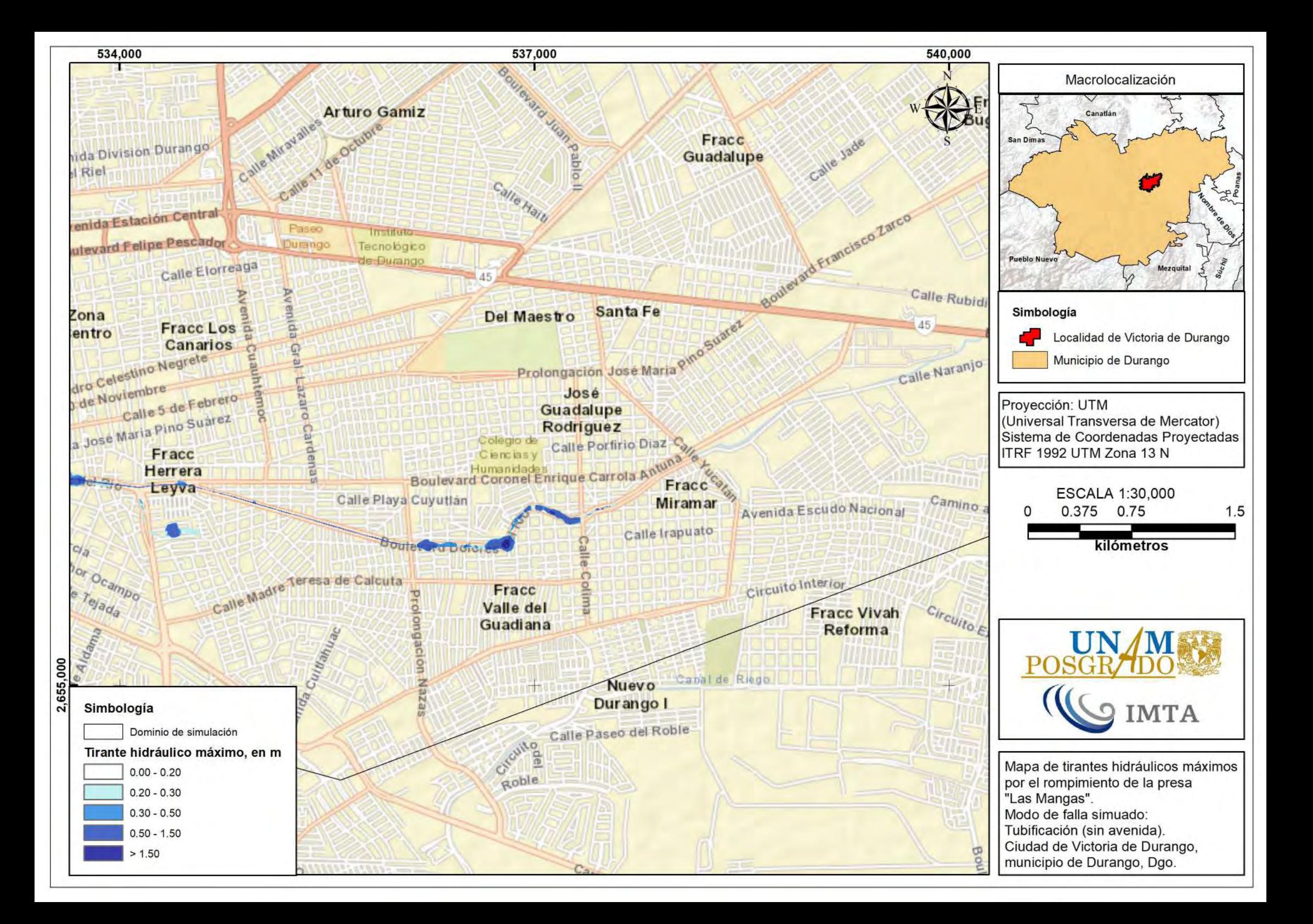

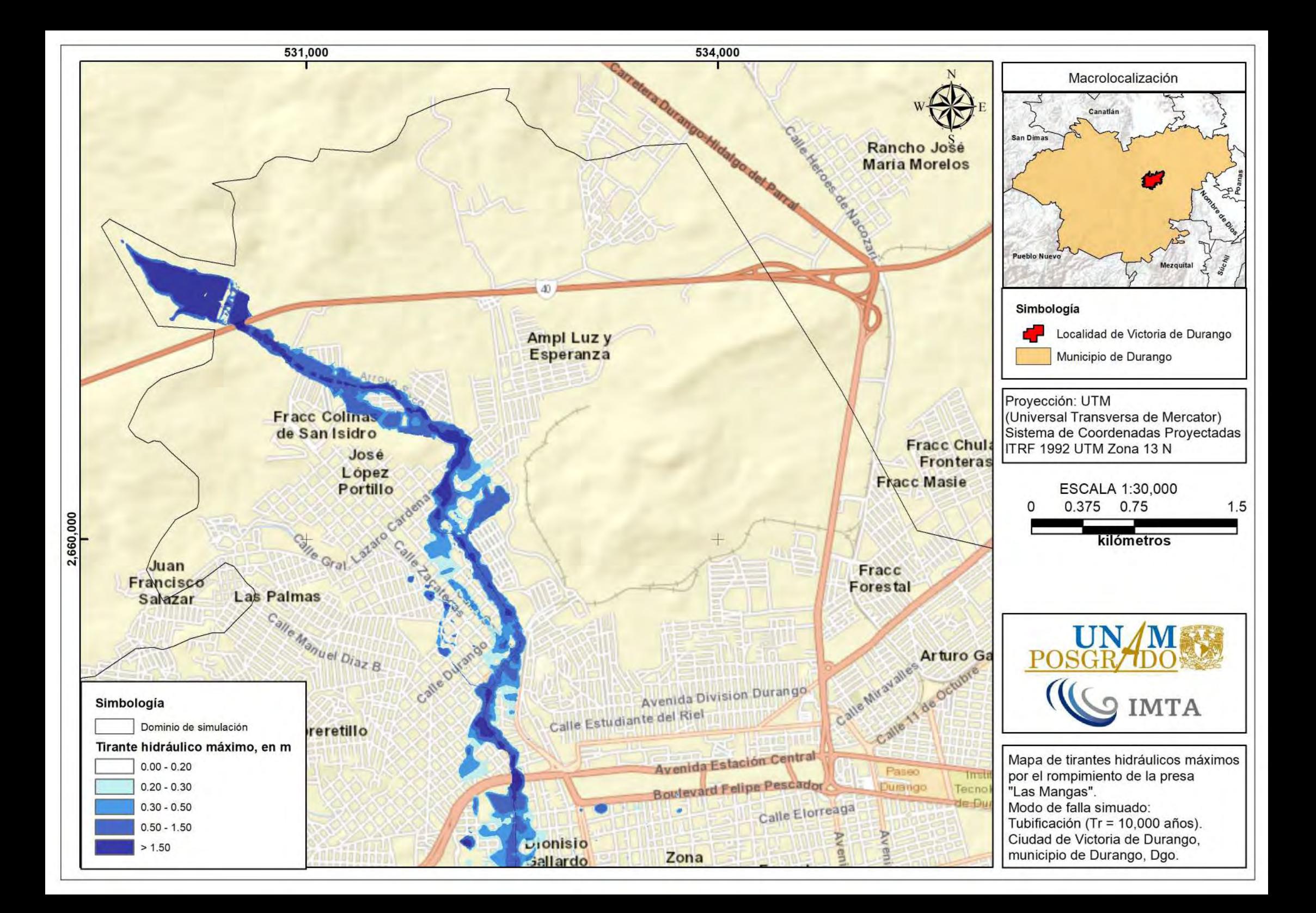

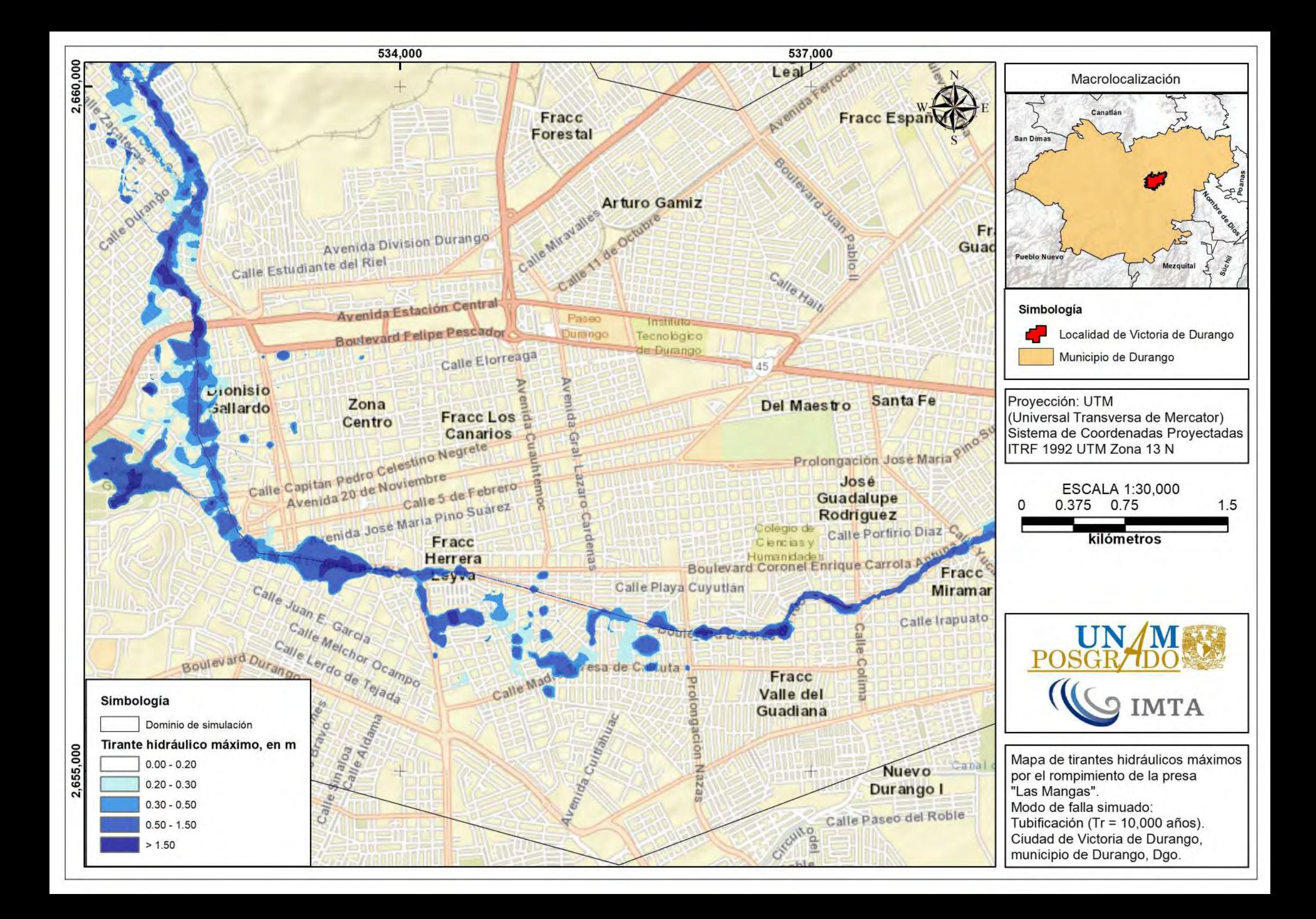
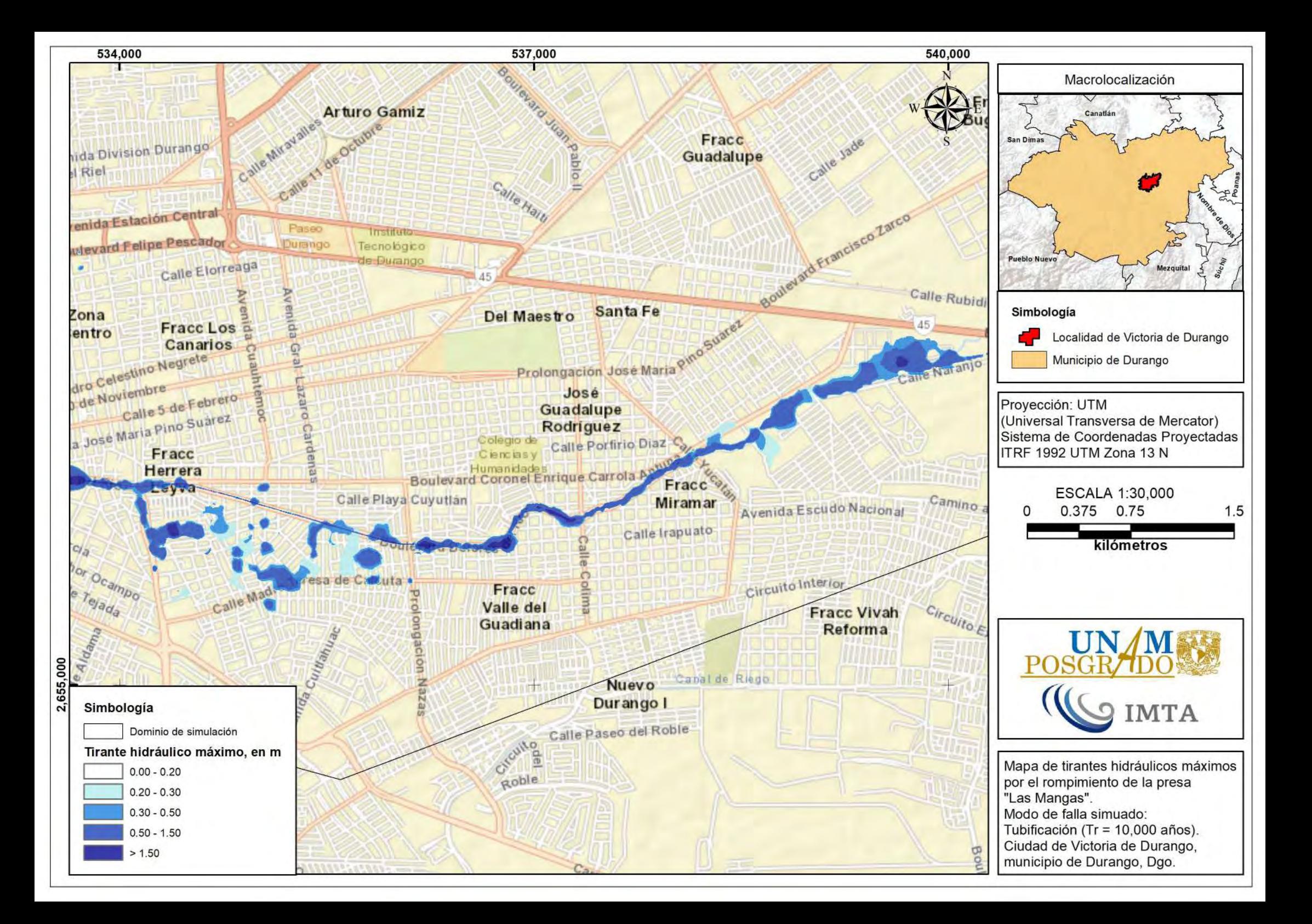

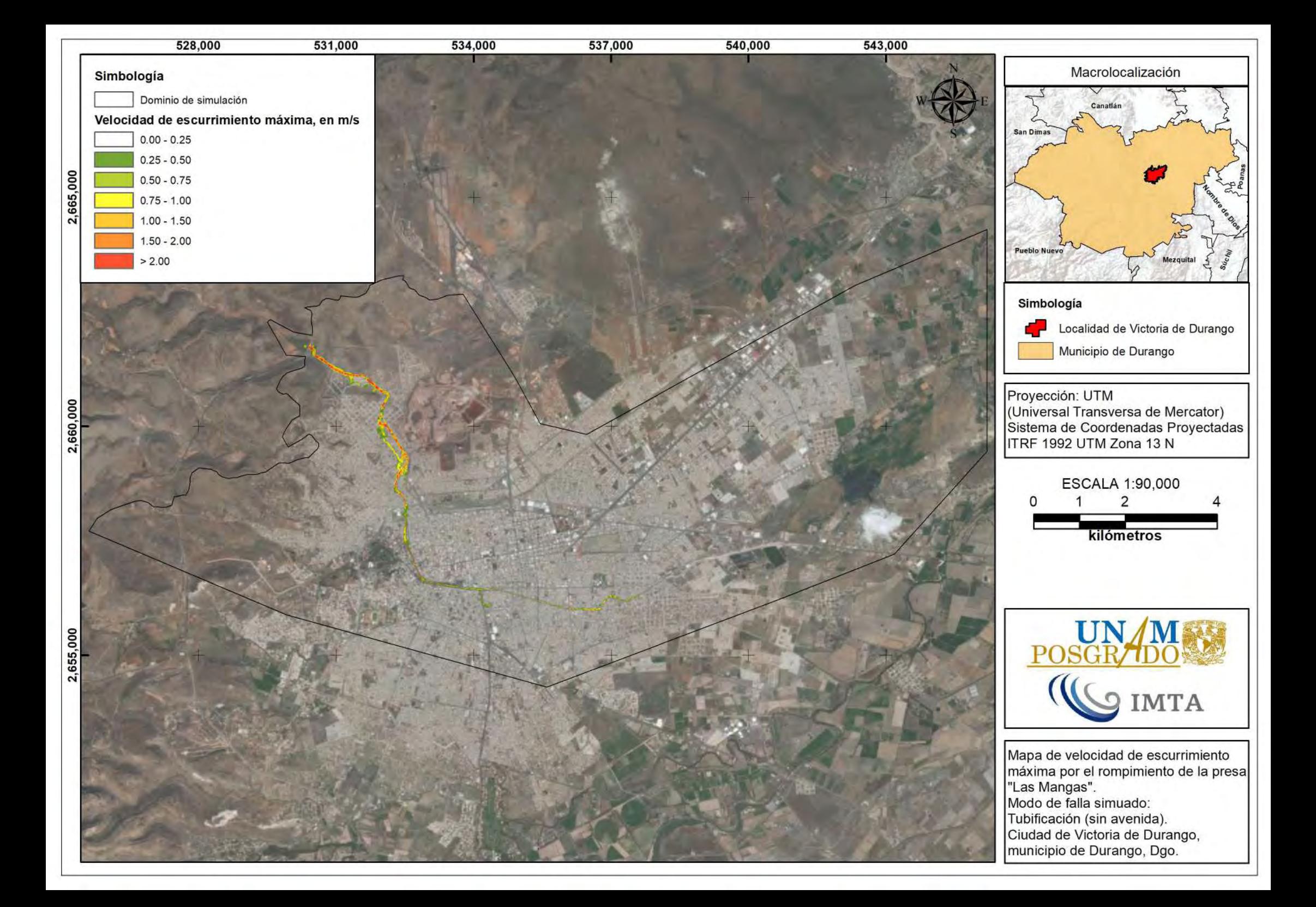

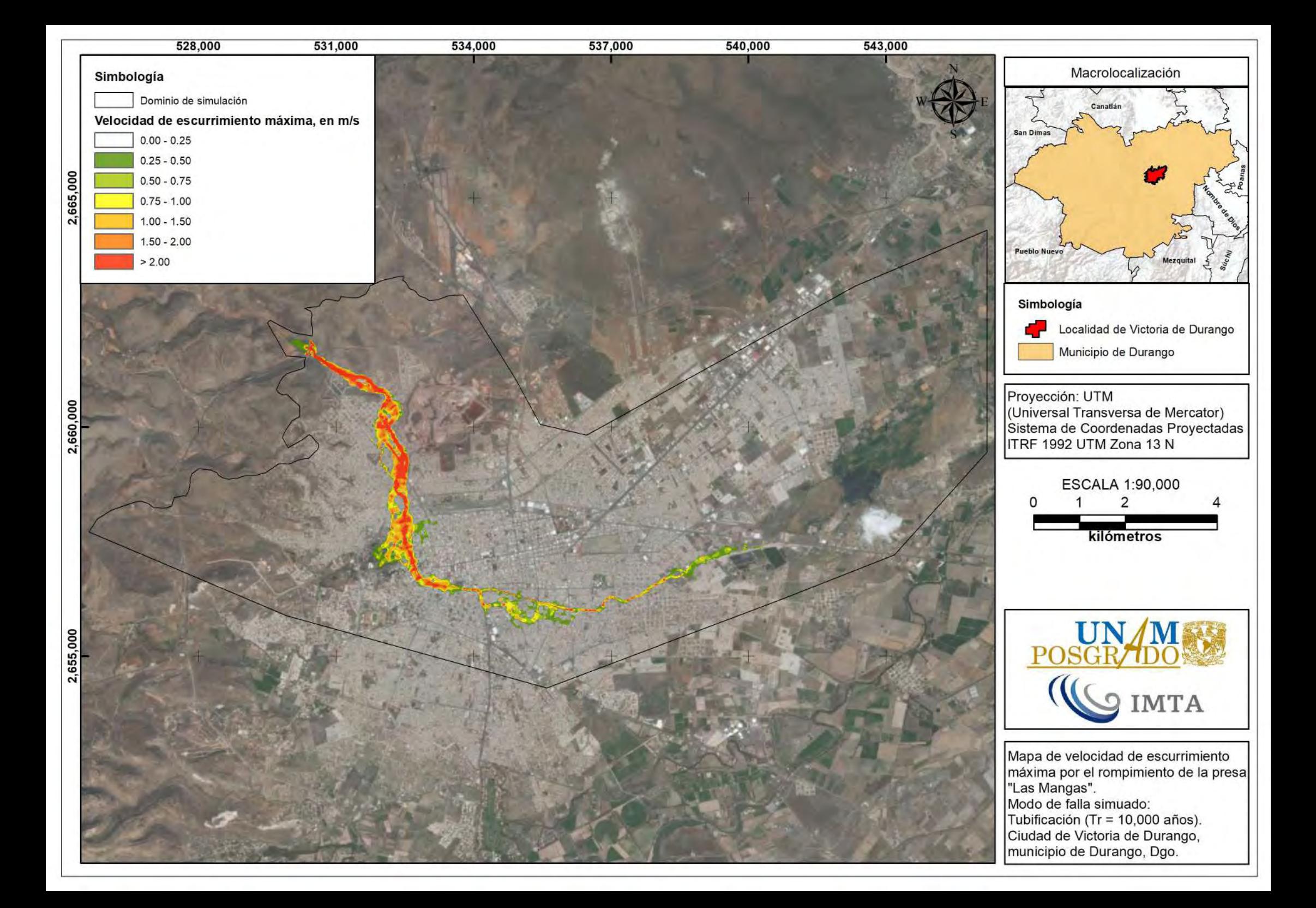

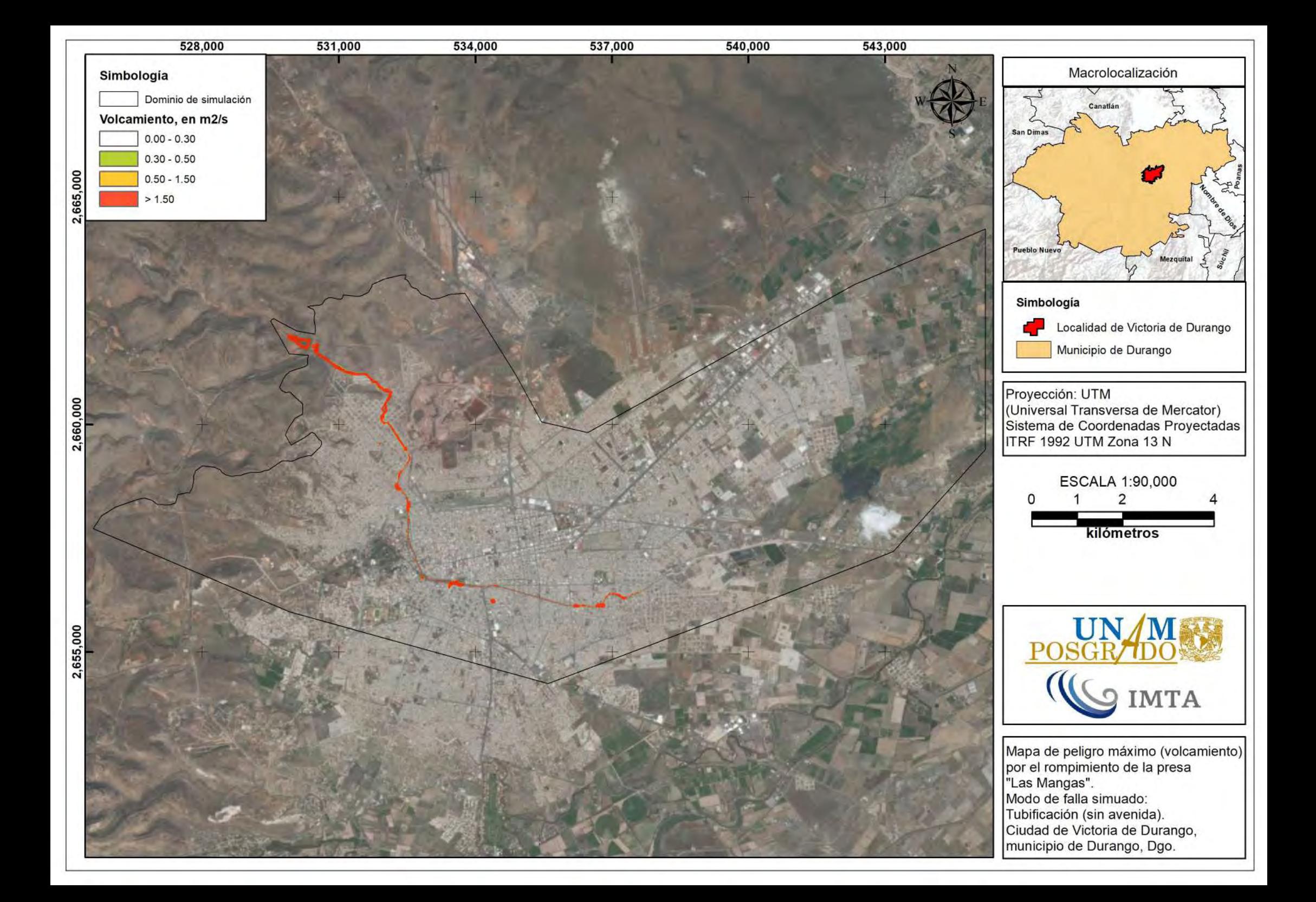

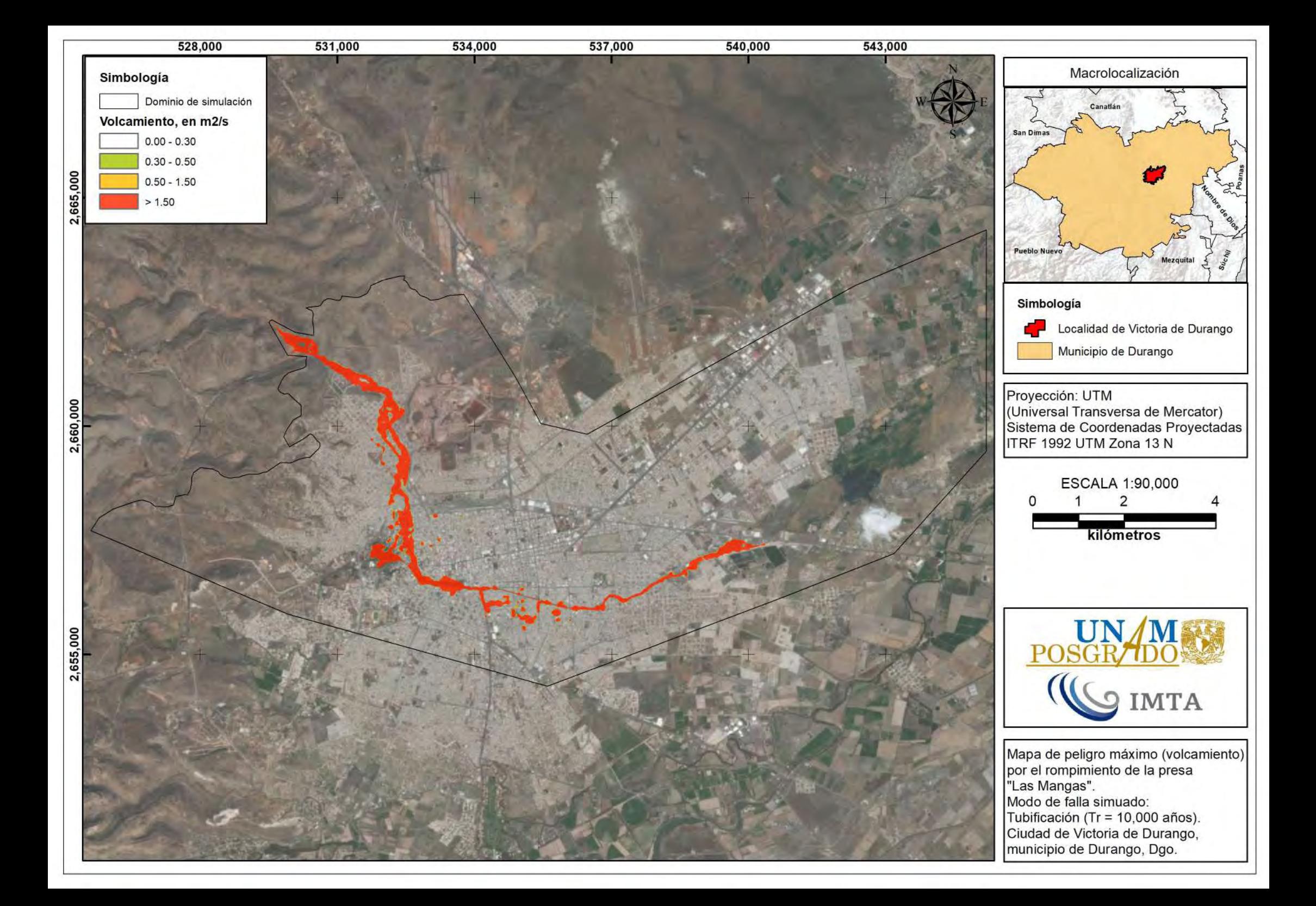

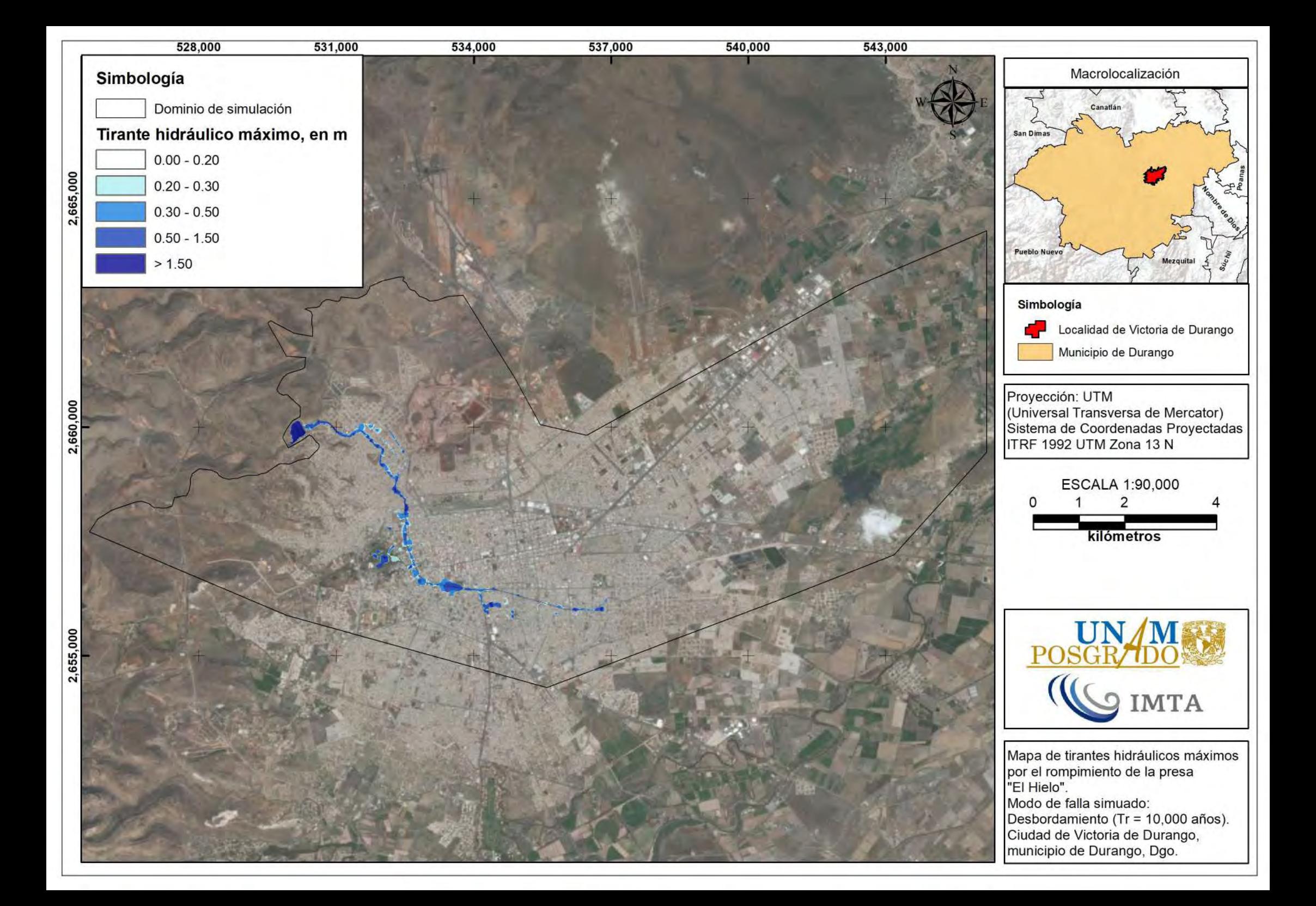

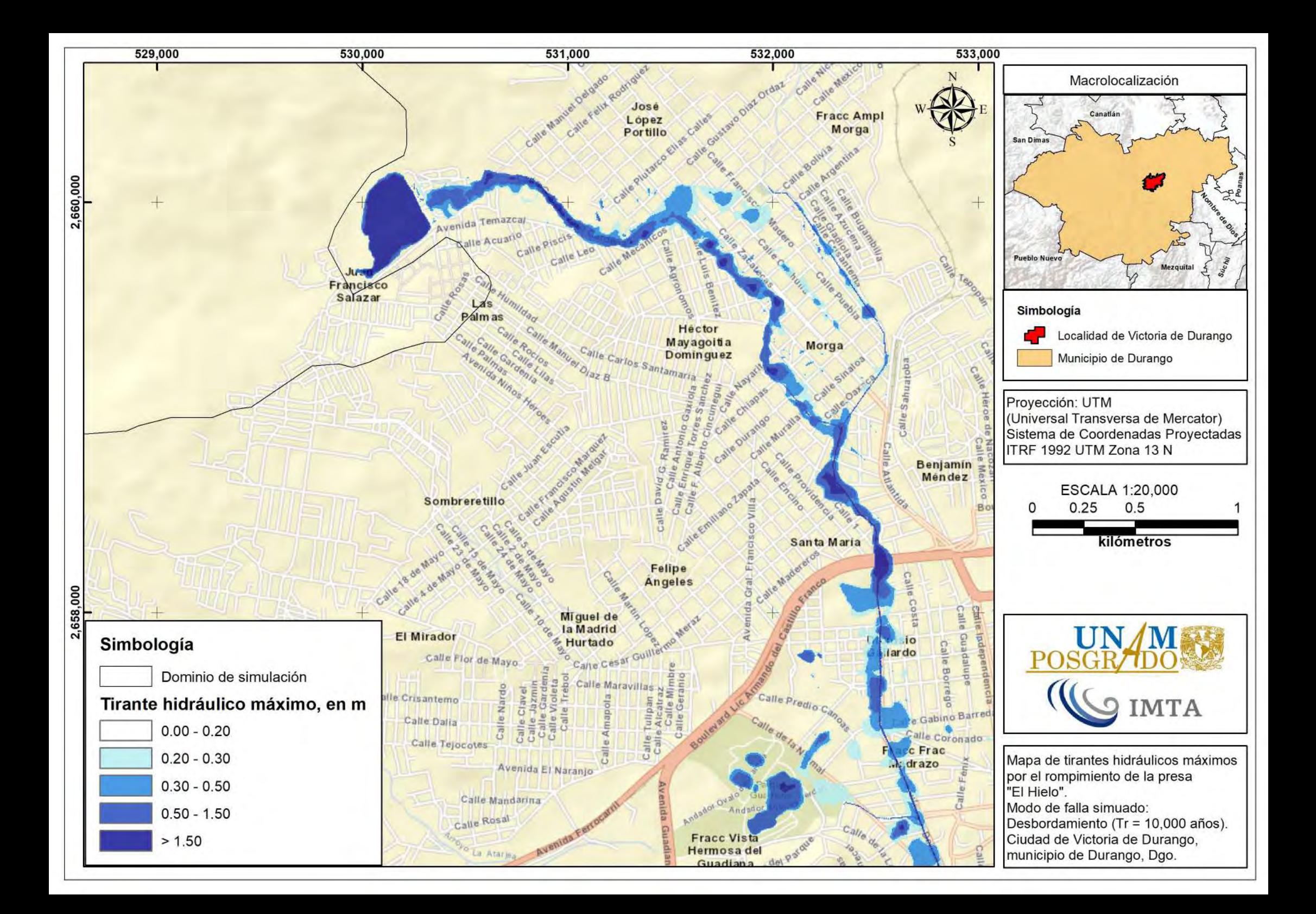

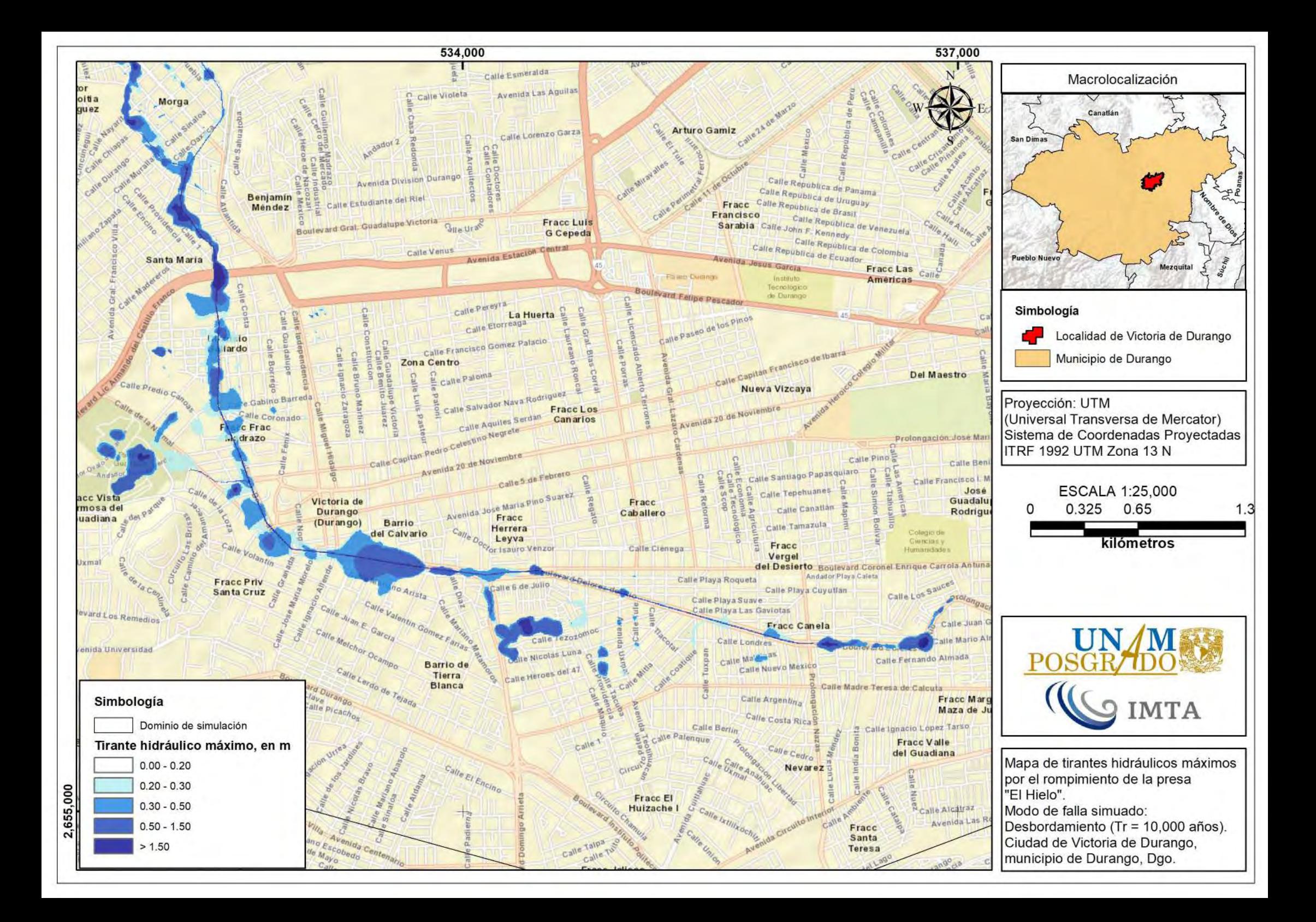

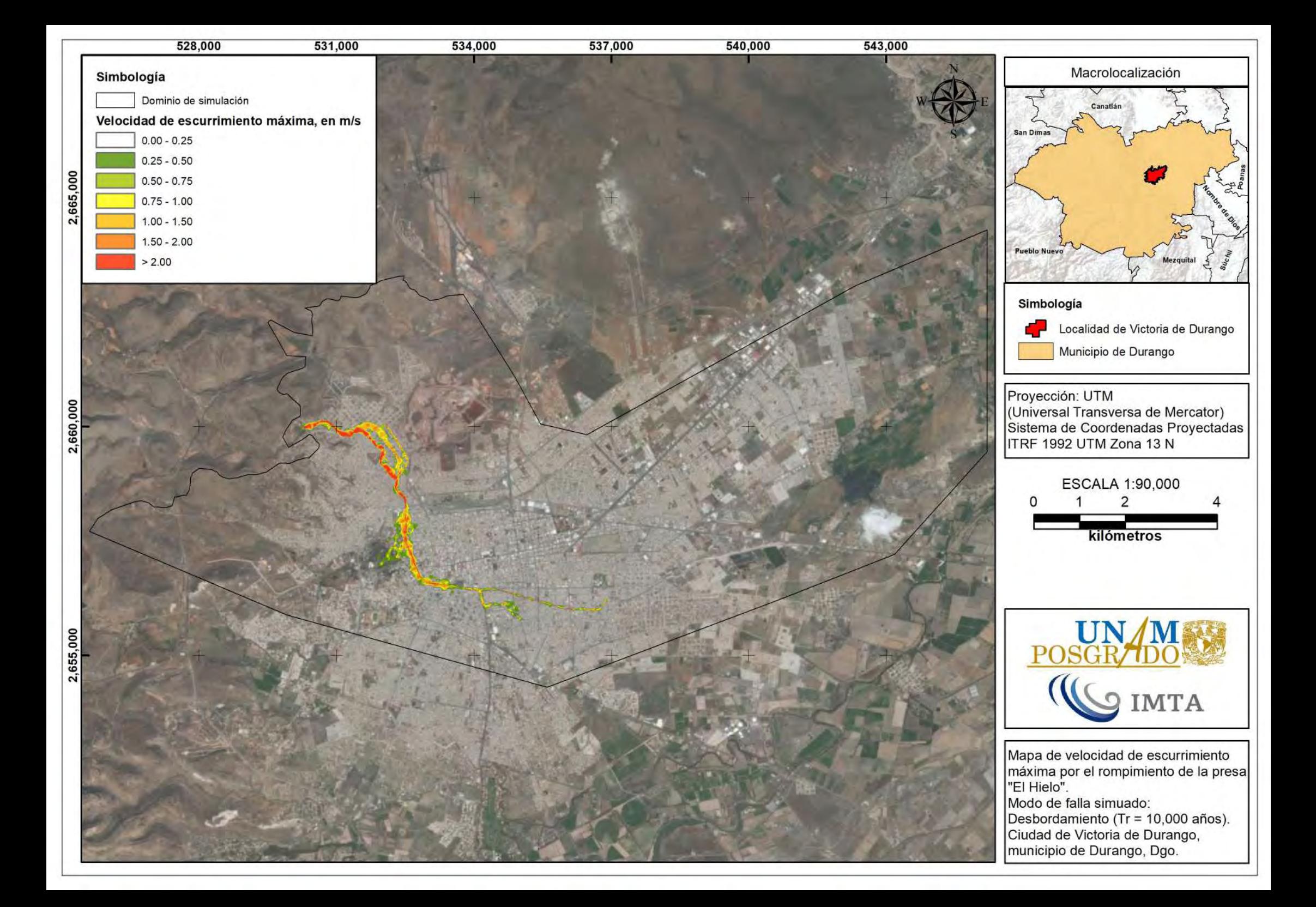

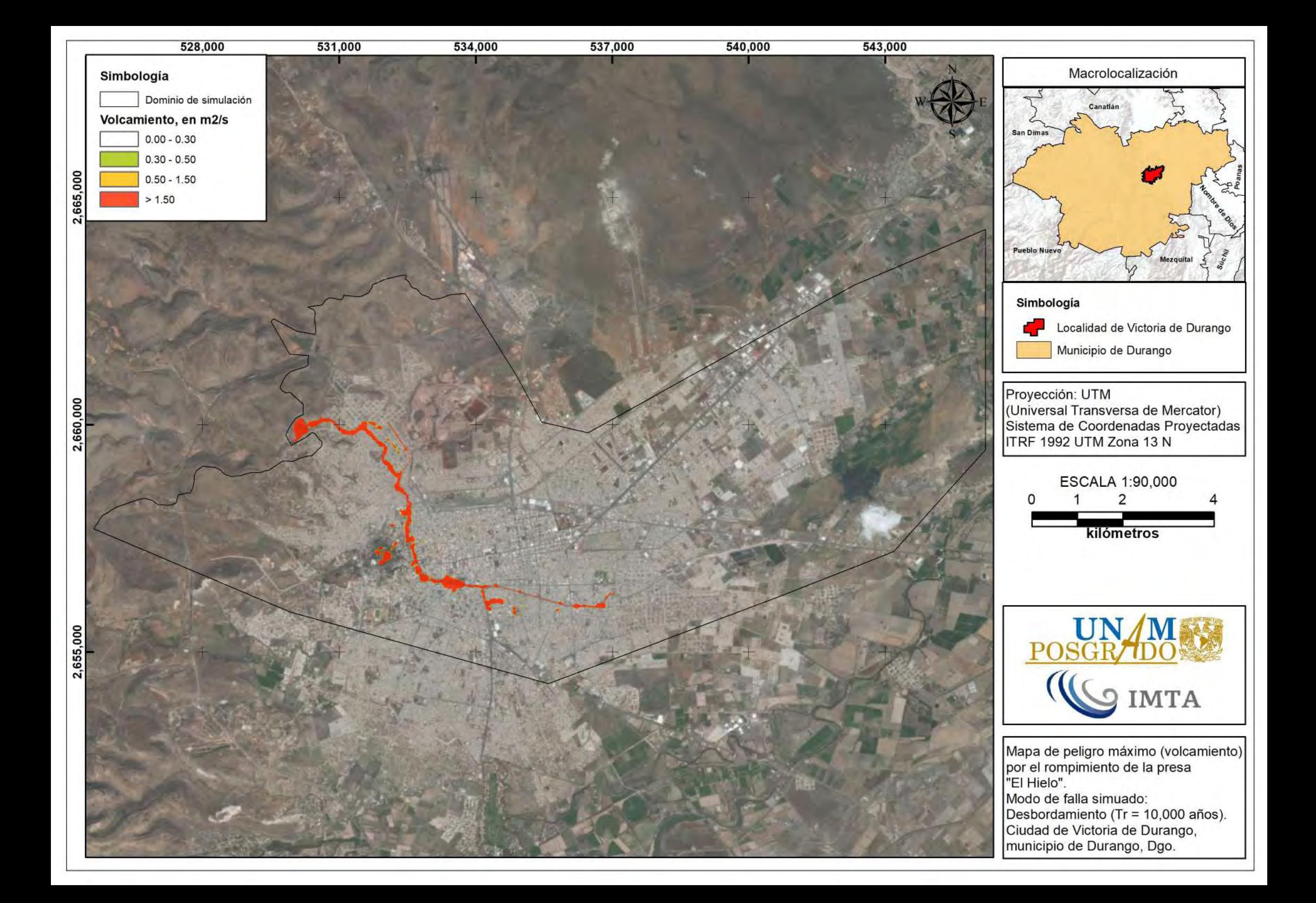

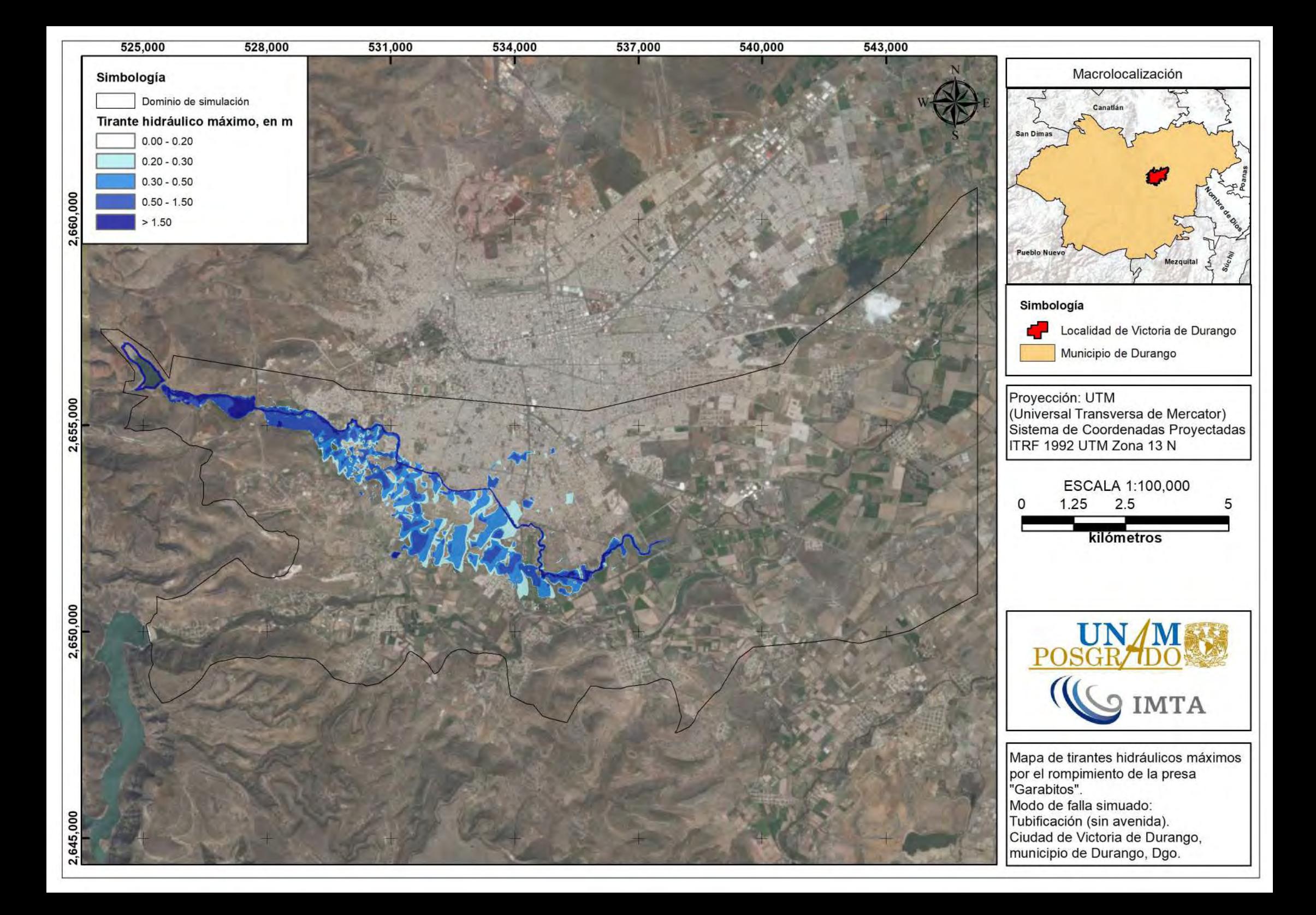

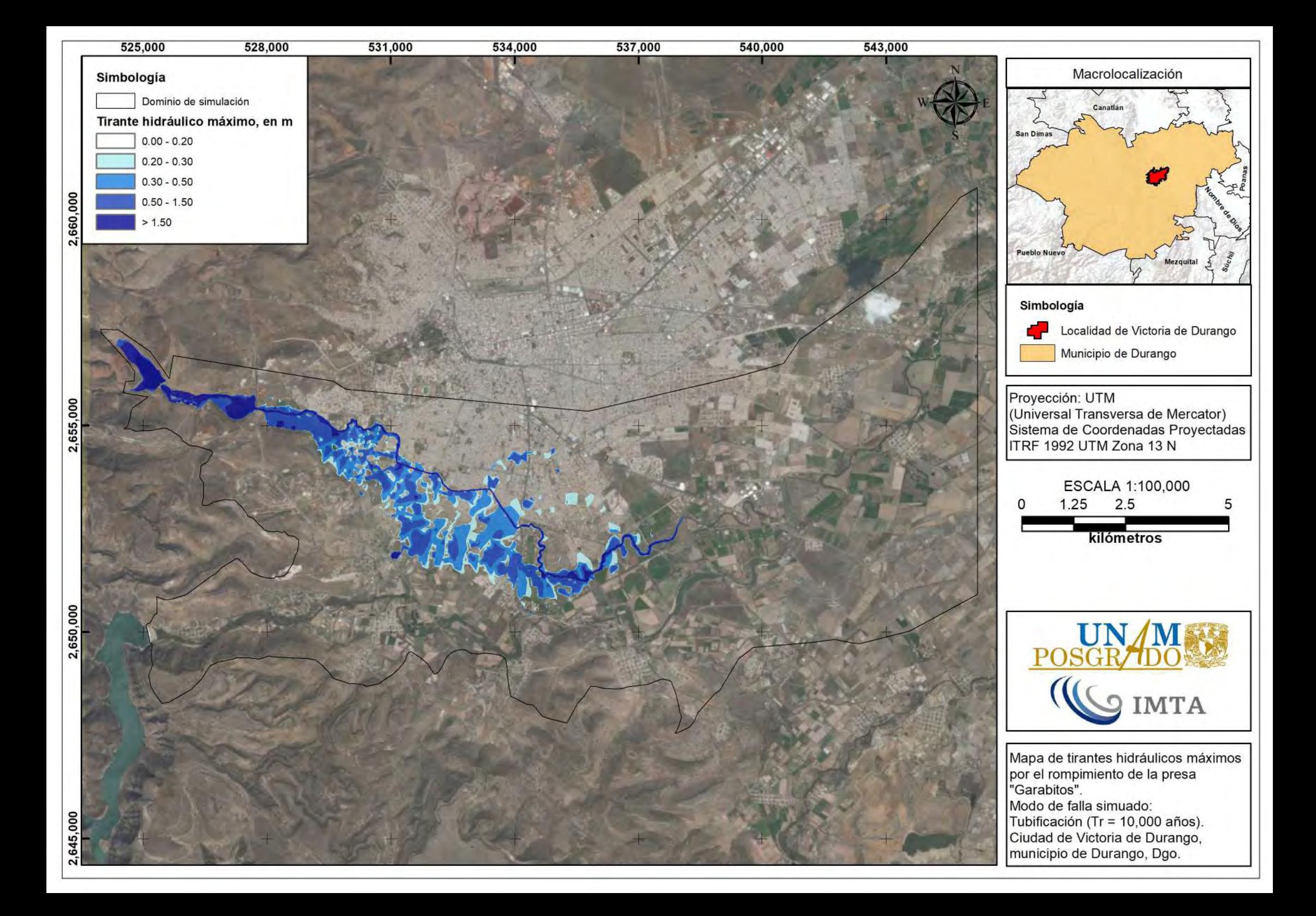

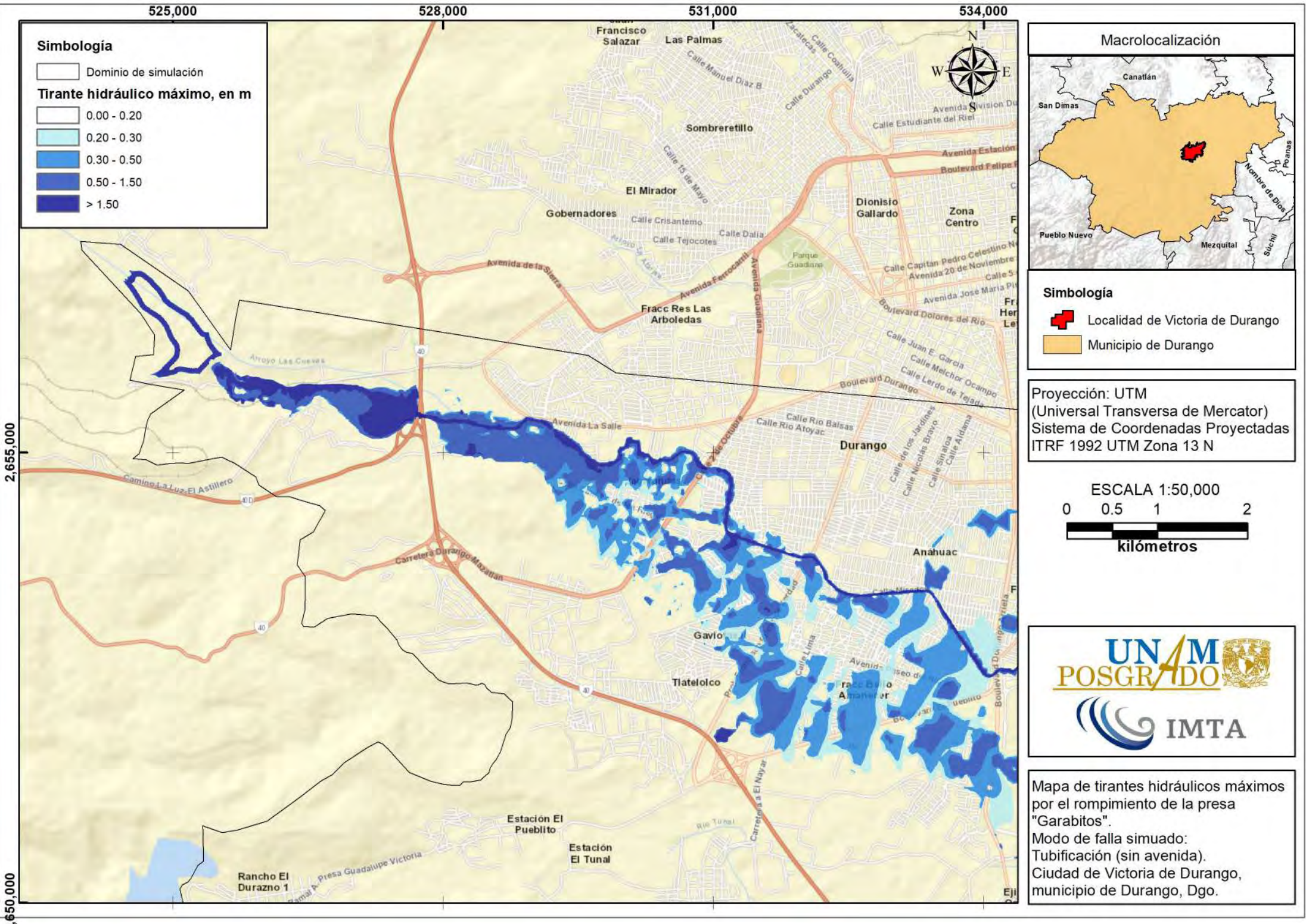

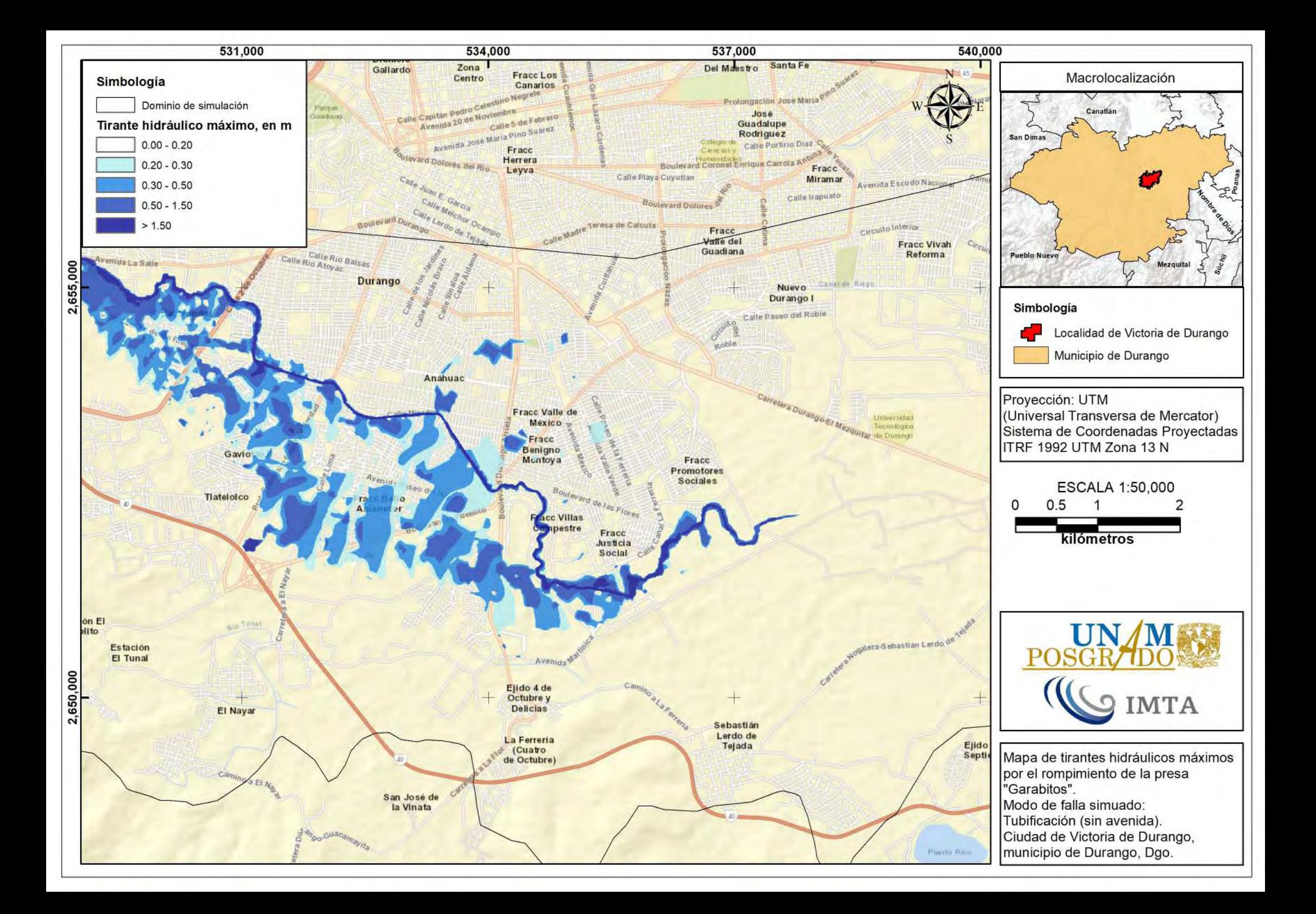

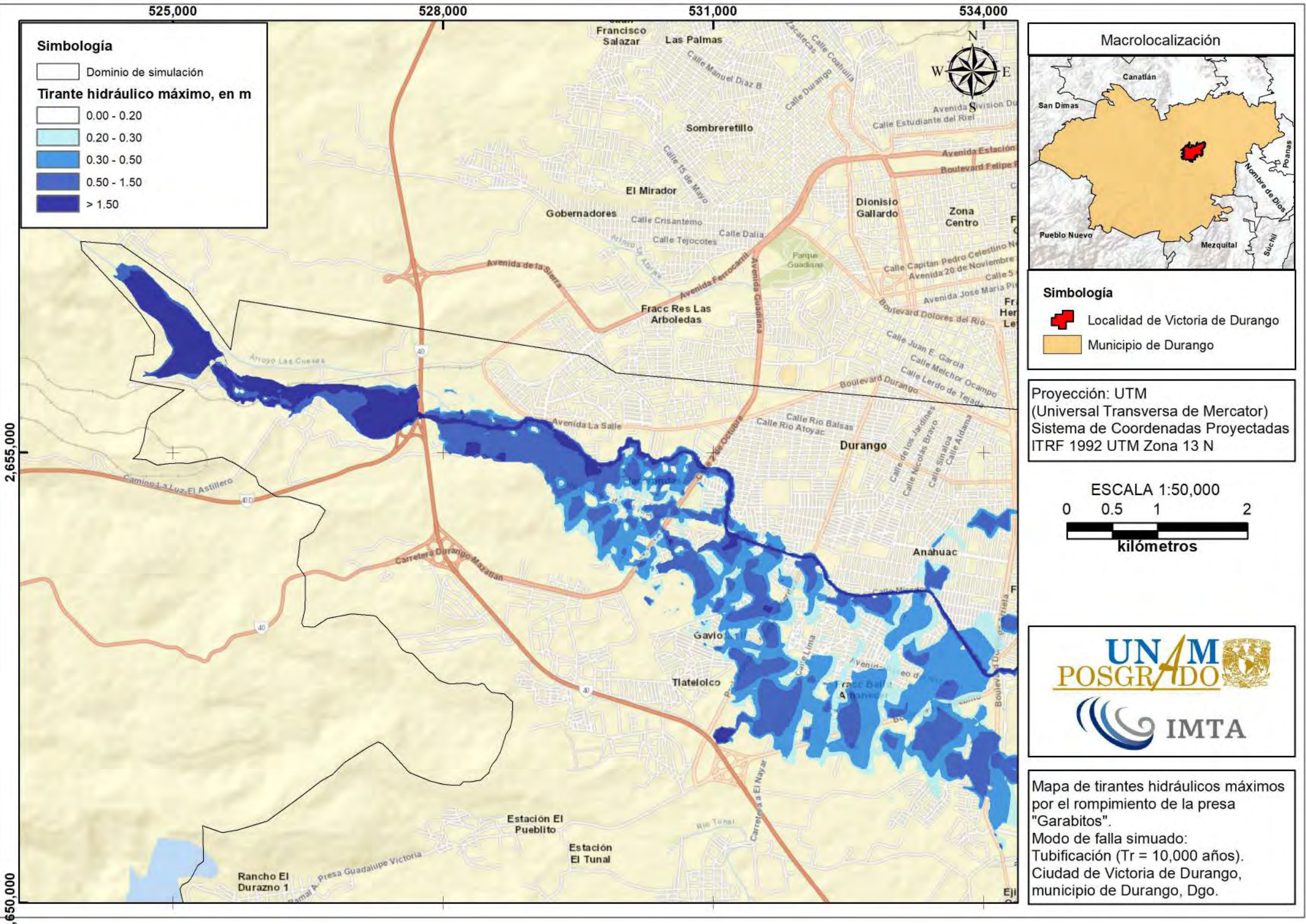

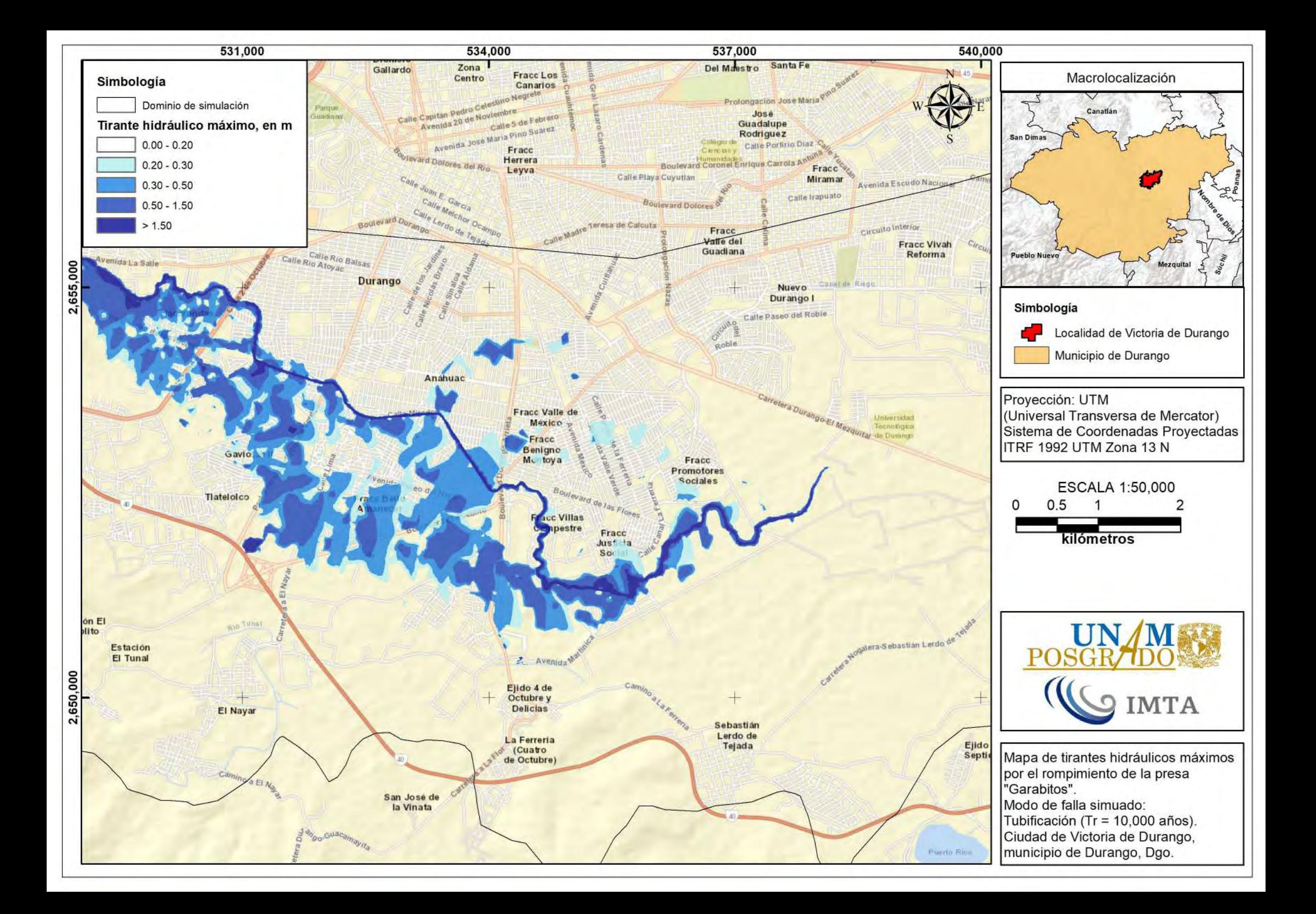

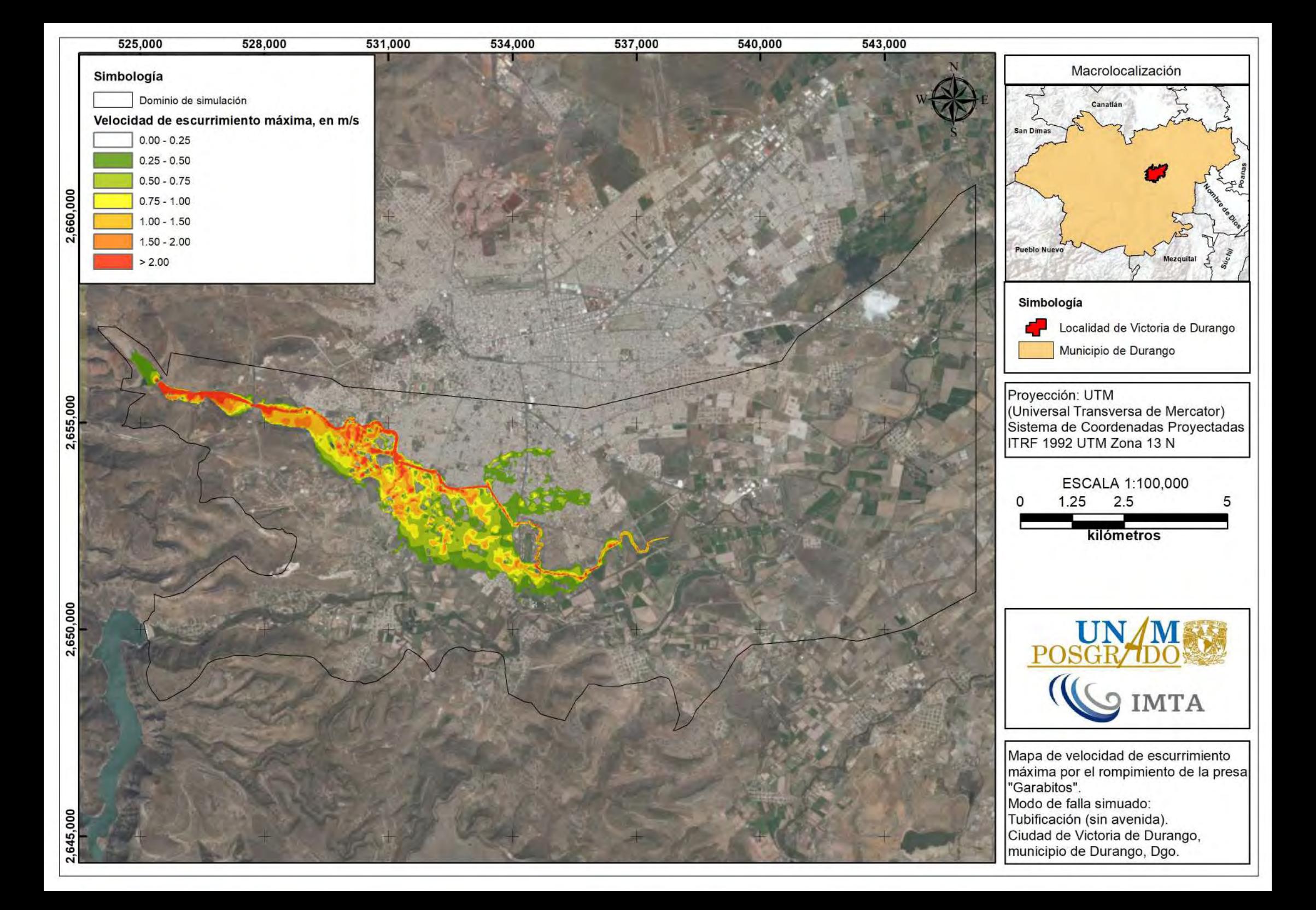

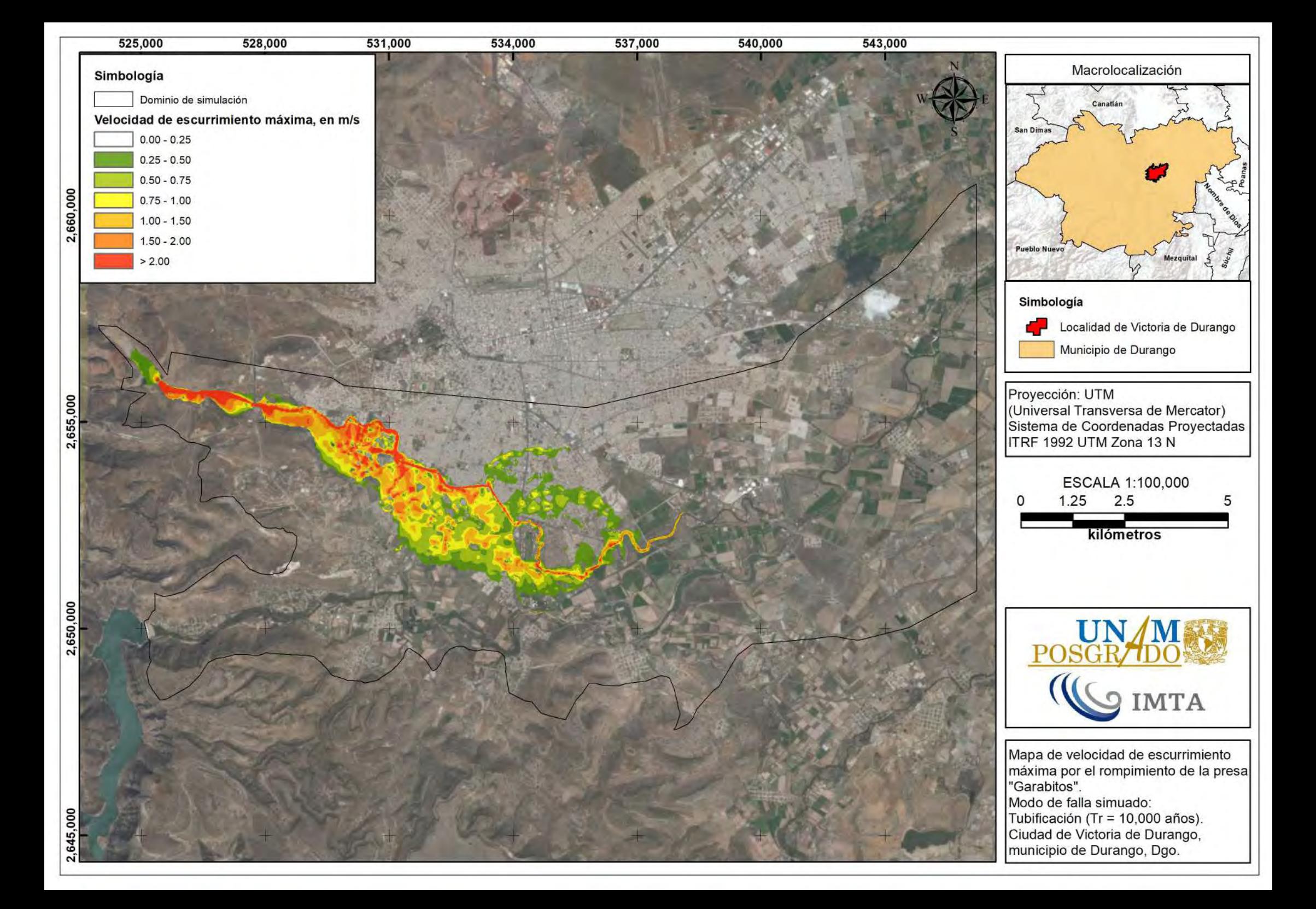

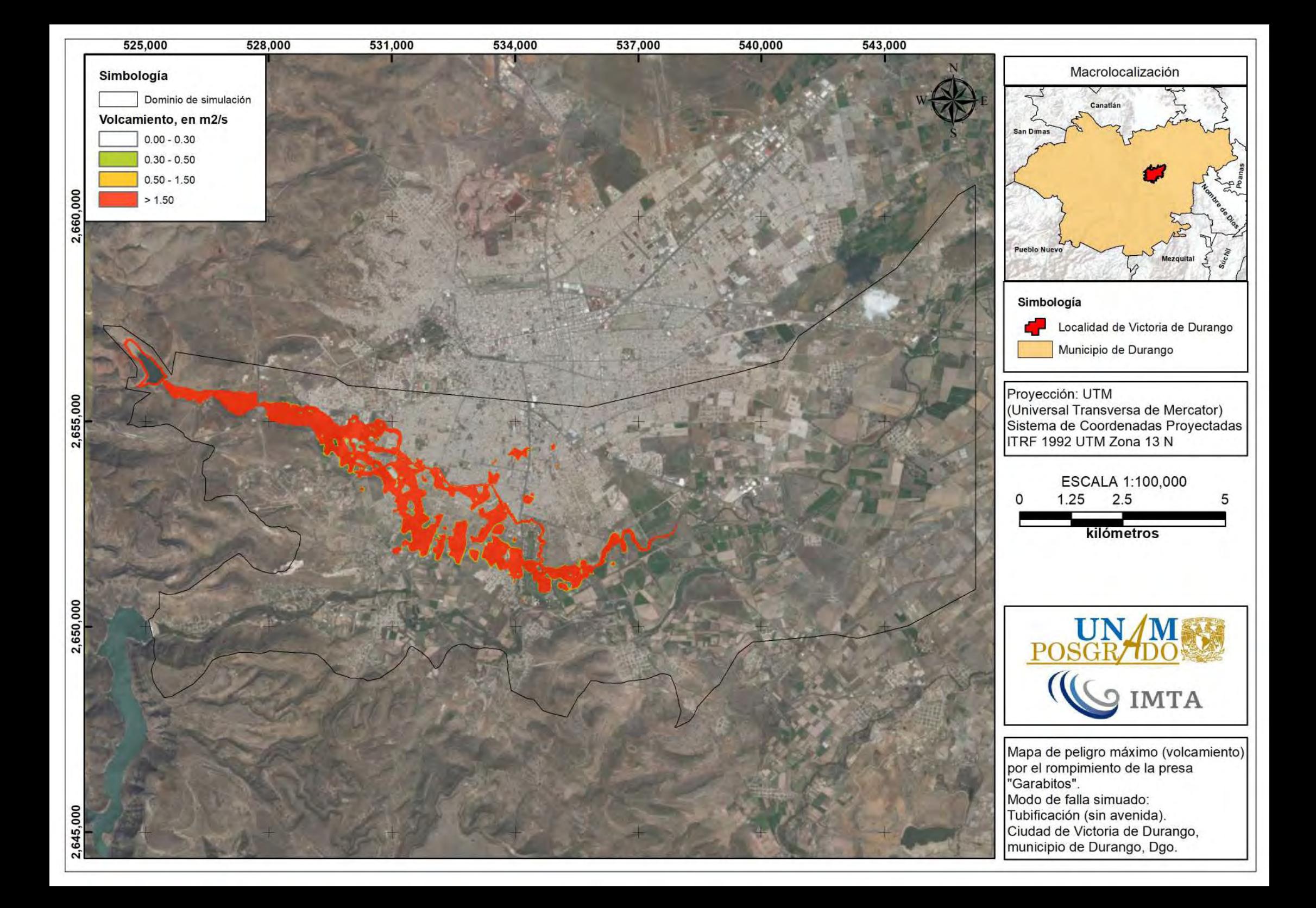

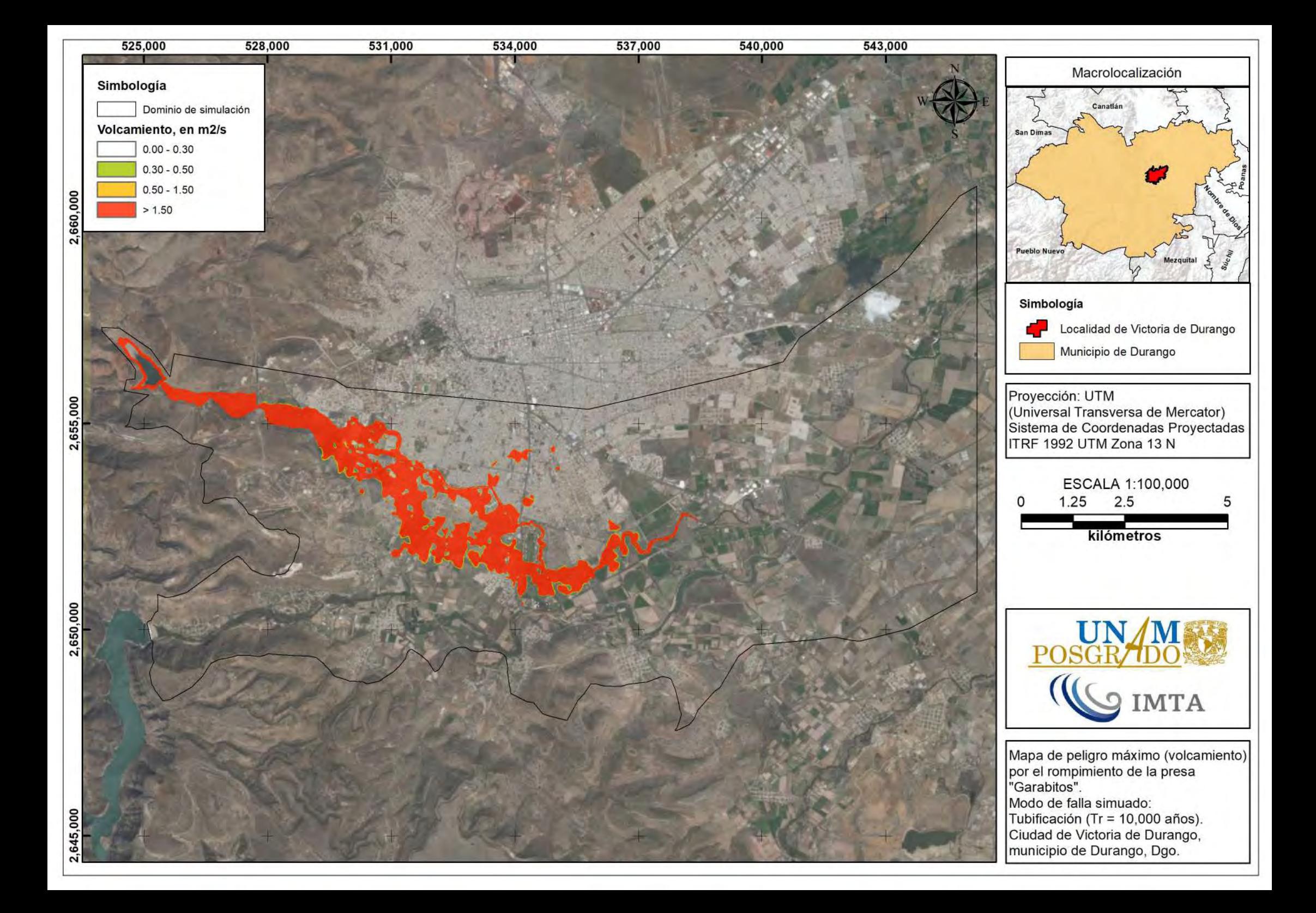

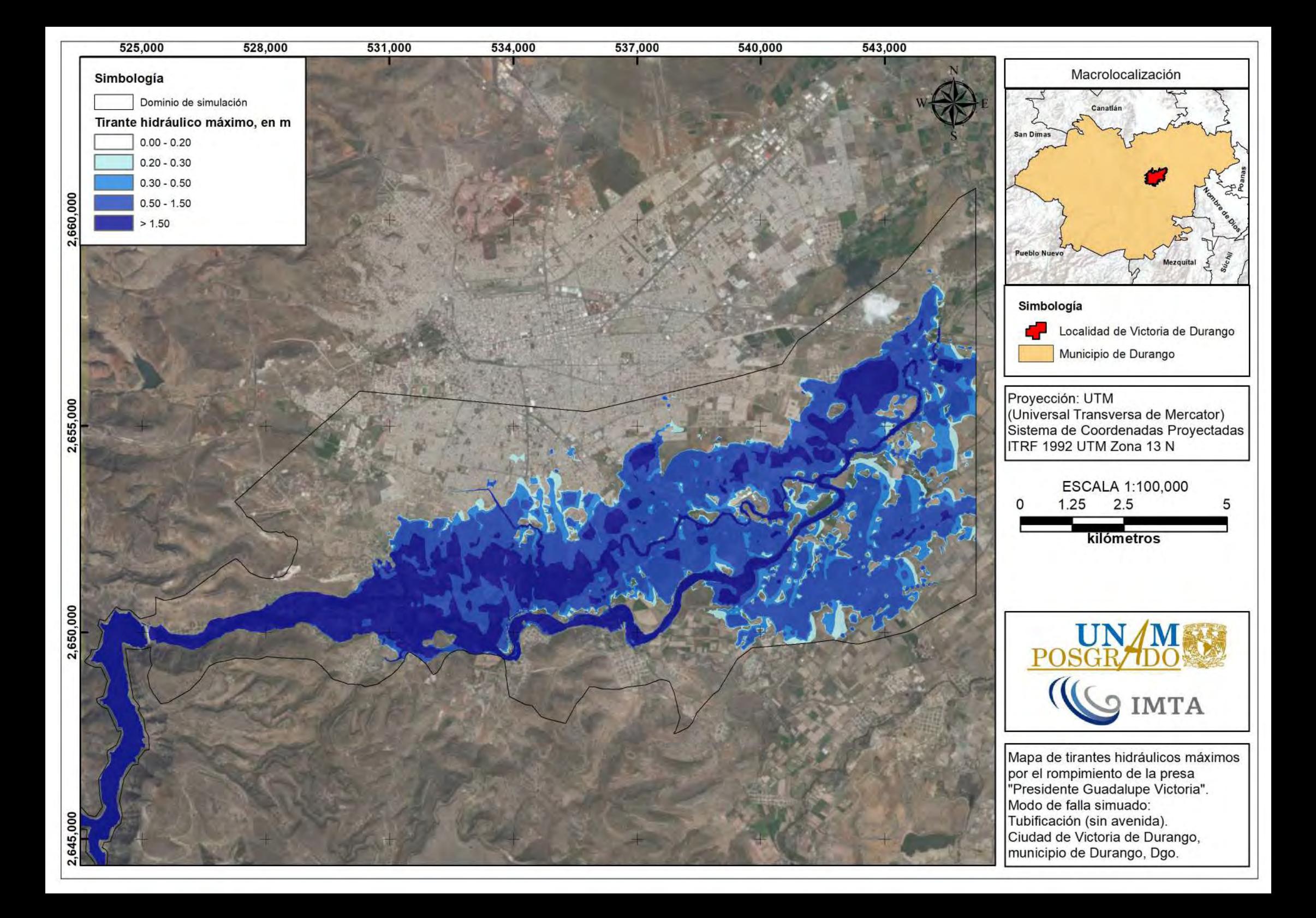

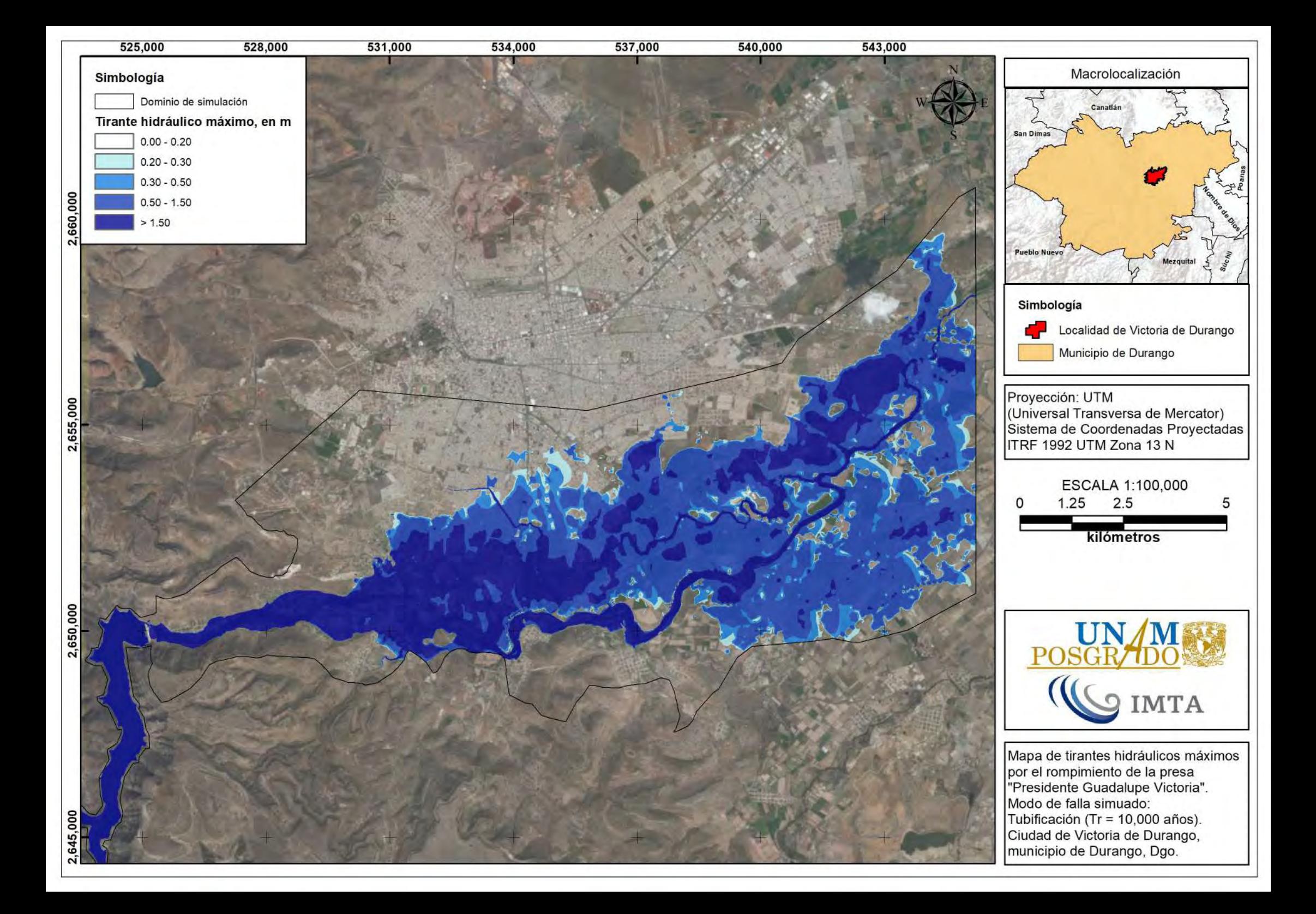

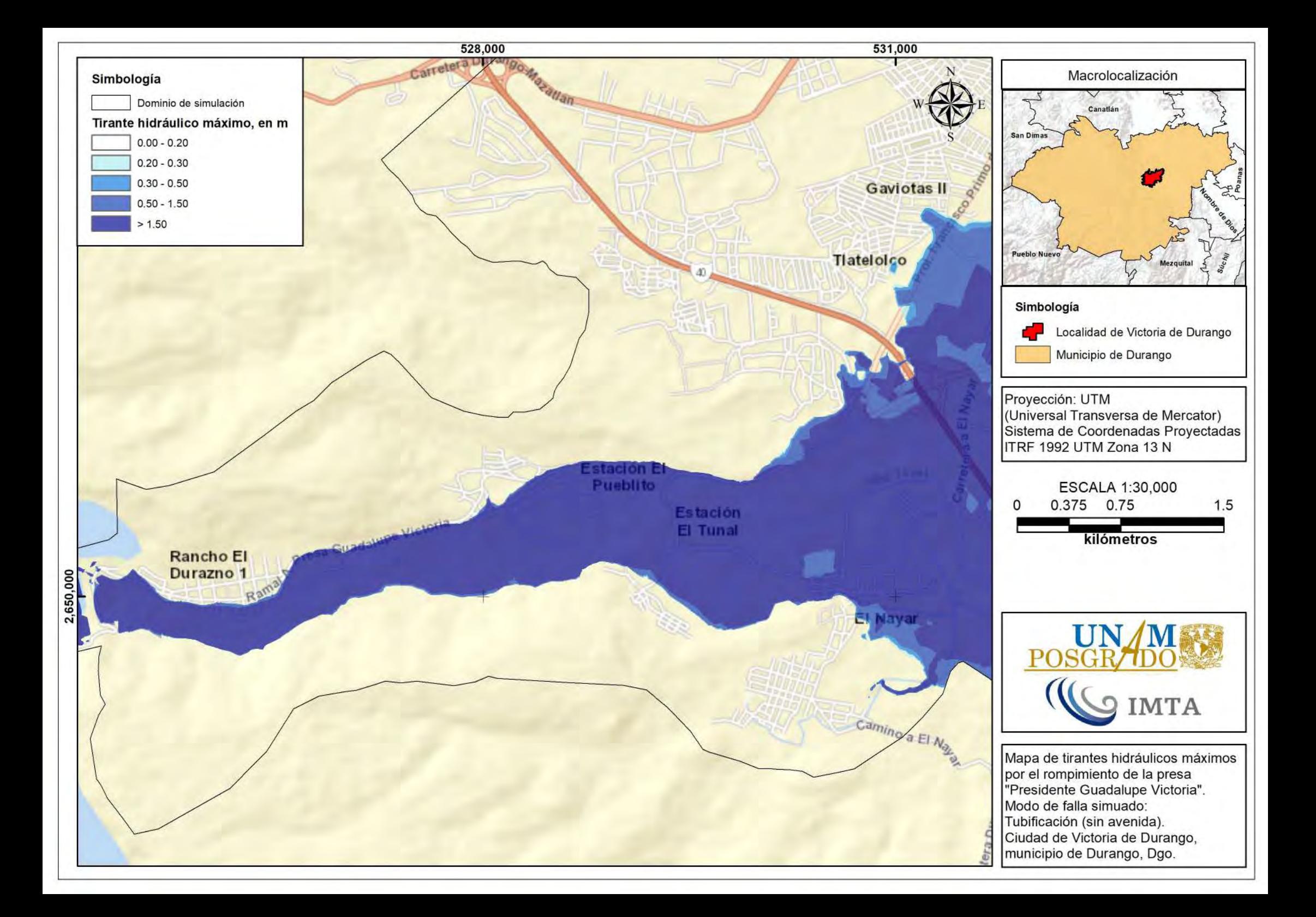

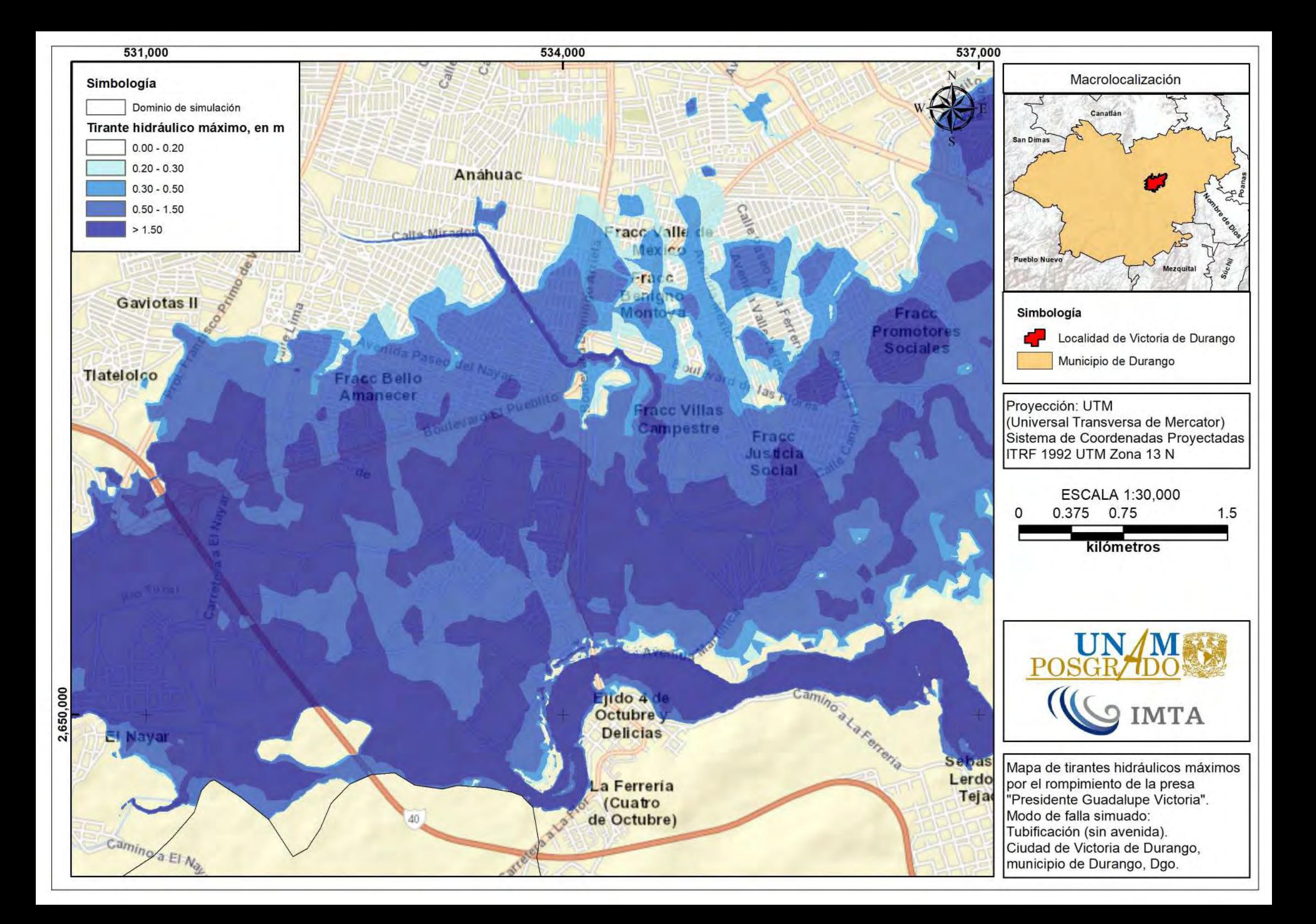

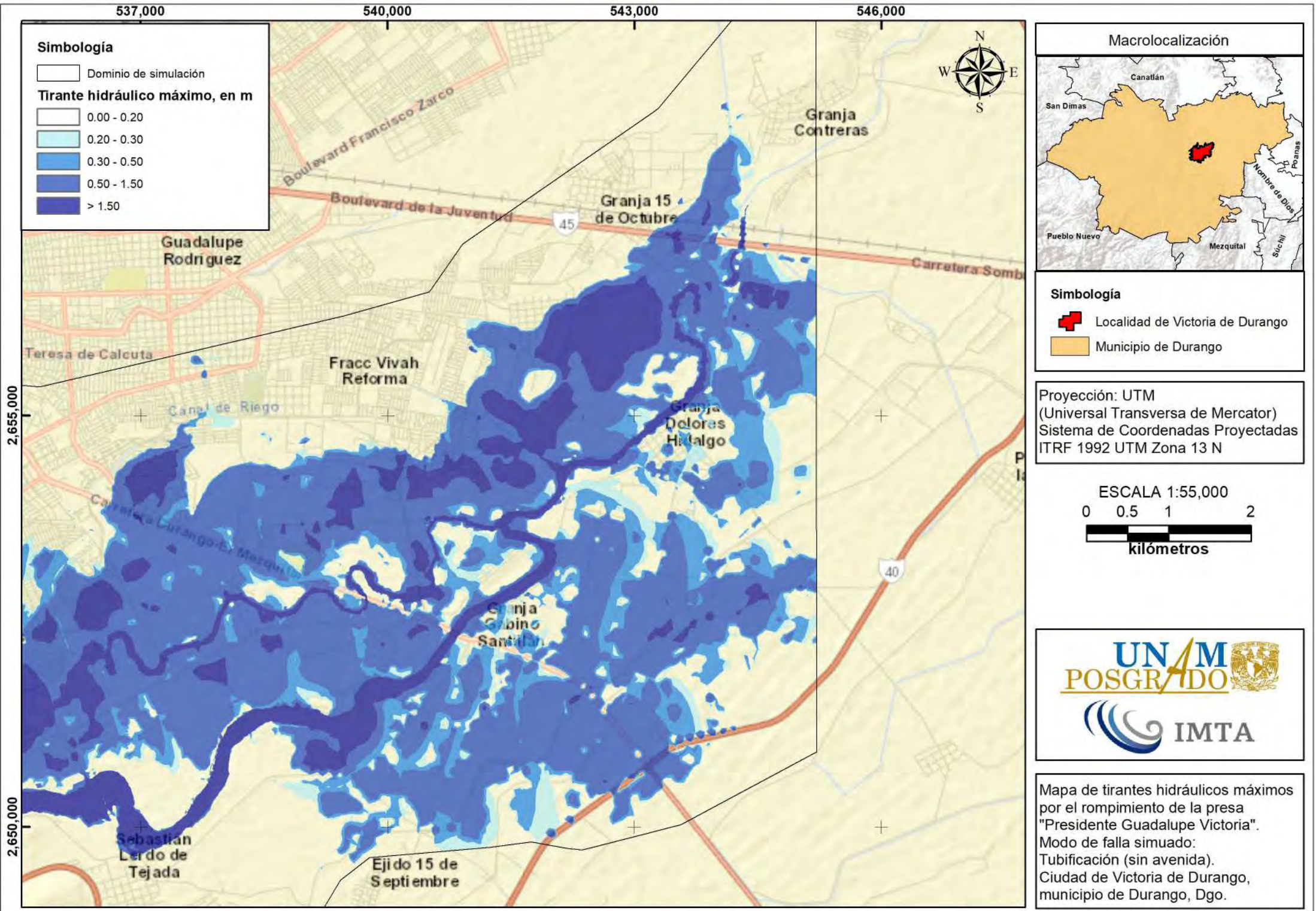

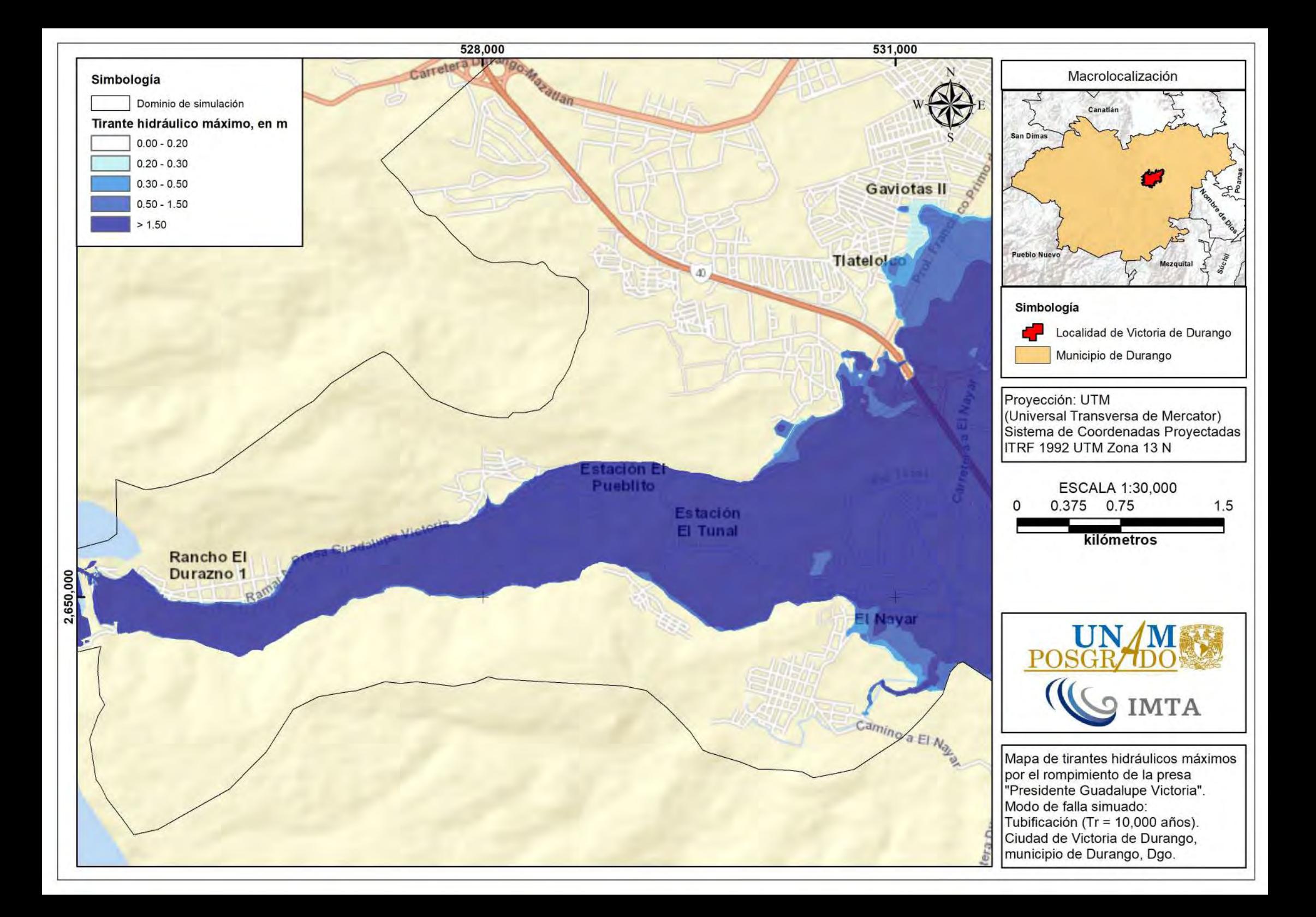

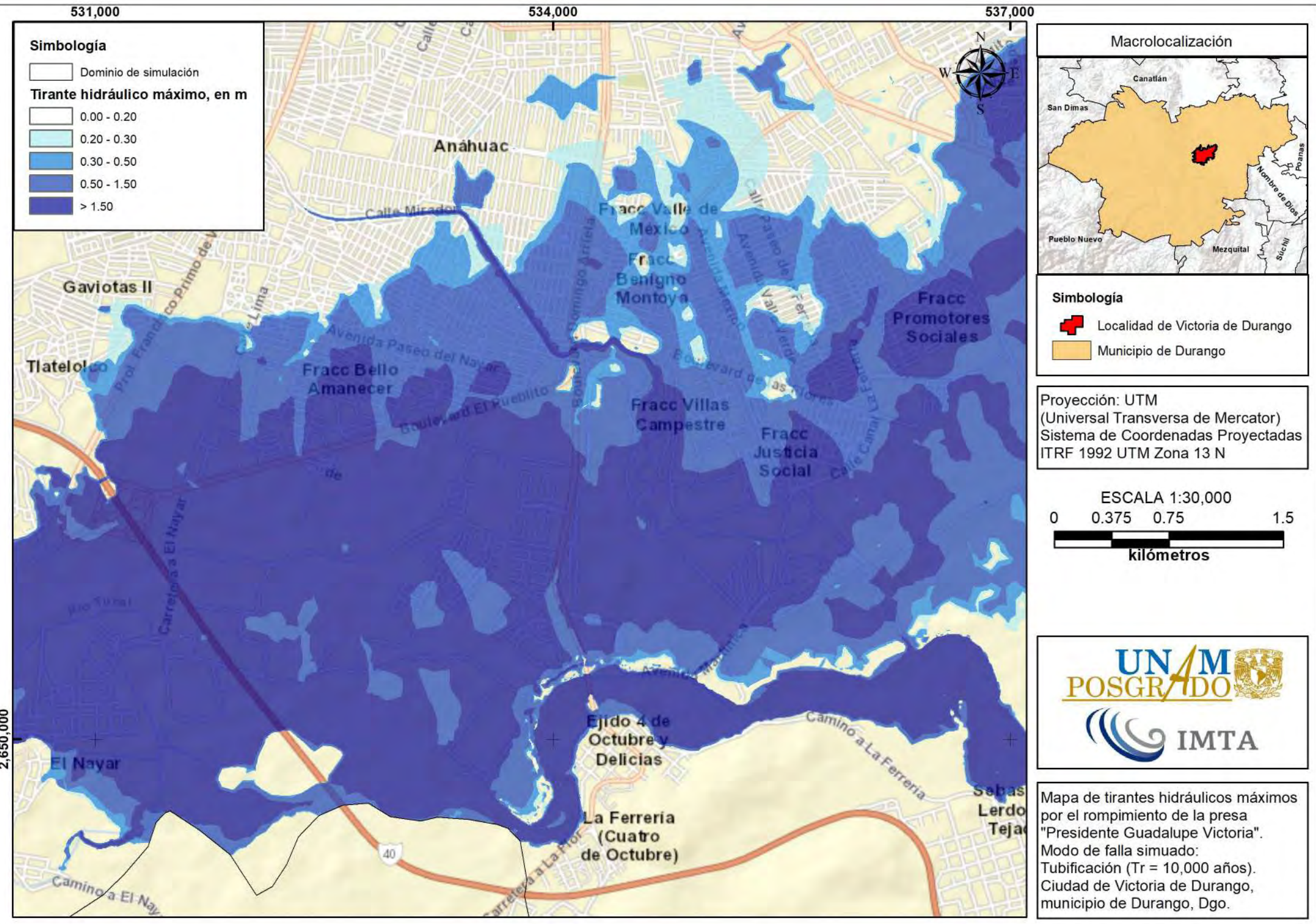

2,650,000

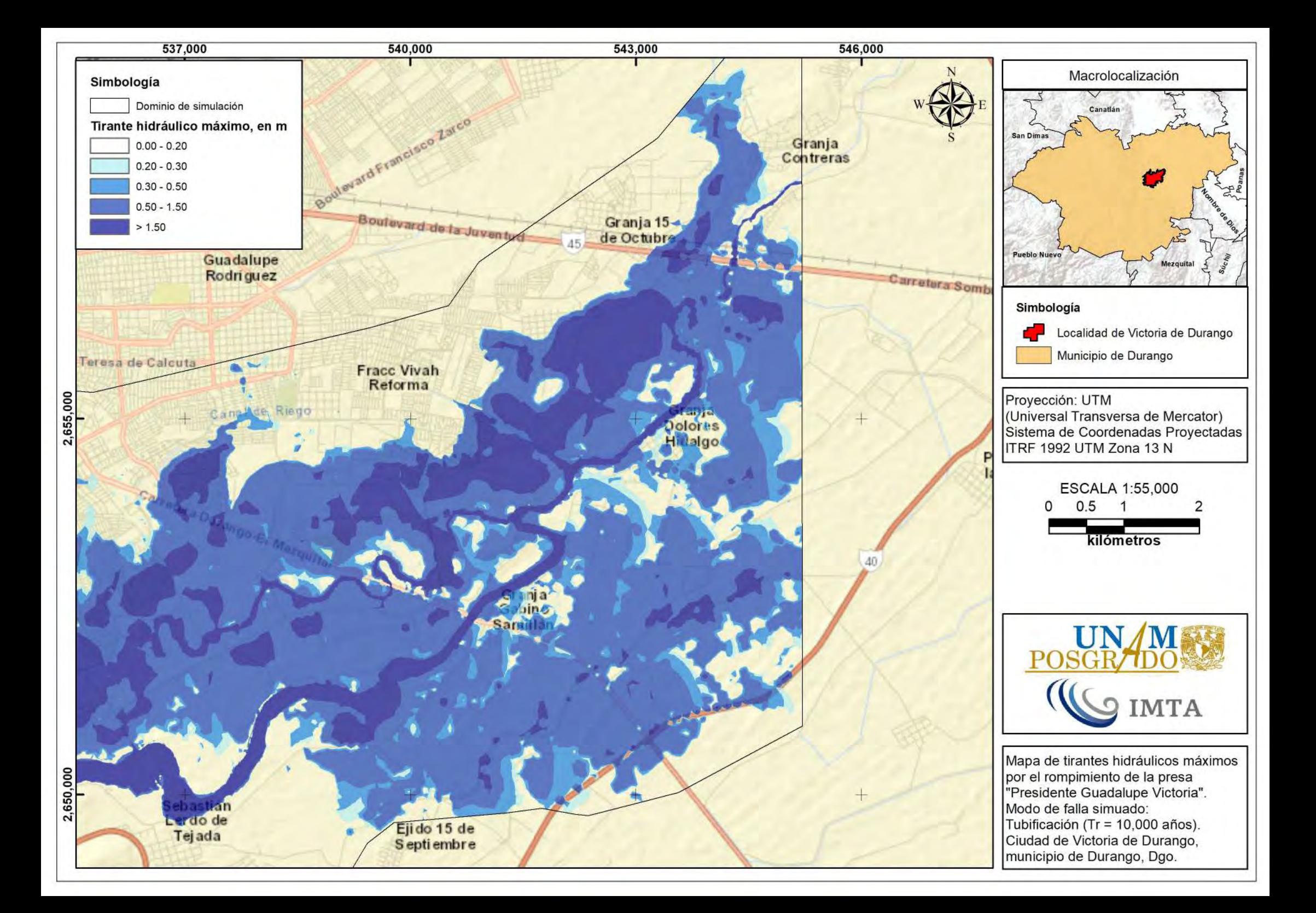

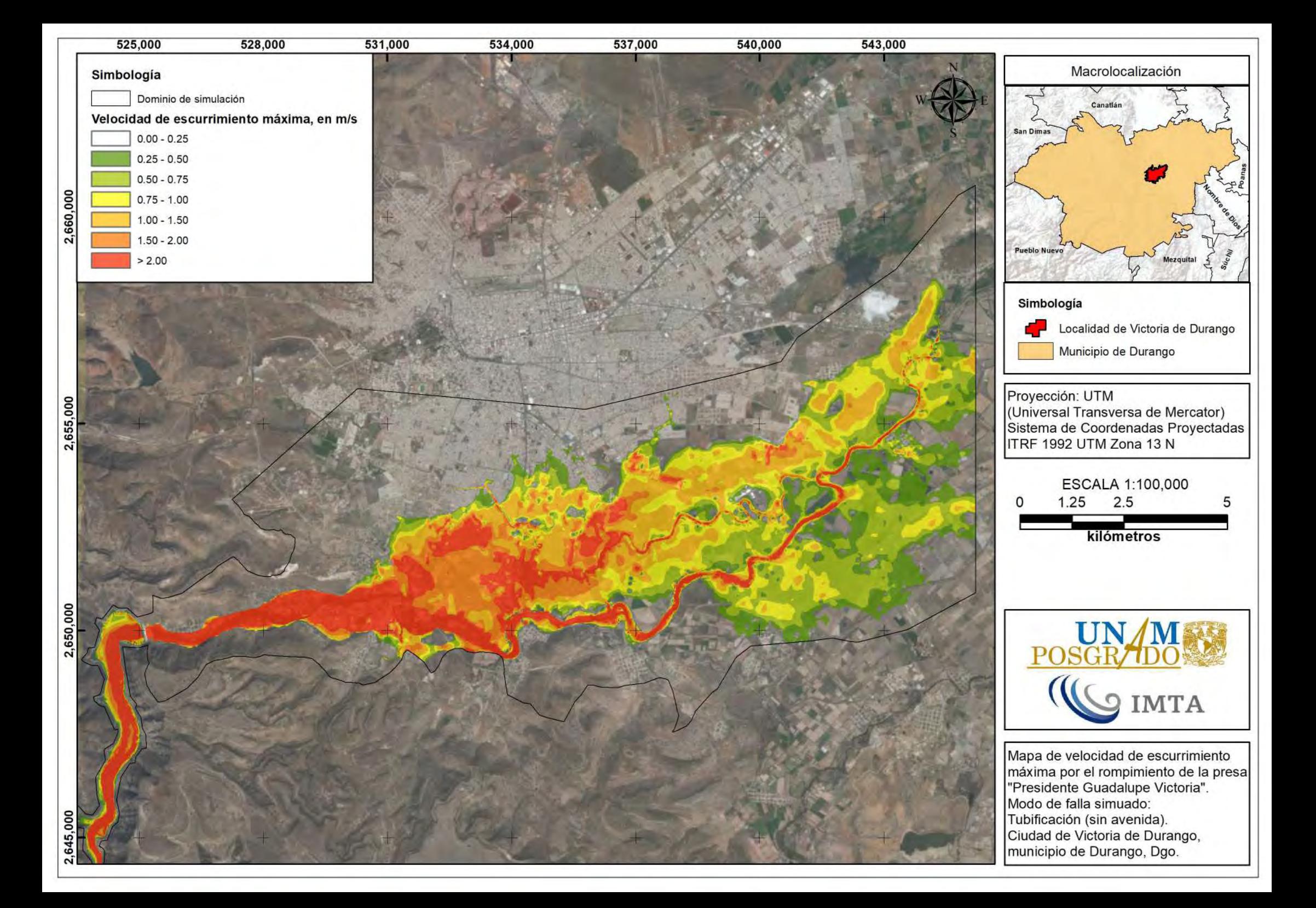

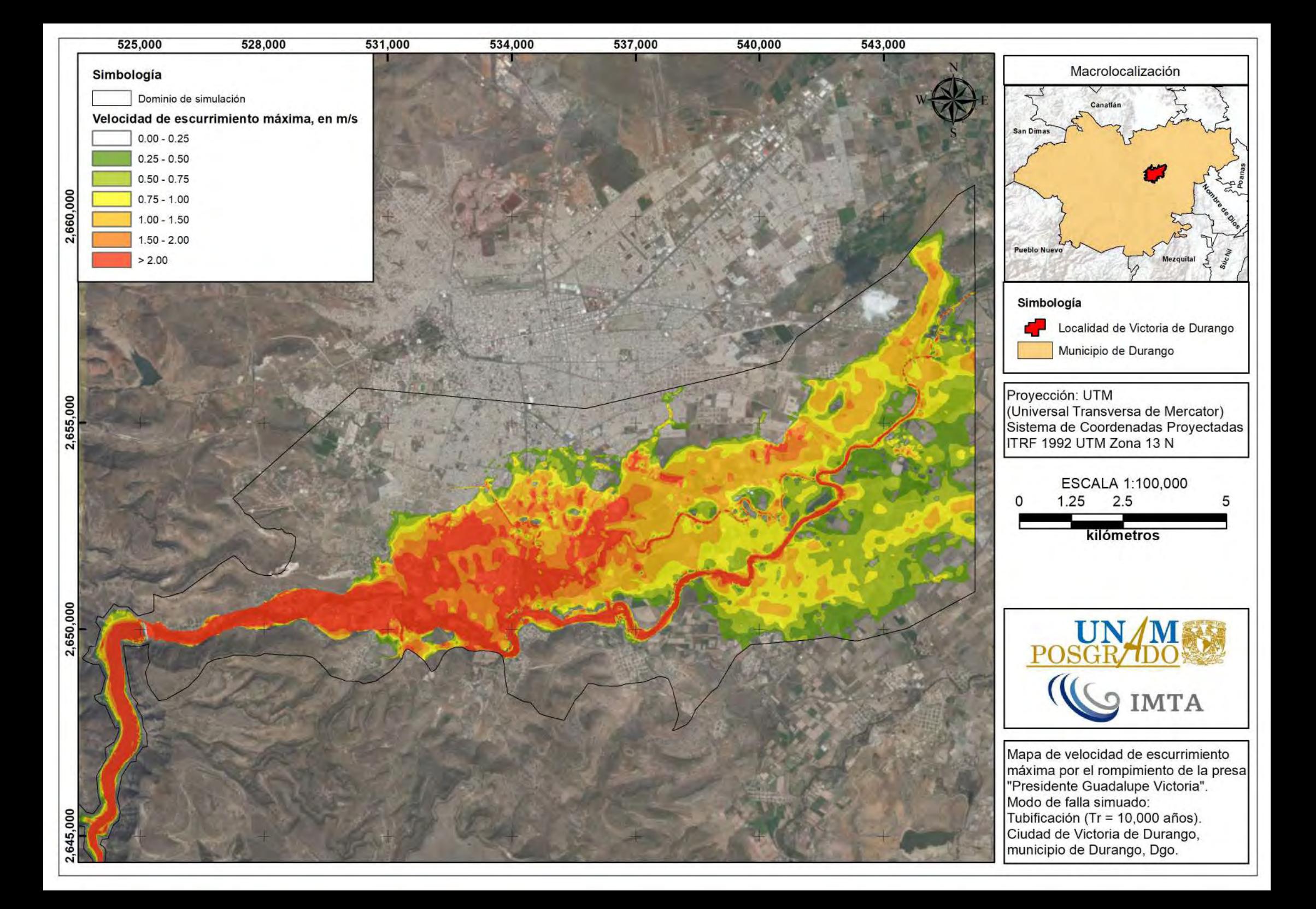

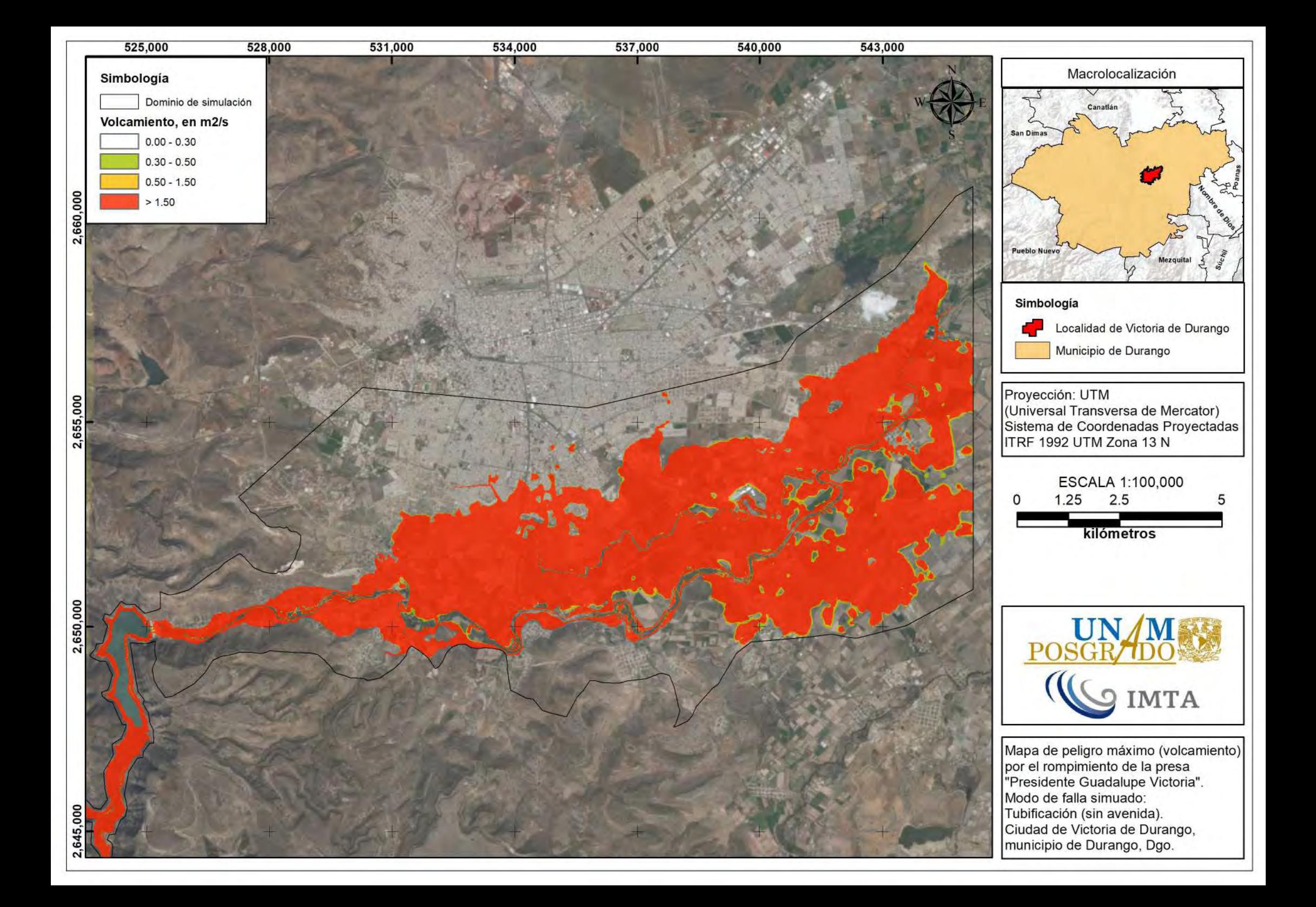

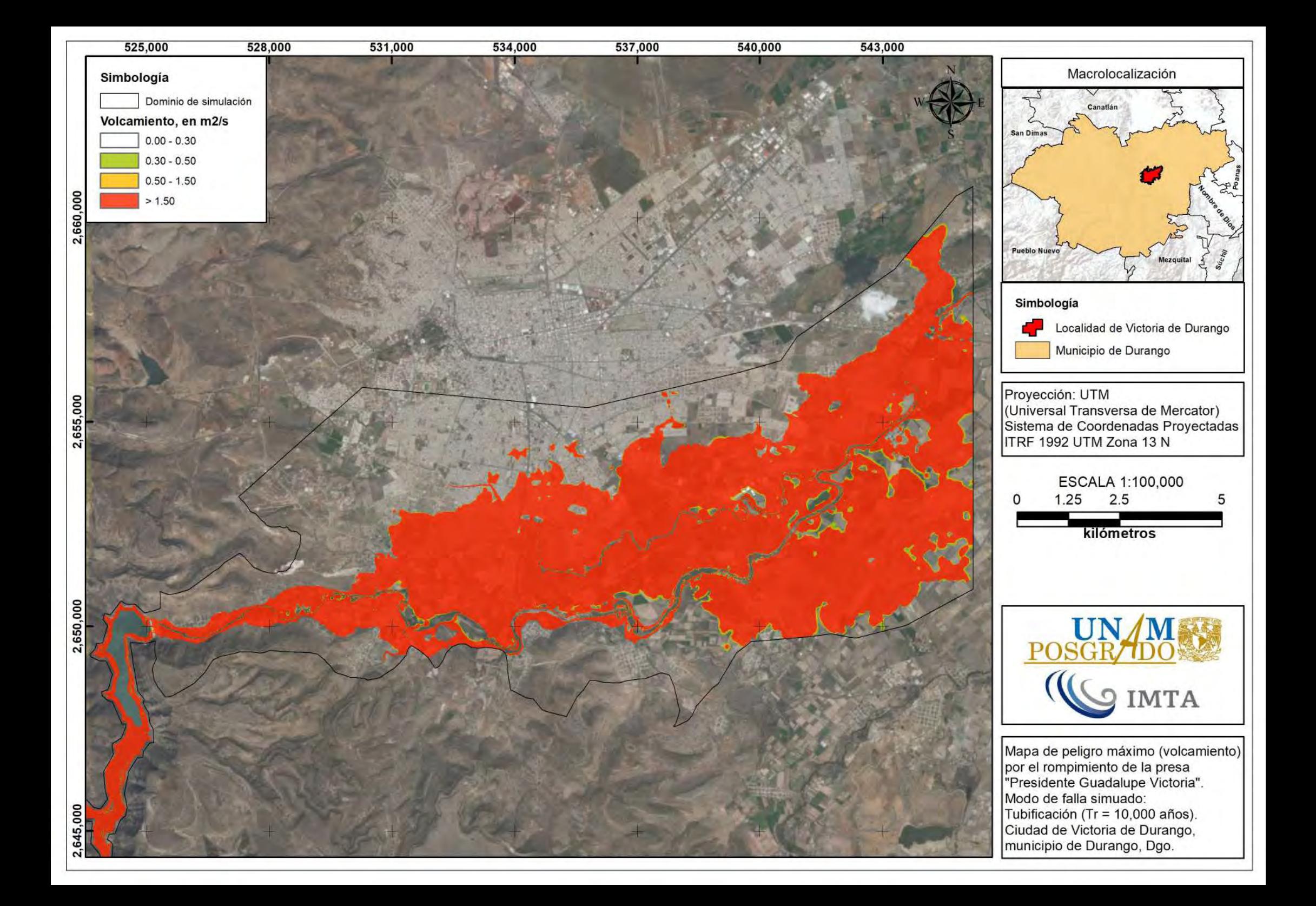